# **Datafeed Toolbox™** User's Guide

# MATLAB®

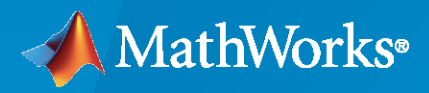

 $^{\circledR}$ 

**R**2022**a**

## **How to Contact MathWorks**

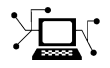

Latest news: [www.mathworks.com](https://www.mathworks.com)

Sales and services: [www.mathworks.com/sales\\_and\\_services](https://www.mathworks.com/sales_and_services)

User community: [www.mathworks.com/matlabcentral](https://www.mathworks.com/matlabcentral)

Technical support: [www.mathworks.com/support/contact\\_us](https://www.mathworks.com/support/contact_us)

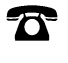

 $\sum$ 

Phone: 508-647-7000

#### The MathWorks, Inc. 1 Apple Hill Drive Natick, MA 01760-2098

*Datafeed Toolbox™ User's Guide*

© COPYRIGHT 1999–2022 by The MathWorks, Inc.

The software described in this document is furnished under a license agreement. The software may be used or copied only under the terms of the license agreement. No part of this manual may be photocopied or reproduced in any form without prior written consent from The MathWorks, Inc.

FEDERAL ACQUISITION: This provision applies to all acquisitions of the Program and Documentation by, for, or through the federal government of the United States. By accepting delivery of the Program or Documentation, the government hereby agrees that this software or documentation qualifies as commercial computer software or commercial computer software documentation as such terms are used or defined in FAR 12.212, DFARS Part 227.72, and DFARS 252.227-7014. Accordingly, the terms and conditions of this Agreement and only those rights specified in this Agreement, shall pertain to and govern the use, modification, reproduction, release, performance, display, and disclosure of the Program and Documentation by the federal government (or other entity acquiring for or through the federal government) and shall supersede any conflicting contractual terms or conditions. If this License fails to meet the government's needs or is inconsistent in any respect with federal procurement law, the government agrees to return the Program and Documentation, unused, to The MathWorks, Inc.

#### **Trademarks**

MATLAB and Simulink are registered trademarks of The MathWorks, Inc. See [www.mathworks.com/trademarks](https://www.mathworks.com/trademarks) for a list of additional trademarks. Other product or brand names may be trademarks or registered trademarks of their respective holders.

#### **Patents**

MathWorks products are protected by one or more U.S. patents. Please see [www.mathworks.com/patents](https://www.mathworks.com/patents) for more information.

#### **Revision History**

December 1999 First printing New for MATLAB® 5.3 (Release 11) June 2000 Online only Revised for Version 1.2 December 2000 Online only Revised for Version 1.3 February 2003 Online only Revised for Version 1.4<br>
June 2004 Online only Revised for Version 1.5 Revised for Version 1.5 (Release 14) August 2004 Online only Revised for Version 1.6 (Release 14+) September 2005 Second printing Revised for Version 1.7 (Release 14SP3) March 2006 Online only Revised for Version 1.8 (Release 2006a) September 2006 Online only Revised for Version 1.9 (Release 2006b)<br>March 2007 Third printing Revised for Version 2.0 (Release 2007a) Revised for Version 2.0 (Release 2007a) September 2007 Online only Revised for Version 3.0 (Release 2007b) March 2008 Online only Revised for Version 3.1 (Release 2008a) October 2008 Online only Revised for Version 3.2 (Release 2008b) March 2009 Online only Revised for Version 3.3 (Release 2009a)<br>
September 2009 Online only Revised for Version 3.4 (Release 2009b) September 2009 Online only Revised for Version 3.4 (Release 2009b) March 2010 Online only Revised for Version 3.5 (Release 2010a) September 2010 Online only Revised for Version 4.0 (Release 2010b) April 2011 Online only Revised for Version 4.1 (Release 2011a) September 2011 Online only Revised for Version 4.2 (Release 2011b) March 2012 Online only Revised for Version 4.3 (Release 2012a)<br>September 2012 Online only Revised for Version 4.4 (Release 2012b) Online only Revised for Version 4.4 (Release 2012b) March 2013 Online only Revised for Version 4.5 (Release 2013a) September 2013 Online only Revised for Version 4.6 (Release 2013b) March 2014 Online only Revised for Version 4.7 (Release 2014a)<br>October 2014 Online only Revised for Version 5.0 (Release 2014b) October 2014 Online only Revised for Version 5.0 (Release 2014b) March 2015 Online only Revised for Version 5.1 (Release 2015a) September 2015 Online only Revised for Version 5.2 (Release 2015b) March 2016 Online only Revised for Version 5.3 (Release 2016a) September 2016 Online only Revised for Version 5.4 (Release 2016b)<br>March 2017 Online only Revised for Version 5.5 (Release 2017a) Revised for Version 5.5 (Release 2017a) September 2017 Online only Revised for Version 5.6 (Release 2017b) March 2018 Online only Revised for Version 5.7 (Release 2018a) September 2018 Online only Revised for Version 5.8 (Release 2018b) March 2019 Online only Revised for Version 5.8.1 (Release 2019a)<br>September 2019 Online only Revised for Version 5.9 (Release 2019b) Revised for Version 5.9 (Release 2019b) March 2020 Online only Revised for Version 5.9.1 (Release 2020a) September 2020 Online only Revised for Version 5.9.2 (Release 2020b) March 2021 Online only Revised for Version 6.0 (Release 2021a) September 2021 Online only Revised for Version 6.1 (Release 2021b)<br>March 2022 Online only Revised for Version 6.2 (Release 2022a) Revised for Version 6.2 (Release 2022a)

# **Contents**

## **[Getting Started](#page-10-0)**

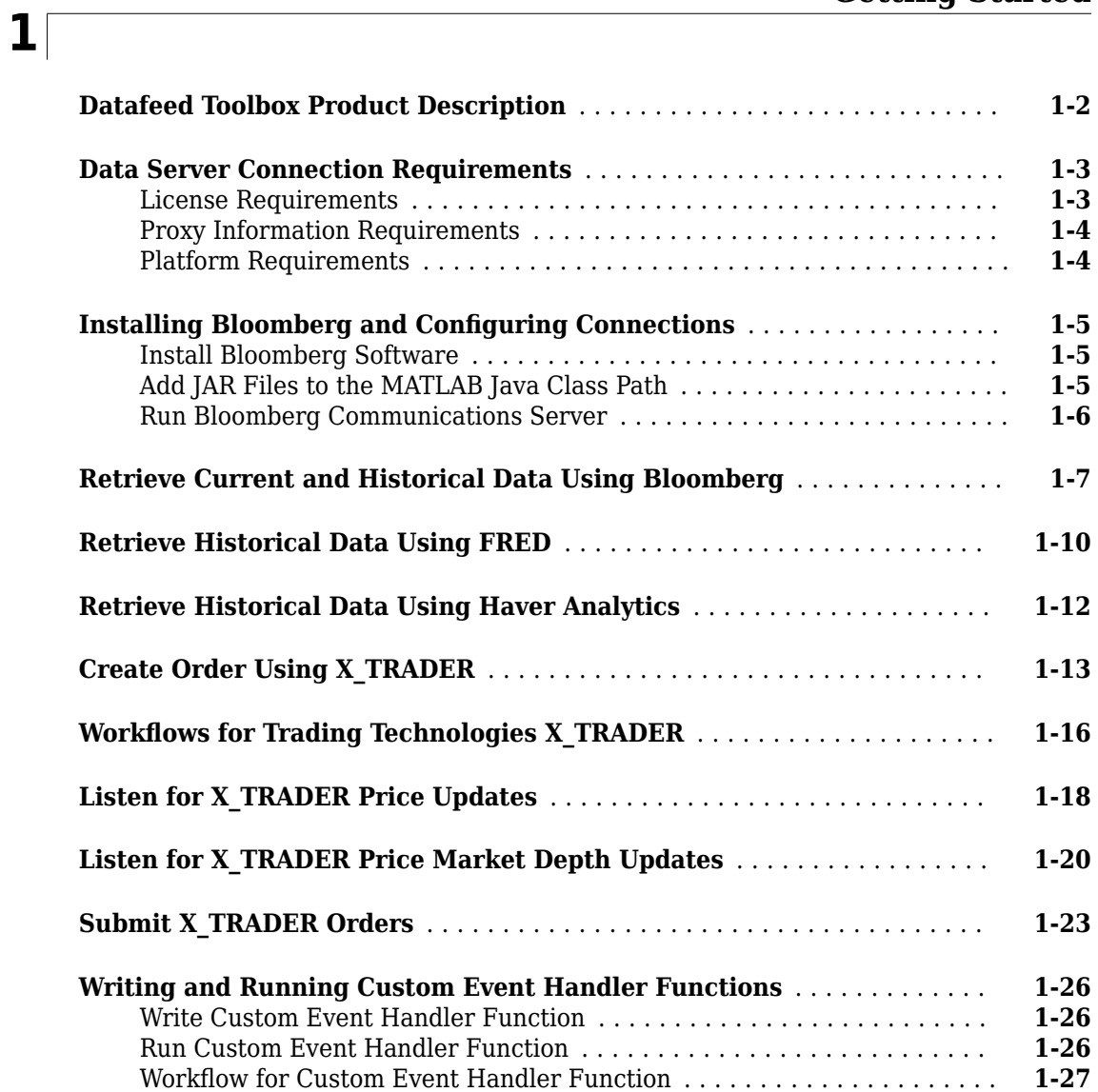

## **[Communicate with Financial Data Servers](#page-38-0)**

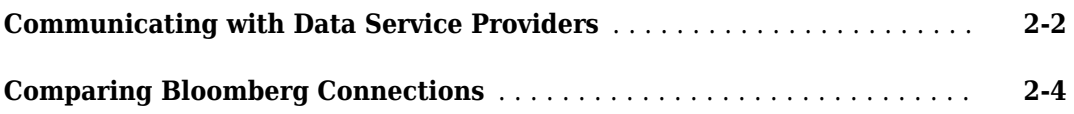

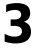

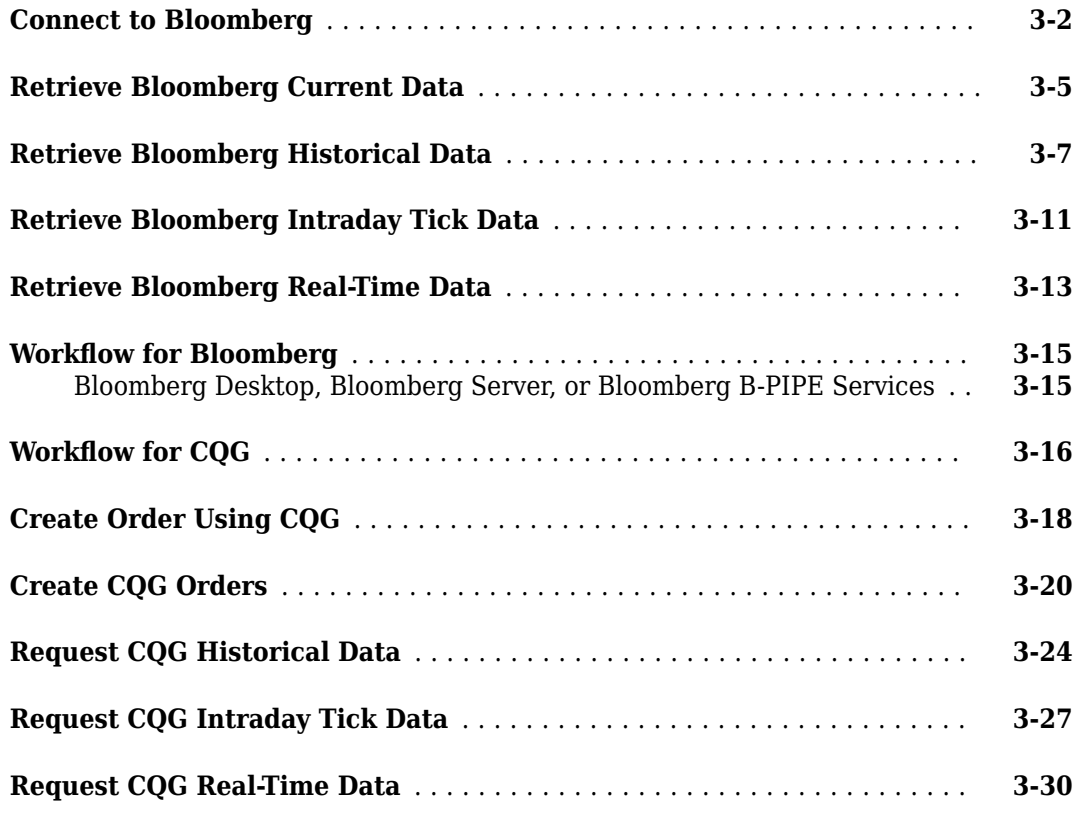

## **[Bloomberg EMSX Topics](#page-74-0)**

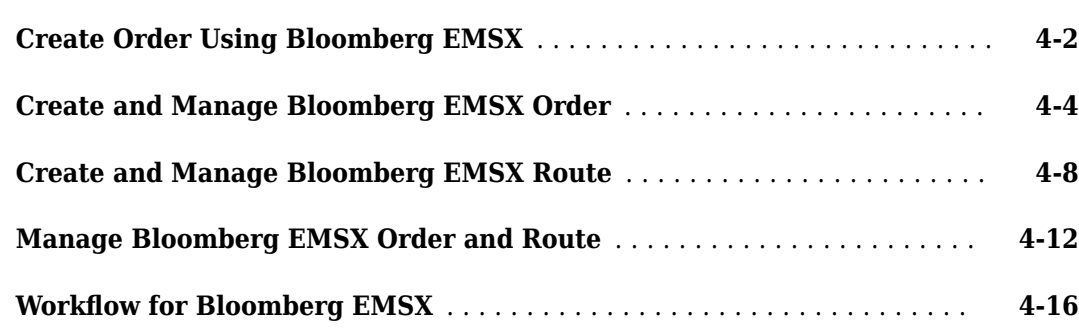

## **[Topics for Bloomberg C++ Interfaces](#page-92-0)**

## **[5](#page-92-0)**

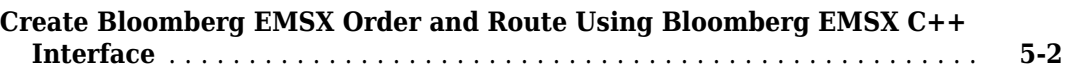

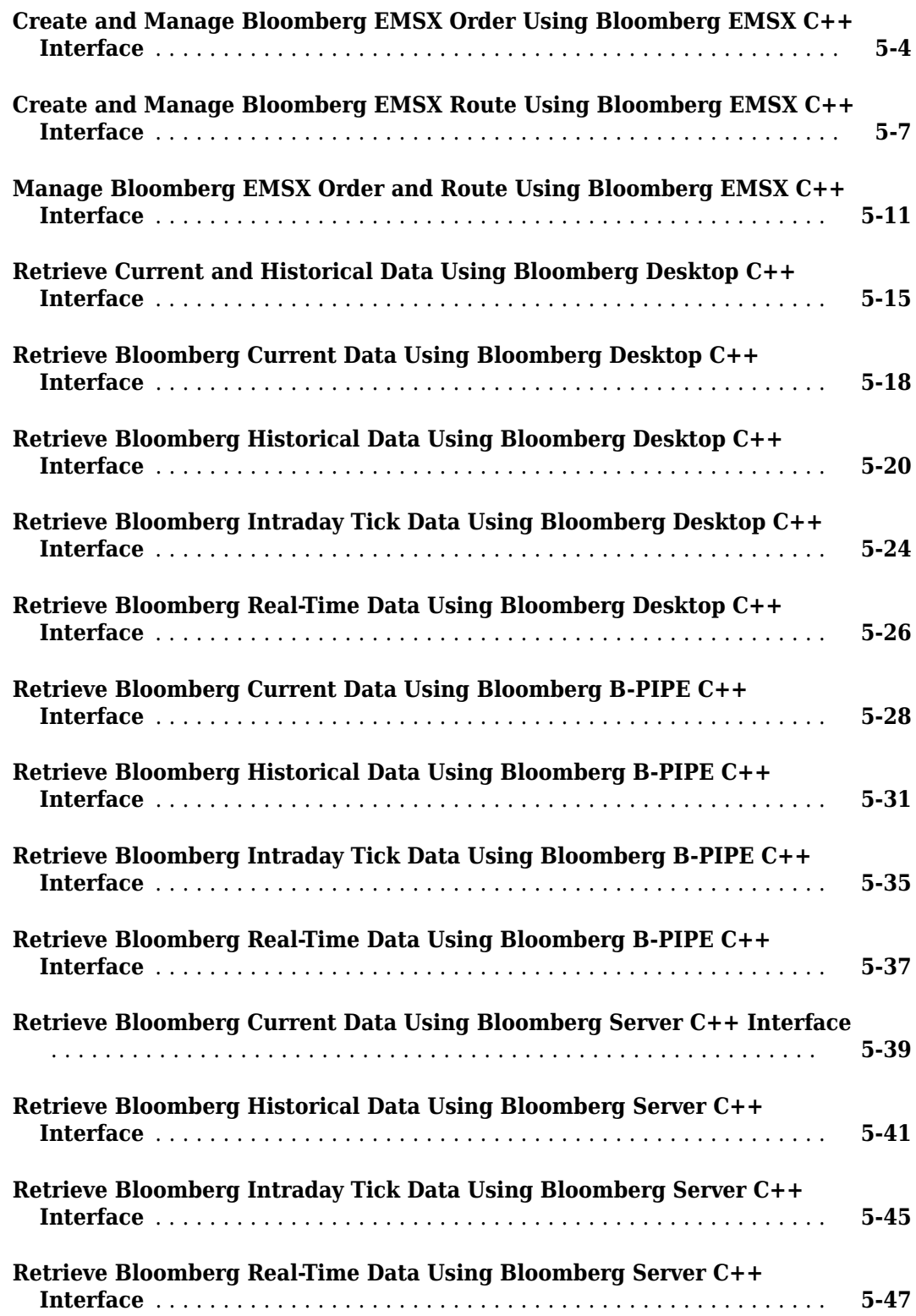

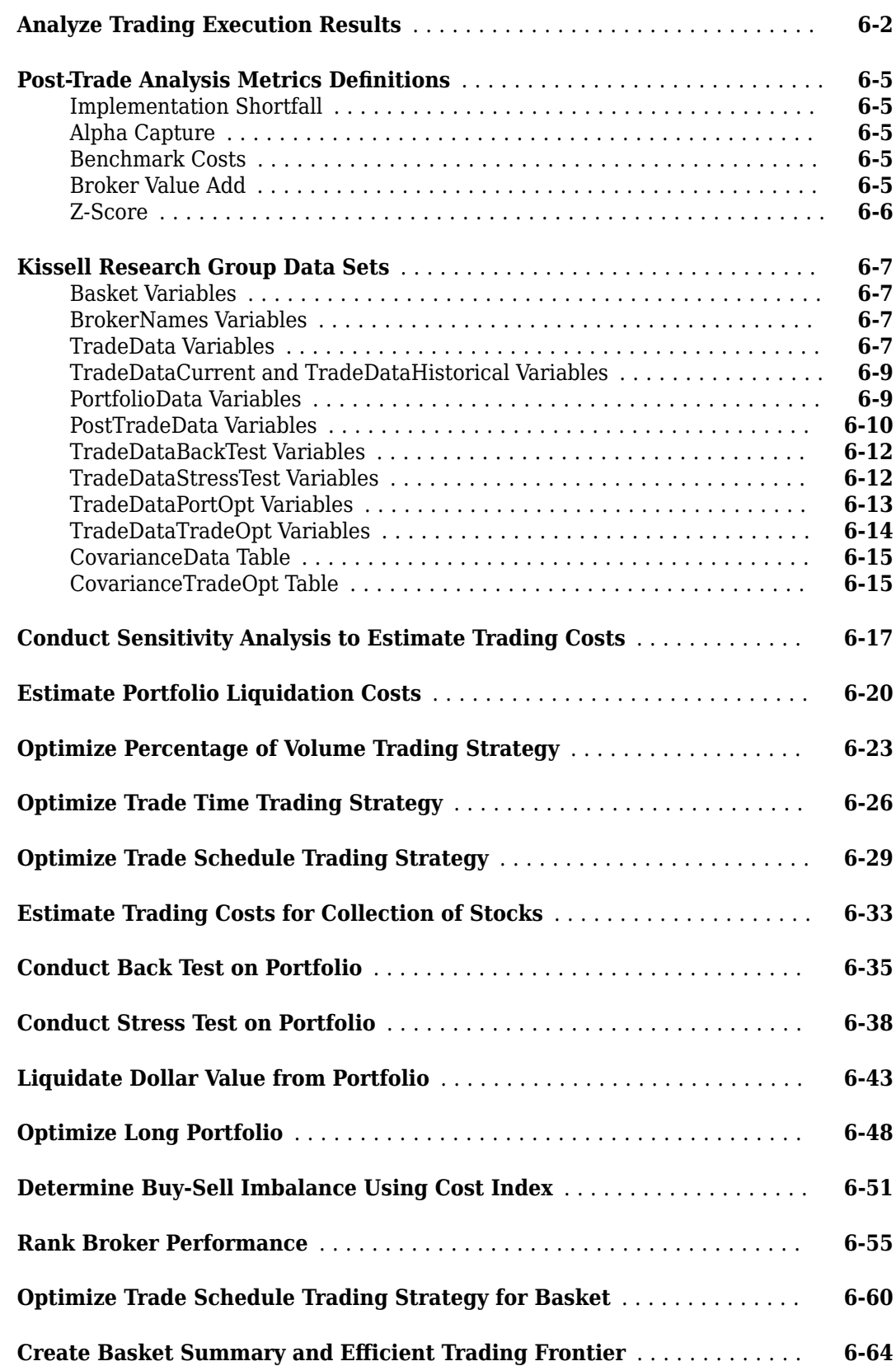

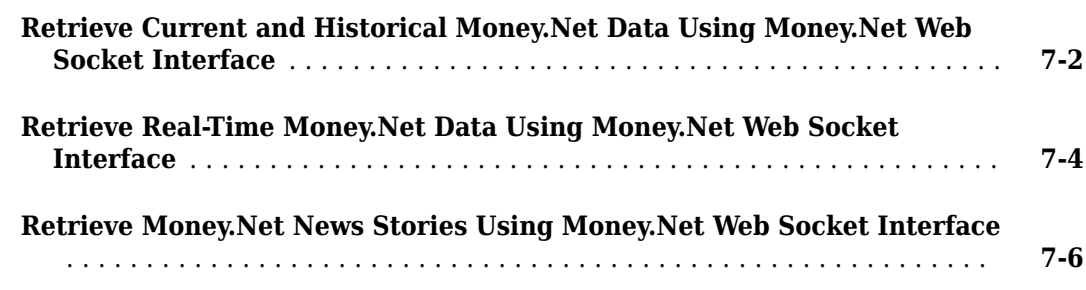

## **[Money.Net Topics](#page-222-0)**

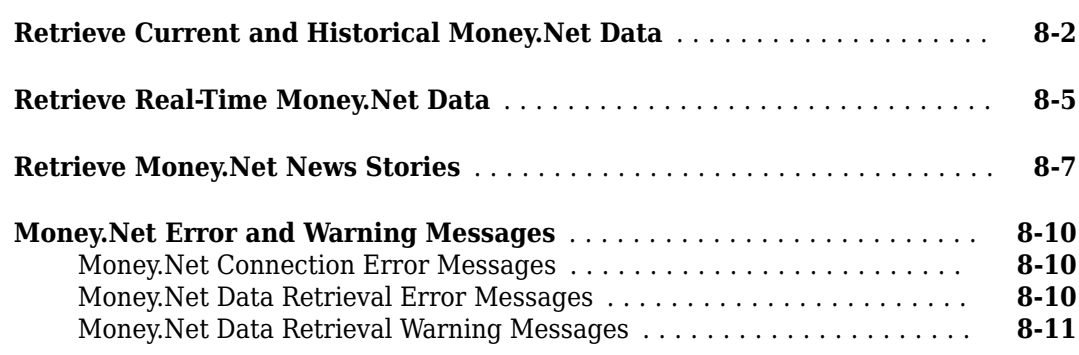

## **[Twitter Topics](#page-234-0)**

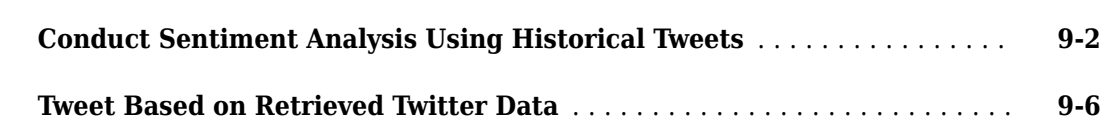

## **[10](#page-242-0)**

**[9](#page-234-0)**

**[7](#page-214-0)**

**[8](#page-222-0)**

## **Tick History from Refinitiv Topics**

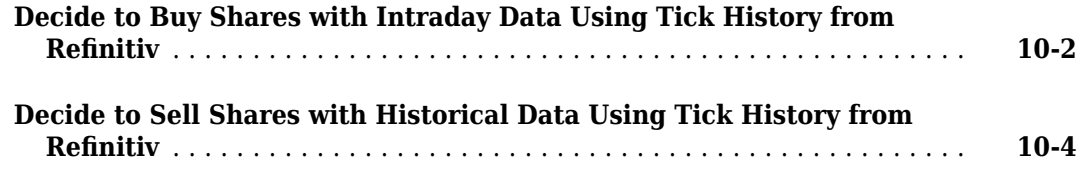

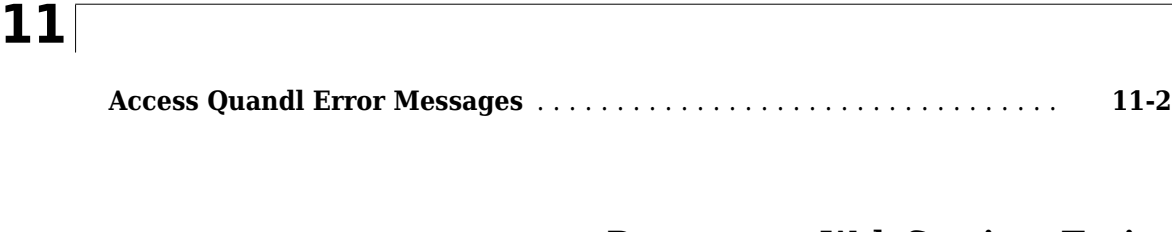

#### **[Datastream Web Services Topics](#page-250-0)**

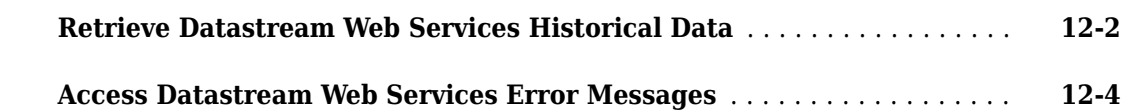

## **[IHS Markit Topics](#page-256-0)**

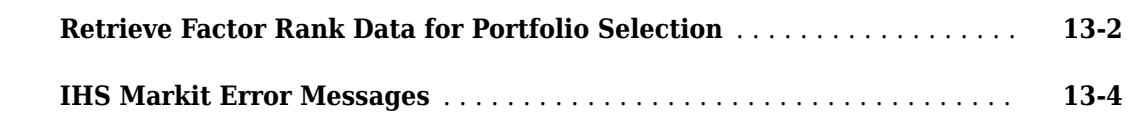

## **[WDS Topics](#page-260-0)**

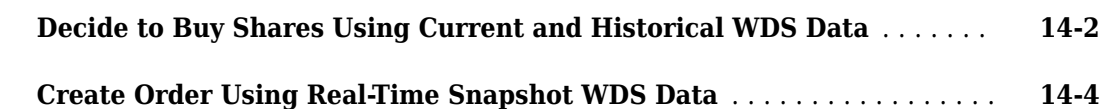

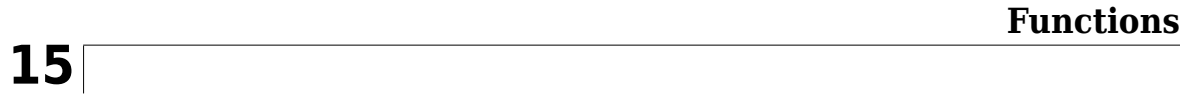

**[12](#page-250-0)**

**[13](#page-256-0)**

# <span id="page-10-0"></span>**Getting Started**

- • ["Datafeed Toolbox Product Description" on page 1-2](#page-11-0)
- • ["Data Server Connection Requirements" on page 1-3](#page-12-0)
- • ["Installing Bloomberg and Configuring Connections" on page 1-5](#page-14-0)
- • ["Retrieve Current and Historical Data Using Bloomberg" on page 1-7](#page-16-0)
- • ["Retrieve Historical Data Using FRED" on page 1-10](#page-19-0)
- • ["Retrieve Historical Data Using Haver Analytics" on page 1-12](#page-21-0)
- • ["Create Order Using X\\_TRADER" on page 1-13](#page-22-0)
- "Workflows for Trading Technologies X TRADER" on page 1-16
- • ["Listen for X\\_TRADER Price Updates" on page 1-18](#page-27-0)
- • ["Listen for X\\_TRADER Price Market Depth Updates" on page 1-20](#page-29-0)
- • ["Submit X\\_TRADER Orders" on page 1-23](#page-32-0)
- • ["Writing and Running Custom Event Handler Functions" on page 1-26](#page-35-0)

## <span id="page-11-0"></span>**Datafeed Toolbox Product Description**

#### **Access financial data from data service providers**

Datafeed Toolbox provides access to financial data, news and social media data, and trading systems. You can establish connections from MATLAB<sup>®</sup> to retrieve historical, intraday, or real-time data streams and then perform analyses, develop models and financial trading strategies, and create visualizations that reflect financial and market behavior.

You can use the streaming and event-based data in MATLAB to build automated trading strategies that react to market events via industry-standard or proprietary trade execution platforms. The toolbox includes functions for analyzing transaction costs, accessing trade and quote pricing data, defining order types, and executing orders.

Supported data providers include Bloomberg®, FRED®, Haver Analytics®, Quandl®, Twitter®, and Refinitiv<sup>™</sup>. Supported trade execution platforms include Bloomberg EMSX, Trading Technologies<sup>®</sup> X TRADER®, Wind Data Feed Services (WDS), and CQG®.

## <span id="page-12-0"></span>**Data Server Connection Requirements**

## **License Requirements**

To connect to a data service provider, you must have a valid license for the required client software on your machine. For details, contact your data service sales representative or go to the provider website. For the list of websites, see ["Communicating with Data Service Providers" on page 2-2.](#page-39-0) The following data service providers require you to install proprietary software on your computer or require you to obtain credentials.

- Bloomberg
	- Requires Bloomberg Desktop, Server, or B-PIPE® software license.
	- To install Bloomberg EMSX from Bloomberg L.P., find the latest installation files at [https://](https://www.bloomberg.com) [www.bloomberg.com](https://www.bloomberg.com). You need a Bloomberg license to install and run Bloomberg EMSX.
- CQG
	- To install CQG, find the latest installation files at <https://www.cqg.com>. You need a CQG license to install and run CQG.
	- The Datafeed Toolbox no longer supports connection using a 32-bit version of MATLAB. To configure CQG to work with a 64-bit version of MATLAB, see [the instructions in MATLAB](https://www.mathworks.com/matlabcentral/answers/223461-how-can-i-set-up-a-cqg-connection-using-the-trading-toolbox-with-64-bit-version-of-matlab) [Answers.](https://www.mathworks.com/matlabcentral/answers/223461-how-can-i-set-up-a-cqg-connection-using-the-trading-toolbox-with-64-bit-version-of-matlab)
- FactSet<sup>®</sup>
	- Requires a license to use FactSet Workstation.
- Haver Analytics
	- Install the Haver Analytics software.
- Refinitiv data servers
	- To connect from the Internet to the Datastream™ Web Services from Refinitiv API, request a user name, password, and URL from Refinitiv.
- Trading Technologies
	- To install Trading Technologies, find the latest installation files at [https://](https://www.tradingtechnologies.com) [www.tradingtechnologies.com](https://www.tradingtechnologies.com). You need a Trading Technologies license to install and run Trading Technologies.
- Twitter
	- To establish a Twitter connection, you must obtain these required credentials from Twitter:
		- Consumer key
		- Consumer secret
		- Access token
		- Access token secret

To obtain these credentials, you must first log in to your Twitter account. Then, complete the form in [Create an application](https://developer.twitter.com/app/new).

• Wind Data Feed Services (WDS)

<span id="page-13-0"></span>• To install Wind Data Feed Services (WDS) from The Wind Information Co., Ltd., find the latest installation files at <https://www.wind.com.cn/NewSite/data.html>.

See the MathWorks<sup>®</sup> website for the [system requirements](https://www.mathworks.com/products/availability.html#DF) for connecting to these providers.

## **Proxy Information Requirements**

If your network requires proxy authentication, these data service providers can require specification of a proxy host, proxy port, user name, and password:

- Datastream Web Services from Refinitiv
- FactSet
- FRED
- IHS Markit<sup>®</sup>
- Quandl
- Tick History from Refinitiv

For details, see "Specify Proxy Server Settings for Connecting to the Internet".

## **Platform Requirements**

These data service providers work only with the Windows® platform:

- Bloomberg
- CQG
- Haver Analytics
- Trading Technologies X TRADER
- WDS

## **See Also**

#### **More About**

- • ["Communicating with Data Service Providers" on page 2-2](#page-39-0)
- • ["Installing Bloomberg and Configuring Connections" on page 1-5](#page-14-0)

## <span id="page-14-0"></span>**Installing Bloomberg and Configuring Connections**

Datafeed Toolbox provides various ways to connect to Bloomberg by using Bloomberg interfaces and Bloomberg C++ interfaces. For details, see ["Comparing Bloomberg Connections" on page 2-4](#page-41-0). Before connecting to the Bloomberg interfaces, follow these required steps. For Bloomberg C++ interfaces, the only required step is to install the Bloomberg software.

## **Install Bloomberg Software**

For the latest Bloomberg software, see <https://www.bloomberg.com>.

After installing the Bloomberg software, add Java® archive (JAR) files to the MATLAB Java class path and run the Bloomberg Communications Server according to these requirements.

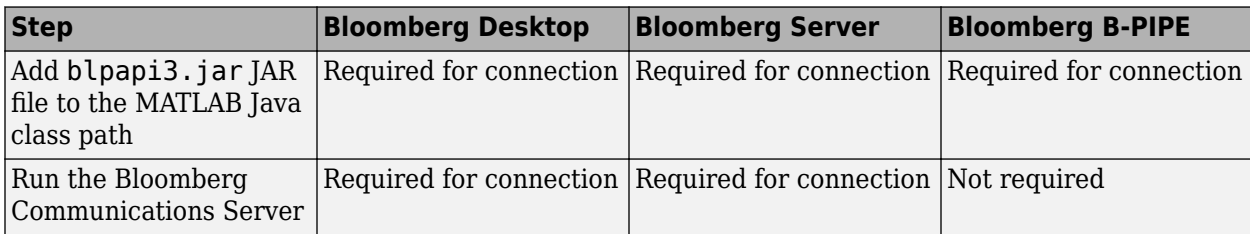

## **Add JAR Files to the MATLAB Java Class Path**

#### **Bloomberg Desktop, Bloomberg Server, and Bloomberg B-PIPE**

With the Bloomberg V3 release, install the JAR file blpapi3, jar from Bloomberg. This JAR file ensures that [blp](#page-267-0), [blpsrv](#page-274-0), [bpipe](#page-283-0), and other Bloomberg commands work correctly.

If you have already downloaded  $b$ lpapi3.jar, find it in a folder such as  $c:\b$ lp $\D$ API \blpapi3.jar or search for it in the Bloomberg installation folder c:\blp. When you have found blpapi3.jar, go to step 3.

**Note** For each Bloomberg connection, the folder location of the downloaded JAR file can be different. For questions, contact Bloomberg.

If you have not downloaded blpapi3.jar from Bloomberg, download it as follows:

- **1** In the Bloomberg terminal, type WAPI <GO> to open the API Developer's Help Site screen.
- **2** Click API Download Center. Download and install the appropriate software.
- **3** Once you have blpapi3.jar on the system, add it to the MATLAB Java class path. There are two ways to add the JAR file
	- Add the JAR file to the MATLAB Java class path for every MATLAB session using javaaddpath.

```
javaaddpath c:\blp\DAPI\blpapi3.jar
```
The JAR file path varies depending on the installed Bloomberg software.

• Or, to automate adding this file, add javaaddpath to the startup.m file or add the full path for the JAR file to the javaclasspath.txt file.

<span id="page-15-0"></span>To decide which way is best for you, see "Startup Options in MATLAB Startup File" and "Static Path of Java Class Path".

**4** If you modify startup.m or javaclasspath.txt files, restart MATLAB.

#### **Troubleshooting Adding JAR Files**

If the JAR files are missing from the MATLAB Java class path, this error message displays: Please verify that blpapi3.jar is included on MATLAB javaclasspath.

To add the JAR files to the MATLAB Java class path, follow the preceding instructions.

For issues with downloading and installing JAR files, contact Bloomberg.

#### **Run Bloomberg Communications Server**

The Bloomberg Communications Server is a program named bbcomm.exe. You can find this program in a folder such as c:\blp\DAPI\bbcomm.exe or search for it in the Bloomberg installation folder  $c:\bb$  lp. If bbcomm. exe does not start automatically, double-click it. An MS-DOS<sup>®</sup> command window opens and stays open while bbcomm.exe is running.

To avoid manually starting bbcomm.exe each time you turn on the computer, add bbcomm.exe to the startup folder:

- **1** Create a Windows shortcut to bbcomm.exe.
- **2** Move this shortcut to the startup folder. An example startup folder name is C:\ProgramData \Microsoft\Windows\Start Menu\Programs\Startup.

When you are finished with the Bloomberg connection, stop bbcomm.exe by running bbstop.exe. You can find bbstop.exe in the same folder as bbcomm.exe. Double-click bbstop.exe. The MS-DOS command window closes.

#### **See Also**

[blp](#page-267-0) | [blpsrv](#page-274-0) | [bpipe](#page-283-0)

#### **Related Examples**

• ["Connect to Bloomberg" on page 3-2](#page-43-0)

#### **More About**

- • ["Data Server Connection Requirements" on page 1-3](#page-12-0)
- • ["Communicating with Data Service Providers" on page 2-2](#page-39-0)
- "Workflow for Bloomberg" on page 3-15

## <span id="page-16-0"></span>**Retrieve Current and Historical Data Using Bloomberg**

This example shows how to connect to Bloomberg® and retrieve current and historical Bloomberg® market data. For details about Bloomberg® connection requirements, see ["Data Server Connection](#page-12-0) [Requirements" on page 1-3](#page-12-0). To ensure a successful Bloomberg connection, perform the required steps before executing a connection function. For details, see ["Installing Bloomberg and Configuring](#page-14-0) [Connections" on page 1-5.](#page-14-0)

#### **Connect to Bloomberg®**

Create a Bloomberg® Desktop connection.

```
c = blp;
```
Alternatively, you can connect to the Bloomberg® Server using [blpsrv](#page-274-0) or Bloomberg® B-PIPE® using [bpipe](#page-283-0).

#### **Retrieve Current Data**

Format MATLAB® data display for currency.

format bank

Retrieve closing and open prices for Microsoft®.

```
sec = 'MSFT US Equity';
fields = {'LAST_PRICE';'OPEN'}; % closing and open prices
```

```
[d, sec] = getdata(c, sec, fields)
```

```
d = struct with fields:
     LAST_PRICE: 62.32
          OPEN: 62.48
sec = cell
```
'MSFT US Equity'

d contains the Bloomberg® closing and open prices. sec contains the Bloomberg® security name for Microsoft<sup>®</sup>.

#### **Retrieve Historical Data**

Retrieve monthly closing and open price data from January 1, 2012 through December 31, 2012 for Microsoft®.

```
fromdate = '1/01/2012'; % beginning of date range for historical data
todate = '12/31/2012'; % ending of date range for historical data
period = 'monthly'; % retrieve monthly data
```
 $d =$ 

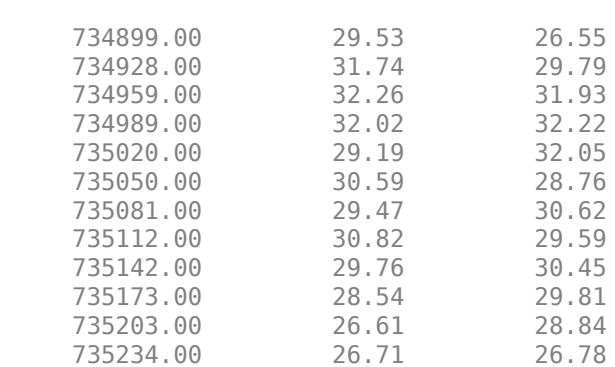

#### [d,sec] = history(c,sec,fields,fromdate,todate,period)

```
sec =
```
cell

'MSFT US Equity'

d contains the numeric representation of the date in the first column, closing price in the second column, and open price in the third column. Each row represents data for one month in the date range. sec contains the Bloomberg® security name for Microsoft®.

#### **Find Maximum Open Price in Date Range**

Calculate the maximum open price for the year 2012.

```
openprices = d(:,3); % retrieve all open prices in date range
max(openprices) % calculate maximum open price
```
 $ans =$ 

32.22

#### **Close Bloomberg® Connection**

close(c)

**See Also** [blp](#page-267-0) | [close](#page-297-0) | [getdata](#page-323-0) | [history](#page-331-0)

#### **Related Examples**

- • ["Connect to Bloomberg" on page 3-2](#page-43-0)
- • ["Retrieve Bloomberg Current Data" on page 3-5](#page-46-0)
- • ["Retrieve Bloomberg Historical Data" on page 3-7](#page-48-0)
- • ["Retrieve Bloomberg Intraday Tick Data" on page 3-11](#page-52-0)
- • ["Retrieve Bloomberg Real-Time Data" on page 3-13](#page-54-0)

## <span id="page-19-0"></span>**Retrieve Historical Data Using FRED**

This example shows how to connect to FRED®, retrieve historical foreign exchange rates, and determine when the highest rate occurred.

#### **Create FRED Connection**

Connect to the FRED data server using the URL 'https://fred.stlouisfed.org/'.

```
url = 'https://fred.stlouisfed.org/';
c = freq(url);
```
#### **Retrieve Historical Foreign Exchange Rates**

Adjust the display data format for currency.

format bank

Retrieve all historical data for the US / Euro Foreign Exchange Rate series. d contains the series description.

```
series = 'DEXUSEU';
```

```
d = feth(c, series)
```

```
d = struct with fields:
                  Title: ' U.S. / Euro Foreign Exchange Rate'
               SeriesID: ' DEXUSEU'
                 Source: ' Board of Governors of the Federal Reserve System (US)'
                Release: ' H.10 Foreign Exchange Rates'
     SeasonalAdjustment: ' Not Seasonally Adjusted'
              Frequency: ' Daily'
                  Units: ' U.S. Dollars to One Euro'
              DateRange: ' 1999-01-04 to 2018-06-15'
            LastUpdated: ' 2018-06-18 3:51 PM CDT'
                 Notes: ' Noon buying rates in New York City for cable transfers payable in fore.
                   Data: [5075×2 double]
```
Display the numeric representation of the date and the foreign exchange rate for the first three rows of data.

d.Data(1:3,:)

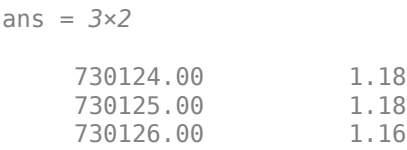

#### **Retrieve Historical Foreign Exchange Rates Using Date Range**

Retrieve historical data from January 1 through June 1, 2012, for the US / Euro Foreign Exchange Rate series.

startdate = '01/01/2012'; % beginning of date range for historical data enddate = '06/01/2012'; % ending of date range for historical data

```
d = fetch(c,series,startdate,enddate)
```

```
d = struct with fields:
                  Title: ' U.S. / Euro Foreign Exchange Rate'
               SeriesID: ' DEXUSEU'
                 Source: ' Board of Governors of the Federal Reserve System (US)'
                Release: ' H.10 Foreign Exchange Rates'
     SeasonalAdjustment: ' Not Seasonally Adjusted'
              Frequency: ' Daily'
                  Units: ' U.S. Dollars to One Euro'
              DateRange: ' 1999-01-04 to 2018-06-15'
            LastUpdated: ' 2018-06-18 3:51 PM CDT'
                 Notes: ' Noon buying rates in New York City for cable transfers payable in fore.
                  Data: [110×2 double]
```
#### **Determine Highest Foreign Exchange Rate in Date Range**

Determine the highest foreign exchange rate maxforex in the date range. forex contains all the exchange rates in the data.

```
forex = d.Data(:,2);maxforex = max(forex)maxforex = 1.35
```
Determine when the highest foreign exchange rate occurred. To find the index idx for the highest foreign exchange rate, the function find uses the tolerance value. Retrieve the serial date number by indexing into the array of data using idx. Convert the serial date number to a character vector using the datestr function.

```
value = abs(forex-maxforex);idx = find(value<0.001,1);date = d.DataFrame(idx,1);datestr(date)
ans =
```
'24-Feb-2012'

**Close FRED Connection**

close(c)

#### **See Also**

[fred](#page-1048-0) | [close](#page-1052-0) | [fetch](#page-1053-0) | datestr | find

## <span id="page-21-0"></span>**Retrieve Historical Data Using Haver Analytics**

This example shows how to connect to Haver Analytics and retrieve historical data.

#### **Connect to Haver Analytics**

Connect to Haver Analytics using a daily file.

c = haver('c:\work\haver\haverd.dat');

#### **Retrieve All Historical Data**

Retrieve all historical data for the Haver Analytics variable FFED. The descriptor for this variable is Federal Funds [Effective] Rate (% p.a.).

variable = 'FFED'; % return data for FFED

```
d = feth(c, variable);
```
Display the first three rows of data.

 $d(1:3,:)$ 

 $ans =$ 

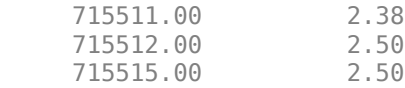

d contains the numeric representation of the date and the closing value.

#### **Retrieve Historical Data for a Date Range**

Retrieve historical data from January 1, 2005, through December 31, 2005, for FFED.

fromdate = '01/01/2005'; % beginning of date range for historical data todate = '12/31/2005'; % ending of date range for historical data

d = fetch(c,variable,fromdate,todate);

#### **Close the Haver Analytics Connection**

close(c)

#### **Open the Haver Analytics User Interface**

Use the havertool function to open the Haver Analytics User Interface. You can observe different Haver Analytics variables in a chart format.

c = haver('c:\work\haver\haverd.dat');

havertool(c)

For details, see the havertool function.

#### **See Also**

[haver](#page-1062-0) | [close](#page-1067-0) | [fetch](#page-1068-0) | [havertool](#page-1081-0)

## <span id="page-22-0"></span>**Create Order Using X\_TRADER**

This example shows how to connect to Trading Technologies X\_TRADER and create a market order.

#### **Connect to Trading Technologies X\_TRADER**

```
c = xtrdr;
```
#### **Create Instrument for Contract**

Create an instrument for a contract of CAISO NP15 EZ Gen Hub 5 MW Peak Calendar-Day Real-Time LMP Futures with an expiration date of August 2014 on the Chicago Mercantile Exchange.

```
createInstrument(c,'Exchange','CME','Product','2F',...
 'ProdType','Future','Contract','Aug14',...
                'Alias','SubmitOrderInstrument3')
```
#### **Register Event Handler for Order Server**

Register an event handler to check the order server status.

```
sExchange = c.Instrument.Exchange;
c.Gate.registerevent({'OnExchangeStateUpdate', ...
    @(varargin)ttorderserverstatus(varargin{:},sExchange)})
```
#### **Create Order Set and Set Order Properties**

Create an empty order set. Then, set order set properties. Setting the first property to true (1) enables the X\_TRADER API to send order rejection notifications. Setting the second property to true (1) enables the X\_TRADER API to add order pairs for all order updates to the order tracker list in this order set. Setting the third property to ORD\_NOTIFY\_NORMAL sets the X\_TRADER API notification mode for order status events to normal.

createOrderSet(c)

```
c.OrderSet(1).EnableOrderRejectData = 1;
c.0rderSet(1).EnableOrderUpdateData = 1;
c.OrderSet(1).OrderStatusNotifyMode = 'ORD_NOTIFY_NORMAL';
```
#### **Set Position Limit Checks**

c.OrderSet(1).Set('NetLimits',false)

#### **Register Event Handlers for Order Status**

Register event handlers to track events associated with the order status.

```
registerevent(c.OrderSet(1),{'OnOrderFilled',...
                             @(varargin)ttorderevent(varargin{:},c)})
registerevent(c.OrderSet(1),{'OnOrderRejected',...
                             @(varargin)ttorderevent(varargin{:},c)})
registerevent(c.OrderSet(1),{'OnOrderSubmitted',...
                             @(varargin)ttorderevent(varargin{:},c)})
registerevent(c.OrderSet(1),{'OnOrderDeleted',...
                             @(varargin)ttorderevent(varargin{:},c)})
```
#### **Enable Order Submission**

Open the instrument for trading and enable the X\_TRADER API to retrieve market depth information when opening the instrument.

```
c.OrderSet(1).Open(1)
```
#### **Build Order Profile with Existing Instrument**

 $orderProfit(1));$ 

#### **Set Customer Default Property**

Assign the customer defaults for trading an instrument.

```
orderProfile.Customer = '<Default>';
```
#### **Set Up Order Profile as Market Order**

Set up the order profile as a market order for buying 225 shares.

```
orderProfile.Set('BuySell','Buy')
orderProfile.Set('Qty','225')
orderProfile.Set('OrderType','M')
```
#### **Check Order Server Status**

```
nCounter = 1:
while ~exist('bServerUp','var') && nCounter < 20
  % bServerUp is created by ttorderserverstatus
  pause(1)
 nCounter = nCounter + 1;end
```
#### **Verify Order Server Availability and Submit Order**

```
if exist('bServerUp','var') && bServerUp
  % Submit the order
  submittedQuantity = c.OrderSet(1).SendOrder(orderProfile);
  disp(['Quantity Sent: ' num2str(submittedQuantity)])
else
  disp('Order server is down. Unable to submit order.')
end
```
The X\_TRADER API submits the order to the exchange and returns the number of contracts sent for lot-based contracts or the flow quantity sent for flow-based contracts in the output argument submittedQuantity.

#### **Close Trading Technologies X\_TRADER Connection**

close(c)

#### **See Also**

```
xtrdr | createInstrument | createOrderSet | createOrderProfile | close
```
## **Related Examples**

- • ["Listen for X\\_TRADER Price Updates" on page 1-18](#page-27-0)
- • ["Listen for X\\_TRADER Price Market Depth Updates" on page 1-20](#page-29-0)
- • ["Submit X\\_TRADER Orders" on page 1-23](#page-32-0)

#### **More About**

• "Workflows for Trading Technologies X\_TRADER" on page 1-16

## **External Websites**

• X TRADER API Resources

## <span id="page-25-0"></span>**:orkflows for Trading Technologies X\_TRADER**

You can use X\_TRADER to monitor market price information and submit orders.

To monitor market price information:

- **1** Connect to Trading Technologies X\_TRADER using [xtrdr](#page-1311-0).
- **2** Create an event notifier using [createNotifier](#page-1319-0).
- **3** Create an instrument and attach it to the notifier using [createInstrument](#page-1315-0). Optionally, use [getData](#page-1329-0) to return information on the instrument that you have created.
- **4** Close the Trading Technologies X TRADER connection using [close](#page-1314-0).

To submit orders to X\_TRADER:

- **1** Connect to Trading Technologies X\_TRADER using [xtrdr](#page-1311-0).
- **2** Create an event notifier using [createNotifier](#page-1319-0).
- **3** Create an instrument and attach it to the notifier using [createInstrument](#page-1315-0). Optionally, use [getData](#page-1329-0) to return information on the instrument that you have created.
- **4** Create an order set using [createOrderSet](#page-1325-0) to define the level of the order status events and event handlers for orders that will be submitted to X\_TRADER.
- **5** Define the order using [createOrderProfile](#page-1322-0). An order profile contains the settings that define an individual order to be submitted.
- **6** Route the order for execution using the OrderSet object created by [createOrderSet](#page-1325-0) in step 4.
- **7** Close the Trading Technologies X TRADER connection using [close](#page-1314-0).

To monitor market price information and respond to market changes by automatically submitting orders to X\_TRADER:

- **1** Connect to Trading Technologies X\_TRADER using [xtrdr](#page-1311-0).
- **2** Create an event notifier using [createNotifier](#page-1319-0).
- **3** Create an instrument and attach it to the notifier using [createInstrument](#page-1315-0). Use [getData](#page-1329-0) to return information on the instrument that you have created.
- **4** Define events by assigning callbacks for validating or invalidating an instrument and performing calculations based on the event. Based on some predefined condition reached when changes in the incoming data satisfy the condition, event callbacks execute the functions in steps 5, 6, and 7.
- **5** Create an order set using [createOrderSet](#page-1325-0) to define the level of the order status events and event handlers for orders that will be submitted to X\_TRADER.
- **6** Define the order using [createOrderProfile](#page-1322-0). An order profile contains the settings that define an individual order to be submitted.
- **7** Route the order for execution using the OrderSet object created by [createOrderSet](#page-1325-0) in step 5.
- **8** Close the Trading Technologies X\_TRADER connection using [close](#page-1314-0).

## **See Also**

#### **Related Examples**

• ["Create Order Using X\\_TRADER" on page 1-13](#page-22-0)

- • ["Listen for X\\_TRADER Price Updates" on page 1-18](#page-27-0)
- • ["Listen for X\\_TRADER Price Market Depth Updates" on page 1-20](#page-29-0)
- • ["Submit X\\_TRADER Orders" on page 1-23](#page-32-0)

## <span id="page-27-0"></span>**Listen for X\_TRADER Price Updates**

This example shows how to connect to X\_TRADER and listen for price update event data.

#### **Connect to X\_TRADER**

 $X = x$ trdr:

#### **Create an Event Notifier**

The event notifier is the X-TRADER mechanism that lets you define MATLAB functions to use as callbacks for specific events.

createNotifier(X)

#### **Create an Instrument**

Create an instrument and attach it to the notifier.

```
createInstrument(X,'Exchange','CME','Product','2F',...
 'ProdType','Future','Contract','Aug13',...
                'Alias','PriceInstrument1')
X.InstrNotify(1).AttachInstrument(X.Instrument(1))
```
#### **Define Events**

Assign callbacks for validating or invalidating an instrument, and for handling data updates for a previously validated instrument.

```
registerevent(X.InstrNotify(1),{'OnNotifyFound',...
                       @(varargin)ttinstrumentfound(varargin{:})})
registerevent(X.InstrNotify(1),{'OnNotifyNotFound',...
                       @(varargin)ttinstrumentnotfound(varargin{:})})
registerevent(X.InstrNotify(1),{'OnNotifyUpdate',...
                       @(varargin)ttinstrumentupdate(varargin{:})})
```
#### **Monitor Events**

Set the update filter to monitor the desired fields. In this example, events are monitored for updates to last price, last quantity, previous last quantity, and a change in prices. Listen for this event data.

```
X.InstrNotify(1).UpdateFilter = 'Last$,LastQty$,~LastQty$,Change$';
X.Instrument(1).Open(0)
```
The last command tells X\_TRADER to start monitoring the attached instruments using the specified event settings.

#### **Close the Connection**

close(X)

#### **See Also**

[xtrdr](#page-1311-0) | [close](#page-1314-0) | [createInstrument](#page-1315-0) | [createNotifier](#page-1319-0)

## **Related Examples**

- • ["Create Order Using X\\_TRADER" on page 1-13](#page-22-0)
- • ["Listen for X\\_TRADER Price Market Depth Updates" on page 1-20](#page-29-0)
- • ["Submit X\\_TRADER Orders" on page 1-23](#page-32-0)

## **More About**

• "Workflows for Trading Technologies X\_TRADER" on page 1-16

## <span id="page-29-0"></span>**Listen for X\_TRADER Price Market Depth Updates**

This example shows how to connect to X\_TRADER and turn on event handling for level-two market data (for example, bid and ask orders in the market for an instrument) and then create a figure window to display the depth data.

#### **Connect to X\_TRADER**

 $X = x$ trdr;

#### **Create an Event Notifier**

Create an event notifier and enable depth updates. The event notifier is the X\_TRADER mechanism lets you define MATLAB functions to use as callbacks for specific events.

```
createNotifier(X)
X,InstrNotify(1).EnableDepthUpdates = 1;
```
#### **Create an Instrument**

```
createInstrument(X,'Exchange','CME','Product','2F','ProdType','Future',...
                 'Contract','Aug13','Alias','PriceInstrumentDepthUpdate')
```
#### **Attach an Instrument to a Notifier**

Assign one or more notifiers to an instrument. A notifier can have one or more instruments attached to it.

X.InstrNotify(1).AttachInstrument(X.Instrument(1))

#### **Define Events**

Assign callbacks for validating or invalidating an instrument, and updating the example order book window.

```
registerevent(X.InstrNotify(1),{'OnNotifyFound',...
                                   @ttinstrumentfound})
registerevent(X.InstrNotify(1),{'OnNotifyNotFound',...
                                   @ttinstrumentnotfound})
registerevent(X.InstrNotify(1),{'OnNotifyDepthData',...
                                   @ttinstrumentdepthupdate})
```
#### **Set Up the Figure Window**

Set up the figure window to display depth data.

```
f = figure('Numbertitle','off','Tag','TTPriceUpdateDepthFigure',...
        'Name',['Order Book - ' X.Instrument(1).Alias])
pos = f.Position;
f.Position = [pos(1) pos(2) 360 315];
f.Resize = 'off';
```
#### **Create Controls**

Create controls for the last price data.

bspc  $= 5;$ bwid =  $80$ ;

```
bhqt = 20;
uicontrol('Style','text','String','Exchange',...
            'Position',[bspc 4*bspc+3*bhgt bwid bhgt])
uicontrol('Style','text','String','Product',...
 'Position',[2*bspc+bwid 4*bspc+3*bhgt bwid bhgt])
uicontrol('Style','text','String','Type',...
            'Position',[3*bspc+2*bwid 4*bspc+3*bhgt bwid bhgt])
uicontrol('Style','text','String','Contract',...
            'Position',[4*bspc+3*bwid 4*bspc+3*bhgt bwid bhgt])
ui.Exchange = uicontrol('Style','text','Tag','',...
          'Position', [bspc 3*bspc+2*bhgt bwid bhgt]);
ui.Product = uicontrol('Style','text','Tag','',...
           'Position',[2*bspc+bwid 3*bspc+2*bhgt bwid bhgt]);
ui.Type = uicontrol('Style','text','Tag','',...
           'Position',[3*bspc+2*bwid 3*bspc+2*bhgt bwid bhgt]);
ui.Gontract = uicontrol('Style', 'text', 'Tag', ''', ... 'Position',[4*bspc+3*bwid 3*bspc+2*bhgt bwid bhgt]);
uicontrol('Style','text','String','Last Price',...
           'Position',[bspc 2*bspc+bhgt bwid bhgt])
uicontrol('Style','text','String','Last Qty',...
           'Position',[2*bspc+bwid 2*bspc+bhgt bwid bhgt])
uicontrol('Style','text','String','Change',...
           'Position',[3*bspc+2*bwid 2*bspc+bhgt bwid bhgt])
ui.Last = uicontrol('Style','text','Tag','',...
           'Position',[bspc bspc bwid bhgt]);
ui.Quantity = uicontrol('Style','text','Tag','
           Position', [2*bspc+bwid bspc bwid bhgt]);
ui.Change = uicontrol('Style','text','Tag','',...
           'Position',[3*bspc+2*bwid bspc bwid bhgt]);
```
#### **Create a Table**

Create a table containing order information.

```
data = {'''} ;
data = data(ones(10, 4));uibook = uitable('Data',data,'ColumnName',...
 {'Bid','Bid Size','Ask','Ask Size'},...
                 'Position',[5 105 350 205]);
```
#### **Store Data**

```
setappdata(0, 'TTOrderBookHandle',uibook)
setappdata(0,'TTOrderBookUIData',ui)
```
#### **Listen for Event Data**

Listen for event data with depth updates enabled.

X.Instrument(1).Open(1)

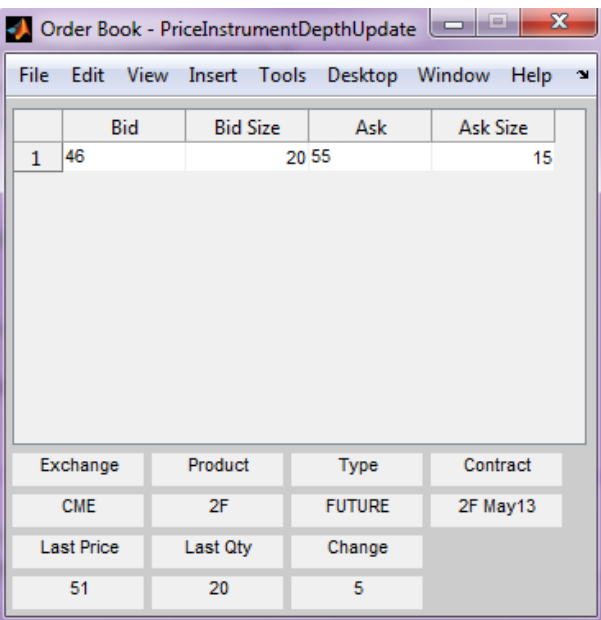

The last command instructs X\_TRADER to start monitoring the attached instruments using the specified event settings.

#### **Close the Connection**

close(X)

## **See Also**

[xtrdr](#page-1311-0) | [close](#page-1314-0) | [createInstrument](#page-1315-0) | [createNotifier](#page-1319-0) | [getData](#page-1329-0)

## **Related Examples**

- "Create Order Using X TRADER" on page 1-13
- • ["Listen for X\\_TRADER Price Updates" on page 1-18](#page-27-0)
- • ["Submit X\\_TRADER Orders" on page 1-23](#page-32-0)

#### **More About**

• "Workflows for Trading Technologies X TRADER" on page 1-16

## <span id="page-32-0"></span>**Submit X\_TRADER Orders**

This example shows how to connect to X\_TRADER and submit orders.

#### **Connect to X\_TRADER**

```
X = xtrdr:
```
#### **Create an Instrument**

```
createInstrument(X,'Exchange','CME','Product','2F',...
 'ProdType','Future','Contract','Aug13',...
              'Alias', 'SubmitOrderInstrument1')
```
#### **Register Event Handlers**

Register event handlers for the order server. The callback ttorderserverstatus is assigned to the event OnExchangeStateUpdate to verify that the requested instrument's exchange order server is running. Otherwise, no orders can be submitted.

```
sExchange = X.Instrument.Exchange;
registerevent(X.Gate,{'OnExchangeStateUpdate',...
      @(varargin)ttorderserverstatus(varargin{:},sExchange)})
```
#### **Create an Order Set**

The OrderSet object sends orders to X TRADER.

Set properties of the OrderSet object and detail the level of the order status events. Enable order update and reject (failure) events so you can assign callbacks to handle these conditions.

```
createOrderSet(X)
X.OrderSet(1).EnableOrderRejectData = 1;
X.OrderSet(1).EnableOrderUpdateData = 1;
X.OrderSet(1).OrderStatusNotifyMode = 'ORD NOTIFY NORMAL';
```
#### **Set Position Limit Checks**

Set whether the order set checks self-imposed position limits when submitting an order.

```
X.OrderSet(1).Set('NetLimits',false)
```
#### **Set a Callback Function**

Set a callback to handle the OnOrderFilled events. Each time an order is filled (or partially filled), this callback is invoked.

```
registerevent(X.OrderSet(1),{'OnOrderFilled',...
                      @(varargin)ttorderevent(varargin{:},X)})
```
#### **Enable Order Submission**

You must first enable order submission before you can submit orders to X\_TRADER.

```
X.OrderSet(1).Open(1)
```
#### **Build an Order Profile**

Build an order profile using an existing instrument. The order profile contains the settings that define a submitted order. The valid Set parameters are shown:

```
orderProfit = createOrderProfit(X);orderProfile-Instrument = X.Instrument(1);orderProfile.Customer = '<Default>';
```
#### **Sample: Create a Market Order**

Create a market order to buy 100 shares.

```
orderProfile.Set('BuySell','Buy')
orderProfile.Set('Qty',100)
orderProfile.Set('OrderType','M')
```
#### **Sample: Create a Limit Order**

Create a limit order by setting the OrderType and limit order price.

```
orderProfile.Set('OrderType','L')
orderProfile.Set('Limit$','127000')
```
#### **Sample: Create a Stop Market Order**

Create a stop market order and set the order restriction to a stop order and a stop price.

```
orderProfile.Set('OrderType','M')
orderProfile.Set('OrderRestr','S')
orderProfile.Set('Stop$','129800')
```
#### **Sample: Create a Stop Limit Order**

Create a stop limit order and set the order restriction, type, limit price, and stop price.

```
orderProfile.Set('OrderType','L')
orderProfile.Set('OrderRestr','S')
orderProfile.Set('Limit$','128000')
orderProfile.Set('Stop$','127500')
```
#### **Check the Order Server Status**

Check the order server status before submitting the order and add a counter so the example doesn't delay.

```
nCounter = 1:
while ~exist('bServerUp','var') && nCounter < 20
    pause(1)
   nCounter = nCounter + 1;end
```
#### **Verify the Order Server Availability**

Verify that the exchange's order server in question is available before submitting the order.

```
if exist('bServerUp','var') && bServerUp
   submittedQuantity = X.OrderSet(1).SendOrder(orderProfile);
   disp(['Quantity Sent: ' num2str(submittedQuantity)])
```

```
else
    disp('Order Server is down. Unable to submit order')
end
```
#### **Close the Connection**

close(X)

#### **See Also**

[xtrdr](#page-1311-0) | [close](#page-1314-0) | [createInstrument](#page-1315-0) | [createOrderProfile](#page-1322-0) | [createOrderSet](#page-1325-0)

## **Related Examples**

- • ["Create Order Using X\\_TRADER" on page 1-13](#page-22-0)
- • ["Listen for X\\_TRADER Price Updates" on page 1-18](#page-27-0)
- • ["Listen for X\\_TRADER Price Market Depth Updates" on page 1-20](#page-29-0)

#### **More About**

• "Workflows for Trading Technologies X\_TRADER" on page 1-16

## <span id="page-35-0"></span>**Writing and Running Custom Event Handler Functions**

#### **Write Custom Event Handler Function**

You can process events related to any data updates by writing a custom event handler function for use with Datafeed Toolbox. For example, you can monitor prices before creating an order or plot interval data in a graph. Follow these basic steps to write a custom event handler.

- **1** Choose the events you want to process, monitor, or evaluate.
- **2** Decide how the custom event handler processes these events.
- **3** Determine the input and output arguments for the custom event handler function.
- **4** Write the code for the custom event handler function.

For details, see "Create Functions in Files". For a code example of a Bloomberg event handler function, enter edit v3stockticker.m at the command line.

## **Run Custom Event Handler Function**

You can run the custom event handler function by passing the function name as an input argument into an existing function. Specify the custom event handler function name either as a character vector, string, or function handle. For details about function handles, see "Create Function Handle".

For example, suppose you want to retrieve real-time data from Bloomberg using [realtime](#page-359-0) with the custom event handler function named eventhandler. You can use either of the following syntaxes to run eventhandler. This code assumes a Bloomberg connection c, security list s, Bloomberg data fields f, Bloomberg subscription subs, and MATLAB timer t.

Use a character vector or string.

 $[subs, t] = realtime(c, s, f, 'eventhandler');$ 

Alternatively, use a function handle.

 $[subs, t] = realtime(c, s, f, @eventhandler);$ 

For Bloomberg EMSX interfaces, you can run the custom event handler function by using timer. Specify the custom event handler function name as a function handle and pass this function handle as an input argument to timer. For details about function handles, see "Create Function Handle". For example, suppose you want to create an order using [createOrderAndRoute](#page-872-0) with the custom event handler function named eventhandler. This code assumes a Bloomberg EMSX connection c, Bloomberg EMSX order order, and timer object t.

**1** Run timer to execute eventhandler. The name-value argument TimerFcn specifies the event handler function. The name-value argument Period specifies a 1-second delay between executions of the event handler function. When the name-value argument ExecutionMode is set to fixedRate, the event handler function executes immediately after it is added to the MATLAB execution queue.

t = timer('TimerFcn',{@c.eventhandler},'Period',1, ... 'ExecutionMode','fixedRate');

**2** Start the timer to initiate and execute eventhandler immediately.

start(t)
**3** Run createOrderAndRoute using the custom event handler by setting useDefaultEventHandler to false.

createOrderAndRoute(c,order,'useDefaultEventHandler',false)

**4** Stop the timer to stop data updates.

stop(t)

If you want to resume data updates, run start.

**5** Delete the timer once you are done with processing data updates for the Bloomberg EMSX connection.

delete(t)

### **:orkflow for Custom Event Handler Function**

This workflow summarizes the basic steps to work with a custom event handler function for any of the data service providers, except Bloomberg EMSX.

- **1** Write a custom event handler function and save it to a file.
- **2** Create a connection to the data service provider.
- **3** Subscribe to a specific security using an existing function or API syntax.
- **4** Run an existing function to receive data updates and use the custom event handler function as an input argument.
- **5** Stop data updates by using stop or by closing the connection to the data service provider.
- **6** Close the connection to the data service provider if the connection is still open.

For Bloomberg EMSX interfaces, follow this workflow.

- **1** Write a custom event handler function and save it to a file.
- **2** Create a connection using [emsx](#page-857-0).
- **3** Subscribe to Bloomberg EMSX fields using [orders](#page-935-0) and [routes](#page-956-0). You can also write custom event handler functions to process subscription events.
- **4** Run the custom event handler function using timer. Use a function handle to specify the custom event handler function name to run timer.
- **5** Start the timer to execute the custom event handler function immediately using start.
- **6** Stop data updates using stop.
- **7** Unsubscribe from Bloomberg EMSX fields by using the API syntax.
- **8** Delete the timer using delete.
- **9** Close the connection using [close](#page-865-0).

### **See Also**

[realtime](#page-359-0) | [close](#page-865-0) | [emsx](#page-857-0) | [createOrderAndRoute](#page-872-0) | [orders](#page-935-0) | [routes](#page-956-0) | timer | start | stop | delete

### **More About**

• "Create Functions in Files"

• "Create Function Handle"

### **External Websites**

• *[EMSX API Programmers Guide](https://emsx-api-doc.readthedocs.io/en/latest/index.html)*

- • ["Communicating with Data Service Providers" on page 2-2](#page-39-0)
- • ["Comparing Bloomberg Connections" on page 2-4](#page-41-0)

# <span id="page-39-0"></span>**Communicating with Data Service Providers**

Datafeed Toolbox supports connection to the data providers listed in this table. The table shows the connection functions for each provider.

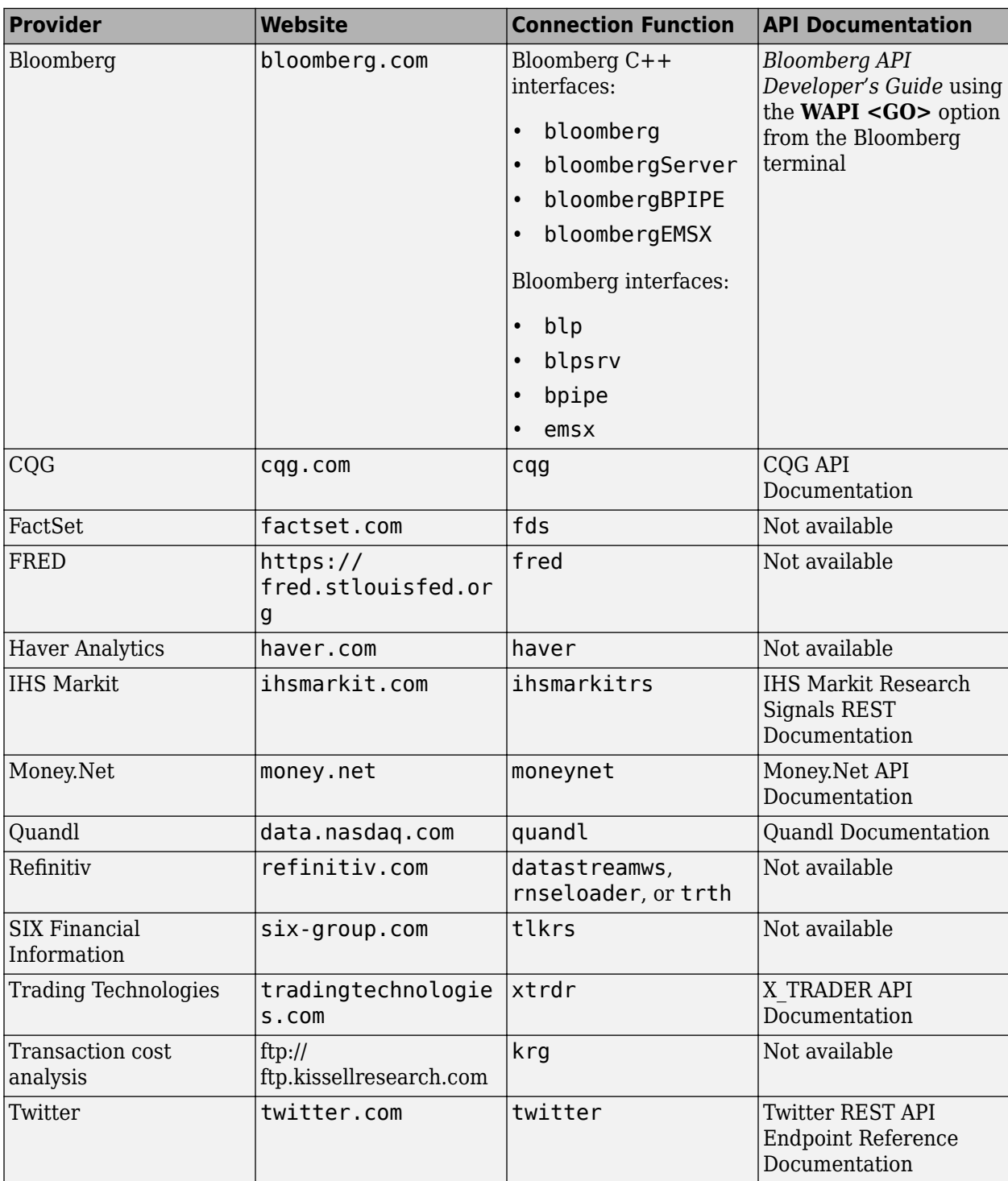

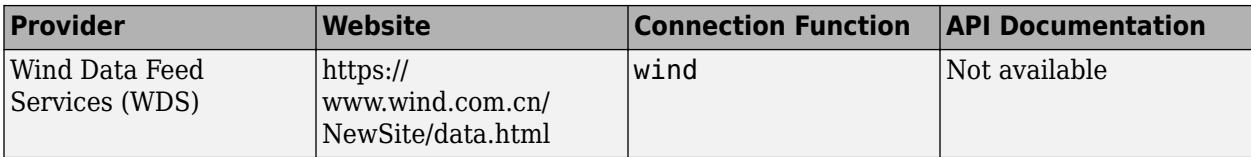

### **See Also**

### **More About**

• ["Data Server Connection Requirements" on page 1-3](#page-12-0)

# <span id="page-41-0"></span>**Comparing Bloomberg Connections**

Datafeed Toolbox uses these different Bloomberg services to connect to Bloomberg interfaces and Bloomberg C++ interfaces. To learn about the connection functions and the data access functionality of each service, see this table.

You need a valid Bloomberg license to work with each Bloomberg service.

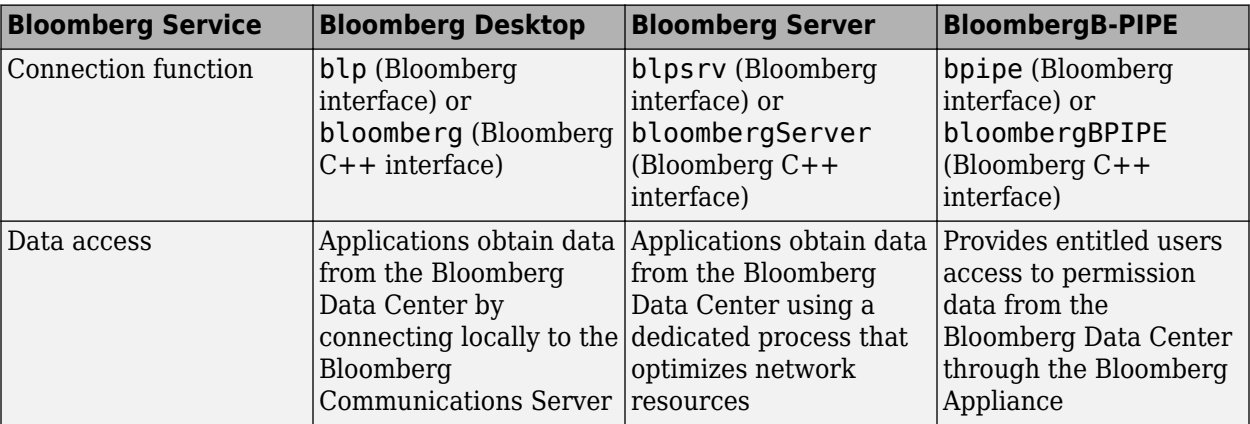

To manage Bloomberg orders and obtain broker information, you can connect to Bloomberg EMSX using the [emsx](#page-857-0) (Bloomberg interface) or [bloombergEMSX](#page-733-0) (Bloomberg C++ interface) functions.

Each connection function has a different syntax for creating a Bloomberg connection. The connection objects created by running these functions have different properties. For details, see the respective function reference page.

For details about these services, see the *Bloomberg API Developer's Guide* using the **WAPI <GO>** option from the Bloomberg terminal.

### **See Also**

### **Related Examples**

• ["Connect to Bloomberg" on page 3-2](#page-43-0)

### **More About**

- • ["Installing Bloomberg and Configuring Connections" on page 1-5](#page-14-0)
- • ["Data Server Connection Requirements" on page 1-3](#page-12-0)

# **Data Provider Workflows**

# <span id="page-43-0"></span>**Connect to Bloomberg**

This example shows how to create a connection to Bloomberg using these Bloomberg services: Bloomberg Desktop, Bloomberg Server, and B-PIPE. For details about Bloomberg connection requirements, see ["Data Server Connection Requirements" on page 1-3.](#page-12-0) To ensure a successful Bloomberg connection, perform the required steps before executing a connection function. For details, see ["Installing Bloomberg and Configuring Connections" on page 1-5](#page-14-0).

#### **Create the Bloomberg Desktop Connection**

```
c = blp\Gamma = blp with properties:
       session: [1x1 com.bloomberglp.blpapi.Session]
     ipaddress: 'localhost'
          port: 8194
       timeout: 0
```
blp creates a Bloomberg connection object c and returns its properties.

Validate the connection c.

```
v = isconnection(c)V = 1
```
v returns true showing that the Bloomberg connection is valid.

Retrieve the Bloomberg Desktop connection properties.

```
v = get(c)V =session: [1x1 com.bloomberglp.blpapi.Session]
     ipaddress: 'localhost'
         port: 8194
       timeout: 0
```
v is a structure containing the Bloomberg session object, IP address, port number, and timeout value.

Close the Bloomberg Desktop connection.

close(c)

#### **Create the Bloomberg Server Connection**

Connect to the Bloomberg Server using the IP addresses of the machine running the Bloomberg Server. This code assumes the following:

- The Bloomberg UUID is 12345678.
- The IP address serverip for the machine running the Bloomberg Server is '111.11.11.111'.

```
uuid = 12345678;
serverip = '111.11.11.111';
```

```
c = blpsrv(uuid,serverip)
c = blpsrv with properties:
          uuid: 12345678
         user: [1x1 com.bloomberglp.blpapi.impl.aT]
       session: [1x1 com.bloomberglp.blpapi.Session]
     ipaddress: '111.11.11.111'
          port: 8195
       timeout: 0
```
blpsrv connects to the machine running the Bloomberg Server on the default port number 8195. blpsrv creates the Bloomberg Server connection object c.

Close the Bloomberg Server connection.

close(c)

#### **Create the B-PIPE Connection**

Create a Bloomberg B-PIPE connection using the IP address of the machine running the Bloomberg B-PIPE process. This code assumes the following:

- The authentication is Windows Authentication by setting authorizationtype to 'OS\_LOGON'.
- The application name is blank because you are not connecting to Bloomberg B-PIPE using an application.
- The IP address serverip for the machine running the Bloomberg B-PIPE process is '111.11.11.112'.
- The port number is 8194.

```
authorizationtype = 'OS LOGON';applicationname = '';
serverip = {'111.11.11.112'};
portnumber = 8194;
```
 $c = bpipe(authorizationtype, applicationname, serverip, portnumber)$ 

```
c =
```

```
 bpipe with properties:
```

```
 appauthtype: ''
    authtype: 'OS_LOGON'
     appname: []
       user: [1x1 com.bloomberglp.blpapi.impl.aT]
     session: [1x1 com.bloomberglp.blpapi.Session]
   ipaddress: {'111.11.11.112'}
        port: 8194.00
     timeout: 0
```
bpipe connects to Bloomberg B-PIPE at the port number 8194. bpipe creates the Bloomberg B-PIPE connection object c.

Close the B-PIPE connection.

close(c)

### **See Also**

[blp](#page-267-0) | [blpsrv](#page-274-0) | [bpipe](#page-283-0) | [get](#page-312-0) | [isconnection](#page-346-0) | [close](#page-297-0)

### **Related Examples**

- • ["Retrieve Bloomberg Current Data" on page 3-5](#page-46-0)
- • ["Retrieve Bloomberg Historical Data" on page 3-7](#page-48-0)
- • ["Retrieve Current and Historical Data Using Bloomberg" on page 1-7](#page-16-0)
- • ["Retrieve Bloomberg Intraday Tick Data" on page 3-11](#page-52-0)
- • ["Retrieve Bloomberg Real-Time Data" on page 3-13](#page-54-0)

### **More About**

- • ["Data Server Connection Requirements" on page 1-3](#page-12-0)
- • ["Comparing Bloomberg Connections" on page 2-4](#page-41-0)
- "Workflow for Bloomberg" on page 3-15

# <span id="page-46-0"></span>**Retrieve Bloomberg Current Data**

This example shows how to retrieve current data from Bloomberg for a single security and for multiple securities. To create a successful Bloomberg connection, see ["Connect to Bloomberg" on](#page-43-0) [page 3-2.](#page-43-0)

#### **Connect to Bloomberg**

Create a Bloomberg Desktop connection.

 $c = blp;$ 

Alternatively, you can connect to the Bloomberg Server using [blpsrv](#page-274-0) or Bloomberg B-PIPE using [bpipe](#page-283-0).

#### **Retrieve Current Data for Single Security**

Retrieve last and open prices for Microsoft®.

d contains the Bloomberg last and open prices as fields in a structure. sec contains the Bloomberg security name for Microsoft in a cell array. The security name is a character vector.

```
sec = 'MSFT US Equity';
fields = {'LAST_PRICE';'OPEN'}; % Retrieve data for last and open prices
[d, sec] = getdata(c, sec, fields)d = struct with fields:
    LAST_PRICE: 62.30
           OPEN: 62.95
SPT = cell
     'MSFT US Equity'
```
#### **Retrieve Current Data for Multiple Securities**

Retrieve last and open prices for the IBM® and Ford Motor Company® securities.

d contains the Bloomberg last and open prices as fields in a structure. sec contains the Bloomberg security names for IBM and Ford Motor Company in a cell array. Each security name is a character vector.

```
s = \{ 'IBM US Equity', 'F US Equity' \};
fields = {'LAST_PRICE';'OPEN'}; % Retrieve data for last and open prices
[d, sec] = getdata(c, s, fields)d = struct with fields:
```

```
 LAST_PRICE: [2×1 double]
           OPEN: [2×1 double]
sec = 2×1 cell array
     'IBM US Equity'
     'F US Equity'
```
Display the last price for both securities.

d.LAST\_PRICE

ans  $=$ 

 166.73 12.63

**Close Bloomberg Connection**

close(c)

### **See Also**

[blp](#page-267-0) | [getdata](#page-323-0) | [close](#page-297-0)

### **Related Examples**

- • ["Connect to Bloomberg" on page 3-2](#page-43-0)
- • ["Retrieve Bloomberg Historical Data" on page 3-7](#page-48-0)
- • ["Retrieve Current and Historical Data Using Bloomberg" on page 1-7](#page-16-0)
- • ["Retrieve Bloomberg Intraday Tick Data" on page 3-11](#page-52-0)
- • ["Retrieve Bloomberg Real-Time Data" on page 3-13](#page-54-0)

### **More About**

• "Workflow for Bloomberg" on page 3-15

# <span id="page-48-0"></span>**Retrieve Bloomberg Historical Data**

This example shows how to retrieve historical data from Bloomberg for a single security. The example shows retrieving weekly data within a date range and retrieving data with a default period. Then, the example also shows how to retrieve data for multiple securities. To create a successful Bloomberg connection, see ["Connect to Bloomberg" on page 3-2](#page-43-0).

#### **Connect to Bloomberg**

Create a Bloomberg Desktop connection.

 $c = blp;$ 

Alternatively, you can connect to the Bloomberg Server using [blpsrv](#page-274-0) or Bloomberg B-PIPE using [bpipe](#page-283-0).

#### **Retrieve Historical Data for One Security**

Retrieve monthly closing and open price data from January 1, 2012, through December 31, 2012, for Microsoft.

```
s = 'MSFT US Equity';
f = {'LAST_PRICE';'OPEN'}; 
fromdate = '1/01/2012'; 
todate = 12/31/2012;
period = 'monthly'; 
[d, sec] = history(c, s, f, from date, to date, period)d = 734899.00 27.87 25.06
       734928.00 30.16 28.12
      734959.00
        ...
sec = cell
```
'MSFT US Equity'

d contains the numeric representation of the date in the first column, closing price in the second column, and open price in the third column. Each row represents data for one month in the date range. sec contains the Bloomberg security name for Microsoft.

#### **Retrieve Weekly Historical Data**

Retrieve the weekly closing prices from November 1, 2010, through December 23, 2010, for the Microsoft security using US currency. In this case, the anchor date depends on the date December 23, 2010. Because this date is a Thursday, each previous value is reported for the Thursday of the week in question.

```
f = 'LAST_PRICE';
fromdate = 11/01/2010;
todate = 12/23/2010;
period = {'weekly'}; 
currency = 'USD';
```

```
[d, sec] = history(c, s, f, from date, to date, ... period,currency)
d = 734446.00 27.14
     734453.00 26.68
     734460.00 25.84
    734467.00
     734474.00 26.89
     734481.00 27.08
    734488.00
     734495.00 28.30
sec = 1×1 cell array
    {'MSFT US Equity'}
```
d contains the numeric representation for the date in the first column and the closing price in the second column. sec contains the name of the Microsoft security.

#### **Retrieve Historical Data Using Default Period**

Retrieve the closing prices from August 1, 2010, through September 10, 2010, for the Microsoft security in US currency, and set the default period of the data by using []. The default period of a security depends on the security itself.

```
fromdate = '8/01/2010'; 
todate = '9/10/2010'; 
currency = 'USD'; 
[d, sec] = history(c, s, f, from date, to date, ... [],currency)
d = 734352.00 26.33
     734353.00 26.16
     734354.00 25.73
      ...
sec = 1×1 cell array
     {'MSFT US Equity'}
```
d contains the numeric representation for the date in the first column and the closing price in the second column. sec contains the name of the Microsoft security.

#### **Retrieve Historical Data for Multiple Securities**

Retrieve monthly closing and open prices from January 1, 2012, through December 31, 2012, for the IBM and Ford Motor Company securities.

d is a cell array of double matrices that contains the historical data for both securities. sec contains the Bloomberg security names for the IBM and Ford Motor Company securities in a cell array. Each security name is a character vector.

```
s = {'IBM US Equity','F US Equity'};
f = {'LAST_PRICE';'OPEN'}; 
fromdate = '1/01/2012'; 
todate = '12/31/2012'; 
period = 'monthly'; 
[d,sec] = history(c,s,f,fromdate,todate,period)
d = 2×1 cell array
        [12×3 double]
        [12×3 double]
sec = 2×1 cell array
        'IBM US Equity'
        'F US Equity'
```
Display the closing and open prices for the first security.

d{1}

ans  $=$ 

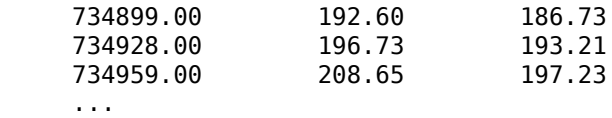

The data in the double matrix is:

- First column Numeric representation of the date
- Second column Closing price
- Third column Open price

Each row represents data for one month in the date range.

#### **Close Bloomberg Connection**

close(c)

#### **See Also**

[blp](#page-267-0) | [history](#page-331-0) | [close](#page-297-0)

### **Related Examples**

- • ["Connect to Bloomberg" on page 3-2](#page-43-0)
- • ["Retrieve Bloomberg Current Data" on page 3-5](#page-46-0)
- • ["Retrieve Current and Historical Data Using Bloomberg" on page 1-7](#page-16-0)
- • ["Retrieve Bloomberg Intraday Tick Data" on page 3-11](#page-52-0)
- • ["Retrieve Bloomberg Real-Time Data" on page 3-13](#page-54-0)

### **More About**

• "Workflow for Bloomberg" on page 3-15

# <span id="page-52-0"></span>**Retrieve Bloomberg Intraday Tick Data**

This example shows how to retrieve intraday tick data from Bloomberg. To create a successful Bloomberg connection, see ["Connect to Bloomberg" on page 3-2](#page-43-0).

Create the Bloomberg connection.

 $c = blp;$ 

Alternatively, you can connect to the Bloomberg Server using [blpsrv](#page-274-0) or Bloomberg B-PIPE using [bpipe](#page-283-0).

Retrieve the trade tick series for the past 50 days for the IBM security aggregated into 5-minute intervals.

d = timeseries(c,'IBM US Equity',{floor(now)-50,floor(now)},5,'Trade')

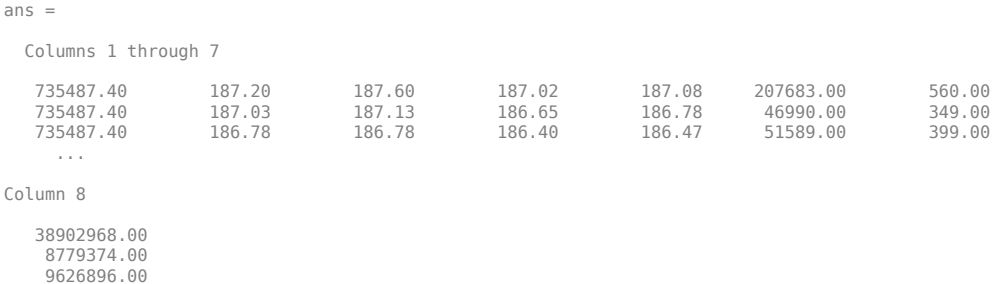

The columns in d contain the following:

- Numeric representation of date and time
- Open price

...

- High price
- Low price
- Closing price
- Volume of ticks
- Number of ticks
- Total tick value in the bar

The first row of data shows prices and tick data for the current date. The next row shows tick data for 5 minutes later.

Close the Bloomberg connection.

close(c)

### **See Also**

[blp](#page-267-0) | [timeseries](#page-381-0) | [close](#page-297-0)

### **Related Examples**

- • ["Connect to Bloomberg" on page 3-2](#page-43-0)
- • ["Retrieve Bloomberg Current Data" on page 3-5](#page-46-0)
- • ["Retrieve Bloomberg Historical Data" on page 3-7](#page-48-0)
- • ["Retrieve Current and Historical Data Using Bloomberg" on page 1-7](#page-16-0)
- • ["Retrieve Bloomberg Real-Time Data" on page 3-13](#page-54-0)

### **More About**

• "Workflow for Bloomberg" on page 3-15

## <span id="page-54-0"></span>**Retrieve Bloomberg Real-Time Data**

This example shows how to retrieve real-time data from Bloomberg. To create a successful Bloomberg connection, see ["Connect to Bloomberg" on page 3-2](#page-43-0). Here, to return Bloomberg stock tick data, use the event handler v3stockticker. Instead of the default event handler, you can create your own event handler function to process Bloomberg data.

Create the Bloomberg connection.

 $c = blp;$ 

Alternatively, you can connect to the Bloomberg Server using [blpsrv](#page-274-0) or Bloomberg B-PIPE using [bpipe](#page-283-0).

Retrieve the last trade and volume for IBM and Ford Motor Company securities.

v3stockticker requires the input argument f of the realtime function to be 'Last\_Trade', 'Volume', or both.

```
[subs, t] = realtime(c, {'IBM US Equity', 'F US Equity'}, ...
                     {'Last_Trade','Volume'},'v3stockticker')
subs =com.bloomberglp.blpapi.SubscriptionList@6c1066f6
    Timer Object: timer-3
    Timer Settings
       ExecutionMode: fixedRate
              Period: 0.05
            BusyMode: drop
             Running: on
    Callbacks
            TimerFcn: 1x4 cell array
            ErrorFcn: ''
            StartFcn: ''
             StopFcn: ''
** IBM US Equity ** 32433 @ 181.85 29-Oct-2013 15:50:05
** IBM US Equity ** 200 @ 181.85 29-Oct-2013 15:50:05
** IBM US Equity ** 100 @ 181.86 29-Oct-2013 15:50:05
** F US Equity ** 300 @ 17.575 30-Oct-2013 10:14:06
** F US Equity ** 100 @ 17.57 30-Oct-2013 10:14:06
** F US Equity ** 100 @ 17.5725 30-Oct-2013 10:14:06
...
```
realtime returns the Bloomberg subscription list object subs and the MATLAB timer object with its properties. Then, realtime returns the stock tick data for the IBM and Ford Motor Company securities with the last trade price and volume.

Real-time data continues to display until you use the stop or close function.

Close the Bloomberg connection.

close(c)

**See Also** [blp](#page-267-0) | [close](#page-297-0) | [realtime](#page-359-0) | [stop](#page-367-0)

### **Related Examples**

- • ["Connect to Bloomberg" on page 3-2](#page-43-0)
- • ["Retrieve Bloomberg Current Data" on page 3-5](#page-46-0)
- • ["Retrieve Bloomberg Historical Data" on page 3-7](#page-48-0)
- • ["Retrieve Current and Historical Data Using Bloomberg" on page 1-7](#page-16-0)
- • ["Retrieve Bloomberg Intraday Tick Data" on page 3-11](#page-52-0)

### **More About**

- "Workflow for Bloomberg" on page 3-15
- • ["Writing and Running Custom Event Handler Functions" on page 1-26](#page-35-0)

# <span id="page-56-0"></span>**Workflow for Bloomberg**

You can use Bloomberg to monitor market price information.

### **Bloomberg Desktop, Bloomberg Server, or Bloomberg B-PIPE Services**

#### **Connect to Bloomberg**

- **1** Connect to Bloomberg using [blp](#page-267-0), [blpsrv](#page-274-0), or [bpipe](#page-283-0).
- **2** Ensure a successful Bloomberg connection by using [isconnection](#page-346-0). Request properties of the connection objects using [get](#page-312-0).

#### **Request Current, Historical, Intraday Tick, Portfolio, or Real-Time Data**

- **1** Look up information about securities, curves, or government securities using [lookup](#page-348-0). Request Bloomberg field information using [category](#page-294-0), [fieldinfo](#page-306-0), or [fieldsearch](#page-309-0).
- **2** Request current data for a security using [getdata](#page-323-0). Request bulk data with header information using [getbulkdata](#page-315-0).
- **3** Request equity screening data using [eqs](#page-299-0).
- **4** Request historical data for a security using [history](#page-331-0).
- **5** Request historical technical analysis using [tahistory](#page-370-0).
- **6** Request intraday tick data for a security using [timeseries](#page-381-0).
- **7** Request current portfolio data using [portfolio](#page-355-0).
- **8** Request real-time data for a security using [realtime](#page-359-0). Stop real-time data updates using [stop](#page-367-0).

#### **Close Bloomberg Connection**

Close the Bloomberg connection by using [close](#page-297-0).

### **See Also**

### **Related Examples**

- • ["Connect to Bloomberg" on page 3-2](#page-43-0)
- • ["Retrieve Bloomberg Current Data" on page 3-5](#page-46-0)
- • ["Retrieve Bloomberg Historical Data" on page 3-7](#page-48-0)
- • ["Retrieve Bloomberg Intraday Tick Data" on page 3-11](#page-52-0)
- • ["Retrieve Bloomberg Real-Time Data" on page 3-13](#page-54-0)

### **More About**

• ["Comparing Bloomberg Connections" on page 2-4](#page-41-0)

# <span id="page-57-0"></span>**Workflow for CQG**

This diagram shows the functions you can use with CQG to monitor market price information and submit orders.

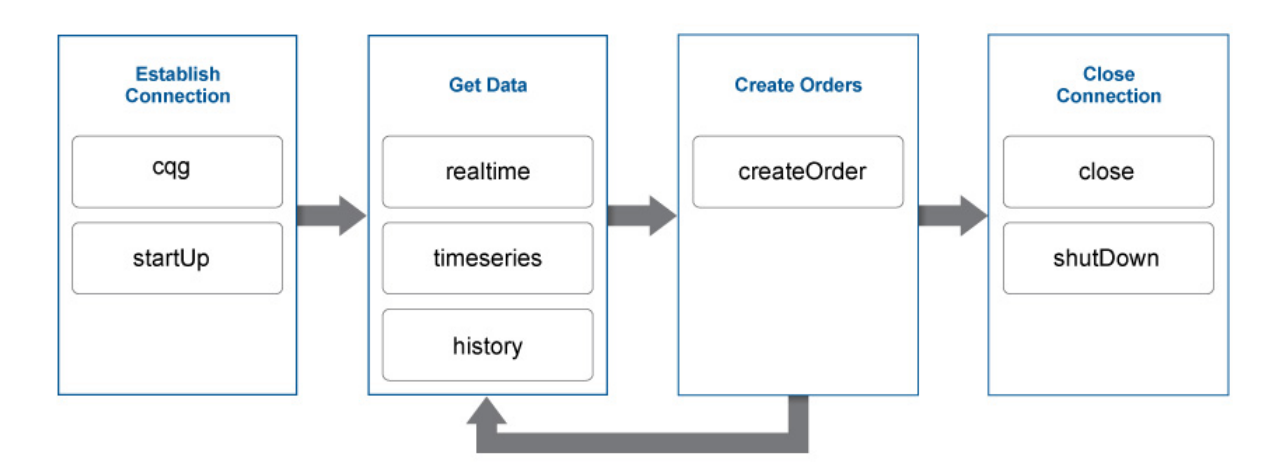

To request current, intraday, or historical data:

- **1** Create the COG connection object using cgg.
- **2** Define the CQG event handlers.
- **3** Connect to CQG using [startUp](#page-1005-0).
- **4** Subscribe to a CQG instrument to request real-time data using [realtime](#page-1001-0).
- **5** Request intraday data for a security using [timeseries](#page-1007-0).
- **6** Request historical data for a security using [history](#page-997-0).
- **7** Close the CQG connection using [close](#page-989-0) or [shutDown](#page-1003-0).

To submit orders to CQG:

- **1** Create the CQG connection object using [cqg](#page-987-0).
- **2** Define the CQG event handlers.
- **3** Connect to CQG using [startUp](#page-1005-0).
- **4** Create the CQG account credentials object.
- **5** Subscribe to a CQG instrument to request real-time data using [realtime](#page-1001-0).
- **6** Create and submit the order using [createOrder](#page-991-0).
- **7** Close the CQG connection using [close](#page-989-0) or [shutDown](#page-1003-0).

### **See Also**

### **Related Examples**

- • ["Create Order Using CQG" on page 3-18](#page-59-0)
- • ["Create CQG Orders" on page 3-20](#page-61-0)
- • ["Request CQG Historical Data" on page 3-24](#page-65-0)
- • ["Request CQG Intraday Tick Data" on page 3-27](#page-68-0)
- • ["Request CQG Real-Time Data" on page 3-30](#page-71-0)

# <span id="page-59-0"></span>**Create Order Using CQG**

This example shows how to connect to CQG and create a market order.

#### **Connect to CQG**

```
c = cqg;
```
#### **Establish Event Handlers**

Start the CQG session. Set up event handlers for instrument subscription, orders, and associated events.

```
startUp(c)
```

```
streamEventNames = {'InstrumentSubscribed', ...
     'InstrumentChanged','IncorrectSymbol'};
for i = 1: length (streamEventNames)
   registerevent(c.Handle,{streamEventNames{i}, ...
     @(varargin)cqgrealtimeeventhandler(varargin{:})})
end
orderEventNames = {'AccountChanged','OrderChanged','AllOrdersCanceled'};
for i = 1:length(orderEventNames)
   registerevent(c.Handle,{orderEventNames{i}, ...
     @(varargin)cqgordereventhandler(varargin{:})})
end
```
#### **Subscribe to Instrument**

Subscribe to a security tied to the EURIBOR.

```
realtime(c,'F.US.IE')
pause(2)
```
#### **Create CQGInstrument Object**

To use the instrument for creating an order, import the instrument name cqgInstrumentName into the current MATLAB workspace. Then, create the CQGInstrument object cqgInst.

```
cqgInstrumentName = evalin('base','cqgInstrument');
cqgInst = c.Handle.Instruments.Item(cqgInstrumentName);
```
#### **Set Up Account Credentials**

Set the CQG flags to enable account information retrieval.

```
c.Handle.set('AccountSubscriptionLevel','aslNone');
c.Handle.set('AccountSubscriptionLevel','aslAccountUpdatesAndOrders');
pause(2)
accountHandle = c.Handle.Accounts.ItemByIndex(0);
```
#### **Create Market Order**

Create a market order that buys one share of the subscribed security cqgInst using the account credentials accountHandle.

```
orderType = 1; % Market order flag
quantity = 1; % Positive quantity is Buy, negative is Sell
oMarket = createOrder(c,cqgInst,orderType,accountHandle,quantity);
oMarket.Place
```
#### **Close CQG Connection**

close(c)

### **See Also**

[cqg](#page-987-0) | [close](#page-989-0) | [createOrder](#page-991-0) | [realtime](#page-1001-0) | [startUp](#page-1005-0)

### **Related Examples**

- • ["Create CQG Orders" on page 3-20](#page-61-0)
- • ["Request CQG Historical Data" on page 3-24](#page-65-0)
- • ["Request CQG Intraday Tick Data" on page 3-27](#page-68-0)
- • ["Request CQG Real-Time Data" on page 3-30](#page-71-0)

### **More About**

• "Workflow for CQG" on page 3-16

### **External Websites**

• *[CQG API Reference Guide](https://partners.cqg.com/api-resources/technical-documentation)*

# <span id="page-61-0"></span>**Create CQG Orders**

This example shows how to connect to CQG, define the event handlers, subscribe to the security, define the account handle, and submit orders for execution.

#### **Create the CQG Connection**

Create the CQG connection object using cqg.

```
c = cqa;
```
#### **Define Event Handlers**

Register the sample event handler cqgconnectioneventhandler to track events associated with the connection status.

```
eventNames = {'CELStarted','DataError','IsReady', ...
     'DataConnectionStatusChanged', ...
     'GWConnectionStatusChanged', ...
     'GWEnvironmentChanged'};
for i = 1: length (eventNames)
   registerevent(c.Handle,{eventNames{i}, ...
    @(varargin)cqgconnectioneventhandler(varargin{:})})
end
```
cqgconnectioneventhandler is assigned to the events in eventNames.

Set the API configuration properties. For example, to set the time zone to Eastern Time, enter the following.

```
c.APIConfig.TimeZoneCode = 'tzEastern';
```
c.APIConfig is a CQG configuration object. For details about setting API configuration properties, see *CQG API Reference Guide*.

Establish the connection to CQG.

startUp(c)

```
CELStarted
DataConnectionStatusChanged
GWConnectionStatusChanged
```
The connection event handler displays event names for a successful CQG connection.

Register an event handler to track events associated with a CQG instrument subscription.

```
streamEventNames = {'InstrumentSubscribed','InstrumentChanged', ...
     'IncorrectSymbol'};
for i = 1: length (streamEventNames)
   registerevent(c.Handle,{streamEventNames{i}, ...
    @(varargin)cqgrealtimeeventhandler(varargin{:})})
end
```
Register an event handler to track events associated with a CQG order and account.

```
orderEventNames = {'AccountChanged','OrderChanged','AllOrdersCanceled'};
for i = 1: length (orderEventNames)
   registerevent(c.Handle,{orderEventNames{i}, ...
     @(varargin)cqgordereventhandler(varargin{:})})
end
```
#### **Subscribe to the CQG Instrument**

With the connection established, subscribe to the CQG instrument. The instrument must be successfully subscribed first before it is available for transactions. You must format the instrument name in the CQG long symbol view. For example, to subscribe to a security tied to the EURIBOR, enter the following.

```
realtime(c,'F.US.IE')
pause(2)
```

```
F.US.IEK13 subscribed
```
pause causes MATLAB to wait 2 seconds before continuing to give time for CQG to subscribe to the instrument.

Create the CQG instrument object.

To use the instrument in createOrder, import the name of the instrument cqgInstrumentName into the current MATLAB workspace. Then, create the CQGInstrument object cqgInst.

```
cqgInstrumentName = evalin('base','cqgInstrument');
cqgInst = c.Handle.Instruments.Item(cqgInstrumentName);
```
#### **Set Up Account Credentials**

Set the CQG flags to enable account information retrieval.

```
set(c.Handle,'AccountSubscriptionLevel','aslNone')
set(c.Handle,'AccountSubscriptionLevel','aslAccountUpdatesAndOrders')
pause(2)
```
ans  $=$ AccountChanged

quantity  $= 1$ ;

The CQG API shows that account information changed.

Set up the CQG account credentials.

Retrieve the CQGAccount object into accountHandle to use your account information in createOrder. For details about creating a CQGAccount object, see *CQG API Reference Guide*.

 $accountHandle = c.Handle.Accounts.ItemByIndex(0);$ 

#### **Create CQG Market, Limit, Stop, and Stop Limit Orders**

Create a market order that buys one share of the subscribed security cqgInst using the account credentials accountHandle.

```
oMarket = createOrder(c,cqgInst,1,accountHandle,quantity);
oMarket.Place
```

```
ans = OrderChanged
```
The CQGOrder object oMarket contains the order. The CQG API executes the market order using the CQG API function Place. After execution, the order status changes.

To use a character vector for the security, subscribe to the security 'EZC' as shown above. Then, create a market order that buys one share of the security 'EZC' using the defined account credentials accountHandle.

```
cqgInstrumentName = 'EZC';
quantity = 1;
oMarket = createOrder(c,cqgInstrumentName,1,accountHandle,quantity);
oMarket.Place
ans =
```
OrderChanged

The CQGOrder object oMarket contains the order. The CQG API executes the market order using the CQG API function Place. After execution, the order status changes.

To create a limit order, you can use the bid price. Extract the CQG bid object qtBid from the previously defined CQGInstrument object cqgInst. For details about the CQGInstrument object, see *CQG API Reference Guide*.

```
qtBid = cqgInst.get('Bid');
```
Create a limit order that buys one share of the previously subscribed security cqgInst using the previously defined account credentials accountHandle and qtBid for the limit price.

```
quantity = 1;
limitprice = qtBid.get('Price');
olimit = createOrder(c,cqqInst,2,accountHandle,quantity, limitprice);oLimit.Place
```

```
ans = OrderChanged
```
The CQGOrder object oLimit contains the order. The CQG API executes the limit order using the CQG API function Place. After execution, the order status changes.

To create a stop order, you can use the trade price. Extract the CQG trade object qtTrade from the previously defined CQGInstrument object cqgInst.

```
qtTrade = cqgInst.get('Trade');
```
Create a stop order that buys one share of the previously subscribed security cqgInst using the previously defined account credentials accountHandle and qtTrade for the stop price.

```
quantity = 1;
stopprice = qtTrade.get('Price');
oStop = createOrder(c,cqgInst,3,accountHandle,quantity,stopprice);
oStop.Place
```

```
ans = OrderChanged
```
The CQGOrder object oStop contains the order. The CQG API executes the stop order using the CQG API function Place. After execution, the order status changes.

To create a stop limit order, use both the bid and trade prices defined above. Create a stop limit order that buys one share of the subscribed security cqgInst using the defined account credentials accountHandle.

```
quantity = 1;
oStopLimit = createOrder(c, cggInst, 4, accountHandle, quantity, ... limitprice,stopprice);
oStopLimit.Place
ans = OrderChanged
```
The CQGOrder object oStopLimit contains the order. The CQG API executes the stop limit order using the CQG API function Place. After execution, the order status changes.

#### **Close the CQG Connection**

shutDown(c)

### **See Also**

[cqg](#page-987-0) | [close](#page-989-0) | [createOrder](#page-991-0) | [history](#page-997-0) | [timeseries](#page-1007-0) | [startUp](#page-1005-0) | [shutDown](#page-1003-0) | [realtime](#page-1001-0)

### **Related Examples**

- • ["Create Order Using CQG" on page 3-18](#page-59-0)
- • ["Request CQG Historical Data" on page 3-24](#page-65-0)
- • ["Request CQG Real-Time Data" on page 3-30](#page-71-0)
- • ["Request CQG Intraday Tick Data" on page 3-27](#page-68-0)

### **More About**

"Workflow for CQG" on page 3-16

### **External Websites**

• *[CQG API Reference Guide](https://partners.cqg.com/api-resources/technical-documentation)*

# <span id="page-65-0"></span>**Request CQG Historical Data**

This example shows how to connect to CQG, define event handlers, and request historical data.

#### **Connect to CQG**

Create the CQG connection object using cqg.

```
c = c qg;
```
#### **Define Event Handlers**

Register the sample event handler cqgconnectioneventhandler to track events associated with connection status.

```
eventNames = {'CELStarted','DataError','IsReady', ...
     'DataConnectionStatusChanged'};
for i = 1: length (eventNames)
   registerevent(c.Handle,{eventNames{i}, ...
     @(varargin)cqgconnectioneventhandler(varargin{:})})
end
```
cqgconnectioneventhandler is assigned to the events in eventNames.

Set the API configuration properties. For example, to set the time zone to Eastern Time, enter the following.

```
c.APIConfig.TimeZoneCode = 'tzEastern';
```
c.APIConfig is a CQG configuration object. For details about setting API configuration properties, see *CQG API Reference Guide*.

Create the CQG connection.

startUp(c)

```
CELStarted
DataConnectionStatusChanged
```
The connection event handler displays event names for a successful CQG connection.

Register an event handler to build and initialize the output data matrix cqgHistoryData.

```
histEventNames = {'ExpressionResolved','ExpressionAdded', ...
     'ExpressionUpdated'};
```

```
for i = 1: length(histEventNames)
   registerevent(c.Handle,{histEventNames{i}, ...
    @(varargin)cqgexpressioneventhandler(varargin{:})})
end
```
#### **Pass an Additional Optional Request Property**

Pass an additional optional request property by creating the structure x and setting the optional property.

```
x.UpdatesEnabled = false;
```
For additional optional properties you can set, see *CQG API Reference Guide*.

#### **Request CQG Historical Data**

Request daily data for instrument XYZ.XYZ for the last 10 days using the additional optional request property x. XYZ.XYZ is a sample instrument name. To request historical data for your instrument, substitute the symbol name in instrument.

```
\text{instrument} = \{ 'Close(XYZ, XYZ)'', 'Open(XYZ, XYZ) ' \};startdate = floor(now) - 10;
enddate = floor(now);period = 'hpDaily';
history(c,instrument, startdate, enddate, period, x)
pause(1)
```
MATLAB writes the variable cqgHistoryData to the Workspace browser.

Display cqgHistoryData.

#### cqgHistoryData

```
cqgHistoryData =
   1.0e+05 *
    7.3533 0.0063 0.0063
    7.3533 0.0064 0.0064
    7.3533 0.0065 0.0065
    7.3534 0.0065 0.0065
    7.3534 0.0066 0.0066
    7.3534 0.0065 0.0065
    7.3534 0.0066 0.0066
    7.3534 0.0066 0.0066
    7.3534 0.0064 0.0064
```
Each row in cqgHistoryData represents data for 1 day. The columns in cqgHistoryData show the numerical representation of the timestamp, the close price, and the open price for the instrument during the day.

#### **Close the CQG Connection**

close(c)

### **See Also**

[cqg](#page-987-0) | [close](#page-989-0) | [createOrder](#page-991-0) | [history](#page-997-0) | [timeseries](#page-1007-0) | [startUp](#page-1005-0) | [shutDown](#page-1003-0) | [realtime](#page-1001-0)

### **Related Examples**

- • ["Create Order Using CQG" on page 3-18](#page-59-0)
- • ["Create CQG Orders" on page 3-20](#page-61-0)
- • ["Request CQG Real-Time Data" on page 3-30](#page-71-0)
- • ["Request CQG Intraday Tick Data" on page 3-27](#page-68-0)

### **More About**

• "Workflow for CQG" on page 3-16

### **External Websites**

• *[CQG API Reference Guide](https://partners.cqg.com/api-resources/technical-documentation)*

# <span id="page-68-0"></span>**Request CQG Intraday Tick Data**

This example shows how to connect to CQG, define event handlers, and request intraday and timed bar data.

#### **Connect to CQG and Define Event Handlers**

Create the CQG connection object using cqg.

 $c = c$ qg;

Register the sample event handler cqgconnectioneventhandler to track events associated with the connection status.

```
eventNames = {'CELStarted','DataError','IsReady', ...
     'DataConnectionStatusChanged'};
for i = 1: length (eventNames)
   registerevent(c.Handle,{eventNames{i}, ...
    @(varargin)cqgconnectioneventhandler(varargin{:})})
end
```
cqgconnectioneventhandler is assigned to the events in eventNames.

Set the API configuration properties. For example, to set the time zone to Eastern Time, enter the following.

```
c.APIConfig.TimeZoneCode = 'tzEastern';
```
c.APIConfig is a CQG configuration object. For details about setting API configuration properties, see *CQG API Reference Guide*.

Create the CQG connection.

startUp(c)

```
CELStarted
DataConnectionStatusChanged
```
The connection event handler displays event names for a successful CQG connection.

Register an event handler to build and initialize the output data structure cqgTickData used for storing intraday tick data.

```
rawEventNames = {'TicksResolved','TicksAdded'};
```

```
for i = 1: length (rawEventNames)
   registerevent(c.Handle,{rawEventNames{i}, ...
     @(varargin)cqgintradayeventhandler(varargin{:})})
end
```
#### **Request CQG Intraday Tick Data**

Pass an additional optional request property by creating the structure x, and setting the optional property. To see only bid tick data, for example, set TickFilter to 'tfBid'.

x.TickFilter = 'tfBid';

TickFilter and SessionsFilter are the only valid additional optional properties for calling timeseries without a timed bar request. For additional property values you can set, see *CQG API Reference Guide*.

Request intraday tick data for instrument XYZ.XYZ for the last 2 days using the additional optional request property x. XYZ.XYZ is a sample instrument name. To request intraday tick data for your instrument, substitute the symbol name in instrument.

```
instrument = 'XYZ.XYZ';
startdate = now - 2;enddate = now;timeseries(c,instrument,startdate,enddate,[],x)
pause(1)
```
pause causes MATLAB to wait 1 second before continuing to give time for CQG to subscribe to the instrument. MATLAB writes the variable cqgTickData to the Workspace browser.

Display cqgTickData.

#### cqgTickData

```
cqgTickData = 
               Timestamp: {2x1 cell}
                   Price: [2x1 double]
                  Volume: [2x1 double]
               PriceType: {2x1 cell}
          CorrectionType: {2x1 cell}
     SalesConditionLabel: {2x1 cell}
      SalesConditionCode: [2x1 double]
           ContributorId: {2x1 cell}
       ContributorIdCode: [2x1 double]
             MarketState: {2x1 cell}
```
Display data in the Timestamp property of cqgTickData.

#### cqgTickData.Timestamp

ans  $=$  '4/17/2013 2:14:00 PM' '4/18/2013 2:14:00 PM'

#### **Request CQG Timed Bar Data**

Register an event handler to build and initialize the output data matrix cqgTimedBarData used for storing timed bar data.

```
aggEventNames = {'TimedBarsResolved','TimedBarsAdded', ...
     'TimedBarsUpdated','TimedBarsInserted', ...
     'TimedBarsRemoved'};
for i = 1: length (aggEventNames)
   registerevent(c.Handle,{aggEventNames{i}, ...
     @(varargin)cqgintradayeventhandler(varargin{:})})
end
```
Pass additional optional request properties by creating the structure x, and setting the optional property.

x.UpdatesEnabled = false;

Request timed bar data for instrument XYZ.XYZ for the last fraction of a day using the additional optional request property x. XYZ.XYZ is a sample instrument name. To request timed bar data for your instrument, substitute the symbol name in instrument.

```
instrument = 'XYZ.XYZ';
startdate = now - 1;enddate = now;
intraday = 1;
```

```
timeseries(c,instrument,startdate,enddate,intraday,x)
pause(1)
```
MATLAB writes the variable cqgTimedBarData to the Workspace browser.

Display cqgTimedBarData.

#### cqgTimedBarData

```
cqgTimedBarData =
    1.0e+09 *<br>0.0007 -2.1475 -2.1475
      0.0007 -2.1475 -2.1475 -2.1475 -2.1475 -2.1475 -2.1475 -2.1475 -2.1475
0.0007 -2.1475 -2.1475 -2.1475 -2.1475 -2.1475 -2.1475 -2.1475 -2.1475<br>0.0007 -2.1475 -2.1475 -2.1475 -2.1475 -2.1475 -2.1475 -2.1475 -2.1475<br>0.0007 -2.1475 -2.1475 -2.1475 -2.1475 -2.1475 -2.1475 -2.1475 -2.1475 -2.1475<br>0
       ...
```
cqgTimedBarData returns timed bar data for the specified instrument. The columns of cqgTimedBarData display data corresponding to the timestamp, open price, high price, low price, close price, mid-price, HLC3, average price, and tick volume.

#### **Close the CQG Connection**

close(c)

### **See Also**

[cqg](#page-987-0) | [close](#page-989-0) | [createOrder](#page-991-0) | [history](#page-997-0) | [timeseries](#page-1007-0) | [startUp](#page-1005-0) | [shutDown](#page-1003-0) | [realtime](#page-1001-0)

### **Related Examples**

- • ["Create Order Using CQG" on page 3-18](#page-59-0)
- • ["Create CQG Orders" on page 3-20](#page-61-0)
- • ["Request CQG Historical Data" on page 3-24](#page-65-0)
- • ["Request CQG Real-Time Data" on page 3-30](#page-71-0)

### **More About**

"Workflow for CQG" on page 3-16

### **External Websites**

• *[CQG API Reference Guide](https://partners.cqg.com/api-resources/technical-documentation)*

# <span id="page-71-0"></span>**Request CQG Real-Time Data**

This example shows how to connect to CQG, define event handlers, and request current data.

#### **Connect to CQG**

Create the CQG connection object using cqg.

```
c = cqa;
```
#### **Define Event Handlers**

Register the sample event handler cqgconnectioneventhandler to track events for the connection status.

```
eventNames = {'CELStarted','DataError','IsReady', ...
     'DataConnectionStatusChanged','GWConnectionStatusChanged', ...
     'GWEnvironmentChanged'};
for i = 1: length (eventNames)
   registerevent(c.Handle,{eventNames{i}, ...
   @(varargin) cqgconnection event handler(varragn{:})\})
```
end

cqgconnectioneventhandler is assigned to the events in eventNames.

Set the API configuration properties. For example, to set the time zone to Eastern Time, enter the following.

```
c.APIConfig.TimeZoneCode = 'tzEastern';
```
c.APIConfig is a CQG configuration object. For details about setting the API configuration properties, see *CQG API Reference Guide*.

Establish the connection to CQG.

startUp(c)

```
CELStarted
DataConnectionStatusChanged
GWConnectionStatusChanged
```
The connection event handler displays event names for a successful CQG connection.

Register an event handler to track events associated with the CQG instrument subscription.

```
streamEventNames = {'InstrumentSubscribed','InstrumentChanged', ...
     'IncorrectSymbol'};
for i = 1:length(streamEventNames)
   registerevent(c.Handle,{streamEventNames{i}, ...
     @(varargin)cqgrealtimeeventhandler(varargin{:})})
```
end

#### **Request CQG Real-Time Data**

With the connection established, subscribe to the instrument. The instrument name must be formatted in the CQG long symbol view. For example, to subscribe to a security tied to corn, enter the
following. (F.US.EZC is a sample instrument name. To request real-time data for your instrument, substitute this sample name with the name of your instrument.)

instrument = 'F.US.EZC'; realtime(c,instrument)

MATLAB writes the structure variable cqgDataEZC to the Workspace browser.

Display cqgDataEZC.

```
cqgDataEZC(1,1)
```

```
ans = Price: {15x1 cell}
            Volume: {15x1 cell}
    ServerTimestamp: {15x1 cell}
         Timestamp: {15x1 cell}
 Type: {15x1 cell}
Name: {15x1 cell}
           IsValid: {15x1 cell}
         Instrument: {15x1 cell}
         HasVolume: {15x1 cell}
```
cqgDataEZC returns the current quotes for the security.

Display data in the Price property of cqgDataEZC.

```
cqgDataEZC(1,1).Price
```

```
ans = [-2.1475e+09]
     [-2.1475e+09]
     [-2.1475e+09]
     [ 660.5000]
    []
    \lceil]
     [-2.1475e+09]
     [-2.1475e+09]
     [-2.1475e+09]
     [-2.1475e+09]
     [-2.1475e+09]
     [-2.1475e+09]
     [-2.1475e+09]
          [ 660.5000]
     [-2.1475e+09]
```
#### **Close the CQG Connection**

close(c)

### **See Also**

[cqg](#page-987-0) | [close](#page-989-0) | [createOrder](#page-991-0) | [history](#page-997-0) | [timeseries](#page-1007-0) | [startUp](#page-1005-0) | [shutDown](#page-1003-0) | [realtime](#page-1001-0)

### **Related Examples**

• ["Create Order Using CQG" on page 3-18](#page-59-0)

- • ["Create CQG Orders" on page 3-20](#page-61-0)
- • ["Request CQG Historical Data" on page 3-24](#page-65-0)
- • ["Request CQG Intraday Tick Data" on page 3-27](#page-68-0)

### **More About**

• "Workflow for CQG" on page 3-16

### **External Websites**

• *[CQG API Reference Guide](https://partners.cqg.com/api-resources/technical-documentation)*

# <span id="page-75-0"></span>**Create Order Using Bloomberg EMSX**

This example shows how to connect to Bloomberg EMSX and create and route a market order.

For details about connecting to Bloomberg EMSX and creating orders, see the *EMSX API Programmer's Guide*.

#### **Connect to Bloomberg EMSX**

**1** If you are using [emsx](#page-857-0) for the first time, install a Java archive file from Bloomberg for emsx and other Bloomberg commands to work correctly.

If you already have blpapi3.jar downloaded from Bloomberg, you can find it in your Bloomberg folders at ..\blp\api\APIv3\JavaAPI\lib\blpapi3.jar or ..\blp\api \APIv3\JavaAPI\v3.x\lib\blpapi3.jar. If you have blpapi3.jar, go to step 3.

If blpapi3.jar is not downloaded from Bloomberg, then download it as follows:

- **a** In your Bloomberg terminal, type WAPI {GO} to open the API Developer's Help Site screen.
- **b** Click API Download Center, then click Desktop API.
- **c** After downloading blpapi3. jar on your system, add it to the MATLAB Java class path using the javaaddpath function.

Execute the javaaddpath function for every session of MATLAB. To avoid executing the javaaddpath function at every session, add javaaddpath to your startup.m file or add the full path for blpapi3. jar to your javaclasspath.txt file. For details about javaclasspath.txt, see "Java Class Path". For details about editing your startup.m file, see "Startup Options in MATLAB Startup File".

**2** Connect to the Bloomberg EMSX test service.

```
c = emsx('//blp/emapisvc beta')c = emsx with properties:
      Session: [1x1 com.bloomberglp.blpapi.Session]
       Service: [1x1 com.bloomberglp.blpapi.impl.aQ]
     Ipaddress: 'localhost'
          Port: 8194
```
MATLAB returns c as the connection to the Bloomberg EMSX test service with the following:

- Bloomberg EMSX session object
- Bloomberg EMSX service object
- IP address of the machine running the Bloomberg EMSX test service
- Port number of the machine running the Bloomberg EMSX test service

#### **Create Market Order Request**

Create an order request structure order for a buy market order of 400 shares of IBM. Specify the broker as EFIX, use any hand instruction, and set the time in force to DAY.

order.EMSX\_ORDER\_TYPE = 'MKT'; order.EMSX\_SIDE = 'BUY';

order.EMSX\_TICKER = 'IBM';  $order.EMSX_AMOUNT = int32(400);$ order.EMSX\_BROKER = 'EFIX'; order.EMSX\_HAND\_INSTRUCTION = 'ANY';  $order.EMSXTIF = 'DAY';$ 

#### **Create and Route Market Order**

Create and route the market order using the Bloomberg EMSX connection c and order request structure order.

```
events = createOrderAndRoute(c,order)
```

```
events = 
     EMSX_SEQUENCE: 335877
     EMSX_ROUTE_ID: 1
           MESSAGE: 'Order created and routed'
```
The default event handler processes the events associated with creating and routing the order. createOrderAndRoute returns events as a structure that contains these fields

- Bloomberg EMSX order number
- Bloomberg EMSX route identifier
- Bloomberg EMSX message

#### **Close Bloomberg EMSX Connection**

close(c)

### **See Also**

[emsx](#page-857-0) | [createOrderAndRoute](#page-872-0) | [close](#page-865-0)

### **Related Examples**

- • ["Create and Manage Bloomberg EMSX Order" on page 4-4](#page-77-0)
- • ["Create and Manage Bloomberg EMSX Route" on page 4-8](#page-81-0)
- • ["Manage Bloomberg EMSX Order and Route" on page 4-12](#page-85-0)

### **More About**

"Workflow for Bloomberg EMSX" on page 4-16

### **External Websites**

# <span id="page-77-0"></span>**Create and Manage Bloomberg EMSX Order**

This example shows how to connect to Bloomberg EMSX, create an order, and interact with the order.

For details about Bloomberg EMSX, see the *EMSX API Programmer's Guide* using the **WAPI <GO>** option from the Bloomberg terminal.

#### **Connect to Bloomberg EMSX**

Connect to the Bloomberg EMSX test service. Display the current event queue contents using processEvent.

```
c = emsx('//blp/emapisvc beta');processEvent(c)
c = emsx with properties:
      Session: [1x1 com.bloomberglp.blpapi.Session]
       Service: [1x1 com.bloomberglp.blpapi.impl.aQ]
     Ipaddress: 'localhost'
          Port: 8194
SessionConnectionUp = {
     server = localhost/127.0.0.1:8194
}
SessionStarted = {
}
ServiceOpened = {
     serviceName = //blp/emapisvc_beta
}
```
MATLAB returns c as the connection to the Bloomberg EMSX test service with the following:

- Bloomberg EMSX session object
- Bloomberg EMSX service object
- IP address of the machine running the Bloomberg EMSX test service
- Port number of the machine running the Bloomberg EMSX test service

processEvent displays events associated with connecting to Bloomberg EMSX.

#### **Set Up Order Subscription**

Subscribe to order events using the Bloomberg EMSX connection c associated with these Bloomberg EMSX fields.

```
fields = {'EMSX_TICKER','EMSX_AMOUNT','EMSX_FILL'};
[events,subs] = orders(c, fields)events =
```
MSG\_TYPE: {'E'}

```
 MSG_SUB_TYPE: {'O'}
               EVENT_STATUS: 4
 ...
```
 $subs =$ 

com.bloomberglp.blpapi.SubscriptionList@4bc3dc78

events contains fields for the events associated with the existing Bloomberg EMSX orders. subs contains the Bloomberg EMSX subscription list object.

#### **Create Order**

Create an order request structure order for a buy market order of 400 shares of IBM. Specify the broker as EFIX, use any hand instruction, and set the time in force to DAY.

```
order.EMSX_ORDER_TYPE = 'MKT';
order.EMSX_SIDE = 'BUY';
order.EMSX_TICKER = 'IBM';
order.EMSX AMOUNT = int32(400);
order.EMSX_BROKER = 'EFIX';
order.EMSX HAND INSTRUCTION = 'ANY';
order.EMSX TIF = 'DAY';
```
Create the order using the Bloomberg EMSX connection c and the order request structure order.

```
events = createOrder(c,order)
```
order events  $=$  EMSX\_SEQUENCE: 354646 MESSAGE: 'Order created'

The default event handler processes the events associated with creating the order. create0rder returns events as a structure that contains these fields

- Bloomberg EMSX order number
- Bloomberg EMSX message

#### **Modify Order**

Define the structure modorder that contains these fields

- Bloomberg EMSX order sequence number EMSX SEQUENCE
- Bloomberg EMSX ticker symbol EMSX\_TICKER
- Bloomberg EMSX number of shares EMSX\_AMOUNT

This code modifies order number 354646 for 200 shares of IBM. Convert the numbers to 32-bit signed integers using int32.

```
modorder.EMSX SEQUENCE = int32(354646);modorder.EMSX_TICKER = 'IBM';
modorder.EMSXAMOUNT = int32(200);
```
Modify the order using the Bloomberg EMSX connection c and modify order structure modorder.

```
events = modifyOrder(c,modorder)
```

```
events = 
     EMSX_SEQUENCE: 354646
           MESSAGE: 'Order Modified'
```
The default event handler processes the events associated with modifying an order. modifyOrder returns events as a structure that contains these fields

- Bloomberg EMSX order number
- Bloomberg EMSX message

#### **Delete Order**

Define the structure ordernum that contains the order sequence number 354646 for the order to delete. Delete the order using the Bloomberg EMSX connection c and the delete order number structure ordernum.

```
ordernum.EMSX_SEQUENCE = 354646;
events = deleteOrder(c,ordernum)
events = STATUS: '0'
      MESSAGE: 'Order deleted'
```
The default event handler processes the events associated with deleting an order. deleteOrder returns events as a structure that contains these fields:

- Bloomberg EMSX status
- Bloomberg EMSX message

#### **Stop Order Subscription**

Unsubscribe from order events using the Bloomberg EMSX subscription list object subs.

```
c.Session.unsubscribe(subs)
```
#### **Close Bloomberg EMSX Connection**

```
close(c)
```
### **See Also**

[emsx](#page-857-0) | [close](#page-865-0) | [createOrder](#page-866-0) | [orders](#page-935-0) | [modifyOrder](#page-914-0) | [deleteOrder](#page-885-0)

### **Related Examples**

- • ["Create Order Using Bloomberg EMSX" on page 4-2](#page-75-0)
- • ["Create and Manage Bloomberg EMSX Route" on page 4-8](#page-81-0)
- • ["Manage Bloomberg EMSX Order and Route" on page 4-12](#page-85-0)

### **More About**

"Workflow for Bloomberg EMSX" on page 4-16

### **External Websites**

## <span id="page-81-0"></span>**Create and Manage Bloomberg EMSX Route**

This example shows how to connect to Bloomberg EMSX, set up a route subscription, create and route an order, and interact with the route.

For details about Bloomberg EMSX, see the *EMSX API Programmer's Guide* using the **WAPI <GO>** option from the Bloomberg terminal.

#### **Connect to Bloomberg EMSX**

Connect to the Bloomberg EMSX test service. Display the current event queue contents using processEvent.

```
c = emsx('//blp/emapisvc beta');processEvent(c)
c = emsx with properties:
       Session: [1x1 com.bloomberglp.blpapi.Session]
       Service: [1x1 com.bloomberglp.blpapi.impl.aQ]
     Ipaddress: 'localhost'
          Port: 8194
SessionConnectionUp = {
     server = localhost/127.0.0.1:8194
}
SessionStarted = \{}
ServiceOpened = {
     serviceName = //blp/emapisvc_beta
}
```
MATLAB returns c as the connection to the Bloomberg EMSX test service with the following:

- Bloomberg EMSX session object
- Bloomberg EMSX service object
- IP address of the machine running the Bloomberg EMSX test service
- Port number of the machine running the Bloomberg EMSX test service

processEvent displays events associated with connecting to Bloomberg EMSX.

#### **Set Up Route Subscription**

Set up the route subscription for Bloomberg EMSX fields EMSX\_BROKER and EMSX\_WORKING using the Bloomberg EMSX connection c. Return the status for existing routes.

```
fields = {'EMSX_BROKER','EMSX_WORKING'};
[events,subs] = routes(c, fields)events =
```

```
 MSG_TYPE: {5x1 cell}
                 MSG_SUB_TYPE: {5x1 cell}
                 EVENT_STATUS: [5x1 int32]
 ...
```
 $subs =$ 

```
com.bloomberglp.blpapi.SubscriptionList@463b9287
```
events contains fields for the events currently in the event queue. subs contains the Bloomberg EMSX subscription list object.

#### **Create and Route Order**

Create the order request structure order to define the order parameters. This code creates a buy market order for 100 shares of IBM. This code uses the broker BB with the time in force set to DAY and any hand instruction. Convert the number of shares to a 32-bit signed integer using int32.

```
order.EMSX_TICKER = 'IBM';
order.EMSX_AMOUNT = int32(100);order.EMSX_ORDER_TYPE = 'MKT';
order.EMSX_BROKER = 'BB';
order.EMSX_TIF = 'DAY';
order.EMSX_HAND_INSTRUCTION = 'ANY';
order.EMSX_SIDE = 'BUY';
```
Create and route the order using the Bloomberg EMSX connection c and the order request structure order.

```
events = createOrderAndRoute(c,order)
```

```
events = 
     EMSX_SEQUENCE: 335877
     EMSX_ROUTE_ID: 1
           MESSAGE: 'Order created and routed'
```
The default event handler processes the events associated with creating and routing the order. createOrderAndRoute returns events as a structure that contains these fields

- Bloomberg EMSX order number
- Bloomberg EMSX route identifier
- Bloomberg EMSX message

#### **Modify Route**

Define the modroute structure that contains these fields

- Bloomberg EMSX order sequence number EMSX SEQUENCE
- Bloomberg EMSX ticker symbol EMSX\_TICKER
- Bloomberg EMSX number of shares EMSX\_AMOUNT
- Bloomberg EMSX route identifier EMSX\_ROUTE\_ID

This code modifies the route to 50 shares of IBM for order sequence number 335877 and route identifier 1. Convert the numbers to 32-bit signed integers using int32.

```
modroute.EMSX_SEQUENCE = int32(335877)
modroute.EMSX_TICKER = 'IBM';
modroute.EMSX AMOUNT = int32(50);
modroute. EMSX ROUTE ID = int32(1);
```
Modify the route using the Bloomberg EMSX connection c and modify route request modroute.

```
events = modify Route(c, moderate)events = 
     EMSX_SEQUENCE: 0
```

```
 EMSX_ROUTE_ID: 0
       MESSAGE: 'Route modified'
```
The default event handler processes the events associated with modifying a route. modifyRoute returns events as a structure that contains these fields

- Bloomberg EMSX order number
- Bloomberg EMSX route identifier
- Bloomberg EMSX message

#### **Delete Modified Route**

Define the structure routenum that contains the order sequence number EMSX\_SEQUENCE and the route number EMSX\_ROUTE\_ID associated with the modified route.

routenum.EMSX SEQUENCE = 0; routenum.EMSX\_ROUTE\_ID = 0;

Delete the route using the Bloomberg EMSX connection c and delete route number structure routenum.

events = deleteRoute(c,routenum)

```
events = STATUS: '1'
     MESSAGE: 'Route cancellation request sent to broker'
```
The default event handler processes the events associated with deleting a route. deleteRoute returns events as a structure that contains these fields

- Bloomberg EMSX status
- Bloomberg EMSX message

#### **Stop Route Subscription**

Unsubscribe from route events using the Bloomberg EMSX subscription list object subs.

```
c.Session.unsubscribe(subs)
```
### **Close Bloomberg EMSX Connection**

close(c)

### **See Also**

[emsx](#page-857-0) | [close](#page-865-0) | [createOrderAndRoute](#page-872-0) | [modifyRoute](#page-920-0) | [deleteRoute](#page-891-0) | [routes](#page-956-0) | [routeOrder](#page-943-0)

### **Related Examples**

- • ["Create Order Using Bloomberg EMSX" on page 4-2](#page-75-0)
- • ["Create and Manage Bloomberg EMSX Order" on page 4-4](#page-77-0)
- • ["Manage Bloomberg EMSX Order and Route" on page 4-12](#page-85-0)

### **More About**

• "Workflow for Bloomberg EMSX" on page 4-16

### **External Websites**

# <span id="page-85-0"></span>**Manage Bloomberg EMSX Order and Route**

This example shows how to connect to Bloomberg EMSX, set up an order and route subscription, create and route an order, and interact with the route.

For details about Bloomberg EMSX, see the *EMSX API Programmer's Guide* using the **WAPI <GO>** option from the Bloomberg terminal.

#### **Connect to Bloomberg EMSX**

Connect to the Bloomberg EMSX test service. Display the current event queue contents using processEvent.

```
c = emsx('//blp/emapisvc beta');processEvent(c)
c = emsx with properties:
       Session: [1x1 com.bloomberglp.blpapi.Session]
       Service: [1x1 com.bloomberglp.blpapi.impl.aQ]
     Ipaddress: 'localhost'
          Port: 8194
SessionConnectionUp = {
     server = localhost/127.0.0.1:8194
}
SessionStarted = \{}
ServiceOpened = {
     serviceName = //blp/emapisvc_beta
}
```
MATLAB returns c as the connection to the Bloomberg EMSX test service with the following:

- Bloomberg EMSX session object
- Bloomberg EMSX service object
- IP address of the machine running the Bloomberg EMSX test service
- Port number of the machine running the Bloomberg EMSX test service

processEvent displays events associated with connecting to Bloomberg EMSX.

#### **Set Up Order and Route Subscription**

Subscribe to order events using the Bloomberg EMSX connection c associated with these Bloomberg EMSX fields.

```
fields = {'EMSX_TICKER','EMSX_AMOUNT','EMSX_FILL'};
```
 $[events,osubs] = orders(c, fields)$ 

events =

```
 MSG_TYPE: {'E'}
                MSG_SUB_TYPE: {'O'}
                EVENT_STATUS: 4
 ...
```
 $osubs =$ 

```
com.bloomberglp.blpapi.SubscriptionList@4bc3dc78
```
events contains fields for the events associated with the existing Bloomberg EMSX orders. osubs contains the Bloomberg EMSX subscription list object.

Subscribe to route events for the Bloomberg EMSX fields EMSX\_BROKER and EMSX\_WORKING using the Bloomberg EMSX connection c. Return the status for existing routes.

```
fields = {'EMSX_BROKER','EMSX_WORKING'};
[events,rsubs] = routes(c,fields)events = 
                      MSG_TYPE: {5x1 cell}
                  MSG_SUB_TYPE: {5x1 cell}
                 EVENT STATUS: [5x1 int32]
 ...
rsubs =
```

```
com.bloomberglp.blpapi.SubscriptionList@463b9287
```
events contains fields for the events currently in the event queue. rsubs contains the Bloomberg EMSX subscription list object.

#### **Create and Route Order**

Create the order request structure order to define the order parameters. This code creates a buy market order for 100 shares of IBM. This code uses the broker BB with the time in force set to DAY and any hand instruction. Convert the number of shares to a 32-bit signed integer using int32.

```
order.EMSX_TICKER = 'IBM';
order.EMSX_AMOUNT = int32(100);
order.EMSX_ORDER_TYPE = 'MKT';
order.EMSX_BROKER = 'BB';
order.EMSX_TIF = 'DAY';
order.EMSX_HAND_INSTRUCTION = 'ANY';
order.EMSX_SIDE = 'BUY';
```
Create and route the order using the Bloomberg EMSX connection c and the order request structure order.

```
events = createOrderAndRoute(c,order)
```

```
events = 
     EMSX_SEQUENCE: 335877
     EMSX_ROUTE_ID: 1
           MESSAGE: 'Order created and routed'
```
The default event handler processes the events associated with creating and routing the order. createOrderAndRoute returns events as a structure that contains these fields

- Bloomberg EMSX order number
- Bloomberg EMSX route identifier
- Bloomberg EMSX message

#### **Modify Route**

Define the modroute structure that contains these fields

- Bloomberg EMSX order sequence number EMSX\_SEQUENCE
- Bloomberg EMSX ticker symbol EMSX\_TICKER
- Bloomberg EMSX number of shares EMSX\_AMOUNT
- Bloomberg EMSX route identifier EMSX\_ROUTE\_ID

This code modifies the route to 50 shares of IBM for order sequence number 335877 and route identifier 1. Convert the numbers to 32-bit signed integers using int32.

```
modroute.EMSX SEQUENCE = int32(335877)
modroute.EMSX_TICKER = 'IBM';
mod\,route.EMSX AMOUNT = int32(50);
modroute.EMSX ROUTE ID = int32(1);
```
Modify the route using the Bloomberg EMSX connection c and modify route request modroute.

```
events = modify Route(c, moderate)events = 
     EMSX_SEQUENCE: 0
     EMSX_ROUTE_ID: 0
           MESSAGE: 'Route modified'
```
The default event handler processes the events associated with modifying a route. modifyRoute returns events as a structure that contains these fields

- Bloomberg EMSX order number
- Bloomberg EMSX route identifier
- Bloomberg EMSX message

#### **Delete Route**

Define the structure routenum that contains the order sequence number EMSX\_SEQUENCE for the routed order and route number EMSX\_ROUTE\_ID.

```
routenum.EMSX SEQUENCE = 0;
routenum.EMSX_ROUTE_ID = 0;
```
Delete the route using the Bloomberg EMSX connection c and delete route number structure routenum.

```
events = deleteRoute(c, routerum)
```

```
events =
```

```
 STATUS: '1'
 MESSAGE: 'Route cancellation request sent to broker'
```
The default event handler processes the events associated with deleting a route. deleteRoute returns events as a structure that contains these fields

- Bloomberg EMSX status
- Bloomberg EMSX message

#### **Stop Order and Route Subscription**

Unsubscribe from order and route events using the Bloomberg EMSX subscription list objects osubs and rsubs. This code assumes that orders creates osubs and routes creates rsubs.

```
c.Session.unsubscribe(osubs)
c.Session.unsubscribe(rsubs)
```
#### **Close Bloomberg EMSX Connection**

close(c)

### **See Also**

[emsx](#page-857-0) | [close](#page-865-0) | [createOrderAndRoute](#page-872-0) | [orders](#page-935-0) | [modifyRoute](#page-920-0) | [deleteRoute](#page-891-0) | [routes](#page-956-0)

### **Related Examples**

- • ["Create Order Using Bloomberg EMSX" on page 4-2](#page-75-0)
- • ["Create and Manage Bloomberg EMSX Order" on page 4-4](#page-77-0)
- • ["Create and Manage Bloomberg EMSX Route" on page 4-8](#page-81-0)

### **More About**

• "Workflow for Bloomberg EMSX" on page 4-16

### **External Websites**

# <span id="page-89-0"></span>**Workflow for Bloomberg EMSX**

The workflow for Bloomberg EMSX is versatile with many options for alternate flows to create, route, and manage the status of an open order until it is filled.

- **1** Connect to Bloomberg EMSX using [emsx](#page-857-0).
- **2** Set up a subscription for orders and routes to obtain events on subsequent requests using [orders](#page-935-0) and [routes](#page-956-0).
- **3** Create a Bloomberg EMSX order by completing one or more of these steps:
	- Create an order using [createOrder](#page-866-0).
	- Route an order using [routeOrder](#page-943-0).
	- Route an order with strategies using [routeOrderWithStrat](#page-949-0).
	- Route a group of orders using [groupRouteOrder](#page-971-0).
	- Route a group of orders with strategies using [groupRouteOrderWithStrat](#page-906-0).
	- Create an order and route using [createOrderAndRoute](#page-872-0).
	- Create an order and route with strategies using [createOrderAndRouteWithStrat](#page-878-0).
	- Create a basket of orders using [createBasket](#page-962-0).
	- Manually fill an order using [manualFill](#page-980-0).
- **4** Modify an order or route using these functions:
	- Modify an order using [modifyOrder](#page-914-0).
	- Modify a route using [modifyRoute](#page-920-0).
	- Modify a route with a strategy using [modifyRouteWithStrat](#page-927-0).
- **5** Delete an order or route using these functions:
	- Delete an order using [deleteOrder](#page-885-0).
	- Delete a route using [deleteRoute](#page-891-0).
- **6** Obtain information from Bloomberg EMSX using these functions:
	- Obtain broker information using [getBrokerInfo](#page-903-0).
	- Obtain Bloomberg EMSX field information using [getAllFieldMetaData](#page-901-0).
- **7** Explore information about existing orders and routes using these functions:
	- View order transactions with a sample order blotter using [emsxOrderBlotter](#page-897-0).
	- Process the current contents of the event queue using [processEvent](#page-941-0).
- **8** Close the Bloomberg EMSX connection using [close](#page-865-0).

### **See Also**

### **Related Examples**

- • ["Create Order Using Bloomberg EMSX" on page 4-2](#page-75-0)
- • ["Create and Manage Bloomberg EMSX Order" on page 4-4](#page-77-0)
- • ["Create and Manage Bloomberg EMSX Route" on page 4-8](#page-81-0)

• ["Manage Bloomberg EMSX Order and Route" on page 4-12](#page-85-0)

### **External Websites**

# **Topics for Bloomberg C++ Interfaces**

# <span id="page-93-0"></span>**Create Bloomberg EMSX Order and Route Using Bloomberg EMSX C++ Interface**

This example shows how to connect to Bloomberg EMSX and create and route a market order using the Bloomberg EMSX C++ interface.

For details about connecting to Bloomberg EMSX and creating orders, see the *EMSX API Programmer's Guide*.

#### **Connect to Bloomberg EMSX**

Connect to the Bloomberg EMSX test service using the Bloomberg EMSX C++ interface.

```
c = bloombergEMSX('//blp/emapisvc_beta');
```

```
c =
```

```
 bloombergEMSX with properties:
```

```
Session: [1×1 datafeed.internal.BLPSession]
 Service: '//blp/emapisvc_beta'
 Ipaddress: "111.222.333.44"
 Port: 8194.00
 User: []
```
MATLAB returns c as the connection to the Bloomberg EMSX test service with the following:

- Bloomberg EMSX session object
- Bloomberg EMSX service object
- IP address of the machine running the Bloomberg EMSX test service
- Port number of the machine running the Bloomberg EMSX test service

#### **Create Market Order Request**

Create an order request structure order for a buy market order of 400 shares of IBM. Specify the broker as EFIX, use any hand instruction, and set the time in force to DAY.

```
order.EMSX_ORDER_TYPE = 'MKT';
order.EMSX SIDE = 'BUY';
order.EMSX_TICKER = 'IBM';
order.EMSX AMOUNT = int32(400);
order.EMSX_BROKER = 'EFIX';
order.EMSX HAND INSTRUCTION = 'ANY';
order.EMSX_TIF = 'DAY';
```
#### **Create and Route Market Order**

Create and route the market order using the Bloomberg EMSX connection c and order request structure order.

```
events = createOrderAndRoute(c,order)
```
 $events =$ 

EMSX\_SEQUENCE: 335877

 EMSX\_ROUTE\_ID: 1 MESSAGE: 'Order created and routed'

The default event handler processes the events associated with creating and routing the order. createOrderAndRoute returns events as a structure that contains these fields

- Bloomberg EMSX order number
- Bloomberg EMSX route identifier
- Bloomberg EMSX message

#### **Close Bloomberg EMSX Connection**

close(c)

### **See Also**

**Objects** [bloombergEMSX](#page-733-0)

#### **Functions**

[close](#page-741-0) | [createOrderAndRoute](#page-757-0)

### **More About**

- • ["Create and Manage Bloomberg EMSX Order Using Bloomberg EMSX C++ Interface" on page](#page-95-0) [5-4](#page-95-0)
- • ["Create and Manage Bloomberg EMSX Route Using Bloomberg EMSX C++ Interface" on page](#page-98-0) [5-7](#page-98-0)
- • ["Manage Bloomberg EMSX Order and Route Using Bloomberg EMSX C++ Interface" on page 5-](#page-102-0) [11](#page-102-0)

### **External Websites**

# <span id="page-95-0"></span>**Create and Manage Bloomberg EMSX Order Using Bloomberg EMSX C++ Interface**

This example shows how to connect to Bloomberg EMSX with the Bloomberg EMSX C++ interface, create an order, and interact with the order.

For details about Bloomberg EMSX, see the *EMSX API Programmer's Guide* using the **WAPI <GO>** option from the Bloomberg terminal.

#### **Connect to Bloomberg EMSX**

Connect to the Bloomberg EMSX test service using the Bloomberg EMSX C++ interface.

```
c = bloombergEMSX('//blp/emapisvc_beta');
c = bloombergEMSX with properties:
   Session: [1×1 datafeed.internal.BLPSession]
    Service: '//blp/emapisvc_beta'
     Ipaddress: "111.222.333.44"
     Port: 8194.00
    User: []
```
MATLAB returns c as the connection to the Bloomberg EMSX test service with the following:

- Bloomberg EMSX session object
- Bloomberg EMSX service object
- IP address of the machine running the Bloomberg EMSX test service
- Port number of the machine running the Bloomberg EMSX test service

#### **Set Up Order Subscription**

Subscribe to order events using the Bloomberg EMSX connection c associated with these Bloomberg EMSX fields.

```
fields = {'EMSX_TICKER','EMSX_AMOUNT','EMSX_FILL'};
events = orders(c, fields)events = 
                     MSG_TYPE: {'E'}
                 MSG SUB TYPE: {'0'}
                  EVENT_STATUS: 4
 ...
```
events contains fields for the events associated with the existing Bloomberg EMSX orders.

#### **Create Order**

Create an order request structure order for a buy market order of 400 shares of IBM. Specify the broker as EFIX, use any hand instruction, and set the time in force to DAY.

```
order.EMSX_ORDER_TYPE = 'MKT';
order.EMSXSIDE = 'BUY';
order.EMSX_TICKER = 'IBM';
order.EMSX AMOUNT = int32(400);
order.EMSX_BROKER = 'EFIX';
order.EMSX_HAND_INSTRUCTION = 'ANY';
order.EMSX_TIF = 'DAY';
```
Create the order using the Bloomberg EMSX connection c and the order request structure order.

```
events = createOrder(c,order)
```

```
order_events =
```

```
 EMSX_SEQUENCE: 354646
       MESSAGE: 'Order created'
```
The default event handler processes the events associated with creating the order. createOrder returns events as a structure that contains these fields

- Bloomberg EMSX order number
- Bloomberg EMSX message

#### **Modify Order**

Define the structure modorder that contains these fields

- Bloomberg EMSX order sequence number EMSX\_SEQUENCE
- Bloomberg EMSX ticker symbol EMSX\_TICKER
- Bloomberg EMSX number of shares EMSX\_AMOUNT

This code modifies order number 354646 for 200 shares of IBM. Convert the numbers to 32-bit signed integers using int32.

```
modorder.EMSX_SEQUENCE = int32(354646);
modorder.EMSX_TICKER = 'IBM';
modorder.EMSXAMOUNT = int32(200);
```
Modify the order using the Bloomberg EMSX connection c and modify order structure modorder.

```
events = modifyOrder(c,modorder)events = 
     EMSX_SEQUENCE: 354646
           MESSAGE: 'Order Modified'
```
The default event handler processes the events associated with modifying an order. modifyOrder returns events as a structure that contains these fields

- Bloomberg EMSX order number
- Bloomberg EMSX message

#### **Delete Order**

Define the structure ordernum that contains the order sequence number 354646 for the order to delete. Delete the order using the Bloomberg EMSX connection c and the delete order number structure ordernum.

```
ordernum.EMSX_SEQUENCE = 354646;
```

```
events = deleteOrder(c,ordernum)
```
 $events =$  STATUS: '0' MESSAGE: 'Order deleted'

The default event handler processes the events associated with deleting an order. deleteOrder returns events as a structure that contains these fields

- Bloomberg EMSX status
- Bloomberg EMSX message

#### **Stop Order Subscription**

Unsubscribe from order events using the Bloomberg EMSX subscriptions.

c.Session.stopSubscriptions

#### **Close Bloomberg EMSX Connection**

close(c)

### **See Also**

**Objects** [bloombergEMSX](#page-733-0)

#### **Functions**

[orders](#page-832-0) | [close](#page-741-0) | [createOrder](#page-751-0) | [modifyOrder](#page-811-0) | [deleteOrder](#page-770-0)

### **More About**

- • ["Create Bloomberg EMSX Order and Route Using Bloomberg EMSX C++ Interface" on page 5-2](#page-93-0)
- • ["Create and Manage Bloomberg EMSX Route Using Bloomberg EMSX C++ Interface" on page](#page-98-0) [5-7](#page-98-0)
- • ["Manage Bloomberg EMSX Order and Route Using Bloomberg EMSX C++ Interface" on page 5-](#page-102-0) [11](#page-102-0)

### **External Websites**

# <span id="page-98-0"></span>**Create and Manage Bloomberg EMSX Route Using Bloomberg EMSX C++ Interface**

This example shows how to connect to Bloomberg EMSX with the Bloomberg EMSX C++ interface, set up a route subscription, create and route an order, and interact with the route.

For details about Bloomberg EMSX, see the *EMSX API Programmer's Guide* using the **WAPI <GO>** option from the Bloomberg terminal.

#### **Connect to Bloomberg EMSX**

Connect to the Bloomberg EMSX test service using the Bloomberg EMSX C++ interface.

```
c = bloombergEMSX('//blp/emapisvc_beta');
C = bloombergEMSX with properties:
    Session: [1×1 datafeed.internal.BLPSession]
    Service: '//blp/emapisvc_beta'
     Ipaddress: "111.222.333.44"
    Port: 8194.00
    User: []
```
MATLAB returns c as the connection to the Bloomberg EMSX test service with the following:

- Bloomberg EMSX session object
- Bloomberg EMSX service object
- IP address of the machine running the Bloomberg EMSX test service
- Port number of the machine running the Bloomberg EMSX test service

#### **Set Up Route Subscription**

Set up the route subscription for Bloomberg EMSX fields EMSX\_BROKER and EMSX\_WORKING using the Bloomberg EMSX connection c. Return the status for existing routes.

```
fields = {'EMSX_BROKER','EMSX_WORKING'};
events = routes(c, fields)events = 
                     MSG_TYPE: {5x1 cell}
                 MSG SUB TYPE: {5x1 cell}
                 EVENT STATUS: [5x1 int32]
 ...
```
events contains fields for the events currently in the event queue.

#### **Create and Route Order**

Create the order request structure order to define the order parameters. This code creates a buy market order for 100 shares of IBM. This code uses the broker BB with the time in force set to DAY and any hand instruction. Convert the number of shares to a 32-bit signed integer using int32.

```
order.EMSX_TICKER = 'IBM';
order.EMSX AMOUNT = int32(100);order.EMSX_ORDER_TYPE = 'MKT';
order.EMSX BROKER = 'BB';
order.EMSX_TIF = 'DAY';
order.EMSX_HAND_INSTRUCTION = 'ANY';
order.EMSX_SIDE = 'BUY';
```
Create and route the order using the Bloomberg EMSX connection c and the order request structure order.

```
events = createOrderAndRoute(c,order)
```

```
events = 
     EMSX_SEQUENCE: 335877
     EMSX_ROUTE_ID: 1
           MESSAGE: 'Order created and routed'
```
The default event handler processes the events associated with creating and routing the order. createOrderAndRoute returns events as a structure that contains these fields

- Bloomberg EMSX order number
- Bloomberg EMSX route identifier
- Bloomberg EMSX message

#### **Modify Route**

Define the modroute structure that contains these fields

- Bloomberg EMSX order sequence number EMSX\_SEQUENCE
- Bloomberg EMSX ticker symbol EMSX\_TICKER
- Bloomberg EMSX number of shares EMSX\_AMOUNT
- Bloomberg EMSX route identifier EMSX\_ROUTE\_ID

This code modifies the route to 50 shares of IBM for order sequence number 335877 and route identifier 1. Convert the numbers to 32-bit signed integers using int32.

```
modroute.EMSX_SEQUENCE = int32(335877)
modroute.EMSX_TICKER = 'IBM';
modroute.EMSX_AMOUNT = int32(50);
modroute.EMSX_ROUTEID = int32(1);
```
Modify the route using the Bloomberg EMSX connection c and modify route request modroute.

```
events = modifyRoute(c,modroute)
```
events =

```
 EMSX_SEQUENCE: 0
 EMSX_ROUTE_ID: 0
       MESSAGE: 'Route modified'
```
The default event handler processes the events associated with modifying a route. modifyRoute returns events as a structure that contains these fields

- Bloomberg EMSX order number
- Bloomberg EMSX route identifier
- Bloomberg EMSX message

#### **Delete Modified Route**

Define the structure routenum that contains the order sequence number EMSX\_SEQUENCE and the route number EMSX\_ROUTE\_ID associated with the modified route.

routenum.EMSX\_SEQUENCE = 0; routenum.EMSX\_ROUTE\_ID = 0;

Delete the route using the Bloomberg EMSX connection c and delete route number structure routenum.

```
events = deleteRoute(c,routenum)
events = STATUS: '1'
    MESSAGE: 'Route cancellation request sent to broker'
```
The default event handler processes the events associated with deleting a route. deleteRoute returns events as a structure that contains these fields:

- Bloomberg EMSX status
- Bloomberg EMSX message

#### **Stop Route Subscription**

Unsubscribe from route events using the Bloomberg EMSX subscriptions.

c.Session.stopSubscriptions

#### **Close Bloomberg EMSX Connection**

close(c)

### **See Also**

**Objects** [bloombergEMSX](#page-733-0)

```
Functions
```
[routes](#page-852-0) | [close](#page-741-0) | [createOrderAndRoute](#page-757-0) | [modifyRoute](#page-817-0) | [deleteRoute](#page-776-0)

### **More About**

- • ["Create Bloomberg EMSX Order and Route Using Bloomberg EMSX C++ Interface" on page 5-2](#page-93-0)
- • ["Create and Manage Bloomberg EMSX Order Using Bloomberg EMSX C++ Interface" on page](#page-95-0) [5-4](#page-95-0)
- • ["Manage Bloomberg EMSX Order and Route Using Bloomberg EMSX C++ Interface" on page 5-](#page-102-0) [11](#page-102-0)

### **External Websites**

# <span id="page-102-0"></span>**Manage Bloomberg EMSX Order and Route Using Bloomberg EMSX C++ Interface**

This example shows how to connect to Bloomberg EMSX with the Bloomberg EMSX C++ interface, set up an order and route subscription, create and route an order, and interact with the route.

For details about Bloomberg EMSX, see the *EMSX API Programmer's Guide* using the **WAPI <GO>** option from the Bloomberg terminal.

#### **Connect to Bloomberg EMSX**

Connect to the Bloomberg EMSX test service using the Bloomberg EMSX C++ interface.

```
c = bloombergEMSX('//blp/emapisvc beta');
```
 $c =$ 

```
 bloombergEMSX with properties:
  Session: [1×1 datafeed.internal.BLPSession]
   Service: '//blp/emapisvc_beta'
   Ipaddress: "111.222.333.44"
   Port: 8194.00
   User: []
```
MATLAB returns c as the connection to the Bloomberg EMSX test service with the following:

- Bloomberg EMSX session object
- Bloomberg EMSX service object
- IP address of the machine running the Bloomberg EMSX test service
- Port number of the machine running the Bloomberg EMSX test service

#### **Set Up Order and Route Subscription**

Subscribe to order events using the Bloomberg EMSX connection c associated with these Bloomberg EMSX fields.

```
fields = {'EMSX_TICKER','EMSX_AMOUNT','EMSX_FILL'};
```

```
events = orders(c, fields)
```

```
events =
```

```
 MSG_TYPE: {'E'}
               MSG_SUB_TYPE: {'0'}
                EVENT_STATUS: 4
 ...
```
events contains fields for the events associated with the existing Bloomberg EMSX orders.

Subscribe to route events for the Bloomberg EMSX fields EMSX\_BROKER and EMSX\_WORKING using the Bloomberg EMSX connection c. Return the status for existing routes.

```
fields = {'EMSX_BROKER','EMSX_WORKING'};
events = routes(c, fields)events = MSG_TYPE: {5x1 cell}
                 MSG SUB TYPE: {5x1 cell}
                 EVENT STATUS: [5x1 int32]
 ...
```
events contains fields for the events currently in the event queue.

#### **Create and Route Order**

Create the order request structure order to define the order parameters. This code creates a buy market order for 100 shares of IBM. This code uses the broker BB with the time in force set to DAY and any hand instruction. Convert the number of shares to a 32-bit signed integer using int32.

```
order.EMSX_TICKER = 'IBM';
order.EMSXAMOUNT = int32(100);order.EMSX_ORDER_TYPE = 'MKT';
order.EMSX_BROKER = 'BB';
order.EMSX_TIF = 'DAY';
order.EMSX HAND INSTRUCTION = 'ANY';
order.EMSX_SIDE = 'BUY';
```
Create and route the order using the Bloomberg EMSX connection c and the order request structure order.

```
events = createOrderAndRoute(c,order)
```

```
events = 
     EMSX_SEQUENCE: 335877
     EMSX_ROUTE_ID: 1
           MESSAGE: 'Order created and routed'
```
The default event handler processes the events associated with creating and routing the order. createOrderAndRoute returns events as a structure that contains these fields

- Bloomberg EMSX order number
- Bloomberg EMSX route identifier
- Bloomberg EMSX message

#### **Modify Route**

Define the modroute structure that contains these fields

- Bloomberg EMSX order sequence number EMSX\_SEQUENCE
- Bloomberg EMSX ticker symbol EMSX\_TICKER
- Bloomberg EMSX number of shares EMSX\_AMOUNT
- Bloomberg EMSX route identifier EMSX\_ROUTE\_ID

This code modifies the route to 50 shares of IBM for order sequence number 335877 and route identifier 1. Convert the numbers to 32-bit signed integers using int32.

```
modroute.EMSX_SEQUENCE = int32(335877)
modroute.EMSX_TICKER = 'IBM';
mod\,route.EMSX AMOUNT = int32(50);
modroute.EMSX ROUTE ID = int32(1);
```
Modify the route using the Bloomberg EMSX connection c and modify route request modroute.

```
events = modify Route(c, moderate)events =
```

```
 EMSX_SEQUENCE: 0
 EMSX_ROUTE_ID: 0
       MESSAGE: 'Route modified'
```
The default event handler processes the events associated with modifying a route. modifyRoute returns events as a structure that contains these fields

- Bloomberg EMSX order number
- Bloomberg EMSX route identifier
- Bloomberg EMSX message

#### **Delete Route**

Define the structure routenum that contains the order sequence number EMSX\_SEQUENCE for the routed order and route number EMSX\_ROUTE\_ID.

routenum.EMSX SEQUENCE =  $0$ ; routenum.EMSX\_ROUTE\_ID = 0;

Delete the route using the Bloomberg EMSX connection c and delete route number structure routenum.

events = deleteRoute(c,routenum)

```
events = STATUS: '1'
    MESSAGE: 'Route cancellation request sent to broker'
```
The default event handler processes the events associated with deleting a route. deleteRoute returns events as a structure that contains these fields

- Bloomberg EMSX status
- Bloomberg EMSX message

#### **Stop Order and Route Subscription**

Unsubscribe from order and route events using the Bloomberg EMSX subscriptions.

c.Session.stopSubscriptions

#### **Close Bloomberg EMSX Connection**

close(c)

### **See Also**

#### **Objects**

[bloombergEMSX](#page-733-0)

#### **Functions**

```
orders | routes | close | createOrderAndRoute | modifyRoute | deleteRoute
```
### **More About**

- • ["Create Bloomberg EMSX Order and Route Using Bloomberg EMSX C++ Interface" on page 5-2](#page-93-0)
- • ["Create and Manage Bloomberg EMSX Order Using Bloomberg EMSX C++ Interface" on page](#page-95-0) [5-4](#page-95-0)
- • ["Create and Manage Bloomberg EMSX Route Using Bloomberg EMSX C++ Interface" on page](#page-98-0) [5-7](#page-98-0)

### **External Websites**

# **Retrieve Current and Historical Data Using Bloomberg Desktop C++ Interface**

This example shows how to connect to Bloomberg and retrieve current and historical Bloomberg market data. For details about Bloomberg connection requirements, see ["Data Server Connection](#page-12-0) [Requirements" on page 1-3](#page-12-0) and ["Installing Bloomberg and Configuring Connections" on page 1-5.](#page-14-0)

#### **Connect to Bloomberg**

Create the Bloomberg connection using the Bloomberg Desktop C++ interface.

```
c = <b>bloomberg;</b>
```
Validate the Bloomberg connection.

```
v = isconnection(c)
```
 $V =$ 

1

v returns true showing that the Bloomberg connection is valid.

#### **Retrieve Current Data**

Format MATLAB data display for currency.

format bank

Retrieve closing and open prices for Microsoft.

```
sec = 'MSFT US Equity';
fields = {'LAST_PRICE';'OPEN'}; % closing and open prices
```

```
[d, sec] = getdata(c, sec, fields)
```

```
d = struct with fields:
    LAST_PRICE: 62.32
           OPEN: 62.48
sec =
```
cell

```
 'MSFT US Equity'
```
d contains the Bloomberg closing and open prices. sec contains the Bloomberg security name for Microsoft.

#### **Retrieve Historical Data**

Retrieve monthly closing and open price data from January 1, 2012, through December 31, 2012, for Microsoft.

fromdate = '1/01/2012'; % beginning of date range for historical data todate = '12/31/2012'; % ending of date range for historical data period = 'monthly'; % retrieve monthly data

[d,sec] = history(c,sec,fields,fromdate,todate,period)

 $d =$ 

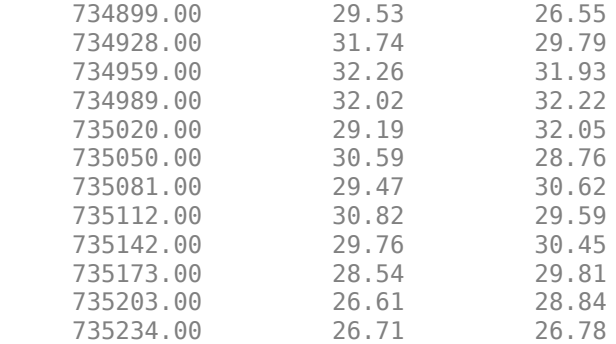

 $sec =$ 

```
 cell
```
'MSFT US Equity'

d contains the numeric representation of the date in the first column, closing price in the second column, and open price in the third column. Each row represents data for one month in the date range. sec contains the Bloomberg security name for Microsoft.

#### **Find Maximum Open Price in Date Range**

Calculate the maximum open price for the year 2012.

```
openprices = d(:,3); % retrieve all open prices in date range
max(openprices) % calculate maximum open price
```
 $ans =$ 

32.22
#### **Close Bloomberg Connection**

close(c)

## **See Also**

**Objects** [bloomberg](#page-400-0)

**Functions** [isconnection](#page-454-0) | [getdata](#page-433-0) | [history](#page-440-0) | [close](#page-409-0)

- • ["Retrieve Bloomberg Current Data Using Bloomberg Desktop C++ Interface" on page 5-18](#page-109-0)
- • ["Retrieve Bloomberg Historical Data Using Bloomberg Desktop C++ Interface" on page 5-20](#page-111-0)
- • ["Retrieve Bloomberg Intraday Tick Data Using Bloomberg Desktop C++ Interface" on page 5-](#page-115-0) [24](#page-115-0)
- • ["Retrieve Bloomberg Real-Time Data Using Bloomberg Desktop C++ Interface" on page 5-26](#page-117-0)

## <span id="page-109-0"></span>**Retrieve Bloomberg Current Data Using Bloomberg Desktop C+ + Interface**

This example shows how to retrieve current data from Bloomberg for a single security and for multiple securities.

#### **Connect to Bloomberg**

Create the Bloomberg connection using the Bloomberg Desktop C++ interface.

```
c = <b>bloomberg</b>;
```
Validate the Bloomberg connection.

```
v = isconnection(c)
```
 $v =$ 

1

v returns true showing that the Bloomberg connection is valid.

#### **Retrieve Current Data for Single Security**

Retrieve last and open prices for Microsoft.

d contains the Bloomberg last and open prices as fields in a structure. sec contains the Bloomberg security name for Microsoft in a cell array. The security name is a character vector.

```
sec = 'MSFT US Equity';
fields = {'LAST_PRICE';'OPEN'}; % Retrieve data for last and open prices
[d, sec] = getdata(c, sec, fields)d = struct with fields:
    LAST_PRICE: 62.30
           OPEN: 62.95
sec = cell
     'MSFT US Equity'
Retrieve Current Data for Multiple Securities
```
Retrieve last and open prices for the IBM and Ford Motor Company securities.

d contains the Bloomberg last and open prices as fields in a structure. sec contains the Bloomberg security names for IBM and Ford Motor Company in a cell array. Each security name is a character vector.

```
s = {'}IBM US Equity', 'F US Equity';
fields = {'LAST_PRICE';'OPEN'}; % Retrieve data for last and open prices
```

```
[d, sec] = getdata(c, s, fields)d = struct with fields:
    LAST PRICE: [2×1 double]
           OPEN: [2×1 double]
sec = 2×1 cell array
     'IBM US Equity'
     'F US Equity'
```
Display the last price for both securities.

d.LAST\_PRICE

ans  $=$ 

 166.73 12.63

#### **Close Bloomberg Connection**

close(c)

## **See Also**

**Objects** [bloomberg](#page-400-0)

**Functions** [isconnection](#page-454-0) | [getdata](#page-433-0) | [close](#page-409-0)

- • ["Retrieve Bloomberg Historical Data Using Bloomberg Desktop C++ Interface" on page 5-20](#page-111-0)
- • ["Retrieve Current and Historical Data Using Bloomberg Desktop C++ Interface" on page 5-15](#page-106-0)
- • ["Retrieve Bloomberg Intraday Tick Data Using Bloomberg Desktop C++ Interface" on page 5-](#page-115-0) [24](#page-115-0)
- • ["Retrieve Bloomberg Real-Time Data Using Bloomberg Desktop C++ Interface" on page 5-26](#page-117-0)

## <span id="page-111-0"></span>**Retrieve Bloomberg Historical Data Using Bloomberg Desktop C++ Interface**

This example shows how to retrieve historical data from Bloomberg for a single security. The example shows retrieving weekly data within a date range and retrieving data with a default period. Then, the example also shows how to retrieve data for multiple securities.

#### **Connect to Bloomberg**

Create the Bloomberg connection using the Bloomberg Desktop C++ interface.

```
c = <b>bloomberg</b>;
```
Validate the Bloomberg connection.

```
v = isconnection(c)V =
```
1

v returns true showing that the Bloomberg connection is valid.

#### **Retrieve Historical Data for One Security**

Retrieve monthly closing and open price data from January 1, 2012, through December 31, 2012, for Microsoft.

```
s = 'MSFT US Equity';
f = {'LAST_PRICE';'OPEN'}; 
fromdate = '1/01/2012'; 
todate = '12/31/2012'; 
period = 'monthly'; 
[d, sec] = history(c, s, f, from date, to date, period)d = 734899.00 27.87 25.06
      734928.00 30.16 28.12
      734959.00 30.65 30.34
      ...
sec = cell
     'MSFT US Equity'
```
d contains the numeric representation of the date in the first column, closing price in the second column, and open price in the third column. Each row represents data for one month in the date range. sec contains the Bloomberg security name for Microsoft.

#### **Retrieve Weekly Historical Data**

Retrieve the weekly closing prices from November 1, 2010, through December 23, 2010, for the Microsoft security using US currency. In this case, the anchor date depends on the date December 23, 2010. Because this date is a Thursday, each previous value is reported for the Thursday of the week in question.

```
f = 'LAST_PRICE';
fromdate = '11/01/2010';
todate = '12/23/2010'; 
period = {'weekly'}; 
currence = 'USD';[d, sec] = history(c, s, f, from date, to date, ... period,currency)
d = 734446.00 27.14
    734453.00
     734460.00 25.84
    734467.00
     734474.00 26.89
     734481.00 27.08
     734488.00 27.99
     734495.00 28.30
sec =
```
1×1 cell array

{'MSFT US Equity'}

d contains the numeric representation for the date in the first column and the closing price in the second column. sec contains the name of the Microsoft security.

#### **Retrieve Historical Data Using Default Period**

Retrieve the closing prices from August 1, 2010, through September 10, 2010, for the Microsoft security in US currency, and set the default period of the data by using []. The default period of a security depends on the security itself.

```
fromdate = '8/01/2010';
todate = '9/10/2010'; 
currency = 'USD'; 
[d, sec] = history(c, s, f, from date, to date, ... [],currency)
d = 734352.00 26.33
    734353.00
     734354.00 25.73
      ...
sec = 1×1 cell array
     {'MSFT US Equity'}
```
d contains the numeric representation for the date in the first column and the closing price in the second column. sec contains the name of the Microsoft security.

#### **Retrieve Historical Data for Multiple Securities**

Retrieve monthly closing and open prices from January 1, 2012, through December 31, 2012, for the IBM and Ford Motor Company securities.

d is a cell array of double matrices that contains the historical data for both securities. sec contains the Bloomberg security names for the IBM and Ford Motor Company securities in a cell array. Each security name is a character vector.

```
s = {'IBM US Equity','F US Equity'};
f = {'LAST_PRICE';'OPEN'}; 
fromdate = '1/01/2012'; 
todate = '12/31/2012'; 
period = 'monthly'; 
[d, sec] = history(c, s, f, from date, to date, period)d = 2×1 cell array
         [12×3 double]
         [12×3 double]
sec = 2×1 cell array
         'IBM US Equity'
         'F US Equity'
```
Display the closing and open prices for the first security.

d{1}

ans  $=$ 

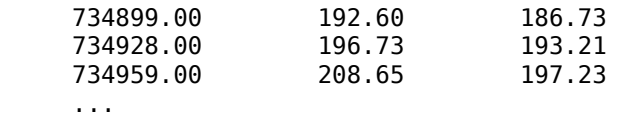

The data in the double matrix is:

- First column Numeric representation of the date
- Second column Closing price
- Third column Open price

Each row represents data for one month in the date range.

#### **Close Bloomberg Connection**

close(c)

### **See Also**

**Objects** [bloomberg](#page-400-0)

#### **Functions**

[isconnection](#page-454-0) | [history](#page-440-0) | [close](#page-409-0)

- • ["Retrieve Bloomberg Current Data Using Bloomberg Desktop C++ Interface" on page 5-18](#page-109-0)
- • ["Retrieve Current and Historical Data Using Bloomberg Desktop C++ Interface" on page 5-15](#page-106-0)
- • ["Retrieve Bloomberg Intraday Tick Data Using Bloomberg Desktop C++ Interface" on page 5-](#page-115-0) [24](#page-115-0)
- • ["Retrieve Bloomberg Real-Time Data Using Bloomberg Desktop C++ Interface" on page 5-26](#page-117-0)

## <span id="page-115-0"></span>**Retrieve Bloomberg Intraday Tick Data Using Bloomberg Desktop C++ Interface**

This example shows how to retrieve intraday tick data from Bloomberg.

#### **Connect to Bloomberg**

Create the Bloomberg connection using the Bloomberg Desktop C++ interface.

```
c = bloomberg;
```
Validate the Bloomberg connection.

```
v = isconnection(c)
```
 $V =$ 

1

v returns true showing that the Bloomberg connection is valid.

#### **Retrieve Intraday Tick Data**

Retrieve the trade tick series for the past 50 days for the IBM security aggregated into 5-minute intervals.

d = timeseries(c,'IBM US Equity',{floor(now)-50,floor(now)},5,'Trade')

```
ans =
```
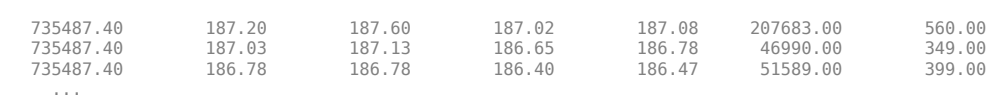

Column 8

 38902968.00 8779374.00 9626896.00 ...

Columns 1 through 7

The columns in d contain the following:

- Numeric representation of date and time
- Open price
- High price
- Low price
- Closing price
- Volume of ticks
- Number of ticks
- Total tick value in the bar

The first row of data shows prices and tick data for the current date. The next row shows tick data for 5 minutes later.

#### **Close Bloomberg Connection**

close(c)

## **See Also**

**Objects** [bloomberg](#page-400-0)

**Functions** [timeseries](#page-481-0) | [isconnection](#page-454-0) | [close](#page-409-0)

- • ["Retrieve Bloomberg Current Data Using Bloomberg Desktop C++ Interface" on page 5-18](#page-109-0)
- • ["Retrieve Bloomberg Historical Data Using Bloomberg Desktop C++ Interface" on page 5-20](#page-111-0)
- • ["Retrieve Current and Historical Data Using Bloomberg Desktop C++ Interface" on page 5-15](#page-106-0)
- • ["Retrieve Bloomberg Real-Time Data Using Bloomberg Desktop C++ Interface" on page 5-26](#page-117-0)

## <span id="page-117-0"></span>**Retrieve Bloomberg Real-Time Data Using Bloomberg Desktop C++ Interface**

This example shows how to retrieve real-time data from Bloomberg. Here, to display Bloomberg stock tick data at the command line, use the event handler disp. Instead of the default event handler, you can create your own event handler function to process Bloomberg data.

#### **Connect to Bloomberg**

Create the Bloomberg connection using the Bloomberg Desktop C++ interface.

```
c = bloomberg;
```
Validate the Bloomberg connection.

```
v = isconnection(c)
```
 $V =$ 

1

v returns true showing that the Bloomberg connection is valid.

#### **Retrieve Real-Time Data**

Retrieve the last price and volume for IBM and Ford Motor Company securities.

```
[-,t] = realtime(c,{'IBM US Equity','F US Equity'}, ...
     {'LAST_PRICE','VOLUME'},'disp')
t = 
    Timer Object: timer-4
    Timer Settings
       ExecutionMode: fixedRate
            Period: 0.05
            BusyMode: drop
             Running: off
    Callbacks
            TimerFcn: 1x5 cell array
            ErrorFcn: ''
            StartFcn: ''
             StopFcn: ''
Columns 1 through 6
     {'SecurityID' } {'LAST_PRICE'} {'SecurityID' } {'VOLUME' } {'SecurityID' } {'LAST_PRICE'}
     {'F US Equity'} {'8.960000' } {'F US Equity'} {'13423731'} {'IBM US Equity'} {'118.490000'}
   Columns 7 through 8
     {'SecurityID' } {'VOLUME'}
     {'IBM US Equity'} {'744066'}
...
```
realtime returns the MATLAB timer object with its properties. Then, realtime returns the stock tick data for the IBM and Ford Motor Company securities with the last price and volume.

Stop the display of real-time data.

stop(t) c.Session.stopSubscriptions

#### **Close Bloomberg Connection**

close(c)

## **See Also**

**Objects** [bloomberg](#page-400-0)

**Functions** [isconnection](#page-454-0) | [realtime](#page-466-0) | [close](#page-409-0)

- • ["Retrieve Bloomberg Current Data Using Bloomberg Desktop C++ Interface" on page 5-18](#page-109-0)
- • ["Retrieve Bloomberg Historical Data Using Bloomberg Desktop C++ Interface" on page 5-20](#page-111-0)
- • ["Retrieve Current and Historical Data Using Bloomberg Desktop C++ Interface" on page 5-15](#page-106-0)
- • ["Retrieve Bloomberg Intraday Tick Data Using Bloomberg Desktop C++ Interface" on page 5-24](#page-115-0)
- • ["Writing and Running Custom Event Handler Functions" on page 1-26](#page-35-0)

## <span id="page-119-0"></span>**Retrieve Bloomberg Current Data Using Bloomberg B-PIPE C++ Interface**

This example shows how to retrieve current data from Bloomberg for a single security and for multiple securities.

#### **Connect to Bloomberg**

Create a Bloomberg B-PIPE connection using the IP address of the machine running the Bloomberg B-PIPE process. This example uses the Bloomberg B-PIPE C++ interface and assumes the following:

- The authentication is Windows authentication when you set authtype to 'OS\_LOGON'.
- The application name is blank because you are not connecting to Bloomberg B-PIPE using an application.
- The IP address for the machine running the Bloomberg B-PIPE process is '111.11.11.112'.
- The port number of the machine running the Bloomberg B-PIPE process is 8194.

c is a bloombergBPIPE object.

```
authtype = 'OS LOGON'.appname = ';
ipaddress = {'111.11.11.112'};
port = 8194;
```

```
c = 5loombergBPIPE(authtype, appname, ipaddress, port);
```
Validate the Bloomberg connection.

```
v = isconnection(c)V = 1
```
v returns true showing that the Bloomberg connection is valid.

#### **Retrieve Current Data for Single Security**

Retrieve last and open prices for Microsoft.

d contains the Bloomberg last and open prices as fields in a structure. sec contains the Bloomberg security name for Microsoft in a cell array. The security name is a character vector.

```
sec = 'MSFT US Equity';
fields = {'LAST_PRICE';'OPEN'}; % Retrieve data for last and open prices
[d, sec] = getdata(c, sec, fields)d = struct with fields:
    LAST_PRICE: 62.30
           OPEN: 62.95
```
 $sec =$  cell 'MSFT US Equity'

#### **Retrieve Current Data for Multiple Securities**

Retrieve last and open prices for the IBM and Ford Motor Company securities.

d contains the Bloomberg last and open prices as fields in a structure. sec contains the Bloomberg security names for IBM and Ford Motor Company in a cell array. Each security name is a character vector.

```
s = {'}IBM US Equity', 'F US Equity';
fields = {'LAST_PRICE';'OPEN'}; % Retrieve data for last and open prices
[d, sec] = getdata(c, s, fields)d = struct with fields:
     LAST_PRICE: [2×1 double]
           OPEN: [2×1 double]
sec = 2×1 cell array
     'IBM US Equity'
     'F US Equity'
Display the last price for both securities.
```
d.LAST\_PRICE

ans  $=$ 

 166.73 12.63

#### **Close Bloomberg Connection**

close(c)

## **See Also**

**Objects** [bloombergBPIPE](#page-500-0)

**Functions** [close](#page-512-0) | [getdata](#page-541-0) | [isconnection](#page-567-0)

- • ["Retrieve Bloomberg Historical Data Using Bloomberg B-PIPE C++ Interface" on page 5-31](#page-122-0)
- • ["Retrieve Bloomberg Intraday Tick Data Using Bloomberg B-PIPE C++ Interface" on page 5-35](#page-126-0)
- • ["Retrieve Bloomberg Real-Time Data Using Bloomberg B-PIPE C++ Interface" on page 5-37](#page-128-0)

## <span id="page-122-0"></span>**Retrieve Bloomberg Historical Data Using Bloomberg B-PIPE C ++ Interface**

This example shows how to retrieve historical data from Bloomberg for a single security. The example shows retrieving weekly data within a date range and retrieving data with a default period. Then, the example also shows how to retrieve data for multiple securities.

#### **Connect to Bloomberg**

Create a Bloomberg B-PIPE connection using the IP address of the machine running the Bloomberg B-PIPE process. This example uses the Bloomberg B-PIPE C++ interface and assumes the following:

- The authentication is Windows authentication when you set authtype to 'OS\_LOGON'.
- The application name is blank because you are not connecting to Bloomberg B-PIPE using an application.
- The IP address for the machine running the Bloomberg B-PIPE process is '111.11.11.112'.
- The port number of the machine running the Bloomberg B-PIPE process is 8194.

c is a bloombergBPIPE object.

```
authtype = 'OS_LOGON';
appname = '';ipaddress = {'111.11.11.112'};
port = 8194;
```

```
c = bloombergBPIPE(authtype, appname, ipaddress, port);
```
Validate the Bloomberg connection.

```
v = isconnection(c)V = 1
```
v returns true showing that the Bloomberg connection is valid.

#### **Retrieve Historical Data for One Security**

Retrieve monthly closing and open price data from January 1, 2012, through December 31, 2012, for Microsoft.

```
s = 'MSFT US Equity';
f = {'LAST_PRICE';'OPEN'}; 
fromdate = '1/01/2012'; 
todate = '12/31/2012'; 
period = 'monthly';[d, sec] = history(c, s, f, from date, to date, period)d = 734899.00 27.87 25.06
      734928.00 30.16
       734959.00 30.65 30.34
       ...
```

```
sec =
```

```
 cell
   'MSFT US Equity'
```
d contains the numeric representation of the date in the first column, closing price in the second column, and open price in the third column. Each row represents data for one month in the date range. sec contains the Bloomberg security name for Microsoft.

#### **Retrieve Weekly Historical Data**

Retrieve the weekly closing prices from November 1, 2010, through December 23, 2010, for the Microsoft security using US currency. In this case, the anchor date depends on the date December 23, 2010. Because this date is a Thursday, each previous value is reported for the Thursday of the week in question.

```
f = 'LAST PRICE';from date = '11/01/2010';todate = '12/23/2010';
period = {'weekly'}; 
currency = 'USD'; 
[d, sec] = history(c, s, f, from date, to date, ... period,currency)
d = 734446.00 27.14
     734453.00 26.68
     734460.00 25.84
     734467.00 25.37
     734474.00 26.89
     734481.00 27.08
     734488.00 27.99
     734495.00 28.30
sec = 1×1 cell array
    {'MSFT US Equity'}
```
d contains the numeric representation for the date in the first column and the closing price in the second column. sec contains the name of the Microsoft security.

#### **Retrieve Historical Data Using Default Period**

Retrieve the closing prices from August 1, 2010, through September 10, 2010, for the Microsoft security in US currency, and set the default period of the data by using []. The default period of a security depends on the security itself.

```
fromdate = '8/01/2010';
todate = '9/10/2010';
currency = 'USD'; 
[d, sec] = history(c, s, f, from date, to date, ... [],currency)
```
 $d =$  734352.00 26.33 734353.00 26.16 734354.00 25.73 ...  $sec =$  1×1 cell array {'MSFT US Equity'}

d contains the numeric representation for the date in the first column and the closing price in the second column. sec contains the name of the Microsoft security.

#### **Retrieve Historical Data for Multiple Securities**

Retrieve monthly closing and open prices from January 1, 2012, through December 31, 2012, for the IBM and Ford Motor Company securities.

d is a cell array of double matrices that contains the historical data for both securities. sec contains the Bloomberg security names for the IBM and Ford Motor Company securities in a cell array. Each security name is a character vector.

```
s = {'IBM US Equity','F US Equity'};
f = {'LAST_PRICE';'OPEN'}; 
fromdate = '1/01/2012'; 
todate = '12/31/2012'; 
period = 'monthly'; 
[d, sec] = history(c, s, f, from date, to date, period)d = 2×1 cell array
       [12×3 double]
       [12×3 double]
sec = 2×1 cell array
       'IBM US Equity'
       'F US Equity'
Display the closing and open prices for the first security.
```
d{1}

ans  $=$ 

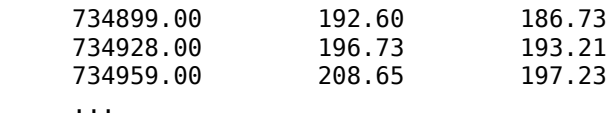

The data in the double matrix is:

- First column Numeric representation of the date
- Second column Closing price
- Third column Open price

Each row represents data for one month in the date range.

#### **Close Bloomberg Connection**

close(c)

## **See Also**

**Objects** [bloombergBPIPE](#page-500-0)

**Functions** [close](#page-512-0) | [history](#page-550-0) | [isconnection](#page-567-0)

- • ["Retrieve Bloomberg Current Data Using Bloomberg B-PIPE C++ Interface" on page 5-28](#page-119-0)
- • ["Retrieve Bloomberg Intraday Tick Data Using Bloomberg B-PIPE C++ Interface" on page 5-35](#page-126-0)
- • ["Retrieve Bloomberg Real-Time Data Using Bloomberg B-PIPE C++ Interface" on page 5-37](#page-128-0)

## <span id="page-126-0"></span>**Retrieve Bloomberg Intraday Tick Data Using Bloomberg B-PIPE C++ Interface**

This example shows how to retrieve intraday tick data from Bloomberg.

#### **Connect to Bloomberg**

Create a Bloomberg B-PIPE connection using the IP address of the machine running the Bloomberg B-PIPE process. This example uses the Bloomberg B-PIPE C++ interface and assumes the following:

- The authentication is Windows authentication when you set authtype to 'OS\_LOGON'.
- The application name is blank because you are not connecting to Bloomberg B-PIPE using an application.
- The IP address for the machine running the Bloomberg B-PIPE process is '111.11.11.112'.
- The port number of the machine running the Bloomberg B-PIPE process is 8194.

c is a bloombergBPIPE object.

```
authtype = 'OS_LOGON';
appname = '';
ipaddress = {'111.11.11.112'};
port = 8194;
```

```
c = 5loombergBPIPE(authtype, appname, ipaddress, port);
```
Validate the Bloomberg connection.

```
v = isconnection(c)V = 1
```
v returns true showing that the Bloomberg connection is valid.

#### **Retrieve Intraday Tick Data**

Retrieve the trade tick series for the past 50 days for the IBM security aggregated into 5-minute intervals.

```
d = timeseries(c,'IBM US Equity',{floor(now)-50,floor(now)},5,'Trade')
```
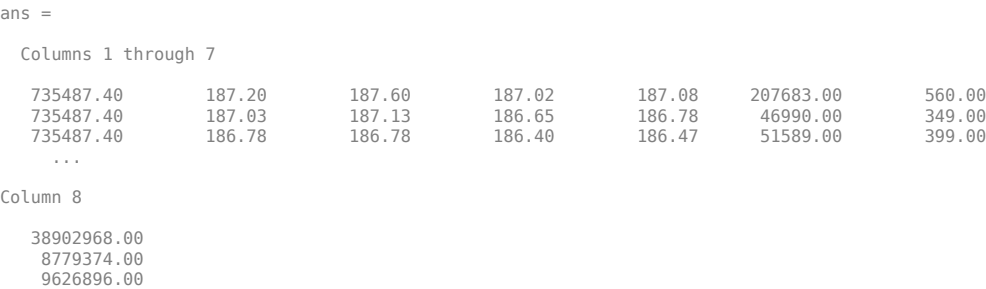

The columns in d contain the following:

...

- Numeric representation of date and time
- Open price
- High price
- Low price
- Closing price
- Volume of ticks
- Number of ticks
- Total tick value in the bar

The first row of data shows prices and tick data for the current date. The next row shows tick data for 5 minutes later.

#### **Close Bloomberg Connection**

close(c)

## **See Also**

**Objects** [bloombergBPIPE](#page-500-0)

#### **Functions**

[close](#page-512-0) | [isconnection](#page-567-0) | [timeseries](#page-598-0)

- • ["Retrieve Bloomberg Current Data Using Bloomberg B-PIPE C++ Interface" on page 5-28](#page-119-0)
- • ["Retrieve Bloomberg Historical Data Using Bloomberg B-PIPE C++ Interface" on page 5-31](#page-122-0)
- • ["Retrieve Bloomberg Real-Time Data Using Bloomberg B-PIPE C++ Interface" on page 5-37](#page-128-0)

## <span id="page-128-0"></span>**Retrieve Bloomberg Real-Time Data Using Bloomberg B-PIPE C ++ Interface**

This example shows how to retrieve real-time data from Bloomberg. Here, to display Bloomberg stock tick data at the command line, use the event handler disp. Instead of the default event handler, you can create your own event handler function to process Bloomberg data.

#### **Connect to Bloomberg**

Create a Bloomberg B-PIPE connection using the IP address of the machine running the Bloomberg B-PIPE process. This example uses the Bloomberg B-PIPE C++ interface and assumes the following:

- The authentication is Windows authentication when you set authtype to 'OS LOGON'.
- The application name is blank because you are not connecting to Bloomberg B-PIPE using an application.
- The IP address for the machine running the Bloomberg B-PIPE process is '111.11.11.112'.
- The port number of the machine running the Bloomberg B-PIPE process is 8194.

c is a bloombergBPIPE object.

```
authtype = 'OS LOGON';appname = '':ipaddress = {'111.11.11.112'};
port = 8194;
```

```
c = bloombergBPIPE(authtype, appname, ipaddress, port);
```
Validate the Bloomberg connection.

```
v = isconnection(c)V = 1
```
v returns true showing that the Bloomberg connection is valid.

#### **Retrieve Real-Time Data**

Retrieve the last price and volume for IBM and Ford Motor Company securities.

```
[-,t] = \text{relative}(c, {\text{'IBM US Equity','F US Equity'}}), ... {'LAST_PRICE','VOLUME'},'disp')
t = Timer Object: timer-4
    Timer Settings
       ExecutionMode: fixedRate
               Period: 0.05
             BusyMode: drop
              Running: off
```

```
 Callbacks
            TimerFcn: 1x5 cell array
            ErrorFcn: ''
            StartFcn: ''
             StopFcn: ''
Columns 1 through 6
     {'SecurityID' } {'LAST_PRICE'} {'SecurityID' } {'VOLUME' } {'SecurityID' } {'LAST_PRICE'}
     {'F US Equity'} {'8.960000' } {'F US Equity'} {'13423731'} {'IBM US Equity'} {'118.490000'}
  Columns 7 through 8
     {'SecurityID' } {'VOLUME'}
     {'IBM US Equity'} {'744066'}
...
```
realtime returns the MATLAB timer object with its properties. Then, realtime returns the stock tick data for the IBM and Ford Motor Company securities with the last price and volume.

Stop the display of real-time data.

stop(t) c.Session.stopSubscriptions

#### **Close Bloomberg Connection**

close(c)

## **See Also**

**Objects** [bloombergBPIPE](#page-500-0)

**Functions** [close](#page-512-0) | [isconnection](#page-567-0) | [realtime](#page-581-0)

### **Related Examples**

- • ["Retrieve Bloomberg Current Data Using Bloomberg B-PIPE C++ Interface" on page 5-28](#page-119-0)
- • ["Retrieve Bloomberg Historical Data Using Bloomberg B-PIPE C++ Interface" on page 5-31](#page-122-0)
- • ["Retrieve Bloomberg Intraday Tick Data Using Bloomberg B-PIPE C++ Interface" on page 5-35](#page-126-0)

### **More About**

• ["Writing and Running Custom Event Handler Functions" on page 1-26](#page-35-0)

## <span id="page-130-0"></span>**Retrieve Bloomberg Current Data Using Bloomberg Server C++ Interface**

This example shows how to retrieve current data from Bloomberg for a single security and for multiple securities.

#### **Connect to Bloomberg**

Connect to the Bloomberg Server using the IP address of the machine running the Bloomberg Server. This example uses the Bloomberg Server C++ interface and assumes the following:

- The Bloomberg UUID is 12345678.
- The IP address for the machine running the Bloomberg Server is '111.11.11.111'.

c is a bloombergServer object.

```
uuid = 12345678;
ipaddress = '111.11.11.111';
```

```
c = bloombergServer(uuid,ipaddress);
```
Validate the Bloomberg connection.

```
v = isconnection(c)
```
 $V =$ 

1

v returns true showing that the Bloomberg connection is valid.

#### **Retrieve Current Data for Single Security**

Retrieve last and open prices for Microsoft.

d contains the Bloomberg last and open prices as fields in a structure. sec contains the Bloomberg security name for Microsoft in a cell array. The security name is a character vector.

```
sec = 'MSFT US Equity';
fields = {'LAST_PRICE';'OPEN'}; % Retrieve data for last and open prices
[d, sec] = getdata(c, sec, fields)d = struct with fields:
    LAST_PRICE: 62.30
           OPEN: 62.95
sec = cell
     'MSFT US Equity'
```
#### **Retrieve Current Data for Multiple Securities**

Retrieve last and open prices for the IBM and Ford Motor Company securities.

d contains the Bloomberg last and open prices as fields in a structure. sec contains the Bloomberg security names for IBM and Ford Motor Company in a cell array. Each security name is a character vector.

```
s = {'IBM US Equity','F US Equity'};
fields = {'LAST_PRICE';'OPEN'}; % Retrieve data for last and open prices
[d, sec] = getdata(c, s, fields)d = struct with fields:
   LAST PRICE: [2×1 double]
           OPEN: [2×1 double]
sec = 2×1 cell array
     'IBM US Equity'
     'F US Equity'
```
Display the last price for both securities.

d.LAST\_PRICE

 $ans =$ 

 166.73 12.63

#### **Close Bloomberg Connection**

close(c)

### **See Also**

**Objects** [bloombergServer](#page-620-0)

**Functions** [close](#page-633-0) | [getdata](#page-659-0) | [isconnection](#page-683-0)

- • ["Retrieve Bloomberg Historical Data Using Bloomberg Server C++ Interface" on page 5-41](#page-132-0)
- • ["Retrieve Bloomberg Intraday Tick Data Using Bloomberg Server C++ Interface" on page 5-45](#page-136-0)
- • ["Retrieve Bloomberg Real-Time Data Using Bloomberg Server C++ Interface" on page 5-47](#page-138-0)

## <span id="page-132-0"></span>**Retrieve Bloomberg Historical Data Using Bloomberg Server C ++ Interface**

This example shows how to retrieve historical data from Bloomberg for a single security. The example shows retrieving weekly data within a date range and retrieving data with a default period. Then, the example also shows how to retrieve data for multiple securities.

#### **Connect to Bloomberg**

Connect to the Bloomberg Server using the IP address of the machine running the Bloomberg Server. This example uses the Bloomberg Server C++ interface and assumes the following:

- The Bloomberg UUID is 12345678.
- The IP address for the machine running the Bloomberg Server is '111.11.11.111'.

c is a bloombergServer object.

```
uuid = 12345678;
ipaddress = '111.11.11.111';
```

```
c = bloombergServer(uuid,ipaddress);
```
Validate the Bloomberg connection.

```
v = isconnection(c)
```
 $V =$ 

1

v returns true showing that the Bloomberg connection is valid.

#### **Retrieve Historical Data for One Security**

Retrieve monthly closing and open price data from January 1, 2012, through December 31, 2012, for Microsoft.

```
s = 'MSFT US Equity';
f = {'LAST_PRICE';'OPEN'}; 
fromdate = '1/01/2012'; 
todate = '12/31/2012'; 
period = 'monthly';[d, sec] = history(c, s, f, from date, to date, period)d = 734899.00 27.87 25.06
       734928.00 30.16 28.12
      734959.00
       ...
sec = cell
      'MSFT US Equity'
```
d contains the numeric representation of the date in the first column, closing price in the second column, and open price in the third column. Each row represents data for one month in the date range. sec contains the Bloomberg security name for Microsoft.

#### **Retrieve Weekly Historical Data**

Retrieve the weekly closing prices from November 1, 2010 through December 23, 2010 for the Microsoft security using US currency. In this case, the anchor date depends on the date December 23, 2010. Because this date is a Thursday, each previous value is reported for the Thursday of the week in question.

```
f = 'LAST_PRICE';
fromdate = '11/01/2010';
todate = '12/23/2010';
period = {'weekly'}; 
currency = 'USD'; 
[d, sec] = history(c, s, f, from date, to date, ... period,currency)
d = 734446.00 27.14
     734453.00 26.68
     734460.00 25.84
     734467.00 25.37
     734474.00 26.89
     734481.00 27.08
     734488.00 27.99
    734495.00
sec = 1×1 cell array
```
d contains the numeric representation for the date in the first column and the closing price in the second column. sec contains the name of the Microsoft security.

#### **Retrieve Historical Data Using Default Period**

{'MSFT US Equity'}

Retrieve the closing prices from August 1, 2010, through September 10, 2010, for the Microsoft security in US currency, and set the default period of the data by using []. The default period of a security depends on the security itself.

```
fromdate = '8/01/2010';
todate = '9/10/2010';
currency = 'USD'; 
[d, sec] = history(c, s, f, from date, to date, ... [],currency)
d = 734352.00 26.33
     734353.00 26.16
```

```
 734354.00 25.73
      ...
sec = 1×1 cell array
    {'MSFT US Equity'}
```
d contains the numeric representation for the date in the first column and the closing price in the second column. sec contains the name of the Microsoft security.

#### **Retrieve Historical Data for Multiple Securities**

Retrieve monthly closing and open prices from January 1, 2012, through December 31, 2012, for the IBM and Ford Motor Company securities.

d is a cell array of double matrices that contains the historical data for both securities. sec contains the Bloomberg security names for the IBM and Ford Motor Company securities in a cell array. Each security name is a character vector.

```
s = {'IBM US Equity','F US Equity'};
f = {'LAST_PRICE';'OPEN'}; 
fromdate = '1/01/2012'; 
todate = '12/31/2012'; 
period = 'monthly'; 
[d, sec] = history(c, s, f, from date, to date, period)d = 2×1 cell array
        [12×3 double]
        [12×3 double]
sec = 2×1 cell array
        'IBM US Equity'
        'F US Equity'
```
Display the closing and open prices for the first security.

d{1}

 $ans =$ 

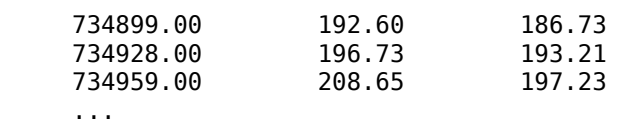

The data in the double matrix is:

- First column Numeric representation of the date
- Second column Closing price

• Third column — Open price

Each row represents data for one month in the date range.

#### **Close Bloomberg Connection**

close(c)

## **See Also**

**Objects** [bloombergServer](#page-620-0)

**Functions**

[close](#page-633-0) | [history](#page-667-0) | [isconnection](#page-683-0)

- • ["Retrieve Bloomberg Current Data Using Bloomberg Server C++ Interface" on page 5-39](#page-130-0)
- • ["Retrieve Bloomberg Intraday Tick Data Using Bloomberg Server C++ Interface" on page 5-45](#page-136-0)
- • ["Retrieve Bloomberg Real-Time Data Using Bloomberg Server C++ Interface" on page 5-47](#page-138-0)

## <span id="page-136-0"></span>**Retrieve Bloomberg Intraday Tick Data Using Bloomberg Server C++ Interface**

This example shows how to retrieve intraday tick data from Bloomberg.

#### **Connect to Bloomberg**

Connect to the Bloomberg Server using the IP address of the machine running the Bloomberg Server. This example uses the Bloomberg Server C++ interface and assumes the following:

- The Bloomberg UUID is 12345678.
- The IP address for the machine running the Bloomberg Server is '111.11.11.111'.

c is a bloombergServer object.

```
uuid = 12345678:ipaddress = '111.11.11.111';
```

```
c = bloombergServer(uuid,ipaddress);
```
Validate the Bloomberg connection.

```
v = isconnection(c)V = 1
```
v returns true showing that the Bloomberg connection is valid.

#### **Retrieve Intraday Tick Data**

Retrieve the trade tick series for the past 50 days for the IBM security aggregated into 5-minute intervals.

```
d = timeseries(c,'IBM US Equity',{floor(now)-50,floor(now)},5,'Trade')
```

```
ans = Columns 1 through 7
 735487.40 187.20 187.60 187.02 187.08 207683.00 560.00
 735487.40 187.03 187.13 186.65 186.78 46990.00 349.00
 735487.40 186.78 186.78 186.40 186.47 51589.00 399.00
    ...
Column 8
   38902968.00
   8779374.00
   9626896.00
   ...
```
The columns in d contain the following:

- Numeric representation of date and time
- Open price
- High price
- Low price
- Closing price
- Volume of ticks
- Number of ticks
- Total tick value in the bar

The first row of data shows prices and tick data for the current date. The next row shows tick data for 5 minutes later.

#### **Close Bloomberg Connection**

close(c)

## **See Also**

**Objects** [bloombergServer](#page-620-0)

**Functions** [close](#page-633-0) | [isconnection](#page-683-0) | [timeseries](#page-712-0)

- • ["Retrieve Bloomberg Current Data Using Bloomberg Server C++ Interface" on page 5-39](#page-130-0)
- • ["Retrieve Bloomberg Historical Data Using Bloomberg Server C++ Interface" on page 5-41](#page-132-0)
- • ["Retrieve Bloomberg Real-Time Data Using Bloomberg Server C++ Interface" on page 5-47](#page-138-0)

## <span id="page-138-0"></span>**Retrieve Bloomberg Real-Time Data Using Bloomberg Server C ++ Interface**

This example shows how to retrieve real-time data from Bloomberg. Here, to display Bloomberg stock tick data at the command line, use the event handler disp. Instead of the default event handler, you can create your own event handler function to process Bloomberg data.

#### **Connect to Bloomberg**

Connect to the Bloomberg Server using the IP address of the machine running the Bloomberg Server. This example uses the Bloomberg Server C++ interface and assumes the following:

- The Bloomberg UUID is 12345678.
- The IP address for the machine running the Bloomberg Server is '111.11.11.111'.

c is a bloombergServer object.

```
uuid = 12345678;
ipaddress = '111.11.11.111';
```
c = bloombergServer(uuid,ipaddress);

Validate the Bloomberg connection.

```
v = isconnection(c)V =
```
1

v returns true showing that the Bloomberg connection is valid.

#### **Retrieve Real-Time Data**

Retrieve the last price and volume for IBM and Ford Motor Company securities.

```
[-,t] = realtime(c,{'IBM US Equity', 'F US Equity'}, ...
     {'LAST_PRICE','VOLUME'},'disp')
t = 
    Timer Object: timer-4
    Timer Settings
       ExecutionMode: fixedRate
               Period: 0.05
            BusyMode: drop
             Running: off
    Callbacks
            TimerFcn: 1x5 cell array
            ErrorFcn: ''
            StartFcn: ''
             StopFcn: ''
Columns 1 through 6
```

```
 {'SecurityID' } {'LAST_PRICE'} {'SecurityID' } {'VOLUME' } {'SecurityID' } {'LAST_PRICE'}
     {'F US Equity'} {'8.960000' } {'F US Equity'} {'13423731'} {'IBM US Equity'} {'118.490000'}
  Columns 7 through 8
     {'SecurityID' } {'VOLUME'}
     {'IBM US Equity'} {'744066'}
...
```
realtime returns the MATLAB timer object with its properties. Then, realtime returns the stock tick data for the IBM and Ford Motor Company securities with the last price and volume.

Stop the display of real-time data.

stop(t) c.Session.stopSubscriptions

#### **Close Bloomberg Connection**

close(c)

### **See Also**

**Objects** [bloombergServer](#page-620-0)

#### **Functions**

[close](#page-633-0) | [isconnection](#page-683-0) | [realtime](#page-696-0)

### **Related Examples**

- • ["Retrieve Bloomberg Current Data Using Bloomberg Server C++ Interface" on page 5-39](#page-130-0)
- • ["Retrieve Bloomberg Historical Data Using Bloomberg Server C++ Interface" on page 5-41](#page-132-0)
- • ["Retrieve Bloomberg Intraday Tick Data Using Bloomberg Server C++ Interface" on page 5-45](#page-136-0)

### **More About**

• ["Writing and Running Custom Event Handler Functions" on page 1-26](#page-35-0)

# **Transaction Cost Analysis**

## **Analyze Trading Execution Results**

This example shows how to conduct post-trade analysis using transaction cost analysis from the Kissell Research Group. Post-trade analysis includes implementation shortfall, alpha capture, benchmark costs, broker value add, and Z-Score. For details about these metrics, see ["Post-Trade](#page-144-0) [Analysis Metrics Definitions" on page 6-5.](#page-144-0) You can use post-trade analysis to evaluate portfolio returns and profits. You can measure performance of brokers and algorithms.

To access the example code, enter edit KRGPostTradeAnalysisExample.m at the command line.

#### **Retrieve Market-Impact Parameters and Load Transaction Data**

Retrieve the market-impact data from the Kissell Research Group FTP site. Connect to the FTP site using the ftp function with a user name and password. Navigate to the MI Parameters folder and retrieve the market-impact data in the MI\_Encrypted\_Parameters.csv file. miData contains the encrypted market-impact date, code, and parameters.

```
f = ftp('ftp.kissellresearch.com','username','pwd');
mget(f,'MI_Encrypted_Parameters.csv');
close(f)
miData = readtable('MI_Encrypted_Parameters.csv','delimiter', ...
    ',','ReadRowNames',false,'ReadVariableNames',true);
```
Create a Kissell Research Group transaction cost analysis object k.

#### $k = krg(mibata);$

Load the example data PostTradeData from the file KRGExampleData.mat, which is included with the Datafeed Toolbox.

load KRGExampleData.mat PostTradeData

For a description of the example data, see ["Kissell Research Group Data Sets" on page 6-7](#page-146-0).

#### **Determine Implementation Shortfall Costs**

Determine the components of the implementation shortfall costs in basis points. The components are:

- Fixed cost ISFixed
- Delay cost ISDelayCost
- Execution cost ISExecutionCost
- Opportunity cost ISOpportunityCost

For details about the cost components, see ["Post-Trade Analysis Metrics Definitions" on page 6-5.](#page-144-0)

```
PostTradeData.ISDollars = ...
     PostTradeData.OrderShares .* PostTradeData.ISDecisionPrice;
PostTradeData.ISFixed = ...
     PostTradeData.ISFixedDollars ./ PostTradeData.ISDollars*10000;
PostTradeData.ISDelayCost = ...
     PostTradeData.OrderShares .* ...
     (PostTradeData.ISArrivalPrice-PostTradeData.ISDecisionPrice).* ...
     PostTradeData.SideIndicator ./ PostTradeData.ISDollars*1000;
PostTradeData.ISExecutionCost = ...
```

```
 PostTradeData.TradedShares .* ...
     (PostTradeData.AvgExecPrice-PostTradeData.ISArrivalPrice).* ...
     PostTradeData.SideIndicator ./ PostTradeData.ISDollars*1000;
PostTradeData.ISOpportunityCost = ... (PostTradeData.OrderShares-PostTradeData.TradedShares).* ...
     (PostTradeData.ISEndPrice-PostTradeData.ISArrivalPrice).* ...
     PostTradeData.SideIndicator ./ PostTradeData.ISDollars*1000;
```
Determine the total implementation shortfall cost ISCost.

```
PostTradeData.ISCost = PostTradeData.ISFixed + ...
     PostTradeData.ISDelayCost + PostTradeData.ISExecutionCost + ...
     PostTradeData.ISOpportunityCost;
```
#### **Determine Profit**

Determine the alpha capture Alpha CapturePct. Divide realized profit Alpha Realized by potential profit Alpha\_TotalPeriod.

```
PostTradeData.Alpha Realized = \ldots (PostTradeData.ISEndPrice-PostTradeData.AvgExecPrice).* ...
     PostTradeData.TradedShares .* PostTradeData.SideIndicator ./ ...
     (PostTradeData.TradedShares .* PostTradeData.ISArrivalPrice)*10000;
PostTradeData.Alpha TotalPeriod = ... (PostTradeData.ISEndPrice-PostTradeData.ISArrivalPrice).* ...
     PostTradeData.TradedShares .* PostTradeData.SideIndicator ./ ...
     (PostTradeData.TradedShares .* PostTradeData.ISArrivalPrice)*10000;
lenAlpha_Realized = length(PostTradeData.Alpha_Realized);
PostTradeData.Alpha_CapturePct = zeros(lenAlpha_Realized,1);
for ii = 1:lenAlpha_Realized
    if PostTradeData.Alpha_TotalPeriod(ii) > 0
        PostTradeData.Alpha CapturePct(ii) = \dotsPostTradeData.Alpha_Realized(ii) ./ ...
        PostTradeData.Alpha_TotalPeriod(ii);
     else
        PostTradeData.Alpha CapturePct(ii) = ...
         -(PostTradeData.Alpha_Realized(ii) - ...
        PostTradeData.Alpha_TotalPeriod(ii)) ./ ...
         PostTradeData.Alpha_TotalPeriod(ii);
     end
```
#### end

#### **Determine Benchmark and Trading Costs**

Determine benchmark costs in basis points. Here, the benchmark prices are:

- Close price of the previous day PrevClose Cost
- Open price Open\_Cost
- Close price Close\_Cost
- Arrival cost Arrival\_Cost
- Period VWAP PeriodVWAP\_Cost

```
PostTradeData.PrevClose Cost =
     (PostTradeData.AvgExecPrice-PostTradeData.PrevClose).* ...
     PostTradeData.SideIndicator ./ PostTradeData.PrevClose*10000;
PostTradeData.Open Cost = (PostTradeData.AvgExecPrice-PostTradeData.Open).* ...
     PostTradeData.SideIndicator ./ PostTradeData.Open*10000;
```

```
PostTradeData.Close_Cost = (PostTradeData.AvgExecPrice-PostTradeData.Close).* ...
 PostTradeData.SideIndicator ./ PostTradeData.Close*10000;
PostTradeData.Arrival_Cost = (PostTradeData.AvgExecPrice- ...
     PostTradeData.ArrivalPrice).*
 PostTradeData.SideIndicator ./ PostTradeData.ArrivalPrice*10000;
PostTradeData.PeriodVWAP_Cost = (PostTradeData.AvgExecPrice- ...
     PostTradeData.PeriodVWAP).*
      PostTradeData.SideIndicator ./ PostTradeData.PeriodVWAP*10000;
```
Estimate market-impact miCost and timing risk tr costs.

```
PostTradeData.Size = PostTradeData.TradedShares ./ PostTradeData.ADV;
PostTradeData.Price = PostTradeData.ArrivalPrice;
PostTradeData.miCost = marketImpact(k, PostTradeData);
PostTradeData.tr = timingRisk(k,PostTradeData);
```
#### **Determine Broker Value Add and Z-Score**

Determine the broker value add using the arrival cost and market impact.

PostTradeData.ValueAdd = (PostTradeData.Arrival\_Cost-PostTradeData.miCost) \* -1;

Determine the Z-Score using the broker value add and timing risk.

PostTradeData.zScore = PostTradeData.ValueAdd./PostTradeData.tr;

For details about the preceding calculations, contact the Kissell Research Group.

## **See Also**

[krg](#page-1083-0) | [marketImpact](#page-1105-0) | [timingRisk](#page-1120-0)

## **More About**

- • ["Conduct Sensitivity Analysis to Estimate Trading Costs" on page 6-17](#page-156-0)
- • ["Post-Trade Analysis Metrics Definitions" on page 6-5](#page-144-0)
- • ["Kissell Research Group Data Sets" on page 6-7](#page-146-0)
# **Post-Trade Analysis Metrics Definitions**

After executing a transaction, Kissell Research Group provides various metrics for analyzing the results of a transaction. For an example using these metrics, see ["Analyze Trading Execution Results"](#page-141-0) [on page 6-2.](#page-141-0)

For details about these calculations, contact the Kissell Research Group.

# **Implementation Shortfall**

Implementation shortfall (IS) determines the total cost of implementing an investment decision. IS subtracts the actual return from the paper return of a stock or portfolio after including all visible costs including commissions, fees, and taxes. The Kissell Research Group IS cost formula decomposes costs into fixed, delay, execution, and opportunity cost components.

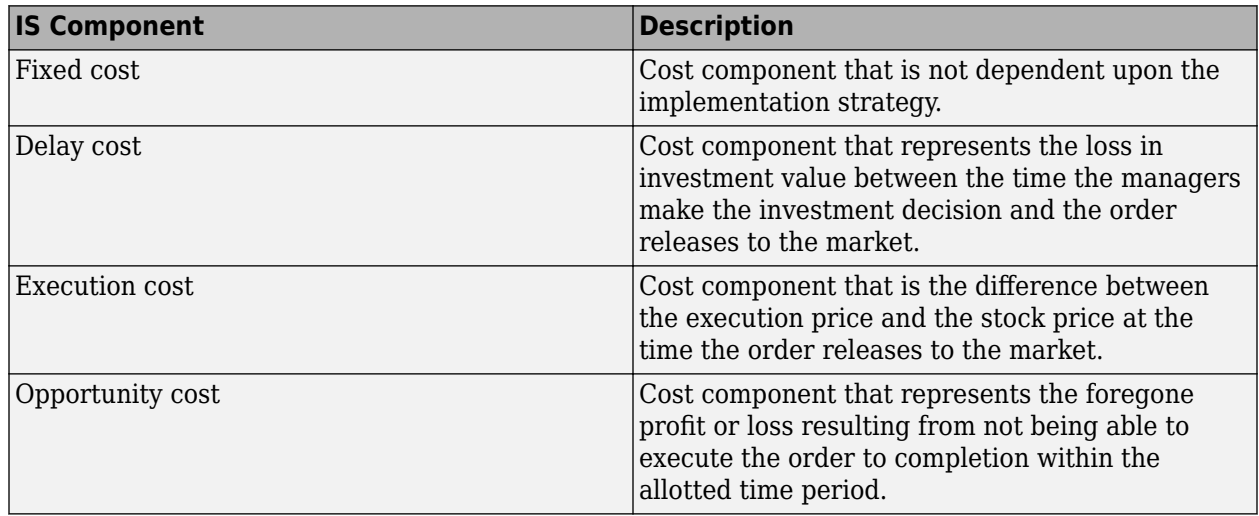

Portfolio managers and traders use IS to understand the trading cost environment.

# **Alpha Capture**

Alpha capture, or profit, is the realized profit divided by the potential profit. Realized profit is based on the difference between end price and average execution price. Potential profit is based on the difference between end price and arrival price. Portfolio managers and traders use alpha capture to measure portfolio performance.

### **Benchmark Costs**

The benchmark cost compares the average execution price to a specific benchmark price. A benchmark price can be any price such as the close price. Traders use benchmark costs to measure strategy and transaction performance.

### **Broker Value Add**

The broker value add metric is a measure of the overall broker performance. A positive value indicates that the broker performed better than expected and a negative value indicates the broker under-performed expectations. This metric is the difference between the estimated trading cost and the actual cost incurred by the investor. You can estimate trading costs using [marketImpact](#page-1105-0), [priceAppreciation](#page-1116-0), and [timingRisk](#page-1120-0). This metric reflects performance given all market conditions on the day and buying and selling behavior from all other participants.

Traders use this metric to measure broker performance.

# **Z-Score**

Z-Score is the broker value add metric divided by timing risk. You can estimate timing risk using [timingRisk](#page-1120-0). The Z-Score specifies the number of standard deviations away from the estimated cost. If the Z-Score is greater than or equal to two standard deviations, then the actual cost varies greatly from the estimated cost.

Traders use this metric to measure broker performance.

### **References**

[1] Kissell, Robert. "The Expanded Implementation Shortfall: Understanding Transaction Cost Components." *Journal of Trading*. Vol. 1, Number 3, Summer 2006, pp. 6–16.

### **See Also**

### **Related Examples**

• ["Analyze Trading Execution Results" on page 6-2](#page-141-0)

# <span id="page-146-0"></span>**Kissell Research Group Data Sets**

The following descriptions define the data sets provided in the file KRGExampleData.mat.

## **Basket Variables**

The table Basket contains a trade list for a collection of stocks in a portfolio. For examples of using this data set, see ["Rank Broker Performance" on page 6-55.](#page-194-0)

Real trade lists come from portfolio managers.

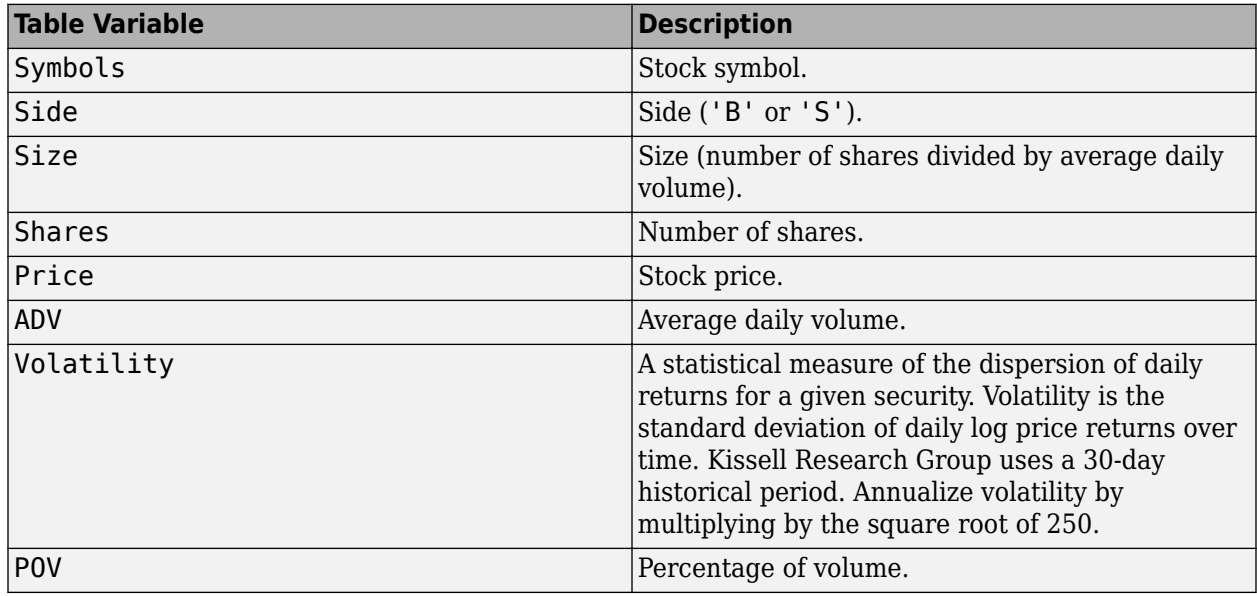

### **BrokerNames Variables**

The table BrokerNames contains the broker names and their associated market-impact code. For examples of using this data set, see ["Rank Broker Performance" on page 6-55.](#page-194-0)

Real trade lists come from portfolio managers.

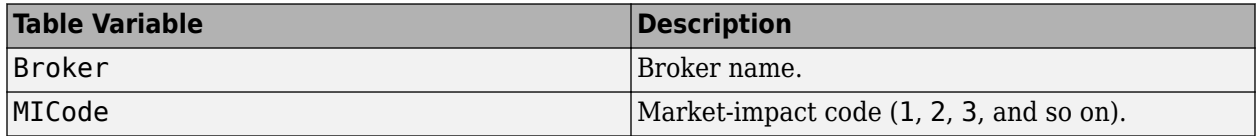

### **TradeData Variables**

The table TradeData provides example data for a collection of stocks in a transaction. For examples of using this data set, see ["Conduct Sensitivity Analysis to Estimate Trading Costs" on page 6-17](#page-156-0) and ["Estimate Portfolio Liquidation Costs" on page 6-20.](#page-159-0)

Real market data comes from a data source such as Bloomberg.

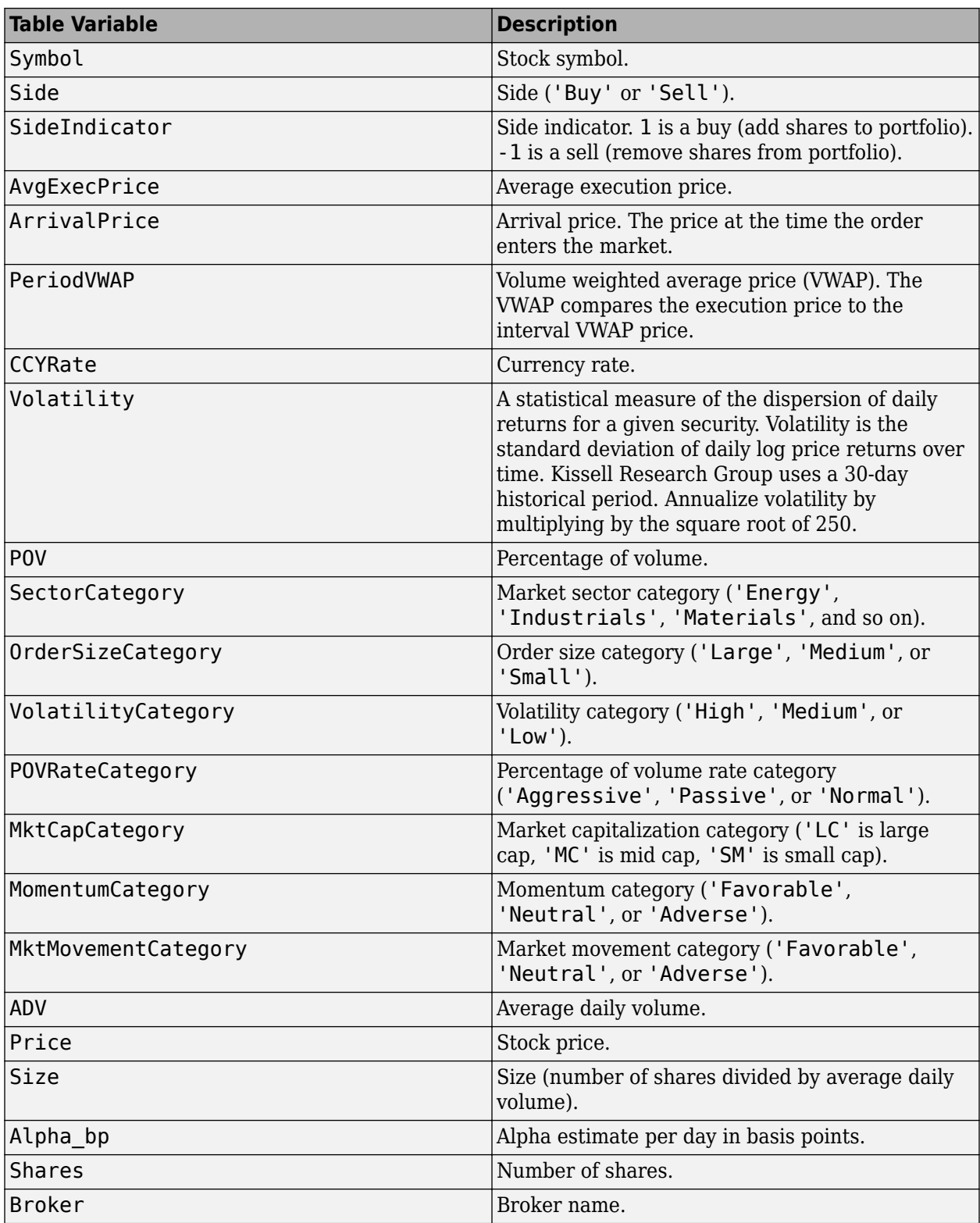

# **TradeDataCurrent and TradeDataHistorical Variables**

The tables TradeDataCurrent and TradeDataHistorical provide example current and historical data, respectively, for a collection of stocks in a transaction. For an example of using this data set, see ["Determine Buy-Sell Imbalance Using Cost Index" on page 6-51.](#page-190-0)

**Table Variable Description** Symbol Symbol Stock symbol. Date Transaction date. MICode MICode Market-impact code (1, 2, 3, and so on). Open Stock open price. VWAP VWAP VOLume weighted average price (VWAP). Last Stock last price. Volume Trade volume. Volatility  $\vert$  A statistical measure of the dispersion of daily returns for a given security. Volatility is the standard deviation of daily log price returns over time. Kissell Research Group uses a 30-day historical period. Annualize volatility by multiplying by the square root of 250. ADV Average daily volume. Beta Beta. Index0pen Index0pen Index0pen 2012 Index VWAP and the state of the state of the lines was lines with the lines of the lines of the lines of the lines of the lines of the lines of the lines of the lines of the lines of the lines of the lines of the lines of Index Last  $\vert$  Index last price. Price Stock price. POV Percentage of volume. Shares  $\blacksquare$  Number of shares.

Real market data comes from a data source such as Bloomberg.

### **PortfolioData Variables**

The table PortfolioData provides example data for a collection of stocks in a portfolio. To use this data set, see [portfolioCostCurves](#page-1110-0).

Real portfolio data comes from a portfolio belonging to a company or portfolio manager.

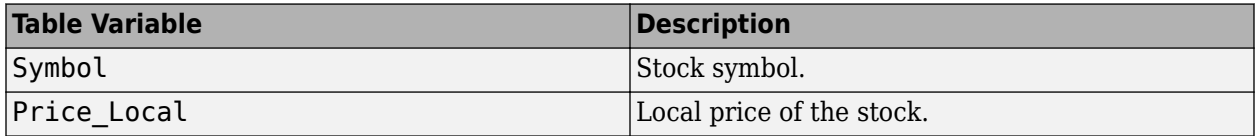

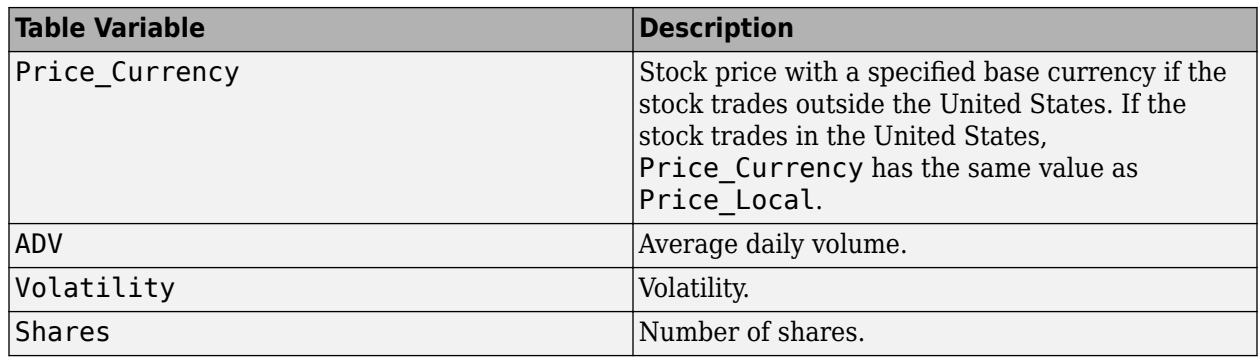

# **PostTradeData Variables**

The table PostTradeData provides example data for a collection of stocks in an executed transaction. To use this data set, see ["Analyze Trading Execution Results" on page 6-2](#page-141-0).

Real market data comes from a data source such as Bloomberg.

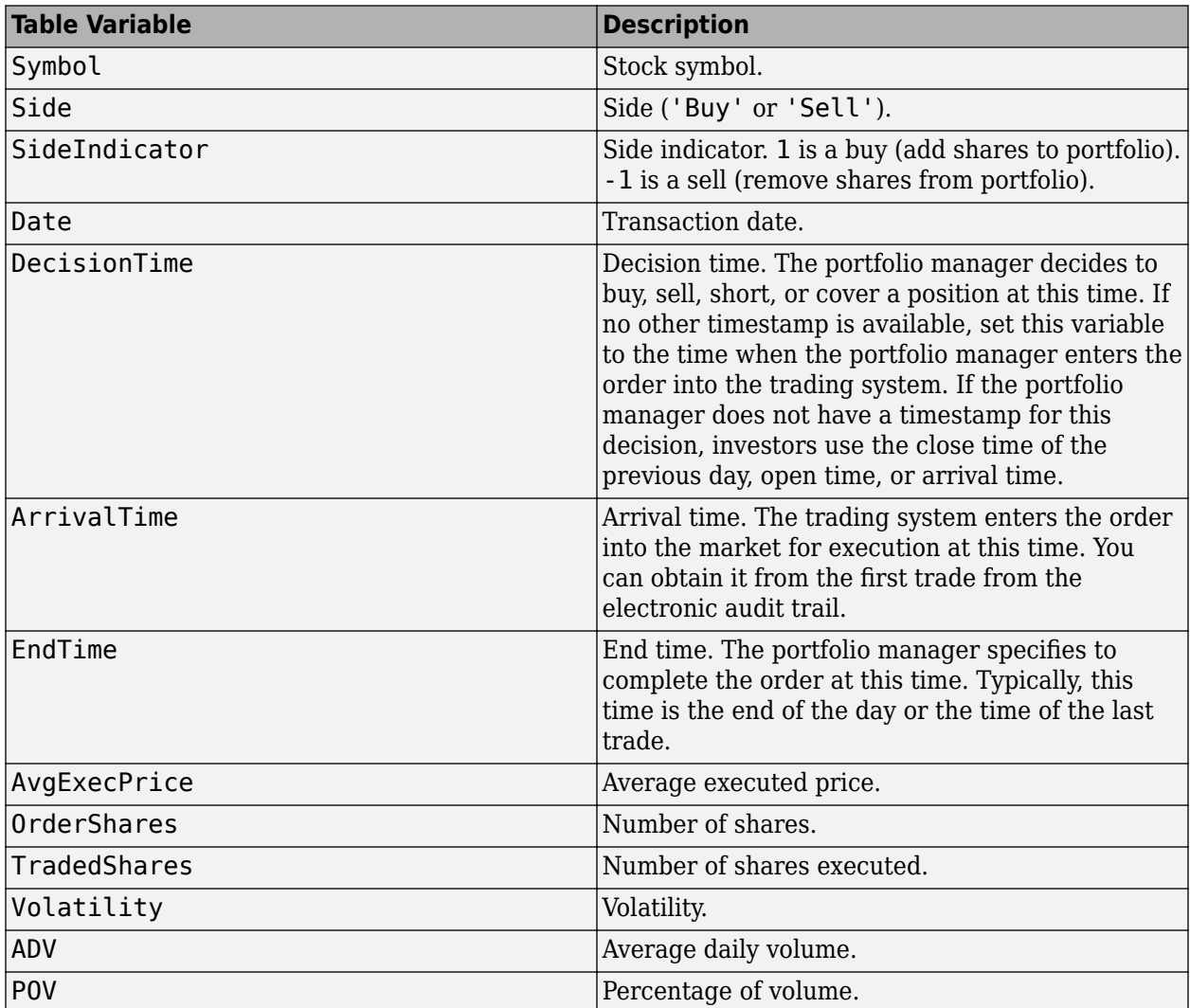

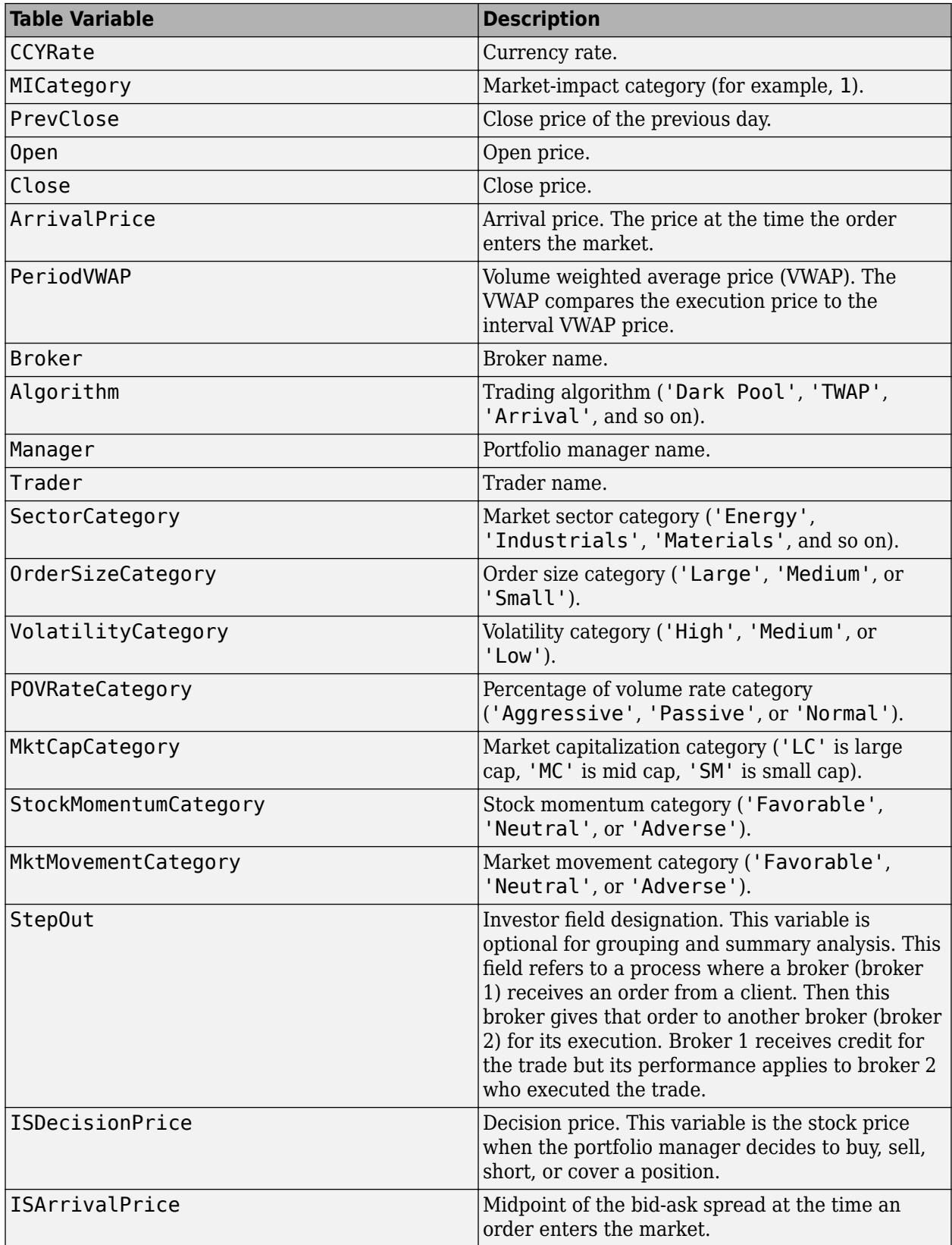

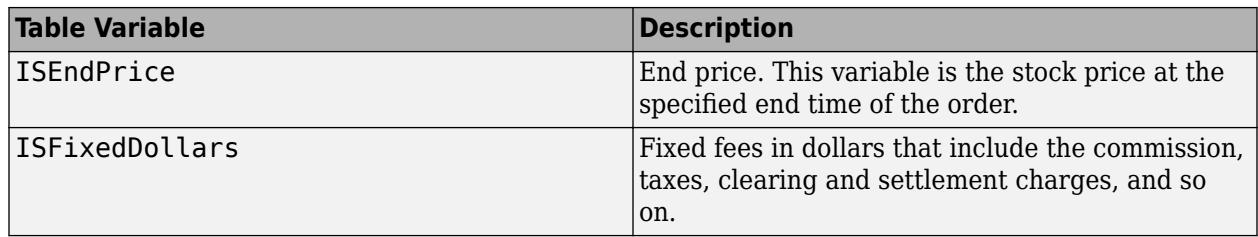

## **TradeDataBackTest Variables**

The table TradeDataBackTest provides example data for a set of stocks and a series of dates. The data contains historical trade information for each stock. To use this data set, see ["Conduct Back Test](#page-174-0) [on Portfolio" on page 6-35.](#page-174-0)

Real market data comes from a data source such as Bloomberg.

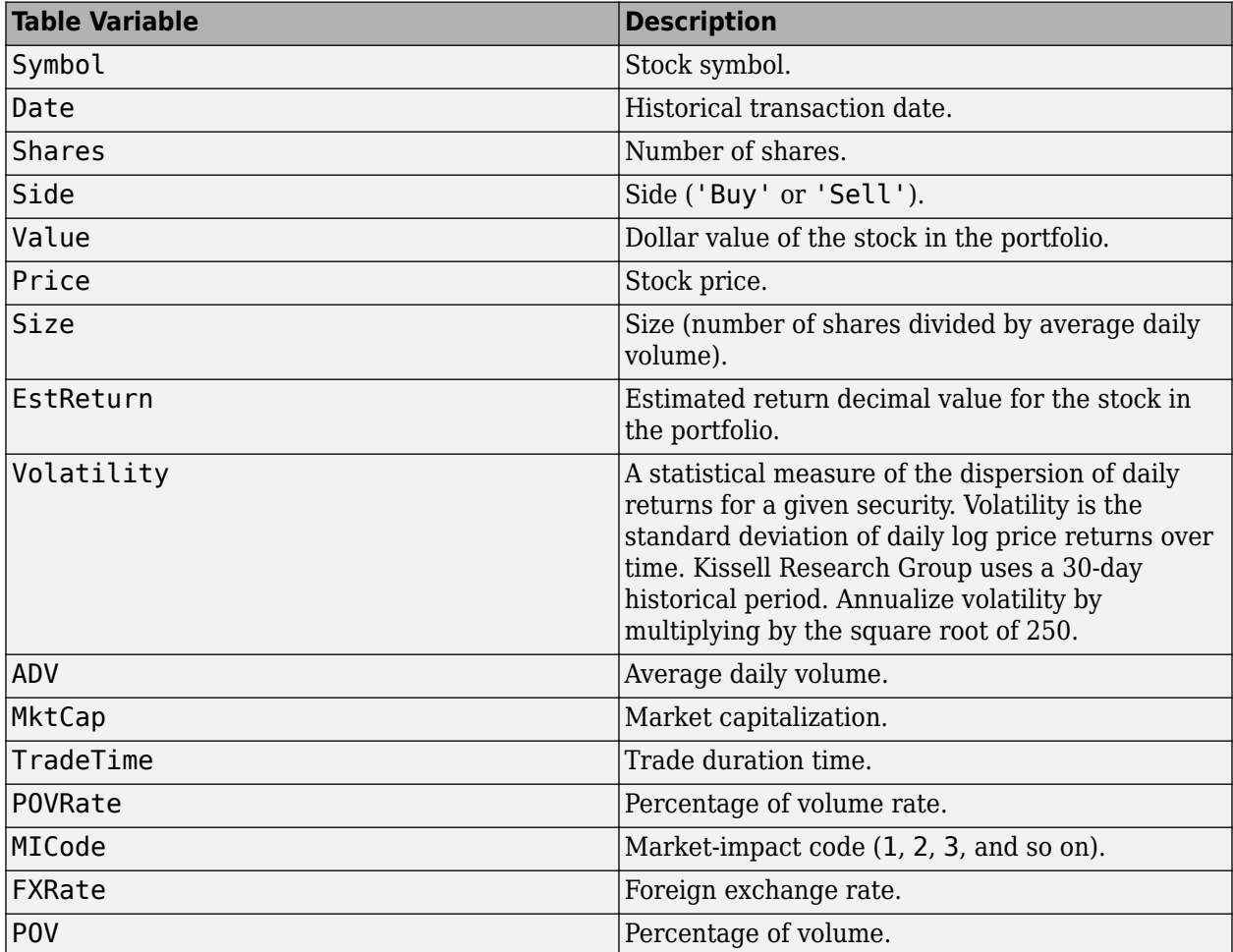

### **TradeDataStressTest Variables**

The table TradeDataStressTest provides example data for a set of stocks for a date range. The data contains trade information for each stock. To use this data set, see ["Conduct Stress Test on](#page-177-0) [Portfolio" on page 6-38.](#page-177-0)

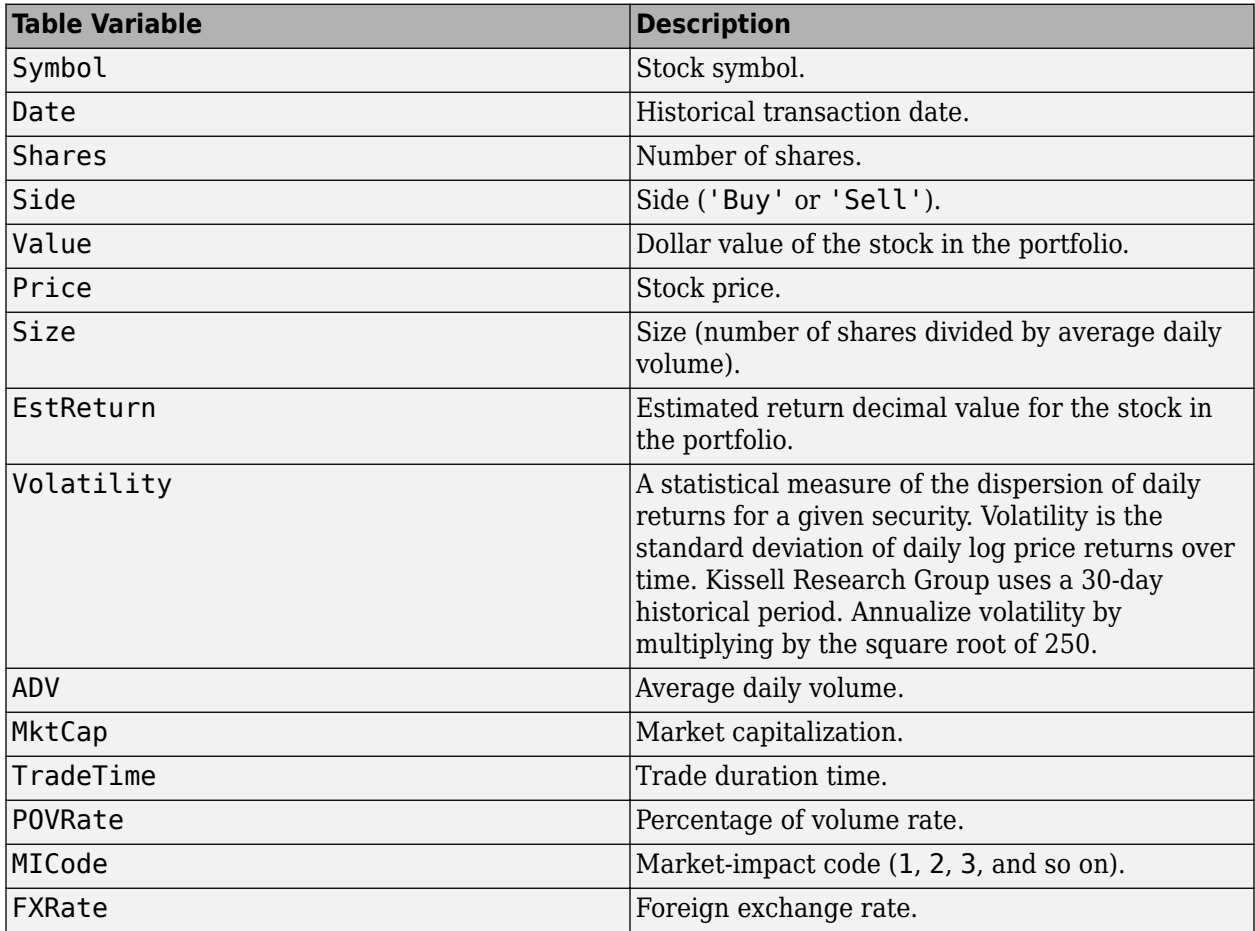

Real market data comes from a data source such as Bloomberg.

# **TradeDataPortOpt Variables**

The table TradeDataPortOpt contains example data for a collection of stocks in a portfolio. This data contains lower and upper bounds for the constraints used in the portfolio optimization. To use this data set, see ["Liquidate Dollar Value from Portfolio" on page 6-43.](#page-182-0)

To see the related covariance data for each stock in the portfolio, see the covariance data table CovarianceData.

Real portfolio data comes from a portfolio belonging to a company or portfolio manager.

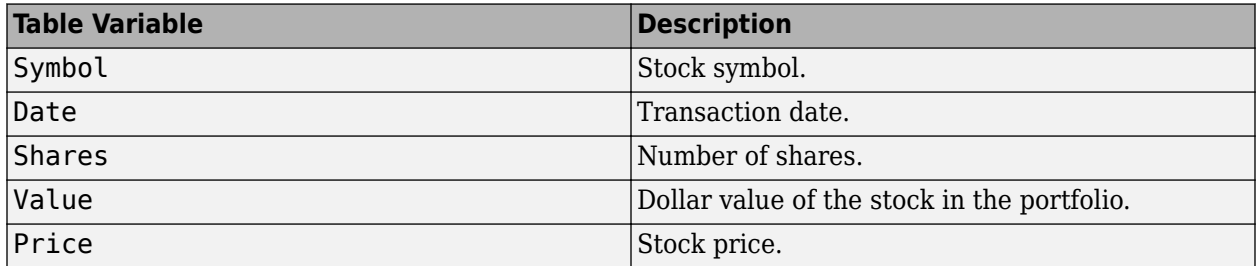

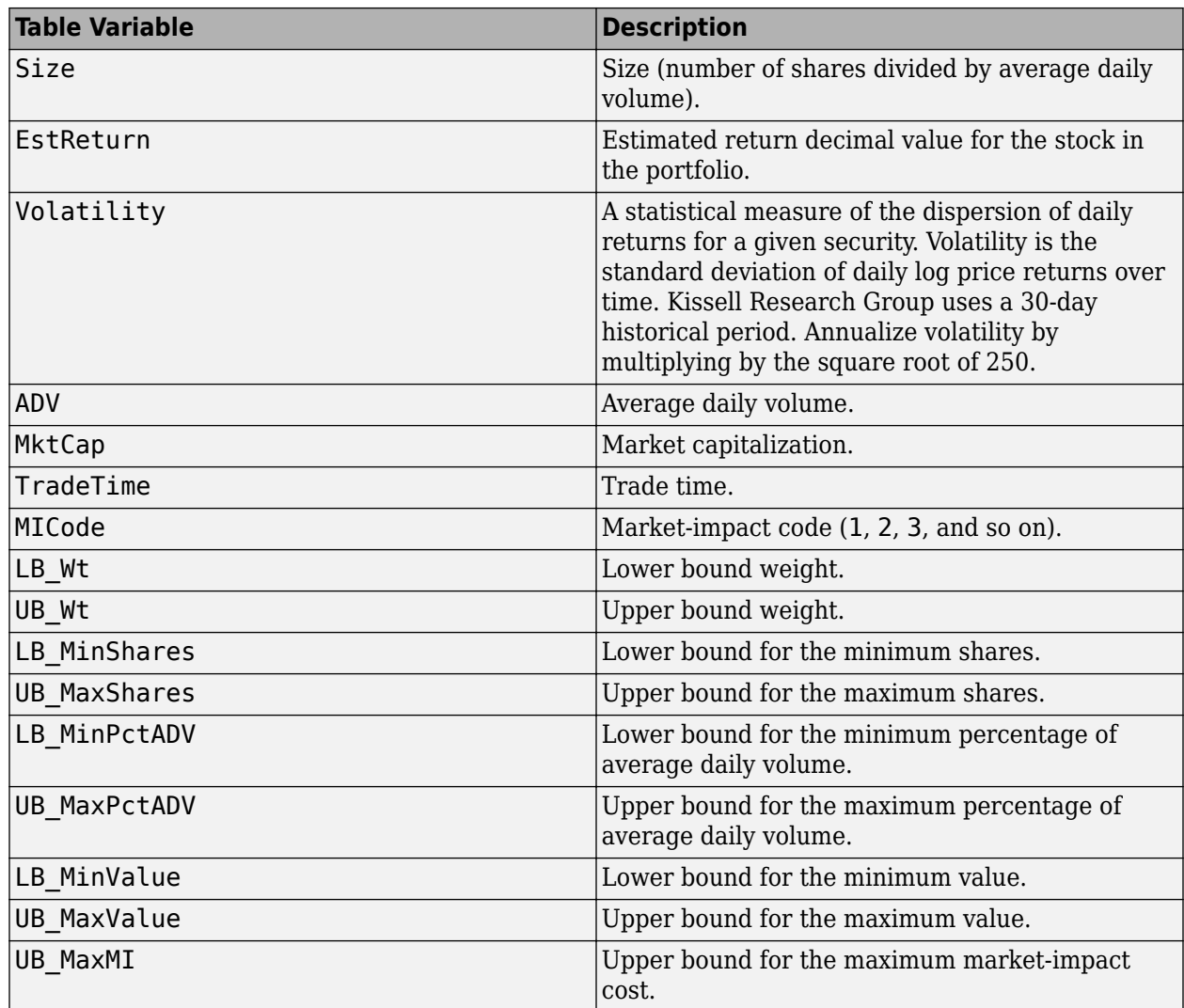

### **TradeDataTradeOpt Variables**

The table TradeDataTradeOpt provides an example trade list for a collection of stocks in a portfolio. For an example of using this data set, see ["Optimize Trade Schedule Trading Strategy for Basket" on](#page-199-0) [page 6-60](#page-199-0).

Real trade lists come from portfolio managers.

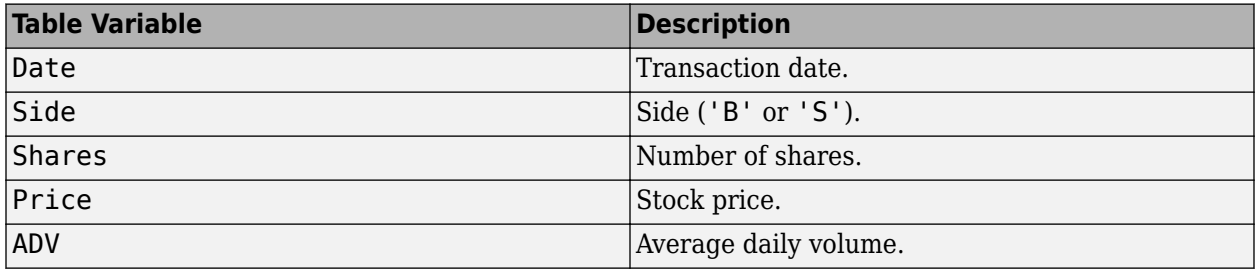

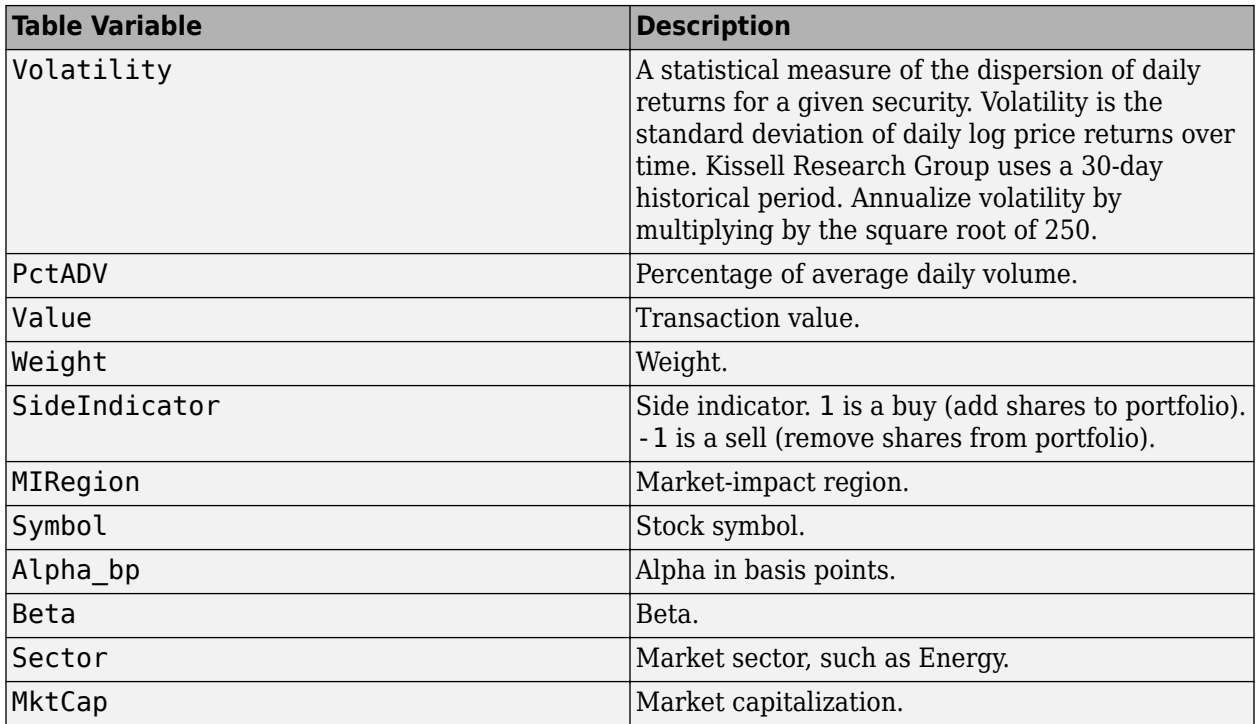

### **CovarianceData Table**

The table CovarianceData contains a covariance value for all stocks in the portfolio data table TradeDataPortOpt. Each variable in the table is a different stock. To use this data set in the portfolio optimization, see ["Liquidate Dollar Value from Portfolio" on page 6-43](#page-182-0).

# **CovarianceTradeOpt Table**

The table CovarianceTradeOpt contains a covariance value for each stock in the portfolio data table TradeDataTradeOpt. Each variable in the table is a different stock. To use this data set in the trade schedule optimization, see ["Optimize Trade Schedule Trading Strategy for Basket" on page 6-](#page-199-0) [60](#page-199-0).

### **References**

- [1] Kissell, Robert. "A Practical Framework for Transaction Cost Analysis." *Journal of Trading*. Vol. 3, Number 2, Summer 2008, pp. 29–37.
- [2] Kissell, Robert. "The Expanded Implementation Shortfall: Understanding Transaction Cost Components." *Journal of Trading*. Vol. 1, Number 3, Summer 2006, pp. 6–16.
- [3] Kissell, Robert. *The Science of Algorithmic Trading and Portfolio Management*. Cambridge, MA: Elsevier/Academic Press, 2013.
- [4] Kissell, Robert, and Morton Glantz. *Optimal Trading Strategies*. New York, NY: AMACOM, Inc., 2003.

# **See Also**

### **Related Examples**

- • ["Conduct Sensitivity Analysis to Estimate Trading Costs" on page 6-17](#page-156-0)
- • ["Conduct Back Test on Portfolio" on page 6-35](#page-174-0)
- • ["Conduct Stress Test on Portfolio" on page 6-38](#page-177-0)
- • ["Estimate Portfolio Liquidation Costs" on page 6-20](#page-159-0)
- • ["Liquidate Dollar Value from Portfolio" on page 6-43](#page-182-0)
- • ["Analyze Trading Execution Results" on page 6-2](#page-141-0)

# <span id="page-156-0"></span>**Conduct Sensitivity Analysis to Estimate Trading Costs**

This example shows how to evaluate changes in trading costs due to liquidity, volatility, and market sensitivity to order flow and trades. With transaction cost analysis from the Kissell Research Group, you can simulate the trading cost environment for a collection of stocks. Sensitivity analysis enables you to estimate future trading costs for different market conditions to determine the appropriate portfolio contents that meet the needs of the investors.

Here, evaluate changes in trading costs due to decreasing average daily volume by 50% and doubling volatility. The example data uses the percentage of volume (POV) trade strategy.

To access the example code, enter edit KRGSensitivityAnalysisExample.m at the command line.

#### **Retrieve Market-Impact Parameters and Load Transaction Data**

Retrieve the market-impact data from the Kissell Research Group FTP site. Connect to the FTP site using the ftp function with a user name and password. Navigate to the MI Parameters folder and retrieve the market-impact data in the MI\_Encrypted\_Parameters.csv file. miData contains the encrypted market-impact date, code, and parameters.

```
f = ftp('ftp.kissellresearch.com','username','pwd');
mget(f,'MI_Encrypted_Parameters.csv');
close(f)
miData = readtable('MI Encrypted Parameters.csv','delimiter', ...
```
',','ReadRowNames',false,'ReadVariableNames',true);

Create a Kissell Research Group transaction cost analysis object k.

```
k = krg(mibata);
```
Load the example data from the file KRGExampleData.mat, which is included with the Datafeed Toolbox.

```
load KRGExampleData.mat
```
For a description of the example data, see ["Kissell Research Group Data Sets" on page 6-7](#page-146-0).

#### **Estimate Initial Trading Costs**

Estimate initial trading costs using the example data TradeData. The trading costs are:

- Instantaneous trading cost itc
- Market-impact cost mi
- Timing risk tr
- Price appreciation pa

Group all four trading costs into a numeric matrix initTCA.

```
itc = iStar(k,TradeData);
mi = marketImpact(k,TradeData);
tr = timingRisk(k,TradeData);
pa = priceAppreciation(k,TradeData);
initTCA = [itc mi tr pa];
```
#### **Create Scenario**

Set variables to create the scenario. Here, the scenario decreases average daily volume by 50% and doubles volatility. The stock price, volume, estimated alpha, and trade strategy remain unchanged from the example data. You can modify the values of these variables to create different scenarios. The fields are:

- Average daily volume
- Volatility
- Stock price
- Volume
- Alpha estimate
- POV trade strategy
- Trade time trade strategy

```
adjADV = 0.5;adjVolatility = 2.0;
adjPrice = 1.0;adjVolume = 1.0;adiAlpha = 1.0;adjPOV = 1.0;adjTradeTime = 1.0;
```
Adjust the example data based on the scenario variables.

```
TradeDataAdj = TradeData;
TradeDataAdj.Size = TradeData.Size .* (1./adjADV);
TradeDataAdj.ADV = TradeData.ADV .* adjADV;
TradeDataAdj.Volatility = TradeData.Volatility .* adjVolatility;
TradeDataAdj.Price = TradeData.Price .* adjPrice;
TradeDataAdj.Alpha_bp = TradeData.Alpha_bp .* adjAlpha;
```
TradeDataAdj contains the adjusted data. Size doubles because average daily volume decreases by 50%.

Convert POV trade strategy to the trade time trade strategy.

```
[~,povFlag,timeFlag] = krg.krgDataFlags(TradeData);
if povFlag
     TradeDataAdj.POV = TradeData.POV.*adjPOV;
     TradeDataAdj.TradeTime = TradeDataAdj.Size .* ...
         ((1-TradeDataAdj.POV) ./ TradeDataAdj.POV) .* (1./adjVolume);
elseif timeFlag
     TradeDataAdj.TradeTime = tradedata.TradeTime .* adjTradeTime;
     TradeDataAdj.POV = TradeDataAdj.Size ./ ...
         (TradeDataAdj.Size + TradeDataAdj.TradeTime .* adjVolume);
end
```
#### **Estimate Trading Costs for Scenario**

Estimate the trading costs based on the adjusted data. The numeric matrix newTCA contains the trading costs for the scenario.

itc = iStar(k,TradeDataAdj); mi = marketImpact(k,TradeDataAdj);

```
tr = timingRisk(k,TradeDataAdj);
pa = priceAppreciation(k,TradeDataAdj);
newTCA = [itc mi tr pa];
```
Subtract the trading costs from the scenario from the initial trading costs.

```
rawWI = newTCA - initTCA;wi = table(rawWI(:,1),rawWI(:,2),rawWI(:,3),rawWI(:,4), ... 'VariableNames',{'ITC','MI','TR','PA'});
```
The table wi contains the full impact of this scenario on the trading costs.

Display trading costs for the first three rows in wi.

wi(1:3,:)

ans  $=$ 

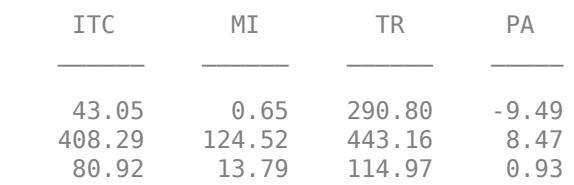

The variables in wi are:

- Instantaneous trading cost
- Market-impact cost
- Timing risk
- Price appreciation

For details about the preceding calculations, contact the Kissell Research Group.

### **See Also**

[krg](#page-1083-0) | [iStar](#page-1097-0) | [marketImpact](#page-1105-0) | [timingRisk](#page-1120-0) | [priceAppreciation](#page-1116-0)

### **More About**

- • ["Analyze Trading Execution Results" on page 6-2](#page-141-0)
- • ["Kissell Research Group Data Sets" on page 6-7](#page-146-0)

# <span id="page-159-0"></span>**Estimate Portfolio Liquidation Costs**

This example shows how to determine the cost of liquidating individual stocks in a portfolio using transaction cost analysis from the Kissell Research Group. Compare the individual stocks in a portfolio using various metrics in a scatter plot.

The example data uses the percentage of volume trade strategy to calculate costs. You can also use the trade time trade strategy to run the analysis by replacing the percentage of volume data with trade time data.

To access the example code, enter edit KRGPortfolioLiquidityExample.m at the command line.

#### **Retrieve Market-Impact Parameters and Load Transaction Data**

Retrieve the market-impact data from the Kissell Research Group FTP site. Connect to the FTP site using the ftp function with a user name and password. Navigate to the MI Parameters folder and retrieve the market-impact data in the MI\_Encrypted\_Parameters.csv file. miData contains the encrypted market-impact date, code, and parameters.

```
f = ftp('ftp.kissellresearch.com','username','pwd');
mget(f,'MI Encrypted Parameters.csv');
close(f)
```

```
miData = readtable('MI Encrypted Parameters.csv','delimiter', ...
    ',','ReadRowNames', false, 'ReadVariableNames', true);
```
Create a Kissell Research Group transaction cost analysis object k.

 $k = krg(mibata);$ 

Load the example data TradeData from the file KRGExampleData.mat, which is included with the Datafeed Toolbox.

load KRGExampleData.mat TradeData

For a description of the example data, see ["Kissell Research Group Data Sets" on page 6-7](#page-146-0).

#### **Estimate Trading Costs**

Estimate market-impact costs mi.

TradeData.mi = marketImpact(k,TradeData);

Estimate the timing risk tr.

TradeData.tr = timingRisk(k,TradeData);

Estimate the liquidity factor lf.

 $TradeData.lf = liquidityFactor(k, TradeData);$ 

For details about the preceding calculations, contact the Kissell Research Group.

#### **Display Portfolio Plots**

Create a scatter plot that shows the following:

```
• Size
```
- Volatility
- Market impact
- Timing risk
- Liquidity factor

```
figure
axOrder = subplot(2,3,1);nSymbols = 1:length(TradeData.Size);
scatter(nSymbols,TradeData.Size*100,10,'filled')
grid on
box on
title(' Order Size (%ADV)')
axOrder.YAxis.TickLabelFormat = '%.1f%%';
axVolatility = subplot(2,3,2);scatter(nSymbols,TradeData.Volatility*100,10,'filled')
grid on
box on
title('Volatility')
axVolatility.YAxis.TickLabelFormat = '%g%%';
axMI = subplot(2,3,4);scatter(nSymbols,TradeData.mi,10,'filled')
grid on
box on
title('Market Impact (bp)')
axMI.YAxis.TickLabelFormat = '%.1f';
axTR = subplot(2,3,5);scatter(nSymbols,TradeData.tr,10,'filled')
grid on
box on
title('Timing Risk (bp)')
axTR.YAxis.TickLabelFormat = <math>\sqrt[16]{8.1f'}</math>;axLF = subplot(2,3,6);scatter(nSymbols,TradeData.lf*100,10,'filled')
grid on
box on
title('Liquidity Factor')
```
axLF.YAxis.TickLabelFormat = '%.2f%%';

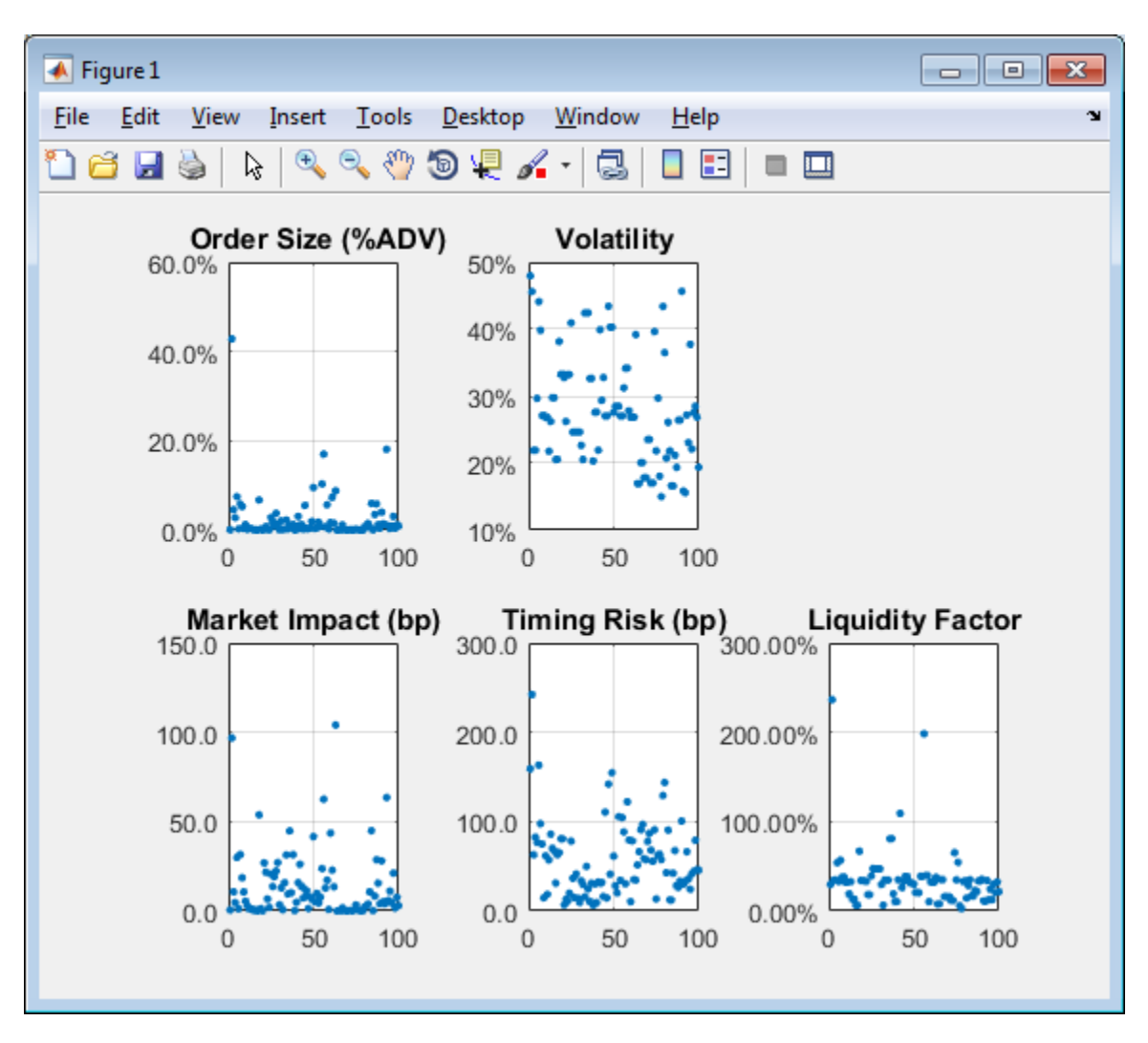

This figure demonstrates a snapshot view into the trading and liquidation costs, volatility, and size of the stocks in the portfolio. You can modify this scatter plot to include other variables from TradeData.

### **See Also**

[krg](#page-1083-0) | [marketImpact](#page-1105-0) | [timingRisk](#page-1120-0) | [liquidityFactor](#page-1101-0)

### **More About**

- • ["Conduct Sensitivity Analysis to Estimate Trading Costs" on page 6-17](#page-156-0)
- • ["Kissell Research Group Data Sets" on page 6-7](#page-146-0)

# <span id="page-162-0"></span>**Optimize Percentage of Volume Trading Strategy**

This example shows how to optimize the strategy for a single stock by minimizing trading costs using transaction cost analysis from the Kissell Research Group. The optimization minimizes trading costs associated with the percentage of volume trading strategy and a specified risk aversion parameter *Lambda*. The trading cost minimization is expressed as

 $min[(MI + PA) + Lambda \cdot TR]$ ,

where trading costs are market impact *MI*, price appreciation *PA*, and timing risk *TR*. For details, see [marketImpact](#page-1105-0), [priceAppreciation](#page-1116-0), and [timingRisk](#page-1120-0). This example finds a local minimum for this expression. For details about searching for the global minimum, see "Optimization Troubleshooting and Tips".

Here, you can optimize the percentage of volume trade strategy. To optimize trade time and trade schedule strategies, see ["Optimize Trade Time Trading Strategy" on page 6-26](#page-165-0) and ["Optimize Trade](#page-168-0) [Schedule Trading Strategy" on page 6-29.](#page-168-0)

To access the example code, enter edit KRGSingleStockOptimizationExample.m at the command line.

### **Retrieve Market-Impact Parameters and Create Example Data**

Retrieve the market-impact data from the Kissell Research Group FTP site. Connect to the FTP site using the ftp function with a user name and password. Navigate to the MI Parameters folder and retrieve the market-impact data in the MI\_Encrypted\_Parameters.csv file. miData contains the encrypted market-impact date, code, and parameters.

```
f = ftp('ftp.kissellresearch.com','username','pwd');
mget(f,'MI_Encrypted_Parameters.csv');
close(f)
miData = readtable('MI Encrypted Parameters.csv','delimiter', ...
    ',','ReadRowNames',false,'ReadVariableNames',true);
```
Create a Kissell Research Group transaction cost analysis object k.

```
k = krg(mibata);
```
### **Create Single Stock Data**

The structure tradeData contains data for a single stock. Use a structure or table to define this data. The fields are:

- Number of shares
- Average daily volume
- Volatility
- Stock price
- Initial percentage of volume trade strategy
- Alpha estimate

```
tradeData.Shares = 100000;
tradeData.ADV = 1000000;tradeData.Volatility = 0.25;
```
tradeData.Price = 35;  $tradeData.P0V = 0.5;$ tradeData.Alpha\_bp = 50;

### **Define Optimization Parameters**

Define risk aversion level Lambda. Set Lambda from 0 to Inf.

Lambda =  $1$ ;

Define lower LB and upper UB bounds of strategy input for optimization.

 $LB = 0$ :  $UB = 1;$ 

Define the function handle fun for the objective function. To access the code for this function, enter edit krgSingleStockOptimizer.m.

fun = @(pov)krgSingleStockOptimizer(pov,k,tradeData,Lambda);

#### **Minimize Trading Costs for Trade Strategy**

Minimize the trading costs for the percentage of volume trade strategy. fminbnd finds the optimal value for the percentage of volume trade strategy based on the lower and upper bound values. fminbnd finds a local minimum for the trading cost minimization expression.

 $[tradeData.POV, totalcost] = frainbnd(fun, LB, UB);$ 

Display the optimized trade strategy tradeData.POV.

tradeData.POV

 $ans =$ 

0.35

#### **Estimate Trading Costs for Optimized Strategy**

Estimate the trading costs povCosts using the optimized trade strategy.

```
mi = marketImpact(k,tradeData);
pa = priceAppreciation(k,tradeData);
tr = timingRisk(k,tradeData);
povCosts = [totalcost mi pa tr];
```
Display trading costs.

povCosts

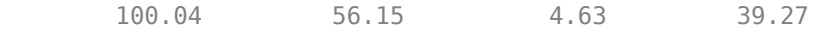

The trading costs are:

- Total cost
- Market impact
- Price appreciation
- Timing risk

For details about the preceding calculations, contact the Kissell Research Group.

### **References**

- [1] Kissell, Robert. "Algorithmic Trading Strategies." Ph.D. Thesis. Fordham University, May 2006.
- [2] Kissell, Robert. *The Science of Algorithmic Trading and Portfolio Management*. Cambridge, MA: Elsevier/Academic Press, 2013.
- [3] Glantz, Morton, and Robert Kissell. *Multi-Asset Risk Modeling*. Cambridge, MA: Elsevier/ Academic Press, 2013.
- [4] Kissell, Robert, and Morton Glantz. *Optimal Trading Strategies*. New York, NY: AMACOM, Inc., 2003.

### **See Also**

fminbnd | [marketImpact](#page-1105-0) | [priceAppreciation](#page-1116-0) | [timingRisk](#page-1120-0) | [krg](#page-1083-0)

### **Related Examples**

- • ["Optimize Trade Time Trading Strategy" on page 6-26](#page-165-0)
- • ["Optimize Trade Schedule Trading Strategy" on page 6-29](#page-168-0)
- • ["Conduct Sensitivity Analysis to Estimate Trading Costs" on page 6-17](#page-156-0)
- • ["Estimate Portfolio Liquidation Costs" on page 6-20](#page-159-0)

# <span id="page-165-0"></span>**Optimize Trade Time Trading Strategy**

This example shows how to optimize the strategy for a single stock by minimizing trading costs using transaction cost analysis from the Kissell Research Group. The optimization minimizes trading costs associated with the trade time trading strategy and a specified risk aversion parameter *Lambda*. The trading cost minimization is expressed as

 $min[(MI + PA) + Lambda \cdot TR]$ ,

where trading costs are market impact *MI*, price appreciation *PA*, and timing risk *TR*. For details, see [marketImpact](#page-1105-0), [priceAppreciation](#page-1116-0), and [timingRisk](#page-1120-0). This example finds a local minimum for this expression. For details about searching for the global minimum, see "Optimization Troubleshooting and Tips".

Here, you can optimize the trade time trade strategy. To optimize percentage of volume and trade schedule strategies, see ["Optimize Percentage of Volume Trading Strategy" on page 6-23](#page-162-0) and ["Optimize Trade Schedule Trading Strategy" on page 6-29.](#page-168-0)

To access the example code, enter edit KRGSingleStockOptimizationExample.m at the command line.

### **Retrieve Market-Impact Parameters and Create Example Data**

Retrieve the market-impact data from the Kissell Research Group FTP site. Connect to the FTP site using the ftp function with a user name and password. Navigate to the MI Parameters folder and retrieve the market-impact data in the MI\_Encrypted\_Parameters.csv file. miData contains the encrypted market-impact date, code, and parameters.

```
f = ftp('ftp.kissellresearch.com','username','pwd');
mget(f,'MI_Encrypted_Parameters.csv');
close(f)
miData = readtable('MI Encrypted Parameters.csv','delimiter', ...
    ',','ReadRowNames',false,'ReadVariableNames',true);
```
Create a Kissell Research Group transaction cost analysis object k.

```
k = krg(mibata);
```
### **Create Single Stock Data**

The structure tradeData contains data for a single stock. Use a structure or table to define this data. The fields are:

- Number of shares
- Average daily volume
- Volatility
- Stock price
- Initial trade time trade strategy
- Alpha estimate

```
tradeData.Shares = 100000;
tradeData.ADV = 1000000;tradeData.Volatility = 0.25;
```
tradeData.Price = 35;  $tradeData. TradeTime = 0.5;$ tradeData.Alpha\_bp = 50;

#### **Define Optimization Parameters**

Define risk aversion level Lambda. Set Lambda from 0 to Inf.

Lambda =  $1$ ;

Define lower LB and upper UB bounds of strategy input for optimization.

 $LB = 0$ :  $UB = 1;$ 

Define the function handle fun for the objective function. To access the code for this function, enter edit krgSingleStockOptimizer.m.

fun = @(tradetime)krgSingleStockOptimizer(tradetime,k,tradeData,Lambda);

#### **Minimize Trading Costs for Trade Strategy**

Minimize the trading costs for the trade time trade strategy. fminbnd finds the optimal value for the trade time trade strategy based on the lower and upper bound values. fminbnd finds a local minimum for the trading cost minimization expression.

[tradeData.TradeTime,totalcost] = fminbnd(fun,LB,UB);

Display the optimized trade strategy tradeData.TradeTime.

tradeData.TradeTime

 $ans =$ 

0.19

#### **Estimate Trading Costs for Optimized Strategy**

Estimate the trading costs tradeTimeCosts using the optimized trade strategy.

```
mi = marketImpact(k,tradeData);
tr = timingRisk(k,tradeData);
pa = priceAppreciation(k,tradeData);
tradeTimeCosts = [totalcost mi pa tr];
```
Display trading costs.

tradeTimeCosts

tradeTimeCosts =

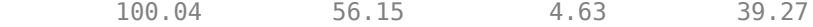

The trading costs are:

- Total cost
- Market impact
- Price appreciation

• Timing risk

For details about the preceding calculations, contact the Kissell Research Group.

### **References**

- [1] Kissell, Robert. "Algorithmic Trading Strategies." Ph.D. Thesis. Fordham University, May 2006.
- [2] Kissell, Robert. *The Science of Algorithmic Trading and Portfolio Management*. Cambridge, MA: Elsevier/Academic Press, 2013.
- [3] Glantz, Morton, and Robert Kissell. *Multi-Asset Risk Modeling*. Cambridge, MA: Elsevier/ Academic Press, 2013.
- [4] Kissell, Robert, and Morton Glantz. *Optimal Trading Strategies*. New York, NY: AMACOM, Inc., 2003.

### **See Also**

fminbnd | [marketImpact](#page-1105-0) | [priceAppreciation](#page-1116-0) | [timingRisk](#page-1120-0) | [krg](#page-1083-0)

### **Related Examples**

- • ["Optimize Percentage of Volume Trading Strategy" on page 6-23](#page-162-0)
- • ["Optimize Trade Schedule Trading Strategy" on page 6-29](#page-168-0)
- • ["Conduct Sensitivity Analysis to Estimate Trading Costs" on page 6-17](#page-156-0)
- • ["Estimate Portfolio Liquidation Costs" on page 6-20](#page-159-0)

# <span id="page-168-0"></span>**Optimize Trade Schedule Trading Strategy**

This example shows how to optimize the strategy for a single stock by minimizing trading costs using transaction cost analysis from the Kissell Research Group. The optimization minimizes trading costs associated with the trade schedule trading strategy and a specified risk aversion parameter *Lambda*. The trading cost minimization is expressed as

 $min[(MI + PA) + Lambda \cdot TR]$ 

where trading costs are market impact *MI*, price appreciation *PA*, and timing risk *TR*. For details, see [marketImpact](#page-1105-0), [priceAppreciation](#page-1116-0), and [timingRisk](#page-1120-0).

This example requires an Optimization Toolbox™ license. For background information, see "Optimization Theory Overview" (Optimization Toolbox).

Here, you can optimize the trade schedule trade strategy. The optimization finds a local minimum for this expression. For ways to search for the global minimum, see "Local vs. Global Optima" (Optimization Toolbox). To optimize percentage of volume and trade time strategies, see ["Optimize](#page-162-0) [Percentage of Volume Trading Strategy" on page 6-23](#page-162-0) and ["Optimize Trade Time Trading Strategy"](#page-165-0) [on page 6-26](#page-165-0).

To access the example code, enter edit KRGSingleStockOptimizationExample.m at the command line.

#### **Retrieve Market-Impact Parameters**

Retrieve the market-impact data from the Kissell Research Group FTP site. Connect to the FTP site using the ftp function with a user name and password. Navigate to the MI Parameters folder and retrieve the market-impact data in the MI\_Encrypted\_Parameters.csv file. miData contains the encrypted market-impact date, code, and parameters.

```
f = ftp('ftp.kissellresearch.com','username','pwd');
mget(f,'MI_Encrypted_Parameters.csv');
close(f)
```
miData = readtable('MI Encrypted Parameters.csv', 'delimiter', ... ',','ReadRowNames',false,'ReadVariableNames',true);

Create a Kissell Research Group transaction cost analysis object k.

 $k = krq(mibata);$ 

#### **Create Single Stock Data**

The structure tradeData contains data for a single stock. Use a structure or table to define this data. The fields are:

- Number of shares
- Average daily volume
- Volatility
- Stock price
- Alpha estimate

```
tradeData.Shares = 100000;
tradeData.ADV = 1000000;
```
tradeData.Volatility = 0.25; tradeData.Price = 35; tradeData.Alpha\_bp = 50;

Define the number of trades and the volume per trade for the initial strategy. The fields VolumeProfile and TradeSchedule define the initial trade schedule trade strategy.

```
numIntervals = 26;tradeData.VolumeProfile = ones(1,numIntervals) * \dots tradeData.ADV/numIntervals;
tradeData.TradeSchedule = ones(1,numIntervals) .* ...
     (tradeData.Shares./numIntervals);
```
#### **Define Optimization Parameters**

Define risk aversion level Lambda. Set Lambda from 0 to Inf.

Lambda =  $1;$ 

Define lower LB and upper UB bounds of shares traded per interval for optimization.

```
LB = zeros(1, numIntervals);UB = ones(1,numIntervals) .* tradeData.Shares;
```
Specify constraints Aeq and Beq to denote that shares traded in the trade schedule must match the total number of shares.

```
Aeq = ones(1,numIntervals);
Beq = tradeData.Shares;
```
Define the maximum number of function evaluations and iterations for optimization. Set 'MaxFunEvals' and 'MaxIter' to large values so that the optimization can iterate many times to find a local minimum.

```
options = optimoptions('fmincon','MaxFunEvals',100000,'MaxIter',100000);
```
Define the function handle fun for the objective function. To access the code for this function, enter edit krgSingleStockOptimizer.m.

```
fun = @(tradeschedule)krgSingleStockOptimizer(tradeschedule,k, ...
    tradeData,Lambda);
```
#### **Minimize Trading Costs for Trade Strategy**

Minimize the trading costs for the trade schedule trade strategy. fmincon finds the optimal value for the trade schedule trade strategy based on the lower and upper bound values. It does this by finding a local minimum for the trading cost.

```
[tradeData.TradeSchedule,totalcost,exitflag] = fmincon(fun, ...
     tradeData.TradeSchedule,[],[],Aeq,Beq,LB,UB,[],options);
```
To check whether fmincon found a local minimum, display the reason why the function stopped.

exitflag  $extflag =$ 

1.00

fmincon returns 1 when it finds a local minimum. For details, see exitflag.

Display the optimized trade strategy tradeData.TradeSchedule.

#### tradeData.TradeSchedule

```
ans = Columns 1 through 5
     35563.33 18220.14 11688.59 8256.81 6057.39
```
...

### **Estimate Trading Costs for Optimized Strategy**

Estimate trading costs tradeScheduleCosts using the optimized trade strategy.

```
mi = marketImpact(k,tradeData);
pa = priceAppreciation(k, tradeData);tr = timingRisk(k,tradeData);
tradeScheduleCosts = [totalcost mi pa tr];
```
Display trading costs.

tradeScheduleCosts

tradeScheduleCosts =

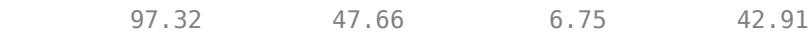

The trading costs are:

- Total cost
- Market impact
- Price appreciation
- Timing risk

For details about the preceding calculations, contact the Kissell Research Group.

### **References**

[1] Kissell, Robert. "Algorithmic Trading Strategies." Ph.D. Thesis. Fordham University, May 2006.

- [2] Kissell, Robert. *The Science of Algorithmic Trading and Portfolio Management*. Cambridge, MA: Elsevier/Academic Press, 2013.
- [3] Glantz, Morton, and Robert Kissell. *Multi-Asset Risk Modeling*. Cambridge, MA: Elsevier/ Academic Press, 2013.
- [4] Kissell, Robert, and Morton Glantz. *Optimal Trading Strategies*. New York, NY: AMACOM, Inc., 2003.

### **See Also**

fmincon | optimoptions | [marketImpact](#page-1105-0) | [priceAppreciation](#page-1116-0) | [timingRisk](#page-1120-0) | [krg](#page-1083-0)

# **Related Examples**

- • ["Optimize Percentage of Volume Trading Strategy" on page 6-23](#page-162-0)
- • ["Optimize Trade Time Trading Strategy" on page 6-26](#page-165-0)
- • ["Conduct Sensitivity Analysis to Estimate Trading Costs" on page 6-17](#page-156-0)
- • ["Estimate Portfolio Liquidation Costs" on page 6-20](#page-159-0)

# **Estimate Trading Costs for Collection of Stocks**

This example shows how to estimate four different trading costs for a collection of stocks using Kissell Research Group transaction cost analysis.

#### **Retrieve Market-Impact Parameters and Load Transaction Data**

Retrieve the market-impact data from the Kissell Research Group FTP site. Connect to the FTP site using the ftp function with a user name and password. Navigate to the MI Parameters folder and retrieve the market-impact data in the MI\_Encrypted\_Parameters.csv file. miData contains the encrypted market-impact date, code, and parameters.

```
f = ftp('ftp.kissellresearch.com','username','pwd');
mget(f,'MI_Encrypted_Parameters.csv');
close(f)
miData = readtable('MI_Encrypted_Parameters.csv','delimiter', ...
    ',','ReadRowNames',false,'ReadVariableNames',true);
```
Create a Kissell Research Group transaction cost analysis object k.

 $k = krq(mibata);$ 

Load the example data TradeData from the file KRGExampleData.mat, which is included with the Datafeed Toolbox.

load KRGExampleData.mat TradeData

For a description of the example data, see ["Kissell Research Group Data Sets" on page 6-7](#page-146-0).

#### **Estimate Trading Costs**

Estimate instantaneous trading cost itc using TradeData.

itc = iStar(k,TradeData);

Estimate market-impact cost mi.

mi = marketImpact(k,TradeData);

Estimate timing risk tr.

tr = timingRisk(k,TradeData);

Estimate price appreciation pa.

pa = priceAppreciation(k,TradeData);

### **See Also**

[iStar](#page-1097-0) | [marketImpact](#page-1105-0) | [timingRisk](#page-1120-0) | [priceAppreciation](#page-1116-0) | [krg](#page-1083-0)

### **More About**

- • ["Conduct Sensitivity Analysis to Estimate Trading Costs" on page 6-17](#page-156-0)
- • ["Estimate Portfolio Liquidation Costs" on page 6-20](#page-159-0)
- • ["Optimize Percentage of Volume Trading Strategy" on page 6-23](#page-162-0)
- • ["Kissell Research Group Data Sets" on page 6-7](#page-146-0)

# <span id="page-174-0"></span>**Conduct Back Test on Portfolio**

This example shows how to conduct a back test on a set of stocks using transaction cost analysis from the Kissell Research Group.

- Analyze the implementation of an investment strategy on a specific day or date range.
- Estimate historical market-impact costs and the corresponding dollar values for the specified historical dates.
- Analyze the trading costs of different orders on various dates.

To access the example code, enter edit KRGBackTestingExample.m at the command line.

#### **Retrieve Market-Impact Parameters and Load Historical Data**

Retrieve the market-impact data from the Kissell Research Group FTP site. Connect to the FTP site using the ftp function with a user name and password. Navigate to the MI\_Parameters folder and retrieve the market-impact data in the MI\_Encrypted\_Parameters.csv file. miData contains the encrypted market-impact date, code, and parameters.

```
f = ftp('ftp.kissellresearch.com','username','pwd');
mget(f,'MI_Encrypted_Parameters.csv');
close(f)
```

```
miData = readtable('MI_Encrypted_Parameters.csv','delimiter', ...
     ',','ReadRowNames',false,'ReadVariableNames',true);
```
Create a Kissell Research Group transaction cost analysis object k. Specify initial settings for the date, market-impact code, and number of trading days.

 $k = krg(mibata,datetime('today'), 1, 250);$ 

Load the example data TradeDataBackTest from the file KRGExampleData.mat, which is included with the Datafeed Toolbox.

load KRGExampleData TradeDataBackTest

For a description of the example data, see ["Kissell Research Group Data Sets" on page 6-7](#page-146-0).

#### **Prepare Data for Back Testing**

Determine the number of stocks numRecords in the portfolio.

numRecords = length(TradeDataBackTest.Symbol);

Preallocate the output data table o.

```
o = table(TradeDataBackTest.Symbol,TradeDataBackTest.Side, ...
     TradeDataBackTest.Date,NaN(numRecords,1),NaN(numRecords,1), ...
     'VariableNames',{'Symbol','Side','Date','MI','MIDollar'});
```
Ensure that the number of shares is a positive value using the abs function.

TradeDataBackTest.Shares = abs(TradeDataBackTest.Shares);

Convert trade time trade strategy to the percentage of volume trade strategy.

```
TradeDataBackTest.TradeTime = TradeDataBackTest.TradeTime ...
     .* TradeDataBackTest.ADV;
```

```
TradeDataBackTest.POV = krg.tradetime2pov(TradeDataBackTest.TradeTime, ...
     TradeDataBackTest.Shares);
```
#### **Conduct Back Test by Estimating Historical Market-Impact Costs**

Estimate the historical market-impact costs for each stock in the portfolio on different dates using marketImpact. Convert market-impact cost from decimal into local dollars. Retrieve the resulting data in the output data table o.

```
for ii = 1:numRecords
     k.MiDate = TradeDataBackTest.Date(ii);
     k.MiCode = TradeDataBackTest.MICode(ii);
o.MI(ii) = marketImpact(k,TradeDataBackTest(ii,:));<br>MIDollars = (TradeDataBackTest.Shares(ii) * TradeDataBackTest.Price(ii)) ...
           * o.MI(ii)/10000 * TradeDataBackTest.FXRate(ii);
     o.MIDollar(ii) = MIDollars;
```
end

Display the first three rows of output data.

```
o(1:3,:)
```
 $ans =$ 

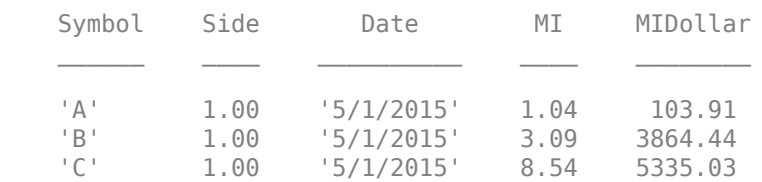

The output data contains these variables:

- Stock symbol
- Side
- Historical trade date
- Historical market-impact cost in basis points
- Historical market-impact value in local dollars

### **References**

- [1] Kissell, Robert. "Creating Dynamic Pre-Trade Models: Beyond the Black Box." *Journal of Trading*. Vol. 6, Number 4, Fall 2011, pp. 8–15.
- [2] Kissell, Robert. "TCA in the Investment Process: An Overview." *Journal of Index Investing*. Vol. 2, Number 1, Summer 2011, pp. 60–64.
- [3] Kissell, Robert. *The Science of Algorithmic Trading and Portfolio Management*. Cambridge, MA: Elsevier/Academic Press, 2013.
- [4] Chung, Grace and Robert Kissell. "An Application of Transaction Costs in the Portfolio Optimization Process." *Journal of Trading*. Vol. 11, Number 2, Spring 2016, pp. 11–20.

### **See Also**

[krg](#page-1083-0) | [marketImpact](#page-1105-0)

## **More About**

- • ["Conduct Stress Test on Portfolio" on page 6-38](#page-177-0)
- • ["Liquidate Dollar Value from Portfolio" on page 6-43](#page-182-0)
- • ["Kissell Research Group Data Sets" on page 6-7](#page-146-0)

# <span id="page-177-0"></span>**Conduct Stress Test on Portfolio**

This example shows how to conduct a stress test on a set of stocks using transaction cost analysis from the Kissell Research Group.

- Estimate historical market-impact costs and the corresponding dollar values for the specified date range.
- Use trading costs to screen stocks in a portfolio and estimate the cost to liquidate or purchase a specified number of shares.
- Analyze trading costs during volatile periods of time such as a financial crisis, flash crash, or debt crisis.

To access the example code, enter edit KRGStressTestingExample.m at the command line.

#### **Retrieve Market-Impact Parameters and Load Historical Data**

Retrieve the market-impact data from the Kissell Research Group FTP site. Connect to the FTP site using the ftp function with a user name and password. Navigate to the MI Parameters folder and retrieve the market-impact data in the MI\_Encrypted\_Parameters.csv file. miData contains the encrypted market-impact date, code, and parameters.

```
f = ftp('ftp.kissellresearch.com','username','pwd');
mget(f,'MI_Encrypted_Parameters.csv');
close(f)
miData = readtable('MI Encrypted Parameters.csv', 'delimiter', ...
    ',','ReadRowNames',false,'ReadVariableNames',true);
```
Load the example data TradeDataStressTest from the file KRGExampleData.mat, which is included with the Datafeed Toolbox.

load KRGExampleData TradeDataStressTest

For a description of the example data, see ["Kissell Research Group Data Sets" on page 6-7](#page-146-0).

Create a Kissell Research Group transaction cost analysis object k. Specify initial settings for the date, market-impact code, and number of trading days.

 $k = krg(mibata,datetime('today'), 1,250);$ 

#### **Prepare Data for Stress Testing**

Specify the date range from May 1, 2015, through July 31, 2015.

```
startDate = '5/1/2015';
endDate = '7/31/2015';
```
Determine the number of stocks numStocks in the portfolio. Create a date range dateRange from the specified dates. Find the number of days numDates in the date range.

```
numStocks = length(TradeDataStressTest.Symbol);
dateRange = (datenum(startDate):datenum(endDate))';
numDates = length(dateRange);
```
Preallocate the output data table o.

```
outLength = numStocks*numDates;
symbols = TradeDataStressTest.Symbol(:,ones(1,numDates));
sides = TradeDataStressTest.Side(:,ones(1,numDates));
dates = dateRange(:,ones(1,numStocks))';
o = table(symbols(:), sides(:), dates(:),data(*).NN(outLength,1),NaN(outLength,1),... 'VariableNames',{'Symbol','Side','Date','MI','MIDollar'});
```
Ensure that the number of shares is a positive value using the abs function.

```
TradeDataStressTest.Shares = abs(TradeDataStressTest.Shares);
```
Convert trade time trade strategy to the percentage of volume trade strategy.

```
TradeDataStressTest.TradeTime = TradeDataStressTest.TradeTime ...
      .* TradeDataStressTest.ADV;
TradeDataStressTest.POV = krg.tradetime2pov(TradeDataStressTest.TradeTime, ...
     TradeDataStressTest.Shares);
```
#### **Conduct Stress Test by Estimating Historical Market-Impact Costs**

Estimate the historical market-impact costs for each stock in the portfolio for the date range using marketImpact. Convert market-impact cost from decimal into local dollars. Retrieve the resulting data in the output data table o.

```
kk = 1;for ii = dateRange(1):dateRange(end)for ji = 1:numStocks
         k.MiCode = TradeDataStressTest.MICode(jj);
        k.MiDate = ii; o.MI(kk) = marketImpact(k,TradeDataStressTest(jj,:));
         o.MIDollar(kk) = (TradeDataStressTest.Shares(jj) ...
             * TradeDataStressTest.Price(jj)) ...
             * o.MI(kk) /10000 * TradeDataStressTest.FXRate(jj);
        kk = kk + 1;
```
end

#### end

Display the first three rows of output data.

```
o(1:3,:)ans =
```
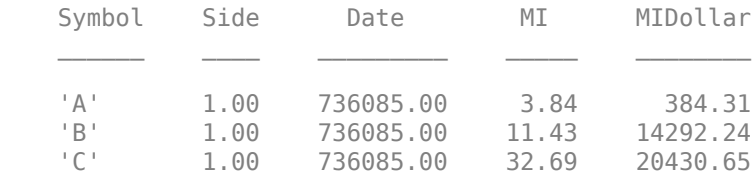

The output data contains these variables:

- Stock symbol
- Side
- Historical trade date
- Historical market-impact cost in basis points
- Historical market-impact value in local dollars

Retrieve the daily market-impact cost dailyCost. Determine the number of days numDays in the output data. Loop through the data and sum the market-impact costs for individual stocks for each day.

```
numDays = length(o.Date)/numStocks;
idx = 1;for i = 1: numDays
 dailyCost.Date(i) = o.Date(idx);dailyCost.DailyMiCost(i) = sum(o.MI(idx:idx+(numStocks-1)));
 idx = idx + numStocks;
```
#### end

Display the daily market-impact cost in the specified date range. This figure demonstrates how market-impact costs change over time.

```
plot(b.Date,b.DailyMiCost)
ylabel({'Daily Cost','(bps)'})
title('Daily Market-Impact Cost Stress Test')
xlabel('Date')
grid on
xData = linespace(b.DataFrame(1),b.DataFrame(92),11);a = gca;a.XAxis.TickLabels = datestr(xData,'mm/dd/yyyy');
a.XTickLabelRotation = 45;
```
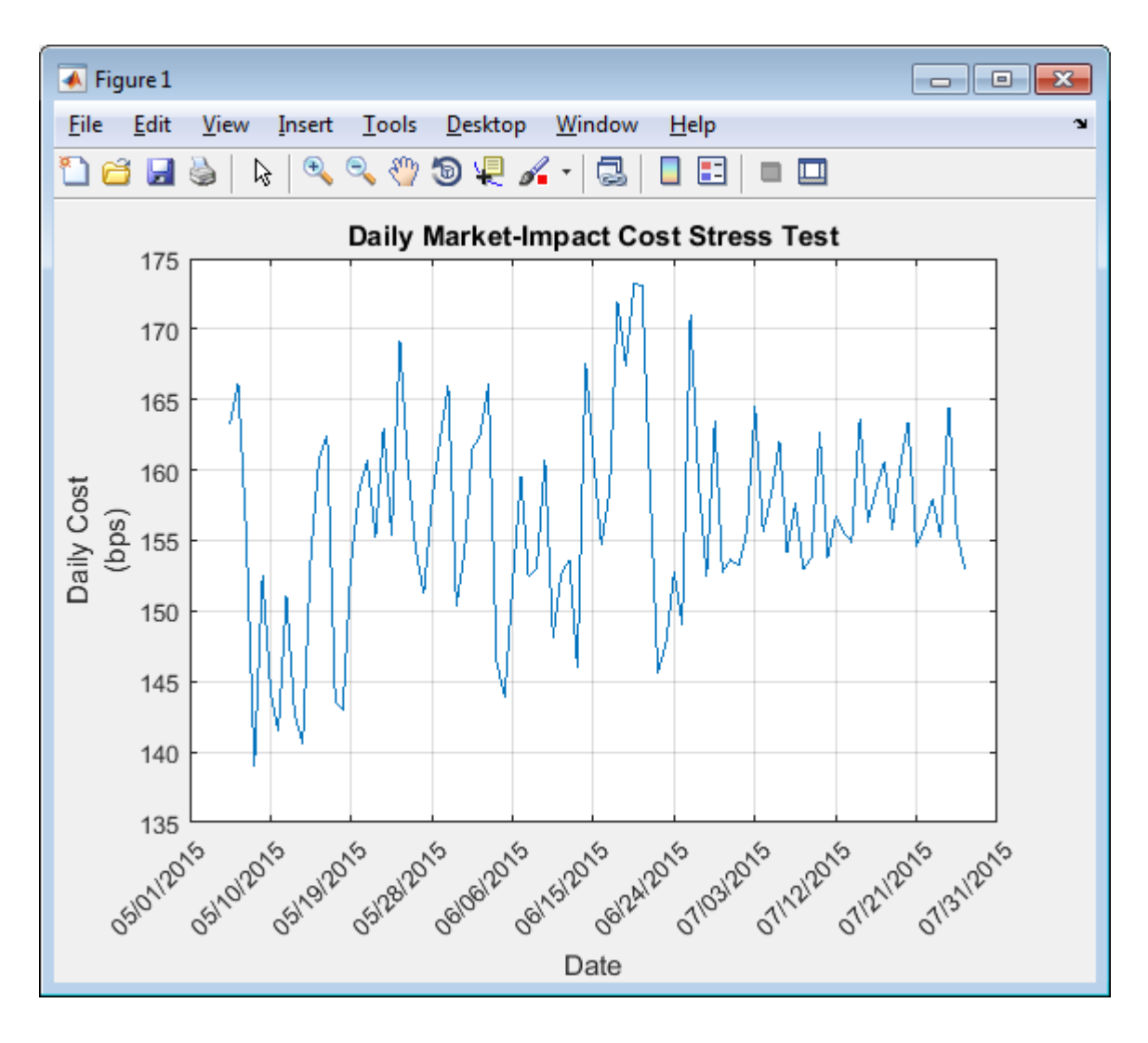

## **References**

- [1] Kissell, Robert. "Creating Dynamic Pre-Trade Models: Beyond the Black Box." *Journal of Trading*. Vol. 6, Number 4, Fall 2011, pp. 8–15.
- [2] Kissell, Robert. "TCA in the Investment Process: An Overview." *Journal of Index Investing*. Vol. 2, Number 1, Summer 2011, pp. 60–64.
- [3] Kissell, Robert. *The Science of Algorithmic Trading and Portfolio Management*. Cambridge, MA: Elsevier/Academic Press, 2013.
- [4] Chung, Grace and Robert Kissell. "An Application of Transaction Costs in the Portfolio Optimization Process." *Journal of Trading*. Vol. 11, Number 2, Spring 2016, pp. 11–20.

# **See Also**

[krg](#page-1083-0) | [marketImpact](#page-1105-0)

- • ["Conduct Back Test on Portfolio" on page 6-35](#page-174-0)
- • ["Liquidate Dollar Value from Portfolio" on page 6-43](#page-182-0)
- • ["Kissell Research Group Data Sets" on page 6-7](#page-146-0)

# <span id="page-182-0"></span>**Liquidate Dollar Value from Portfolio**

This example shows how to liquidate a dollar value from a portfolio while minimizing market-impact costs using transaction cost analysis from the Kissell Research Group. This example always results in a portfolio that shrinks in size. The market-impact cost minimization is expressed as

```
argmin[MY|x|],
   x
```
where *MI* is the market-impact cost for the traded shares and *x* denotes the final weights for each stock.

This example requires an Optimization Toolbox license. For background information, see "Optimization Theory Overview" (Optimization Toolbox).

The optimization finds a local minimum for the market-impact cost of liquidating a dollar value from a portfolio. For ways to search for the global minimum, see "Local vs. Global Optima" (Optimization Toolbox).

To access the example code, enter edit KRGLiquidityOptimizationExample.m at the command line.

#### **Retrieve Market-Impact Parameters and Load Data**

Retrieve the market-impact data from the Kissell Research Group FTP site. Connect to the FTP site using the ftp function with a user name and password. Navigate to the MI Parameters folder and retrieve the market-impact data in the MI\_Encrypted\_Parameters.csv file. miData contains the encrypted market-impact date, code, and parameters.

```
f = ftp('ftp.kissellresearch.com','username','pwd');
mget(f,'MI_Encrypted_Parameters.csv');
close(f)
miData = readtable('MI_Encrypted_Parameters.csv','delimiter', ...
     ',','ReadRowNames',false,'ReadVariableNames',true);
```
Create a Kissell Research Group transaction cost analysis object k. Specify initial settings for the date, market-impact code, and number of trading days.

 $k = k \cdot q \cdot (\text{mibata}, \text{datetime}('today'))$ , 1, 250);

Load the example data TradeDataPortOpt and the covariance data CovarianceData from the file KRGExampleData.mat, which is included with the Datafeed Toolbox. Limit the data set to the first 10 rows.

load KRGExampleData.mat TradeDataPortOpt CovarianceData

```
n = 10:
TradeDataPort0pt = TradeDataPort0pt(1:n,:);CovarianceData = CovarianceData(1:n,1:n);C = table2array(CovarianceData);
```
For a description of the example data, see ["Kissell Research Group Data Sets" on page 6-7](#page-146-0).

#### **Define Optimization Parameters**

Set the portfolio liquidation value to \$100,000,000. Set the portfolio risk boundaries between 90% and 110%. Set the maximum total market-impact cost to 50 basis points. Determine the number of stocks in the portfolio. Retrieve the upper bound constraint for the maximum market-impact cost for liquidating shares in each stock.

```
PortLiquidationValue = 100000000; 
PortRiskBounds = [0.9 1.10];
maxTotalMI = 0.005;numPortStocks = length(TradeDataPortOpt.Symbol);
maxMI = TradeDataPortOpt.UB_MaxMI;
```
Determine the target portfolio value PortfolioTargetValue by subtracting the portfolio liquidation value from the total portfolio value.

```
PortfolioValue = sum(TradeDataPortOpt.Value);
absPortValue = abs(TradeDataPortOpt.Value);
PortfolioAbsValue = sum(absPortValue);
PortfolioTargetValue = PortfolioValue-PortLiquidationValue;
```
Determine the current portfolio weight w based on the value of each stock in the portfolio.

```
w = sign(TradeDataPortOpt.Shares).*absPortValue/PortfolioAbsValue;
```
Specify constraints Aeq and beq to indicate that the weights must sum to one. Initialize the linear inequality constraints A and b.

```
Aeq = ones(1,numPortStocks);
beq = 1;
A = [];
b = 1:
```
Retrieve the lower and upper bounds for the final portfolio weight in TradeDataPortOpt.

```
LB = TradeDataPortOpt.LB Wt;UB = TradeDataPortOpt.B-Wt;
```
Determine the lower and upper bounds for the number of shares in the final portfolio using other optional constraints in the example data set.

```
lbShares = max([TradeDataPortOpt.LB MinShares, ...TradeDataPortOpt.LB MinValue./TradeDataPortOpt.Price, ...
    TradeDataPortOpt.LB_MinPctADV.*TradeDataPortOpt.ADV],[],2);
ubShares = min([TradeDataPortOpt.UB_MaxShares, ...
    TradeDataPortOpt.UB_MaxValue./TradeDataPortOpt.Price, ...
    TradeDataPortOpt.UB_MaxPctADV.*TradeDataPortOpt.ADV],[],2);
```
Specify the initial portfolio weights.

```
x0 = TradeDataPortOpt.Value./sum(TradeDataPortOpt.Value);
x = x0:
```
Define optimization options. Set the optimization algorithm to sequential quadratic programming. Set the termination tolerance on the function value and on x. Set the tolerance on the constraint violation. Set the termination tolerance on the PCG iteration. Set the maximum number of function evaluations 'MaxFunEvals' and iterations 'MaxIter'. The options 'MaxFunEvals' and 'MaxIter' are set to large values so that the optimization can iterate many times to find a local minimum. Set the minimum change in variables for finite differencing.

```
options = optimoptions('fmincon','Algorithm','sqp', ...
     'TolFun',10E-8,'TolX',10E-16,'TolCon',10E-8,'TolPCG',10E-8, ...
     'MaxFunEvals',50000,'MaxIter',50000,'DiffMinChange',10E-8);
```
#### **Minimize Market-Impact Costs for Portfolio Liquidation**

Define the function handle objectivefun for the sample objective function krgLiquidityFunction. To access the code for this function, enter edit krgLiquidityFunction.m. Define the function handle constraintsfun for the sample function krgLiquidityConstraint that sets additional constraints. To access the code for this function, enter edit krgLiquidityConstraint.m.

```
objectivefun = @(x) krgLiquidityFunction(x,TradeDataPortOpt, ...
    PortfolioTargetValue, k);
```
constraintsfun = @(x) krgLiquidityConstraint(x,w,C,TradeDataPortOpt, ... PortfolioTargetValue,PortRiskBounds,lbShares,ubShares,maxMI,maxTotalMI,k);

Minimize the market-impact costs for the portfolio liquidation. fmincon finds the optimal value for the portfolio weight for each stock based on the lower and upper bound values. It does this by finding a local minimum for the market-impact cost.

```
[x, -0.5, z] = fmincon(objectivefun, x0, A, b, Aeg, beq, LB, UB, ... constraintsfun,options);
```
To check whether fmincon found a local minimum, display the reason why the function stopped.

exitflag

 $extflag =$ 

1.00

fmincon returns 1 when it finds a local minimum. For details, see exitflag.

Determine the optimized weight value x1 of each stock in the portfolio in decimal format.

x1 = x.\*PortfolioTargetValue/PortfolioValue;

Determine the optimized portfolio target value TargetValue and number of shares SharesToTrade for each stock in the portfolio.

```
TargetShares = x*PortfolioTargetValue./TradeDataPortOpt.Price;
SharesToTrade = TradeDataPortOpt.Shares-TargetShares;
TargetValue = x*PortfolioTargetValue;
TradeDataPortOpt.Shares = abs(SharesToTrade);
```
Determine the optimized percentage of volume strategy.

```
TradeDataPortOpt.TradeTime = TradeDataPortOpt.TradeTime ...
     .* TradeDataPortOpt.ADV;
TradeDataPortOpt.POV = krg.tradetime2pov(TradeDataPortOpt.TradeTime, ...
    TradeDataPortOpt.Shares);
```
Estimate the market-impact costs MI for the number of shares to liquidate.

MI = marketImpact(k,TradeDataPortOpt)/10000;

To view the market-impact cost in decimal format, specify the display format. Display the marketimpact cost for the first three stocks in the portfolio.

format

MI(1:3)

ans  $=$  1.0e-03 \* 0.1477 0.1405 0.1405

To view the target number of shares with two decimal places, specify the display format. Display the target number of shares for the first three stocks in the portfolio.

format bank

```
TargetShares(1:3)
```
ans  $=$ 

 -23640.11 -154656.73 -61193.04

The negative values denote selling shares from the portfolio.

Display the traded value for the first three stocks in the portfolio.

TargetValue(1:3)

 $ans =$ 

 -968062.45 -1521760.41 -2448131.64

To simulate trading the target number of shares on a historical date range, you can now conduct a stress test on the optimized portfolio. For details about conducting a stress test, see ["Conduct Stress](#page-177-0) [Test on Portfolio" on page 6-38](#page-177-0).

## **References**

- [1] Kissell, Robert. "Creating Dynamic Pre-Trade Models: Beyond the Black Box." *Journal of Trading*. Vol. 6, Number 4, Fall 2011, pp. 8–15.
- [2] Kissell, Robert. "TCA in the Investment Process: An Overview." *Journal of Index Investing*. Vol. 2, Number 1, Summer 2011, pp. 60–64.
- [3] Kissell, Robert. *The Science of Algorithmic Trading and Portfolio Management*. Cambridge, MA: Elsevier/Academic Press, 2013.
- [4] Chung, Grace and Robert Kissell. "An Application of Transaction Costs in the Portfolio Optimization Process." *Journal of Trading*. Vol. 11, Number 2, Spring 2016, pp. 11–20.

# **See Also**

[krg](#page-1083-0) | [marketImpact](#page-1105-0) | fmincon | optimoptions

- • ["Conduct Stress Test on Portfolio" on page 6-38](#page-177-0)
- • ["Optimize Trade Schedule Trading Strategy" on page 6-29](#page-168-0)
- • ["Optimize Long Portfolio" on page 6-48](#page-187-0)
- • ["Kissell Research Group Data Sets" on page 6-7](#page-146-0)

# <span id="page-187-0"></span>**Optimize Long Portfolio**

This example shows how to determine the optimal portfolio weights for a specified dollar value using transaction cost analysis from the Kissell Research Group. The sample portfolio contains only long shares of stock. You can incorporate risk, return, and market-impact cost during implementation of the investment decision.

This example requires an Optimization Toolbox license. For background information, see "Optimization Theory Overview" (Optimization Toolbox).

The KRGPortfolioOptimizationExample function, which you can access by entering edit KRGPortfolioOptimizationExample.m, addresses three different optimization scenarios:

**1** Maximize the trade off between net portfolio return and portfolio risk. The trade off maximization is expressed as

```
argmax[R'x - MY|x] - \lambda \chi Cx],x
```
where:

- *R* is the estimated return for each stock in the portfolio.
- *x* denotes the weights for each stock in the portfolio.
- *MI* is the market-impact cost for the specified dollar value and share quantities.
- *λ* is the specified risk aversion parameter.
- *C* is the covariance matrix of the stock data.
- **2** Minimize the portfolio risk subject to a minimum return target using

argmin *x*′*Cx* . *x*

**3** Maximize net portfolio return subject to a maximum risk exposure target using

```
argmax
   x
        R'x - MI'[x].
```
Lower and upper bounds constrain *x* in each scenario. Each optimization finds a local optimum. For ways to search for the global optimum, see "Local vs. Global Optima" (Optimization Toolbox).

#### **Retrieve Market-Impact Parameters and Load Data**

Retrieve the market-impact data from the Kissell Research Group FTP site. Connect to the FTP site using the ftp function with a user name and password. Navigate to the MI\_Parameters folder and retrieve the market-impact data in the MI\_Encrypted\_Parameters.csv file. miData contains the encrypted market-impact date, code, and parameters.

```
f = ftp('ftp.kissellresearch.com','username','pwd');
mget(f,'MI_Encrypted_Parameters.csv');
close(f)
miData = readtable('MI_Encrypted_Parameters.csv','delimiter', ...
    ',','ReadRowNames',false,'ReadVariableNames',true);
```
Create a Kissell Research Group transaction cost analysis object k. Specify initial settings for the date, market-impact code, and number of trading days.

```
k = krg(mibata,datetime('today'), 1,250);
```
Load the example data TradeDataPortOpt and the covariance data CovarianceData from the file KRGExampleData.mat, which is included with the Datafeed Toolbox. Limit the data set to the first 50 rows.

load KRGExampleData TradeDataPortOpt CovarianceData

```
n = 50;TradeDataPortOpt = TradeDataPortOpt(1:n,:);CovarianceData = CovarianceData(1:n,1:n);
```
For a description of the example data, see ["Kissell Research Group Data Sets" on page 6-7](#page-146-0).

#### **Maximize Net Portfolio Return**

Run the optimization scenario using the example and covariance data. To run the first optimization, specify 1 in the last input argument.

```
[Weight,Shares,Value,MI] = KRGPortfolioOptimizationExample(TradeDataPortOpt, ...
     CovarianceData,1);
```
KRGPortfolioOptimizationExample returns the optimized values for each stock in the portfolio:

- Portfolio weight
- Number of shares
- Portfolio dollar value
- Market-impact cost

To run the other two scenarios, specify 2 or 3 in the last input argument of KRGPortfolioOptimizationExample.

Display the portfolio weight for the first three stocks in the portfolio in decimal format.

format

```
Weight(1:3)
```
 $ans =$ 

 0.0100 0.3198 0.1610

Display the number of shares using two decimal places for the first three stocks in the portfolio.

format bank Shares(1:3)

 $ans =$ 

 24420.02 3249893.71 402364.47

Display the portfolio dollar value for the first three stocks in the portfolio.

#### Value(1:3)

 $ans =$  1000000.00 31977654.17 16097274.50

Display the market-impact cost for the first three stocks in the portfolio in decimal format.

format

MI(1:3)

ans  $=$ 

 1.0e-03 \* 0.1250

 0.7879 0.3729

# **References**

- [1] Kissell, Robert. "Creating Dynamic Pre-Trade Models: Beyond the Black Box." *Journal of Trading*. Vol. 6, Number 4, Fall 2011, pp. 8–15.
- [2] Kissell, Robert. "TCA in the Investment Process: An Overview." *Journal of Index Investing*. Vol. 2, Number 1, Summer 2011, pp. 60–64.
- [3] Kissell, Robert. *The Science of Algorithmic Trading and Portfolio Management*. Cambridge, MA: Elsevier/Academic Press, 2013.
- [4] Chung, Grace and Robert Kissell. "An Application of Transaction Costs in the Portfolio Optimization Process." *Journal of Trading*. Vol. 11, Number 2, Spring 2016, pp. 11–20.

# **See Also**

[krg](#page-1083-0) | [marketImpact](#page-1105-0) | fmincon | optimoptions

- • ["Optimize Trade Schedule Trading Strategy" on page 6-29](#page-168-0)
- • ["Liquidate Dollar Value from Portfolio" on page 6-43](#page-182-0)
- • ["Kissell Research Group Data Sets" on page 6-7](#page-146-0)

# **Determine Buy-Sell Imbalance Using Cost Index**

This example shows how to determine buy-sell imbalance using transaction cost analysis from the Kissell Research Group. Imbalance is the difference between buy-initiated and sell-initiated volume given actual market conditions on the day and over the specified trading period. A positive imbalance indicates buying pressure in the stock and a negative imbalance indicates selling pressure. The cost index helps investors to understand how the trading cost environment affects the order flow in the market. The index can be a performance-based index, such as the S&P 500, that shows market movement and value or a volatility index that shows market uncertainty.

The imbalance share quantity is the value of *x* such that

$$
0 = |MICost| \cdot 10000 - MI(x),
$$

where

$$
MI(x) = \left[ b_1 \cdot \left( \frac{x}{Volume} \right)^{a_4} + (1 - b_1) \right] \cdot \left[ a_1 \cdot \left( \frac{x}{ADV} \right)^{a_2} \cdot \sigma^{a_3} \cdot Price^{a_5} \right].
$$

*MI* is the market-impact cost for a stock transaction. The estimated trading costs represent the incremental price movement of the stock in relation to the underlying index price movement. *Volume* is the actual daily volume of a stock in the basket. *ADV* is the average daily volume of a stock in the basket. *Price* is the price of a stock in the basket. The other variables in the equations are:

- $\bullet$   $\sigma$  Price volatility.
- $a_1$  Price sensitivity to order flow.
- $a_2$  Order size shape.
- $a_3$  Volatility shape.
- $\bullet$   $a_4$  Percentage of volume rate shape.
- $a_5$  Price shape.
- $\bullet$  1  $b_1$  Percentage of permanent market impact. Permanent impact is the unavoidable impact cost that occurs because of the information content of the trade.
- $\bullet$  *b*<sub>1</sub> Percentage of temporary market impact. Temporary impact is dependent upon the trading strategy. Temporary impact occurs because of the liquidity demands of the investor.
- $MICost = TotalCost Beta \cdot IndexCost$ , where:
	- *TotalCost* Change in the volume-weighted average price compared to the open price for the stocks.
	- *Beta* Beta.
	- *IndexCost* Change in the volume-weighted average price compared to the open price for the index. Index cost adjusts the price for market movement using an underlying index and beta.

In this example, you can run this code using current or historical data. Current data includes prices starting from the open time through the current time. Historical data uses the prices over the entire day. Historical costs use market-impact parameters for the specified region and date. Therefore, historical costs change from record to record.

For a current cost index, you load the example table TradeDataCurrent from the file KRGExampleData.mat. For a historical cost index, you load the example table

TradeDataHistorical from the file KRGExampleData.mat. This example calculates a current cost index.

To access the example code, enter edit KRGCostIndexExample.m at the command line.

After running this code, you can submit an order for execution using Bloomberg, for example.

This example requires an Optimization Toolbox license. For background information, see "Optimization Theory Overview" (Optimization Toolbox).

#### **Retrieve Market-Impact Parameters and Load Data**

Retrieve the market-impact data from the Kissell Research Group FTP site. Connect to the FTP site using the ftp function with a user name and password. Navigate to the MI\_Parameters folder and retrieve the market-impact data in the MI\_Encrypted\_Parameters.csv file. miData contains the encrypted market-impact date, code, and parameters.

```
f = ftp('ftp.kissellresearch.com','username','pwd');
mget(f,'MI_Encrypted_Parameters.csv');
close(f)
miData = readtable('MI_Encrypted_Parameters.csv','delimiter', ...
    ',','ReadRowNames',false,'ReadVariableNames',true);
```
Create a Kissell Research Group transaction cost analysis object k. Specify initial settings for the date, market-impact code, and number of trading days.

 $k = krg(mibata,datetime('today'), 1, 250);$ 

Load the example data TradeDataCurrent, which is included with the Datafeed Toolbox. Calculate the number of stocks in the portfolio.

```
load KRGExampleData.mat TradeDataCurrent
TradeData = TradeDataCurrent;
```
numStocks = height(TradeData);

For a description of the example data, see ["Kissell Research Group Data Sets" on page 6-7](#page-146-0).

#### **Define Optimization Parameters**

Define the maximum number of function iterations for optimization. Set 'MaxIterations' to a large value so that the optimization can iterate many times to solve a system of nonlinear equations.

options = optimoptions('fsolve','MaxIterations',4000);

#### **Estimate Trading Costs Using Cost Index**

Determine the total cost and beta cost. Calculate the side of the initial market-impact cost estimate. Determine the initial volume  $\times 0$ .

```
totalCost = TradeData.VWAP ./ TradeData.Open - 1;
indexCost = TradeData.Beta .* ... (TradeData.IndexVWAP ./ TradeData.IndexOpen - 1);
miCost = totalCost - indexCost;
sideIndicator = sign(miCost);
x0 = 0.5 * TradeData.Volume;
```
Create a table that stores all output data. First, add these variables:

- Symbol Stock symbol
- Date Transaction date
- Side Side
- TotalVolume Transaction volume
- TotalCost Total transaction cost
- IndexCost Index cost

```
costIndexTable = table;
costIndexTable.Symbol = TradeData.Symbol;
costIndexTable.Date = TradeData.Date;
costIndexTable.Side = sideIndicator;
costIndexTable.TotalVolume = TradeData.Volume;
costIndexTable.TotalCost = totalCost;
costIndexTable.IndexCost = indexCost;
```
Use a for-loop to calculate the cost index for each stock in the portfolio. Each stock might have different market-impact codes and dates. Use the costIndexExampleEq function that contains the nonlinear equation to solve. To access the code for the costIndexExampleEq function, enter edit KRGCostIndexExample.m.

Add these variables to the output table:

- Imbalance Imbalance
- ImbalancePctADV Imbalance as percentage of average daily volume
- ImbalancePctDayVolume Imbalance as percentage of the daily volume
- BuyVolume Buy volume
- SellVolume Sell volume
- MI Market-impact cost
- ExcessCost Excess cost

```
for i = 1:numStacks
```

```
 % Set the MiCode and MiDate of the object for each stock
  k.MiCode = TradeData.MICode(i);
 k.MiDate = TradeData.DataFrame(i); % Solve for Shares for each stock that results in the target market
  % impact cost.
  % In this example, x is the number of shares (imbalance) that causes
 % the MI impact cost, the number of shares that result in a market 
 % impact cost of MI. Here use abs(MI) since market-impact 
  % cost is always positive. If the market-impact cost is 0.0050 then 
  % fsolve tries to find the number of shares x so that the market 
  % impact formula returns 0.0050.
  % Note that fsolve is using the cost in basis points.
 x = fsolve(\mathcal{C}(x) costIndexExampleEq(x, midCost(i), TradeData(i,:),k), ... x0(i),options);
  % The imbalance must be between 0 and the actual traded volume.
 x = max(min(x, TradeData.Volume(i)), 0); % Recalculate the percentage of volume and shares based on x.
 TradeData.POV(i) = x/TradeData.Volume(i);
```

```
TradeData.Shares(i) = x;
```

```
 % Calculate the new cost as a decimal value.
mi = marketImport(k, TradeData(i,:))/10000;
```

```
 % imbalance is the share amount specified as buy or sell by the 
  % sideIndicator.
 imbalance = sideIndication(i) * x; % Calculate the buy and sell volumes.
  % Knowing that:
 %
  % Volume = buyVolume + sellVolume;
  % Imbalance = buyVolume - sellVolume;
 %
  % Solve for buyVolume and sellVolume
 buyVolume = (TradeData.Volume(i) + imbalance) / 2;
 sellVolume = (TradeData.Volume(i) - imbalance) / 2;
  % Fill output table
 costIndexTablei Imbalance(i,1) = imbalance:costIndexTable.ImbalancePctADV(i,1) = imbalance/TradeData.ADV(i);
 costIndexTable.ImbalancePctDayVolume(i,1) = imbalance/TradeData.Volume(i);
 costIndexTable.BuyVolume(i,1) = buyVolume; costIndexTable.SellVolume(i,1) = sellVolume;
 costIndexTable.MI(i,1) = mi * sideIndicator(i); costIndexTable.ExcessCost(i,1) = totalCost(i) - mi - indexCost(i);
```
end

Display the imbalance amount for the first stock in the output data.

```
costIndexTable.Imbalance(1)
```
 $ans =$ 

-8.7894e+04

The negative imbalance amount indicates selling pressure. Decide whether to buy, hold, or sell shares of this stock in the portfolio.

For details about the preceding calculations, contact the Kissell Research Group.

## **References**

- [1] Kissell, Robert. *The Science of Algorithmic Trading and Portfolio Management*. Cambridge, MA: Elsevier/Academic Press, 2013.
- [2] Malamut, Roberto. "Multi-Period Optimization Techniques for Trade Scheduling." Presentation at the QWAFAFEW New York Conference, April 2002.
- [3] Kissell, Robert, and Morton Glantz. *Optimal Trading Strategies*. New York, NY: AMACOM, Inc., 2003.

#### **See Also**

[krg](#page-1083-0) | [marketImpact](#page-1105-0) | optimoptions | fsolve

- • ["Conduct Back Test on Portfolio" on page 6-35](#page-174-0)
- • ["Conduct Stress Test on Portfolio" on page 6-38](#page-177-0)
- • ["Kissell Research Group Data Sets" on page 6-7](#page-146-0)

# **Rank Broker Performance**

This example shows how to determine the best performing brokers across transactions using transaction cost analysis from the Kissell Research Group. You rank brokers based on broker value add and arrival cost, and then determine which brokers perform best in which market conditions and trading characteristics. A positive value add indicates that the broker exceeds performance expectations given actual market conditions and trade characteristics, which results in fund savings. A negative value add indicates that the broker did not meet performance expectations, which result in an incremental cost to the fund.

In this example, you find which brokers over- or under-perform by comparing arrival costs and estimated trading costs. A broker with an arrival cost that is less than the estimated trading cost over-performs, which causes the fund to save money. A broker with an arrival cost that is greater than the estimated trading cost under-performs, which causes the fund to incur an incremental cost.

This example also shows how to estimate costs by broker, which requires custom market-impact parameters for each broker.

You can use similar steps as in this example to rank trading venues and algorithms.

To access the example code, enter edit KRGTradePerformanceRankingExample.m at the command line.

After executing the code in this example, you can submit an order for execution using Bloomberg, for example.

#### **Retrieve Market-Impact Parameters and Load Data**

Retrieve the market-impact data from the Kissell Research Group FTP site. Connect to the FTP site using the ftp function with a user name and password. Navigate to the MI Parameters folder and retrieve the market-impact data with broker codes in the MI\_Broker.csv file. miData contains the encrypted market-impact date, code, and parameters.

```
f = ftp('ftp.kissellresearch.com','username','pwd');
mget(f,'MI_Broker.csv');
close(f)
miData = readtable('MI_Broker.csv','delimiter',',', ...
    'ReadRowNames',false,'ReadVariableNames',true);
```
Create a Kissell Research Group transaction cost analysis object k. Specify initial settings for the date, market-impact code, and number of trading days.

 $k = krg(mibata,datetime('today'), 1, 250);$ 

Load the example data TradeData, Basket, and BrokerNames, which is included with the Datafeed Toolbox.

load KRGExampleData.mat TradeData Basket BrokerNames

For a description of the example data, see ["Kissell Research Group Data Sets" on page 6-7](#page-146-0).

#### **Calculate Costs for Each Broker**

Select the trade categories. Calculate the average arrival cost, market-impact cost, and broker value add for each broker.

```
TradeData.TradeSize = TradeData.Shares ./ TradeData.ADV;
TradeData.ArrivalCost = TradeData.SideIndicator .* ...
     (TradeData.AvgExecPrice ./ TradeData.ArrivalPrice-1) * 10000;
TradeData.MI = marketImpact(k,TradeData);
TradeData.ValueAdd = TradeData.MI - TradeData.ArrivalCost;
```
Retrieve broker names and the number of brokers. Preallocate output data variables.

```
uniqueBrokers = unique(TradeData.Broker);
numBrokers = length(uniqueBrokers);
avgCost = \text{NaN}(\text{numBrokers}, 1);
avgMI = NaN(numBrokers, 1);avgValueddd = \text{NaN}(numBrokers, 1);
```
#### **Rank Brokers by Average Broker Value Add**

Calculate broker ranking using a transaction size between 5% and 10% of average daily volume (ADV). Calculate average arrival cost, average market-impact cost, and average broker value add.

indBroker = (TradeData.TradeSize >=  $0.05$ ) & (TradeData.TradeSize <=  $0.10$ );

```
if any(indBroker)
    \overrightarrow{ID} = TradeData(indBroker, :);
    for i = 1:numBrokers j = strcmp(TD.Broker,uniqueBrokers(i));
         if any(j)
            avgCost(i) = mean(TD.ArrivalCost(j));avgMI(i) = mean(TD.MI(j));avgValueAdd(i) = mean(TD.ValueAdd(j)); end
    end
end
% Get valid average cost values (non NaN's)
indAvgCost = -isnan(avgCost);
```
Create a table to store the broker ranking. Sort the ranking by average cost.

```
BrokerRankings = table(uniqueBrokers(indAvgCost),(1:sum(indAvgCost))', ...
    avgCost(indAvgCost),avgMI(indAvgCost),avgValueAdd(indAvgCost),<br>'VariableNames',{'Broker','Rank','AvgArrivalCost','AvgMI','AvgV.
                                            .'AvgArrivalCost','AvgMI','AvgValueAdd'});
BrokerRankings = sortrows(BrokerRankings,-5);
BrokerRankings.Rank = (1:sum(indAvgCost))'; % Reset rank
```
Compare the average broker value add in basis points using a bar graph.

```
bar(BrokerRankings.AvgValueAdd)
set(gca,'XTickLabel',BrokerRankings.Broker)
ylabel('Average Value Add (bp)')
title('Average Value Add by Broker')
grid
```
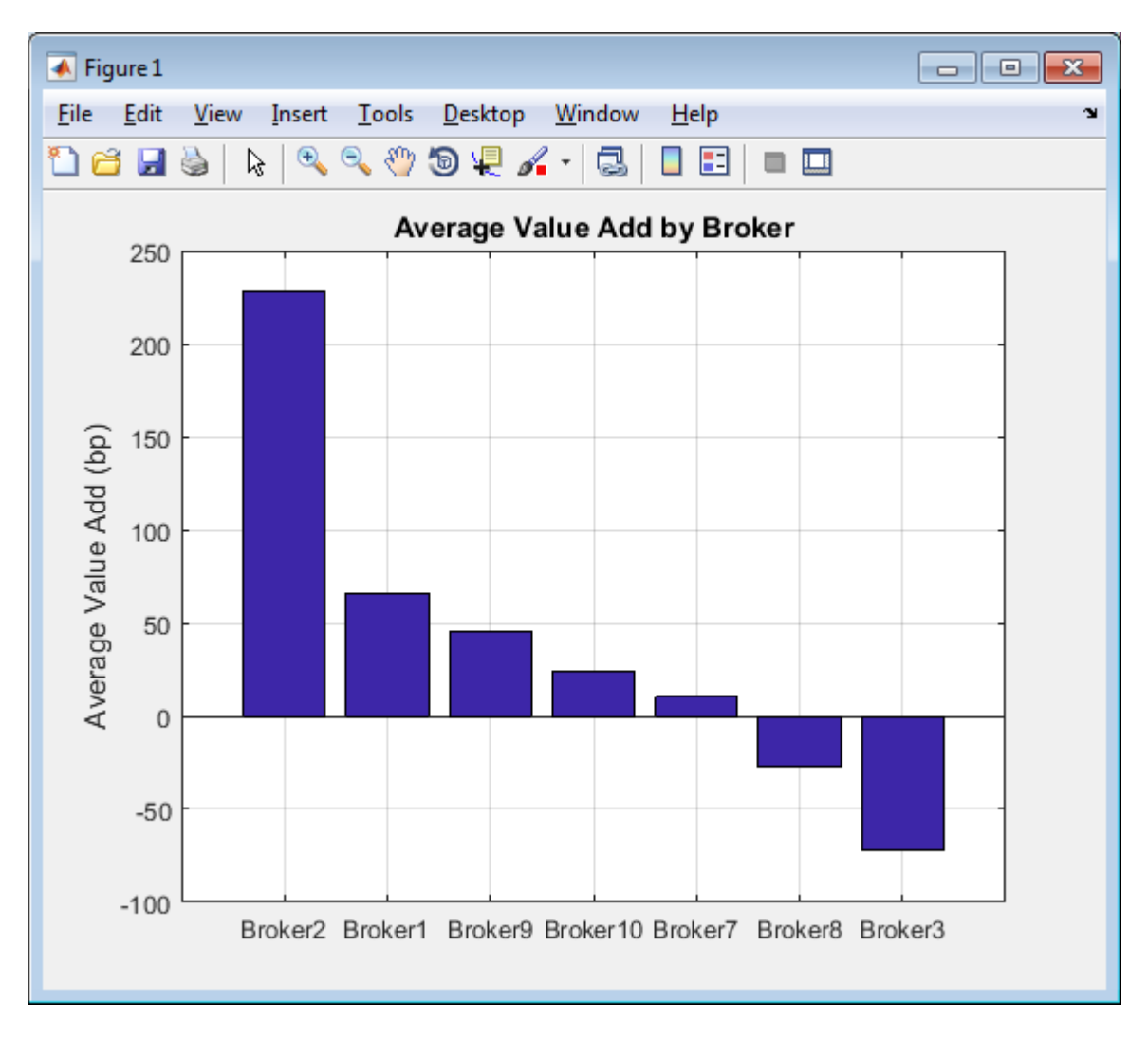

The broker Broker2 over-performs while Broker3 under-performs across transactions. Decide to use Broker2 for future transactions.

#### **Estimate Trading Costs for Trade List**

Estimate the trading costs for each broker using a specified order or trade list.

```
% Get the number of orders from the trade list table
numOrders = size(Basket.Symbols,1);
% Calculate pre-trade cost for each broker for each order
BrokerPreTrade = zeros(numOrders,numBrokers);
for i = 1: numBrokers
     % Market-impact code for broker corresponds to the MICode in the market
     % impact data, for example, Broker1 = 1.
     k.MiCode = i;
 % Calculate market-impact cost for each broker
 BrokerPreTrade(:,i) = marketImpact(k,Basket);
end
% Convert output to a table with the symbols used as the row names.
BrokerPreTrade = array2table(BrokePreTrace, 'VariableNames', ... BrokerNames.Broker,'RowNames',Basket.Symbols);
```
#### **Compare Market-Impact Costs by Broker**

For one stock ABC, compare market-impact cost in basis points for each broker using a bar graph.

```
% Plot best broker for given stock
bar(table2array(BrokerPreTrade(1,:)))
set(gca, 'XTickLabel', BrokerNames.Broker)
ylabel('Market-Impact Cost (bp)')
title(['Market-Impact Cost by Broker for Symbol ' ...
     BrokerPreTrade.Properties.RowNames{1}])
grid
```
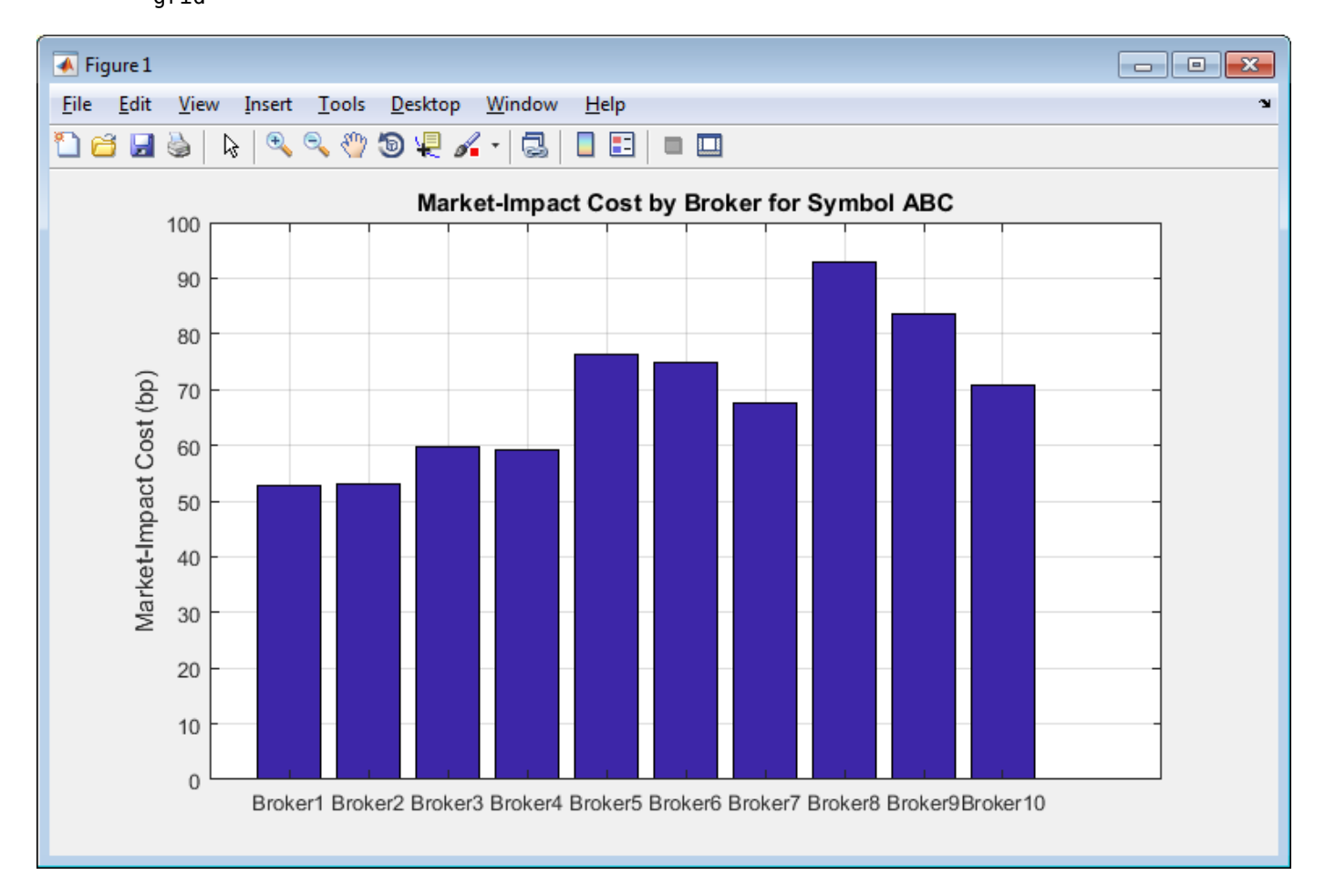

The broker Broker8 has the highest market-impact cost and Broker1 has the lowest one. Decide to use Broker1 for executing the transaction using stock ABC.

For details about the preceding calculations, contact the Kissell Research Group.

## **References**

- [1] Kissell, Robert. *The Science of Algorithmic Trading and Portfolio Management*. Cambridge, MA: Elsevier/Academic Press, 2013.
- [2] Malamut, Roberto. "Multi-Period Optimization Techniques for Trade Scheduling." Presentation at the QWAFAFEW New York Conference, April 2002.

[3] Kissell, Robert, and Morton Glantz. *Optimal Trading Strategies*. New York, NY: AMACOM, Inc., 2003.

# **See Also**

[krg](#page-1083-0) | [marketImpact](#page-1105-0)

- • ["Analyze Trading Execution Results" on page 6-2](#page-141-0)
- • ["Post-Trade Analysis Metrics Definitions" on page 6-5](#page-144-0)
- • ["Kissell Research Group Data Sets" on page 6-7](#page-146-0)

# <span id="page-199-0"></span>**Optimize Trade Schedule Trading Strategy for Basket**

This example shows how to optimize the strategy for a basket by minimizing trading costs using transaction cost analysis from the Kissell Research Group. Using this optimization, you determine the optimal order slicing strategy for the basket based on the trade-off between trading cost, risk, and the specified level of risk aversion. The optimization minimizes trading costs associated with the trade schedule trading strategy and a specified risk aversion parameter *Lambda*. The trading cost minimization is expressed as

 $min[(MI + PA) + Lambda \cdot TR]$ ,

where trading costs are market impact *MI*, price appreciation *PA*, and timing risk *TR*.

To access the example code, enter edit KRGTradeOptimizationExample.m at the command line. In this example, you can run this code using a trade schedule trading strategy or a percentage of volume trading strategy. This example shows the trade schedule trading strategy. An exponential function determines the optimal trade schedule.

After executing the code in this example, you can submit an order for execution using Bloomberg, for example.

This example requires an Optimization Toolbox license. For background information, see "Optimization Theory Overview" (Optimization Toolbox).

#### **Retrieve Market-Impact Parameters and Load Data**

Retrieve the market-impact data from the Kissell Research Group FTP site. Connect to the FTP site using the ftp function with a user name and password. Navigate to the MI Parameters folder and retrieve the market-impact data in the MI\_Encrypted\_Parameters.csv file. miData contains the encrypted market-impact date, code, and parameters.

```
f = ftp('ftp.kissellresearch.com','username','pwd');
mget(f,'MI_Encrypted_Parameters.csv');
close(f)
```

```
miData = readtable('MI_Encrypted_Parameters.csv','delimiter', ...
    ',','ReadRowNames',false,'ReadVariableNames',true);
```
Create a Kissell Research Group transaction cost analysis object k. Specify initial settings for the date, market-impact code, and number of trading days.

 $k = krg(mibata,datetime('today'), 1, 250);$ 

Load the example data TradeDataTradeOpt and the covariance data CovarianceTradeOpt from the file KRGExampleData.mat, which is included with the Datafeed Toolbox.

load KRGExampleData TradeDataTradeOpt CovarianceTradeOpt

For a description of the example data, see ["Kissell Research Group Data Sets" on page 6-7](#page-146-0).

#### **Define Optimization Parameters**

Specify initial values for risk, trading periods, portfolio value, and covariance matrix. Convert to a buy-only problem. Set the initial trade schedule.

```
% Convert table to array
CovarianceTradeOpt = table2array(CovarianceTradeOpt);
```

```
% Use total trading time of 1 day with 13 trading periods 
totalDays = 1;
periodsPerDay = 13;
% Set risk aversion level
Lambda = 0.5;
% Set minimum and maximum percentage of volume
minPOV = 0.00;maxPOV = 0.60;% total number of trading periods
totalNumberPeriods = totalDays * periodsPerDay;
% Portfolio Value
PortfolioValue = TradeDataTradeOpt.Price'*TradeDataTradeOpt.Shares;
% Number of stocks
numberStocks = height(TradeDataTradeOpt);
% Covariance matrix is annualized covariance matrix in decimals.
% Convert to ($/Shares)^2 units for the trade period; this matrix is for a
% two-sided portfolio, buys and sells or long and short.
CC = diag(TradeDataTradeOpt.Price) * CovarianceTradeOpt * diag(TradeDataTradeOpt.Price); 
% Scale to one trading period
CC = CC / periodsPerDay / k.TradeDaysInYear; 
% Convert to buy-only problem (e.g., one-sided problem)
CC = TradeDataTradeOpt.SideIndicator * TradeDataTradeOpt.SideIndicator' .* CC; 
% Convert Alpha_bp from basis points per day to cents/share per period
TradeDataTradeOpt.Alpha_bp = TradeDataTradeOpt.Alpha_bp / 1000 .* ...
     TradeDataTradeOpt.Price / totalNumberPeriods;
% Set the initial trade schedule or POV values
theta0 = \text{rand}(\text{numberStocks}, 1);
```
Define optimization options using the optimset function. For details about these options, see "Optimization Options Reference" (Optimization Toolbox).

```
optionsold = optimset;
options = optimset(optionsold,'LargeScale','on','GradObj','off',...<br>'DerivativeCheck','off','FinDiffType','central','FinDifTRelStep',1E-12, ...<br>'TolFun',10E-5,'TolX',10E-12,'TolCon',10E-12,'TolPG',10E-12, ...<br>'MaxFunEvals'
```
Define lower and upper bounds of shares traded per interval for optimization.

```
LB = zeros(numberstocks, 1);UB = 100 * ones(numbers to <math>c</math>, 1);
```
#### **Minimize Trading Costs for Trade Strategy**

Minimize the trading costs for the trade schedule strategy. fmincon finds the optimal value for the trade schedule trade strategy based on the lower and upper bound values. It does this by finding a local minimum for the trading cost. Use the objective function optimizeTradingSchedule. To access the code for this function, enter edit KRGTradeOptimizationExample.m.

```
[theta,fval,exitflag,output] = fmincon(@optimizeTradingSchedule,theta0,[],
    [],[],[],LB,UB,[],options,totalNumberPeriods,numberStocks,periodsPerDay, ...
    TradeDataTradeOpt,CC,Lambda,k);
```
To check whether fmincon found a local minimum, display the reason why the function stopped.

exitflag

 $exist$ ilag =

1.00

fmincon returns 1 when it finds a local minimum. For details, see exitflag.

Calculate shares to trade, residual shares, price appreciation, and timing risk. Then, calculate the average percentage of volume rate and trade time.

```
numPeriods = 1:totalNumberPeriods;
K_Matrix = repmat(numPeriods,numberStocks,1);
Theta_Matrix = repmat(theta,1,totalNumberPeriods);
Volume_Matrix = repmat(TradeDataTradeOpt.ADV/periodsPerDay,1, ...
     totalNumberPeriods);
TradeDataTradeOpt.VolumeProfile = Volume_Matrix;
Shares_Matrix = repmat(TradeDataTradeOpt.Shares,1,totalNumberPeriods);
% X = Shares to trade in period i
Xpct = (exp(-K_Matrix .* Theta_Matrix) .* (exp(Theta_Matrix)-1)) ./ ...
    (1 - exp(-totalNumberPeriods * Theta_Matrix));
X = repmat(TradeDataTradeOpt.Shares,1,totalNumberPeriods) .* Xpct;
TradeDataTradeOpt.TradeSchedule = X;% R = Residual Shares at beginning of period i<br>Rpct = (exp(-(K_Matrix-1).*Theta_Matrix) - exp(-totalNumberPeriods.*Theta_Matrix)) ./ ...<br>(1-exp(-totalNumberPeriods.*Theta Matrix));
R = repmat(TradeDataTradeOpt.Shares,1,totalNumberPeriods) .* Rpct;
% Price Appreciations in Dollars
PA = sum(R, 2) .* TradeDataTradeOpt.Alpha bp;
% Market Impact in Dollars
MI = marketImpact(k,TradeDataTradeOpt) .* TradeDataTradeOpt.Shares .* ...
     TradeDataTradeOpt.Price ./10000;

% Timing Risk in Dollars
TR = sqrt(sum(R.^2,2) .* diag(CC));
TR_bp = TR ./ (TradeDataTradeOpt.Shares .* TradeDataTradeOpt.Price) * 10000;

% Avg POV Rate
kTR = ((TR_bp/10000*1./TradeDataTradeOpt.Volatility).^2).*(k.TradeDaysInYear*3 ./ ...
     (TradeDataTradeOpt.Shares./TradeDataTradeOpt.ADV));
POV = 1./(1+kTR);POV = max(POV,TradeDataTradeOpt.Shares./(TradeDataTradeOpt.Shares+totalDays .* ...
     TradeDataTradeOpt.ADV));
% TradeTime
TradeDataTradeOpt.TradeTime = TradeDataTradeOpt.Shares./TradeDataTradeOpt.ADV .* ...
     (1-POV)./POV;
```
Estimate total trading costs using the optimized trade strategy.

```
TotMI = sum(MI) / (TradeDataTradeOpt.Shares' * TradeDataTradeOpt.Price) ...<br>.* 10000:    %  bp
     .* 10000;TotPA = sum(PA) / (TradeDataTradeOpt.Shares' * TradeDataTradeOpt.Price) ...
 .* 10000; % bp
TotTR = sqrt(trace(R'*CC*R)) ./ (TradeDataTradeOpt.Shares' * ...
 TradeDataTradeOpt.Price) * 10000;
```
Display total market-impact cost, price appreciation, and timing risk.

totalcosts = [TotMI TotPA TotTR] totalcosts = 38.2902 0 26.5900

For details about the preceding calculations, contact the Kissell Research Group.

## **References**

[1] Kissell, Robert. *The Science of Algorithmic Trading and Portfolio Management*. Cambridge, MA: Elsevier/Academic Press, 2013.

- [2] Malamut, Roberto. "Multi-Period Optimization Techniques for Trade Scheduling." Presentation at the QWAFAFEW New York Conference, April 2002.
- [3] Kissell, Robert, and Morton Glantz. *Optimal Trading Strategies*. New York, NY: AMACOM, Inc., 2003.

# **See Also**

[krg](#page-1083-0) | [marketImpact](#page-1105-0) | optimset | fmincon | [priceAppreciation](#page-1116-0) | [timingRisk](#page-1120-0)

- • ["Optimize Trade Schedule Trading Strategy" on page 6-29](#page-168-0)
- • ["Optimize Percentage of Volume Trading Strategy" on page 6-23](#page-162-0)
- • ["Optimize Trade Time Trading Strategy" on page 6-26](#page-165-0)
- • ["Kissell Research Group Data Sets" on page 6-7](#page-146-0)

# **Create Basket Summary and Efficient Trading Frontier**

This example shows how to evaluate trading cost and risk components for a basket using transaction cost analysis from the Kissell Research Group. To create a basket summary, estimate trading costs for the entire basket using basket optimization techniques, and then calculate risk statistics for the basket. Using the basket summary, you can provide brokers and third parties with enough information to assess the overall execution costs and trading difficulty of the basket. The basket summary enables providing transaction information without revealing the actual orders. Another way brokers use a basket summary is to assess a fair value principal bid estimate. A principal bid is a transaction where the broker charges a bid premium that is higher than the associated commission. Brokers present this transaction with guaranteed completion for a given price.

In this example, you can see a basket summary analysis table and a principal bid summary. The basket summary provides trading cost estimates for the basket across different categories, such as side, market capitalization, and market sector. The principal bid summary contains the efficient trading frontier that provides the different estimated trading costs for different time periods. The efficient trading frontier shows how cost and risk change by trading more aggressively or passively. With passive trading, market impact decreases as timing risk increases. With aggressive trading, market impact increases as timing risk decreases.

The code in this example depends on the output data from the example ["Optimize Trade Schedule](#page-199-0) [Trading Strategy for Basket" on page 6-60](#page-199-0). Run the code in that example first and then run the code in this example.

To access the example code, enter edit KRGBasketAnalysisExample.m at the command line.

After executing the code in this example, you can submit an order for execution using Bloomberg, for example.

#### **Estimate Trading Costs in Basket**

Determine the covariance matrix. Covariance indicates how the prices of stocks in the basket relate to each other.

```
% Covariance matrix is annualized covariance matrix in decimals.
% Convert to ($/Shares)^2 units for the trade period, this matrix is for a
% two-sided portfolio, buys and sells or long and short.
diagPrice = diag(TradeDataTradeOpt.Price);
C1 = TradeDataTradeOpt.SideIndicator * TradeDataTradeOpt.SideIndicator' .* ...
    diagPrice * CovarianceTradeOpt * diagPrice;
% Covariance Matrix in $/Share^2 by Day
CD = diagPrice * CovarianceTradeOpt * diagPrice; % compute Covariance Matrix in ($/share)^2
CD = CD / k. TradeDaysInYear; % scale to 1-day
CD = TradeDataTradeOpt.SideIndicator * TradeDataTradeOpt.SideIndicator' ...
    .* CD;
```
Add the estimated trading costs from the trade schedule optimization to the basket data.

```
% Market impact in basis points
TradeDataTradeOpt.MI = MI ./ (TradeDataTradeOpt.Shares .* ...
     TradeDataTradeOpt.Price) .* 10000; 
% Timing risk in basis points
TradeDataTradeOpt.TR = TR ./ (TradeDataTradeOpt.Shares .* ...
     TradeDataTradeOpt.Price) .* 10000; 
% Percentage of volume, price appreciation and liquidity factor
TradeDataTradeOpt.POV = POV;
```

```
TradeDataTradeOpt.PA = PA;
TradeDataTradeOpt.LF = liquidityFactor(k,TradeDataTradeOpt);
```
Calculate trading costs in basis points, cents per share, and dollars.

```
% Build optimal cost table
\overline{O}ptimalCostTable = table(cell(3,1),zeros(3,1),zeros(3,1),zeros(3,1), ...
 zeros(3,1),'VariableNames',{'CostUnits','MI','PA','TotalCost','TR'});
OptimalCostTable.CostUnits(1) = {'Basis Points'};
OptimalCostTable.CostUnits(2) = {'Cents per Share'};
OptimalCostTable.CostUnits(3) = {'Dollars'};
% Market impact, 
OptimalCostTable.MI(1) = TotMI;
0ptimalCostTable.MI(2) = TotMI / 100 * mean(TradeDataTradeOpt.Price);
OptimalCostTable.MI(3) = TotMI / 100 * (TradeDataTradeOpt.Shares' * ...
     TradeDataTradeOpt.Price);
% Price appreciation
OptimalCostTable.PA(1) = TotPA;0ptimalCostTable.PA(2) = TotPA / 100 * mean(TradeDataTradeOpt.Price);
OptimalCostTable.PA(3) = TotPA / 100 * (TradeDataTradeOpt.Shares' * ...
     TradeDataTradeOpt.Price);
% Total cost
OptimalCostTable.TotalCost(1) = TotMI + TotPA;
OptimalCostTable.TotalCost(2) = (TotMI + TotPA) / 100 * mean(TradeDataTradeOpt.Price);
OptimalCostTable.TotalCost(3) = (TotMI + TotPA) / 100 * ...
     (TradeDataTradeOpt.Shares' * TradeDataTradeOpt.Price);
% Timing risk
OptimalCostTable.TR(1) = TotTR;
0ptimalCostTable.TR(2) = TotTR / 100 * mean(TradeDataTradeOpt.Price);
OptimalCostTable.TR(3) = TottR / 100 * (TradeDataTradeOpt.Shares' * TradeDataTradeOpt.Price);
```
Display the optimal costs for the basket. Format the display output to show cents and dollars. Optimal costs are market impact, price appreciation, total cost, and timing risk.

#### format bank OptimalCostTable

OptimalCostTable =

3×5 table array

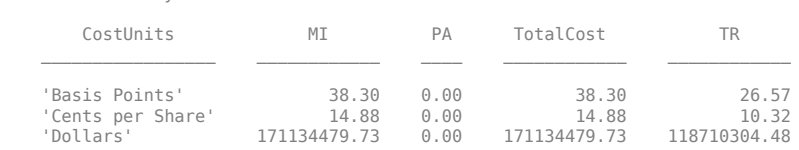

#### **Determine Risk Components in Basket**

Calculate risk statistics. The marginal contribution to risk captures the risk of changing one of the components in the basket, such as the number of shares. The risk contribution is the risk for each trade in the basket.

```
% Portfolio Risk in Dollars
PortfolioRisk = sqrt(TradeDataTradeOpt.Shares' * CD * ...
    TradeDataTradeOpt.Shares);
% MCR and RC calculations
PortfolioRiskMCR = zeros(numberStocks,1);
PortfolioRiskRC =zeros(numberStocks,1);
SharesMCR = TradeDataTradeOpt.Shares;
SharesRC = TradeDataTradeOpt.Shares; 
for i = 1: numberStocks
  SharesMCR(i) = TradeDataTradeOpt.Shares(i) * 0.90;
```

```
ShareSRC(i) = 0; PortfolioRiskMCR(i) = sqrt(SharesMCR' * CD * SharesMCR);
 PortfolioRiskRC(i) = sqrt(SharesRC' * CD * SharesRC);
end
TradeDataTradeOpt.MCR = PortfolioRisk ./ PortfolioRiskMCR - 1;
TradeDataTradeOpt.RC = PortfolioRisk ./ PortfolioRiskRC - 1;
```
Display the side, symbol, and number of shares for the safest trade in the basket using the risk contribution.

```
minrisk = min(TradeDataTradeOpt.RC);
for i = 1:25if TradeDataTradeOpt.RC(i) == minriskidx = i:
     end
end
[TradeDataTradeOpt.Side(idx) TradeDataTradeOpt.Symbol(idx) ...
    TradeDataTradeOpt.Shares(idx)]
ans = 1×3 cell array
     'B' 'ABC' [100000]
```
The buy order of 100,000 shares of stock ABC contributes the most overall portfolio risk.

#### **Create Basket Report Summary**

Create a table for the basket report summary.

```
% Get sector identifiers
uniqueSectors = unique(TradeDataTradeOpt.Sector);
numSectors = size(uniqueSectors,1);
numGroups = 14 + size(uniqueSectors,1); % Using 14 categories plus number of sectors
% Preallocate BasketReport table
BasketReport = table;
BasketReport.BasketCategory = cell(numGroups,1);
BasketReport.Number = zeros(numGroups,1);
BasketReport. Weight = zeros(numGroups,1);BasketReport.MI = zeros(numGroups,1);BasketReport.TR = zeros(numGroups,1);
BasketReport.POV = zeros(numGroups,1);
BasketReport.TradeTime = zeros(numGroups,1);
BasketReport.PctADV = zeros(numGroups,1);
BasketReport.Price = zeros(numGroups,1);
BasketReport.Volatility = zeros(numGroups,1);
BasketReport.Risk = zeros(numGroups,1);
BasketReport.RC = zeros(numGroups,1);BasketReport.MCR = zeros(numGroups,1);
BasketReport.Beta = zeros(numGroups,1);
BasketReport.LF = zeros(numGroups,1);BasketReport.TotalValue = zeros(numGroups,1);
BasketReport.BuyValue = zeros(numGroups,1);
BasketReport.SellValue = zeros(numGroups,1);
BasketReport.NetValue = zeros(numGroups,1);
BasketReport.Shares = zeros(numGroups,1);
BasketReport.BuyShares = zeros(numGroups,1);
BasketReport.SellShares = zeros(numGroups,1);
```
Calculate the basket report summary.

Divide the trades in the basket into these categories:

• Total — All trades in basket

- Buy Buy trades
- Cover Buy trades that cover a short position
- Sell Sell trades
- Short Short trades
- $\bullet$   $\leq$ =1%  $-$  Trades that have percentage of average daily volume less than or equal to 1%
- 1%-3% Trades that have percentage of average daily volume between 1% and 3%
- 3%-5% Trades that have percentage of average daily volume between 3% and 5%
- 5%-10% Trades that have percentage of average daily volume between 5% and 10%
- 10%-20% Trades that have percentage of average daily volume between 10% and 20%
- $\cdot$  >20%  $-$  Trades that have percentage of average daily volume greater than 20%
- LC Large-capitalization stock trades
- MC Mid-capitalization stock trades
- SC Small-capitalization stock trades
- Consumer Discretionary Trades in the consumer discretionary industry
- Consumer Staples Trades in the consumer staples industry
- Energy Trades in the energy industry
- Financials Trades in the financial industry
- Health Care Trades in the health care industry
- Industrials Trades in the industrial industry
- Information Technology Trades in the information technology industry
- Materials Trades in the materials industry
- Telecommunication Services Trades in the telecommunication services industry
- Utilities Trades in the utilities industry

For stocks in each category, calculate these values:

- Weight Total trade value weight
- MI Weighted average market-impact cost
- TR Timing risk
- POV Weighted average percentage of volume rate
- TradeTime Weighted average trade time to complete the order
- PctADV Weighted average order size (measured as percentage of average daily volume)
- Price Weighted average share price
- Volatility Weighted average volatility
- Risk Portfolio risk
- RC Risk contribution to the overall portfolio risk (shows the amount of risk that an order contributes to the basket)
- MCR Marginal contribution to risk (shows the amount of risk that 10% of shares in the order contribute to the basket)
- Beta Weighted average beta
- LF Weighted average liquidity factor
- TotalValue Total trade value
- BuyValue Total trade value of the buy transactions
- SellValue Total trade value of the sell transactions
- NetValue Difference between total trade value of the buy and sell transactions
- Shares Number of shares
- BuyShares Number of shares to buy
- SellShares Number of shares to sell

```
% Fill table, indRecord is index of matching TradeData rows
j = 0;
for i = 1:24
     switch i
        % Total
        case 1
          indRecord = true(numberStocks,1);
          BasketReport.BasketCategory(i) = {'Total'};
        % Side
        case 2
         indRecord = strcmp(TradeDataTradeOpt.Side, 'B') | ... strcmp(TradeDataTradeOpt.Side,'Buy');
 BasketReport.BasketCategory(i) = {'Buy'};
        case 3
         indRecord = strcmp(TradeDataTradeOpt.Side, 'C') | ... strcmp(TradeDataTradeOpt.Side,'Cover');
 BasketReport.BasketCategory(i) = {'Cover'};
        case 4
         indRecord = strcmp(TradeDataTradeOpt.Side,'S') | ... strcmp(TradeDataTradeOpt.Side,'Sell');
 BasketReport.BasketCategory(i) = {'Sell'};
        case 5
          indRecord = strcmp(TradeDataTradeOpt.Side,'SS') | ...
 strcmp(TradeDataTradeOpt.Side,'Short') | ...
 strcmp(TradeDataTradeOpt.Side,'Sell Short');
 BasketReport.BasketCategory(i) = {'Short'};
        % Liquidity Category
        case 6
          % Percentage of average daily volume is less than 1 %
          indRecord = (TradeDataTradeOpt.PctADV <= 0.01);
          BasketReport.BasketCategory(i) = {'<=1%'};
        case 7
           % Percentage of average daily volume is between 1 and 3 %
         indRecord = (TradeDataTradeOpt.PctADV > 0.01 & ... TradeDataTradeOpt.PctADV <= 0.03);
          BasketReport.BasketCategory(i) = {'1%-3%'};
        case 8
 % Percentage of average daily volume is between 3 and 5 %
 indRecord = (TradeDataTradeOpt.PctADV > 0.03 & ...
 TradeDataTradeOpt.PctADV <= 0.05);
         BasketReport.BasketCategory(i) = {'3\% -5\%'};
        case 9
           % Percentage of average daily volume is between 5 and 10 %
         indRecord = (TradeDataTradeOpt.PctADV > 0.05 \& ... TradeDataTradeOpt.PctADV <= 0.10);
          BasketReport.BasketCategory(i) = {'5%-10%'};
        case 10
```
 % Percentage of average daily volume is between 10 and 20 %  $indRecord = (TradeDataTradeOpt.PctADV > 0.10 & \dots$ 

```
 TradeDataTradeOpt.PctADV <= 0.20);
           BasketReport.BasketCategory(i) = {'10%-20%'};
        case 11
           % Percentage of average daily volume is greater than 20 %
           indRecord = (TradeDataTradeOpt.PctADV > 0.20);
          BasketReport.BasketCategory(i) = \{-20\%'\};
        % Market cap
        case 12
           % Large cap
          indRecord = (TradeDataTradeOpt.MktCap > 1000000000);
          BasketReport.BasketCategory(i) = {'LC'};
        case 13
           % Mid cap
          indRecord = (TradeDataTradeOpt.MktCap > 100000000 & \ldots TradeDataTradeOpt.MktCap <= 10000000000);
          BasketReport.BasketCategory(i) = {^{\prime}MC'};
        case 14
           % Small cap
          indRecord = (TradeDataTradeOpt.MktCap \leq 100000000);
          BasketReport.BasketCategory(i)={'SC'};
        % Sectors
        % Description of basket category
        case {15, 16, 17, 18, 19, 20, 21, 22, 23, 24}
          j = j + 1;if j' <= numSectors
             indRecord = strcmp(TradeDataTradeOpt.Sector,uniqueSectors(j));
              BasketReport.BasketCategory(i) = uniqueSectors(j);
           end
     end
      % Get subset of TradeData
     TD = TradeDataTradeOpt(indRecord,:);
     if ~isempty(TD)
       % Covariance Matrix in $/Shares^2<br>CC2 = CC(indRecord,indRecord); %T
       CC2 = CC(indRecord,indRecord); %Trading Period Covariance Matrix in $/Shares^2<br>C2 = CI(indRecord,indRecord); %Annualized Covariance Matrix in $/Shares^2
       C2 = C1(indRecord, indRecord); %Annualized Covariance Matrix in $/Shares^2<br>RR = R(indRecord,:); %Residuals for Stocks in group
                                                    %Residuals for Stocks in group
        % Basket Summary Calculations
        Weight2 = TD.Value / sum(TD.Value);
        % Side
        I_Buy = (TD.SideIndicator == 1);
       I_Sell = (TD.SideIndicator == -1); % Fill basket report table
       BasketReport.Number(i) = size(TD,1);<br>BasketReport.Weight(i) = sum(TD.Value)/PortfolioValue; % Weight of assets in criteria
       BasketReport.Weight(i) = sum(TD.Value)/PortfolioValue; % Weight of assets in criterial basketReport.MI(i) = bum(TD.Value)/PortfolioValue; % Weight of assets in criterial basketReport.MI(i) = Weight2' * TD.MI; % Market impa
 BasketReport.MI(i) = Weight2' * TD.MI; % Market impact of assets
 BasketReport.TR(i) = sqrt(trace(RR'*CC2*RR)) / sum(TD.Value) * 10000; % Timing risk of assets
BasketReport.POV(i) = Weight2' * TD.POV;         % POV of assets<br>BasketReport.TradeTime(i) = Weight2' * TD.TradeTime;    % Tradetime of assets<br>BasketReport.PctADV(i) = Weight2' * TD.PctADV;      % Percentage of ADV<br>BasketR
 BasketReport.Volatility(i) = Weight2' * TD.Volatility; % Volatility
 BasketReport.Risk(i) = sqrt(TD.Shares' * C2 * TD.Shares) / ...
 sum(TD.Value); % Risk value
        % RC and MCR 
        Shares2 = TradeDataTradeOpt.Shares;
       Shares3 = TradeDataTradeOpt.Shares;
       Shares2(indRecord) = 0; Shares3(indRecord) = Shares3(indRecord) * 0.90;
       if sum(Shares2) > 0 BasketReport.RC(i) = PortfolioRisk / sqrt(Shares2' * CD * Shares2) - 1;
        else
          BasketReport.RC(i) = 0;
        end
```

```
 BasketReport.MCR(i) = PortfolioRisk / sqrt(Shares3' * CD * Shares3) - 1;
 % Beta value, liquidity factor and total value
 BasketReport.Beta(i) = sum(Weight2 .* TD.SideIndicator .* TD.Beta);
 BasketReport.LF(i) = Weight2' * TD.LF;
       BasketReport.TotalValue(i) = sum(TD.Value); % Calculate buy share values
       if sum(I_Buy) > 0 BasketReport.BuyValue(i) = sum(TD.Value(I_Buy));
          BasketReport.BuyShares(i) = sum(TD.Shares(I_Buy)); else
 BasketReport.BuyValue(i) = 0;
 BasketReport.BuyShares(i) = 0;
        end
        % Calculate sell share values
       if sum(I_Sell) > 0BasketReport.Sellyalue(i) = sum(TD.Value(I_Sell));BasketReport.Sellshares(i) = sum(TD.Shares(i_S4i));
        else
           BasketReport.SellValue(i) = 0;
           BasketReport.SellShares(i) = 0;
        end
 % Calculate net value of criteria and number of shares
 BasketReport.NetValue(i) = BasketReport.BuyValue(i) - ...
 BasketReport.SellValue(i);
 BasketReport.Shares(i) = sum(TD.Shares);
      end
end
% Remove rows with no stocks
indRecord = (BasketReport.Number > 0);
```
BasketReport = BasketReport(indRecord,:);

Display market capitalization by volatility as a pie chart.

pie(BasketReport.Volatility(8:10),BasketReport.BasketCategory(8:10)) title('Market Capitalization by Volatility')

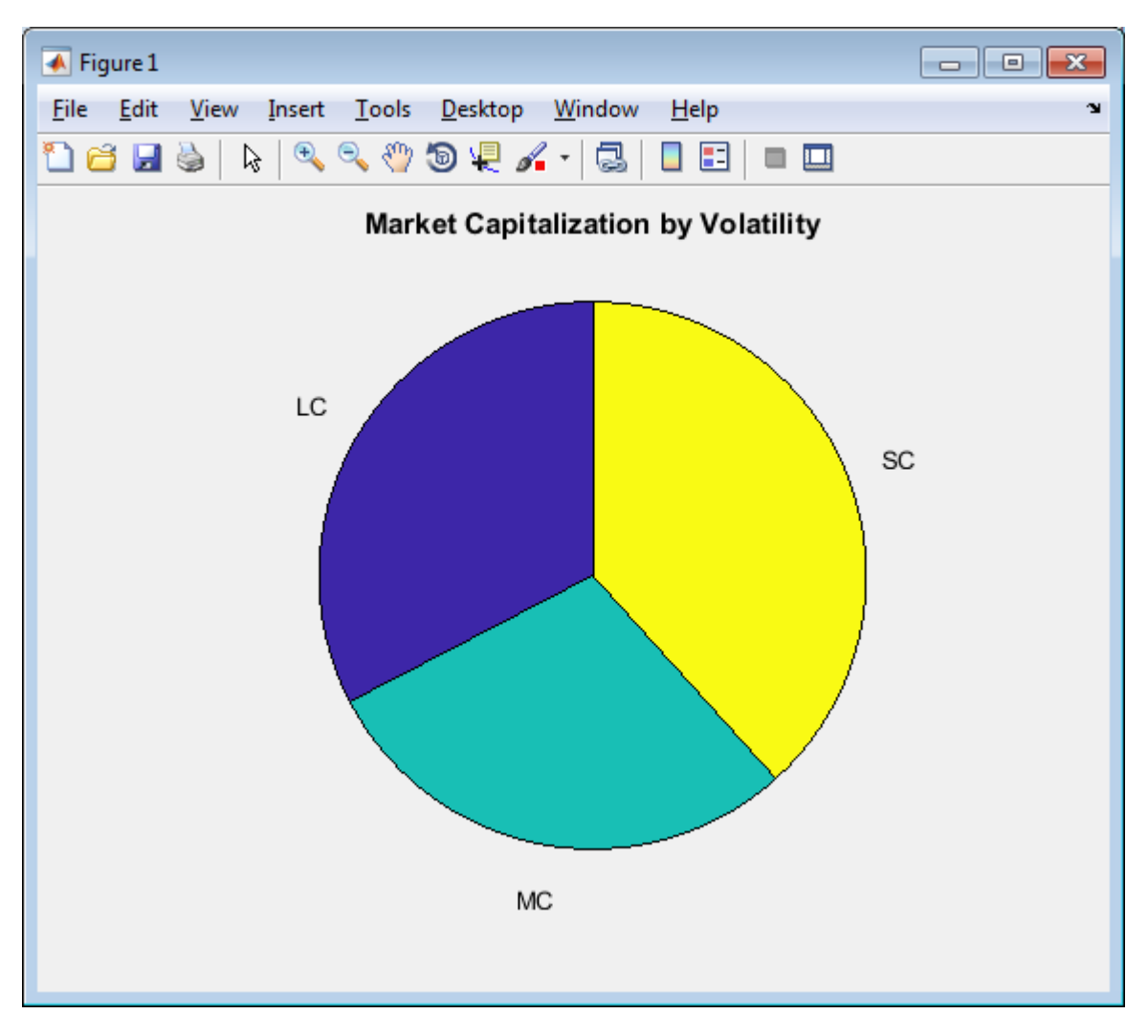

#### **Create Principal Bid Summary**

Determine the efficient trading frontier by time. Use different trade time scenarios. Estimate trading costs for price appreciation, market impact, and timing risk for each scenario.

```
ScenarioTime = [0.10;0.25;0.50;0.75;1.0;1.50;2.0;2.5;3.0;3.5;4.0;4.5;5.0];
numScenarios = size(ScenarioTime,1);
ETFCosts = zeros(numScenarios,5);
TableVariableNames = TradeDataTradeOpt.Properties.VariableNames;
if sum(strcmp(TableVariableNames,'DeltaP')) > 0
 DeltaP = TradeDataTradeOpt.DeltaP;
elseif sum(strcmp(TableVariableNames,'Alpha_bp')) > 0<br>DeltaP = TradeDataTradeOpt.Alpha bp;
else
     DeltaP = zeros(NumberStocks,1);
end
% Convert DeltaP from basis points per day to cents/share per period
DeltaP = DeltaP / 1000 .* TradeDataTradeOpt.Price / totalNumberPeriods;
for i = 1: numScenarios
     TradeTime = ScenarioTime(i);
     TradeDataTradeOpt.POV = TradeDataTradeOpt.Shares ./ ...
           (TradeDataTradeOpt.Shares + TradeTime .* TradeDataTradeOpt.ADV);
```
% Price Appreciations in Dollars

```
 PA = 1/2 * TradeDataTradeOpt.Shares .* DeltaP .* TradeTime;
 TotPA = sum(PA) / (TradeDataTradeOpt.Shares' * ...
         TradeDataTradeOpt.Price) .* 10000; % bp
    PA = PA ./ (TradeDataTradeOpt.Shares .*
        TradeDataTradeOpt.Price) * 10000; $ bp
      % Market Impact in Dollars
    MI = marketImpact(k,TradeDataTradeOpt) .* TradeDataTradeOpt.Shares .* ...
 TradeDataTradeOpt.Price ./ 10000; %dollars;
 TotMI = sum(MI) / (TradeDataTradeOpt.Shares' * ...
          TradeDataTradeOpt.Price) .* 10000; % bp
    MI = MI ./ (TradeDataTradeOpt.Shares .*
          TradeDataTradeOpt.Price) * 10000; % bp
 % Timing Risk in Dollars
 TotTR = sqrt(1/3 * TradeDataTradeOpt.Shares' * ...
          (CD * TradeTime) * TradeDataTradeOpt.Shares) / ...
          (TradeDataTradeOpt.Shares' * TradeDataTradeOpt.Price) * 10000;
     % Total Cost Dollars
     TotTC = (TotMI + TotPA);
     % ETF Cost Table
    ETFCosts(i,1) = TradeTime; ETFCosts(i,2) = TotMI;
 ETFCosts(i,3) = TotPA;
    ETFCosts(i,4) = TottC;ETFCosts(i,5) = TottR;end
% Save as Table
ETFCosts = table(ETFCosts(:,1), ETFCosts(:,2), ETFCosts(:,3), ETFCosts(:,4), ... ETFCosts(:,5),'VariableNames',{'Days','MI_bp','PA_bp','TotalCost_bp', ...
      'TR_bp'});
```
Determine the trade time with the lowest total cost.

```
mintotcost = min(ETFCosts.TotalCost_bp);
for i = 1: numScenarios
    if( ETFCosts. TotalCost_bp(i) == mintotcost)
        scenario = ETFCostS.Days(i); end
end
scenario
scenario =
      5
```
For details about the preceding calculations, contact the Kissell Research Group.

# **References**

- [1] Kissell, Robert. *The Science of Algorithmic Trading and Portfolio Management*. Cambridge, MA: Elsevier/Academic Press, 2013.
- [2] Malamut, Roberto. "Multi-Period Optimization Techniques for Trade Scheduling." Presentation at the QWAFAFEW New York Conference, April 2002.
- [3] Kissell, Robert, and Morton Glantz. *Optimal Trading Strategies*. New York, NY: AMACOM, Inc., 2003.

## **See Also**

[krg](#page-1083-0) | [liquidityFactor](#page-1101-0) | [marketImpact](#page-1105-0)

- • ["Optimize Trade Schedule Trading Strategy for Basket" on page 6-60](#page-199-0)
- • ["Conduct Sensitivity Analysis to Estimate Trading Costs" on page 6-17](#page-156-0)
- • ["Liquidate Dollar Value from Portfolio" on page 6-43](#page-182-0)
- • ["Kissell Research Group Data Sets" on page 6-7](#page-146-0)

# **Money.Net Web Socket Interface Topics**

- • ["Retrieve Current and Historical Money.Net Data Using Money.Net Web Socket Interface"](#page-215-0) [on page 7-2](#page-215-0)
- • ["Retrieve Real-Time Money.Net Data Using Money.Net Web Socket Interface" on page 7-4](#page-217-0)
- • ["Retrieve Money.Net News Stories Using Money.Net Web Socket Interface" on page 7-6](#page-219-0)

# <span id="page-215-0"></span>**Retrieve Current and Historical Money.Net Data Using Money.Net Web Socket Interface**

This example shows how to retrieve current data for symbols, historical data, and current data for option symbols from Money.Net using the Money.Net web socket interface.

To run this example, you need a Money.Net user name and password. To request these credentials, contact [Money.Net.](https://www.money.net/)

#### **Create Money.Net Connection**

Create a Money.Net web socket interface connection c using a user name and password.

```
username = "user@company.com";
pwd = "999999";
```
 $c =$  moneynetws (username, pwd);

#### **Retrieve Money.Net Current Data**

Retrieve Money.Net current data d for the symbol IBM using the Money.Net connection c. The table d contains the variables for all Money.Net fields.

```
symbol = "IBM":
d = getdata(c, symbol);
```
Retrieve Money.Net current data for the symbols list that contains the IBM and Google® symbols. Specify the Money.Net data fields f for highest and lowest prices for the current trading day.

 $symbols = ['TBM" "G00G"]$ ;  $f =$  ["high" "low"];  $d = getdata(c, symbols, f);$ 

d is a table that contains the variables for high and low prices. The rows contain Money.Net data values for each symbol in the symbol list.

#### **Retrieve Money.Net Historical Data**

Retrieve historical data in daily bars for the symbol IBM. Specify the date range from June 1, 2015, through June 5, 2015, using datetime. To retrieve daily data, specify the interval as "1D". Retrieve only the high and low price fields f from Money.Net.

d is a timetable that contains these variables:

- Date timestamp
- High price
- Low price

```
s = "IBM";date = [dotime("1-Jun-2015") datetime("5-Jun-2015");
interval = "1D";
f = ["high" "low"];
d = timeseries(c,s,date,interval,f);
```
Determine the average high price in the date range.
$avghigh = mean(d.high);$ 

## **Retrieve Money.Net Option Symbol Data**

Retrieve option symbols o for the symbol IBM. o is a table. Each row of the table is an option symbol.

```
s = "IBM";o = optionchain(c,s);
```
Retrieve the current data for the first option symbol  $o$ . symbol  $(1)$ . Specify fields f for describing the option symbol:

- Option symbol description
- Option symbol ask price

d is a table with one row of data. The row name is the option symbol name. The table contains a variable for each specified field f.

 $symbol = 0.$ symbol $(1)$ ; f = ["description" "askPrice"];  $d = getdata(c, symbol, f);$ 

## **Close Money.Net Connection**

close(c)

## **See Also**

[moneynetws](#page-1124-0) | [isconnection](#page-1134-0) | [getdata](#page-1129-0) | [optionchain](#page-1142-0) | [timeseries](#page-1150-0) | [close](#page-1127-0)

## **More About**

- • ["Retrieve Real-Time Money.Net Data Using Money.Net Web Socket Interface" on page 7-4](#page-217-0)
- • ["Retrieve Money.Net News Stories Using Money.Net Web Socket Interface" on page 7-6](#page-219-0)

## **External Websites**

• [Money.Net Help](https://www.money.net/help)

# <span id="page-217-0"></span>**Retrieve Real-Time Money.Net Data Using Money.Net Web Socket Interface**

This example shows how to retrieve real-time data from Money.Net for a symbol. It explains how to subscribe to real-time updates, stop subscription, and process real-time updates using a custom event handler function. The example uses the Money.Net web socket interface to create a Money.Net connection.

To process real-time data updates, you can use the default event handler function. For a different approach, you can write a custom event handler function. To write custom event handler functions with Money.Net data, see [realtime](#page-1144-0). For custom event handler functions, see ["Writing and Running](#page-35-0) [Custom Event Handler Functions" on page 1-26](#page-35-0).

This example requires a Money.Net user name and password. To request these credentials, contact [Money.Net](https://www.money.net/).

## **Create Money.Net Connection**

Create Money.Net web socket interface connection c using a user name and password.

```
username = "user@company.com";
pwd = "999999";
```

```
c = moneynetws (username, pwd);
```
## **Retrieve Real-Time Data for One Symbol**

Retrieve Money.Net real-time data updates for the IBM symbol.

```
symbol = "IBM":realtime(c,symbol)
```
The default event handler mnWSRealTimeEventHandler processes all real-time data updates. To access the code for the default event handler, enter edit mnWSRealTimeEventHandler.m.

The mnWSRealTimeEventHandler function creates the workspace variable IBMRealTime. The mnWSRealTimeEventHandler function populates the table IBMRealTime with real-time data updates. To see the real-time data, open IBMRealTime in the Variables editor.

## **Stop Real-Time Data Updates**

Stop the symbol subscription.

stop(c)

mnWSRealTimeEventHandler stops processing all real-time data updates. The last real-time data update remains in IBMRealTime.

## **Retrieve Real-Time Data Using Custom Event Handler Function**

Define a custom event handler function myfcn. The myfcn function displays Money.Net real-time data to the Command Window.

 $myfon = @(x)disp(x);$ 

Retrieve Money.Net real-time data updates for the IBM symbol using myfcn.

```
symbol = "IBM";realtime(c,symbol,myfcn)
```
myfcn displays real-time data updates for IBM in the Command Window.

Stop the symbol subscription.

stop(c,symbol)

myfcn stops displaying real-time data updates in the Command Window.

## **Close Money.Net Connection**

close(c)

## **See Also**

[moneynetws](#page-1124-0) | [isconnection](#page-1134-0) | [getsubscriptions](#page-1132-0) | [realtime](#page-1144-0) | [stop](#page-1148-0) | [close](#page-1127-0)

## **More About**

- • ["Writing and Running Custom Event Handler Functions" on page 1-26](#page-35-0)
- • ["Retrieve Current and Historical Money.Net Data Using Money.Net Web Socket Interface" on](#page-215-0) [page 7-2](#page-215-0)
- • ["Retrieve Money.Net News Stories Using Money.Net Web Socket Interface" on page 7-6](#page-219-0)

## **External Websites**

• [Money.Net Help](https://www.money.net/help)

# <span id="page-219-0"></span>**Retrieve Money.Net News Stories Using Money.Net Web Socket Interface**

This example shows how to retrieve news stories from Money.Net in different ways using the Money.Net web socket interface. You can search for a specific number of news stories, search for news stories using specific filter criteria, or you can stream news stories in real time.

To run this example, you need a Money.Net user name and password. To request these credentials, contact [Money.Net.](https://www.money.net/)

## **Create Money.Net Connection**

Create the Money.Net web socket interface connection c using a user name and password.

```
username = "user@company.com";
pwd = "999999";
```
 $c =$  moneynetws (username, pwd);

## **Retrieve Specific Number of News Stories**

Retrieve news data n for 10 news stories using the Money.Net connection c.

```
n = news(c,Number=10);
```
#### **Search News Stories Using Search Term**

Retrieve news stories that mention the term Windows. n is a table with data for 50 news stories.

term = "Windows"; n = news(c,SearchTerm=term);

## **Search News Stories Using Category**

Retrieve news stories in the general finance category. n is a table with data for 50 news stories.

category = "General Finance"; n = news(c,Category=category);

#### **Search News Stories Using Symbol**

Retrieve news stories that contain the symbol for Microsoft. n is a table with data for 50 news stories.

 $symbol = "MSET"$ ; n = news(c,Symbol=symbol);

#### **Analyze News Stories for Analyst Ratings**

Search the analyst ratings category for Microsoft. Return 100 news stories.

```
svmbol = "MSFT";
category = "Analyst Ratings";
n = news(c,Number=100,Symbol=symbol,Category=category);
```
Perform a non-case-sensitive search of the headlines using contains. Here, assume that the word "buy" represents a buy rating for Microsoft from an investment analyst. Count the occurrences of buy ratings in the 100 news stories.

```
headlines = n.headline;sentiment = contains(headlines,"buy", IgnoreCase=true);
 buys = sum(sentiment);
```
To compare buy ratings against sell and hold ratings, replace "buy" with the corresponding term and count the occurrences. With these counts, you can see which ratings are more common.

## **Stream News Stories in Real Time**

Start the subscription to the Money.Net real-time news data stream using the default event handler function mnNewsStreamEventHandler. The function mnNewsStreamEventHandler processes news data events by populating the workspace variable mnNewsStreamLatest with the latest news stories. News stories populate in the mnNewsStreamLatest variable until it contains 10 rows. Then, the latest news stories overwrite the older ones in mnNewsStreamLatest. To access the code for this function, enter edit mnNewsStreamEventHandler.m.

```
news(c,Subscription="on")
```
The workspace variable mnNewsStreamLatest appears in the MATLAB Workspace. To see the latest 10 news stories, open mnNewsStreamLatest in the Variables editor.

Stop the real-time news data stream.

news(c,Subscription="off")

Money.Net stops updating news stories in mnNewsStreamLatest.

#### **Close Money.Net Connection**

close(c)

## **See Also**

[moneynetws](#page-1124-0) | [isconnection](#page-1134-0) | [news](#page-1136-0) | [close](#page-1127-0) | contains

## **More About**

- • ["Retrieve Current and Historical Money.Net Data Using Money.Net Web Socket Interface" on](#page-215-0) [page 7-2](#page-215-0)
- • ["Retrieve Real-Time Money.Net Data Using Money.Net Web Socket Interface" on page 7-4](#page-217-0)

## **External Websites**

• [Money.Net Help](https://www.money.net/help)

# **Money.Net Topics**

# <span id="page-223-0"></span>**Retrieve Current and Historical Money.Net Data**

This example shows how to retrieve current data for symbols, historical data, and current data for option symbols from Money.Net.

To run this example, you need a Money.Net user name and password. To request these credentials, contact [Money.Net.](https://www.money.net/)

To access the code for this example, enter edit MoneyNetDataWorkflowExample.m.

#### **Create Money.Net Connection**

Create Money.Net connection c using a user name and password.

```
username = 'user@company.com';
pwd = '999999';
```

```
c = moneynet (username, pwd);
```
#### **Retrieve Money.Net Current Data**

Retrieve Money.Net current data d for the symbol IBM using the Money.Net connection c. Specify the Money.Net data fields f for ask and bid price.

```
symbol = 'IBM';
f = {'Ask' 'Bid'};
```
 $d = getdata(c, symbol, f);$ 

Display Money.Net current data. d is a table that contains the variables for symbol, ask price, and bid price. The row contains Money.Net data values for each variable.

d

```
d =
```
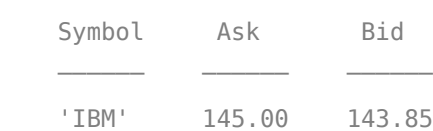

Retrieve Money.Net current data for the symbols list that contains these symbols: IBM, Google, and Yahoo!®.

```
symbols = {'IBM','GOOG','YHOO'};
```
 $d = getdata(c, symbols, f);$ 

Display Money.Net current data. d is a table that contains the variables for symbol, ask price, and bid price. The rows contain Money.Net data values for each symbol in the symbol list.

d

 $d =$ 

Symbol Ask Bid

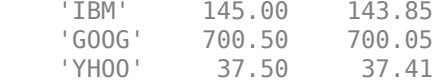

#### **Retrieve Money.Net Historical Data**

Retrieve historical data in daily bars for the symbol IBM. Specify the date range from June 1, 2015, through June 5, 2015, using datetime. To retrieve daily data, specify the interval as '1D'. Retrieve only the high and low price fields f from Money.Net.

d is a table that contains these variables:

- Date timestamp
- High price
- Low price

```
s = 'IBM':date = [datetime('1-Jun-2015') datetime('5-Jun-2015')];
interval = '1D';f = {'High' , 'Low'};
```

```
d = timeseries(c,s,date,interval,f);
```
Display the first three rows of daily data d.

 $d(1:3,:)$ 

ans  $=$ 

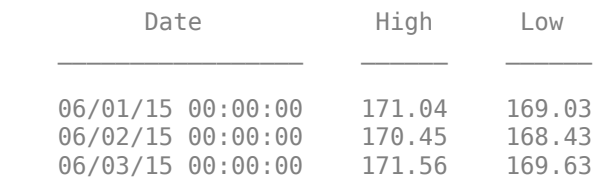

Determine the average high price in the date range.

mean(d.High)

ans  $=$ 

170.51

## **Retrieve Money.Net Option Symbol Data**

Retrieve option symbols o for the symbol IBM. o is a cell array of character vectors. Each character vector is an option symbol.

 $s = 'IBM'$ ;

 $o =$  optionchain(c,s);

Display the first three option symbols.

o(1:3)

ans  $=$ 

```
 3×1 cell array
   'O:IBM\16F24\131 .0'
   'O:IBM\16R24\135 .0'
   'O:IBM\16F24\142 .0'
```
Retrieve the current data for the first option symbol  $o(1)$  and display it. Specify fields f for describing the option symbol:

- Option symbol description
- Option symbol strike
- Option symbol expiration date
- Option symbol ask price
- Option symbol bid price

d is a table with one row of data. The data contains the option symbol name in the first variable and a variable for each specified field f.

```
symbol = o(1);
f = {'Description','Strike','Expiration','Ask','Bid'};
```

```
d = getdata(c, symbol, f)
```
 $d =$ 

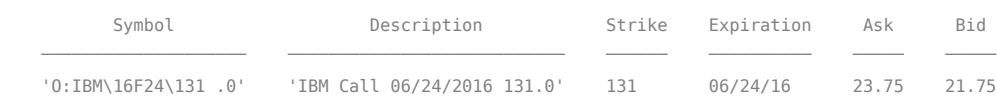

## **Close Money.Net Connection**

close(c)

## **See Also**

[moneynet](#page-1154-0) | [getdata](#page-1161-0) | [timeseries](#page-1164-0) | [close](#page-1158-0) | [optionchain](#page-1179-0)

## **More About**

- • ["Retrieve Real-Time Money.Net Data" on page 8-5](#page-226-0)
- • ["Retrieve Money.Net News Stories" on page 8-7](#page-228-0)
- • ["Money.Net Error and Warning Messages" on page 8-10](#page-231-0)

## **External Websites**

- • [Money.Net API Documentation](https://www.money.net/datafeed)
- • [Money.Net Help](https://www.money.net/help)

# <span id="page-226-0"></span>**Retrieve Real-Time Money.Net Data**

This example shows how to retrieve real-time data from Money.Net for a symbol. It explains how to subscribe to real-time updates, stop subscription, and process real-time updates using a custom event handler function.

To process real-time data updates, you can use the default event handler function. Or, for a different approach, you can write a custom event handler function. For writing custom event handler functions with Money.Net data, see [realtime](#page-1170-0). For custom event handler functions, see ["Writing and Running](#page-35-0) [Custom Event Handler Functions" on page 1-26](#page-35-0).

This example requires a Money.Net user name and password. To request these credentials, contact [Money.Net](https://www.money.net/).

To access the code for this example, enter edit MoneyNetDataWorkflowExample.m.

#### **Create Money.Net Connection**

Create Money.Net connection c using a user name and password.

```
username = 'user@company.com';
pwd = '999999';
```

```
c = moneynet (username, pwd);
```
#### **Retrieve Real-Time Data for One Symbol**

Retrieve Money.Net real-time data updates for the IBM symbol.

```
symbol = 'IBM';
```

```
realtime(c,symbol)
```
The default event handler mnRealTimeEventHandler processes all real-time data updates. To access the code for the default event handler, enter edit mnRealTimeEventHandler.m.

The mnRealTimeEventHandler function creates the workspace variable IBMRealTime. The mnRealTimeEventHandler function populates the table IBMRealTime with real-time data updates. To see the real-time data, open IBMRealTime in the Variables editor.

## **Stop Real-Time Data Updates**

Stop the symbol subscription.

stop(c)

mnRealTimeEventHandler stops processing all real-time data updates. The last real-time data update remains in IBMRealTime.

## **Retrieve Real-Time Data Using Custom Event Handler Function**

Define a custom event handler function myfcn. The myfcn function displays Money.Net real-time data to the Command Window.

 $myfcn = Q(x)disp(x);$ 

Retrieve Money.Net real-time data updates for the IBM symbol using myfcn.

#### symbol = 'IBM';

#### realtime(c,symbol,myfcn)

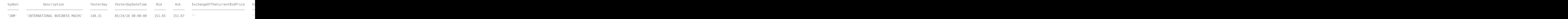

myfcn displays real-time data updates for IBM in the Command Window.

Stop the symbol subscription.

stop(c,symbol)

myfcn stops displaying real-time data updates in the Command Window.

#### **Close Money.Net Connection**

close(c)

## **See Also**

[moneynet](#page-1154-0) | [realtime](#page-1170-0) | [stop](#page-1174-0) | [close](#page-1158-0)

## **More About**

- • ["Retrieve Current and Historical Money.Net Data" on page 8-2](#page-223-0)
- • ["Retrieve Money.Net News Stories" on page 8-7](#page-228-0)
- • ["Writing and Running Custom Event Handler Functions" on page 1-26](#page-35-0)
- • ["Money.Net Error and Warning Messages" on page 8-10](#page-231-0)

## **External Websites**

- • [Money.Net API Documentation](https://www.money.net/datafeed)
- • [Money.Net Help](https://www.money.net/help)

# <span id="page-228-0"></span>**Retrieve Money.Net News Stories**

This example shows how to retrieve news stories from Money.Net in different ways. You can search for a specific number of news stories. You can search for news stories using specific filter criteria. Or, you can stream news stories in real time.

To run this example, you need a Money.Net user name and password. To request these credentials, contact [Money.Net.](https://www.money.net/)

To access the code for this example, enter edit MoneyNetNewsWorkflowExample.m.

#### **Create Money.Net Connection**

Create the Money.Net connection c using the user name username and password pwd.

```
username = 'user@company.com';
pwd = '999999';
```

```
c = moneynet (username, pwd);
```
#### **Retrieve Specific Number of News Stories**

Retrieve news data n for 10 news stories using the Money.Net connection c.

 $n = news(c,'Number', 10);$ 

Display the news story title, identifier, and published time for the first news story in the table n.

n(1,1:3)

 $ans =$ 

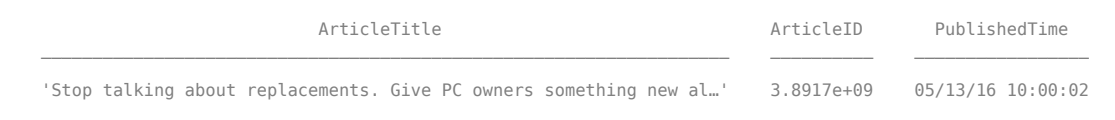

#### **Search News Stories Using Search Term**

Retrieve news stories that mention the term Windows. n is a table with data for 50 news stories.

```
term = 'Windows';
```
n = news(c,'SearchTerm',term);

Display the news story title, identifier, and published time for the first news story.

n(1,1:3)

ans  $=$ 

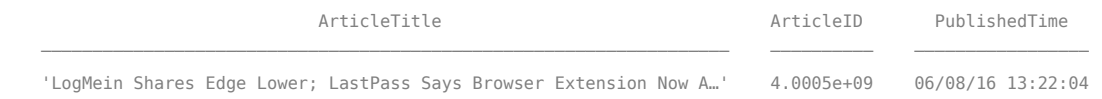

#### **Search News Stories Using Category**

Retrieve news stories in the general finance category. n is a table with data for 50 news stories.

```
category = 'General Finance';
```
n = news(c,'Category',category);

Display the news story title, identifier, and published time for the first news story.

```
n(1,1:3)
```
ans  $=$ 

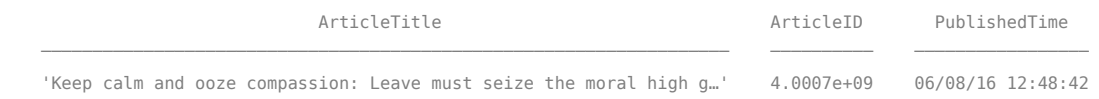

#### **Search News Stories Using Symbol**

Retrieve news stories that contain the symbol for Microsoft. n is a table with data for 50 news stories.

 $symbol = 'MSET';$ 

n = news(c,'Symbol',symbol);

Display the news story title, identifier, and published time for the first news story.

n(1,1:3)

 $ans =$ 

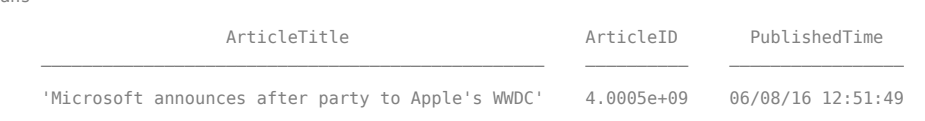

#### **Analyze News Stories for Analyst Ratings**

Search the analyst ratings category for Microsoft. Return 100 news stories.

```
symbol = 'MSFT';
category = 'Analyst Ratings';
```
n = news(c,'Number',100,'Symbol',symbol,'Category',category);

Convert news story titles to the string array titles.

titles = string(n.ArticleTitle);

Perform a non-case-sensitive search of the titles using contains. Here, assume that the word 'buy' represents a buy rating for Microsoft from an investment analyst. Count the occurrences of buy ratings in the 100 news stories.

```
sentiment = contains(titles, 'buy', 'IgnoreCase', true);
sum(sentiment)
ans = 33
```
To compare buy ratings against sell and hold ratings, replace 'buy' with the corresponding term and count the occurrences. With these counts, you can see which ratings are more common.

## **Stream News Stories in Real Time**

Start the subscription to the Money.Net real-time news data stream using the default event handler function mnNewsStreamEventHandler. The function mnNewsStreamEventHandler processes news data events by populating the workspace variable mnNewsStreamLatest with the latest news stories. News stories populate in the mnNewsStreamLatest variable until it contains 10 rows. Then, the latest news stories overwrite the older ones in mnNewsStreamLatest. To access the code for this function, enter edit mnNewsStreamEventHandler.m.

news(c,'Subscription','on')

The workspace variable mnNewsStreamLatest appears in the MATLAB Workspace.

Display the news story title, identifier, and published time for the first news story.

#### mnNewsStreamLatest(1,1:3)

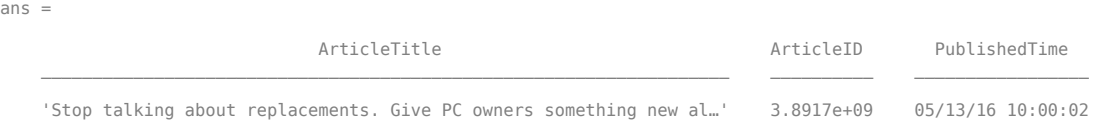

To see the latest 10 news stories, open mnNewsStreamLatest in the Variables editor.

Stop the real-time news data stream.

news(c,'Subscription','off')

Money.Net stops updating news stories in mnNewsStreamLatest.

## **Close Money.Net Connection**

close(c)

 $\overline{a}$ 

## **See Also**

[moneynet](#page-1154-0) | [close](#page-1158-0) | [news](#page-1182-0) | contains

## **More About**

- • ["Retrieve Current and Historical Money.Net Data" on page 8-2](#page-223-0)
- • ["Retrieve Real-Time Money.Net Data" on page 8-5](#page-226-0)
- • ["Money.Net Error and Warning Messages" on page 8-10](#page-231-0)

## **External Websites**

- • [Money.Net API Documentation](https://www.money.net/datafeed)
- • [Money.Net Help](https://www.money.net/help)

# <span id="page-231-0"></span>**Money.Net Error and Warning Messages**

Address any error or warning messages that you encounter while connecting to or retrieving data from Money.Net using these tables.

## **Money.Net Connection Error Messages**

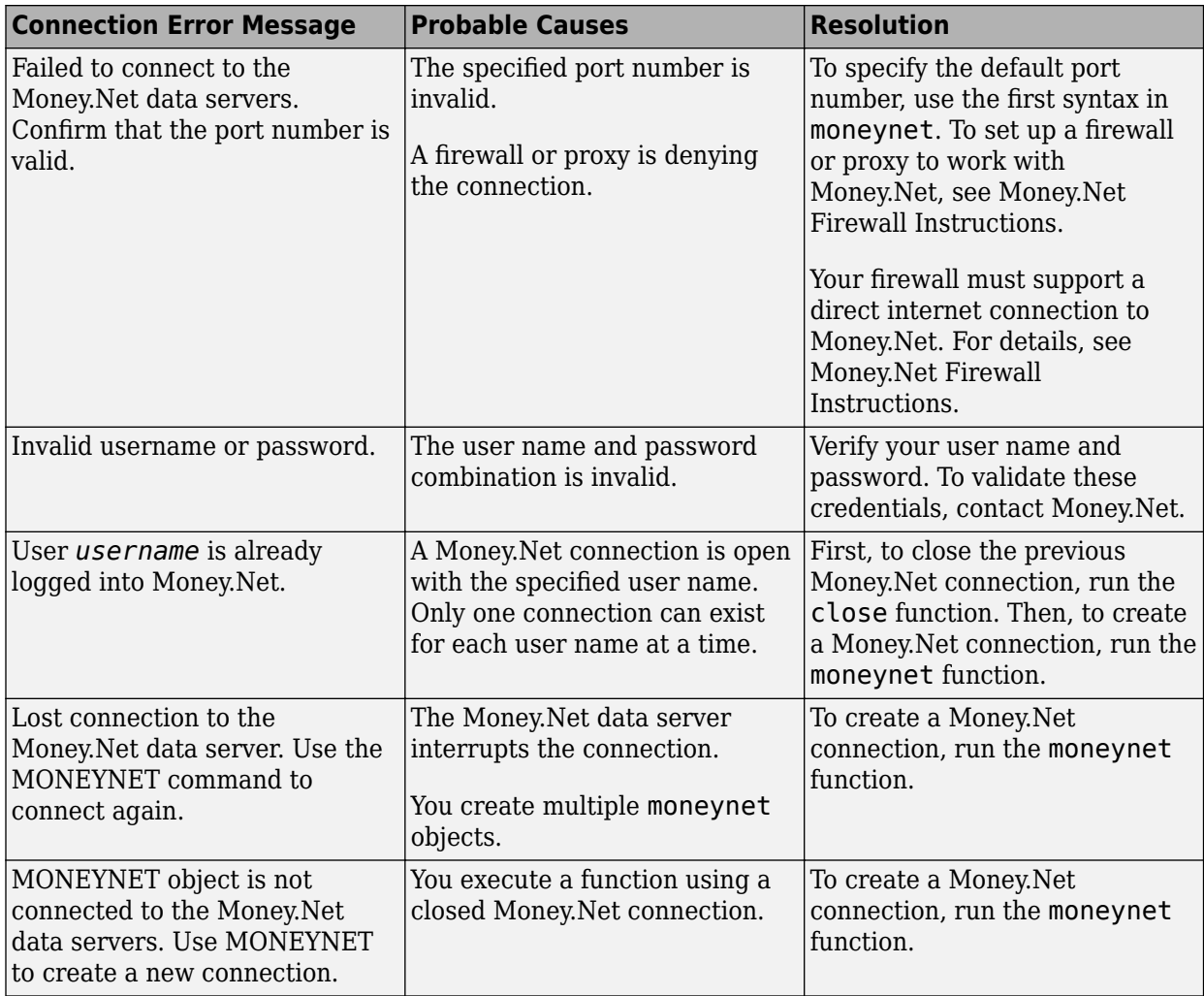

## **Money.Net Data Retrieval Error Messages**

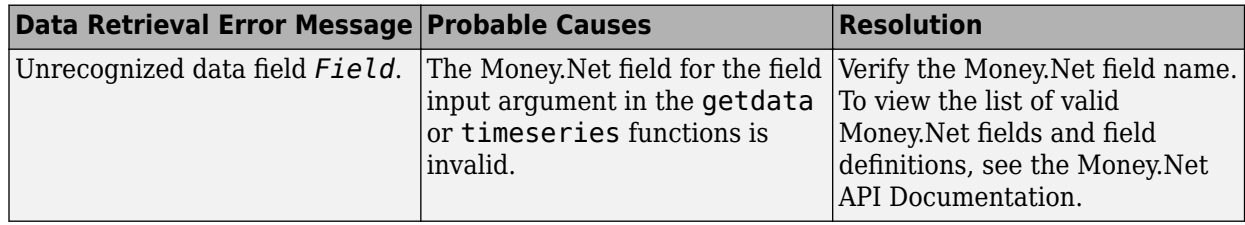

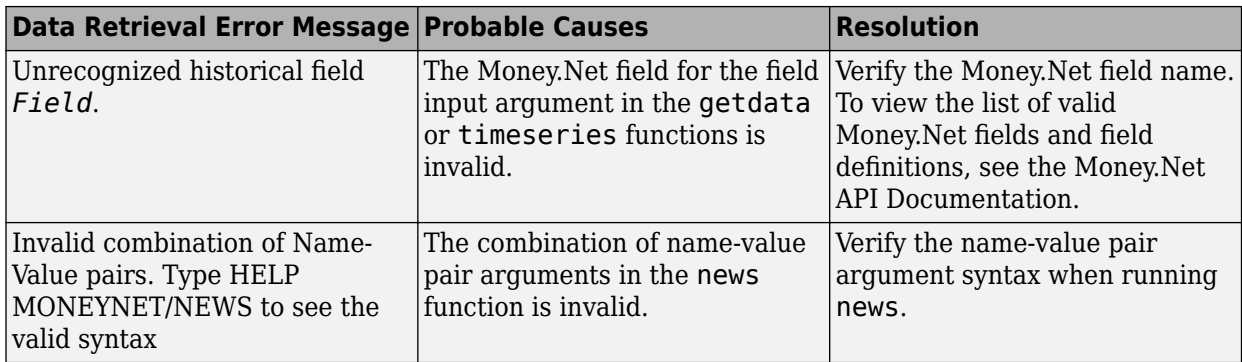

# **Money.Net Data Retrieval Warning Messages**

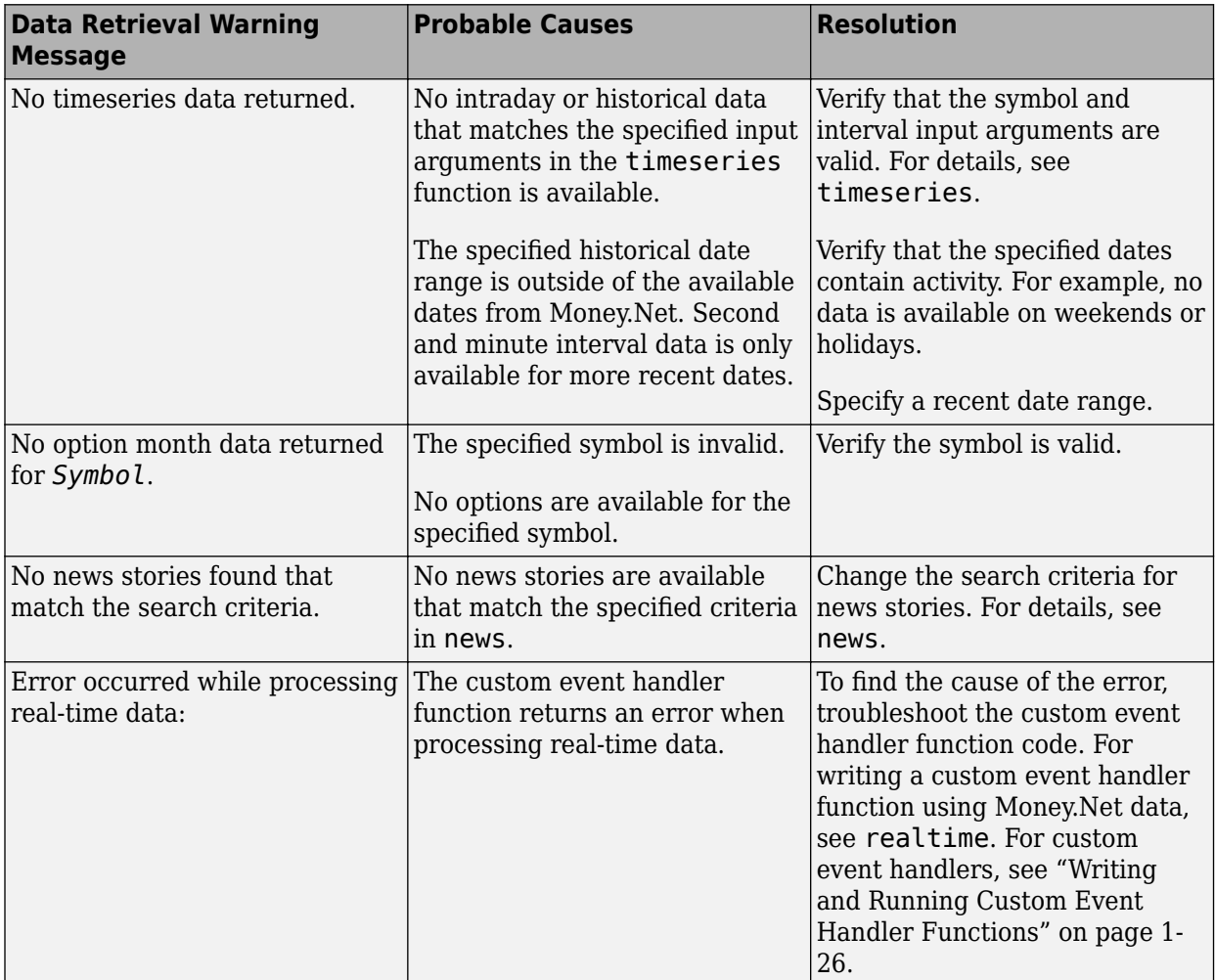

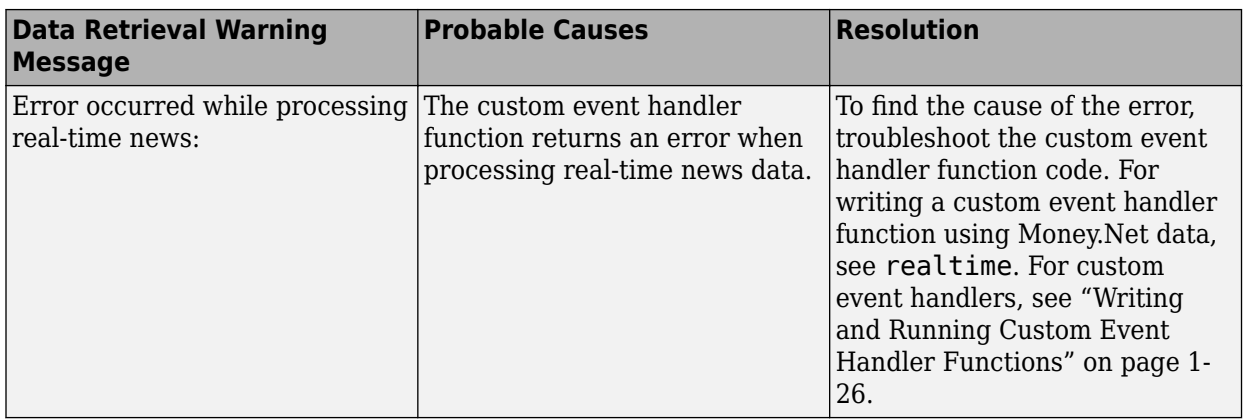

## **See Also**

```
moneynet | realtime | close | news | timeseries
```
## **More About**

- • ["Retrieve Current and Historical Money.Net Data" on page 8-2](#page-223-0)
- • ["Retrieve Real-Time Money.Net Data" on page 8-5](#page-226-0)
- • ["Retrieve Money.Net News Stories" on page 8-7](#page-228-0)
- • ["Writing and Running Custom Event Handler Functions" on page 1-26](#page-35-0)

## **External Websites**

- • [Money.Net API Documentation](https://www.money.net/datafeed)
- • [Money.Net Help](https://www.money.net/help)

# **Twitter Topics**

# <span id="page-235-0"></span>**Conduct Sentiment Analysis Using Historical Tweets**

This example shows how to search and retrieve all available Tweets in the last 7 days and import them into MATLAB. After importing the data, you can conduct sentiment analysis. This analysis enables you to determine subjective information, such as moods, opinions, or emotional reactions, from text data. This example searches for positive and negative moods regarding the financial services industry.

To run this example, you need Twitter credentials. To obtain these credentials, you must first log in to your Twitter account. Then, fill out the form in [Create an application](https://developer.twitter.com/app/new).

To access the example code, enter edit TwitterExample.m at the command line.

#### **Connect to Twitter**

Create a Twitter connection using your credentials. (The values in this example do not represent real Twitter credentials.)

```
consumerkey = 'abcdefghijklmnop123456789';
consumersecret = 'qrstuvwxyz123456789';
accesstoken = '123456789abcdefghijklmnop';
accesstokensecret = '123456789qrstuvwxyz';
```

```
c = twitter(consumerkey,consumersecret,accesstoken,accesstokensecret);
```
Check the Twitter connection. If the StatusCode property has the value OK, the connection is successful.

c.StatusCode

 $ans =$ OK

#### **Retrieve Latest Tweets**

Search for the latest 100 Tweets about the financial services industry using the Twitter connection object. Use the search term financial services. Import Tweet® data into the MATLAB workspace.

```
tweetquery = 'financial services';
s = search(c, tweetquery, 'count', 100);statuses = s.Body.Data.statuses;
pause(2)
```
statuses contains the Tweet data as a cell array of 100 structures. Each structure contains a field for the Tweet text, and the remaining fields contain other information about the Tweet.

Search and retrieve the next 100 Tweets that have occurred since the previous request.

```
sRefresh = search(c,tweetquery,'count',100, ...
    'since id',s.Body.Data.search metadata.max id str);
statuses = [statuses;sRefresh.Body.Data.statuses];
```
statuses contains the latest 100 Tweets in addition to the previous 100 Tweets.

#### **Retrieve All Available Tweets**

Retrieve all available Tweets about the financial services industry using a while loop. Check for available data using the isfield function and the structure field next\_results.

```
while isfield(s.Body.Data.search metadata,'next results')
     % Convert results to string
    nextresults = string(s.Body.Data.search_metadata.next_results); 
     % Extract maximum Tweet identifier 
   max id = extractBetween(nextresults,"max id=","\&");
    % Convert maximum Tweet identifier to a character vector
    cmax id = char(max_id);
    % Search for Tweets 
    s = search(c, tweetquery, 'count', 100, 'max id', cmax id); % Retrieve Tweet text for each Tweet
     statuses = [statuses;s.Body.Data.statuses]; 
end
```
Retrieve the creation time and text of each Tweet. Retrieve the creation time for unstructured data by accessing it in a cell array of structures. For structured data, access the creation time by transposing the field in the structure array.

```
if iscell(statuses)
   % Unstructured data
    numTweets = length(statuses); <br>tweetTimes = cell(numTweets,1); <br>% Allocate space for Tweet times a
                                                         % Allocate space for Tweet times and Tweet text
      tweetTexts = tweetTimes; 
     for i = 1:numTweets
       tweetTimes{i} = statuses{i}.created_at; % Retrieve the time each Tweet was created tweetTexts{i} = statuses{i}.text; % Retrieve the text of each Tweet
       tweetTexts{i} = statuses{i}.text end
else
      % Structured data
     tweetTimes = {statuses.created_at}'; 
     tweetTexts = {statuses.text}'; 
end
```
tweetTimes contains the creation time for each Tweet. tweetTexts contains the text for each Tweet.

Create the timetable tweets for all Tweets by using the text and creation time of each Tweet.

```
tweets = timetable(tweetTexts,'RowTimes', ...
    datetime(tweetTimes,'Format','eee MMM dd HH:mm:ss +SSSS yyyy'));
```
#### **Conduct Sentiment Analysis on Tweets**

Create a glossary of words that are associated with positive sentiment.

```
poskeywords = {'happy','great','good', ...
 'fast','optimized','nice','interesting','amazing','top','award', ...
     'winner','wins','cool','thanks','useful'};
```
poskeywords is a cell array of character vectors. Each character vector is a word that represents an instance of positive sentiment.

Search each Tweet for words in the positive sentiment glossary. Determine the total number of Tweets that contain a positive sentiment. Out of the total number of positive Tweets, determine the total number of Retweets.

```
% Determine the total number of Tweets
numTweets = height(tweets);
```

```
% Determine the positive Tweets
numPosTweets = 0;
numPosRTs = 0;
for i = 1:numTwents % Compare Tweet to positive sentiment glossary
    d\text{Jobs} = \text{contains}(\text{tweets}. \text{tweetTexts}\{\text{i}\}, \text{poskeywords}, \text{'IqnoreCase'} , \text{true}); if dJobs
          % Increase total count of Tweets with positive sentiment by one
          numPosTweets = numPosTweets + 1; 
          % Determine if positive Tweet is a Retweet
         RTs = strncmp('RT @', tweets.tweetTexts{i},4);
          if RTs
               % Increase total count of positive Retweets by one
             numPosRTs = numPosRTs + 1; end
     end
end
```
numPosTweets contains the total number of Tweets with positive sentiment.

numPosRTs contains the total number of Retweets with positive sentiment.

Create a glossary of words that are associated with negative sentiment.

```
negkeywords = {'sad','poor','bad','slow','weaken','mean','boring', ...
      'ordinary','bottom','loss','loser','loses','uncool', ...
     'criticism','useless'};
```
negkeywords is a cell array of character vectors. Each character vector is a word that represents an instance of negative sentiment.

Search each Tweet for words in the negative sentiment glossary. Determine the total number of Tweets that contain a negative sentiment. Out of the total number of negative Tweets, determine the total number of Retweets.

```
% Determine the negative Tweets
numNegTweets = 0;
numNegRTs = 0;for i = 1: numTweets
     % Compare Tweet to negative sentiment glossary
    dJobs = contains(tweets.tweetTexts{i},negkeywords,'IgnoreCase',true); 
    if dJobs
         % Increase total count of Tweets with negative sentiment by one
         numNegTweets = numNegTweets + 1; 
         % Determine if negative Tweet is a Retweet
        RTs = strncmp(RT@', tweets.tweetTexts{i},4);
         if RTs
            numNegRTs = numNegRTs + 1;
        end
    end
end
```
numNegTweets contains the total number of Tweets with negative sentiment.

numNegRTs contains the total number of Retweets with negative sentiment.

#### **Display Sentiment Analysis Results**

Create a table with columns that contain:

- Number of Tweets
- Number of Tweets with positive sentiment
- Number of positive Retweets
- Number of Tweets with negative sentiment
- Number of negative Retweets

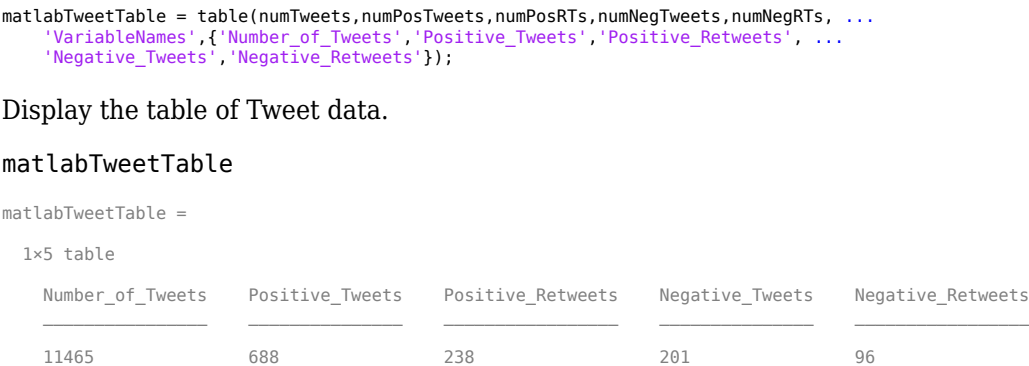

Out of 11,465 total Tweets about the financial services industry in the last 7 days, 688 Tweets have positive sentiment and 201 Tweets have negative sentiment. Out of the positive Tweets, 238 Tweets are Retweets. Out of the negative Tweets, 96 are Retweets.

## **See Also**

**Functions** [search](#page-1209-0)

**Objects**

[twitter](#page-1205-0)

## **More About**

• ["Tweet Based on Retrieved Twitter Data" on page 9-6](#page-239-0)

## **External Websites**

• [Twitter REST API Endpoint Reference Documentation](https://dev.twitter.com/rest/reference)

## <span id="page-239-0"></span>**Tweet Based on Retrieved Twitter Data**

This example shows how to retrieve the number of followers for a Twitter account and Tweet about achieving a specific follower count. You can adapt this example to retrieve data from other Twitter REST API endpoints, such as collections, lists, and so on.

To run this example, you need Twitter credentials. To obtain these credentials, you must first log in to your Twitter account. Then, fill out the form in [Create an application](https://developer.twitter.com/app/new).

#### **Connect to Twitter**

Create a Twitter connection using your credentials. (The values in this example do not represent real Twitter credentials.)

```
consumerkey = 'abcdefghijklmnop123456789';
consumersecret = 'qrstuvwxyz123456789';
accesstoken = '123456789abcdefghijklmnop';
accesstokensecret = '123456789qrstuvwxyz';
```
c = twitter(consumerkey,consumersecret,accesstoken,accesstokensecret);

Check the Twitter connection. If the StatusCode property has the value OK, the connection is successful.

c.StatusCode

ans  $=$ 

OK

#### **Retrieve Number of Followers**

Set the Twitter base URL to access the GET followers/ids REST API endpoint. Search for a specific Twitter account using the Twitter connection object, base URL, and screen name. (The screen name in this example does not represent real Twitter data.)

```
baseurl = 'https://api.twitter.com/1.1/followers/ids.json';
sname = 'screenname';
d = getdata(c,baseurl, 'screen name', same)d = ResponseMessage with properties:
     StatusLine: 'HTTP/1.1 200 OK'
     StatusCode: OK
         Header: [1×25 matlab.net.http.HeaderField]
           Body: [1×1 matlab.net.http.MessageBody]
      Completed: 0
```
d is a matlab.net.http.ResponseMessage object. The StatusCode property shows OK, indicating a successful request.

Determine the number of followers for the specified account.

numfollowers = length(d.Body.Data.ids)

```
numfollowers =
```
44

This account has 44 followers.

## **Post Tweet**

Create the character vector tweetString, which specifies the Tweet to post. If the number of followers is greater than 25, then the Tweet indicates the screen name has more than 25 followers. Otherwise, it indicates that the screen name needs more followers.

```
if numfollowers > 25
     tweetString = [sname ' has more than 25 followers!'];
else
     tweetString = [sname ' needs more followers!'];
end
```
Set the Twitter base URL to access the POST statuses/update REST API endpoint.

baseurl = 'https://api.twitter.com/1.1/statuses/update.json';

Tweet about the number of followers using the Twitter connection object, base URL, and tweetString.

```
d = postdata(c,baseurl,'status',tweetString)
```
 $d =$ 

ResponseMessage with properties:

```
 StatusLine: 'HTTP/1.1 200 OK'
 StatusCode: OK
    Header: [1×22 matlab.net.http.HeaderField]
       Body: [1×1 matlab.net.http.MessageBody]
  Completed: 0
```
d is a matlab.net.http.ResponseMessage object. The StatusCode property shows OK, indicating a successful request.

## **See Also**

**Functions** [getdata](#page-1216-0) | [postdata](#page-1222-0)

**Objects** [twitter](#page-1205-0)

## **More About**

• ["Conduct Sentiment Analysis Using Historical Tweets" on page 9-2](#page-235-0)

## **External Websites**

• [Twitter REST API Endpoint Reference Documentation](https://dev.twitter.com/rest/reference)

# **Tick History from Refinitiv Topics**

# <span id="page-243-0"></span>**Decide to Buy Shares with Intraday Data Using Tick History from Refinitiv**

This example shows how to connect to Tick History from Refinitiv and trigger a buy decision for a single Reuters Instrument Code (RIC) using the trade price.

Create a Tick History from Refinitiv connection by using a user name and password. The appearance of the connection object c in the MATLAB workspace indicates a successful connection.

username = 'username'; password = 'password';  $c = trth(usename, password);$ 

Retrieve intraday data for the IBM security. Using the timeseries function, retrieve the trade price from November 6, 2017, through November 7, 2017.

```
sec = ["IBM.N","Ric"];
fields = ["Trade - Price"];
startdate = datetime('11/06/2017','InputFormat','MM/dd/yyyy');
enddate = datetime('11/07/2017', 'InputFormat', 'MM/dd/yyyy');
```

```
d = timeseries(c,sec,fields,startdate,enddate);
```
Display the first three rows of intraday data.

head(d,3)

ans  $=$ 

3×5 timetable

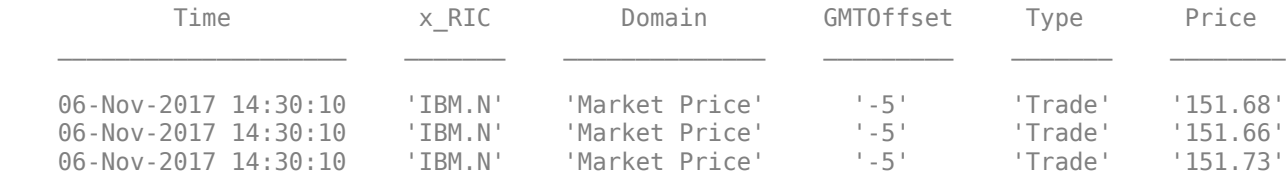

d is a timetable that contains these variables:

- Transaction date and time
- RIC
- Domain
- GMT time zone offset
- Transaction type
- Price

Assume a price threshold of \$160. Determine if the trade price is less than \$160. Set the buy indicator buynow to true when the threshold is met.

 $value = str2double(d.Price);$ buynow =  $\{\text{value} < 160\};$ 

Use the buy indicator to create a buy order of IBM shares in the trading system of your choice.

## **See Also**

[trth](#page-1228-0) | [timeseries](#page-1234-0)

## **More About**

• ["Decide to Sell Shares with Historical Data Using Tick History from Refinitiv" on page 10-4](#page-245-0)

## **External Websites**

• [Refinitiv REST API Documentation](https://developers.refinitiv.com/en/api-catalog/datascope-select/datascope-select-rest-api/documentation)

# <span id="page-245-0"></span>**Decide to Sell Shares with Historical Data Using Tick History from Refinitiv**

This example shows how to connect to Tick History from Refinitiv and trigger a sell decision for a single Reuters Instrument Code (RIC) using the closing price.

Create a Tick History from Refinitiv connection by using a user name and password. The appearance of the connection object c in the MATLAB workspace indicates a successful connection.

```
username = 'username';
password = 'password';
c = trth(usename, password);
```
Retrieve historical data for the IBM security. Using the history function, retrieve the closing price from November 6, 2017, through November 7, 2017.

```
sec = ['TBM.N" 'Ric"];
fields = ["Last"];
startdate = datetime('11/06/2017','InputFormat','MM/dd/yyyy');
enddate = datetime('11/07/2017', 'InputFormat', 'MM/dd/yyyy');
```

```
d = history(c, sec, fields, startedate, enddate);
```

```
 2×1 timetable
```
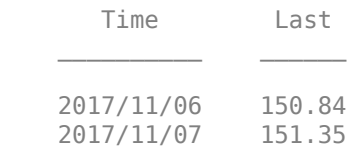

Assume a price threshold of \$150. Determine if the closing price is greater than \$150. Set the sell indicator sellnow to true when the threshold is met.

 $s$ ellnow =  $(d$ . Last > 150);

Use the sell indicator to create a sell order of IBM shares in the trading system of your choice.

## **See Also**

[trth](#page-1228-0) | [history](#page-1230-0)

## **More About**

• ["Decide to Buy Shares with Intraday Data Using Tick History from Refinitiv" on page 10-2](#page-243-0)

## **External Websites**

• [Refinitiv REST API Documentation](https://developers.refinitiv.com/en/api-catalog/datascope-select/datascope-select-rest-api/documentation)

**11**

# **Quandl Topics**

## **Access Quandl Error Messages**

When you request historical data from Quandl, sometimes the request returns an error instead of the historical data. Use this workflow to access Quandl error messages.

The history function returns errors in the matlab.net.http.ResponseMessage object. For example, suppose that you enter an invalid security name for the s input argument. The resulting output has this form:

```
d =
```

```
 ResponseMessage with properties:
   StatusLine: 'HTTP/1.1 404 Not Found'
   StatusCode: NotFound
       Header: [1×19 matlab.net.http.HeaderField]
         Body: [1×1 matlab.net.http.MessageBody]
    Completed: 0
```
Access the Body property using dot notation.

#### d.Body

```
ans =
```

```
 MessageBody with properties:
            Data: [1×1 struct]
         Payload: []
     ContentType: [1×1 matlab.net.http.MediaType]
   ContentCoding: [0×0 string]
```
To view the text of the error message, access the nested structure quandl\_error stored in the Data property.

#### d.Body.Data.quandl\_error

 $ans =$ 

```
 struct with fields:
      code: 'QECx02'
  message: 'You have submitted an incorrect Quandl code. Please check your Quandl codes and try
```
Each error has a code and message associated with it. To view the code, access the code field. To view the error message text, access the message field. For example:

#### d.Body.Data.quandl\_error.message

 $ans =$ 

'You have submitted an incorrect Quandl code. Please check your Quandl codes and try again.'

Refer to the error message to fix your code.

## **See Also**

[quandl](#page-1239-0) | [history](#page-1242-0)

# **More About**

• "Access Data in Nested Structures"

## **External Websites**

• [Quandl](https://data.nasdaq.com/)

# **Datastream Web Services Topics**

## **Retrieve Datastream Web Services Historical Data**

This example shows how to retrieve historical data from Datastream Web Services from Refinitiv. You must have Datastream Web Services credentials. For credentials, contact [Datastream Web Services](https://product.datastream.com/DswsClient/Docs/Default.aspx) [from Refinitiv.](https://product.datastream.com/DswsClient/Docs/Default.aspx)

#### **Create Datastream Web Services Connection**

Create a Datastream Web Services connection using your user name and password. c is the datastreamws connection object.

```
username = 'ABCDEF';
password = 'abcdef12345';
c = datastreamws(username,password);
```
## **Retrieve Monthly Historical Data**

Adjust the display format to display currency.

#### format bank

Retrieve and display historical end-of-day price data from January 1, 2017, through December 31, 2017. Specify the VOD security and these fields

- Opening price
- High price
- Last closing price

Specify a monthly period. d is a timetable with the date in the first variable and the fields in the subsequent variables.

```
sec = "VOD";
fields = ['P0" "PH" "P"];startdate = datetime('01-01-2017','InputFormat','MM-dd-yyyy');
enddate = datetime('12-31-2017', 'InputFormat', 'MM-dd-yyyy');
period = 'M';d = history(c, sec, fields, startedate, enddate, period)
```
 $d =$ 

12×3 timetable

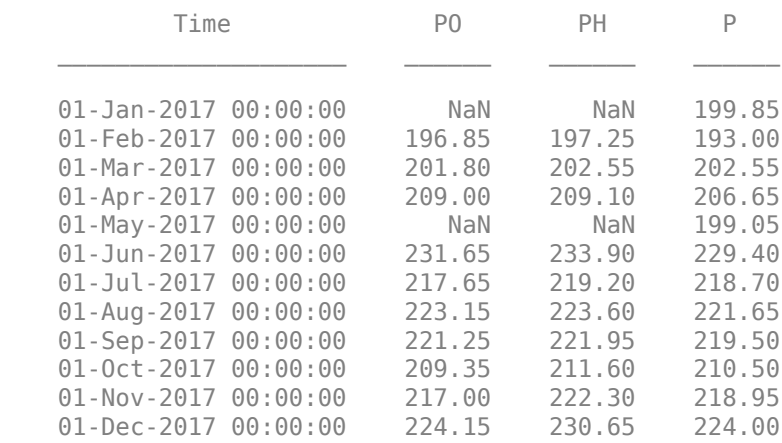
#### **Retrieve Quarterly Historical Data**

Retrieve and display historical end-of-day price data from January 1, 2017, through December 31, 2017. Specify the VOD security and these fields

- Opening price
- High price
- Last closing price

Specify a quarterly period. d is a timetable with the date in the first variable and the fields in the subsequent variables.

```
sec = "VOD";
fields = ['P0", "PH", "P"];startdate = datetime('01-01-2017','InputFormat','MM-dd-yyyy');
enddate = datetime('12-31-2017', 'InputFormat', 'MM-dd-yyyy');
period = '0';d = \text{history}(c, sec, fields, startedate, ended, period)
```
 $d =$ 

4×3 timetable

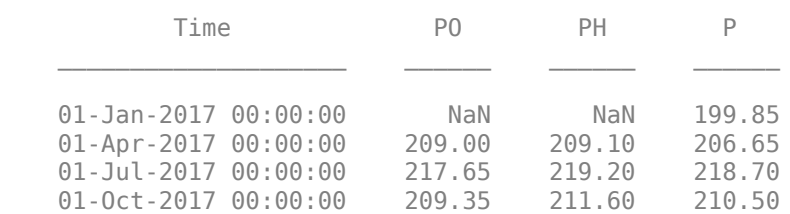

Use the monthly and quarterly prices for each field to make investment decisions for the VOD security.

## **See Also**

[datastreamws](#page-1246-0) | [history](#page-1249-0)

## **More About**

• ["Access Datastream Web Services Error Messages" on page 12-4](#page-253-0)

## **External Websites**

• [Datastream Web Services from Refinitiv REST Service](https://product.datastream.com/DswsClient/Docs/AboutRestSvc.aspx)

## <span id="page-253-0"></span>**Access Datastream Web Services Error Messages**

When you make a historical data request from Datastream Web Services from Refinitiv, sometimes the request returns an error instead of data. Use this workflow to access Datastream Web Services error messages.

The history function returns errors in the matlab.net.http.ResponseMessage object. For example, suppose that you enter an invalid security name for the sec input argument. The resulting output has this form:

```
d =
```

```
 ResponseMessage with properties:
   StatusLine: 'HTTP/1.1 200 OK'
   StatusCode: OK
       Header: [1×6 matlab.net.http.HeaderField]
         Body: [1×1 matlab.net.http.MessageBody]
    Completed: 0
```
Access the Body property using dot notation.

#### d.Body

```
ans = MessageBody with properties:
              Data: [1×1 struct]
           Payload: []
       ContentType: [1×1 matlab.net.http.MediaType]
     ContentCoding: [0×0 string]
```
To access the text of the error message, access the nested structure DataResponse stored in the Data property.

#### d.Body.Data.DataResponse

```
ans = struct with fields:
     AdditionalResponses: []
           DataTypeNames: []
          DataTypeValues: [3×1 struct]
                    Dates: []
             SymbolNames: []
                     Tag:
```
Then, access the SymbolValues field in the DataTypeValues structure array.

d.Body.Data.DataResponse.DataTypeValues(1).SymbolValues

```
ans =
```

```
 struct with fields:
```
Currency: []

```
 Symbol: 'YYY'
   Type: 0
 Value: '$$ER: E100,INVALID CODE OR EXPRESSION ENTERED'
```
Fix your code based on the error message in the Value field.

### **See Also**

[datastreamws](#page-1246-0) | [history](#page-1249-0)

## **More About**

- • ["Retrieve Datastream Web Services Historical Data" on page 12-2](#page-251-0)
- "Access Data in Nested Structures"

## **External Websites**

• [Datastream Web Services from Refinitiv REST Service](https://product.datastream.com/DswsClient/Docs/AboutRestSvc.aspx)

# **IHS Markit Topics**

## <span id="page-257-0"></span>**Retrieve Factor Rank Data for Portfolio Selection**

This example shows how to retrieve ranking data from IHS Markit for use in portfolio selection or an existing model. Retrieve percentile rank data for ticker security identifiers of a factor code. Then, use the rank information for portfolio selection or further analysis in an existing model. The example assumes that you have IHS Markit credentials. For credentials, see the [IHS Markit website](https://ihsmarkit.com/index.html).

Create an IHS Markit connection using your user name and password. c is an ihsmarkitrs object.

```
username = 'ABCDEF';
password = 'ABC123';
c = ihsmarkitrs(usename, password);
```
Retrieve signal information for the last 10 days using the IHS Markit connection. Specify the ABR factor code and US Total Cap universe. Also, specify the ticker security type and percentile data format. The percentile format provides factor ranking data. d is a table that contains signal information and the date and data variables.

```
code = 'ABR';
universeid = 'US Total Cap';
startdate = datetime('today') - 10;
enddate = datetime('today');
identifier = 'ticker';
datatype = 'percentile';
d = signals(c,code,universeid, startdate, enddate, identifier, datatype);
```
Access the first few rows of ranking data for the first day in the date range by using the data variable.

```
data = d.data{1};head(data)
ans = 8×2 table
     ticker value
     'SVU' 1 
    'LBY' 1
    'TLRY' 1
    'WIFI' 1<br>'TCS' 1
     'TCS' 1 
    'AOBC' 1<br>'TTD' 1
     'TTD' 1 
     'ZOES' 1
```
The variables of the resulting table are ticker and value. The ticker variable contains the ticker security identifiers. The value variable contains the factor ranking data.

Find all ticker security identifiers in data that have the most attractive value using rank values 1 through 10. Create a table to store the rank values and perform an inner join to retrieve the most attractive securities. Display the last few attractive securities.

```
value = 1:10; % Define array of ranks 1 through 10
T = table(value','VariableNames',{'value'}); % Create table of the ranks in one variable
```
securities = innerjoin(data,T); % Perform inner join to find securities within the ranks tail(securities)  $ans =$  8×2 table ticker value 'CDPYF' 10 'CNXN' 10 'DRNA' 10<br>'PSX' 10 'PSX' 10<br>'BRC' 10 'BRC' 10<br>'ICHR' 10 'ICHR' 10<br>'MNLO' 10 'MNLO' 10<br>'MBI' 10 'MBI'

Use the factor rank data in your portfolio selection process or further analysis in your existing model.

## **See Also**

[ihsmarkitrs](#page-1013-0) | [signals](#page-1029-0)

## **More About**

• ["IHS Markit Error Messages" on page 13-4](#page-259-0)

## **External Websites**

• [IHS Markit](https://ihsmarkit.com/products/research-signals.html)

## <span id="page-259-0"></span>**IHS Markit Error Messages**

This table describes how to address common errors you can encounter while working with IHS Markit.

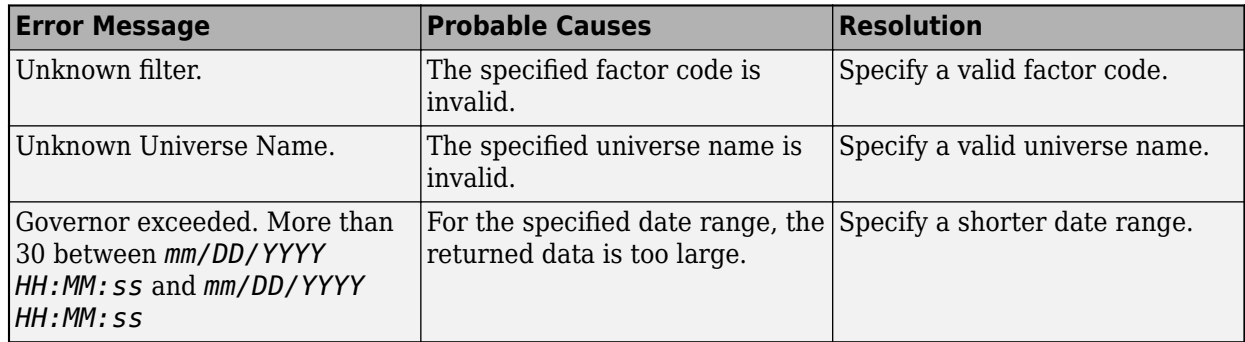

## **See Also**

[ihsmarkitrs](#page-1013-0) | [factors](#page-1019-0) | [security](#page-1025-0) | [signals](#page-1029-0) | [universes](#page-1036-0)

## **More About**

• ["Retrieve Factor Rank Data for Portfolio Selection" on page 13-2](#page-257-0)

## **External Websites**

- • [IHS Markit](https://ihsmarkit.com/products/research-signals.html)
- • [IHS Markit Research Signals REST Documentation](https://researchsignals.markit.com/rest/RsApi/swagger/ui/index)

# **WDS Topics**

## <span id="page-261-0"></span>**Decide to Buy Shares Using Current and Historical WDS Data**

This example shows how to connect to Wind Data Feed Services (WDS) and retrieve current and historical WDS data. The example then shows how to trigger a buy decision for a single security using the current high price. This example requires that you open and log in to the Wind Financial Terminal.

#### **Connect to WDS**

 $c = wind:$ 

#### **Retrieve Current Data for Security**

Format output data for currency.

format bank

Using the 0001.HK security, retrieve the current high and low prices.

```
s = '0001.HK';
f = [\n    "high" "low"];
d = getdata(c,s,f)d=1×2 table
                HIGH LOW 
     0001.HK 99.00 97.70
```
d is a table with one row for the single security. Each variable in the table corresponds to each specified field.

#### **Retrieve Historical Data for Security**

Using the same security, retrieve the high and low prices from August 1, 2017 through August 30, 2017.

```
f = ["high", "low"];
startdate = datetime('2017-08-01');
enddate = datetime('2017-08-30');h = history(c,s,f, startedate,enddate);
```
h is a timetable that contains one row for each trading day with the time and a variable for each specified field.

To create a threshold, you can analyze the historical data for the maximum and minimum high price.

max(h.HIGH)

 $ans = 108.9000$ 

#### min(h.HIGH)

 $ans = 100.7000$ 

#### **Decide to Buy Shares**

Assume a threshold of \$100. Determine if the current high price is less than \$100. Set the buy indicator buynow to true when the threshold is met.

buynow = (d.HIGH < 100);

Use the buy indicator and the createorder function to create a buy order of 0001.HK shares.

#### **Close WDS Connection**

close(c)

## **See Also**

[wind](#page-1255-0) | [getdata](#page-1273-0) | [history](#page-1277-0) | [close](#page-1257-0) | [createorder](#page-1259-0)

## **More About**

• ["Create Order Using Real-Time Snapshot WDS Data" on page 14-4](#page-263-0)

## **External Websites**

• [Wind Data Feed Services \(WDS\)](https://www.wind.com.cn/NewSite/data.html)

## <span id="page-263-0"></span>**Create Order Using Real-Time Snapshot WDS Data**

This example shows how to connect to Wind Data Feed Services (WDS), retrieve real-time snapshot data, and perform simple data analysis to make an investment decision. The example then shows how to log in to the WDS order management system, create an order, and query information about the order. This example requires that you open and log in to the Wind Financial Terminal.

#### **Connect to WDS**

 $c = wind:$ 

#### **Retrieve Snapshot Data**

Format output data for currency.

#### format bank

Using the 600000.SH security and the WDS connection, retrieve real-time snapshot data for the last price and volume fields.

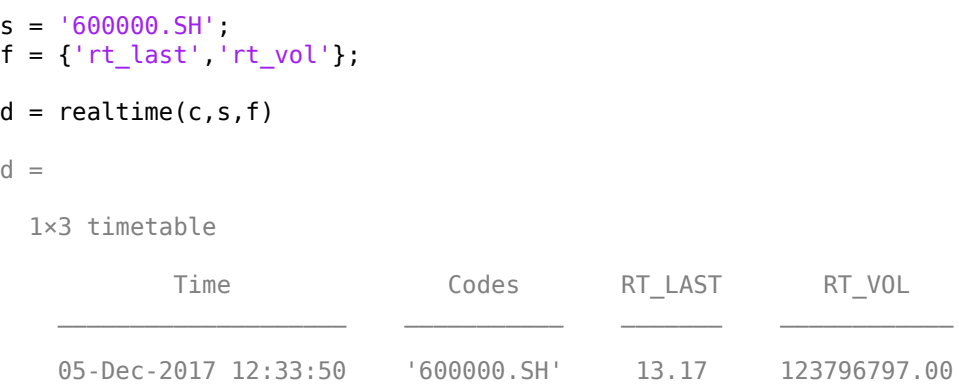

d is a timetable that contains a row for the security with the time and these variables:

- Security
- Last price
- Volume

#### **Analyze Snapshot Price**

Assume a price threshold of 12, specified in the CNY currency. Compare the snapshot price to the threshold. The sell indicator contains the logical value 1.

 $\text{sellnow} = (\text{d.RT}\text{ }L\text{AST } > 12);$ 

Set the direction of the order by using the sell indicator.

```
if (sellnow)
     direction = 'Sell';
else
    direction = 'Buy';
end
```
#### **Create WDS Order**

Log in to the WDS order management system using the WDS connection. Specify the broker, branch, user name, password, and account type.

```
broker = "0000";
branch = "0";
capitalaccount = "1234567891011";
password = "abcdefghi";
accttype = "SHSZ";
dlogin = tradelogin(c,broker,brank, ... capitalaccount,password,accttype);
```
Create a sell order of 100 shares of the 600000.SH security using the WDS connection. Sell shares with the order price 13.17, specified in the CNY currency. Use the 'LogonID' name-value pair argument to specify the login identifier. Use the 'TradePassword' name-value pair argument to specify the password.

```
price = '13.17';
quantity = '100';
logonid = '1';
password = "abcdefghi";
d = createorder(c,s,direction, price, quantity, ...
     'LogonID',logonid,'TradePassword',password)
```
 $d =$ 

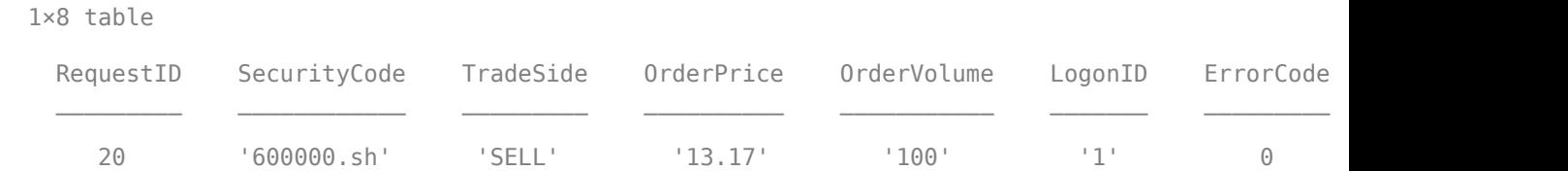

d is a table with these variables:

- Request identifier
- Security code
- Direction
- Order price
- Order volume
- Login identifier
- Error code
- Error message

Query for the status of the executed order and display the status. The order status 'Normal' indicates successful order execution.

```
d = query(c, 'Order');
d.OrderStatus
d = 'Normal'
```
#### **Close WDS Connection**

Log out from the WDS order management system using the login identifier returned by the tradelogin function.

logonid = dlogin.LogonID; d = tradelogout(c,logonid);

Close the WDS connection.

close(c)

## **See Also**

[wind](#page-1255-0) | [realtime](#page-1289-0) | [createorder](#page-1259-0) | [query](#page-1282-0) | [tradelogin](#page-1303-0) | [tradelogout](#page-1307-0) | [close](#page-1257-0)

## **More About**

• ["Decide to Buy Shares Using Current and Historical WDS Data" on page 14-2](#page-261-0)

## **External Websites**

• [Wind Data Feed Services \(WDS\)](https://www.wind.com.cn/NewSite/data.html)

# **Functions**

## <span id="page-267-0"></span>**blp**

Bloomberg Desktop connection V3

## **Description**

The blp function creates a blp object. The blp object represents a Bloomberg Desktop connection.

Other functions connect to different Bloomberg services: Bloomberg Server ([blpsrv](#page-274-0)), and Bloomberg B-PIPE ([bpipe](#page-283-0)). For details about these services, see ["Comparing Bloomberg](#page-41-0) [Connections" on page 2-4.](#page-41-0)

For details about Bloomberg connection requirements, see ["Data Server Connection Requirements"](#page-12-0) [on page 1-3.](#page-12-0) To ensure a successful Bloomberg connection, perform the required steps before executing blp. For details, see ["Installing Bloomberg and Configuring Connections" on page 1-5.](#page-14-0)

## **Creation**

## **Syntax**

 $c = blp$  $c = blp(port, ip, timeout)$ 

### **Description**

c = blp creates a Bloomberg connection object that contains the Bloomberg Desktop connection. You need a Bloomberg Desktop software license for the machine running the Datafeed Toolbox and MATLAB.

 $c = blp(port, ip, timeout)$  sets the port and timeout properties, and uses the IP address of the local machine running Bloomberg to create a Bloomberg connection.

**Caution** To refer to a Bloomberg connection in other functions, use the connection object created by the blp function. Otherwise, using blp as an input argument opens multiple Bloomberg connections, causing unexpected behavior and exhausting memory resources.

### **Input Arguments**

### **ip — IP address**

[] (default) | character vector | string scalar

IP address that identifies the local machine running Bloomberg, specified as a character vector or string scalar.

Example: 'localhost' Data Types: char | string

## **Properties**

#### **Session — Bloomberg V3 session**

Bloomberg V3 API Session object

This property is read-only.

Bloomberg V3 session, specified as a Bloomberg V3 API Session object.

Example: [1x1 com.bloomberglp.blpapi.Session]

#### **Port — Port number of local machine**

[] (default) | numeric scalar

Port number of the local machine running Bloomberg, specified as a numeric scalar.

Example: 8194

Data Types: double

#### **IPAddress — IP address of local machine**

[] (default) | character vector

IP address of the local machine running Bloomberg, specified as a character vector.

The blp function sets this property using the  $ip$  input argument.

Example: 'localhost'

Data Types: char

#### **TimeOut — Timeout**

numeric scalar

Timeout specifying the time in milliseconds that MATLAB attempts to connect to Bloomberg Desktop before timing out, specified as a numeric scalar.

Example: 10000

Data Types: double

#### **DatetimeType — Date and time data type**

'' (default) | 'datetime'

Date and time data type, specified as one of these values.

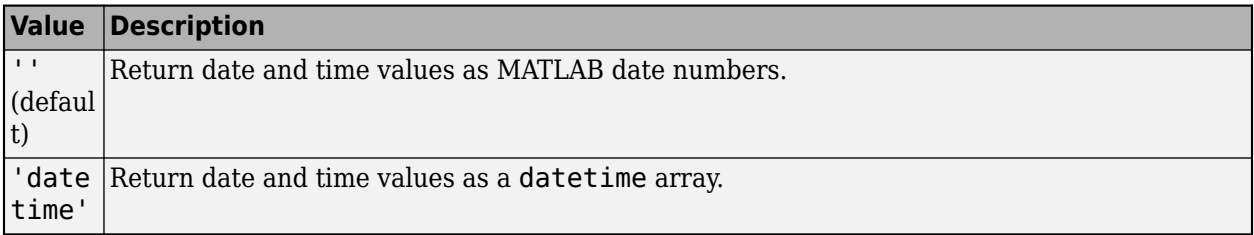

You can specify these values using a character vector or string (for example, "datetime").

When you create a blp object, the blp function leaves this property unset. To retrieve data, you must set this property value manually at the command line or in a script using dot notation, for example:

```
c.DatetimeType = 'datetime';
```
Then, you can use these supported functions:

- [getbulkdata](#page-315-0)
- [getdata](#page-323-0)
- [history](#page-331-0)
- [tahistory](#page-370-0)
- [timeseries](#page-381-0)

**Note** If the DataReturnFormat property value is 'table' and the DatetimeType property value is 'datetime', then the returned data is a table that contains date and time values as a datetime array. If the DataReturnFormat property value is an empty character vector, then setting the DatetimeType property to 'datetime' returns date and time values for aggregated ticks and historical requests as MATLAB date numbers.

#### **DataReturnFormat — Data return format**

'cell' | 'structure' | 'table' | 'timetable'

Data return format, specified as one of these values, which determine the data type of the returned data.

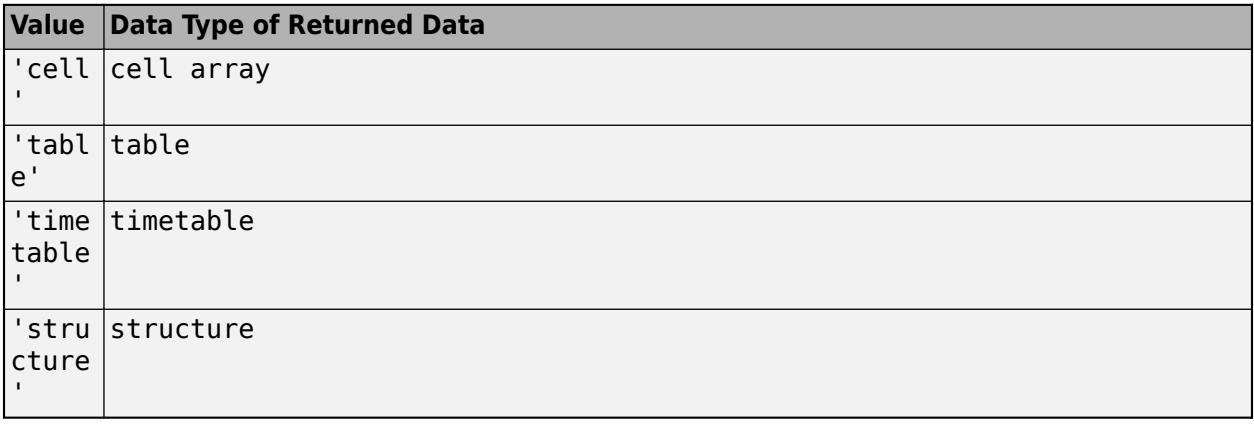

**Note** The default data type of the returned data depends on the executed function. To specify the default data type, set the DataReturnFormat property to ''. For default data types, see the supported function list.

You can specify these values using a character vector or string (for example, "table").

When you create a blp object, the blp function leaves this property unset. To retrieve data, you must set this property value manually at the command line or in a script using dot notation, for example:

c.DataReturnFormat = 'structure';

Then, you can use these supported functions.

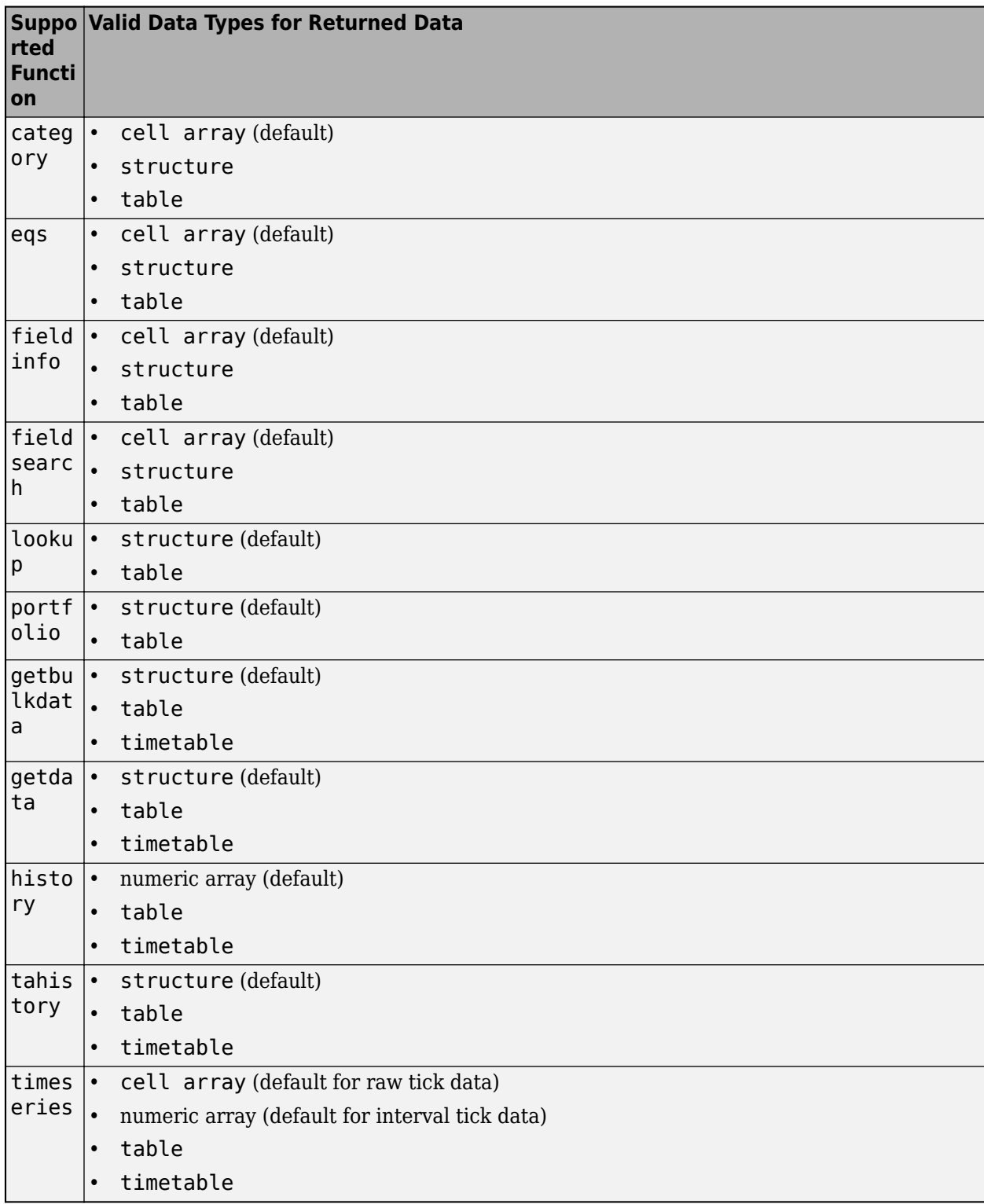

**Note** Regardless of the DatetimeType property value, if the DataReturnFormat property value is 'timetable', then the getdata and getbulkdata functions return a table that contains date and time values as datetime arrays.

## **Object Functions**

## **Bloomberg Desktop Connection**

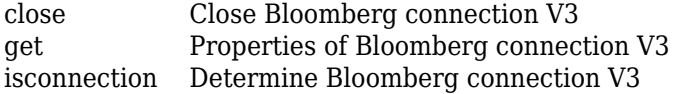

## **Bloomberg Desktop Data Retrieval**

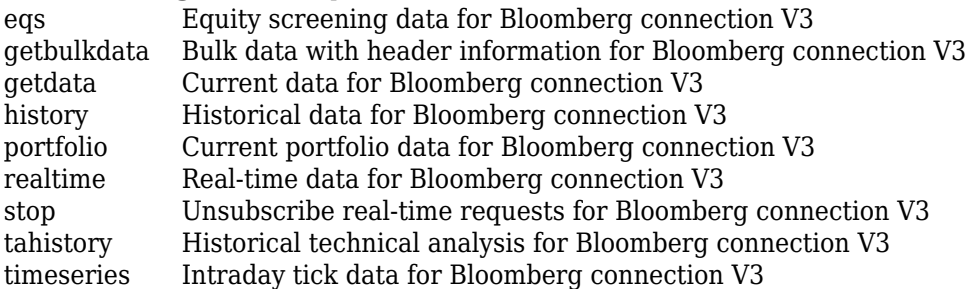

### **Bloomberg Desktop Data Information**

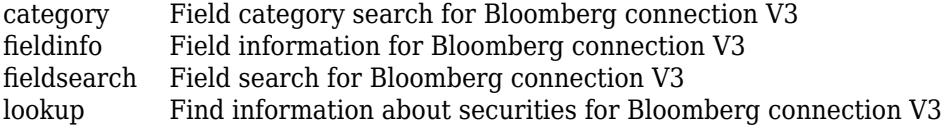

## **Examples**

#### **Connect to Bloomberg Desktop**

First, create a Bloomberg® connection, and then retrieve current data for a security.

Create a connection to the Bloomberg Desktop.

```
c = blpc = blp with properties:
             Session: [1×1 com.bloomberglp.blpapi.Session]
            IPAddress: 'localhost'
                 Port: 8194
              TimeOut: 0
         DatetimeType: ''
     DataReturnFormat: ''
```
c is a Bloomberg connection object with these properties:

- Bloomberg V3 API Session object
- IP address of the local machine
- Port number of the local machine
- Number in milliseconds specifying how long MATLAB attempts to connect to Bloomberg Desktop before timing out
- Date and time data type
- Data return format

Request the last and open prices for Microsoft®.

```
format bank % Display data format for currency
s = 'MSFT US Equity';
f = \{ 'LAST\_PRICE'; 'OPEN' \};[d, sec] = \overline{getdata}(c, s, f)d = struct with fields:
     LAST_PRICE: 72.28
            OPEN: 71.61
sec = 1×1 cell array
     {'MSFT US Equity'}
```
getdata returns a structure d with the last and open prices. Also, getdata returns the security in sec.

Close the Bloomberg Desktop connection.

close(c)

#### **Connect to Bloomberg Desktop with Timeout**

First, create a Bloomberg® connection with a timeout value, and then retrieve current data for a security.

Create a connection to the Bloomberg Desktop using the default port and IP address. Specify a timeout value of 10,000 milliseconds.

```
c = blp([], [], 10000)
```

```
c = blp with properties:
             Session: [1×1 com.bloomberglp.blpapi.Session]
            IPAddress: 'localhost'
                 Port: 8194
              TimeOut: 10000
         DatetimeType: ''
    DataReturnFormat: ''
```
The blp function creates a Bloomberg connection object c with these properties:

- Bloomberg V3 API Session object
- IP address of the local machine
- Port number of the local machine
- Number of milliseconds specifying how long MATLAB® attempts to connect to Bloomberg Desktop before timing out
- Date and time data type
- Data return format

Request the last and open prices for Microsoft®.

```
format bank % Display data format for currency
s = 'MSFT US Equity';
f = \{ 'LAST PRICE' ; 'OPEN' \};[d, sec] = \overline{getdata}(c, s, f)d = struct with fields:
     LAST_PRICE: 71.83
           OPEN: 71.61
sec = 1×1 cell array
     {'MSFT US Equity'}
```
getdata returns a structure d with the last and open prices. Also, getdata returns the security in sec.

Close the Bloomberg Desktop connection.

close(c)

## **See Also**

**Topics**

["Connect to Bloomberg" on page 3-2](#page-43-0)

["Retrieve Current and Historical Data Using Bloomberg" on page 1-7](#page-16-0)

["Data Server Connection Requirements" on page 1-3](#page-12-0)

["Comparing Bloomberg Connections" on page 2-4](#page-41-0)

"Workflow for Bloomberg" on page 3-15

#### **Introduced in R2010a**

## <span id="page-274-0"></span>**blpsrv**

Bloomberg Server connection V3

## **Description**

The blpsrv function creates a blpsrv object. The blpsrv object represents a Bloomberg Server connection.

Other functions connect to different Bloomberg services: Bloomberg Desktop ([blp](#page-267-0)), and Bloomberg B-PIPE ([bpipe](#page-283-0)). For details about these services, see ["Comparing Bloomberg Connections" on page](#page-41-0) [2-4](#page-41-0).

For details about Bloomberg connection requirements, see ["Data Server Connection Requirements"](#page-12-0) [on page 1-3.](#page-12-0) To ensure a successful Bloomberg connection, perform the required steps before executing blpsrv. For details, see ["Installing Bloomberg and Configuring Connections" on page 1-5.](#page-14-0)

## **Creation**

## **Syntax**

- $c = blpsrv(uuid,ipaddress)$
- $c = blpsrv(uuid,ipaddress,port)$
- $c = blpsrv(uuid,ipaddress, port, timeout)$

## **Description**

c = blpsrv(uuid,ipaddress) creates a Bloomberg Server connection object c to the Bloomberg Server running on another machine, and sets the Uuid and IPAddress properties. You need a Bloomberg Server software license for the machine running the Bloomberg Server.

 $c = blpsrv(uuid,ipaddress, port)$  also sets the port property.

```
c = blpsrv (uuid, ipaddress, port, timeout) also sets the timeout property.
```
**Caution** To refer to a Bloomberg connection in other functions, use the connection object created by the blpsrv function. Otherwise, using blpsrv as an input argument opens multiple Bloomberg connections, causing unexpected behavior and exhausting memory resources.

## **Properties**

### **Uuid — Bloomberg user identity UUID**

numeric scalar

Bloomberg user identity UUID, specified as a numeric scalar. To find your UUID, enter IAM in the Bloomberg terminal and press **GO**.

Example: 12345678

Data Types: double

**User — Bloomberg user** Bloomberg user identity object

This property is read-only.

Bloomberg user, specified as a Bloomberg user identity object.

Example: [1x1 com.bloomberglp.blpapi.impl.aT]

**Userip — IP address of the machine running MATLAB** character vector

This property is read-only.

IP address of the machine running MATLAB, specified as a character vector.

Example: '111.11.11.111'

Data Types: char

**Session — Bloomberg V3 session** Bloomberg V3 API Session object

This property is read-only.

Bloomberg V3 session, specified as a Bloomberg V3 API Session object.

Example: [1x1 com.bloomberglp.blpapi.Session]

#### **IPAddress — Bloomberg Server IP address**

character vector | string scalar

Bloomberg Server IP address, specified as a character vector or string scalar that identifies the machine running the Bloomberg Server.

Example: '111.11.11.111'

Data Types: char | string

**Port — Port number** numeric scalar

Port number, specified as a numeric scalar that identifies the port number of the machine running the Bloomberg Server.

Example: 8194

Data Types: double

**TimeOut — Timeout** numeric scalar

Timeout specifying the time in milliseconds that MATLAB attempts to connect to the machine running the Bloomberg Server before timing out, specified as a numeric scalar.

Example: 10 Data Types: double

#### **DatetimeType — Date and time data type**

'' (default) | 'datetime'

Date and time data type, specified as one of these values.

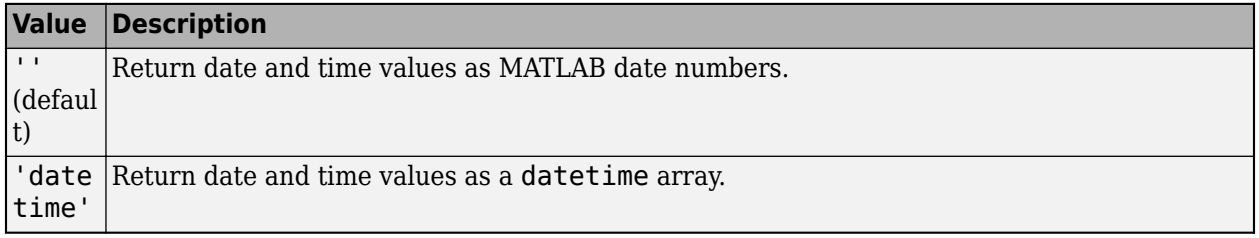

You can specify these values using a character vector or string (for example, "datetime").

When you create a blpsrv object, the blpsrv function leaves this property unset. To retrieve data, you must set this property value manually at the command line or in a script using dot notation, for example:

```
c.DatetimeType = 'datetime';
```
Then, you can use these supported functions:

- [getbulkdata](#page-315-0)
- [getdata](#page-323-0)
- [history](#page-331-0)
- [tahistory](#page-370-0)
- [timeseries](#page-381-0)

**Note** If the DataReturnFormat property value is 'table' and the DatetimeType property value is 'datetime', then the returned data is a table that contains date and time values as a datetime array. If the DataReturnFormat property value is an empty character vector, then setting the DatetimeType property to 'datetime' returns date and time values for aggregated ticks and historical requests as MATLAB date numbers.

#### **DataReturnFormat — Data return format**

```
'cell' | 'structure' | 'table' | 'timetable'
```
Data return format, specified as one of these values, which determine the data type of the returned data.

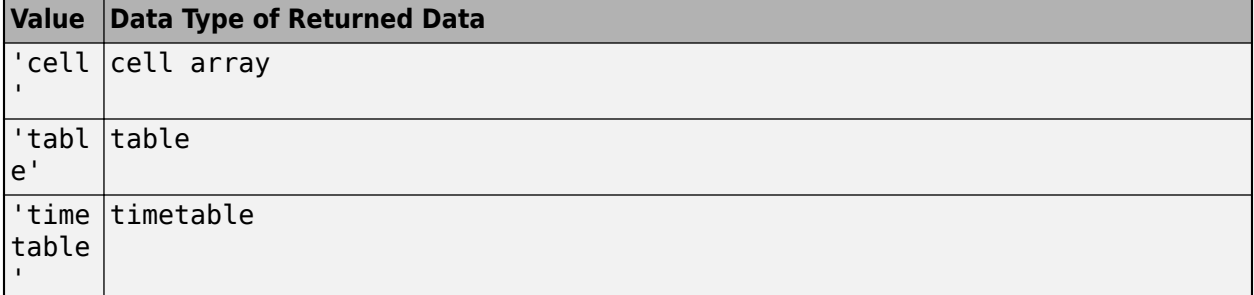

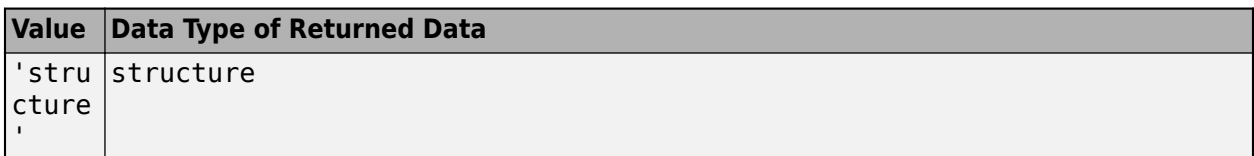

**Note** The default data type of the returned data depends on the executed function. To specify the default data type, set the DataReturnFormat property to ''. For default data types, see the supported function list.

You can specify these values using a character vector or string (for example, "table").

When you create a blpsrv object, the blpsrv function leaves this property unset. To retrieve data, you must set this property value manually at the command line or in a script using dot notation, for example:

c.DataReturnFormat = 'structure';

Then, you can use these supported functions.

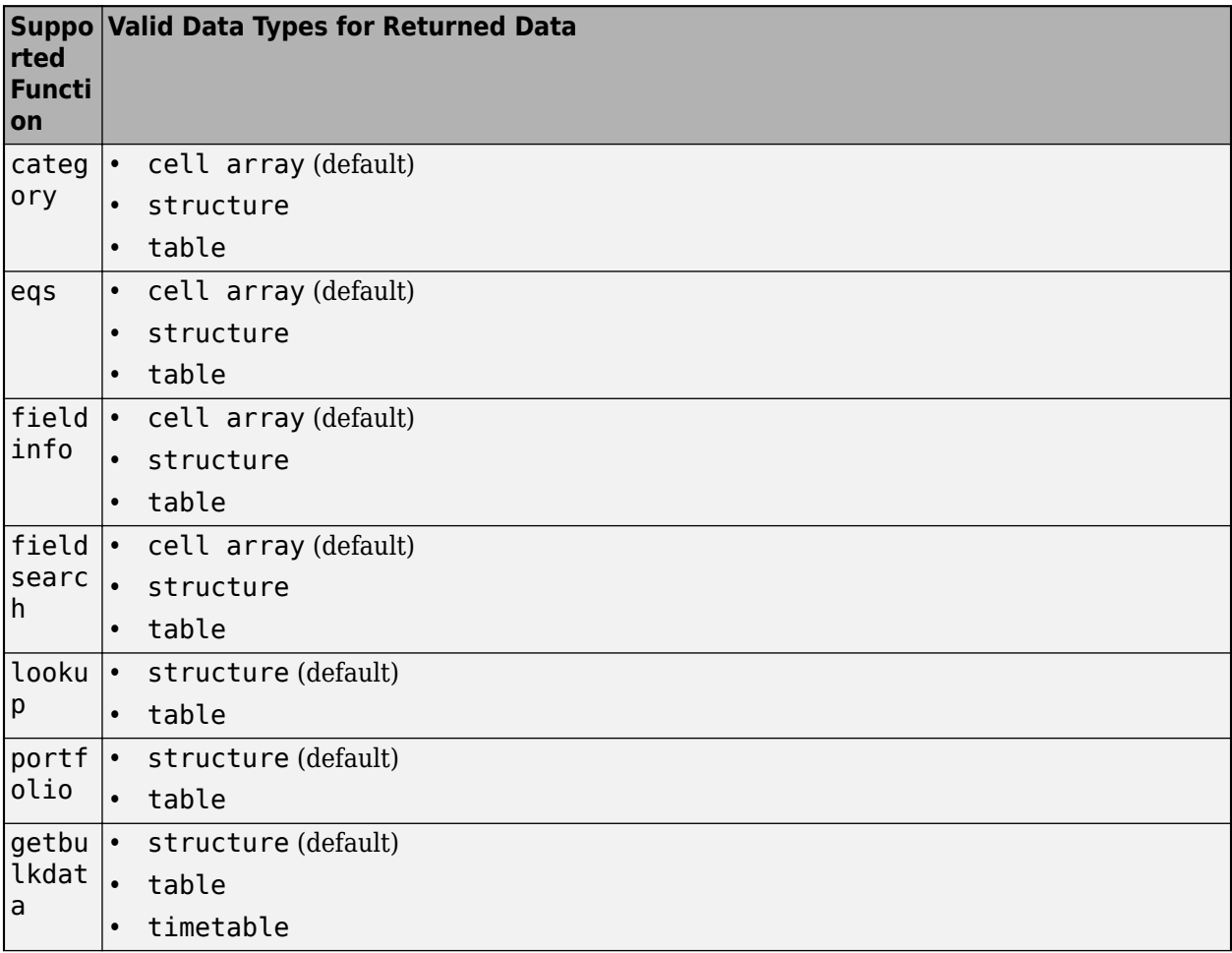

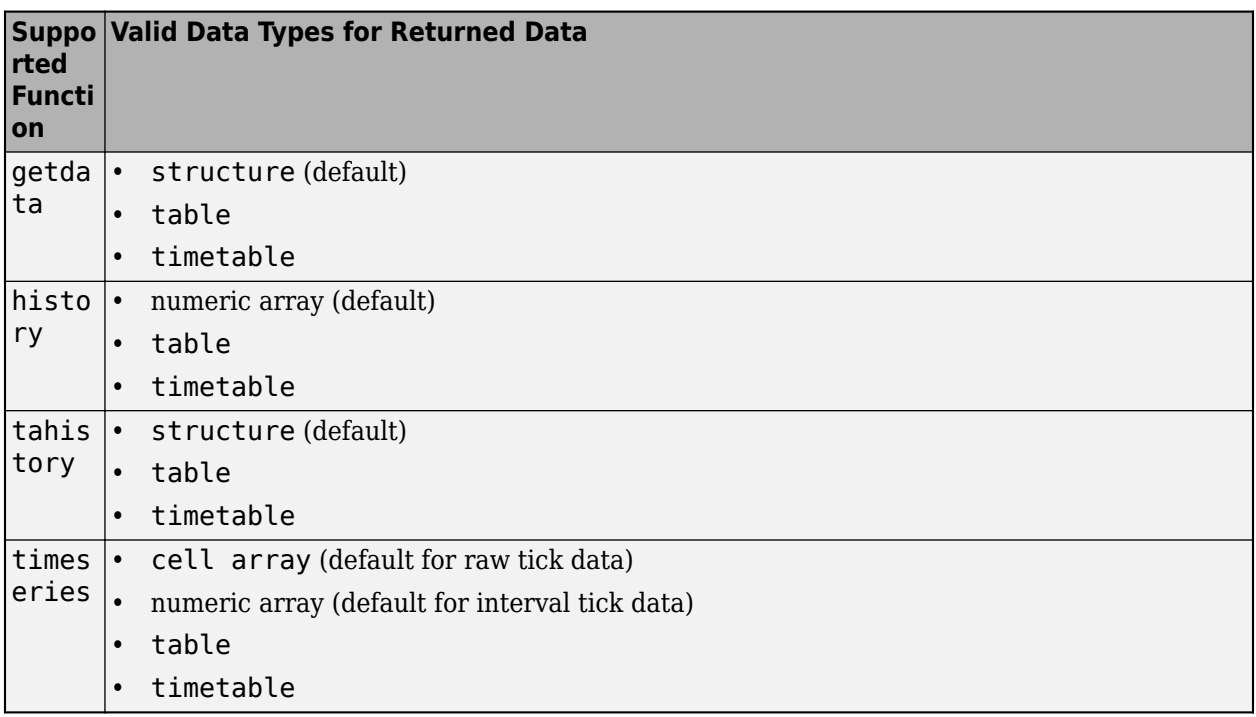

**Note** Regardless of the DatetimeType property value, if the DataReturnFormat property value is 'timetable', then the getdata and getbulkdata functions return a table that contains date and time values as datetime arrays.

## **Object Functions**

## **Bloomberg Server Connection**

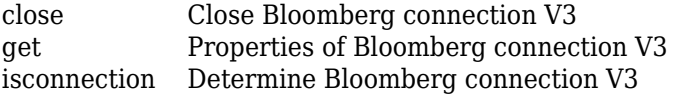

## **Bloomberg Server Data Retrieval**

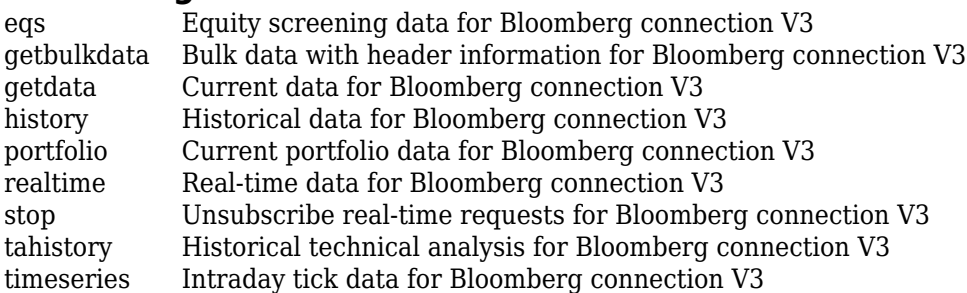

## **Bloomberg Server Data Information**

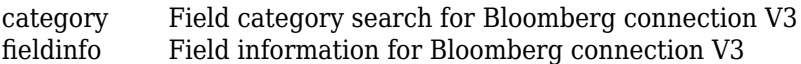

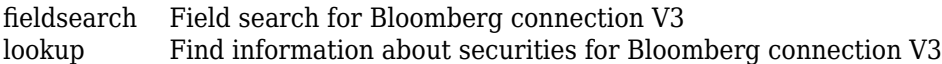

## **Examples**

#### **Connect to Bloomberg Server**

Connect to the Bloomberg Server using the IP address of the machine running the Bloomberg Server. This example assumes the following:

- The Bloomberg UUID is 12345678.
- The IP address for the machine running the Bloomberg Server is '111.11.11.111'.

```
uuid = 12345678;ipaddress = '111.11.11.111';
c = blpsrv(uuid,ipaddress)c = blpsrv with properties:
                 Uuid: 12345678
                 User: [1x1 com.bloomberglp.blpapi.impl.aT]
               Userip: '111.11.11.112'
             Session: [1x1 com.bloomberglp.blpapi.Session]
            IPAddress: '111.11.11.111'
                 Port: 8194
              TimeOut: 0
         DatetimeType: ''
     DataReturnFormat: ''
```
blpsrv connects to the machine running the Bloomberg Server using the default port number 8194. blpsrv creates the Bloomberg Server connection object c with these properties:

- Bloomberg user identity UUID
- Bloomberg user identity object
- IP address of the machine running MATLAB
- Bloomberg V3 API Session object
- IP address of the machine running the Bloomberg Server
- Port number of the machine running the Bloomberg Server
- Number in milliseconds specifying how long MATLAB attempts to connect to the machine running the Bloomberg Server before timing out
- Date and time data type
- Data return format

Request the last and open prices for Microsoft.

```
format bank % Display data format for currency
s = 'MSFT US Equity';
f = {'LAST_PRICE';'OPEN'};
[d, sec] = getdata(c, s, f)
```

```
d = LAST_PRICE: 33.34
           OPEN: 33.60
sec = 'MSFT US Equity'
```
getdata returns a structure d with the last and open prices. Also, getdata returns the name of the security in sec.

Close the Bloomberg Server connection.

close(c)

#### **Connect to Bloomberg Server with Port Number**

Connect to the Bloomberg Server using the IP address of the machine running the Bloomberg Server. This example assumes the following:

- The Bloomberg UUID is 12345678.
- The IP address for the machine running the Bloomberg Server is '111.11.11.111'.
- The port number of the machine running the Bloomberg Server is 8194.

```
uuid = 12345678;ipaddress = '111.11.11.111';
port = 8194;c = blpsrv(uuid,ipaddress,port)c = blpsrv with properties:
                 Uuid: 12345678
                 User: [1x1 com.bloomberglp.blpapi.impl.aT]
               Userip: '111.11.11.112'
             Session: [1x1 com.bloomberglp.blpapi.Session]
            IPAddress: '111.11.11.111'
                 Port: 8194
              TimeOut: 0
         DatetimeType: ''
     DataReturnFormat: ''
```
blpsrv connects to the machine running the Bloomberg Server using the port number 8194 and creates the Bloomberg Server connection object c with these properties:

- Bloomberg user identity UUID
- Bloomberg user identity object
- IP address of the machine running MATLAB
- Bloomberg V3 API Session object
- IP address of the machine running the Bloomberg Server
- Port number of the machine running the Bloomberg Server
- Number in milliseconds specifying how long MATLAB attempts to connect to the machine running the Bloomberg Server before timing out
- Date and time data type
- Data return format

Request the last and open prices for Microsoft.

```
format bank % Display data format for currency
s = 'MSFT US Equity';
f = {'LAST_PRICE';'OPEN'};
[d, sec] = getdata(c, s, f)d =LAST_PRICE: 33.34
           OPEN: 33.60
sec = 'MSFT US Equity'
```
getdata returns a structure d with the last and open prices. Also, getdata returns the name of the security in sec.

Close the Bloomberg Server connection.

close(c)

#### **Connect to Bloomberg Server with Timeout**

Connect to the Bloomberg Server using the IP address of the machine running the Bloomberg Server. This example assumes the following:

- The Bloomberg UUID is 12345678.
- The IP address for the machine running the Bloomberg Server is '111.11.11.111'.
- The port number of the machine running the Bloomberg Server is your default port number.
- The timeout value is 10 milliseconds.

```
uuid = 12345678;ipaddress = '111.11.11.111';
port = [];
timeout = 10;
c = blpsrv(uuid,ipaddress, port, timeout)c = blpsrv with properties:
                 Uuid: 12345678
                 User: [1x1 com.bloomberglp.blpapi.impl.aT]
               Userip: '111.11.11.112'
             Session: [1x1 com.bloomberglp.blpapi.Session]
            IPAddress: '111.11.11.111'
                 Port: 8194
              TimeOut: 10
```

```
 DatetimeType: ''
 DataReturnFormat: ''
```
blpsrv connects to the machine running the Bloomberg Server using the default port number 8194 and a timeout value of 10 milliseconds. blpsrv creates the Bloomberg Server connection object c with these properties:

- Bloomberg user identity UUID
- Bloomberg user identity object
- IP address of the machine running MATLAB
- Bloomberg V3 API Session object
- IP address of the machine running the Bloomberg Server
- Port number of the machine running the Bloomberg Server
- Number in milliseconds specifying how long MATLAB attempts to connect to the machine running the Bloomberg Server before timing out
- Date and time data type
- Data return format

Request the last and open prices for Microsoft.

```
format bank % Display data format for currency
s = 'MSFT US Equity';
f = {'LAST_PRICE';'OPEN'};
[d, sec] = \overline{getdata}(c, s, f)d =LAST_PRICE: 33.34
           OPEN: 33.60
sec = 'MSFT US Equity'
```
getdata returns a structure d with the last and open prices. Also, getdata returns the name of the security in sec.

Close the Bloomberg Server connection.

close(c)

### **See Also**

#### **Topics**

```
"Connect to Bloomberg" on page 3-2
```

```
"Data Server Connection Requirements" on page 1-3
```

```
"Comparing Bloomberg Connections" on page 2-4
```

```
"Workflow for Bloomberg" on page 3-15
```
#### **Introduced in R2014b**

## <span id="page-283-0"></span>**bpipe**

Bloomberg B-PIPE connection V3

## **Description**

The bpipe function creates a bpipe object. The bpipe object represents a Bloomberg B-PIPE connection.

Other functions connect to different Bloomberg services: Bloomberg Desktop ([blp](#page-267-0)), and Bloomberg Server ([blpsrv](#page-274-0)). For details about these services, see ["Comparing Bloomberg Connections" on page](#page-41-0)  $2 - 4$ .

For details about Bloomberg connection requirements, see ["Data Server Connection Requirements"](#page-12-0) [on page 1-3.](#page-12-0) To ensure a successful Bloomberg connection, perform the required steps before executing bpipe. For details, see ["Installing Bloomberg and Configuring Connections" on page 1-5.](#page-14-0)

## **Creation**

## **Syntax**

```
c = bpipe(authtype, appname, ipaddress, port)c = bpipe(authtype, appname, ipaddress, port, timeout)c = bpipe(authtype,appname,ipaddress,port,timeout,tlscred,tlspassword,
tlstrust)
```
### **Description**

 $c = bpipe(authtype, appname, ipaddress, port) creates a Bloomberg B-PIPE connection$ object c, and sets these properties:

- authtype
- appname
- ipaddress
- port
- $c = bpipe(authtype, appname, ipaddress, port, timeout)$  also sets the timeout property.

c = bpipe(authtype,appname,ipaddress,port,timeout,tlscred,tlspassword, tlstrust) connects to a B-PIPE zero-footprint cloud solution using the specified credentials file, password, and trust file.

**Caution** To refer to a Bloomberg connection in other functions, use the connection object created by the bpipe function. Otherwise, using bpipe as an input argument opens multiple Bloomberg connections, causing unexpected behavior and exhausting memory resources.

#### **Input Arguments**

#### **tlscred — Credentials file**

character vector | string scalar

Credentials file, specified as a character vector or string scalar that contains the full path to the credentials file with the extension pk12. For details about the credentials file, contact Bloomberg.

Data Types: char | string

#### **tlspassword — B-PIPE password**

character vector | string scalar

B-PIPE password, specified as a character vector or string scalar. To obtain your B-PIPE password, contact Bloomberg.

Data Types: char | string

#### **tlstrust — Trust file**

character vector | string scalar

Trust file, specified as a character vector or string scalar that contains the full path to the trust file with the extension pk7. For details about the trust file, contact Bloomberg.

Data Types: char | string

## **Properties**

#### **AppAuthType — Application authentication type**

"" (default) | "APPNAME\_AND\_KEY"

This property is read-only.

Application authentication type, specified as one of these values:

- "" Bloomberg B-PIPE connection with Windows authentication
- "APPNAME AND KEY" Bloomberg B-PIPE connection with application authentication

#### **AuthType — Bloomberg user authentication type**

"OS\_LOGON" | "APPLICATION\_ONLY"

Bloomberg user authentication type, specified as one of these values:

- "OS LOGON" Bloomberg B-PIPE connection with Windows authentication
- "APPLICATION ONLY" Bloomberg B-PIPE connection with application authentication

For details, see the *Bloomberg B-PIPE API Developer's Guide* using the **WAPI <GO>** option from the Bloomberg terminal.

#### **AppName — Application name**

character vector | string

Application name, specified as a character vector or string that identifies the application you are using to connect to Bloomberg B-PIPE.

Example: 'appname'

Data Types: char | string

**User — Bloomberg user** Bloomberg user identity object

This property is read-only.

Bloomberg user, specified as a Bloomberg user identity object.

Example: [1x1 com.bloomberglp.blpapi.impl.aT]

#### **Session — Bloomberg V3 session**

Bloomberg V3 API Session object

This property is read-only.

Bloomberg V3 session, specified as a Bloomberg V3 API Session object.

Example: [1x1 com.bloomberglp.blpapi.Session]

#### **IPAddress — IP address**

character vector | cell array of character vectors | string | string array

IP address of the machine running the Bloomberg B-PIPE process, specified as a character vector, cell array of character vectors, string, or string array. A character vector or string identifies the machine running the Bloomberg B-PIPE process, whereas a cell array of character vectors or string array specifies multiple machines.

Example: {'111.11.11.112'} Data Types: char | cell | string

#### **Port — Port number**

[] (default) | numeric scalar

Port number of the machine running the Bloomberg B-PIPE process, specified as a numeric scalar.

Example: 8194 Data Types: double

**TimeOut — Timeout** numeric scalar

Timeout specifying the time in milliseconds that MATLAB attempts to connect to the machine running the Bloomberg B-PIPE process before timing out, specified as a numeric scalar.

Example: 1000

Data Types: double

#### **DatetimeType — Date and time data type**

'' (default) | 'datetime'

Date and time data type, specified as one of these values.

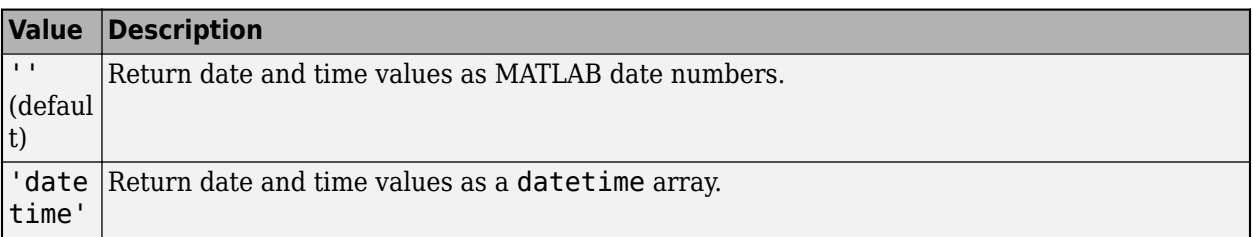

You can specify these values using a character vector or string (for example, "datetime").

When you create a bpipe object, the bpipe function leaves this property unset. To retrieve data, you must set this property value manually at the command line or in a script using dot notation, for example:

```
c.DatetimeType = 'datetime';
```
Then, you can use these supported functions:

- [getbulkdata](#page-315-0)
- [getdata](#page-323-0)
- [history](#page-331-0)
- [tahistory](#page-370-0)
- [timeseries](#page-381-0)

**Note** If the DataReturnFormat property value is 'table' and the DatetimeType property value is 'datetime', then the returned data is a table that contains date and time values as a datetime array. If the DataReturnFormat property value is an empty character vector, then setting the DatetimeType property to 'datetime' returns date and time values for aggregated ticks and historical requests as MATLAB date numbers.

#### **DataReturnFormat — Data return format**

```
'cell' | 'structure' | 'table' | 'timetable'
```
Data return format, specified as one of these values, which determine the data type of the returned data.

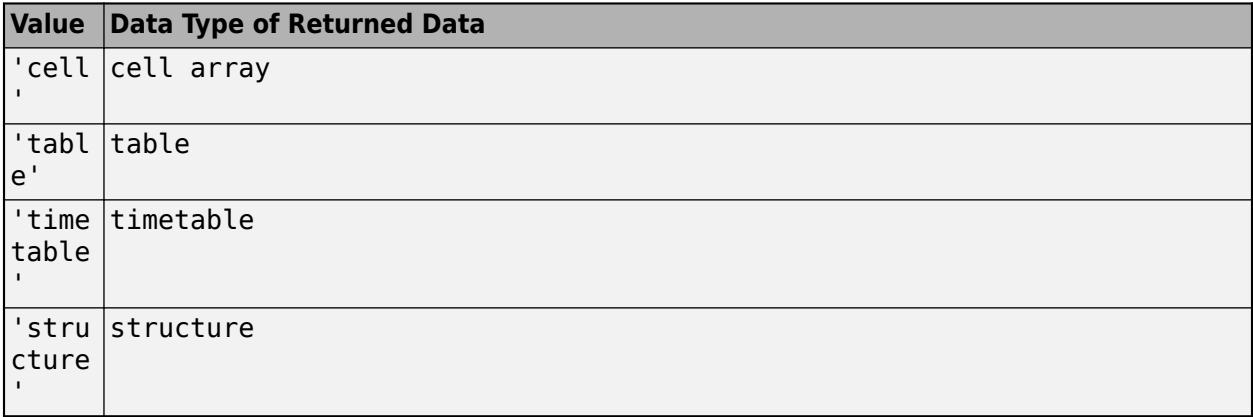

**Note** The default data type of the returned data depends on the executed function. To specify the default data type, set the DataReturnFormat property to ''. For default data types, see the supported function list.

You can specify these values using a character vector or string (for example, "table").

When you create a bpipe object, the bpipe function leaves this property unset. To retrieve data, you must set this property value manually at the command line or in a script using dot notation, for example:

c.DataReturnFormat = 'structure';

Then, you can use these supported functions.

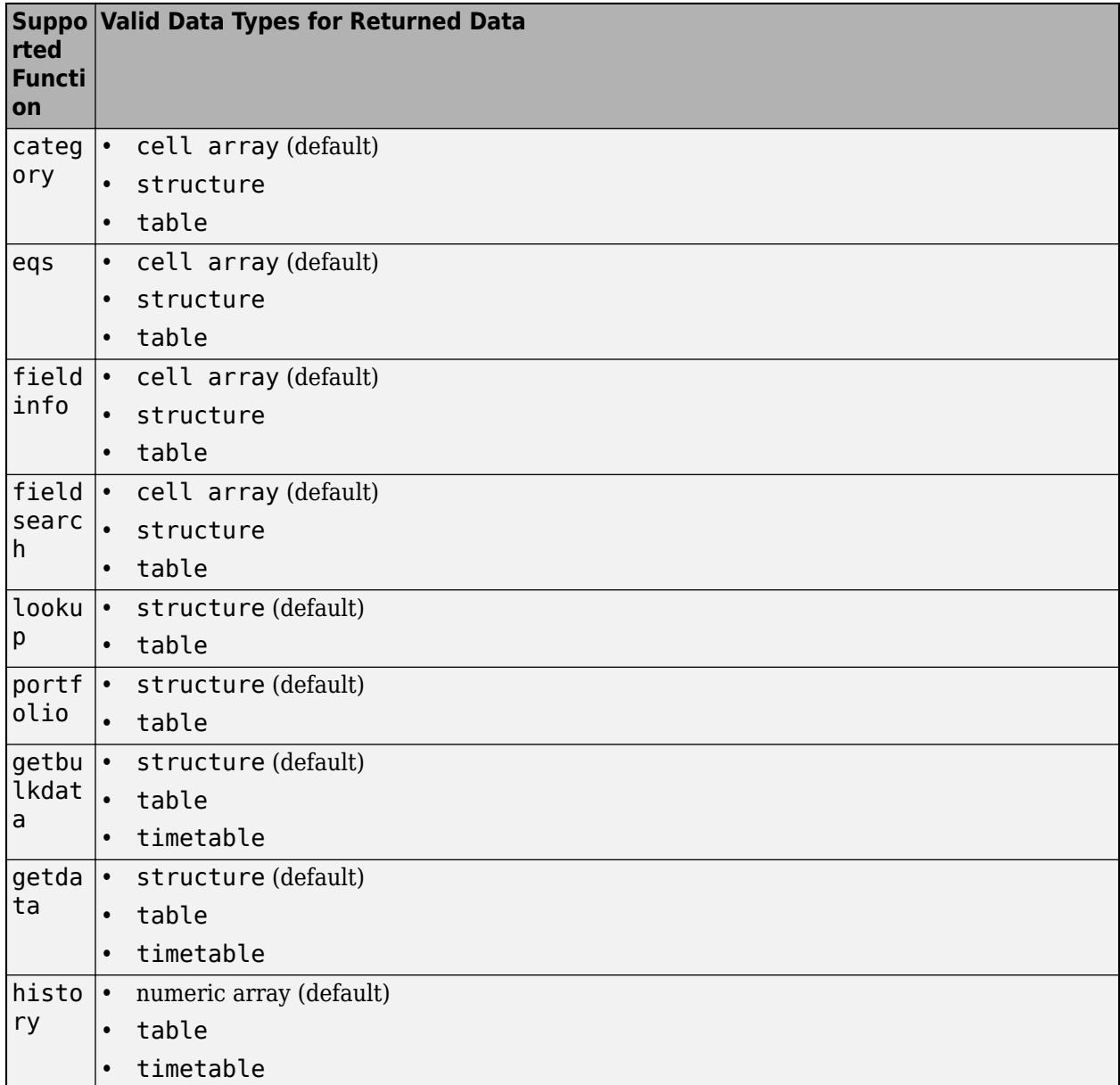
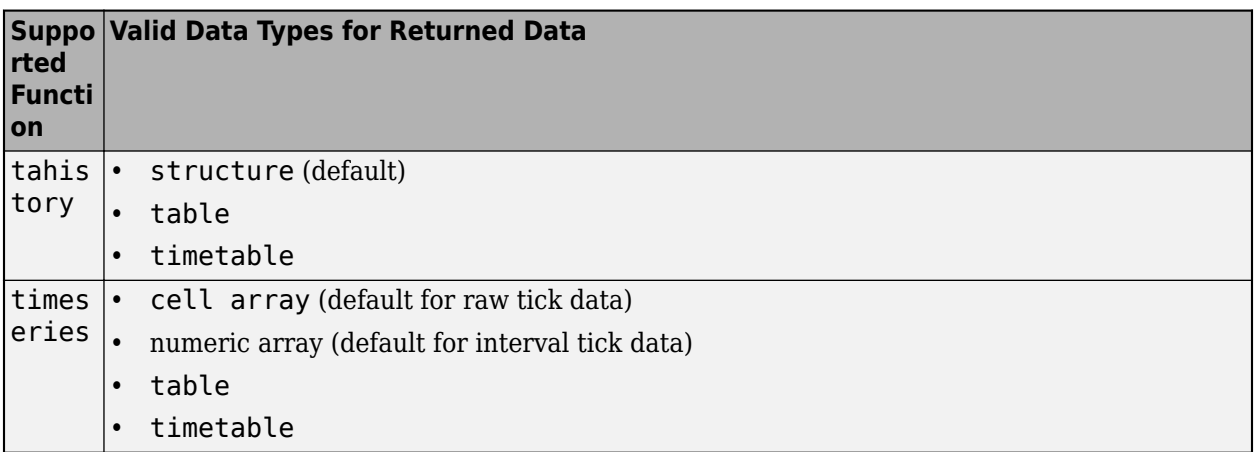

**Note** Regardless of the DatetimeType property value, if the DataReturnFormat property value is 'timetable', then the getdata and getbulkdata functions return a table that contains date and time values as datetime arrays.

# **Object Functions**

### **Bloomberg B-PIPE Connection**

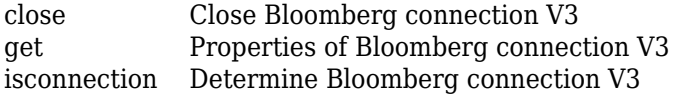

### **Bloomberg B-PIPE Data Retrieval**

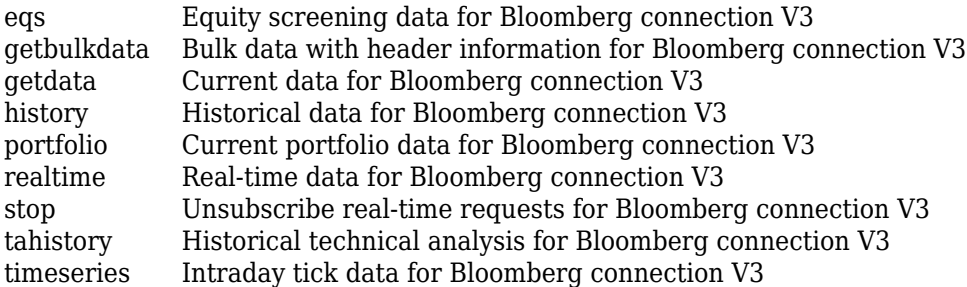

# **Bloomberg B-PIPE Data Information**

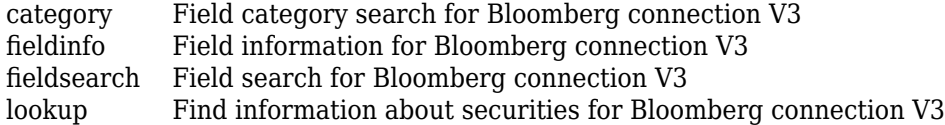

# **Examples**

### **Create Bloomberg B-PIPE Connection**

Create a Bloomberg B-PIPE connection using the IP address of the machine running the Bloomberg B-PIPE process. This example assumes the following:

- The authentication is Windows authentication when you set authtype to 'OS\_LOGON'.
- The application name is blank because you are not connecting to Bloomberg B-PIPE using an application.
- The IP address for the machine running the Bloomberg B-PIPE process is '111.11.11.112'.
- The port number of the machine running the Bloomberg B-PIPE process is 8194.

```
authtype = 'OS LOGON';appname = \cdot \cdot;
ipaddress = {'111.11.11.112'};
port = 8194;
c = bpipe(authtype, appname, ipaddress, port)c = bpipe with properties:
          AppAuthType: ''
              AuthType: 'OS_LOGON'
              AppName: []
                  User: [1x1 com.bloomberglp.blpapi.impl.aT]
               Session: [1x1 com.bloomberglp.blpapi.Session]
            IPAddress: {'111.11.11.112'}
                  Port: 8194.00
               TimeOut: 0
         DatetimeType: ''
     DataReturnFormat: ''
```
bpipe connects to the machine running Bloomberg B-PIPE at port number 8194. bpipe creates the Bloomberg B-PIPE connection object c with these properties:

- Application authentication type
- Bloomberg user authentication type
- Application name
- Bloomberg user identity object
- Bloomberg V3 API Session object
- IP address of the machine running the Bloomberg B-PIPE process
- Port number of the machine running the Bloomberg B-PIPE process
- Number (in milliseconds) specifying how long MATLAB attempts to connect to the machine before timing out
- Date and time data type
- Data return format

Request the last and open prices for Microsoft.

format bank % Display data format for currency s = 'MSFT US Equity';

```
f = {'}LAST PRICE';'OPEN';;[d, sec] = getdata(c, s, f)d =LAST_PRICE: 33.34
           OPEN: 33.60
sec = 'MSFT US Equity'
```
getdata returns a structure d with the last and open prices. Also, getdata returns the name of the security in sec.

Close the Bloomberg B-PIPE connection.

close(c)

#### **Create Bloomberg B-PIPE Connection with Timeout**

Create a Bloomberg B-PIPE connection using the IP address of the machine running the Bloomberg B-PIPE process. This example assumes the following:

- The authentication is Windows authentication when you set authtype to 'OS\_LOGON'.
- The application name is blank because you are not connecting to Bloomberg B-PIPE using an application.
- The IP address for the machine running the Bloomberg B-PIPE process is '111.11.11.112'.
- The port number of the machine running the Bloomberg B-PIPE process is 8194.
- The timeout value is 1000 milliseconds.

```
authtype = 'OS LOGON';appname = ';
ipaddress = {'111.11.11.112'};
port = 8194;timeout = 1000;
```
 $c = b$ pipe(authtype, appname, ipaddress, port, timeout)

```
c =
```
bpipe with properties:

```
 AppAuthType: ''
         AuthType: 'OS_LOGON'
          AppName: []
             User: [1x1 com.bloomberglp.blpapi.impl.aT]
         Session: [1x1 com.bloomberglp.blpapi.Session]
        IPAddress: {'172.28.17.118'}
             Port: 8194.00
          TimeOut: 1000.00
     DatetimeType: ''
 DataReturnFormat: ''
```
bpipe connects to the machine running Bloomberg B-PIPE at port number 8194. bpipe creates the Bloomberg B-PIPE connection object c with these properties:

- Application authentication type
- Bloomberg user authentication type
- Application name
- Bloomberg user identity object
- Bloomberg V3 API Session object
- IP address of the machine running the Bloomberg B-PIPE process
- Port number of the machine running the Bloomberg B-PIPE process
- Number (in milliseconds) specifying how long MATLAB attempts to connect to the machine before timing out
- Date and time data type
- Data return format

Request the last and open prices for Microsoft.

```
format bank % Display data format for currency
s = 'MSFT US Equity';
f = \{ 'LAST PRICE'; 'OPEN' \};[d, sec] = getdata(c, s, f)d =LAST_PRICE: 33.34
           OPEN: 33.60
sec = 'MSFT US Equity'
```
getdata returns a structure d with the last and open prices. Also, getdata returns the name of the security in sec.

Close the Bloomberg B-PIPE connection.

close(c)

#### **Create Bloomberg B-PIPE Zero-Footprint Connection**

Create a Bloomberg B-PIPE zero-footprint connection using the IP address of the machine running the Bloomberg B-PIPE process. This example assumes the following:

- The authentication is based on the application name when you set authtype to 'APPLICATION\_ONLY'.
- The application name is 'APP'.
- The IP address for the machine running the Bloomberg B-PIPE process is '111.11.11.112'.
- The port number of the machine running the Bloomberg B-PIPE process is 8194.
- The number (in milliseconds) specifying how long MATLAB attempts to connect to the machine before timing out is 1000.
- The full path of the credentials file is  $C:\ABCDEFG.pk12$ .
- The B-PIPE password is 12345.
- The full path of the trust file is  $C:\H1JKLM.pdf$ .

```
authtype = 'APPLICATION ONLY';
appname = 'APP';
ipaddress = {'111.11.11.112'};
port = 8194;timeout = 1000;tlscred = 'C:\ABCDEFG.pk12';
tlspassword = '12345';
tlstrust = 'C:\HHJKLM.pk7;
c = bpipe(authtype, appname, ipaddress, port, ...timeout, tlscred, tlspassword, tlstrust)
c = bpipe with properties:
          AppAuthType: 'APPNAME_AND_KEY'
             AuthType: 'APPLICATION_ONLY'
              AppName: 'APP'
                 User: [1x1 com.bloomberglp.blpapi.impl.by]
              Session: [1x1 com.bloomberglp.blpapi.Session]
            IPAddress: {'111.11.11.112'}
                 Port: 8194.00
              TimeOut: 1000.00
         DatetimeType: ''
     DataReturnFormat: ''
```
bpipe connects to the machine running Bloomberg B-PIPE at port number 8194. The bpipe function creates the Bloomberg B-PIPE connection object c with these properties:

- Application authentication type
- Bloomberg user authentication type
- Application name
- Bloomberg user identity object
- Bloomberg V3 API Session object
- IP address of the machine running the Bloomberg B-PIPE process
- Port number of the machine running the Bloomberg B-PIPE process
- Number (in milliseconds) specifying how long MATLAB attempts to connect to the machine before timing out
- Date and time data type
- Data return format

Request the last and open prices for Microsoft.

```
format bank % Display data format for currency
s = 'MSFT US Equity';
f = {'LAST_PRICE';'OPEN'};
[d, sec] = getdata(c, s, f)d =LAST_PRICE: 33.34
           OPEN: 33.60
```

```
sec = 'MSFT US Equity'
```
getdata returns a structure d with the last and open prices. Also, getdata returns the name of the security in sec.

Close the Bloomberg B-PIPE connection.

close(c)

## **See Also**

### **Topics**

["Connect to Bloomberg" on page 3-2](#page-43-0) ["Data Server Connection Requirements" on page 1-3](#page-12-0) ["Comparing Bloomberg Connections" on page 2-4](#page-41-0) "Workflow for Bloomberg" on page 3-15

#### **Introduced in R2014b**

# <span id="page-294-0"></span>**category**

Field category search for Bloomberg connection V3

## **Syntax**

 $d = category(c, f)$ 

## **Description**

 $d = \text{category}(c, f)$  returns category information given the search term f.

### **Examples**

### **Search for Bloomberg Last Price Field**

Create a Bloomberg® connection, and then request the category description of the last price field.

Create the Bloomberg connection.

 $c = blp;$ 

Alternatively, you can connect to the Bloomberg Server using [blpsrv](#page-274-0) or Bloomberg B-PIPE® using [bpipe](#page-283-0).

Return data as a table by setting the DataReturnFormat property of the connection object. If you do not set this property, the category function returns data as a cell array.

```
c.DataReturnFormat = 'table';
```
Request the Bloomberg category description of the last price field.

```
f = 'LAST PRICE';
d = category(c, f);
```
Display the first three rows of the Bloomberg category description data in d.

```
d(1:3,:)
```
ans  $=$ 

```
 3×5 table
```
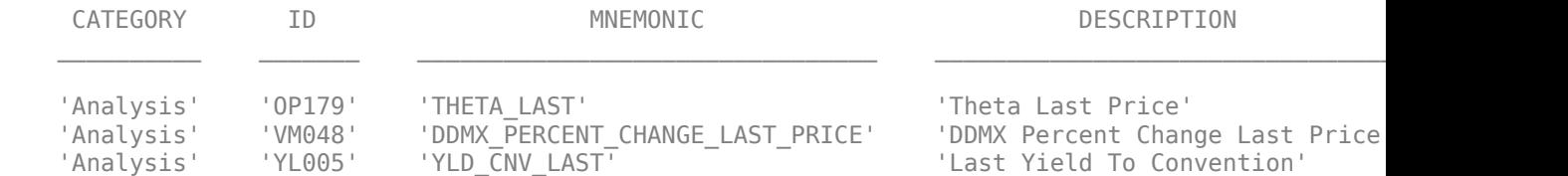

The columns in d are:

- Category
- Field identifier
- Field mnemonic
- Field name
- Field data type

Close the Bloomberg connection.

close(c)

## **Input Arguments**

#### **c — Bloomberg connection**

connection object

Bloomberg connection, specified as a connection object created using [blp](#page-267-0), [blpsrv](#page-274-0), or [bpipe](#page-283-0).

#### **f — Search term**

character vector | string scalar

Search term, specified as a character vector or string scalar to denote Bloomberg fields.

Data Types: char | string

# **Output Arguments**

### **d — Category data**

cell array (default) | structure | table

Category data, returned as an N-by-5 cell array, a structure, or a table.

The columns (or fields) of the data types are:

- Category
- Field identifier
- Field mnemonic
- Field name
- Field data type

The data type of the category data depends on the DataReturnFormat property of the connection object.

### **See Also**

```
blp | fieldinfo | fieldsearch | getdata | history | realtime | timeseries | close
```
### **Topics**

["Retrieve Bloomberg Current Data" on page 3-5](#page-46-0) ["Retrieve Current and Historical Data Using Bloomberg" on page 1-7](#page-16-0) "Workflow for Bloomberg" on page 3-15

**Introduced in R2010b**

# <span id="page-297-0"></span>**close**

Close Bloomberg connection V3

# **Syntax**

close(c)

# **Description**

close(c) closes the Bloomberg connection V3 c.

# **Examples**

### **Close the Bloomberg Connection**

Create the Bloomberg connection object c using [blp](#page-267-0).

 $c = blp;$ 

Alternatively, you can establish these connections:

- Bloomberg Server using [blpsrv](#page-274-0)
- Bloomberg B-PIPE using [bpipe](#page-283-0)

Close the Bloomberg connection using the Bloomberg connection object c.

close(c)

# **Input Arguments**

### **c — Bloomberg connection**

connection object

Bloomberg connection, specified as one of these connection objects:

- Bloomberg connection V3 created using [blp](#page-267-0)
- Bloomberg Server connection created using [blpsrv](#page-274-0)
- Bloomberg B-PIPE connection created using [bpipe](#page-283-0)

# **See Also**

[blp](#page-267-0) | [blpsrv](#page-274-0) | [bpipe](#page-283-0)

### **Topics**

["Connect to Bloomberg" on page 3-2](#page-43-0)

["Retrieve Bloomberg Current Data" on page 3-5](#page-46-0)

- ["Retrieve Bloomberg Historical Data" on page 3-7](#page-48-0)
- ["Retrieve Current and Historical Data Using Bloomberg" on page 1-7](#page-16-0)

["Retrieve Bloomberg Intraday Tick Data" on page 3-11](#page-52-0) ["Retrieve Bloomberg Real-Time Data" on page 3-13](#page-54-0) "Workflow for Bloomberg" on page 3-15

### **Introduced in R2010a**

# <span id="page-299-0"></span>**eqs**

Equity screening data for Bloomberg connection V3

# **Syntax**

```
d = eqs(c, \text{sname})d = eqs(c, \text{same}, \text{style})d = eqs(c,sname,stype,languageid)
d = eqs(c, \text{same}, \text{style}, \text{languageid}, \text{group})d = eqs(c,sname,stype,languageid,group,'OverrideFields',ov)
```
# **Description**

 $d = eqs(c, \text{same})$  returns equity screening data given the Bloomberg V3 session screen name sname.

 $d = eqs(c, \text{same}, \text{style})$  also specifies the screen type stype.

 $d = \text{egs}(c, \text{same}, \text{stype}, \text{languageid})$  also specifies the language identifier languageid.

 $d = eqs(c, \text{same}, \text{style}, \text{languageid}, \text{group})$  also specifies the optional group identifier group.

 $d = \text{eqs}(c, \text{same}, \text{stype}, \text{languageid}, \text{group}, \text{WeprideFields}', \text{ov})$  also specifies the Bloomberg override fields and values ov.

# **Examples**

### **Retrieve Equity Screening Data for Screen**

Create a Bloomberg® connection, and then retrieve frontier market stock data.

Create the Bloomberg connection.

 $c = blp;$ 

Alternatively, you can connect to the Bloomberg Server using [blpsrv](#page-274-0) or Bloomberg B-PIPE® using [bpipe](#page-283-0).

Return data as a table by setting the DataReturnFormat property of the connection object. If you do not set this property, the eqs function returns data as a cell array.

```
c.DataReturnFormat = 'table';
```
Retrieve equity screening data for the screen named Frontier Market Stocks with 1 billion USD Market Caps.

```
sname = 'Frontier Market Stocks with 1 billion USD Market Caps';
d = eqs(c, \text{sname});
```
Display the first three rows in the returned data d.

#### $d(1:3,:)$

ans  $=$ 3×8 table

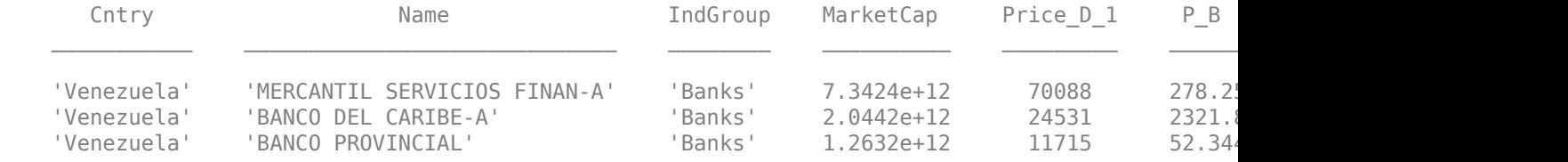

The columns in d are:

- Country name
- Company name
- Industry name
- Market capitalization
- Price
- Price-to-book ratio
- Price-earnings ratio
- Earnings per share

Close the Bloomberg connection.

close(c)

#### **Retrieve Equity Screening Data for a Screen Type**

Create the Bloomberg connection.

 $c = blp;$ 

Alternatively, you can connect to the Bloomberg Server using [blpsrv](#page-274-0) or Bloomberg B-PIPE using [bpipe](#page-283-0).

Retrieve equity screening data for the screen called Vehicle-Engine-Parts and the screen type equal to 'GLOBAL'.

d = eqs(c,'Vehicle-Engine-Parts','GLOBAL');

Display the first three rows in the returned data d.

 $d(1:3,:)$ 

```
ans = Columns 1 through 5
 'Ticker' 'Short Name' 'Market Cap' 'Price:D-1' 'P/E' 
 'HON US' 'HONEYWELL INTL' [69451382784.00] [ 88.51] [16.81]
 'CMI US' 'CUMMINS INC' [24799526912.00] [ 132.36] [17.28]
```
Columns 6 through 8

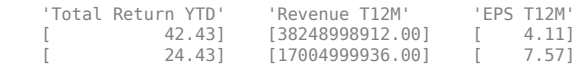

d contains Bloomberg equity screening data for the Vehicle-Engine-Parts screen. The first row contains column headers. The subsequent rows contain the returned data. The columns in d are:

- Ticker symbol
- Company name
- Market capitalization
- Price
- Price-earnings ratio
- Total return year-to-date
- Revenue
- Earnings per share

Close the connection.

close(c)

#### **Retrieve Equity Screening Data for a Screen in German**

Create the Bloomberg connection.

 $c = blp;$ 

Alternatively, you can connect to the Bloomberg Server using [blpsrv](#page-274-0) or Bloomberg B-PIPE using [bpipe](#page-283-0).

Retrieve equity screening data for the screen called Vehicle-Engine-Parts, the screen type equal to 'GLOBAL', and return data in German.

d = eqs(c,'Vehicle-Engine-Parts','GLOBAL','GERMAN');

Display the first three rows in the returned data d.

```
d(1:3,:)
```
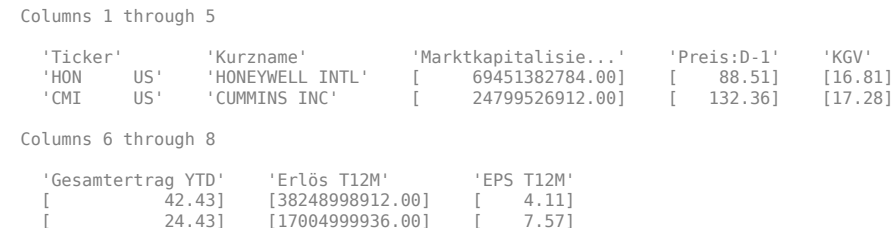

d contains Bloomberg equity screening data for the Vehicle-Engine-Parts screen. The first row contains column headers in German. The subsequent rows contain the returned data. The columns in d are:

- Ticker symbol
- Company name
- Market capitalization
- Price
- Price-earnings ratio
- Total return year-to-date
- Revenue
- Earnings per share

Close the connection.

close(c)

#### **Retrieve Equity Screening Data for a Screen with a Specified Screen Folder Name**

Create the Bloomberg connection.

 $c = blp;$ 

Alternatively, you can connect to the Bloomberg Server using [blpsrv](#page-274-0) or Bloomberg B-PIPE using [bpipe](#page-283-0).

Retrieve equity screening data for the Bloomberg screen called Vehicle-Engine-Parts, using the Bloomberg screen type 'GLOBAL' and the language 'ENGLISH', and the Bloomberg screen folder name 'GENERAL'.

d = eqs(c,'Vehicle-Engine-Parts','GLOBAL','ENGLISH','GENERAL');

Display the first three rows in the returned data d.

 $d(1:3,:)$ 

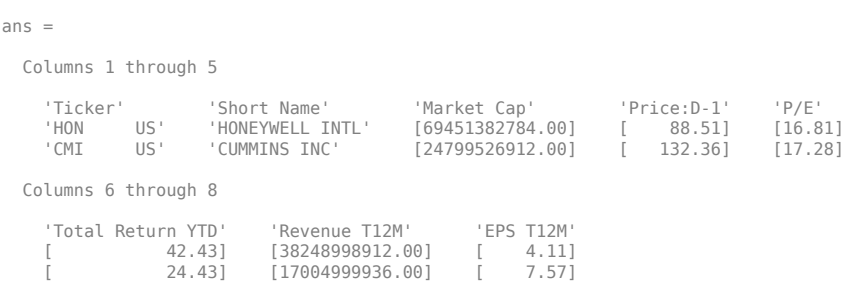

d contains Bloomberg equity screening data for the Vehicle-Engine-Parts screen. The first row contains column headers. The subsequent rows contain the returned data. The columns in d are:

- Ticker symbol
- Company name
- Market capitalization
- Price
- Price-earnings ratio
- Total return year-to-date
- Revenue
- Earnings per share

Close the connection.

close(c)

### **Retrieve Equity Screening Data Using Override Fields**

Create the Bloomberg connection.

 $c = blp$ ;

Alternatively, you can connect to the Bloomberg Server using [blpsrv](#page-274-0) or Bloomberg B-PIPE using [bpipe](#page-283-0).

Retrieve equity screening data as of a specified date using these input arguments. The override field PiTDate is equivalent to the flag AsOf in the Bloomberg Excel Add-In.

- Bloomberg connection c
- Bloomberg screen is Vehicle-Engine-Parts
- Bloomberg screen type is 'GLOBAL'
- Language is 'ENGLISH'
- Bloomberg screen folder name is 'GENERAL'
- Override field PiTDate is September 9, 2014
- d = eqs(c,'Vehicle-Engine-Parts','GLOBAL','ENGLISH','GENERAL',... 'OverrideFields',{'PiTDate','20140909'});

Display the first three rows in the returned data d.

 $d(1:3,:)$ 

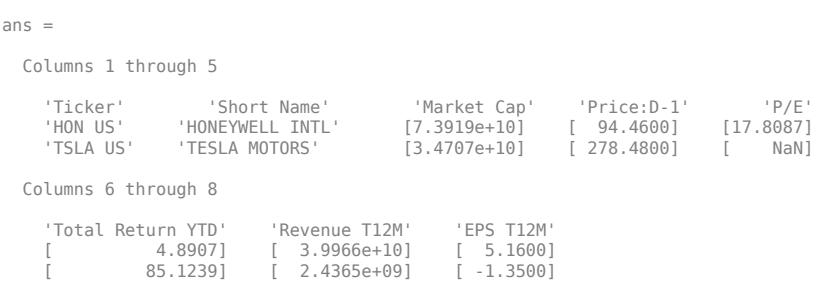

d contains Bloomberg equity screening data for the Vehicle-Engine-Parts screen as of September 9, 2014. The first row contains column headers. The subsequent rows contain the returned data. The columns in d are:

- Ticker symbol
- Company name
- Market capitalization
- Price
- Price-earnings ratio
- Total return year-to-date
- Revenue
- Earnings per share

Close the connection.

close(c)

### **Input Arguments**

#### **c — Bloomberg connection**

connection object

Bloomberg connection, specified as a connection object created using [blp](#page-267-0), [blpsrv](#page-274-0), or [bpipe](#page-283-0).

#### **sname — Screen name**

character vector | string scalar

Screen name, specified as a character vector or string scalar to denote the Bloomberg V3 session screen name to execute. The screen can be a customized equity screen or one of the Bloomberg example screens accessed by using the **EQS <GO>** option from the Bloomberg terminal.

Data Types: char | string

#### **stype — Screen type**

'GLOBAL' | 'PRIVATE'

Screen type, specified as one of the two preceding values to denote the Bloomberg screen type. 'GLOBAL' denotes a Bloomberg screen name and 'PRIVATE' denotes a customized screen name. When using the optional group input argument, stype cannot be set to 'PRIVATE' for customized screen names.

#### **languageid — Language identifier**

character vector | string scalar

Language identifier, specified as a character vector or string to denote the language for the returned data. This argument is optional.

Data Types: char | string

#### **group — Group identifier**

character vector | string scalar

Group identifier, specified as a character vector or string to denote the Bloomberg screen folder name accessed by using the **EQS <GO>** option from the Bloomberg terminal. This argument is optional. When using this argument, stype cannot be set to 'PRIVATE' for customized screen names.

Data Types: char | string

#### **ov — Bloomberg override field values**

cell array

Bloomberg override field values, specified as an n-by-2 cell array. The first column of the cell array is the override field. The second column is the override value.

Example: {'PiTDate','20140909'}

Data Types: cell

## **Output Arguments**

### **d — Equity screening data**

cell array (default) | structure | table

Equity screening data, returned as a cell array, structure, or table. The data type of the equity screening data depends on the DataReturnFormat property of the connection object.

### **See Also**

[blp](#page-267-0) | [getdata](#page-323-0) | [tahistory](#page-370-0) | [close](#page-297-0)

### **Topics**

["Retrieve Bloomberg Current Data" on page 3-5](#page-46-0) ["Retrieve Current and Historical Data Using Bloomberg" on page 1-7](#page-16-0) "Workflow for Bloomberg" on page 3-15

#### **Introduced in R2012b**

# <span id="page-306-0"></span>**fieldinfo**

Field information for Bloomberg connection V3

# **Syntax**

 $d = fieldinfo(c, f)$ 

# **Description**

 $d =$  fieldinfo(c, f) returns field information on the Bloomberg V3 connection object c given the field mnemonic f.

# **Examples**

### **Retrieve Information for Last Price Field**

Create a Bloomberg® connection, and then retrieve information for the last price field.

Create the Bloomberg connection.

 $c = blp;$ 

Alternatively, you can connect to the Bloomberg Server using [blpsrv](#page-274-0) or Bloomberg B-PIPE® using [bpipe](#page-283-0).

Return data as a table by setting the DataReturnFormat property of the connection object. If you do not set this property, the fieldinfo function returns data as a cell array.

```
c.DataReturnFormat = 'table';
```
Retrieve the Bloomberg field information for the LAST\_PRICE field.

```
f = 'LAST_PRICE';
d = fieldinfo(c, f);
```
Display the last four columns in the returned Bloomberg information.

d(:,2:5) ans  $=$  1×4 table ID MNEMONIC DESCRIPTION DATATYPE  $\mathcal{L}_\text{max}$  , and the contract of the contract of the contract of the contract of the contract of the contract of the contract of the contract of the contract of the contract of the contract of the contract of the contr 'RQ005' 'LAST\_PRICE' 'Last Trade/Last Price' 'Double'

The columns in d are:

- Field identifier
- Field mnemonic
- Field name
- Field data type

You can also access the Bloomberg help information in the first column.

Close the Bloomberg connection.

close(c)

## **Input Arguments**

### **c — Bloomberg connection**

connection object

Bloomberg connection, specified as a connection object created using [blp](#page-267-0), [blpsrv](#page-274-0), or [bpipe](#page-283-0).

#### **f — Field mnemonic**

character vector | string scalar

Field mnemonic, specified as a character vector or string scalar that denotes the Bloomberg field information to retrieve.

Data Types: char | string

### **Output Arguments**

### **d — Field information**

cell array (default) | structure | table

Field information, returned as an N-by-5 cell array, a structure, or a table.

The columns (or fields) of the data types are:

- Field help
- Field identifier
- Field mnemonic
- Field name
- Field data type

The data type of the field information depends on the DataReturnFormat property of the connection object.

### **See Also**

```
blp | category | fieldsearch | getdata | history | realtime | timeseries | close
```
#### **Topics**

["Retrieve Bloomberg Current Data" on page 3-5](#page-46-0) ["Retrieve Current and Historical Data Using Bloomberg" on page 1-7](#page-16-0) "Workflow for Bloomberg" on page 3-15

**Introduced in R2010b**

# <span id="page-309-0"></span>**fieldsearch**

Field search for Bloomberg connection V3

# **Syntax**

 $d = fieldsearch(c, f)$ 

# **Description**

 $d = fieldsearch(c, f)$  returns field information on the Bloomberg V3 connection object c given the search term f.

# **Examples**

### **Search for Last Price Field Information**

Create a Bloomberg® connection, and then return information for the last price field.

Create the Bloomberg connection.

 $c = blp;$ 

Alternatively, you can connect to the Bloomberg Server using [blpsrv](#page-274-0) or Bloomberg B-PIPE® using [bpipe](#page-283-0).

Return data as a table by setting the DataReturnFormat property of the connection object. If you do not set this property, the fieldsearch function returns data as a cell array.

c.DataReturnFormat = 'table';

Return information for the search term LAST\_PRICE.

```
f = 'LAST PRICE';d = \text{fields}(\text{c}, f);
```
Display the first three rows of the field information in d.

 $d(1:3,:)$ 

ans  $=$ 

3×5 table

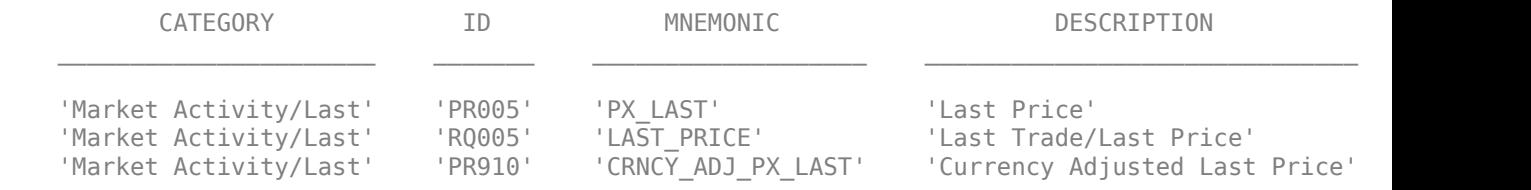

The columns in d are:

- Category
- Field identifier
- Field mnemonic
- Field name
- Field data type

Close the Bloomberg connection.

close(c)

## **Input Arguments**

### **c — Bloomberg connection**

connection object

Bloomberg connection, specified as a connection object created using [blp](#page-267-0), [blpsrv](#page-274-0), or [bpipe](#page-283-0).

#### **f — Search term**

character vector | string scalar

Search term, specified as a character vector or string scalar that denotes the Bloomberg field descriptive data to retrieve.

Data Types: char | string

# **Output Arguments**

#### **d — Field data**

cell array (default) | structure | table

Field data, returned as an N-by-5 cell array, a structure, or a table.

The columns (or fields) of the data types are:

- Category
- Field identifier
- Field mnemonic
- Field name
- Field data type

The data type of the field data depends on the DataReturnFormat property of the connection object.

### **See Also**

```
blp | category | fieldinfo | getdata | history | realtime | timeseries | close
```
#### **Topics**

["Retrieve Bloomberg Current Data" on page 3-5](#page-46-0) ["Retrieve Current and Historical Data Using Bloomberg" on page 1-7](#page-16-0) "Workflow for Bloomberg" on page 3-15

**Introduced in R2010b**

# <span id="page-312-0"></span>**get**

Properties of Bloomberg connection V3

# **Syntax**

 $v = get(c)$  $v = get(c, properties)$ 

# **Description**

 $v = get(c)$  returns a structure where each field name is the name of a property of c and each field contains the value of that property.

 $v = get(c, properties)$  returns the value of the specified properties properties for the Bloomberg V3 connection object.

# **Examples**

### **Retrieve Bloomberg Connection Properties**

Create the Bloomberg connection.

 $c = blp;$ 

Alternatively, you can connect to the Bloomberg Server using [blpsrv](#page-274-0) or Bloomberg B-PIPE using [bpipe](#page-283-0).

Retrieve the Bloomberg connection properties.

```
v = qet(c)V = session: [1x1 com.bloomberglp.blpapi.Session]
    ipaddress: 'localhost'
          port: 8194
       timeout: 0
```
v is a structure containing the Bloomberg session object, IP address, port number, and timeout value.

Close the Bloomberg connection.

close(c)

### **Retrieve One Bloomberg Connection Property**

Create the Bloomberg connection.

 $c = blp;$ 

Alternatively, you can connect to the Bloomberg Server using [blpsrv](#page-274-0) or Bloomberg B-PIPE using [bpipe](#page-283-0).

Retrieve the port number from the Bloomberg connection object by specifying 'port' as a character vector.

```
property = 'port';
v = get(c, property)V =
```
8194

v is a double that contains the port number of the Bloomberg connection object.

Close the Bloomberg connection.

close(c)

#### **Retrieve Two Bloomberg Connection Properties**

Create the Bloomberg connection.

 $c = blp$ ;

Alternatively, you can connect to the Bloomberg Server using [blpsrv](#page-274-0) or Bloomberg B-PIPE using [bpipe](#page-283-0).

Create a cell array properties with character vectors 'session' and 'port'. Retrieve the Bloomberg session object and port number from the Bloomberg connection object.

```
properties = {'session','port'};
v = get(c, properties)V = session: [1x1 com.bloomberglp.blpapi.Session]
        port: 8194
```
v is a structure containing the Bloomberg session object and port number.

Close the Bloomberg connection.

close(c)

### **Input Arguments**

#### **c — Bloomberg connection**

connection object

Bloomberg connection, specified as a connection object created using [blp](#page-267-0), [blpsrv](#page-274-0), or [bpipe](#page-283-0).

#### **properties — Property names**

character vector | string scalar | cell array of character vectors | string array

Property names, specified as a character vector, string scalar, cell array of character vectors, or string array containing Bloomberg connection property names. The property names are session, ipaddress, port, and timeout.

Data Types: char | cell | string

# **Output Arguments**

### **v — Bloomberg connection properties**

numeric scalar | character vector | object | structure

Bloomberg connection properties, returned as these data types depending on the requested properties.

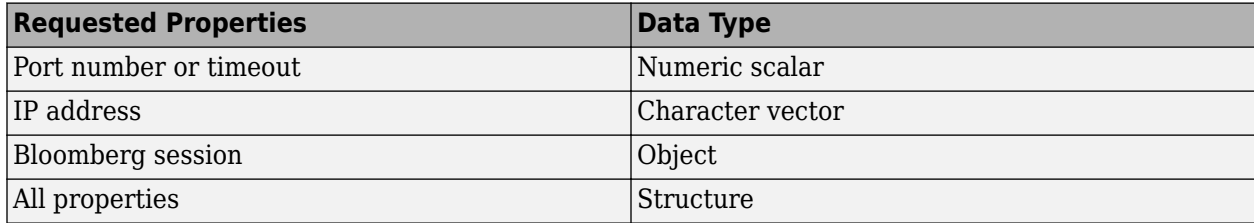

### **See Also**

[getdata](#page-323-0) | [history](#page-331-0) | [realtime](#page-359-0) | [timeseries](#page-381-0) | [blp](#page-267-0) | [close](#page-297-0)

### **Topics**

["Connect to Bloomberg" on page 3-2](#page-43-0) "Workflow for Bloomberg" on page 3-15

### **Introduced in R2010a**

# <span id="page-315-0"></span>**getbulkdata**

Bulk data with header information for Bloomberg connection V3

### **Syntax**

```
d = getbulkdata(c,s,f)d = getbulkdata(c,s,f,o,ov)d = getbulkdata(c,s,f,o,ov,Name,Value)
[d, sec] = getbulkdata(
```
# **Description**

 $d = getbulkdata(c, s, f)$  returns the bulk data for the fields f for the security list s.

 $d = getbulkdata(c, s, f, o, ov)$  returns the bulk data using the override fields o with corresponding override values ov.

 $d = getbulkdata(c, s, f, o, ov, Name, Value) returns the bulk data with additional options$ specified by one or more name-value pair arguments for Bloomberg request settings.

[d,sec] = getbulkdata( \_\_\_ ) additionally returns the security list sec using any of the input argument combinations in the previous syntaxes.

# **Examples**

### **Return Specific Field for Given Security**

Create the Bloomberg connection.

 $c = blp$ ;

Alternatively, you can connect to the Bloomberg Server using [blpsrv](#page-274-0) or Bloomberg B-PIPE using [bpipe](#page-283-0).

Return the dividend history for IBM.

```
security = 'IBM US Equity';
field = 'DVD_HIST'; % Dividend history field
[d, sec] = getbulkdata(c, security, field)d = DVD_HIST: {{149x7 cell}}
sec = 'IBM US Equity'
```
d is a structure with one field that contains a cell array with the returned bulk data. sec contains the IBM security name.

Display the dividend history with the associated header information by accessing the structure field DVD\_HIST. This field is a cell array that contains one cell array. The nested cell array contains the dividend history data. Access the contents of the nested cell using cell array indexing.

#### d.DVD\_HIST{1}

 $\overline{a}$ 

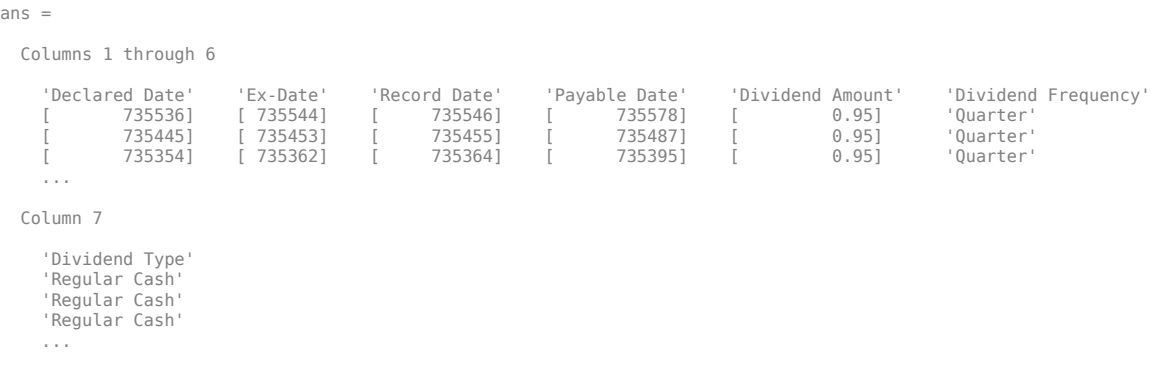

The first row of the dividend history data is the header information that describes the contents of each column.

Close the connection.

close(c)

#### **Return Specific Field Using Override Values**

Create the Bloomberg connection.

 $c = blp;$ 

Alternatively, you can connect to the Bloomberg Server using [blpsrv](#page-274-0) or Bloomberg B-PIPE using [bpipe](#page-283-0).

Return the dividend history for IBM with dividend dates from January 1, 2004, through January 1, 2005.

```
security = 'IBM US Equity';<br>field = 'DVD HIST':
                                                  % Dividend history field
override = \sqrt{\phantom{a}}DVD START DT', 'DVD END DT'}; % Dividend start and
                                                   % End dates
overridevalues = {'20040101','20050101'};
[d,sec] = getbulkdata(c,security,field,override,overridevalues)
d = DVD_HIST: {{5x7 cell}}
sec = 'IBM US Equity'
```
d is a structure with one field that contains a cell array with the returned bulk data. sec contains the IBM security name.

Display the dividend history with the associated header information by accessing the structure field DVD HIST. This field is a cell array that contains one cell array. The nested cell array contains the dividend history data. Access the contents of the nested cell using cell array indexing.

#### d.DVD\_HIST{1}

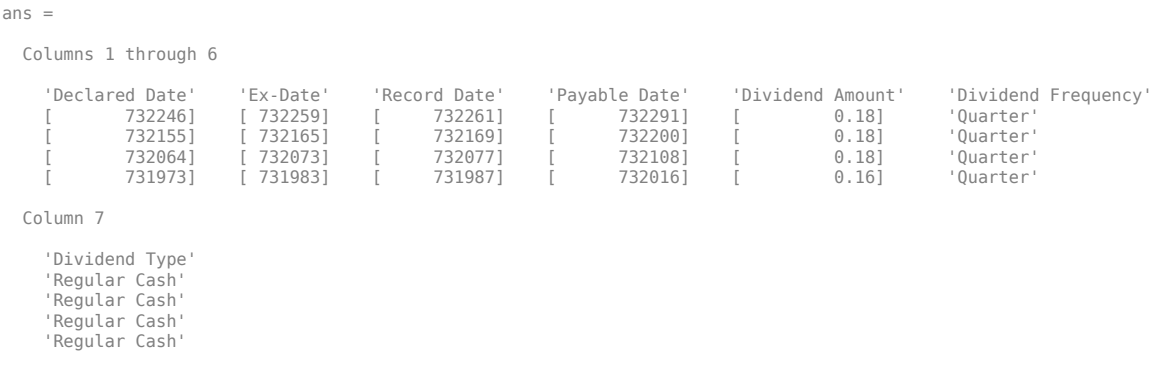

The first row of the dividend history data is the header information that describes the contents of each column.

Close the connection.

close(c)

#### **Return Specific Field Using Name-Value Pair Arguments**

Create the Bloomberg connection.

 $c = blp;$ 

Alternatively, you can connect to the Bloomberg Server using [blpsrv](#page-274-0) or Bloomberg B-PIPE using [bpipe](#page-283-0).

Return the closing price and dividend history for IBM with dividend dates from January 1, 2004 through January 1, 2005. Specify the data return format as a character vector by setting the namevalue pair argument 'returnFormattedValue' to 'true'.

```
security = 'IBM US Equity';
fields = {'LAST_PRICE','DVD_HIST'}; % Closing price and 
                                             % Dividend history fields
override = {'DVD_START_DT','DVD_END_DT'}; % Dividend start and 
                                            % End dates
overridevalues = {'20040101','20050101'};
[d, sec] = getbulkdata(c, security, fields, override,override,) = getbulk 'returnFormattedValue',true)
d = DVD_HIST: {{5x7 cell}}
    LAST_PRICE: {'188.74'}
sec =
```
'IBM US Equity'

d is a structure with two fields. The first field DVD\_HIST contains a cell array with the dividend historical data as a cell array. The second field LAST PRICE contains a cell array with the closing price as a character vector. sec contains the IBM security name.

Display the closing price.

d.LAST\_PRICE

 $ans =$ 

'188.74'

Display the dividend history with the associated header information by accessing the structure field DVD HIST. This field is a cell array that contains one cell array. The nested cell array contains the dividend history data. Access the contents of the nested cell using cell array indexing.

#### d.DVD\_HIST{1}

ans  $=$ 

Columns 1 through 6

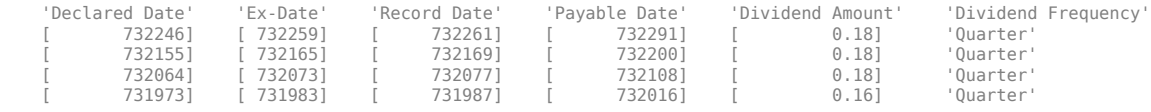

Column 7

 'Dividend Type' 'Regular Cash' 'Regular Cash' 'Regular Cash' 'Regular Cash'

The first row of the dividend history data is the header information that describes the contents of each column.

Close the connection.

close(c)

#### **Return Bulk Data as Table with Datetime**

Create a Bloomberg® connection, and then request dividend history data. The getbulkdata function returns data for dates as a datetime array.

Create the Bloomberg connection.

 $c = blp;$ 

Alternatively, you can connect to the Bloomberg Server using [blpsrv](#page-274-0) or Bloomberg B-PIPE® using [bpipe](#page-283-0).

Return data as a table by setting the DataReturnFormat property of the connection object. If you do not set this property, the getbulkdata function returns data as a structure.

Return dates as a datetime array by setting the DatetimeType property of the connection object. In this case, the table contains dates in variables that are datetime arrays.

```
c.DataReturnFormat = 'table';
c.DatetimeType = 'datetime';
```
Return the dividend history for IBM®.

s = 'IBM US Equity'; f = 'DVD\_HIST'; % Dividend history field

 $d = getbulkdata(c,s,f);$ 

Display the first three rows of the table.

```
d.DVD_HIST{1}(1:3,:)
```
ans  $=$ 

3×7 table

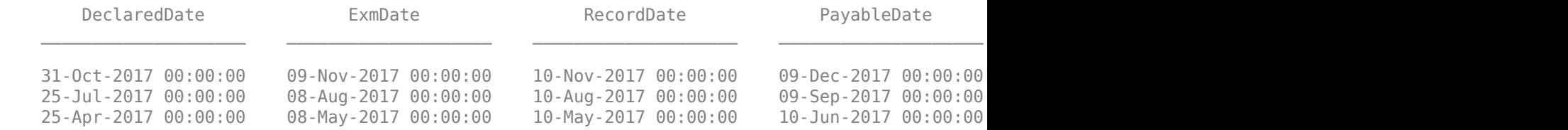

#### Display three declared dates. The DeclaredDate variable is a datetime array.

#### d.DVD\_HIST{1}.DeclaredDate(1:3)

 $ans =$ 

3×1 datetime array

 31-Oct-2017 00:00:00 25-Jul-2017 00:00:00 25-Apr-2017 00:00:00

Close the Bloomberg connection.

close(c)

### **Input Arguments**

#### **c — Bloomberg connection**

connection object

Bloomberg connection, specified as a connection object created using [blp](#page-267-0), [blpsrv](#page-274-0), or [bpipe](#page-283-0).

#### **s — Security list**

character vector | string scalar | cell array of character vectors | string array

Security list, specified as a character vector or string scalar for one security or a cell array of character vectors or string array for multiple securities. You can specify the security by name or by CUSIP, and with or without the pricing source.

Data Types: char | cell | string

#### **f — Bloomberg data fields**

character vector | string scalar | cell array of character vectors | string array

Bloomberg data fields, specified as a character vector, string scalar, cell array of character vectors, or string array. A character vector or string denotes one Bloomberg data field name. A cell array of character vectors or string array denotes multiple Bloomberg data field names. For details about the fields you can specify, see the *Bloomberg API Developer's Guide* using the **WAPI <GO>** option from the Bloomberg terminal.

Example: {'LAST\_PRICE';'OPEN'} Data Types: char | cell | string

#### **o — Bloomberg override field**

[] (default) | character vector | string scalar | cell array of character vectors | string array

Bloomberg override field, specified as a character vector, string scalar, cell array of character vectors, or string array. A character vector or string denotes one Bloomberg override field name. A cell array of character vectors or string array denotes multiple Bloomberg override field names. For details about the fields you can specify, see the *Bloomberg API Developer's Guide* using the **WAPI <GO>** option from the Bloomberg terminal.

Example: 'END\_DT' Data Types: char | cell | string

#### **ov — Bloomberg override field value**

[] (default) | character vector | string scalar | cell array of character vectors | string array

Bloomberg override field value, specified as a character vector, string scalar, cell array of character vectors, or string array. A character vector or string denotes one Bloomberg override field value. A cell array of character vectors or string array denotes multiple Bloomberg override field values. Use this field value to filter the Bloomberg data result set.

Example: '20100101'

Data Types: char | cell | string

#### **Name-Value Pair Arguments**

Specify optional pairs of arguments as Name1=Value1, ..., NameN=ValueN, where Name is the argument name and Value is the corresponding value. Name-value arguments must appear after other arguments, but the order of the pairs does not matter.

*Before R2021a, use commas to separate each name and value, and enclose* Name *in quotes.*

Example: 'returnFormattedValue',true

#### **returnEids — Entitlement identifiers**

true | false

Entitlement identifiers, specified as the comma-separated pair consisting of 'returnEids' and a Boolean. true adds a name and value for the entitlement identifier (EID) date to the return data.

Data Types: logical

#### **returnFormattedValue — Return format**

true | false

Return format, specified as the comma-separated pair consisting of 'returnFormattedValue' and a Boolean. true forces all data to be returned as the data type character vector.

Data Types: logical

#### **useUTCTime — Date time format**

true | false

Date time format, specified as the comma-separated pair consisting of 'useUTCTime' and a Boolean. true returns date and time values as Coordinated Universal Time (UTC) and false defaults to the Bloomberg **TZDF <GO>** settings of the requestor.

Data Types: logical

#### **forcedDelay — Latest reference data**

true | false

Latest reference data, specified as the comma-separated pair consisting of 'forcedDelay' and a Boolean. true returns the latest data up to the delay period specified by the exchange for the security.

Data Types: logical

### **Output Arguments**

#### **d — Bloomberg data**

structure (default) | table | timetable

Bloomberg data, returned as a structure, table, or timetable. The data type of the Bloomberg data depends on the DataReturnFormat and DatetimeType properties of the connection object. For details about the data, see the *Bloomberg API Developer's Guide* using the **WAPI <GO>** option from the Bloomberg terminal.

#### **sec — Security list**

cell array of character vectors

Security list, returned as a cell array of character vectors for the corresponding securities in s. The contents of sec are identical in value and order to s. You can return securities with any of the following identifiers

- buid
- cats
- cins
- common
- cusip
- isin
- sedol1
- sedol2
- sicovam
- svm
- ticker (default)
- wpk

### **See Also**

[blp](#page-267-0) | [getdata](#page-323-0) | [history](#page-331-0) | [realtime](#page-359-0) | [timeseries](#page-381-0) | [close](#page-297-0)

### **Topics**

["Retrieve Bloomberg Current Data" on page 3-5](#page-46-0) ["Retrieve Current and Historical Data Using Bloomberg" on page 1-7](#page-16-0) "Workflow for Bloomberg" on page 3-15

### **Introduced in R2014b**

# <span id="page-323-0"></span>**getdata**

Current data for Bloomberg connection V3

### **Syntax**

 $d = \text{getdata}(c,s,f)$  $d = \text{getdata}(c,s,f,o,ov)$  $d = getdata(c,s,f,o,ov,Name,Value)$  $[d, sec] = getdata($ 

# **Description**

 $d = \text{getdata}(c, s, f)$  returns the data for the fields f for the security list s. getdata accesses the Bloomberg reference data service.

 $d = getdata(c, s, f, o, ov)$  returns the data using the override fields o with corresponding override values ov.

 $d = qetdata(c,s,f,o,ov,Name,Value)$  returns the data using name-value pair arguments for additional Bloomberg request settings.

 $[d, sec] = getdata($  ) additionally returns the security list sec using any of the input argument combinations in the previous syntaxes.

# **Examples**

### **Last and Open Price for Security**

First, create a Bloomberg Desktop connection. Then, request last and open prices for a security. The current data you see when running this code can differ from the output data here.

Create the Bloomberg connection.

 $c = blp;$ 

Alternatively, you can connect to the Bloomberg Server using [blpsrv](#page-274-0) or Bloomberg B-PIPE using [bpipe](#page-283-0).

Request last and open prices for Microsoft.

```
[d,sec] = getdata(c,'MSFT US Equity',{'LAST_PRICE';'OPEN'})
d = LAST_PRICE: 33.3401
           OPEN: 33.6000
sec = 'MSFT US Equity'
```
getdata returns a structure d with the last and open prices. Also, getdata returns the security in sec.
Close the connection.

close(c)

#### **Specified Fields Given Override Fields and Values**

First, create a Bloomberg Desktop connection. Then, request data for specific fields for a security using an override field and value. The current data you see when running this code can differ from the output data here.

Create the Bloomberg connection.

 $c = blp;$ 

Alternatively, you can connect to the Bloomberg Server using [blpsrv](#page-274-0) or Bloomberg B-PIPE using [bpipe](#page-283-0).

Request data for Bloomberg fields 'YLD\_YTM\_ASK', 'ASK', and 'OAS\_SPREAD\_ASK' when the Bloomberg field 'OAS\_VOL\_ASK' is '14.000000'.

```
[d, sec] = getdata(c, '030096AF8 Corp', ... {'YLD_YTM_ASK','ASK','OAS_SPREAD_ASK','OAS_VOL_ASK'},...
    {'OAS_VOL_ASK'},{'14.000000'})
d = YLD_YTM_ASK: 5.6763
                ASK: 120.7500
    OAS_SPREAD_ASK: 307.9824
        OAS_VOL_ASK: 14
sec = '030096AF8 Corp'
```
getdata returns a structure d with the resulting values for the requested fields.

Close the connection.

close(c)

#### **Request for Security Using CUSIP Number**

First, create a Bloomberg Desktop connection. Then, use the CUSIP number for a security to request last price. The current data you see when running this code can differ from the output data here.

Create the Bloomberg connection.

 $c = blp;$ 

Alternatively, you can connect to the Bloomberg Server using [blpsrv](#page-274-0) or Bloomberg B-PIPE using [bpipe](#page-283-0).

Request the last price for IBM with the CUSIP number.

 $d = getdata(c,'/cusip/459200101', 'LAST PRICE')$ 

```
d = LAST_PRICE: 182.5100
```
getdata returns a structure d with the last price.

Close the connection.

close(c)

### **Last Price for Security with Pricing Source**

First, create a Bloomberg Desktop connection. Then, request the last price for a security. Specify the security using the CUSIP number with a pricing source. The current data you see when running this code can differ from the output data here.

Create the Bloomberg connection.

 $c = blp;$ 

Alternatively, you can connect to the Bloomberg Server using [blpsrv](#page-274-0) or Bloomberg B-PIPE using [bpipe](#page-283-0).

Specify IBM with the CUSIP number and the pricing source BGN after the @ symbol.

```
d = \text{getdata}(c, \frac{1}{\text{cusp}}/459200101@BGN', 'LAST_PRICE')
```

```
d =LAST_PRICE: 186.81
```
getdata returns a structure d with the last price.

Close the connection.

close(c)

#### **Constituent Weights Using Date Override**

First, create a Bloomberg Desktop connection. Then, request the constituent weights of an index using a date override. The current data you see when running this code can differ from the output data here.

Create the Bloomberg connection.

 $c = blp$ ;

Alternatively, you can connect to the Bloomberg Server using [blpsrv](#page-274-0) or Bloomberg B-PIPE using [bpipe](#page-283-0).

Return the constituent weights for the Dow Jones Index as of January 1, 2010, using a date override with the required date format YYYYMMDD.

```
d = getdata(c,'DJX Index', 'INDX MWEIGHT', 'END DT', '20100101')d = INDX_MWEIGHT: {{30x2 cell}}
```
getdata returns a structure d with a cell array where the first column is the index and the second column is the constituent weight.

Display the constituent weights for each index.

```
d.INDX_MWEIGHT{1,1}
```

```
ans = 'AA UN' [1.1683]
     'AXP UN'<br>'BA UN'
     'BA UN' [3.9229]<br>'BAC UN' [1.0914]
                       [1.0914] ...
```
Close the connection.

close(c)

#### **Current Data and Dates as Table with Datetime**

Create a Bloomberg® connection, and then request current data for specific fields. The getdata function returns data for dates as a datetime array.

Create the Bloomberg connection.

 $c = blp;$ 

Alternatively, you can connect to the Bloomberg Server using [blpsrv](#page-274-0) or Bloomberg B-PIPE® using [bpipe](#page-283-0).

Return data as a table by setting the DataReturnFormat property of the connection object. If you do not set this property, the getdata function returns data as a structure.

Return dates as a datetime array by setting the DatetimeType property of the connection object. In this case, the table contains dates in variables that are datetime arrays.

```
c.DataReturnFormat = 'table';
c.DatetimeType = 'datetime';
```
Request current data for these fields

- Last update date
- Last price
- Number of trades
- Previous real-time trading date

```
s = 'IBM US Equity';
f = \{ 'LAST\_UPDATE\_DT' , 'LAST\_PRICE', ... \}'NUM_TRADES_RT', 'PREV_TRADING_DT_REALTIME'};
d = \text{getdata}(c,s,f)
```
 $d =$ 

```
 1×4 table
```
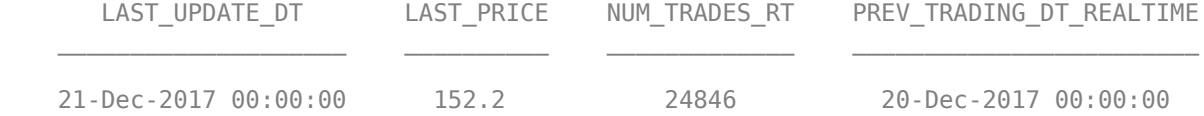

#### Display the last update date. This date is a datetime array.

#### d.LAST\_UPDATE\_DT

ans  $=$ 

datetime

21-Dec-2017 00:00:00

Close the Bloomberg connection.

close(c)

# **Input Arguments**

#### **c — Bloomberg connection**

connection object

Bloomberg connection, specified as a connection object created using [blp](#page-267-0), [blpsrv](#page-274-0), or [bpipe](#page-283-0).

#### **s — Security list**

character vector | string scalar | cell array of character vectors | string array

Security list, specified as a character vector or string scalar for one security or a cell array of character vectors or string array for multiple securities. You can specify the security by name or by CUSIP, and with or without the pricing source.

Data Types: char | cell | string

### **f — Bloomberg data fields**

character vector | string scalar | cell array of character vectors | string array

Bloomberg data fields, specified as a character vector, string scalar, cell array of character vectors, or string array. A character vector or string denotes one Bloomberg data field name. A cell array of character vectors or string array denotes multiple Bloomberg data field names. For details about the fields you can specify, see the *Bloomberg API Developer's Guide* using the **WAPI <GO>** option from the Bloomberg terminal.

Example: {'LAST\_PRICE';'OPEN'}

Data Types: char | cell | string

### **o — Bloomberg override field**

[] (default) | character vector | string scalar | cell array of character vectors | string array

Bloomberg override field, specified as a character vector, string scalar, cell array of character vectors, or string array. A character vector or string denotes one Bloomberg override field name. A cell array

of character vectors or string array denotes multiple Bloomberg override field names. For details about the fields you can specify, see the *Bloomberg API Developer's Guide* using the **WAPI <GO>** option from the Bloomberg terminal.

Example: 'END\_DT'

# Data Types: char | cell | string

#### **ov — Bloomberg override field value**

[] (default) | character vector | string scalar | cell array of character vectors | string array

Bloomberg override field value, specified as a character vector, string scalar, cell array of character vectors, or string array. A character vector or string denotes one Bloomberg override field value. A cell array of character vectors or string array denotes multiple Bloomberg override field values. Use this field value to filter the Bloomberg data result set.

Example: '20100101' Data Types: char | cell | string

#### **Name-Value Pair Arguments**

Specify optional pairs of arguments as Name1=Value1, ..., NameN=ValueN, where Name is the argument name and Value is the corresponding value. Name-value arguments must appear after other arguments, but the order of the pairs does not matter.

*Before R2021a, use commas to separate each name and value, and enclose* Name *in quotes.*

Example: 'returnEids',true

#### **returnEids — Entitlement identifiers**

true | false

Entitlement identifiers, specified as the comma-separated pair consisting of 'returnEids' and a Boolean. true adds a name and value for the entitlement identifier (EID) date to the return data.

Data Types: logical

### **returnFormattedValue — Return format**

true | false

Return format, specified as the comma-separated pair consisting of 'returnFormattedValue' and a Boolean. true forces all data to be returned as the data type character vector.

Data Types: logical

#### **useUTCTime — Date time format**

true | false

Date time format, specified as the comma-separated pair consisting of 'useUTCTime' and a Boolean. true returns date and time values as Coordinated Universal Time (UTC) and false defaults to the Bloomberg **TZDF <GO>** settings of the requestor.

Data Types: logical

### **forcedDelay — Latest reference data**

true | false

Latest reference data, specified as the comma-separated pair consisting of 'forcedDelay' and a Boolean. true returns the latest data up to the delay period specified by the exchange for the security.

Data Types: logical

# **Output Arguments**

## **d — Bloomberg data**

structure (default) | table | timetable

Bloomberg data, returned as a structure, table, or timetable. The data type of the Bloomberg data depends on the DataReturnFormat and DatetimeType properties of the connection object. For details about the data, see the *Bloomberg API Developer's Guide* using the **WAPI <GO>** option from the Bloomberg terminal.

### **sec — Security list**

cell array of character vectors

Security list, returned as a cell array of character vectors for the corresponding securities in s. The contents of sec are identical in value and order to s. You can return securities with any of the following identifiers

- buid
- cats
- cins
- common
- cusip
- isin
- sedol1
- sedol2
- sicovam
- svm
- ticker (default)
- wpk

# **Tips**

- Bloomberg V3 data supports additional name-value pair arguments. To access further information on these additional name-value pairs, see the *Bloomberg API Developer's Guide* using the **WAPI <GO>** option from the Bloomberg terminal.
- You can check data and field availability by using the Bloomberg Excel<sup>®</sup> Add-In.
- For a Bloomberg B-PIPE connection, d returns an additional field named EID. EID means entitlement identifier. For details, see the *Bloomberg API Developer's Guide*.

# **See Also**

[blp](#page-267-0) | [history](#page-331-0) | [realtime](#page-359-0) | [timeseries](#page-381-0) | [close](#page-297-0)

# **Topics**

["Retrieve Bloomberg Current Data" on page 3-5](#page-46-0) ["Retrieve Current and Historical Data Using Bloomberg" on page 1-7](#page-16-0) "Workflow for Bloomberg" on page 3-15

## **Introduced in R2010a**

# <span id="page-331-0"></span>**history**

Historical data for Bloomberg connection V3

# **Syntax**

```
d = history(c,s,f,fromdate,todate)d = history(c,s,f,fromdate,todate,period)d = history(c,s,f,fromdate,todate,period, currency)d = history(c,s,f,fromdate,todate,period,currency,Name,Value)
[d, \text{sec}] = \text{history}( )
```
# **Description**

 $d =$  history(c,s,f,fromdate,todate) returns the historical data for the security list s and the connection object c for the fields f for the dates fromdate through todate. Date strings can be input in any format recognized by MATLAB. sec is the security list that maps the order of the return data. The return data d is sorted to match the input order of s.

 $d =$  history(c,s,f,fromdate,todate,period) returns the historical data for the fields f and the dates fromdate through todate with a specific periodicity period.

 $d =$  history(c,s,f,fromdate,todate,period,currency) returns the historical data for the security list s for the fields f and the dates fromdate through todate based on the given currency currency.

d = history(c,s,f,fromdate,todate,period,currency,Name,Value) returns the historical data for the security list s using additional options specified by one or more name-value pair arguments.

 $[d, sec] = history($  additionally returns the security list security any of the input argument combinations in the previous syntaxes. The return data, d and sec, are sorted to match the input order of s.

# **Examples**

# **Daily Closing Prices Within Date Range**

First, create a Bloomberg Desktop connection. Then, retrieve the daily closing price for a security within a date range.

Create the Bloomberg connection.

 $c = blp$ ;

Alternatively, you can connect to the Bloomberg Server using [blpsrv](#page-274-0) or Bloomberg B-PIPE using [bpipe](#page-283-0).

Get the daily closing price from August 1, 2010, through August 10, 2010, for the IBM security.

```
[d,sec] = history(c,'IBM US Equity','LAST_PRICE',...
                  '8/01/2010','8/10/2010')
d = 734352.00 123.55
     734353.00 123.18
     734354.00 124.03
     734355.00 124.56
     734356.00 123.58
    734359.00 125.34<br>734360.00 125.19
    734360.00
```
 $sec =$ 

'IBM US Equity'

d contains the numeric representation for the date in the first column and the closing price in the second column. sec contains the name of the IBM security.

Close the Bloomberg connection.

close(c)

#### **Monthly Closing Prices Within Date Range**

First, create a Bloomberg Desktop connection. Then, retrieve the monthly closing prices for a security within a date range.

Create the Bloomberg connection.

 $c = blp;$ 

Alternatively, you can connect to the Bloomberg Server using [blpsrv](#page-274-0) or Bloomberg B-PIPE using [bpipe](#page-283-0).

Get the monthly closing price from August 1, 2010, through December 10, 2010, for the IBM security.

```
[d,sec] = history(c,'IBM US Equity','LAST_PRICE',...
                   '8/01/2010','12/10/2010','monthly')
```
 $d =$ 

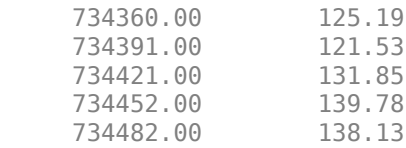

 $sec =$ 

```
 'IBM US Equity'
```
d contains the numeric representation for the date in the first column and the closing price in the second column. sec contains the name of the IBM security.

Close the Bloomberg connection.

close(c)

## **Monthly Closing Prices Within Date Range Using US Currency**

First, create a Bloomberg Desktop connection. Then, retrieve the monthly closing prices for a security within a date range. Specify prices using the US currency.

Create the Bloomberg connection.

 $c = blp;$ 

Alternatively, you can connect to the Bloomberg Server using [blpsrv](#page-274-0) or Bloomberg B-PIPE using [bpipe](#page-283-0).

Get the monthly closing price from August 1, 2010, through December 10, 2010, for the IBM security in US currency 'USD'.

```
[d, sec] = history(c, 'IBM US Equity', 'LAST PRICE', ... '8/01/2010','12/10/2010','monthly','USD')
```
 $d =$ 

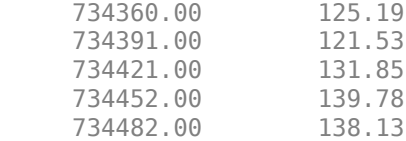

 $sec =$ 

```
 'IBM US Equity'
```
d contains the numeric representation for the date in the first column and the closing price in the second column. sec contains the name of the IBM security.

Close the Bloomberg connection.

close(c)

### **Monthly Closing Prices Within Date Range Using Currency with Specified Period**

First, create a Bloomberg Desktop connection. Then, retrieve the monthly closing prices for a security within a date range. Specify prices using the US currency. Specify period values to customize the returned data.

Create the Bloomberg connection.

 $c = blp;$ 

Alternatively, you can connect to the Bloomberg Server using [blpsrv](#page-274-0) or Bloomberg B-PIPE using [bpipe](#page-283-0).

Get the monthly closing price from August 1, 2010, through August 1, 2011, for the IBM security in US currency. The period values 'monthly', 'actual', and 'all\_calendar\_days' specify returning actual monthly data for all calendar days. The period value 'nil value' specifies filling missing data values with a NaN.

```
[d, sec] = history(c, 'IBM US Equity', 'LAST PRICE', ...'8/01/2010', '8/01/2011', {'monthly', 'actual',...
                    'all_calendar_days','nil_value'},'USD')
```
 $d =$ 

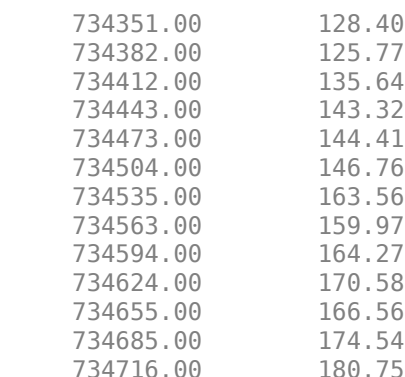

 $sec =$ 

'IBM US Equity'

d contains the numeric representation for the date in the first column and the closing price in the second column. sec contains the name of the IBM security.

Close the Bloomberg connection.

close(c)

#### **Daily Closing Prices Within Date Range Using Currency with Name-Value Pairs**

First, create a Bloomberg Desktop connection. Then, retrieve the daily closing prices for a security within a date range. Specify prices using the US currency. Use name-value pair arguments to adjust the prices.

Create the Bloomberg connection.

 $c = blp$ ;

Alternatively, you can connect to the Bloomberg Server using [blpsrv](#page-274-0) or Bloomberg B-PIPE using [bpipe](#page-283-0).

Get the daily closing price from August 1, 2010, through August 10, 2010, for the IBM security in U.S. currency 'USD'. The prices are adjusted for normal cash and splits.

[d,sec] = history(c,'IBM US Equity','LAST\_PRICE',... '8/01/2010','8/10/2010','daily','USD',...

'adjustmentNormal', true,... 'adjustmentSplit',true)  $d =$ 734352.00 123.55<br>734353.00 123.18 734353.00 123.18<br>734354.00 124.03 734354.00 734355.00 124.56 734356.00 123.58 734359.00 125.34 734360.00 125.19

 $sec =$ 

'IBM US Equity'

d contains the numeric representation for the date in the first column and the closing price in the second column. sec contains the name of the IBM security.

Close the Bloomberg connection.

close(c)

#### **Daily Closing Prices Using CUSIP Number and Pricing Source**

First, create a Bloomberg Desktop connection. Then, retrieve the daily closing prices for a security within a date range. Specify the security using the CUSIP number and a pricing source.

Create the Bloomberg connection.

 $c = blp;$ 

Alternatively, you can connect to the Bloomberg Server using [blpsrv](#page-274-0) or Bloomberg B-PIPE using [bpipe](#page-283-0).

Get the daily closing price from January 1, 2012, through January 1, 2013, for the security specified with a CUSIP number /cusip/459200101 and with pricing source BGN.

d contains the numeric representation for the date in the first column and the closing price in the second column.

 $d = \text{history}(c,'/\text{cusp}/459200101@BGN', 'LAST_PRICE', \dots$ '01/01/2012','01/01/2013')

 $d =$ 

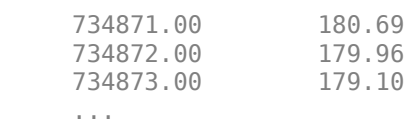

Close the Bloomberg connection.

close(c)

### **Closing Prices Within Date Range Using International Date Format**

First, create a Bloomberg Desktop connection. Then, retrieve the closing prices for a security within a date range. Specify the dates for the range using an international date format.

Create the Bloomberg connection.

 $c = blp$ ;

Alternatively, you can connect to the Bloomberg Server using [blpsrv](#page-274-0) or Bloomberg B-PIPE using [bpipe](#page-283-0).

Return the closing price for the given dates in international format for the security 'MSFT@BGN US Equity'.

```
stDt = datetime('01/06/11','InputFormat','dd/MM/yy'); 
endDt = datetime('01/06/12','InputFormat','dd/MM/yy'); 
[d, sec] = history(c, 'MSFT@BGN US Equity', 'LAST PRICE', ...stDt,endDt,{'previous_value','all_calendar_days'})
```
 $d =$ 

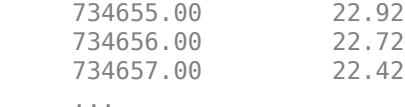

 $sec =$ 

'MSFT@BGN US Equity'

d contains the numeric representation for the date in the first column and the closing price in the second column. sec contains the name of the IBM security.

Close the Bloomberg connection.

close(c)

#### **Median Estimated Earnings Per Share Using Override Fields**

First, create a Bloomberg Desktop connection. Then, retrieve the median earnings per share for a security within a date range. Specify an override field and value.

Create the Bloomberg connection.

 $c = blp;$ 

Alternatively, you can connect to the Bloomberg Server using [blpsrv](#page-274-0) or Bloomberg B-PIPE using [bpipe](#page-283-0).

Retrieve the median estimated earnings per share for AkzoNobel<sup>®</sup> from October 1, 2010, through October 30, 2010. When specifying Bloomberg override fields, use the character vector

'overrideFields'. The overrideFields argument must be an n-by-2 cell array, where the first column is the override field and the second column is the override value.

```
d = history(c, 'AKZA NA Equity', 'BEST EPS MEDIAN', ...
 datetime('01.10.2010','InputFormat','dd.MM.yyyy'), ...
 datetime('30.10.2010','InputFormat','dd.MM.yyyy'), ...
    {'daily','calendar'},[],'overrideFields', ...
    {'BEST_FPERIOD_OVERRIDE','BF'})
d = 734412.00 3.75
     734415.00 3.75
     734416.00 3.75
     ...
```
d returns the numeric representation for the date in the first column and the median estimated earnings per share in the second column.

Close the Bloomberg connection.

close(c)

#### **Historical Data as Table with Dates**

Create a Bloomberg® connection, and then retrieve closing prices for a historical date range. The history function returns data for dates as a datetime array.

Create the Bloomberg connection.

 $c = blp;$ 

Alternatively, you can connect to the Bloomberg Server using [blpsrv](#page-274-0) or Bloomberg B-PIPE® using [bpipe](#page-283-0).

Return data as a table by setting the DataReturnFormat property of the connection object. If you do not set this property, the history function returns data as a numeric array.

Return dates as a datetime array by setting the DatetimeType property of the connection object. In this case, the table contains dates in variables that are datetime arrays.

```
c.DataReturnFormat = 'table';
c.DatetimeType = 'datetime';
```
Adjust the display format of the returned data for currency.

format bank

Retrieve historical closing prices for IBM® from August 1, 2010 through August 10, 2010. d is a table that contains dates as a datetime array.

```
[d, sec] = history(c, 'IBM US Equity', 'LAST PRICE', ... '8/01/2010','8/10/2010')
```
 $d =$ 

7×2 table

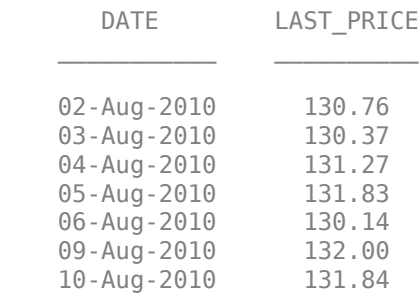

 $sec =$ 

```
 1×1 cell array
```
{'IBM US Equity'}

#### Access dates in the returned data.

## d.DATE

ans  $=$  7×1 datetime array 02-Aug-2010 03-Aug-2010 04-Aug-2010 05-Aug-2010 06-Aug-2010 09-Aug-2010 10-Aug-2010

Close the Bloomberg connection.

close(c)

#### **Historical Data as Timetable**

Create a Bloomberg® connection, and then retrieve closing prices for a historical date range. The history function returns data as a timetable.

Create the Bloomberg connection.

 $c = blp;$ 

Alternatively, you can connect to the Bloomberg Server using [blpsrv](#page-274-0) or Bloomberg B-PIPE® using [bpipe](#page-283-0).

Return data as a timetable by setting the DataReturnFormat property of the connection object. If you do not set this property, the history function returns data as a numeric array.

c.DataReturnFormat = 'timetable';

Adjust the display format of the returned data for currency.

format bank

Retrieve historical closing prices for IBM® from August 1, 2010 through August 10, 2010. d is a timetable that contains dates in the first column.

```
[d, sec] = history(c, 'IBM US Equity', 'LAST PRICE', ... '8/01/2010','8/10/2010')
```
 $d =$ 

7×1 timetable

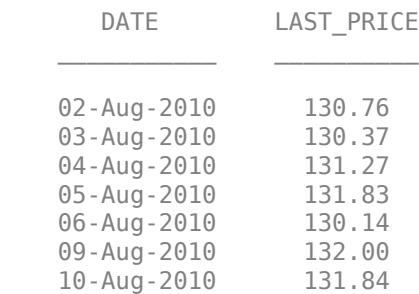

 $sec =$ 

```
 1×1 cell array
```
{'IBM US Equity'}

#### Access dates in the returned data.

#### d.DATE

ans  $=$ 

 7×1 datetime array 02-Aug-2010 03-Aug-2010 04-Aug-2010 05-Aug-2010 06-Aug-2010 09-Aug-2010 10-Aug-2010

Close the Bloomberg connection.

close(c)

# **Input Arguments**

## **c — Bloomberg connection**

connection object

Bloomberg connection, specified as a connection object created using [blp](#page-267-0), [blpsrv](#page-274-0), or [bpipe](#page-283-0).

## **s — Security list**

character vector | string scalar | cell array of character vectors | string array

Security list, specified as a character vector or string scalar for one security or a cell array of character vectors or string array for multiple securities. You can specify the security by name or by CUSIP, and with or without the pricing source.

Data Types: char | cell | string

## **f — Bloomberg data fields**

character vector | string scalar | cell array of character vectors | string array

Bloomberg data fields, specified as a character vector, string scalar, cell array of character vectors, or string array. A character vector or string denotes one Bloomberg data field name. A cell array of character vectors or string array denotes multiple Bloomberg data field names. For details about the fields you can specify, see the *Bloomberg API Developer's Guide* using the **WAPI <GO>** option from the Bloomberg terminal.

Example: { 'LAST\_PRICE'; 'OPEN' } Data Types: char | cell | string

## **period — Periodicity**

```
'daily' | 'weekly' | 'monthly' | 'quarterly' | ...
```
Periodicity, specified as one of these values to denote the data to return. For specifying multiple values, use a cell array. For example, when period is set to {'daily','all\_calendar\_days'}, history returns daily data for all calendar days, and reports missing data as NaNs. When period is set to 'active\_days\_only', history returns data using the default periodicity for active trading days only. The default periodicity depends on the security. If a security is reported on a monthly basis, the default periodicity is monthly. These tables show the values for period.

To specify the periodicity of the return data, see this table.

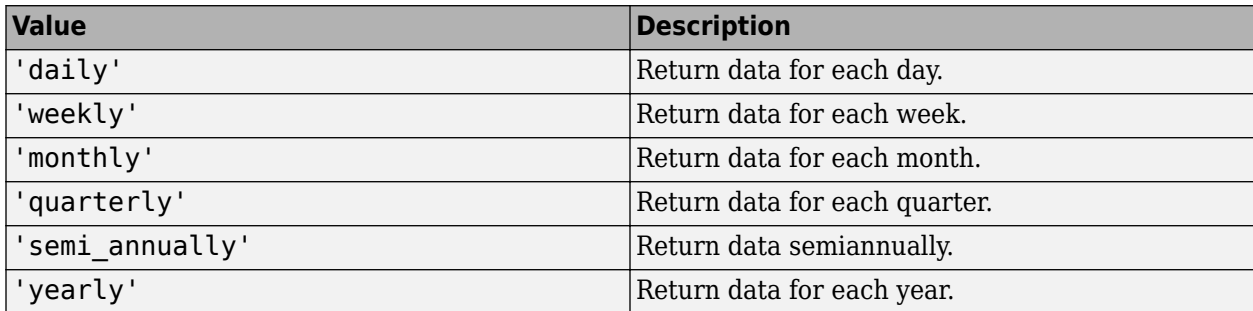

The anchor date is the date to which all other reported dates are related. To specify the anchor date, see this table.

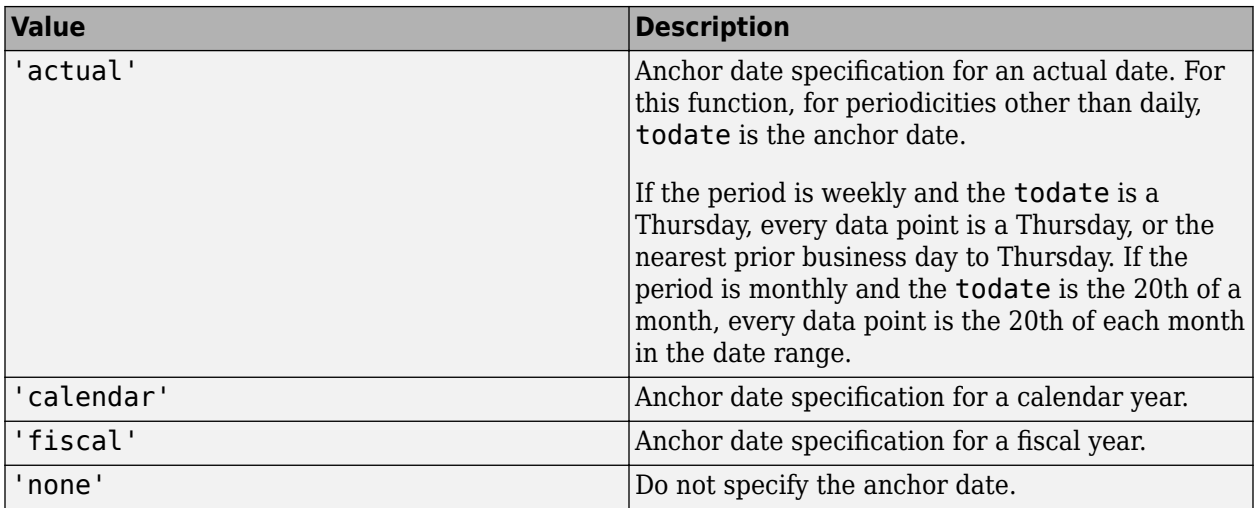

To specify returning data for particular days, see this table.

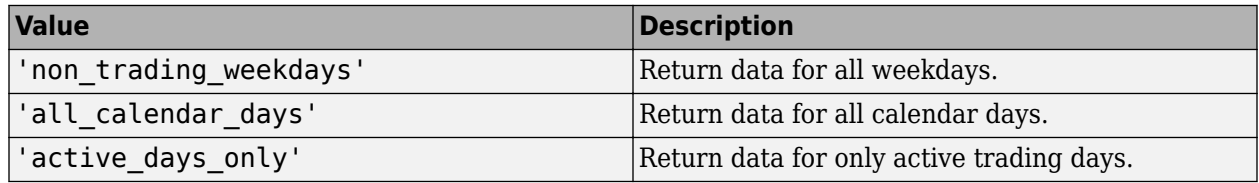

To specify how to fill missing values, see this table.

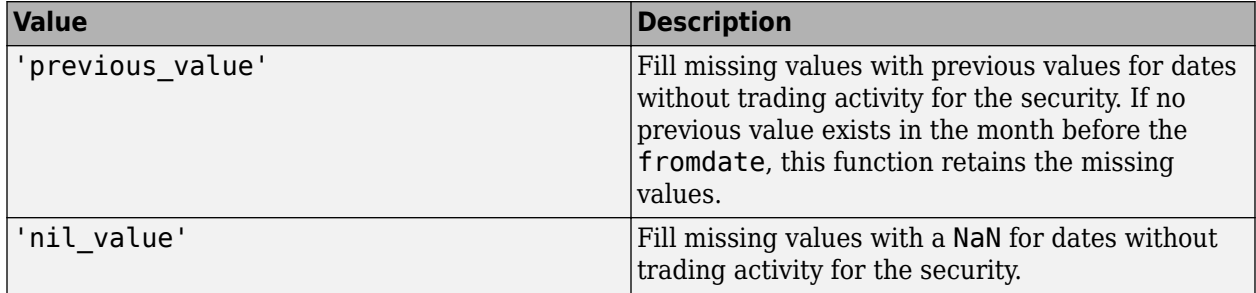

Data Types: char | cell

### **currency — Currency**

character vector | string scalar

Currency, specified as a character vector or string scalar to denote the ISO® code for the currency of the returned data. For example, to specify output money values in U.S. currency, use USD for this argument.

Data Types: char | string

#### **fromdate — Beginning date**

double scalar | character vector | string scalar | datetime

Beginning date for the historical data, specified as a double scalar, character vector, string scalar, or datetime array.

```
Data Types: datetime | double | char | string
```
## **todate — End date**

double scalar | character vector | string scalar | datetime

#### End date for the historical data, specified as a double scalar, character vector, string scalar, or datetime array.

Data Types: datetime | double | char | string

## **Name-Value Pair Arguments**

Specify optional pairs of arguments as Name1=Value1, ..., NameN=ValueN, where Name is the argument name and Value is the corresponding value. Name-value arguments must appear after other arguments, but the order of the pairs does not matter.

*Before R2021a, use commas to separate each name and value, and enclose* Name *in quotes.*

Example: 'adjustmentNormal', true

# **overrideFields — Override fields**

cell array

Override fields, specified as the comma-separated pair consisting of 'overrideFields' and an nby-2 cell array. The first column of the cell array is the override field and the second column is the override value.

Example: 'overrideFields', {'IVOL\_DELTA\_LEVEL','DELTA\_LVL\_10';'IVOL\_DELTA\_PUT\_OR\_CALL','IVOL\_PUT';'IVOL\_ MATURITY', 'MATURITY 1STM'}

Data Types: cell

### **adjustmentNormal — Historical normal pricing adjustment**

true | false

Historical normal pricing adjustment, specified as the comma-separated pair consisting of 'adjustmentNormal' and a Boolean to reflect

- Regular Cash
- Interim
- 1st Interim
- 2nd Interim
- 3rd Interim
- 4th Interim
- 5th Interim
- Income
- Estimated
- Partnership Distribution
- Final
- Interest on Capital
- Distribution
- Prorated

For details about these additional name-value pairs, see the *Bloomberg API Developer's Guide* using the **WAPI <GO>** option from the Bloomberg terminal.

Data Types: logical

#### **adjustmentAbnormal — Historical abnormal pricing adjustment**

true | false

Historical abnormal pricing adjustment, specified as the comma-separated pair consisting of 'adjustmentAbnormal' and a Boolean to reflect

- Special Cash
- Liquidation
- Capital Gains
- Long-Term Capital Gains
- Short-Term Capital Gains
- Memorial
- Return of Capital
- Rights Redemption
- Miscellaneous
- Return Premium
- Preferred Rights Redemption
- Proceeds/Rights
- Proceeds/Shares
- Proceeds/Warrants

For details about these additional name-value pairs, see the *Bloomberg API Developer's Guide* using the **WAPI <GO>** option from the Bloomberg terminal.

Data Types: logical

#### **adjustmentSplit — Historical split pricing or volume adjustment**

true | false

Historical split pricing or volume adjustment, specified as the comma-separated pair consisting of 'adjustmentSplit' and a Boolean to reflect

- Spin-Offs
- Stock Splits/Consolidations
- Stock Dividend/Bonus
- Rights Offerings/Entitlement

For details about these additional name-value pairs, see the *Bloomberg API Developer's Guide* using the **WAPI <GO>** option from the Bloomberg terminal.

Data Types: logical

## **adjustmentFollowDPDF — Historical pricing adjustment**

true (default) | false

Historical pricing adjustment, specified as the comma-separated pair consisting of 'adjustmentFollowDPDF' and a Boolean. Setting this name-value pair follows the **DPDF <GO>** option from the Bloomberg terminal. For details about these additional name-value pairs, see the *Bloomberg API Developer's Guide* using the **WAPI <GO>** option from the Bloomberg terminal.

Data Types: logical

# **Output Arguments**

## **d — Bloomberg historical data**

numeric array (default) | table | timetable

Bloomberg historical data, returned as a numeric array, table, or timetable. The data type of the historical data depends on the DataReturnFormat and DatetimeType properties of the connection object. The first column (or field in the historical data contains the date. The remaining columns contain the requested data fields.

For details about the data, see the *Bloomberg API Developer's Guide* using the **WAPI <GO>** option from the Bloomberg terminal.

#### **sec — Security list**

cell array of character vectors

Security list, returned as a cell array of character vectors for the corresponding securities in s. The contents of sec are identical in value and order to s. You can return securities with any of the following identifiers

- buid
- cats
- cins
- common
- cusip
- isin
- sedol1
- sedol2
- sicovam
- svm
- ticker (default)
- wpk

# **Tips**

- For better performance, add the Bloomberg file blpapi3. jar to the MATLAB static Java class path by modifying the file \$MATLAB/toolbox/local/javaclasspath.txt. For details about the static Java class path, see "Static Path of Java Class Path".
- You can check data and field availability by using the Bloomberg Excel Add-In.

# **See Also**

[blp](#page-267-0) | [realtime](#page-359-0) | [timeseries](#page-381-0) | [getdata](#page-323-0) | [close](#page-297-0)

# **Topics**

["Retrieve Bloomberg Historical Data" on page 3-7](#page-48-0) ["Retrieve Current and Historical Data Using Bloomberg" on page 1-7](#page-16-0) "Workflow for Bloomberg" on page 3-15

## **Introduced in R2010a**

# **isconnection**

Determine Bloomberg connection V3

# **Syntax**

 $v = i$ sconnection(c)

# **Description**

 $v = i$ sconnection(c) returns true if c is a valid Bloomberg V3 connection and false otherwise.

# **Examples**

## **Validate the Bloomberg Connection**

Create the Bloomberg connection.

 $c = blp;$ 

Alternatively, you can connect to the Bloomberg Server using [blpsrv](#page-274-0) or Bloomberg B-PIPE using [bpipe](#page-283-0).

Validate the Bloomberg connection.

```
v = isconnection(c)V = 1
```
v returns true showing that the Bloomberg connection is valid.

Close the Bloomberg connection.

close(c)

# **Input Arguments**

## **c — Bloomberg connection**

connection object

Bloomberg connection, specified as a connection object created using [blp](#page-267-0), [blpsrv](#page-274-0), or [bpipe](#page-283-0).

# **Output Arguments**

## **v — Valid Bloomberg connection**

true | false

Valid Bloomberg connection, returned as a logical true, 1, or a logical false, 0.

# **See Also**

[blp](#page-267-0) | [blpsrv](#page-274-0) | [bpipe](#page-283-0) | [close](#page-297-0) | [getdata](#page-323-0)

## **Topics**

["Connect to Bloomberg" on page 3-2](#page-43-0) "Workflow for Bloomberg" on page 3-15

## **Introduced in R2010b**

# **lookup**

Find information about securities for Bloomberg connection V3

# **Syntax**

 $l =$  lookup(c,q,reqtype,Name,Value)

# **Description**

 $l =$  lookup(c,q,reqtype, Name, Value) retrieves data based on criteria in the query q for a specific request type reqtype using the Bloomberg connection c. For additional information about the query criteria and the possible name-value pair combinations, see the *Bloomberg API Developer's Guide* using the **WAPI <GO>** option from the Bloomberg terminal.

# **Examples**

## **Look Up Security**

Create a Bloomberg® connection, and then use the Security Lookup to retrieve information about the IBM® corporate bond. For details about Bloomberg and the parameter values you can set, see the *Bloomberg API Developer's Guide* using the **WAPI<GO>** option from the Bloomberg terminal.

Create the Bloomberg connection.

 $c = blp;$ 

Alternatively, you can connect to the Bloomberg Server using [blpsrv](#page-274-0) or Bloomberg B-PIPE® using [bpipe](#page-283-0).

Return data as a table by setting the DataReturnFormat property of the connection object. If you do not set this property, the lookup function returns data as a structure.

c.DataReturnFormat = 'table';

Retrieve the instrument data for an IBM corporate bond with a maximum of 20 rows of data. The Security Lookup returns the security names and descriptions.

```
insts = lookup(c,'IBM','instrumentListRequest','maxResults',20, ...
 'yellowKeyFilter','YK_FILTER_CORP', ...
 'languageOverride','LANG_OVERRIDE_NONE');
```
Display the first three rows in the table. The first column contains the IBM corporate bond names, and the second column contains the bond descriptions.

```
ans = 3×2 table
```
 $insts(1:3,:)$ 

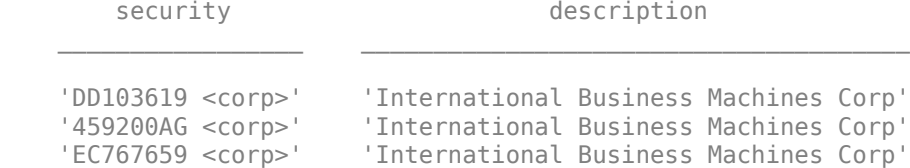

Close the Bloomberg connection.

close(c)

#### **Look Up Curve**

Use the Curve Lookup to retrieve information about the 'GOLD' related curve 'CD1016'. For details about Bloomberg and the parameter values you can set, see the *Bloomberg API Developer's Guide* using the **WAPI <GO>** option from the Bloomberg terminal.

Connect to Bloomberg.

 $c = blp$ ;

Alternatively, you can connect to the Bloomberg Server using [blpsrv](#page-274-0) or Bloomberg B-PIPE using [bpipe](#page-283-0).

Retrieve the curve data for the credit default swap subtype of corporate bonds for a 'GOLD' related curve 'CD1016'. Return a maximum of 10 rows of data for the U.S. with 'USD' currency.

```
curves = lookup(c,'GOLD','curveListRequest','maxResults',10,...
                 'countryCode','US','currencyCode','USD',...
                 'curveid','CD1016','type','CORP','subtype','CDS')
curves = curve: {'YCCD1016 Index'}
      description: {'Goldman Sachs Group Inc/The'}
          country: {'US'}
 currency: {'USD'}
 curveid: {'CD1016'}
             type: {'CORP'}
          subtype: {'CDS'}
        publisher: {'Bloomberg'}
            bbgid: {''}
```
One row of data displays as Bloomberg curve name 'YCCD1016 Index' with Bloomberg description 'Goldman Sachs Group Inc/The' in the U.S. with 'USD' currency. The Bloomberg short-form identifier for the curve is 'CD1016'. Bloomberg is the publisher and the bbgid is blank.

Close the Bloomberg connection.

close(c)

#### **Look Up Government Security**

Use the Government Security Lookup to retrieve information for United States Treasury bonds. For details about Bloomberg and the parameter values you can set, see the *Bloomberg API Developer's Guide* using the **WAPI <GO>** option from the Bloomberg terminal.

Connect to Bloomberg.

 $c = blp;$ 

Alternatively, you can connect to the Bloomberg Server using [blpsrv](#page-274-0) or Bloomberg B-PIPE using [bpipe](#page-283-0).

Filter government security data with ticker filter of 'T' for a maximum of 10 rows of data.

```
govts = lookup(c,'T','govtListRequest','maxResults',10,...
                 'partialMatch',false)
qovts = parseky: {10x1 cell}
          name: {10x1 cell}
        ticker: {10x1 cell}
```
The Government Security Lookup returns parseky data, the name, and ticker of the United States Treasury bonds.

Display the parseky data.

#### govts.parseky

 $ans =$  '912828VS Govt' '912828RE Govt' '912810RC Govt' '912810RB Govt' '912828VU Govt' '912828VV Govt' '912828VB Govt' '912828VR Govt' '912828VW Govt' '912828VQ Govt'

Display the names of the United States Treasury bonds.

#### govts.name

```
ans = 'United States Treasury Note/Bond'
     'United States Treasury Note/Bond'
     'United States Treasury Note/Bond'
     'United States Treasury Note/Bond'
     'United States Treasury Note/Bond'
     'United States Treasury Note/Bond'
     'United States Treasury Note/Bond'
     'United States Treasury Note/Bond'
     'United States Treasury Note/Bond'
     'United States Treasury Note/Bond'
```
Display the tickers of the United States Treasury bonds.

govts.ticker  $ans =$  'T' 'T' 'T' 'T' 'T' 'T' 'T' 'T' 'T' 'T'

Close the Bloomberg connection.

close(c)

# **Input Arguments**

#### **c — Bloomberg connection**

connection object

Bloomberg connection, specified as a connection object created using [blp](#page-267-0), [blpsrv](#page-274-0), or [bpipe](#page-283-0).

### **q — Keyword query**

character vector | string scalar | cell array of character vectors | string array

Keyword query, specified as a character vector, string scalar, cell array of character vectors, or string array. Each character vector or string denotes an item for which information is requested. For example, the keyword query can be a security, a curve type, or a filter ticker.

Data Types: char | cell | string

#### **reqtype — Request type**

'instrumentListRequest' | 'curveListRequest' | 'govtListRequest'

Request type, specified as the preceding values to denote the type of information request.

'instrumentListRequest' denotes a security or instrument lookup request.

'curveListRequest' denotes a curve lookup request. 'govtListRequest' denotes a government lookup request for government securities.

#### **Name-Value Pair Arguments**

Specify optional pairs of arguments as Name1=Value1, ..., NameN=ValueN, where Name is the argument name and Value is the corresponding value. Name-value arguments must appear after other arguments, but the order of the pairs does not matter.

*Before R2021a, use commas to separate each name and value, and enclose* Name *in quotes.*

```
Example: 'maxResults', 20, 'yellowKeyFilter', 'YK_FILTER_CORP', 'languageOverride',
'LANG_OVERRIDE_NONE', 'countryCode', 'US', 'currencyCode', 'USD', 'curveid',
'CD1016', 'type', 'CORP', 'subtype', 'CDS', 'partialMatch', false
```
#### **maxResults — Number of rows in result data**

numeric scalar

Number of rows in the result data, specified as the comma-separated pair consisting of 'maxResults' and a numeric scalar to denote the total maximum number of rows of information to return. Result data can be one or more rows of data no greater than the number specified.

Data Types: double

#### **yellowKeyFilter — Bloomberg yellow key filter**

character vector | string scalar

Bloomberg yellow key filter, specified as the comma-separated pair consisting of 'yellowKeyFilter' and a unique character vector or string scalar to denote the particular yellow key for government securities, corporate bonds, equities, and commodities, for example.

Data Types: char | string

#### **languageOverride — Language override**

character vector | string scalar

Language override, specified as the comma-separated pair consisting of 'languageOverride' and a unique character vector or string scalar to denote a translation language for the result data.

Data Types: char | string

#### **countryCode — Country code**

character vector | string scalar

Country code, specified as the comma-separated pair consisting of 'countryCode' and a character vector or string scalar to denote the country for the result data.

Data Types: char | string

#### **currencyCode — Currency code**

character vector | string scalar

Currency code, specified as the comma-separated pair consisting of 'currencyCode' and a character vector or string scalar to denote the currency for the result data.

Data Types: char | string

## **curveID — Bloomberg short-form identifier for curve**

character vector | string scalar

Bloomberg short-form identifier for a curve, specified as the comma-separated pair consisting of 'curveID' and a character vector or string scalar.

Data Types: char | string

#### **type — Bloomberg market sector type**

character vector | string scalar

Bloomberg market sector type corresponding to the Bloomberg yellow keys, specified as the commaseparated pair consisting of 'type' and a character vector or string scalar.

Data Types: char | string

## **subtype — Bloomberg market sector subtype**

character vector | string scalar

Bloomberg market sector subtype, specified as the comma-separated pair consisting of 'subtype' and a character vector or string scalar to further delineate the market sector type.

Data Types: char | string

## **partialMatch — Partial match on ticker**

true | false

Partial match on ticker, specified as the comma-separated pair consisting of 'partialMatch' and true or false. When set to true, you can filter securities by setting q to a query such as 'T\*'. When set to false, the securities are unfiltered.

Data Types: logical

# **Output Arguments**

## **l — Lookup information**

structure (default) | table

Lookup information, returned as a structure or table containing set properties depending on the request type. The data type of the lookup information depends on the DataReturnFormat property of the connection object.

For a list of the set properties and their descriptions, see the following tables.

### **'instrumentListRequest' Properties**

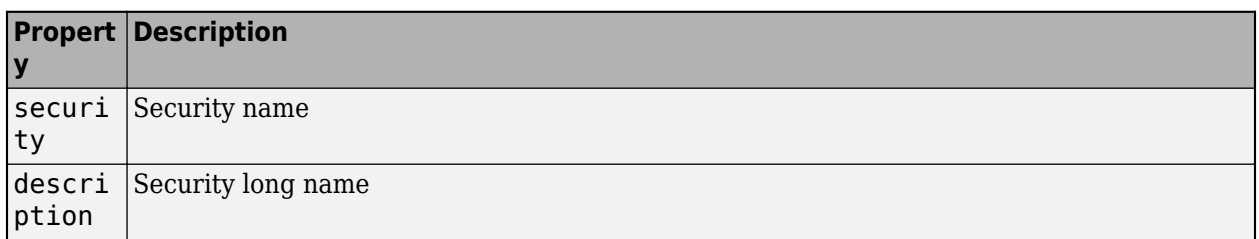

## **'curveListRequest' Properties**

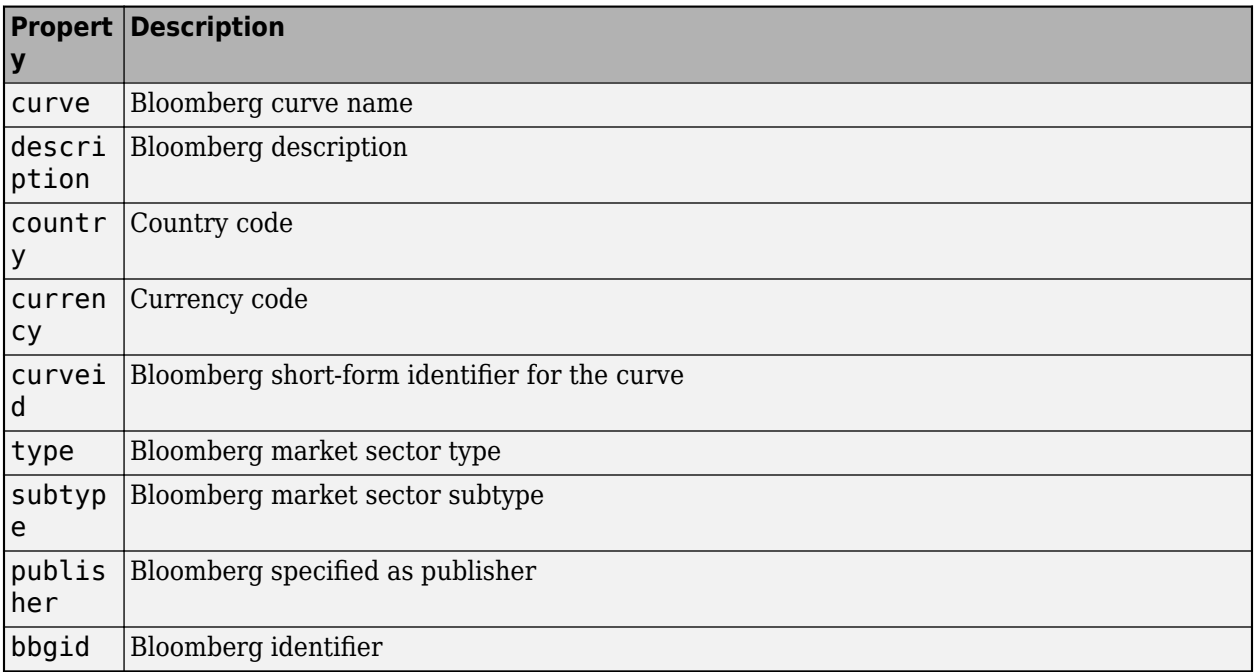

## **'govtListRequest' Properties**

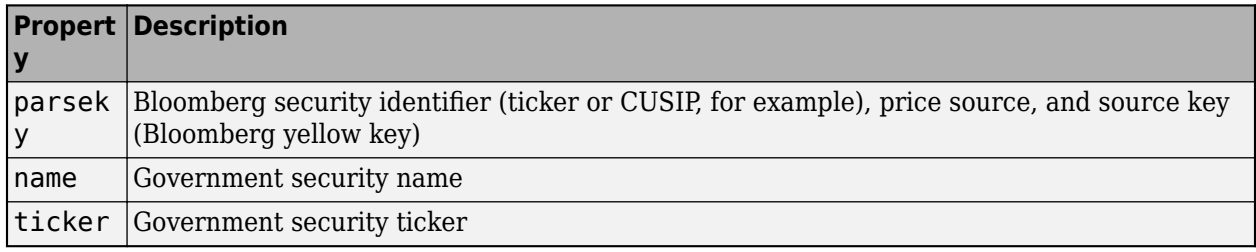

# **See Also**

[blp](#page-267-0) | [getdata](#page-323-0) | [history](#page-331-0) | [realtime](#page-359-0) | [timeseries](#page-381-0) | [close](#page-297-0)

## **Topics**

["Retrieve Bloomberg Current Data" on page 3-5](#page-46-0)

["Retrieve Current and Historical Data Using Bloomberg" on page 1-7](#page-16-0)

"Workflow for Bloomberg" on page 3-15

## **Introduced in R2014a**

# **portfolio**

Current portfolio data for Bloomberg connection V3

# **Syntax**

 $d =$  portfolio(c, p, f)  $d = portfolio(c,p,f,0,0V)$  $[d,plit] = portfolio(\_\_)$ 

# **Description**

 $d =$  portfolio( $c, p, f$ ) returns current portfolio data for the fields f in the portfolio p using the Bloomberg connection c.

 $d =$  portfolio(c,  $p, f, o, ov$ ) returns current portfolio data using override field o and override value ov.

 $[d,plit] = portfolio($   $)$  also returns the portfolio list plist using any of the input argument combinations in the previous syntaxes.

# **Examples**

## **Request Portfolio Data**

Create the Bloomberg connection.

 $c = blp$ ;

Alternatively, you can connect to the Bloomberg Server using [blpsrv](#page-274-0) or Bloomberg B-PIPE using [bpipe](#page-283-0).

Request portfolio data for a custom portfolio with portfolio identifier U335877-1 Client. Request data using all fields f.

```
p = 'U335877-1 Client';
f = {'PORTFOLIO_MEMBERS','PORTFOLIO_MPOSITION',...
      'PORTFOLIO_MWEIGHT','PORTFOLIO_DATA'};
d = portfolio(c, p, f)
d =PORTFOLIO_MPOSITION: {{0x1 cell}}
      PORTFOLIO_MWEIGHT: {{0x1 cell}}
          PORTFOLIO_DATA: {{0x1 cell}} 
      PORTFOLIO MEMBERS: {{0x1 cell}}
```
d is a structure that contains portfolio data. Each structure field corresponds to data for each portfolio field.

Close the connection.

close(c)

## **Request Portfolio Data Using Specific Date**

Create the Bloomberg connection.

 $c = blp;$ 

Alternatively, you can connect to the Bloomberg Server using [blpsrv](#page-274-0) or Bloomberg B-PIPE using [bpipe](#page-283-0).

Request portfolio data for a custom portfolio with portfolio identifier U335877-1 Client. Request data using all fields f. Filter the portfolio data by specifying the date of November 3, 2014, using the override value REFERENCE\_DATE equal to 20141103.

```
p = 'U335877-1 Client';
f = {'PORTFOLIO_MEMBERS','PORTFOLIO_MPOSITION',...
 'PORTFOLIO_MWEIGHT','PORTFOLIO_DATA'};
o = {'REFERENCE_DATE'};
ov = {'20141103'};
```

```
[d,plit] = portfolio(c, p, f, o, ov)
```
 $d =$ 

PORTFOLIO MPOSITION: {{0x1 cell}} PORTFOLIO MWEIGHT: {{0x1 cell}} PORTFOLIO DATA: {{0x1 cell}} PORTFOLIO MEMBERS: {{0x1 cell}}

plist =

'U335877-1 Client'

d is a structure that contains portfolio data. Each structure field corresponds to data for each portfolio field.

plist is a cell array that contains the portfolio identifier.

Close the connection.

close(c)

# **Input Arguments**

### **c — Bloomberg connection**

connection object

Bloomberg connection, specified as a connection object created using [blp](#page-267-0), [blpsrv](#page-274-0), or [bpipe](#page-283-0).

```
p — Portfolio
character vector | string scalar
```
Portfolio, specified as a character vector or string scalar. Specify the portfolio by the ID that you can find in the upper-right corner of the portfolio display page. Append the text ' Client' (without quotes) to the ID. For example, if the ID is U335877-1, then specify 'U335877-1 Client'.

Access the portfolio display page by using the **PRTU<GO>** option from the Bloomberg terminal. For details, see the *Bloomberg API Developer's Guide* using the **WAPI <GO>** option from the Bloomberg terminal.

```
Example: 'U335877-1 Client'
```
Data Types: char | cell | string

#### **f — Portfolio fields**

```
'PORTFOLIO_DATA' | 'PORTFOLIO_MEMBERS' | 'PORTFOLIO_MPOSITION' |
'PORTFOLIO_MWEIGHT'
```
Portfolio fields, specified as one of the preceding values for one field. To specify multiple fields, use a cell array of these values.

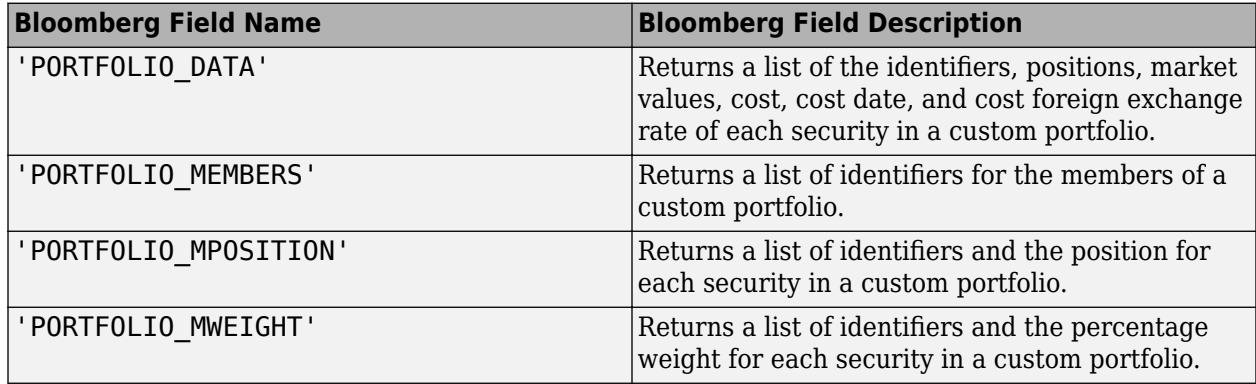

Data Types: char | cell

#### **o — Bloomberg override field**

character vector | string scalar | cell array of character vectors | string array

Bloomberg override field, specified as a character vector, string scalar, cell array of character vectors, or string array. The Bloomberg value 'REFERENCE\_DATE' denotes returning Bloomberg data for a specific date.

Data Types: char | cell | string

### **ov — Bloomberg override field value**

[] (default) | character vector | string scalar | cell array of character vectors | string array

Bloomberg override field value, specified as a character vector, string scalar, cell array of character vectors, or string array. A character vector or string denotes one Bloomberg override field value. A cell array of character vectors or string array denotes multiple Bloomberg override field values. Use this field value to filter the Bloomberg data result set.

Example: '20100101' Data Types: char | cell | string

# **Output Arguments**

## **d — Portfolio data**

structure (default) | table

Portfolio data, returned as a structure or table. The data type of the portfolio data depends on the DataReturnFormat property of the connection object.

## **plist — Portfolio list**

cell array of character vectors

Portfolio list, returned as a cell array of character vectors for the corresponding portfolio identifiers in p. The contents of plist are identical in value and order to p.

# **See Also**

[blp](#page-267-0) | [getdata](#page-323-0) | [history](#page-331-0) | [realtime](#page-359-0) | [timeseries](#page-381-0) | [close](#page-297-0)

## **Topics**

["Retrieve Bloomberg Current Data" on page 3-5](#page-46-0) "Workflow for Bloomberg" on page 3-15

## **Introduced in R2015b**

# <span id="page-359-0"></span>**realtime**

Real-time data for Bloomberg connection V3

# **Syntax**

```
d = realtime(c,s,f)
[subs, t] = realtime(c, s, f, eventhandler)
```
# **Description**

 $d = \text{realtime}(c, s, f)$  returns the data for the given connection c, security list s, and requested fields f. realtime accesses the Bloomberg Market Data service.

 $[subs, t] = \text{realtime}(c, s, f, \text{eventhandler})$  returns the subscription list subs and the timer t associated with the real-time event handler for the subscription list. Given connection c, the realtime function subscribes to a security or securities s and requests fields f, to update in real time while running an event handler eventhandler.

# **Examples**

# **Retrieve Data for One Security**

Retrieve a snapshot of data for one security only.

Create the Bloomberg connection.

 $c = blp;$ 

Alternatively, you can connect to the Bloomberg Server using [blpsrv](#page-274-0) or Bloomberg B-PIPE using [bpipe](#page-283-0).

Retrieve the last trade and volume of the IBM security.

```
d = realtime(c,'IBM US Equity',{'Last_Trade','Volume'})
d = LAST_TRADE: '181.76'
         VOLUME: '7277793'
```
Close the Bloomberg connection.

close(c)

## **Retrieve Data for One Security Using the Event Handler v3stockticker**

You can create your own event handler function to process Bloomberg data. For this example, use the event handler v3stockticker that returns Bloomberg stock tick data.
Create the Bloomberg connection.

 $c = blp;$ 

Alternatively, you can connect to the Bloomberg Server using [blpsrv](#page-274-0) or Bloomberg B-PIPE using [bpipe](#page-283-0).

Retrieve the last trade and volume for the IBM security using the event handler v3stockticker.

v3stockticker requires the input argument f of realtime to be 'Last\_Trade' , 'Volume', or both.

```
[subs,t] = realtime(c,'IBM US Equity',{'Last_Trade','Volume'},...
                      'v3stockticker')
subs =com.bloomberglp.blpapi.SubscriptionList@79f07684
    Timer Object: timer-2
    Timer Settings
       ExecutionMode: fixedRate
              Period: 0.05
            BusyMode: drop
             Running: on
    Callbacks
            TimerFcn: 1x4 cell array
            ErrorFcn: ''
            StartFcn: ''
             StopFcn: ''
** IBM US Equity ** 100 @ 181.81 29-Oct-2013 15:48:50
** IBM US Equity ** 100 @ 181.795 29-Oct-2013 15:48:50
** IBM US Equity ** 100 @ 181.8065 29-Oct-2013 15:48:51
...
```
realtime returns the Bloomberg subscription list object subs and the MATLAB timer object with its properties. Then, realtime returns the stock tick data for the IBM security with the volume and last trade price.

Real-time data continues to display until you execute the stop or close function.

Close the Bloomberg connection.

close(c)

#### **Retrieve Data for Multiple Securities Using the Event Handler v3stockticker**

You can create your own event handler function to process Bloomberg data. For this example, use the event handler v3stockticker that returns Bloomberg stock tick data.

Create the Bloomberg connection.

 $c = blp;$ 

Alternatively, you can connect to the Bloomberg Server using [blpsrv](#page-274-0) or Bloomberg B-PIPE using [bpipe](#page-283-0).

Retrieve the last trade and volume for IBM and Ford Motor Company securities.

v3stockticker requires the input argument f of the realtime function to be 'Last\_Trade', 'Volume', or both.

```
[subs,t] = realtime(c,{'IBM US Equity','F US Equity'}, ...
                     {'Last_Trade','Volume'},'v3stockticker')
subs =com.bloomberglp.blpapi.SubscriptionList@6c1066f6
    Timer Object: timer-3
    Timer Settings
       ExecutionMode: fixedRate
              Period: 0.05
            BusyMode: drop
            Running: on
    Callbacks
           TimerFcn: 1x4 cell array
            ErrorFcn: ''
            StartFcn: ''
             StopFcn: ''
** IBM US Equity ** 32433 @ 181.85 29-Oct-2013 15:50:05
** IBM US Equity ** 200 @ 181.85 29-Oct-2013 15:50:05
** IBM US Equity ** 100 @ 181.86 29-Oct-2013 15:50:05
** F US Equity ** 300 @ 17.575 30-Oct-2013 10:14:06
** F US Equity ** 100 @ 17.57 30-Oct-2013 10:14:06
** F US Equity ** 100 @ 17.5725 30-Oct-2013 10:14:06
...
```
realtime returns the Bloomberg subscription list object subs and the MATLAB timer object with its properties. Then, realtime returns the stock tick data for the IBM and Ford Motor Company securities with the last trade price and volume.

Real-time data continues to display until you use the stop or close function.

Close the Bloomberg connection.

close(c)

#### **Retrieve Data for One Security Using the Event Handler v3showtrades**

You can create your own event handler function to process Bloomberg data. For this example, use the event handler v3showt rades that creates a figure showing requested data for a security.

Create the Bloomberg connection.

 $c = blp;$ 

Alternatively, you can connect to the Bloomberg Server using [blpsrv](#page-274-0) or Bloomberg B-PIPE using [bpipe](#page-283-0).

Retrieve volume, last trade, bid, ask, and volume weight adjusted price (VWAP) data for the IBM security using the event handler v3showtrades.

v3showtrades requires the input argument f of realtime to be any combination of: 'Last\_Trade', 'Bid', 'Ask', 'Volume', and 'VWAP'.

```
[subs, t] = realtime(c, 'IBM US Equity', ... {'Last_Trade','Bid','Ask','Volume','VWAP'},...
                      'v3showtrades')
```
 $subs =$ 

com.bloomberglp.blpapi.SubscriptionList@5c17dcdb

```
 Timer Object: timer-4
 Timer Settings
    ExecutionMode: fixedRate
           Period: 0.05
         BusyMode: drop
          Running: on
 Callbacks
         TimerFcn: 1x4 cell array
         ErrorFcn: ''
         StartFcn: ''
          StopFcn: ''
```
realtime returns the Bloomberg subscription list object subs and the MATLAB timer object with its properties. Then, v3showtrades displays a figure showing volume, last trade, bid, ask, and volume weight adjusted price (VWAP) data for IBM.

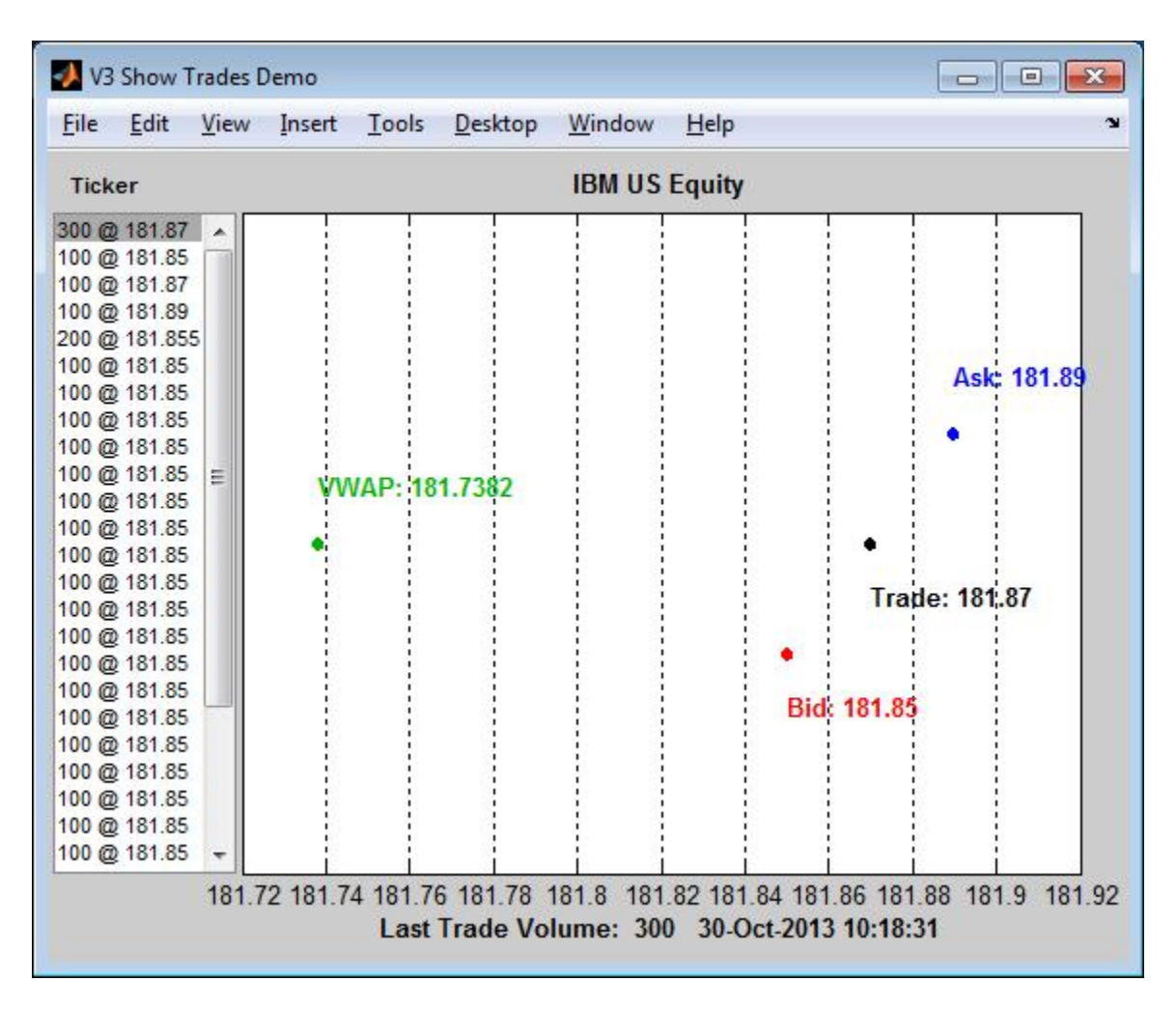

Real-time data continues to display until you execute the stop or close function.

Close the Bloomberg connection.

close(c)

#### **Retrieve Data for One Security Using the Event Handler v3pricevol**

You can create your own event handler function to process Bloomberg data. For this example, use the event handler v3pricevol that creates a figure showing last price and volume data for a security.

Create the Bloomberg connection.

 $c = blp;$ 

Alternatively, you can connect to the Bloomberg Server using [blpsrv](#page-274-0) or Bloomberg B-PIPE using [bpipe](#page-283-0).

Retrieve last price and volume data for the IBM security using event handler v3pricevol.

v3pricevol requires the input argument f of realtime to be 'Last\_Price' , 'Volume', or both.

```
[subs,t] = realtime(c,'IBM US Equity',{'Last_Price','Volume'},...
                    'v3pricevol')
subs =com.bloomberglp.blpapi.SubscriptionList@16f66676
   Timer Object: timer-5
   Timer Settings
      ExecutionMode: fixedRate
            Period: 0.05
           BusyMode: drop
            Running: on
   Callbacks
           TimerFcn: 1x4 cell array
 ErrorFcn: ''
 StartFcn: ''
            StopFcn: ''
```
realtime returns the Bloomberg subscription list object subs and the MATLAB timer object with its properties. Then, v3pricevol displays a figure showing last price and volume data for IBM.

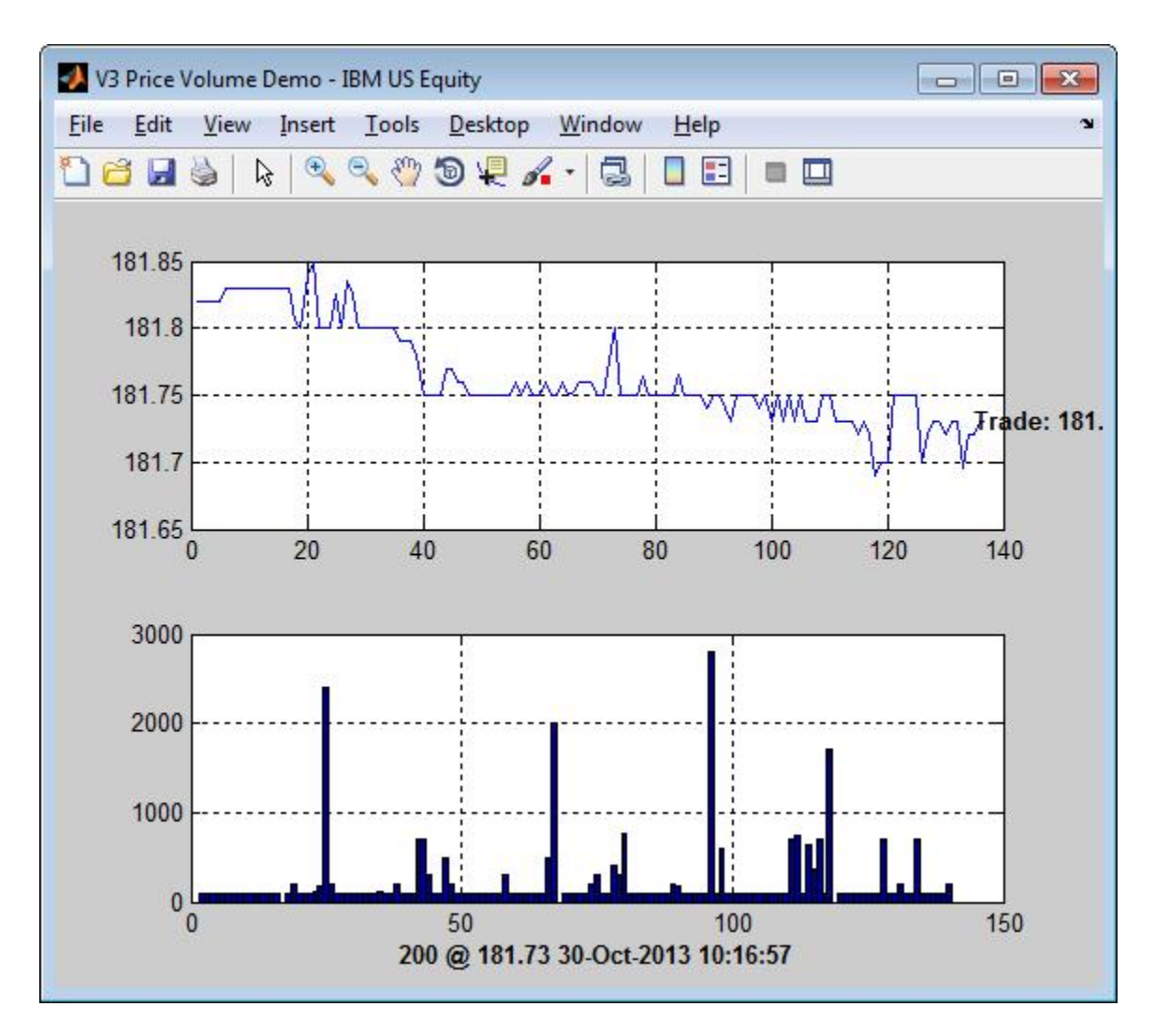

Real-time data continues to display until you execute the stop or close function.

Close the Bloomberg connection.

close(c)

### **Input Arguments**

#### **c — Bloomberg connection**

connection object

Bloomberg connection, specified as a connection object created using [blp](#page-267-0), [blpsrv](#page-274-0), or [bpipe](#page-283-0).

#### **s — Security list**

character vector | string scalar | cell array of character vectors | string array

Security list, specified as a character vector or string scalar for one security or a cell array of character vectors or string array for multiple securities. You can specify the security by name or by CUSIP, and with or without the pricing source.

Data Types: char | cell | string

#### **f — Bloomberg data fields**

character vector | string scalar | cell array of character vectors | string array

Bloomberg data fields, specified as a character vector, string scalar, cell array of character vectors, or string array. A character vector or string denotes one Bloomberg data field name. A cell array of character vectors or string array denotes multiple Bloomberg data field names. For details about the fields you can specify, see the *Bloomberg API Developer's Guide* using the **WAPI <GO>** option from the Bloomberg terminal.

Example: { 'LAST\_PRICE'; 'OPEN' }

Data Types: char | cell | string

#### **eventhandler — Event handler**

character vector | string scalar

Event handler, specified as a character vector or string scalar that denotes the name of an event handler function that you define. You can define an event handler function to process any type of realtime Bloomberg events. The specified event handler function runs every time the timer fires.

Data Types: char | string

### **Output Arguments**

#### **d — Bloomberg data**

structure (default) | table | timetable

Bloomberg data, returned as a structure, table, or timetable. The data type of the Bloomberg data depends on the DataReturnFormat and DatetimeType properties of the connection object. For details about the data, see the *Bloomberg API Developer's Guide* using the **WAPI <GO>** option from the Bloomberg terminal.

#### **subs — Bloomberg subscription**

object

Bloomberg subscription, returned as a Bloomberg object. For details about this object, see the *Bloomberg API Developer's Guide* using the **WAPI <GO>** option from the Bloomberg terminal.

#### **t — MATLAB timer**

object

MATLAB timer, returned as a MATLAB object. For details about this object, see timer.

#### **See Also**

[blp](#page-267-0) | [getdata](#page-323-0) | [history](#page-331-0) | [timeseries](#page-381-0) | [stop](#page-367-0) | [close](#page-297-0)

#### **Topics**

["Retrieve Bloomberg Real-Time Data" on page 3-13](#page-54-0) "Workflow for Bloomberg" on page 3-15 ["Writing and Running Custom Event Handler Functions" on page 1-26](#page-35-0)

#### **Introduced in R2010a**

# <span id="page-367-0"></span>**stop**

Unsubscribe real-time requests for Bloomberg connection V3

## **Syntax**

```
stop(c,subs,t)
stop(c,subs,[],s)
```
# **Description**

stop(c, subs, t) unsubscribes real-time requests associated with the Bloomberg connection c and subscription list subs. t is the timer associated with the real-time callback for the subscription list.

stop(c, subs, [], s) unsubscribes real-time requests for each security s on the subscription list subs. The timer input is empty.

### **Examples**

#### **Stop Real-Time Requests**

Unsubscribe to real-time data for one security.

Create the Bloomberg connection.

 $c = blp;$ 

Alternatively, you can connect to the Bloomberg Server using [blpsrv](#page-274-0) or Bloomberg B-PIPE using [bpipe](#page-283-0).

Retrieve the last trade and volume for the IBM security using the event handler v3stockticker.

v3stockticker requires the input argument f of realtime to be 'Last\_Trade', 'Volume', or both.

```
[subs,t] = realtime(c,'IBM US Equity',{'Last_Trade','Volume'},...
                     'v3stockticker');
```
\*\* IBM US Equity \*\* 100 @ 181.81 29-Oct-2013 15:48:50 \*\* IBM US Equity \*\* 100 @ 181.795 29-Oct-2013 15:48:50 \*\* IBM US Equity \*\* 100 @ 181.8065 29-Oct-2013 15:48:51 ...

realtime returns the stock tick data for the IBM security with the volume and last trade price.

Stop the real-time data requests for the IBM security using the Bloomberg subscription subs and MATLAB timer object t.

stop(c,subs,t)

Close the Bloomberg connection.

stop

close(c)

#### **Stop Real-Time Requests for a Security List**

Create the Bloomberg connection.

 $c = blp;$ 

Alternatively, you can connect to the Bloomberg Server using [blpsrv](#page-274-0) or Bloomberg B-PIPE using [bpipe](#page-283-0).

Retrieve the last trade and volume for the security list s using the event handler v3stockticker. s contains securities for IBM, Google, and Ford Motor Company.

v3stockticker requires the input argument f of realtime to be 'Last\_Trade', 'Volume', or both.

```
s = {'}IBM US Equity', 'GOOG US Equity', 'F US Equity'};
[subs,t] = realtime(c,s,{'Last_Trade','Volume'},'v3stockticker');
```

```
** IBM US Equity ** 100 @ 181.81 29-Oct-2013 15:48:50
** IBM US Equity ** 100 @ 181.795 29-Oct-2013 15:48:50
** IBM US Equity ** 100 @ 181.8065 29-Oct-2013 15:48:51
...
```
realtime returns the stock tick data for the securities list s with the volume and last trade price.

Stop the real-time data requests for the securities list s using the Bloomberg subscription subs.

stop(c,subs,[],s)

Close the Bloomberg connection.

close(c)

### **Input Arguments**

#### **c — Bloomberg connection**

connection object

Bloomberg connection, specified as a connection object created using [blp](#page-267-0), [blpsrv](#page-274-0), or [bpipe](#page-283-0).

#### **subs — Bloomberg subscription**

```
object
```
Bloomberg subscription, specified as a Bloomberg object. For details about this object, see the *Bloomberg API Developer's Guide* using the **WAPI <GO>** option from the Bloomberg terminal.

**t — MATLAB timer** object

MATLAB timer, specified as a MATLAB object. For details about this object, see timer.

#### **s — Security list**

character vector | string scalar | cell array of character vectors | string array

Security list, specified as a character vector or string scalar for one security or a cell array of character vectors or string array for multiple securities. You can specify the security by name or by CUSIP, and with or without the pricing source.

Data Types: char | cell | string

### **See Also**

[blp](#page-267-0) | [getdata](#page-323-0) | [history](#page-331-0) | [realtime](#page-359-0) | [timeseries](#page-381-0) | [close](#page-297-0)

#### **Topics**

["Retrieve Bloomberg Real-Time Data" on page 3-13](#page-54-0) "Workflow for Bloomberg" on page 3-15

#### **Introduced in R2010a**

# **tahistory**

Historical technical analysis for Bloomberg connection V3

## **Syntax**

```
d = tahistory(c)
d = tahistory(c,s,startdate,enddate,study,period,Name,Value)
```
# **Description**

 $d =$  tahistory(c) returns the Bloomberg V3 session technical analysis data study and element definitions.

 $d =$  tahistory(c,s,startdate,enddate,study,period,Name,Value) returns the Bloomberg V3 session technical analysis data study and element definitions with additional options specified by one or more name-value pair arguments.

# **Examples**

#### **Request Bloomberg Directional Movement Indicator (DMI) Study for Security**

Return all available Bloomberg studies and use the DMI study to run a technical analysis for a security.

Create the Bloomberg connection.

 $c = blp;$ 

Alternatively, you can connect to the Bloomberg Server using [blpsrv](#page-274-0) or Bloomberg B-PIPE using [bpipe](#page-283-0).

List the available Bloomberg studies.

```
d = \text{tahistory}(c)
```

```
d =
```
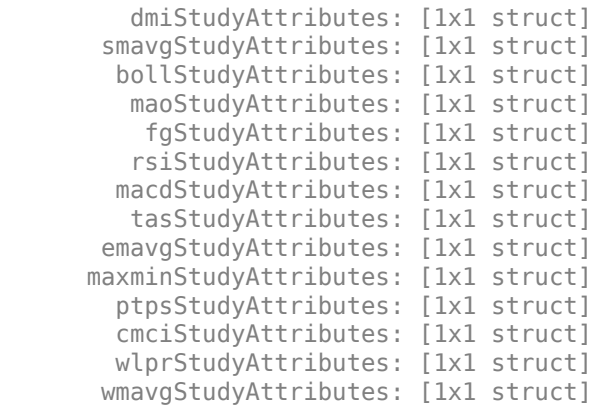

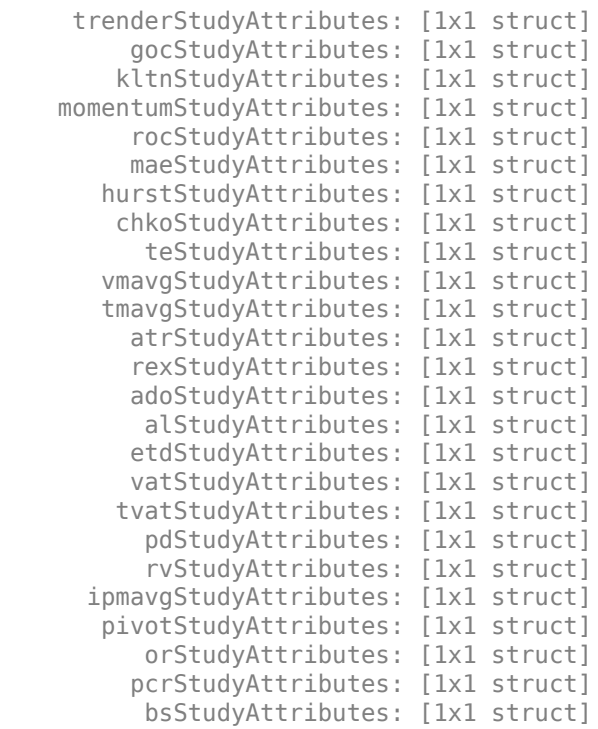

d contains structures pertaining to each available Bloomberg study.

Display the name-value pairs for the DMI study.

#### d.dmiStudyAttributes

ans  $=$ 

```
 period: [1x104 char]
  priceSourceHigh: [1x123 char]
   priceSourceLow: [1x121 char]
 priceSourceClose: [1x125 char]
```
Obtain more information about the period property.

#### d.dmiStudyAttributes.period

```
ans =DEFINITION period {
     Min Value = 1
    Max Value = 1
     TYPE Int64
```
} // End Definition: period

Run the DMI study for the IBM security for the last month with period equal to 14, the high price, the low price, and the closing price.

```
d = tahistory(c,'IBM US Equity',floor(now)-30,floor(now),'dmi',...
               'all_calendar_days','period',14,...
```

```
 'priceSourceHigh','PX_HIGH',...
              'priceSourceLow','PX_LOW','priceSourceClose','PX_LAST')
d = date: [31x1 double]
     DMI PLUS: [31x1 double]
    DMI MINUS: [31x1 double]
```
 ADX: [31x1 double] ADXR: [31x1 double]

d contains a studyDataTable with one studyDataRow for each interval returned.

Display the first five dates in the returned data.

d.date(1:5,1)

ans  $=$ 

 735507.00 735508.00 735509.00 735510.00 735511.00

Display the first five prices in the plus DI line.

d.DMI\_PLUS(1:5,1)

ans  $=$ 

 18.92 17.84 16.83 15.86 15.63

Display the first five prices in the minus DI line.

d.DMI\_MINUS(1:5,1)

ans  $=$ 

 30.88 29.12 28.16 30.67 29.24

Display the first five values of the Average Directional Index.

d.ADX(1:5,1)

ans  $=$ 

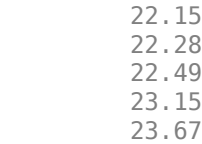

Display the first five values of the Average Directional Movement Index Rating.

d.ADXR(1:5,1)

 $ans =$ 

 25.20 25.06 25.05 25.60 26.30

Close the Bloomberg connection.

close(c)

#### **Request DMI Study for Security with Pricing Source**

Run a technical analysis to return the DMI study for a security with a pricing source.

Create the Bloomberg connection.

 $c = blp;$ 

Alternatively, you can connect to the Bloomberg Server using [blpsrv](#page-274-0) or Bloomberg B-PIPE using [bpipe](#page-283-0).

Run the DMI study for the Microsoft security with pricing source ETPX for the last month with period equal to 14, the high price, the low price, and the closing price.

```
d = tahistory(c,'MSFT@ETPX US Equity',floor(now)-30,floor(now),...
 'dmi','all_calendar_days','period',14,...
 'priceSourceHigh','PX_HIGH','priceSourceLow','PX_LOW',...
             'priceSourceClose','PX_LAST')
d = date: [31x1 double]
    DMI PLUS: [31x1 double]
   DMI MINUS: [31x1 double]
          ADX: [31x1 double]
```
d contains a studyDataTable with one studyDataRow for each interval returned.

Display the first five dates in the returned data.

ADXR: [31x1 double]

d.date(1:5,1)

 $ans =$ 

 735507.00 735508.00 735509.00 735510.00 735511.00

Display the first five prices in the plus DI line.

d.DMI\_PLUS(1:5,1)

ans  $=$ 

 28.37 30.63 32.72 30.65 29.37

Display the first five prices in the minus DI line.

d.DMI\_MINUS(1:5,1)

ans  $=$ 

 21.97 21.17 19.47 18.24 17.48

Display the first values of the Average Directional Index.

d.ADX(1:5,1)

ans  $=$ 

 13.53 13.86 14.69 15.45 16.16

Display the first five values of the Average Directional Movement Index Rating.

d.ADXR(1:5,1)

ans  $=$ 

 15.45 15.36 15.53 15.85 16.37

Close the Bloomberg connection.

close(c)

#### **Return DMI Study Data as Table with Dates**

Create a Bloomberg® connection, and then return data for a DMI study. The tahistory function returns data for dates as a datetime array.

Create the Bloomberg connection.

#### $c = blp;$

Alternatively, you can connect to the Bloomberg Server using [blpsrv](#page-274-0) or Bloomberg B-PIPE® using [bpipe](#page-283-0).

Return data as a table by setting the DataReturnFormat property of the connection object. If you do not set this property, the tahistory function returns data as a structure.

Return dates as a datetime array by setting the DatetimeType property of the connection object. In this case, the table contains dates in variables that are datetime arrays.

```
c.DataReturnFormat = 'table';
c.DatetimeType = 'datetime';
```
Adjust the display format of the returned data for currency.

format bank

Run the DMI study for the IBM® security from June 12, 2017 through June 16, 2017 with period equal to 14, the high price, the low price, and the closing price.

```
d = \text{tahistory}(c, 'IBM US Equity', '6/12/2017', '6/16/2017', 'dmi', ... 'all_calendar_days','period',14,'priceSourceHigh','PX_HIGH', ...
 'priceSourceLow','PX_LOW','priceSourceClose','PX_LAST');
```
Access the DMI study data for the first three dates.

 $d(1:3,:)$ 

ans  $=$ 

3×5 table

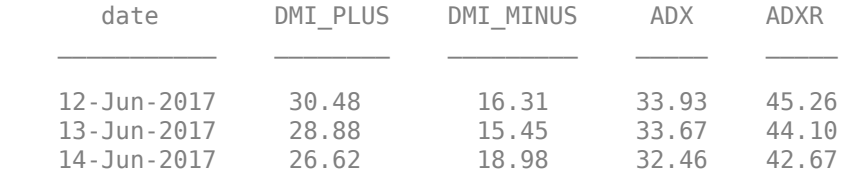

d is a table that contains these columns:

- date -- Date
- DMI PLUS -- Prices in plus DI line
- DMI\_MINUS -- Prices in minus DI line
- ADX -- Average Directional Index values
- ADXR -- Average Directional Movement Index Rating values

Access the first three dates in the returned data.

d.date(1:3)

 $ans =$ 

 3×1 datetime array 12-Jun-2017 13-Jun-2017 14-Jun-2017

Close the Bloomberg connection.

close(c)

#### **Return DMI Study Data as Timetable**

Create a Bloomberg® connection, and then return data for a DMI study. The tahistory function returns data as a timetable.

Create the Bloomberg connection.

 $c = blp;$ 

Alternatively, you can connect to the Bloomberg Server using [blpsrv](#page-274-0) or Bloomberg B-PIPE® using [bpipe](#page-283-0).

Return data as a table by setting the DataReturnFormat property of the connection object. If you do not set this property, the tahistory function returns data as a structure.

c.DataReturnFormat = 'timetable';

Adjust the display format of the returned data for currency.

format bank

Run the DMI study for the IBM® security from June 12, 2017 through June 16, 2017 with period equal to 14, the high price, the low price, and the closing price.

```
d = tahistory(c,'IBM US Equity','6/12/2017','6/16/2017','dmi', ...
 'all_calendar_days','period',14,'priceSourceHigh','PX_HIGH', ...
 'priceSourceLow','PX_LOW','priceSourceClose','PX_LAST');
```
Access the DMI study data for the first three dates.

 $d(1:3,:)$ 

ans  $=$ 

3×4 timetable

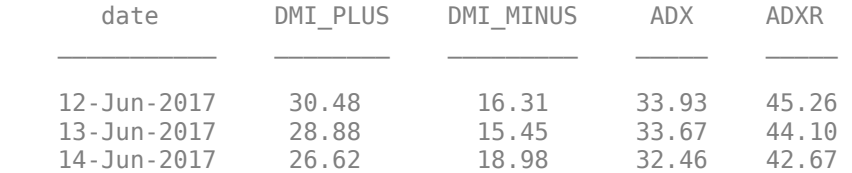

d is a timetable that contains these columns:

- date -- Date
- DMI PLUS -- Prices in plus DI line
- DMI\_MINUS -- Prices in minus DI line
- ADX -- Average Directional Index values
- ADXR -- Average Directional Movement Index Rating values

Close the Bloomberg connection.

close(c)

### **Input Arguments**

#### **c — Bloomberg connection**

connection object

Bloomberg connection, specified as a connection object created using [blp](#page-267-0), [blpsrv](#page-274-0), or [bpipe](#page-283-0).

#### **s — Security**

character vector | string scalar

Security, specified as a character vector or string scalar for a single Bloomberg security.

Data Types: char | string

#### **startdate — Start date**

numeric scalar | character vector | string scalar

Start date, specified as a numeric scalar, character vector, or string scalar to denote the start date of the date range for the returned tick data.

Example: floor(now-1) Data Types: double | char | string

#### **enddate — End date**

numeric scalar | character vector | string scalar

End date, specified as a numeric scalar, character vector, or string scalar to denote the end date of the date range for the returned tick data.

Example: floor(now)

Data Types: double | char | string

**study — Study type** character vector | string scalar

Study type, specified as a character vector or string scalar to denote the study to use for historical analysis.

Data Types: char | string

#### **period — Periodicity**

'daily' | 'weekly' | 'monthly' | 'quarterly' | ...

Periodicity, specified as one of these values to denote the data to return. For specifying multiple values, use a cell array. For example, when period is set to {'daily','all\_calendar\_days'},

tahistory returns daily data for all calendar days, and reports missing data as NaNs. When period is set to 'active\_days\_only', tahistory returns data using the default periodicity for active trading days only. The default periodicity depends on the security. If a security is reported on a monthly basis, the default periodicity is monthly. These tables show the values for period.

To specify the periodicity of the return data, see this table.

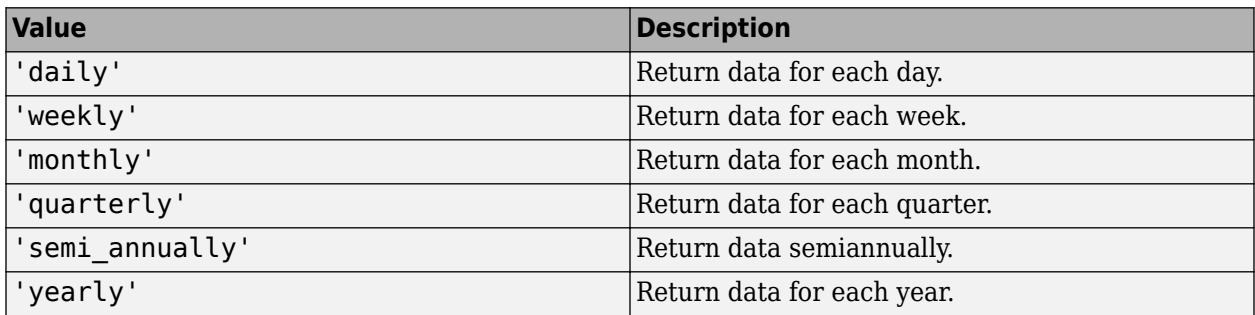

The anchor date is the date to which all other reported dates are related. To specify the anchor date, see this table.

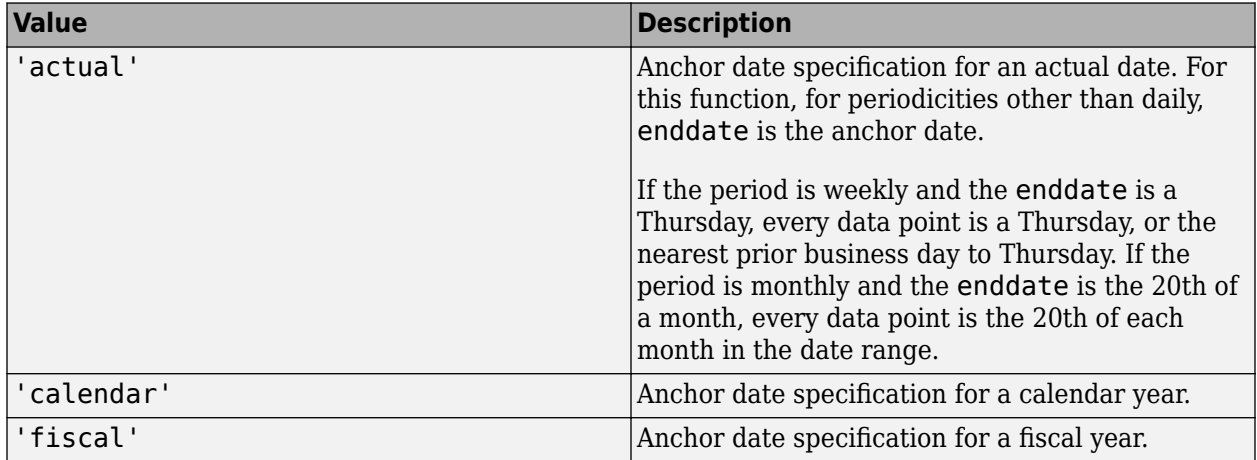

To specify returning data for particular days, see this table.

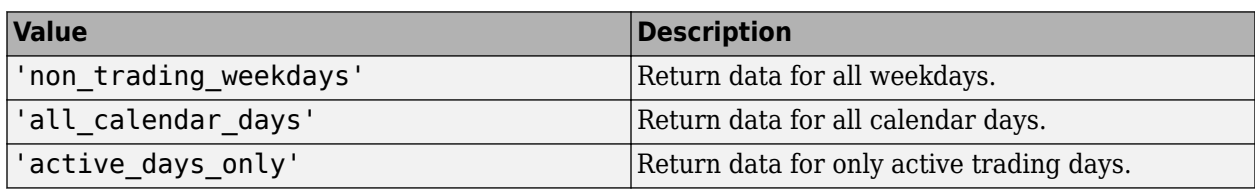

To specify how to fill missing values, see this table.

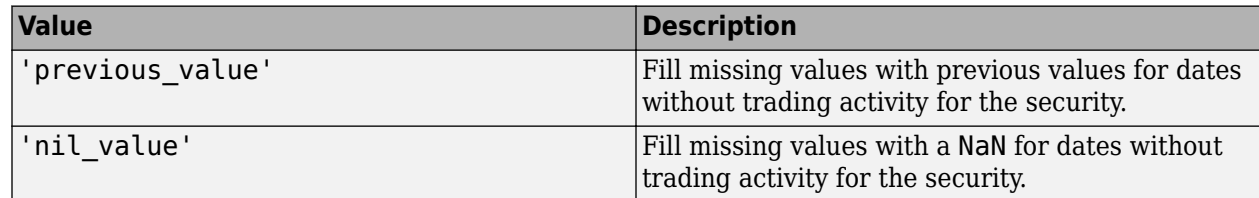

Data Types: char | cell

#### **Name-Value Pair Arguments**

Specify optional pairs of arguments as Name1=Value1, ..., NameN=ValueN, where Name is the argument name and Value is the corresponding value. Name-value arguments must appear after other arguments, but the order of the pairs does not matter.

*Before R2021a, use commas to separate each name and value, and enclose* Name *in quotes.*

Example: 'period',14, 'priceSourceHigh','PX\_HIGH', 'priceSourceLow','PX\_LOW', 'priceSourceClose','PX\_LAST'

**Note** For details about the full list of name-value pair arguments, see the Bloomberg tool located at C:\blp\API\APIv3\bin\BBAPIDemo.exe.

#### **period — Period**

numeric scalar

Period, specified as the comma-separated pair consisting of 'period' and a numeric scalar. For details about the period, see the *Bloomberg API Developer's Guide* using the **WAPI <GO>** option from the Bloomberg terminal.

Data Types: double

#### **priceSourceHigh — High price**

character vector | string scalar

High price, specified as the comma-separated pair consisting of 'priceSourceHigh' and a character vector or string scalar. For details about the high price, see the *Bloomberg API Developer's Guide* using the **WAPI <GO>** option from the Bloomberg terminal.

Data Types: char | string

#### **priceSourceLow — Low price**

character vector | string scalar

Low price, specified as the comma-separated pair consisting of 'priceSourceLow' and a character vector or string scalar. For details about the low price, see the *Bloomberg API Developer's Guide* using the **WAPI <GO>** option from the Bloomberg terminal.

Data Types: char | string

#### **priceSourceClose — Closing price**

character vector | string scalar

Closing price, specified as the comma-separated pair consisting of 'priceSourceClose' and a character vector or string scalar. For details about the closing price, see the *Bloomberg API Developer's Guide* using the **WAPI <GO>** option from the Bloomberg terminal.

Data Types: char | string

### **Output Arguments**

#### **d — Technical analysis data**

structure (default) | table | timetable

Technical analysis data, returned as a structure, table, or timetable. The data type of the returned data depends on the DataReturnFormat and DatetimeType properties of the connection object.

For details about the data, see the *Bloomberg API Developer's Guide* using the **WAPI <GO>** option from the Bloomberg terminal.

### **See Also**

[blp](#page-267-0) | [getdata](#page-323-0) | [history](#page-331-0) | [realtime](#page-359-0) | [timeseries](#page-381-0) | [close](#page-297-0)

#### **Topics**

["Retrieve Bloomberg Current Data" on page 3-5](#page-46-0) ["Retrieve Current and Historical Data Using Bloomberg" on page 1-7](#page-16-0) "Workflow for Bloomberg" on page 3-15

#### **Introduced in R2012b**

# <span id="page-381-0"></span>**timeseries**

Intraday tick data for Bloomberg connection V3

## **Syntax**

```
d = timeseries(c,s,date)
```

```
d = timeseries(c,s,date,interval,field)
```

```
d = timeseries(c,s,date,[],field,options,values)
```

```
d = timeseries(c,s,{startdate,enddate})
```

```
d = timeseries(c,s,{startdate,enddate},interval,field)
```

```
d = timeseries(c,s,{startdate,enddate},[],field)
```

```
d = timeseries(c,s,{startdate,enddate},[],field,options,values)
```

```
d = timeseries(c,s,{startdate:enddate,starttime,endtime},interval)
```

```
d = time series(c,s,\{startdate:enddate,starttime,endtime\}, interval, field)
```

```
d = time series(c, s, {start date: dayincrement:enddate, starting, endtime},interval)
d = timeseries(c, s, {startdate:dayincrement:enddate, starting, endtime},interval,field)
```
# **Description**

 $d =$  timeseries(c,s,date) retrieves raw tick data using the connection object and a security for a specific date.

 $d =$  timeseries(c,s,date,interval, field) retrieves raw tick data that is aggregated into intervals for a specific field.

 $d =$  timeseries(c,s,date, [], field, options, values) retrieves raw tick data without an aggregation interval for a specific field with the specified options and corresponding values.

 $d = t$ imeseries(c,s,{startdate,enddate}) retrieves raw tick data for a date range using a start date and an end date.

 $d =$  timeseries(c,s,{startdate,enddate},interval,field) retrieves raw tick data for a specific date range aggregated into intervals for a specific field.

 $d =$  timeseries(c,s,{startdate,enddate},[],field) retrieves raw tick data for a specific date range without an aggregation interval for a specific field.

 $d =$  timeseries(c,s,{startdate,enddate},[],field,options,values) retrieves raw tick data for a specific date range without an aggregation interval for a specific field with specified options and corresponding values.

 $d = timeseries(c, s, {startdate:enddate, starttime, endtime}, interval)$  retrieves raw trade tick data for a specific time range for each day within a specific date range, aggregated into intervals.

 $d = time series(c, s, {startdate:enddate, starttime, endtime}, interval, field) uses a$ specific field for tick data to return.

 $d = time series(c, s, {startdate:dayincrement:enddate, starting, endtime},$ interval) retrieves raw trade tick data for a whole day increment within a specific date and time range, aggregated into intervals.

 $d = time series(c, s, {start date: dayincrement:enddate, starting, endtime},$ interval, field) uses a specific field for tick data to return.

#### **Examples**

#### **Retrieve Tick Data for Specific Date and Pricing Source**

First, create a Bloomberg Desktop connection. Then, retrieve tick data for a specific date. Use a security with and without a pricing source to retrieve tick data.

Create the Bloomberg connection.

 $c = blp;$ 

Alternatively, you can connect to the Bloomberg Server using [blpsrv](#page-274-0) or Bloomberg B-PIPE using [bpipe](#page-283-0).

Retrieve the trade tick series using the IBM security for today.

```
d = timeseries(c,'IBM US Equity',floor(now))
```

```
d =
```
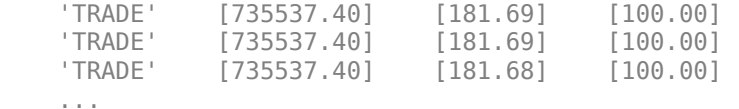

The columns in d are:

- Tick type
- Numeric representation of the date and time
- Tick value
- Tick size

Here, the first row shows that 100 IBM shares sold for \$181.69 today.

Retrieve the trade tick series using the Microsoft security with pricing source ETPX for today.

```
d = timeseries(c,'MSFT@ETPX US Equity',floor(now))
```
 $d =$ 

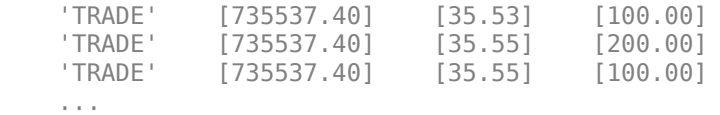

Here, the first row shows that 100 Microsoft shares are sold for \$35.53 today.

Close the Bloomberg connection.

close(c)

#### **Time Interval with Specific Field**

First, create a Bloomberg Desktop connection. Then, retrieve tick data for a specific date. Specify the tick data to return using a time interval and field.

Create the Bloomberg connection.

 $c = blp;$ 

Alternatively, you can connect to the Bloomberg Server using [blpsrv](#page-274-0) or Bloomberg B-PIPE using [bpipe](#page-283-0).

Retrieve the trade tick series using the IBM security aggregated into 5-minute intervals for today.

```
d = \text{timeseries}(c, 'IBM US Equity', floor(now), 5, 'Trade')
```
 $d =$ 

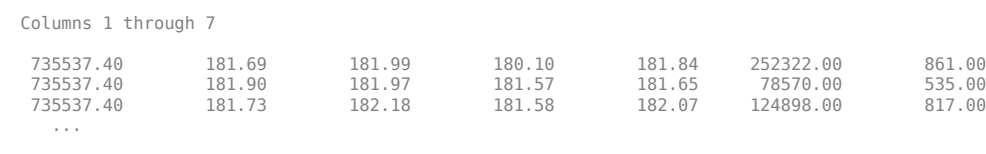

Column 8

```
 45815588.00
   14282076.00
   22710954.00
 ...
```
The columns in d contain the following:

- Numeric representation of date and time
- Open price
- High price
- Low price
- Closing price
- Volume of ticks
- Number of ticks
- Total tick value in the bar

Here, the first row of data shows prices and tick data for the current date. The next row shows tick data for 5 minutes later.

Close the Bloomberg connection.

close(c)

#### **Retrieve Tick Data Using Option and Value**

First, create a Bloomberg Desktop connection. Then, retrieve tick data for a specific date and field. Use option and value to return additional data.

Create the Bloomberg connection.

 $c = blp;$ 

Alternatively, you can connect to the Bloomberg Server using [blpsrv](#page-274-0) or Bloomberg B-PIPE using [bpipe](#page-283-0).

Retrieve the trade tick series using the 'F US Equity' security without specifying the aggregation parameter for today. Also, return the condition codes.

```
d = timeseries(c,'F US Equity', floor(now), [], 'Trade',...
              'includeConditionCodes','true')
d = 'TRADE' [735556.57] [17.12] [ 100.00] 'R6,IS' 
    'TRADE' [735556.57] [17.12] [ 100.00] '' 
             [735556.57] [17.12] [500.00]
```
...

The columns in d contain the following:

- Tick type
- Numeric representation of the date and time
- Tick value
- Tick size
- Condition codes

Here, the first row shows that 100 'F US Equity' security shares sold for \$17.12 today.

Close the Bloomberg connection.

close(c)

#### **Retrieve Tick Data Using Date Range**

First, create a Bloomberg Desktop connection. Then, retrieve tick data for a specific date range.

Create the Bloomberg connection.

 $c = blp;$ 

Alternatively, you can connect to the Bloomberg Server using [blpsrv](#page-274-0) or Bloomberg B-PIPE using [bpipe](#page-283-0).

Retrieve the tick series for the 'F US Equity' security for the last business day from the beginning of the day to noon.

```
d = \text{timeseries}(c, 'F \cup S \cup \text{Equity}', \{floor(now-4), floor(now-3.5)\})
```
 $d =$ 

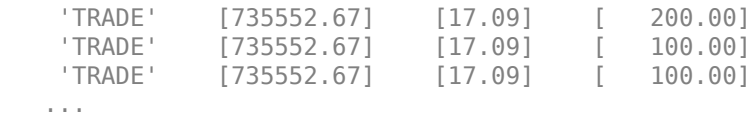

The columns in d are:

- Tick type
- Numeric representation of the date and time
- Tick value
- Tick size

Here, the first row shows that 200 'F US Equity' security shares were sold for \$17.09 on the last business day.

Close the Bloomberg connection.

close(c)

#### **Date Range with Interval and Specific Field**

First, create a Bloomberg Desktop connection. Then, retrieve tick data for a specific date range. Specify the interval and field.

Create the Bloomberg connection.

 $c = blp;$ 

Alternatively, you can connect to the Bloomberg Server using [blpsrv](#page-274-0) or Bloomberg B-PIPE using [bpipe](#page-283-0).

Retrieve the trade tick series for the past 50 days for the IBM security aggregated into 5-minute intervals.

d = timeseries(c,'IBM US Equity',{floor(now)-50,floor(now)},5,'Trade')

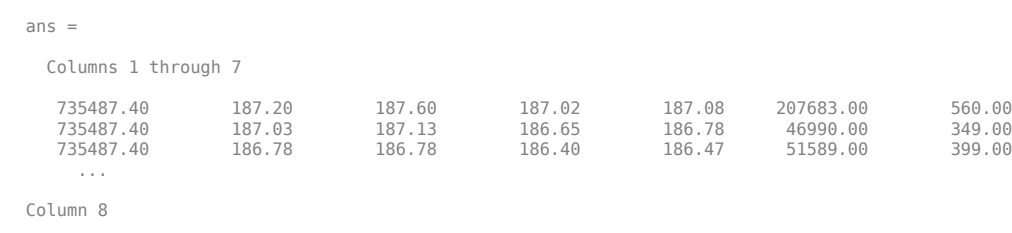

 38902968.00 8779374.00 9626896.00 ...

The columns in d contain the following:

- Numeric representation of date and time
- Open price
- High price
- Low price
- Closing price
- Volume of ticks
- Number of ticks
- Total tick value in the bar

The first row of data shows prices and tick data for the current date. The next row shows tick data for 5 minutes later.

Close the Bloomberg connection.

close(c)

#### **Date Range with Numerous Fields**

First, create a Bloomberg Desktop connection. Then, retrieve tick data for a specific date range and numerous fields.

Create the Bloomberg connection.

 $c = blp;$ 

Alternatively, you can connect to the Bloomberg Server using [blpsrv](#page-274-0) or Bloomberg B-PIPE using [bpipe](#page-283-0).

Return the Bid, Ask, and trade tick series for the security 'F US Equity' for yesterday with a time interval at noon, without specifying the aggregation parameter.

```
d = timeseries(c,'F US Equity',{floor(now-1)+.5,floor(now-1)+.51},...
 [],{'Bid','Ask','Trade'})
```
 $d =$ 

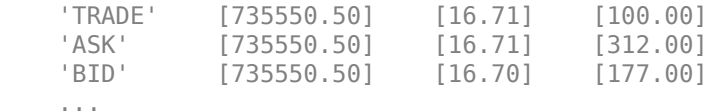

The columns in d are:

- Tick type
- Numeric representation of the date and time
- Tick value
- Tick size

Here, the first row shows that 100 'F US Equity' security shares sold for \$16.71 yesterday.

Close the Bloomberg connection.

close(c)

#### **Date Range with Options and Values**

First, create a Bloomberg Desktop connection. Then, retrieve tick data for a specific date range. Specify options and values to return additional data.

Create the Bloomberg connection.

 $c = blp;$ 

Alternatively, you can connect to the Bloomberg Server using [blpsrv](#page-274-0) or Bloomberg B-PIPE using [bpipe](#page-283-0).

Return the trade tick series for the security 'F US Equity' for yesterday with a time interval at noon, without specifying the aggregation parameter. Also, return the condition codes, exchange codes, and broker codes.

```
d = \text{timeseries}(c, 'F \cup S \cup S) [floor(now-1)+.5,floor(now-1)+.51},...
               [],'Trade',{'includeConditionCodes',...
                'includeExchangeCodes','includeBrokerCodes'},...
               {'true','true','true'})
d = 'TRADE' [735550.50] [16.71] [100.00] 'T' 'D'
```
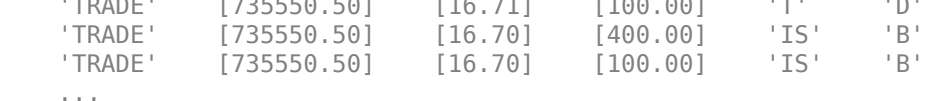

The columns in d contain the following:

- Tick type
- Numeric representation of the date and time
- Tick value
- Tick size
- Exchange condition codes
- Exchange codes

Broker codes are available for Canadian, Finnish, Mexican, Philippine, and Swedish equities only. In this case, the broker buy code appears in the seventh column and the broker sell code appears in the eighth column.

Here, the first row shows that 100 'F US Equity' security shares sold for \$16.71 yesterday.

Close the Bloomberg connection.

close(c)

#### **Date and Time Range with Interval**

Use Bloomberg® to retrieve raw trade tick data by specifying a time range for each day in a specific date range. Specify the time interval for the tick data.

Create the Bloomberg® connection.

 $c = blp;$ 

Alternatively, you can connect to Bloomberg® Server using [blpsrv](#page-274-0) or Bloomberg® B-PIPE® using [bpipe](#page-283-0).

Retrieve the trade tick series for the 'F US Equity' security for the last two days. Use the time range from the beginning of the trading day through noon. Retrieve tick data aggregated into 5 minute intervals. d is a numeric matrix.

```
s = 'F US Equity';
startdate = datetime('today') -1;
enddate = datetime('today');starttime = "09:30:00";
endtime = "12:00:00";
interval = 5;
```
d = timeseries(c,s,{startdate:enddate,starttime,endtime},interval);

Set the display output for currency.

format bank

Display the first three ticks.

 $d(1:3,:)$ 

ans  $=$ 

Columns 1 through 5

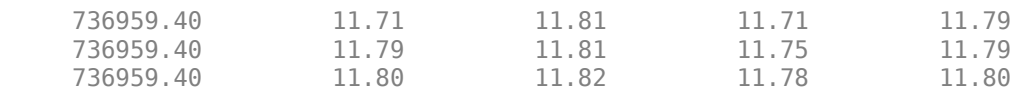

Columns 6 through 8

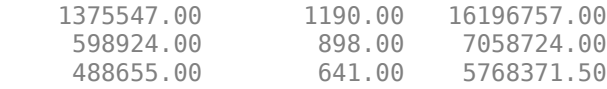

The columns in d are:

- Numeric representation of date and time
- Open price
- High price
- Low price
- Closing price
- Volume of ticks
- Number of ticks
- Total tick value in the bar

The first row shows tick data at the start time of the time range. The next row shows tick data for 5 minutes later.

Determine the maximum high price for the last two days.

```
highprices = d(:,3);
m = max(highprices)
```
 $m =$ 

11.82

Close the Bloomberg® connection.

close(c)

#### **Date and Time Range with Interval and Specific Field**

Use Bloomberg® to retrieve raw tick data by specifying a time range for each day in a specific date range. Specify the time interval and the field for the type of tick data to return. Here, specify the bid tick data.

Create the Bloomberg® connection.

 $c = blp;$ 

Alternatively, you can connect to Bloomberg® Server using [blpsrv](#page-274-0) or Bloomberg® B-PIPE® using [bpipe](#page-283-0).

Retrieve the tick series for the 'F US Equity' security for the last two days. Use the time range from the beginning of the trading day through noon. Retrieve tick data aggregated into 5-minute intervals. Specify retrieving the bid tick series. d is a numeric matrix.

```
s = 'F US Equity';
startdate = ^{'} datetime(^{'}today') - 1;
enddate = datetime('today');
starttime = "09:30:00";endtime = "12:00:00";
interval = 5;field = 'BID';
```
 $d = time series(c, s, {startdate:enddate, starting, endtime}, interval, field);$ 

Set the display output for currency.

format bank Display the first three ticks.  $d(1:3,:)$ ans  $=$  Columns 1 through 5 736959.40 11.70 11.80 11.70 11.79

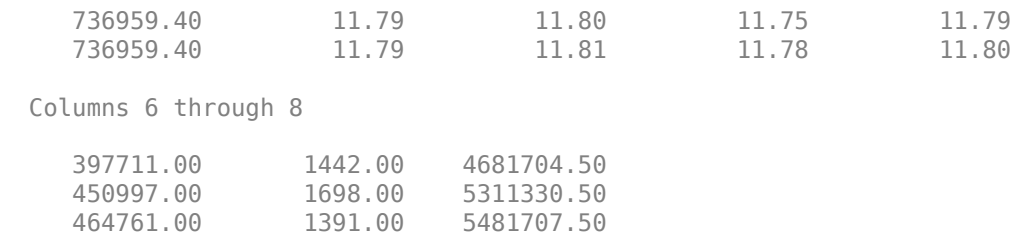

The columns in d are:

- Numeric representation of date and time
- Open price
- High price
- Low price
- Closing price
- Volume of ticks
- Number of ticks
- Total tick value in the bar

The first row shows tick data at the start time of the time range. The next row shows tick data for 5 minutes later.

Determine the maximum high price for the last two days.

```
highprices = d(:,3);
m = max(highprices)m = 11.81
```
Close the Bloomberg® connection.

close(c)

#### **Date and Time Range with Day Increment and Interval**

Use Bloomberg® to retrieve raw trade tick data by specifying a time range for each day in a specific date range. Specify a day increment for the date range and the time interval for the tick data.

Create the Bloomberg® connection.

 $c = blp;$ 

Alternatively, you can connect to Bloomberg® Server using [blpsrv](#page-274-0) or Bloomberg® B-PIPE® using [bpipe](#page-283-0).

Retrieve the trade tick series for the 'IBM US Equity' security for the last two months. Set the day increment to 5 days. Use the time range from the beginning of the trading day through noon. Retrieve tick data aggregated into 5-minute intervals. d is a numeric matrix.

```
s = 'IBM US Equity';
startdate = datetime('today')-60;
enddate = datetime('today');
dayincrement = 5;starttime = "09:30:00";
endtime = "12:00:00";
interval = 5;
```

```
d = time series(c, s, {startdate:dayincrement:enddate, starting, endtime}, ... interval);
```
Set the display output for currency.

format bank

Display the first three ticks.

 $d(1:3,:)$ 

ans  $=$ 

```
 Columns 1 through 5
```
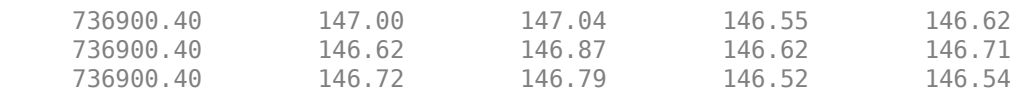

Columns 6 through 8

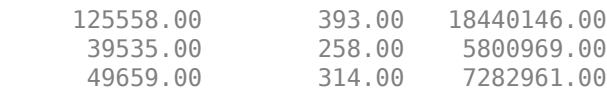

The columns in d are:

- Numeric representation of date and time
- Open price
- High price
- Low price
- Closing price
- Volume of ticks
- Number of ticks
- Total tick value in the bar

The first row shows tick data at the start time of the time range. The next row shows tick data for 5 minutes later.

After the tick data for the first day in the date range, d contains tick data for a trading day that is 5 days later.

Close the Bloomberg® connection.

close(c)

#### **Date and Time Range with Day Increment, Interval, and Specific Field**

Use Bloomberg® to retrieve raw tick data by specifying a time range for each day in a specific date range. Specify a day increment for the date range, the time interval for the tick data, and the field for the type of tick data to return. Here, specify the bid tick data.

Create the Bloomberg® connection.

 $c = blp;$ 

Alternatively, you can connect to Bloomberg® Server using [blpsrv](#page-274-0) or Bloomberg® B-PIPE® using [bpipe](#page-283-0).

Retrieve the trade tick series for the 'F US Equity' security for the last two months. Set the day increment to 5 days. Use the time range from the beginning of the trading day through noon. Retrieve tick data aggregated into 5-minute intervals. Specify the bid tick series. d is a numeric matrix.

```
s = 'F US Equity';
startdate = datetime('today')-60;
enddate = datetime('today');
dayincrement = 5;starttime = "09:30:00";
endtime = "12:00:00";
interval = 5;
field = 'BID';
```
 $d =$  timeseries(c,s,{startdate:dayincrement:enddate,starttime,endtime}, ... interval,field);

Set the display output for currency.

format bank

Display the first three ticks.

 $d(1:3,:)$ 

 $ans =$ 

Columns 1 through 5

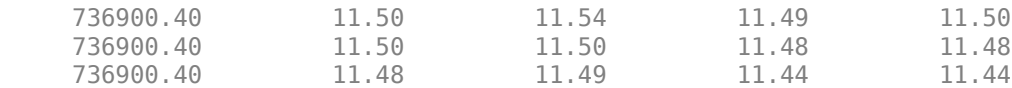

Columns 6 through 8

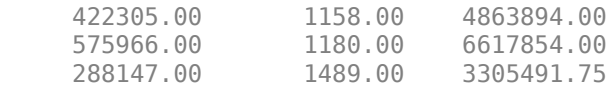

The columns in d are:

- Numeric representation of date and time
- Open price
- High price
- Low price
- Closing price
- Volume of ticks
- Number of ticks
- Total tick value in the bar

The first row shows tick data at the start time of the time range. The next row shows tick data for 5 minutes later.

After the tick data for the first day in the date range, d contains tick data for a trading day that is 5 days later.

Close the Bloomberg® connection.

close(c)

#### **Return Tick Data as Table with Dates**

Create a Bloomberg® connection, and then return intraday tick data. The timeseries function returns data for dates as a datetime array.

Create the Bloomberg connection.

 $c = blp;$ 

Alternatively, you can connect to the Bloomberg Server using [blpsrv](#page-274-0) or Bloomberg B-PIPE® using [bpipe](#page-283-0).

Return data as a table by setting the DataReturnFormat property of the connection object. If you do not set this property, the timeseries function returns data as a numeric array.

Return dates as a datetime array by setting the DatetimeType property of the connection object. In this case, the table contains dates in variables that are datetime arrays.

```
c.DataReturnFormat = 'table';
c.DatetimeType = 'datetime';
```
Adjust the display format of the returned data for currency.

format bank

Retrieve the trade tick series for the IBM® security aggregated into 5-minute intervals for today. d is a table that contains the tick series data.

```
s = 'IBM US Equity';
date = floor(now);interval = 5;
```
#### field = 'Trade';

d = timeseries(c,s,date,interval,field);

Access the first three ticks of data.

 $d(1:3,:)$ 

ans  $=$ 

3×8 table

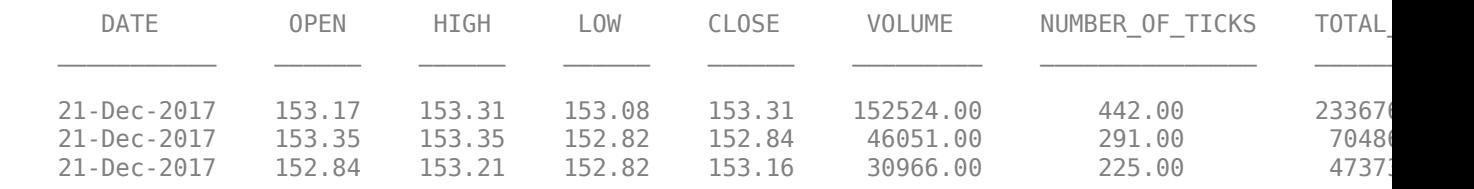

#### d contains columns with the following data:

- Date
- Open price
- High price
- Low price
- Closing price
- Volume
- Number of ticks
- Total tick value in the bar

Access the first three dates in the DATE column.

d.DATE(1:3)

```
ans = 3×1 datetime array
 21-Dec-2017
 21-Dec-2017
 21-Dec-2017
```
Close the Bloomberg connection.

close(c)

#### **Return Tick Data as Timetable**

Create a Bloomberg® connection, and then return intraday tick data. The timeseries function returns data for dates as a timetable.

Create the Bloomberg connection.

 $c = blp;$ 

Alternatively, you can connect to the Bloomberg Server using [blpsrv](#page-274-0) or Bloomberg B-PIPE® using [bpipe](#page-283-0).

Return data as a timetable by setting the DataReturnFormat property of the connection object. If you do not set this property, the timeseries function returns data as a numeric array.

```
c.DataReturnFormat = 'timetable';
```
Adjust the display format of the returned data for currency.

format bank

Retrieve the trade tick series for the IBM® security aggregated into 5-minute intervals for today. d is a timetable that contains the tick series data.

```
s = 'IBM US Equity';
date = floor(now);interval = 5;field = 'Trade';
```
d = timeseries(c,s,date,interval,field);

Access the first three ticks of data.

 $d(1:3,:)$ 

#### ans  $=$

```
 3×7 timetable
```
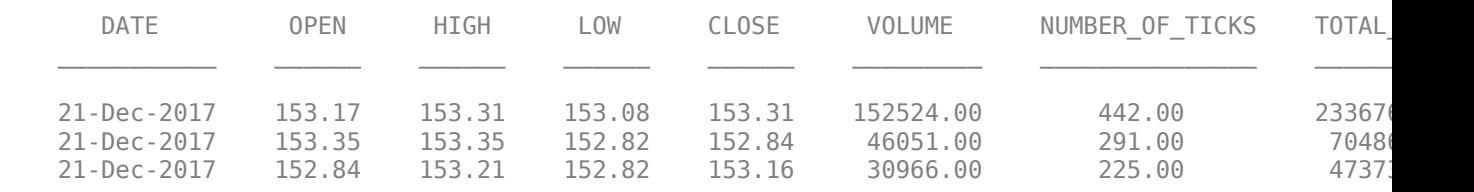

d is a timetable that contains the following data:

- Date
- Open price
- High price
- Low price
- Closing price
- Volume
- Number of ticks
- Total tick value in the bar

Close the Bloomberg connection.
close(c)

## **Input Arguments**

#### **c — Bloomberg connection**

connection object

Bloomberg connection, specified as a connection object created using [blp](#page-267-0), [blpsrv](#page-274-0), or [bpipe](#page-283-0).

#### **s — Security**

character vector | string scalar

Security, specified as a character vector or string scalar for a single Bloomberg security.

Data Types: char | string

### **date — Date**

numeric scalar | character vector | string scalar | datetime array

Date, specified as a numeric scalar, character vector, string scalar, or datetime array. date specifies the date for the returned tick data based on the entire day from midnight until 11:59:59 p.m.

Example: floor(now)

Data Types: double | char | string | datetime

#### **interval — Time interval**

numeric scalar

Time interval, specified as a numeric scalar to denote the number of minutes between ticks for the returned tick data.

Data Types: double

#### **field — Bloomberg field**

'TRADE' (default) | 'BID' | 'ASK' | ...

Bloomberg field, specified as one of these values that define the tick data to return.

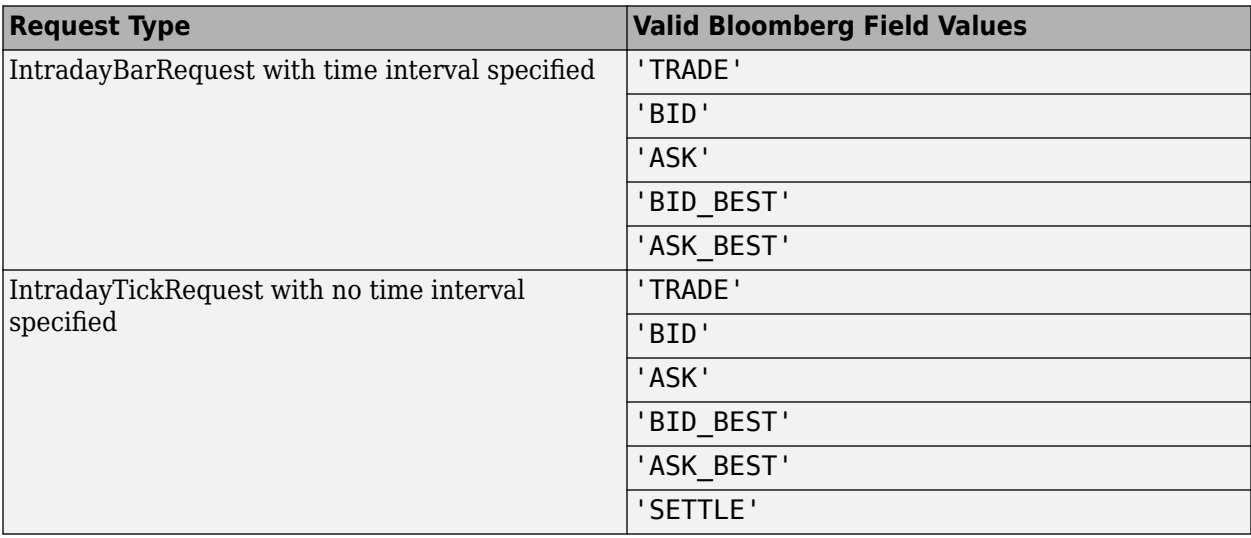

#### **options — Bloomberg API options**

'includeConditionCodes' | 'includeExchangeCodes' | 'includeBrokerCodes' | ...

Bloomberg API options, specified as one of the values in this table.

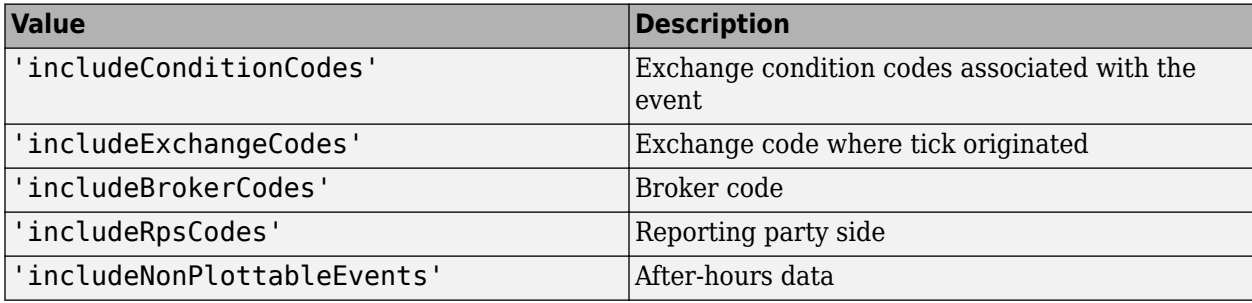

**Note** The value 'includeNonPlottableEvents' applies to raw intraday requests only.

To specify more than one Bloomberg API option, use a cell array of these values.

Specify the corresponding Bloomberg API value for each API option. The number of options must match the number of values.

For example, to specify one Bloomberg API option, enter:

```
d = timeseries(c,'F US Equity', floor(now), [], 'Trade',...
                 'includeConditionCodes','true');
```
To specify two Bloomberg API options, enter:

```
d = timeseries(c,'F US Equity', floor(now), [], 'Trade',...
                {'includeConditionCodes','includeExchangeCodes'},...
                {'true','true'});
```
For details about the options, see the *Bloomberg API Developer's Guide*.

Data Types: char | cell

#### **values — Bloomberg API values**

'true' | 'false'

Bloomberg API values, specified as 'true' or 'false'. Each value corresponds to the specified Bloomberg API option. To specify more than one Bloomberg API value, use a cell array. The number of values must match the number of options.

For example, to specify one Bloomberg API option, enter:

```
d = timeseries(c,'F US Equity',floor(now),[],'Trade',...
                'includeConditionCodes','true');
```
To specify two Bloomberg API options, enter:

```
d = timeseries(c,'F US Equity',floor(now),[],'Trade',...
                {'includeConditionCodes','includeExchangeCodes'},...
                {'true','true'});
```
Data Types: char | cell

#### **startdate — Start date**

numeric scalar | character vector | string scalar | datetime array

Start date, specified as a numeric scalar, character vector, string scalar, or datetime array. This date specifies the beginning of the date range for the returned tick data. If no ticks are present in the date range, then returned tick data is empty.

Example: floor(now-1)

Data Types: double | char | string | datetime

#### **enddate — End date**

numeric scalar | character vector | string scalar | datetime array

End date, specified as a numeric scalar, character vector, string scalar, or datetime array. This date specifies the end of the date range for the returned tick data. If no ticks are present in the date range, then returned tick data is empty.

Example: floor(now)

Data Types: double | char | string | datetime

#### **starttime — Start time**

character vector | string scalar | datetime array

Start time, specified as a character vector, string scalar, or datetime array. This time specifies the start time of the time range for the returned tick data.

Example: '09:30:00'

Data Types: char | string | datetime

#### **endtime — End time**

character vector | string scalar | datetime array

End time, specified as a character vector, string scalar, or datetime array. This time specifies the end time of the time range for the returned tick data.

Example: '16:30:00'

Data Types: char | string | datetime

#### **dayincrement — Day increment**

1 (default) | numeric scalar

Day increment, specified as a numeric scalar. This number specifies the whole day increment for a specific date range. For example, if the day increment is 7, then the returned data contains ticks for every 7th day starting from the first day within the date range.

Data Types: double

### **Output Arguments**

#### **d — Bloomberg tick data**

cell array | numeric array | table | timetable

Bloomberg tick data, returned as one of these data types:

- Cell array for requests without a specified time interval (raw tick data)
- Numeric array for requests with a specified time interval
- table
- timetable

The data type of the tick data depends on the DataReturnFormat and DatetimeType properties of the connection object.

**Note** The Bloomberg API returns the tick time with precision in seconds.

## **Limitations**

When the data request is too large, timeseries displays this error message:

```
Timeout error:
Error using blp/timeseries>processResponseEvent (line 338) REQUEST FAILED: responseError = {
source = bbblcode = -2category = TIMEOUT
message = Timed out getting data from store [nid:327]
subcategory = INTERNAL_ERROR
}
```
To fix this error, shorten the length of the date range by modifying the input arguments startdate and enddate.

## **Tips**

- For better performance, add the Bloomberg file blpapi3.jar to the MATLAB static Java class path by modifying the file \$MATLAB/toolbox/local/javaclasspath.txt. For details about the static Java class path, see "Static Path of Java Class Path".
- You cannot retrieve Bloomberg intraday tick data for a date more than 140 days ago.
- The *Bloomberg API Developer's Guide* states that 'TRADE' corresponds to LAST\_PRICE for IntradayTickRequest and IntradayBarRequest.
- Bloomberg V3 intraday tick data supports additional name-value pairs. For details on these pairs, see the *Bloomberg API Developer's Guide* by typing WAPI and clicking the **<GO>** button on the Bloomberg terminal.
- You can check data and field availability by using the Bloomberg Excel Add-In.

### **See Also**

[blp](#page-267-0) | [getdata](#page-323-0) | [history](#page-331-0) | [realtime](#page-359-0) | [close](#page-297-0)

#### **Topics**

["Retrieve Bloomberg Intraday Tick Data" on page 3-11](#page-52-0) "Workflow for Bloomberg" on page 3-15

#### **Introduced in R2010a**

# <span id="page-400-0"></span>**bloomberg**

Bloomberg Desktop connection V3

# **Description**

The bloomberg function creates a bloomberg object. The bloomberg object represents a Bloomberg Desktop connection using the Bloomberg V3 C++ API.

Other Datafeed Toolbox functions connect to different Bloomberg services: Bloomberg Server ([bloombergServer](#page-620-0)) and Bloomberg B-PIPE ([bloombergBPIPE](#page-500-0)). For details about these services, see ["Comparing Bloomberg Connections" on page 2-4.](#page-41-0)

For details about Bloomberg connection requirements, see ["Data Server Connection Requirements"](#page-12-0) [on page 1-3.](#page-12-0) To ensure a successful Bloomberg connection, perform the required steps before executing bloomberg. For details, see ["Installing Bloomberg and Configuring Connections" on page](#page-14-0) [1-5](#page-14-0).

# **Creation**

# **Syntax**

```
c = bloomberg
c = bloomberg(port, ip, timeout)
```
### **Description**

 $c = 5$  bloomberg creates a Bloomberg connection object with the Bloomberg Desktop  $C++$  interface. You need a Bloomberg Desktop software license for the machine running the Datafeed Toolbox and MATLAB.

 $c = 5$ loomberg(port, ip, timeout) sets the port and timeout properties, and uses the IP address of the local machine running Bloomberg to create a Bloomberg connection.

**Caution** To refer to a Bloomberg connection in other functions, use the connection object created by the bloomberg function. Otherwise, using bloomberg as an input argument opens multiple Bloomberg connections, causing unexpected behavior and exhausting memory resources.

### **Input Arguments**

### **ip — IP address**

[] (default) | character vector | string scalar

IP address that identifies the local machine running Bloomberg, specified as a character vector or string scalar.

```
Example: 'localhost'
```
Data Types: char | string

# **Properties**

#### **Session — Bloomberg V3 session**

Bloomberg V3 API Session object

This property is read-only.

Bloomberg V3 session, specified as a Bloomberg V3 API Session object.

Example: [1x1 datafeed.internal.BLPSession]

#### **Port — Port number of local machine**

[] (default) | numeric scalar

Port number of the local machine running Bloomberg, specified as a numeric scalar.

Example: 8194

Data Types: double

#### **IPAddress — IP address of local machine**

[] (default) | character vector

IP address of the local machine running Bloomberg, specified as a character vector.

The bloomberg function sets this property using the ip input argument.

Example: 'localhost' Data Types: char

**TimeOut — Timeout** numeric scalar

Timeout specifying the time in milliseconds that MATLAB attempts to connect to Bloomberg Desktop before timing out, specified as a numeric scalar.

Example: 10000

Data Types: double

#### **DatetimeType — Date and time data type**

'' (default) | 'datetime'

Date and time data type, specified as one of these values.

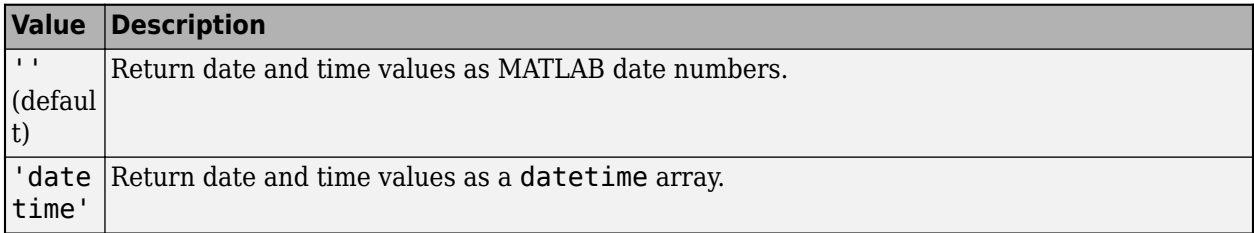

You can specify these values using a character vector or string (for example, "datetime").

When you create a bloomberg object, the bloomberg function leaves this property unset. To retrieve data, you must set this property value manually at the command line or in a script using dot notation, for example:

c.DatetimeType = 'datetime';

Then, you can use these supported functions:

- getbulkdata
- getdata
- history
- tahistory
- timeseries

**Note** If the DataReturnFormat property value is 'table' and the DatetimeType property value is 'datetime', then the returned data is a table that contains date and time values as a datetime array. If the DataReturnFormat property value is an empty character vector, then setting the DatetimeType property to 'datetime' returns date and time values for aggregated ticks and historical requests as MATLAB date numbers.

#### **DataReturnFormat — Data return format**

'cell' | 'structure' | 'table' | 'timetable'

Data return format, specified as one of these values, which determine the data type of the returned data.

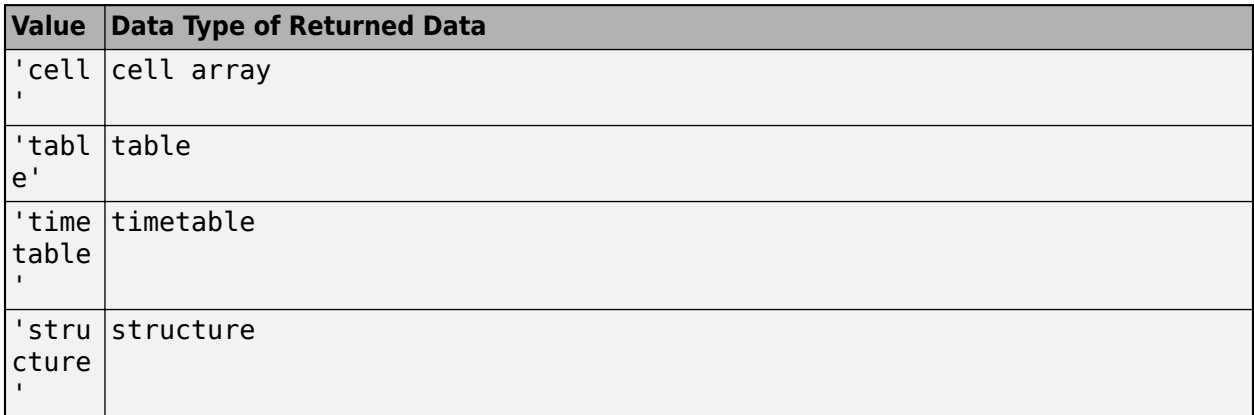

**Note** The default data type of the returned data depends on the executed function. To specify the default data type, set the DataReturnFormat property to ''. For default data types, see the supported function list.

You can specify these values using a character vector or string (for example, "table").

When you create a bloomberg object, the bloomberg function leaves this property unset. To retrieve data, you must set this property value manually at the command line or in a script using dot notation, for example:

c.DataReturnFormat = 'structure';

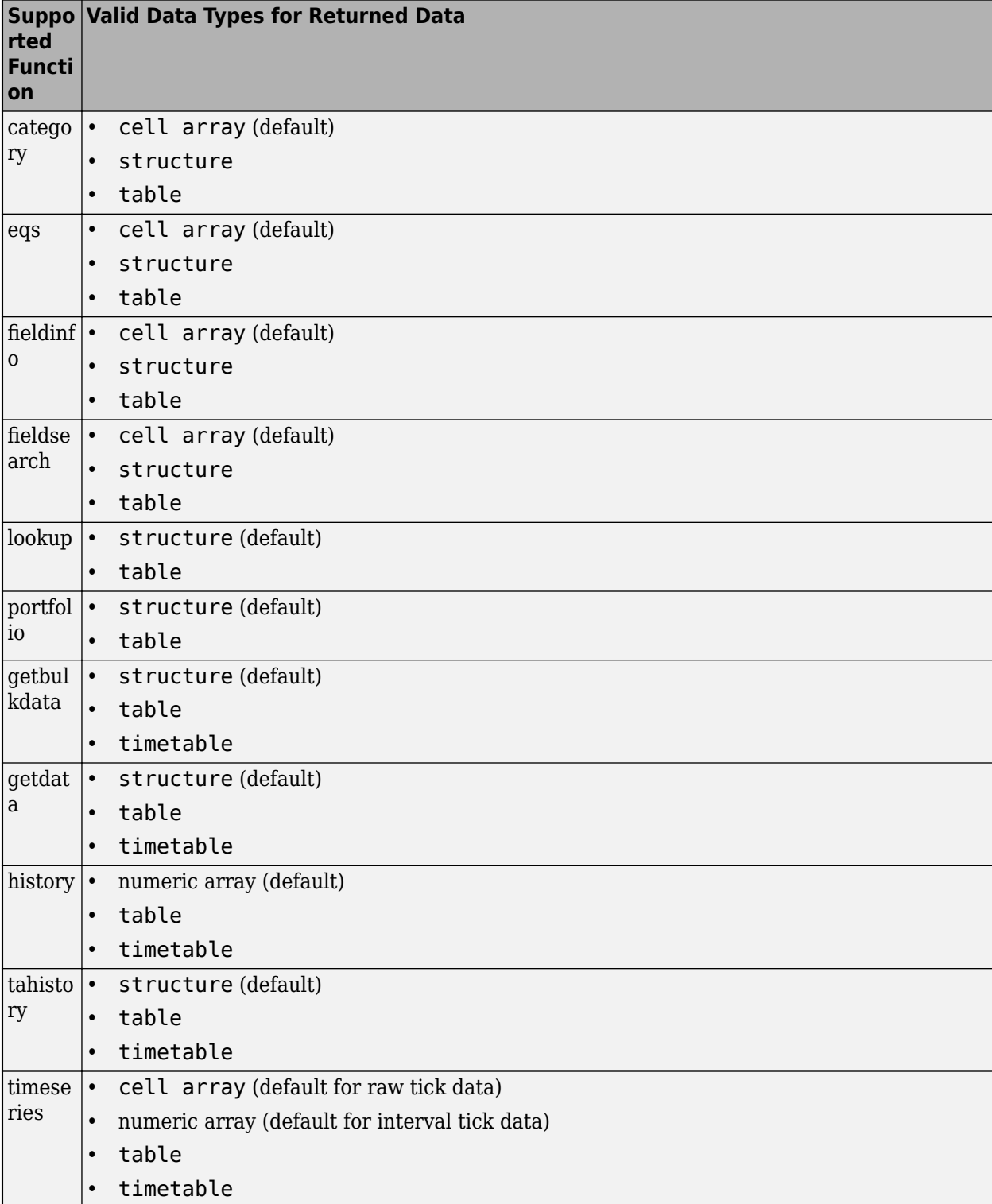

Then, you can use these supported functions.

**Note** Regardless of the DatetimeType property value, if the DataReturnFormat property value is 'timetable', then the getdata and getbulkdata functions return a table that contains date and time values as datetime arrays.

### **Object Functions**

### **Bloomberg Desktop Connection**

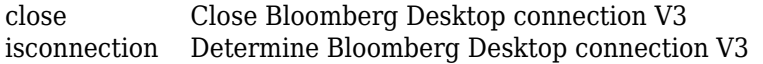

### **Bloomberg Desktop Data Retrieval**

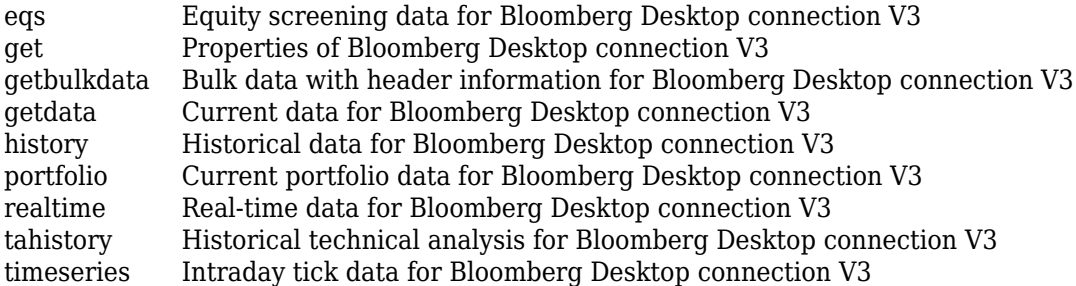

### **Retrieve Bloomberg Desktop Information**

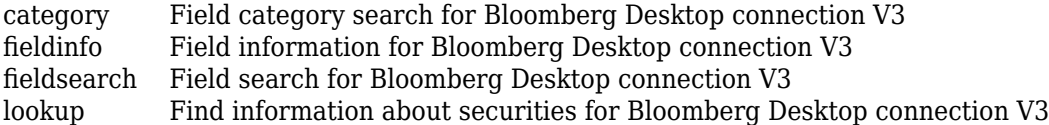

### **Examples**

#### **Create Bloomberg Desktop Connection**

First, create a Bloomberg Desktop connection. Then, request last and open prices for a security. The current data you see when running this code can differ from the output data here.

Create the Bloomberg connection using the Bloomberg Desktop C++ interface.

```
c = bloomberg
```

```
c =
```
bloomberg with properties:

```
Session: [1×1 datafeed.internal.BLPSession]
 IPAddress: "localhost"
 Port: 8194.00
 TimeOut: 0
 DatetimeType: ''
 DataReturnFormat: ''
```
The bloomberg function creates a bloomberg object c with these properties:

- Bloomberg V3 API Session object
- IP address of the local machine
- Port number of the local machine
- Number of milliseconds specifying how long MATLAB® attempts to connect to Bloomberg Desktop before timing out
- Date and time data type
- Data return format

Request last and open prices for Microsoft.

```
[d,sec] = getdata(c,'MSFT US Equity', {'LAST_PRICE';'OPEN'})
d = LAST_PRICE: 33.3401
           OPEN: 33.6000
sec = 'MSFT US Equity'
```
getdata returns a structure d with the last and open prices. Also, getdata returns the name of the security in sec.

Close the Bloomberg connection.

close(c)

#### **Create Bloomberg Desktop Connection with Timeout**

First, create a Bloomberg Desktop connection with a timeout value. Then, request last and open prices for a security. The current data you see when running this code can differ from the output data here.

Create the Bloomberg connection using the Bloomberg Desktop C++ interface. Specify a timeout value of 10,000 milliseconds.

```
c = 100omberg([],[],10000)
```

```
c =
```

```
 bloomberg with properties:
```

```
 Session: [1×1 datafeed.internal.BLPSession]
 IPAddress: "localhost"
 Port: 8194.00
 TimeOut: 10000
 DatetimeType: ''
 DataReturnFormat: ''
```
The bloomberg function creates a bloomberg object c with these properties:

- Bloomberg V3 API Session object
- IP address of the local machine
- Port number of the local machine
- Number of milliseconds specifying how long MATLAB® attempts to connect to Bloomberg Desktop before timing out
- Date and time data type
- Data return format

Request last and open prices for Microsoft.

```
[d,sec] = getdata(c,'MSFT US Equity',{'LAST_PRICE';'OPEN'})
d = LAST_PRICE: 33.3401
          OPEN: 33.6000
sec = 'MSFT US Equity'
```
getdata returns a structure d with the last and open prices. Also, getdata returns the name of the security in sec.

Close the Bloomberg connection.

close(c)

## **See Also**

#### **Topics**

["Data Server Connection Requirements" on page 1-3](#page-12-0)

["Comparing Bloomberg Connections" on page 2-4](#page-41-0)

["Retrieve Current and Historical Data Using Bloomberg Desktop C++ Interface" on page 5-15](#page-106-0)

#### **Introduced in R2021a**

# <span id="page-407-0"></span>**category**

Field category search for Bloomberg Desktop connection V3

# **Syntax**

 $d = category(c, f)$ 

# **Description**

 $d = \text{category}(c, f)$  returns category information given the search term f using the Bloomberg Desktop C++ interface.

# **Examples**

### **Search for Bloomberg Last Price Field**

Create a Bloomberg connection, and then request the category description of the last price field.

Create the Bloomberg connection using the Bloomberg Desktop C++ interface.

```
c = bloomberg;
```
Return data as a table by setting the DataReturnFormat property of the bloomberg object. If you do not set this property, the category function returns data as a cell array.

```
c.DataReturnFormat = 'table';
```
Request the Bloomberg category description of the last price field.

```
f = 'LAST PRICE';d = category(c, f);
```
 $d(1:3,:)$ 

Display the first three rows of the Bloomberg category description data in d.

```
ans = 3×5 table
CATEGORY ID MNEMONIC DESCRIPTION DESCRIPTION
    'Analysis' 'OP179' 'THETA_LAST' ' 'Theta Last Price'<br>'Analysis' 'VM048' 'DDMX_PERCENT_CHANGE_LAST_PRICE' 'DDMX Percent Change Last Price
    'Analysis' 'VM048' 'DDMX_PERCENT_CHANGE_LAST_PRICE'<br>'Analysis' 'YL005' 'YLD_CNV_LAST'
    'Analysis' 'YL005' 'YLD CNV_LAST<sup>T</sup> | The 'Last Yield To Convention'
```
The columns in d are:

- Category
- Field identifier
- Field mnemonic
- Field name
- Field data type

Close the Bloomberg connection.

close(c)

## **Input Arguments**

#### **c — Bloomberg connection**

bloomberg object

Bloomberg connection, specified as a [bloomberg](#page-400-0) object.

#### **f — Search term** character vector | string scalar

Search term, specified as a character vector or string scalar to denote Bloomberg fields.

Data Types: char | string

## **Output Arguments**

#### **d — Category data**

cell array (default) | structure | table

Category data, returned as an N-by-5 cell array, a structure, or a table.

The columns (or fields) of the data types are:

- Category
- Field identifier
- Field mnemonic
- Field name
- Field data type

The data type of the category data depends on the DataReturnFormat property of the connection object.

### **See Also**

[bloomberg](#page-400-0) | [close](#page-409-0) | [getdata](#page-433-0) | [history](#page-440-0) | [realtime](#page-466-0) | [timeseries](#page-481-0) | [fieldinfo](#page-418-0) | [fieldsearch](#page-420-0)

#### **Topics**

["Retrieve Bloomberg Current Data Using Bloomberg Desktop C++ Interface" on page 5-18](#page-109-0) ["Retrieve Current and Historical Data Using Bloomberg Desktop C++ Interface" on page 5-15](#page-106-0)

#### **Introduced in R2021a**

# <span id="page-409-0"></span>**close**

Close Bloomberg Desktop connection V3

# **Syntax**

close(c)

# **Description**

close(c) closes the Bloomberg connection V3 c using the Bloomberg Desktop C++ interface.

# **Examples**

### **Close Bloomberg Connection**

First, create a Bloomberg Desktop connection. Then, request last and open prices for a security and close the connection. The current data you see when running this code can differ from the output data here.

Create the Bloomberg connection using the Bloomberg Desktop C++ interface.

 $c = **bloomberg**;$ 

Request last and open prices for Microsoft.

```
[d,sec] = getdata(c,'MSFT US Equity',{'LAST_PRICE';'OPEN'})
d = LAST_PRICE: 33.3401
           OPEN: 33.6000
sec = 'MSFT US Equity'
```
getdata returns a structure d with the last and open prices. Also, getdata returns the security in sec.

Close the Bloomberg connection.

close(c)

# **Input Arguments**

### **c — Bloomberg connection**

bloomberg object

Bloomberg connection, specified as a [bloomberg](#page-400-0) object.

### **See Also**

```
bloomberg | close | isconnection | getdata | history | realtime | timeseries
```
#### **Topics**

["Retrieve Bloomberg Current Data Using Bloomberg Desktop C++ Interface" on page 5-18](#page-109-0) ["Retrieve Bloomberg Historical Data Using Bloomberg Desktop C++ Interface" on page 5-20](#page-111-0) ["Retrieve Current and Historical Data Using Bloomberg Desktop C++ Interface" on page 5-15](#page-106-0) ["Retrieve Bloomberg Intraday Tick Data Using Bloomberg Desktop C++ Interface" on page 5-24](#page-115-0) ["Retrieve Bloomberg Real-Time Data Using Bloomberg Desktop C++ Interface" on page 5-26](#page-117-0)

#### **Introduced in R2021a**

# <span id="page-411-0"></span>**eqs**

Equity screening data for Bloomberg Desktop connection V3

## **Syntax**

```
d = eqs(c, \text{same})d = eqs(c, \text{same}, \text{style})d = eqs(c, \text{same}, \text{style}, \text{language})d = eqs(c,sname,stype,languageid,group)
d = eqs(c,sname,stype,languageid,group,'OverrideFields',ov)
```
# **Description**

 $d = eqs(c, \text{same})$  returns equity screening data given the Bloomberg V3 session screen name sname using the Bloomberg Desktop C++ interface.

 $d = eqs(c, \text{same}, \text{style})$  also specifies the screen type stype.

 $d = \text{egs}(c, \text{same}, \text{style}, \text{language}, \text{language})$  also specifies the language identifier languageid.

 $d = eqs(c, \text{same}, \text{style}, \text{languageid}, \text{group})$  also specifies the optional group identifier group.

 $d = \text{egs}(c, \text{same}, \text{style}, \text{languageid}, \text{group}, \text{lower-ideFields'}, \text{ov})$  also specifies the Bloomberg override fields and values ov.

# **Examples**

### **Retrieve Equity Screening Data for Screen**

Create a Bloomberg connection, and then retrieve frontier market stock data.

Create the Bloomberg connection using the Bloomberg Desktop C++ interface.

 $c = **bloomberg**;$ 

Return data as a table by setting the DataReturnFormat property of the bloomberg object. If you do not set this property, the eqs function returns data as a cell array.

```
c.DataReturnFormat = 'table';
```
Retrieve equity screening data for the screen named Frontier Market Stocks with 1 billion USD Market Caps.

```
sname = 'Frontier Market Stocks with 1 billion USD Market Caps';
d = eqs(c, \text{same});
```
Display the first three rows in the returned data d.

 $d(1:3,:)$ 

 $ans =$ 

3×8 table

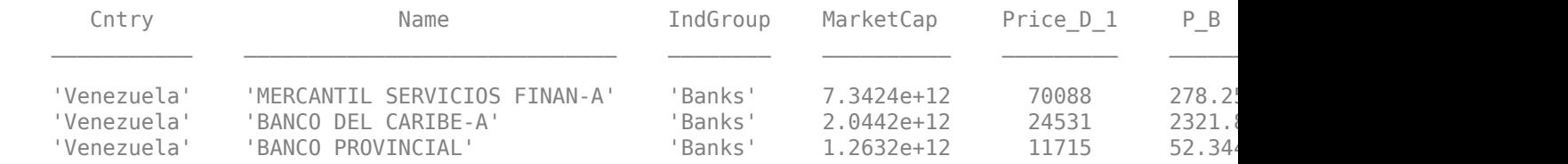

#### The columns in d are:

- Country name
- Company name
- Industry name
- Market capitalization
- Price
- Price-to-book ratio
- Price-earnings ratio
- Earnings per share

Close the Bloomberg connection.

close(c)

#### **Retrieve Equity Screening Data for a Screen Type**

Create the Bloomberg connection using the Bloomberg Desktop C++ interface.

 $c = **bloomberg**;$ 

Retrieve equity screening data for the screen called Vehicle-Engine-Parts and the screen type equal to 'GLOBAL'.

d = eqs(c,'Vehicle-Engine-Parts','GLOBAL');

Display the first three rows in the returned data d.

```
d(1:3,:)
```
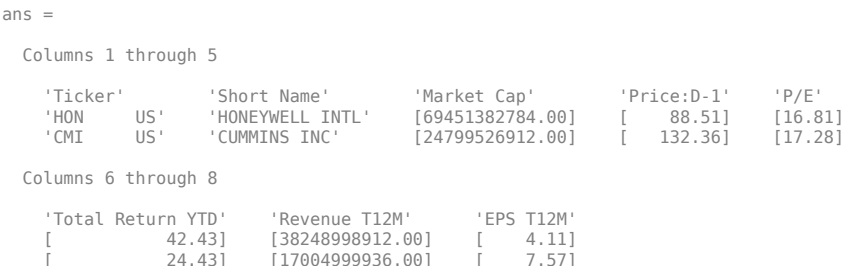

d contains Bloomberg equity screening data for the Vehicle-Engine-Parts screen. The first row contains column headers. The subsequent rows contain the returned data. The columns in d are:

- Ticker symbol
- Company name
- Market capitalization
- Price
- Price-earnings ratio
- Total return year-to-date
- Revenue
- Earnings per share

Close the Bloomberg connection.

close(c)

#### **Retrieve Equity Screening Data for a Screen in German**

Create the Bloomberg connection using the Bloomberg Desktop C++ interface.

 $c = bloomberg;$ 

Retrieve equity screening data for the screen called Vehicle-Engine-Parts, the screen type equal to 'GLOBAL', and return data in German.

d = eqs(c,'Vehicle-Engine-Parts','GLOBAL','GERMAN');

Display the first three rows in the returned data d.

#### $d(1:3,:)$

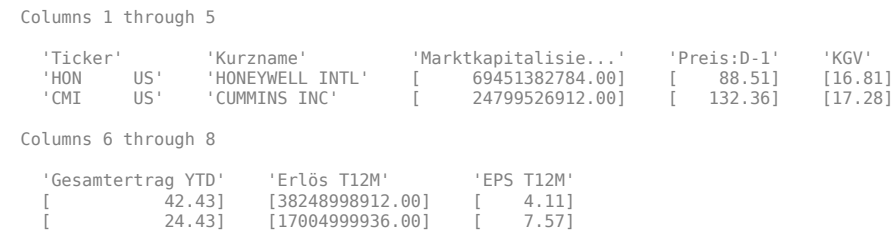

d contains Bloomberg equity screening data for the Vehicle-Engine-Parts screen. The first row contains column headers in German. The subsequent rows contain the returned data. The columns in d are:

- Ticker symbol
- Company name
- Market capitalization
- Price
- Price-earnings ratio
- Total return year-to-date
- Revenue
- Earnings per share

Close the Bloomberg connection.

close(c)

#### **Retrieve Equity Screening Data for a Screen with a Specified Screen Folder Name**

Create the Bloomberg connection using the Bloomberg Desktop C++ interface.

 $c = **bloomberg**;$ 

Retrieve equity screening data for the Bloomberg screen called Vehicle-Engine-Parts, using the Bloomberg screen type 'GLOBAL' and the language 'ENGLISH', and the Bloomberg screen folder name 'GENERAL'.

```
d = eqs(c,'Vehicle-Engine-Parts','GLOBAL','ENGLISH','GENERAL');
```
Display the first three rows in the returned data d.

```
d(1:3,:)ans = Columns 1 through 5
 'Ticker' 'Short Name' 'Market Cap' 'Price:D-1' 'P/E' 
 'HON US' 'HONEYWELL INTL' [69451382784.00] [ 88.51] [16.81]
     'CMI US' 'CUMMINS INC' [24799526912.00] [ 132.36] [17.28]
   Columns 6 through 8
     'Total Return YTD' 'Revenue T12M' 'EPS T12M'
    [
42.43]
[38248998912.00]
[
24.43]
[17004999936.00]
[
7.57][17004999936.00]
```
d contains Bloomberg equity screening data for the Vehicle-Engine-Parts screen. The first row contains column headers. The subsequent rows contain the returned data. The columns in d are:

- Ticker symbol
- Company name
- Market capitalization
- Price
- Price-earnings ratio
- Total return year-to-date
- Revenue
- Earnings per share

Close the Bloomberg connection.

close(c)

#### **Retrieve Equity Screening Data Using Override Fields**

Create the Bloomberg connection using the Bloomberg Desktop C++ interface.

 $c = bloomberg;$ 

Retrieve equity screening data as of a specified date using these input arguments. The override field PiTDate is equivalent to the flag AsOf in the Bloomberg Excel Add-In.

- Bloomberg connection c
- Bloomberg screen is Vehicle-Engine-Parts
- Bloomberg screen type is 'GLOBAL'
- Language is 'ENGLISH'
- Bloomberg screen folder name is 'GENERAL'
- Override field PiTDate is September 9, 2014
- d = eqs(c,'Vehicle-Engine-Parts','GLOBAL','ENGLISH','GENERAL',... 'OverrideFields',{'PiTDate','20140909'});

Display the first three rows in the returned data d.

#### $d(1:3,:)$

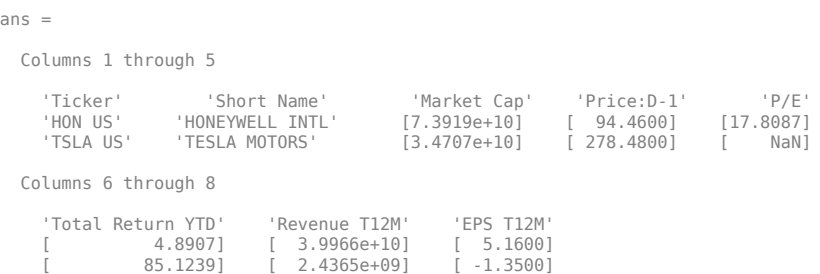

d contains Bloomberg equity screening data for the Vehicle-Engine-Parts screen as of September 9, 2014. The first row contains column headers. The subsequent rows contain the returned data. The columns in d are:

- Ticker symbol
- Company name
- Market capitalization
- Price
- Price-earnings ratio
- Total return year-to-date
- Revenue
- Earnings per share

Close the Bloomberg connection.

close(c)

### **Input Arguments**

#### **c — Bloomberg connection**

bloomberg object

Bloomberg connection, specified as a [bloomberg](#page-400-0) object.

#### **sname — Screen name**

character vector | string scalar

Screen name, specified as a character vector or string scalar to denote the Bloomberg V3 session screen name to execute. The screen can be a customized equity screen or one of the Bloomberg example screens accessed by using the **EQS <GO>** option from the Bloomberg terminal.

Data Types: char | string

#### **stype — Screen type**

'GLOBAL' | 'PRIVATE'

Screen type, specified as one of the two preceding values to denote the Bloomberg screen type. 'GLOBAL' denotes a Bloomberg screen name and 'PRIVATE' denotes a customized screen name. When using the optional group input argument, stype cannot be set to 'PRIVATE' for customized screen names.

#### **languageid — Language identifier**

character vector | string scalar

Language identifier, specified as a character vector or string to denote the language for the returned data. This argument is optional.

Data Types: char | string

#### **group — Group identifier**

character vector | string scalar

Group identifier, specified as a character vector or string to denote the Bloomberg screen folder name accessed by using the **EQS <GO>** option from the Bloomberg terminal. This argument is optional. When using this argument, stype cannot be set to 'PRIVATE' for customized screen names.

Data Types: char | string

#### **ov — Bloomberg override field values**

cell array

Bloomberg override field values, specified as an n-by-2 cell array. The first column of the cell array is the override field. The second column is the override value.

Example: {'PiTDate','20140909'} Data Types: cell

### **Output Arguments**

#### **d — Equity screening data**

cell array (default) | structure | table

Equity screening data, returned as a cell array, structure, or table. The data type of the equity screening data depends on the DataReturnFormat property of the connection object.

### **See Also**

[bloomberg](#page-400-0) | [close](#page-409-0) | [getdata](#page-433-0) | [tahistory](#page-470-0)

### **Topics**

["Retrieve Bloomberg Current Data Using Bloomberg Desktop C++ Interface" on page 5-18](#page-109-0) ["Retrieve Current and Historical Data Using Bloomberg Desktop C++ Interface" on page 5-15](#page-106-0)

**Introduced in R2021a**

# <span id="page-418-0"></span>**fieldinfo**

Field information for Bloomberg Desktop connection V3

# **Syntax**

 $d = fieldinfo(c, f)$ 

# **Description**

 $d = fieldinfo(c, f)$  returns field information using the [bloomberg](#page-400-0) object c with the Bloomberg Desktop C++ interface and field mnemonic f.

# **Examples**

### **Retrieve Information for Last Price Field**

Create a Bloomberg connection, and then retrieve information for the last price field.

Create the Bloomberg connection using the Bloomberg Desktop C++ interface.

 $c = **bloomberg**;$ 

Return data as a table by setting the DataReturnFormat property of the bloomberg object. If you do not set this property, the fieldinfo function returns data as a cell array.

```
c.DataReturnFormat = 'table';
```
Retrieve the Bloomberg field information for the LAST\_PRICE field.

```
f = 'LAST_PRICE';
d = fieldinfo(c, f);
```
Display the last four columns in the returned Bloomberg information.

```
d(:,2:5)
ans = 1×4 table
     ID MNEMONIC DESCRIPTION DATATYPE
    'RQ005' 'LAST_PRICE' 'Last Trade/Last Price' 'Double'
```
### The columns in d are:

• Field identifier

- Field mnemonic
- Field name
- Field data type

You can also access the Bloomberg help information in the first column.

Close the Bloomberg connection.

close(c)

## **Input Arguments**

#### **c — Bloomberg connection**

bloomberg object

Bloomberg connection, specified as a [bloomberg](#page-400-0) object.

#### **f — Field mnemonic**

character vector | string scalar

Field mnemonic, specified as a character vector or string scalar that denotes the Bloomberg field information to retrieve.

Data Types: char | string

## **Output Arguments**

#### **d — Field information**

cell array (default) | structure | table

Field information, returned as an N-by-5 cell array, a structure, or a table.

The columns (or fields) of the data types are:

- Field help
- Field identifier
- Field mnemonic
- Field name
- Field data type

The data type of the field information depends on the DataReturnFormat property of the connection object.

### **See Also**

[bloomberg](#page-400-0) | [close](#page-409-0) | [getdata](#page-433-0) | [history](#page-440-0) | [realtime](#page-466-0) | [timeseries](#page-481-0) | [category](#page-407-0) | [fieldsearch](#page-420-0)

#### **Topics**

["Retrieve Bloomberg Current Data Using Bloomberg Desktop C++ Interface" on page 5-18](#page-109-0) ["Retrieve Current and Historical Data Using Bloomberg Desktop C++ Interface" on page 5-15](#page-106-0)

#### **Introduced in R2021a**

# <span id="page-420-0"></span>**fieldsearch**

Field search for Bloomberg Desktop connection V3

# **Syntax**

 $d = fields $earch(c, f)$$ 

# **Description**

 $d =$  fieldsearch(c, f) returns field information using the [bloomberg](#page-400-0) object c with the Bloomberg Desktop C++ interface and search term f.

# **Examples**

### **Retrieve Information for Last Price Field**

Create a Bloomberg connection, and then retrieve information for the last price field.

Create the Bloomberg connection using the Bloomberg Desktop C++ interface.

 $c = **bloomberg;**$ 

Return data as a table by setting the DataReturnFormat property of the bloomberg object. If you do not set this property, the fieldsearch function returns data as a cell array.

```
c.DataReturnFormat = 'table';
```
Return information for the search term LAST\_PRICE.

```
f = 'LAST_PRICE';
d = fields<math>earch(c, f)</math>;
```
Display the first three rows of the field information in d.

```
d(1:3,:)
```
 $ans =$ 

3×5 table

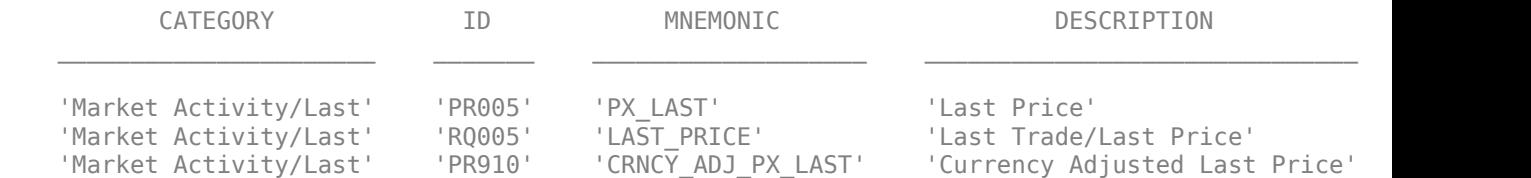

The columns in d are:

- Category
- Field identifier
- Field mnemonic
- Field name
- Field data type

Close the Bloomberg connection.

close(c)

## **Input Arguments**

#### **c — Bloomberg connection**

bloomberg object

Bloomberg connection, specified as a [bloomberg](#page-400-0) object.

#### **f — Search term**

character vector | string scalar

Search term, specified as a character vector or string scalar that denotes the Bloomberg field descriptive data to retrieve.

Data Types: char | string

## **Output Arguments**

#### **d — Field data**

cell array (default) | structure | table

Field data, returned as an N-by-5 cell array, a structure, or a table.

The columns (or fields) of the data types are:

- Category
- Field identifier
- Field mnemonic
- Field name
- Field data type

The data type of the field data depends on the DataReturnFormat property of the connection object.

### **See Also**

[bloomberg](#page-400-0) | [close](#page-409-0) | [getdata](#page-433-0) | [history](#page-440-0) | [realtime](#page-466-0) | [timeseries](#page-481-0) | [category](#page-407-0) | [fieldinfo](#page-418-0)

#### **Topics**

["Retrieve Bloomberg Current Data Using Bloomberg Desktop C++ Interface" on page 5-18](#page-109-0) ["Retrieve Current and Historical Data Using Bloomberg Desktop C++ Interface" on page 5-15](#page-106-0)

#### **Introduced in R2021a**

# <span id="page-422-0"></span>**get**

Properties of Bloomberg Desktop connection V3

# **Syntax**

 $v = get(c)$  $v = get(c, properties)$ 

# **Description**

 $v = qet(c)$  returns a structure where each field name is the name of a property of the [bloomberg](#page-400-0) object c, which uses the Bloomberg Desktop C++ interface, and each field contains the value of that property.

 $v = get(c, properties)$  returns the value of the specified properties properties for the bloomberg object.

# **Examples**

### **Retrieve Bloomberg Connection Properties**

Create the Bloomberg connection using the Bloomberg Desktop C++ interface.

```
c = bloomberg;
```
Retrieve the Bloomberg connection properties.

```
v = qet(c)v = struct with fields:
       session: [1×1 datafeed.internal.BLPSession]
     ipaddress: "localhost"
          port: 8194.00
```
v is a structure containing the Bloomberg session object, IP address, port number, timeout value, date and time data type, and data return format.

Close the Bloomberg connection.

close(c)

### **Retrieve One Bloomberg Connection Property**

Create the Bloomberg connection using the Bloomberg Desktop C++ interface.

 $c = bloomberg;$ 

Retrieve the port number from the Bloomberg connection object by specifying 'port' as a character vector.

```
property = "port";
v = get(c, property)V =
```
8194

v is a double that contains the port number of the Bloomberg connection object.

Close the Bloomberg connection.

close(c)

#### **Retrieve Two Bloomberg Connection Properties**

Create the Bloomberg connection using the Bloomberg Desktop C++ interface.

 $c = **bloomberg**;$ 

Create a cell array properties with character vectors 'session' and 'port'. Retrieve the Bloomberg session object and port number from the Bloomberg connection object.

```
properties = ["session" "port"];
v = get(c, properties)V = struct with fields:
     session: [1×1 datafeed.internal.BLPSession]
        port: 8194
```
v is a structure containing the Bloomberg session object and port number.

Close the Bloomberg connection.

close(c)

### **Input Arguments**

#### **c — Bloomberg connection**

bloomberg object

Bloomberg connection, specified as a [bloomberg](#page-400-0) object.

#### **properties — Property names**

character vector | string scalar | cell array of character vectors | string array

Property names, specified as a character vector, string scalar, cell array of character vectors, or string array containing Bloomberg connection property names. The property names are session, ipaddress, port, and timeout.

Data Types: char | cell | string

# **Output Arguments**

### **v — Bloomberg connection properties**

numeric scalar | character vector | object | structure

#### Bloomberg connection properties, returned as these data types depending on the requested properties.

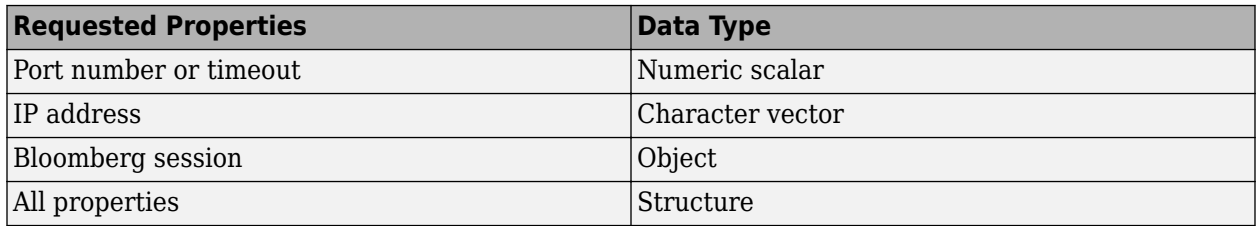

## **See Also**

[bloomberg](#page-400-0) | [close](#page-409-0) | [getdata](#page-433-0) | [history](#page-440-0) | [realtime](#page-466-0) | [timeseries](#page-481-0)

### **Topics**

["Retrieve Current and Historical Data Using Bloomberg Desktop C++ Interface" on page 5-15](#page-106-0)

### **Introduced in R2021a**

# <span id="page-425-0"></span>**getbulkdata**

Bulk data with header information for Bloomberg Desktop connection V3

# **Syntax**

```
d = getbulkdata(c,s,f)d = getbulkdata(c,s,f,o,ov)d = getbulkdata(c,s,f,o,ov,Name,Value)[d, sec] = getbulk data(
```
# **Description**

 $d = getbulkdata(c, s, f)$  returns the bulk data for the fields f for the security list s using the [bloomberg](#page-400-0) object c with the Bloomberg Desktop C++ interface.

 $d = getbulkdata(c, s, f, o, ov)$  returns the bulk data using the override fields o with corresponding override values ov.

 $d = getbulkdata(c, s, f, o, ov, Name, Value) returns the bulk data with additional options$ specified by one or more name-value pair arguments for Bloomberg request settings.

```
[d, sec] = getbulkdata() additionally returns the security list secusing any of the input
argument combinations in the previous syntaxes.
```
# **Examples**

### **Return Specific Field for Given Security**

Create the Bloomberg connection using the Bloomberg Desktop C++ interface.

```
c = <b>bloomberg</b>;
```
Return the dividend history for IBM.

```
security = 'IBM US Equity';
field = 'DVD_HIST'; % Dividend history field
```
[d,sec] = getbulkdata(c,security,field)

 $d =$ 

```
DVD HIST: {{149x7 cell}}
```
 $sec =$ 

```
 'IBM US Equity'
```
d is a structure with one field that contains a cell array with the returned bulk data. sec contains the IBM security name.

Display the dividend history with the associated header information by accessing the structure field DVD\_HIST. This field is a cell array that contains one cell array. The nested cell array contains the dividend history data. Access the contents of the nested cell using cell array indexing.

#### d.DVD\_HIST{1}

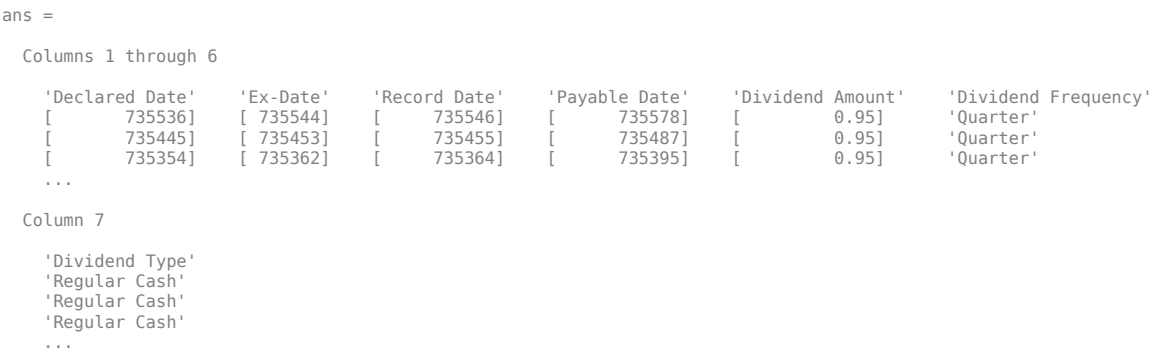

The first row of the dividend history data is the header information that describes the contents of each column.

Close the Bloomberg connection.

close(c)

#### **Return Specific Field Using Override Values**

Create the Bloomberg connection using the Bloomberg Desktop C++ interface.

```
c = <b>bloomberg</b>;
```
Return the dividend history for IBM with dividend dates from January 1, 2004, through January 1, 2005.

```
security = 'IBM US Equity';<br>field = 'DVD_HIST';
                                               % Dividend history field
override = {'DVD_START_DT','DVD_END_DT'}; % Dividend start and 
                                                % End dates
overridevalues = {'20040101','20050101'};
[d,sec] = getbulkdata(c,security,field,override,overridevalues)
d = DVD_HIST: {{5x7 cell}}
sec = 'IBM US Equity'
```
d is a structure with one field that contains a cell array with the returned bulk data. sec contains the IBM security name.

Display the dividend history with the associated header information by accessing the structure field DVD\_HIST. This field is a cell array that contains one cell array. The nested cell array contains the dividend history data. Access the contents of the nested cell using cell array indexing.

#### d.DVD\_HIST{1}

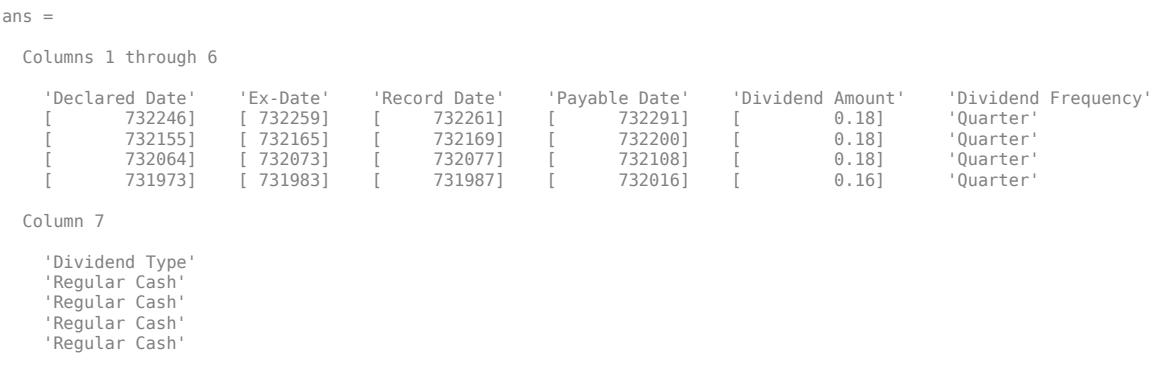

The first row of the dividend history data is the header information that describes the contents of each column.

Close the Bloomberg connection.

close(c)

#### **Return Specific Field Using Name-Value Pair Arguments**

Create the Bloomberg connection using the Bloomberg Desktop C++ interface.

 $c = bloomberg;$ 

Return the closing price and dividend history for IBM with dividend dates from January 1, 2004, through January 1, 2005. Specify the data return format as a character vector by setting the namevalue pair argument 'returnFormattedValue' to 'true'.

```
security = 'IBM US Equity';
fields = {'LAST_PRICE','DVD_HIST'}; % Closing price and 
                                              % Dividend history fields<br>% Dividend start and
override = {'DVD_START DT', 'DVD END DT'}; % End dates
overridevalues = {'20040101','20050101'};
[d, sec] = getbulkdata(c, security, fields, override, overridevalues, ... 'returnFormattedValue',true)
d = DVD_HIST: {{5x7 cell}}
     LAST_PRICE: {'188.74'}
sec = 'IBM US Equity'
```
d is a structure with two fields. The first field DVD\_HIST contains a cell array with the dividend historical data as a cell array. The second field LAST PRICE contains a cell array with the closing price as a character vector. sec contains the IBM security name.

Display the closing price.

```
d.LAST_PRICE
```
ans  $=$ 

 $\overline{a}$ 

'188.74'

Display the dividend history with the associated header information by accessing the structure field DVD HIST. This field is a cell array that contains one cell array. The nested cell array contains the dividend history data. Access the contents of the nested cell using cell array indexing.

#### d.DVD\_HIST{1}

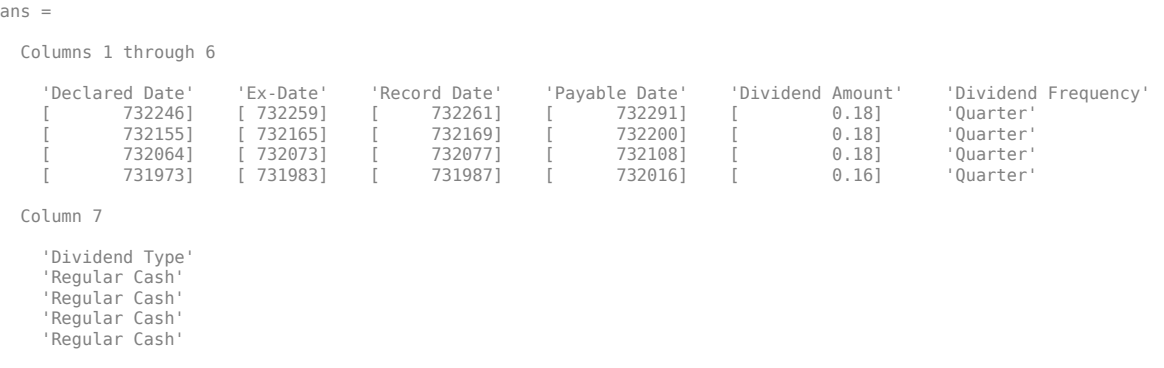

The first row of the dividend history data is the header information that describes the contents of each column.

Close the Bloomberg connection.

close(c)

#### **Return Bulk Data as Table with Datetime**

Create a Bloomberg connection, and then request dividend history data. The getbulkdata function returns data for dates as a datetime array.

Create the Bloomberg connection using the Bloomberg Desktop C++ interface.

 $c = **bloomberg**;$ 

Return data as a table by setting the DataReturnFormat property of the connection object. If you do not set this property, the getbulkdata function returns data as a structure.

Return dates as a datetime array by setting the DatetimeType property of the connection object. In this case, the table contains dates in variables that are datetime arrays.

c.DataReturnFormat = 'table'; c.DatetimeType = 'datetime';

Return the dividend history for IBM.

s = 'IBM US Equity'; f = 'DVD\_HIST'; % Dividend history field

```
d = getbulkdata(c,s,f);
```
Display the first three rows of the table.

d.DVD\_HIST{1}(1:3,:)

ans  $=$ 

3×7 table

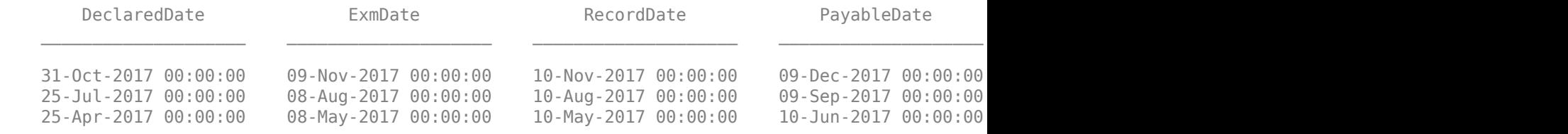

Display three declared dates. The DeclaredDate variable is a datetime array.

```
d.DVD_HIST{1}.DeclaredDate(1:3)
```
 $ans =$ 

 3×1 datetime array 31-Oct-2017 00:00:00 25-Jul-2017 00:00:00 25-Apr-2017 00:00:00

Close the Bloomberg connection.

close(c)

### **Input Arguments**

#### **c — Bloomberg connection**

bloomberg object

Bloomberg connection, specified as a [bloomberg](#page-400-0) object.

#### **s — Security list**

character vector | string scalar | cell array of character vectors | string array

Security list, specified as a character vector or string scalar for one security or a cell array of character vectors or string array for multiple securities. You can specify the security by name or by CUSIP, and with or without the pricing source.

Data Types: char | cell | string

#### **f — Bloomberg data fields**

character vector | string scalar | cell array of character vectors | string array

Bloomberg data fields, specified as a character vector, string scalar, cell array of character vectors, or string array. A character vector or string denotes one Bloomberg data field name. A cell array of character vectors or string array denotes multiple Bloomberg data field names. For details about the fields you can specify, see the *Bloomberg API Developer's Guide* using the **WAPI <GO>** option from the Bloomberg terminal.

Example: {'LAST\_PRICE';'OPEN'}

Data Types: char | cell | string

#### **o — Bloomberg override field**

[] (default) | character vector | string scalar | cell array of character vectors | string array

Bloomberg override field, specified as a character vector, string scalar, cell array of character vectors, or string array. A character vector or string denotes one Bloomberg override field name. A cell array of character vectors or string array denotes multiple Bloomberg override field names. For details about the fields you can specify, see the *Bloomberg API Developer's Guide* using the **WAPI <GO>** option from the Bloomberg terminal.

Example: 'END\_DT'

Data Types: char | cell | string

#### **ov — Bloomberg override field value**

[] (default) | character vector | string scalar | cell array of character vectors | string array

Bloomberg override field value, specified as a character vector, string scalar, cell array of character vectors, or string array. A character vector or string denotes one Bloomberg override field value. A cell array of character vectors or string array denotes multiple Bloomberg override field values. Use this field value to filter the Bloomberg data result set.

Example: '20100101' Data Types: char | cell | string

#### **Name-Value Pair Arguments**

Specify optional pairs of arguments as Name1=Value1,...,NameN=ValueN, where Name is the argument name and Value is the corresponding value. Name-value arguments must appear after other arguments, but the order of the pairs does not matter.

*Before R2021a, use commas to separate each name and value, and enclose* Name *in quotes.*

Example: 'returnFormattedValue',true

#### **returnEids — Entitlement identifiers**

true | false

Entitlement identifiers, specified as the comma-separated pair consisting of 'returnEids' and a Boolean. true adds a name and value for the entitlement identifier (EID) date to the return data.

Data Types: logical

#### **returnFormattedValue — Return format**

true | false

Return format, specified as the comma-separated pair consisting of 'returnFormattedValue' and a Boolean. true forces all data to be returned as the data type character vector.

Data Types: logical

#### **useUTCTime — Date time format**

true | false

Date time format, specified as the comma-separated pair consisting of 'useUTCTime' and a Boolean. true returns date and time values as Coordinated Universal Time (UTC) and false defaults to the Bloomberg **TZDF <GO>** settings of the requestor.

Data Types: logical

#### **forcedDelay — Latest reference data**

true | false

Latest reference data, specified as the comma-separated pair consisting of 'forcedDelay' and a Boolean. true returns the latest data up to the delay period specified by the exchange for the security.

Data Types: logical

### **Output Arguments**

#### **d — Bloomberg data**

structure (default) | table | timetable

Bloomberg data, returned as a structure, table, or timetable. The data type of the Bloomberg data depends on the DataReturnFormat and DatetimeType properties of the connection object. For details about the data, see the *Bloomberg API Developer's Guide* using the **WAPI <GO>** option from the Bloomberg terminal.

#### **sec — Security list**

cell array of character vectors

Security list, returned as a cell array of character vectors for the corresponding securities in s. The contents of sec are identical in value and order to s. You can return securities with any of the following identifiers

- buid
- cats
- cins
- common
- cusip
- isin
- sedol1
- sedol2
- sicovam
- svm
- ticker (default)
• wpk

# **See Also**

[bloomberg](#page-400-0) | [close](#page-409-0) | [getdata](#page-433-0) | [history](#page-440-0) | [realtime](#page-466-0) | [timeseries](#page-481-0)

# **Topics**

["Retrieve Bloomberg Current Data Using Bloomberg Desktop C++ Interface" on page 5-18](#page-109-0) ["Retrieve Current and Historical Data Using Bloomberg Desktop C++ Interface" on page 5-15](#page-106-0)

# **Introduced in R2021a**

# <span id="page-433-0"></span>**getdata**

Current data for Bloomberg Desktop connection V3

# **Syntax**

 $d = \text{getdata}(c, s, f)$  $d = getdata(c,s,f,o,ov)$  $d = getdata(c,s,f,o,ov,Name,Value)$  $[d, sec] = getdata($ 

# **Description**

 $d = \text{getdata}(c, s, f)$  returns the data for the fields f for the security list s using the [bloomberg](#page-400-0) object c with the Bloomberg Desktop C++ interface. getdata accesses the Bloomberg reference data service.

 $d = qetdata(c, s, f, o, ov)$  returns the data using the override fields o with corresponding override values ov.

 $d = getdata(c, s, f, o, ov, Name, Value) returns the data using name-value pair arguments for$ additional Bloomberg request settings.

[d, sec] = getdata( ) additionally returns the security list sec using any of the input argument combinations in the previous syntaxes.

# **Examples**

# **Last and Open Price for Security**

First, create a Bloomberg Desktop connection. Then, request last and open prices for a security. The current data you see when running this code can differ from the output data here.

Create the Bloomberg connection using the Bloomberg Desktop C++ interface.

```
c = <b>bloomberg</b>;
```
Request last and open prices for Microsoft.

```
[d,sec] = getdata(c,'MSFT US Equity',{'LAST_PRICE';'OPEN'})
d = LAST_PRICE: 33.3401
           OPEN: 33.6000
sec = 'MSFT US Equity'
```
getdata returns a structure d with the last and open prices. Also, getdata returns the security in sec.

Close the Bloomberg connection.

close(c)

#### **Specified Fields Given Override Fields and Values**

First, create a Bloomberg Desktop connection. Then, request data for specific fields for a security using an override field and value. The current data you see when running this code can differ from the output data here.

Create the Bloomberg connection using the Bloomberg Desktop C++ interface.

```
c = <b>bloomberg</b>;
```
Request data for Bloomberg fields 'YLD\_YTM\_ASK', 'ASK', and 'OAS\_SPREAD\_ASK' when the Bloomberg field 'OAS\_VOL\_ASK' is '14.000000'.

```
[d, sec] = getdata(c, '030096AF8 Corp', ... {'YLD_YTM_ASK','ASK','OAS_SPREAD_ASK','OAS_VOL_ASK'},...
    {'OAS_VOL_ASK'},{'14.000000'})
d = YLD_YTM_ASK: 5.6763
                ASK: 120.7500
     OAS_SPREAD_ASK: 307.9824
        OAS_VOL_ASK: 14
SPT = '030096AF8 Corp'
```
getdata returns a structure d with the resulting values for the requested fields.

Close the Bloomberg connection.

close(c)

## **Request for Security Using CUSIP Number**

First, create a Bloomberg Desktop connection. Then, use the CUSIP number for a security to request last price. The current data you see when running this code can differ from the output data here.

Create the Bloomberg connection using the Bloomberg Desktop C++ interface.

```
c = bloomberg;
```
Request the last price for IBM with the CUSIP number.

```
d = getdata(c,'/cusip/459200101', 'LAST PRICE')
```
 $d =$ 

LAST\_PRICE: 182.5100

getdata returns a structure d with the last price.

Close the Bloomberg connection.

close(c)

# **Last Price for Security with Pricing Source**

First, create a Bloomberg Desktop connection. Then, request the last price for a security. Specify the security using the CUSIP number with a pricing source. The current data you see when running this code can differ from the output data here.

Create the Bloomberg connection using the Bloomberg Desktop C++ interface.

 $c = **bloomberg**;$ 

Specify IBM with the CUSIP number and the pricing source BGN after the @ symbol.

```
d = getdata(c,'/cusip/459200101@BGN', 'LAST PRICE')
```
 $d =$ LAST PRICE: 186.81

getdata returns a structure d with the last price.

Close the Bloomberg connection.

close(c)

# **Constituent Weights Using Date Override**

First, create a Bloomberg Desktop connection. Then, request the constituent weights of an index using a date override. The current data you see when running this code can differ from the output data here.

Create the Bloomberg connection using the Bloomberg Desktop C++ interface.

```
c = <b>bloomberg</b>;
```
Return the constituent weights for the Dow Jones Index as of January 1, 2010, using a date override with the required date format YYYYMMDD.

```
d = getdata(c,'DJX Index','INDX_MWEIGHT','END_DT','20100101')
d = INDX_MWEIGHT: {{30x2 cell}}
```
getdata returns a structure d with a cell array where the first column is the index and the second column is the constituent weight.

Display the constituent weights for each index.

```
d.INDX_MWEIGHT{1,1}
```
ans  $=$ <br>'AA UN'  $[1.1683]$  'AXP UN' [2.9366] 'BA UN' [3.9229]  'BAC UN' [1.0914] ...

Close the Bloomberg connection.

close(c)

## **Current Data and Dates as Table with Datetime**

Create a Bloomberg connection, and then request current data for specific fields. The getdata function returns data for dates as a datetime array.

Create the Bloomberg connection using the Bloomberg Desktop C++ interface.

 $c = **bloomberg**;$ 

Return data as a table by setting the DataReturnFormat property of the connection object. If you do not set this property, the getdata function returns data as a structure.

Return dates as a datetime array by setting the DatetimeType property of the connection object. In this case, the table contains dates in variables that are datetime arrays.

```
c.DataReturnFormat = 'table';
c.DatetimeType = 'datetime';
```
Request current data for these fields

- Last update date
- Last price
- Number of trades
- Previous real-time trading date

```
s = 'IBM US Equity';
f = {'}LAST<u>UPDATE_DT'</u>, 'LAST_PRICE', \ldots 'NUM_TRADES_RT','PREV_TRADING_DT_REALTIME'};
d = \text{getdata}(c,s,f)
```
 $d =$ 

1×4 table

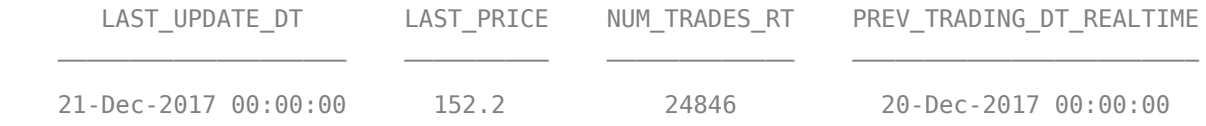

#### Display the last update date. This date is a datetime array.

## d.LAST\_UPDATE\_DT

 $ans =$ 

datetime

21-Dec-2017 00:00:00

Close the Bloomberg connection.

close(c)

# **Input Arguments**

## **c — Bloomberg connection**

bloomberg object

Bloomberg connection, specified as a [bloomberg](#page-400-0) object.

## **s — Security list**

character vector | string scalar | cell array of character vectors | string array

Security list, specified as a character vector or string scalar for one security or a cell array of character vectors or string array for multiple securities. You can specify the security by name or by CUSIP, and with or without the pricing source.

Data Types: char | cell | string

## **f — Bloomberg data fields**

character vector | string scalar | cell array of character vectors | string array

Bloomberg data fields, specified as a character vector, string scalar, cell array of character vectors, or string array. A character vector or string denotes one Bloomberg data field name. A cell array of character vectors or string array denotes multiple Bloomberg data field names. For details about the fields you can specify, see the *Bloomberg API Developer's Guide* using the **WAPI <GO>** option from the Bloomberg terminal.

Example: { 'LAST\_PRICE'; 'OPEN' }

Data Types: char | cell | string

## **o — Bloomberg override field**

[] (default) | character vector | string scalar | cell array of character vectors | string array

Bloomberg override field, specified as a character vector, string scalar, cell array of character vectors, or string array. A character vector or string denotes one Bloomberg override field name. A cell array of character vectors or string array denotes multiple Bloomberg override field names. For details about the fields you can specify, see the *Bloomberg API Developer's Guide* using the **WAPI <GO>** option from the Bloomberg terminal.

Example: 'END\_DT'

Data Types: char | cell | string

## **ov — Bloomberg override field value**

[] (default) | character vector | string scalar | cell array of character vectors | string array

Bloomberg override field value, specified as a character vector, string scalar, cell array of character vectors, or string array. A character vector or string denotes one Bloomberg override field value. A

cell array of character vectors or string array denotes multiple Bloomberg override field values. Use this field value to filter the Bloomberg data result set.

Example: '20100101' Data Types: char | cell | string

## **Name-Value Pair Arguments**

Specify optional pairs of arguments as Name1=Value1,...,NameN=ValueN, where Name is the argument name and Value is the corresponding value. Name-value arguments must appear after other arguments, but the order of the pairs does not matter.

*Before R2021a, use commas to separate each name and value, and enclose* Name *in quotes.*

Example: 'returnEids',true

## **returnEids — Entitlement identifiers**

true | false

Entitlement identifiers, specified as the comma-separated pair consisting of 'returnEids' and a Boolean. true adds a name and value for the entitlement identifier (EID) date to the return data.

Data Types: logical

## **returnFormattedValue — Return format**

true | false

Return format, specified as the comma-separated pair consisting of 'returnFormattedValue' and a Boolean. true forces all data to be returned as the data type character vector.

Data Types: logical

#### **useUTCTime — Date time format**

true | false

Date time format, specified as the comma-separated pair consisting of 'useUTCTime' and a Boolean. true returns date and time values as Coordinated Universal Time (UTC) and false defaults to the Bloomberg **TZDF <GO>** settings of the requestor.

Data Types: logical

#### **forcedDelay — Latest reference data**

true | false

Latest reference data, specified as the comma-separated pair consisting of 'forcedDelay' and a Boolean. true returns the latest data up to the delay period specified by the exchange for the security.

Data Types: logical

# **Output Arguments**

## **d — Bloomberg data**

structure (default) | table | timetable

Bloomberg data, returned as a structure, table, or timetable. The data type of the Bloomberg data depends on the DataReturnFormat and DatetimeType properties of the connection object. For details

about the data, see the *Bloomberg API Developer's Guide* using the **WAPI <GO>** option from the Bloomberg terminal.

# **sec — Security list**

cell array of character vectors

Security list, returned as a cell array of character vectors for the corresponding securities in s. The contents of sec are identical in value and order to s. You can return securities with any of the following identifiers

- buid
- cats
- cins
- common
- cusip
- isin
- sedol1
- sedol2
- sicovam
- svm
- ticker (default)
- wpk

# **Tips**

- Bloomberg V3 data supports additional name-value pair arguments. To access further information on these additional name-value pairs, see the *Bloomberg API Developer's Guide* using the **WAPI <GO>** option from the Bloomberg terminal.
- You can check data and field availability by using the Bloomberg Excel Add-In.

# **See Also**

[bloomberg](#page-400-0) | [close](#page-409-0) | [history](#page-440-0) | [realtime](#page-466-0) | [timeseries](#page-481-0)

# **Topics**

["Retrieve Bloomberg Current Data Using Bloomberg Desktop C++ Interface" on page 5-18](#page-109-0) ["Retrieve Current and Historical Data Using Bloomberg Desktop C++ Interface" on page 5-15](#page-106-0)

# **Introduced in R2021a**

# <span id="page-440-0"></span>**history**

Historical data for Bloomberg Desktop connection V3

# **Syntax**

```
d = history(c,s,f,fromdate,todate)d = \text{history}(c,s,f,fromdate,todate,period)d = history(c,s,f,fromdate,todate,period, currency)d = \text{history}(c,s,f,fromdate,todate,period, currency,Name,Value)[d, sec] = history( )
```
# **Description**

 $d =$  history(c,s,f,fromdate,todate) returns the historical data for the security list s for the fields f for the dates fromdate through todate using the [bloomberg](#page-400-0) object c with the Bloomberg Desktop C++ interface. Date strings can be input in any format recognized by MATLAB. sec is the security list that maps the order of the return data. The return data d is sorted to match the input order of s.

 $d =$  history( $c, s, f, f$ romdate,todate, period) returns the historical data for the fields f and the dates fromdate through todate with a specific periodicity period.

 $d =$  history(c,s,f,fromdate,todate,period,currency) returns the historical data for the security list s for the fields f and the dates fromdate through todate based on the given currency currency.

 $d =$  history(c,s,f,fromdate,todate,period,currency,Name,Value) returns the historical data for the security list s using additional options specified by one or more name-value pair arguments.

[d, sec] = history( ) additionally returns the security list sec using any of the input argument combinations in the previous syntaxes. The return data, d and sec, are sorted to match the input order of s.

# **Examples**

# **Daily Closing Prices Within Date Range**

First, create a Bloomberg Desktop connection. Then, retrieve the daily closing price for a security within a date range.

Create the Bloomberg connection using the Bloomberg Desktop C++ interface.

 $c = **bloomberg**;$ 

Get the daily closing price from August 1, 2010, through August 10, 2010, for the IBM security.

[d,sec] = history(c,'IBM US Equity','LAST\_PRICE',... '8/01/2010','8/10/2010')

 $d =$ 

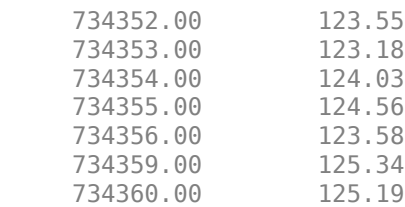

 $sec =$ 

'IBM US Equity'

d contains the numeric representation for the date in the first column and the closing price in the second column. sec contains the name of the IBM security.

Close the Bloomberg connection.

close(c)

## **Monthly Closing Prices Within Date Range**

First, create a Bloomberg Desktop connection. Then, retrieve the monthly closing prices for a security within a date range.

Create the Bloomberg connection using the Bloomberg Desktop C++ interface.

 $c = **bloomberg**;$ 

Get the monthly closing price from August 1, 2010, through December 10, 2010, for the IBM security.

```
[d,sec] = history(c,'IBM US Equity','LAST_PRICE',...
                   '8/01/2010','12/10/2010','monthly')
```
 $d =$ 

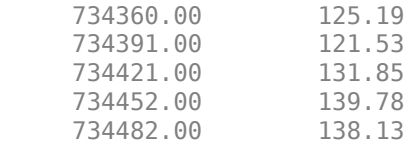

 $sec =$ 

'IBM US Equity'

d contains the numeric representation for the date in the first column and the closing price in the second column. sec contains the name of the IBM security.

Close the Bloomberg connection.

close(c)

# **Monthly Closing Prices Within Date Range Using US Currency**

First, create a Bloomberg Desktop connection. Then, retrieve the monthly closing prices for a security within a date range. Specify prices using the US currency.

Create the Bloomberg connection using the Bloomberg Desktop C++ interface.

 $c = **bloomberg**;$ 

Get the monthly closing price from August 1, 2010, through December 10, 2010, for the IBM security in US currency 'USD'.

```
[d, sec] = history(c, 'IBM US Equity', 'LAST PRICE', ... '8/01/2010','12/10/2010','monthly','USD')
```
 $d =$ 

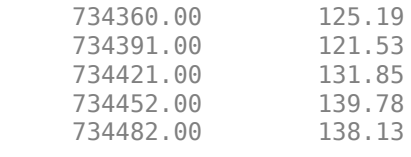

 $sec =$ 

'IBM US Equity'

d contains the numeric representation for the date in the first column and the closing price in the second column. sec contains the name of the IBM security.

Close the Bloomberg connection.

close(c)

## **Monthly Closing Prices Within Date Range Using Currency with Specified Period**

First, create a Bloomberg Desktop connection. Then, retrieve the monthly closing prices for a security within a date range. Specify prices using the US currency. Specify period values to customize the returned data.

Create the Bloomberg connection using the Bloomberg Desktop C++ interface.

 $c = **bloomberg**;$ 

Get the monthly closing price from August 1, 2010, through August 1, 2011, for the IBM security in US currency. The period values 'monthly', 'actual', and 'all\_calendar\_days' specify returning actual monthly data for all calendar days. The period value 'nil value' specifies filling missing data values with a NaN.

```
[d, sec] = history(c, 'IBM US Equity', 'LAST PRICE', ...18/01/2010',8/01/2011',{\text{``monthly'}}, 'actual',...
                    'all calendar days', 'nil value'}, 'USD')
```
 $d =$ 

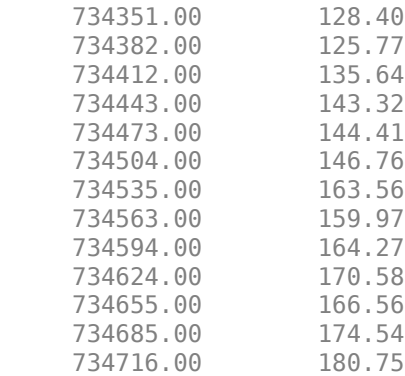

 $sec =$ 

'IBM US Equity'

d contains the numeric representation for the date in the first column and the closing price in the second column. sec contains the name of the IBM security.

Close the Bloomberg connection.

close(c)

#### **Daily Closing Prices Within Date Range Using Currency with Name-Value Pairs**

First, create a Bloomberg Desktop connection. Then, retrieve the daily closing prices for a security within a date range. Specify prices using the US currency. Use name-value pair arguments to adjust the prices.

Create the Bloomberg connection using the Bloomberg Desktop C++ interface.

 $c = **bloomberg**;$ 

Get the daily closing price from August 1, 2010, through August 10, 2010, for the IBM security in U.S. currency 'USD'. The prices are adjusted for normal cash and splits.

```
[d,sec] = history(c,'IBM US Equity','LAST_PRICE',...
                '8/01/2010','8/10/2010','daily','USD',...
                'adjustmentNormal',true,...
                 'adjustmentSplit',true)
d = 734352.00 123.55
     734353.00 123.18
    734354.00
     734355.00 124.56
     734356.00 123.58
     734359.00 125.34
     734360.00 125.19
```
 $sec =$ 

'IBM US Equity'

d contains the numeric representation for the date in the first column and the closing price in the second column. sec contains the name of the IBM security.

Close the Bloomberg connection.

close(c)

# **Daily Closing Prices Using CUSIP Number and Pricing Source**

First, create a Bloomberg Desktop connection. Then, retrieve the daily closing prices for a security within a date range. Specify the security using the CUSIP number and a pricing source.

Create the Bloomberg connection using the Bloomberg Desktop C++ interface.

 $c = **bloomberg**;$ 

Get the daily closing price from January 1, 2012, through January 1, 2013, for the security specified with a CUSIP number / cusip/459200101 and with pricing source BGN.

d contains the numeric representation for the date in the first column and the closing price in the second column.

```
d = \text{history}(c,'/\text{cusip}/459200101@BGN', 'LAST PRICE',... '01/01/2012','01/01/2013')
```
 $d =$ 

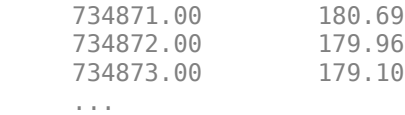

Close the Bloomberg connection.

close(c)

## **Closing Prices Within Date Range Using International Date Format**

First, create a Bloomberg Desktop connection. Then, retrieve the closing prices for a security within a date range. Specify the dates for the range using an international date format.

Create the Bloomberg connection using the Bloomberg Desktop C++ interface.

 $c = **bloomberg**;$ 

Return the closing price for the given dates in international format for the security 'MSFT@BGN US Equity'.

```
stDt = datemum('01/06/11', 'dd/mm/yyy');
endDt = datenum('01/06/12', 'dd/mm/yyyy');
[d,sec] = history(c,'MSFT@BGN US Equity','LAST_PRICE',...
                  stDt,endDt,{'previous_value','all_calendar_days'})
```
 $d =$ 

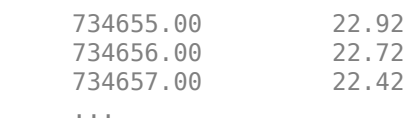

 $sec =$ 

```
 'MSFT@BGN US Equity'
```
d contains the numeric representation for the date in the first column and the closing price in the second column. sec contains the name of the IBM security.

Close the Bloomberg connection.

close(c)

## **Median Estimated Earnings Per Share Using Override Fields**

First, create a Bloomberg Desktop connection. Then, retrieve the median earnings per share for a security within a date range. Specify an override field and value.

Create the Bloomberg connection using the Bloomberg Desktop C++ interface.

 $c = **bloomberg**;$ 

Retrieve the median estimated earnings per share for AkzoNobel from October 1, 2010, through October 30, 2010. When specifying Bloomberg override fields, use the character vector 'overrideFields'. The overrideFields argument must be an n-by-2 cell array, where the first column is the override field and the second column is the override value.

```
d = history(c,'AKZA NA Equity', ...
 'BEST_EPS_MEDIAN',datenum('01.10.2010', ...
           'dd.\overline{mm}.yyyy'),datenum('30.10.2010','dd.mm.yyyy'), ...
            {'daily','calendar'},[],'overrideFields', ...
            {'BEST_FPERIOD_OVERRIDE','BF'})
d = 734412.00 3.75
     734415.00 3.75
     734416.00 3.75
     ...
```
d returns the numeric representation for the date in the first column and the median estimated earnings per share in the second column.

Close the Bloomberg connection.

close(c)

# **Historical Data as Table with Dates**

Create a Bloomberg connection, and then retrieve closing prices for a historical date range. The history function returns data for dates as a datetime array.

Create the Bloomberg connection using the Bloomberg Desktop C++ interface.

 $c = **bloomberg;**$ 

Return data as a table by setting the DataReturnFormat property of the connection object. If you do not set this property, the history function returns data as a numeric array.

Return dates as a datetime array by setting the DatetimeType property of the connection object. In this case, the table contains dates in variables that are datetime arrays.

```
c.DataReturnFormat = 'table';
c.DatetimeType = 'datetime';
```
Adjust the display format of the returned data for currency.

format bank

Retrieve historical closing prices for IBM from August 1, 2010, through August 10, 2010. d is a table that contains dates as a datetime array.

```
[d, sec] = history(c, 'IBM US Equity', 'LAST PRICE', ... '8/01/2010','8/10/2010')
```
 $d =$ 

7×2 table

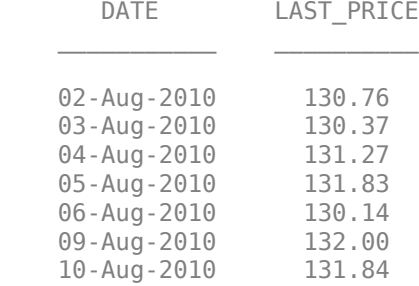

 $sec =$ 

1×1 cell array

{'IBM US Equity'}

## Access dates in the returned data.

# d.DATE

ans  $=$ 

 7×1 datetime array 02-Aug-2010 03-Aug-2010 04-Aug-2010 05-Aug-2010 06-Aug-2010 09-Aug-2010 10-Aug-2010

Close the Bloomberg connection.

close(c)

# **Historical Data as Timetable**

Create a Bloomberg connection, and then retrieve closing prices for a historical date range. The history function returns data as a timetable.

Create the Bloomberg connection using the Bloomberg Desktop C++ interface.

 $c = **bloomberg**;$ 

Return data as a timetable by setting the DataReturnFormat property of the connection object. If you do not set this property, the history function returns data as a numeric array.

c.DataReturnFormat = 'timetable';

Adjust the display format of the returned data for currency.

format bank

Retrieve historical closing prices for IBM from August 1, 2010, through August 10, 2010. d is a timetable that contains dates in the first column.

```
[d, sec] = history(c, 'IBM US Equity', 'LAST\_PRICE', ... '8/01/2010','8/10/2010')
```
 $d =$ 

```
 7×1 timetable
```
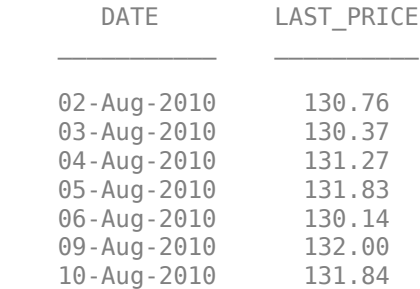

```
sec = 1×1 cell array
     {'IBM US Equity'}
```
# Access dates in the returned data.

## d.DATE

 $ans =$ 

7×1 datetime array

 02-Aug-2010 03-Aug-2010 04-Aug-2010 05-Aug-2010 06-Aug-2010 09-Aug-2010 10-Aug-2010

Close the Bloomberg connection.

close(c)

# **Input Arguments**

# **c — Bloomberg connection**

bloomberg object

Bloomberg connection, specified as a [bloomberg](#page-400-0) object.

# **s — Security list**

character vector | string scalar | cell array of character vectors | string array

Security list, specified as a character vector or string scalar for one security or a cell array of character vectors or string array for multiple securities. You can specify the security by name or by CUSIP, and with or without the pricing source.

Data Types: char | cell | string

# **f — Bloomberg data fields**

character vector | string scalar | cell array of character vectors | string array

Bloomberg data fields, specified as a character vector, string scalar, cell array of character vectors, or string array. A character vector or string denotes one Bloomberg data field name. A cell array of character vectors or string array denotes multiple Bloomberg data field names. For details about the fields you can specify, see the *Bloomberg API Developer's Guide* using the **WAPI <GO>** option from the Bloomberg terminal.

```
Example: {'LAST_PRICE';'OPEN'}
Data Types: char | cell | string
```
# **period — Periodicity**

'daily' | 'weekly' | 'monthly' | 'quarterly' | ...

Periodicity, specified as one of these values to denote the data to return. For specifying multiple values, use a cell array. For example, when period is set to {'daily', 'all\_calendar\_days'}, history returns daily data for all calendar days, and reports missing data as NaNs. When period is set to 'active days only', history returns data using the default periodicity for active trading days only. The default periodicity depends on the security. If a security is reported on a monthly basis, the default periodicity is monthly. These tables show the values for period.

To specify the periodicity of the return data, see this table.

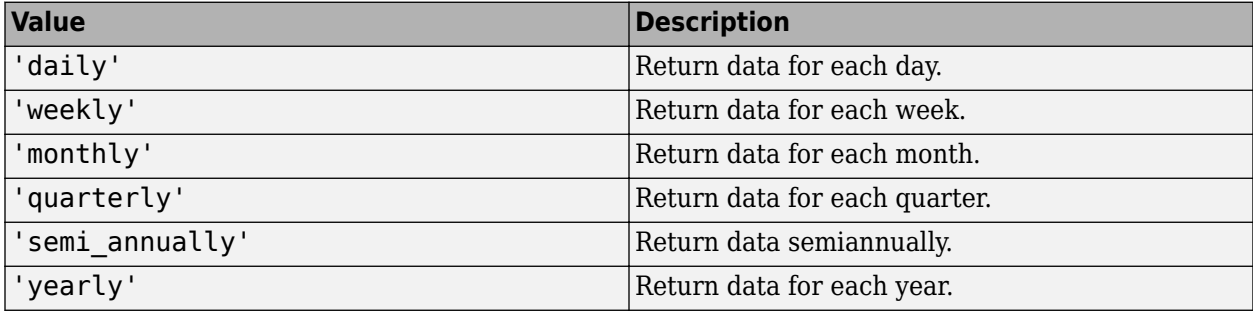

The anchor date is the date to which all other reported dates are related. To specify the anchor date, see this table.

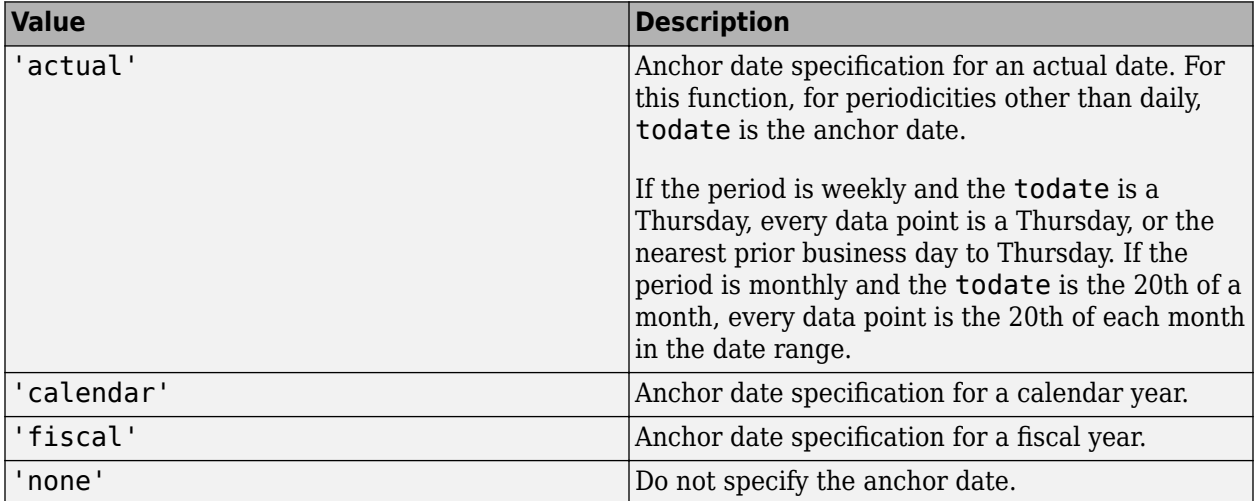

To specify returning data for particular days, see this table.

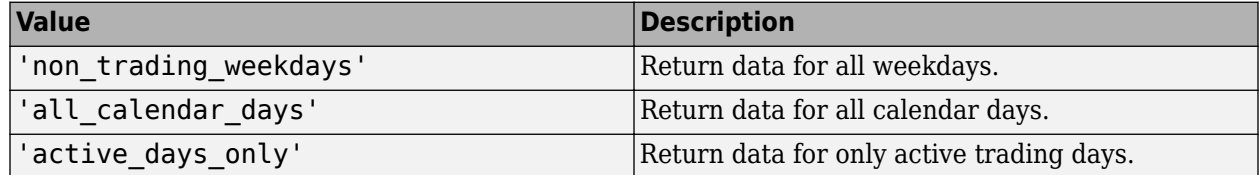

To specify how to fill missing values, see this table.

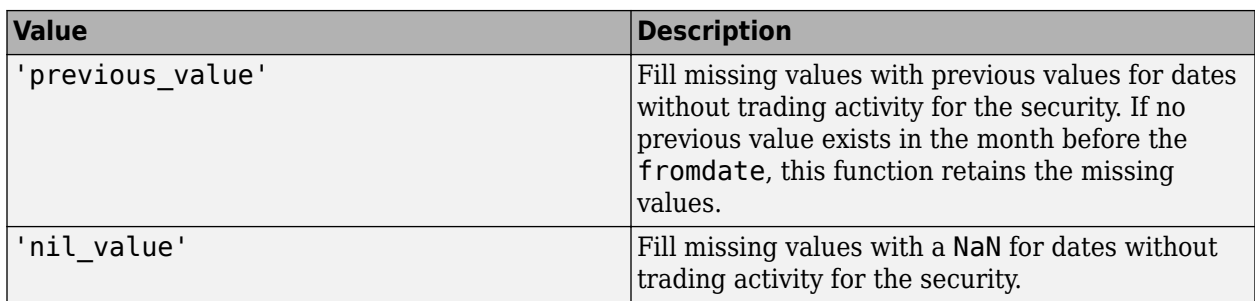

Data Types: char | cell

## **currency — Currency**

character vector | string scalar

Currency, specified as a character vector or string scalar to denote the ISO code for the currency of the returned data. For example, to specify output money values in U.S. currency, use USD for this argument.

Data Types: char | string

#### **fromdate — Beginning date**

double scalar | character vector | string scalar | datetime

Beginning date for the historical data, specified as a double scalar, character vector, string scalar, or datetime array. You can specify dates in any of the formats supported by datestr and datenum that show a year, month, and day.

Data Types: datetime | double | char | string

#### **todate — End date**

double scalar | character vector | string scalar | datetime

End date for the historical data, specified as a double scalar, character vector, string scalar, or datetime array. You can specify dates in any of the formats supported by datestr and datenum that show a year, month, and day.

Data Types: datetime | double | char | string

#### **Name-Value Pair Arguments**

Specify optional pairs of arguments as Name1=Value1, ..., NameN=ValueN, where Name is the argument name and Value is the corresponding value. Name-value arguments must appear after other arguments, but the order of the pairs does not matter.

*Before R2021a, use commas to separate each name and value, and enclose* Name *in quotes.*

Example: 'adjustmentNormal', true

#### **overrideFields — Override fields**

cell array

Override fields, specified as the comma-separated pair consisting of 'overrideFields' and an nby-2 cell array. The first column of the cell array is the override field and the second column is the override value.

Example: 'overrideFields', {'IVOL\_DELTA\_LEVEL','DELTA\_LVL\_10';'IVOL\_DELTA\_PUT\_OR\_CALL','IVOL\_PUT';'IVOL\_ MATURITY', 'MATURITY 1STM'}

Data Types: cell

# **adjustmentNormal — Historical normal pricing adjustment**

true | false

Historical normal pricing adjustment, specified as the comma-separated pair consisting of 'adjustmentNormal' and a Boolean to reflect:

- Regular Cash
- Interim
- 1st Interim
- 2nd Interim
- 3rd Interim
- 4th Interim
- 5th Interim
- Income
- Estimated
- Partnership Distribution
- Final
- Interest on Capital
- Distribution
- Prorated

For details about these additional name-value pairs, see the *Bloomberg API Developer's Guide* using the **WAPI <GO>** option from the Bloomberg terminal.

Data Types: logical

# **adjustmentAbnormal — Historical abnormal pricing adjustment**

true | false

Historical abnormal pricing adjustment, specified as the comma-separated pair consisting of 'adjustmentAbnormal' and a Boolean to reflect

- Special Cash
- Liquidation
- Capital Gains
- Long-Term Capital Gains
- Short-Term Capital Gains
- Memorial
- Return of Capital
- Rights Redemption
- Miscellaneous
- Return Premium
- Preferred Rights Redemption
- Proceeds/Rights
- Proceeds/Shares
- Proceeds/Warrants

For details about these additional name-value pairs, see the *Bloomberg API Developer's Guide* using the **WAPI <GO>** option from the Bloomberg terminal.

Data Types: logical

# **adjustmentSplit — Historical split pricing or volume adjustment**

true | false

Historical split pricing or volume adjustment, specified as the comma-separated pair consisting of 'adjustmentSplit' and a Boolean to reflect

- Spin-Offs
- Stock Splits/Consolidations
- Stock Dividend/Bonus
- Rights Offerings/Entitlement

For details about these additional name-value pairs, see the *Bloomberg API Developer's Guide* using the **WAPI <GO>** option from the Bloomberg terminal.

Data Types: logical

# **adjustmentFollowDPDF — Historical pricing adjustment**

true (default) | false

Historical pricing adjustment, specified as the comma-separated pair consisting of 'adjustmentFollowDPDF' and a Boolean. Setting this name-value pair follows the **DPDF <GO>** option from the Bloomberg terminal. For details about these additional name-value pairs, see the *Bloomberg API Developer's Guide* using the **WAPI <GO>** option from the Bloomberg terminal.

Data Types: logical

# **Output Arguments**

# **d — Bloomberg historical data**

numeric array (default) | table | timetable

Bloomberg historical data, returned as a numeric array, table, or timetable. The data type of the historical data depends on the DataReturnFormat and DatetimeType properties of the connection object. The first column (or field) in the historical data contains the date. The remaining columns contain the requested data fields.

For details about the data, see the *Bloomberg API Developer's Guide* using the **WAPI <GO>** option from the Bloomberg terminal.

**sec — Security list** cell array of character vectors Security list, returned as a cell array of character vectors for the corresponding securities in s. The contents of sec are identical in value and order to s. You can return securities with any of the following identifiers

- buid
- cats
- cins
- common
- cusip
- isin
- sedol1
- sedol2
- sicovam
- svm
- ticker (default)
- wpk

# **Tips**

• You can check data and field availability by using the Bloomberg Excel Add-In.

# **See Also**

[bloomberg](#page-400-0) | [close](#page-409-0) | [getdata](#page-433-0) | [realtime](#page-466-0) | [timeseries](#page-481-0)

# **Topics**

["Retrieve Bloomberg Historical Data Using Bloomberg Desktop C++ Interface" on page 5-20](#page-111-0) ["Retrieve Current and Historical Data Using Bloomberg Desktop C++ Interface" on page 5-15](#page-106-0)

# **Introduced in R2021a**

# **isconnection**

Determine Bloomberg Desktop connection V3

# **Syntax**

 $v = i$ sconnection(c)

# **Description**

 $v = i$  sconnection(c) returns true (1) if c is a valid Bloomberg V3 connection using the Bloomberg Desktop C++ interface and false (0) otherwise.

# **Examples**

# **Validate the Bloomberg Connection**

Create the Bloomberg connection using the Bloomberg Desktop C++ interface.

```
c = <b>bloomberg;</b>
```
Validate the Bloomberg connection.

```
v = isconnection(c)
```
 $V =$ 

1

v returns true showing that the Bloomberg connection is valid.

Close the Bloomberg connection.

close(c)

# **Input Arguments**

# **c — Bloomberg connection**

bloomberg object

Bloomberg connection, specified as a [bloomberg](#page-400-0) object.

# **See Also**

[bloomberg](#page-400-0) | [close](#page-409-0) | [getdata](#page-433-0) | [history](#page-440-0) | [realtime](#page-466-0) | [timeseries](#page-481-0) | [fieldinfo](#page-418-0) | [fieldsearch](#page-420-0)

# **Topics**

["Retrieve Current and Historical Data Using Bloomberg Desktop C++ Interface" on page 5-15](#page-106-0)

# **Introduced in R2021a**

# **lookup**

Find information about securities for Bloomberg Desktop connection V3

# **Syntax**

 $l =$  lookup(c,q,reqtype,Name,Value)

# **Description**

 $l =$  lookup(c,q, reqtype, Name, Value) retrieves data based on criteria in the query q for a specific request type reqtype using the Bloomberg connection c with the Bloomberg Desktop C++ interface. For additional information about the query criteria and the possible name-value pair combinations, see the *Bloomberg API Developer's Guide* using the **WAPI <GO>** option from the Bloomberg terminal.

# **Examples**

# **Look Up Security**

Create a Bloomberg connection, and then use the Security Lookup to retrieve information about the IBM corporate bond. For details about Bloomberg and the parameter values you can set, see the *Bloomberg API Developer's Guide* using the **WAPI<GO>** option from the Bloomberg terminal.

Create the Bloomberg connection using the Bloomberg Desktop C++ interface.

 $c = **bloomberg**;$ 

Return data as a table by setting the DataReturnFormat property of the connection object. If you do not set this property, the lookup function returns data as a structure.

```
c.DataReturnFormat = 'table';
```
Retrieve the instrument data for an IBM corporate bond with a maximum of 20 rows of data. The Security Lookup returns the security names and descriptions.

```
insts = lookup(c,'IBM','instrumentListRequest','maxResults',20, ...
 'yellowKeyFilter','YK_FILTER_CORP', ...
 'languageOverride','LANG_OVERRIDE_NONE');
```
Display the first three rows in the table. The first column contains the IBM corporate bond names, and the second column contains the bond descriptions.

```
insts(1:3,:)ans = 3×2 table
     security description
```

```
 'DD103619 <corp>' 'International Business Machines Corp'
 '459200AG <corp>' 'International Business Machines Corp'
                    'International Business Machines Corp'
```
Close the Bloomberg connection.

close(c)

## **Look Up Curve**

Use the Curve Lookup to retrieve information about the 'GOLD' related curve 'CD1016'. For details about Bloomberg and the parameter values you can set, see the *Bloomberg API Developer's Guide* using the **WAPI <GO>** option from the Bloomberg terminal.

Create the Bloomberg connection using the Bloomberg Desktop C++ interface.

 $c = **bloomberg**;$ 

Retrieve the curve data for the credit default swap subtype of corporate bonds for a 'GOLD' related curve 'CD1016'. Return a maximum of 10 rows of data for the U.S. with 'USD' currency.

```
curves = lookup(c,'GOLD','curveListRequest','maxResults',10,...
                  'countryCode','US','currencyCode','USD',...
                  'curveid','CD1016','type','CORP','subtype','CDS')
curves = 
             curve: {'YCCD1016 Index'}
       description: {'Goldman Sachs Group Inc/The'}
           country: {'US'}
          currency: {'USD'}
           curveid: {'CD1016'}
              type: {'CORP'}
           subtype: {'CDS'}
         publisher: {'Bloomberg'}
             bbgid: {''}
```
One row of data displays as Bloomberg curve name 'YCCD1016 Index' with Bloomberg description 'Goldman Sachs Group Inc/The' in the U.S. with 'USD' currency. The Bloomberg short-form identifier for the curve is 'CD1016'. Bloomberg is the publisher and the bbgid is blank.

Close the Bloomberg connection.

close(c)

#### **Look Up Government Security**

Use the Government Security Lookup to retrieve information for United States Treasury bonds. For details about Bloomberg and the parameter values you can set, see the *Bloomberg API Developer's Guide* using the **WAPI <GO>** option from the Bloomberg terminal.

Create the Bloomberg connection using the Bloomberg Desktop C++ interface.

## $c = **bloomberg**;$

Filter government security data with ticker filter of 'T' for a maximum of 10 rows of data.

```
govts = lookup(c,'T','govtListRequest','maxResults',10,...
                 'partialMatch',false)
govts = parseky: {10x1 cell}
          name: {10x1 cell}
        ticker: {10x1 cell}
```
The Government Security Lookup returns parseky data, the name, and ticker of the United States Treasury bonds.

Display the parseky data.

#### govts.parseky

```
ans = '912828VS Govt'
     '912828RE Govt'
     '912810RC Govt'
     '912810RB Govt'
     '912828VU Govt'
     '912828VV Govt'
     '912828VB Govt'
     '912828VR Govt'
     '912828VW Govt'
     '912828VQ Govt'
```
Display the names of the United States Treasury bonds.

#### govts.name

```
ans = 'United States Treasury Note/Bond'
     'United States Treasury Note/Bond'
     'United States Treasury Note/Bond'
     'United States Treasury Note/Bond'
     'United States Treasury Note/Bond'
     'United States Treasury Note/Bond'
     'United States Treasury Note/Bond'
     'United States Treasury Note/Bond'
     'United States Treasury Note/Bond'
     'United States Treasury Note/Bond'
```
Display the tickers of the United States Treasury bonds.

#### govts.ticker

```
ans = 'T'
       'T'
       'T'
       'T'
       'T'
       'T'
```
 'T' 'T' 'T' 'T'

Close the Bloomberg connection.

close(c)

# **Input Arguments**

## **c — Bloomberg connection**

bloomberg object

Bloomberg connection, specified as a [bloomberg](#page-400-0) object.

## **q — Keyword query**

character vector | string scalar | cell array of character vectors | string array

Keyword query, specified as a character vector, string scalar, cell array of character vectors, or string array. Each character vector or string denotes an item for which information is requested. For example, the keyword query can be a security, a curve type, or a filter ticker.

Data Types: char | cell | string

## **reqtype — Request type**

'instrumentListRequest' | 'curveListRequest' | 'govtListRequest'

Request type, specified as the preceding values to denote the type of information request. 'instrumentListRequest' denotes a security or instrument lookup request.

'curveListRequest' denotes a curve lookup request. 'govtListRequest' denotes a government lookup request for government securities.

## **Name-Value Pair Arguments**

Specify optional pairs of arguments as Name1=Value1,...,NameN=ValueN, where Name is the argument name and Value is the corresponding value. Name-value arguments must appear after other arguments, but the order of the pairs does not matter.

*Before R2021a, use commas to separate each name and value, and enclose* Name *in quotes.*

```
Example: 'maxResults', 20, 'yellowKeyFilter', 'YK_FILTER_CORP', 'languageOverride',
'LANG_OVERRIDE_NONE', 'countryCode', 'US', 'currencyCode', 'USD', 'curveid',
'CD1016', 'type', 'CORP', 'subtype', 'CDS', 'partialMatch', false
```
## **maxResults — Number of rows in result data**

numeric scalar

Number of rows in the result data, specified as the comma-separated pair consisting of 'maxResults' and a numeric scalar to denote the total maximum number of rows of information to return. Result data can be one or more rows of data no greater than the number specified.

Data Types: double

## **yellowKeyFilter — Bloomberg yellow key filter**

character vector | string scalar

Bloomberg yellow key filter, specified as the comma-separated pair consisting of 'yellowKeyFilter' and a unique character vector or string scalar to denote the particular yellow key for government securities, corporate bonds, equities, and commodities, for example.

Data Types: char | string

# **languageOverride — Language override**

character vector | string scalar

Language override, specified as the comma-separated pair consisting of 'languageOverride' and a unique character vector or string scalar to denote a translation language for the result data.

Data Types: char | string

## **countryCode — Country code**

character vector | string scalar

Country code, specified as the comma-separated pair consisting of 'countryCode' and a character vector or string scalar to denote the country for the result data.

Data Types: char | string

#### **currencyCode — Currency code**

character vector | string scalar

Currency code, specified as the comma-separated pair consisting of 'currencyCode' and a character vector or string scalar to denote the currency for the result data.

Data Types: char | string

#### **curveID — Bloomberg short-form identifier for curve**

character vector | string scalar

Bloomberg short-form identifier for a curve, specified as the comma-separated pair consisting of 'curveID' and a character vector or string scalar.

Data Types: char | string

#### **type — Bloomberg market sector type**

character vector | string scalar

Bloomberg market sector type corresponding to the Bloomberg yellow keys, specified as the commaseparated pair consisting of 'type' and a character vector or string scalar.

Data Types: char | string

#### **subtype — Bloomberg market sector subtype**

character vector | string scalar

Bloomberg market sector subtype, specified as the comma-separated pair consisting of 'subtype' and a character vector or string scalar to further delineate the market sector type.

Data Types: char | string

## **partialMatch — Partial match on ticker**

true | false

Partial match on ticker, specified as the comma-separated pair consisting of 'partialMatch' and true or false. When set to true, you can filter securities by setting q to a query such as 'T\*'. When set to false, the securities are unfiltered.

Data Types: logical

# **Output Arguments**

# **l — Lookup information**

structure (default) | table

Lookup information, returned as a structure or table containing set properties depending on the request type. The data type of the lookup information depends on the DataReturnFormat property of the connection object.

For a list of the set properties and their descriptions, see the following tables.

# **'instrumentListRequest' Properties**

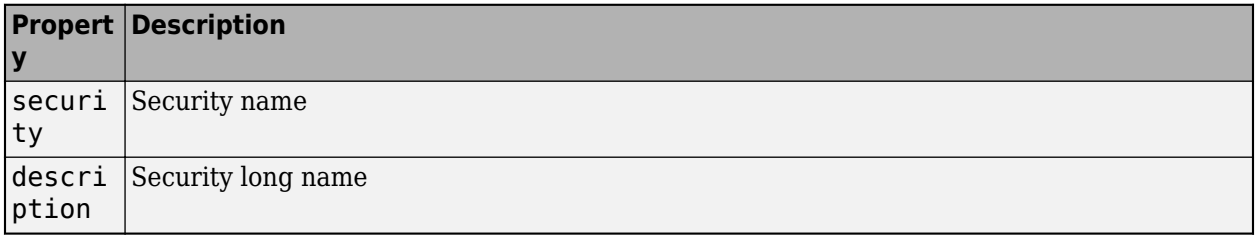

# **'curveListRequest' Properties**

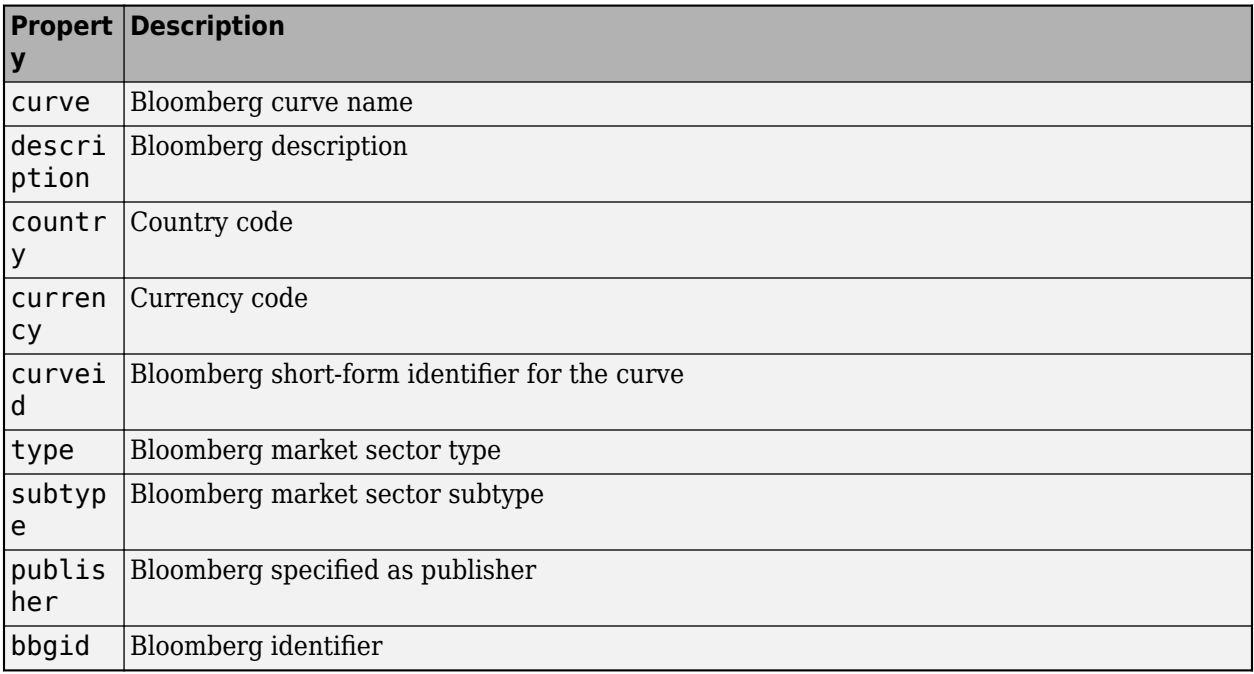

# **'govtListRequest' Properties**

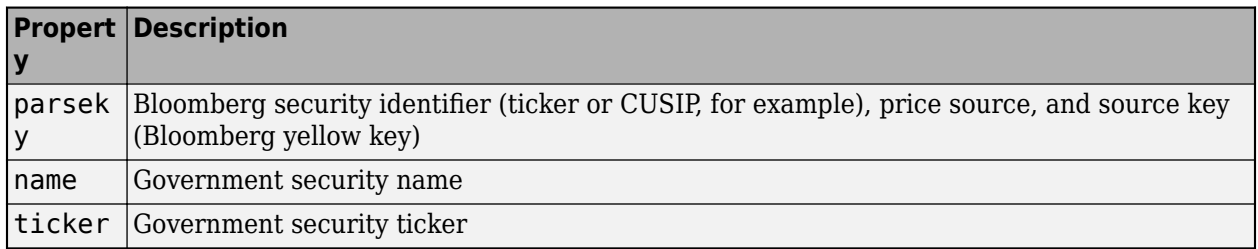

# **See Also**

[bloomberg](#page-400-0) | [close](#page-409-0) | [getdata](#page-433-0) | [history](#page-440-0) | [realtime](#page-466-0) | [timeseries](#page-481-0)

# **Topics**

["Retrieve Bloomberg Current Data Using Bloomberg Desktop C++ Interface" on page 5-18](#page-109-0) ["Retrieve Current and Historical Data Using Bloomberg Desktop C++ Interface" on page 5-15](#page-106-0)

# **Introduced in R2021a**

# **portfolio**

Current portfolio data for Bloomberg Desktop connection V3

# **Syntax**

 $d =$  portfolio(c,p,f)  $d = portfolio(c,p,f,0,0V)$  $[d, plist] = portfolio($  )

# **Description**

 $d =$  portfolio( $c, p, f$ ) returns current portfolio data for the fields f in the portfolio p using the [bloomberg](#page-400-0) object c with the Bloomberg Desktop C++ interface.

 $d =$  portfolio(c,  $p, f, o, ov$ ) returns current portfolio data using override field o and override value ov.

[d,plist] = portfolio( \_\_\_ ) also returns the portfolio list plist using any of the input argument combinations in the previous syntaxes.

# **Examples**

# **Request Portfolio Data**

Create the Bloomberg connection using the Bloomberg Desktop C++ interface.

 $c = **bloomberg**;$ 

Request portfolio data for a custom portfolio with portfolio identifier U335877-1 Client. Request data using all fields f.

```
p = 'U335877-1 Client';
f = {'PORTFOLIO_MEMBERS','PORTFOLIO_MPOSITION',...
 'PORTFOLIO_MWEIGHT','PORTFOLIO_DATA'};
d = portfolio(c, p, f)d =PORTFOLIO_MPOSITION: {{0x1 cell}}
      PORTFOLIO_MWEIGHT: {{0x1 cell}}
         PORTFOLIO_DATA: {{0x1 cell}}
      PORTFOLIO_MEMBERS: {{0x1 cell}}
```
d is a structure that contains portfolio data. Each structure field corresponds to data for each portfolio field.

Close the Bloomberg connection.

close(c)

# **Request Portfolio Data Using Specific Date**

Create the Bloomberg connection using the Bloomberg Desktop C++ interface.

 $c = **bloomberg**;$ 

Request portfolio data for a custom portfolio with portfolio identifier U335877-1 Client. Request data using all fields f. Filter the portfolio data by specifying the date of November 3, 2014, using the override value REFERENCE\_DATE equal to 20141103.

```
p = 'U335877-1 Client';
f = {'PORTFOLIO_MEMBERS','PORTFOLIO_MPOSITION',...
      'PORTFOLIO_MWEIGHT','PORTFOLIO_DATA'};
o = {^{\prime}R} Reference DATE'};
ov = {'20141103'};
[d,plit] = portfolio(c,p,f,o,ov)d =PORTFOLIO MPOSITION: {{0x1 cell}}
      PORTFOLIO_MWEIGHT: {{0x1 cell}}
         PORTFOLIO DATA: {{0x1 cell}}
      PORTFOLIO_MEMBERS: {{0x1 cell}}
plist =
```
'U335877-1 Client'

d is a structure that contains portfolio data. Each structure field corresponds to data for each portfolio field.

plist is a cell array that contains the portfolio identifier.

Close the Bloomberg connection.

close(c)

# **Input Arguments**

## **c — Bloomberg connection**

bloomberg object

Bloomberg connection, specified as a [bloomberg](#page-400-0) object.

# **p — Portfolio**

character vector | string scalar

Portfolio, specified as a character vector or string scalar. Specify the portfolio by the ID that you can find in the upper-right corner of the portfolio display page. Append the text ' Client' (without quotes) to the ID. For example, if the ID is U335877-1, then specify 'U335877-1 Client'.

Access the portfolio display page by using the **PRTU<GO>** option from the Bloomberg terminal. For details, see the *Bloomberg API Developer's Guide* using the **WAPI <GO>** option from the Bloomberg terminal.

Example: 'U335877-1 Client'

Data Types: char | cell | string

# **f — Portfolio fields**

'PORTFOLIO\_DATA' | 'PORTFOLIO\_MEMBERS' | 'PORTFOLIO\_MPOSITION' | 'PORTFOLIO\_MWEIGHT'

Portfolio fields, specified as one of the preceding values for one field. To specify multiple fields, use a cell array of these values.

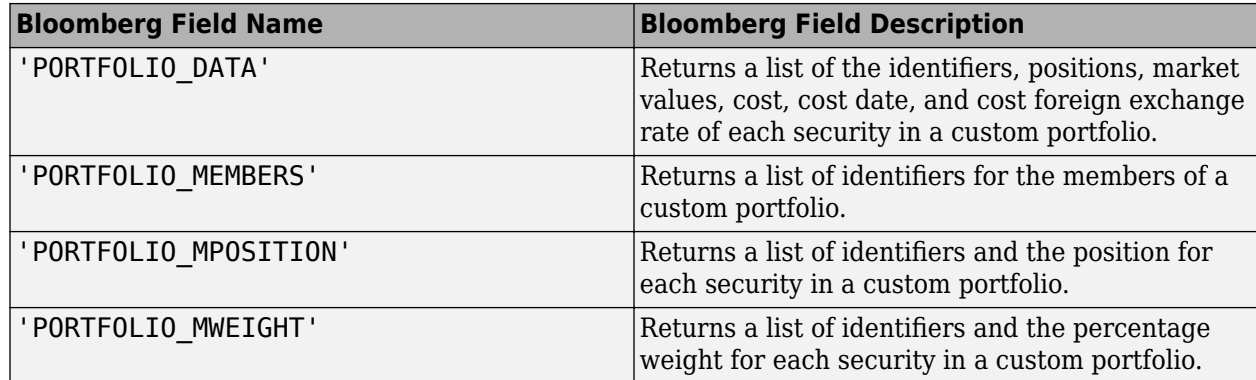

Data Types: char | cell

# **o — Bloomberg override field**

character vector | string scalar | cell array of character vectors | string array

Bloomberg override field, specified as a character vector, string scalar, cell array of character vectors, or string array. The Bloomberg value 'REFERENCE\_DATE' denotes returning Bloomberg data for a specific date.

Data Types: char | cell | string

# **ov — Bloomberg override field value**

[] (default) | character vector | string scalar | cell array of character vectors | string array

Bloomberg override field value, specified as a character vector, string scalar, cell array of character vectors, or string array. A character vector or string denotes one Bloomberg override field value. A cell array of character vectors or string array denotes multiple Bloomberg override field values. Use this field value to filter the Bloomberg data result set.

Example: '20100101'

Data Types: char | cell | string

# **Output Arguments**

**d — Portfolio data** structure (default) | table Portfolio data, returned as a structure or table. The data type of the portfolio data depends on the DataReturnFormat property of the connection object.

# **plist — Portfolio list**

cell array of character vectors

Portfolio list, returned as a cell array of character vectors for the corresponding portfolio identifiers in p. The contents of plist are identical in value and order to p.

# **See Also**

[bloomberg](#page-400-0) | [close](#page-409-0) | [getdata](#page-433-0) | [history](#page-440-0) | [realtime](#page-466-0) | [timeseries](#page-481-0)

# **Topics**

["Retrieve Bloomberg Current Data Using Bloomberg Desktop C++ Interface" on page 5-18](#page-109-0)

# **Introduced in R2021a**

# <span id="page-466-0"></span>**realtime**

Real-time data for Bloomberg Desktop connection V3

# **Syntax**

```
d = \text{realtime}(c,s,f)[-,t] = realtime(c,s,f,eventhandler)
```
# **Description**

 $d =$  realtime(c,s,f) returns the data for the [bloomberg](#page-400-0) object c with the Bloomberg Desktop C ++ interface, security list s, and requested fields f. realtime accesses the Bloomberg Market Data service.

 $[-,t]$  = realtime(c,s,f,eventhandler) returns an empty output and the timer t associated with the real-time event handler for the subscription list. Given connection c, the realtime function subscribes to a security or securities s and requests fields f, to update in real time while running an event handler eventhandler.

# **Examples**

# **Retrieve Data for One Security**

Retrieve a snapshot of data for one security only.

Create the Bloomberg connection using the Bloomberg Desktop C++ interface.

```
c = bloomberq;
```
Retrieve the last trade and volume of the IBM security.

```
d = realtime(c,'IBM US Equity',{'Last_Trade','Volume'})
```

```
d =
```
 LAST\_TRADE: '181.76' VOLUME: '7277793'

Close the Bloomberg connection.

close(c)

# **Retrieve Data for One Security Using Event Handler**

You can create your own event handler function to process Bloomberg data. For this example, use the event handler disp that displays Bloomberg stock tick data at the command line.

Create the Bloomberg connection using the Bloomberg Desktop C++ interface.

```
c = <b>bloomberg</b>;
```
Retrieve the last price and volume for the IBM security using the event handler disp.

```
[~,t] = realtime(c,'IBM US Equity',{'LAST_PRICE','VOLUME'}, ...
     'disp')
t = Timer Object: timer-4
    Timer Settings
       ExecutionMode: fixedRate
             Period: 0.05
            BusyMode: drop
            Running: off
    Callbacks
            TimerFcn: 1x5 cell array
            ErrorFcn: ''
            StartFcn: ''
             StopFcn: ''
    Columns 1 through 4
     {'SecurityID' } {'LAST_PRICE'} {'SecurityID' } {'VOLUME'}
                          {'IBM US Equity'} {'118.490000'} {'IBM US Equity'} {'744066'}
```
realtime returns the MATLAB timer object with its properties. Then, realtime returns the stock tick data for the IBM security with the volume and last trade price.

Stop the display of real-time data.

stop(t) c.Session.stopSubscriptions

Close the Bloomberg connection.

close(c)

...

# **Retrieve Data for Multiple Securities Using Event Handler**

You can create your own event handler function to process Bloomberg data. For this example, use the event handler disp that displays Bloomberg stock tick data at the command line.

Create the Bloomberg connection using the Bloomberg Desktop C++ interface.

 $c = **bloomberg**;$ 

Retrieve the last price and volume for IBM and Ford Motor Company securities.

```
[-,t] = realtime(c,{'IBM US Equity', 'F US Equity'}, ...
     {'LAST_PRICE','VOLUME'},'disp')
```

```
t =
```
```
 Timer Object: timer-4
    Timer Settings
       ExecutionMode: fixedRate
             Period: 0.05
            BusyMode: drop
             Running: off
    Callbacks
            TimerFcn: 1x5 cell array
            ErrorFcn: ''
            StartFcn: ''
             StopFcn: ''
Columns 1 through 6
     {'SecurityID' } {'LAST_PRICE'} {'SecurityID' } {'VOLUME' } {'SecurityID' } {'LAST_PRICE'}
     {'F US Equity'} {'8.960000' } {'F US Equity'} {'13423731'} {'IBM US Equity'} {'118.490000'}
   Columns 7 through 8
     {'SecurityID' } {'VOLUME'}
    {'IBM} US Equity'}
...
```
realtime returns the MATLAB timer object with its properties. Then, realtime returns the stock tick data for the IBM and Ford Motor Company securities with the last price and volume.

Stop the display of real-time data.

stop(t) c.Session.stopSubscriptions

Close the Bloomberg connection.

close(c)

# **Input Arguments**

#### **c — Bloomberg connection**

bloomberg object

Bloomberg connection, specified as a [bloomberg](#page-400-0) object.

#### **s — Security list**

character vector | string scalar | cell array of character vectors | string array

Security list, specified as a character vector or string scalar for one security or a cell array of character vectors or string array for multiple securities. You can specify the security by name or by CUSIP, and with or without the pricing source.

Data Types: char | cell | string

# **f — Bloomberg data fields**

character vector | string scalar | cell array of character vectors | string array

Bloomberg data fields, specified as a character vector, string scalar, cell array of character vectors, or string array. A character vector or string denotes one Bloomberg data field name. A cell array of character vectors or string array denotes multiple Bloomberg data field names. For details about the fields you can specify, see the *Bloomberg API Developer's Guide* using the **WAPI <GO>** option from the Bloomberg terminal.

Example: { 'LAST\_PRICE'; 'OPEN' } Data Types: char | cell | string

# **eventhandler — Event handler**

character vector | string scalar

Event handler, specified as a character vector or string scalar that denotes the name of an event handler function that you define. You can define an event handler function to process any type of realtime Bloomberg events. The specified event handler function runs every time the timer fires.

Data Types: char | string

# **Output Arguments**

# **d — Bloomberg data**

structure (default) | table | timetable

Bloomberg data, returned as a structure, table, or timetable. The data type of the Bloomberg data depends on the DataReturnFormat and DatetimeType properties of the connection object. For details about the data, see the *Bloomberg API Developer's Guide* using the **WAPI <GO>** option from the Bloomberg terminal.

# **t — MATLAB timer**

object

MATLAB timer, returned as a MATLAB object. For details about this object, see timer.

# **See Also**

[bloomberg](#page-400-0) | [close](#page-409-0) | [getdata](#page-433-0) | [history](#page-440-0) | [timeseries](#page-481-0)

# **Topics**

["Retrieve Bloomberg Real-Time Data Using Bloomberg Desktop C++ Interface" on page 5-26](#page-117-0) ["Writing and Running Custom Event Handler Functions" on page 1-26](#page-35-0)

# **Introduced in R2021a**

# **tahistory**

Historical technical analysis for Bloomberg Desktop connection V3

# **Syntax**

```
d = tahistory(c)
d = tahistory(c,s,startdate,enddate,study,period,Name,Value)
```
# **Description**

 $d =$  tahistory(c) returns the Bloomberg V3 session technical analysis data study and element definitions using the [bloomberg](#page-400-0) object c with the Bloomberg Desktop C++ interface.

 $d =$  tahistory(c,s,startdate,enddate,study,period,Name,Value) returns the Bloomberg V3 session technical analysis data study and element definitions with additional options specified by one or more name-value pair arguments.

# **Examples**

# **Request Bloomberg Directional Movement Indicator (DMI) Study for Security**

Return all available Bloomberg studies and use the DMI study to run a technical analysis for a security.

Create the Bloomberg connection using the Bloomberg Desktop C++ interface.

 $c = **bloomberg**;$ 

List the available Bloomberg studies.

```
d = \text{tahistory}(c)
```
 $d =$ 

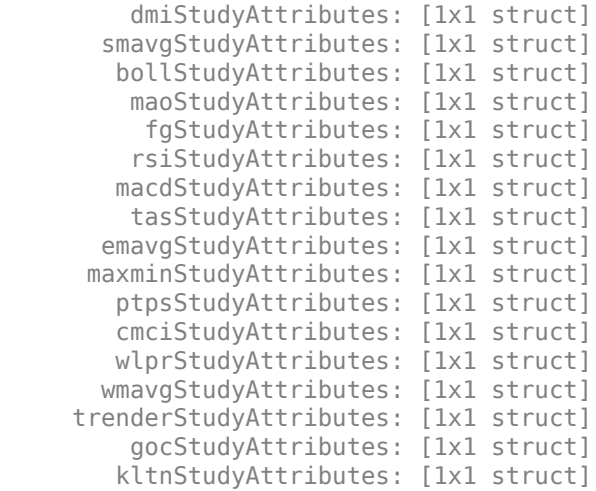

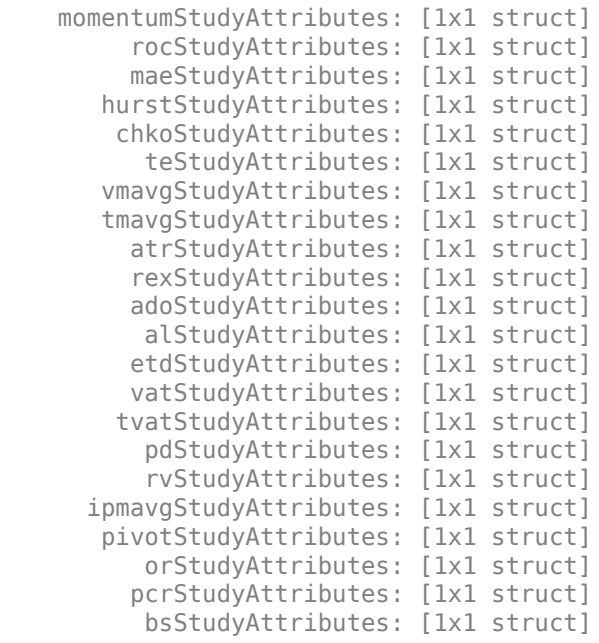

d contains structures pertaining to each available Bloomberg study.

Display the name-value pairs for the DMI study.

#### d.dmiStudyAttributes

ans  $=$ 

 period: [1x104 char] priceSourceHigh: [1x123 char] priceSourceLow: [1x121 char] priceSourceClose: [1x125 char]

Obtain more information about the period property.

#### d.dmiStudyAttributes.period

```
ans =DEFINITION period {
     Min Value = 1
    Max Value = 1 TYPE Int64
```
} // End Definition: period

Run the DMI study for the IBM security for the last month with period equal to 14, the high price, the low price, and the closing price.

```
d = tahistory(c, 'IBM US Equity', floor(now)-30, floor(now), 'dmi',...
 'all_calendar_days','period',14,...
 'priceSourceHigh','PX_HIGH',...
 'priceSourceLow','PX_LOW','priceSourceClose','PX_LAST')
```
 $d =$ 

```
 date: [31x1 double]
 DMI PLUS: [31x1 double]
DMI_MINUS: [31x1 double]
       ADX: [31x1 double]
      ADXR: [31x1 double]
```
d contains a studyDataTable with one studyDataRow for each interval returned.

Display the first five dates in the returned data.

d.date(1:5,1)

ans  $=$ 

 735507.00 735508.00 735509.00 735510.00 735511.00

Display the first five prices in the plus DI line.

```
d.DMI_PLUS(1:5,1)
```
ans  $=$ 

 18.92 17.84 16.83 15.86 15.63

Display the first five prices in the minus DI line.

# d.DMI\_MINUS(1:5,1)

ans  $=$ 

 30.88 29.12 28.16 30.67 29.24

Display the first five values of the Average Directional Index.

#### d.ADX(1:5,1)

ans  $=$ 

 22.15 22.28 22.49 23.15 23.67

Display the first five values of the Average Directional Movement Index Rating.

d.ADXR(1:5,1)

 $ans =$ 

 25.20 25.06 25.05 25.60 26.30

Close the Bloomberg connection.

close(c)

# **Request DMI Study for Security with Pricing Source**

Run a technical analysis to return the DMI study for a security with a pricing source.

Create the Bloomberg connection using the Bloomberg Desktop C++ interface.

 $c = **bloomberg**;$ 

Run the DMI study for the Microsoft security with pricing source ETPX for the last month with period equal to 14, the high price, the low price, and the closing price.

```
d = tahistory(c,'MSFT@ETPX US Equity',floor(now)-30,floor(now),...
 'dmi','all_calendar_days','period',14,...
 'priceSourceHigh','PX_HIGH','priceSourceLow','PX_LOW',...
 'priceSourceClose','PX_LAST')
d = date: [31x1 double]
    DMI PLUS: [31x1 double]
```
DMI MINUS: [31x1 double] ADX: [31x1 double] ADXR: [31x1 double]

d contains a studyDataTable with one studyDataRow for each interval returned.

Display the first five dates in the returned data.

```
d.date(1:5,1)
```
 $ans =$ 

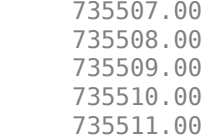

Display the first five prices in the plus DI line.

```
d.DMI_PLUS(1:5,1)
```
 $ans =$ 

 28.37 30.63 32.72 30.65 29.37

Display the first five prices in the minus DI line.

d.DMI\_MINUS(1:5,1)

 $ans =$ 

 21.97 21.17 19.47 18.24 17.48

Display the first values of the Average Directional Index.

d.ADX(1:5,1)

ans  $=$ 

 13.53 13.86 14.69 15.45 16.16

Display the first five values of the Average Directional Movement Index Rating.

d.ADXR(1:5,1)

ans  $=$ 

 15.45 15.36 15.53 15.85 16.37

Close the Bloomberg connection.

close(c)

#### **Return DMI Study Data as Table with Dates**

Create a Bloomberg connection, and then return data for a DMI study. The tahistory function returns data for dates as a datetime array.

Create the Bloomberg connection using the Bloomberg Desktop C++ interface.

 $c = bloomberg;$ 

Return data as a table by setting the DataReturnFormat property of the connection object. If you do not set this property, the tahistory function returns data as a structure.

Return dates as a datetime array by setting the DatetimeType property of the connection object. In this case, the table contains dates in variables that are datetime arrays.

```
c.DataReturnFormat = 'table';
c.DatetimeType = 'datetime';
```
Adjust the display format of the returned data for currency.

format bank

Run the DMI study for the IBM® security from June 12, 2017, through June 16, 2017, with period equal to 14, the high price, the low price, and the closing price.

```
d = tahistory(c,'IBM US Equity','6/12/2017','6/16/2017','dmi', ...
 'all_calendar_days','period',14,'priceSourceHigh','PX_HIGH', ...
 'priceSourceLow','PX_LOW','priceSourceClose','PX_LAST');
```
Access the DMI study data for the first three dates.

 $d(1:3,:)$ 

#### ans  $=$

3×5 table

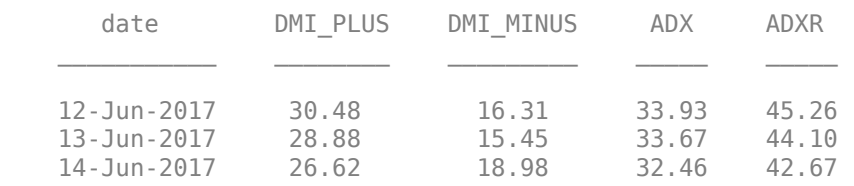

d is a table that contains these columns:

- date -- Date
- DMI PLUS -- Prices in plus DI line
- DMI\_MINUS -- Prices in minus DI line
- ADX -- Average Directional Index values
- ADXR -- Average Directional Movement Index Rating values

Access the first three dates in the returned data.

```
d.date(1:3)
```
ans  $=$ 

3×1 datetime array

 12-Jun-2017 13-Jun-2017 14-Jun-2017

Close the Bloomberg connection.

close(c)

#### **Return DMI Study Data as Timetable**

Create a Bloomberg connection, and then return data for a DMI study. The tahistory function returns data as a timetable.

Create the Bloomberg connection using the Bloomberg Desktop C++ interface.

c = bloomberg;

Return data as a table by setting the DataReturnFormat property of the connection object. If you do not set this property, the tahistory function returns data as a structure.

c.DataReturnFormat = 'timetable';

Adjust the display format of the returned data for currency.

format bank

Run the DMI study for the IBM® security from June 12, 2017, through June 16, 2017, with period equal to 14, the high price, the low price, and the closing price.

```
d = \text{tahistory}(c, 'IBM US Equity', '6/12/2017', '6/16/2017', 'dmi', ... 'all_calendar_days','period',14,'priceSourceHigh','PX_HIGH', ...
 'priceSourceLow','PX_LOW','priceSourceClose','PX_LAST');
```
Access the DMI study data for the first three dates.

 $d(1:3,:)$ 

ans  $=$ 

3×4 timetable

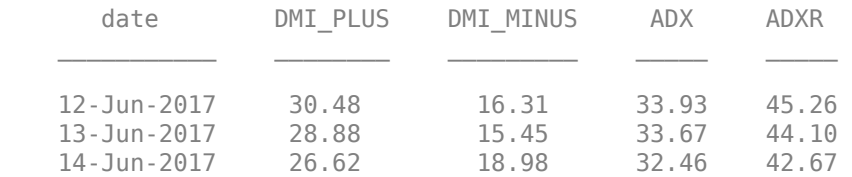

d is a timetable that contains these columns:

- date -- Date
- DMI PLUS -- Prices in plus DI line
- DMI\_MINUS -- Prices in minus DI line
- ADX -- Average Directional Index values
- ADXR -- Average Directional Movement Index Rating values

Close the Bloomberg connection.

close(c)

# **Input Arguments**

**c — Bloomberg connection**

bloomberg object

Bloomberg connection, specified as a [bloomberg](#page-400-0) object.

**s — Security** character vector | string scalar

Security, specified as a character vector or string scalar for a single Bloomberg security.

Data Types: char | string

# **startdate — Start date**

numeric scalar | character vector | string scalar

Start date, specified as a numeric scalar, character vector, or string scalar to denote the start date of the date range for the returned tick data.

Example: floor(now-1)

Data Types: double | char | string

# **enddate — End date**

numeric scalar | character vector | string scalar

End date, specified as a numeric scalar, character vector, or string scalar to denote the end date of the date range for the returned tick data.

Example: floor(now)

Data Types: double | char | string

# **study — Study type**

character vector | string scalar

Study type, specified as a character vector or string scalar to denote the study to use for historical analysis.

Data Types: char | string

# **period — Periodicity** 'daily' | 'weekly' | 'monthly' | 'quarterly' | ...

Periodicity, specified as one of these values to denote the data to return. For specifying multiple values, use a cell array. For example, when period is set to {'daily','all calendar days'}, tahistory returns daily data for all calendar days, and reports missing data as NaNs. When period is set to 'active days only', tahistory returns data using the default periodicity for active trading days only. The default periodicity depends on the security. If a security is reported on a monthly basis, the default periodicity is monthly. These tables show the values for period.

To specify the periodicity of the return data, see this table.

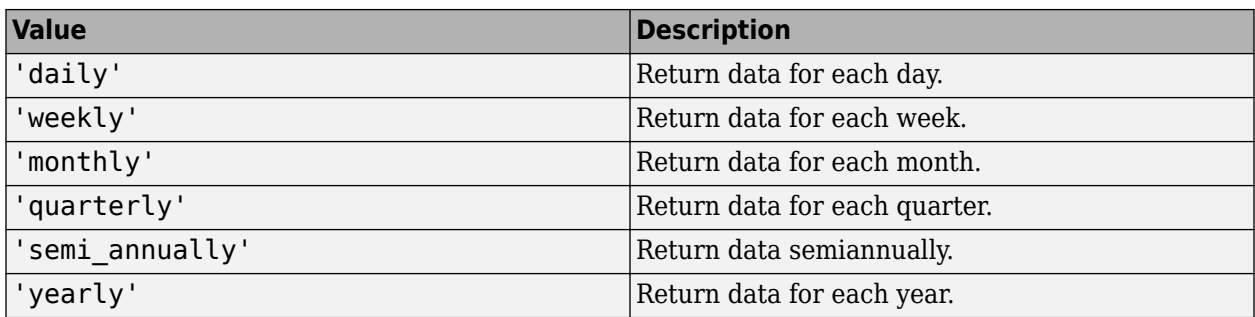

The anchor date is the date to which all other reported dates are related. To specify the anchor date, see this table.

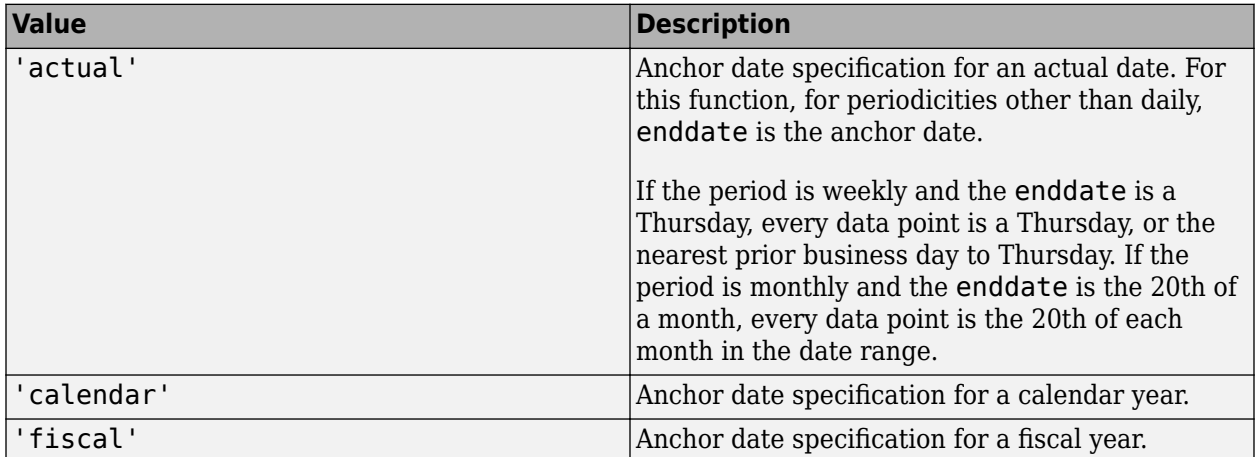

To specify returning data for particular days, see this table.

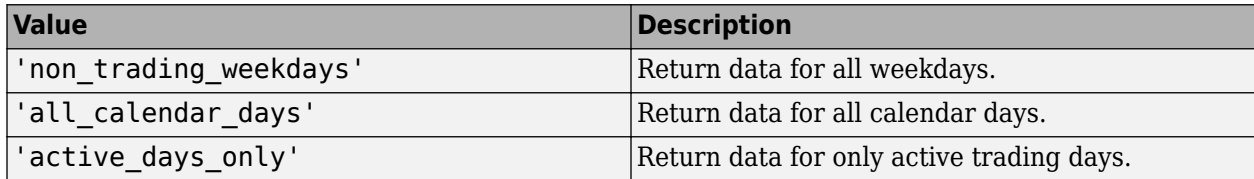

To specify how to fill missing values, see this table.

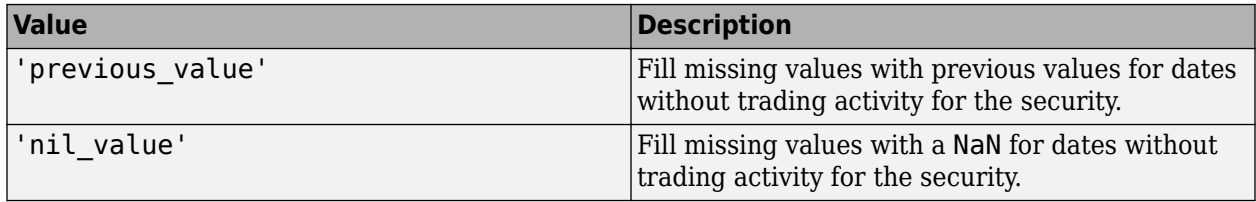

Data Types: char | cell

# **Name-Value Pair Arguments**

Specify optional pairs of arguments as Name1=Value1, ..., NameN=ValueN, where Name is the argument name and Value is the corresponding value. Name-value arguments must appear after other arguments, but the order of the pairs does not matter.

*Before R2021a, use commas to separate each name and value, and enclose* Name *in quotes.*

Example: 'period',14, 'priceSourceHigh','PX\_HIGH', 'priceSourceLow','PX\_LOW', 'priceSourceClose','PX\_LAST'

**Note** For details about the full list of name-value pair arguments, see the Bloomberg tool located at C:\blp\API\APIv3\bin\BBAPIDemo.exe.

# **period — Period**

numeric scalar

Period, specified as the comma-separated pair consisting of 'period' and a numeric scalar. For details about the period, see the *Bloomberg API Developer's Guide* using the **WAPI <GO>** option from the Bloomberg terminal.

Data Types: double

# **priceSourceHigh — High price**

character vector | string scalar

High price, specified as the comma-separated pair consisting of 'priceSourceHigh' and a character vector or string scalar. For details about the high price, see the *Bloomberg API Developer's Guide* using the **WAPI <GO>** option from the Bloomberg terminal.

Data Types: char | string

# **priceSourceLow — Low price**

character vector | string scalar

Low price, specified as the comma-separated pair consisting of 'priceSourceLow' and a character vector or string scalar. For details about the low price, see the *Bloomberg API Developer's Guide* using the **WAPI <GO>** option from the Bloomberg terminal.

Data Types: char | string

# **priceSourceClose — Closing price**

character vector | string scalar

Closing price, specified as the comma-separated pair consisting of 'priceSourceClose' and a character vector or string scalar. For details about the closing price, see the *Bloomberg API Developer's Guide* using the **WAPI <GO>** option from the Bloomberg terminal.

Data Types: char | string

# **Output Arguments**

# **d — Technical analysis data**

structure (default) | table | timetable

Technical analysis data, returned as a structure, table, or timetable. The data type of the returned data depends on the DataReturnFormat and DatetimeType properties of the connection object.

For details about the data, see the *Bloomberg API Developer's Guide* using the **WAPI <GO>** option from the Bloomberg terminal.

# **See Also**

[bloomberg](#page-400-0) | [close](#page-409-0) | [getdata](#page-433-0) | [history](#page-440-0) | [realtime](#page-466-0) | [timeseries](#page-481-0)

# **Topics**

["Retrieve Bloomberg Current Data Using Bloomberg Desktop C++ Interface" on page 5-18](#page-109-0) ["Retrieve Current and Historical Data Using Bloomberg Desktop C++ Interface" on page 5-15](#page-106-0)

# **Introduced in R2021a**

# <span id="page-481-0"></span>**timeseries**

Intraday tick data for Bloomberg Desktop connection V3

# **Syntax**

```
d = timeseries(c,s,date)
```
- d = timeseries(c,s,date,interval,field)
- d = timeseries(c,s,date,[],field,options,values)

```
d = timeseries(c,s,{startdate,enddate})
```

```
d = timeseries(c,s,{startdate,enddate},interval,field)
```
d = timeseries(c,s,{startdate,enddate},[],field)

```
d = timeseries(c,s,{startdate,enddate},[],field,options,values)
```

```
d = time series(c, s, \{startdate:enddate, starttime, endtime\}, interval)
```

```
d = timeseries(c,s,{startdate:enddate,starttime,endtime},interval,field)
```

```
d = time series(c, s, {start date: dayincrement:enddate, starting, endtime},interval)
d = timeseries(c, s, {startdate:dayincrement:enddate, starting, endtime},interval,field)
```
# **Description**

 $d =$  timeseries(c,s,date) retrieves raw tick data using the [bloomberg](#page-400-0) object c with the Bloomberg Desktop C++ interface and a security for a specific date.

 $d =$  timeseries(c,s,date,interval, field) retrieves raw tick data that is aggregated into intervals for a specific field.

 $d =$  timeseries(c,s,date, [], field, options, values) retrieves raw tick data without an aggregation interval for a specific field with the specified options and corresponding values.

 $d = t$ imeseries(c,s,{startdate,enddate}) retrieves raw tick data for a date range using a start date and an end date.

 $d =$  timeseries(c,s,{startdate,enddate},interval,field) retrieves raw tick data for a specific date range aggregated into intervals for a specific field.

 $d =$  timeseries(c,s,{startdate,enddate},[],field) retrieves raw tick data for a specific date range without an aggregation interval for a specific field.

 $d =$  timeseries(c,s,{startdate,enddate},[],field,options,values) retrieves raw tick data for a specific date range without an aggregation interval for a specific field with specified options and corresponding values.

 $d = timeseries(c, s, {startdate:enddate, starttime, endtime}, interval)$  retrieves raw trade tick data for a specific time range for each day within a specific date range, aggregated into intervals.

 $d = time series(c, s, {startdate:enddate, starttime, endtime}, interval, field) uses a$ specific field for tick data to return.

 $d = time series(c, s, {startdate:dayincrement:enddate, starting, endtime},$ interval) retrieves raw trade tick data for a whole day increment within a specific date and time range, aggregated into intervals.

 $d = time series(c, s, {start date: dayincrement:enddate, starting, endtime},$ interval, field) uses a specific field for tick data to return.

# **Examples**

#### **Retrieve Tick Data for Specific Date and Pricing Source**

First, create a Bloomberg Desktop connection. Then, retrieve tick data for a specific date. Use a security with and without a pricing source to retrieve tick data.

Create the Bloomberg connection using the Bloomberg Desktop C++ interface.

 $c = **bloomberg**;$ 

Retrieve the trade tick series using the IBM security for today.

```
d = timeseries(c, 'IBM US Equity', floor(now))
```
 $d =$ 

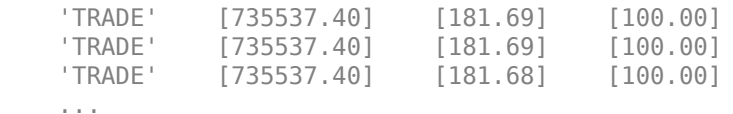

The columns in d are:

- Tick type
- Numeric representation of the date and time
- Tick value
- Tick size

Here, the first row shows that 100 IBM shares sold for \$181.69 today.

Retrieve the trade tick series using the Microsoft security with pricing source ETPX for today.

```
d = timeseries(c,'MSFT@ETPX US Equity',floor(now))
```
 $d =$ 

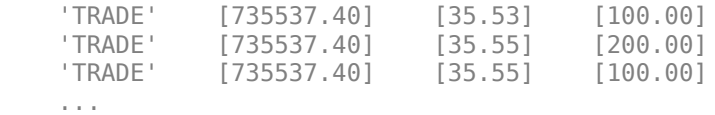

Here, the first row shows that 100 Microsoft shares are sold for \$35.53 today.

Close the Bloomberg connection.

close(c)

# **Time Interval with Specific Field**

First, create a Bloomberg Desktop connection. Then, retrieve tick data for a specific date. Specify the tick data to return using a time interval and field.

Create the Bloomberg connection using the Bloomberg Desktop C++ interface.

 $c = bloomberg;$ 

Retrieve the trade tick series using the IBM security aggregated into 5-minute intervals for today.

```
d = timeseries(c,'IBM US Equity',floor(now),5,'Trade')
```

```
d = Columns 1 through 7
 735537.40 181.69 181.99 180.10 181.84 252322.00 861.00
 735537.40 181.90 181.97 181.57 181.65 78570.00 535.00
 735537.40 181.73 182.18 181.58 182.07 124898.00 817.00
 ...
   Column 8
     45815588.00
     14282076.00
     22710954.00
```
The columns in d contain the following:

- Numeric representation of date and time
- Open price

...

- High price
- Low price
- Closing price
- Volume of ticks
- Number of ticks
- Total tick value in the bar

Here, the first row of data shows prices and tick data for the current date. The next row shows tick data for 5 minutes later.

Close the Bloomberg connection.

close(c)

# **Retrieve Tick Data Using Option and Value**

First, create a Bloomberg Desktop connection. Then, retrieve tick data for a specific date and field. Use option and value to return additional data.

Create the Bloomberg connection using the Bloomberg Desktop C++ interface.

 $c = **bloomberg**;$ 

Retrieve the trade tick series using the 'F US Equity' security without specifying the aggregation parameter for today. Also, return the condition codes.

```
d = timeseries(c, 'F US Equity', floor(now), [], 'Trade',...
              'includeConditionCodes','true')
d = 'TRADE' [735556.57] [17.12] [ 100.00] 'R6,IS' 
    'TRADE' [735556.57] [17.12] [ 100.00] '' 
   'TRADE' [735556.57] [17.12] [ 500.00]
    ...
```
The columns in d contain the following:

- Tick type
- Numeric representation of the date and time
- Tick value
- Tick size
- Condition codes

Here, the first row shows that 100 'F US Equity' security shares sold for \$17.12 today.

Close the Bloomberg connection.

close(c)

# **Retrieve Tick Data Using Date Range**

First, create a Bloomberg Desktop connection. Then, retrieve tick data for a specific date range.

Create the Bloomberg connection using the Bloomberg Desktop C++ interface.

 $c = **bloomberg**;$ 

Retrieve the tick series for the 'F US Equity' security for the last business day from the beginning of the day to noon.

 $d = \text{timeseries}(c, 'F \cup S \cup E)$  [floor(now-4), floor(now-3.5)])

 $d =$ 

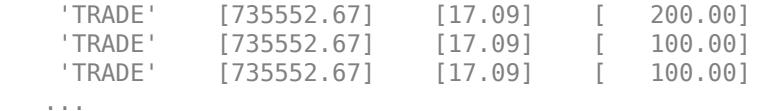

The columns in d are:

- Tick type
- Numeric representation of the date and time
- Tick value
- Tick size

Here, the first row shows that 200 'F US Equity' security shares were sold for \$17.09 on the last business day.

Close the Bloomberg connection.

close(c)

### **Date Range with Interval and Specific Field**

First, create a Bloomberg Desktop connection. Then, retrieve tick data for a specific date range. Specify the interval and field.

Create the Bloomberg connection using the Bloomberg Desktop C++ interface.

 $c = **bloomberg**;$ 

Retrieve the trade tick series for the past 50 days for the IBM security aggregated into 5-minute intervals.

```
d = \text{timeseries}(c, 'IBM US Equity', \{floor(now) - 50, floor(now)}\}, 5, 'Trade')
```

```
ans =
  Columns 1 through 7
 735487.40 187.20 187.60 187.02 187.08 207683.00 560.00
 735487.40 187.03 187.13 186.65 186.78 46990.00 349.00
 735487.40 186.78 186.78 186.40 186.47 51589.00 399.00
    ...
Column 8
  38902968.00
   8779374.00
   9626896.00
 ...
```
The columns in d contain the following:

- Numeric representation of date and time
- Open price
- High price
- Low price
- Closing price
- Volume of ticks
- Number of ticks
- Total tick value in the bar

The first row of data shows prices and tick data for the current date. The next row shows tick data for 5 minutes later.

Close the Bloomberg connection.

close(c)

### **Date Range with Numerous Fields**

First, create a Bloomberg Desktop connection. Then, retrieve tick data for a specific date range and numerous fields.

Create the Bloomberg connection using the Bloomberg Desktop C++ interface.

 $c = **bloomberg**;$ 

Return the Bid, Ask, and trade tick series for the security 'F US Equity' for yesterday with a time interval at noon, without specifying the aggregation parameter.

```
d = timeseries(c,'F US Equity',{floor(now-1)+.5,floor(now-1)+.51},...
 [],{'Bid','Ask','Trade'})
```
 $d =$ 

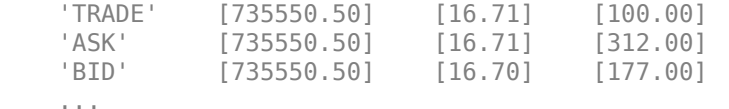

The columns in d are:

- Tick type
- Numeric representation of the date and time
- Tick value
- Tick size

Here, the first row shows that 100 'F US Equity' security shares sold for \$16.71 yesterday.

Close the Bloomberg connection.

close(c)

#### **Date Range with Options and Values**

First, create a Bloomberg Desktop connection. Then, retrieve tick data for a specific date range. Specify options and values to return additional data.

Create the Bloomberg connection using the Bloomberg Desktop C++ interface.

 $c = **bloomberg**;$ 

Return the trade tick series for the security 'F US Equity' for yesterday with a time interval at noon, without specifying the aggregation parameter. Also, return the condition codes, exchange codes, and broker codes.

```
d = timeseries(c, 'FUS Equity', \{floor(now-1)+.5, floor(now-1)+.51\}, \ldots [],'Trade',{'includeConditionCodes',...
```

```
 'includeExchangeCodes','includeBrokerCodes'},...
             {'true','true','true'})
d = 'TRADE' [735550.50] [16.71] [100.00] 'T' 'D'
    'TRADE' [735550.50] [16.70] [400.00] 'IS' 'B'
   'TRADE' [735550.50] [16.70] [100.00]
    ...
```
The columns in d contain the following:

- Tick type
- Numeric representation of the date and time
- Tick value
- Tick size
- Exchange condition codes
- Exchange codes

Broker codes are available for Canadian, Finnish, Mexican, Philippine, and Swedish equities only. In this case, the broker buy code appears in the seventh column and the broker sell code appears in the eighth column.

Here, the first row shows that 100 'F US Equity' security shares sold for \$16.71 yesterday.

Close the Bloomberg connection.

close(c)

#### **Date and Time Range with Interval**

Use Bloomberg to retrieve raw trade tick data by specifying a time range for each day in a specific date range. Specify the time interval for the tick data.

Create the Bloomberg connection using the Bloomberg Desktop C++ interface.

 $c = **bloomberg**;$ 

Retrieve the trade tick series for the 'F US Equity' security for the last two days. Use the time range from the beginning of the trading day through noon. Retrieve tick data aggregated into 5 minute intervals. d is a numeric matrix.

```
s = 'F US Equity';
startdate = datetime('today')-1;
enddate = datetime('today');starttime = "09:30:00";
endtime = "12:00:00";interval = 5;
```
 $d = time series(c,s, {startdate:enddate, starttime, endtime}, interval);$ 

Set the display output for currency.

format bank

#### Display the first three ticks.

 $d(1:3,:)$ 

ans  $=$  Columns 1 through 5 136959.40 11.71 11.81 11.71 11.79<br>136959.40 11.79 11.81 11.75 11.79 136959.40 11.79 11.81 11.75 11.79<br>136959.40 11.80 11.82 11.78 11.80 736959.40 11.80 11.82 11.78 11.80 Columns 6 through 8 1375547.00 1190.00 16196757.00 598924.00 898.00 7058724.00 488655.00 641.00 5768371.50

#### The columns in d are:

- Numeric representation of date and time
- Open price
- High price
- Low price
- Closing price
- Volume of ticks
- Number of ticks
- Total tick value in the bar

The first row shows tick data at the start time of the time range. The next row shows tick data for 5 minutes later.

Determine the maximum high price for the last two days.

```
highprices = d(:,3);
m = max(highprices)
```
 $m =$ 

11.82

Close the Bloomberg connection.

close(c)

#### **Date and Time Range with Interval and Specific Field**

Use Bloomberg to retrieve raw tick data by specifying a time range for each day in a specific date range. Specify the time interval and the field for the type of tick data to return. Here, specify the bid tick data.

Create the Bloomberg connection using the Bloomberg Desktop C++ interface.

 $c = **bloomberg**;$ 

Retrieve the tick series for the 'F US Equity' security for the last two days. Use the time range from the beginning of the trading day through noon. Retrieve tick data aggregated into 5-minute intervals. Specify retrieving the bid tick series. d is a numeric matrix.

```
s = 'F US Equity';
startdate = datetime('today')-1;
enddate = datetime('today');
starttime = "09:30:00";
endtime = "12:00:00";
interval = 5;field = 'BID';
d = timeseries(c,s,{startdate:enddate,starttime,endtime}, ...
    interval, field);
```
Set the display output for currency.

format bank

Display the first three ticks.

 $d(1:3,:)$ 

ans  $=$ 

Columns 1 through 5

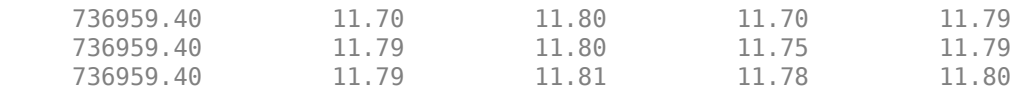

Columns 6 through 8

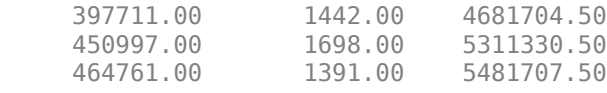

The columns in d are:

- Numeric representation of date and time
- Open price
- High price
- Low price
- Closing price
- Volume of ticks
- Number of ticks
- Total tick value in the bar

The first row shows tick data at the start time of the time range. The next row shows tick data for 5 minutes later.

Determine the maximum high price for the last two days.

```
highprices = d(:,3);
m = max(highprices)
```
 $m =$ 

11.81

Close the Bloomberg connection.

close(c)

#### **Date and Time Range with Day Increment and Interval**

Use Bloomberg to retrieve raw trade tick data by specifying a time range for each day in a specific date range. Specify a day increment for the date range and the time interval for the tick data.

Create the Bloomberg connection using the Bloomberg Desktop C++ interface.

 $c = **bloomberg**;$ 

Retrieve the trade tick series for the 'IBM US Equity' security for the last two months. Set the day increment to 5 days. Use the time range from the beginning of the trading day through noon. Retrieve tick data aggregated into 5-minute intervals. d is a numeric matrix.

```
s = 'IBM US Equity';startdate = datetime('today')-60;
enddate = datetime('today');
dayincrement = 5;
starttime = "09:30:00";
endtime = "12:00:00";interval = 5;d = timeseries(c,s, ...
     {startdate:dayincrement:enddate,starttime,endtime}, ...
     interval);
```
Set the display output for currency.

format bank

Display the first three ticks.

 $d(1:3,:)$ 

 $ans =$ 

Columns 1 through 5

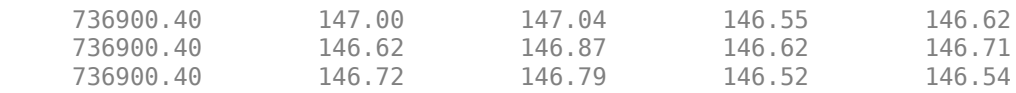

Columns 6 through 8

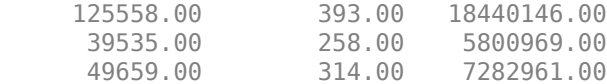

The columns in d are:

- Numeric representation of date and time
- Open price
- High price
- Low price
- Closing price
- Volume of ticks
- Number of ticks
- Total tick value in the bar

The first row shows tick data at the start time of the time range. The next row shows tick data for 5 minutes later.

After the tick data for the first day in the date range, d contains tick data for a trading day that is 5 days later.

Close the Bloomberg connection.

close(c)

#### **Date and Time Range with Day Increment, Interval, and Specific Field**

Use Bloomberg to retrieve raw tick data by specifying a time range for each day in a specific date range. Specify a day increment for the date range, the time interval for the tick data, and the field for the type of tick data to return. Here, specify the bid tick data.

Create the Bloomberg connection using the Bloomberg Desktop C++ interface.

 $c = bloomberg;$ 

Retrieve the trade tick series for the 'F US Equity' security for the last two months. Set the day increment to 5 days. Use the time range from the beginning of the trading day through noon. Retrieve tick data aggregated into 5-minute intervals. Specify the bid tick series. d is a numeric matrix.

```
s = 'F US Equity';
startdate = datetime('today')-60;
enddate = datetime('today');dayincrement = 5;starttime = "09:30:00";
endtime = "12:00:00";
interval = 5;field = 'BID';
```

```
d = timeseries(c, s, \ldots {startdate:dayincrement:enddate,starttime,endtime}, ...
     interval,field);
```
Set the display output for currency.

### format bank

Display the first three ticks.

#### $d(1:3,:)$

```
ans =
```
Columns 1 through 5

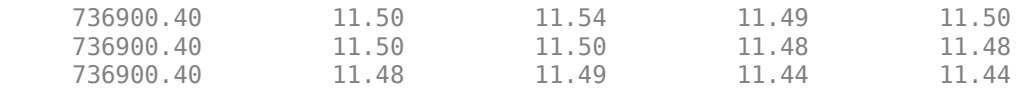

Columns 6 through 8

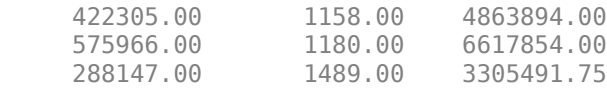

### The columns in d are:

- Numeric representation of date and time
- Open price
- High price
- Low price
- Closing price
- Volume of ticks
- Number of ticks
- Total tick value in the bar

The first row shows tick data at the start time of the time range. The next row shows tick data for 5 minutes later.

After the tick data for the first day in the date range, d contains tick data for a trading day that is 5 days later.

Close the Bloomberg connection.

close(c)

#### **Return Tick Data as Table with Dates**

Create a Bloomberg connection, and then return intraday tick data. The timeseries function returns data for dates as a datetime array.

Create the Bloomberg connection using the Bloomberg Desktop C++ interface.

 $c = **bloomberg**;$ 

Return data as a table by setting the DataReturnFormat property of the connection object. If you do not set this property, the timeseries function returns data as a numeric array.

Return dates as a datetime array by setting the DatetimeType property of the connection object. In this case, the table contains dates in variables that are datetime arrays.

c.DataReturnFormat = 'table'; c.DatetimeType = 'datetime';

Adjust the display format of the returned data for currency.

format bank

Retrieve the trade tick series for the IBM® security aggregated into 5-minute intervals for today. d is a table that contains the tick series data.

```
s = 'IBM US Equity';date = floor(now);interval = 5;field = 'Trade';
```
 $d =$  timeseries(c,s,date,interval,field);

Access the first three ticks of data.

 $d(1:3,:)$ 

ans  $=$ 

3×8 table

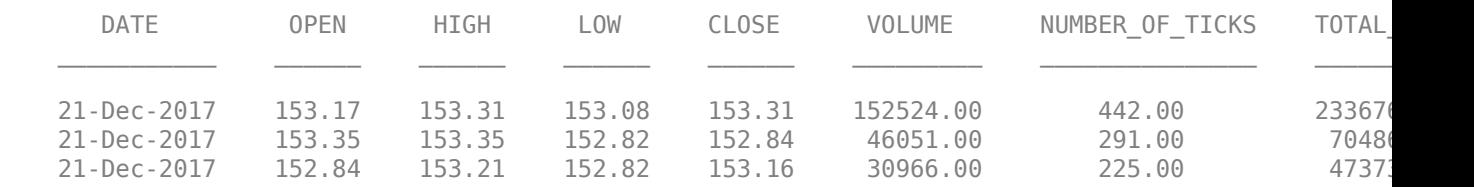

d contains columns with the following data:

- Date
- Open price
- High price
- Low price
- Closing price
- Volume
- Number of ticks
- Total tick value in the bar

Access the first three dates in the DATE column.

#### d.DATE(1:3)

```
ans = 3×1 datetime array
    21-Dec-2017
    21-Dec-2017
    21-Dec-2017
```
Close the Bloomberg connection.

close(c)

### **Return Tick Data as Timetable**

Create a Bloomberg connection, and then return intraday tick data. The timeseries function returns data for dates as a timetable.

Create the Bloomberg connection using the Bloomberg Desktop C++ interface.

 $c = **bloomberg**;$ 

Return data as a timetable by setting the DataReturnFormat property of the connection object. If you do not set this property, the timeseries function returns data as a numeric array.

c.DataReturnFormat = 'timetable';

Adjust the display format of the returned data for currency.

format bank

Retrieve the trade tick series for the IBM® security aggregated into 5-minute intervals for today. d is a timetable that contains the tick series data.

```
s = 'IBM US Equity';
date = floor(now);interval = 5;field = 'Trade';
```
 $d =$  timeseries(c,s,date,interval,field);

Access the first three ticks of data.

 $d(1:3,:)$ 

ans  $=$ 

3×7 timetable

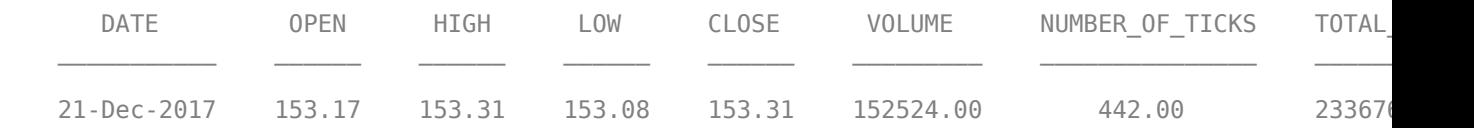

**15-229**

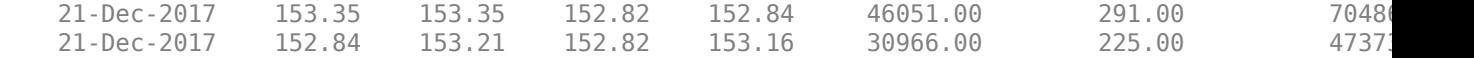

d is a timetable that contains the following data:

- Date
- Open price
- High price
- Low price
- Closing price
- Volume
- Number of ticks
- Total tick value in the bar

Close the Bloomberg connection.

close(c)

# **Input Arguments**

#### **c — Bloomberg connection**

bloomberg object

Bloomberg connection, specified as a [bloomberg](#page-400-0) object.

#### **s — Security**

character vector | string scalar

#### Security, specified as a character vector or string scalar for a single Bloomberg security.

Data Types: char | string

#### **date — Date**

numeric scalar | character vector | string scalar | datetime array

Date, specified as a numeric scalar, character vector, string scalar, or datetime array. date specifies the date for the returned tick data based on the entire day from midnight until 11:59:59 p.m.

Example: floor(now)

Data Types: double | char | string | datetime

#### **interval — Time interval**

numeric scalar

Time interval, specified as a numeric scalar to denote the number of minutes between ticks for the returned tick data.

Data Types: double

```
field — Bloomberg field
'TRADE' (default) | 'BID' | 'ASK' | ...
```
Bloomberg field, specified as one of these values that define the tick data to return.

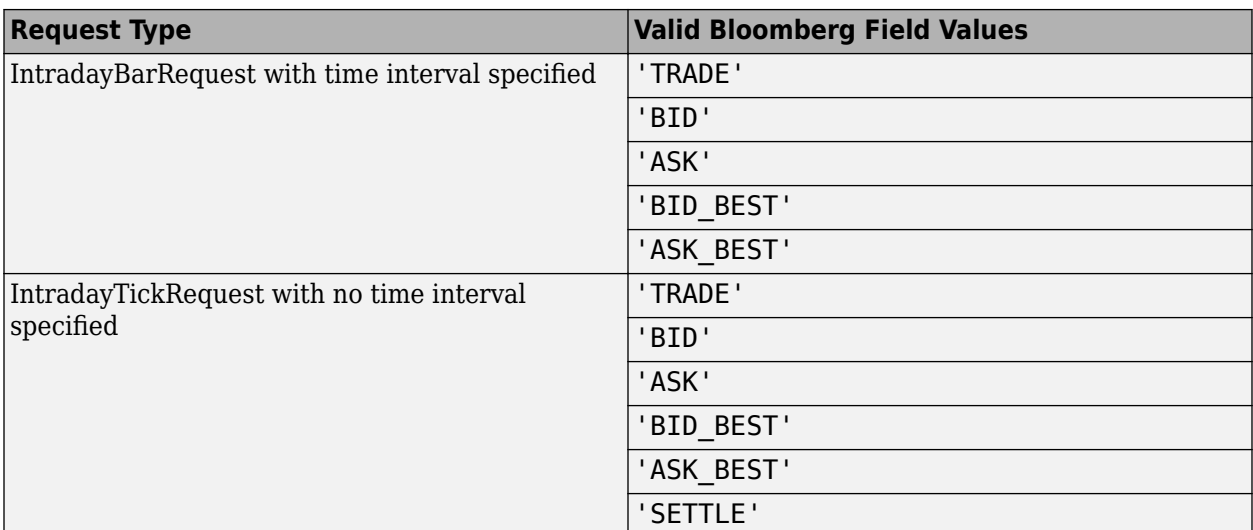

#### **options — Bloomberg API options**

'includeConditionCodes' | 'includeExchangeCodes' | 'includeBrokerCodes' | ...

Bloomberg API options, specified as one of the values in this table.

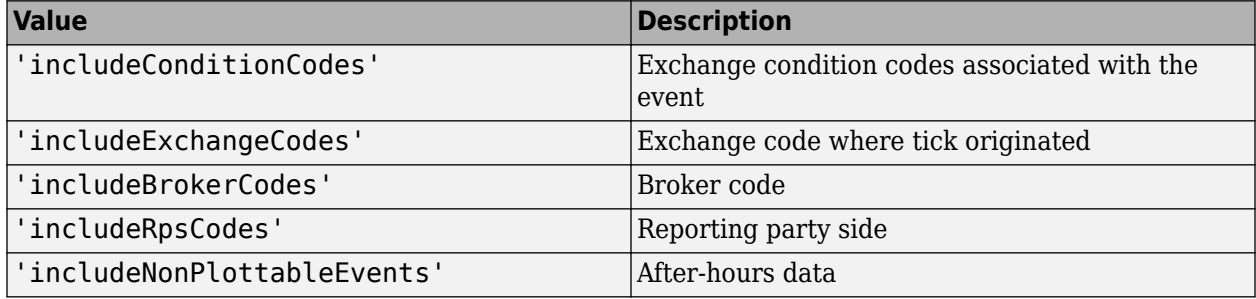

#### **Note** The value 'includeNonPlottableEvents' applies to raw intraday requests only.

To specify more than one Bloomberg API option, use a cell array of these values.

Specify the corresponding Bloomberg API value for each API option. The number of options must match the number of values.

For example, to specify one Bloomberg API option, enter:

```
d = timeseries(c,'F US Equity', floor(now), [], 'Trade',...
                 'includeConditionCodes','true');
```
To specify two Bloomberg API options, enter:

```
d = timeseries(c,'F US Equity', floor(now), [], 'Trade',...
                {'includeConditionCodes','includeExchangeCodes'},...
                {'true','true'});
```
For details about the options, see the *Bloomberg API Developer's Guide*.

```
Data Types: char | cell
```
### **values — Bloomberg API values**

'true' | 'false'

Bloomberg API values, specified as 'true' or 'false'. Each value corresponds to the specified Bloomberg API option. To specify more than one Bloomberg API value, use a cell array. The number of values must match the number of options.

For example, to specify one Bloomberg API option, enter:

d = timeseries(c,'F US Equity',floor(now),[],'Trade',... 'includeConditionCodes','true');

To specify two Bloomberg API options, enter:

```
d = timeseries(c,'F US Equity', floor(now), [], 'Trade',...
                {'includeConditionCodes','includeExchangeCodes'},...
                {'true','true'});
```
Data Types: char | cell

### **startdate — Start date**

numeric scalar | character vector | string scalar | datetime array

Start date, specified as a numeric scalar, character vector, string scalar, or datetime array. This date specifies the beginning of the date range for the returned tick data. If no ticks are present in the date range, then returned tick data is empty.

Example: floor(now-1)

Data Types: double | char | string | datetime

#### **enddate — End date**

numeric scalar | character vector | string scalar | datetime array

End date, specified as a numeric scalar, character vector, string scalar, or datetime array. This date specifies the end of the date range for the returned tick data. If no ticks are present in the date range, then returned tick data is empty.

Example: floor(now)

Data Types: double | char | string | datetime

#### **starttime — Start time**

character vector | string scalar | datetime array

Start time, specified as a character vector, string scalar, or datetime array. This time specifies the start time of the time range for the returned tick data.

Example: '09:30:00'

Data Types: char | string | datetime

#### **endtime — End time**

character vector | string scalar | datetime array

End time, specified as a character vector, string scalar, or datetime array. This time specifies the end time of the time range for the returned tick data.

Example: '16:30:00'

Data Types: char | string | datetime

### **dayincrement — Day increment**

1 (default) | numeric scalar

Day increment, specified as a numeric scalar. This number specifies the whole day increment for a specific date range. For example, if the day increment is 7, then the returned data contains ticks for every 7th day starting from the first day within the date range.

Data Types: double

# **Output Arguments**

#### **d — Bloomberg tick data**

cell array | numeric array | table | timetable

Bloomberg tick data, returned as one of these data types:

- Cell array for requests without a specified time interval (raw tick data)
- Numeric array for requests with a specified time interval
- table
- timetable

The data type of the tick data depends on the DataReturnFormat and DatetimeType properties of the connection object.

**Note** The Bloomberg API returns the tick time with precision in seconds.

# **Limitations**

When the data request is too large, timeseries displays this error message:

```
Timeout error:
Error using blp/timeseries>processResponseEvent (line 338) REQUEST FAILED: responseError = {
source = bbdbl7
code = -2category = TIMEOUT
message = Timed out getting data from store [nid:327]subcategory = INTERNAL_ERROR
}
```
To fix this error, shorten the length of the date range by modifying the input arguments startdate and enddate.

# **Tips**

- You cannot retrieve Bloomberg intraday tick data for a date more than 140 days ago.
- The *Bloomberg API Developer's Guide* states that 'TRADE' corresponds to LAST\_PRICE for IntradayTickRequest and IntradayBarRequest.
- Bloomberg V3 intraday tick data supports additional name-value pairs. For details on these pairs, see the *Bloomberg API Developer's Guide* by typing WAPI and clicking the **<GO>** button on the Bloomberg terminal.
- You can check data and field availability by using the Bloomberg Excel Add-In.

# **See Also**

[bloomberg](#page-400-0) | [close](#page-409-0) | [getdata](#page-433-0) | [history](#page-440-0) | [realtime](#page-466-0)

# **Topics**

["Retrieve Bloomberg Intraday Tick Data Using Bloomberg Desktop C++ Interface" on page 5-24](#page-115-0)

# **Introduced in R2021a**

# **bloombergBPIPE**

Bloomberg B-PIPE connection V3

# **Description**

The bloombergBPIPE function creates a bloombergBPIPE object. The bloombergBPIPE object represents a Bloomberg B-PIPE connection using the Bloomberg V3 C++ API.

Other Datafeed Toolbox functions connect to different Bloomberg services: Bloomberg Desktop ([bloomberg](#page-400-0)) and Bloomberg Server ([bloombergServer](#page-620-0)). For details about these services, see ["Comparing Bloomberg Connections" on page 2-4.](#page-41-0)

For details about Bloomberg connection requirements, see ["Data Server Connection Requirements"](#page-12-0) [on page 1-3.](#page-12-0) To ensure a successful Bloomberg connection, perform the required steps before executing bloombergBPIPE. For details, see ["Installing Bloomberg and Configuring Connections" on](#page-14-0) [page 1-5.](#page-14-0)

# **Creation**

# **Syntax**

- $c = 1$  bloombergBPIPE(authtype, appname, ipaddress, port)
- $c = 5$ loombergBPIPE(authtype,appname,ipaddress,port,timeout)

# **Description**

 $c = 5$ loombergBPIPE(authtype, appname, ipaddress, port) creates a Bloomberg B-PIPE connection object c, and sets these properties:

- authtype
- appname
- ipaddress
- port

 $c = 5$ loombergBPIPE(authtype,appname,ipaddress,port,timeout) also sets the timeout property.

**Caution** To refer to a Bloomberg connection in other functions, use the connection object created by the bloombergBPIPE function. Otherwise, using bloombergBPIPE as an input argument opens multiple Bloomberg connections, causing unexpected behavior and exhausting memory resources.

# **Properties**

# **AppAuthType — Application authentication type**

"" (default) | "APPNAME\_AND\_KEY"

This property is read-only.

Application authentication type, specified as one of these values:

- "" Bloomberg B-PIPE connection with Windows authentication
- "APPNAME\_AND\_KEY" Bloomberg B-PIPE connection with application authentication

#### **AuthType — Bloomberg user authentication type**

"OS\_LOGON" | "APPLICATION\_ONLY"

Bloomberg user authentication type, specified as one of these values:

- "OS LOGON" Bloomberg B-PIPE connection with Windows authentication
- "APPLICATION ONLY" Bloomberg B-PIPE connection with application authentication

For details, see the *Bloomberg B-PIPE API Developer's Guide* using the **WAPI <GO>** option from the Bloomberg terminal.

### **AppName — Application name**

character vector | string

Application name, specified as a character vector or string that identifies the application you are using to connect to Bloomberg B-PIPE.

Example: 'appname'

Data Types: char | string

#### **User — Bloomberg user**

Bloomberg user identity object

This property is read-only.

Bloomberg user, specified as a Bloomberg user identity object.

Example: [1x1 com.bloomberglp.blpapi.impl.aT]

# **Session — Bloomberg V3 session**

Bloomberg V3 API Session object

This property is read-only.

Bloomberg V3 session, specified as a Bloomberg V3 API Session object.

Example: [1x1 BLPSession]

#### **IPAddress — IP address**

character vector | cell array of character vectors | string | string array

IP address of the machine running the Bloomberg B-PIPE process, specified as a character vector, cell array of character vectors, string, or string array. A character vector or string identifies the machine running the Bloomberg B-PIPE process, whereas a cell array of character vectors or string array specifies multiple machines.

Example: {'111.11.11.112'} Data Types: char | cell | string

# **Port — Port number**

[] (default) | numeric scalar

### Port number of the machine running the Bloomberg B-PIPE process, specified as a numeric scalar.

Example: 8194

Data Types: double

# **TimeOut — Timeout**

numeric scalar

Timeout specifying the time in milliseconds that MATLAB attempts to connect to the machine running the Bloomberg B-PIPE process before timing out, specified as a numeric scalar.

Example: 1000

Data Types: double

### **DatetimeType — Date and time data type**

'' (default) | 'datetime'

Date and time data type, specified as one of these values.

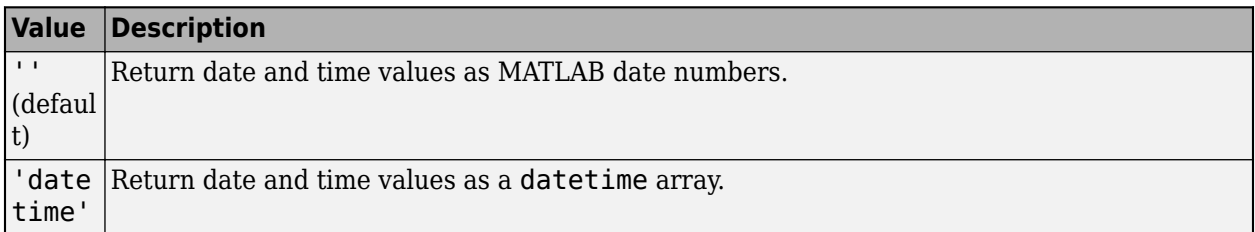

You can specify these values using a character vector or string (for example, "datetime").

When you create a bloombergBPIPE object, the bloombergBPIPE function leaves this property unset. To retrieve data, you must set this property value manually at the command line or in a script using dot notation, for example:

```
c.DatetimeType = 'datetime';
```
Then, you can use these supported functions:

- getbulkdata
- getdata
- history
- tahistory
- timeseries

**Note** If the DataReturnFormat property value is 'table' and the DatetimeType property value is 'datetime', then the returned data is a table that contains date and time values as a datetime array. If the DataReturnFormat property value is an empty character vector, then setting the DatetimeType property to 'datetime' returns date and time values for aggregated ticks and historical requests as MATLAB date numbers.

# **DataReturnFormat — Data return format**

'cell' | 'structure' | 'table' | 'timetable'

Data return format, specified as one of these values, which determine the data type of the returned data.

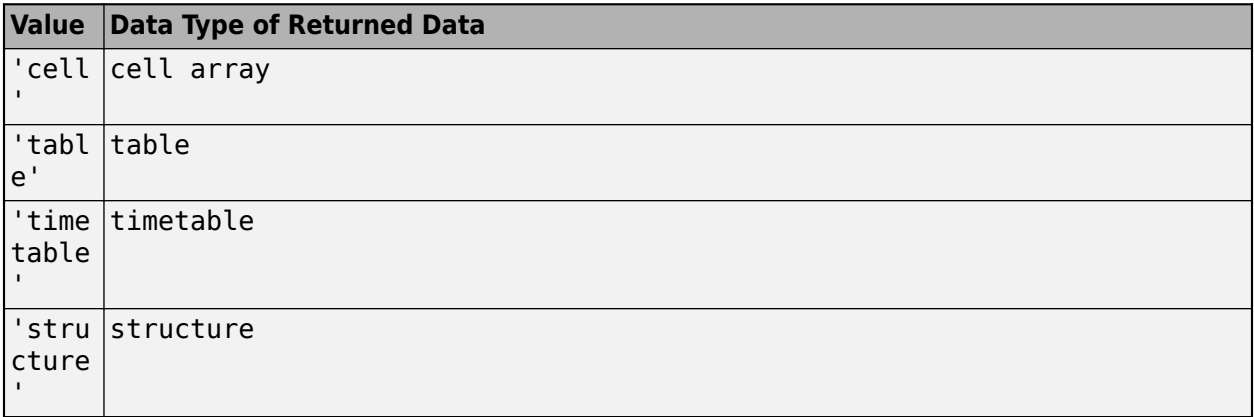

**Note** The default data type of the returned data depends on the executed function. To specify the default data type, set the DataReturnFormat property to ''. For default data types, see the supported function list.

You can specify these values using a character vector or string (for example, "table").

When you create a bloombergBPIPE object, the bloombergBPIPE function leaves this property unset. To retrieve data, you must set this property value manually at the command line or in a script using dot notation, for example:

c.DataReturnFormat = 'structure';

Then, you can use these supported functions.

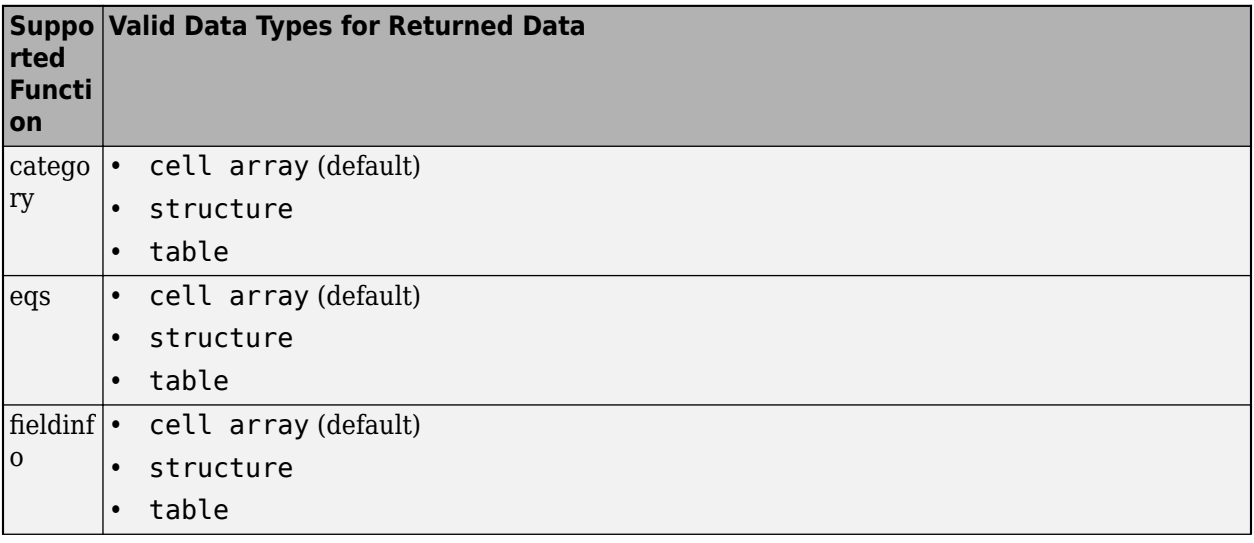
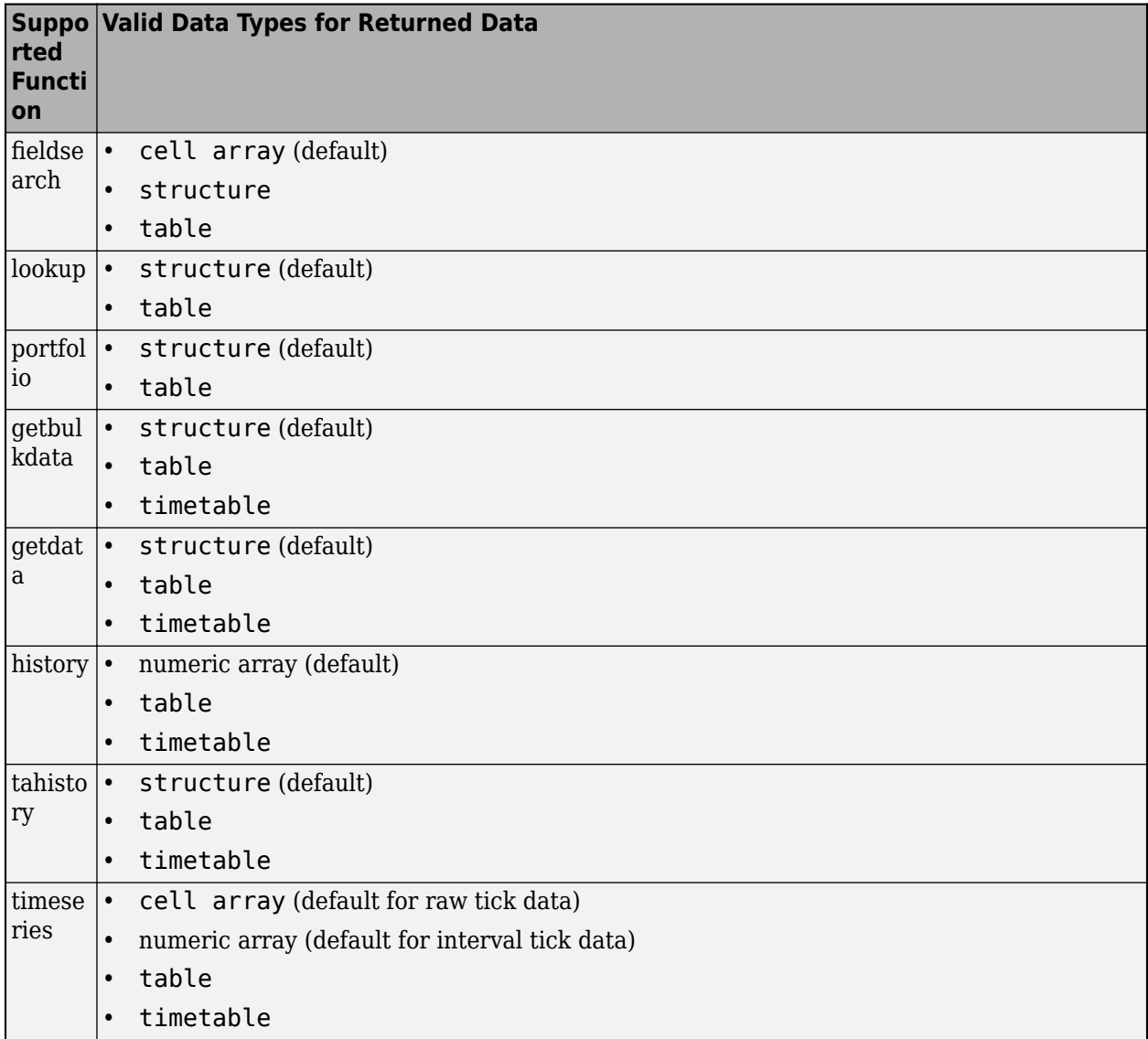

**Note** Regardless of the DatetimeType property value, if the DataReturnFormat property value is 'timetable', then the getdata and getbulkdata functions return a table that contains date and time values as datetime arrays.

# **Object Functions**

## **Bloomberg B-PIPE Connection**

[close](#page-512-0) Close Bloomberg B-PIPE connection V3 [isconnection](#page-567-0) Determine Bloomberg B-PIPE connection V3

# **Bloomberg B-PIPE Data Retrieval**

[eqs](#page-514-0) Equity screening data for Bloomberg B-PIPE connection V3

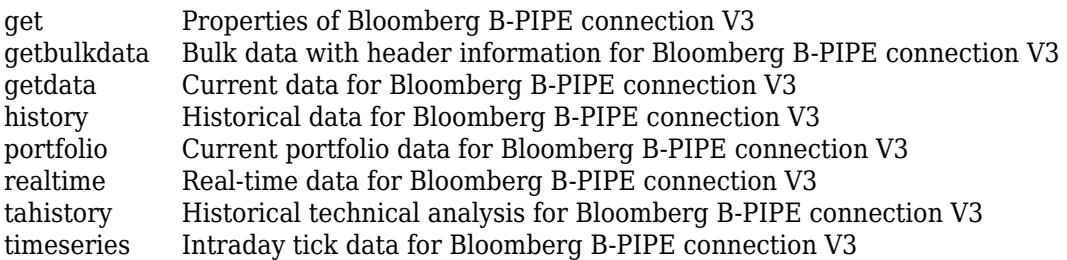

# **Retrieve Bloomberg B-PIPE Information**

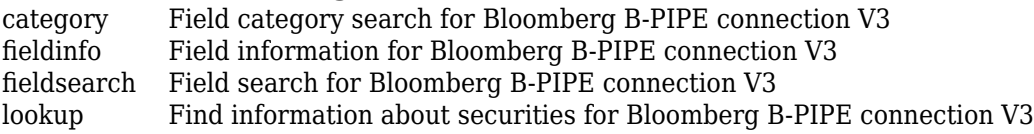

# **Examples**

## **Create Bloomberg B-PIPE Connection**

Create a Bloomberg B-PIPE connection using the IP address of the machine running the Bloomberg B-PIPE process. This example assumes the following:

- The authentication is Windows authentication when you set authtype to 'OS\_LOGON'.
- The application name is blank because you are not connecting to Bloomberg B-PIPE using an application.
- The IP address for the machine running the Bloomberg B-PIPE process is '111.11.11.112'.
- The port number of the machine running the Bloomberg B-PIPE process is 8194.

```
authtype = 'OS LOGON';appname = ';
ipaddress = {'111.11.11.112'};
port = 8194;
```
c = bloombergBPIPE(authtype,appname,ipaddress,port)

 $c =$ 

bloombergBPIPE with properties:

```
 AppAuthType: ''
          AuthType: 'OS_LOGON'
           AppName: []
               User: []
          Session: [1×1 BLPSession]
         IPAddress: {'111.11.11.112'}
               Port: 8194.00
            TimeOut: 0
    DatetimeType: ''<br>ReturnFormat: ''
 DataReturnFormat: ''
```
The bloombergBPIPE function connects to the machine running Bloomberg B-PIPE at port number 8194. The bloombergBPIPE function creates the bloombergBPIPE object c with these properties:

- Application authentication type
- Bloomberg user authentication type
- Application name
- Bloomberg user identity object
- Bloomberg V3 API Session object
- IP address of the machine running the Bloomberg B-PIPE process
- Port number of the machine running the Bloomberg B-PIPE process
- Number (in milliseconds) specifying how long MATLAB attempts to connect to the machine before timing out
- Date and time data type
- Data return format

Request the last and open prices for Microsoft.

```
format bank % Display data format for currency
s = 'MSFT US Equity';
f = {'LAST_PRICE';'OPEN'};
[d, sec] = getdata(c, s, f)d =LAST_PRICE: 33.34
          OPEN: 33.60
sec = 'MSFT US Equity'
```
getdata returns a structure d with the last and open prices. Also, getdata returns the name of the security in sec.

Close the Bloomberg B-PIPE connection.

close(c)

#### **Create Bloomberg B-PIPE Connection with Timeout**

Create a Bloomberg B-PIPE connection using the IP address of the machine running the Bloomberg B-PIPE process. This example assumes the following:

- The authentication is Windows authentication when you set authtype to 'OS LOGON'.
- The application name is blank because you are not connecting to Bloomberg B-PIPE using an application.
- The IP address for the machine running the Bloomberg B-PIPE process is '111.11.11.112'.
- The port number of the machine running the Bloomberg B-PIPE process is 8194.
- The timeout value is 1000 milliseconds.

```
authtype = '0S LOGON';
appname = \cdot \cdot;
ipaddress = {'111.11.11.112'};
port = 8194;timeout = 1000;
```

```
c = bloombergBPIPE(authtype,appname,ipaddress,port,timeout)
\overline{c} =
  bloombergBPIPE with properties:
          AppAuthType: ''
              AuthType: 'OS_LOGON'
               AppName: []
                  User: []
              Session: [1×1 BLPSession]
            IPAddress: {'172.28.17.118'}
                  Port: 8194.00
               TimeOut: 1000.00
         DatetimeType: ''
     DataReturnFormat: ''
```
The bloombergBPIPE function connects to the machine running Bloomberg B-PIPE at port number 8194. The bloombergBPIPE function creates the bloombergBPIPE object c with these properties:

- Application authentication type
- Bloomberg user authentication type
- Application name
- Bloomberg user identity object
- Bloomberg V3 API Session object
- IP address of the machine running the Bloomberg B-PIPE process
- Port number of the machine running the Bloomberg B-PIPE process
- Number (in milliseconds) specifying how long MATLAB attempts to connect to the machine before timing out
- Date and time data type
- Data return format

Request the last and open prices for Microsoft.

```
format bank % Display data format for currency
s = 'MSFT US Equity';
f = {'LAST_PRICE';'OPEN'};
[d, sec] = getdata(c, s, f)d =LAST_PRICE: 33.34
           OPEN: 33.60
sec = 'MSFT US Equity'
```
getdata returns a structure d with the last and open prices. Also, getdata returns the name of the security in sec.

Close the Bloomberg B-PIPE connection.

close(c)

# **See Also**

## **Topics**

["Data Server Connection Requirements" on page 1-3](#page-12-0)

["Comparing Bloomberg Connections" on page 2-4](#page-41-0)

["Retrieve Bloomberg Current Data Using Bloomberg B-PIPE C++ Interface" on page 5-28](#page-119-0) ["Retrieve Bloomberg Historical Data Using Bloomberg B-PIPE C++ Interface" on page 5-31](#page-122-0)

## **Introduced in R2021a**

# <span id="page-509-0"></span>**category**

Field category search for Bloomberg B-PIPE connection V3

# **Syntax**

 $d = category(c, f)$ 

# **Description**

 $d = \text{category}(c,f)$  returns category information given the search term f using the Bloomberg B-PIPE C++ interface.

# **Examples**

## **Search for Bloomberg Last Price Field**

Create a Bloomberg connection, and then request the category description of the last price field.

Create a Bloomberg B-PIPE connection using the IP address of the machine running the Bloomberg B-PIPE process. This example uses the Bloomberg B-PIPE C++ interface and assumes the following:

- The authentication is Windows authentication when you set authtype to 'OS\_LOGON'.
- The application name is blank because you are not connecting to Bloomberg B-PIPE using an application.
- The IP address for the machine running the Bloomberg B-PIPE process is '111.11.11.112'.
- The port number of the machine running the Bloomberg B-PIPE process is 8194.

c is a bloombergBPIPE object.

```
authtype = 'OS LOGON';appname = ';
ipaddress = \{ '111.11.11.112' \};
port = 8194;
```

```
c = 1 bloombergBPIPE(authtype, appname, ipaddress, port);
```
Return data as a table by setting the DataReturnFormat property of the bloomberg object. If you do not set this property, the category function returns data as a cell array.

```
c.DataReturnFormat = 'table';
```
Request the Bloomberg category description of the last price field.

```
f = 'LAST_PRICE';
d = category(c, f);
```
Display the first three rows of the Bloomberg category description data in d.

 $d(1:3,:)$ 

```
 3×5 table
CATEGORY ID MNEMONIC DESCRIPTION DESCRIPTION
   'Analysis' 'OP179' 'THETA LAST' 'Theta Last Price'
   'Analysis' 'VM048' 'DDMX_PERCENT_CHANGE_LAST_PRICE' 'DDMX Percent Change Last Price<br>'Analysis' 'YL005' 'YLD_CNV_LAST' ''Last Yield To Convention'
   'Analysis' 'YL005' 'YLD CNV_LAST<sup>T</sup> ' Last Yield To Convention'
```
The columns in d are:

• Category

ans  $=$ 

- Field identifier
- Field mnemonic
- Field name
- Field data type

Close the Bloomberg connection.

close(c)

# **Input Arguments**

#### **c — Bloomberg B-PIPE connection**

bloombergBPIPE object

Bloomberg B-PIPE connection, specified as a [bloombergBPIPE](#page-500-0) object.

#### **f — Search term**

character vector | string scalar

Search term, specified as a character vector or string scalar to denote Bloomberg fields.

Data Types: char | string

# **Output Arguments**

#### **d — Category data**

cell array (default) | structure | table

Category data, returned as an N-by-5 cell array, a structure, or a table.

The columns (or fields) of the data types are:

- Category
- Field identifier
- Field mnemonic
- Field name

• Field data type

The data type of the category data depends on the DataReturnFormat property of the connection object.

# **See Also**

[bloombergBPIPE](#page-500-0) | [close](#page-512-0) | [getdata](#page-541-0) | [history](#page-550-0) | [realtime](#page-581-0) | [timeseries](#page-598-0) | [fieldinfo](#page-522-0) | [fieldsearch](#page-525-0)

## **Topics**

["Retrieve Bloomberg Current Data Using Bloomberg B-PIPE C++ Interface" on page 5-28](#page-119-0)

## **Introduced in R2021a**

#### close

# <span id="page-512-0"></span>**close**

Close Bloomberg B-PIPE connection V3

# **Syntax**

close(c)

# **Description**

close(c) closes the Bloomberg B-PIPE connection V3 c using the Bloomberg B-PIPE C++ interface.

# **Examples**

## **Close Bloomberg Connection**

First, create a Bloomberg B-PIPE connection. Then, request last and open prices for a security and close the connection. The current data you see when running this code can differ from the output data here.

Create a Bloomberg B-PIPE connection using the IP address of the machine running the Bloomberg B-PIPE process. This example uses the Bloomberg B-PIPE C++ interface and assumes the following:

- The authentication is Windows authentication when you set authtype to 'OS\_LOGON'.
- The application name is blank because you are not connecting to Bloomberg B-PIPE using an application.
- The IP address for the machine running the Bloomberg B-PIPE process is '111.11.11.112'.
- The port number of the machine running the Bloomberg B-PIPE process is 8194.

c is a bloombergBPIPE object.

```
authtype = 'OS LOGON';appname = '':ipaddress = {'111.11.11.112'};
port = 8194;
```
 $c = bloombergBPIPE(authtype, appname, ipaddress, port);$ 

Request last and open prices for Microsoft.

```
[d,sec] = qetdata(c,'MSFT US Equity', {'LAST PRICE';'OPEN'})
d = LAST_PRICE: 33.3401
           OPEN: 33.6000
sec = 'MSFT US Equity'
```
getdata returns a structure d with the last and open prices. Also, getdata returns the security in sec.

Close the Bloomberg connection.

close(c)

# **Input Arguments**

## **c — Bloomberg B-PIPE connection**

bloombergBPIPE object

Bloomberg B-PIPE connection, specified as a [bloombergBPIPE](#page-500-0) object.

# **See Also**

[bloombergBPIPE](#page-500-0) | [close](#page-512-0) | [getdata](#page-541-0) | [history](#page-550-0) | [realtime](#page-581-0) | [timeseries](#page-598-0)

## **Topics**

["Retrieve Bloomberg Current Data Using Bloomberg B-PIPE C++ Interface" on page 5-28](#page-119-0) ["Retrieve Bloomberg Historical Data Using Bloomberg B-PIPE C++ Interface" on page 5-31](#page-122-0) ["Retrieve Bloomberg Intraday Tick Data Using Bloomberg B-PIPE C++ Interface" on page 5-35](#page-126-0) ["Retrieve Bloomberg Real-Time Data Using Bloomberg B-PIPE C++ Interface" on page 5-37](#page-128-0)

## **Introduced in R2021a**

# <span id="page-514-0"></span>**eqs**

Equity screening data for Bloomberg B-PIPE connection V3

# **Syntax**

```
d = eqs(c, \text{sname})d = eqs(c, \text{same}, \text{style})d = eqs(c, \text{same}, \text{stype}, \text{language}, \text{image})d = eqs(c, \text{same}, \text{style}, \text{language}, \text{group})d = eqs(c,sname,stype,languageid,group,'OverrideFields',ov)
```
# **Description**

 $d = eqs(c, \text{same})$  returns equity screening data given the Bloomberg B-PIPE V3 session screen name sname.

 $d = eqs(c, \text{same}, \text{style})$  also specifies the screen type stype.

 $d = \text{egs}(c, \text{same}, \text{stype}, \text{languageid})$  also specifies the language identifier languageid.

 $d = eqs(c, \text{same}, \text{style}, \text{languageid}, \text{group})$  also specifies the optional group identifier group.

d = eqs(c,sname,stype,languageid,group,'OverrideFields',ov) also specifies the Bloomberg override fields and values ov.

# **Examples**

## **Retrieve Equity Screening Data for Screen**

Create a Bloomberg connection, and then retrieve frontier market stock data.

Create a Bloomberg B-PIPE connection using the IP address of the machine running the Bloomberg B-PIPE process. This example uses the Bloomberg B-PIPE C++ interface and assumes the following:

- The authentication is Windows authentication when you set authtype to 'OS\_LOGON'.
- The application name is blank because you are not connecting to Bloomberg B-PIPE using an application.
- The IP address for the machine running the Bloomberg B-PIPE process is '111.11.11.112'.
- The port number of the machine running the Bloomberg B-PIPE process is 8194.

c is a bloombergBPIPE object.

```
authtype = 'OS LOGON';appname = '':ipaddress = {'111.11.11.112'};
port = 8194;
```
 $c = 6$ loombergBPIPE(authtype, appname, ipaddress, port);

Return data as a table by setting the DataReturnFormat property of the bloomberg object. If you do not set this property, the eqs function returns data as a cell array.

```
c.DataReturnFormat = 'table';
```
Retrieve equity screening data for the screen named Frontier Market Stocks with 1 billion USD Market Caps.

sname = 'Frontier Market Stocks with 1 billion USD Market Caps';  $d = eqs(c, \text{sname})$ ;

Display the first three rows in the returned data d.

 $d(1:3,:)$ 

 $ans =$ 

3×8 table

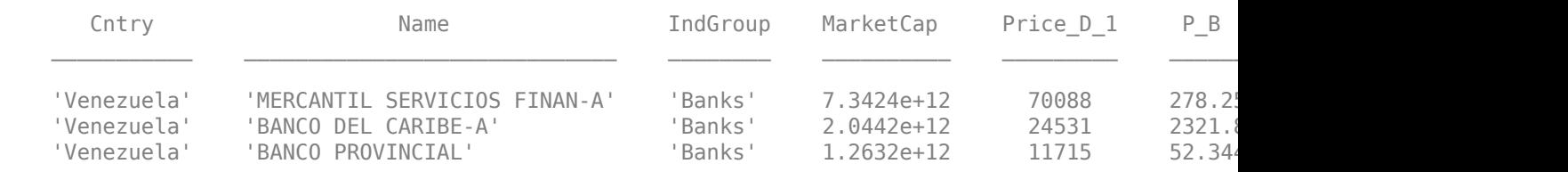

The columns in d are:

- Country name
- Company name
- Industry name
- Market capitalization
- Price
- Price-to-book ratio
- Price-earnings ratio
- Earnings per share

Close the Bloomberg connection.

close(c)

#### **Retrieve Equity Screening Data for a Screen Type**

Create a Bloomberg B-PIPE connection using the IP address of the machine running the Bloomberg B-PIPE process. This example uses the Bloomberg B-PIPE C++ interface and assumes the following:

- The authentication is Windows authentication when you set authtype to 'OS\_LOGON'.
- The application name is blank because you are not connecting to Bloomberg B-PIPE using an application.
- The IP address for the machine running the Bloomberg B-PIPE process is '111.11.11.112'.
- The port number of the machine running the Bloomberg B-PIPE process is 8194.

c is a bloombergBPIPE object.

```
authtype = 'OS LOGON';appname = '';ipaddress = \{ '111.11.11.112' \};
port = 8194:
```
 $c = bloombergBPIPE(authtype, appname, ipaddress, port);$ 

Retrieve equity screening data for the screen called Vehicle-Engine-Parts and the screen type equal to 'GLOBAL'.

d = eqs(c,'Vehicle-Engine-Parts','GLOBAL');

Display the first three rows in the returned data d.

```
d(1:3,:)ans = Columns 1 through 5
    'Ticker' 'Short Name' 'Market Cap' 'Price:D-1' 'P/E' 
    'HON US' 'HONEYWELL INTL' [69451382784.00] [ 88.51] [16.81]
                                   [24799526912.00] [
  Columns 6 through 8
    'Total Return YTD' 'Revenue T12M' 'EPS T12M'
   [
42.43]
[38248998912.00]
[
4.11]
[
24.43]
[17004999936.00]
[
7.57
                       [17004999936.00]
```
d contains Bloomberg equity screening data for the Vehicle-Engine-Parts screen. The first row contains column headers. The subsequent rows contain the returned data. The columns in d are:

- Ticker symbol
- Company name
- Market capitalization
- Price
- Price-earnings ratio
- Total return year-to-date
- Revenue
- Earnings per share

Close the Bloomberg connection.

close(c)

## **Retrieve Equity Screening Data for a Screen in German**

Create a Bloomberg B-PIPE connection using the IP address of the machine running the Bloomberg B-PIPE process. This example uses the Bloomberg B-PIPE C++ interface and assumes the following:

- The authentication is Windows authentication when you set authtype to 'OS\_LOGON'.
- The application name is blank because you are not connecting to Bloomberg B-PIPE using an application.
- The IP address for the machine running the Bloomberg B-PIPE process is '111.11.11.112'.
- The port number of the machine running the Bloomberg B-PIPE process is 8194.

c is a bloombergBPIPE object.

```
authtype = 'OS LOGON';appname = ';
ipaddress = {'111.11.11.112'};
port = 8194;
```

```
c = bloombergBPIPE(authtype,appname,ipaddress,port);
```
Retrieve equity screening data for the screen called Vehicle-Engine-Parts, the screen type equal to 'GLOBAL', and return data in German.

d = eqs(c,'Vehicle-Engine-Parts','GLOBAL','GERMAN');

Display the first three rows in the returned data d.

#### $d(1:3,:)$

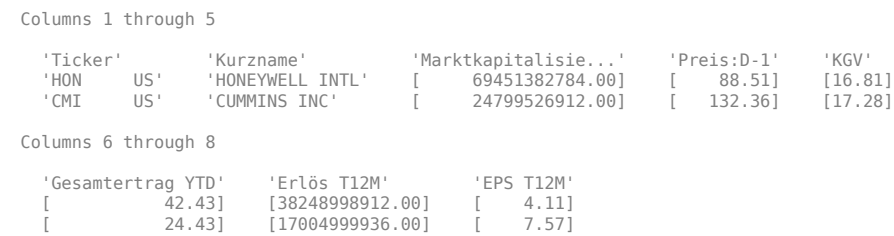

d contains Bloomberg equity screening data for the Vehicle-Engine-Parts screen. The first row contains column headers in German. The subsequent rows contain the returned data. The columns in d are:

- Ticker symbol
- Company name
- Market capitalization
- Price
- Price-earnings ratio
- Total return year-to-date
- Revenue
- Earnings per share

Close the Bloomberg connection.

close(c)

#### **Retrieve Equity Screening Data for a Screen with a Specified Screen Folder Name**

Create a Bloomberg B-PIPE connection using the IP address of the machine running the Bloomberg B-PIPE process. This example uses the Bloomberg B-PIPE C++ interface and assumes the following:

- The authentication is Windows authentication when you set authtype to 'OS\_LOGON'.
- The application name is blank because you are not connecting to Bloomberg B-PIPE using an application.
- The IP address for the machine running the Bloomberg B-PIPE process is '111.11.11.112'.
- The port number of the machine running the Bloomberg B-PIPE process is 8194.

c is a bloombergBPIPE object.

```
authtype = 'OS LOGON';appname = '';ipaddress = {'111.11.11.112'};
port = 8194;
```
 $c = bloombergBPIPE(authtype, appname, ipaddress, port);$ 

Retrieve equity screening data for the Bloomberg screen called Vehicle-Engine-Parts, using the Bloomberg screen type 'GLOBAL' and the language 'ENGLISH', and the Bloomberg screen folder name 'GENERAL'.

d = eqs(c,'Vehicle-Engine-Parts','GLOBAL','ENGLISH','GENERAL');

Display the first three rows in the returned data d.

```
d(1:3,:)
```
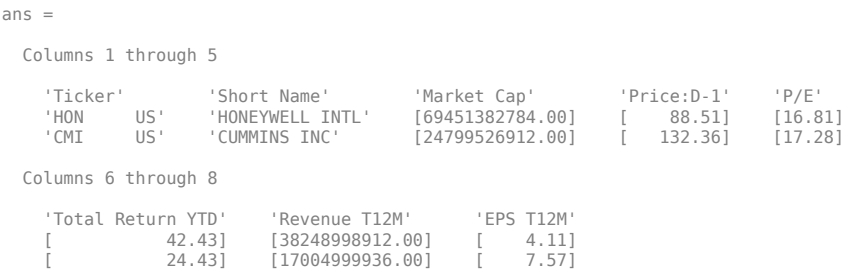

d contains Bloomberg equity screening data for the Vehicle-Engine-Parts screen. The first row contains column headers. The subsequent rows contain the returned data. The columns in d are:

- Ticker symbol
- Company name
- Market capitalization
- Price
- Price-earnings ratio
- Total return year-to-date
- Revenue
- Earnings per share

Close the Bloomberg connection.

close(c)

#### **Retrieve Equity Screening Data Using Override Fields**

Create a Bloomberg B-PIPE connection using the IP address of the machine running the Bloomberg B-PIPE process. This example uses the Bloomberg B-PIPE C++ interface and assumes the following:

- The authentication is Windows authentication when you set authtype to 'OS\_LOGON'.
- The application name is blank because you are not connecting to Bloomberg B-PIPE using an application.
- The IP address for the machine running the Bloomberg B-PIPE process is '111.11.11.112'.
- The port number of the machine running the Bloomberg B-PIPE process is 8194.

c is a bloombergBPIPE object.

```
authtype = '0S LOGON';
appname = ';
ipaddress = {'111.11.11.112'};
port = 8194;
```
c = bloombergBPIPE(authtype,appname,ipaddress,port);

Retrieve equity screening data as of a specified date using these input arguments. The override field PiTDate is equivalent to the flag AsOf in the Bloomberg Excel Add-In.

- Bloomberg connection c
- Bloomberg screen is Vehicle-Engine-Parts
- Bloomberg screen type is 'GLOBAL'
- Language is 'ENGLISH'
- Bloomberg screen folder name is 'GENERAL'
- Override field PiTDate is September 9, 2014

```
d = eqs(c,'Vehicle-Engine-Parts','GLOBAL','ENGLISH','GENERAL',...
     'OverrideFields',{'PiTDate','20140909'});
```
Display the first three rows in the returned data d.

```
d(1:3,:)ans = Columns 1 through 5
    'Ticker' 'Short Name' 'Market Cap' 'Price:D-1' 'P/E'
    'HON US' 'HONEYWELL INTL' [7.3919e+10] [ 94.4600] [17.8087]
               'TESLA MOTORS'
  Columns 6 through 8
    'Total Return YTD' 'Revenue T12M' 'EPS T12M'
 [ 4.8907] [ 3.9966e+10] [ 5.1600]
 [ 85.1239] [ 2.4365e+09] [ -1.3500]
```
d contains Bloomberg equity screening data for the Vehicle-Engine-Parts screen as of September 9, 2014. The first row contains column headers. The subsequent rows contain the returned data. The columns in d are:

- Ticker symbol
- Company name
- Market capitalization
- Price
- Price-earnings ratio
- Total return year-to-date
- Revenue
- Earnings per share

Close the Bloomberg connection.

close(c)

## **Input Arguments**

#### **c — Bloomberg B-PIPE connection**

bloombergBPIPE object

Bloomberg B-PIPE connection, specified as a [bloombergBPIPE](#page-500-0) object.

#### **sname — Screen name**

character vector | string scalar

Screen name, specified as a character vector or string scalar to denote the Bloomberg V3 session screen name to execute. The screen can be a customized equity screen or one of the Bloomberg example screens accessed by using the **EQS <GO>** option from the Bloomberg terminal.

Data Types: char | string

#### **stype — Screen type**

'GLOBAL' | 'PRIVATE'

Screen type, specified as one of the two preceding values to denote the Bloomberg screen type. 'GLOBAL' denotes a Bloomberg screen name and 'PRIVATE' denotes a customized screen name. When using the optional group input argument, stype cannot be set to 'PRIVATE' for customized screen names.

#### **languageid — Language identifier**

character vector | string scalar

Language identifier, specified as a character vector or string to denote the language for the returned data. This argument is optional.

Data Types: char | string

#### **group — Group identifier**

character vector | string scalar

Group identifier, specified as a character vector or string to denote the Bloomberg screen folder name accessed by using the **EQS <GO>** option from the Bloomberg terminal. This argument is optional. When using this argument, stype cannot be set to 'PRIVATE' for customized screen names.

Data Types: char | string

## **ov — Bloomberg override field values**

#### cell array

Bloomberg override field values, specified as an n-by-2 cell array. The first column of the cell array is the override field. The second column is the override value.

Example: {'PiTDate','20140909'}

Data Types: cell

# **Output Arguments**

## **d — Equity screening data**

cell array (default) | structure | table

Equity screening data, returned as a cell array, structure, or table. The data type of the equity screening data depends on the DataReturnFormat property of the connection object.

# **See Also**

[bloombergBPIPE](#page-500-0) | [close](#page-512-0) | [getdata](#page-541-0) | [tahistory](#page-586-0)

## **Topics**

["Retrieve Bloomberg Current Data Using Bloomberg B-PIPE C++ Interface" on page 5-28](#page-119-0)

## **Introduced in R2021a**

# <span id="page-522-0"></span>**fieldinfo**

Field information for Bloomberg B-PIPE connection V3

# **Syntax**

 $d = fieldinfo(c, f)$ 

# **Description**

 $d = fieldinfo(c, f)$  returns field information using the [bloombergBPIPE](#page-500-0) object c with the Bloomberg B-PIPE C++ interface and field mnemonic f.

# **Examples**

## **Retrieve Information for Last Price Field**

Create a Bloomberg connection, and then retrieve information for the last price field.

Create a Bloomberg B-PIPE connection using the IP address of the machine running the Bloomberg B-PIPE process. This example uses the Bloomberg B-PIPE C++ interface and assumes the following:

- The authentication is Windows authentication when you set authtype to 'OS\_LOGON'.
- The application name is blank because you are not connecting to Bloomberg B-PIPE using an application.
- The IP address for the machine running the Bloomberg B-PIPE process is '111.11.11.112'.
- The port number of the machine running the Bloomberg B-PIPE process is 8194.

c is a bloombergBPIPE object.

```
authtype = 'OS LOGON';appname = ';
ipaddress = {'111.11.11.112'};
port = 8194;
```

```
c = 5loombergBPIPE(authtype, appname, ipaddress, port);
```
Return data as a table by setting the DataReturnFormat property of the bloomberg object. If you do not set this property, the fieldinfo function returns data as a cell array.

```
c.DataReturnFormat = 'table';
```
Retrieve the Bloomberg field information for the LAST\_PRICE field.

```
f = 'LAST_PRICE';
d = fieldinfo(c, f);
```
Display the last four columns in the returned Bloomberg information.

d(:,2:5)

```
ans = 1×4 table
     ID MNEMONIC DESCRIPTION DATATYPE
    'RQ005' 'LAST_PRICE' 'Last Trade/Last Price' 'Double'
```
The columns in d are:

- Field identifier
- Field mnemonic
- Field name
- Field data type

You can also access the Bloomberg help information in the first column.

Close the Bloomberg connection.

close(c)

# **Input Arguments**

## **c — Bloomberg B-PIPE connection**

bloombergBPIPE object

Bloomberg B-PIPE connection, specified as a [bloombergBPIPE](#page-500-0) object.

## **f — Field mnemonic**

character vector | string scalar

Field mnemonic, specified as a character vector or string scalar that denotes the Bloomberg field information to retrieve.

Data Types: char | string

# **Output Arguments**

## **d — Field information**

cell array (default) | structure | table

Field information, returned as an N-by-5 cell array, a structure, or a table.

The columns (or fields) of the data types are:

- Field help
- Field identifier
- Field mnemonic
- Field name

• Field data type

The data type of the field information depends on the DataReturnFormat property of the connection object.

# **See Also**

[bloombergBPIPE](#page-500-0) | [close](#page-512-0) | [getdata](#page-541-0) | [history](#page-550-0) | [realtime](#page-581-0) | [timeseries](#page-598-0) | [category](#page-509-0) | [fieldsearch](#page-525-0)

## **Topics**

["Retrieve Bloomberg Current Data Using Bloomberg B-PIPE C++ Interface" on page 5-28](#page-119-0) ["Retrieve Bloomberg Historical Data Using Bloomberg B-PIPE C++ Interface" on page 5-31](#page-122-0)

## **Introduced in R2021a**

# <span id="page-525-0"></span>**fieldsearch**

Field search for Bloomberg B-PIPE connection V3

# **Syntax**

 $d = fieldsearch(c, f)$ 

# **Description**

 $d = fieldsearch(c, f)$  returns field information using the bloomberg BPIPE object c with the Bloomberg B-PIPE C++ interface and search term f.

# **Examples**

## **Retrieve Information for Last Price Field**

Create a Bloomberg connection, and then retrieve information for the last price field.

Create a Bloomberg B-PIPE connection using the IP address of the machine running the Bloomberg B-PIPE process. This example uses the Bloomberg B-PIPE C++ interface and assumes the following:

- The authentication is Windows authentication when you set authtype to 'OS\_LOGON'.
- The application name is blank because you are not connecting to Bloomberg B-PIPE using an application.
- The IP address for the machine running the Bloomberg B-PIPE process is '111.11.11.112'.
- The port number of the machine running the Bloomberg B-PIPE process is 8194.

c is a bloombergBPIPE object.

```
authtype = 'OS LOGON';appname = ';
ipaddress = \{ '111.11.11.112' \};
port = 8194;
```

```
c = bloombergBPIPE(authtype, appname, ipaddress, port);
```
Return data as a table by setting the DataReturnFormat property of the bloombergBPIPE object. If you do not set this property, the fieldsearch function returns data as a cell array.

```
c.DataReturnFormat = 'table';
```
Return information for the search term LAST\_PRICE.

```
f = 'LAST_PRICE';
d = \text{fieldSearch}(c, f);
```
Display the first three rows of the field information in d.

 $d(1:3,:)$ 

ans  $=$ 

3×5 table

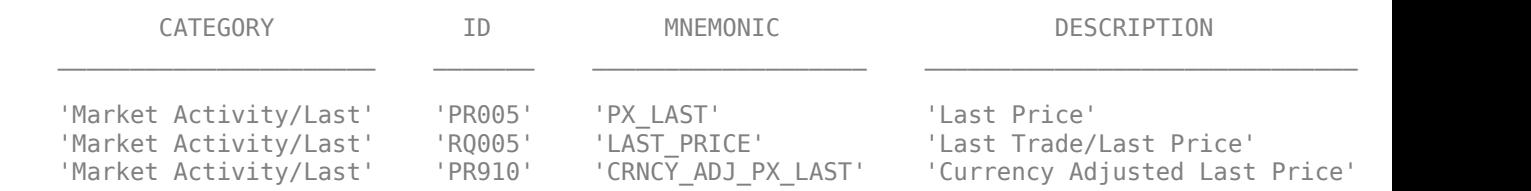

The columns in d are:

- Category
- Field identifier
- Field mnemonic
- Field name
- Field data type

Close the Bloomberg connection.

close(c)

# **Input Arguments**

## **c — Bloomberg B-PIPE connection**

bloombergBPIPE object

Bloomberg B-PIPE connection, specified as a [bloombergBPIPE](#page-500-0) object.

#### **f — Search term**

character vector | string scalar

Search term, specified as a character vector or string scalar that denotes the Bloomberg field descriptive data to retrieve.

Data Types: char | string

## **Output Arguments**

**d — Field data** cell array (default) | structure | table

Field data, returned as an N-by-5 cell array, a structure, or a table.

The columns (or fields) of the data types are:

- Category
- Field identifier
- Field mnemonic
- Field name
- Field data type

The data type of the field data depends on the DataReturnFormat property of the connection object.

# **See Also**

[bloombergBPIPE](#page-500-0) | [close](#page-512-0) | [getdata](#page-541-0) | [history](#page-550-0) | [realtime](#page-581-0) | [timeseries](#page-598-0) | [category](#page-509-0) | [fieldinfo](#page-522-0)

## **Topics**

["Retrieve Bloomberg Current Data Using Bloomberg B-PIPE C++ Interface" on page 5-28](#page-119-0) ["Retrieve Bloomberg Historical Data Using Bloomberg B-PIPE C++ Interface" on page 5-31](#page-122-0)

## **Introduced in R2021a**

# <span id="page-528-0"></span>**get**

Properties of Bloomberg B-PIPE connection V3

# **Syntax**

 $v = qet(c)$  $v = qet(c, property)$ 

# **Description**

 $v = get(c)$  returns a structure where each field name is the name of a property of the [bloombergBPIPE](#page-500-0) object c, which uses the Bloomberg B-PIPE C++ interface, and each field contains the value of that property.

 $v = qet(c, properties)$  returns the value of the specified properties properties for the Bloomberg V3 connection object.

# **Examples**

## **Retrieve Bloomberg Connection Properties**

Create a Bloomberg B-PIPE connection using the IP address of the machine running the Bloomberg B-PIPE process. This example uses the Bloomberg B-PIPE C++ interface and assumes the following:

- The authentication is Windows authentication when you set authtype to 'OS\_LOGON'.
- The application name is blank because you are not connecting to Bloomberg B-PIPE using an application.
- The IP address for the machine running the Bloomberg B-PIPE process is '111.11.11.112'.
- The port number of the machine running the Bloomberg B-PIPE process is 8194.

c is a bloombergBPIPE object.

```
authtype = 'OS LOGON';appname = ';
ipaddress = {'111.11.11.112'};
port = 8194;
```
 $c = 6$ loombergBPIPE(authtype, appname, ipaddress, port);

Retrieve the Bloomberg connection properties.

```
v = get(c)ans = struct with fields:
       session: [1×1 datafeed.internal.BLPSession]
    ipaddress: "localhost"
         port: 8194.00
```
v is a structure containing the Bloomberg session object, IP address, port number, and timeout value.

Close the Bloomberg connection.

close(c)

## **Retrieve One Bloomberg Connection Property**

Create a Bloomberg B-PIPE connection using the IP address of the machine running the Bloomberg B-PIPE process. This example uses the Bloomberg B-PIPE C++ interface and assumes the following:

- The authentication is Windows authentication when you set authtype to 'OS\_LOGON'.
- The application name is blank because you are not connecting to Bloomberg B-PIPE using an application.
- The IP address for the machine running the Bloomberg B-PIPE process is '111.11.11.112'.
- The port number of the machine running the Bloomberg B-PIPE process is 8194.

c is a bloombergBPIPE object.

```
authtype = 'OS LOGON';appname = ';
ipaddress = {'111.11.11.112'};
port = 8194;
```
 $c = 5$ loombergBPIPE(authtype, appname, ipaddress, port);

Retrieve the port number from the Bloomberg connection object by specifying 'port' as a character vector.

```
property = "port";
v = get(c, property)V = 8194
```
v is a double that contains the port number of the Bloomberg connection object.

Close the Bloomberg connection.

close(c)

## **Retrieve Two Bloomberg Connection Properties**

Create a Bloomberg B-PIPE connection using the IP address of the machine running the Bloomberg B-PIPE process. This example uses the Bloomberg B-PIPE C++ interface and assumes the following:

- The authentication is Windows authentication when you set authtype to 'OS\_LOGON'.
- The application name is blank because you are not connecting to Bloomberg B-PIPE using an application.
- The IP address for the machine running the Bloomberg B-PIPE process is '111.11.11.112'.

• The port number of the machine running the Bloomberg B-PIPE process is 8194.

c is a bloombergBPIPE object.

```
authtype = 'OS_LOGON';
appname = '';
ipaddress = {'111.11.11.112'};
port = 8194;
```
 $c = bloombergBPIPE(authtype, appname, ipaddress, port);$ 

Create a cell array properties with character vectors 'session' and 'port'. Retrieve the Bloomberg session object and port number from the Bloomberg connection object.

```
properties = ["session" "port"];
v = get(c, properties)V = struct with fields:
     session: [1x1 com.bloomberglp.blpapi.Session]
        port: 8194
```
v is a structure containing the Bloomberg session object and port number.

Close the Bloomberg connection.

close(c)

# **Input Arguments**

## **c — Bloomberg B-PIPE connection**

bloombergBPIPE object

Bloomberg B-PIPE connection, specified as a [bloombergBPIPE](#page-500-0) object.

#### **properties — Property names**

character vector | string scalar | cell array of character vectors | string array

Property names, specified as a character vector, string scalar, cell array of character vectors, or string array containing Bloomberg connection property names. The property names are session, ipaddress, port, and timeout.

Data Types: char | cell | string

# **Output Arguments**

#### **v — Bloomberg connection properties**

numeric scalar | character vector | object | structure

Bloomberg connection properties, returned as these data types depending on the requested properties.

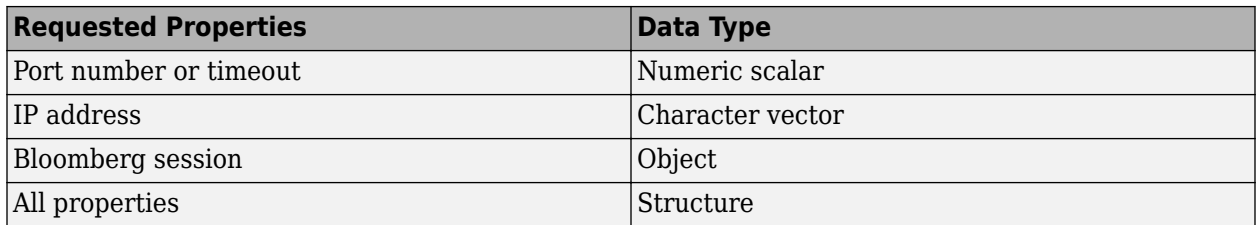

# **See Also**

[bloombergBPIPE](#page-500-0) | [close](#page-512-0) | [getdata](#page-541-0) | [history](#page-550-0) | [realtime](#page-581-0) | [timeseries](#page-598-0)

## **Topics**

["Retrieve Bloomberg Current Data Using Bloomberg B-PIPE C++ Interface" on page 5-28](#page-119-0)

## **Introduced in R2021a**

# <span id="page-532-0"></span>**getbulkdata**

Bulk data with header information for Bloomberg B-PIPE connection V3

# **Syntax**

```
d = getbulkdata(c,s,f)d = getbulkdata(c,s,f,o,ov)d = getbulkdata(c,s,f,o,ov,Name,Value)
[d, sec] = getbulkdata(
```
# **Description**

 $d = getbulkdata(c, s, f)$  returns the bulk data for the fields f for the security list s using the [bloombergBPIPE](#page-500-0) object c with the Bloomberg B-PIPE C++ interface.

 $d = getbulkdata(c, s, f, o, ov)$  returns the bulk data using the override fields o with corresponding override values ov.

d = getbulkdata(c,s,f,o,ov,Name,Value) returns the bulk data with additional options specified by one or more name-value pair arguments for Bloomberg request settings.

[d,sec] = getbulkdata( \_\_\_ ) additionally returns the security list sec using any of the input argument combinations in the previous syntaxes.

# **Examples**

## **Return Specific Field for Given Security**

Create a Bloomberg B-PIPE connection using the IP address of the machine running the Bloomberg B-PIPE process. This example uses the Bloomberg B-PIPE C++ interface and assumes the following:

- The authentication is Windows authentication when you set authtype to 'OS\_LOGON'.
- The application name is blank because you are not connecting to Bloomberg B-PIPE using an application.
- The IP address for the machine running the Bloomberg B-PIPE process is '111.11.11.112'.
- The port number of the machine running the Bloomberg B-PIPE process is 8194.

c is a bloombergBPIPE object.

```
authtype = 'OS LOGON';appname = ';
ipaddress = {'111.11.11.112'};
port = 8194;
```
 $c = 6$ loombergBPIPE(authtype, appname, ipaddress, port);

Return the dividend history for IBM.

security = 'IBM US Equity'; field = 'DVD\_HIST'; % Dividend history field

```
[d,sec] = getbulkdata(c,security,field) 
d =DVD HIST: {{149x7 cell}}
sec = 'IBM US Equity'
```
d is a structure with one field that contains a cell array with the returned bulk data. sec contains the IBM security name.

Display the dividend history with the associated header information by accessing the structure field DVD HIST. This field is a cell array that contains one cell array. The nested cell array contains the dividend history data. Access the contents of the nested cell using cell array indexing.

```
d.DVD_HIST{1}
```

```
ans = Columns 1 through 6
    'Declared Date' 'Ex-Date' 'Record Date' 'Payable Date' 'Dividend Amount' 'Dividend Frequency'
 [ 735536] [ 735544] [ 735546] [ 735578] [ 0.95] 'Quarter' 
 [ 735445] [ 735453] [ 735455] [ 735487] [ 0.95] 'Quarter' 
    [ 735354] [ 735362] [ 735364] [ 735395] [ 0.95] 'Quarter' 
    ...
  Column 7
    'Dividend Type'
    'Regular Cash' 
    'Regular Cash' 
    'Regular Cash' 
    ...
```
The first row of the dividend history data is the header information that describes the contents of each column.

Close the Bloomberg connection.

close(c)

#### **Return Specific Field Using Override Values**

Create a Bloomberg B-PIPE connection using the IP address of the machine running the Bloomberg B-PIPE process. This example uses the Bloomberg B-PIPE C++ interface and assumes the following:

- The authentication is Windows authentication when you set authtype to 'OS\_LOGON'.
- The application name is blank because you are not connecting to Bloomberg B-PIPE using an application.
- The IP address for the machine running the Bloomberg B-PIPE process is '111.11.11.112'.
- The port number of the machine running the Bloomberg B-PIPE process is 8194.

c is a bloombergBPIPE object.

```
authtype = 'OS_LOGON';
appname = '';
```

```
ipaddress = {'111.11.11.112'};
port = 8194;
```
 $c = bloombergBPIPE(authtype, appname, ipaddress, port);$ 

Return the dividend history for IBM with dividend dates from January 1, 2004, through January 1, 2005.

```
security = 'IBM US Equity';<br>field = 'DVD_HIST';
                                                % Dividend history field
override = \{VDVDSTART DT','DVDEND_DTI'\}; % Dividend start and
                                                 % End dates
overridevalues = {'20040101','20050101'};
[d,sec] = getbulkdata(c,security, field, override, overridevalues)
d = DVD_HIST: {{5x7 cell}}
sec = 'IBM US Equity'
```
d is a structure with one field that contains a cell array with the returned bulk data. sec contains the IBM security name.

Display the dividend history with the associated header information by accessing the structure field DVD\_HIST. This field is a cell array that contains one cell array. The nested cell array contains the dividend history data. Access the contents of the nested cell using cell array indexing.

#### d.DVD\_HIST{1}

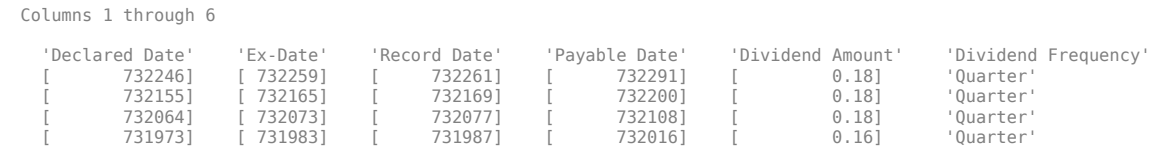

Column 7

ans  $=$ 

 'Dividend Type' 'Regular Cash' 'Regular Cash' 'Regular Cash' 'Regular Cash'

The first row of the dividend history data is the header information that describes the contents of each column.

Close the Bloomberg connection.

close(c)

#### **Return Specific Field Using Name-Value Pair Arguments**

Create a Bloomberg B-PIPE connection using the IP address of the machine running the Bloomberg B-PIPE process. This example uses the Bloomberg B-PIPE C++ interface and assumes the following:

- The authentication is Windows authentication when you set authtype to 'OS LOGON'.
- The application name is blank because you are not connecting to Bloomberg B-PIPE using an application.
- The IP address for the machine running the Bloomberg B-PIPE process is '111.11.11.112'.
- The port number of the machine running the Bloomberg B-PIPE process is 8194.

c is a bloombergBPIPE object.

```
authtype = 'OS LOGON';appname = ';
ipaddress = {'111.11.11.112'};
port = 8194;
```

```
c = 6loombergBPIPE(authtype, appname, ipaddress, port);
```
Return the closing price and dividend history for IBM with dividend dates from January 1, 2004, through January 1, 2005. Specify the data return format as a character vector by setting the namevalue pair argument 'returnFormattedValue' to 'true'.

```
security = 'IBM US Equity';
fields = {'LAST_PRICE','DVD_HIST'}; % Closing price and 
                                             % Dividend history fields
override = {'DVD_START_DT','DVD_END_DT'}; % Dividend start and 
                                             % End dates
overridevalues = {'20040101','20050101'};
[d, sec] = getbulkdata(c, security, fields, override, override, overridge, ... 'returnFormattedValue',true)
d = DVD_HIST: {{5x7 cell}}
    LAST PRICE: {'188.74'}
sec = 'IBM US Equity'
```
d is a structure with two fields. The first field DVD\_HIST contains a cell array with the dividend historical data as a cell array. The second field LAST PRICE contains a cell array with the closing price as a character vector. sec contains the IBM security name.

Display the closing price.

#### d.LAST\_PRICE

ans  $=$ 

'188.74'

Display the dividend history with the associated header information by accessing the structure field DVD\_HIST. This field is a cell array that contains one cell array. The nested cell array contains the dividend history data. Access the contents of the nested cell using cell array indexing.

#### d.DVD\_HIST{1}

 $\overline{a}$ 

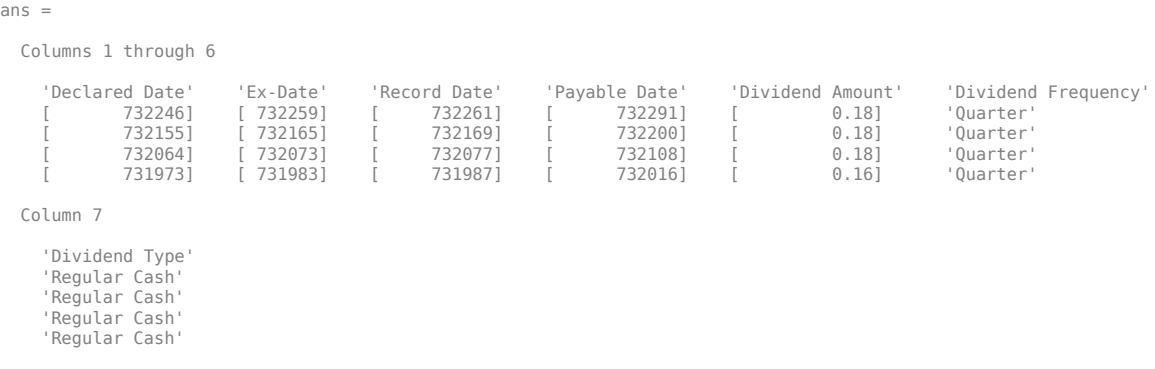

The first row of the dividend history data is the header information that describes the contents of each column.

Close the Bloomberg connection.

close(c)

#### **Return Bulk Data as Table with Datetime**

Create a Bloomberg connection, and then request dividend history data. The getbulkdata function returns data for dates as a datetime array.

Create a Bloomberg B-PIPE connection using the IP address of the machine running the Bloomberg B-PIPE process. This example uses the Bloomberg B-PIPE C++ interface and assumes the following:

- The authentication is Windows authentication when you set authtype to 'OS\_LOGON'.
- The application name is blank because you are not connecting to Bloomberg B-PIPE using an application.
- The IP address for the machine running the Bloomberg B-PIPE process is '111.11.11.112'.
- The port number of the machine running the Bloomberg B-PIPE process is 8194.

c is a bloombergBPIPE object.

```
authtype = '0S LOGON';
appname = ';
ipaddress = {'111.11.11.112'};
port = 8194:
```
 $c = bloombergBPIPE(authtype, appname, ipaddress, port);$ 

Return data as a table by setting the DataReturnFormat property of the connection object. If you do not set this property, the getbulkdata function returns data as a structure.

Return dates as a datetime array by setting the DatetimeType property of the connection object. In this case, the table contains dates in variables that are datetime arrays.

```
c.DataReturnFormat = 'table';
c.DatetimeType = 'datetime';
```
Return the dividend history for IBM.

s = 'IBM US Equity'; f = 'DVD\_HIST'; % Dividend history field

```
d = getbulkdata(c,s,f);
```
Display the first three rows of the table.

#### d.DVD\_HIST{1}(1:3,:)

 $ans =$ 

3×7 table

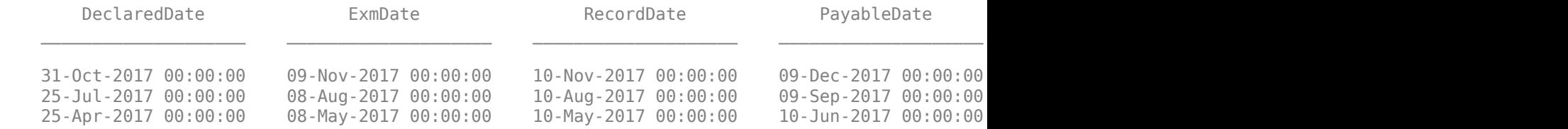

Display three declared dates. The DeclaredDate variable is a datetime array.

#### d.DVD\_HIST{1}.DeclaredDate(1:3)

 $ans =$ 

3×1 datetime array

 31-Oct-2017 00:00:00 25-Jul-2017 00:00:00 25-Apr-2017 00:00:00

Close the Bloomberg connection.

close(c)

## **Input Arguments**

## **c — Bloomberg B-PIPE connection**

bloombergBPIPE object

Bloomberg B-PIPE connection, specified as a [bloombergBPIPE](#page-500-0) object.

#### **s — Security list**

character vector | string scalar | cell array of character vectors | string array

Security list, specified as a character vector or string scalar for one security or a cell array of character vectors or string array for multiple securities. You can specify the security by name or by CUSIP, and with or without the pricing source.

Data Types: char | cell | string

#### **f — Bloomberg data fields**

character vector | string scalar | cell array of character vectors | string array

Bloomberg data fields, specified as a character vector, string scalar, cell array of character vectors, or string array. A character vector or string denotes one Bloomberg data field name. A cell array of character vectors or string array denotes multiple Bloomberg data field names. For details about the fields you can specify, see the *Bloomberg API Developer's Guide* using the **WAPI <GO>** option from the Bloomberg terminal.

Example: {'LAST\_PRICE';'OPEN'}

Data Types: char | cell | string

#### **o — Bloomberg override field**

[] (default) | character vector | string scalar | cell array of character vectors | string array

Bloomberg override field, specified as a character vector, string scalar, cell array of character vectors, or string array. A character vector or string denotes one Bloomberg override field name. A cell array of character vectors or string array denotes multiple Bloomberg override field names. For details about the fields you can specify, see the *Bloomberg API Developer's Guide* using the **WAPI <GO>** option from the Bloomberg terminal.

Example: 'END\_DT'

Data Types: char | cell | string

#### **ov — Bloomberg override field value**

[] (default) | character vector | string scalar | cell array of character vectors | string array

Bloomberg override field value, specified as a character vector, string scalar, cell array of character vectors, or string array. A character vector or string denotes one Bloomberg override field value. A cell array of character vectors or string array denotes multiple Bloomberg override field values. Use this field value to filter the Bloomberg data result set.

Example: '20100101'

Data Types: char | cell | string

#### **Name-Value Pair Arguments**

Specify optional pairs of arguments as Name1=Value1, ..., NameN=ValueN, where Name is the argument name and Value is the corresponding value. Name-value arguments must appear after other arguments, but the order of the pairs does not matter.

*Before R2021a, use commas to separate each name and value, and enclose* Name *in quotes.*

Example: 'returnFormattedValue',true

#### **returnEids — Entitlement identifiers**

true | false

Entitlement identifiers, specified as the comma-separated pair consisting of 'returnEids' and a Boolean. true adds a name and value for the entitlement identifier (EID) date to the return data.

Data Types: logical

#### **returnFormattedValue — Return format**

true | false

Return format, specified as the comma-separated pair consisting of 'returnFormattedValue' and a Boolean. true forces all data to be returned as the data type character vector.

Data Types: logical

## **useUTCTime — Date time format**

true | false

Date time format, specified as the comma-separated pair consisting of 'useUTCTime' and a Boolean. true returns date and time values as Coordinated Universal Time (UTC) and false defaults to the Bloomberg **TZDF <GO>** settings of the requestor.

Data Types: logical

#### **forcedDelay — Latest reference data**

true | false

Latest reference data, specified as the comma-separated pair consisting of 'forcedDelay' and a Boolean. true returns the latest data up to the delay period specified by the exchange for the security.

Data Types: logical

# **Output Arguments**

#### **d — Bloomberg data**

structure (default) | table | timetable

Bloomberg data, returned as a structure, table, or timetable. The data type of the Bloomberg data depends on the DataReturnFormat and DatetimeType properties of the connection object. For details about the data, see the *Bloomberg API Developer's Guide* using the **WAPI <GO>** option from the Bloomberg terminal.

#### **sec — Security list**

cell array of character vectors

Security list, returned as a cell array of character vectors for the corresponding securities in s. The contents of sec are identical in value and order to s. You can return securities with any of the following identifiers

- buid
- cats
- cins
- common
- cusip
- isin
- sedol1
- sedol2
- sicovam
- svm
- ticker (default)
- wpk

# **See Also**

[bloombergBPIPE](#page-500-0) | [close](#page-512-0) | [getdata](#page-541-0) | [history](#page-550-0) | [realtime](#page-581-0) | [timeseries](#page-598-0)

# **Topics**

["Retrieve Bloomberg Current Data Using Bloomberg B-PIPE C++ Interface" on page 5-28](#page-119-0)

# **Introduced in R2021a**

# <span id="page-541-0"></span>**getdata**

Current data for Bloomberg B-PIPE connection V3

# **Syntax**

 $d = getdata(c,s,f)$  $d = getdata(c,s,f,o,ov)$  $d = getdata(c,s,f,o,ov,Name,Value)$  $[d, sec] = getdata(\_\_)$ 

# **Description**

 $d = qetdata(c, s, f)$  returns the data for the fields f for the security list s using the [bloombergBPIPE](#page-500-0) object with the Bloomberg B-PIPE C++ interface. getdata accesses the Bloomberg reference data service.

 $d = \text{qetdata}(c, s, f, o, ov)$  returns the data using the override fields o with corresponding override values ov.

 $d = getdata(c, s, f, o, ov, Name, Value) returns the data using name-value pair arguments for$ additional Bloomberg request settings.

[d, sec] = getdata(  $\qquad$  ) additionally returns the security list secusing any of the input argument combinations in the previous syntaxes.

# **Examples**

# **Last and Open Price for Security**

First, create a Bloomberg B-PIPE connection. Then, request last and open prices for a security. The current data you see when running this code can differ from the output data here.

Create a Bloomberg B-PIPE connection using the IP address of the machine running the Bloomberg B-PIPE process. This example uses the Bloomberg B-PIPE C++ interface and assumes the following:

- The authentication is Windows authentication when you set authtype to 'OS\_LOGON'.
- The application name is blank because you are not connecting to Bloomberg B-PIPE using an application.
- The IP address for the machine running the Bloomberg B-PIPE process is '111.11.11.112'.
- The port number of the machine running the Bloomberg B-PIPE process is 8194.

c is a bloombergBPIPE object.

```
authtype = 'OS LOGON';appname = \cdot \cdot;
ipaddress = {'111.11.11.112'};
port = 8194;
```
 $c = 6$ loombergBPIPE(authtype, appname, ipaddress, port);

Request last and open prices for Microsoft.

```
[d,sec] = getdata(c,'MSFT US Equity',{'LAST_PRICE';'OPEN'})
d = LAST_PRICE: 33.3401
           OPEN: 33.6000
sec = 'MSFT US Equity'
```
getdata returns a structure d with the last and open prices. Also, getdata returns the security in sec.

Close the connection.

close(c)

### **Specified Fields Given Override Fields and Values**

First, create a Bloomberg B-PIPE connection. Then, request data for specific fields for a security using an override field and value. The current data you see when running this code can differ from the output data here.

Create a Bloomberg B-PIPE connection using the IP address of the machine running the Bloomberg B-PIPE process. This example uses the Bloomberg B-PIPE C++ interface and assumes the following:

- The authentication is Windows authentication when you set authtype to 'OS\_LOGON'.
- The application name is blank because you are not connecting to Bloomberg B-PIPE using an application.
- The IP address for the machine running the Bloomberg B-PIPE process is '111.11.11.112'.
- The port number of the machine running the Bloomberg B-PIPE process is 8194.

c is a bloombergBPIPE object.

```
authtype = '0S_L0GON';
appname = ';
ipaddress = {'111.11.11.112'};
port = 8194;
```
 $c = 6$ loombergBPIPE(authtype, appname, ipaddress, port);

Request data for Bloomberg fields 'YLD\_YTM\_ASK', 'ASK', and 'OAS\_SPREAD\_ASK' when the Bloomberg field 'OAS\_VOL\_ASK' is '14.000000'.

```
[d, sec] = getdata(c, '030096AF8 Corp', ... {'YLD_YTM_ASK','ASK','OAS_SPREAD_ASK','OAS_VOL_ASK'},...
    {'OAS_VOL_ASK'},{'14.000000'})
d = YLD_YTM_ASK: 5.6763
                ASK: 120.7500
     OAS_SPREAD_ASK: 307.9824
        OAS_VOL_ASK: 14
```

```
sec = '030096AF8 Corp'
```
getdata returns a structure d with the resulting values for the requested fields.

Close the connection.

close(c)

### **Request for Security Using CUSIP Number**

First, create a Bloomberg B-PIPE connection. Then, use the CUSIP number for a security to request last price. The current data you see when running this code can differ from the output data here.

Create a Bloomberg B-PIPE connection using the IP address of the machine running the Bloomberg B-PIPE process. This example uses the Bloomberg B-PIPE C++ interface and assumes the following:

- The authentication is Windows authentication when you set authtype to 'OS\_LOGON'.
- The application name is blank because you are not connecting to Bloomberg B-PIPE using an application.
- The IP address for the machine running the Bloomberg B-PIPE process is '111.11.11.112'.
- The port number of the machine running the Bloomberg B-PIPE process is 8194.

c is a bloombergBPIPE object.

```
authtype = 'OS LOGON';appname = '';ipaddress = {'111.11.11.112'};
port = 8194;
```
c = bloombergBPIPE(authtype,appname,ipaddress,port);

Request the last price for IBM with the CUSIP number.

```
d = getdata(c,'/cusip/459200101', 'LAST_PRICE')
```
 $d =$ LAST\_PRICE: 182.5100

getdata returns a structure d with the last price.

Close the connection.

close(c)

#### **Last Price for Security with Pricing Source**

First, create a Bloomberg B-PIPE connection. Then, request the last price for a security. Specify the security using the CUSIP number with a pricing source. The current data you see when running this code can differ from the output data here.

Create a Bloomberg B-PIPE connection using the IP address of the machine running the Bloomberg B-PIPE process. This example uses the Bloomberg B-PIPE C++ interface and assumes the following:

- The authentication is Windows authentication when you set authtype to 'OS\_LOGON'.
- The application name is blank because you are not connecting to Bloomberg B-PIPE using an application.
- The IP address for the machine running the Bloomberg B-PIPE process is '111.11.11.112'.
- The port number of the machine running the Bloomberg B-PIPE process is 8194.

c is a bloombergBPIPE object.

```
authtype = 'OS_LOGON';
appname = '':ipaddress = {'111.11.11.112'};
port = 8194;
```
 $c = 6$ loombergBPIPE(authtype, appname, ipaddress, port);

Specify IBM with the CUSIP number and the pricing source BGN after the @ symbol.

```
d = \text{getdata}(c,'/\text{cusp}/459200101@BGN', 'LAST PRICE')
```

```
d =LAST_PRICE: 186.81
```
getdata returns a structure d with the last price.

Close the connection.

close(c)

### **Constituent Weights Using Date Override**

First, create a Bloomberg B-PIPE connection. Then, request the constituent weights of an index using a date override. The current data you see when running this code can differ from the output data here.

Create a Bloomberg B-PIPE connection using the IP address of the machine running the Bloomberg B-PIPE process. This example uses the Bloomberg B-PIPE C++ interface and assumes the following:

- The authentication is Windows authentication when you set authtype to 'OS\_LOGON'.
- The application name is blank because you are not connecting to Bloomberg B-PIPE using an application.
- The IP address for the machine running the Bloomberg B-PIPE process is '111.11.11.112'.
- The port number of the machine running the Bloomberg B-PIPE process is 8194.

c is a bloombergBPIPE object.

```
authtype = '0S LOGON';
appname = \cdot \cdot:
ipaddress = {'111.11.11.112'};
port = 8194;
```
 $c = bloombergBPIPE(authtype, appname, ipaddress, port);$ 

Return the constituent weights for the Dow Jones Index as of January 1, 2010, using a date override with the required date format YYYYMMDD.

```
d = getdata(c,'DJX Index','INDX_MWEIGHT','END_DT','20100101')
d = INDX_MWEIGHT: {{30x2 cell}}
```
getdata returns a structure d with a cell array where the first column is the index and the second column is the constituent weight.

Display the constituent weights for each index.

```
d.INDX_MWEIGHT{1,1}
```
 $ans =$  'AA UN' [1.1683] 'AXP UN' [2.9366] 'BA UN' [3.9229]  $[1.0914]$ ...

Close the connection.

close(c)

#### **Current Data and Dates as Table with Datetime**

Create a Bloomberg connection, and then request current data for specific fields. The getdata function returns data for dates as a datetime array.

Create a Bloomberg B-PIPE connection using the IP address of the machine running the Bloomberg B-PIPE process. This example uses the Bloomberg B-PIPE C++ interface and assumes the following:

- The authentication is Windows authentication when you set authtype to 'OS\_LOGON'.
- The application name is blank because you are not connecting to Bloomberg B-PIPE using an application.
- The IP address for the machine running the Bloomberg B-PIPE process is '111.11.11.112'.
- The port number of the machine running the Bloomberg B-PIPE process is 8194.

c is a bloombergBPIPE object.

```
authtype = 'OS LOGON';appname = ';
ipaddress = {'111.11.11.112'};
port = 8194;
```
 $c = 6$ loombergBPIPE(authtype, appname, ipaddress, port);

Return data as a table by setting the DataReturnFormat property of the connection object. If you do not set this property, the getdata function returns data as a structure.

Return dates as a datetime array by setting the DatetimeType property of the connection object. In this case, the table contains dates in variables that are datetime arrays.

c.DataReturnFormat = 'table'; c.DatetimeType = 'datetime';

Request current data for these fields

- Last update date
- Last price
- Number of trades
- Previous real-time trading date

```
s = 'IBM US Equity';
f = \{ 'LAST UPDATEDT', 'LAST PRICE', ... \}'NUM_TRADES_RT', 'PREV_TRADING_DT_REALTIME'};
d = \text{getdata}(c,s,f)
```

```
d =
```

```
 1×4 table
```
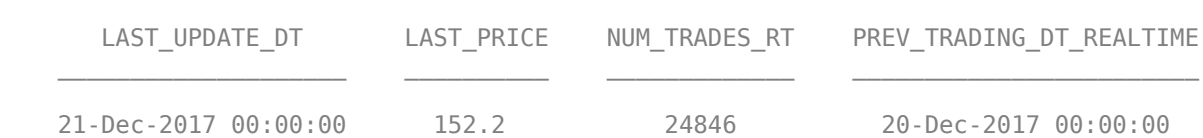

#### Display the last update date. This date is a datetime array.

```
d.LAST_UPDATE_DT
```
 $ans =$ 

datetime

21-Dec-2017 00:00:00

#### Close the Bloomberg connection.

close(c)

# **Input Arguments**

#### **c — Bloomberg B-PIPE connection**

bloombergBPIPE object

Bloomberg B-PIPE connection, specified as a [bloombergBPIPE](#page-500-0) object.

#### **s — Security list**

character vector | string scalar | cell array of character vectors | string array

Security list, specified as a character vector or string scalar for one security or a cell array of character vectors or string array for multiple securities. You can specify the security by name or by CUSIP, and with or without the pricing source.

Data Types: char | cell | string

#### **f — Bloomberg data fields**

character vector | string scalar | cell array of character vectors | string array

Bloomberg data fields, specified as a character vector, string scalar, cell array of character vectors, or string array. A character vector or string denotes one Bloomberg data field name. A cell array of character vectors or string array denotes multiple Bloomberg data field names. For details about the fields you can specify, see the *Bloomberg API Developer's Guide* using the **WAPI <GO>** option from the Bloomberg terminal.

Example: {'LAST\_PRICE';'OPEN'} Data Types: char | cell | string

#### **o — Bloomberg override field**

[] (default) | character vector | string scalar | cell array of character vectors | string array

Bloomberg override field, specified as a character vector, string scalar, cell array of character vectors, or string array. A character vector or string denotes one Bloomberg override field name. A cell array of character vectors or string array denotes multiple Bloomberg override field names. For details about the fields you can specify, see the *Bloomberg API Developer's Guide* using the **WAPI <GO>** option from the Bloomberg terminal.

Example: 'END\_DT' Data Types: char | cell | string

# **ov — Bloomberg override field value**

[] (default) | character vector | string scalar | cell array of character vectors | string array

Bloomberg override field value, specified as a character vector, string scalar, cell array of character vectors, or string array. A character vector or string denotes one Bloomberg override field value. A cell array of character vectors or string array denotes multiple Bloomberg override field values. Use this field value to filter the Bloomberg data result set.

Example: '20100101' Data Types: char | cell | string

### **Name-Value Pair Arguments**

Specify optional pairs of arguments as Name1=Value1, ..., NameN=ValueN, where Name is the argument name and Value is the corresponding value. Name-value arguments must appear after other arguments, but the order of the pairs does not matter.

*Before R2021a, use commas to separate each name and value, and enclose* Name *in quotes.*

Example: 'returnEids',true

### **returnEids — Entitlement identifiers**

true | false

Entitlement identifiers, specified as the comma-separated pair consisting of 'returnEids' and a Boolean. true adds a name and value for the entitlement identifier (EID) date to the return data.

Data Types: logical

#### **returnFormattedValue — Return format**

true | false

Return format, specified as the comma-separated pair consisting of 'returnFormattedValue' and a Boolean. true forces all data to be returned as the data type character vector.

Data Types: logical

#### **useUTCTime — Date time format**

true | false

Date time format, specified as the comma-separated pair consisting of 'useUTCTime' and a Boolean. true returns date and time values as Coordinated Universal Time (UTC) and false defaults to the Bloomberg **TZDF <GO>** settings of the requestor.

Data Types: logical

#### **forcedDelay — Latest reference data**

true | false

Latest reference data, specified as the comma-separated pair consisting of 'forcedDelay' and a Boolean. true returns the latest data up to the delay period specified by the exchange for the security.

Data Types: logical

# **Output Arguments**

#### **d — Bloomberg data**

structure (default) | table | timetable

Bloomberg data, returned as a structure, table, or timetable. The data type of the Bloomberg data depends on the DataReturnFormat and DatetimeType properties of the connection object. For details about the data, see the *Bloomberg API Developer's Guide* using the **WAPI <GO>** option from the Bloomberg terminal.

d returns an additional field named EID, which means entitlement identifier. For details, see the *Bloomberg API Developer's Guide*.

#### **sec — Security list**

cell array of character vectors

Security list, returned as a cell array of character vectors for the corresponding securities in s. The contents of sec are identical in value and order to s. You can return securities with any of the following identifiers

- buid
- cats
- cins
- common
- cusip
- isin
- sedol1
- sedol2
- sicovam
- svm
- ticker (default)

• wpk

# **Tips**

- Bloomberg V3 data supports additional name-value pair arguments. To access further information on these additional name-value pairs, see the *Bloomberg API Developer's Guide* using the **WAPI <GO>** option from the Bloomberg terminal.
- You can check data and field availability by using the Bloomberg Excel Add-In.

# **See Also**

[bloombergBPIPE](#page-500-0) | [close](#page-512-0) | [history](#page-550-0) | [realtime](#page-581-0) | [timeseries](#page-598-0)

# **Topics**

["Retrieve Bloomberg Current Data Using Bloomberg B-PIPE C++ Interface" on page 5-28](#page-119-0)

# **Introduced in R2021a**

# <span id="page-550-0"></span>**history**

Historical data for Bloomberg B-PIPE connection V3

# **Syntax**

```
d = history(c,s,f,fromdate,todate)d = history(c,s,f,fromdate,todate,period)
d = history(c,s,f,fromdate,todate,period,currency)
d = history(c,s,f,fromdate,todate,period,currency,Name,Value)
[d, sec] = history(\_\_\_)
```
# **Description**

 $d =$  history( $c, s, f, f$ romdate,todate) returns the historical data for the security list s for the fields f for the dates fromdate through todate using the [bloombergBPIPE](#page-500-0) object c with the Bloomberg B-PIPE C++ interface. Date strings can be input in any format recognized by MATLAB. sec is the security list that maps the order of the return data. The return data d is sorted to match the input order of s.

 $d =$  history(c,s,f,fromdate,todate,period) returns the historical data for the fields f and the dates fromdate through todate with a specific periodicity period.

 $d =$  history(c,s,f,fromdate,todate,period,currency) returns the historical data for the security list s for the fields f and the dates fromdate through todate based on the given currency currency.

 $d = \text{history}(c, s, f, f, r \text{omdate}, to date, period, currency, Name, Value) returns the historical$ data for the security list s using additional options specified by one or more name-value pair arguments.

[d, sec] = history( ) additionally returns the security list sec using any of the input argument combinations in the previous syntaxes. The return data, d and sec, are sorted to match the input order of s.

# **Examples**

# **Daily Closing Prices Within Date Range**

First, create a Bloomberg Desktop connection. Then, retrieve the daily closing price for a security within a date range.

Create a Bloomberg B-PIPE connection using the IP address of the machine running the Bloomberg B-PIPE process. This example uses the Bloomberg B-PIPE C++ interface and assumes the following:

- The authentication is Windows authentication when you set authtype to 'OS LOGON'.
- The application name is blank because you are not connecting to Bloomberg B-PIPE using an application.
- The IP address for the machine running the Bloomberg B-PIPE process is '111.11.11.112'.
- The port number of the machine running the Bloomberg B-PIPE process is 8194.

c is a bloombergBPIPE object.

```
authtype = 'OS_LOGON';
appname = ';
ipaddress = {'111.11.11.112'};
port = 8194;
```
 $c = 6$ loombergBPIPE(authtype, appname, ipaddress, port);

Get the daily closing price from August 1, 2010, through August 10, 2010, for the IBM security.

```
[d, sec] = history(c, 'IBM US Equity', 'LAST PRICE', ... '8/01/2010','8/10/2010')
```
 $d =$ 

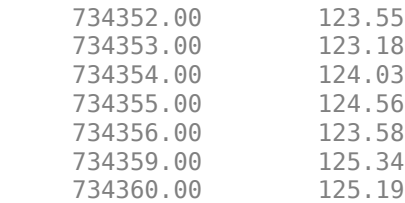

 $sec =$ 

'IBM US Equity'

d contains the numeric representation for the date in the first column and the closing price in the second column. sec contains the name of the IBM security.

Close the Bloomberg connection.

close(c)

#### **Monthly Closing Prices Within Date Range**

First, create a Bloomberg Desktop connection. Then, retrieve the monthly closing prices for a security within a date range.

Create a Bloomberg B-PIPE connection using the IP address of the machine running the Bloomberg B-PIPE process. This example uses the Bloomberg B-PIPE C++ interface and assumes the following:

- The authentication is Windows authentication when you set authtype to 'OS\_LOGON'.
- The application name is blank because you are not connecting to Bloomberg B-PIPE using an application.
- The IP address for the machine running the Bloomberg B-PIPE process is '111.11.11.112'.
- The port number of the machine running the Bloomberg B-PIPE process is 8194.

c is a bloombergBPIPE object.

```
authtype = 'OS LOGON';appname = '':ipaddress = {'111.11.11.112'};
port = 8194;
```
 $c = 6$ loombergBPIPE(authtype, appname, ipaddress, port);

Get the monthly closing price from August 1, 2010, through December 10, 2010, for the IBM security.

```
[d, sec] = history(c, 'IBM US Equity', 'LAST PRICE', ... '8/01/2010','12/10/2010','monthly')
```
 $d =$ 

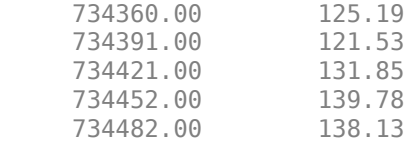

 $sec =$ 

'IBM US Equity'

d contains the numeric representation for the date in the first column and the closing price in the second column. sec contains the name of the IBM security.

Close the Bloomberg connection.

close(c)

### **Monthly Closing Prices Within Date Range Using US Currency**

First, create a Bloomberg Desktop connection. Then, retrieve the monthly closing prices for a security within a date range. Specify prices using the US currency.

Create a Bloomberg B-PIPE connection using the IP address of the machine running the Bloomberg B-PIPE process. This example uses the Bloomberg B-PIPE C++ interface and assumes the following:

- The authentication is Windows authentication when you set authtype to 'OS LOGON'.
- The application name is blank because you are not connecting to Bloomberg B-PIPE using an application.
- The IP address for the machine running the Bloomberg B-PIPE process is '111.11.11.112'.
- The port number of the machine running the Bloomberg B-PIPE process is 8194.

c is a bloombergBPIPE object.

```
authtype = 'OS LOGON';appname = \cdot \cdot;
ipaddress = {'111.11.11.112'};
port = 8194;
```
 $c = bloombergBPIPE(authtype, appname, ipaddress, port);$ 

Get the monthly closing price from August 1, 2010, through December 10, 2010, for the IBM security in US currency 'USD'.

```
[d, sec] = history(c, 'IBM US Equity', 'LAST PRICE', ... '8/01/2010','12/10/2010','monthly','USD')
d =734360.00 125.19<br>734391.00 121.53
    734391.00
     734421.00 131.85
     734452.00 139.78
     734482.00 138.13
```
 $sec =$ 

'IBM US Equity'

d contains the numeric representation for the date in the first column and the closing price in the second column. sec contains the name of the IBM security.

Close the Bloomberg connection.

close(c)

#### **Monthly Closing Prices Within Date Range Using Currency with Specified Period**

First, create a Bloomberg Desktop connection. Then, retrieve the monthly closing prices for a security within a date range. Specify prices using the US currency. Specify period values to customize the returned data.

Create a Bloomberg B-PIPE connection using the IP address of the machine running the Bloomberg B-PIPE process. This example uses the Bloomberg B-PIPE C++ interface and assumes the following:

- The authentication is Windows authentication when you set authtype to 'OS\_LOGON'.
- The application name is blank because you are not connecting to Bloomberg B-PIPE using an application.
- The IP address for the machine running the Bloomberg B-PIPE process is '111.11.11.112'.
- The port number of the machine running the Bloomberg B-PIPE process is 8194.

c is a bloombergBPIPE object.

```
authtype = 'OS LOGON';
appname = '':ipaddress = \{ '111.11.11.112' \};
port = 8194:
```
 $c = bloombergBPIPE(authtype, appname, ipaddress, port);$ 

Get the monthly closing price from August 1, 2010, through August 1, 2011, for the IBM security in US currency. The period values 'monthly', 'actual', and 'all\_calendar\_days' specify returning actual monthly data for all calendar days. The period value 'nil value' specifies filling missing data values with a NaN.

```
[d,sec] = history(c,'IBM US Equity','LAST_PRICE',...
                   '8/01/2010','8/01/2011',{'monthly','actual',...
                   'all_calendar_days','nil_value'},'USD')
```
 $d =$ 

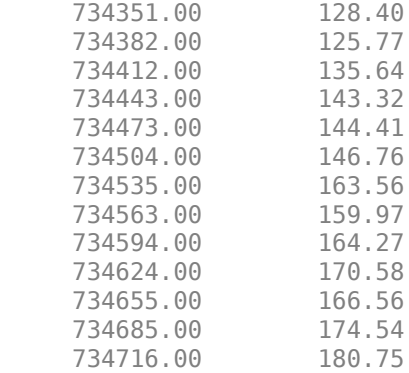

 $sec =$ 

'IBM US Equity'

d contains the numeric representation for the date in the first column and the closing price in the second column. sec contains the name of the IBM security.

Close the Bloomberg connection.

close(c)

#### **Daily Closing Prices Within Date Range Using Currency with Name-Value Pairs**

First, create a Bloomberg Desktop connection. Then, retrieve the daily closing prices for a security within a date range. Specify prices using the US currency. Use name-value pair arguments to adjust the prices.

Create a Bloomberg B-PIPE connection using the IP address of the machine running the Bloomberg B-PIPE process. This example uses the Bloomberg B-PIPE C++ interface and assumes the following:

- The authentication is Windows authentication when you set authtype to 'OS\_LOGON'.
- The application name is blank because you are not connecting to Bloomberg B-PIPE using an application.
- The IP address for the machine running the Bloomberg B-PIPE process is '111.11.11.112'.
- The port number of the machine running the Bloomberg B-PIPE process is 8194.

c is a bloombergBPIPE object.

```
authtype = 'OS LOGON';appname = \cdot \cdot;
ipaddress = {'111.11.11.112'};
port = 8194;
```
 $c = bloombergBPIPE(authtype, appname, ipaddress, port);$ 

Get the daily closing price from August 1, 2010, through August 10, 2010, for the IBM security in U.S. currency 'USD'. The prices are adjusted for normal cash and splits.

```
[d,sec] = history(c,'IBM US Equity','LAST_PRICE',...
                   '8/01/2010','8/10/2010','daily','USD',...
                 'adjustmentNormal', true, ...
                  'adjustmentSplit',true)
d = 734352.00 123.55
    734353.00 123.18<br>734354.00 124.03
    734354.00
     734355.00 124.56
     734356.00 123.58
     734359.00 125.34
     734360.00 125.19
```
 $sec =$ 

'IBM US Equity'

d contains the numeric representation for the date in the first column and the closing price in the second column. sec contains the name of the IBM security.

Close the Bloomberg connection.

close(c)

#### **Daily Closing Prices Using CUSIP Number and Pricing Source**

First, create a Bloomberg Desktop connection. Then, retrieve the daily closing prices for a security within a date range. Specify the security using the CUSIP number and a pricing source.

Create a Bloomberg B-PIPE connection using the IP address of the machine running the Bloomberg B-PIPE process. This example uses the Bloomberg B-PIPE C++ interface and assumes the following:

- The authentication is Windows authentication when you set authtype to 'OS\_LOGON'.
- The application name is blank because you are not connecting to Bloomberg B-PIPE using an application.
- The IP address for the machine running the Bloomberg B-PIPE process is '111.11.11.112'.
- The port number of the machine running the Bloomberg B-PIPE process is 8194.

c is a bloombergBPIPE object.

```
authtype = '0S LOGON';
appname = '':ipaddress = {'111.11.11.112'};
port = 8194;
```
 $c = bloombergBPIPE(authtype, appname, ipaddress, port);$ 

Get the daily closing price from January 1, 2012, through January 1, 2013, for the security specified with a CUSIP number /cusip/459200101 and with pricing source BGN.

d contains the numeric representation for the date in the first column and the closing price in the second column.

```
d = \text{history}(c,'/\text{cusip}/459200101@BGN', 'LAST PRICE',... '01/01/2012','01/01/2013')
d = 734871.00 180.69
      734872.00 179.96
     734873.00
      ...
```
Close the Bloomberg connection.

close(c)

#### **Closing Prices Within Date Range Using International Date Format**

First, create a Bloomberg Desktop connection. Then, retrieve the closing prices for a security within a date range. Specify the dates for the range using an international date format.

Create a Bloomberg B-PIPE connection using the IP address of the machine running the Bloomberg B-PIPE process. This example uses the Bloomberg B-PIPE C++ interface and assumes the following:

- The authentication is Windows authentication when you set authtype to 'OS\_LOGON'.
- The application name is blank because you are not connecting to Bloomberg B-PIPE using an application.
- The IP address for the machine running the Bloomberg B-PIPE process is '111.11.11.112'.
- The port number of the machine running the Bloomberg B-PIPE process is 8194.

c is a bloombergBPIPE object.

```
authtype = 'OS_LOGON';
appname = '':ipaddress = {'111.11.11.112'};
port = 8194;
```
 $c = bloombergBPIPE(authtype, appname, ipaddress, port);$ 

Return the closing price for the given dates in international format for the security 'MSFT@BGN US Equity'.

```
stDt = datenum('01/06/11','dd/mm/yyyy'); 
endDt = datenum('01/06/12','dd/mm/yyyy'); 
[d,sec] = history(c,'MSFT@BGN US Equity','LAST_PRICE',...
                  stDt,endDt,{'previous value','all calendar days'})
```
 $d =$ 

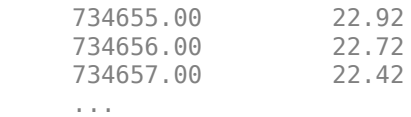

 $sec =$ 

'MSFT@BGN US Equity'

d contains the numeric representation for the date in the first column and the closing price in the second column. sec contains the name of the IBM security.

Close the Bloomberg connection.

close(c)

#### **Median Estimated Earnings Per Share Using Override Fields**

First, create a Bloomberg Desktop connection. Then, retrieve the median earnings per share for a security within a date range. Specify an override field and value.

Create a Bloomberg B-PIPE connection using the IP address of the machine running the Bloomberg B-PIPE process. This example uses the Bloomberg B-PIPE C++ interface and assumes the following:

- The authentication is Windows authentication when you set authtype to 'OS\_LOGON'.
- The application name is blank because you are not connecting to Bloomberg B-PIPE using an application.
- The IP address for the machine running the Bloomberg B-PIPE process is '111.11.11.112'.
- The port number of the machine running the Bloomberg B-PIPE process is 8194.

c is a bloombergBPIPE object.

```
authtype = 'OS LOGON';appname = \cdot \cdot;
ipaddress = {'111.11.11.112'};
port = 8194;
```
 $c = bloombergBPIPE(authtype, appname, ipaddress, port);$ 

Retrieve the median estimated earnings per share for AkzoNobel from October 1, 2010, through October 30, 2010. When specifying Bloomberg override fields, use the character vector 'overrideFields'. The overrideFields argument must be an n-by-2 cell array, where the first column is the override field and the second column is the override value.

```
d = history(c, AKZA NA Equity', ...
           'BEST EPS MEDIAN',datenum('01.10.2010', ...
            'dd.mm.yyyy'),datenum('30.10.2010','dd.mm.yyyy'), ...
            {'daily','calendar'},[],'overrideFields', ...
            {'BEST_FPERIOD_OVERRIDE','BF'})
d = 734412.00 3.75
     734415.00 3.75
     734416.00 3.75
     ...
```
d returns the numeric representation for the date in the first column and the median estimated earnings per share in the second column.

Close the Bloomberg connection.

close(c)

#### **Historical Data as Table with Dates**

Create a Bloomberg connection, and then retrieve closing prices for a historical date range. The history function returns data for dates as a datetime array.

Create a Bloomberg B-PIPE connection using the IP address of the machine running the Bloomberg B-PIPE process. This example uses the Bloomberg B-PIPE C++ interface and assumes the following:

- The authentication is Windows authentication when you set authtype to 'OS\_LOGON'.
- The application name is blank because you are not connecting to Bloomberg B-PIPE using an application.
- The IP address for the machine running the Bloomberg B-PIPE process is '111.11.11.112'.
- The port number of the machine running the Bloomberg B-PIPE process is 8194.

c is a bloombergBPIPE object.

```
authtype = 'OS LOGON';appname = '':ipaddress = \{ '111.11.11.112' \};port = 8194;
```

```
c = 1 bloombergBPIPE(authtype, appname, ipaddress, port);
```
Return data as a table by setting the DataReturnFormat property of the connection object. If you do not set this property, the history function returns data as a numeric array.

Return dates as a datetime array by setting the DatetimeType property of the connection object. In this case, the table contains dates in variables that are datetime arrays.

```
c.DataReturnFormat = 'table';
c.DatetimeType = 'datetime';
```
Adjust the display format of the returned data for currency.

format bank

Retrieve historical closing prices for IBM from August 1, 2010, through August 10, 2010. d is a table that contains dates as a datetime array.

```
[d, sec] = history(c, 'IBM US Equity','LAST PRICE', ... '8/01/2010','8/10/2010')
```
 $d =$ 

7×2 table

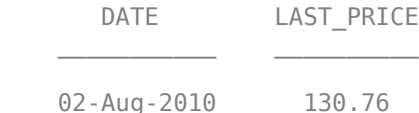

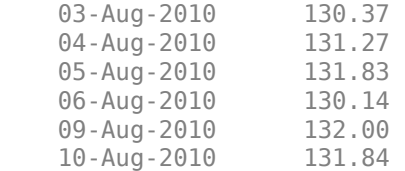

 $sec =$ 

```
 1×1 cell array
```
{'IBM US Equity'}

#### Access dates in the returned data.

#### d.DATE

ans  $=$ 

 7×1 datetime array 02-Aug-2010 03-Aug-2010 04-Aug-2010 05-Aug-2010 06-Aug-2010 09-Aug-2010 10-Aug-2010

Close the Bloomberg connection.

close(c)

### **Historical Data as Timetable**

Create a Bloomberg connection, and then retrieve closing prices for a historical date range. The history function returns data as a timetable.

Create a Bloomberg B-PIPE connection using the IP address of the machine running the Bloomberg B-PIPE process. This example uses the Bloomberg B-PIPE C++ interface and assumes the following:

- The authentication is Windows authentication when you set authtype to 'OS\_LOGON'.
- The application name is blank because you are not connecting to Bloomberg B-PIPE using an application.
- The IP address for the machine running the Bloomberg B-PIPE process is '111.11.11.112'.
- The port number of the machine running the Bloomberg B-PIPE process is 8194.

c is a bloombergBPIPE object.

```
authtype = 'OS_LOGON';
appname = '';
```

```
ipaddress = {'111.11.11.112'};
port = 8194;
```
 $c = bloombergBPIPE(authtype, appname,ipaddress, port);$ 

Return data as a timetable by setting the DataReturnFormat property of the connection object. If you do not set this property, the history function returns data as a numeric array.

c.DataReturnFormat = 'timetable';

Adjust the display format of the returned data for currency.

format bank

Retrieve historical closing prices for IBM from August 1, 2010, through August 10, 2010. d is a timetable that contains dates in the first column.

```
[d, sec] = history(c, 'IBM US Equity', 'LAST PRICE', ... '8/01/2010','8/10/2010')
```
 $d =$ 

7×1 timetable

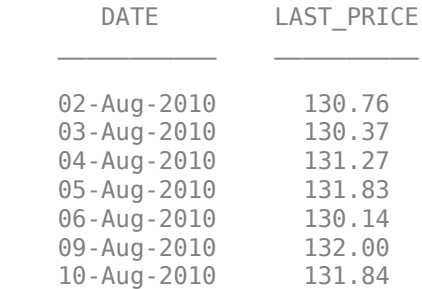

 $sec =$ 

1×1 cell array

{'IBM US Equity'}

### Access dates in the returned data.

#### d.DATE

ans  $=$ 

7×1 datetime array

 02-Aug-2010 03-Aug-2010 04-Aug-2010 05-Aug-2010 06-Aug-2010 09-Aug-2010

```
 10-Aug-2010
```
Close the Bloomberg connection.

close(c)

# **Input Arguments**

### **c — Bloomberg B-PIPE connection**

bloombergBPIPE object

Bloomberg B-PIPE connection, specified as a [bloombergBPIPE](#page-500-0) object.

#### **s — Security list**

character vector | string scalar | cell array of character vectors | string array

Security list, specified as a character vector or string scalar for one security or a cell array of character vectors or string array for multiple securities. You can specify the security by name or by CUSIP, and with or without the pricing source.

Data Types: char | cell | string

#### **f — Bloomberg data fields**

character vector | string scalar | cell array of character vectors | string array

Bloomberg data fields, specified as a character vector, string scalar, cell array of character vectors, or string array. A character vector or string denotes one Bloomberg data field name. A cell array of character vectors or string array denotes multiple Bloomberg data field names. For details about the fields you can specify, see the *Bloomberg API Developer's Guide* using the **WAPI <GO>** option from the Bloomberg terminal.

```
Example: { 'LAST_PRICE'; 'OPEN' }
Data Types: char | cell | string
```
### **period — Periodicity**

'daily' | 'weekly' | 'monthly' | 'quarterly' | ...

Periodicity, specified as one of these values to denote the data to return. For specifying multiple values, use a cell array. For example, when period is set to {'daily','all calendar days'}, history returns daily data for all calendar days, and reports missing data as NaNs. When period is set to 'active days only', history returns data using the default periodicity for active trading days only. The default periodicity depends on the security. If a security is reported on a monthly basis, the default periodicity is monthly. These tables show the values for period.

To specify the periodicity of the return data, see this table.

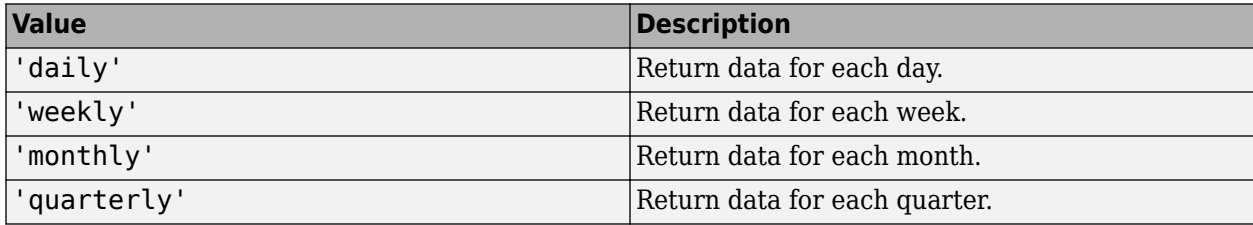

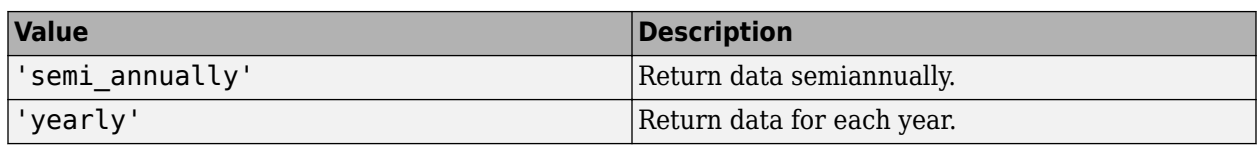

The anchor date is the date to which all other reported dates are related. To specify the anchor date, see this table.

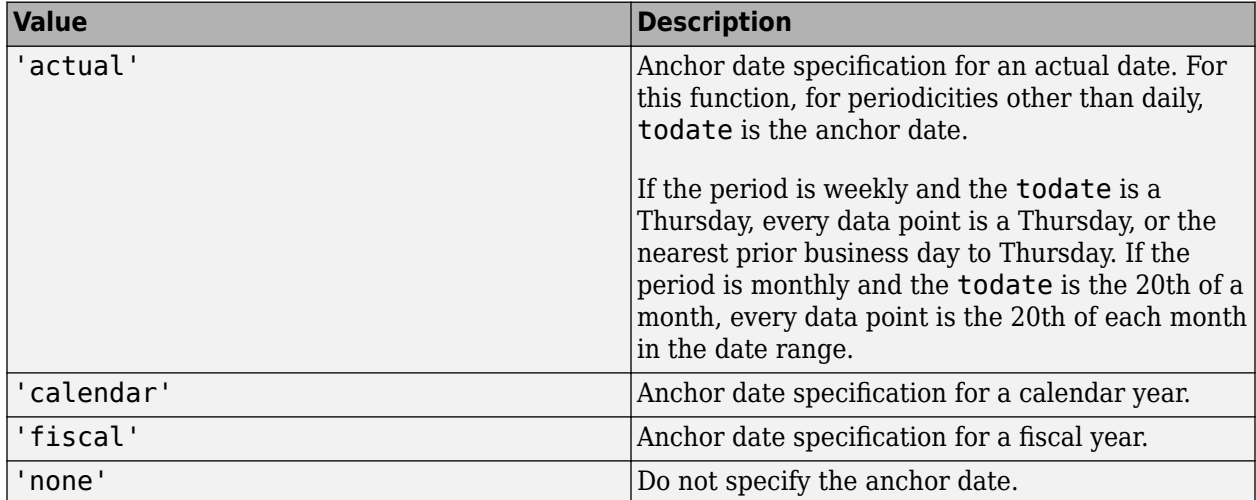

To specify returning data for particular days, see this table.

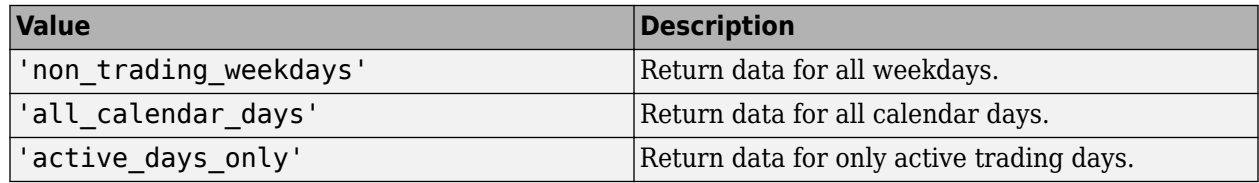

To specify how to fill missing values, see this table.

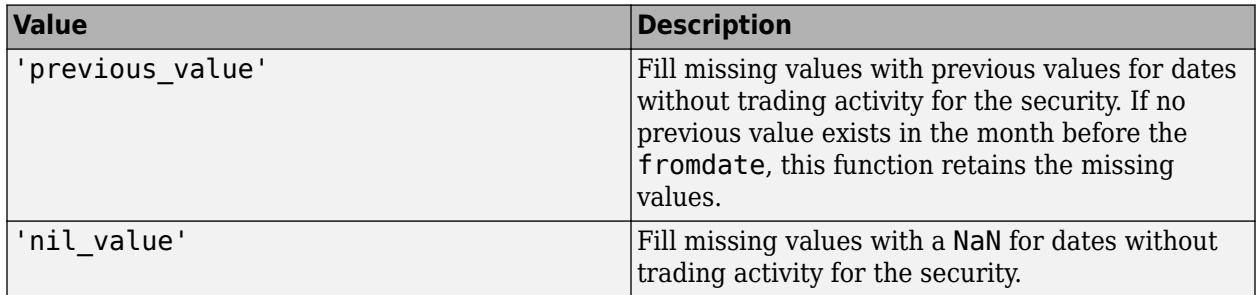

Data Types: char | cell

### **currency — Currency**

character vector | string scalar

Currency, specified as a character vector or string scalar to denote the ISO code for the currency of the returned data. For example, to specify output money values in U.S. currency, use USD for this argument.

Data Types: char | string

#### **fromdate — Beginning date**

double scalar | character vector | string scalar | datetime

Beginning date for the historical data, specified as a double scalar, character vector, string scalar, or datetime array. You can specify dates in any of the formats supported by datestr and datenum that show a year, month, and day.

Data Types: datetime | double | char | string

#### **todate — End date**

double scalar | character vector | string scalar | datetime

End date for the historical data, specified as a double scalar, character vector, string scalar, or datetime array. You can specify dates in any of the formats supported by datestr and datenum that show a year, month, and day.

Data Types: datetime | double | char | string

#### **Name-Value Pair Arguments**

Specify optional pairs of arguments as Name1=Value1, ..., NameN=ValueN, where Name is the argument name and Value is the corresponding value. Name-value arguments must appear after other arguments, but the order of the pairs does not matter.

*Before R2021a, use commas to separate each name and value, and enclose* Name *in quotes.*

Example: 'adjustmentNormal', true

#### **overrideFields — Override fields**

cell array

Override fields, specified as the comma-separated pair consisting of 'overrideFields' and an nby-2 cell array. The first column of the cell array is the override field and the second column is the override value.

Example: 'overrideFields', {'IVOL\_DELTA\_LEVEL','DELTA\_LVL\_10';'IVOL\_DELTA\_PUT\_OR\_CALL','IVOL\_PUT';'IVOL\_ MATURITY', 'MATURITY 1STM'}

Data Types: cell

#### **adjustmentNormal — Historical normal pricing adjustment**

true | false

Historical normal pricing adjustment, specified as the comma-separated pair consisting of 'adjustmentNormal' and a Boolean to reflect:

- Regular Cash
- Interim
- 1st Interim
- 2nd Interim
- 3rd Interim
- 4th Interim
- 5th Interim
- Income
- Estimated
- Partnership Distribution
- Final
- Interest on Capital
- Distribution
- Prorated

For details about these additional name-value pairs, see the *Bloomberg API Developer's Guide* using the **WAPI <GO>** option from the Bloomberg terminal.

Data Types: logical

### **adjustmentAbnormal — Historical abnormal pricing adjustment**

true | false

Historical abnormal pricing adjustment, specified as the comma-separated pair consisting of 'adjustmentAbnormal' and a Boolean to reflect

- Special Cash
- Liquidation
- Capital Gains
- Long-Term Capital Gains
- Short-Term Capital Gains
- Memorial
- Return of Capital
- Rights Redemption
- Miscellaneous
- Return Premium
- Preferred Rights Redemption
- Proceeds/Rights
- Proceeds/Shares
- Proceeds/Warrants

For details about these additional name-value pairs, see the *Bloomberg API Developer's Guide* using the **WAPI <GO>** option from the Bloomberg terminal.

Data Types: logical

### **adjustmentSplit — Historical split pricing or volume adjustment**

true | false

Historical split pricing or volume adjustment, specified as the comma-separated pair consisting of 'adjustmentSplit' and a Boolean to reflect:

• Spin-Offs

- Stock Splits/Consolidations
- Stock Dividend/Bonus
- Rights Offerings/Entitlement

For details about these additional name-value pairs, see the *Bloomberg API Developer's Guide* using the **WAPI <GO>** option from the Bloomberg terminal.

Data Types: logical

### **adjustmentFollowDPDF — Historical pricing adjustment**

true (default) | false

Historical pricing adjustment, specified as the comma-separated pair consisting of 'adjustmentFollowDPDF' and a Boolean. Setting this name-value pair follows the **DPDF <GO>** option from the Bloomberg terminal. For details about these additional name-value pairs, see the *Bloomberg API Developer's Guide* using the **WAPI <GO>** option from the Bloomberg terminal.

Data Types: logical

# **Output Arguments**

# **d — Bloomberg historical data**

numeric array (default) | table | timetable

Bloomberg historical data, returned as a numeric array, table, or timetable. The data type of the historical data depends on the DataReturnFormat and DatetimeType properties of the connection object. The first column (or field in the historical data contains the date. The remaining columns contain the requested data fields.

For details about the data, see the *Bloomberg API Developer's Guide* using the **WAPI <GO>** option from the Bloomberg terminal.

## **sec — Security list**

cell array of character vectors

Security list, returned as a cell array of character vectors for the corresponding securities in s. The contents of sec are identical in value and order to s. You can return securities with any of the following identifiers

- buid
- cats
- cins
- common
- cusip
- isin
- sedol1
- sedol2
- sicovam
- svm
- ticker (default)

• wpk

# **Tips**

• You can check data and field availability by using the Bloomberg Excel Add-In.

# **See Also**

[bloombergBPIPE](#page-500-0) | [close](#page-512-0) | [getdata](#page-541-0) | [realtime](#page-581-0) | [timeseries](#page-598-0)

# **Topics**

["Retrieve Bloomberg Historical Data Using Bloomberg B-PIPE C++ Interface" on page 5-31](#page-122-0)

# **Introduced in R2021a**

# **isconnection**

Determine Bloomberg B-PIPE connection V3

# **Syntax**

 $v = i$ sconnection(c)

# **Description**

 $v = i$  sconnection(c) returns true (1) if c is a valid Bloomberg V3 connection using the Bloomberg B-PIPE C++ interface and false (0) otherwise.

# **Examples**

# **Validate the Bloomberg Connection**

Create a Bloomberg B-PIPE connection using the IP address of the machine running the Bloomberg B-PIPE process. This example uses the Bloomberg B-PIPE C++ interface and assumes the following:

- The authentication is Windows authentication when you set authtype to 'OS\_LOGON'.
- The application name is blank because you are not connecting to Bloomberg B-PIPE using an application.
- The IP address for the machine running the Bloomberg B-PIPE process is '111.11.11.112'.
- The port number of the machine running the Bloomberg B-PIPE process is 8194.

c is a bloombergBPIPE object.

```
authtype = '0S_L0GON';
appname = ';
ipaddress = {'111.11.11.112'};
port = 8194;
```
 $c = bloombergBPIPE(authtype, appname, ipaddress, port);$ 

Validate the Bloomberg connection.

```
v = isconnection(c)V = 1
```
v returns true showing that the Bloomberg connection is valid.

Close the Bloomberg connection.

close(c)

# **Input Arguments**

# **c — Bloomberg B-PIPE connection**

bloombergBPIPE object

Bloomberg B-PIPE connection, specified as a [bloombergBPIPE](#page-500-0) object.

# **See Also**

[bloombergBPIPE](#page-500-0) | [close](#page-512-0) | [getdata](#page-541-0) | [history](#page-550-0) | [realtime](#page-581-0) | [timeseries](#page-598-0)

### **Topics**

["Retrieve Bloomberg Current Data Using Bloomberg B-PIPE C++ Interface" on page 5-28](#page-119-0)

### **Introduced in R2021a**

# **lookup**

Find information about securities for Bloomberg B-PIPE connection V3

# **Syntax**

 $l =$  lookup(c,q,reqtype,Name,Value)

# **Description**

 $l =$ lookup(c,q,reqtype,Name,Value) retrieves data based on criteria in the query q for a specific request type reqtype using the Bloomberg connection c with the Bloomberg B-PIPE C++ interface. For additional information about the query criteria and the possible name-value pair combinations, see the *Bloomberg API Developer's Guide* using the **WAPI <GO>** option from the Bloomberg terminal.

# **Examples**

# **Look Up Security**

Create a Bloomberg connection, and then use the Security Lookup to retrieve information about the IBM corporate bond. For details about Bloomberg and the parameter values you can set, see the *Bloomberg API Developer's Guide* using the **WAPI<GO>** option from the Bloomberg terminal.

Create a Bloomberg B-PIPE connection using the IP address of the machine running the Bloomberg B-PIPE process. This example uses the Bloomberg B-PIPE C++ interface and assumes the following:

- The authentication is Windows authentication when you set authtype to 'OS\_LOGON'.
- The application name is blank because you are not connecting to Bloomberg B-PIPE using an application.
- The IP address for the machine running the Bloomberg B-PIPE process is '111.11.11.112'.
- The port number of the machine running the Bloomberg B-PIPE process is 8194.

c is a bloombergBPIPE object.

```
authtype = 'OS LOGON';appname = ';
ipaddress = {'111.11.11.112'};
port = 8194;
```
 $c = 6$ loombergBPIPE(authtype, appname, ipaddress, port);

Return data as a table by setting the DataReturnFormat property of the connection object. If you do not set this property, the lookup function returns data as a structure.

```
c.DataReturnFormat = 'table';
```
Retrieve the instrument data for an IBM corporate bond with a maximum of 20 rows of data. The Security Lookup returns the security names and descriptions.

```
insts = lookup(c,'IBM','instrumentListRequest','maxResults',20, ...
 'yellowKeyFilter','YK_FILTER_CORP', ...
 'languageOverride','LANG_OVERRIDE_NONE');
```
Display the first three rows in the table. The first column contains the IBM corporate bond names, and the second column contains the bond descriptions.

```
insts(1:3,:)ans = 3×2 table
       security description
    'DD103619 <corp>' 'International Business Machines Corp'
                      'International Business Machines Corp'
    'EC767659 <corp>' 'International Business Machines Corp'
```
Close the Bloomberg connection.

close(c)

#### **Look Up Curve**

Use the Curve Lookup to retrieve information about the 'GOLD' related curve 'CD1016'. For details about Bloomberg and the parameter values you can set, see the *Bloomberg API Developer's Guide* using the **WAPI <GO>** option from the Bloomberg terminal.

Create a Bloomberg B-PIPE connection using the IP address of the machine running the Bloomberg B-PIPE process. This example uses the Bloomberg B-PIPE C++ interface and assumes the following:

- The authentication is Windows authentication when you set authtype to 'OS\_LOGON'.
- The application name is blank because you are not connecting to Bloomberg B-PIPE using an application.
- The IP address for the machine running the Bloomberg B-PIPE process is '111.11.11.112'.
- The port number of the machine running the Bloomberg B-PIPE process is 8194.

c is a bloombergBPIPE object.

```
authtype = 'OS_LOGON';
appname = '':ipaddress = {'111.11.11.112'};
port = 8194;
```
c = bloombergBPIPE(authtype,appname,ipaddress,port);

Retrieve the curve data for the credit default swap subtype of corporate bonds for a 'GOLD' related curve 'CD1016'. Return a maximum of 10 rows of data for the U.S. with 'USD' currency.

```
curves = lookup(c,'GOLD','curveListRequest','maxResults',10,...
                  'countryCode','US','currencyCode','USD',...
                 'curveid','CD1016','type','CORP','subtype','CDS')
curves = curve: {'YCCD1016 Index'}
       description: {'Goldman Sachs Group Inc/The'}
           country: {'US'}
          currency: {'USD'}
           curveid: {'CD1016'}
              type: {'CORP'}
           subtype: {'CDS'}
         publisher: {'Bloomberg'}
             bbgid: {''}
```
One row of data displays as Bloomberg curve name 'YCCD1016 Index' with Bloomberg description 'Goldman Sachs Group Inc/The' in the U.S. with 'USD' currency. The Bloomberg short-form identifier for the curve is 'CD1016'. Bloomberg is the publisher and the bbgid is blank.

Close the Bloomberg connection.

close(c)

#### **Look Up Government Security**

Use the Government Security Lookup to retrieve information for United States Treasury bonds. For details about Bloomberg and the parameter values you can set, see the *Bloomberg API Developer's Guide* using the **WAPI <GO>** option from the Bloomberg terminal.

Create a Bloomberg B-PIPE connection using the IP address of the machine running the Bloomberg B-PIPE process. This example uses the Bloomberg B-PIPE C++ interface and assumes the following:

- The authentication is Windows authentication when you set authtype to 'OS\_LOGON'.
- The application name is blank because you are not connecting to Bloomberg B-PIPE using an application.
- The IP address for the machine running the Bloomberg B-PIPE process is '111.11.11.112'.
- The port number of the machine running the Bloomberg B-PIPE process is 8194.

c is a bloombergBPIPE object.

```
authtype = 'OS_LOGON';apname = '';
ipaddress = \{ '111.11.11.112' \};port = 8194;
```
 $c = 6$ loombergBPIPE(authtype, appname, ipaddress, port);

Filter government security data with ticker filter of 'T' for a maximum of 10 rows of data.

```
govts = lookup(c,'T','govtListRequest','maxResults',10,...
                'partialMatch',false)
```

```
govts =
```

```
 parseky: {10x1 cell}
    name: {10x1 cell}
 ticker: {10x1 cell}
```
The Government Security Lookup returns parseky data, the name, and ticker of the United States Treasury bonds.

Display the parseky data.

govts.parseky

 $ans =$  '912828VS Govt' '912828RE Govt' '912810RC Govt' '912810RB Govt' '912828VU Govt' '912828VV Govt' '912828VB Govt' '912828VR Govt' '912828VW Govt' '912828VQ Govt'

Display the names of the United States Treasury bonds.

#### govts.name

```
ans = 'United States Treasury Note/Bond'
     'United States Treasury Note/Bond'
     'United States Treasury Note/Bond'
     'United States Treasury Note/Bond'
     'United States Treasury Note/Bond'
     'United States Treasury Note/Bond'
     'United States Treasury Note/Bond'
     'United States Treasury Note/Bond'
     'United States Treasury Note/Bond'
     'United States Treasury Note/Bond'
```
Display the tickers of the United States Treasury bonds.

govts.ticker

 $ans =$  'T' 'T' 'T' 'T' 'T' 'T' 'T' 'T' 'T' 'T'

Close the Bloomberg connection.

close(c)

# **Input Arguments**

## **c — Bloomberg B-PIPE connection**

bloombergBPIPE object

Bloomberg B-PIPE connection, specified as a [bloombergBPIPE](#page-500-0) object.

### **q — Keyword query**

character vector | string scalar | cell array of character vectors | string array

Keyword query, specified as a character vector, string scalar, cell array of character vectors, or string array. Each character vector or string denotes an item for which information is requested. For example, the keyword query can be a security, a curve type, or a filter ticker.

```
Data Types: char | cell | string
```
## **reqtype — Request type**

'instrumentListRequest' | 'curveListRequest' | 'govtListRequest'

Request type, specified as the preceding values to denote the type of information request.

'instrumentListRequest' denotes a security or instrument lookup request.

'curveListRequest' denotes a curve lookup request. 'govtListRequest' denotes a government lookup request for government securities.

### **Name-Value Pair Arguments**

Specify optional pairs of arguments as Name1=Value1,...,NameN=ValueN, where Name is the argument name and Value is the corresponding value. Name-value arguments must appear after other arguments, but the order of the pairs does not matter.

*Before R2021a, use commas to separate each name and value, and enclose* Name *in quotes.*

Example: 'maxResults', 20, 'yellowKeyFilter', 'YK\_FILTER\_CORP', 'languageOverride', 'LANG\_OVERRIDE\_NONE', 'countryCode', 'US', 'currencyCode', 'USD', 'curveid', 'CD1016', 'type', 'CORP', 'subtype', 'CDS', 'partialMatch', false

### **maxResults — Number of rows in result data**

numeric scalar

Number of rows in the result data, specified as the comma-separated pair consisting of 'maxResults' and a numeric scalar to denote the total maximum number of rows of information to return. Result data can be one or more rows of data no greater than the number specified.

Data Types: double

### **yellowKeyFilter — Bloomberg yellow key filter**

character vector | string scalar

Bloomberg yellow key filter, specified as the comma-separated pair consisting of 'yellowKeyFilter' and a unique character vector or string scalar to denote the particular yellow key for government securities, corporate bonds, equities, and commodities, for example.

Data Types: char | string

#### **languageOverride — Language override**

character vector | string scalar

Language override, specified as the comma-separated pair consisting of 'languageOverride' and a unique character vector or string scalar to denote a translation language for the result data.

Data Types: char | string

#### **countryCode — Country code**

character vector | string scalar

Country code, specified as the comma-separated pair consisting of 'countryCode' and a character vector or string scalar to denote the country for the result data.

Data Types: char | string

#### **currencyCode — Currency code**

character vector | string scalar

Currency code, specified as the comma-separated pair consisting of 'currencyCode' and a character vector or string scalar to denote the currency for the result data.

Data Types: char | string

#### **curveID — Bloomberg short-form identifier for curve**

character vector | string scalar

Bloomberg short-form identifier for a curve, specified as the comma-separated pair consisting of 'curveID' and a character vector or string scalar.

Data Types: char | string

#### **type — Bloomberg market sector type**

character vector | string scalar

Bloomberg market sector type corresponding to the Bloomberg yellow keys, specified as the commaseparated pair consisting of 'type' and a character vector or string scalar.

Data Types: char | string

#### **subtype — Bloomberg market sector subtype**

character vector | string scalar

Bloomberg market sector subtype, specified as the comma-separated pair consisting of 'subtype' and a character vector or string scalar to further delineate the market sector type.

Data Types: char | string

#### **partialMatch — Partial match on ticker**

true | false

Partial match on ticker, specified as the comma-separated pair consisting of 'partialMatch' and true or false. When set to true, you can filter securities by setting q to a query such as 'T\*'. When set to false, the securities are unfiltered.

Data Types: logical

# **Output Arguments**

# **l — Lookup information**

structure (default) | table

Lookup information, returned as a structure or table containing set properties depending on the request type. The data type of the lookup information depends on the DataReturnFormat property of the connection object.

For a list of the set properties and their descriptions, see the following tables.

### **'instrumentListRequest' Properties**

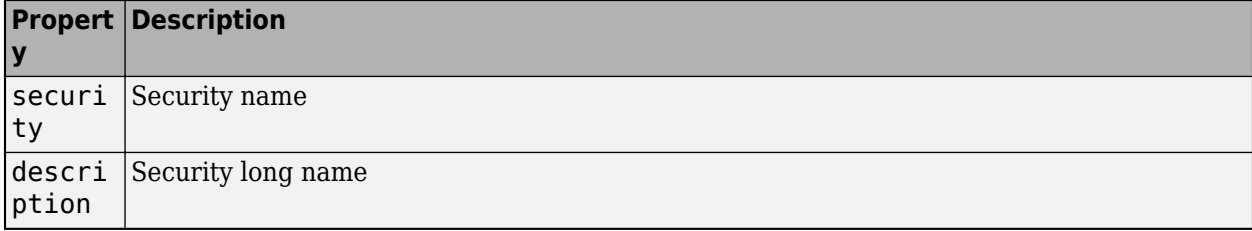

### **'curveListRequest' Properties**

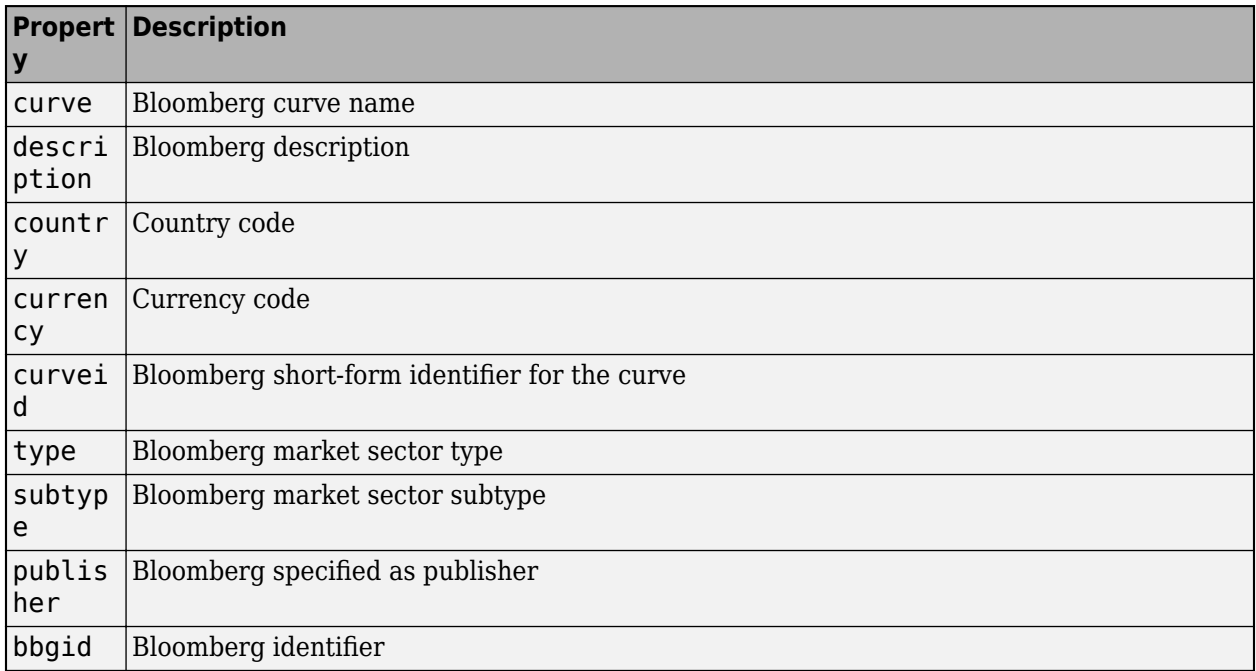

# **'govtListRequest' Properties**

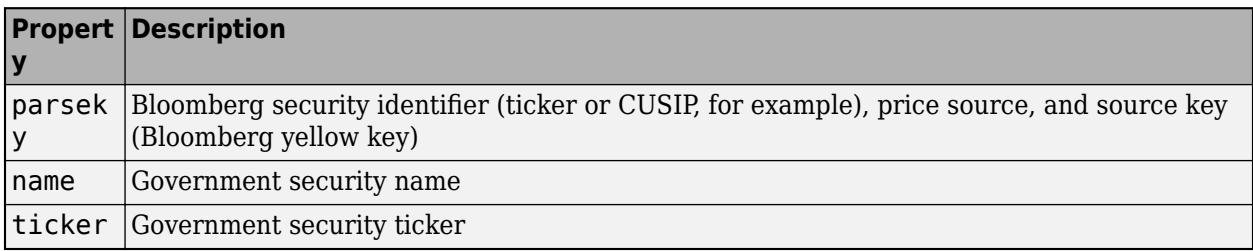
# **See Also**

[bloombergBPIPE](#page-500-0) | [close](#page-512-0) | [getdata](#page-541-0) | [history](#page-550-0) | [realtime](#page-581-0) | [timeseries](#page-598-0)

# **Topics**

["Retrieve Bloomberg Current Data Using Bloomberg B-PIPE C++ Interface" on page 5-28](#page-119-0)

# **Introduced in R2021a**

# **portfolio**

Current portfolio data for Bloomberg B-PIPE connection V3

# **Syntax**

 $d = portfolio(c,p,f)$  $d = portfolio(c,p,f,o,ov)$  $[d, plist] = portfolio($ 

# **Description**

 $d =$  portfolio(c,  $p, f$ ) returns current portfolio data for the fields f in the portfolio p using the [bloombergBPIPE](#page-500-0) object c.

 $d =$  portfolio(c,  $p, f, o, ov$ ) returns current portfolio data using override field o and override value ov.

[d,plist] = portfolio( ) also returns the portfolio list plist using any of the input argument combinations in the previous syntaxes.

# **Examples**

# **Request Portfolio Data**

Create a Bloomberg B-PIPE connection using the IP address of the machine running the Bloomberg B-PIPE process. This example uses the Bloomberg B-PIPE C++ interface and assumes the following:

- The authentication is Windows authentication when you set authtype to 'OS LOGON'.
- The application name is blank because you are not connecting to Bloomberg B-PIPE using an application.
- The IP address for the machine running the Bloomberg B-PIPE process is '111.11.11.112'.
- The port number of the machine running the Bloomberg B-PIPE process is 8194.

c is a bloombergBPIPE object.

```
authtype = 'OS LOGON';appname = '':ipaddress = {'111.11.11.112'};
port = 8194;
```
 $c = bloombergBPIPE(authtype, appname, ipaddress, port);$ 

Request portfolio data for a custom portfolio with portfolio identifier U335877-1 Client. Request data using all fields f.

```
p = 'U335877-1 Client';
f = {'PORTFOLIO_MEMBERS','PORTFOLIO_MPOSITION',...
 'PORTFOLIO_MWEIGHT','PORTFOLIO_DATA'};
```
#### $d = portfolio(c, p, f)$

 $d =$ 

```
PORTFOLIO MPOSITION: {{0x1 cell}}
  PORTFOLIO MWEIGHT: {{0x1 cell}}
     PORTFOLIO DATA: {{0x1 cell}}
  PORTFOLIO MEMBERS: {{0x1 cell}}
```
d is a structure that contains portfolio data. Each structure field corresponds to data for each portfolio field.

Close the connection.

close(c)

#### **Request Portfolio Data Using Specific Date**

Create a Bloomberg B-PIPE connection using the IP address of the machine running the Bloomberg B-PIPE process. This example uses the Bloomberg B-PIPE C++ interface and assumes the following:

- The authentication is Windows authentication when you set authtype to 'OS\_LOGON'.
- The application name is blank because you are not connecting to Bloomberg B-PIPE using an application.
- The IP address for the machine running the Bloomberg B-PIPE process is '111.11.11.112'.
- The port number of the machine running the Bloomberg B-PIPE process is 8194.

c is a bloombergBPIPE object.

```
authtype = 'OS_LOGON';appname = '';
ipaddress = {'111.11.11.112'};
port = 8194;
```
 $c = 1$  bloombergBPIPE(authtype, appname, ipaddress, port);

Request portfolio data for a custom portfolio with portfolio identifier U335877-1 Client. Request data using all fields f. Filter the portfolio data by specifying the date of November 3, 2014, using the override value REFERENCE\_DATE equal to 20141103.

```
p = 'U335877-1 Client';
f = {'PORTFOLIO_MEMBERS','PORTFOLIO_MPOSITION',...
 'PORTFOLIO_MWEIGHT','PORTFOLIO_DATA'};
o = {'REFERENCE_DATE'};
ov = {'20141103'};
[d,plit] = portfolio(c, p, f, o, ov)d = PORTFOLIO_MPOSITION: {{0x1 cell}} 
       PORTFOLIO_MWEIGHT: {{0x1 cell}} 
         PORTFOLIO_DATA: {{0x1 cell}}
```
PORTFOLIO\_MEMBERS: {{0x1 cell}}

```
plist = 
     'U335877-1 Client'
```
d is a structure that contains portfolio data. Each structure field corresponds to data for each portfolio field.

plist is a cell array that contains the portfolio identifier.

Close the connection.

close(c)

# **Input Arguments**

### **c — Bloomberg B-PIPE connection**

bloombergBPIPE object

Bloomberg B-PIPE connection, specified as a [bloombergBPIPE](#page-500-0) object.

#### **p — Portfolio**

character vector | string scalar

Portfolio, specified as a character vector or string scalar. Specify the portfolio by the ID that you can find in the upper-right corner of the portfolio display page. Append the text ' Client' (without quotes) to the ID. For example, if the ID is U335877-1, then specify 'U335877-1 Client'.

Access the portfolio display page by using the **PRTU<GO>** option from the Bloomberg terminal. For details, see the *Bloomberg API Developer's Guide* using the **WAPI <GO>** option from the Bloomberg terminal.

Example: 'U335877-1 Client'

Data Types: char | cell | string

### **f — Portfolio fields**

```
'PORTFOLIO_DATA' | 'PORTFOLIO_MEMBERS' | 'PORTFOLIO_MPOSITION' |
'PORTFOLIO_MWEIGHT'
```
Portfolio fields, specified as one of the preceding values for one field. To specify multiple fields, use a cell array of these values.

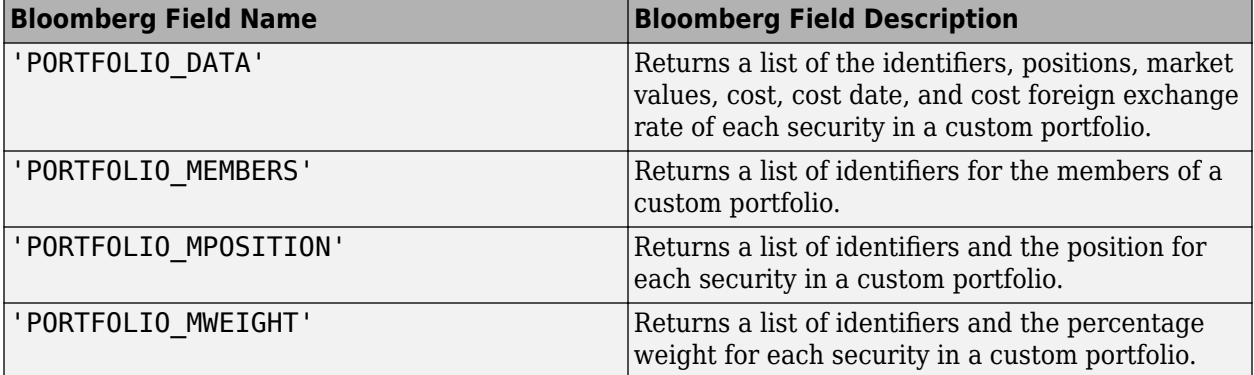

Data Types: char | cell

#### **o — Bloomberg override field**

character vector | string scalar | cell array of character vectors | string array

Bloomberg override field, specified as a character vector, string scalar, cell array of character vectors, or string array. The Bloomberg value 'REFERENCE\_DATE' denotes returning Bloomberg data for a specific date.

Data Types: char | cell | string

#### **ov — Bloomberg override field value**

[] (default) | character vector | string scalar | cell array of character vectors | string array

Bloomberg override field value, specified as a character vector, string scalar, cell array of character vectors, or string array. A character vector or string denotes one Bloomberg override field value. A cell array of character vectors or string array denotes multiple Bloomberg override field values. Use this field value to filter the Bloomberg data result set.

Example: '20100101' Data Types: char | cell | string

# **Output Arguments**

### **d — Portfolio data**

structure (default) | table

Portfolio data, returned as a structure or table. The data type of the portfolio data depends on the DataReturnFormat property of the connection object.

### **plist — Portfolio list**

cell array of character vectors

Portfolio list, returned as a cell array of character vectors for the corresponding portfolio identifiers in p. The contents of plist are identical in value and order to p.

# **See Also**

[bloombergBPIPE](#page-500-0) | [close](#page-512-0) | [getdata](#page-541-0) | [history](#page-550-0) | [realtime](#page-581-0) | [timeseries](#page-598-0)

### **Topics**

["Retrieve Bloomberg Current Data Using Bloomberg B-PIPE C++ Interface" on page 5-28](#page-119-0)

### **Introduced in R2021a**

# <span id="page-581-0"></span>**realtime**

Real-time data for Bloomberg B-PIPE connection V3

# **Syntax**

```
d = realtime(c,s,f)
[-,t] = realtime(c,s,f,eventhandler)
```
# **Description**

 $d =$  realtime(c, s, f) returns the data for the bloomberg BPIPE object c with the Bloomberg B-PIPE C++ interface, security list s, and requested fields f. realtime accesses the Bloomberg Market Data service.

 $[-,t]$  = realtime(c,s,f,eventhandler) returns an empty output and the timer t associated with the real-time event handler for the subscription list. Given connection c, the realtime function subscribes to a security or securities s and requests fields f, to update in real time while running an event handler eventhandler.

# **Examples**

# **Retrieve Data for One Security**

Retrieve a snapshot of data for one security only.

Create a Bloomberg B-PIPE connection using the IP address of the machine running the Bloomberg B-PIPE process. This example uses the Bloomberg B-PIPE C++ interface and assumes the following:

- The authentication is Windows authentication when you set authtype to 'OS LOGON'.
- The application name is blank because you are not connecting to Bloomberg B-PIPE using an application.
- The IP address for the machine running the Bloomberg B-PIPE process is '111.11.11.112'.
- The port number of the machine running the Bloomberg B-PIPE process is 8194.

c is a bloombergBPIPE object.

```
authtype = 'OS_LOGON';
appname = ';
ipaddress = {'111.11.11.112'};
port = 8194;
```
 $c = 6$ loombergBPIPE(authtype, appname, ipaddress, port);

Retrieve the last trade and volume of the IBM security.

d = realtime(c,'IBM US Equity',{'Last\_Trade','Volume'})

 $d =$ 

```
 LAST_TRADE: '181.76'
     VOLUME: '7277793'
```
Close the Bloomberg connection.

close(c)

## **Retrieve Data for One Security Using Event Handler**

You can create your own event handler function to process Bloomberg data. For this example, use the event handler disp that displays Bloomberg stock tick data at the command line.

Create a Bloomberg B-PIPE connection using the IP address of the machine running the Bloomberg B-PIPE process. This example uses the Bloomberg B-PIPE C++ interface and assumes the following:

- The authentication is Windows authentication when you set authtype to 'OS\_LOGON'.
- The application name is blank because you are not connecting to Bloomberg B-PIPE using an application.
- The IP address for the machine running the Bloomberg B-PIPE process is '111.11.11.112'.
- The port number of the machine running the Bloomberg B-PIPE process is 8194.

c is a bloombergBPIPE object.

```
authtype = 'OS LOGON';
appname = \cdot \cdot;
ipaddress = {'111.11.11.112'};
port = 8194:
```
 $c = 5$ loombergBPIPE(authtype, appname, ipaddress, port);

Retrieve the last price and volume for the IBM security using the event handler disp.

```
[~,t] = realtime(c,'IBM US Equity',{'LAST_PRICE','VOLUME'}, ...
     'disp')
t = Timer Object: timer-4
   Timer Settings
      ExecutionMode: fixedRate
              Period: 0.05
            BusyMode: drop
            Running: off
   Callbacks
            TimerFcn: 1x5 cell array
            ErrorFcn: ''
            StartFcn: ''
            StopFcn: ''
   Columns 1 through 4
     {'SecurityID' } {'LAST_PRICE'} {'SecurityID' } {'VOLUME'}
```
 {'IBM US Equity'} {'118.490000'} {'IBM US Equity'} {'744066'} ...

realtime returns the MATLAB timer object with its properties. Then, realtime returns the stock tick data for the IBM security with the last price and volume.

Stop the display of real-time data.

```
stop(t)
c.Session.stopSubscriptions
```
Close the Bloomberg connection.

close(c)

#### **Retrieve Data for Multiple Securities Using Event Handler**

You can create your own event handler function to process Bloomberg data. For this example, use the event handler disp that displays Bloomberg stock tick data at the command line.

Create a Bloomberg B-PIPE connection using the IP address of the machine running the Bloomberg B-PIPE process. This example uses the Bloomberg B-PIPE C++ interface and assumes the following:

- The authentication is Windows authentication when you set authtype to 'OS\_LOGON'.
- The application name is blank because you are not connecting to Bloomberg B-PIPE using an application.
- The IP address for the machine running the Bloomberg B-PIPE process is '111.11.11.112'.
- The port number of the machine running the Bloomberg B-PIPE process is 8194.

c is a bloombergBPIPE object.

```
authtype = '0S LOGON';
appname = '':ipaddress = {'111.11.11.112'};
port = 8194;
```

```
c = bloombergBPIPE(authtype, appname, ipaddress, port);
```
Retrieve the last price and volume for IBM and Ford Motor Company securities.

```
[-,t] = realtime(c,{'IBM US Equity','F US Equity'}, ...
     {'LAST_PRICE','VOLUME'},'disp')
t = 
    Timer Object: timer-4
    Timer Settings
       ExecutionMode: fixedRate
              Period: 0.05
            BusyMode: drop
            Running: off
    Callbacks
```

```
 TimerFcn: 1x5 cell array
            ErrorFcn: ''
            StartFcn: ''
             StopFcn: ''
Columns 1 through 6
     {'SecurityID' } {'LAST_PRICE'} {'SecurityID' } {'VOLUME' } {'SecurityID' } {'LAST_PRICE'}
     {'F US Equity'} {'8.960000' } {'F US Equity'} {'13423731'} {'IBM US Equity'} {'118.490000'}
  Columns 7 through 8
     {'SecurityID' } {'VOLUME'}
     {'IBM US Equity'} {'744066'}
...
```
realtime returns the MATLAB timer object with its properties. Then, realtime returns the stock tick data for the IBM and Ford Motor Company securities with the last price and volume.

Stop the display of real-time data.

```
stop(t)
c.Session.stopSubscriptions
```
Close the Bloomberg connection.

close(c)

# **Input Arguments**

#### **c — Bloomberg B-PIPE connection**

bloombergBPIPE object

Bloomberg B-PIPE connection, specified as a [bloombergBPIPE](#page-500-0) object.

#### **s — Security list**

character vector | string scalar | cell array of character vectors | string array

Security list, specified as a character vector or string scalar for one security or a cell array of character vectors or string array for multiple securities. You can specify the security by name or by CUSIP, and with or without the pricing source.

Data Types: char | cell | string

#### **f — Bloomberg data fields**

character vector | string scalar | cell array of character vectors | string array

Bloomberg data fields, specified as a character vector, string scalar, cell array of character vectors, or string array. A character vector or string denotes one Bloomberg data field name. A cell array of character vectors or string array denotes multiple Bloomberg data field names. For details about the fields you can specify, see the *Bloomberg API Developer's Guide* using the **WAPI <GO>** option from the Bloomberg terminal.

```
Example: {'LAST_PRICE';'OPEN'}
Data Types: char | cell | string
```
## **eventhandler — Event handler**

character vector | string scalar

Event handler, specified as a character vector or string scalar that denotes the name of an event handler function that you define. You can define an event handler function to process any type of realtime Bloomberg events. The specified event handler function runs every time the timer fires.

Data Types: char | string

# **Output Arguments**

# **d — Bloomberg data**

structure (default) | table | timetable

Bloomberg data, returned as a structure, table, or timetable. The data type of the Bloomberg data depends on the DataReturnFormat and DatetimeType properties of the connection object. For details about the data, see the *Bloomberg API Developer's Guide* using the **WAPI <GO>** option from the Bloomberg terminal.

# **t — MATLAB timer**

object

MATLAB timer, returned as a MATLAB object. For details about this object, see timer.

# **See Also**

[bloombergBPIPE](#page-500-0) | [close](#page-512-0) | [getdata](#page-541-0) | [history](#page-550-0) | [timeseries](#page-598-0)

### **Topics**

["Retrieve Bloomberg Real-Time Data Using Bloomberg B-PIPE C++ Interface" on page 5-37](#page-128-0) ["Writing and Running Custom Event Handler Functions" on page 1-26](#page-35-0)

### **Introduced in R2021a**

# **tahistory**

Historical technical analysis for Bloomberg B-PIPE connection V3

# **Syntax**

```
d = tahistory(c)
d = tahistory(c,s,startdate,enddate,study,period,Name,Value)
```
# **Description**

 $d =$  tahistory(c) returns the Bloomberg B-PIPE V3 session technical analysis data study and element definitions.

d = tahistory(c,s,startdate,enddate,study,period,Name,Value) returns the Bloomberg V3 session technical analysis data study and element definitions with additional options specified by one or more name-value pair arguments.

# **Examples**

# **Request Bloomberg Directional Movement Indicator (DMI) Study for Security**

Return all available Bloomberg studies and use the DMI study to run a technical analysis for a security.

Create a Bloomberg B-PIPE connection using the IP address of the machine running the Bloomberg B-PIPE process. This example uses the Bloomberg B-PIPE C++ interface and assumes the following:

- The authentication is Windows authentication when you set authtype to 'OS\_LOGON'.
- The application name is blank because you are not connecting to Bloomberg B-PIPE using an application.
- The IP address for the machine running the Bloomberg B-PIPE process is '111.11.11.112'.
- The port number of the machine running the Bloomberg B-PIPE process is 8194.

c is a bloombergBPIPE object.

```
authtype = 'OS LOGON';appname = '';ipaddress = {'111.11.11.112'};
port = 8194;
```
 $c = 6$ loombergBPIPE(authtype, appname, ipaddress, port);

List the available Bloomberg studies.

```
d = \text{tahistory}(c)
```

```
d =
```
dmiStudyAttributes: [1x1 struct]

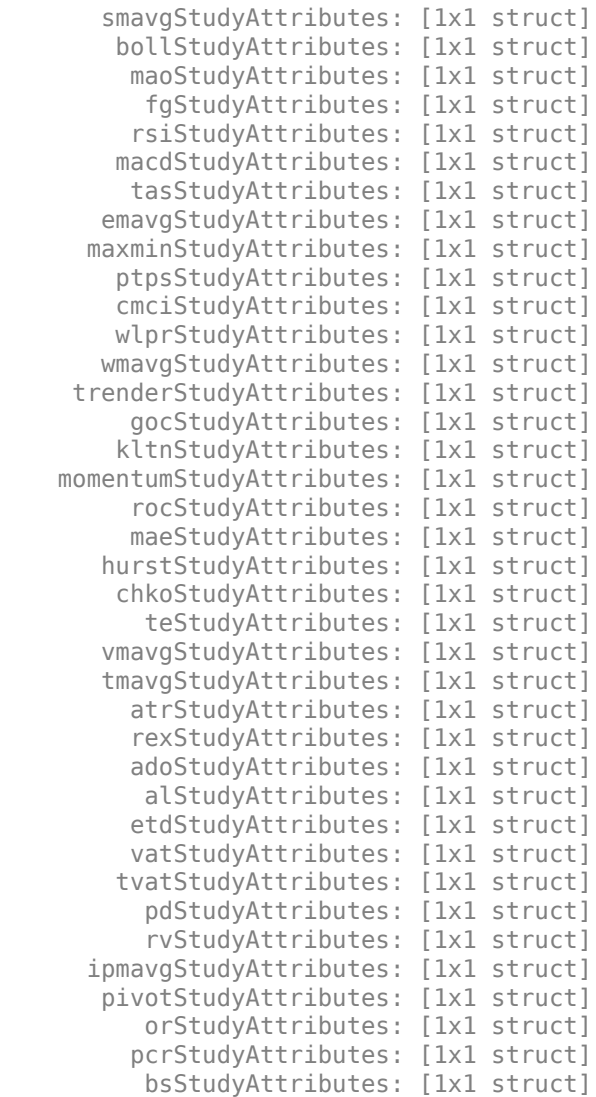

d contains structures pertaining to each available Bloomberg study.

Display the name-value pairs for the DMI study.

#### d.dmiStudyAttributes

```
 period: [1x104 char]
  priceSourceHigh: [1x123 char]
  priceSourceLow: [1x121 char]
 priceSourceClose: [1x125 char]
```
Obtain more information about the period property.

#### d.dmiStudyAttributes.period

ans  $=$ 

ans  $=$ 

```
DEFINITION period {
```

```
Min Value = 1 Max Value = 1
 TYPE Int64
```

```
} // End Definition: period
```
Run the DMI study for the IBM security for the last month with period equal to 14, the high price, the low price, and the closing price.

```
d = tahistory(c,'IBM US Equity',floor(now)-30,floor(now),'dmi',...
 'all_calendar_days','period',14,...
 'priceSourceHigh','PX_HIGH',...
 'priceSourceLow','PX_LOW','priceSourceClose','PX_LAST')
d = date: [31x1 double]
     DMI_PLUS: [31x1 double]
    DMI_MINUS: [31x1 double]
          ADX: [31x1 double]
         ADXR: [31x1 double]
```
d contains a studyDataTable with one studyDataRow for each interval returned.

Display the first five dates in the returned data.

#### d.date(1:5,1)

ans  $=$ 

 735507.00 735508.00 735509.00 735510.00 735511.00

Display the first five prices in the plus DI line.

#### d.DMI\_PLUS(1:5,1)

ans  $=$ 

 18.92 17.84 16.83 15.86 15.63

Display the first five prices in the minus DI line.

```
d.DMI_MINUS(1:5,1)
```
 $ans =$ 

 30.88 29.12  28.16 30.67 29.24

Display the first five values of the Average Directional Index.

#### d.ADX(1:5,1)

 $ans =$ 

 22.15 22.28 22.49 23.15 23.67

Display the first five values of the Average Directional Movement Index Rating.

#### d.ADXR(1:5,1)

 $ans =$ 

 25.20 25.06 25.05 25.60 26.30

Close the Bloomberg connection.

close(c)

### **Request DMI Study for Security with Pricing Source**

Run a technical analysis to return the DMI study for a security with a pricing source.

Create a Bloomberg B-PIPE connection using the IP address of the machine running the Bloomberg B-PIPE process. This example uses the Bloomberg B-PIPE C++ interface and assumes the following:

- The authentication is Windows authentication when you set authtype to 'OS\_LOGON'.
- The application name is blank because you are not connecting to Bloomberg B-PIPE using an application.
- The IP address for the machine running the Bloomberg B-PIPE process is '111.11.11.112'.
- The port number of the machine running the Bloomberg B-PIPE process is 8194.

c is a bloombergBPIPE object.

```
authtype = '0S LOGON';
appname = '':ipaddress = {'111.11.11.112'};
port = 8194;
```
 $c = bloombergBPIPE(authtype, appname, ipaddress, port);$ 

Run the DMI study for the Microsoft security with pricing source ETPX for the last month with period equal to 14, the high price, the low price, and the closing price.

```
d = tahistory(c,'MSFT@ETPX US Equity',floor(now)-30,floor(now),...
 'dmi','all_calendar_days','period',14,...
 'priceSourceHigh','PX_HIGH','priceSourceLow','PX_LOW',...
 'priceSourceClose','PX_LAST')
d = date: [31x1 double]
    DMI PLUS: [31x1 double]
   DMI_MINUS: [31x1 double]
          ADX: [31x1 double]
         ADXR: [31x1 double]
```
d contains a studyDataTable with one studyDataRow for each interval returned.

Display the first five dates in the returned data.

#### d.date(1:5,1)

ans  $=$ 

 735507.00 735508.00 735509.00 735510.00 735511.00

Display the first five prices in the plus DI line.

#### d.DMI\_PLUS(1:5,1)

 $ans =$ 

 28.37 30.63 32.72 30.65 29.37

Display the first five prices in the minus DI line.

#### d.DMI\_MINUS(1:5,1)

ans  $=$ 

 21.97 21.17 19.47 18.24 17.48

Display the first values of the Average Directional Index.

#### d.ADX(1:5,1)

ans  $=$ 

 13.53 13.86  14.69 15.45 16.16

Display the first five values of the Average Directional Movement Index Rating.

d.ADXR(1:5,1)

 $ans =$ 

 15.45 15.36 15.53 15.85 16.37

Close the Bloomberg connection.

close(c)

### **Return DMI Study Data as Table with Dates**

Create a Bloomberg connection, and then return data for a DMI study. The tahistory function returns data for dates as a datetime array.

Create a Bloomberg B-PIPE connection using the IP address of the machine running the Bloomberg B-PIPE process. This example uses the Bloomberg B-PIPE C++ interface and assumes the following:

- The authentication is Windows authentication when you set authtype to 'OS\_LOGON'.
- The application name is blank because you are not connecting to Bloomberg B-PIPE using an application.
- The IP address for the machine running the Bloomberg B-PIPE process is '111.11.11.112'.
- The port number of the machine running the Bloomberg B-PIPE process is 8194.

c is a bloombergBPIPE object.

```
authtype = 'OS LOGON';appname = \cdot \cdot;
ipaddress = {'111.11.11.112'};
port = 8194;
```
 $c = 5$ loombergBPIPE(authtype, appname, ipaddress, port);

Return data as a table by setting the DataReturnFormat property of the connection object. If you do not set this property, the tahistory function returns data as a structure.

Return dates as a datetime array by setting the DatetimeType property of the connection object. In this case, the table contains dates in variables that are datetime arrays.

```
c.DataReturnFormat = 'table';
c.DatetimeType = 'datetime';
```
Adjust the display format of the returned data for currency.

format bank

Run the DMI study for the IBM security from June 12, 2017, through June 16, 2017, with period equal to 14, the high price, the low price, and the closing price.

```
d = tahistory(c,'IBM US Equity','6/12/2017','6/16/2017','dmi', ...
 'all_calendar_days','period',14,'priceSourceHigh','PX_HIGH', ...
 'priceSourceLow','PX_LOW','priceSourceClose','PX_LAST');
```
Access the DMI study data for the first three dates.

 $d(1:3,:)$ 

ans  $=$ 

3×5 table

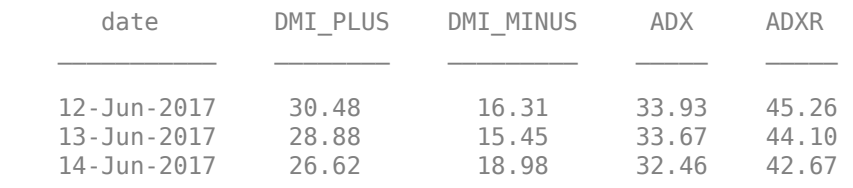

d is a table that contains these columns:

- date -- Date
- DMI PLUS -- Prices in plus DI line
- DMI\_MINUS -- Prices in minus DI line
- ADX -- Average Directional Index values
- ADXR -- Average Directional Movement Index Rating values

Access the first three dates in the returned data.

d.date(1:3)

 $ans =$  3×1 datetime array 12-Jun-2017 13-Jun-2017 14-Jun-2017

Close the Bloomberg connection.

close(c)

#### **Return DMI Study Data as Timetable**

Create a Bloomberg connection, and then return data for a DMI study. The tahistory function returns data as a timetable.

Create a Bloomberg B-PIPE connection using the IP address of the machine running the Bloomberg B-PIPE process. This example uses the Bloomberg B-PIPE C++ interface and assumes the following:

- The authentication is Windows authentication when you set authtype to 'OS\_LOGON'.
- The application name is blank because you are not connecting to Bloomberg B-PIPE using an application.
- The IP address for the machine running the Bloomberg B-PIPE process is '111.11.11.112'.
- The port number of the machine running the Bloomberg B-PIPE process is 8194.

c is a bloombergBPIPE object.

```
authtype = 'OS LOGON';appname = ';
ipaddress = \{ '111.11.11.112' \};port = 8194;
```

```
c = 6loombergBPIPE(authtype, appname, ipaddress, port);
```
Return data as a table by setting the DataReturnFormat property of the connection object. If you do not set this property, the tahistory function returns data as a structure.

c.DataReturnFormat = 'timetable';

Adjust the display format of the returned data for currency.

format bank

Run the DMI study for the IBM security from June 12, 2017 through June 16, 2017 with period equal to 14, the high price, the low price, and the closing price.

```
d = tahistory(c,'IBM US Equity','6/12/2017','6/16/2017','dmi', ...
 'all_calendar_days','period',14,'priceSourceHigh','PX_HIGH', ...
 'priceSourceLow','PX_LOW','priceSourceClose','PX_LAST');
```
Access the DMI study data for the first three dates.

 $d(1:3,:)$ 

```
ans =
```

```
 3×4 timetable
```
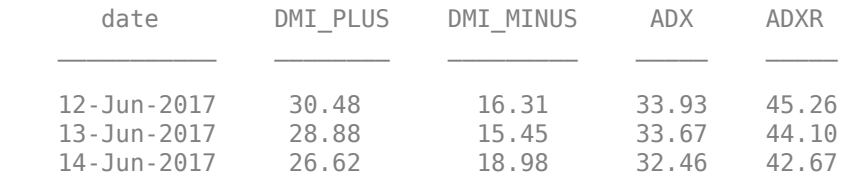

d is a timetable that contains these columns:

- date -- Date
- DMI PLUS -- Prices in plus DI line
- DMI\_MINUS -- Prices in minus DI line
- ADX -- Average Directional Index values
- ADXR -- Average Directional Movement Index Rating values

Close the Bloomberg connection.

close(c)

# **Input Arguments**

### **c — Bloomberg B-PIPE connection**

bloombergBPIPE object

Bloomberg B-PIPE connection, specified as a [bloombergBPIPE](#page-500-0) object.

# **s — Security**

character vector | string scalar

Security, specified as a character vector or string scalar for a single Bloomberg security.

Data Types: char | string

### **startdate — Start date**

numeric scalar | character vector | string scalar

Start date, specified as a numeric scalar, character vector, or string scalar to denote the start date of the date range for the returned tick data.

Example: floor(now-1) Data Types: double | char | string

### **enddate — End date**

numeric scalar | character vector | string scalar

End date, specified as a numeric scalar, character vector, or string scalar to denote the end date of the date range for the returned tick data.

Example: floor(now) Data Types: double | char | string

# **study — Study type**

character vector | string scalar

Study type, specified as a character vector or string scalar to denote the study to use for historical analysis.

Data Types: char | string

### **period — Periodicity**

'daily' | 'weekly' | 'monthly' | 'quarterly' | ...

Periodicity, specified as one of these values to denote the data to return. For specifying multiple values, use a cell array. For example, when period is set to {'daily','all\_calendar\_days'}, tahistory returns daily data for all calendar days, and reports missing data as NaNs. When period is set to 'active\_days\_only', tahistory returns data using the default periodicity for active

trading days only. The default periodicity depends on the security. If a security is reported on a monthly basis, the default periodicity is monthly. These tables show the values for period.

To specify the periodicity of the return data, see this table.

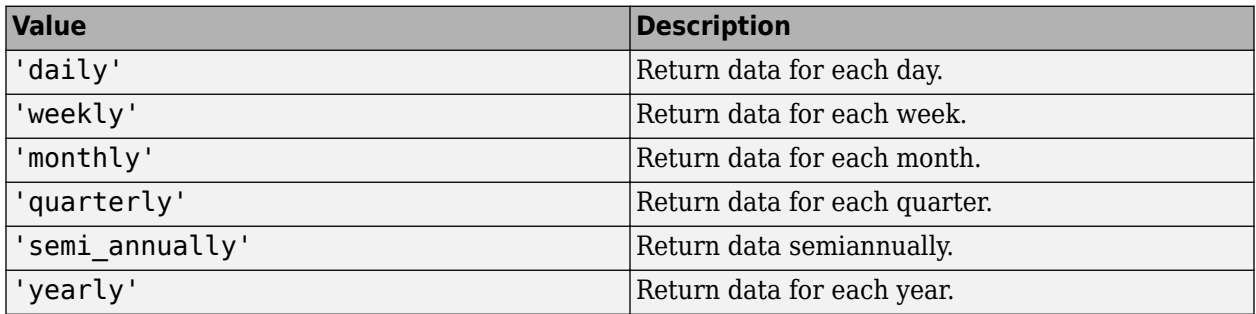

The anchor date is the date to which all other reported dates are related. To specify the anchor date, see this table.

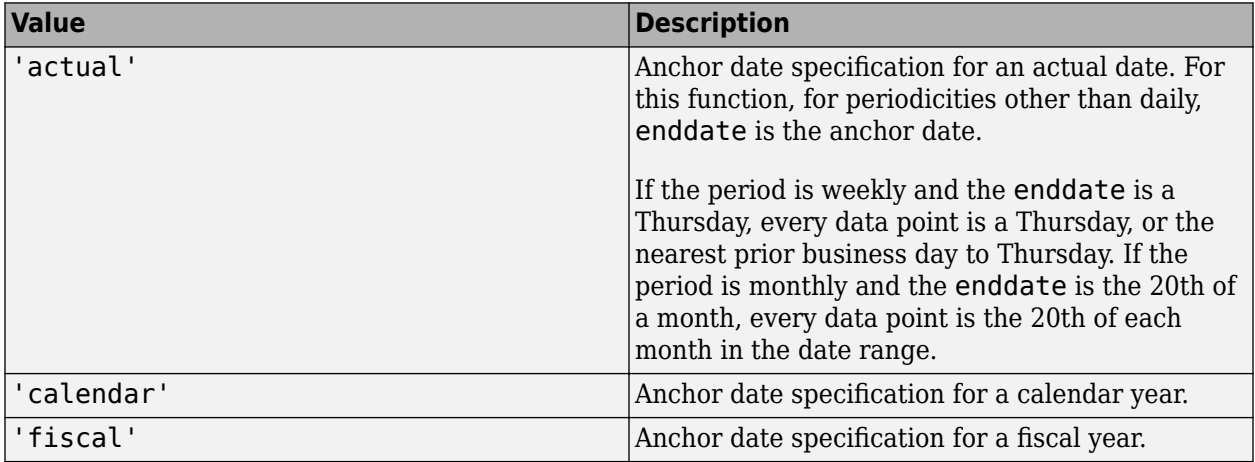

To specify returning data for particular days, see this table.

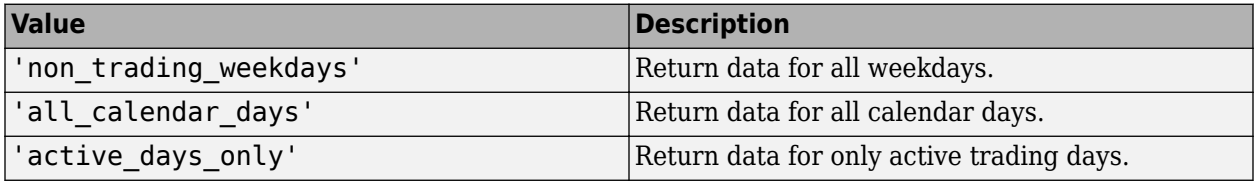

To specify how to fill missing values, see this table.

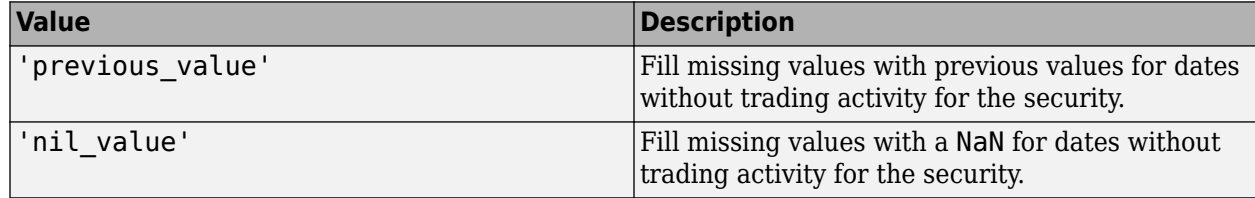

Data Types: char | cell

### **Name-Value Pair Arguments**

Specify optional pairs of arguments as Name1=Value1, ..., NameN=ValueN, where Name is the argument name and Value is the corresponding value. Name-value arguments must appear after other arguments, but the order of the pairs does not matter.

*Before R2021a, use commas to separate each name and value, and enclose* Name *in quotes.*

Example: 'period',14, 'priceSourceHigh','PX\_HIGH', 'priceSourceLow','PX\_LOW', 'priceSourceClose','PX\_LAST'

**Note** For details about the full list of name-value pair arguments, see the Bloomberg tool located at C:\blp\API\APIv3\bin\BBAPIDemo.exe.

#### **period — Period**

numeric scalar

Period, specified as the comma-separated pair consisting of 'period' and a numeric scalar. For details about the period, see the *Bloomberg API Developer's Guide* using the **WAPI <GO>** option from the Bloomberg terminal.

Data Types: double

#### **priceSourceHigh — High price**

character vector | string scalar

High price, specified as the comma-separated pair consisting of 'priceSourceHigh' and a character vector or string scalar. For details about the high price, see the *Bloomberg API Developer's Guide* using the **WAPI <GO>** option from the Bloomberg terminal.

Data Types: char | string

#### **priceSourceLow — Low price**

character vector | string scalar

Low price, specified as the comma-separated pair consisting of 'priceSourceLow' and a character vector or string scalar. For details about the low price, see the *Bloomberg API Developer's Guide* using the **WAPI <GO>** option from the Bloomberg terminal.

Data Types: char | string

#### **priceSourceClose — Closing price**

character vector | string scalar

Closing price, specified as the comma-separated pair consisting of 'priceSourceClose' and a character vector or string scalar. For details about the closing price, see the *Bloomberg API Developer's Guide* using the **WAPI <GO>** option from the Bloomberg terminal.

Data Types: char | string

# **Output Arguments**

### **d — Technical analysis data**

structure (default) | table | timetable

Technical analysis data, returned as a structure, table, or timetable. The data type of the returned data depends on the DataReturnFormat and DatetimeType properties of the connection object.

For details about the data, see the *Bloomberg API Developer's Guide* using the **WAPI <GO>** option from the Bloomberg terminal.

# **See Also**

[bloombergBPIPE](#page-500-0) | [close](#page-512-0) | [getdata](#page-541-0) | [history](#page-550-0) | [realtime](#page-581-0) | [timeseries](#page-598-0)

# **Topics**

["Retrieve Bloomberg Current Data Using Bloomberg B-PIPE C++ Interface" on page 5-28](#page-119-0)

# **Introduced in R2021a**

# <span id="page-598-0"></span>**timeseries**

Intraday tick data for Bloomberg B-PIPE connection V3

# **Syntax**

```
d = timeseries(c,s,date)
```

```
d = timeseries(c,s,date,interval,field)
```

```
d = timeseries(c,s,date,[],field,options,values)
```

```
d = timeseries(c,s,{startdate,enddate})
```

```
d = timeseries(c,s,{startdate,enddate},interval,field)
```

```
d = timeseries(c,s,{startdate,enddate},[],field)
```

```
d = timeseries(c,s,{startdate,enddate},[],field,options,values)
```

```
d = time series(c, s, \{startdate:enddate, starttime, endtime\}, interval)
```

```
d = timeseries(c,s,{startdate:enddate,starttime,endtime},interval,field)
```

```
d = time series(c, s, {start date: dayincrement:enddate, starting, endtime},interval)
d = time series(c, s, {startdate:dayincrement:enddate, starting, endtime},interval,field)
```
# **Description**

 $d =$  timeseries(c,s,date) retrieves raw tick data using the [bloombergBPIPE](#page-500-0) object with the Bloomberg B-PIPE C++ interface and a security for a specific date.

 $d =$  timeseries(c,s,date,interval, field) retrieves raw tick data that is aggregated into intervals for a specific field.

 $d =$  timeseries(c,s,date, [], field, options, values) retrieves raw tick data without an aggregation interval for a specific field with the specified options and corresponding values.

 $d = t$ imeseries(c,s,{startdate,enddate}) retrieves raw tick data for a date range using a start date and an end date.

 $d =$  timeseries(c,s,{startdate,enddate},interval,field) retrieves raw tick data for a specific date range aggregated into intervals for a specific field.

 $d =$  timeseries(c,s,{startdate,enddate},[],field) retrieves raw tick data for a specific date range without an aggregation interval for a specific field.

 $d =$  timeseries(c,s,{startdate,enddate},[],field,options,values) retrieves raw tick data for a specific date range without an aggregation interval for a specific field with specified options and corresponding values.

 $d = timeseries(c, s, {startdate:enddate, starttime, endtime}, interval)$  retrieves raw trade tick data for a specific time range for each day within a specific date range, aggregated into intervals.

 $d = time series(c, s, {startdate:enddate, starttime, endtime}, interval, field) uses a$ specific field for tick data to return.

 $d = time series(c, s, {startdate:dayincrement:enddate, starting, endtime},$ interval) retrieves raw trade tick data for a whole day increment within a specific date and time range, aggregated into intervals.

 $d = timeseries(c, s, {startdate:dayincrement:enddate, starting, endtime},$ interval, field) uses a specific field for tick data to return.

# **Examples**

### **Retrieve Tick Data for Specific Date and Pricing Source**

First, create a Bloomberg Desktop connection. Then, retrieve tick data for a specific date. Use a security with and without a pricing source to retrieve tick data.

Create a Bloomberg B-PIPE connection using the IP address of the machine running the Bloomberg B-PIPE process. This example uses the Bloomberg B-PIPE C++ interface and assumes the following:

- The authentication is Windows authentication when you set authtype to 'OS LOGON'.
- The application name is blank because you are not connecting to Bloomberg B-PIPE using an application.
- The IP address for the machine running the Bloomberg B-PIPE process is '111.11.11.112'.
- The port number of the machine running the Bloomberg B-PIPE process is 8194.

c is a bloombergBPIPE object.

```
authtype = 'OS_LOGON';
appname = '':ipaddress = \{ '111.11.11.112' \};port = 8194;
```
 $c = 6$ loombergBPIPE(authtype, appname, ipaddress, port);

Retrieve the trade tick series using the IBM security for today.

```
d = timeseries(c,'IBM US Equity',floor(now))
```

```
d =
```
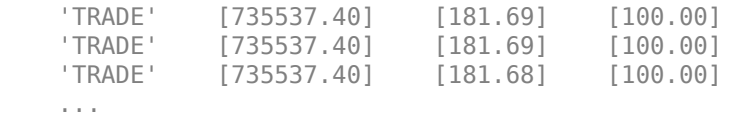

The columns in d are:

- Tick type
- Numeric representation of the date and time
- Tick value
- Tick size

Here, the first row shows that 100 IBM shares sold for \$181.69 today.

Retrieve the trade tick series using the Microsoft security with pricing source ETPX for today.

```
d = timeseries(c,'MSFT@ETPX US Equity',floor(now))
```

```
d = 'TRADE' [735537.40] [35.53] [100.00]
    'TRADE' [735537.40] [35.55] [200.00]
    'TRADE' [735537.40] [35.55] [100.00]
    ...
```
Here, the first row shows that 100 Microsoft shares are sold for \$35.53 today.

Close the Bloomberg connection.

close(c)

#### **Time Interval with Specific Field**

First, create a Bloomberg Desktop connection. Then, retrieve tick data for a specific date. Specify the tick data to return using a time interval and field.

Create a Bloomberg B-PIPE connection using the IP address of the machine running the Bloomberg B-PIPE process. This example uses the Bloomberg B-PIPE C++ interface and assumes the following:

- The authentication is Windows authentication when you set authtype to 'OS\_LOGON'.
- The application name is blank because you are not connecting to Bloomberg B-PIPE using an application.
- The IP address for the machine running the Bloomberg B-PIPE process is '111.11.11.112'.
- The port number of the machine running the Bloomberg B-PIPE process is 8194.

c is a bloombergBPIPE object.

```
authtype = 'OS LOGON';appname = ';
ipaddress = {'111.11.11.112'};
port = 8194;
```
c = bloombergBPIPE(authtype,appname,ipaddress,port);

Retrieve the trade tick series using the IBM security aggregated into 5-minute intervals for today.

d = timeseries(c,'IBM US Equity',floor(now),5,'Trade')

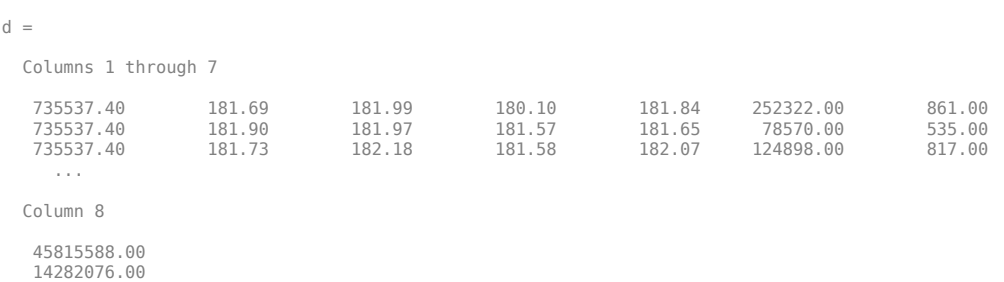

```
 22710954.00
 ...
```
The columns in d contain the following:

- Numeric representation of date and time
- Open price
- High price
- Low price
- Closing price
- Volume of ticks
- Number of ticks
- Total tick value in the bar

Here, the first row of data shows prices and tick data for the current date. The next row shows tick data for 5 minutes later.

Close the Bloomberg connection.

close(c)

#### **Retrieve Tick Data Using Option and Value**

First, create a Bloomberg Desktop connection. Then, retrieve tick data for a specific date and field. Use option and value to return additional data.

Create a Bloomberg B-PIPE connection using the IP address of the machine running the Bloomberg B-PIPE process. This example uses the Bloomberg B-PIPE C++ interface and assumes the following:

- The authentication is Windows authentication when you set authtype to 'OS\_LOGON'.
- The application name is blank because you are not connecting to Bloomberg B-PIPE using an application.
- The IP address for the machine running the Bloomberg B-PIPE process is '111.11.11.112'.
- The port number of the machine running the Bloomberg B-PIPE process is 8194.

c is a bloombergBPIPE object.

```
authtype = 'OS LOGON';appname = ';
ipaddress = {'111.11.11.112'};
port = 8194;
```
 $c = bloombergBPIPE(authtype, appname, ipaddress, port);$ 

Retrieve the trade tick series using the 'F US Equity' security without specifying the aggregation parameter for today. Also, return the condition codes.

```
d = timeseries(c, F US Equity', floor(now), [], 'Trade',...
                 'includeConditionCodes','true')
```
 $d =$ 

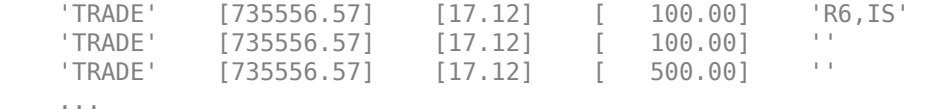

The columns in d contain the following:

- Tick type
- Numeric representation of the date and time
- Tick value
- Tick size
- Condition codes

Here, the first row shows that 100 'F US Equity' security shares sold for \$17.12 today.

Close the Bloomberg connection.

close(c)

#### **Retrieve Tick Data Using Date Range**

First, create a Bloomberg Desktop connection. Then, retrieve tick data for a specific date range.

Create a Bloomberg B-PIPE connection using the IP address of the machine running the Bloomberg B-PIPE process. This example uses the Bloomberg B-PIPE C++ interface and assumes the following:

- The authentication is Windows authentication when you set authtype to 'OS\_LOGON'.
- The application name is blank because you are not connecting to Bloomberg B-PIPE using an application.
- The IP address for the machine running the Bloomberg B-PIPE process is '111.11.11.112'.
- The port number of the machine running the Bloomberg B-PIPE process is 8194.

c is a bloombergBPIPE object.

```
authtype = 'OS LOGON';appname = '':ipaddress = {'111.11.11.112'};
port = 8194;
```
c = bloombergBPIPE(authtype,appname,ipaddress,port);

Retrieve the tick series for the 'F US Equity' security for the last business day from the beginning of the day to noon.

```
d = \text{timeseries}(c, 'F \cup S \cup E) [floor(now-4), floor(now-3.5) ])
d = 'TRADE' [735552.67] [17.09] [ 200.00]
              [735552.67] [17.09] [
    'TRADE' [735552.67] [17.09] [ 100.00]
    ...
```
The columns in d are:

- Tick type
- Numeric representation of the date and time
- Tick value
- Tick size

Here, the first row shows that 200 'F US Equity' security shares were sold for \$17.09 on the last business day.

Close the Bloomberg connection.

close(c)

#### **Date Range with Interval and Specific Field**

First, create a Bloomberg Desktop connection. Then, retrieve tick data for a specific date range. Specify the interval and field.

Create a Bloomberg B-PIPE connection using the IP address of the machine running the Bloomberg B-PIPE process. This example uses the Bloomberg B-PIPE C++ interface and assumes the following:

- The authentication is Windows authentication when you set authtype to 'OS\_LOGON'.
- The application name is blank because you are not connecting to Bloomberg B-PIPE using an application.
- The IP address for the machine running the Bloomberg B-PIPE process is '111.11.11.112'.
- The port number of the machine running the Bloomberg B-PIPE process is 8194.

c is a bloombergBPIPE object.

```
authtype = 'OS LOGON';appname = ';
ipaddress = {'111.11.11.112'};
port = 8194:
```
 $c = bloombergBPIPE(authtype, appname, ipaddress, port);$ 

Retrieve the trade tick series for the past 50 days for the IBM security aggregated into 5-minute intervals.

d = timeseries(c,'IBM US Equity',{floor(now)-50,floor(now)},5,'Trade')

ans  $=$ 

 $Co<sub>2</sub>$ 

Columns 1 through 7

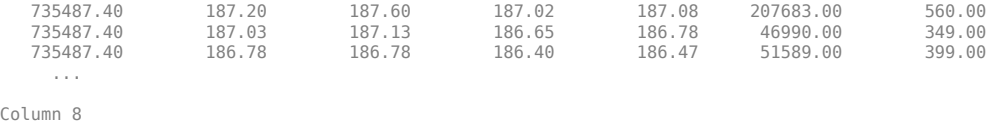

 38902968.00 8779374.00 9626896.00 ...

The columns in d contain the following:

- Numeric representation of date and time
- Open price
- High price
- Low price
- Closing price
- Volume of ticks
- Number of ticks
- Total tick value in the bar

The first row of data shows prices and tick data for the current date. The next row shows tick data for 5 minutes later.

Close the Bloomberg connection.

close(c)

#### **Date Range with Numerous Fields**

First, create a Bloomberg Desktop connection. Then, retrieve tick data for a specific date range and numerous fields.

Create a Bloomberg B-PIPE connection using the IP address of the machine running the Bloomberg B-PIPE process. This example uses the Bloomberg B-PIPE C++ interface and assumes the following:

- The authentication is Windows authentication when you set authtype to 'OS\_LOGON'.
- The application name is blank because you are not connecting to Bloomberg B-PIPE using an application.
- The IP address for the machine running the Bloomberg B-PIPE process is '111.11.11.112'.
- The port number of the machine running the Bloomberg B-PIPE process is 8194.

c is a bloombergBPIPE object.

```
authtype = '0S_L0GON';
appname = '':ipaddress = {'111.11.11.112'};
port = 8194;
```
 $c = 1$  bloombergBPIPE(authtype, appname, ipaddress, port);

Return the Bid, Ask, and trade tick series for the security 'F US Equity' for yesterday with a time interval at noon, without specifying the aggregation parameter.

```
d = timeseries(c,'F US Equity',{floor(now-1)+.5,floor(now-1)+.51},...
 [],{'Bid','Ask','Trade'})
```
 $d =$ 

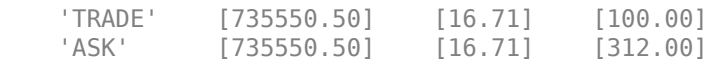

'BID' [735550.50] [16.70] [177.00]

...

The columns in d are:

- Tick type
- Numeric representation of the date and time
- Tick value
- Tick size

Here, the first row shows that 100 'F US Equity' security shares sold for \$16.71 yesterday.

Close the Bloomberg connection.

close(c)

#### **Date Range with Options and Values**

First, create a Bloomberg Desktop connection. Then, retrieve tick data for a specific date range. Specify options and values to return additional data.

Create a Bloomberg B-PIPE connection using the IP address of the machine running the Bloomberg B-PIPE process. This example uses the Bloomberg B-PIPE C++ interface and assumes the following:

- The authentication is Windows authentication when you set authtype to 'OS\_LOGON'.
- The application name is blank because you are not connecting to Bloomberg B-PIPE using an application.
- The IP address for the machine running the Bloomberg B-PIPE process is '111.11.11.112'.
- The port number of the machine running the Bloomberg B-PIPE process is 8194.

c is a bloombergBPIPE object.

```
authtype = 'OS_LOGON';
appname = '':ipaddress = {'111.11.11.112'};
port = 8194;
```
c = bloombergBPIPE(authtype,appname,ipaddress,port);

Return the trade tick series for the security 'F US Equity' for yesterday with a time interval at noon, without specifying the aggregation parameter. Also, return the condition codes, exchange codes, and broker codes.

```
d = \text{timeseries}(c, 'F \cup S \cup S) [floor(now-1)+.5,floor(now-1)+.51},...
               [],'Trade',{'includeConditionCodes',...
               'includeExchangeCodes','includeBrokerCodes'},...
               {'true','true','true'})
d = 'TRADE' [735550.50] [16.71] [100.00] 'T' 'D'
   'TRADE' [735550.50] [16.70] [400.00]
    'TRADE' [735550.50] [16.70] [100.00] 'IS' 'B'
    ...
```
The columns in d contain the following:

- Tick type
- Numeric representation of the date and time
- Tick value
- Tick size
- Exchange condition codes
- Exchange codes

Broker codes are available for Canadian, Finnish, Mexican, Philippine, and Swedish equities only. In this case, the broker buy code appears in the seventh column and the broker sell code appears in the eighth column.

Here, the first row shows that 100 'F US Equity' security shares sold for \$16.71 yesterday.

Close the Bloomberg connection.

close(c)

#### **Date and Time Range with Interval**

Use Bloomberg to retrieve raw trade tick data by specifying a time range for each day in a specific date range. Specify the time interval for the tick data.

Create a Bloomberg B-PIPE connection using the IP address of the machine running the Bloomberg B-PIPE process. This example uses the Bloomberg B-PIPE C++ interface and assumes the following:

- The authentication is Windows authentication when you set authtype to 'OS\_LOGON'.
- The application name is blank because you are not connecting to Bloomberg B-PIPE using an application.
- The IP address for the machine running the Bloomberg B-PIPE process is '111.11.11.112'.
- The port number of the machine running the Bloomberg B-PIPE process is 8194.

c is a bloombergBPIPE object.

```
authtype = 'OS LOGON';appname = '':ipaddress = {'111.11.11.112'};
port = 8194;
```
c = bloombergBPIPE(authtype,appname,ipaddress,port);

Retrieve the trade tick series for the 'F US Equity' security for the last two days. Use the time range from the beginning of the trading day through noon. Retrieve tick data aggregated into 5 minute intervals. d is a numeric matrix.

```
s = 'F US Equity';
startdate = datetime('today')-1;
enddate = datetime('today');
starttime = "09:30:00";
endtime = "12:00:00";
interval = 5;
```
d = timeseries(c,s,{startdate:enddate,starttime,endtime},interval);

Set the display output for currency.

#### format bank

Display the first three ticks.

### $d(1:3,:)$

ans  $=$ 

Columns 1 through 5

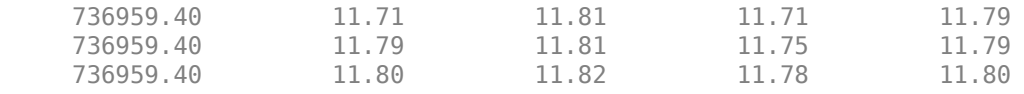

Columns 6 through 8

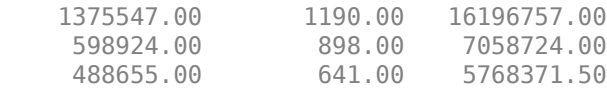

The columns in d are:

- Numeric representation of date and time
- Open price
- High price
- Low price
- Closing price
- Volume of ticks
- Number of ticks
- Total tick value in the bar

The first row shows tick data at the start time of the time range. The next row shows tick data for 5 minutes later.

Determine the maximum high price for the last two days.

```
highprices = d(:,3);
m = max(highprices)m = 11.82
```
Close the Bloomberg connection.

close(c)

### **Date and Time Range with Interval and Specific Field**

Use Bloomberg to retrieve raw tick data by specifying a time range for each day in a specific date range. Specify the time interval and the field for the type of tick data to return. Here, specify the bid tick data.

Create a Bloomberg B-PIPE connection using the IP address of the machine running the Bloomberg B-PIPE process. This example uses the Bloomberg B-PIPE C++ interface and assumes the following:

- The authentication is Windows authentication when you set authtype to 'OS LOGON'.
- The application name is blank because you are not connecting to Bloomberg B-PIPE using an application.
- The IP address for the machine running the Bloomberg B-PIPE process is '111.11.11.112'.
- The port number of the machine running the Bloomberg B-PIPE process is 8194.

c is a bloombergBPIPE object.

```
authtype = 'OS LOGON';appname = '':ipaddress = {'111.11.11.112'};
port = 8194;
```

```
c = bloombergBPIPE(authtype, appname, ipaddress, port);
```
Retrieve the tick series for the 'F US Equity' security for the last two days. Use the time range from the beginning of the trading day through noon. Retrieve tick data aggregated into 5-minute intervals. Specify retrieving the bid tick series. d is a numeric matrix.

```
s = 'F US Equity';
startdate = datetime('today')-1;
enddate = datetime('today');
stattime = "09:30:00";
endtime = "12:00:00";interval = 5;
field = 'BID';d = timeseries(c, s, \ldots {startdate:enddate,starttime,endtime}, ... 
     interval,field);
```
Set the display output for currency.

format bank

Display the first three ticks.

 $d(1:3,:)$ 

 $ans =$ 

Columns 1 through 5

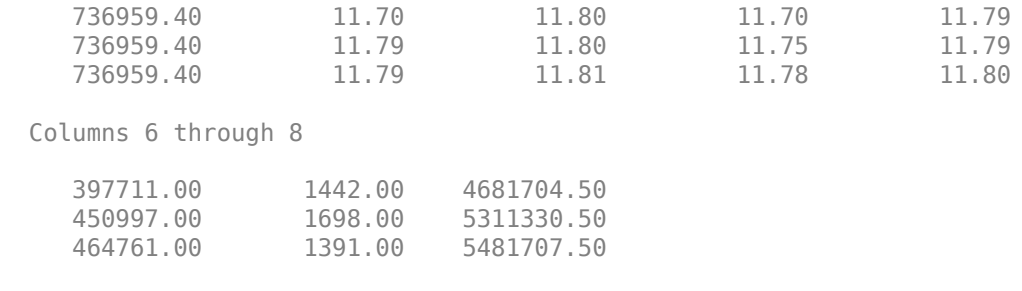

The columns in d are:

- Numeric representation of date and time
- Open price
- High price
- Low price
- Closing price
- Volume of ticks
- Number of ticks
- Total tick value in the bar

The first row shows tick data at the start time of the time range. The next row shows tick data for 5 minutes later.

Determine the maximum high price for the last two days.

```
highprices = d(:,3);
m = max(highprices)m = 11.81
```
Close the Bloomberg connection.

close(c)

### **Date and Time Range with Day Increment and Interval**

Use Bloomberg to retrieve raw trade tick data by specifying a time range for each day in a specific date range. Specify a day increment for the date range and the time interval for the tick data.

Create a Bloomberg B-PIPE connection using the IP address of the machine running the Bloomberg B-PIPE process. This example uses the Bloomberg B-PIPE C++ interface and assumes the following:

- The authentication is Windows authentication when you set authtype to 'OS\_LOGON'.
- The application name is blank because you are not connecting to Bloomberg B-PIPE using an application.
- The IP address for the machine running the Bloomberg B-PIPE process is '111.11.11.112'.
- The port number of the machine running the Bloomberg B-PIPE process is 8194.

c is a bloombergBPIPE object.

```
authtype = 'OS_LOGON';
appname = '':ipaddress = {'111.11.11.112'};
port = 8194;
```
 $c = 6$ loombergBPIPE(authtype, appname, ipaddress, port);

Retrieve the trade tick series for the 'IBM US Equity' security for the last two months. Set the day increment to 5 days. Use the time range from the beginning of the trading day through noon. Retrieve tick data aggregated into 5-minute intervals. d is a numeric matrix.

```
s = 'IBM US Equity';
startdate = datetime('today')-60;
enddate = datetime('today');
dayincrement = 5;starttime = "09:30:00",endtime = "12:00:00";
interval = 5;d = timeseries(c,s, ...
     {startdate:dayincrement:enddate,starttime,endtime}, ...
     interval);
```
Set the display output for currency.

format bank

Display the first three ticks.

 $d(1:3,:)$ 

 $ans =$ 

Columns 1 through 5

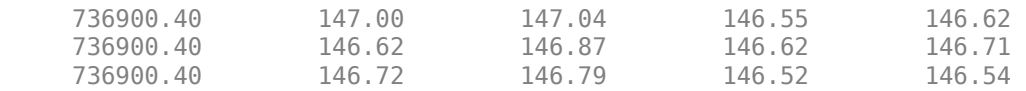

Columns 6 through 8

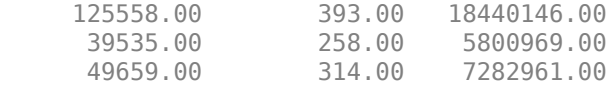

The columns in d are:

- Numeric representation of date and time
- Open price
- High price
- Low price
- Closing price
- Volume of ticks
- Number of ticks
- Total tick value in the bar

The first row shows tick data at the start time of the time range. The next row shows tick data for 5 minutes later.

After the tick data for the first day in the date range, d contains tick data for a trading day that is 5 days later.

Close the Bloomberg connection.

close(c)

### **Date and Time Range with Day Increment, Interval, and Specific Field**

Use Bloomberg to retrieve raw tick data by specifying a time range for each day in a specific date range. Specify a day increment for the date range, the time interval for the tick data, and the field for the type of tick data to return. Here, specify the bid tick data.

Create a Bloomberg B-PIPE connection using the IP address of the machine running the Bloomberg B-PIPE process. This example uses the Bloomberg B-PIPE C++ interface and assumes the following:

- The authentication is Windows authentication when you set authtype to 'OS\_LOGON'.
- The application name is blank because you are not connecting to Bloomberg B-PIPE using an application.
- The IP address for the machine running the Bloomberg B-PIPE process is '111.11.11.112'.
- The port number of the machine running the Bloomberg B-PIPE process is 8194.

c is a bloombergBPIPE object.

```
authtype = 'OS LOGON';appname = '':ipaddress = {'111.11.11.112'};
port = 8194;
```
 $c = bloombergBPIPE(authtype, appname, ipaddress, port);$ 

Retrieve the trade tick series for the 'F US Equity' security for the last two months. Set the day increment to 5 days. Use the time range from the beginning of the trading day through noon. Retrieve tick data aggregated into 5-minute intervals. Specify the bid tick series. d is a numeric matrix.

```
s = 'F US Equity';
startdate = datetime('today')-60;
enddate = datetime('today');dayincrement = 5;starttime = "09:30:00";
endtime = "12:00:00";
interval = 5;
```
```
field = 'BID';d = timeseries(c,s, ...
     {startdate:dayincrement:enddate,starttime,endtime}, ...
    interval, field);
```
Set the display output for currency.

format bank

Display the first three ticks.

 $d(1:3,:)$ 

ans  $=$ 

```
 Columns 1 through 5
```
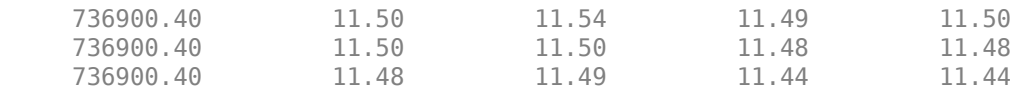

Columns 6 through 8

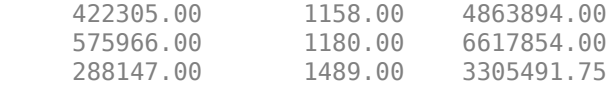

#### The columns in d are:

- Numeric representation of date and time
- Open price
- High price
- Low price
- Closing price
- Volume of ticks
- Number of ticks
- Total tick value in the bar

The first row shows tick data at the start time of the time range. The next row shows tick data for 5 minutes later.

After the tick data for the first day in the date range, d contains tick data for a trading day that is 5 days later.

Close the Bloomberg connection.

close(c)

### **Return Tick Data as Table with Dates**

Create a Bloomberg connection, and then return intraday tick data. The timeseries function returns data for dates as a datetime array.

Create a Bloomberg B-PIPE connection using the IP address of the machine running the Bloomberg B-PIPE process. This example uses the Bloomberg B-PIPE C++ interface and assumes the following:

- The authentication is Windows authentication when you set authtype to 'OS\_LOGON'.
- The application name is blank because you are not connecting to Bloomberg B-PIPE using an application.
- The IP address for the machine running the Bloomberg B-PIPE process is '111.11.11.112'.
- The port number of the machine running the Bloomberg B-PIPE process is 8194.

c is a bloombergBPIPE object.

```
authtve = '0S LOGON';
appname = \cdot \cdot;
ipaddress = {'111.11.11.112'};
port = 8194;
```

```
c = bloombergBPIPE(authtype, appname, ipaddress, port);
```
Return data as a table by setting the DataReturnFormat property of the connection object. If you do not set this property, the timeseries function returns data as a numeric array.

Return dates as a datetime array by setting the DatetimeType property of the connection object. In this case, the table contains dates in variables that are datetime arrays.

c.DataReturnFormat = 'table'; c.DatetimeType = 'datetime';

Adjust the display format of the returned data for currency.

format bank

Retrieve the trade tick series for the IBM® security aggregated into 5-minute intervals for today. d is a table that contains the tick series data.

```
s = 'IBM US Equity';
date = floor(now);interval = 5;field = 'Trade';
d = timeseries(c,s,date,interval,field);
Access the first three ticks of data.
d(1:3,:)ans = 3×8 table
      DATE OPEN HIGH LOW CLOSE VOLUME NUMBER_OF_TICKS TOTAL
```
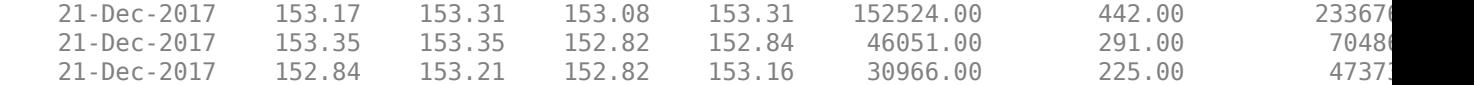

#### d contains columns with the following data:

- Date
- Open price
- High price
- Low price
- Closing price
- Volume
- Number of ticks
- Total tick value in the bar

Access the first three dates in the DATE column.

d.DATE(1:3)

```
ans = 3×1 datetime array
    21-Dec-2017
    21-Dec-2017
    21-Dec-2017
```
Close the Bloomberg connection.

close(c)

#### **Return Tick Data as Timetable**

Create a Bloomberg connection, and then return intraday tick data. The timeseries function returns data for dates as a timetable.

Create a Bloomberg B-PIPE connection using the IP address of the machine running the Bloomberg B-PIPE process. This example uses the Bloomberg B-PIPE C++ interface and assumes the following:

- The authentication is Windows authentication when you set authtype to 'OS\_LOGON'.
- The application name is blank because you are not connecting to Bloomberg B-PIPE using an application.
- The IP address for the machine running the Bloomberg B-PIPE process is '111.11.11.112'.
- The port number of the machine running the Bloomberg B-PIPE process is 8194.

c is a bloombergBPIPE object.

```
authtype = 'OS_LOGON';
appname = '':ipaddress = {'111.11.11.112'};
port = 8194;
```
 $c = 6$ loombergBPIPE(authtype, appname, ipaddress, port);

Return data as a timetable by setting the DataReturnFormat property of the connection object. If you do not set this property, the timeseries function returns data as a numeric array.

```
c.DataReturnFormat = 'timetable';
```
Adjust the display format of the returned data for currency.

format bank

Retrieve the trade tick series for the IBM® security aggregated into 5-minute intervals for today. d is a timetable that contains the tick series data.

```
s = 'IBM US Equity';
date = floor(now);interval = 5;field = 'Trade';
```
d = timeseries(c,s,date,interval,field);

Access the first three ticks of data.

 $d(1:3,:)$ 

#### ans  $=$

```
 3×7 timetable
```
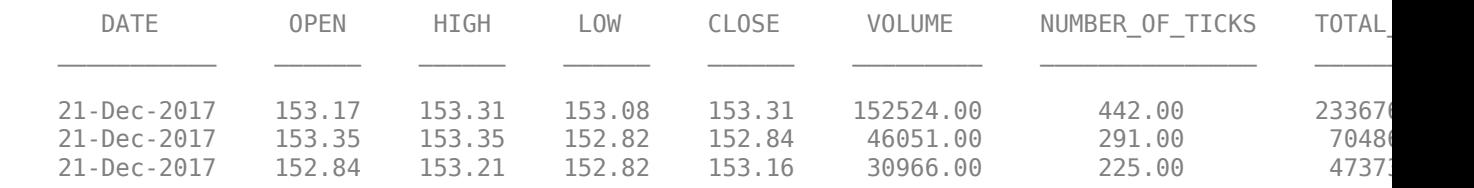

d is a timetable that contains the following data:

- Date
- Open price
- High price
- Low price
- Closing price
- Volume
- Number of ticks
- Total tick value in the bar

Close the Bloomberg connection.

close(c)

## **Input Arguments**

### **c — Bloomberg B-PIPE connection**

bloombergBPIPE object

Bloomberg B-PIPE connection, specified as a [bloombergBPIPE](#page-500-0) object.

### **s — Security**

character vector | string scalar

Security, specified as a character vector or string scalar for a single Bloomberg security.

Data Types: char | string

### **date — Date**

numeric scalar | character vector | string scalar | datetime array

Date, specified as a numeric scalar, character vector, string scalar, or datetime array. date specifies the date for the returned tick data based on the entire day from midnight until 11:59:59 p.m.

Example: floor(now)

Data Types: double | char | string | datetime

### **interval — Time interval**

numeric scalar

Time interval, specified as a numeric scalar to denote the number of minutes between ticks for the returned tick data.

Data Types: double

### **field — Bloomberg field**

'TRADE' (default) | 'BID' | 'ASK' | ...

Bloomberg field, specified as one of these values that define the tick data to return.

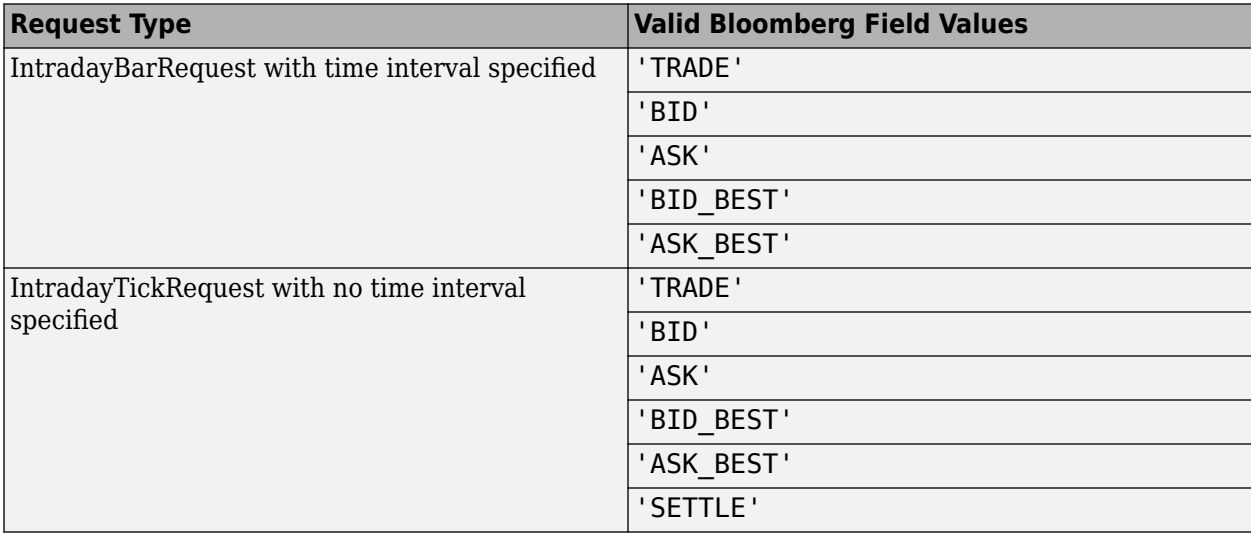

### **options — Bloomberg API options**

'includeConditionCodes' | 'includeExchangeCodes' | 'includeBrokerCodes' | ...

Bloomberg API options, specified as one of the values in this table.

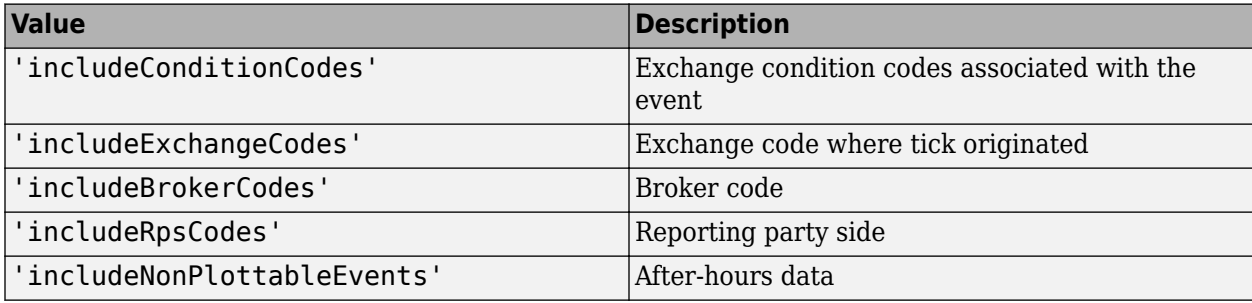

**Note** The value 'includeNonPlottableEvents' applies to raw intraday requests only.

To specify more than one Bloomberg API option, use a cell array of these values.

Specify the corresponding Bloomberg API value for each API option. The number of options must match the number of values.

For example, to specify one Bloomberg API option, enter:

```
d = timeseries(c,'F US Equity', floor(now), [], 'Trade',...
                 'includeConditionCodes','true');
```
To specify two Bloomberg API options, enter:

```
d = timeseries(c,'F US Equity', floor(now), [], 'Trade',...
                {'includeConditionCodes','includeExchangeCodes'},...
                {'true','true'});
```
For details about the options, see the *Bloomberg API Developer's Guide*.

Data Types: char | cell

### **values — Bloomberg API values**

'true' | 'false'

Bloomberg API values, specified as 'true' or 'false'. Each value corresponds to the specified Bloomberg API option. To specify more than one Bloomberg API value, use a cell array. The number of values must match the number of options.

For example, to specify one Bloomberg API option, enter:

```
d = timeseries(c,'F US Equity',floor(now),[],'Trade',...
                'includeConditionCodes','true');
```
To specify two Bloomberg API options, enter:

```
d = timeseries(c,'F US Equity',floor(now),[],'Trade',...
                {'includeConditionCodes','includeExchangeCodes'},...
                {'true','true'});
```
Data Types: char | cell

#### **startdate — Start date**

numeric scalar | character vector | string scalar | datetime array

Start date, specified as a numeric scalar, character vector, string scalar, or datetime array. This date specifies the beginning of the date range for the returned tick data. If no ticks are present in the date range, then returned tick data is empty.

Example: floor(now-1)

Data Types: double | char | string | datetime

#### **enddate — End date**

numeric scalar | character vector | string scalar | datetime array

End date, specified as a numeric scalar, character vector, string scalar, or datetime array. This date specifies the end of the date range for the returned tick data. If no ticks are present in the date range, then returned tick data is empty.

Example: floor(now)

Data Types: double | char | string | datetime

#### **starttime — Start time**

character vector | string scalar | datetime array

Start time, specified as a character vector, string scalar, or datetime array. This time specifies the start time of the time range for the returned tick data.

Example: '09:30:00'

Data Types: char | string | datetime

#### **endtime — End time**

character vector | string scalar | datetime array

End time, specified as a character vector, string scalar, or datetime array. This time specifies the end time of the time range for the returned tick data.

Example: '16:30:00'

Data Types: char | string | datetime

#### **dayincrement — Day increment**

1 (default) | numeric scalar

Day increment, specified as a numeric scalar. This number specifies the whole day increment for a specific date range. For example, if the day increment is 7, then the returned data contains ticks for every 7th day starting from the first day within the date range.

Data Types: double

### **Output Arguments**

#### **d — Bloomberg tick data**

cell array | numeric array | table | timetable

Bloomberg tick data, returned as one of these data types:

- Cell array for requests without a specified time interval (raw tick data)
- Numeric array for requests with a specified time interval
- table
- timetable

The data type of the tick data depends on the DataReturnFormat and DatetimeType properties of the connection object.

**Note** The Bloomberg API returns the tick time with precision in seconds.

## **Limitations**

When the data request is too large, timeseries displays this error message:

```
Timeout error:
Error using blp/timeseries>processResponseEvent (line 338) REQUEST FAILED: responseError = {
source = bbdbl7
code = -2category = TIMEOUT
message = Timed out getting data from store [nid:327]
subcategory = INTERNAL_ERROR
}
```
To fix this error, shorten the length of the date range by modifying the input arguments startdate and enddate.

# **Tips**

- You cannot retrieve Bloomberg intraday tick data for a date more than 140 days ago.
- The *Bloomberg API Developer's Guide* states that 'TRADE' corresponds to LAST\_PRICE for IntradayTickRequest and IntradayBarRequest.
- Bloomberg V3 intraday tick data supports additional name-value pairs. For details on these pairs, see the *Bloomberg API Developer's Guide* by typing WAPI and clicking the **<GO>** button on the Bloomberg terminal.
- You can check data and field availability by using the Bloomberg Excel Add-In.

### **See Also**

[bloombergBPIPE](#page-500-0) | [close](#page-512-0) | [getdata](#page-541-0) | [history](#page-550-0) | [realtime](#page-581-0)

### **Topics**

["Retrieve Bloomberg Intraday Tick Data Using Bloomberg B-PIPE C++ Interface" on page 5-35](#page-126-0)

### **Introduced in R2021a**

# <span id="page-620-0"></span>**bloombergServer**

Bloomberg Server connection V3

# **Description**

The bloombergServer function creates a bloombergServer object. The bloombergServer object represents a Bloomberg Server connection using the Bloomberg V3 C++ API.

Other Datafeed Toolbox functions connect to different Bloomberg services: Bloomberg Desktop ([bloomberg](#page-400-0)) and Bloomberg B-PIPE ([bloombergBPIPE](#page-500-0)). For details about these services, see ["Comparing Bloomberg Connections" on page 2-4.](#page-41-0)

For details about Bloomberg connection requirements, see ["Data Server Connection Requirements"](#page-12-0) [on page 1-3.](#page-12-0) To ensure a successful Bloomberg connection, perform the required steps before executing bloombergServer. For details, see ["Installing Bloomberg and Configuring Connections"](#page-14-0) [on page 1-5.](#page-14-0)

# **Creation**

# **Syntax**

- c = bloombergServer(uuid,ipaddress)
- $c = bloombergServer(uuid,ipaddress,port)$
- $c = bloombergServer(uuid,ipaddress, port, timeout)$

### **Description**

 $c = 5$ loombergServer(uuid, ipaddress) creates a Bloomberg Server connection object c to the Bloomberg Server running on another machine, and sets the Uuid and IPAddress properties. You need a Bloomberg Server software license for the machine running the Bloomberg Server.

 $c = 5$ loombergServer(uuid, ipaddress, port) also sets the port property.

 $c = 5$ loombergServer(uuid, ipaddress, port, timeout) also sets the timeout property.

**Caution** To refer to a Bloomberg connection in other functions, use the connection object created by the bloombergServer function. Otherwise, using bloombergServer as an input argument opens multiple Bloomberg connections, causing unexpected behavior and exhausting memory resources.

# **Properties**

### **Uuid — Bloomberg user identity UUID**

numeric scalar

Bloomberg user identity UUID, specified as a numeric scalar. To find your UUID, enter IAM in the Bloomberg terminal and press **GO**.

Example: 12345678

Data Types: double

#### **User — Bloomberg user** Bloomberg user identity object

This property is read-only.

### Bloomberg user, specified as a Bloomberg user identity object.

Example: [1x1 com.bloomberglp.blpapi.impl.aT]

#### **Userip — IP address of the machine running MATLAB** character vector

This property is read-only.

IP address of the machine running MATLAB, specified as a character vector.

Example: '111.11.11.111'

Data Types: char

### **Session — Bloomberg V3 session**

Bloomberg V3 API Session object

This property is read-only.

Bloomberg V3 session, specified as a Bloomberg V3 API Session object.

Example: [1x1 BLPSession]

#### **IPAddress — Bloomberg Server IP address**

character vector | string scalar

Bloomberg Server IP address, specified as a character vector or string scalar that identifies the machine running the Bloomberg Server.

Example: '111.11.11.111'

Data Types: char | string

**Port — Port number** numeric scalar

Port number, specified as a numeric scalar that identifies the port number of the machine running the Bloomberg Server.

Example: 8194

Data Types: double

#### **TimeOut — Timeout** numeric scalar

Timeout specifying the time in milliseconds that MATLAB attempts to connect to the machine running the Bloomberg Server before timing out, specified as a numeric scalar.

Example: 10

Data Types: double

#### **DatetimeType — Date and time data type**

'' (default) | 'datetime'

Date and time data type, specified as one of these values.

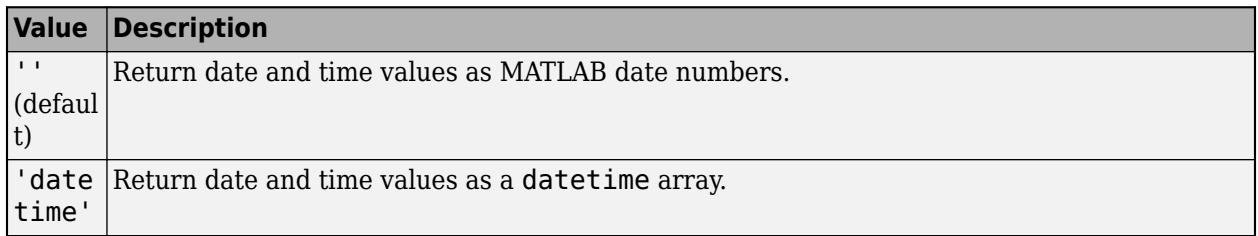

You can specify these values using a character vector or string (for example, "datetime").

When you create a bloombergServer object, the bloombergServer function leaves this property unset. To retrieve data, you must set this property value manually at the command line or in a script using dot notation, for example:

```
c.DatetimeType = 'datetime';
```
Then, you can use these supported functions:

- getbulkdata
- getdata
- history
- tahistory
- timeseries

**Note** If the DataReturnFormat property value is 'table' and the DatetimeType property value is 'datetime', then the returned data is a table that contains date and time values as a datetime array. If the DataReturnFormat property value is an empty character vector, then setting the DatetimeType property to 'datetime' returns date and time values for aggregated ticks and historical requests as MATLAB date numbers.

#### **DataReturnFormat — Data return format**

```
'cell' | 'structure' | 'table' | 'timetable'
```
Data return format, specified as one of these values, which determine the data type of the returned data.

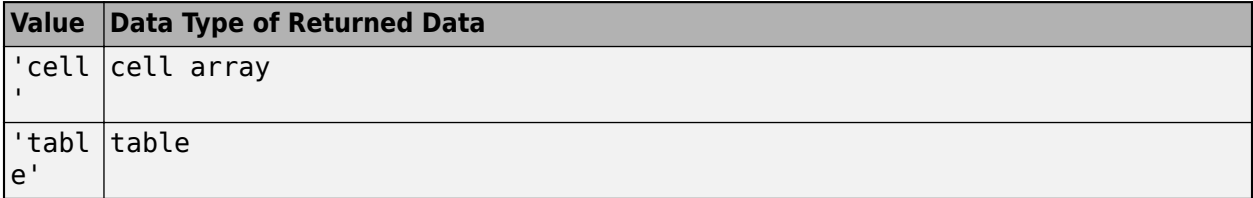

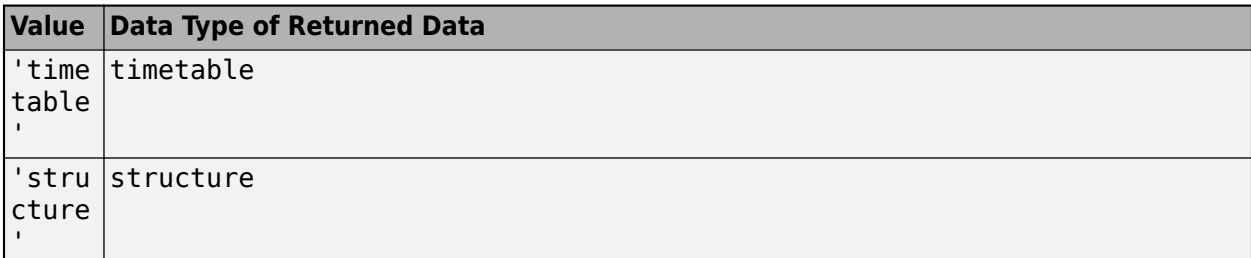

**Note** The default data type of the returned data depends on the executed function. To specify the default data type, set the DataReturnFormat property to ''. For default data types, see the supported function list.

You can specify these values using a character vector or string (for example, "table").

When you create a bloombergServer object, the bloombergServer function leaves this property unset. To retrieve data, you must set this property value manually at the command line or in a script using dot notation, for example:

c.DataReturnFormat = 'structure';

Then, you can use these supported functions.

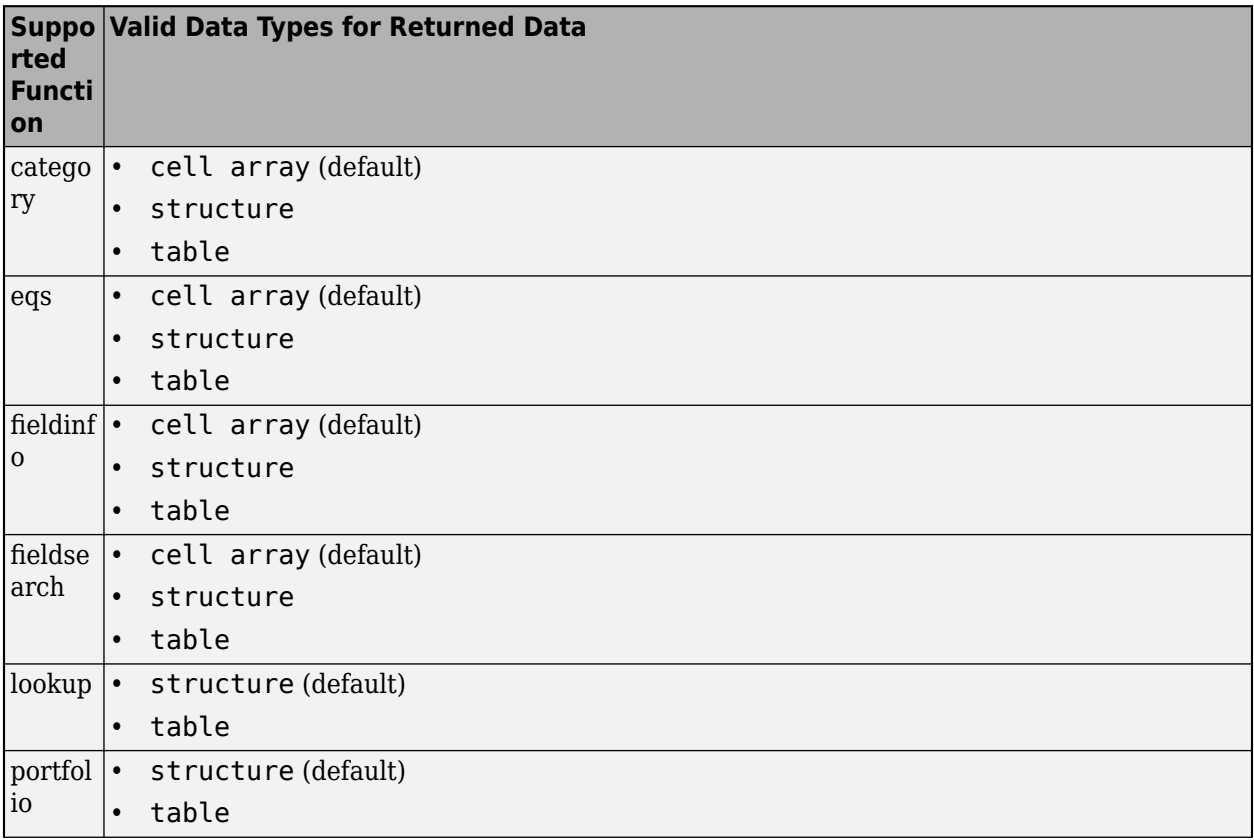

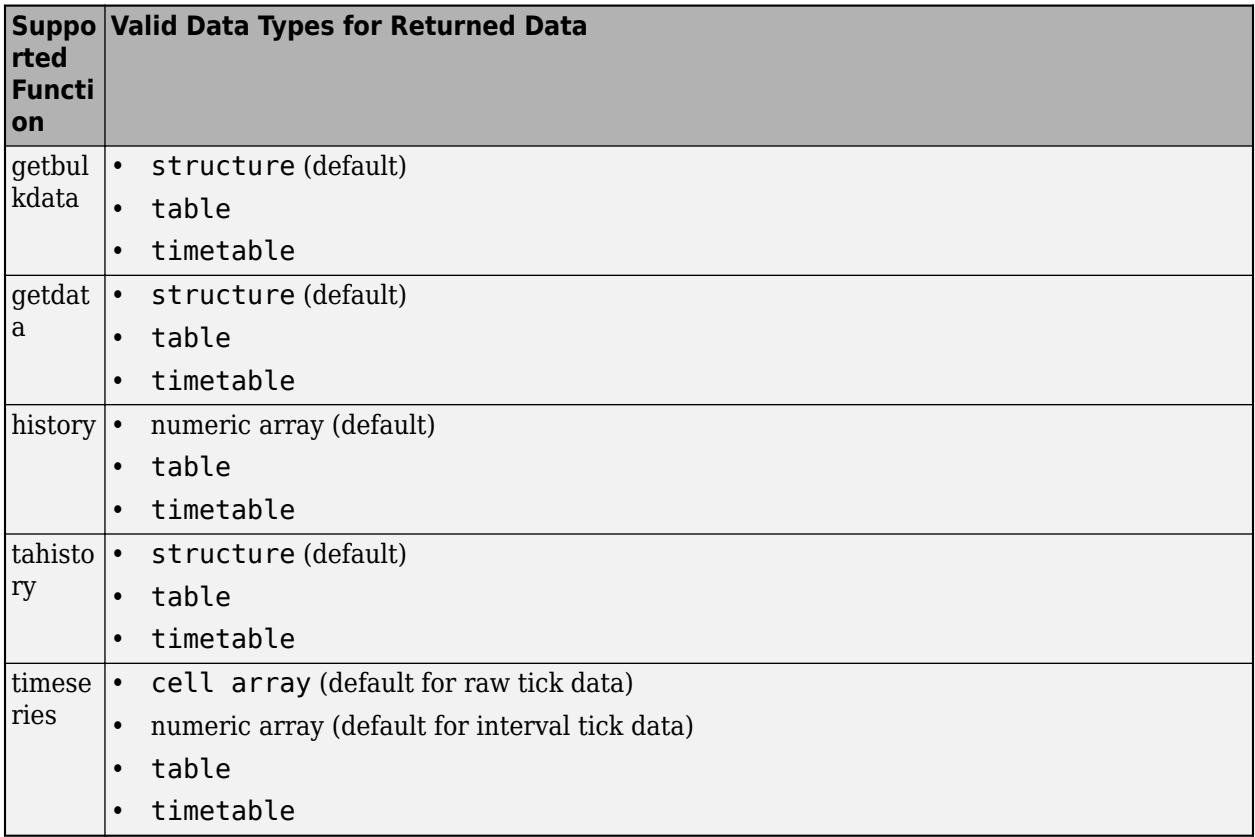

**Note** Regardless of the DatetimeType property value, if the DataReturnFormat property value is 'timetable', then the getdata and getbulkdata functions return a table that contains date and time values as datetime arrays.

# **Object Functions**

### **Bloomberg Server Connection**

[close](#page-633-0) Close Bloomberg Server connection V3 [isconnection](#page-683-0) Determine Bloomberg Server connection V3

## **Bloomberg Server Data Retrieval**

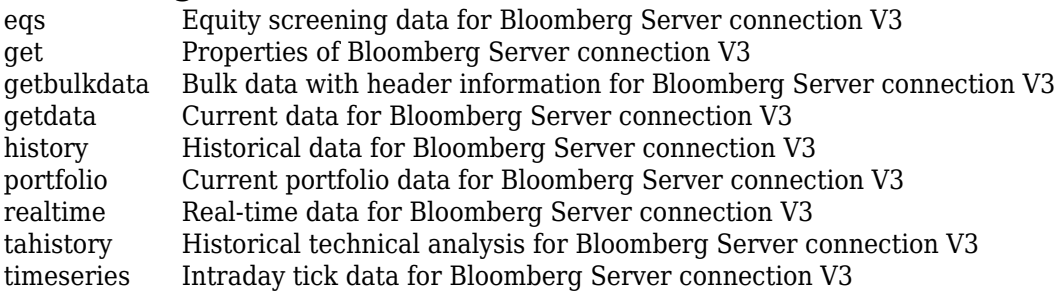

### **Retrieve Bloomberg Server Information**

[category](#page-630-0) Field category search for Bloomberg Server connection V3 [fieldinfo](#page-642-0) Field information for Bloomberg Server connection V3 [fieldsearch](#page-645-0) Field search for Bloomberg Server connection V3 [lookup](#page-685-0) Find information about securities for Bloomberg Server connection V3

### **Examples**

### **Connect to Bloomberg Server**

Connect to the Bloomberg Server using the IP address of the machine running the Bloomberg Server. This example uses the Bloomberg Server  $C++$  interface and assumes the following:

- The Bloomberg UUID is 12345678.
- The IP address for the machine running the Bloomberg Server is '111.11.11.111'.

```
uuid = 12345678;
ipaddress = '111.11.11.111';
```

```
c = bloombergServer(uuid,ipaddress)
```

```
\cap =
```

```
 bloombergServer with properties:
```

```
 Uuid: 12345678
              User: []
           Userip: '111.11.11.112'
         Session: [1×1 BLPSession]
        IPAddress: '111.11.11.111'
             Port: 8194
          TimeOut: 0
     DatetimeType: ''
 DataReturnFormat: ''
```
The bloombergServer function connects to the machine running the Bloomberg Server using the default port number 8194. The bloombergServer function creates the bloombergServer object c with these properties:

- Bloomberg user identity UUID
- Bloomberg user identity object
- IP address of the machine running MATLAB
- Bloomberg V3 API Session object
- IP address of the machine running the Bloomberg Server
- Port number of the machine running the Bloomberg Server
- Number in milliseconds specifying how long MATLAB attempts to connect to the machine running the Bloomberg Server before timing out
- Date and time data type
- Data return format

Request the last and open prices for Microsoft.

```
format bank % Display data format for currency
s = 'MSFT US Equity';
f = {'LAST_PRICE';'OPEN'};
[d, sec] = getdata(c, s, f)d =LAST_PRICE: 33.34
           OPEN: 33.60
sec = 'MSFT US Equity'
```
getdata returns a structure d with the last and open prices. Also, getdata returns the name of the security in sec.

Close the Bloomberg Server connection.

close(c)

#### **Connect to Bloomberg Server with Port Number**

Connect to the Bloomberg Server using the IP address of the machine running the Bloomberg Server. This example uses the Bloomberg Server  $C++$  interface and assumes the following:

- The Bloomberg UUID is 12345678.
- The IP address for the machine running the Bloomberg Server is '111.11.11.111'.
- The port number of the machine running the Bloomberg Server is 5678.

```
uuid = 12345678;ipaddress = '111.11.11.111';
port = 5678;
```
 $c = bloombergServer(uuid,ipaddress, port)$ 

```
c =
```
bloombergServer with properties:

```
 Uuid: 12345678
             User: []
           Userip: '111.11.11.112'
          Session: [1×1 BLPSession]
        IPAddress: '111.11.11.111'
              Port: 5678
          TimeOut: 0
     DatetimeType: ''
 DataReturnFormat: ''
```
The bloombergServer function connects to the machine running the Bloomberg Server using the port number 8194 and creates the bloombergServer object c with these properties:

- Bloomberg user identity UUID
- Bloomberg user identity object
- IP address of the machine running MATLAB
- Bloomberg V3 API Session object
- IP address of the machine running the Bloomberg Server
- Port number of the machine running the Bloomberg Server
- Number in milliseconds specifying how long MATLAB attempts to connect to the machine running the Bloomberg Server before timing out
- Date and time data type
- Data return format

Request the last and open prices for Microsoft.

```
format bank % Display data format for currency
s = 'MSFT US Equity';f = {'}LAST PRICE';'OPEN';[d, sec] = getdata(c, s, f)d =LAST_PRICE: 33.34
           OPEN: 33.60
sec = 'MSFT US Equity'
```
getdata returns a structure d with the last and open prices. Also, getdata returns the name of the security in sec.

Close the Bloomberg Server connection.

close(c)

### **Connect to Bloomberg Server with Timeout**

Connect to the Bloomberg Server using the IP address of the machine running the Bloomberg Server. This example uses the Bloomberg Server C++ interface and assumes the following:

- The Bloomberg UUID is 12345678.
- The IP address for the machine running the Bloomberg Server is '111.11.11.111'.
- The port number of the machine running the Bloomberg Server is your default port number.
- The timeout value is 10 milliseconds.

```
uuid = 12345678;
ipaddress = '111.11.11.111';
port = [];
timeout = 10:
c = bloombergServer(uuid,ipaddress, port, timeout)c = bloombergServer with properties:
                 Uuid: 12345678
                 User: []
```

```
 Userip: '111.11.11.112'
          Session: [1×1 BLPSession]
        IPAddress: '111.11.11.111'
              Port: 8194
          TimeOut: 10
     DatetimeType: ''
 DataReturnFormat: ''
```
The bloombergServer function connects to the machine running the Bloomberg Server using the default port number 8194 and a timeout value of 10 milliseconds. The bloombergServer function creates the bloombergServer object c with these properties:

- Bloomberg user identity UUID
- Bloomberg user identity object
- IP address of the machine running MATLAB
- Bloomberg V3 API Session object
- IP address of the machine running the Bloomberg Server
- Port number of the machine running the Bloomberg Server
- Number in milliseconds specifying how long MATLAB attempts to connect to the machine running the Bloomberg Server before timing out
- Date and time data type
- Data return format

Request the last and open prices for Microsoft.

```
format bank % Display data format for currency
s = 'MSFT US Equity';
f = {'LAST_PRICE';'OPEN'};
[d, sec] = getdata(c, s, f)d = LAST_PRICE: 33.34
           OPEN: 33.60
sec = 'MSFT US Equity'
```
getdata returns a structure d with the last and open prices. Also, getdata returns the name of the security in sec.

Close the Bloomberg Server connection.

close(c)

## **See Also**

#### **Topics**

["Data Server Connection Requirements" on page 1-3](#page-12-0) ["Comparing Bloomberg Connections" on page 2-4](#page-41-0)

["Retrieve Bloomberg Current Data Using Bloomberg Server C++ Interface" on page 5-39](#page-130-0)

["Retrieve Bloomberg Historical Data Using Bloomberg Server C++ Interface" on page 5-41](#page-132-0)

**Introduced in R2021a**

# <span id="page-630-0"></span>**category**

Field category search for Bloomberg Server connection V3

# **Syntax**

 $d = category(c, f)$ 

# **Description**

 $d = \text{category}(c, f)$  returns category information given the search term f using the Bloomberg Server C++ interface.

# **Examples**

### **Search for Bloomberg Last Price Field**

Create a Bloomberg connection, and then request the category description of the last price field.

Connect to the Bloomberg Server using the IP address of the machine running the Bloomberg Server. This example uses the Bloomberg Server  $C++$  interface and assumes the following:

- The Bloomberg UUID is 12345678.
- The IP address for the machine running the Bloomberg Server is '111.11.11.111'.

c is a bloombergServer object.

 $uuid = 12345678:$ ipaddress = '111.11.11.111';

```
c = bloombergServer(uuid,ipaddress);
```
Return data as a table by setting the DataReturnFormat property of the bloomberg object. If you do not set this property, the category function returns data as a cell array.

```
c.DataReturnFormat = 'table';
```
Request the Bloomberg category description of the last price field.

```
f = 'LAST_PRICE';
d = category(c, f);
```
Display the first three rows of the Bloomberg category description data in d.

```
d(1:3,:)ans = 3×5 table
CATEGORY ID MNEMONIC DESCRIPTION DESCRIPTION
```
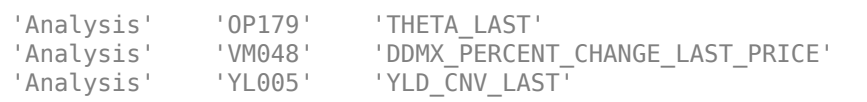

'Theta Last Price'

 $\mathcal{L} = \{ \mathcal{L}_1, \mathcal{L}_2, \ldots, \mathcal{L}_n \}$  . The set of the set of the set of the set of the set of the set of the set of the set of the set of the set of the set of the set of the set of the set of the set of the set of th

'DDMX Percent Change Last Price 'Last Yield To Convention'

The columns in d are:

- Category
- Field identifier
- Field mnemonic
- Field name
- Field data type

Close the Bloomberg connection.

close(c)

### **Input Arguments**

### **c — Bloomberg Server connection**

bloombergServer object

Bloomberg Server connection, specified as a [bloombergServer](#page-620-0) object.

#### **f — Search term**

character vector | string scalar

Search term, specified as a character vector or string scalar to denote Bloomberg fields.

Data Types: char | string

### **Output Arguments**

#### **d — Category data**

cell array (default) | structure | table

Category data, returned as an N-by-5 cell array, a structure, or a table.

The columns (or fields) of the data types are:

- Category
- Field identifier
- Field mnemonic
- Field name
- Field data type

The data type of the category data depends on the DataReturnFormat property of the connection object.

### **See Also**

[bloombergServer](#page-620-0) | [close](#page-633-0) | [getdata](#page-659-0) | [history](#page-667-0) | [realtime](#page-696-0) | [timeseries](#page-712-0) | [fieldinfo](#page-642-0) | [fieldsearch](#page-645-0)

### **Topics**

["Retrieve Bloomberg Current Data Using Bloomberg Server C++ Interface" on page 5-39](#page-130-0)

### **Introduced in R2021a**

# <span id="page-633-0"></span>**close**

Close Bloomberg Server connection V3

# **Syntax**

close(c)

# **Description**

close(c) closes the Bloomberg Server connection V3 c using the Bloomberg Server C++ interface.

# **Examples**

### **Close Bloomberg Connection**

First, create a Bloomberg Server connection. Then, request last and open prices for a security and close the connection. The current data you see when running this code can differ from the output data here.

Connect to the Bloomberg Server using the IP address of the machine running the Bloomberg Server. This example uses the Bloomberg Server C++ interface and assumes the following:

- The Bloomberg UUID is 12345678.
- The IP address for the machine running the Bloomberg Server is '111.11.11.111'.

c is a bloombergServer object.

```
uuid = 12345678:
ipaddress = '111.11.11.111';
```
c = bloombergServer(uuid,ipaddress);

Request last and open prices for Microsoft.

```
[d,sec] = getdata(c,'MSFT US Equity',{'LAST_PRICE';'OPEN'})
```

```
d = LAST_PRICE: 33.3401
           OPEN: 33.6000
sec = 'MSFT US Equity'
```
getdata returns a structure d with the last and open prices. Also, getdata returns the security in sec.

Close the Bloomberg connection.

close(c)

# **Input Arguments**

### **c — Bloomberg Server connection**

bloombergServer object

Bloomberg Server connection, specified as a [bloombergServer](#page-620-0) object.

### **See Also**

[bloombergServer](#page-620-0) | [close](#page-633-0) | [getdata](#page-659-0) | [history](#page-667-0) | [realtime](#page-696-0) | [timeseries](#page-712-0)

### **Topics**

["Retrieve Bloomberg Current Data Using Bloomberg Server C++ Interface" on page 5-39](#page-130-0) ["Retrieve Bloomberg Historical Data Using Bloomberg Server C++ Interface" on page 5-41](#page-132-0) ["Retrieve Bloomberg Intraday Tick Data Using Bloomberg Server C++ Interface" on page 5-45](#page-136-0) ["Retrieve Bloomberg Real-Time Data Using Bloomberg Server C++ Interface" on page 5-47](#page-138-0)

### **Introduced in R2021a**

# <span id="page-635-0"></span>**eqs**

Equity screening data for Bloomberg Server connection V3

# **Syntax**

```
d = eqs(c, \text{sname})d = eqs(c, \text{sname}, \text{style})d = eqs(c, \text{same}, \text{style}, \text{language})d = eqs(c,sname,stype,languageid,group)
d = eqs(c,sname,stype,languageid,group,'OverrideFields',ov)
```
# **Description**

 $d = eqs(c, \text{same})$  returns equity screening data given the Bloomberg Server V3 session screen name sname.

 $d = eqs(c, \text{same}, \text{style})$  also specifies the screen type stype.

 $d = \text{eqs}(c, \text{same}, \text{style}, \text{language}, \text{language}, \text{also specifies the language identifier language id.})$ 

 $d = eqs(c, \text{same}, \text{style}, \text{languageid}, \text{group})$  also specifies the optional group identifier group.

d = eqs(c,sname,stype,languageid,group,'OverrideFields',ov) also specifies the Bloomberg override fields and values ov.

# **Examples**

### **Retrieve Equity Screening Data for Screen**

Create a Bloomberg connection, and then retrieve frontier market stock data.

Connect to the Bloomberg Server using the IP address of the machine running the Bloomberg Server. This example uses the Bloomberg Server C++ interface and assumes the following:

- The Bloomberg UUID is 12345678.
- The IP address for the machine running the Bloomberg Server is '111.11.11.111'.

c is a bloombergServer object.

```
uuid = 12345678;ipaddress = '111.11.11.111';
```
c = bloombergServer(uuid,ipaddress);

Return data as a table by setting the DataReturnFormat property of the bloomberg object. If you do not set this property, the eqs function returns data as a cell array.

```
c.DataReturnFormat = 'table';
```
Retrieve equity screening data for the screen named Frontier Market Stocks with 1 billion USD Market Caps.

sname = 'Frontier Market Stocks with 1 billion USD Market Caps';  $d = eqs(c, \text{same})$ ;

Display the first three rows in the returned data d.

 $d(1:3,:)$ 

ans  $=$ 

3×8 table

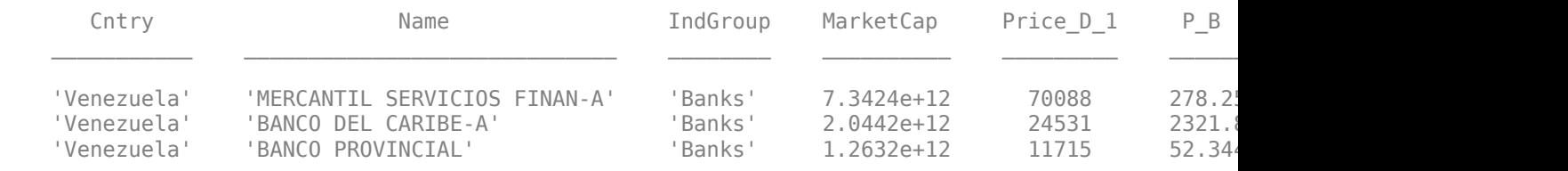

#### The columns in d are:

- Country name
- Company name
- Industry name
- Market capitalization
- Price
- Price-to-book ratio
- Price-earnings ratio
- Earnings per share

Close the Bloomberg connection.

close(c)

#### **Retrieve Equity Screening Data for a Screen Type**

Connect to the Bloomberg Server using the IP address of the machine running the Bloomberg Server. This example uses the Bloomberg Server C++ interface and assumes the following:

- The Bloomberg UUID is 12345678.
- The IP address for the machine running the Bloomberg Server is '111.11.11.111'.

c is a bloombergServer object.

 $uuid = 12345678;$ ipaddress = '111.11.11.111';

```
c = bloombergServer(uuid,ipaddress);
```
Retrieve equity screening data for the screen called Vehicle-Engine-Parts and the screen type equal to 'GLOBAL'.

d = eqs(c,'Vehicle-Engine-Parts','GLOBAL');

Display the first three rows in the returned data d.

```
d(1:3,:)ans = Columns 1 through 5
 'Ticker' 'Short Name' 'Market Cap' 'Price:D-1' 'P/E' 
 'HON US' 'HONEYWELL INTL' [69451382784.00] [ 88.51] [16.81]
 'CMI US' 'CUMMINS INC' [24799526912.00] [ 132.36] [17.28]
    Columns 6 through 8
       'Total Return YTD' 'Revenue T12M' 'EPS T12M'
     [ 42.43] [38248998912.00] [ 4.11]<br>[ 24.431 [17004999936.00] [ 7.571
                                   [ 17004999936.00]
```
d contains Bloomberg equity screening data for the Vehicle-Engine-Parts screen. The first row contains column headers. The subsequent rows contain the returned data. The columns in d are:

- Ticker symbol
- Company name
- Market capitalization
- Price
- Price-earnings ratio
- Total return year-to-date
- Revenue
- Earnings per share

Close the Bloomberg connection.

close(c)

#### **Retrieve Equity Screening Data for a Screen in German**

Connect to the Bloomberg Server using the IP address of the machine running the Bloomberg Server. This example uses the Bloomberg Server C++ interface and assumes the following:

- The Bloomberg UUID is 12345678.
- The IP address for the machine running the Bloomberg Server is '111.11.11.111'.

c is a bloombergServer object.

```
uuid = 12345678;ipaddress = '111.11.11.111';
```

```
c = bloombergServer(uuid,ipaddress);
```
Retrieve equity screening data for the screen called Vehicle-Engine-Parts, the screen type equal to 'GLOBAL', and return data in German.

#### d = eqs(c,'Vehicle-Engine-Parts','GLOBAL','GERMAN');

Display the first three rows in the returned data d.

#### $d(1:3,:)$

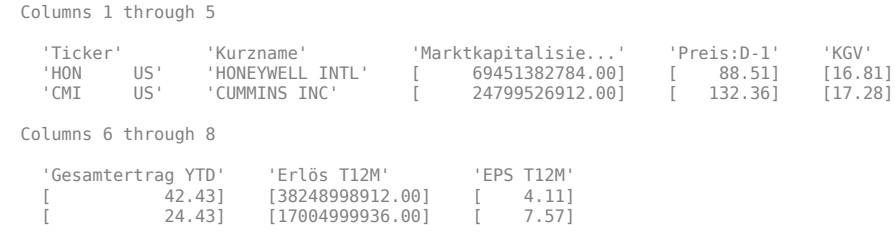

d contains Bloomberg equity screening data for the Vehicle-Engine-Parts screen. The first row contains column headers in German. The subsequent rows contain the returned data. The columns in d are:

- Ticker symbol
- Company name
- Market capitalization
- Price
- Price-earnings ratio
- Total return year-to-date
- Revenue
- Earnings per share

Close the Bloomberg connection.

close(c)

#### **Retrieve Equity Screening Data for a Screen with a Specified Screen Folder Name**

Connect to the Bloomberg Server using the IP address of the machine running the Bloomberg Server. This example uses the Bloomberg Server  $C++$  interface and assumes the following:

- The Bloomberg UUID is 12345678.
- The IP address for the machine running the Bloomberg Server is '111.11.11.111'.

c is a bloombergServer object.

uuid = 12345678; ipaddress = '111.11.11.111';

c = bloombergServer(uuid,ipaddress);

Retrieve equity screening data for the Bloomberg screen called Vehicle-Engine-Parts, using the Bloomberg screen type 'GLOBAL' and the language 'ENGLISH', and the Bloomberg screen folder name 'GENERAL'.

d = eqs(c,'Vehicle-Engine-Parts','GLOBAL','ENGLISH','GENERAL');

Display the first three rows in the returned data d.

 $d(1:3,:)$ 

```
ans = Columns 1 through 5
    'Ticker' 'Short Name' 'Market Cap' 'Price:D-1' 'P/E' 
          US' 'HONEYWELL INTL' [69451382784.00]<br>US' 'CUMMINS INC' [24799526912.001
    'CMI US' 'CUMMINS INC' [24799526912.00] [ 132.36] [17.28]
  Columns 6 through 8
    'Total Return YTD' 'Revenue T12M' 'EPS T12M'
               [ 42.43] [38248998912.00] [ 4.11]
                        [17004999936.00]
```
d contains Bloomberg equity screening data for the Vehicle-Engine-Parts screen. The first row contains column headers. The subsequent rows contain the returned data. The columns in d are:

- Ticker symbol
- Company name
- Market capitalization
- Price
- Price-earnings ratio
- Total return year-to-date
- Revenue
- Earnings per share

Close the Bloomberg connection.

close(c)

### **Retrieve Equity Screening Data Using Override Fields**

Connect to the Bloomberg Server using the IP address of the machine running the Bloomberg Server. This example uses the Bloomberg Server  $C++$  interface and assumes the following:

- The Bloomberg UUID is 12345678.
- The IP address for the machine running the Bloomberg Server is '111.11.11.111'.

c is a bloombergServer object.

 $uuid = 12345678;$ ipaddress = '111.11.11.111';

 $c = bloombergServer(uuid,ipaddress);$ 

Retrieve equity screening data as of a specified date using these input arguments. The override field PiTDate is equivalent to the flag AsOf in the Bloomberg Excel Add-In.

- Bloomberg connection c
- Bloomberg screen is Vehicle-Engine-Parts
- Bloomberg screen type is 'GLOBAL'
- Language is 'ENGLISH'
- Bloomberg screen folder name is 'GENERAL'
- Override field PiTDate is September 9, 2014

```
d = eqs(c,'Vehicle-Engine-Parts','GLOBAL','ENGLISH','GENERAL',...
     'OverrideFields',{'PiTDate','20140909'});
```
Display the first three rows in the returned data d.

```
d(1:3,:)
```
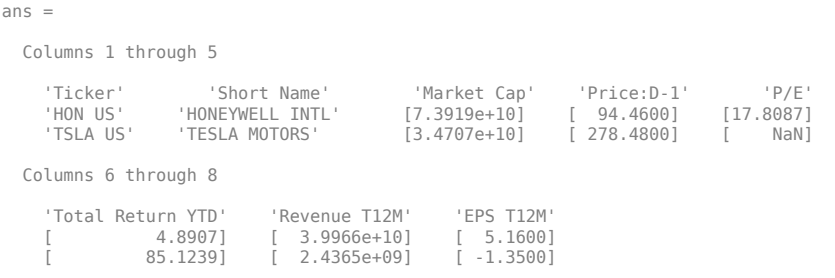

d contains Bloomberg equity screening data for the Vehicle-Engine-Parts screen as of September 9, 2014. The first row contains column headers. The subsequent rows contain the returned data. The columns in d are:

- Ticker symbol
- Company name
- Market capitalization
- Price
- Price-earnings ratio
- Total return year-to-date
- Revenue
- Earnings per share

Close the Bloomberg connection.

close(c)

## **Input Arguments**

#### **c — Bloomberg Server connection**

bloombergServer object

Bloomberg Server connection, specified as a [bloombergServer](#page-620-0) object.

### **sname — Screen name**

character vector | string scalar

Screen name, specified as a character vector or string scalar to denote the Bloomberg V3 session screen name to execute. The screen can be a customized equity screen or one of the Bloomberg example screens accessed by using the **EQS <GO>** option from the Bloomberg terminal.

Data Types: char | string

### **stype — Screen type**

'GLOBAL' | 'PRIVATE'

Screen type, specified as one of the two preceding values to denote the Bloomberg screen type. 'GLOBAL' denotes a Bloomberg screen name and 'PRIVATE' denotes a customized screen name. When using the optional group input argument, stype cannot be set to 'PRIVATE' for customized screen names.

### **languageid — Language identifier**

character vector | string scalar

Language identifier, specified as a character vector or string to denote the language for the returned data. This argument is optional.

Data Types: char | string

### **group — Group identifier**

character vector | string scalar

Group identifier, specified as a character vector or string to denote the Bloomberg screen folder name accessed by using the **EQS <GO>** option from the Bloomberg terminal. This argument is optional. When using this argument, stype cannot be set to 'PRIVATE' for customized screen names.

Data Types: char | string

#### **ov — Bloomberg override field values**

cell array

Bloomberg override field values, specified as an n-by-2 cell array. The first column of the cell array is the override field. The second column is the override value.

Example: {'PiTDate','20140909'}

Data Types: cell

## **Output Arguments**

### **d — Equity screening data**

cell array (default) | structure | table

Equity screening data, returned as a cell array, structure, or table. The data type of the equity screening data depends on the DataReturnFormat property of the connection object.

### **See Also**

[bloombergServer](#page-620-0) | [close](#page-633-0) | [getdata](#page-659-0) | [tahistory](#page-701-0)

### **Topics**

["Retrieve Bloomberg Current Data Using Bloomberg Server C++ Interface" on page 5-39](#page-130-0)

### **Introduced in R2021a**

# <span id="page-642-0"></span>**fieldinfo**

Field information for Bloomberg Server connection V3

# **Syntax**

 $d = fieldinfo(c, f)$ 

# **Description**

 $d = fieldinfo(c, f)$  returns field information using the [bloombergServer](#page-620-0) object c with the Bloomberg Server C++ interface and field mnemonic f.

# **Examples**

### **Retrieve Information for Last Price Field**

Create a Bloomberg connection, and then retrieve information for the last price field.

Connect to the Bloomberg Server using the IP address of the machine running the Bloomberg Server. This example uses the Bloomberg Server  $C++$  interface and assumes the following:

- The Bloomberg UUID is 12345678.
- The IP address for the machine running the Bloomberg Server is '111.11.11.111'.

c is a bloombergServer object.

 $uuid = 12345678:$ ipaddress = '111.11.11.111';

```
c = bloombergServer(uuid,ipaddress);
```
Return data as a table by setting the DataReturnFormat property of the bloomberg object. If you do not set this property, the fieldinfo function returns data as a cell array.

```
c.DataReturnFormat = 'table';
```
Retrieve the Bloomberg field information for the LAST\_PRICE field.

```
f = 'LAST_PRICE';
d = fieldinfo(c, f);
```
Display the last four columns in the returned Bloomberg information.

```
d(: , 2:5)
ans = 1×4 table
     ID MNEMONIC DESCRIPTION DATATYPE
```
'RQ005' 'LAST\_PRICE' 'Last Trade/Last Price' 'Double'

 $\frac{1}{2}$  ,  $\frac{1}{2}$  ,  $\frac{1$ 

The columns in d are:

- Field identifier
- Field mnemonic
- Field name
- Field data type

You can also access the Bloomberg help information in the first column.

Close the Bloomberg connection.

close(c)

## **Input Arguments**

#### **c — Bloomberg Server connection**

bloombergServer object

Bloomberg Server connection, specified as a [bloombergServer](#page-620-0) object.

### **f — Field mnemonic**

character vector | string scalar

Field mnemonic, specified as a character vector or string scalar that denotes the Bloomberg field information to retrieve.

Data Types: char | string

### **Output Arguments**

#### **d — Field information**

cell array (default) | structure | table

Field information, returned as an N-by-5 cell array, a structure, or a table.

The columns (or fields) of the data types are:

- Field help
- Field identifier
- Field mnemonic
- Field name
- Field data type

The data type of the field information depends on the DataReturnFormat property of the connection object.

### **See Also**

[bloombergServer](#page-620-0) | [close](#page-633-0) | [getdata](#page-659-0) | [history](#page-667-0) | [realtime](#page-696-0) | [timeseries](#page-712-0) | [category](#page-630-0) | [fieldsearch](#page-645-0)

### **Topics**

["Retrieve Bloomberg Current Data Using Bloomberg Server C++ Interface" on page 5-39](#page-130-0)

### **Introduced in R2021a**

# <span id="page-645-0"></span>**fieldsearch**

Field search for Bloomberg Server connection V3

# **Syntax**

 $d = fieldsearch(c, f)$ 

# **Description**

 $d =$  fieldsearch(c, f) returns field information using the [bloombergServer](#page-620-0) object c with the Bloomberg Server C++ interface and search term f.

# **Examples**

### **Retrieve Information for Last Price Field**

Create a Bloomberg connection, and then retrieve information for the last price field.

Connect to the Bloomberg Server using the IP address of the machine running the Bloomberg Server. This example uses the Bloomberg Server C++ interface and assumes the following:

- The Bloomberg UUID is 12345678.
- The IP address for the machine running the Bloomberg Server is '111.11.11.111'.

c is a bloombergServer object.

 $uuid = 12345678:$ ipaddress = '111.11.11.111';

c = bloombergServer(uuid,ipaddress);

Return data as a table by setting the DataReturnFormat property of the bloombergServer object. If you do not set this property, the fieldsearch function returns data as a cell array.

```
c.DataReturnFormat = 'table';
```
Return information for the search term LAST\_PRICE.

```
f = 'LAST_PRICE';
d = fieldsearch(c, f);
```
Display the first three rows of the field information in d.

```
d(1:3,:)ans = 3×5 table
```
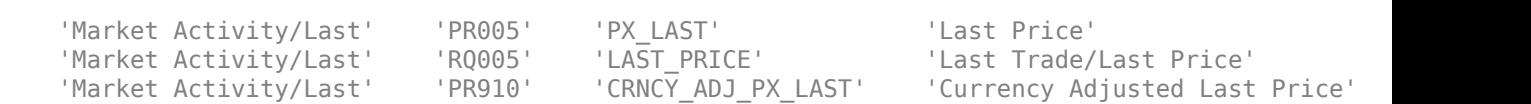

 $\mathcal{L}_\text{max} = \frac{1}{2} \sum_{i=1}^{n} \frac{1}{2} \sum_{i=1}^{n} \frac{1}{2} \sum_{i=1}^{n} \frac{1}{2} \sum_{i=1}^{n} \frac{1}{2} \sum_{i=1}^{n} \frac{1}{2} \sum_{i=1}^{n} \frac{1}{2} \sum_{i=1}^{n} \frac{1}{2} \sum_{i=1}^{n} \frac{1}{2} \sum_{i=1}^{n} \frac{1}{2} \sum_{i=1}^{n} \frac{1}{2} \sum_{i=1}^{n} \frac{1}{2} \sum_{i=1}^{n} \frac{1$ 

The columns in d are:

- Category
- Field identifier
- Field mnemonic
- Field name
- Field data type

Close the Bloomberg connection.

close(c)

### **Input Arguments**

### **c — Bloomberg Server connection**

bloombergServer object

Bloomberg Server connection, specified as a [bloombergServer](#page-620-0) object.

#### **f — Search term**

character vector | string scalar

Search term, specified as a character vector or string scalar that denotes the Bloomberg field descriptive data to retrieve.

Data Types: char | string

### **Output Arguments**

#### **d — Field data**

cell array (default) | structure | table

Field data, returned as an N-by-5 cell array, a structure, or a table.

The columns (or fields) of the data types are:

- Category
- Field identifier
- Field mnemonic
- Field name
- Field data type

The data type of the field data depends on the DataReturnFormat property of the connection object.

## **See Also**

[bloombergServer](#page-620-0) | [close](#page-633-0) | [getdata](#page-659-0) | [history](#page-667-0) | [realtime](#page-696-0) | [timeseries](#page-712-0) | [category](#page-630-0) | [fieldinfo](#page-642-0)

### **Topics**

["Retrieve Bloomberg Current Data Using Bloomberg Server C++ Interface" on page 5-39](#page-130-0)

**Introduced in R2021a**
# **get**

Properties of Bloomberg Server connection V3

# **Syntax**

```
v = get(c)v = qet(c, property)
```
# **Description**

 $v = get(c)$  returns a structure where each field name is the name of a property of the [bloombergServer](#page-620-0) object c, which uses the Bloomberg Server C++ interface, and each field contains the value of that property.

 $v = get(c, properties)$  returns the value of the specified properties properties for the Bloomberg V3 connection object.

# **Examples**

### **Retrieve Bloomberg Connection Properties**

Connect to the Bloomberg Server using the IP address of the machine running the Bloomberg Server. This example uses the Bloomberg Server C++ interface and assumes the following:

- The Bloomberg UUID is 12345678.
- The IP address for the machine running the Bloomberg Server is '111.11.11.111'.

c is a bloombergServer object.

```
uuid = 12345678;
ipaddress = '111.11.11.111';
```
c = bloombergServer(uuid,ipaddress);

Retrieve the Bloomberg connection properties.

```
v = get(c)V = struct with fields:
       session: [1×1 datafeed.internal.BLPSession]
    ipaddress: "localhost"
          port: 8194.00
```
v is a structure containing the Bloomberg session object, IP address, port number, and timeout value.

Close the Bloomberg connection.

close(c)

#### **Retrieve One Bloomberg Connection Property**

Connect to the Bloomberg Server using the IP address of the machine running the Bloomberg Server. This example uses the Bloomberg Server C++ interface and assumes the following:

- The Bloomberg UUID is 12345678.
- The IP address for the machine running the Bloomberg Server is '111.11.11.111'.

c is a bloombergServer object.

```
uuid = 12345678;ipaddress = '111.11.11.111';
```

```
c = 1bloombergServer(uuid, ipaddress);
```
Retrieve the port number from the Bloomberg connection object by specifying 'port' as a character vector.

```
property = "port";
v = get(c, property)V = 8194
```
v is a double that contains the port number of the Bloomberg connection object.

Close the Bloomberg connection.

close(c)

#### **Retrieve Two Bloomberg Connection Properties**

Connect to the Bloomberg Server using the IP address of the machine running the Bloomberg Server. This example uses the Bloomberg Server C++ interface and assumes the following:

- The Bloomberg UUID is 12345678.
- The IP address for the machine running the Bloomberg Server is '111.11.11.111'.

c is a bloombergServer object.

uuid = 12345678; ipaddress = '111.11.11.111';

c = bloombergServer(uuid,ipaddress);

Create a cell array properties with character vectors 'session' and 'port'. Retrieve the Bloomberg session object and port number from the Bloomberg connection object.

properties = ["session" "port"];  $v = get(c, properties)$ 

```
V = struct with fields:
     session: [1x1 com.bloomberglp.blpapi.Session]
        port: 8194
```
v is a structure containing the Bloomberg session object and port number.

Close the Bloomberg connection.

close(c)

# **Input Arguments**

#### **c — Bloomberg Server connection**

bloombergServer object

Bloomberg Server connection, specified as a [bloombergServer](#page-620-0) object.

#### **properties — Property names**

character vector | string scalar | cell array of character vectors | string array

Property names, specified as a character vector, string scalar, cell array of character vectors, or string array containing Bloomberg connection property names. The property names are session, ipaddress, port, and timeout.

```
Data Types: char | cell | string
```
## **Output Arguments**

#### **v — Bloomberg connection properties**

numeric scalar | character vector | object | structure

Bloomberg connection properties, returned as these data types depending on the requested properties.

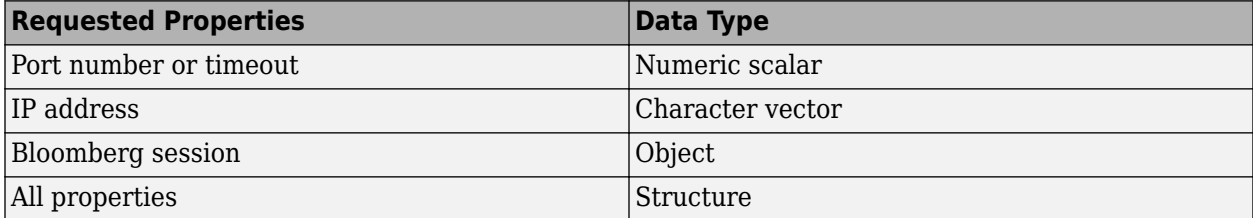

### **See Also**

[bloombergServer](#page-620-0) | [close](#page-633-0) | [getdata](#page-659-0) | [history](#page-667-0) | [realtime](#page-696-0) | [timeseries](#page-712-0)

#### **Topics**

["Retrieve Bloomberg Current Data Using Bloomberg Server C++ Interface" on page 5-39](#page-130-0)

#### **Introduced in R2021a**

# **getbulkdata**

Bulk data with header information for Bloomberg Server connection V3

# **Syntax**

```
d = qetbulkdata(c,s,f)
d = getbulkdata(c,s,f,o,ov)d = getbulkdata(c,s,f,o,ov,Name,Value)
[d, sec] = getbulkdata( )
```
# **Description**

 $d = q$ etbulkdata $(c, s, f)$  returns the bulk data for the fields f for the security list s using the [bloombergServer](#page-620-0) object c with the Bloomberg Server C++ interface.

 $d = getbulkdata(c, s, f, o, ov)$  returns the bulk data using the override fields o with corresponding override values ov.

 $d = getbulkdata(c, s, f, o, ov, Name, Value) returns the bulk data with additional options$ specified by one or more name-value pair arguments for Bloomberg request settings.

[d, sec] = getbulkdata() additionally returns the security list sec using any of the input argument combinations in the previous syntaxes.

# **Examples**

#### **Return Specific Field for Given Security**

Connect to the Bloomberg Server using the IP address of the machine running the Bloomberg Server. This example uses the Bloomberg Server  $C++$  interface and assumes the following:

- The Bloomberg UUID is 12345678.
- The IP address for the machine running the Bloomberg Server is '111.11.11.111'.

c is a bloombergServer object.

```
uuid = 12345678;
ipaddress = '111.11.11.111';
```
c = bloombergServer(uuid,ipaddress);

Return the dividend history for IBM.

```
security = 'IBM US Equity';
field = 'DVD_HIST'; % Dividend history field
```

```
[d, sec] = getbulkdata(c, security, field)
```

```
d =
```

```
 DVD_HIST: {{149x7 cell}}
```
 $sec =$ 

'IBM US Equity'

d is a structure with one field that contains a cell array with the returned bulk data. sec contains the IBM security name.

Display the dividend history with the associated header information by accessing the structure field DVD HIST. This field is a cell array that contains one cell array. The nested cell array contains the dividend history data. Access the contents of the nested cell using cell array indexing.

#### d.DVD\_HIST{1}

```
ans = Columns 1 through 6
   'Declared Date' 'Ex-Date' 'Record Date' 'Payable Date' 'Dividend Amount' 'Dividend Frequency'<br>[ 735536] [ 735544] [ 735544] [ 735544] [ 735578] [ 735578] [ 9.951 [ 9.951 [ 9.951 [ 9.951 ]
 [ 735536] [ 735544] [ 735546] [ 735578] [ 0.95] 'Quarter' 
 [ 735445] [ 735453] [ 735455] [ 735487] [ 0.95] 'Quarter' 
 [ 735354] [ 735362] [ 735364] [ 735395] [ 0.95] 'Quarter' 
    ...
  Column 7
    'Dividend Type'
    'Regular Cash' 
     'Regular Cash' 
    'Regular Cash' 
    ...
```
The first row of the dividend history data is the header information that describes the contents of each column.

Close the Bloomberg connection.

close(c)

#### **Return Specific Field Using Override Values**

Connect to the Bloomberg Server using the IP address of the machine running the Bloomberg Server. This example uses the Bloomberg Server  $C++$  interface and assumes the following:

- The Bloomberg UUID is 12345678.
- The IP address for the machine running the Bloomberg Server is '111.11.11.111'.

c is a bloombergServer object.

uuid = 12345678; ipaddress = '111.11.11.111';

c = bloombergServer(uuid,ipaddress);

Return the dividend history for IBM with dividend dates from January 1, 2004, through January 1, 2005.

```
security = 'IBM US Equity';
field = 'DVD_HIST'; % Dividend history field
override = {'DVD_START_DT','DVD_END_DT'}; % Dividend start and
```

```
 % End dates
overridevalues = {'20040101','20050101'};
[d,sec] = getbulkdata(c,security,field,override,overridevalues)
d = DVD_HIST: {{5x7 cell}}
sec =
```
'IBM US Equity'

d is a structure with one field that contains a cell array with the returned bulk data. sec contains the IBM security name.

Display the dividend history with the associated header information by accessing the structure field DVD HIST. This field is a cell array that contains one cell array. The nested cell array contains the dividend history data. Access the contents of the nested cell using cell array indexing.

#### d.DVD\_HIST{1}

```
ans = Columns 1 through 6
   'Declared Date' 'Ex-Date' 'Record Date' 'Payable Date' 'Dividend Amount' 'Dividend Frequency'
 [ 732246] [ 732259] [ 732261] [ 732291] [ 0.18] 'Quarter' 
 [ 732155] [ 732165] [ 732169] [ 732200] [ 0.18] 'Quarter' 
 [ 732064] [ 732073] [ 732077] [ 732108] [ 0.18] 'Quarter' 
   [ 731973] [ 731983] [ 731987] [ 732016] [ 0.16] 'Quarter' 
  Column 7
   'Dividend Type'
```
 'Regular Cash' 'Regular Cash' 'Regular Cash' 'Regular Cash'

The first row of the dividend history data is the header information that describes the contents of each column.

Close the Bloomberg connection.

close(c)

#### **Return Specific Field Using Name-Value Pair Arguments**

Connect to the Bloomberg Server using the IP address of the machine running the Bloomberg Server. This example uses the Bloomberg Server C++ interface and assumes the following:

- The Bloomberg UUID is 12345678.
- The IP address for the machine running the Bloomberg Server is '111.11.11.111'.

c is a bloombergServer object.

```
uuid = 12345678;
ipaddress = '111.11.11.111';
```

```
c = bloombergServer(uuid,ipaddress);
```
Return the closing price and dividend history for IBM with dividend dates from January 1, 2004, through January 1, 2005. Specify the data return format as a character vector by setting the namevalue pair argument 'returnFormattedValue' to 'true'.

```
security = 'IBM US Equity';
fields = {'LAST_PRICE','DVD_HIST'}; % Closing price and
                                             % Dividend history fields
override = {'DVD_START_DT','DVD_END_DT'}; % Dividend start and 
                                             % End dates
overridevalues = {'20040101','20050101'};
[d, sec] = getbulkdata(c, security, fields, override,override,) = getbulk 'returnFormattedValue',true)
d = DVD_HIST: {{5x7 cell}}
   LAST PRICE: {'188.74'}
sec = 'IBM US Equity'
```
d is a structure with two fields. The first field DVD\_HIST contains a cell array with the dividend historical data as a cell array. The second field LAST PRICE contains a cell array with the closing price as a character vector. sec contains the IBM security name.

Display the closing price.

#### d.LAST\_PRICE

 $ans =$ 

 $ans =$ 

'188.74'

Display the dividend history with the associated header information by accessing the structure field DVD\_HIST. This field is a cell array that contains one cell array. The nested cell array contains the dividend history data. Access the contents of the nested cell using cell array indexing.

#### $d.DVD HIST{1}$

```
 Columns 1 through 6
   'Declared Date' 'Ex-Date' 'Record Date' 'Payable Date' 'Dividend Amount' 'Dividend Frequency'<br>[ 732246] [ 732259] [ 732261] [ 732261] [ 732261] [ 9.18] 'Quarter'
 [ 732246] [ 732259] [ 732261] [ 732291] [ 0.18] 'Quarter' 
          [ 732155] [ 732165] [ 732169] [ 732200] [ 0.18] 'Quarter' 
 [ 732064] [ 732073] [ 732077] [ 732108] [ 0.18] 'Quarter' 
          [ 731973] [ 731983] [ 731987] [ 732016] [ 0.16] 'Quarter' 
  Column 7
    'Dividend Type'
    'Regular Cash' 
    'Regular Cash' 
    'Regular Cash' 
    'Regular Cash'
```
The first row of the dividend history data is the header information that describes the contents of each column.

Close the Bloomberg connection.

close(c)

#### **Return Bulk Data as Table with Datetime**

Create a Bloomberg connection, and then request dividend history data. The getbulkdata function returns data for dates as a datetime array.

Connect to the Bloomberg Server using the IP address of the machine running the Bloomberg Server. This example uses the Bloomberg Server C++ interface and assumes the following:

- The Bloomberg UUID is 12345678.
- The IP address for the machine running the Bloomberg Server is '111.11.11.111'.

c is a bloombergServer object.

```
uuid = 12345678;ipaddress = '111.11.11.111';
```

```
c = bloombergServer(uuid,ipaddress);
```
Return data as a table by setting the DataReturnFormat property of the connection object. If you do not set this property, the getbulkdata function returns data as a structure.

Return dates as a datetime array by setting the DatetimeType property of the connection object. In this case, the table contains dates in variables that are datetime arrays.

c.DataReturnFormat = 'table'; c.DatetimeType = 'datetime';

Return the dividend history for IBM.

```
s = 'IBM US Equity';f = 'DVD_HIST'; % Dividend history field
```

```
d = getbulkdata(c,s,f);
```
Display the first three rows of the table.

```
d.DVD_HIST{1}(1:3,:)
```

```
ans =
```
3×7 table

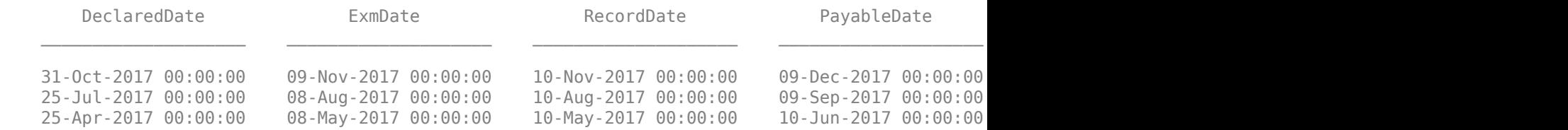

#### Display three declared dates. The DeclaredDate variable is a datetime array.

```
d.DVD_HIST{1}.DeclaredDate(1:3)
```
 3×1 datetime array 31-Oct-2017 00:00:00 25-Jul-2017 00:00:00 25-Apr-2017 00:00:00

Close the Bloomberg connection.

close(c)

 $ans =$ 

### **Input Arguments**

#### **c — Bloomberg Server connection**

bloombergServer object

Bloomberg Server connection, specified as a [bloombergServer](#page-620-0) object.

#### **s — Security list**

character vector | string scalar | cell array of character vectors | string array

Security list, specified as a character vector or string scalar for one security or a cell array of character vectors or string array for multiple securities. You can specify the security by name or by CUSIP, and with or without the pricing source.

Data Types: char | cell | string

#### **f — Bloomberg data fields**

character vector | string scalar | cell array of character vectors | string array

Bloomberg data fields, specified as a character vector, string scalar, cell array of character vectors, or string array. A character vector or string denotes one Bloomberg data field name. A cell array of character vectors or string array denotes multiple Bloomberg data field names. For details about the fields you can specify, see the *Bloomberg API Developer's Guide* using the **WAPI <GO>** option from the Bloomberg terminal.

Example: {'LAST\_PRICE';'OPEN'} Data Types: char | cell | string

#### **o — Bloomberg override field**

[] (default) | character vector | string scalar | cell array of character vectors | string array

Bloomberg override field, specified as a character vector, string scalar, cell array of character vectors, or string array. A character vector or string denotes one Bloomberg override field name. A cell array of character vectors or string array denotes multiple Bloomberg override field names. For details about the fields you can specify, see the *Bloomberg API Developer's Guide* using the **WAPI <GO>** option from the Bloomberg terminal.

```
Example: 'END_DT'
```
Data Types: char | cell | string

#### **ov — Bloomberg override field value**

[] (default) | character vector | string scalar | cell array of character vectors | string array

Bloomberg override field value, specified as a character vector, string scalar, cell array of character vectors, or string array. A character vector or string denotes one Bloomberg override field value. A cell array of character vectors or string array denotes multiple Bloomberg override field values. Use this field value to filter the Bloomberg data result set.

Example: '20100101' Data Types: char | cell | string

#### **Name-Value Pair Arguments**

Specify optional pairs of arguments as Name1=Value1, ..., NameN=ValueN, where Name is the argument name and Value is the corresponding value. Name-value arguments must appear after other arguments, but the order of the pairs does not matter.

*Before R2021a, use commas to separate each name and value, and enclose* Name *in quotes.*

Example: 'returnFormattedValue',true

#### **returnEids — Entitlement identifiers**

true | false

Entitlement identifiers, specified as the comma-separated pair consisting of 'returnEids' and a Boolean. true adds a name and value for the entitlement identifier (EID) date to the return data.

Data Types: logical

#### **returnFormattedValue — Return format**

true | false

Return format, specified as the comma-separated pair consisting of 'returnFormattedValue' and a Boolean. true forces all data to be returned as the data type character vector.

Data Types: logical

#### **useUTCTime — Date time format**

true | false

Date time format, specified as the comma-separated pair consisting of 'useUTCTime' and a Boolean. true returns date and time values as Coordinated Universal Time (UTC) and false defaults to the Bloomberg **TZDF <GO>** settings of the requestor.

Data Types: logical

#### **forcedDelay — Latest reference data**

true | false

Latest reference data, specified as the comma-separated pair consisting of 'forcedDelay' and a Boolean. true returns the latest data up to the delay period specified by the exchange for the security.

Data Types: logical

### **Output Arguments**

#### **d — Bloomberg data**

structure (default) | table | timetable

Bloomberg data, returned as a structure, table, or timetable. The data type of the Bloomberg data depends on the DataReturnFormat and DatetimeType properties of the connection object. For details about the data, see the *Bloomberg API Developer's Guide* using the **WAPI <GO>** option from the Bloomberg terminal.

#### **sec — Security list**

cell array of character vectors

Security list, returned as a cell array of character vectors for the corresponding securities in s. The contents of sec are identical in value and order to s. You can return securities with any of the following identifiers

- buid
- cats
- cins
- common
- cusip
- isin
- sedol1
- sedol2
- sicovam
- svm
- ticker (default)
- wpk

### **See Also**

[bloombergServer](#page-620-0) | [close](#page-633-0) | [getdata](#page-659-0) | [history](#page-667-0) | [realtime](#page-696-0) | [timeseries](#page-712-0)

#### **Topics**

["Retrieve Bloomberg Current Data Using Bloomberg Server C++ Interface" on page 5-39](#page-130-0)

#### **Introduced in R2021a**

# <span id="page-659-0"></span>**getdata**

Current data for Bloomberg Server connection V3

# **Syntax**

 $d = getdata(c,s,f)$  $d = \text{getdata}(c,s,f,o,ov)$  $d = getdata(c,s,f,o,ov,Name,Value)$  $[d, sec] = getdata($ 

# **Description**

 $d = getdata(c, s, f)$  returns the data for the fields f for the security list s using the [bloombergServer](#page-620-0) object with the Bloomberg Server C++ interface. getdata accesses the Bloomberg reference data service.

 $d = \text{qetdata}(c, s, f, o, ov)$  returns the data using the override fields o with corresponding override values ov.

 $d = qetdata(c,s,f,o,ov,Name,Value)$  returns the data using name-value pair arguments for additional Bloomberg request settings.

 $[d, sec] = getdata($  ) additionally returns the security list sec using any of the input argument combinations in the previous syntaxes.

# **Examples**

#### **Last and Open Price for Security**

First, create a Bloomberg Server connection. Then, request last and open prices for a security. The current data you see when running this code can differ from the output data here.

Connect to the Bloomberg Server using the IP address of the machine running the Bloomberg Server. This example uses the Bloomberg Server  $C++$  interface and assumes the following:

- The Bloomberg UUID is 12345678.
- The IP address for the machine running the Bloomberg Server is '111.11.11.111'.

c is a bloombergServer object.

```
uuid = 12345678;
ipaddress = '111.11.11.111';
```

```
c = bloombergServer(uuid,ipaddress);
```
Request last and open prices for Microsoft.

```
[d,sec] = getdata(c,'MSFT US Equity',{'LAST_PRICE';'OPEN'})
```
 $d =$ LAST\_PRICE: 33.3401

```
 OPEN: 33.6000
sec =
```
'MSFT US Equity'

getdata returns a structure d with the last and open prices. Also, getdata returns the security in sec.

Close the connection.

close(c)

#### **Specified Fields Given Override Fields and Values**

First, create a Bloomberg Server connection. Then, request data for specific fields for a security using an override field and value. The current data you see when running this code can differ from the output data here.

Connect to the Bloomberg Server using the IP address of the machine running the Bloomberg Server. This example uses the Bloomberg Server  $C++$  interface and assumes the following:

- The Bloomberg UUID is 12345678.
- The IP address for the machine running the Bloomberg Server is '111.11.11.111'.

c is a bloombergServer object.

 $uuid = 12345678;$ ipaddress = '111.11.11.111';

```
c = bloombergServer(uuid,ipaddress);
```
Request data for Bloomberg fields 'YLD\_YTM\_ASK', 'ASK', and 'OAS\_SPREAD\_ASK' when the Bloomberg field 'OAS\_VOL\_ASK' is '14.000000'.

```
[d, sec] = getdata(c, '030096AF8 Corp', ... {'YLD_YTM_ASK','ASK','OAS_SPREAD_ASK','OAS_VOL_ASK'},...
    {'OAS_VOL_ASK'},{'14.000000'})
d = YLD_YTM_ASK: 5.6763
                ASK: 120.7500
     OAS_SPREAD_ASK: 307.9824
        OAS_VOL_ASK: 14
sec = '030096AF8 Corp'
```
getdata returns a structure d with the resulting values for the requested fields.

Close the connection.

close(c)

#### **Request for Security Using CUSIP Number**

First, create a Bloomberg Server connection. Then, use the CUSIP number for a security to request last price. The current data you see when running this code can differ from the output data here.

Connect to the Bloomberg Server using the IP address of the machine running the Bloomberg Server. This example uses the Bloomberg Server  $C++$  interface and assumes the following:

- The Bloomberg UUID is 12345678.
- The IP address for the machine running the Bloomberg Server is '111.11.11.111'.

c is a bloombergServer object.

```
uuid = 12345678:
ipaddress = '111.11.11.111';
```

```
c = bloombergServer(uuid,ipaddress);
```
Request the last price for IBM with the CUSIP number.

```
d = getdata(c,'/cusip/459200101','LAST_PRICE')
```
 $d =$ LAST\_PRICE: 182.5100

getdata returns a structure d with the last price.

Close the connection.

close(c)

#### **Last Price for Security with Pricing Source**

First, create a Bloomberg Server connection. Then, request the last price for a security. Specify the security using the CUSIP number with a pricing source. The current data you see when running this code can differ from the output data here.

Connect to the Bloomberg Server using the IP address of the machine running the Bloomberg Server. This example uses the Bloomberg Server C++ interface and assumes the following:

- The Bloomberg UUID is 12345678.
- The IP address for the machine running the Bloomberg Server is '111.11.11.111'.

c is a bloombergServer object.

 $uuid = 12345678;$ ipaddress = '111.11.11.111';

c = bloombergServer(uuid,ipaddress);

Specify IBM with the CUSIP number and the pricing source BGN after the @ symbol.

```
d = getdata(c,'/cusip/459200101@BGN', 'LAST PRICE')d =
```

```
LAST_PRICE: 186.81
```
getdata returns a structure d with the last price.

Close the connection.

close(c)

#### **Constituent Weights Using Date Override**

First, create a Bloomberg Server connection. Then, request the constituent weights of an index using a date override. The current data you see when running this code can differ from the output data here.

Connect to the Bloomberg Server using the IP address of the machine running the Bloomberg Server. This example uses the Bloomberg Server  $C++$  interface and assumes the following:

- The Bloomberg UUID is 12345678.
- The IP address for the machine running the Bloomberg Server is '111.11.11.111'.

c is a bloombergServer object.

uuid = 12345678; ipaddress = '111.11.11.111';

 $c = bloombergServer(uuid,ipaddress);$ 

Return the constituent weights for the Dow Jones Index as of January 1, 2010, using a date override with the required date format YYYYMMDD.

```
d = getdata(c,'DJX Index','INDX_MWEIGHT','END_DT','20100101')
d = INDX_MWEIGHT: {{30x2 cell}}
```
getdata returns a structure d with a cell array where the first column is the index and the second column is the constituent weight.

Display the constituent weights for each index.

```
d.INDX_MWEIGHT{1,1}
```

```
ans = 'AA UN' [1.1683]
    'AXP UN' [2.9366]
    'BA UN' [3.9229]
              [1.0914] ...
```
Close the connection.

close(c)

#### **Current Data and Dates as Table with Datetime**

Create a Bloomberg connection, and then request current data for specific fields. The getdata function returns data for dates as a datetime array.

Connect to the Bloomberg Server using the IP address of the machine running the Bloomberg Server. This example uses the Bloomberg Server C++ interface and assumes the following:

- The Bloomberg UUID is 12345678.
- The IP address for the machine running the Bloomberg Server is '111.11.11.111'.

c is a bloombergServer object.

```
uuid = 12345678;
ipaddress = '111.11.11.111';
```
c = bloombergServer(uuid,ipaddress);

Return data as a table by setting the DataReturnFormat property of the connection object. If you do not set this property, the getdata function returns data as a structure.

Return dates as a datetime array by setting the DatetimeType property of the connection object. In this case, the table contains dates in variables that are datetime arrays.

```
c.DataReturnFormat = 'table';
c.DatetimeType = 'datetime';
```
Request current data for these fields

- Last update date
- Last price
- Number of trades
- Previous real-time trading date

```
s = 'IBM US Equity';
f = {'}LAST<u>UPDATE_DT'</u>, 'LAST_PRICE', ...
 'NUM_TRADES_RT','PREV_TRADING_DT_REALTIME'};
d = getdata(c,s,f)
```

```
d =
```
1×4 table

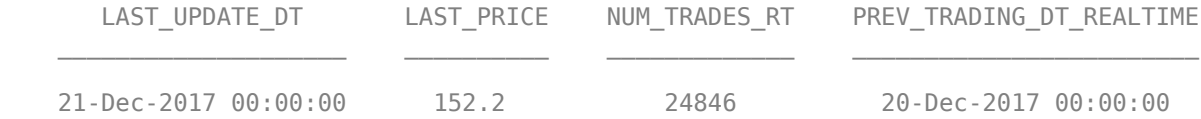

#### Display the last update date. This date is a datetime array.

#### d.LAST\_UPDATE\_DT

 $ans =$ 

datetime

21-Dec-2017 00:00:00

Close the Bloomberg connection.

close(c)

## **Input Arguments**

#### **c — Bloomberg Server connection**

bloombergServer object

Bloomberg Server connection, specified as a [bloombergServer](#page-620-0) object.

#### **s — Security list**

character vector | string scalar | cell array of character vectors | string array

Security list, specified as a character vector or string scalar for one security or a cell array of character vectors or string array for multiple securities. You can specify the security by name or by CUSIP, and with or without the pricing source.

Data Types: char | cell | string

#### **f — Bloomberg data fields**

character vector | string scalar | cell array of character vectors | string array

Bloomberg data fields, specified as a character vector, string scalar, cell array of character vectors, or string array. A character vector or string denotes one Bloomberg data field name. A cell array of character vectors or string array denotes multiple Bloomberg data field names. For details about the fields you can specify, see the *Bloomberg API Developer's Guide* using the **WAPI <GO>** option from the Bloomberg terminal.

Example: {'LAST\_PRICE';'OPEN'}

Data Types: char | cell | string

#### **o — Bloomberg override field**

[] (default) | character vector | string scalar | cell array of character vectors | string array

Bloomberg override field, specified as a character vector, string scalar, cell array of character vectors, or string array. A character vector or string denotes one Bloomberg override field name. A cell array of character vectors or string array denotes multiple Bloomberg override field names. For details about the fields you can specify, see the *Bloomberg API Developer's Guide* using the **WAPI <GO>** option from the Bloomberg terminal.

Example: 'END\_DT'

Data Types: char | cell | string

#### **ov — Bloomberg override field value**

[] (default) | character vector | string scalar | cell array of character vectors | string array

Bloomberg override field value, specified as a character vector, string scalar, cell array of character vectors, or string array. A character vector or string denotes one Bloomberg override field value. A

cell array of character vectors or string array denotes multiple Bloomberg override field values. Use this field value to filter the Bloomberg data result set.

Example: '20100101' Data Types: char | cell | string

#### **Name-Value Pair Arguments**

Specify optional pairs of arguments as Name1=Value1,...,NameN=ValueN, where Name is the argument name and Value is the corresponding value. Name-value arguments must appear after other arguments, but the order of the pairs does not matter.

*Before R2021a, use commas to separate each name and value, and enclose* Name *in quotes.*

Example: 'returnEids',true

#### **returnEids — Entitlement identifiers**

true | false

Entitlement identifiers, specified as the comma-separated pair consisting of 'returnEids' and a Boolean. true adds a name and value for the entitlement identifier (EID) date to the return data.

Data Types: logical

#### **returnFormattedValue — Return format**

true | false

Return format, specified as the comma-separated pair consisting of 'returnFormattedValue' and a Boolean. true forces all data to be returned as the data type character vector.

Data Types: logical

#### **useUTCTime — Date time format**

true | false

Date time format, specified as the comma-separated pair consisting of 'useUTCTime' and a Boolean. true returns date and time values as Coordinated Universal Time (UTC) and false defaults to the Bloomberg **TZDF <GO>** settings of the requestor.

Data Types: logical

#### **forcedDelay — Latest reference data**

true | false

Latest reference data, specified as the comma-separated pair consisting of 'forcedDelay' and a Boolean. true returns the latest data up to the delay period specified by the exchange for the security.

Data Types: logical

### **Output Arguments**

#### **d — Bloomberg data**

structure (default) | table | timetable

Bloomberg data, returned as a structure, table, or timetable. The data type of the Bloomberg data depends on the DataReturnFormat and DatetimeType properties of the connection object. For details

about the data, see the *Bloomberg API Developer's Guide* using the **WAPI <GO>** option from the Bloomberg terminal.

#### **sec — Security list**

cell array of character vectors

Security list, returned as a cell array of character vectors for the corresponding securities in s. The contents of sec are identical in value and order to s. You can return securities with any of the following identifiers

- buid
- cats
- cins
- common
- cusip
- isin
- sedol1
- sedol2
- sicovam
- svm
- ticker (default)
- wpk

## **Tips**

- Bloomberg V3 data supports additional name-value pair arguments. To access further information on these additional name-value pairs, see the *Bloomberg API Developer's Guide* using the **WAPI <GO>** option from the Bloomberg terminal.
- You can check data and field availability by using the Bloomberg Excel Add-In.

### **See Also**

```
bloombergServer | close | history | realtime | timeseries
```
#### **Topics**

["Retrieve Bloomberg Current Data Using Bloomberg Server C++ Interface" on page 5-39](#page-130-0)

#### **Introduced in R2021a**

# <span id="page-667-0"></span>**history**

Historical data for Bloomberg Server connection V3

# **Syntax**

```
d = history(c,s,f,fromdate,todate)
d = history(c,s,f,fromdate,todate,period)
d = history(c,s,f,fromdate,todate,period,currency)d = history(c,s,f,fromdate,todate,period,currency,Name,Value)
[d, sec] = history( )
```
# **Description**

 $d =$  history(c,s,f,fromdate,todate) returns the historical data for the security list s for the fields f for the dates fromdate through todate using the [bloombergServer](#page-620-0) object c with the Bloomberg Server C++ interface. Date strings can be input in any format recognized by MATLAB. sec is the security list that maps the order of the return data. The return data d is sorted to match the input order of s.

 $d =$  history(c,s,f,fromdate,todate,period) returns the historical data for the fields f and the dates fromdate through todate with a specific periodicity period.

 $d =$  history(c,s,f,fromdate,todate,period,currency) returns the historical data for the security list s for the fields f and the dates fromdate through todate based on the given currency currency.

d = history(c,s,f,fromdate,todate,period,currency,Name,Value) returns the historical data for the security list s using additional options specified by one or more name-value pair arguments.

 $[d, sec] = history($  ) additionally returns the security list secusing any of the input argument combinations in the previous syntaxes. The return data, d and sec, are sorted to match the input order of s.

# **Examples**

### **Daily Closing Prices Within Date Range**

First, create a Bloomberg Desktop connection. Then, retrieve the daily closing price for a security within a date range.

Connect to the Bloomberg Server using the IP address of the machine running the Bloomberg Server. This example uses the Bloomberg Server C++ interface and assumes the following:

- The Bloomberg UUID is 12345678.
- The IP address for the machine running the Bloomberg Server is '111.11.11.111'.

c is a bloombergServer object.

```
uuid = 12345678;ipaddress = '111.11.11.111';
```
c = bloombergServer(uuid,ipaddress);

Get the daily closing price from August 1, 2010, through August 10, 2010, for the IBM security.

```
[d, sec] = history(c, 'IBM US Equity', 'LAST PRICE', ... '8/01/2010','8/10/2010')
```
 $d =$ 

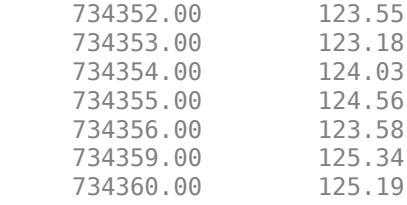

 $sec =$ 

'IBM US Equity'

d contains the numeric representation for the date in the first column and the closing price in the second column. sec contains the name of the IBM security.

Close the Bloomberg connection.

close(c)

#### **Monthly Closing Prices Within Date Range**

First, create a Bloomberg Desktop connection. Then, retrieve the monthly closing prices for a security within a date range.

Connect to the Bloomberg Server using the IP address of the machine running the Bloomberg Server. This example uses the Bloomberg Server C++ interface and assumes the following:

- The Bloomberg UUID is 12345678.
- The IP address for the machine running the Bloomberg Server is '111.11.11.111'.

c is a bloombergServer object.

```
uuid = 12345678;ipaddress = '111.11.11.111';
```

```
c = bloombergServer(uuid,ipaddress);
```
Get the monthly closing price from August 1, 2010, through December 10, 2010, for the IBM security.

[d,sec] = history(c,'IBM US Equity','LAST\_PRICE',... '8/01/2010','12/10/2010','monthly')

 $d =$ 

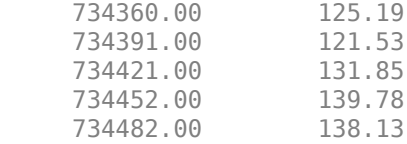

 $sec =$ 

'IBM US Equity'

d contains the numeric representation for the date in the first column and the closing price in the second column. sec contains the name of the IBM security.

Close the Bloomberg connection.

close(c)

#### **Monthly Closing Prices Within Date Range Using US Currency**

First, create a Bloomberg Desktop connection. Then, retrieve the monthly closing prices for a security within a date range. Specify prices using the US currency.

Connect to the Bloomberg Server using the IP address of the machine running the Bloomberg Server. This example uses the Bloomberg Server C++ interface and assumes the following:

- The Bloomberg UUID is 12345678.
- The IP address for the machine running the Bloomberg Server is '111.11.11.111'.

c is a bloombergServer object.

uuid = 12345678; ipaddress = '111.11.11.111';

```
c = bloombergServer(uuid,ipaddress);
```
Get the monthly closing price from August 1, 2010, through December 10, 2010, for the IBM security in US currency 'USD'.

```
[d,sec] = history(c,'IBM US Equity', 'LAST_PRICE',...
                   '8/01/2010','12/10/2010','monthly','USD')
```
 $d =$ 

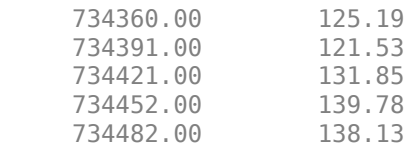

 $sec =$ 

'IBM US Equity'

d contains the numeric representation for the date in the first column and the closing price in the second column. sec contains the name of the IBM security.

Close the Bloomberg connection.

close(c)

#### **Monthly Closing Prices Within Date Range Using Currency with Specified Period**

First, create a Bloomberg Desktop connection. Then, retrieve the monthly closing prices for a security within a date range. Specify prices using the US currency. Specify period values to customize the returned data.

Connect to the Bloomberg Server using the IP address of the machine running the Bloomberg Server. This example uses the Bloomberg Server  $C++$  interface and assumes the following:

- The Bloomberg UUID is 12345678.
- The IP address for the machine running the Bloomberg Server is '111.11.11.111'.

c is a bloombergServer object.

 $uuid = 12345678;$ ipaddress = '111.11.11.111';

 $c = 1$  bloombergServer(uuid, ipaddress);

Get the monthly closing price from August 1, 2010, through August 1, 2011, for the IBM security in US currency. The period values 'monthly', 'actual', and 'all\_calendar\_days' specify returning actual monthly data for all calendar days. The period value 'nil\_value' specifies filling missing data values with a NaN.

```
[d, sec] = history(c, 'IBM US Equity', 'LAST PRICE', ...'8/01/2010', '8/01/2011', {'monthly', 'actual',...
                    'all_calendar_days','nil_value'},'USD')
```
 $d =$ 

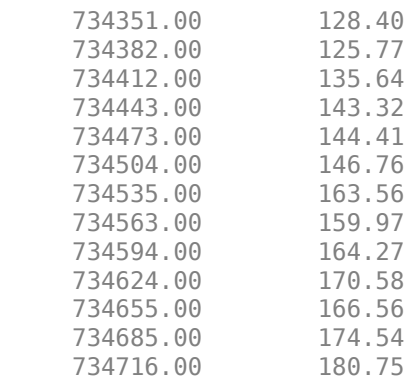

 $sec =$ 

'IBM US Equity'

d contains the numeric representation for the date in the first column and the closing price in the second column. sec contains the name of the IBM security.

Close the Bloomberg connection.

close(c)

#### **Daily Closing Prices Within Date Range Using Currency with Name-Value Pairs**

First, create a Bloomberg Desktop connection. Then, retrieve the daily closing prices for a security within a date range. Specify prices using the US currency. Use name-value pair arguments to adjust the prices.

Connect to the Bloomberg Server using the IP address of the machine running the Bloomberg Server. This example uses the Bloomberg Server C++ interface and assumes the following:

- The Bloomberg UUID is 12345678.
- The IP address for the machine running the Bloomberg Server is '111.11.11.111'.

c is a bloombergServer object.

uuid = 12345678; ipaddress = '111.11.11.111';

c = bloombergServer(uuid,ipaddress);

Get the daily closing price from August 1, 2010, through August 10, 2010, for the IBM security in U.S. currency 'USD'. The prices are adjusted for normal cash and splits.

```
[d,sec] = history(c,'IBM US Equity','LAST_PRICE',...
                  '8/01/2010','8/10/2010','daily','USD',...
                 'adjustmentNormal',true,...
                 'adjustmentSplit',true)
d = 734352.00 123.55
     734353.00 123.18
     734354.00 124.03
     734355.00 124.56
     734356.00 123.58
```
 $sec =$ 

'IBM US Equity'

734360.00

d contains the numeric representation for the date in the first column and the closing price in the second column. sec contains the name of the IBM security.

Close the Bloomberg connection.

734359.00 125.34

close(c)

#### **Daily Closing Prices Using CUSIP Number and Pricing Source**

First, create a Bloomberg Desktop connection. Then, retrieve the daily closing prices for a security within a date range. Specify the security using the CUSIP number and a pricing source.

Connect to the Bloomberg Server using the IP address of the machine running the Bloomberg Server. This example uses the Bloomberg Server  $C++$  interface and assumes the following:

- The Bloomberg UUID is 12345678.
- The IP address for the machine running the Bloomberg Server is '111.11.11.111'.

c is a bloombergServer object.

```
uuid = 12345678;
ipaddress = '111.11.11.111';
```

```
c = bloombergServer(uuid,ipaddress);
```
Get the daily closing price from January 1, 2012, through January 1, 2013, for the security specified with a CUSIP number /cusip/459200101 and with pricing source BGN.

d contains the numeric representation for the date in the first column and the closing price in the second column.

```
d = \text{history}(c,'/\text{cusp}/459200101@BGN', 'LAST_PRICE', \dots '01/01/2012','01/01/2013')
```
 $d =$ 

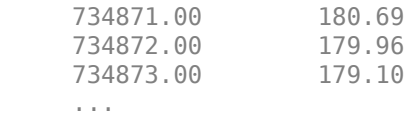

Close the Bloomberg connection.

close(c)

#### **Closing Prices Within Date Range Using International Date Format**

First, create a Bloomberg Desktop connection. Then, retrieve the closing prices for a security within a date range. Specify the dates for the range using an international date format.

Connect to the Bloomberg Server using the IP address of the machine running the Bloomberg Server. This example uses the Bloomberg Server C++ interface and assumes the following:

- The Bloomberg UUID is 12345678.
- The IP address for the machine running the Bloomberg Server is '111.11.11.111'.

c is a bloombergServer object.

 $uuid = 12345678$ : ipaddress = '111.11.11.111';

```
c = bloombergServer(uuid,ipaddress);
```
Return the closing price for the given dates in international format for the security 'MSFT@BGN US Equity'.

```
stDt = datum('01/06/11','dd/mm/yyyy');endDt = datenum('01/06/12', 'dd/mm/yyyy');
[d,sec] = history(c,'MSFT@BGN US Equity','LAST_PRICE',...
                 stDt,endDt,{'previous_value','all_calendar_days'})
d = 734655.00 22.92
```
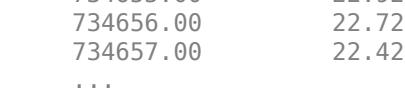

 $sec =$ 

'MSFT@BGN US Equity'

d contains the numeric representation for the date in the first column and the closing price in the second column. sec contains the name of the IBM security.

Close the Bloomberg connection.

close(c)

#### **Median Estimated Earnings Per Share Using Override Fields**

First, create a Bloomberg Desktop connection. Then, retrieve the median earnings per share for a security within a date range. Specify an override field and value.

Connect to the Bloomberg Server using the IP address of the machine running the Bloomberg Server. This example uses the Bloomberg Server C++ interface and assumes the following:

- The Bloomberg UUID is 12345678.
- The IP address for the machine running the Bloomberg Server is '111.11.11.111'.

c is a bloombergServer object.

 $uuid = 12345678;$ ipaddress = '111.11.11.111';

```
c = bloombergServer(uuid,ipaddress);
```
Retrieve the median estimated earnings per share for AkzoNobel from October 1, 2010, through October 30, 2010. When specifying Bloomberg override fields, use the character vector 'overrideFields'. The overrideFields argument must be an n-by-2 cell array, where the first column is the override field and the second column is the override value.

```
d = history(c, 'AKZA NA Equity', ...
             'BEST_EPS_MEDIAN',datenum('01.10.2010', ...
```

```
 'dd.mm.yyyy'),datenum('30.10.2010','dd.mm.yyyy'), ...
            {'daily','calendar'},[],'overrideFields', ...
            {'BEST_FPERIOD_OVERRIDE','BF'})
d = 734412.00 3.75
     734415.00 3.75
     734416.00 3.75
     ...
```
d returns the numeric representation for the date in the first column and the median estimated earnings per share in the second column.

Close the Bloomberg connection.

close(c)

#### **Historical Data as Table with Dates**

Create a Bloomberg connection, and then retrieve closing prices for a historical date range. The history function returns data for dates as a datetime array.

Connect to the Bloomberg Server using the IP address of the machine running the Bloomberg Server. This example uses the Bloomberg Server C++ interface and assumes the following:

- The Bloomberg UUID is 12345678.
- The IP address for the machine running the Bloomberg Server is '111.11.11.111'.

c is a bloombergServer object.

```
uuid = 12345678;ipaddress = '111.11.11.111';
```

```
c = bloombergServer(uuid,ipaddress);
```
Return data as a table by setting the DataReturnFormat property of the connection object. If you do not set this property, the history function returns data as a numeric array.

Return dates as a datetime array by setting the DatetimeType property of the connection object. In this case, the table contains dates in variables that are datetime arrays.

```
c.DataReturnFormat = 'table';
c.DatetimeType = 'datetime';
```
Adjust the display format of the returned data for currency.

format bank

Retrieve historical closing prices for IBM from August 1, 2010, through August 10, 2010. d is a table that contains dates as a datetime array.

```
[d, sec] = history(c, 'IBM US Equity', 'LAST PRICE', ... '8/01/2010','8/10/2010')
```
 $d =$ 

7×2 table

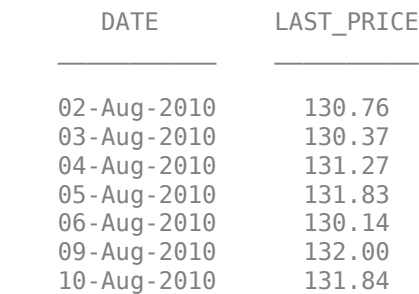

 $sec =$ 

```
 1×1 cell array
```
{'IBM US Equity'}

#### Access dates in the returned data.

#### d.DATE

ans  $=$  7×1 datetime array 02-Aug-2010 03-Aug-2010 04-Aug-2010 05-Aug-2010 06-Aug-2010 09-Aug-2010 10-Aug-2010

Close the Bloomberg connection.

close(c)

#### **Historical Data as Timetable**

Create a Bloomberg connection, and then retrieve closing prices for a historical date range. The history function returns data as a timetable.

Connect to the Bloomberg Server using the IP address of the machine running the Bloomberg Server. This example uses the Bloomberg Server C++ interface and assumes the following:

- The Bloomberg UUID is 12345678.
- The IP address for the machine running the Bloomberg Server is '111.11.11.111'.

c is a bloombergServer object.

```
uuid = 12345678;ipaddress = '111.11.11.111';
```

```
c = bloombergServer(uuid,ipaddress);
```
Return data as a timetable by setting the DataReturnFormat property of the connection object. If you do not set this property, the history function returns data as a numeric array.

c.DataReturnFormat = 'timetable';

Adjust the display format of the returned data for currency.

format bank

Retrieve historical closing prices for IBM from August 1, 2010, through August 10, 2010. d is a timetable that contains dates in the first column.

```
[d, sec] = history(c, 'IBM US Equity', 'LAST PRICE', ... '8/01/2010','8/10/2010')
```
 $d =$ 

7×1 timetable

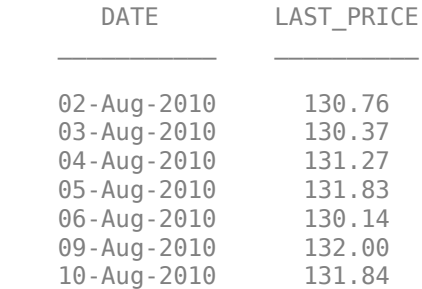

 $sec =$ 

1×1 cell array

{'IBM US Equity'}

#### Access dates in the returned data.

#### d.DATE

ans  $=$ 

7×1 datetime array

 02-Aug-2010 03-Aug-2010 04-Aug-2010 05-Aug-2010 06-Aug-2010 09-Aug-2010

```
 10-Aug-2010
```
Close the Bloomberg connection.

close(c)

## **Input Arguments**

#### **c — Bloomberg Server connection**

bloombergServer object

Bloomberg Server connection, specified as a [bloombergServer](#page-620-0) object.

#### **s — Security list**

character vector | string scalar | cell array of character vectors | string array

Security list, specified as a character vector or string scalar for one security or a cell array of character vectors or string array for multiple securities. You can specify the security by name or by CUSIP, and with or without the pricing source.

Data Types: char | cell | string

#### **f — Bloomberg data fields**

character vector | string scalar | cell array of character vectors | string array

Bloomberg data fields, specified as a character vector, string scalar, cell array of character vectors, or string array. A character vector or string denotes one Bloomberg data field name. A cell array of character vectors or string array denotes multiple Bloomberg data field names. For details about the fields you can specify, see the *Bloomberg API Developer's Guide* using the **WAPI <GO>** option from the Bloomberg terminal.

```
Example: { 'LAST_PRICE'; 'OPEN' }
Data Types: char | cell | string
```
#### **period — Periodicity**

'daily' | 'weekly' | 'monthly' | 'quarterly' | ...

Periodicity, specified as one of these values to denote the data to return. For specifying multiple values, use a cell array. For example, when period is set to {'daily','all calendar days'}, history returns daily data for all calendar days, and reports missing data as NaNs. When period is set to 'active days only', history returns data using the default periodicity for active trading days only. The default periodicity depends on the security. If a security is reported on a monthly basis, the default periodicity is monthly. These tables show the values for period.

To specify the periodicity of the return data, see this table.

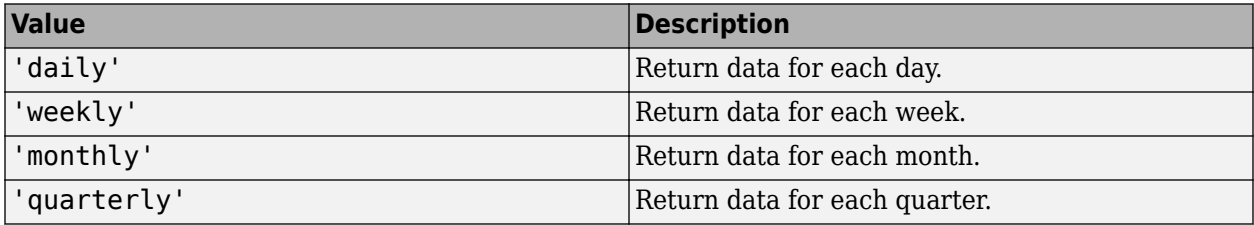

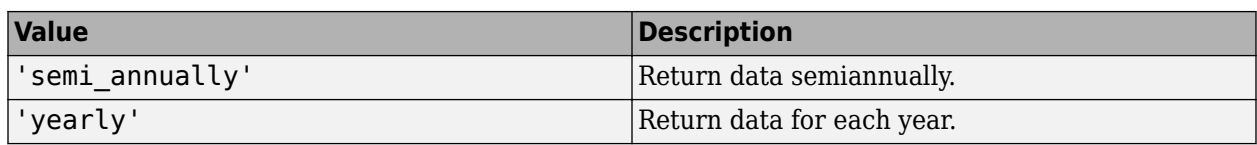

The anchor date is the date to which all other reported dates are related. To specify the anchor date, see this table.

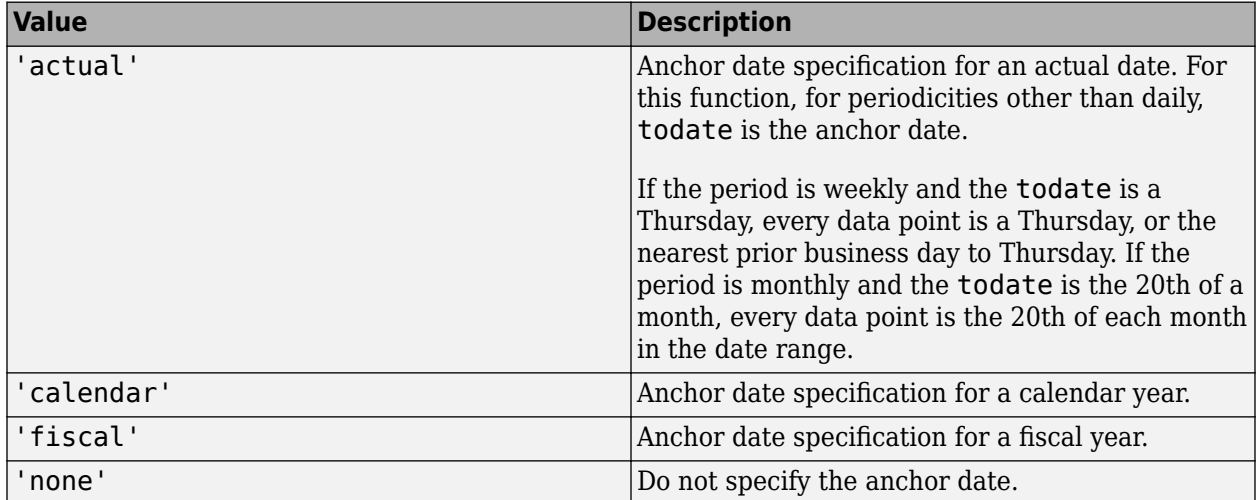

To specify returning data for particular days, see this table.

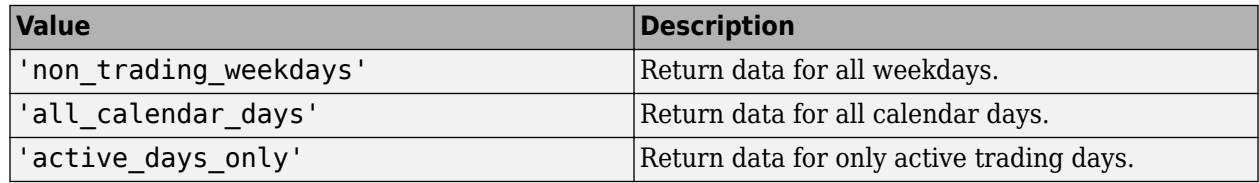

To specify how to fill missing values, see this table.

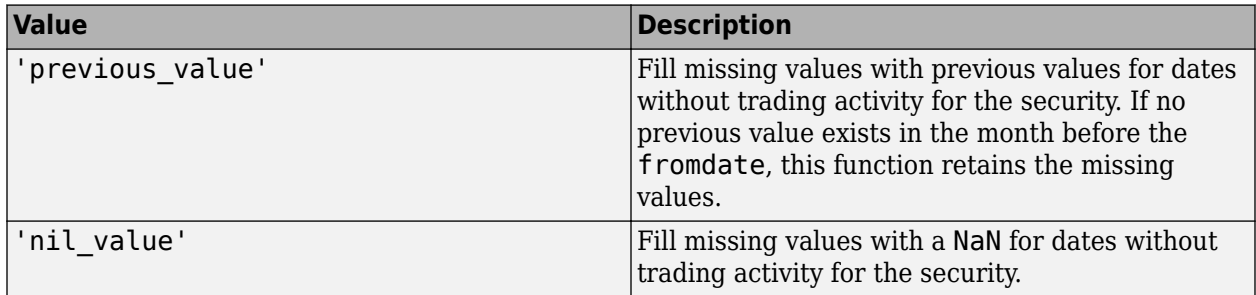

Data Types: char | cell

#### **currency — Currency**

character vector | string scalar

Currency, specified as a character vector or string scalar to denote the ISO code for the currency of the returned data. For example, to specify output money values in U.S. currency, use USD for this argument.

Data Types: char | string

#### **fromdate — Beginning date**

double scalar | character vector | string scalar | datetime

Beginning date for the historical data, specified as a double scalar, character vector, string scalar, or datetime array. You can specify dates in any of the formats supported by datestr and datenum that show a year, month, and day.

Data Types: datetime | double | char | string

#### **todate — End date**

double scalar | character vector | string scalar | datetime

End date for the historical data, specified as a double scalar, character vector, string scalar, or datetime array. You can specify dates in any of the formats supported by datestr and datenum that show a year, month, and day.

Data Types: datetime | double | char | string

#### **Name-Value Pair Arguments**

Specify optional pairs of arguments as Name1=Value1, ..., NameN=ValueN, where Name is the argument name and Value is the corresponding value. Name-value arguments must appear after other arguments, but the order of the pairs does not matter.

*Before R2021a, use commas to separate each name and value, and enclose* Name *in quotes.*

Example: 'adjustmentNormal', true

#### **overrideFields — Override fields**

cell array

Override fields, specified as the comma-separated pair consisting of 'overrideFields' and an nby-2 cell array. The first column of the cell array is the override field and the second column is the override value.

Example: 'overrideFields', {'IVOL\_DELTA\_LEVEL','DELTA\_LVL\_10';'IVOL\_DELTA\_PUT\_OR\_CALL','IVOL\_PUT';'IVOL\_ MATURITY', 'MATURITY 1STM'}

Data Types: cell

#### **adjustmentNormal — Historical normal pricing adjustment**

true | false

Historical normal pricing adjustment, specified as the comma-separated pair consisting of 'adjustmentNormal' and a Boolean to reflect:

- Regular Cash
- Interim
- 1st Interim
- 2nd Interim
- 3rd Interim
- 4th Interim
- 5th Interim
- Income
- Estimated
- Partnership Distribution
- Final
- Interest on Capital
- Distribution
- Prorated

For details about these additional name-value pairs, see the *Bloomberg API Developer's Guide* using the **WAPI <GO>** option from the Bloomberg terminal.

Data Types: logical

#### **adjustmentAbnormal — Historical abnormal pricing adjustment**

true | false

Historical abnormal pricing adjustment, specified as the comma-separated pair consisting of 'adjustmentAbnormal' and a Boolean to reflect

- Special Cash
- Liquidation
- Capital Gains
- Long-Term Capital Gains
- Short-Term Capital Gains
- Memorial
- Return of Capital
- Rights Redemption
- Miscellaneous
- Return Premium
- Preferred Rights Redemption
- Proceeds/Rights
- Proceeds/Shares
- Proceeds/Warrants

For details about these additional name-value pairs, see the *Bloomberg API Developer's Guide* using the **WAPI <GO>** option from the Bloomberg terminal.

Data Types: logical

#### **adjustmentSplit — Historical split pricing or volume adjustment**

true | false

Historical split pricing or volume adjustment, specified as the comma-separated pair consisting of 'adjustmentSplit' and a Boolean to reflect:

• Spin-Offs

- Stock Splits/Consolidations
- Stock Dividend/Bonus
- Rights Offerings/Entitlement

For details about these additional name-value pairs, see the *Bloomberg API Developer's Guide* using the **WAPI <GO>** option from the Bloomberg terminal.

Data Types: logical

#### **adjustmentFollowDPDF — Historical pricing adjustment**

true (default) | false

Historical pricing adjustment, specified as the comma-separated pair consisting of 'adjustmentFollowDPDF' and a Boolean. Setting this name-value pair follows the **DPDF <GO>** option from the Bloomberg terminal. For details about these additional name-value pairs, see the *Bloomberg API Developer's Guide* using the **WAPI <GO>** option from the Bloomberg terminal.

Data Types: logical

## **Output Arguments**

#### **d — Bloomberg historical data**

numeric array (default) | table | timetable

Bloomberg historical data, returned as a numeric array, table, or timetable. The data type of the historical data depends on the DataReturnFormat and DatetimeType properties of the connection object. The first column (or field in the historical data contains the date. The remaining columns contain the requested data fields.

For details about the data, see the *Bloomberg API Developer's Guide* using the **WAPI <GO>** option from the Bloomberg terminal.

#### **sec — Security list**

cell array of character vectors

Security list, returned as a cell array of character vectors for the corresponding securities in s. The contents of sec are identical in value and order to s. You can return securities with any of the following identifiers

- buid
- cats
- cins
- common
- cusip
- isin
- sedol1
- sedol2
- sicovam
- svm
- ticker (default)

• wpk

# **Tips**

• You can check data and field availability by using the Bloomberg Excel Add-In.

# **See Also**

[bloombergServer](#page-620-0) | [close](#page-633-0) | [getdata](#page-659-0) | [realtime](#page-696-0) | [timeseries](#page-712-0)

#### **Topics**

["Retrieve Bloomberg Current Data Using Bloomberg Server C++ Interface" on page 5-39](#page-130-0) ["Retrieve Bloomberg Historical Data Using Bloomberg Server C++ Interface" on page 5-41](#page-132-0)

#### **Introduced in R2021a**

# **isconnection**

Determine Bloomberg Server connection V3

# **Syntax**

 $v = i$ sconnection(c)

# **Description**

 $v = i$  sconnection(c) returns true (1) if c is a valid Bloomberg V3 connection using the Bloomberg Desktop C++ interface and false (0) otherwise.

# **Examples**

#### **Validate the Bloomberg Connection**

Connect to the Bloomberg Server using the IP address of the machine running the Bloomberg Server. This example uses the Bloomberg Server  $C++$  interface and assumes the following:

- The Bloomberg UUID is 12345678.
- The IP address for the machine running the Bloomberg Server is '111.11.11.111'.

c is a bloombergServer object.

```
uuid = 12345678;
ipaddress = '111.11.11.111';
```

```
c = bloombergServer(uuid,ipaddress);
```
Validate the Bloomberg connection.

```
v = isconnection(c)
```
 $V =$ 

1

v returns true showing that the Bloomberg connection is valid.

Close the Bloomberg connection.

close(c)

## **Input Arguments**

#### **c — Bloomberg Server connection**

bloombergServer object

Bloomberg Server connection, specified as a [bloombergServer](#page-620-0) object.
## **See Also**

[bloombergServer](#page-620-0) | [close](#page-633-0) | [getdata](#page-659-0) | [history](#page-667-0) | [realtime](#page-696-0) | [timeseries](#page-712-0)

## **Topics**

["Retrieve Bloomberg Current Data Using Bloomberg Server C++ Interface" on page 5-39](#page-130-0)

## **Introduced in R2021a**

# **lookup**

Find information about securities for Bloomberg Server connection V3

## **Syntax**

 $l =$  lookup(c,q,reqtype,Name,Value)

## **Description**

 $l =$  lookup(c,q, reqtype, Name, Value) retrieves data based on criteria in the query q for a specific request type reqtype using the Bloomberg connection c with the Bloomberg Server C++ interface. For additional information about the query criteria and the possible name-value pair combinations, see the *Bloomberg API Developer's Guide* using the **WAPI <GO>** option from the Bloomberg terminal.

## **Examples**

## **Look Up Security**

Create a Bloomberg connection, and then use the Security Lookup to retrieve information about the IBM corporate bond. For details about Bloomberg and the parameter values you can set, see the *Bloomberg API Developer's Guide* using the **WAPI<GO>** option from the Bloomberg terminal.

Connect to the Bloomberg Server using the IP address of the machine running the Bloomberg Server. This example uses the Bloomberg Server C++ interface and assumes the following:

- The Bloomberg UUID is 12345678.
- The IP address for the machine running the Bloomberg Server is '111.11.11.111'.

c is a bloombergServer object.

```
uuid = 12345678;ipaddress = '111.11.11.111';
```
 $c = 1$ bloombergServer(uuid, ipaddress);

Return data as a table by setting the DataReturnFormat property of the connection object. If you do not set this property, the lookup function returns data as a structure.

```
c.DataReturnFormat = 'table';
```
Retrieve the instrument data for an IBM corporate bond with a maximum of 20 rows of data. The Security Lookup returns the security names and descriptions.

```
insts = lookup(c,'IBM','instrumentListRequest','maxResults',20, ...
 'yellowKeyFilter','YK_FILTER_CORP', ...
     'languageOverride','LANG_OVERRIDE_NONE');
```
Display the first three rows in the table. The first column contains the IBM corporate bond names, and the second column contains the bond descriptions.

 $insts(1:3,:)$ 

```
ans = 3×2 table
       security description
    'DD103619 <corp>' 'International Business Machines Corp'
    '459200AG <corp>' 'International Business Machines Corp'
                      'International Business Machines Corp'
```
Close the Bloomberg connection.

close(c)

## **Look Up Curve**

Use the Curve Lookup to retrieve information about the 'GOLD' related curve 'CD1016'. For details about Bloomberg and the parameter values you can set, see the *Bloomberg API Developer's Guide* using the **WAPI <GO>** option from the Bloomberg terminal.

Connect to the Bloomberg Server using the IP address of the machine running the Bloomberg Server. This example uses the Bloomberg Server C++ interface and assumes the following:

- The Bloomberg UUID is 12345678.
- The IP address for the machine running the Bloomberg Server is '111.11.11.111'.

c is a bloombergServer object.

```
uuid = 12345678;
ipaddress = '111.11.11.111';
```

```
c = bloombergServer(uuid,ipaddress);
```
Retrieve the curve data for the credit default swap subtype of corporate bonds for a 'GOLD' related curve 'CD1016'. Return a maximum of 10 rows of data for the U.S. with 'USD' currency.

```
curves = lookup(c,'GOLD','curveListRequest','maxResults',10,...
 'countryCode','US','currencyCode','USD',...
 'curveid','CD1016','type','CORP','subtype','CDS')
curves = curve: {'YCCD1016 Index'}
      description: {'Goldman Sachs Group Inc/The'}
          country: {'US'}
         currency: {'USD'}
          curveid: {'CD1016'}
             type: {'CORP'}
          subtype: {'CDS'}
        publisher: {'Bloomberg'}
            bbgid: {''}
```
One row of data displays as Bloomberg curve name 'YCCD1016 Index' with Bloomberg description 'Goldman Sachs Group Inc/The' in the U.S. with 'USD' currency. The Bloomberg short-form identifier for the curve is 'CD1016'. Bloomberg is the publisher and the bbgid is blank.

Close the Bloomberg connection.

close(c)

#### **Look Up Government Security**

Use the Government Security Lookup to retrieve information for United States Treasury bonds. For details about Bloomberg and the parameter values you can set, see the *Bloomberg API Developer's Guide* using the **WAPI <GO>** option from the Bloomberg terminal.

Connect to the Bloomberg Server using the IP address of the machine running the Bloomberg Server. This example uses the Bloomberg Server C++ interface and assumes the following:

- The Bloomberg UUID is 12345678.
- The IP address for the machine running the Bloomberg Server is '111.11.11.111'.

c is a bloombergServer object.

 $uuid = 12345678;$ ipaddress = '111.11.11.111';

 $c = bloombergServer(uuid,ipaddress);$ 

ticker: {10x1 cell}

Filter government security data with ticker filter of 'T' for a maximum of 10 rows of data.

```
govts = lookup(c,'T','govtListRequest','maxResults',10,...
                'partialMatch', false)
qovts = parseky: {10x1 cell}
          name: {10x1 cell}
```
The Government Security Lookup returns parseky data, the name, and ticker of the United States Treasury bonds.

Display the parseky data.

#### govts.parseky

```
ans =
```
 '912828VS Govt' '912828RE Govt' '912810RC Govt' '912810RB Govt' '912828VU Govt' '912828VV Govt' '912828VB Govt' '912828VR Govt' '912828VW Govt' '912828VQ Govt' Display the names of the United States Treasury bonds.

#### govts.name

```
ans = 'United States Treasury Note/Bond'
     'United States Treasury Note/Bond'
     'United States Treasury Note/Bond'
     'United States Treasury Note/Bond'
     'United States Treasury Note/Bond'
     'United States Treasury Note/Bond'
     'United States Treasury Note/Bond'
     'United States Treasury Note/Bond'
     'United States Treasury Note/Bond'
     'United States Treasury Note/Bond'
```
Display the tickers of the United States Treasury bonds.

#### govts.ticker

 $ans =$  'T' 'T' 'T' 'T' 'T' 'T' 'T' 'T' 'T' 'T'

Close the Bloomberg connection.

close(c)

## **Input Arguments**

## **c — Bloomberg Server connection**

bloombergServer object

Bloomberg Server connection, specified as a [bloombergServer](#page-620-0) object.

## **q — Keyword query**

character vector | string scalar | cell array of character vectors | string array

Keyword query, specified as a character vector, string scalar, cell array of character vectors, or string array. Each character vector or string denotes an item for which information is requested. For example, the keyword query can be a security, a curve type, or a filter ticker.

Data Types: char | cell | string

## **reqtype — Request type**

'instrumentListRequest' | 'curveListRequest' | 'govtListRequest'

Request type, specified as the preceding values to denote the type of information request. 'instrumentListRequest' denotes a security or instrument lookup request.

'curveListRequest' denotes a curve lookup request. 'govtListRequest' denotes a government lookup request for government securities.

#### **Name-Value Pair Arguments**

Specify optional pairs of arguments as Name1=Value1, ..., NameN=ValueN, where Name is the argument name and Value is the corresponding value. Name-value arguments must appear after other arguments, but the order of the pairs does not matter.

*Before R2021a, use commas to separate each name and value, and enclose* Name *in quotes.*

```
Example: 'maxResults', 20, 'yellowKeyFilter', 'YK_FILTER_CORP', 'languageOverride',
'LANG_OVERRIDE_NONE', 'countryCode', 'US', 'currencyCode', 'USD', 'curveid',
'CD1016', 'type', 'CORP', 'subtype', 'CDS', 'partialMatch', false
```
#### **maxResults — Number of rows in result data**

numeric scalar

Number of rows in the result data, specified as the comma-separated pair consisting of 'maxResults' and a numeric scalar to denote the total maximum number of rows of information to return. Result data can be one or more rows of data no greater than the number specified.

Data Types: double

#### **yellowKeyFilter — Bloomberg yellow key filter**

character vector | string scalar

Bloomberg yellow key filter, specified as the comma-separated pair consisting of 'yellowKeyFilter' and a unique character vector or string scalar to denote the particular yellow key for government securities, corporate bonds, equities, and commodities, for example.

Data Types: char | string

#### **languageOverride — Language override**

character vector | string scalar

Language override, specified as the comma-separated pair consisting of 'languageOverride' and a unique character vector or string scalar to denote a translation language for the result data.

Data Types: char | string

#### **countryCode — Country code**

character vector | string scalar

Country code, specified as the comma-separated pair consisting of 'countryCode' and a character vector or string scalar to denote the country for the result data.

Data Types: char | string

#### **currencyCode — Currency code**

character vector | string scalar

Currency code, specified as the comma-separated pair consisting of 'currencyCode' and a character vector or string scalar to denote the currency for the result data.

Data Types: char | string

## **curveID — Bloomberg short-form identifier for curve**

character vector | string scalar

Bloomberg short-form identifier for a curve, specified as the comma-separated pair consisting of 'curveID' and a character vector or string scalar.

Data Types: char | string

## **type — Bloomberg market sector type**

character vector | string scalar

Bloomberg market sector type corresponding to the Bloomberg yellow keys, specified as the commaseparated pair consisting of 'type' and a character vector or string scalar.

Data Types: char | string

## **subtype — Bloomberg market sector subtype**

character vector | string scalar

Bloomberg market sector subtype, specified as the comma-separated pair consisting of 'subtype' and a character vector or string scalar to further delineate the market sector type.

Data Types: char | string

## **partialMatch — Partial match on ticker**

true | false

Partial match on ticker, specified as the comma-separated pair consisting of 'partialMatch' and true or false. When set to true, you can filter securities by setting q to a query such as 'T\*'. When set to false, the securities are unfiltered.

Data Types: logical

## **Output Arguments**

## **l — Lookup information**

structure (default) | table

Lookup information, returned as a structure or table containing set properties depending on the request type. The data type of the lookup information depends on the DataReturnFormat property of the connection object.

For a list of the set properties and their descriptions, see the following tables.

## **'instrumentListRequest' Properties**

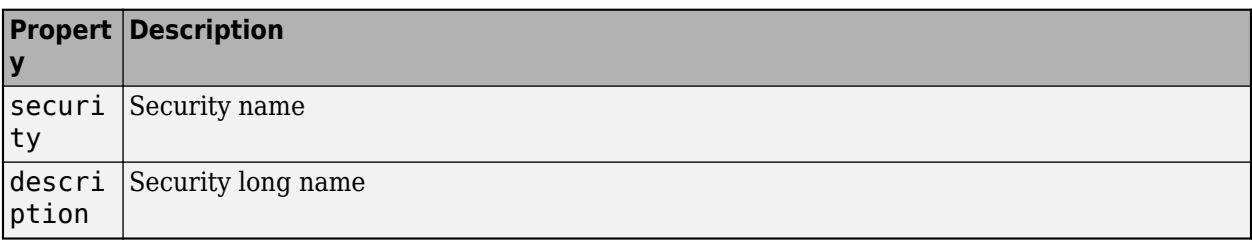

## **'curveListRequest' Properties**

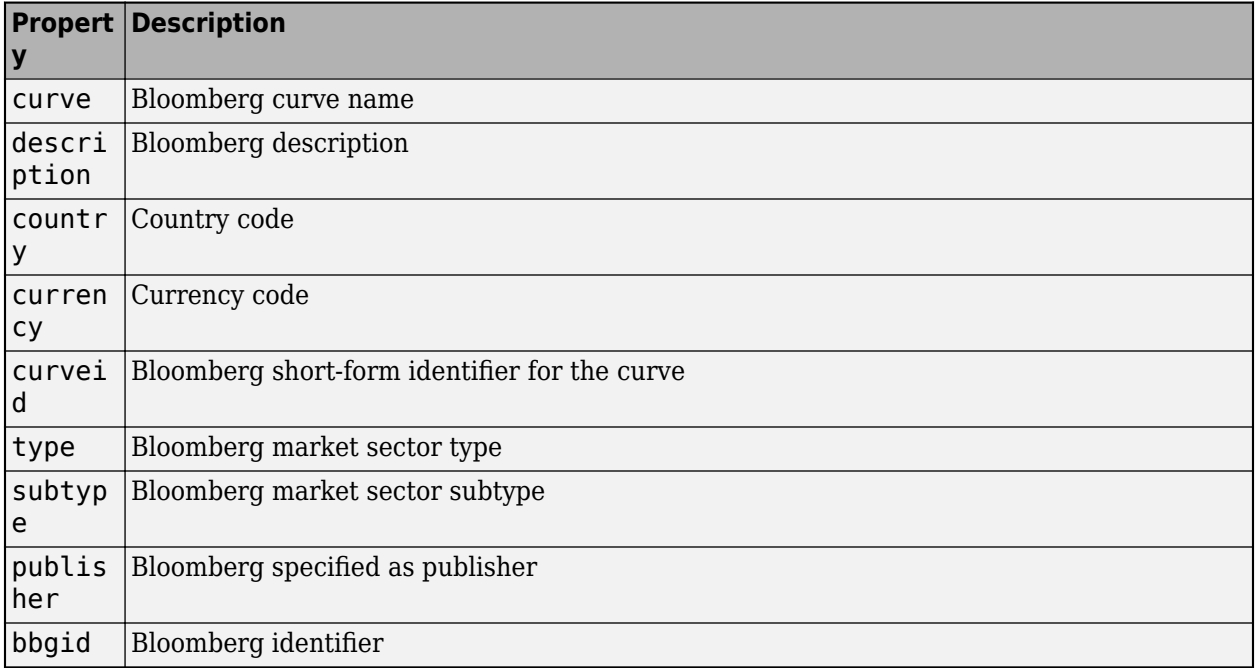

## **'govtListRequest' Properties**

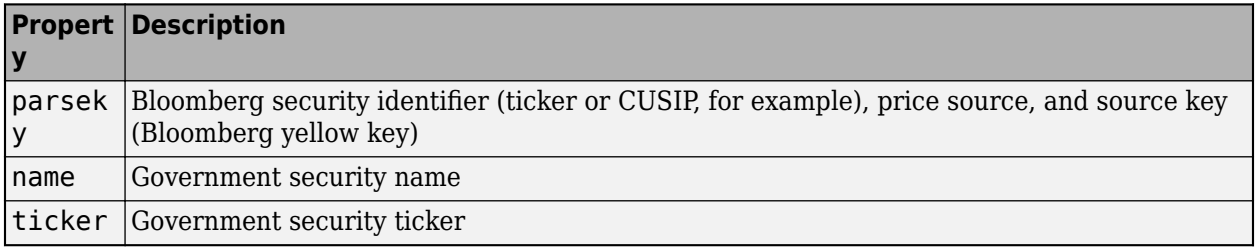

## **See Also**

[bloombergServer](#page-620-0) | [close](#page-633-0) | [getdata](#page-659-0) | [history](#page-667-0) | [realtime](#page-696-0) | [timeseries](#page-712-0)

## **Topics**

["Retrieve Bloomberg Current Data Using Bloomberg Server C++ Interface" on page 5-39](#page-130-0)

## **Introduced in R2021a**

# **portfolio**

Current portfolio data for Bloomberg Server connection V3

## **Syntax**

 $d =$  portfolio(c, p, f)  $d = portfolio(c,p,f,o,ov)$  $[d, plist] = portfolio($  )

## **Description**

 $d =$  portfolio(c,  $p, f$ ) returns current portfolio data for the fields f in the portfolio p using the [bloombergServer](#page-620-0) object c.

 $d =$  portfolio(c,  $p, f, o, ov$ ) returns current portfolio data using override field o and override value ov.

[d,plist] = portfolio() also returns the portfolio list plist using any of the input argument combinations in the previous syntaxes.

## **Examples**

## **Request Portfolio Data**

Connect to the Bloomberg Server using the IP address of the machine running the Bloomberg Server. This example uses the Bloomberg Server  $C++$  interface and assumes the following:

- The Bloomberg UUID is 12345678.
- The IP address for the machine running the Bloomberg Server is '111.11.11.111'.

c is a bloombergServer object.

```
uuid = 12345678;
ipaddress = '111.11.11.111';
```
c = bloombergServer(uuid,ipaddress);

Request portfolio data for a custom portfolio with portfolio identifier U335877-1 Client. Request data using all fields f.

```
p = 'U335877-1 Client';
f = {'PORTFOLIO_MEMBERS','PORTFOLIO_MPOSITION',...
 'PORTFOLIO_MWEIGHT','PORTFOLIO_DATA'};
d = portfolio(c, p, f)d =
```

```
PORTFOLIO_MPOSITION: {{0x1 cell}}
 PORTFOLIO_MWEIGHT: {{0x1 cell}}
```

```
PORTFOLIO DATA: {{0x1 cell}}
PORTFOLIO_MEMBERS: {{0x1 cell}}
```
d is a structure that contains portfolio data. Each structure field corresponds to data for each portfolio field.

Close the connection.

close(c)

## **Request Portfolio Data Using Specific Date**

Connect to the Bloomberg Server using the IP address of the machine running the Bloomberg Server. This example uses the Bloomberg Server C++ interface and assumes the following:

- The Bloomberg UUID is 12345678.
- The IP address for the machine running the Bloomberg Server is '111.11.11.111'.

c is a bloombergServer object.

 $uuid = 12345678:$ ipaddress = '111.11.11.111';

```
c = bloombergServer(uuid,ipaddress);
```
Request portfolio data for a custom portfolio with portfolio identifier U335877-1 Client. Request data using all fields f. Filter the portfolio data by specifying the date of November 3, 2014, using the override value REFERENCE\_DATE equal to 20141103.

```
p = 'U335877-1 Client';
f = {'PORTFOLIO_MEMBERS','PORTFOLIO_MPOSITION',...
 'PORTFOLIO_MWEIGHT','PORTFOLIO_DATA'};
o = {^{\prime}R}EFERENCE DATE'};ov = {'20141103'};
[d,plit] = portfolio(c, p, f, o, ov)d =PORTFOLIO MPOSITION: {{0x1 cell}}
      PORTFOLIO MWEIGHT: {{0x1 cell}}
          PORTFOLIO_DATA: {{0x1 cell}} 
      PORTFOLIO_MEMBERS: {{0x1 cell}}
plist = 
     'U335877-1 Client'
```
d is a structure that contains portfolio data. Each structure field corresponds to data for each portfolio field.

plist is a cell array that contains the portfolio identifier.

Close the connection.

close(c)

## **Input Arguments**

## **c — Bloomberg Server connection**

bloombergServer object

Bloomberg Server connection, specified as a [bloombergServer](#page-620-0) object.

## **p — Portfolio**

character vector | string scalar

Portfolio, specified as a character vector or string scalar. Specify the portfolio by the ID that you can find in the upper-right corner of the portfolio display page. Append the text ' Client' (without quotes) to the ID. For example, if the ID is U335877-1, then specify 'U335877-1 Client'.

Access the portfolio display page by using the **PRTU<GO>** option from the Bloomberg terminal. For details, see the *Bloomberg API Developer's Guide* using the **WAPI <GO>** option from the Bloomberg terminal.

Example: 'U335877-1 Client'

Data Types: char | cell | string

## **f — Portfolio fields**

```
'PORTFOLIO_DATA' | 'PORTFOLIO_MEMBERS' | 'PORTFOLIO_MPOSITION' |
'PORTFOLIO_MWEIGHT'
```
Portfolio fields, specified as one of the preceding values for one field. To specify multiple fields, use a cell array of these values.

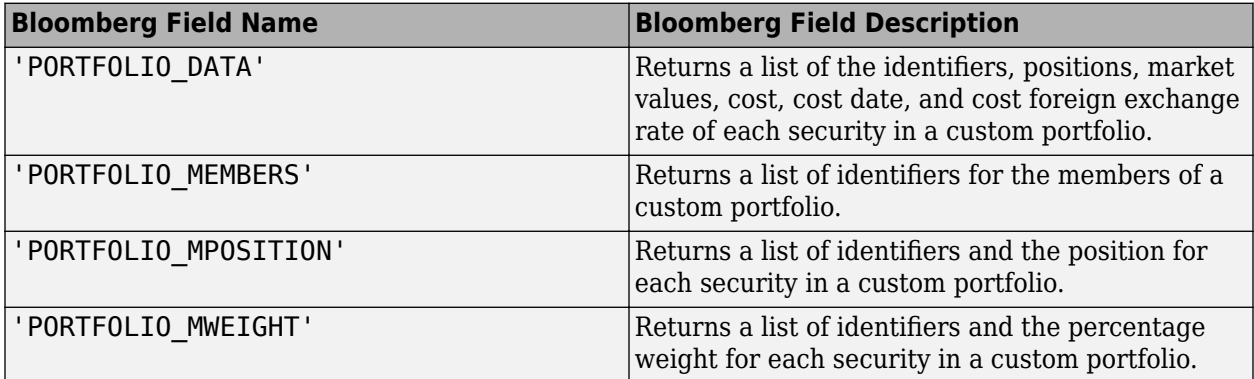

Data Types: char | cell

## **o — Bloomberg override field**

character vector | string scalar | cell array of character vectors | string array

Bloomberg override field, specified as a character vector, string scalar, cell array of character vectors, or string array. The Bloomberg value 'REFERENCE\_DATE' denotes returning Bloomberg data for a specific date.

Data Types: char | cell | string

## **ov — Bloomberg override field value**

[] (default) | character vector | string scalar | cell array of character vectors | string array

Bloomberg override field value, specified as a character vector, string scalar, cell array of character vectors, or string array. A character vector or string denotes one Bloomberg override field value. A cell array of character vectors or string array denotes multiple Bloomberg override field values. Use this field value to filter the Bloomberg data result set.

```
Example: '20100101'
Data Types: char | cell | string
```
## **Output Arguments**

## **d — Portfolio data**

structure (default) | table

Portfolio data, returned as a structure or table. The data type of the portfolio data depends on the DataReturnFormat property of the connection object.

## **plist — Portfolio list**

cell array of character vectors

Portfolio list, returned as a cell array of character vectors for the corresponding portfolio identifiers in p. The contents of plist are identical in value and order to p.

## **See Also**

[bloombergServer](#page-620-0) | [close](#page-633-0) | [getdata](#page-659-0) | [history](#page-667-0) | [realtime](#page-696-0) | [timeseries](#page-712-0)

## **Topics**

["Retrieve Bloomberg Current Data Using Bloomberg Server C++ Interface" on page 5-39](#page-130-0)

## **Introduced in R2021a**

# <span id="page-696-0"></span>**realtime**

Real-time data for Bloomberg Server connection V3

## **Syntax**

```
d = realtime(c.s.f)
[-,t] = realtime(c,s,f,eventhandler)
```
## **Description**

 $d =$  realtime(c,s,f) returns the data for the [bloombergServer](#page-620-0) object c with the Bloomberg Server C++ interface, security list s, and requested fields f. realtime accesses the Bloomberg Market Data service.

 $[\sim, t]$  = realtime(c,s,f,eventhandler) returns an empty output and the timer t associated with the real-time event handler for the subscription list. Given connection c, the realtime function subscribes to a security or securities s and requests fields f, to update in real time while running an event handler eventhandler.

## **Examples**

## **Retrieve Data for One Security**

Retrieve a snapshot of data for one security only.

Connect to the Bloomberg Server using the IP address of the machine running the Bloomberg Server. This example uses the Bloomberg Server C++ interface and assumes the following:

- The Bloomberg UUID is 12345678.
- The IP address for the machine running the Bloomberg Server is '111.11.11.111'.

c is a bloombergServer object.

```
uuid = 12345678;ipaddress = '111.11.11.111';
```
c = bloombergServer(uuid,ipaddress);

Retrieve the last trade and volume of the IBM security.

```
d = realtime(c,'IBM US Equity',{'Last_Trade','Volume'})
```
 $d =$ 

 LAST\_TRADE: '181.76' VOLUME: '7277793'

Close the Bloomberg connection.

close(c)

## **Retrieve Data for One Security Using Event Handler**

You can create your own event handler function to process Bloomberg data. For this example, use the event handler disp that displays Bloomberg stock tick data at the command line.

Connect to the Bloomberg Server using the IP address of the machine running the Bloomberg Server. This example uses the Bloomberg Server  $C++$  interface and assumes the following:

- The Bloomberg UUID is 12345678.
- The IP address for the machine running the Bloomberg Server is '111.11.11.111'.

c is a bloombergServer object.

```
uuid = 12345678;ipaddress = '111.11.11.111';
```

```
c = bloombergServer(uuid,ipaddress);
```
Retrieve the last price and volume for the IBM security using the event handler disp.

```
[~,t] = realtime(c,'IBM US Equity',{'LAST_PRICE','VOLUME'}, ...
     'disp')
t = Timer Object: timer-4
   Timer Settings
      ExecutionMode: fixedRate
             Period: 0.05
           BusyMode: drop
            Running: off
   Callbacks
           TimerFcn: 1x5 cell array
           ErrorFcn: ''
           StartFcn: ''
            StopFcn: ''
   Columns 1 through 4
     {'SecurityID' } {'LAST_PRICE'} {'SecurityID' } {'VOLUME'}
     {'IBM US Equity'} {'118.490000'} {'IBM US Equity'} {'744066'}
```
...

realtime returns the MATLAB timer object with its properties. Then, realtime returns the stock tick data for the IBM security with the last price and volume.

Stop the display of real-time data.

```
stop(t)
c.Session.stopSubscriptions
```
Close the Bloomberg connection.

close(c)

#### **Retrieve Data for Multiple Securities Using Event Handler**

You can create your own event handler function to process Bloomberg data. For this example, use the event handler disp that returns Bloomberg stock tick data at the command line.

Connect to the Bloomberg Server using the IP address of the machine running the Bloomberg Server. This example uses the Bloomberg Server  $C++$  interface and assumes the following:

- The Bloomberg UUID is 12345678.
- The IP address for the machine running the Bloomberg Server is '111.11.11.111'.

c is a bloombergServer object.

uuid = 12345678; ipaddress = '111.11.11.111';

```
c = 1bloombergServer(uuid, ipaddress);
```
Retrieve the last price and volume for IBM and Ford Motor Company securities.

```
[-,t] = realtime(c,{'IBM US Equity', 'F US Equity'}, ...
     {'LAST_PRICE','VOLUME'},'disp')
t = Timer Object: timer-4
    Timer Settings
       ExecutionMode: fixedRate
              Period: 0.05
            BusyMode: drop
             Running: off
    Callbacks
            TimerFcn: 1x5 cell array
            ErrorFcn: ''
            StartFcn: ''
             StopFcn: ''
Columns 1 through 6
     {'SecurityID' } {'LAST_PRICE'} {'SecurityID' } {'VOLUME' } {'SecurityID' } {'LAST_PRICE'}
     {'F US Equity'} {'8.960000' } {'F US Equity'} {'13423731'} {'IBM US Equity'} {'118.490000'}
   Columns 7 through 8
     {'SecurityID' } {'VOLUME'}
    {'IBM} US Equity'}
...
```
realtime returns the MATLAB timer object with its properties. Then, realtime returns the stock tick data for the IBM and Ford Motor Company securities with the last price and volume.

Stop the display of real-time data.

stop(t) c.Session.stopSubscriptions

Close the Bloomberg connection.

close(c)

## **Input Arguments**

## **c — Bloomberg Server connection**

bloombergServer object

Bloomberg Server connection, specified as a [bloombergServer](#page-620-0) object.

## **s — Security list**

character vector | string scalar | cell array of character vectors | string array

Security list, specified as a character vector or string scalar for one security or a cell array of character vectors or string array for multiple securities. You can specify the security by name or by CUSIP, and with or without the pricing source.

Data Types: char | cell | string

## **f — Bloomberg data fields**

character vector | string scalar | cell array of character vectors | string array

Bloomberg data fields, specified as a character vector, string scalar, cell array of character vectors, or string array. A character vector or string denotes one Bloomberg data field name. A cell array of character vectors or string array denotes multiple Bloomberg data field names. For details about the fields you can specify, see the *Bloomberg API Developer's Guide* using the **WAPI <GO>** option from the Bloomberg terminal.

Example: {'LAST\_PRICE';'OPEN'}

Data Types: char | cell | string

#### **eventhandler — Event handler**

character vector | string scalar

Event handler, specified as a character vector or string scalar that denotes the name of an event handler function that you define. You can define an event handler function to process any type of realtime Bloomberg events. The specified event handler function runs every time the timer fires.

Data Types: char | string

## **Output Arguments**

## **d — Bloomberg data**

structure (default) | table | timetable

Bloomberg data, returned as a structure, table, or timetable. The data type of the Bloomberg data depends on the DataReturnFormat and DatetimeType properties of the connection object. For details about the data, see the *Bloomberg API Developer's Guide* using the **WAPI <GO>** option from the Bloomberg terminal.

## **t — MATLAB timer**

object

MATLAB timer, returned as a MATLAB object. For details about this object, see timer.

## **See Also**

[bloombergServer](#page-620-0) | [close](#page-633-0) | [getdata](#page-659-0) | [history](#page-667-0) | [timeseries](#page-712-0)

## **Topics**

["Retrieve Bloomberg Real-Time Data Using Bloomberg Server C++ Interface" on page 5-47](#page-138-0) ["Writing and Running Custom Event Handler Functions" on page 1-26](#page-35-0)

## **Introduced in R2021a**

# **tahistory**

Historical technical analysis for Bloomberg Server connection V3

## **Syntax**

```
d = tahistory(c)
d = tahistory(c,s,startdate,enddate,study,period,Name,Value)
```
## **Description**

```
d = tahistory(c) returns the Bloomberg Server V3 session technical analysis data study and
element definitions.
```
 $d =$  tahistory(c,s,startdate,enddate,study,period,Name,Value) returns the Bloomberg V3 session technical analysis data study and element definitions with additional options specified by one or more name-value pair arguments.

## **Examples**

## **Request Bloomberg Directional Movement Indicator (DMI) Study for Security**

Return all available Bloomberg studies and use the DMI study to run a technical analysis for a security.

Connect to the Bloomberg Server using the IP address of the machine running the Bloomberg Server. This example uses the Bloomberg Server  $C++$  interface and assumes the following:

- The Bloomberg UUID is 12345678.
- The IP address for the machine running the Bloomberg Server is '111.11.11.111'.

c is a bloombergServer object.

```
uuid = 12345678;ipaddress = '111.11.11.111';
```
c = bloombergServer(uuid,ipaddress);

List the available Bloomberg studies.

```
d = \text{tahistory}(c)
```
 $d =$ 

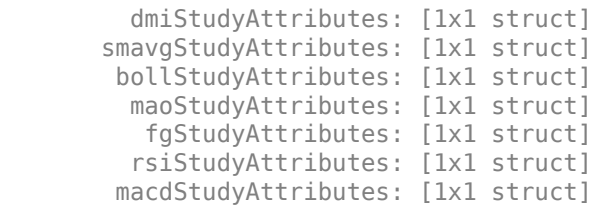

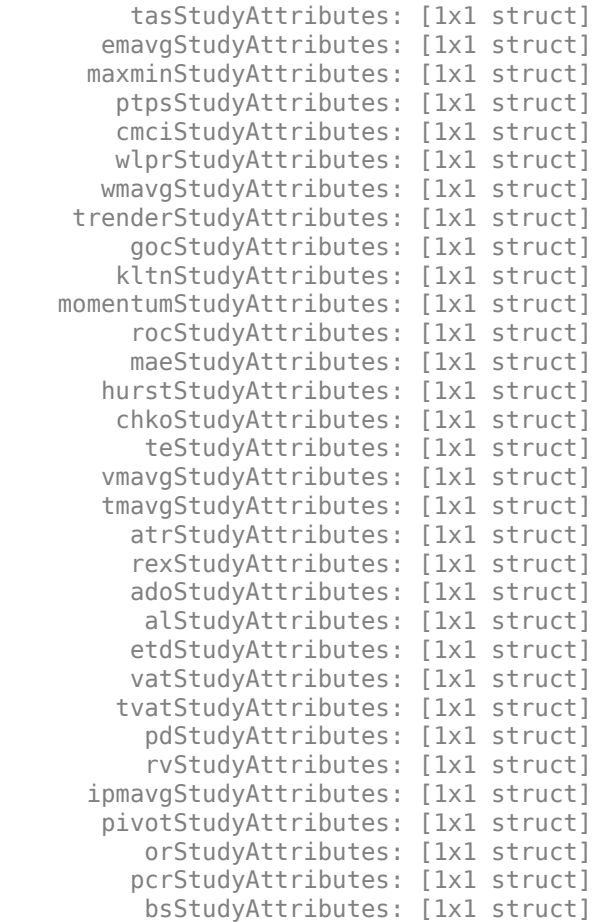

d contains structures pertaining to each available Bloomberg study.

Display the name-value pairs for the DMI study.

## d.dmiStudyAttributes

```
ans =
```

```
 period: [1x104 char]
  priceSourceHigh: [1x123 char]
  priceSourceLow: [1x121 char]
 priceSourceClose: [1x125 char]
```
Obtain more information about the period property.

#### d.dmiStudyAttributes.period

```
ans =DEFINITION period {
    Min Value = 1
   Max Value = 1
     TYPE Int64
```

```
} // End Definition: period
```
Run the DMI study for the IBM security for the last month with period equal to 14, the high price, the low price, and the closing price.

```
d = \text{tahistory}(c, 'IBM US Equity', floor(now)-30, floor(now), 'dmi', ... 'all_calendar_days','period',14,...
 'priceSourceHigh','PX_HIGH',...
             'priceSourceLow','PX_LOW','priceSourceClose','PX_LAST')
```
 $d =$ 

 date: [31x1 double] DMI PLUS: [31x1 double] DMI\_MINUS: [31x1 double] ADX: [31x1 double] ADXR: [31x1 double]

d contains a studyDataTable with one studyDataRow for each interval returned.

Display the first five dates in the returned data.

```
d.date(1:5,1)
```
 $ans =$ 

 735507.00 735508.00 735509.00 735510.00 735511.00

Display the first five prices in the plus DI line.

```
d.DMI_PLUS(1:5,1)
```
ans  $=$ 

 18.92 17.84 16.83 15.86 15.63

Display the first five prices in the minus DI line.

## d.DMI\_MINUS(1:5,1)

 $ans =$ 

 30.88 29.12 28.16 30.67 29.24

Display the first five values of the Average Directional Index.

d.ADX(1:5,1)

ans  $=$ 

 22.15 22.28 22.49 23.15 23.67

Display the first five values of the Average Directional Movement Index Rating.

d.ADXR(1:5,1)

ans  $=$ 

 25.20 25.06 25.05 25.60 26.30

Close the Bloomberg connection.

close(c)

#### **Request DMI Study for Security with Pricing Source**

Run a technical analysis to return the DMI study for a security with a pricing source.

Connect to the Bloomberg Server using the IP address of the machine running the Bloomberg Server. This example uses the Bloomberg Server  $C++$  interface and assumes the following:

- The Bloomberg UUID is 12345678.
- The IP address for the machine running the Bloomberg Server is '111.11.11.111'.

c is a bloombergServer object.

```
uuid = 12345678;ipaddress = '111.11.11.111';
```
c = bloombergServer(uuid,ipaddress);

Run the DMI study for the Microsoft security with pricing source ETPX for the last month with period equal to 14, the high price, the low price, and the closing price.

```
d = tahistory(c,'MSFT@ETPX US Equity',floor(now)-30,floor(now),...
 'dmi','all_calendar_days','period',14,...
 'priceSourceHigh','PX_HIGH','priceSourceLow','PX_LOW',...
            'priceSourceClose','PX_LAST')
```
 $d =$ 

 date: [31x1 double] DMI\_PLUS: [31x1 double] DMI\_MINUS: [31x1 double] ADX: [31x1 double] ADXR: [31x1 double] d contains a studyDataTable with one studyDataRow for each interval returned.

Display the first five dates in the returned data.

d.date(1:5,1)

ans  $=$ 

 735507.00 735508.00 735509.00 735510.00 735511.00

Display the first five prices in the plus DI line.

d.DMI\_PLUS(1:5,1)

 $ans =$ 

 28.37 30.63 32.72 30.65 29.37

Display the first five prices in the minus DI line.

d.DMI\_MINUS(1:5,1)

 $ans =$ 

 21.97 21.17 19.47 18.24 17.48

Display the first values of the Average Directional Index.

d.ADX(1:5,1)

ans  $=$ 

 13.53 13.86 14.69 15.45 16.16

Display the first five values of the Average Directional Movement Index Rating.

d.ADXR(1:5,1)

ans  $=$ 

 15.45 15.36 15.53  15.85 16.37

Close the Bloomberg connection.

close(c)

## **Return DMI Study Data as Table with Dates**

Create a Bloomberg connection, and then return data for a DMI study. The tahistory function returns data for dates as a datetime array.

Connect to the Bloomberg Server using the IP address of the machine running the Bloomberg Server. This example uses the Bloomberg Server  $C++$  interface and assumes the following:

- The Bloomberg UUID is 12345678.
- The IP address for the machine running the Bloomberg Server is '111.11.11.111'.

c is a bloombergServer object.

```
uuid = 12345678;
ipaddress = '111.11.11.111';
```

```
c = 1bloombergServer(uuid, ipaddress);
```
Return data as a table by setting the DataReturnFormat property of the connection object. If you do not set this property, the tahistory function returns data as a structure.

Return dates as a datetime array by setting the DatetimeType property of the connection object. In this case, the table contains dates in variables that are datetime arrays.

c.DataReturnFormat = 'table'; c.DatetimeType = 'datetime';

Adjust the display format of the returned data for currency.

format bank

Run the DMI study for the IBM security from June 12, 2017, through June 16, 2017, with period equal to 14, the high price, the low price, and the closing price.

```
d = \text{tahistory}(c, 'IBM US Equity','6/12/2017', '6/16/2017', 'dmi', ...all_calendar_days','period',14,'priceSourceHigh','PX_HIGH', ...
     'priceSourceLow','PX_LOW','priceSourceClose','PX_LAST');
```
Access the DMI study data for the first three dates.

```
d(1:3,:)ans = 3×5 table
     date DMI_PLUS DMI_MINUS ADX ADXR
```
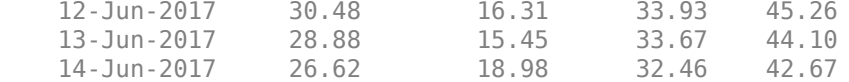

d is a table that contains these columns:

- date -- Date
- DMI PLUS -- Prices in plus DI line
- DMI\_MINUS -- Prices in minus DI line
- ADX -- Average Directional Index values
- ADXR -- Average Directional Movement Index Rating values

Access the first three dates in the returned data.

```
d.date(1:3)
```

```
ans = 3×1 datetime array
    12-Jun-2017
    13-Jun-2017
    14-Jun-2017
```
Close the Bloomberg connection.

close(c)

#### **Return DMI Study Data as Timetable**

Create a Bloomberg connection, and then return data for a DMI study. The tahistory function returns data as a timetable.

Connect to the Bloomberg Server using the IP address of the machine running the Bloomberg Server. This example uses the Bloomberg Server C++ interface and assumes the following:

- The Bloomberg UUID is 12345678.
- The IP address for the machine running the Bloomberg Server is '111.11.11.111'.

c is a bloombergServer object.

```
uuid = 12345678;
ipaddress = '111.11.11.111';
```
 $c = bloombergServer(uuid,ipaddress);$ 

Return data as a table by setting the DataReturnFormat property of the connection object. If you do not set this property, the tahistory function returns data as a structure.

```
c.DataReturnFormat = 'timetable';
```
Adjust the display format of the returned data for currency.

format bank

Run the DMI study for the IBM security from June 12, 2017 through June 16, 2017 with period equal to 14, the high price, the low price, and the closing price.

```
d = \text{tahistory}(c, 'IBM US Equity', '6/12/2017', '6/16/2017', 'dmi', ... 'all_calendar_days','period',14,'priceSourceHigh','PX_HIGH', ...
    'priceSourceLow','PX_LOW','priceSourceClose','PX_LAST<sup>T</sup>);
```
Access the DMI study data for the first three dates.

 $d(1:3,:)$ 

ans  $=$ 

3×4 timetable

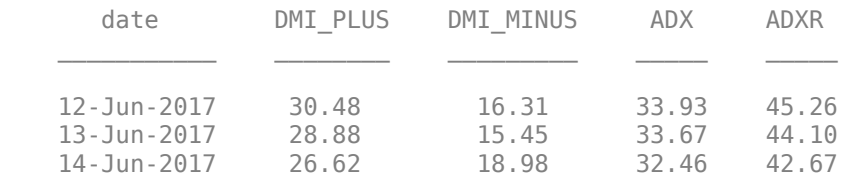

d is a timetable that contains these columns:

- date -- Date
- DMI PLUS -- Prices in plus DI line
- DMI\_MINUS -- Prices in minus DI line
- ADX -- Average Directional Index values
- ADXR -- Average Directional Movement Index Rating values

Close the Bloomberg connection.

close(c)

## **Input Arguments**

## **c — Bloomberg Server connection**

bloombergServer object

Bloomberg Server connection, specified as a [bloombergServer](#page-620-0) object.

## **s — Security**

character vector | string scalar

## Security, specified as a character vector or string scalar for a single Bloomberg security.

Data Types: char | string

## **startdate — Start date**

numeric scalar | character vector | string scalar

Start date, specified as a numeric scalar, character vector, or string scalar to denote the start date of the date range for the returned tick data.

Example: floor(now-1) Data Types: double | char | string

## **enddate — End date**

numeric scalar | character vector | string scalar

End date, specified as a numeric scalar, character vector, or string scalar to denote the end date of the date range for the returned tick data.

Example: floor(now)

Data Types: double | char | string

## **study — Study type**

character vector | string scalar

Study type, specified as a character vector or string scalar to denote the study to use for historical analysis.

Data Types: char | string

## **period — Periodicity**

'daily' | 'weekly' | 'monthly' | 'quarterly' | ...

Periodicity, specified as one of these values to denote the data to return. For specifying multiple values, use a cell array. For example, when period is set to {'daily','all calendar days'}, tahistory returns daily data for all calendar days, and reports missing data as NaNs. When period is set to 'active\_days\_only', tahistory returns data using the default periodicity for active trading days only. The default periodicity depends on the security. If a security is reported on a monthly basis, the default periodicity is monthly. These tables show the values for period.

To specify the periodicity of the return data, see this table.

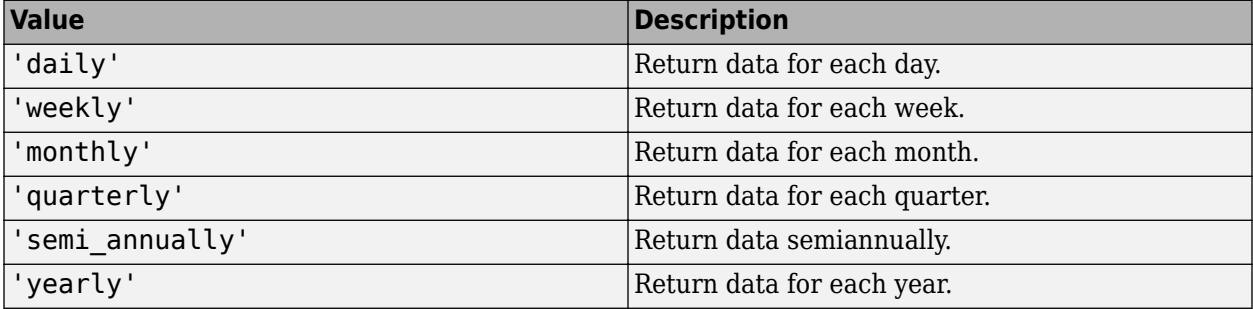

The anchor date is the date to which all other reported dates are related. To specify the anchor date, see this table.

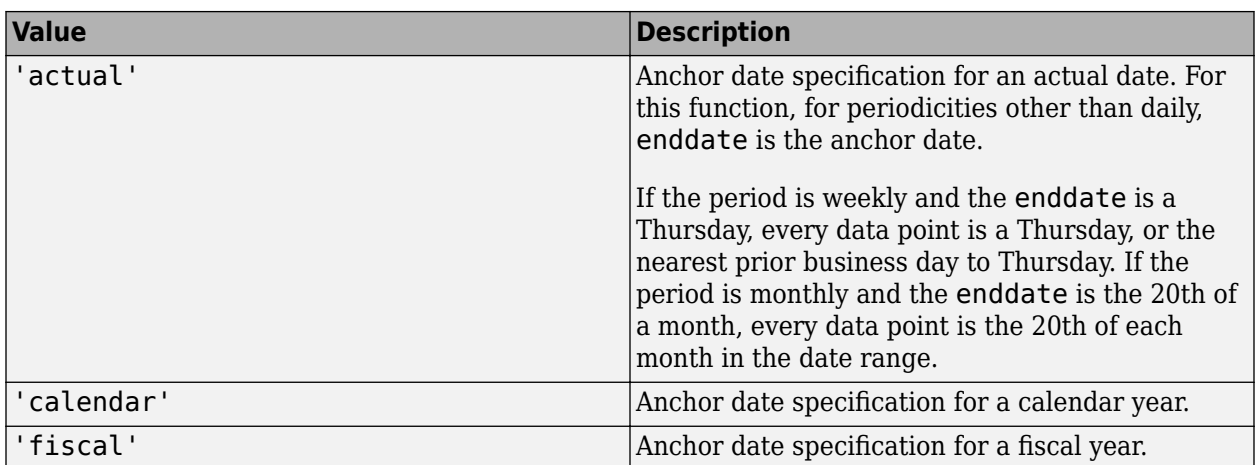

To specify returning data for particular days, see this table.

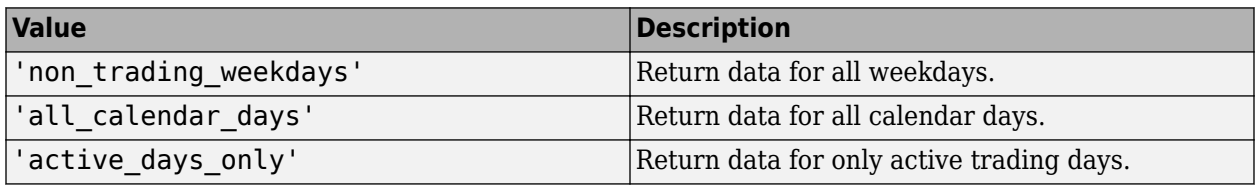

To specify how to fill missing values, see this table.

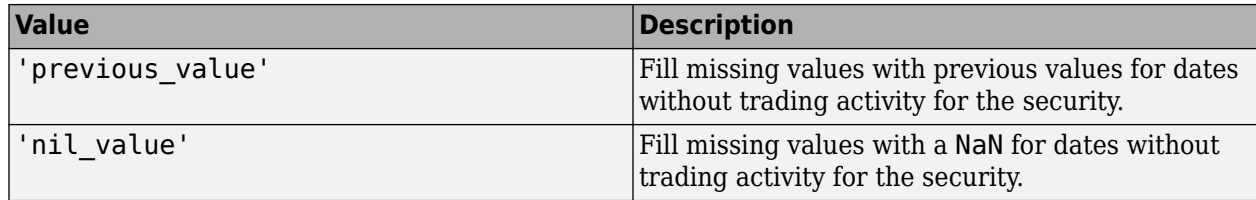

Data Types: char | cell

## **Name-Value Pair Arguments**

Specify optional pairs of arguments as Name1=Value1, ..., NameN=ValueN, where Name is the argument name and Value is the corresponding value. Name-value arguments must appear after other arguments, but the order of the pairs does not matter.

*Before R2021a, use commas to separate each name and value, and enclose* Name *in quotes.*

```
Example: 'period',14, 'priceSourceHigh','PX_HIGH', 'priceSourceLow','PX_LOW',
'priceSourceClose','PX_LAST'
```
**Note** For details about the full list of name-value pair arguments, see the Bloomberg tool located at C:\blp\API\APIv3\bin\BBAPIDemo.exe.

**period — Period** numeric scalar

Period, specified as the comma-separated pair consisting of 'period' and a numeric scalar. For details about the period, see the *Bloomberg API Developer's Guide* using the **WAPI <GO>** option from the Bloomberg terminal.

Data Types: double

## **priceSourceHigh — High price**

character vector | string scalar

High price, specified as the comma-separated pair consisting of 'priceSourceHigh' and a character vector or string scalar. For details about the high price, see the *Bloomberg API Developer's Guide* using the **WAPI <GO>** option from the Bloomberg terminal.

Data Types: char | string

## **priceSourceLow — Low price**

character vector | string scalar

Low price, specified as the comma-separated pair consisting of 'priceSourceLow' and a character vector or string scalar. For details about the low price, see the *Bloomberg API Developer's Guide* using the **WAPI <GO>** option from the Bloomberg terminal.

Data Types: char | string

## **priceSourceClose — Closing price**

character vector | string scalar

Closing price, specified as the comma-separated pair consisting of 'priceSourceClose' and a character vector or string scalar. For details about the closing price, see the *Bloomberg API Developer's Guide* using the **WAPI <GO>** option from the Bloomberg terminal.

Data Types: char | string

## **Output Arguments**

## **d — Technical analysis data**

structure (default) | table | timetable

Technical analysis data, returned as a structure, table, or timetable. The data type of the returned data depends on the DataReturnFormat and DatetimeType properties of the connection object.

For details about the data, see the *Bloomberg API Developer's Guide* using the **WAPI <GO>** option from the Bloomberg terminal.

## **See Also**

[bloombergServer](#page-620-0) | [close](#page-633-0) | [getdata](#page-659-0) | [history](#page-667-0) | [realtime](#page-696-0) | [timeseries](#page-712-0)

## **Topics**

["Retrieve Bloomberg Current Data Using Bloomberg Server C++ Interface" on page 5-39](#page-130-0)

## **Introduced in R2021a**

# <span id="page-712-0"></span>**timeseries**

Intraday tick data for Bloomberg Server connection V3

## **Syntax**

```
d = timeseries(c,s,date)
```

```
d = timeseries(c,s,date,interval,field)
```

```
d = timeseries(c,s,date,[],field,options,values)
```

```
d = timeseries(c,s,{startdate,enddate})
```

```
d = timeseries(c,s,{startdate,enddate},interval,field)
```

```
d = timeseries(c,s,{startdate,enddate},[],field)
```

```
d = timeseries(c,s,{startdate,enddate},[],field,options,values)
```

```
d = timeseries(c,s,{startdate:enddate,starttime,endtime},interval)
```

```
d = time series(c,s,\{startdate:enddate,starttime,endtime\},interval,field)
```

```
d = time series(c, s, {start date: dayincrement:enddate, starting, endtime},interval)
d = time series(c, s, {start date: dayincrement:enddate, starting, endtime},interval,field)
```
## **Description**

 $d =$  timeseries(c,s,date) retrieves raw tick data using the bloomberg Server object with the Bloomberg Server C++ interface and a security for a specific date.

 $d =$  timeseries(c,s,date,interval, field) retrieves raw tick data that is aggregated into intervals for a specific field.

 $d =$  timeseries(c,s,date, [], field, options, values) retrieves raw tick data without an aggregation interval for a specific field with the specified options and corresponding values.

d = timeseries(c,s,{startdate,enddate}) retrieves raw tick data for a date range using a start date and an end date.

 $d =$  timeseries(c,s,{startdate,enddate},interval,field) retrieves raw tick data for a specific date range aggregated into intervals for a specific field.

 $d =$  timeseries(c,s,{startdate,enddate},[],field) retrieves raw tick data for a specific date range without an aggregation interval for a specific field.

 $d =$  timeseries(c,s,{startdate,enddate},[],field,options,values) retrieves raw tick data for a specific date range without an aggregation interval for a specific field with specified options and corresponding values.

 $d = timeseries(c, s, {startdate:enddate, starttime, endtime}, interval)$  retrieves raw trade tick data for a specific time range for each day within a specific date range, aggregated into intervals.

 $d = time series(c, s, {startdate:enddate, starttime, endtime}, interval, field) uses a$ specific field for tick data to return.

 $d = time series(c,s, {startdate:dayincrement:enddate, starting, endtime},$ interval) retrieves raw trade tick data for a whole day increment within a specific date and time range, aggregated into intervals.

 $d = time series(c, s, {startdate:dayincrement:enddate, starting, endtime},$ interval, field) uses a specific field for tick data to return.

## **Examples**

## **Retrieve Tick Data for Specific Date and Pricing Source**

First, create a Bloomberg Desktop connection. Then, retrieve tick data for a specific date. Use a security with and without a pricing source to retrieve tick data.

Connect to the Bloomberg Server using the IP address of the machine running the Bloomberg Server. This example uses the Bloomberg Server  $C++$  interface and assumes the following:

- The Bloomberg UUID is 12345678.
- The IP address for the machine running the Bloomberg Server is '111.11.11.111'.

c is a bloombergServer object.

```
uuid = 12345678;
ipaddress = '111.11.11.111';
```

```
c = bloombergServer(uuid,ipaddress);
```
Retrieve the trade tick series using the IBM security for today.

```
d = timeseries(c,'IBM US Equity',floor(now))
```
 $d =$ 

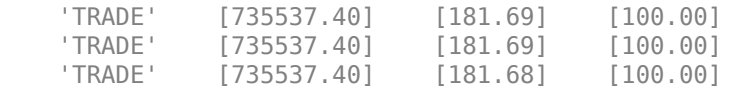

The columns in d are:

• Tick type

...

- Numeric representation of the date and time
- Tick value
- Tick size

Here, the first row shows that 100 IBM shares sold for \$181.69 today.

Retrieve the trade tick series using the Microsoft security with pricing source ETPX for today.

d = timeseries(c,'MSFT@ETPX US Equity',floor(now))

```
 'TRADE' [735537.40] [35.53] [100.00]
 'TRADE' [735537.40] [35.55] [200.00]
 'TRADE' [735537.40] [35.55] [100.00]
 ...
```
Here, the first row shows that 100 Microsoft shares are sold for \$35.53 today.

Close the Bloomberg connection.

close(c)

 $d =$ 

#### **Time Interval with Specific Field**

First, create a Bloomberg Desktop connection. Then, retrieve tick data for a specific date. Specify the tick data to return using a time interval and field.

Connect to the Bloomberg Server using the IP address of the machine running the Bloomberg Server. This example uses the Bloomberg Server C++ interface and assumes the following:

- The Bloomberg UUID is 12345678.
- The IP address for the machine running the Bloomberg Server is '111.11.11.111'.

c is a bloombergServer object.

 $uuid = 12345678;$ ipaddress = '111.11.11.111';

 $c = bloombergServer(uuid,ipaddress);$ 

Retrieve the trade tick series using the IBM security aggregated into 5-minute intervals for today.

 $d =$  timeseries(c, 'IBM US Equity', floor(now), 5, 'Trade')

 $d =$  Columns 1 through 7 735537.40 181.69 181.99 180.10 181.84 252322.00 861.00 735537.40 181.90 181.97 181.57 181.65 78570.00 535.00 735537.40 181.73 182.18 181.58 182.07 124898.00 817.00 ... Column 8 45815588.00 14282076.00

 22710954.00 ...

The columns in d contain the following:

- Numeric representation of date and time
- Open price
- High price
- Low price
- Closing price
- Volume of ticks
- Number of ticks
- Total tick value in the bar

Here, the first row of data shows prices and tick data for the current date. The next row shows tick data for 5 minutes later.

Close the Bloomberg connection.

close(c)

## **Retrieve Tick Data Using Option and Value**

First, create a Bloomberg Desktop connection. Then, retrieve tick data for a specific date and field. Use option and value to return additional data.

Connect to the Bloomberg Server using the IP address of the machine running the Bloomberg Server. This example uses the Bloomberg Server  $C++$  interface and assumes the following:

- The Bloomberg UUID is 12345678.
- The IP address for the machine running the Bloomberg Server is '111.11.11.111'.

c is a bloombergServer object.

 $uuid = 12345678:$ ipaddress = '111.11.11.111';

 $c = bloombergServer(uuid,ipaddress);$ 

Retrieve the trade tick series using the 'F US Equity' security without specifying the aggregation parameter for today. Also, return the condition codes.

```
d = timeseries(c,'F US Equity', floor(now), [], 'Trade',...
                 'includeConditionCodes','true')
```
 $d =$ 

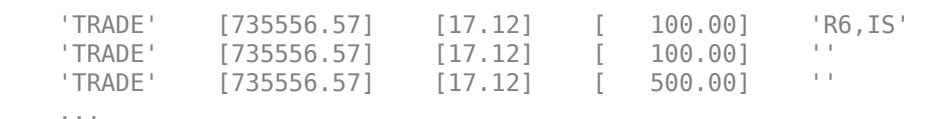

The columns in d contain the following:

- Tick type
- Numeric representation of the date and time
- Tick value
- Tick size
- Condition codes

Here, the first row shows that 100 'F US Equity' security shares sold for \$17.12 today.

Close the Bloomberg connection.

close(c)

## **Retrieve Tick Data Using Date Range**

First, create a Bloomberg Desktop connection. Then, retrieve tick data for a specific date range.

Connect to the Bloomberg Server using the IP address of the machine running the Bloomberg Server. This example uses the Bloomberg Server  $C++$  interface and assumes the following:

- The Bloomberg UUID is 12345678.
- The IP address for the machine running the Bloomberg Server is '111.11.11.111'.

c is a bloombergServer object.

```
uuid = 12345678;
ipaddress = '111.11.11.111';
```

```
c = bloombergServer(uuid,ipaddress);
```
Retrieve the tick series for the 'F US Equity' security for the last business day from the beginning of the day to noon.

```
d = timeseries(c,'F US Equity',{floor(now-4),floor(now-3.5)})
```
 $d =$ 

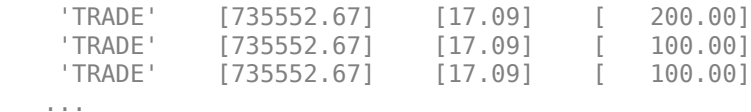

The columns in d are:

- Tick type
- Numeric representation of the date and time
- Tick value
- Tick size

Here, the first row shows that 200 'F US Equity' security shares were sold for \$17.09 on the last business day.

Close the Bloomberg connection.

close(c)

## **Date Range with Interval and Specific Field**

First, create a Bloomberg Desktop connection. Then, retrieve tick data for a specific date range. Specify the interval and field.

Connect to the Bloomberg Server using the IP address of the machine running the Bloomberg Server. This example uses the Bloomberg Server C++ interface and assumes the following:

- The Bloomberg UUID is 12345678.
- The IP address for the machine running the Bloomberg Server is '111.11.11.111'.

c is a bloombergServer object.

```
uuid = 12345678;
ipaddress = '111.11.11.111';
```
c = bloombergServer(uuid,ipaddress);

Retrieve the trade tick series for the past 50 days for the IBM security aggregated into 5-minute intervals.

```
d = timeseries(c,'IBM US Equity',{floor(now)-50,floor(now)},5,'Trade')
```

```
ans = Columns 1 through 7
 735487.40 187.20 187.60 187.02 187.08 207683.00 560.00
 735487.40 187.03 187.13 186.65 186.78 46990.00 349.00
 735487.40 186.78 186.78 186.40 186.47 51589.00 399.00
    ...
Column 8
  38902968.00
   8779374.00
   9626896.00
```
The columns in d contain the following:

- Numeric representation of date and time
- Open price

...

- High price
- Low price
- Closing price
- Volume of ticks
- Number of ticks
- Total tick value in the bar

The first row of data shows prices and tick data for the current date. The next row shows tick data for 5 minutes later.

Close the Bloomberg connection.

close(c)

## **Date Range with Numerous Fields**

First, create a Bloomberg Desktop connection. Then, retrieve tick data for a specific date range and numerous fields.

Connect to the Bloomberg Server using the IP address of the machine running the Bloomberg Server. This example uses the Bloomberg Server C++ interface and assumes the following:

- The Bloomberg UUID is 12345678.
- The IP address for the machine running the Bloomberg Server is '111.11.11.111'.

c is a bloombergServer object.

 $uuid = 12345678;$ ipaddress = '111.11.11.111';

c = bloombergServer(uuid,ipaddress);

Return the Bid, Ask, and trade tick series for the security 'F US Equity' for yesterday with a time interval at noon, without specifying the aggregation parameter.

```
d = \text{timeseries}(c, 'F \cup S \cup S) [floor(now-1)+.5,floor(now-1)+.51},...
                  [],{'Bid','Ask','Trade'})
```
 $d =$ 

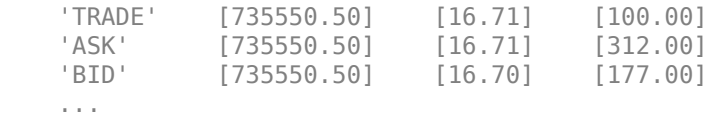

The columns in d are:

- Tick type
- Numeric representation of the date and time
- Tick value
- Tick size

Here, the first row shows that 100 'F US Equity' security shares sold for \$16.71 yesterday.

Close the Bloomberg connection.

close(c)

## **Date Range with Options and Values**

First, create a Bloomberg Desktop connection. Then, retrieve tick data for a specific date range. Specify options and values to return additional data.

Connect to the Bloomberg Server using the IP address of the machine running the Bloomberg Server. This example uses the Bloomberg Server C++ interface and assumes the following:

- The Bloomberg UUID is 12345678.
- The IP address for the machine running the Bloomberg Server is '111.11.11.111'.

c is a bloombergServer object.

```
uuid = 12345678;
ipaddress = '111.11.11.111';
```

```
c = bloombergServer(uuid,ipaddress);
```
Return the trade tick series for the security 'F US Equity' for yesterday with a time interval at noon, without specifying the aggregation parameter. Also, return the condition codes, exchange codes, and broker codes.

```
d = \text{timeseries}(c, 'F \cup S \cup S) [floor(now-1)+.5,floor(now-1)+.51},...
               [],'Trade',{'includeConditionCodes',...
               'includeExchangeCodes','includeBrokerCodes'},...
               {'true','true','true'})
d = 'TRADE' [735550.50] [16.71] [100.00] 'T' 'D'
    'TRADE' [735550.50] [16.70] [400.00] 'IS' 'B'
    'TRADE' [735550.50] [16.70] [100.00] 'IS' 'B'
    ...
```
The columns in d contain the following:

- Tick type
- Numeric representation of the date and time
- Tick value
- Tick size
- Exchange condition codes
- Exchange codes

Broker codes are available for Canadian, Finnish, Mexican, Philippine, and Swedish equities only. In this case, the broker buy code appears in the seventh column and the broker sell code appears in the eighth column.

Here, the first row shows that 100 'F US Equity' security shares sold for \$16.71 yesterday.

Close the Bloomberg connection.

close(c)

## **Date and Time Range with Interval**

Use Bloomberg to retrieve raw trade tick data by specifying a time range for each day in a specific date range. Specify the time interval for the tick data.

Connect to the Bloomberg Server using the IP address of the machine running the Bloomberg Server. This example uses the Bloomberg Server  $C++$  interface and assumes the following:

- The Bloomberg UUID is 12345678.
- The IP address for the machine running the Bloomberg Server is '111.11.11.111'.

c is a bloombergServer object.

```
uuid = 12345678;ipaddress = '111.11.11.111';
```

```
c = bloombergServer(uuid,ipaddress);
```
Retrieve the trade tick series for the 'F US Equity' security for the last two days. Use the time range from the beginning of the trading day through noon. Retrieve tick data aggregated into 5 minute intervals. d is a numeric matrix.

```
s = 'F US Equity';
startdate = ^{'} datetime('today') - 1;
enddate = datetime('today');
starttime = "09:30:00";
endtime = "12:00:00";
interval = 5;
```
 $d = time series(c, s, {startdate:enddate, starting, endtime}$ , interval);

Set the display output for currency.

format bank

Display the first three ticks.

 $d(1:3,:)$ 

```
ans =
```

```
 Columns 1 through 5
```
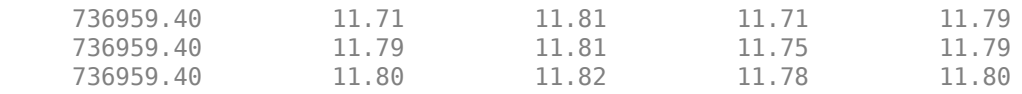

Columns 6 through 8

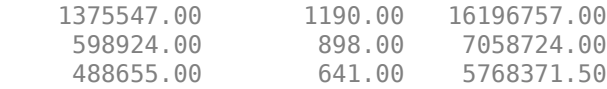

#### The columns in d are:

- Numeric representation of date and time
- Open price
- High price
- Low price
- Closing price
- Volume of ticks
- Number of ticks
- Total tick value in the bar

The first row shows tick data at the start time of the time range. The next row shows tick data for 5 minutes later.

Determine the maximum high price for the last two days.

highprices =  $d(:,3)$ ;  $m = max(highprices)$ 

 $m =$ 

11.82

Close the Bloomberg connection.

close(c)

#### **Date and Time Range with Interval and Specific Field**

Use Bloomberg to retrieve raw tick data by specifying a time range for each day in a specific date range. Specify the time interval and the field for the type of tick data to return. Here, specify the bid tick data.

Connect to the Bloomberg Server using the IP address of the machine running the Bloomberg Server. This example uses the Bloomberg Server  $C++$  interface and assumes the following:

- The Bloomberg UUID is 12345678.
- The IP address for the machine running the Bloomberg Server is '111.11.11.111'.

c is a bloombergServer object.

```
uuid = 12345678:ipaddress = '111.11.11.111';
```

```
c = bloombergServer(uuid,ipaddress);
```
Retrieve the tick series for the 'F US Equity' security for the last two days. Use the time range from the beginning of the trading day through noon. Retrieve tick data aggregated into 5-minute intervals. Specify retrieving the bid tick series. d is a numeric matrix.

```
s = 'F US Equity';
startdate = datetime('today')-1;
enddate = datetime('today');starttime = "09:30:00";
endtime = "12:00:00";
interval = 5;field = 'BID':d = timeseries(c,s, ...
     {startdate:enddate,starttime,endtime}, ...
     interval,field);
```
Set the display output for currency.

format bank

Display the first three ticks.

 $d(1:3,:)$ 

 $ans =$ 

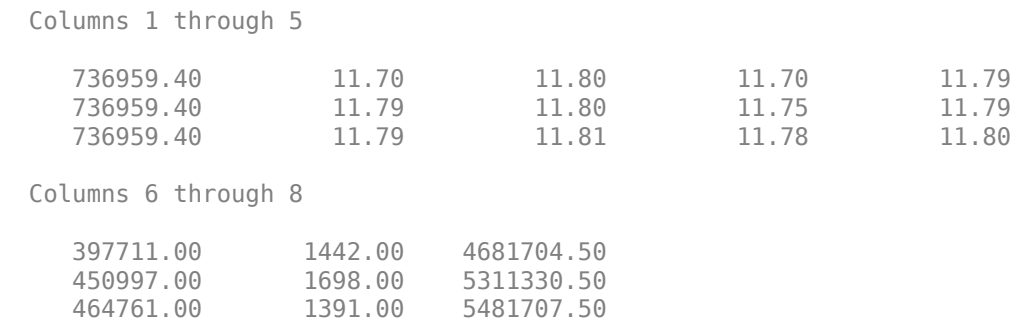

The columns in d are:

- Numeric representation of date and time
- Open price
- High price
- Low price
- Closing price
- Volume of ticks
- Number of ticks
- Total tick value in the bar

The first row shows tick data at the start time of the time range. The next row shows tick data for 5 minutes later.

Determine the maximum high price for the last two days.

```
highprices = d(:,3);
m = max(highprices)m =
```
11.81

Close the Bloomberg connection.

close(c)

#### **Date and Time Range with Day Increment and Interval**

Use Bloomberg to retrieve raw trade tick data by specifying a time range for each day in a specific date range. Specify a day increment for the date range and the time interval for the tick data.

Connect to the Bloomberg Server using the IP address of the machine running the Bloomberg Server. This example uses the Bloomberg Server C++ interface and assumes the following:

- The Bloomberg UUID is 12345678.
- The IP address for the machine running the Bloomberg Server is '111.11.11.111'.

c is a bloombergServer object.

```
uuid = 12345678;
ipaddress = '111.11.11.111';
```

```
c = bloombergServer(uuid,ipaddress);
```
Retrieve the trade tick series for the 'IBM US Equity' security for the last two months. Set the day increment to 5 days. Use the time range from the beginning of the trading day through noon. Retrieve tick data aggregated into 5-minute intervals. d is a numeric matrix.

```
s = 'IBM US Equity';
startdate = datetime('today')-60;
enddate = datetime('today');
dayincrement = 5;starttime = "09:30:00";
endtime = "12:00:00";
interval = 5;d = timeseries(c,s, ...
     {startdate:dayincrement:enddate,starttime,endtime}, ...
```

```
 interval);
```
Set the display output for currency.

format bank

Display the first three ticks.

 $d(1:3,:)$ 

ans  $=$ 

```
 Columns 1 through 5
```
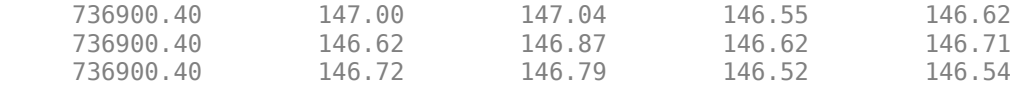

Columns 6 through 8

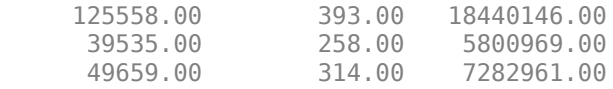

#### The columns in d are:

- Numeric representation of date and time
- Open price
- High price
- Low price
- Closing price
- Volume of ticks
- Number of ticks
- Total tick value in the bar

The first row shows tick data at the start time of the time range. The next row shows tick data for 5 minutes later.

After the tick data for the first day in the date range, d contains tick data for a trading day that is 5 days later.

Close the Bloomberg connection.

close(c)

#### **Date and Time Range with Day Increment, Interval, and Specific Field**

Use Bloomberg to retrieve raw tick data by specifying a time range for each day in a specific date range. Specify a day increment for the date range, the time interval for the tick data, and the field for the type of tick data to return. Here, specify the bid tick data.

Connect to the Bloomberg Server using the IP address of the machine running the Bloomberg Server. This example uses the Bloomberg Server  $C++$  interface and assumes the following:

- The Bloomberg UUID is 12345678.
- The IP address for the machine running the Bloomberg Server is '111.11.11.111'.

c is a bloombergServer object.

```
uuid = 12345678;ipaddress = '111.11.11.111';
```

```
c = bloombergServer(uuid,ipaddress);
```
Retrieve the trade tick series for the 'F US Equity' security for the last two months. Set the day increment to 5 days. Use the time range from the beginning of the trading day through noon. Retrieve tick data aggregated into 5-minute intervals. Specify the bid tick series. d is a numeric matrix.

```
s = 'F US Equity';
startdate = datetime('today')-60;
enddate = datetime('today');dayincrement = 5;starttime = "09:30:00";
endtime = "12:00:00";
interval = 5;
field = 'BID';
d = timeseries(c, s, \ldots {startdate:dayincrement:enddate,starttime,endtime}, ...
     interval,field);
```
Set the display output for currency.

#### format bank

Display the first three ticks.

 $d(1:3,:)$ 

 $ans =$  Columns 1 through 5 736900.40 11.50 11.54 11.49 11.50 736900.40 11.50 11.50 11.48 11.48 736900.40 Columns 6 through 8 422305.00 1158.00 4863894.00 575966.00 1180.00 6617854.00 288147.00 1489.00 3305491.75

The columns in d are:

- Numeric representation of date and time
- Open price
- High price
- Low price
- Closing price
- Volume of ticks
- Number of ticks
- Total tick value in the bar

The first row shows tick data at the start time of the time range. The next row shows tick data for 5 minutes later.

After the tick data for the first day in the date range, d contains tick data for a trading day that is 5 days later.

Close the Bloomberg connection.

close(c)

#### **Return Tick Data as Table with Dates**

Create a Bloomberg connection, and then return intraday tick data. The timeseries function returns data for dates as a datetime array.

Connect to the Bloomberg Server using the IP address of the machine running the Bloomberg Server. This example uses the Bloomberg Server C++ interface and assumes the following:

- The Bloomberg UUID is 12345678.
- The IP address for the machine running the Bloomberg Server is '111.11.11.111'.

c is a bloombergServer object.

```
uuid = 12345678;ipaddress = '111.11.11.111';
```

```
c = bloombergServer(uuid,ipaddress);
```
Return data as a table by setting the DataReturnFormat property of the connection object. If you do not set this property, the timeseries function returns data as a numeric array.

Return dates as a datetime array by setting the DatetimeType property of the connection object. In this case, the table contains dates in variables that are datetime arrays.

```
c.DataReturnFormat = 'table';
c.DatetimeType = 'datetime';
```
Adjust the display format of the returned data for currency.

#### format bank

Retrieve the trade tick series for the IBM® security aggregated into 5-minute intervals for today. d is a table that contains the tick series data.

```
s = 'IBM US Equity';date = floor(now);interval = 5;field = 'Trade';
```

```
d = timeseries(c,s,date,interval,field);
```
Access the first three ticks of data.

#### $d(1:3,:)$

ans  $=$ 

3×8 table

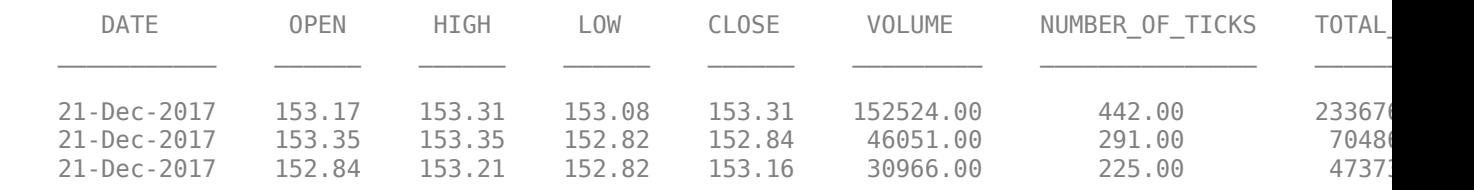

#### d contains columns with the following data:

- Date
- Open price
- High price
- Low price
- Closing price
- Volume
- Number of ticks

• Total tick value in the bar

Access the first three dates in the DATE column.

```
d.DATE(1:3)
```

```
ans = 3×1 datetime array
    21-Dec-2017
    21-Dec-2017
    21-Dec-2017
```
Close the Bloomberg connection.

close(c)

#### **Return Tick Data as Timetable**

Create a Bloomberg connection, and then return intraday tick data. The timeseries function returns data for dates as a timetable.

Connect to the Bloomberg Server using the IP address of the machine running the Bloomberg Server. This example uses the Bloomberg Server C++ interface and assumes the following:

- The Bloomberg UUID is 12345678.
- The IP address for the machine running the Bloomberg Server is '111.11.11.111'.

c is a bloombergServer object.

```
uuid = 12345678;
ipaddress = '111.11.11.111';
```
c = bloombergServer(uuid,ipaddress);

Return data as a timetable by setting the DataReturnFormat property of the connection object. If you do not set this property, the timeseries function returns data as a numeric array.

c.DataReturnFormat = 'timetable';

Adjust the display format of the returned data for currency.

format bank

Retrieve the trade tick series for the IBM® security aggregated into 5-minute intervals for today. d is a timetable that contains the tick series data.

```
s = 'IBM US Equity';
date = floor(now);interval = 5;field = 'Trade';
d = timeseries(c,s,date,interval,field);
```
Access the first three ticks of data.

 $d(1:3,:)$ 

ans  $=$ 

3×7 timetable

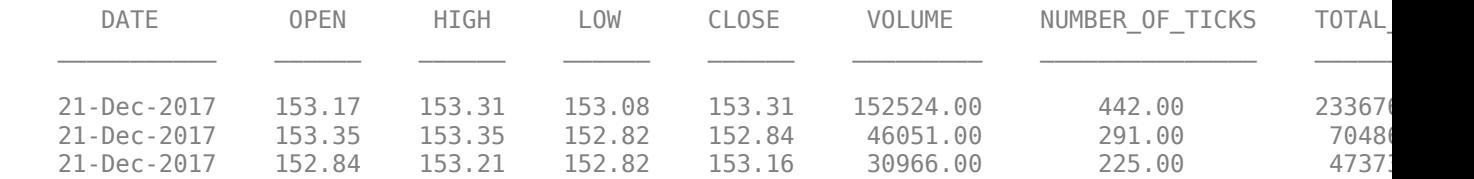

d is a timetable that contains the following data:

- Date
- Open price
- High price
- Low price
- Closing price
- Volume
- Number of ticks
- Total tick value in the bar

Close the Bloomberg connection.

close(c)

## **Input Arguments**

#### **c — Bloomberg Server connection**

bloombergServer object

Bloomberg Server connection, specified as a [bloombergServer](#page-620-0) object.

#### **s — Security**

character vector | string scalar

#### Security, specified as a character vector or string scalar for a single Bloomberg security.

Data Types: char | string

#### **date — Date**

numeric scalar | character vector | string scalar | datetime array

Date, specified as a numeric scalar, character vector, string scalar, or datetime array. date specifies the date for the returned tick data based on the entire day from midnight until 11:59:59 p.m.

Example: floor(now) Data Types: double | char | string | datetime

### **interval — Time interval**

numeric scalar

Time interval, specified as a numeric scalar to denote the number of minutes between ticks for the returned tick data.

Data Types: double

#### **field — Bloomberg field**

'TRADE' (default) | 'BID' | 'ASK' | ...

Bloomberg field, specified as one of these values that define the tick data to return.

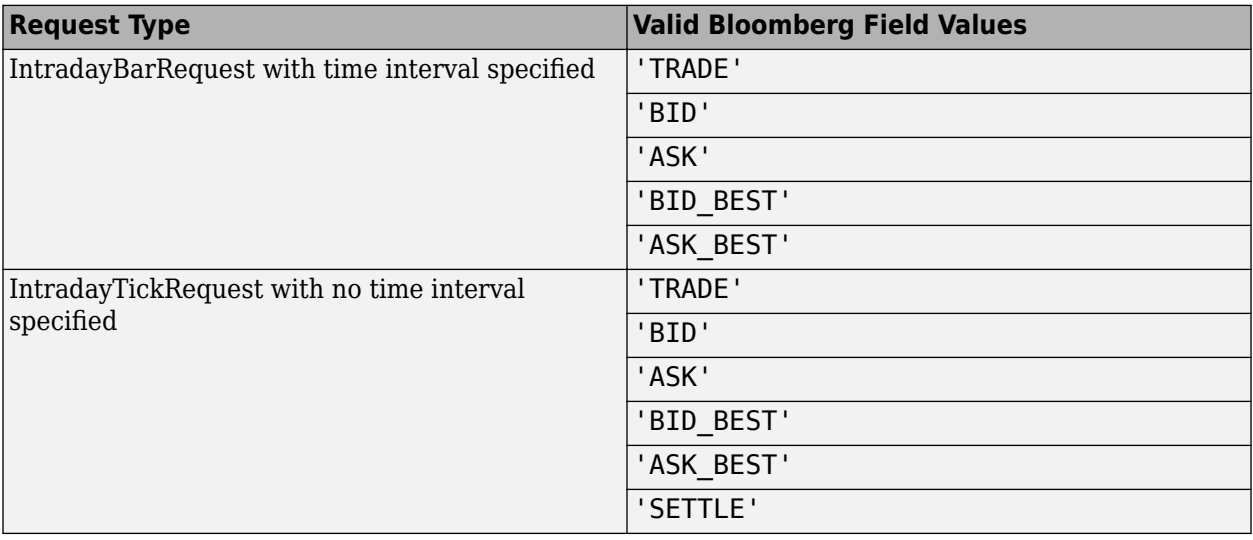

### **options — Bloomberg API options**

'includeConditionCodes' | 'includeExchangeCodes' | 'includeBrokerCodes' | ...

Bloomberg API options, specified as one of the values in this table.

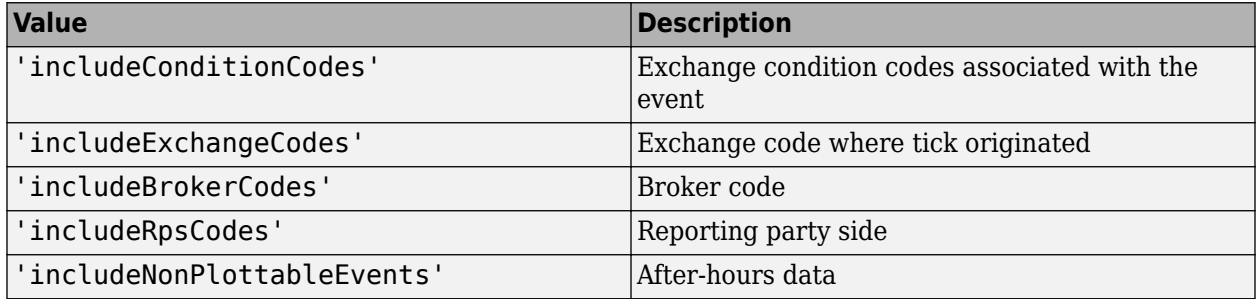

**Note** The value 'includeNonPlottableEvents' applies to raw intraday requests only.

To specify more than one Bloomberg API option, use a cell array of these values.

Specify the corresponding Bloomberg API value for each API option. The number of options must match the number of values.

For example, to specify one Bloomberg API option, enter:

```
d = timeseries(c,'F US Equity',floor(now),[],'Trade',...
                'includeConditionCodes','true');
```
To specify two Bloomberg API options, enter:

```
d = timeseries(c,'F US Equity', floor(now), [], 'Trade',...
                 {'includeConditionCodes','includeExchangeCodes'},...
                {'true','true'});
```
For details about the options, see the *Bloomberg API Developer's Guide*.

Data Types: char | cell

#### **values — Bloomberg API values**

'true' | 'false'

Bloomberg API values, specified as 'true' or 'false'. Each value corresponds to the specified Bloomberg API option. To specify more than one Bloomberg API value, use a cell array. The number of values must match the number of options.

For example, to specify one Bloomberg API option, enter:

```
d = \text{timeseries}(c, 'F \cup S \cup S) \text{Equity}', \text{floor}(now), [1, 'Trade', ...] 'includeConditionCodes','true');
```
To specify two Bloomberg API options, enter:

```
d = timeseries(c, F US Equity', floor(now), [], Trace', ...
                {'includeConditionCodes','includeExchangeCodes'},...
                {'true','true'});
```
Data Types: char | cell

#### **startdate — Start date**

numeric scalar | character vector | string scalar | datetime array

Start date, specified as a numeric scalar, character vector, string scalar, or datetime array. This date specifies the beginning of the date range for the returned tick data. If no ticks are present in the date range, then returned tick data is empty.

Example: floor(now-1) Data Types: double | char | string | datetime

#### **enddate — End date**

numeric scalar | character vector | string scalar | datetime array

End date, specified as a numeric scalar, character vector, string scalar, or datetime array. This date specifies the end of the date range for the returned tick data. If no ticks are present in the date range, then returned tick data is empty.

```
Example: floor(now)
```
Data Types: double | char | string | datetime

#### **starttime — Start time**

character vector | string scalar | datetime array

Start time, specified as a character vector, string scalar, or datetime array. This time specifies the start time of the time range for the returned tick data.

Example: '09:30:00'

Data Types: char | string | datetime

#### **endtime — End time**

character vector | string scalar | datetime array

End time, specified as a character vector, string scalar, or datetime array. This time specifies the end time of the time range for the returned tick data.

Example: '16:30:00'

Data Types: char | string | datetime

#### **dayincrement — Day increment**

1 (default) | numeric scalar

Day increment, specified as a numeric scalar. This number specifies the whole day increment for a specific date range. For example, if the day increment is 7, then the returned data contains ticks for every 7th day starting from the first day within the date range.

Data Types: double

## **Output Arguments**

#### **d — Bloomberg tick data**

cell array | numeric array | table | timetable

Bloomberg tick data, returned as one of these data types:

- Cell array for requests without a specified time interval (raw tick data)
- Numeric array for requests with a specified time interval
- table
- timetable

The data type of the tick data depends on the DataReturnFormat and DatetimeType properties of the connection object.

**Note** The Bloomberg API returns the tick time with precision in seconds.

## **Limitations**

#### When the data request is too large, timeseries displays this error message:

```
Timeout error:
Error using blp/timeseries>processResponseEvent (line 338) REQUEST FAILED: responseError = {
source = bbdb17code = -2category = TIMEOUT
message = Timed out getting data from store [nid:327]
```

```
subcategory = INTERNAL_ERROR
```
}

To fix this error, shorten the length of the date range by modifying the input arguments startdate and enddate.

## **Tips**

- You cannot retrieve Bloomberg intraday tick data for a date more than 140 days ago.
- The *Bloomberg API Developer's Guide* states that 'TRADE' corresponds to LAST\_PRICE for IntradayTickRequest and IntradayBarRequest.
- Bloomberg V3 intraday tick data supports additional name-value pairs. For details on these pairs, see the *Bloomberg API Developer's Guide* by typing WAPI and clicking the **<GO>** button on the Bloomberg terminal.
- You can check data and field availability by using the Bloomberg Excel Add-In.

## **See Also**

[bloombergServer](#page-620-0) | [close](#page-633-0) | [getdata](#page-659-0) | [history](#page-667-0) | [realtime](#page-696-0)

#### **Topics**

["Retrieve Bloomberg Intraday Tick Data Using Bloomberg Server C++ Interface" on page 5-45](#page-136-0)

### **Introduced in R2021a**

# <span id="page-733-0"></span>**bloombergEMSX**

Create Bloomberg EMSX connection

# **Description**

The bloombergEMSX function creates a bloombergEMSX object, which represents a Bloomberg EMSX connection using the Bloomberg V3 C++ API. After you create an bloombergEMSX object, you can use the object functions to create and route orders, and then manage orders and routes. For details about Bloomberg EMSX, see the *[EMSX API Programmers Guide](https://emsx-api-doc.readthedocs.io/en/latest/index.html)*.

# **Creation**

## **Syntax**

- c = bloombergEMSX(servicename)
- c = bloombergEMSX(servicename,authid,serverip)
- c = bloombergEMSX(servicename,authid,serverip,portnumber)
- $c = bloomberg EMSX (servicename,authid, serverip, portnumber, terminalip)$

### **Description**

#### **Local Connection**

 $c = 0$  bloomberg EMSX (servicename) creates a connection to the local Bloomberg EMSX communications server using the service servicename with the Bloomberg EMSX C++ interface.

#### **Remote Connection**

 $c = 5$ loombergEMSX(servicename, authid, serverip) creates a connection to a remote EMSX server using the specified service name, authentication identifier, and server IP address.

 $c = 5$ loombergEMSX(servicename, authid, serverip, portnumber) also specifies the port number of the machine running the EMSX Server process.

 $c = 5$ loombergEMSX(servicename, authid, serverip, portnumber, terminalip) also specifies the IP address of the machine you use to access the Bloomberg Terminal for the remote connection.

### **Input Arguments**

#### **servicename — Bloomberg EMSX service name**

'//blp/emapisvc\_beta' | '//blp/emapisvc'

Bloomberg EMSX service name, specified as one of these connection types.

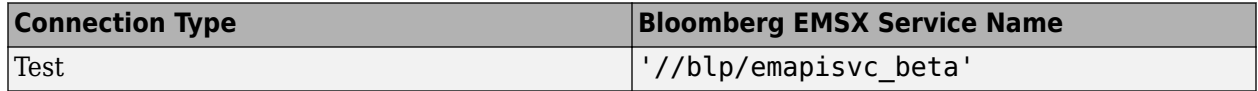

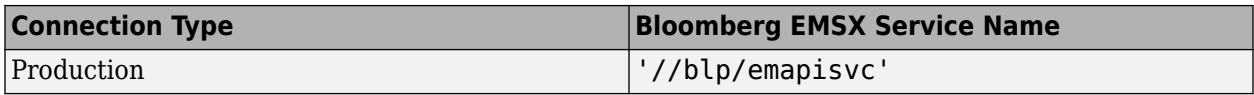

#### **authid — Bloomberg EMSX authentication identifier**

character vector | string scalar

Bloomberg EMSX authentication identifier, specified as a character vector or string scalar.

This input argument is required for Bloomberg EMSX Server. If you are using Bloomberg EMSX Desktop, specify an empty character vector or string scalar because this input argument is not required.

#### **serverip — Bloomberg EMSX Server IP address**

character vector | string scalar

Bloomberg EMSX Server IP address, specified as a character vector or string scalar. This address is the IP address of the machine running the Bloomberg EMSX Server process.

This input argument is required for Bloomberg EMSX Server. If you are using Bloomberg EMSX Desktop, specify an empty character vector or string scalar because this input argument is not required.

Example: '111.222.333.44'

#### **portnumber — Port number**

8194 (default) | numeric scalar

Port number of the machine running the EMSX Server process, specified as a numeric scalar.

This input argument is required for Bloomberg EMSX Server. If you are using Bloomberg EMSX Desktop, specify an empty array because this input argument is not required.

#### **terminalip — Bloomberg Terminal IP address**

"localhost" (default) | character vector | string scalar

Bloomberg Terminal IP address, specified as a character vector or string scalar. This address is the IP address of the machine you use to access the Bloomberg Terminal.

Example: '111.222.333.44'

### **Properties**

#### **Session — Bloomberg EMSX session**

session object

This property is read-only.

Bloomberg EMSX session, specified as a Bloomberg EMSX session object.

Example: [1x1 datafeed.internal.BLPSession]

#### **Service — Bloomberg EMSX service**

character vector

This property is read-only.

Bloomberg EMSX service, specified as a character vector.

The bloombergEMSX function sets this property using the servicename input argument.

Example: '//blp/emapisvc\_beta'

**Ipaddress — IP address** 'localhost' (default) | character vector

This property is read-only.

IP address of the machine running Bloomberg EMSX, specified as a character vector.

Data Types: char

**Port — Port number** numeric scalar

This property is read-only.

Port number of the machine running Bloomberg EMSX, specified as a numeric scalar.

Example: 8194

Data Types: double

**User — User** Bloomberg API C++ object

This property is read-only.

User, specified as a Bloomberg API C++ object for Bloomberg EMSX Server. For Bloomberg EMSX Desktop, this property is empty.

Example:  $[1 \times 1$  com.bloomberglp.blpapi.impl.by]

## **Object Functions**

## **Create Bloomberg EMSX Connection**

[orders](#page-832-0) Obtain Bloomberg EMSX order subscription [routes](#page-852-0) Obtain Bloomberg EMSX route subscription [close](#page-741-0) Close Bloomberg EMSX connection

## **Create Bloomberg EMSX Orders and Routes**

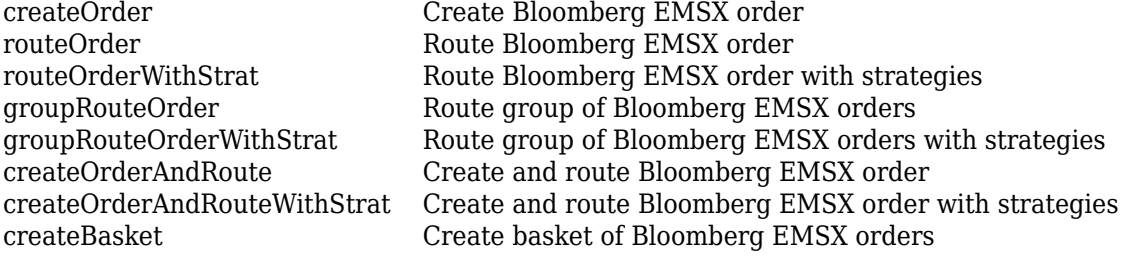

### **Manage Bloomberg EMSX Orders and Routes**

[manualFill](#page-804-0) Fill Bloomberg EMSX orders manually [modifyOrder](#page-811-0) Modify Bloomberg EMSX order [modifyRoute](#page-817-0) Modify Bloomberg EMSX route [modifyRouteWithStrat](#page-824-0) Modify Bloomberg EMSX route with strategies [deleteOrder](#page-770-0) Delete Bloomberg EMSX order [deleteRoute](#page-776-0) Delete Bloomberg EMSX active shares [processEvent](#page-837-0) Sample Bloomberg EMSX event handler

## **Retrieve Bloomberg EMSX Information**

[getBrokerInfo](#page-784-0) Obtain Bloomberg EMSX broker and strategy information [getAllFieldMetaData](#page-782-0) Obtain Bloomberg EMSX field information

## **Examples**

#### **Connect to Bloomberg EMSX Test Service**

First, create a Bloomberg EMSX test service connection. Then, obtain broker information.

Create a connection c to the Bloomberg EMSX test service using the Bloomberg EMSX C++ interface. You can place test calls using this service.

```
c = bloombergEMSX('//blp/emapisvc beta');
```
 $c =$ 

bloombergEMSX with properties:

```
Session: [1×1 datafeed.internal.BLPSession]
 Service: '//blp/emapisvc_beta'
 Ipaddress: "111.222.333.44"
 Port: 8194.00
 User: []
```
MATLAB returns c as the connection to the Bloomberg EMSX test service with the following properties:

- Bloomberg EMSX session object
- Bloomberg EMSX service
- IP address of the machine running the Bloomberg EMSX test service
- Port number of the machine running the Bloomberg EMSX test service
- Bloomberg API C++ object

Define the broker and strategy information structure brokerstrat. Obtain broker information using the Bloomberg EMSX connection c and structure brokerstrat.

The EMSX\_BROKERS field lists the Bloomberg EMSX brokers.

brokerstrat.EMSX\_TICKER = 'ABCD US Equity';

```
r = getBrokerInfo(c,brokerstrat)
```
 $r =$ 

EMSX\_BROKERS: {2x1 cell}

Close the Bloomberg EMSX connection.

close(c)

#### **Connect to Bloomberg EMSX Production Service**

First, create a Bloomberg EMSX production service connection. Then, obtain broker information.

Create a connection c to the Bloomberg EMSX production service using the Bloomberg EMSX C++ interface. You can place live calls using this service.

```
c = bloombergEMSX('//blp/emapisvc')
```
 $\cap$  =

```
 bloombergEMSX with properties:
  Session: [1×1 datafeed.internal.BLPSession]
   Service: '//blp/emapisvc'
   Ipaddress: "111.222.333.44"
   Port: 8194.00
   User: []
```
MATLAB returns c as the connection to the Bloomberg EMSX production service with the following properties:

- Bloomberg EMSX session object
- Bloomberg EMSX service
- IP address of the machine running the Bloomberg EMSX test service
- Port number of the machine running the Bloomberg EMSX test service
- Bloomberg API C++ object

Define the broker and strategy information structure brokerstrat. Obtain broker information using the Bloomberg EMSX connection c and structure brokerstrat.

The EMSX BROKERS field lists the Bloomberg EMSX brokers.

```
brokerstrat.EMSX_TICKER = 'ABCD US Equity';
```

```
r = getBrokerInfo(c,brokerstrat)
```
 $r =$ 

EMSX BROKERS: {2x1 cell}

Close the Bloomberg EMSX connection.

close(c)

#### **Connect to Bloomberg EMSX Remote Server**

Obtain broker information using a Bloomberg EMSX test connection to a remote server.

Create a connection c to the Bloomberg EMSX remote server using the Bloomberg EMSX C++ interface. Specify the service name, authentication identifier, and server IP address.

```
servicename = \frac{1}{10}/blp/emapisvc beta';
authid = 'abcdef123';
serverip = '111.222.333.44';
c = bloombergEMSX(servicename, authid, serverip)
c = bloombergEMSX with properties:
     Session: [1×1 datafeed.internal.BLPSession]
     Service: '//blp/emapisvc_beta'
     Ipaddress: "111.222.333.44"
     Port: 8194.00
     User: []
```
MATLAB returns c as the connection to the Bloomberg EMSX test service with the following properties:

- Bloomberg EMSX session object
- Bloomberg EMSX service
- IP address of the machine running the Bloomberg EMSX test service
- Port number of the machine running the Bloomberg EMSX test service
- Bloomberg API C++ object

Define the broker and strategy information structure brokerstrat. Obtain broker information using the Bloomberg EMSX connection c and structure brokerstrat.

The EMSX\_BROKERS field lists the Bloomberg EMSX brokers.

```
brokerstrat.EMSX TICKER = 'ABCD US Equity';
```

```
r = getBrokerInfo(c,brokerstrat)
```
 $r =$ 

EMSX BROKERS: {2x1 cell}

Close the Bloomberg EMSX connection.

close(c)

#### **Connect to Bloomberg EMSX Remote Server with Port Number**

Obtain broker information using a Bloomberg EMSX test connection to a remote server with a port number.

Create a connection c to the Bloomberg EMSX remote server using the Bloomberg EMSX C++ interface. Specify the service name, authentication identifier, server IP address, and port number.

```
servicename = '//blp/emapisvc_beta';
authid = 'abcdef123';serverip = '111.222.333.44';
portnumber = 5678;
c = bloombergEMSX(servicename,authid,serverip,portnumber)
\cap =
   bloombergEMSX with properties:
    Session: [1×1 datafeed.internal.BLPSession]
     Service: '//blp/emapisvc_beta'
     Ipaddress: "111.222.333.44"
     Port: 5678.00
     User: []
```
MATLAB returns c as the connection to the Bloomberg EMSX test service with the following properties:

- Bloomberg EMSX session object
- Bloomberg EMSX service
- IP address of the machine running the Bloomberg EMSX test service
- Port number of the machine running the Bloomberg EMSX test service
- Bloomberg API C++ object

Define the broker and strategy information structure brokerstrat. Obtain broker information using the Bloomberg EMSX connection c and structure brokerstrat.

The EMSX\_BROKERS field lists the Bloomberg EMSX brokers.

```
brokerstrat.EMSX_TICKER = 'ABCD US Equity';
```

```
r = getBrokerInfo(c,brokerstrat)
```
 $r =$ 

EMSX BROKERS: {2x1 cell}

Close the Bloomberg EMSX connection.

close(c)

#### **Connect to Bloomberg EMSX Remote Server with Terminal IP Address**

Obtain broker information using a Bloomberg EMSX test connection to a remote server with a port number and Bloomberg Terminal IP address.

Create a connection c to the Bloomberg EMSX remote server using the Bloomberg EMSX C++ interface. Specify the service name, authentication identifier, server IP address, and port number. Also, specify the IP address of the machine you use to access the Bloomberg Terminal.

```
servicename = '//blp/emapisvc_beta';
authid = 'abcdef123';
serverip = '111.222.333.44';
```

```
portnumber = 8194;
terminalip = '5555.222.333.44';
c = 5loombergEMSX(servicename, authid, serverip, portnumber, terminalip)
\overline{c} =
   bloombergEMSX with properties:
    Session: [1×1 datafeed.internal.BLPSession]
     Service: '//blp/emapisvc_beta'
     Ipaddress: "111.222.333.44"
     Port: 8194.00
     User: []
```
MATLAB returns c as the connection to the Bloomberg EMSX test service with the following properties:

- Bloomberg EMSX session object
- Bloomberg EMSX service
- IP address of the machine running the Bloomberg EMSX test service
- Port number of the machine running the Bloomberg EMSX test service
- Bloomberg API C++ object

Define the broker and strategy information structure brokerstrat. Obtain broker information using the Bloomberg EMSX connection c and structure brokerstrat.

The EMSX\_BROKERS field lists the Bloomberg EMSX brokers.

```
brokerstrat.EMSX_TICKER = 'ABCD US Equity';
```

```
r = getBrokerInfo(c,brokerstrat)
```
 $r =$ 

EMSX BROKERS: {2x1 cell}

Close the Bloomberg EMSX connection.

close(c)

## **See Also**

#### **Topics**

["Create Bloomberg EMSX Order and Route Using Bloomberg EMSX C++ Interface" on page 5-2](#page-93-0) ["Create and Manage Bloomberg EMSX Order Using Bloomberg EMSX C++ Interface" on page 5-4](#page-95-0) ["Create and Manage Bloomberg EMSX Route Using Bloomberg EMSX C++ Interface" on page 5-7](#page-98-0) ["Manage Bloomberg EMSX Order and Route Using Bloomberg EMSX C++ Interface" on page 5-11](#page-102-0)

#### **External Websites**

*[EMSX API Programmers Guide](https://emsx-api-doc.readthedocs.io/en/latest/index.html)*

#### **Introduced in R2021a**

# <span id="page-741-0"></span>**close**

Close Bloomberg EMSX connection

## **Syntax**

close(c)

## **Description**

 $close(c)$  closes the Bloomberg EMSX connection c using the Bloomberg EMSX  $C++$  interface.

## **Examples**

### **Close the Bloomberg EMSX Connection**

Create the Bloomberg EMSX connection c using the Bloomberg EMSX C++ interface.

```
c = bloombergEMSX('//blp/emapisvc_beta');
```
Close the Bloomberg EMSX connection.

close(c)

## **Input Arguments**

### **c — Bloomberg EMSX service connection**

bloombergEMSX object

Bloomberg EMSX service connection, specified as a [bloombergEMSX](#page-733-0) object.

## **See Also**

[bloombergEMSX](#page-733-0) | [createOrder](#page-751-0) | [createOrderAndRoute](#page-757-0) | [routeOrder](#page-839-0)

### **Topics**

["Create Bloomberg EMSX Order and Route Using Bloomberg EMSX C++ Interface" on page 5-2](#page-93-0) ["Create and Manage Bloomberg EMSX Order Using Bloomberg EMSX C++ Interface" on page 5-4](#page-95-0) ["Create and Manage Bloomberg EMSX Route Using Bloomberg EMSX C++ Interface" on page 5-7](#page-98-0) ["Manage Bloomberg EMSX Order and Route Using Bloomberg EMSX C++ Interface" on page 5-11](#page-102-0)

### **External Websites**

*[EMSX API Programmers Guide](https://emsx-api-doc.readthedocs.io/en/latest/index.html)*

### **Introduced in R2021a**

# <span id="page-742-0"></span>**createBasket**

Create basket of Bloomberg EMSX orders

## **Syntax**

```
events = createBasket(c,basket,order)
events = createBasket(c,basket, 'timeOut', timeout)
createBasket( ___ ,'useDefaultEventHandler',false)
= createBasket(c,basket,options)
```
## **Description**

events =  $c$ reateBasket( $c$ , basket, order) creates a basket of Bloomberg EMSX orders using the Bloomberg EMSX connection with the Bloomberg EMSX C++ interface, basket name, and order request. createBasket returns the order sequence numbers and status message using the default event handler.

events = createBasket(c,basket, 'timeOut', timeout) specifies a timeout value for the execution of the default event handler.

createBasket( \_\_\_ ,'useDefaultEventHandler',false) creates a basket of Bloomberg EMSX orders using any of the previous input argument combinations and a custom event handler function. Write a custom event handler to process the events associated with creating a basket of orders. This syntax does not have an output argument because the custom event handler processes the contents of the event queue.

\_\_\_ = createBasket(c,basket,options) uses the options structure to customize the output, which is useful for configuring and saving your options for repeated use. The available options structure fields are timeOut and useDefaultEventHandler. Use the events output argument when the useDefaultEventHandler field is set to true, and omit this output argument when the useDefaultEventHandler field is set to false.

## **Examples**

### **Create Basket of Bloomberg EMSX Orders Using Default Event Handler**

Using a Bloomberg EMSX connection, create a basket of Bloomberg EMSX orders.

To create a Bloomberg EMSX order, create the connection c using emsx and set up the order subscription using orders. For an example showing these activities, see ["Create and Manage](#page-95-0) [Bloomberg EMSX Order Using Bloomberg EMSX C++ Interface" on page 5-4](#page-95-0).

Create the order request structure order1 to define the order parameters. In this case, the code creates a buy market order for 100 shares of IBM. The code uses the broker BB with the time in force set to DAY and any hand instruction. Convert the number of shares to a 32-bit signed integer using int32.

order1.EMSX\_TICKER = 'IBM';  $order1.EMSX$   $AMOUNT = int32(100);$ 

```
order1.EMSX_ORDER_TYPE = 'MKT';
order1.EMSX_BROKER = 'BB';
order1.EMSX_TIF = 'DAY';
order1.EMSX HAND INSTRUCTION = 'ANY';
order1.EMSX_SIDE = 'BUY';
```
Create the order using the Bloomberg EMSX connection c and order1.

```
events = createOrder(c, order1)events = 
   struct with fields:
     EMSX_SEQUENCE: 354646
     MESSAGE: 'Order created'
```
The default event handler processes the events associated with creating the order. createOrder returns events as a structure that contains these fields

- **EMSX** SEQUENCE Bloomberg EMSX order number
- MESSAGE Bloomberg EMSX message

Create another order request structure order2 to define the order parameters. In this case, the code creates a buy market order for 200 shares of IBM. The code uses the broker BB with the time in force set to DAY and any hand instruction. Convert the number of shares to a 32-bit signed integer using int32.

```
order2.EMSX_TICKER = 'IBM';
order2.EMSX AMOUNT = int32(200);
order2.EMSX_ORDER_TYPE = 'MKT';
order2.EMSX_BROKER = 'BB';
order2.EMSX_TIF = 'DAY';
order2.EMSX HAND INSTRUCTION = 'ANY';
order2.EMSX_SIDE = 'BUY';
```
Create the second order using the Bloomberg EMSX connection c and order2.

```
events = createOrder(c, order2)events = 
   struct with fields:
     EMSX_SEQUENCE: 354777
```
MESSAGE: 'Order created'

Create a basket of the two existing orders. Specify the basket name. Then, specify the order numbers in the orders structure.

```
basket = 'OrderBasket';
orders.EMSX_SEQUENCE = [int32(354646);int32(354777)];
events = createBasket(c,basket,orders)
events = struct with fields:
```
EMSX SEQUENCE: [2×1 double] MESSAGE: 'Orders added to Basket'

The default event handler processes the events associated with creating a basket of orders. events is a structure that contains these fields

- **EMSX\_SEQUENCE Bloomberg EMSX order numbers**
- MESSAGE Bloomberg EMSX message

Close the Bloomberg EMSX connection.

close(c)

#### **Create Basket of Bloomberg EMSX Orders Using Timeout Value**

Using a Bloomberg EMSX connection, create a basket of Bloomberg EMSX orders. Specify a timeout value.

To create a Bloomberg EMSX order, create the connection c using emsx and set up the order subscription using orders. For an example showing these activities, see ["Create and Manage](#page-95-0) [Bloomberg EMSX Order Using Bloomberg EMSX C++ Interface" on page 5-4](#page-95-0).

Create the order request structure order1 to define the order parameters. In this case, the code creates a buy market order for 100 shares of IBM. The code uses the broker BB with the time in force set to DAY and any hand instruction. Convert the number of shares to a 32-bit signed integer using int32.

```
order1.EMSX TICKER = 'IBM';
order1.EMSX AMOUNT = int32(100);order1.EMSX_ORDER_TYPE = 'MKT';
order1.EMSX BROKER = 'BB';
order1.EMSX_TIF = 'DAY';
order1.EMSX_HAND_INSTRUCTION = 'ANY';
order1.EMSX SIDE = 'BUY';
```
Create the order using the Bloomberg EMSX connection c and order1.

```
events = createOrder(c, order1)events = struct with fields:
     EMSX_SEQUENCE: 354646
    MESSAGE: 'Order created'
```
The default event handler processes the events associated with creating the order. createOrder returns events as a structure that contains these fields:

- EMSX SEQUENCE Bloomberg EMSX order number
- MESSAGE Bloomberg EMSX message

Create another order request structure order2 to define the order parameters. In this case, the code creates a buy market order for 200 shares of IBM. The code uses the broker BB with the time in force

set to DAY and any hand instruction. Convert the number of shares to a 32-bit signed integer using int32.

```
order2.EMSX_TICKER = 'IBM';
order2.EMSX_MOUNT = int32(200);order2.EMSX ORDER TYPE = 'MKT';
order2.EMSX BROKER = 'BB';
order2.EMSX_TIF = 'DAY';
order2.EMSX_HAND_INSTRUCTION = 'ANY';
order2.EMSX_SIDE = 'BUY';
```
Create the second order using the Bloomberg EMSX connection c and order2.

```
events = createOrder(c,order2)
events = 
  struct with fields:
     EMSX_SEQUENCE: 354777
     MESSAGE: 'Order created'
```
Create a basket of the two existing orders. Specify the basket name. Then, specify the order numbers as the structure orders. Specify the timeout value of 200 milliseconds by using the 'timeOut' flag.

```
basket = 'OrderBasket';
orders.EMSX SEQUENCE = [int32(354646);int32(354777)];
events = createBasket(c,basket,orders,'timeOut',200)
events =
  struct with fields:
    EMSX SEQUENCE: [2×1 double]
    MESSAGE: 'Orders added to Basket'
```
events is a structure that contains these fields

- EMSX SEQUENCE Bloomberg EMSX order numbers
- MESSAGE Bloomberg EMSX message

Close the Bloomberg EMSX connection.

close(c)

#### **Create Basket of Bloomberg EMSX Orders Using Custom Event Handler**

Using a Bloomberg EMSX connection, create a basket of Bloomberg EMSX orders. Specify using a custom event handler function to process the events.

To create a Bloomberg EMSX order, create the connection c using emsx and set up the order subscription using orders. For an example showing these activities, see ["Create and Manage](#page-95-0) [Bloomberg EMSX Order Using Bloomberg EMSX C++ Interface" on page 5-4](#page-95-0).

Create the order request structure order1 to define the order parameters. In this case, the code creates a buy market order for 100 shares of IBM. The code uses the broker BB with the time in force set to DAY and any hand instruction. Convert the number of shares to a 32-bit signed integer using int32.

```
order1.EMSX TICKER = 'IBM';
order1.EMSX_AMOUNT = int32(100);
order1.EMSX ORDER TYPE = 'MKT';
order1.EMSX BROKER = 'BB';
order1.EMSX_TIF = 'DAY';
order1.EMSX_HAND_INSTRUCTION = 'ANY';
order1.EMSX SIDE = 'BUY';
```
Create the order using the Bloomberg EMSX connection c and order1.

```
events = createOrder(c,order1)
events = 
   struct with fields:
     EMSX_SEQUENCE: 354646
     MESSAGE: 'Order created'
```
The default event handler processes the events associated with creating the order. createOrder returns events as a structure that contains these fields

- EMSX SEQUENCE Bloomberg EMSX order number
- MESSAGE Bloomberg EMSX message

Create another order request structure order2 to define the order parameters. In this case, the code creates a buy market order for 200 shares of IBM. The code uses the broker BB with the time in force set to DAY and any hand instruction. Convert the number of shares to a 32-bit signed integer using int32.

```
order2.EMSX TICKER = 'IBM';
order2.EMSX AMOUNT = int32(200);
order2.EMSX ORDER TYPE = 'MKT';
order2.EMSX BROKER = 'BB';
order2.EMSX_TIF = 'DAY';
order2.EMSX HAND INSTRUCTION = 'ANY';
order2.EMSX_SIDE = 'BUY';
```
Create the second order using the Bloomberg EMSX connection c and order2.

```
events = createOrder(c, order2)events = 
  struct with fields:
     EMSX_SEQUENCE: 354777
     MESSAGE: 'Order created'
```
Create a basket of the two existing orders. Specify the basket name. Then, specify the order numbers as the structure orders. Use a custom event handler function to process the events. You can use the sample event handler function processEvent or write your own custom event handler function. For this example, use processEvent to process the events.

```
basket = 'OrderBasket';
orders.EMSX_SEQUENCE = [int32(354646);int32(354777)];
```

```
createBasket(c,basket,orders,'useDefaultEventHandler',false)
processEvent(c)
CreateBasket = {
     EMSX_SEQUENCE[] = {
         354646, 354777
     }
     MESSAGE = 'Orders added to Basket'
}
```
Close the Bloomberg EMSX connection.

close(c)

#### **Create Basket of Bloomberg EMSX Orders Using Options Structure**

Using a Bloomberg EMSX connection, create a basket of Bloomberg EMSX orders. Specify an additional option for a timeout value by using a structure.

To create a Bloomberg EMSX order, create the connection c using emsx and set up the order subscription using orders. For an example showing these activities, see ["Create and Manage](#page-95-0) [Bloomberg EMSX Order Using Bloomberg EMSX C++ Interface" on page 5-4](#page-95-0).

Create the order request structure order1 to define the order parameters. In this case, the code creates a buy market order for 100 shares of IBM. The code uses the broker BB with the time in force set to DAY and any hand instruction. Convert the number of shares to a 32-bit signed integer using int32.

```
order1.EMSX TICKER = 'IBM';
order1.EMSX AMOUNT = int32(100);order1.EMSX ORDER TYPE = 'MKT';
order1.EMSX BROKER = 'BB':order1.EMSX_TIF = 'DAY';
order1.EMSX_HAND_INSTRUCTION = 'ANY';
order1.EMSX_SIDE = 'BUY';
```
Create the order using the Bloomberg EMSX connection c and order1.

```
events = createOrder(c, order1)
```
events = struct with fields:

> EMSX\_SEQUENCE: 354646 MESSAGE: 'Order created'

The default event handler processes the events associated with creating the order. createOrder returns events as a structure that contains these fields

- EMSX SEQUENCE Bloomberg EMSX order number
- MESSAGE Bloomberg EMSX message

Create another order request structure order2 to define the order parameters. In this case, the code creates a buy market order for 200 shares of IBM. The code uses the broker BB with the time in force set to DAY and any hand instruction. Convert the number of shares to a 32-bit signed integer using int32.

```
order2.EMSX TICKER = 'IBM';
order2.EMSX AMOUNT = int32(200);order2.EMSX_ORDER_TYPE = 'MKT';
order2.EMSX_BROKER = 'BB';
order2.EMSX_TIF = 'DAY';
order2.EMSX_HAND_INSTRUCTION = 'ANY';
order2.EMSX_SIDE = 'BUY';
```
Create the second order using the Bloomberg EMSX connection c and order2.

```
events = createOrder(c, order2)events = 
   struct with fields:
     EMSX_SEQUENCE: 354777
     MESSAGE: 'Order created'
```
Create a basket of the two existing orders. Specify the basket name. Then, specify the order numbers as the structure orders. Specify an additional option for a timeout value of 200 milliseconds by using the options structure.

```
basket = 'OrderBasket';
orders.EMSX_SEQUENCE = [int32(354646);int32(354777)];
options.timeOut = 200;
events = createBasket(c,basket,orders,options)
events = struct with fields:
    EMSX SEOUENCE: [2×1 double]
    MESSAGE: 'Orders added to Basket'
```
events is a structure that contains these fields

- EMSX SEQUENCE Bloomberg EMSX order numbers
- MESSAGE Bloomberg EMSX message

Close the Bloomberg EMSX connection.

close(c)

#### **Input Arguments**

```
c — Bloomberg EMSX service connection
```
bloombergEMSX object

Bloomberg EMSX service connection, specified as a [bloombergEMSX](#page-733-0) object.

#### **basket — Basket name**

character vector | string scalar

Basket name, specified as a character vector or string scalar.

Example: "OrderBasket"

Data Types: char | string

#### **order — Order request**

structure

Order request, specified as a structure that contains the EMSX\_SEQUENCE field. This field contains the order numbers. Convert the order numbers to a 32-bit signed integer by using int32.

Example: int32(123456)

Data Types: struct

#### **timeout — Timeout value**

500 milliseconds (default) | nonnegative integer

Timeout value, specified as a nonnegative integer. This integer denotes the time, in milliseconds, that the event handler listens to the event queue for each iteration of the code. The event handler can be a default or custom event handler.

Data Types: double

#### **options — Options for custom event handler or timeout value**

structure

Options for a custom event handler or timeout value, specified as a structure. To reuse the settings for specifying a custom event handler or timeout value for the event handler, use the options structure.

For example, specify using a custom event handler and a timeout value of 200 milliseconds.

```
options.useDefaultEventHandler = false;
options.timeOut = 200;
```
Data Types: struct

## **Output Arguments**

#### **events — Event queue contents**

double | structure

Event queue contents, returned as a double or structure.

If the event queue contains events, events is a structure containing the current contents of the event queue. Otherwise, events is an empty double.

## **See Also**

[bloombergEMSX](#page-733-0) | [orders](#page-832-0) | [routes](#page-852-0) | [close](#page-741-0) | [createOrder](#page-751-0) | [routeOrder](#page-839-0) | [groupRouteOrder](#page-787-0) | [modifyOrder](#page-811-0) | [deleteOrder](#page-770-0) | [processEvent](#page-837-0)

#### **Topics**

["Create and Manage Bloomberg EMSX Order Using Bloomberg EMSX C++ Interface" on page 5-4](#page-95-0) ["Manage Bloomberg EMSX Order and Route Using Bloomberg EMSX C++ Interface" on page 5-11](#page-102-0) ["Writing and Running Custom Event Handler Functions" on page 1-26](#page-35-0)

### **Introduced in R2021a**

# <span id="page-751-0"></span>**createOrder**

Create Bloomberg EMSX order

## **Syntax**

```
events = createdOrder(c, order)events = createOrder(c,order,'timeOut',timeout)
```
createOrder( \_\_\_ ,'useDefaultEventHandler',false)

```
___ = createOrder(c,order,options)
```
## **Description**

events =  $c$ reate0rder( $c$ , order) creates a Bloomberg EMSX order using the Bloomberg EMSX connection c with the Bloomberg EMSX C++ interface and order request order that contains the required fields for creating an order. createOrder returns the order sequence number and status message using the default event handler.

events = createOrder(c,order, 'timeOut',timeout) specifies a timeout value timeout for the execution of the default event handler.

createOrder( \_\_\_ ,'useDefaultEventHandler',false) creates a Bloomberg EMSX order using any of the input arguments in the previous syntaxes and a custom event handler. Write a custom event handler to process the events associated with creating orders. This syntax does not have an output argument because the custom event handler processes the contents of the event queue. If you want to use the default event handler instead, set the flag

'useDefaultEventHandler' to true and use the events output argument. By default, the flag 'useDefaultEventHandler' is set to true.

 $=$  createOrder(c, order, options) uses the options structure to customize the output, which is useful to preconfigure and save your options for repeated use. The available options structure fields are timeOut and useDefaultEventHandler. Use the events output argument when useDefaultEventHandler is set to true and omit this output argument when useDefaultEventHandler is set to false.

## **Examples**

### **Create an Order Using the Default Event Handler**

To create a Bloomberg EMSX order, create the connection c using emsx and set up the order subscription using orders. For an example showing these activities, see ["Create and Manage](#page-95-0) [Bloomberg EMSX Order Using Bloomberg EMSX C++ Interface" on page 5-4](#page-95-0).

Create the order request structure order to define the order parameters. This code creates a buy market order for 100 shares of IBM. This code uses the broker BB with the time in force set to DAY and any hand instruction. Convert the number of shares to a 32-bit signed integer using int32.

order.EMSX\_TICKER = 'IBM';  $order.EMSX_MOUNT = int32(100);$ 

```
order.EMSX_ORDER_TYPE = 'MKT';
order.EMSX_BROKER = 'BB';order.EMSX_TIF = 'DAY';
order.EMSX_HAND_INSTRUCTION = 'ANY';
order.EMSX_SIDE = 'BUY';
```
Create the order using the Bloomberg EMSX connection c and order.

```
events = createOrder(c,order)
```
events =

```
 EMSX_SEQUENCE: 354646
 MESSAGE: 'Order created'
```
The default event handler processes the events associated with creating the order. create0rder returns events as a structure that contains these fields

- Bloomberg EMSX order number
- Bloomberg EMSX message

Unsubscribe from order events using the Bloomberg EMSX subscription list object subs. This code assumes that orders creates subs.

```
c.Session.unsubscribe(subs)
```
Close the Bloomberg EMSX connection.

close(c)

#### **Create an Order Using a Timeout**

To create a Bloomberg EMSX order, create the connection c using emsx and set up the order subscription using orders. For an example showing these activities, see ["Create and Manage](#page-95-0) [Bloomberg EMSX Order Using Bloomberg EMSX C++ Interface" on page 5-4](#page-95-0).

Create the order request structure order to define the order parameters. This code creates a buy market order for 100 shares of IBM. This code uses the broker BB with the time in force set to DAY and any hand instruction. Convert the number of shares to a 32-bit signed integer using int32.

```
order.EMSX_TICKER = 'IBM';
order.EMSX AMOUNT = int32(100);order.EMSX_ORDER_TYPE = 'MKT';
order.EMSXBROKER = IBB';
order.EMSX_TIF = 'DAY';
order.EMSX<sup>T</sup>HAND INSTRUCTION = 'ANY';
order.EMSX_SIDE = 'BUY';
```
Create the order using the Bloomberg EMSX connection c and order. Set the timeout value to 200 milliseconds.

```
events = createOrder(c,order,'timeOut',200)
events =
```

```
 EMSX_SEQUENCE: 354646
 MESSAGE: 'Order created'
```
The default event handler processes the events associated with creating the order. createOrder returns events as a structure that contains these fields

- Bloomberg EMSX order number
- Bloomberg EMSX message

Unsubscribe from order events using the Bloomberg EMSX subscription list object subs. This code assumes that orders creates subs.

```
c.Session.unsubscribe(subs)
```
Close the Bloomberg EMSX connection.

close(c)

#### **Create an Order Using a Custom Event Handler**

To create a Bloomberg EMSX order, create the Bloomberg EMSX connection c using emsx and set up the order subscription using orders. For an example showing these activities, see ["Create and](#page-95-0) [Manage Bloomberg EMSX Order Using Bloomberg EMSX C++ Interface" on page 5-4.](#page-95-0)

Create the order request structure order to define the order parameters. This code creates a buy market order for 100 shares of IBM. This code uses the broker BB with the time in force set to DAY and any hand instruction. Convert the number of shares to a 32-bit signed integer using int32.

```
order.EMSX_TICKER = 'IBM';
order.EMSX AMOUNT = int32(100);order.EMSX_ORDER_TYPE = 'MKT';
order.EMSXBROKER = IBB';
order.EMSX_TIF = 'DAY';
order.EMSX_HAND_INSTRUCTION = 'ANY';
order.EMSX_SIDE = 'BUY';
```
Suppose you create a custom event handler function called eventhandler with input argument c. Run eventhandler using timer. Start the timer to run eventhandler immediately using start. For details, see ["Writing and Running Custom Event Handler Functions" on page 1-26.](#page-35-0)

```
t = timer('TimerFcn',{@c.eventhandler},'Period',1,...
           'ExecutionMode','fixedRate')
start(t)
```
t is the MATLAB timer object. For details, see timer.

Create the order using the Bloomberg EMSX connection c and order. Set the flag 'useDefaultEventHandler' to false so that eventhandler processes the events associated with creating an order.

createOrder(c,order,'useDefaultEventHandler',false)

Unsubscribe from order events using the Bloomberg EMSX subscription list object subs. This code assumes that orders creates subs. Stop the timer to stop data updates using stop.

```
c.Session.unsubscribe(subs)
stop(t)
If you are done processing data updates, delete the timer using delete.
```
delete(t)

Close the Bloomberg EMSX connection.

close(c)

#### **Create an Order Using an Options Structure**

To create a Bloomberg EMSX order, create the connection c using emsx and set up the order subscription using orders. For an example showing these activities, see ["Create and Manage](#page-95-0) [Bloomberg EMSX Order Using Bloomberg EMSX C++ Interface" on page 5-4](#page-95-0).

Create the order request structure order to define the order parameters. This code creates a buy market order for 100 shares of IBM. This code uses the broker BB with the time in force set to DAY and any hand instruction. Convert the number of shares to a 32-bit signed integer using int32.

```
order.EMSX TICKER = 'IBM';
order.EMSX AMOUNT = int32(100);order.EMSX_ORDER_TYPE = 'MKT';
order.EMSX_BROKER = 'BB';
order.EMSX_TIF = 'DAY';
order.EMSX_HAND_INSTRUCTION = 'ANY';
order.EMSX_SIDE = 'BUY';
```
Create a structure options. To use the default event handler, set the field useDefaultEventHandler to true. Set the field timeOut to 200 milliseconds. Create the order using the Bloomberg EMSX connection c, order, and options structure options.

```
options.useDefaultEventHandler = true;
options.timeOut = 200;
```

```
events = createOrder(c,order,options)
```
events =

 EMSX\_SEQUENCE: 354646 MESSAGE: 'Order created'

The default event handler processes the events associated with creating the order. createOrder returns events as a structure that contains these fields:

- Bloomberg EMSX order number
- Bloomberg EMSX message

Unsubscribe from order events using the Bloomberg EMSX subscription list object subs. This code assumes that orders creates subs.

```
c.Session.unsubscribe(subs)
```
Close the Bloomberg EMSX connection.

close(c)

## **Input Arguments**

#### **c — Bloomberg EMSX service connection**

bloombergEMSX object

Bloomberg EMSX service connection, specified as a [bloombergEMSX](#page-733-0) object.

### **order — Order request**

structure

Order request, specified as a structure using Bloomberg EMSX field properties. Use [getAllFieldMetaData](#page-901-0) to view all available field property options for order. Convert the number of shares to a 32-bit signed integer using int32. order contains these fields.

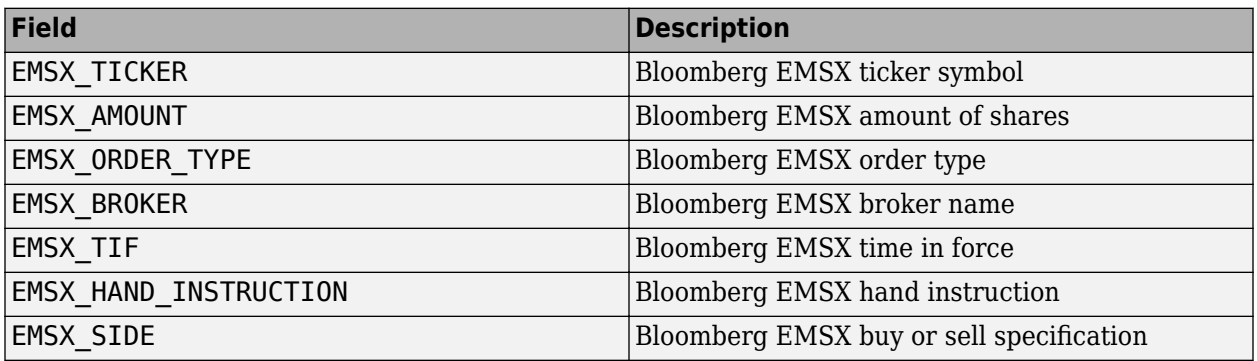

```
Example: order.EMSX TICKER = 'XYZ';
order.EMSX AMOUNT = int32(100);order.EMSX_ORDER_TYPE = 'MKT';
order.EMSX_BROKER = 'BB';
order.EMSX_TIF = 'DAY';
order.EMSX_HAND_INSTRUCTION = 'ANY';
order.EMSX_SIDE = 'BUY';
```
Data Types: struct

### **timeout — Timeout value**

500 milliseconds (default) | nonnegative integer

Timeout value, specified as a nonnegative integer. This integer denotes the time, in milliseconds, that the event handler listens to the event queue for each iteration of the code. The event handler can be a default or custom event handler.

Data Types: double

#### **options — Options for custom event handler or timeout value**

structure

Options for a custom event handler or timeout value, specified as a structure. To reuse the settings for specifying a custom event handler or timeout value for the event handler, use the options structure.

For example, specify using a custom event handler and a timeout value of 200 milliseconds.
options.useDefaultEventHandler = false; options.timeOut = 200;

Data Types: struct

## **Output Arguments**

#### **events — Event queue contents**

double | structure

Event queue contents, returned as a double or structure.

If the event queue contains events, events is a structure containing the current contents of the event queue. Otherwise, events is an empty double.

### **See Also**

[bloombergEMSX](#page-733-0) | [orders](#page-832-0) | [routes](#page-852-0) | [close](#page-741-0) | [routeOrder](#page-839-0) | [createOrderAndRoute](#page-757-0) | [createOrderAndRouteWithStrat](#page-763-0) | [manualFill](#page-804-0) | [modifyOrder](#page-811-0) | [deleteOrder](#page-770-0) | [deleteRoute](#page-776-0) | timer | start | stop | delete

#### **Topics**

["Create and Manage Bloomberg EMSX Order Using Bloomberg EMSX C++ Interface" on page 5-4](#page-95-0) ["Create and Manage Bloomberg EMSX Route Using Bloomberg EMSX C++ Interface" on page 5-7](#page-98-0) ["Manage Bloomberg EMSX Order and Route Using Bloomberg EMSX C++ Interface" on page 5-11](#page-102-0) ["Writing and Running Custom Event Handler Functions" on page 1-26](#page-35-0)

#### **External Websites**

*[EMSX API Programmers Guide](https://emsx-api-doc.readthedocs.io/en/latest/index.html)*

**Introduced in R2021a**

# <span id="page-757-0"></span>**createOrderAndRoute**

Create and route Bloomberg EMSX order

## **Syntax**

```
events = createOrderAndRoute(c,order)
events = createOrderAndRoute(c,order,'timeOut',timeout)
```
createOrderAndRoute( \_\_\_ ,'useDefaultEventHandler',false)

```
___ = createOrderAndRoute(c,order,options)
```
## **Description**

events =  $c$ reateOrderAndRoute( $c$ , order) creates and routes a Bloomberg EMSX order using Bloomberg EMSX connection c with the Bloomberg EMSX C++ interface and order request order. createOrderAndRoute returns the order sequence number, route number, and status message using the default event handler.

events = createOrderAndRoute(c,order,'timeOut',timeout) specifies a timeout value timeout for the execution of the default event handler.

createOrderAndRoute( \_\_\_ ,'useDefaultEventHandler',false) creates and routes a Bloomberg EMSX order using any of the input arguments in the previous syntaxes and a custom event handler. Write a custom event handler to process the events associated with creating and routing orders. This syntax does not have an output argument because the custom event handler processes the contents of the event queue. If you want to use the default event handler instead, set the flag 'useDefaultEventHandler' to true and use the events output argument. By default, the flag 'useDefaultEventHandler' is set to true.

 $=$  createOrderAndRoute(c, order, options) uses the options structure to customize the output, which is useful to preconfigure and save your options for repeated use. The available options structure fields are timeOut and useDefaultEventHandler. Use the events output argument when useDefaultEventHandler is set to true and omit this output argument when useDefaultEventHandler is set to false.

## **Examples**

#### **Create and Route an Order Using the Default Event Handler**

To create and route a Bloomberg EMSX order, create the connection c using emsx and set up the order and route subscription using orders and routes. For an example showing these activities, see ["Manage Bloomberg EMSX Order and Route Using Bloomberg EMSX C++ Interface" on page 5-11.](#page-102-0)

Create the order request structure order to define the order parameters. This code creates a buy market order for 100 shares of IBM. This code uses the broker BB with the time in force set to DAY and any hand instruction. Convert the number of shares to a 32-bit signed integer using int32.

order.EMSX\_TICKER = 'IBM';  $order.EMSX_MOUNT = int32(100);$ 

```
order.EMSX_ORDER_TYPE = 'MKT';
order.EMSX BROKER = 'BB';
order.EMSX_TIF = 'DAY';
order.EMSX HAND INSTRUCTION = 'ANY';
order.EMSX_SIDE = 'BUY';
```
Create and route the order using the Bloomberg EMSX connection c and order.

```
events = createOrderAndRoute(c,order)
```

```
events = EMSX_SEQUENCE: 335877
     EMSX_ROUTE_ID: 1
           MESSAGE: 'Order created and routed'
```
The default event handler processes the events associated with creating and routing the order. createOrderAndRoute returns events as a structure that contains these fields

- Bloomberg EMSX order number
- Bloomberg EMSX route identifier
- Bloomberg EMSX message

Unsubscribe from order and route events using the Bloomberg EMSX subscription list objects osubs and rsubs. This code assumes that orders creates osubs and routes creates rsubs.

```
c.Session.unsubscribe(osubs)
c.Session.unsubscribe(rsubs)
```
Close the Bloomberg EMSX connection.

close(c)

#### **Create and Route an Order Using a Timeout**

To create and route a Bloomberg EMSX order, create the connection c using emsx and set up the order and route subscription using orders and routes. For an example showing these activities, see ["Manage Bloomberg EMSX Order and Route Using Bloomberg EMSX C++ Interface" on page 5-11.](#page-102-0)

Create the order request structure order to define the order parameters. This code creates a buy market order for 100 shares of IBM. This code uses the broker BB with the time in force set to DAY and any hand instruction. Convert the number of shares to a 32-bit signed integer using int32.

```
order.EMSX_TICKER = 'IBM';
order.EMSXAMOUNT = int32(100);order.EMSX_ORDER_TYPE = 'MKT';
order.EMSX_BROKER = 'BB';
order.EMSX_TIF = 'DAY';
order.EMSX_HAND_INSTRUCTION = 'ANY';
order.EMSX_SIDE = 'BUY';
```
Create and route the order using the Bloomberg EMSX connection c and order. Set the timeout value to 200 milliseconds.

```
events = createOrderAndRoute(c,order,'timeOut',200)
```

```
events = 
     EMSX_SEQUENCE: 335877
     EMSX_ROUTE_ID: 1
           MESSAGE: 'Order created and routed'
```
The default event handler processes the events associated with creating and routing the order. createOrderAndRoute returns events as a structure that contains these fields

- Bloomberg EMSX order number
- Bloomberg EMSX route identifier
- Bloomberg EMSX message

Unsubscribe from order and route events using the Bloomberg EMSX subscription list objects osubs and rsubs. This code assumes that orders creates osubs and routes creates rsubs.

```
c.Session.unsubscribe(osubs)
c.Session.unsubscribe(rsubs)
```
Close the Bloomberg EMSX connection.

close(c)

#### **Create and Route an Order Using a Custom Event Handler**

To create and route a Bloomberg EMSX order, create the Bloomberg EMSX connection c using emsx and set up the order and route subscription using orders and routes. For an example showing these activities, see ["Manage Bloomberg EMSX Order and Route Using Bloomberg EMSX C++](#page-102-0) [Interface" on page 5-11](#page-102-0).

Create the order request structure order to define the order parameters. This code creates a buy market order for 100 shares of IBM. This code uses the broker BB with the time in force set to DAY and any hand instruction. Convert the number of shares to a 32-bit signed integer using int32.

```
order.EMSX_TICKER = 'IBM';
order.EMSX AMOUNT = int32(100);
order.EMSX_ORDER_TYPE = 'MKT';
order.EMSX_BROKER = 'BB';
order.EMSX_TIF = 'DAY';
order.EMSX_HAND_INSTRUCTION = 'ANY';
order.EMSX_SIDE = 'BUY';
```
Suppose you create a custom event handler function called eventhandler with input argument c. Run eventhandler using timer. Start the timer to run eventhandler immediately using start. For details, see ["Writing and Running Custom Event Handler Functions" on page 1-26.](#page-35-0)

```
t = timer('TimerFcn',{@c.eventhandler},'Period',1,...
           'ExecutionMode','fixedRate')
start(t)
```
t is the MATLAB timer object. For details, see timer.

Create and route the order using the Bloomberg EMSX connection c and order. Set the flag 'useDefaultEventHandler' to false so that eventhandler processes the events associated with creating and routing an order.

```
createOrderAndRoute(c,order,'useDefaultEventHandler',false)
```
Unsubscribe from order and route events using the Bloomberg EMSX subscription list objects osubs and rsubs. This code assumes that orders creates osubs and routes creates rsubs. Stop the timer to stop data updates using stop.

```
c.Session.unsubscribe(osubs)
c.Session.unsubscribe(rsubs)
stop(t)
```
If you are done processing data updates, delete the timer using delete.

delete(t)

Close the Bloomberg EMSX connection.

close(c)

#### **Create and Route an Order Using an Options Structure**

To create and route a Bloomberg EMSX order, create the connection c using emsx and set up the order and route subscription using orders and routes. For an example showing these activities, see ["Manage Bloomberg EMSX Order and Route Using Bloomberg EMSX C++ Interface" on page 5-11.](#page-102-0)

Create the order request structure order to define the order parameters. This code creates a buy market order for 100 shares of IBM. This code uses the broker BB with the time in force set to DAY and any hand instruction. Convert the number of shares to a 32-bit signed integer using int32.

```
order.EMSX TICKER = 'IBM';
order.EMSX AMOUNT = int32(100);
order.EMSX_ORDER_TYPE = 'MKT';
order.EMSX BROKER = BB;
order.EMSX TIF = 'DAY';
order.EMSX_HAND_INSTRUCTION = 'ANY';
order.EMSX_SIDE = 'BUY';
```
Create a structure options. To use the default event handler, set the field useDefaultEventHandler to true. Set the field timeOut to 200 milliseconds. Create and route the order using the Bloomberg EMSX connection c, order, and options structure options.

```
options.useDefaultEventHandler = true;
options.timeOut = 200;
events = createOrderAndRoute(c,order,options)
events = 
     EMSX_SEQUENCE: 728924
```
MESSAGE: 'Order created and routed'

The default event handler processes the events associated with creating and routing the order. createOrderAndRoute returns events as a structure that contains these fields

• Bloomberg EMSX order number

EMSX\_ROUTE\_ID: 1

- Bloomberg EMSX route identifier
- Bloomberg EMSX message

Unsubscribe from order and route events using the Bloomberg EMSX subscription list objects osubs and rsubs. This code assumes that orders creates osubs and routes creates rsubs.

```
c.Session.unsubscribe(osubs)
c.Session.unsubscribe(rsubs)
```
Close the Bloomberg EMSX connection.

close(c)

### **Input Arguments**

#### **c — Bloomberg EMSX service connection**

bloombergEMSX object

Bloomberg EMSX service connection, specified as a [bloombergEMSX](#page-733-0) object.

#### **order — Order request**

structure

Order request, specified as a structure using Bloomberg EMSX field properties. Use [getAllFieldMetaData](#page-901-0) to view all available field property options for order. Convert the number of shares to a 32-bit signed integer using int32. order contains these fields.

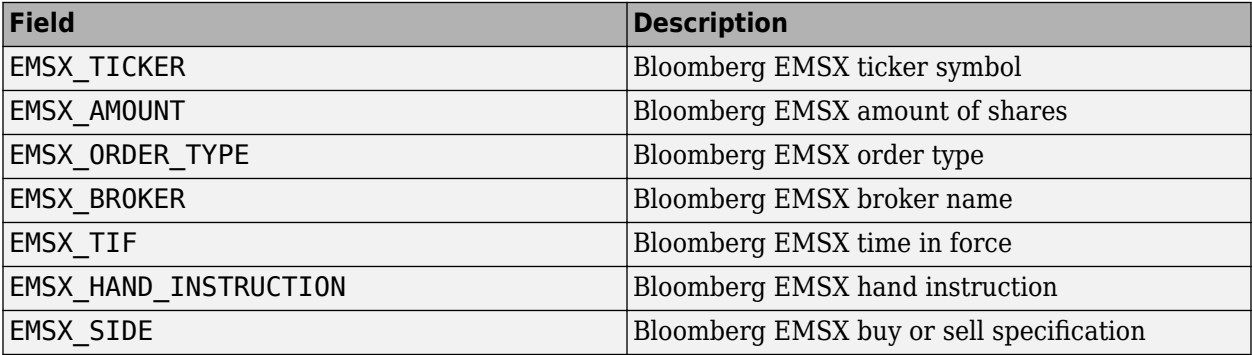

Example: order.EMSX\_TICKER = 'XYZ';  $order.EMSX AMOUNT = int32(100);$ order.EMSX\_ORDER\_TYPE = 'MKT'; order.EMSX\_BROKER = 'BB'; order.EMSX\_TIF = 'DAY'; order.EMSX\_HAND\_INSTRUCTION = 'ANY'; order.EMSX\_SIDE = 'BUY';

Data Types: struct

#### **timeout — Timeout value**

500 milliseconds (default) | nonnegative integer

Timeout value, specified as a nonnegative integer. This integer denotes the time, in milliseconds, that the event handler listens to the event queue for each iteration of the code. The event handler can be a default or custom event handler.

Data Types: double

### **options — Options for custom event handler or timeout value**

structure

Options for a custom event handler or timeout value, specified as a structure. To reuse the settings for specifying a custom event handler or timeout value for the event handler, use the options structure.

For example, specify using a custom event handler and a timeout value of 200 milliseconds.

options.useDefaultEventHandler = false; options.timeOut = 200;

Data Types: struct

### **Output Arguments**

#### **events — Event queue contents**

double | structure

Event queue contents, returned as a double or structure.

If the event queue contains events, events is a structure containing the current contents of the event queue. Otherwise, events is an empty double.

### **See Also**

[bloombergEMSX](#page-733-0) | [orders](#page-832-0) | [routes](#page-852-0) | [close](#page-741-0) | [createOrder](#page-751-0) | [routeOrder](#page-839-0) | [createOrderAndRouteWithStrat](#page-763-0) | [modifyOrder](#page-811-0) | [deleteOrder](#page-770-0) | [deleteRoute](#page-776-0) | timer | start | stop | delete

#### **Topics**

["Create Bloomberg EMSX Order and Route Using Bloomberg EMSX C++ Interface" on page 5-2](#page-93-0) ["Create and Manage Bloomberg EMSX Order Using Bloomberg EMSX C++ Interface" on page 5-4](#page-95-0) ["Create and Manage Bloomberg EMSX Route Using Bloomberg EMSX C++ Interface" on page 5-7](#page-98-0) ["Manage Bloomberg EMSX Order and Route Using Bloomberg EMSX C++ Interface" on page 5-11](#page-102-0) ["Writing and Running Custom Event Handler Functions" on page 1-26](#page-35-0)

#### **External Websites**

*[EMSX API Programmers Guide](https://emsx-api-doc.readthedocs.io/en/latest/index.html)*

**Introduced in R2021a**

# <span id="page-763-0"></span>**createOrderAndRouteWithStrat**

Create and route Bloomberg EMSX order with strategies

## **Syntax**

```
events = createOrderAndRouteWithStrat(c,order,strat)
events = createOrderAndRouteWithStrat(c,order,strat,'timeOut',timeout)
createOrderAndRouteWithStrat( ___ ,'useDefaultEventHandler',false)
```
\_\_\_ = createOrderAndRouteWithStrat(c,order,strat,options)

## **Description**

events = createOrderAndRouteWithStrat(c,order,strat) creates and routes a Bloomberg EMSX order with strategies using Bloomberg EMSX connection c and the Bloomberg EMSX C++ interface, order request order, and order strategy strat. createOrderAndRouteWithStrat returns the order sequence number, route number, and status message using the default event handler.

events = createOrderAndRouteWithStrat(c,order,strat,'timeOut',timeout) specifies a timeout value timeout for the execution of the default event handler.

createOrderAndRouteWithStrat( \_\_\_ ,'useDefaultEventHandler',false) creates and routes a Bloomberg EMSX order with strategies using any of the input arguments in the previous syntaxes and a custom event handler. Write a custom event handler to process the events associated with creating and routing orders. This syntax does not have an output argument because the custom event handler processes the contents of the event queue. If you want to use the default event handler instead, set the flag 'useDefaultEventHandler' to true and use the events output argument. By default, the flag 'useDefaultEventHandler' is set to true.

\_\_\_ = createOrderAndRouteWithStrat(c,order,strat,options) uses the options structure to customize the output, which is useful to preconfigure and save your options for repeated use. The available options structure fields are timeOut and useDefaultEventHandler. Use the events output argument when useDefaultEventHandler is set to true and omit this output argument when useDefaultEventHandler is set to false.

## **Examples**

#### **Create and Route an Order Using the Default Event Handler**

To create and route a Bloomberg EMSX order with strategies, create the connection c using emsx and set up the order and route subscription using orders and routes. For an example showing these activities, see ["Manage Bloomberg EMSX Order and Route Using Bloomberg EMSX C++](#page-102-0) [Interface" on page 5-11](#page-102-0).

Create the order request structure order to define the order parameters. This code creates a buy market order for 100 shares of IBM. This code uses the broker BB with the time in force set to DAY and any hand instruction. Convert the number of shares to a 32-bit signed integer using int32.

```
order.EMSX_TICKER = 'IBM';
order.EMSX AMOUNT = int32(100);order.EMSX_ORDER_TYPE = 'MKT';
order.EMSX BROKER = 'BB';
order.EMSX_TIF = 'DAY';
order.EMSX_HAND_INSTRUCTION = 'ANY';
order.EMSX_SIDE = 'BUY';
```

```
strat.EMSX STRATEGY NAME = 'SSP';
strat.EMSX STRATEGY FIELD INDICATORS = int32([0 0 0]);
strat.EMSX \overline{STRATEGY \overline{FIELDS}} = {'09:30:00', '14:30:00', 50};
```
Create and route the order with strategies using the Bloomberg EMSX connection c, order, and strat.

```
events = createOrderAndRouteWithStrat(c,order,strat)
```

```
events =
```

```
 EMSX_SEQUENCE: 335877
 EMSX_ROUTE_ID: 1
       MESSAGE: 'Order created and routed'
```
The default event handler processes the events associated with creating and routing the order. createOrderAndRouteWithStrat returns events as a structure that contains these fields

- Bloomberg EMSX order number
- Bloomberg EMSX route identifier
- Bloomberg EMSX message

Unsubscribe from order and route events using the Bloomberg EMSX subscription list objects osubs and rsubs. This code assumes that orders creates osubs and routes creates rsubs.

```
c.Session.unsubscribe(osubs)
c.Session.unsubscribe(rsubs)
```
Close the Bloomberg EMSX connection.

close(c)

#### **Create and Route an Order Using a Timeout**

To create and route a Bloomberg EMSX order with strategies, create the connection c using emsx and set up the order and route subscription using orders and routes. For an example showing these activities, see ["Manage Bloomberg EMSX Order and Route Using Bloomberg EMSX C++](#page-102-0) [Interface" on page 5-11](#page-102-0).

Create the order request structure order to define the order parameters. This code creates a buy market order for 100 shares of IBM. This code uses the broker BB with the time in force set to DAY and any hand instruction. Convert the number of shares to a 32-bit signed integer using int32.

order.EMSX\_TICKER = 'IBM';  $order.EMSX_MOUNT = int32(100);$ 

```
order.EMSX_ORDER_TYPE = 'MKT';
order.EMSX BROKER = 'BB';
order.EMSX_TIF = 'DAY';
order.EMSX HAND INSTRUCTION = 'ANY';
order.EMSX_SIDE = 'BUY';
```

```
strat.EMSX STRATEGY NAME = 'SSP';
strat.EMSX_STRATEGY_FIELD_INDICATORS = int32([0 0 0]);
strat.EMSX_STRATEGY_FIELDS = {'09:30:00','14:30:00',50};
```
Create and route the order with strategies using the Bloomberg EMSX connection c, order, and strat. Set the timeout value to 200 milliseconds.

```
events = createOrderAndRouteWithStrat(c,order,strat,'timeOut',200)
```

```
events = EMSX_SEQUENCE: 335877
     EMSX_ROUTE_ID: 1
           MESSAGE: 'Order created and routed'
```
The default event handler processes the events associated with creating and routing the order. createOrderAndRouteWithStrat returns events as a structure that contains these fields

- Bloomberg EMSX order number
- Bloomberg EMSX route identifier
- Bloomberg EMSX message

Unsubscribe from order and route events using the Bloomberg EMSX subscription list objects osubs and rsubs. This code assumes that orders creates osubs and routes creates rsubs.

```
c.Session.unsubscribe(osubs)
c.Session.unsubscribe(rsubs)
```
Close the Bloomberg EMSX connection.

close(c)

#### **Create and Route an Order Using a Custom Event Handler**

To create and route a Bloomberg EMSX order with strategies, create the Bloomberg EMSX connection c using emsx and set up the order and route subscription using orders and routes. For an example showing these activities, see ["Manage Bloomberg EMSX Order and Route Using](#page-102-0) [Bloomberg EMSX C++ Interface" on page 5-11](#page-102-0).

Create the order request structure order to define the order parameters. This code creates a buy market order for 100 shares of IBM. This code uses the broker BB with the time in force set to DAY and any hand instruction. Convert the number of shares to a 32-bit signed integer using int32.

order.EMSX\_TICKER = 'IBM';  $order.EMSX_AMOUNT = int32(100);$ order.EMSX\_ORDER\_TYPE = 'MKT';

```
order.EMSX_BROKER = 'BB';
order.EMSX_TIF = 'DAY';
order.EMSX_HAND_INSTRUCTION = 'ANY';
order.EMSX_SIDE = 'BUY';
```

```
strat.EMSX STRATEGY NAME = 'SSP';
strat.EMSX STRATEGY FIELD INDICATORS = int32([0 0 0]);
strat.EMSX_STRATEGY_FIELDS = {'09:30:00','14:30:00',50};
```
Suppose you create a custom event handler function called eventhandler with input argument c. Run eventhandler using timer. Start the timer to run eventhandler immediately using start. For details, see ["Writing and Running Custom Event Handler Functions" on page 1-26.](#page-35-0)

```
t = timer('TimerFcn',{@c.eventhandler},'Period',1,...
           'ExecutionMode','fixedRate')
start(t)
```
t is the MATLAB timer object. For details, see timer.

Create and route the order with strategies using the Bloomberg EMSX connection c, order, and strat. Set the flag 'useDefaultEventHandler' to false so that eventhandler processes the events associated with creating and routing an order.

```
createOrderAndRouteWithStrat(c,order,strat,...
                               'useDefaultEventHandler',false)
```
Unsubscribe from order and route events using the Bloomberg EMSX subscription list objects osubs and rsubs. This code assumes that orders creates osubs and routes creates rsubs. Stop the timer to stop data updates using stop.

c.Session.unsubscribe(osubs) c.Session.unsubscribe(rsubs) stop(t)

If you are done processing data updates, delete the timer using delete.

delete(t)

Close the Bloomberg EMSX connection.

close(c)

#### **Create and Route an Order Using an Options Structure**

To create and route a Bloomberg EMSX order with strategies, create the connection c using emsx and set up the order and route subscription using orders and routes. For an example showing these activities, see ["Manage Bloomberg EMSX Order and Route Using Bloomberg EMSX C++](#page-102-0) [Interface" on page 5-11](#page-102-0).

Create the order request structure order to define the order parameters. This code creates a buy market order for 100 shares of IBM. This code uses the broker BB with the time in force set to DAY and any hand instruction. Convert the number of shares to a 32-bit signed integer using int32.

```
order.EMSX_TICKER = 'IBM';
order.EMSX AMOUNT = int32(100);order.EMSX_ORDER_TYPE = 'MKT';
order.EMSX BROKER = 'BB';
order.EMSX_TIF = 'DAY';
order.EMSX_HAND_INSTRUCTION = 'ANY';
order.EMSX_SIDE = 'BUY';
```

```
strat.EMSX STRATEGY NAME = 'SSP';
strat.EMSX_STRATEGY_FIELD_INDICATORS = int32([0 0 0]);
strat.EMSX_STRATEGY_FIELDS = {'09:30:00','14:30:00',50};
```
Create a structure options. To use the default event handler, set the field useDefaultEventHandler to true. Set the field timeOut to 200 milliseconds. Create and route the order using the Bloomberg EMSX connection c, order, strat, and options structure options.

```
options.useDefaultEventHandler = true;
options.timeOut = 200;
```

```
events = createOrderAndRouteWithStrat(c,order,strat,options)
```
events =

```
 EMSX_SEQUENCE: 728924
 EMSX_ROUTE_ID: 1
       MESSAGE: 'Order created and routed'
```
The default event handler processes the events associated with creating and routing the order. createOrderAndRouteWithStrat returns events as a structure that contains these fields

- Bloomberg EMSX order number
- Bloomberg EMSX route identifier
- Bloomberg EMSX message

Unsubscribe from order and route events using the Bloomberg EMSX subscription list objects osubs and rsubs. This code assumes that orders creates osubs and routes creates rsubs.

```
c.Session.unsubscribe(osubs)
c.Session.unsubscribe(rsubs)
```
Close the Bloomberg EMSX connection.

close(c)

### **Input Arguments**

#### **c — Bloomberg EMSX service connection**

bloombergEMSX object

Bloomberg EMSX service connection, specified as a [bloombergEMSX](#page-733-0) object.

```
order — Order request
structure
```
Order request, specified as a structure using Bloomberg EMSX field properties. Use [getAllFieldMetaData](#page-901-0) to view all available field property options for order. Convert the number of shares to a 32-bit signed integer using int32. order contains these fields.

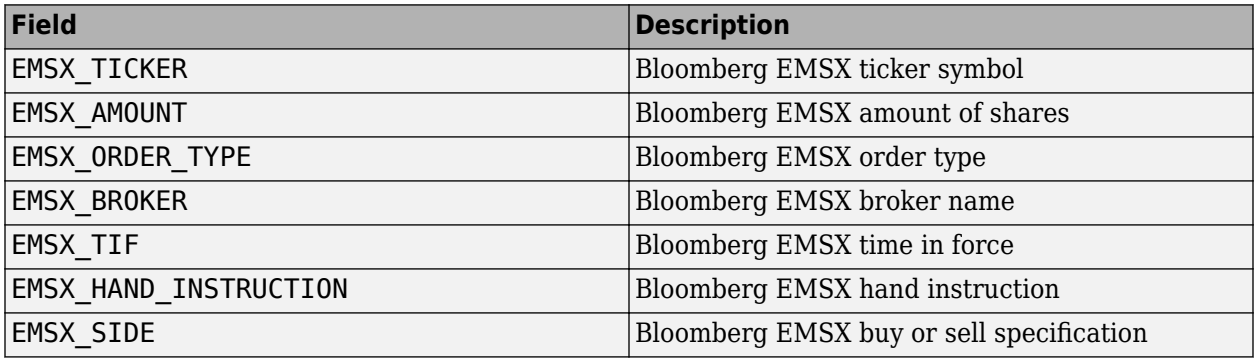

Example: order.EMSX\_TICKER = 'XYZ';  $order.EMSX_MOUNT = int32(100);$ order.EMSX\_ORDER\_TYPE = 'MKT'; order.EMSX\_BROKER = 'BB'; order.EMSX\_TIF = 'DAY'; order.EMSX\_HAND\_INSTRUCTION = 'ANY'; order.EMSX\_SIDE = 'BUY';

Data Types: struct

#### **strat — Order strategies**

structure

Order strategies, specified as a structure that contains the fields: EMSX\_STRATEGY\_NAME, EMSX\_STRATEGY\_FIELD\_INDICATORS, and EMSX\_STRATEGY\_FIELDS. The structure field values must align with the strategy fields specified by EMSX\_STRATEGY\_NAME. For details about strategy fields and ordering, see [getBrokerInfo](#page-903-0).

Convert EMSX\_STRATEGY\_FIELD\_INDICATORS to a 32-bit signed integer using int32. Set EMSX STRATEGY FIELD INDICATORS equal to 0 for each field to use the field data setting in EMSX\_FIELD\_DATA. Or, set EMSX\_STRATEGY\_FIELD\_INDICATORS equal to 1 to ignore the data in EMSX\_FIELD\_DATA.

Example: strat.EMSX\_STRATEGY\_NAME = 'SSP'; strat.EMSX STRATEGY FIELD INDICATORS =  $int32([0 0 0]);$ strat.EMSX\_STRATEGY\_FIELDS = {'09:30:00','14:30:00',50};

Data Types: struct

#### **timeout — Timeout value**

500 milliseconds (default) | nonnegative integer

Timeout value, specified as a nonnegative integer. This integer denotes the time, in milliseconds, that the event handler listens to the event queue for each iteration of the code. The event handler can be a default or custom event handler.

Data Types: double

**options — Options for custom event handler or timeout value** structure

Options for a custom event handler or timeout value, specified as a structure. To reuse the settings for specifying a custom event handler or timeout value for the event handler, use the options structure.

For example, specify using a custom event handler and a timeout value of 200 milliseconds.

options.useDefaultEventHandler = false; options.timeOut = 200;

Data Types: struct

## **Output Arguments**

#### **events — Event queue contents**

double | structure

Event queue contents, returned as a double or structure.

If the event queue contains events, events is a structure containing the current contents of the event queue. Otherwise, events is an empty double.

### **See Also**

[bloombergEMSX](#page-733-0) | [orders](#page-832-0) | [routes](#page-852-0) | [close](#page-741-0) | [createOrder](#page-751-0) | [routeOrder](#page-839-0) | [modifyOrder](#page-811-0) | [deleteOrder](#page-770-0) | [deleteRoute](#page-776-0) | [getBrokerInfo](#page-784-0) | timer | start | stop | delete

#### **Topics**

["Create and Manage Bloomberg EMSX Order Using Bloomberg EMSX C++ Interface" on page 5-4](#page-95-0) ["Create and Manage Bloomberg EMSX Route Using Bloomberg EMSX C++ Interface" on page 5-7](#page-98-0) ["Manage Bloomberg EMSX Order and Route Using Bloomberg EMSX C++ Interface" on page 5-11](#page-102-0) ["Writing and Running Custom Event Handler Functions" on page 1-26](#page-35-0)

#### **External Websites**

*[EMSX API Programmers Guide](https://emsx-api-doc.readthedocs.io/en/latest/index.html)*

#### **Introduced in R2021a**

# <span id="page-770-0"></span>**deleteOrder**

Delete Bloomberg EMSX order

## **Syntax**

```
events = deleteOrder(c,ordernum)
events = deleteOrder(c,ordernum,'timeOut',timeout)
```
deleteOrder( ,'useDefaultEventHandler',false)

```
___ = deleteOrder(c,ordernum,options)
```
## **Description**

events = deleteOrder(c,ordernum) deletes a Bloomberg EMSX order using the Bloomberg EMSX connection  $c$  with the Bloomberg EMSX  $C++$  interface and order number or structure ordernum. deleteOrder returns a status message using the default event handler.

events = deleteOrder(c,ordernum,'timeOut',timeout) specifies a timeout value timeout for the execution of the default event handler.

deleteOrder( ,'useDefaultEventHandler', false) deletes a Bloomberg EMSX order using any of the input arguments in the previous syntaxes and a custom event handler. Write a custom event handler to process the events associated with deleting orders. This syntax does not have an output argument because the custom event handler processes the contents of the event queue. If you want to use the default event handler instead, set the flag

'useDefaultEventHandler' to true and use the events output argument. By default, the flag 'useDefaultEventHandler' is set to true.

\_\_\_ = deleteOrder(c,ordernum,options) uses the options structure to customize the output, which is useful to preconfigure and save your options for repeated use. The available options structure fields are timeOut and useDefaultEventHandler. Use the events output argument when useDefaultEventHandler is set to true and omit this output argument when useDefaultEventHandler is set to false.

## **Examples**

#### **Delete an Order Using the Default Event Handler**

To delete a Bloomberg EMSX order, create the connection c using emsx, set up the order subscription using orders, and create an order using createOrder. For an example showing these activities, see ["Create and Manage Bloomberg EMSX Order Using Bloomberg EMSX C++ Interface"](#page-95-0) [on page 5-4.](#page-95-0)

Define the structure ordernum that contains the order sequence number EMSX\_SEQUENCE for the order to delete.

ordernum.EMSX\_SEQUENCE = 335877;

Delete the order using the Bloomberg EMSX connection c and ordernum.

```
events = deleteOrder(c,ordernum)
events = 
       STATUS: '0'
      MESSAGE: 'Order deleted'
```
The default event handler processes the events associated with deleting the order. deleteOrder returns events as a structure that contains these fields:

- Bloomberg EMSX status
- Bloomberg EMSX message

Unsubscribe from order events using the Bloomberg EMSX subscription list object subs. This code assumes orders creates subs.

```
c.Session.unsubscribe(subs)
```
Close the Bloomberg EMSX connection.

close(c)

#### **Delete an Order Using the Order Number Integer**

To delete a Bloomberg EMSX order, create the connection c using emsx, set up the order subscription using orders, and create an order using createOrder. For an example showing these activities, see ["Create and Manage Bloomberg EMSX Order Using Bloomberg EMSX C++ Interface"](#page-95-0) [on page 5-4.](#page-95-0)

Delete the order using the Bloomberg EMSX connection c and the order sequence number 335877 for the order to delete.

```
events = deletedrder(c, 335877)events = STATUS: '0'
      MESSAGE: 'Order deleted'
```
The default event handler processes the events associated with deleting the order. deleteOrder returns events as a structure that contains these fields

- Bloomberg EMSX status
- Bloomberg EMSX message

Unsubscribe from order events using the Bloomberg EMSX subscription list object subs. This code assumes orders creates subs.

```
c.Session.unsubscribe(subs)
```
Close the Bloomberg EMSX connection.

close(c)

#### **Delete an Order Using a Timeout**

To delete a Bloomberg EMSX order, create the connection c using emsx, set up the order subscription using orders, and create an order using createOrder. For an example showing these activities, see ["Create and Manage Bloomberg EMSX Order Using Bloomberg EMSX C++ Interface"](#page-95-0) [on page 5-4.](#page-95-0)

Define the structure ordernum that contains the order sequence number EMSX\_SEQUENCE for the order to delete.

ordernum.EMSX\_SEQUENCE = 335877;

Delete the order using the Bloomberg EMSX connection c and ordernum. Set the timeout value to 200 milliseconds.

```
events = deleteOrder(c,ordernum,'timeOut',200)
```

```
events = STATUS: '0'
     MESSAGE: 'Order deleted'
```
The default event handler processes the events associated with deleting the order. deleteOrder returns events as a structure that contains these fields:

- Bloomberg EMSX status
- Bloomberg EMSX message

Unsubscribe from order events using the Bloomberg EMSX subscription list object subs. This code assumes orders creates subs.

```
c.Session.unsubscribe(subs)
```
Close the Bloomberg EMSX connection.

close(c)

#### **Delete an Order Using a Custom Event Handler**

To delete a Bloomberg EMSX order, create the Bloomberg EMSX connection c using emsx, set up the order subscription using orders, and create an order using createOrder. For an example showing these activities, see ["Create and Manage Bloomberg EMSX Order Using Bloomberg EMSX C++](#page-95-0) [Interface" on page 5-4.](#page-95-0)

Define the structure ordernum that contains the order sequence number EMSX\_SEQUENCE for the order to delete.

```
ordernum.EMSX_SEQUENCE = 335877;
```
Suppose you create a custom event handler function called eventhandler with input argument c. Run eventhandler using timer. Start the timer to run eventhandler immediately using start. For details, see ["Writing and Running Custom Event Handler Functions" on page 1-26.](#page-35-0)

```
t = timer('TimerFcn',{@c.eventhandler},'Period',1,...
           'ExecutionMode','fixedRate')
start(t)
```
t is the MATLAB timer object. For details, see timer.

Delete the order using the Bloomberg EMSX connection c and ordernum. Set the flag 'useDefaultEventHandler' to false so that eventhandler processes the events associated with deleting an order.

deleteOrder(c,ordernum,'useDefaultEventHandler',false)

Unsubscribe from order events using the Bloomberg EMSX subscription list object subs. This code assumes orders creates subs. Stop the timer to stop data updates using stop.

```
c.Session.unsubscribe(subs)
stop(t)
```
If you are done processing data updates, delete the timer using delete.

delete(t)

Close the Bloomberg EMSX connection.

close(c)

#### **Delete an Order Using an Options Structure**

To delete a Bloomberg EMSX order, create the connection c using emsx, set up the order subscription using orders, and create an order using createOrder. For an example showing these activities, see ["Create and Manage Bloomberg EMSX Order Using Bloomberg EMSX C++ Interface"](#page-95-0) [on page 5-4.](#page-95-0)

Define the structure ordernum that contains the order sequence number EMSX\_SEQUENCE for the order to delete.

```
ordernum.EMSX_SEQUENCE = 335877;
```
Create a structure options. To use the default event handler, set the field useDefaultEventHandler to true. Set the field timeOut to 200 milliseconds. Delete the order using the Bloomberg EMSX connection c, ordernum, and options structure options.

```
options.useDefaultEventHandler = true;
options.timeOut = 200;
```

```
events = deleteOrder(c,ordernum,options)
```
events = STATUS: '0' MESSAGE: 'Order deleted' The default event handler processes the events associated with deleting the order. deleteOrder returns events as a structure that contains these fields

- Bloomberg EMSX status
- Bloomberg EMSX message

Unsubscribe from order events using the Bloomberg EMSX subscription list object subs. This code assumes orders creates subs.

c.Session.unsubscribe(subs)

Close the Bloomberg EMSX connection.

close(c)

### **Input Arguments**

#### **c — Bloomberg EMSX service connection**

bloombergEMSX object

Bloomberg EMSX service connection, specified as a [bloombergEMSX](#page-733-0) object.

#### **ordernum — Order numbers to delete**

structure | integer

Order numbers to delete, specified as a structure or an integer to denote one or more order sequence numbers.

Data Types: struct | int32

#### **timeout — Timeout value**

500 milliseconds (default) | nonnegative integer

Timeout value, specified as a nonnegative integer. This integer denotes the time, in milliseconds, that the event handler listens to the event queue for each iteration of the code. The event handler can be a default or custom event handler.

Data Types: double

### **options — Options for custom event handler or timeout value**

structure

Options for a custom event handler or timeout value, specified as a structure. To reuse the settings for specifying a custom event handler or timeout value for the event handler, use the options structure.

For example, specify using a custom event handler and a timeout value of 200 milliseconds.

```
options.useDefaultEventHandler = false;
options.timeOut = 200;
```
Data Types: struct

## **Output Arguments**

#### **events — Event queue contents**

double | structure

Event queue contents, returned as a double or structure.

If the event queue contains events, events is a structure containing the current contents of the event queue. Otherwise, events is an empty double.

### **See Also**

[bloombergEMSX](#page-733-0) | [orders](#page-832-0) | [routes](#page-852-0) | [close](#page-741-0) | [createOrder](#page-751-0) | [routeOrder](#page-839-0) | [createOrderAndRoute](#page-757-0) | [modifyOrder](#page-811-0) | [deleteRoute](#page-776-0) | timer | start | stop | delete

#### **Topics**

["Create and Manage Bloomberg EMSX Order Using Bloomberg EMSX C++ Interface" on page 5-4](#page-95-0) ["Create and Manage Bloomberg EMSX Route Using Bloomberg EMSX C++ Interface" on page 5-7](#page-98-0) ["Manage Bloomberg EMSX Order and Route Using Bloomberg EMSX C++ Interface" on page 5-11](#page-102-0) ["Writing and Running Custom Event Handler Functions" on page 1-26](#page-35-0)

#### **External Websites**

*[EMSX API Programmers Guide](https://emsx-api-doc.readthedocs.io/en/latest/index.html)*

**Introduced in R2021a**

# <span id="page-776-0"></span>**deleteRoute**

Delete Bloomberg EMSX active shares

## **Syntax**

```
events = deleteRoute(c, routerum)events = deleteRoute(c, routenum, 'timeOut', timeout)
```
deleteRoute(, 'useDefaultEventHandler',false)

\_\_\_ = deleteRoute(c,routenum,options)

## **Description**

events = deleteRoute( $c$ , routenum) deletes the active shares that are routed but not filled using the Bloomberg EMSX connection c with the Bloomberg EMSX C++ interface and route number routenum. deleteRoute returns a status message using the default event handler.

events = deleteRoute(c,routenum,'timeOut',timeout) specifies a timeout value timeout for the execution of the default event handler.

deleteRoute( \_\_\_ ,'useDefaultEventHandler',false) deletes the active shares that are routed but not filled using any of the input arguments in the previous syntaxes and a custom event handler. Write a custom event handler to process the events associated with deleting the active shares. This syntax does not have an output argument because the custom event handler processes the contents of the event queue. If you want to use the default event handler instead, set the flag 'useDefaultEventHandler' to true and use the events output argument. By default, the flag 'useDefaultEventHandler' is set to true.

\_\_\_ = deleteRoute(c,routenum,options) uses the options structure to customize the output, which is useful to preconfigure and save your options for repeated use. The available options structure fields are timeOut and useDefaultEventHandler. Use the events output argument when useDefaultEventHandler is set to true and omit this output argument when useDefaultEventHandler is set to false.

## **Examples**

#### **Delete Active Shares**

To delete the active shares that are routed but not filled for a Bloomberg EMSX order:

- **1** Create the connection **c** using emsx.
- **2** Set up an order and route subscription using orders and routes.
- **3** Create and route an order using createOrderAndRoute.

For an example showing these activities, see ["Create and Manage Bloomberg EMSX Route Using](#page-98-0) [Bloomberg EMSX C++ Interface" on page 5-7.](#page-98-0)

Define the structure routenum that contains the order sequence number EMSX\_SEQUENCE for the routed order and route number EMSX\_ROUTE\_ID.

routenum.EMSX\_SEQUENCE = 335877; routenum.EMSX\_ROUTE\_ID = 1;

Delete the active shares that are routed but not filled using the Bloomberg EMSX connection c and routenum.

```
events = deleteRoute(c,routenum)
```

```
events = 
      STATUS: '1'
    MESSAGE: 'Route cancellation request sent to broker'
```
The default event handler processes the events associated with deleting the active shares. deleteRoute returns events as a structure that contains these fields

- Bloomberg EMSX status
- Bloomberg EMSX message

Unsubscribe from order and route events using the Bloomberg EMSX subscription list objects osubs and rsubs. This code assumes that orders creates osubs and routes creates rsubs.

```
c.Session.unsubscribe(osubs)
c.Session.unsubscribe(rsubs)
```
Close the Bloomberg EMSX connection.

close(c)

#### **Delete Active Shares Using a Timeout**

To delete the active shares that are routed but not filled for a Bloomberg EMSX order:

- **1** Create the connection c using emsx.
- **2** Set up an order and route subscription using orders and routes.
- **3** Create and route an order using createOrderAndRoute.

For an example showing these activities, see ["Create and Manage Bloomberg EMSX Route Using](#page-98-0) [Bloomberg EMSX C++ Interface" on page 5-7.](#page-98-0)

Define the structure routenum that contains the order sequence number EMSX\_SEQUENCE for the routed order and route number EMSX\_ROUTE\_ID.

```
routenum.EMSX_SEQUENCE = 335877;
routenum.EMSX_ROUTE_ID = 1;
```
Delete the active shares that are routed but not filled using the Bloomberg EMSX connection c and routenum. Set the timeout value to 200 milliseconds.

```
options.useDefaultEventHandler = true;
options.timeOut = 200;
```

```
events = deleteRoute(c,routenum,'timeOut',200)
events = STATUS: '1'
    MESSAGE: 'Route cancellation request sent to broker'
```
The default event handler processes the events associated with deleting the active shares. deleteRoute returns events as a structure that contains these fields

- Bloomberg EMSX status
- Bloomberg EMSX message

Unsubscribe from order and route events using the Bloomberg EMSX subscription list objects osubs and rsubs. This code assumes that orders creates osubs and routes creates rsubs.

```
c.Session.unsubscribe(osubs)
c.Session.unsubscribe(rsubs)
```
Close the Bloomberg EMSX connection.

close(c)

#### **Delete Active Shares Using a Custom Event Handler**

To delete the active shares that are routed but not filled for a Bloomberg EMSX order:

- **1** Create the Bloomberg EMSX connection c using emsx.
- **2** Set up an order and route subscription using orders and routes.
- **3** Create and route an order using createOrderAndRoute.

For an example showing these activities, see ["Create and Manage Bloomberg EMSX Route Using](#page-98-0) [Bloomberg EMSX C++ Interface" on page 5-7.](#page-98-0)

Define the structure routenum that contains the order sequence number EMSX\_SEQUENCE for the routed order and route number EMSX\_ROUTE\_ID.

```
routenum.EMSX_SEQUENCE = 335877;
routenum.EMSX ROUTE ID = 1;
```
Suppose you create a custom event handler function called eventhandler with input argument c. Run eventhandler using timer. Start the timer to run eventhandler immediately using start. For details, see ["Writing and Running Custom Event Handler Functions" on page 1-26.](#page-35-0)

```
t = timer('TimerFcn',{@c.eventhandler},'Period',1,...
           'ExecutionMode','fixedRate')
start(t)
```
t is the MATLAB timer object. For details, see timer.

Delete the active shares that are routed but not filled using the Bloomberg EMSX connection c and routenum. Set the flag 'useDefaultEventHandler' to false so that eventhandler processes the events associated with deleting the active shares.

deleteRoute(c,routenum,'useDefaultEventHandler',false)

Unsubscribe from order and route events using the Bloomberg EMSX subscription list objects osubs and rsubs. This code assumes that orders creates osubs and routes creates rsubs. Stop the timer to stop data updates using stop.

```
c.Session.unsubscribe(osubs)
c.Session.unsubscribe(rsubs)
stop(t)
```
If you are done processing data updates, delete the timer using delete.

delete(t)

Close the Bloomberg EMSX connection.

close(c)

#### **Delete Active Shares Using an Options Structure**

To delete the active shares that are routed but not filled for a Bloomberg EMSX order:

- **1** Create the connection c using emsx.
- **2** Set up an order and route subscription using orders and routes.
- **3** Create and route an order using createOrderAndRoute.

For an example showing these activities, see ["Create and Manage Bloomberg EMSX Route Using](#page-98-0) [Bloomberg EMSX C++ Interface" on page 5-7.](#page-98-0)

Define the structure routenum that contains the order sequence number EMSX\_SEQUENCE for the routed order and route number EMSX\_ROUTE\_ID.

```
routenum.EMSX_SEQUENCE = 335877;
routenum.EMSX_ROUTE_ID = 1;
```
Create a structure options. To use the default event handler, set the field useDefaultEventHandler to true. Set the field timeOut to 200 milliseconds. Delete the active shares that are routed but not filled using the Bloomberg EMSX connection c, routenum, and options structure options.

```
options.useDefaultEventHandler = true;
options.timeOut = 200;
```

```
events = deleteRoute(c,routenum,options)
```
 $events =$ 

 STATUS: '1' MESSAGE: 'Route cancellation request sent to broker'

The default event handler processes the events associated with deleting the active shares. deleteRoute returns events as a structure that contains these fields

• Bloomberg EMSX status

• Bloomberg EMSX message

Unsubscribe from order and route events using the Bloomberg EMSX subscription list objects osubs and rsubs. This code assumes that orders creates osubs and routes creates rsubs.

```
c.Session.unsubscribe(osubs)
c.Session.unsubscribe(rsubs)
```
Close the Bloomberg EMSX connection.

close(c)

### **Input Arguments**

#### **c — Bloomberg EMSX service connection**

bloombergEMSX object

Bloomberg EMSX service connection, specified as a [bloombergEMSX](#page-733-0) object.

**routenum — Route to delete**

structure

Route to delete, specified as a structure containing fields EMSX\_SEQUENCE and EMSX\_ROUTE\_ID.

Example: routenum. EMSX SEQUENCE = 728918; routenum.EMSX ROUTE ID = 1;

Data Types: struct

#### **timeout — Timeout value**

500 milliseconds (default) | nonnegative integer

Timeout value, specified as a nonnegative integer. This integer denotes the time, in milliseconds, that the event handler listens to the event queue for each iteration of the code. The event handler can be a default or custom event handler.

Data Types: double

### **options — Options for custom event handler or timeout value**

structure

Options for a custom event handler or timeout value, specified as a structure. To reuse the settings for specifying a custom event handler or timeout value for the event handler, use the options structure.

For example, specify using a custom event handler and a timeout value of 200 milliseconds.

```
options.useDefaultEventHandler = false;
options.timeOut = 200;
```
Data Types: struct

### **Output Arguments**

**events — Event queue contents** double | structure

Event queue contents, returned as a double or structure.

If the event queue contains events, events is a structure containing the current contents of the event queue. Otherwise, events is an empty double.

## **See Also**

[bloombergEMSX](#page-733-0) | [orders](#page-832-0) | [routes](#page-852-0) | [close](#page-741-0) | [createOrder](#page-751-0) | [routeOrder](#page-839-0) | [createOrderAndRoute](#page-757-0) | [modifyOrder](#page-811-0) | [modifyRoute](#page-817-0) | [deleteOrder](#page-770-0) | timer | start | stop | delete

#### **Topics**

["Create and Manage Bloomberg EMSX Order Using Bloomberg EMSX C++ Interface" on page 5-4](#page-95-0) ["Create and Manage Bloomberg EMSX Route Using Bloomberg EMSX C++ Interface" on page 5-7](#page-98-0) ["Manage Bloomberg EMSX Order and Route Using Bloomberg EMSX C++ Interface" on page 5-11](#page-102-0) ["Writing and Running Custom Event Handler Functions" on page 1-26](#page-35-0)

#### **External Websites**

*[EMSX API Programmers Guide](https://emsx-api-doc.readthedocs.io/en/latest/index.html)*

**Introduced in R2021a**

# <span id="page-782-0"></span>**getAllFieldMetaData**

Obtain Bloomberg EMSX field information

## **Syntax**

 $r = getAllFieldMethodData(c)$ 

## **Description**

 $r = getAllFieldMetaData(c) returns the Bloomberg EMSX field information using the$ Bloomberg EMSX connection c with the Bloomberg EMSX C++ interface.

### **Examples**

#### **Request All Field Information**

Create the Bloomberg EMSX connection c using the Bloomberg EMSX C++ interface.

```
c = bloombergEMSX('//blp/emapisvc_beta');
```
Request all fields supported by Bloomberg EMSX service using the Bloomberg EMSX connection c.

```
r = getAllFieldMethodData(c)
```
 $r =$ 

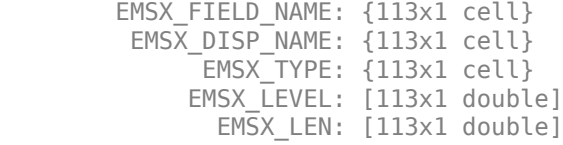

Display all field information for the first Bloomberg EMSX field using a cell array. Create a cell array from the fields in the returned data structure r.

 ${r.FMSX}$  FIELD NAME ${1}$  r.EMSX DISP NAME ${1}$  r.EMSX TYPE ${1}$  r.EMSX LEVEL(1) r.EMSX LEN(1)}

'MSG TYPE' 'Msg Type' 'String' [0] [1]

Close the Bloomberg EMSX connection.

close(c)

## **Input Arguments**

#### **c — Bloomberg EMSX service connection**

bloombergEMSX object

Bloomberg EMSX service connection, specified as a [bloombergEMSX](#page-733-0) object.

## **Output Arguments**

#### **r — Return information for all fields**

structure

Return information for all fields, returned as a structure for all fields supported by Bloomberg EMSX.

### **See Also**

[bloombergEMSX](#page-733-0) | [close](#page-741-0) | [createOrder](#page-751-0) | [createOrderAndRoute](#page-757-0) | [createOrderAndRouteWithStrat](#page-763-0)

#### **Topics**

["Create and Manage Bloomberg EMSX Order Using Bloomberg EMSX C++ Interface" on page 5-4](#page-95-0) ["Create and Manage Bloomberg EMSX Route Using Bloomberg EMSX C++ Interface" on page 5-7](#page-98-0) ["Manage Bloomberg EMSX Order and Route Using Bloomberg EMSX C++ Interface" on page 5-11](#page-102-0)

#### **External Websites**

*[EMSX API Programmers Guide](https://emsx-api-doc.readthedocs.io/en/latest/index.html)*

**Introduced in R2021a**

# <span id="page-784-0"></span>**getBrokerInfo**

Obtain Bloomberg EMSX broker and strategy information

## **Syntax**

r = getBrokerInfo(c,brokerstrat)

## **Description**

 $r = getBrokerInfo(c,brokerstrat) obtains Bloomberg EMSX broken and strategy information$ using the Bloomberg EMSX connection c with the Bloomberg EMSX C++ interface and broker and strategy request structure brokerstrat.

## **Examples**

#### **Obtain Broker Information**

Create the Bloomberg EMSX connection c using the Bloomberg EMSX C++ interface.

```
c = bloombergEMSX('//blp/emapisvc_beta');
```
Define the broker and strategy information structure brokerstrat. Obtain broker information using the Bloomberg EMSX connection c and structure brokerstrat.

```
brokerstrat.EMSX_TICKER = 'ABCD US Equity';
```

```
r = getBrokerInfo(c,brokerstrat)
```
 $r =$ 

EMSX\_BROKERS: {2x1 cell}

The EMSX\_BROKERS field lists the Bloomberg EMSX brokers.

Close the Bloomberg EMSX connection.

close(c)

#### **Obtain Strategy Information**

Create the Bloomberg EMSX connection c using the Bloomberg EMSX C++ interface.

 $c = bloombergEMSX('//blp/emapisvc beta');$ 

Define the broker and strategy information structure brokerstrat. Obtain strategy information using the Bloomberg EMSX connection c and structure brokerstrat.

brokerstrat.EMSX\_TICKER = 'ABCD US Equity'; brokerstrat.EMSX\_BROKER = 'BMTB';

```
r = getBrokerInfo(c,brokerstrat)
```
 $r =$ 

```
EMSX STRATEGIES: {16x1 cell}
```
The EMSX STRATEGIES field lists the Bloomberg EMSX strategies.

Close the Bloomberg EMSX connection.

close(c)

#### **Obtain Field Information**

Create the Bloomberg EMSX connection c using the Bloomberg EMSX C++ interface.

c = bloombergEMSX('//blp/emapisvc\_beta');

Define the broker and strategy information structure brokerstrat. Obtain field information using the Bloomberg EMSX connection c and structure brokerstrat.

```
brokerstrat.EMSX_TICKER = 'ABCD US Equity';
brokerstrat.EMSX_BROKER = 'BMTB';
brokerstrat.EMSX_STRATEGY = 'SSP';
```

```
r = getBrokerInfo(c,brokerstrat)
```
 $r =$ 

```
 FieldName: {3x1 cell}
 Disable: {3x1 cell}
 StringValue: {3x1 cell}
```
The structure field FieldName lists the Bloomberg EMSX fields. The structure fields Disable and StringValue contain information about the Bloomberg EMSX fields.

Close the Bloomberg EMSX connection.

close(c)

### **Input Arguments**

#### **c — Bloomberg EMSX service connection**

bloombergEMSX object

Bloomberg EMSX service connection, specified as a [bloombergEMSX](#page-733-0) object.

### **brokerstrat — Broker and strategy request**

structure

Broker and strategy request, specified as a structure that contains Bloomberg EMSX fields. Use [getAllFieldMetaData](#page-782-0) to view all available fields for brokerStrategyStruct.

Example: brokerstrat.EMSX\_TICKER = 'ABCD US Equity';

Data Types: struct

## **Output Arguments**

#### **r — Broker and strategy information**

structure

Broker and strategy information, returned as a structure.

### **See Also**

```
bloombergEMSX | orders | routes | close | createOrder | routeOrder |
createOrderAndRoute | createOrderAndRouteWithStrat | modifyOrder | deleteOrder |
deleteRoute
```
#### **Topics**

["Create and Manage Bloomberg EMSX Order Using Bloomberg EMSX C++ Interface" on page 5-4](#page-95-0) ["Create and Manage Bloomberg EMSX Route Using Bloomberg EMSX C++ Interface" on page 5-7](#page-98-0) ["Manage Bloomberg EMSX Order and Route Using Bloomberg EMSX C++ Interface" on page 5-11](#page-102-0)

**External Websites** *[EMSX API Programmers Guide](https://emsx-api-doc.readthedocs.io/en/latest/index.html)*

**Introduced in R2021a**

# **groupRouteOrder**

Route group of Bloomberg EMSX orders

## **Syntax**

```
events = groupRouteOrder(c,order)
events = groupRouteOrder(c,order,'timeOut',timeout)
groupRouteOrder( ___ ,'useDefaultEventHandler',false)
= groupRouteOrder(c, order, options)
```
## **Description**

events = groupRouteOrder(c, order) routes a group of Bloomberg EMSX orders using the Bloomberg EMSX connection with the Bloomberg EMSX C++ interface and order request. groupRouteOrder returns the order sequence number and status message using the default event handler.

events = groupRouteOrder(c, order, 'timeOut', timeout) specifies a timeout value for the execution of the default event handler.

groupRouteOrder( \_\_\_ ,'useDefaultEventHandler',false) routes a group of Bloomberg EMSX orders using any of the previous input argument combinations and a custom event handler function. Write a custom event handler to process the events associated with routing a group of orders. This syntax does not have an output argument because the custom event handler processes the contents of the event queue.

\_\_\_ = groupRouteOrder(c,order,options) uses the options structure to customize the output, which is useful for configuring and saving your options for repeated use. The available options structure fields are timeOut and useDefaultEventHandler. Use the events output argument when the useDefaultEventHandler field is set to true, and omit this output argument when the useDefaultEventHandler field is set to false.

## **Examples**

#### **Route Group of Bloomberg EMSX Orders Using Default Event Handler**

Using a Bloomberg EMSX connection, route a group of Bloomberg EMSX orders.

To create a Bloomberg EMSX order, create the connection c using emsx and set up the order subscription using orders. For an example showing these activities, see ["Create and Manage](#page-95-0) [Bloomberg EMSX Order Using Bloomberg EMSX C++ Interface" on page 5-4](#page-95-0).

Create the order request structure order1 to define the order parameters. In this case, the code creates a buy market order for 100 shares of IBM. The code uses the broker BB with the time in force set to DAY and any hand instruction. Convert the number of shares to a 32-bit signed integer using int32.

```
order1.EMSX_TICKER = 'IBM';
order1.EMSX AMOUNT = int32(100);
```

```
order1.EMSX_ORDER_TYPE = 'MKT';
order1.EMSX BROKER = 'BB';
order1.EMSX_TIF = 'DAY';
order1.EMSX HAND INSTRUCTION = 'ANY';
order1.EMSX_SIDE = 'BUY';
```
Create the order using the Bloomberg EMSX connection c and order1.

```
events = createOrder(c, order1)events = 
  struct with fields:
     EMSX_SEQUENCE: 354646
     MESSAGE: 'Order created'
```
The default event handler processes the events associated with creating the order. createOrder returns events as a structure that contains these fields

- **EMSX** SEQUENCE Bloomberg EMSX order number
- MESSAGE Bloomberg EMSX message

Create another order request structure order2 to define the order parameters. In this case, the code creates a buy market order for 200 shares of IBM. The code uses the broker BB with the time in force set to DAY and any hand instruction. Convert the number of shares to a 32-bit signed integer using int32.

```
order2.EMSX_TICKER = 'IBM';
order2.EMSX AMOUNT = int32(200);
order2.EMSX_ORDER_TYPE = 'MKT';
order2.EMSX_BROKER = 'BB';
order2.EMSX_TIF = 'DAY';
order2.EMSX HAND INSTRUCTION = 'ANY';
order2.EMSX SIDE = 'BUY';
```
Create the second order using the Bloomberg EMSX connection c and order2.

```
events = createOrder(c, order2)events = 
   struct with fields:
```
 EMSX\_SEQUENCE: 354777 MESSAGE: 'Order created'

Route the two existing orders. Specify the order numbers, broker, and hand instruction in the order structure.

```
order.EMSX SEQUENCE\{1\} = int32(354646);
order.EMSX_SEQUENCE\{2\} = int32(354777);
order.EMSX_BROKER = 'BB';
order.EMSX_HAND_INSTRUCTION = 'ANY';
events = groupRouteOrder(c,order)events =
```

```
 struct with fields:
   EMSX_SEQUENCE: 354646
   EMSX_ROUTE_ID: 1
  MESSAGE: 'Order Routed'
```
The default event handler processes the events associated with routing a group of orders. events is a structure that contains these fields

- EMSX\_SEQUENCE Bloomberg EMSX order numbers
- EMSX ROUTE ID Bloomberg EMSX route identifier
- MESSAGE Bloomberg EMSX message

Close the Bloomberg EMSX connection.

close(c)

#### **Route Group of Bloomberg EMSX Orders Using Timeout Value**

Using a Bloomberg EMSX connection, route a group of Bloomberg EMSX orders. Specify a timeout value.

To create a Bloomberg EMSX order, create the connection c using emsx and set up the order subscription using orders. For an example showing these activities, see ["Create and Manage](#page-95-0) [Bloomberg EMSX Order Using Bloomberg EMSX C++ Interface" on page 5-4](#page-95-0).

Create the order request structure order1 to define the order parameters. In this case, the code creates a buy market order for 100 shares of IBM. The code uses the broker BB with the time in force set to DAY and any hand instruction. Convert the number of shares to a 32-bit signed integer using int32.

```
order1.EMSX_TICKER = 'IBM';
order1.EMSX AMOUNT = int32(100);order1.EMSX_ORDER_TYPE = 'MKT';
order1.EMSX_BROKER = 'BB';
order1.EMSX_TIF = 'DAY';
order1.EMSX_HAND_INSTRUCTION = 'ANY';
order1.EMSX_SIDE = 'BUY';
```
Create the order using the Bloomberg EMSX connection c and order1.

```
events = createOrder(c,order1)
events = 
   struct with fields:
     EMSX_SEQUENCE: 354646
     MESSAGE: 'Order created'
```
The default event handler processes the events associated with creating the order. createOrder returns events as a structure that contains these fields

• EMSX\_SEQUENCE — Bloomberg EMSX order number

• MESSAGE — Bloomberg EMSX message

Create another order request structure order2 to define the order parameters. In this case, the code creates a buy market order for 200 shares of IBM. The code uses the broker BB with the time in force set to DAY and any hand instruction. Convert the number of shares to a 32-bit signed integer using int32.

```
order2.EMSX_TICKER = 'IBM';
order2.EMSX_MOUNT = int32(200);order2.EMSX ORDER TYPE = 'MKT';
order2.EMSX BROKER = 'BB';
order2.EMSX_TIF = 'DAY';
order2.EMSX HAND INSTRUCTION = 'ANY';
order2.EMSX_SIDE = 'BUY';
```
Create the second order using the Bloomberg EMSX connection c and order2.

```
events = createOrder(c,order2)
events = 
   struct with fields:
     EMSX_SEQUENCE: 354777
     MESSAGE: 'Order created'
```
Route the two existing orders. Specify the order numbers, broker, and hand instruction in the order structure. Specify an additional option for a timeout value of 200 milliseconds by using the 'timeOut' flag.

```
order.EMSX SEQUENCE\{1\} = int32(354646);
order.EMSX SEQUENCE{2} = int32(354777);order.EMSX-BROKER = 'BB';order.EMSX_HAND_INSTRUCTION = 'ANY';
events = groupRouteOrder(c,order,'timeOut',200)
```
events =

```
 struct with fields:
   EMSX_SEQUENCE: 354646
   EMSX_ROUTE_ID: 1
   MESSAGE: 'Order Routed'
```
events is a structure that contains these fields

- EMSX SEQUENCE Bloomberg EMSX order numbers
- **EMSX\_ROUTE\_ID Bloomberg EMSX route identifier**
- MESSAGE Bloomberg EMSX message

Close the Bloomberg EMSX connection.

close(c)

#### **Route Group of Bloomberg EMSX Orders Using Custom Event Handler Function**

Using a Bloomberg EMSX connection, route a group of Bloomberg EMSX orders. Specify using a custom event handler function to process the events.

To create a Bloomberg EMSX order, create the connection c using emsx and set up the order subscription using orders. For an example showing these activities, see ["Create and Manage](#page-95-0) [Bloomberg EMSX Order Using Bloomberg EMSX C++ Interface" on page 5-4](#page-95-0).

Create the order request structure order1 to define the order parameters. In this case, the code creates a buy market order for 100 shares of IBM. The code uses the broker BB with the time in force set to DAY and any hand instruction. Convert the number of shares to a 32-bit signed integer using int32.

```
order1.EMSX TICKER = 'IBM';
order1.EMSX AMOUNT = int32(100);order1.EMSX_ORDER_TYPE = 'MKT';
order1.EMSX_BROKER = 'BB';
order1.EMSX_TIF = 'DAY';
order1.EMSX_HAND_INSTRUCTION = 'ANY';
order1.EMSX_SIDE = 'BUY';
```
Create the order using the Bloomberg EMSX connection c and order1.

```
events = createOrder(c, order1)
```
 $events =$  struct with fields: EMSX\_SEQUENCE: 354646 MESSAGE: 'Order created'

The default event handler processes the events associated with creating the order. createOrder returns events as a structure that contains these fields

- EMSX SEQUENCE Bloomberg EMSX order number
- MESSAGE Bloomberg EMSX message

Create another order request structure order2 to define the order parameters. In this case, the code creates a buy market order for 200 shares of IBM. The code uses the broker BB with the time in force set to DAY and any hand instruction. Convert the number of shares to a 32-bit signed integer using int32.

```
order2.EMSX_TICKER = 'IBM';
order2.EMSX_MOUNT = int32(200);order2.EMSX ORDER TYPE = 'MKT';
order2.EMSX_BROKER = 'BB';order2.EMSX TIF = 'DAY';
order2.EMSX_HAND_INSTRUCTION = 'ANY';
order2.EMSXSIDE = 'BUY;
```
Create the second order using the Bloomberg EMSX connection c and order2.

```
events = createOrder(c, order2)events =
```
```
 struct with fields:
   EMSX_SEQUENCE: 354777
  MESSAGE: 'Order created'
```
Route the two existing orders. Specify the order numbers, broker, and hand instruction in the order structure. Use a custom event handler function to process the events. You can use the sample event handler function processEvent or write your own custom event handler function. For this example, use processEvent to process the events.

```
order.EMSX SEQUENCE\{1\} = int32(354646);
order.EMSX SEQUENCE{2} = int32(354777);order.EMSX_BROKER = 'BB';
order.EMSX_HAND_INSTRUCTION = 'ANY';
groupRouteOrder(c,order,'useDefaultEventHandler',false)
processEvent(c)
Route = \{ EMSX_SEQUENCE = 354646
```
EMSX ROUTE  $ID = 1$  MESSAGE = 'Order Routed' }

Close the Bloomberg EMSX connection.

close(c)

#### **Route Group of Bloomberg EMSX Orders Using Options Structure**

Using a Bloomberg EMSX connection, route a group of Bloomberg EMSX orders. Specify an additional option for a timeout value by using a structure.

To create a Bloomberg EMSX order, create the connection c using emsx and set up the order subscription using orders. For an example showing these activities, see ["Create and Manage](#page-95-0) [Bloomberg EMSX Order Using Bloomberg EMSX C++ Interface" on page 5-4](#page-95-0).

Create the order request structure order1 to define the order parameters. In this case, the code creates a buy market order for 100 shares of IBM. The code uses the broker BB with the time in force set to DAY and any hand instruction. Convert the number of shares to a 32-bit signed integer using int32.

```
order1.EMSX_TICKER = 'IBM';
order1.EMSX AMOUNT = int32(100);order1.EMSX ORDER TYPE = 'MKT';
order1.EMSX BROKER = 'BB';
order1.EMSX_TIF = 'DAY';
order1.EMSX_HAND_INSTRUCTION = 'ANY';
order1.EMSX SIDE = 'BUY';
```
Create the order using the Bloomberg EMSX connection c and order1.

```
events = createOrder(c,order1)
```

```
events = 
  struct with fields:
     EMSX_SEQUENCE: 354646
     MESSAGE: 'Order created'
```
The default event handler processes the events associated with creating the order. createOrder returns events as a structure that contains these fields

- EMSX SEQUENCE Bloomberg EMSX order number
- MESSAGE Bloomberg EMSX message

Create another order request structure order2 to define the order parameters. In this case, the code creates a buy market order for 200 shares of IBM. The code uses the broker BB with the time in force set to DAY and any hand instruction. Convert the number of shares to a 32-bit signed integer using int32.

```
order2.EMSX_TICKER = 'IBM';
order2.EMSX AMOUNT = int32(200);order2.EMSX ORDER TYPE = 'MKT';
order2.EMSX_BROKE\overline{R} = 'BB';
order2.EMSX_TIF = 'DAY';
order2.EMSX_HAND_INSTRUCTION = 'ANY';
order2.EMSX_SIDE = 'BUY';
```
Create the second order using the Bloomberg EMSX connection c and order2.

```
events = createOrder(c, order2)events = 
  struct with fields:
     EMSX_SEQUENCE: 354777
     MESSAGE: 'Order created'
```
Route the two existing orders. Specify the order numbers, broker, and hand instruction in the order structure. Specify an additional option for a timeout value of 200 milliseconds by using the options structure.

```
order.EMSX SEQUENCE\{1\} = int32(354646);
order.EMSX SEQUENCE{2} = int32(354777);order.EMSX_BROKER = 'BB';
order.EMSX HAND INSTRUCTION = 'ANY';
options.timeOut = 200;events = groupRouteOrder(c,order,options)
events = 
   struct with fields:
     EMSX_SEQUENCE: 354646
     EMSX_ROUTE_ID: 1
     MESSAGE: 'Order Routed'
```
events is a structure that contains these fields

- EMSX SEQUENCE Bloomberg EMSX order numbers
- EMSX ROUTE ID Bloomberg EMSX route identifier
- MESSAGE Bloomberg EMSX message

Close the Bloomberg EMSX connection.

close(c)

### **Input Arguments**

### **c — Bloomberg EMSX service connection**

bloombergEMSX object

Bloomberg EMSX service connection, specified as a [bloombergEMSX](#page-733-0) object.

### **order — Order request**

structure

Order request, specified as a structure that contains these fields

- EMSX SEQUENCE Order numbers
- EMSX BROKER Broker
- EMSX\_HAND\_INSTRUCTION Hand instruction

Convert the order numbers to a 32-bit signed integer by using int32.

Data Types: struct

### **timeout — Timeout value**

500 milliseconds (default) | nonnegative integer

Timeout value, specified as a nonnegative integer. This integer denotes the time, in milliseconds, that the event handler listens to the event queue for each iteration of the code. The event handler can be a default or custom event handler.

Data Types: double

# **options — Options for custom event handler or timeout value**

structure

Options for a custom event handler or timeout value, specified as a structure. To reuse the settings for specifying a custom event handler or timeout value for the event handler, use the options structure.

For example, specify using a custom event handler and a timeout value of 200 milliseconds.

```
options.useDefaultEventHandler = false;
options.timeOut = 200;
```
Data Types: struct

### **Output Arguments**

**events — Event queue contents** double | structure

Event queue contents, returned as a double or structure.

If the event queue contains events, events is a structure containing the current contents of the event queue. Otherwise, events is an empty double.

## **See Also**

[bloombergEMSX](#page-733-0) | [orders](#page-832-0) | [routes](#page-852-0) | [close](#page-741-0) | [createOrder](#page-751-0) | [routeOrder](#page-839-0) | [createBasket](#page-742-0) | [modifyOrder](#page-811-0) | [deleteOrder](#page-770-0) | [processEvent](#page-837-0)

### **Topics**

["Create and Manage Bloomberg EMSX Order Using Bloomberg EMSX C++ Interface" on page 5-4](#page-95-0) ["Manage Bloomberg EMSX Order and Route Using Bloomberg EMSX C++ Interface" on page 5-11](#page-102-0) ["Writing and Running Custom Event Handler Functions" on page 1-26](#page-35-0)

### **Introduced in R2021a**

# **groupRouteOrderWithStrat**

Route group of Bloomberg EMSX orders with strategies

# **Syntax**

```
events = groupRouteOrderWithStrat(c,route,strat)
events = groupRouteOrderWithStrat(c,route,strat,'timeOut',timeout)
groupRouteOrderWithStrat(, luseDefaultEventHandler',false)
___ = groupRouteOrderWithStrat(c,route,strat,options)
```
## **Description**

events =  $groupRouteOrderWithStart(c, route, strat) routes multiple Bloomberg EMSX$ orders with strategies using the Bloomberg EMSX connection c with the Bloomberg EMSX C++ interface, route request route, and strategy strat. routeOrderWithStrat returns the order sequence number, route number, and status message using the default event handler.

events = groupRouteOrderWithStrat(c, route, strat, 'timeOut', timeout) specifies a timeout value timeout for the execution of the default event handler.

groupRouteOrderWithStrat(, luseDefaultEventHandler', false) routes multiple Bloomberg EMSX orders with strategies using any of the input arguments in the previous syntaxes and a custom event handler. To process the events associated with routing orders, write a custom event handler. This syntax does not have an output argument because the custom event handler processes the contents of the event queue. If you want to use the default event handler instead, set the flag 'useDefaultEventHandler' to true and use the events output argument. By default, the flag 'useDefaultEventHandler' is set to true.

\_\_\_ = groupRouteOrderWithStrat(c,route,strat,options) uses the options structure to customize the output, which is useful to preconfigure and save your options for repeated use. The available options structure fields are timeOut and useDefaultEventHandler. Use the events output argument when the flag useDefaultEventHandler is set to true, and omit this output argument when useDefaultEventHandler is set to false.

# **Examples**

### **Route Orders Using the Default Event Handler**

To route a Bloomberg EMSX order with strategies, create the connection c using emsx, set up the order subscription using orders, and create the order using createOrder. For an example showing these activities, see ["Create and Manage Bloomberg EMSX Order Using Bloomberg EMSX C++](#page-95-0) [Interface" on page 5-4.](#page-95-0) Set up the route subscription using [routes](#page-852-0).

Define the route request structure route. Convert the numbers to 32-bit signed integers using int32. This code specifies these route request fields

- Order numbers 335877 and 335878
- Stock symbol IBM
- 100 percent of shares shown on the order to be routed
- Broker BMTB
- Any hand instruction
- Time in force set to DAY
- Market order type

```
route.EMSX_SEQUENCE = {int32(335877);int32(335878)};
route.EMSX TICKER = 'IBM';
route.EMSX_AMOUNT_PERCENT = int32(100);
route.EMSX_BROKER = 'BMTB';
route.EMSX HAND INSTRUCTION = 'ANY';
route.EMSX_TIF = 'DAY';
route.EMSX ORDER TYPE = 'MKT';
```
Create the order strategies structure strat using the strategy SSP. Convert the field indicators to a 32-bit signed integer using int32.

```
strat.EMSX STRATEGY NAME = 'SSP';
strat.EMSX STRATEGY FIELD INDICATORS = int32([0 0 0]);
strat.EMSX STRATEGY FIELDS = {^{09}:30:00}, '14:30:00', 50};
```
Route the orders using the Bloomberg EMSX connection c, route, and strat.

```
events = groupRouteOrderWithStrat(c,route,strat)
```

```
events = 
      EMSX_SUCCESS_ROUTES: [1x1 struct]
 EMSX_FAILED_ROUTES: [1x1 struct]
 MESSAGE: '1 of 1 Order(s) Routed'
    where
    events.EMSX_SUCCESS_ROUTES =
         EMSX_SEQUENCE: 335877
         EMSX_ROUTE_ID: 1
    and events.EMSX_FAILED_ROUTES =
         EMSX_SEQUENCE: 335878
            ERROR_CODE: 0
         ERROR_MESSAGE: {'Order 335878 View-only orders can not be routed'}
```
The default event handler processes the events associated with routing the order. groupRouteOrderWithStrat returns events as a structure that contains these fields

- Bloomberg EMSX success routing structure, which contains the order number and route identifier for the orders that successfully routed
- Bloomberg EMSX failed routing structure, which contains the order number, error code, and error message for the orders that failed to route
- Bloomberg EMSX message

Unsubscribe from order and route events using the Bloomberg EMSX subscription list objects osubs and rsubs. This code assumes that orders creates osubs and routes creates rsubs.

```
c.Session.unsubscribe(osubs)
c.Session.unsubscribe(rsubs)
```
Close the Bloomberg EMSX connection.

close(c)

#### **Route Orders Using a Timeout**

To route a Bloomberg EMSX order with strategies, create the connection c using emsx, set up the order subscription using orders, and create the order using createOrder. For an example showing these activities, see ["Create and Manage Bloomberg EMSX Order Using Bloomberg EMSX C++](#page-95-0) [Interface" on page 5-4.](#page-95-0) Set up the route subscription using [routes](#page-852-0).

Define the route request structure route. Convert the numbers to 32-bit signed integers using int32. This code specifies these route request fields

- Order numbers 335877 and 335878
- Stock symbol IBM
- 100 percent of shares shown on the order to be routed
- Broker BMTB
- Any hand instruction
- Time in force set to DAY
- Market order type

```
route.EMSX_SEQUENCE = {int32(335877);int32(335878)};
route.EMSX TICKER = 'IBM';
route.EMSX_AMOUNT_PERCENT = int32(100);
route.EMSX_BROKER = 'BMTB';
route.EMSX HAND INSTRUCTION = 'ANY';
route.EMSX_TIF = 'DAY';
route.EMSX ORDER TYPE = 'MKT';
```
Create the order strategies structure strat using the strategy SSP. Convert the field indicators to a 32-bit signed integer using int32.

```
strat.EMSX STRATEGY NAME = 'SSP';
strat.EMSX STRATEGY FIELD INDICATORS = int32([0 0 0]);
strat.EMSX_STRATEGY_FIELDS = {^{\{09:30:00\}}, '14:30:00',50};
```
Route the orders using the Bloomberg EMSX connection c, route, and strat. Set the timeout value to 200 milliseconds.

events = groupRouteOrderWithStrat(c,route,strat,'timeOut',200)

```
events = 
      EMSX_SUCCESS_ROUTES: [1x1 struct]
 EMSX_FAILED_ROUTES: [1x1 struct]
 MESSAGE: '1 of 1 Order(s) Routed'
    where
    events.EMSX_SUCCESS_ROUTES =
 EMSX_SEQUENCE: 335877
 EMSX_ROUTE_ID: 1
    and events.EMSX_FAILED_ROUTES =
          EMSX_SEQUENCE: 335878
```

```
 ERROR_CODE: 0
ERROR MESSAGE: {'Order 335878 View-only orders can not be routed'}
```
The default event handler processes the events associated with routing the order. groupRouteOrderWithStrat returns events as a structure that contains these fields

- Bloomberg EMSX success routing structure, which contains the order number and route identifier for the orders that successfully routed
- Bloomberg EMSX failed routing structure, which contains the order number, error code, and error message for the orders that failed to route
- Bloomberg EMSX message

Unsubscribe from order and route events using the Bloomberg EMSX subscription list objects osubs and rsubs. This code assumes that orders creates osubs and routes creates rsubs.

```
c.Session.unsubscribe(osubs)
c.Session.unsubscribe(rsubs)
```
Close the Bloomberg EMSX connection.

close(c)

### **Route Orders Using a Custom Event Handler**

To route a Bloomberg EMSX order with strategies, create the connection c using emsx, set up the order subscription using orders, and create the order using createOrder. For an example showing these activities, see ["Create and Manage Bloomberg EMSX Order Using Bloomberg EMSX C++](#page-95-0) [Interface" on page 5-4.](#page-95-0) Set up the route subscription using [routes](#page-852-0).

Define the route request structure route. Convert the numbers to 32-bit signed integers using int32. This code specifies these route request fields

- Order numbers 335877 and 335878
- Stock symbol IBM
- 100 percent of shares shown on the order to be routed
- Broker BMTB
- Any hand instruction
- Time in force set to DAY
- Market order type

```
route.EMSX_SEQUENCE = {int32(335877);int32(335878)};
route.EMSX_TICKER = 'IBM';
route.EMSX AMOUNT PERCENT = int32(100);
route.EMSX_BROKER = 'BMTB';
route.EMSX HAND INSTRUCTION = 'ANY';
route.EMSX_TIF = 'DAY';
route.EMSX ORDER TYPE = 'MKT';
```
Create the order strategies structure strat using the strategy SSP. Convert the field indicators to a 32-bit signed integer using int32.

```
strat.EMSX STRATEGY NAME = 'SSP';
strat.EMSX STRATEGY FIELD INDICATORS = int32([0 0 0]);strat.EMSX_STRATEGY_FIELDS = {'09:30:00','14:30:00',50};
```
Suppose that you create a custom event handler function called eventhandler with input argument c. Run eventhandler using timer. To run eventhandler immediately, start the timer using start. For details, see ["Writing and Running Custom Event Handler Functions" on page 1-26](#page-35-0).

```
t = time('TimerFor', \{@c.eventhandler\}, 'Period', 1, ... 'ExecutionMode','fixedRate')
start(t)
```
t is the MATLAB timer object. For details, see timer.

Route the orders using the Bloomberg EMSX connection c, route, and strat. Set the flag 'useDefaultEventHandler' to false so that eventhandler processes the events associated with routing an order.

```
groupRouteOrderWithStrat(c,route,strat,'useDefaultEventHandler',false)
```
Unsubscribe from order and route events using the Bloomberg EMSX subscription list objects osubs and rsubs. This code assumes that orders creates osubs and routes creates rsubs. To stop data updates, stop the timer using stop.

```
c.Session.unsubscribe(osubs)
c.Session.unsubscribe(rsubs)
stop(t)
```
If you are done processing data updates, delete the timer using delete.

delete(t)

Close the Bloomberg EMSX connection.

close(c)

#### **Route Orders Using an Options Structure**

To route a Bloomberg EMSX order with strategies, create the connection c using emsx, set up the order subscription using orders, and create the order using createOrder. For an example showing these activities, see ["Create and Manage Bloomberg EMSX Order Using Bloomberg EMSX C++](#page-95-0) [Interface" on page 5-4.](#page-95-0) Set up the route subscription using [routes](#page-852-0).

Define the route request structure route. Convert the numbers to 32-bit signed integers using int32. This code specifies these route request fields

- Order numbers 335877 and 335878
- Stock symbol IBM
- 100 percent of shares shown on the order to be routed
- Broker BMTB
- Any hand instruction
- Time in force set to DAY

• Market order type

```
route.EMSX_SEQUENCE = {int32(335877);int32(335878)};
route.EMSX_TICKER = 'IBM';
route.EMSX AMOUNT PERCENT = int32(100);
route.EMSX_BROKER = 'BMTB';
route.EMSX HAND INSTRUCTION = 'ANY';
route.EMSX_TIF = 'DAY';
route.EMSX ORDER TYPE = 'MKT';
```
Create the order strategies structure strat using the strategy SSP. Convert the field indicators to a 32-bit signed integer using int32.

```
strat.EMSX STRATEGY NAME = 'SSP';
strat.EMSX STRATEGY FIELD INDICATORS = int32([0 0 0]);strat.EMSX_STRATEGY_FIELDS = {'09:30:00','14:30:00',50};
```
Create a structure options. To use the default event handler, set the field useDefaultEventHandler to true. Set the field timeOut to 200 milliseconds. Route the orders using the Bloomberg EMSX connection c, route, strat, and options structure options.

```
options.useDefaultEventHandler = true;
options.timeOut = 200;
```

```
events = groupRouteOrderWithStrat(c,route,strat,options)
```

```
events = 
     EMSX SUCCESS ROUTES: [1x1 struct]
 EMSX_FAILED_ROUTES: [1x1 struct]
 MESSAGE: '1 of 1 Order(s) Routed'
    where
   events.EMSX_SUCCESS_ROUTES =
         EMSX_SEQUENCE: 335877
         EMSX_ROUTE_ID: 1
   and events.EMSX FAILED ROUTES =
         EMSX_SEQUENCE: 335878
            ERROR_CODE: 0
         ERROR_MESSAGE: {'Order 335878 View-only orders can not be routed'}
```
The default event handler processes the events associated with routing the order. groupRouteOrderWithStrat returns events as a structure that contains these fields

- Bloomberg EMSX success routing structure, which contains the order number and route identifier for the orders that successfully routed
- Bloomberg EMSX failed routing structure, which contains the order number, error code, and error message for the orders that failed to route
- Bloomberg EMSX message

Unsubscribe from order and route events using the Bloomberg EMSX subscription list objects osubs and rsubs. This code assumes that orders creates osubs and routes creates rsubs.

```
c.Session.unsubscribe(osubs)
c.Session.unsubscribe(rsubs)
```
Close the Bloomberg EMSX connection.

close(c)

## **Input Arguments**

#### **c — Bloomberg EMSX service connection**

bloombergEMSX object

Bloomberg EMSX service connection, specified as a [bloombergEMSX](#page-733-0) object.

### **route — Route request**

structure

Route request, specified as a structure containing these fields.

Convert the numbers to 32-bit signed integers using int32. EMSX\_SEQUENCE must denote an existing order sequence number.

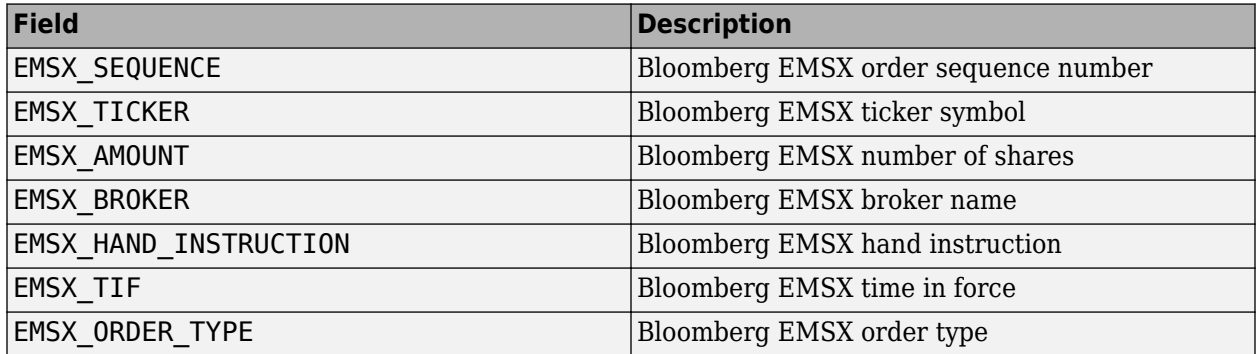

```
Example: route.EMSX\_SEQUENCE = int32(728918);route.EMSX_TICKER = 'XYZ';
route.EMSX AMOUNT = int32(100);
route.EMSX_BROKER = 'BB';
route.EMSX HAND INSTRUCTION = 'ANY';
route. EMSX TIF = 'DAY';route.EMSX ORDER TYPE = 'MKT';
```
Data Types: struct

#### **strat — Order strategies**

structure

Order strategies, specified as a structure that contains the fields: EMSX\_STRATEGY\_NAME, EMSX\_STRATEGY\_FIELD\_INDICATORS, and EMSX\_STRATEGY\_FIELDS. The structure field values must align with the strategy fields specified by EMSX\_STRATEGY\_NAME. For details about strategy fields and ordering, see [getBrokerInfo](#page-903-0).

Convert EMSX\_STRATEGY\_FIELD\_INDICATORS to a 32-bit signed integer using int32. Set EMSX\_STRATEGY\_FIELD\_INDICATORS equal to 0 for each field to use the field data setting in EMSX\_FIELD\_DATA. Or, set EMSX\_STRATEGY\_FIELD\_INDICATORS equal to 1 to ignore the data in EMSX\_FIELD\_DATA.

```
Example: strat.EMSX STRATEGY NAME = 'SSP';
strat.EMSX STRATEGY FIELD INDICATORS = int32([0 0 0]);strat.EMSX_STRATEGY_FIELDS = {'09:30:00','14:30:00',50};
```
Data Types: struct

**timeout — Timeout value** 500 milliseconds (default) | nonnegative integer

Timeout value, specified as a nonnegative integer. This integer denotes the time, in milliseconds, that the event handler listens to the event queue for each iteration of the code. The event handler can be a default or custom event handler.

Data Types: double

### **options — Options for custom event handler or timeout value**

structure

Options for a custom event handler or timeout value, specified as a structure. To reuse the settings for specifying a custom event handler or timeout value for the event handler, use the options structure.

For example, specify using a custom event handler and a timeout value of 200 milliseconds.

options.useDefaultEventHandler = false; options.timeOut = 200;

Data Types: struct

## **Output Arguments**

#### **events — Event queue contents**

double | structure

Event queue contents, returned as a double or structure.

If the event queue contains events, events is a structure containing the current contents of the event queue. Otherwise, events is an empty double.

### **See Also**

[bloombergEMSX](#page-733-0) | [orders](#page-832-0) | [routes](#page-852-0) | [close](#page-741-0) | [createOrder](#page-751-0) | [routeOrder](#page-839-0) | [routeOrderWithStrat](#page-845-0) | [createOrderAndRoute](#page-757-0) | [createOrderAndRouteWithStrat](#page-763-0) | [modifyOrder](#page-811-0) | [deleteOrder](#page-770-0) | [deleteRoute](#page-776-0) | [getBrokerInfo](#page-784-0) | timer | start | stop | delete

### **Topics**

["Create and Manage Bloomberg EMSX Order Using Bloomberg EMSX C++ Interface" on page 5-4](#page-95-0) ["Create and Manage Bloomberg EMSX Route Using Bloomberg EMSX C++ Interface" on page 5-7](#page-98-0) ["Manage Bloomberg EMSX Order and Route Using Bloomberg EMSX C++ Interface" on page 5-11](#page-102-0) ["Writing and Running Custom Event Handler Functions" on page 1-26](#page-35-0)

#### **External Websites**

*[EMSX API Programmers Guide](https://emsx-api-doc.readthedocs.io/en/latest/index.html)*

**Introduced in R2021a**

# **manualFill**

Fill Bloomberg EMSX orders manually

## **Syntax**

```
events = manualFill(c,order)events = manualFill(c,order,'timeOut',timeout)
manualFill( ___ ,'useDefaultEventHandler',false)
 \equiv = manualFill(c,order,options)
```
# **Description**

events = manualFill( $c$ , order) manually fills a Bloomberg EMSX order using the Bloomberg EMSX connection with the Bloomberg EMSX C++ interface and order request. manualFill returns the order sequence number and status message using the default event handler.

events = manualFill(c, order, 'timeOut', timeout) specifies a timeout value for the execution of the default event handler.

manualFill( ,'useDefaultEventHandler',false) manually fills a Bloomberg EMSX order using any of the previous input argument combinations and a custom event handler function. Write a custom event handler to process the events associated with manually filling an order. This syntax does not have an output argument because the custom event handler processes the contents of the event queue.

\_\_\_ = manualFill(c,order,options) uses the options structure to customize the output, which is useful for configuring and saving your options for repeated use. The available options structure fields are timeOut and useDefaultEventHandler. Use the events output argument when the useDefaultEventHandler field is set to true, and omit this output argument when the useDefaultEventHandler field is set to false.

# **Examples**

### **Manually Fill Bloomberg EMSX Order Using Default Event Handler**

Using a Bloomberg EMSX connection, manually fill a Bloomberg EMSX order.

To create a Bloomberg EMSX order, create the connection c using emsx and set up the order subscription using orders. For an example showing these activities, see ["Create and Manage](#page-95-0) [Bloomberg EMSX Order Using Bloomberg EMSX C++ Interface" on page 5-4](#page-95-0).

Create the order request structure order to define the order parameters. In this case, the code creates a buy market order for 100 shares of IBM. The code uses the broker BB with the time in force set to DAY and any hand instruction. Convert the number of shares to a 32-bit signed integer using int32.

```
order.EMSX_TICKER = 'IBM';
order.EMSX_AMOUNT = int32(100);order.EMSX_ORDER_TYPE = 'MKT';
```

```
order.EMSX_BROKER = 'BB';
order.EMSX_TIF = 'DAY';
order.EMSX_HAND_INSTRUCTION = 'ANY';
order.EMSX_SIDE = 'BUY';
```
Create the order using the Bloomberg EMSX connection c and order.

```
events = createOrder(c,order)events = 
  struct with fields:
     EMSX_SEQUENCE: 354646
    MESSAGE: 'Order created'
```
The default event handler processes the events associated with creating the order. createOrder returns events as a structure that contains these fields

- EMSX SEQUENCE Bloomberg EMSX order number
- MESSAGE Bloomberg EMSX message

Manually fill the Bloomberg order. Specify the manualorder structure with the order number in the events structure.

```
manualorder.EMSX SEQUENCE = int32(events.EMSX SEQUENCE);
events = manualFill(c, manualorder)
```
events =

```
 struct with fields:
   EMSX_SEQUENCE: 354646
   MESSAGE: 'Order Filled'
```
The default event handler processes the events associated with manually filling the order. events is a structure that contains these fields

- EMSX SEQUENCE Bloomberg EMSX order number
- MESSAGE Bloomberg EMSX message

Close the Bloomberg EMSX connection.

close(c)

#### **Manually Fill Bloomberg EMSX Order Using Timeout Value**

Using a Bloomberg EMSX connection, manually fill a Bloomberg EMSX order. Specify a timeout value.

To create a Bloomberg EMSX order, create the connection c using emsx and set up the order subscription using orders. For an example showing these activities, see ["Create and Manage](#page-95-0) [Bloomberg EMSX Order Using Bloomberg EMSX C++ Interface" on page 5-4](#page-95-0).

Create the order request structure order to define the order parameters. In this case, the code creates a buy market order for 100 shares of IBM. The code uses the broker BB with the time in force

set to DAY and any hand instruction. Convert the number of shares to a 32-bit signed integer using int32.

```
order.EMSX TICKER = 'IBM';
order.EMSX_AMOUNT = int32(100);
order.EMSX_ORDER_TYPE = 'MKT';
order.EMSX_BROKER = 'BB';
order.EMSX_TIF = 'DAY';
order.EMSX HAND INSTRUCTION = 'ANY';
order.EMSX_SIDE = 'BUY';
```
Create the order using the Bloomberg EMSX connection c and order.

```
events = createOrder(c,order)events = 
   struct with fields:
     EMSX_SEQUENCE: 354646
    MESSAGE: 'Order created'
```
The default event handler processes the events associated with creating the order. createOrder returns events as a structure that contains these fields

- EMSX SEQUENCE Bloomberg EMSX order number
- MESSAGE Bloomberg EMSX message

Manually fill the Bloomberg order. Specify the manualorder structure with the order number in the events structure. Specify the timeout value of 200 milliseconds by using the 'timeOut' flag.

```
manualorder.EMSX SEQUENCE = int32(events.EMSX SEQUENCE);
events = manualFill(c,manualorder,'timeOut',200)
```

```
events =
  struct with fields:
     EMSX_SEQUENCE: 354646
     MESSAGE: 'Order Filled'
```
events is a structure that contains these fields

- EMSX SEQUENCE Bloomberg EMSX order number
- MESSAGE Bloomberg EMSX message

Close the Bloomberg EMSX connection.

close(c)

#### **Manually Fill Bloomberg EMSX Order Using Custom Event Handler Function**

Using a Bloomberg EMSX connection, manually fill a Bloomberg EMSX order. Specify using a custom event handler function to process the events.

To create a Bloomberg EMSX order, create the connection c using emsx and set up the order subscription using orders. For an example showing these activities, see ["Create and Manage](#page-95-0) [Bloomberg EMSX Order Using Bloomberg EMSX C++ Interface" on page 5-4](#page-95-0).

Create the order request structure order to define the order parameters. In this case, the code creates a buy market order for 100 shares of IBM. The code uses the broker BB with the time in force set to DAY and any hand instruction. Convert the number of shares to a 32-bit signed integer using int32.

```
order.EMSX TICKER = 'IBM';
order.EMSX AMOUNT = int32(100);
order.EMSX_ORDER_TYPE = 'MKT';
order.EMSX_BROKER = 'BB';order.EMSX_TIF = 'DAY';
order.EMSX_HAND_INSTRUCTION = 'ANY';
order.EMSX_SIDE = 'BUY';
```
Create the order using the Bloomberg EMSX connection c and order.

```
events = createOrder(c,order)
events = struct with fields:
     EMSX_SEQUENCE: 354646
    MESSAGE: 'Order created'
```
The default event handler processes the events associated with creating the order. createOrder returns events as a structure that contains these fields

- EMSX SEQUENCE Bloomberg EMSX order number
- MESSAGE Bloomberg EMSX message

Manually fill the Bloomberg order. Specify the manualorder structure with the order number in the events structure. Use a custom event handler function to process the events. You can use the sample event handler function processEvent or write your own custom event handler function. For this example, use processEvent to process the events.

```
manualorder.EMSX SEQUENCE = int32(events.EMSX SEQUENCE);
manualFill(c,manualorder,'useDefaultEventHandler',false)
processEvent(c)
ManualFill = \{EMSX SEQUENCE = 354646
    MESSAGE = 'Order Filled'
}
Close the Bloomberg EMSX connection.
```
close(c)

### **Manually Fill Bloomberg EMSX Order Using Options Structure**

Using a Bloomberg EMSX connection, manually fill a Bloomberg EMSX order. Specify an additional option for a timeout value by using a structure.

To create a Bloomberg EMSX order, create the connection c using emsx and set up the order subscription using orders. For an example showing these activities, see ["Create and Manage](#page-95-0) [Bloomberg EMSX Order Using Bloomberg EMSX C++ Interface" on page 5-4](#page-95-0).

Create the order request structure order to define the order parameters. In this case, the code creates a buy market order for 100 shares of IBM. The code uses the broker BB with the time in force set to DAY and any hand instruction. Convert the number of shares to a 32-bit signed integer using int32.

```
order.EMSX_TICKER = 'IBM';
order.EMSX AMOUNT = int32(100);
order.EMSX_ORDER_TYPE = 'MKT';
order.EMSX_BROKER = 'BB';
order.EMSX_TIF = 'DAY';
order.EMSX_HAND_INSTRUCTION = 'ANY';
order.EMSX_SIDE = 'BUY';
```
Create the order using the Bloomberg EMSX connection c and order.

```
events = createOrder(c,order)
```
 $events =$  struct with fields: EMSX\_SEQUENCE: 354646 MESSAGE: 'Order created'

The default event handler processes the events associated with creating the order. createOrder returns events as a structure that contains these fields

- EMSX SEQUENCE Bloomberg EMSX order number
- MESSAGE Bloomberg EMSX message

Manually fill the Bloomberg order. Specify the manualorder structure with the order number in the events structure. Then, specify an additional option for a timeout value of 200 milliseconds by using the options structure.

```
manualorder.EMSX SEQUENCE = int32(events.EMSX SEQUENCE);
options.timeOut = 200;
events = manualFill(c, manualorder, options)events =
  struct with fields:
     EMSX_SEQUENCE: 354646
    MESSAGE: 'Order Filled'
```
events is a structure that contains these fields

• EMSX SEQUENCE — Bloomberg EMSX order number

• MESSAGE — Bloomberg EMSX message

Close the Bloomberg EMSX connection.

close(c)

### **Input Arguments**

#### **c — Bloomberg EMSX service connection**

bloombergEMSX object

Bloomberg EMSX service connection, specified as a [bloombergEMSX](#page-733-0) object.

**order — Order request** structure

Order request, specified as a structure that contains the EMSX\_SEQUENCE field. This field contains the order numbers. Convert the order numbers to a 32-bit signed integer by using int32.

Example: int32(123456)

Data Types: struct

### **timeout — Timeout value**

500 milliseconds (default) | nonnegative integer

Timeout value, specified as a nonnegative integer. This integer denotes the time, in milliseconds, that the event handler listens to the event queue for each iteration of the code. The event handler can be a default or custom event handler.

Data Types: double

#### **options — Options for custom event handler or timeout value**

structure

Options for a custom event handler or timeout value, specified as a structure. To reuse the settings for specifying a custom event handler or timeout value for the event handler, use the options structure.

For example, specify using a custom event handler and a timeout value of 200 milliseconds.

```
options.useDefaultEventHandler = false;
options.timeOut = 200;
```
Data Types: struct

### **Output Arguments**

### **events — Event queue contents**

double | structure

Event queue contents, returned as a double or structure.

If the event queue contains events, events is a structure containing the current contents of the event queue. Otherwise, events is an empty double.

## **See Also**

[bloombergEMSX](#page-733-0) | [orders](#page-832-0) | [routes](#page-852-0) | [close](#page-741-0) | [createOrder](#page-751-0) | [routeOrder](#page-839-0) | [groupRouteOrder](#page-787-0) | [createBasket](#page-742-0) | [modifyOrder](#page-811-0) | [deleteOrder](#page-770-0) | [processEvent](#page-837-0)

### **Topics**

["Create and Manage Bloomberg EMSX Order Using Bloomberg EMSX C++ Interface" on page 5-4](#page-95-0) ["Manage Bloomberg EMSX Order and Route Using Bloomberg EMSX C++ Interface" on page 5-11](#page-102-0) ["Writing and Running Custom Event Handler Functions" on page 1-26](#page-35-0)

### **Introduced in R2021a**

# <span id="page-811-0"></span>**modifyOrder**

Modify Bloomberg EMSX order

# **Syntax**

```
events = modifyOrder(c,modorder)events = modify0rder(c,modorder,'time0ut',timeout)
```
modifyOrder(, 'useDefaultEventHandler',false)

\_\_\_ = modifyOrder(c,modorder,options)

# **Description**

events = modifyOrder(c,modorder) modifies a Bloomberg EMSX order using the Bloomberg EMSX connection c with the Bloomberg EMSX C++ interface and modify order request structure modorder. modifyOrder returns a status message using the default event handler.

events = modifyOrder(c,modorder,'timeOut',timeout) specifies a timeout value timeout for the execution of the default event handler.

modifyOrder( \_\_\_ ,'useDefaultEventHandler',false) modifies a Bloomberg EMSX order using any of the input arguments in the previous syntaxes and a custom event handler. Write a custom event handler to process the events associated with modifying orders. This syntax does not have an output argument because the custom event handler processes the contents of the event queue. If you want to use the default event handler instead, set the flag

'useDefaultEventHandler' to true and use the events output argument. By default, the flag 'useDefaultEventHandler' is set to true.

 $=$  modifyOrder(c,modorder,options) uses the options structure to customize the output, which is useful to preconfigure and save your options for repeated use. The available options structure fields are timeOut and useDefaultEventHandler. Use the events output argument when the flag useDefaultEventHandler is set to true and omit this output argument when useDefaultEventHandler is set to false.

# **Examples**

### **Modify an Order Using the Default Event Handler**

To modify a Bloomberg EMSX order, create the connection c using emsx, set up the order subscription using orders, and create an order using createOrder. For an example showing these activities, see ["Create and Manage Bloomberg EMSX Order Using Bloomberg EMSX C++ Interface"](#page-95-0) [on page 5-4.](#page-95-0)

Define the structure modorder that contains the order sequence number EMSX\_SEQUENCE, the security EMSX TICKER, and the number of shares EMSX AMOUNT. This code modifies the order number 728905 for 200 shares of IBM. Convert the numbers to 32-bit signed integers using int32.

```
modorder.EMSX_SEQUENCE = int32(728905);
modorder.EMSX_TICKER = 'IBM';
modorder.EMSX AMOUNT = int32(200);
```
Modify the order using the Bloomberg EMSX connection c and modorder.

```
events = modifyOrder(c,modorder)events = 
     EMSX_SEQUENCE: 728905
           MESSAGE: 'Order Modified'
```
The default event handler processes the events associated with modifying the order. modifyOrder returns events as a structure that contains these fields

- Bloomberg EMSX order number
- Bloomberg EMSX message

Unsubscribe from order events using the Bloomberg EMSX subscription list object subs. This code assumes that orders creates subs.

```
c.Session.unsubscribe(subs)
```
Close the Bloomberg EMSX connection.

close(c)

### **Modify an Order Using a Timeout**

To modify a Bloomberg EMSX order, create the connection c using emsx, set up the order subscription using orders, and create an order using createOrder. For an example showing these activities, see ["Create and Manage Bloomberg EMSX Order Using Bloomberg EMSX C++ Interface"](#page-95-0) [on page 5-4.](#page-95-0)

Define the structure modorder that contains the order sequence number EMSX\_SEQUENCE, the security EMSX\_TICKER, and the number of shares EMSX\_AMOUNT. This code modifies the order number 728905 for 200 shares of IBM. Convert the numbers to 32-bit signed integers using int32.

```
modorder.EMSX_SEQUENCE = int32(728905);
modorder.EMSX_TICKER = 'IBM';
modorder.EMSX AMOUNT = int32(200);
```
Modify the order using the Bloomberg EMSX connection c and modorder. Set the timeout value to 200 milliseconds.

events = modifyOrder(c,modorder,'timeOut',200)

events =

 EMSX\_SEQUENCE: 728905 MESSAGE: 'Order Modified'

The default event handler processes the events associated with modifying the order. modifyOrder returns events as a structure that contains these fields

- Bloomberg EMSX order number
- Bloomberg EMSX message

Unsubscribe from order events using the Bloomberg EMSX subscription list object subs. This code assumes that orders creates subs.

c.Session.unsubscribe(subs)

Close the Bloomberg EMSX connection.

close(c)

### **Modify an Order Using a Custom Event Handler**

To modify a Bloomberg EMSX order, create the Bloomberg EMSX connection c using emsx, set up the order subscription using orders, and create an order using createOrder. For an example showing these activities, see ["Create and Manage Bloomberg EMSX Order Using Bloomberg EMSX C++](#page-95-0) [Interface" on page 5-4.](#page-95-0)

Define the structure modorder that contains the order sequence number EMSX\_SEQUENCE, the security EMSX\_TICKER, and the number of shares EMSX\_AMOUNT. This code modifies the order number 728905 for 200 shares of IBM. Convert the numbers to 32-bit signed integers using int32.

modorder.EMSX SEQUENCE = int32(728905); modorder.EMSX\_TICKER = 'IBM';  $modorder.EMSX_AMOUNT = int32(200);$ 

Suppose you create a custom event handler function called eventhandler with input argument c. Run eventhandler using timer. Start the timer to run eventhandler immediately using start. For details, see ["Writing and Running Custom Event Handler Functions" on page 1-26.](#page-35-0)

```
t = timer('TimerFcn',{@c.eventhandler},'Period',1,...
           'ExecutionMode','fixedRate')
```
start(t)

t is the MATLAB timer object. For details, see timer.

Modify the order using the Bloomberg EMSX connection c and modorder. Set the flag 'useDefaultEventHandler' to false so that eventhandler processes the events associated with modifying an order.

modifyOrder(c,modorder,'useDefaultEventHandler',false)

Unsubscribe from order events using the Bloomberg EMSX subscription list object subs. This code assumes that orders creates subs. Stop the timer to stop data updates using stop.

```
c.Session.unsubscribe(subs)
stop(t)
```
If you are done processing data updates, delete the timer using delete.

delete(t)

Close the Bloomberg EMSX connection.

close(c)

### **Modify an Order Using an Options Structure**

To modify a Bloomberg EMSX order, create the connection c using emsx, set up the order subscription using orders, and create an order using createOrder. For an example showing these activities, see ["Create and Manage Bloomberg EMSX Order Using Bloomberg EMSX C++ Interface"](#page-95-0) [on page 5-4.](#page-95-0)

Define the structure modorder that contains the order sequence number EMSX\_SEQUENCE, the security EMSX\_TICKER, and the number of shares EMSX\_AMOUNT. This code modifies the order number 728905 for 200 shares of IBM. Convert the numbers to 32-bit signed integers using int32.

```
modorder.EMSX SEQUENCE = int32(728905);
modorder.EMSX_TICKER = 'IBM';
modorder.EMSX_AMOUNT = int32(200);
```
Create a structure options. To use the default event handler, set the field useDefaultEventHandler to true. Set the field timeOut to 200 milliseconds. Modify the order using the Bloomberg EMSX connection c, modorder, and options structure options.

```
options.useDefaultEventHandler = true;
options.timeOut = 200;
```

```
events = modifyOrder(c,modorder,options)
```
events =

 EMSX\_SEQUENCE: 728905 MESSAGE: 'Order Modified'

The default event handler processes the events associated with modifying the order. modifyOrder returns events as a structure that contains these fields

- Bloomberg EMSX order number
- Bloomberg EMSX message

Unsubscribe from order events using the Bloomberg EMSX subscription list object subs. This code assumes that orders creates subs.

```
c.Session.unsubscribe(subs)
```
Close the Bloomberg EMSX connection.

close(c)

### **Input Arguments**

#### **c — Bloomberg EMSX service connection**

bloombergEMSX object

Bloomberg EMSX service connection, specified as a [bloombergEMSX](#page-733-0) object.

```
modorder — Modify order request
structure
```
Modify order request, specified as a structure that contains these fields.

Use [getAllFieldMetaData](#page-782-0) to view all available fields for modorder. Convert the numbers to 32-bit signed integers using int32.

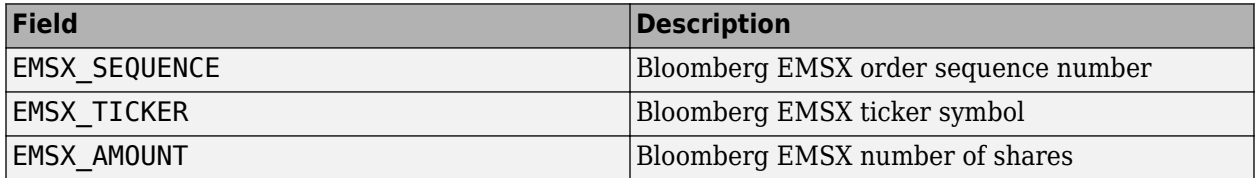

Example: modorder. EMSX SEQUENCE =  $int32(728905)$ ; modorder.EMSX\_TICKER = 'XYZ';  $modorder.EMSX AMOUNT = int32(100);$ 

Data Types: struct

### **timeout — Timeout value**

500 milliseconds (default) | nonnegative integer

Timeout value, specified as a nonnegative integer. This integer denotes the time, in milliseconds, that the event handler listens to the event queue for each iteration of the code. The event handler can be a default or custom event handler.

Data Types: double

### **options — Options for custom event handler or timeout value**

structure

Options for a custom event handler or timeout value, specified as a structure. To reuse the settings for specifying a custom event handler or timeout value for the event handler, use the options structure.

For example, specify using a custom event handler and a timeout value of 200 milliseconds.

options.useDefaultEventHandler = false; options.timeOut = 200;

Data Types: struct

### **Output Arguments**

#### **events — Event queue contents**

double | structure

Event queue contents, returned as a double or structure.

If the event queue contains events, events is a structure containing the current contents of the event queue. Otherwise, events is an empty double.

### **See Also**

[bloombergEMSX](#page-733-0) | [orders](#page-832-0) | [routes](#page-852-0) | [close](#page-741-0) | [createOrder](#page-751-0) | [routeOrder](#page-839-0) | [createOrderAndRoute](#page-757-0) | [createOrderAndRouteWithStrat](#page-763-0) | [deleteOrder](#page-770-0) | [deleteRoute](#page-776-0) | timer | start | stop | delete

### **Topics**

["Create and Manage Bloomberg EMSX Order Using Bloomberg EMSX C++ Interface" on page 5-4](#page-95-0) ["Create and Manage Bloomberg EMSX Route Using Bloomberg EMSX C++ Interface" on page 5-7](#page-98-0) ["Manage Bloomberg EMSX Order and Route Using Bloomberg EMSX C++ Interface" on page 5-11](#page-102-0) ["Writing and Running Custom Event Handler Functions" on page 1-26](#page-35-0)

### **External Websites**

*[EMSX API Programmers Guide](https://emsx-api-doc.readthedocs.io/en/latest/index.html)*

**Introduced in R2021a**

# **modifyRoute**

Modify Bloomberg EMSX route

# **Syntax**

```
events = modify Route(c, moderate)events = modifyRoute(c,modroute,'timeOut',timeout)
```

```
modifyRoute( ___ ,'useDefaultEventHandler',false)
```
 $=$  modifyRoute(c, modroute, options)

# **Description**

events = modifyRoute(c, modroute) modifies a Bloomberg EMSX route using the Bloomberg EMSX connection c with the Bloomberg EMSX C++ interface and route request modroute. modifyRoute returns a status message using the default event handler.

events = modifyRoute(c,modroute,'timeOut',timeout) specifies a timeout value timeout for the execution of the default event handler.

modifyRoute(, luseDefaultEventHandler',false) modifies a Bloomberg EMSX route using any of the input arguments in the previous syntaxes and a custom event handler. Write a custom event handler to process the events associated with modifying routes. This syntax does not have an output argument because the custom event handler processes the contents of the event queue. If you want to use the default event handler instead, set the flag

'useDefaultEventHandler' to true and use the events output argument. By default, the flag 'useDefaultEventHandler' is set to true.

\_\_\_ = modifyRoute(c,modroute,options) uses the options structure to customize the output, which is useful to preconfigure and save your options for repeated use. The available options structure fields are timeOut and useDefaultEventHandler. Use the events output argument when the flag useDefaultEventHandler is set to true and omit this output argument when useDefaultEventHandler is set to false.

# **Examples**

### **Modify a Route Using the Default Event Handler**

To modify a route for a Bloomberg EMSX order:

- Create the connection c using emsx.
- Set up the order and route subscription using orders and routes.
- Create and route the order using createOrderAndRoute.

For an example showing these activities, see ["Manage Bloomberg EMSX Order and Route Using](#page-102-0) [Bloomberg EMSX C++ Interface" on page 5-11](#page-102-0).

Define the modroute structure that contains these fields

- Bloomberg EMSX order sequence number EMSX\_SEQUENCE
- Bloomberg EMSX ticker symbol EMSX\_TICKER
- Bloomberg EMSX number of shares EMSX\_AMOUNT
- Bloomberg EMSX route identifier EMSX\_ROUTE\_ID

This code instructs Bloomberg EMSX to route 100 shares of IBM for order sequence number 731128 and route identifier 1. Convert the numbers to 32-bit signed integers using int32.

```
modroute.EMSX SEQUENCE = int32(731128)
modroute.EMSX_TICKER = 'IBM';
modroute.EMSX_AMOUNT = int32(100);
modroute.EMSX ROUTE ID = int32(1);
```
Modify the route using the Bloomberg EMSX connection c and modroute.

```
events = modify Route(c, moderate)events = 
     EMSX_SEQUENCE: 0
     EMSX_ROUTE_ID: 0
           MESSAGE: 'Route modified'
```
The default event handler processes the events associated with modifying a route. modifyRoute returns events as a structure that contains these fields

- Bloomberg EMSX order number
- Bloomberg EMSX route identifier
- Bloomberg EMSX message

Unsubscribe from order and route events using the Bloomberg EMSX subscription list objects osubs and rsubs. This code assumes that orders creates osubs and routes creates rsubs.

```
c.Session.unsubscribe(osubs)
c.Session.unsubscribe(rsubs)
```
Close the Bloomberg EMSX connection.

close(c)

#### **Modify a Route Using a Timeout**

To modify a route for a Bloomberg EMSX order:

- Create the connection c using emsx.
- Set up the order and route subscription using orders and routes.
- Create and route the order using createOrderAndRoute.

For an example showing these activities, see ["Manage Bloomberg EMSX Order and Route Using](#page-102-0) [Bloomberg EMSX C++ Interface" on page 5-11](#page-102-0).

Define the modroute structure that contains these fields

- Bloomberg EMSX order sequence number EMSX\_SEQUENCE
- Bloomberg EMSX ticker symbol EMSX\_TICKER
- Bloomberg EMSX number of shares EMSX\_AMOUNT
- Bloomberg EMSX route identifier EMSX ROUTE ID

This code modifies the route to 100 shares of IBM for order sequence number 731128 and route identifier 1. Convert the numbers to 32-bit signed integers using int32.

```
modroute.EMSX SEQUENCE = int32(731128)
modroute.EMSX_TICKER = 'IBM';
modroute.EMSX AMOUNT = int32(100);
modroute. EMSX ROUTE ID = int32(1);
```
Modify the route using the Bloomberg EMSX connection c and modroute. Set the timeout value to 200 milliseconds.

```
events = modifyRoute(c,modroute,'timeOut',200)
events = 
     EMSX_SEQUENCE: 0
     EMSX_ROUTE_ID: 0
           MESSAGE: 'Route modified'
```
The default event handler processes the events associated with modifying a route. modifyRoute returns events as a structure that contains these fields

- Bloomberg EMSX order number
- Bloomberg EMSX route identifier
- Bloomberg EMSX message

Unsubscribe from order and route events using the Bloomberg EMSX subscription list objects osubs and rsubs. This code assumes that orders creates osubs and routes creates rsubs.

```
c.Session.unsubscribe(osubs)
c.Session.unsubscribe(rsubs)
```
Close the Bloomberg EMSX connection.

close(c)

#### **Modify a Route Using a Custom Event Handler**

To modify a route for a Bloomberg EMSX order:

- Create the connection c using emsx.
- Set up the order and route subscription using orders and routes.
- Create and route the order using createOrderAndRoute.

For an example showing these activities, see ["Manage Bloomberg EMSX Order and Route Using](#page-102-0) [Bloomberg EMSX C++ Interface" on page 5-11](#page-102-0).

Define the modroute structure that contains these fields

- Bloomberg EMSX order sequence number EMSX\_SEQUENCE
- Bloomberg EMSX ticker symbol EMSX\_TICKER
- Bloomberg EMSX number of shares EMSX\_AMOUNT
- Bloomberg EMSX route identifier EMSX\_ROUTE\_ID

This code modifies the route to 100 shares of IBM for order sequence number 731128 and route identifier 1. Convert the numbers to 32-bit signed integers using int32.

```
modroute.EMSX SEQUENCE = int32(731128)
modroute.EMSX TICKER = 'IBM';
modroute.EMSX AMOUNT = int32(100);
modroute.EMSX_ROUTE_ID = int32(1);
```
Suppose you create a custom event handler function called eventhandler with input argument c. Run eventhandler using timer. Start the timer to run eventhandler immediately using start. For details, see ["Writing and Running Custom Event Handler Functions" on page 1-26.](#page-35-0)

```
t = time('TimerFor', \{@c.eventhandler\}, 'Period', 1, ... 'ExecutionMode','fixedRate')
start(t)
```
t is the MATLAB timer object. For details, see timer.

Modify the route using the Bloomberg EMSX connection c and modroute. Set the flag 'useDefaultEventHandler' to false so that eventhandler processes the events associated with modifying a route.

modifyRoute(c,modroute,'useDefaultEventHandler',false)

Unsubscribe from order and route events using the Bloomberg EMSX subscription list objects osubs and rsubs. This code assumes that orders creates osubs and routes creates rsubs. Stop the timer to stop data updates using stop.

```
c.Session.unsubscribe(osubs)
c.Session.unsubscribe(rsubs)
stop(t)
```
If you are done processing data updates, delete the timer using delete.

delete(t)

Close the Bloomberg EMSX connection.

```
close(c)
```
#### **Modify a Route Using an Options Structure**

To modify a route for a Bloomberg EMSX order:

- Create the connection c using emsx.
- Set up the order and route subscription using orders and routes.
- Create and route the order using createOrderAndRoute.

For an example showing these activities, see ["Manage Bloomberg EMSX Order and Route Using](#page-102-0) [Bloomberg EMSX C++ Interface" on page 5-11](#page-102-0).

Define the modroute structure that contains these fields

- Bloomberg EMSX order sequence number EMSX\_SEQUENCE
- Bloomberg EMSX ticker symbol EMSX\_TICKER
- Bloomberg EMSX number of shares EMSX\_AMOUNT
- Bloomberg EMSX route identifier EMSX\_ROUTE\_ID

This code modifies the route to 100 shares of IBM for order sequence number 731128 and route identifier 1. Convert the numbers to 32-bit signed integers using int32.

```
modroute.EMSX_SEQUENCE = int32(731128)
modroute.EMSX TICKER = 'IBM';
modroute.EMSX AMOUNT = int32(100);
modroute.EMSX_ROUTE_ID = int32(1);
```
Create a structure options. To use the default event handler, set the field useDefaultEventHandler to true. Set the field timeOut to 200 milliseconds. Modify the route using the Bloomberg EMSX connection c, modroute, and options structure options.

```
options.useDefaultEventHandler = true;
options.timeOut = 200;
```

```
events = modifyRoute(c,modroute,options)
```

```
events = 
     EMSX_SEQUENCE: 0
     EMSX_ROUTE_ID: 0
           MESSAGE: 'Route modified'
```
The default event handler processes the events associated with modifying a route. modifyRoute returns events as a structure that contains these fields

- Bloomberg EMSX order number
- Bloomberg EMSX route identifier
- Bloomberg EMSX message

Unsubscribe from order and route events using the Bloomberg EMSX subscription list objects osubs and rsubs. This code assumes that orders creates osubs and routes creates rsubs.

```
c.Session.unsubscribe(osubs)
c.Session.unsubscribe(rsubs)
```
Close the Bloomberg EMSX connection.

close(c)

### **Input Arguments**

```
c — Bloomberg EMSX service connection
```
bloombergEMSX object

Bloomberg EMSX service connection, specified as a [bloombergEMSX](#page-733-0) object.

#### **modroute — Modify route request**

structure

Modify route request, specified as a structure with these fields.

Use [getAllFieldMetaData](#page-901-0) to view all available fields for modroute. Convert the numbers to 32-bit signed integers using int32.

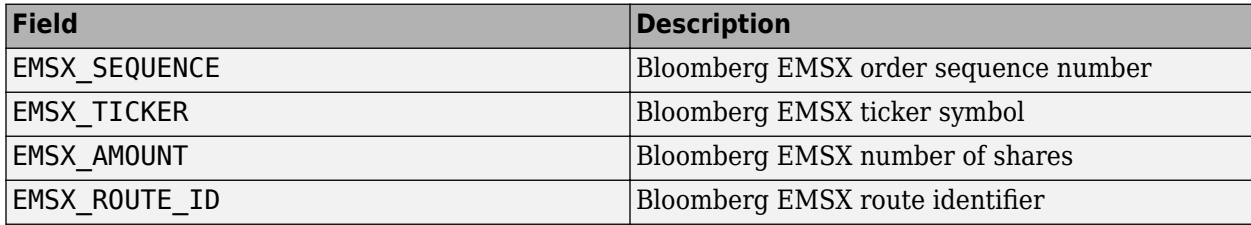

Example: modroute.EMSX\_SEQUENCE = int32(731128); modroute.EMSX\_TICKER = 'XYZ';  $mod\,route.EMSX$   $AMOUNT = int32(100)$ ; modroute. EMSX ROUTE  $ID = int32(1);$ 

Data Types: struct

### **timeout — Timeout value**

500 milliseconds (default) | nonnegative integer

Timeout value, specified as a nonnegative integer. This integer denotes the time, in milliseconds, that the event handler listens to the event queue for each iteration of the code. The event handler can be a default or custom event handler.

Data Types: double

#### **options — Options for custom event handler or timeout value**

structure

Options for a custom event handler or timeout value, specified as a structure. To reuse the settings for specifying a custom event handler or timeout value for the event handler, use the options structure.

For example, specify using a custom event handler and a timeout value of 200 milliseconds.

options.useDefaultEventHandler = false; options.timeOut = 200;

Data Types: struct

### **Output Arguments**

#### **events — Event queue contents**

double | structure

Event queue contents, returned as a double or structure.

If the event queue contains events, events is a structure containing the current contents of the event queue. Otherwise, events is an empty double.

### **See Also**

[orders](#page-832-0) | [routes](#page-852-0) | [close](#page-741-0) | [createOrder](#page-751-0) | [createOrderAndRoute](#page-757-0) | [modifyRouteWithStrat](#page-824-0) | [deleteOrder](#page-770-0) | timer | start | stop | delete

### **Topics**

["Create and Manage Bloomberg EMSX Order Using Bloomberg EMSX C++ Interface" on page 5-4](#page-95-0) ["Create and Manage Bloomberg EMSX Route Using Bloomberg EMSX C++ Interface" on page 5-7](#page-98-0) ["Manage Bloomberg EMSX Order and Route Using Bloomberg EMSX C++ Interface" on page 5-11](#page-102-0) ["Writing and Running Custom Event Handler Functions" on page 1-26](#page-35-0)

### **External Websites**

*[EMSX API Programmers Guide](https://emsx-api-doc.readthedocs.io/en/latest/index.html)*

**Introduced in R2021a**

# <span id="page-824-0"></span>**modifyRouteWithStrat**

Modify Bloomberg EMSX route with strategies

# **Syntax**

```
events = modifyRouteWithStrat(c,modroute,strat)
events = modifyRouteWithStrat(c,modroute,strat,'timeOut',timeout)
```

```
modifyRouteWithStrat(, luseDefaultEventHandler',false)
```

```
\mathcal{L} = modifyRouteWithStrat(c,modroute,strat,options)
```
## **Description**

events = modifyRouteWithStrat(c,modroute, strat) modifies a Bloomberg EMSX route with strategies using the Bloomberg EMSX connection c with the Bloomberg EMSX C++ interface, route request modroute, and order strategy strat. modifyRouteWithStrat returns the order sequence number, route identifier, and status message using the default event handler.

events = modifyRouteWithStrat(c,modroute,strat,'timeOut',timeout) specifies a timeout value timeout for the execution of the default event handler.

modifyRouteWithStrat( \_\_\_ ,'useDefaultEventHandler',false) modifies a Bloomberg EMSX route with strategies using any of the input arguments in the previous syntaxes and a custom event handler. Write a custom event handler to process the events associated with modifying routes. This syntax does not have an output argument because the custom event handler processes the contents of the event queue. If you want to use the default event handler instead, set the flag 'useDefaultEventHandler' to true and use the events output argument. By default, the flag 'useDefaultEventHandler' is set to true.

\_\_\_ = modifyRouteWithStrat(c,modroute,strat,options) uses the options structure to customize the output, which is useful to preconfigure and save your options for repeated use. The available options structure fields are timeOut and useDefaultEventHandler. Use the events output argument when the flag useDefaultEventHandler is set to true and omit this output argument when useDefaultEventHandler is set to false.

# **Examples**

### **Modify a Route with Strategies Using the Default Event Handler**

To modify a route for a Bloomberg EMSX order with strategies:

- Create the connection **c** using **emsx**.
- Set up the order and route subscription using orders and routes.
- Create and route the order using createOrderAndRoute.

For an example showing these activities, see ["Manage Bloomberg EMSX Order and Route Using](#page-102-0) [Bloomberg EMSX C++ Interface" on page 5-11](#page-102-0).

Define the modroute structure that contains these fields

- Bloomberg EMSX order sequence number EMSX\_SEQUENCE
- Bloomberg EMSX ticker symbol EMSX\_TICKER
- Bloomberg EMSX number of shares EMSX\_AMOUNT
- Bloomberg EMSX route identifier EMSX\_ROUTE\_ID

This code modifies the route to 100 shares of IBM for order sequence number 731128 and route identifier 1. Convert the numbers to 32-bit signed integers using int32.

```
modroute.EMSX SEQUENCE = int32(731128)
modroute.EMSX_TICKER = 'IBM';
modroute. EMSX_AMOUNT = int32(100);
modroute.EMSX ROUTE ID = int32(1);
```
Create the order strategies structure strat using the strategy SSP. Convert the field indicators to a 32-bit signed integer using int32.

```
strat.EMSX STRATEGY NAME = 'SSP';
strat.EMSX_STRATEGY_FIELD_INDICATORS = int32([0 0 0]);
strat.EMSX_STRATEGY_FIELDS = {'09:30:00','14:30:00',50};
```
Modify the route using the Bloomberg EMSX connection c, modroute, and strat.

```
events = modifyRouteWithStrat(c,modroute,strat)
```

```
events = 
     EMSX_SEQUENCE: 0
     EMSX_ROUTE_ID: 0
           MESSAGE: 'Route modified'
```
The default event handler processes the events associated with modifying a route. modifyRouteWithStrat returns events as a structure that contains these fields

- Bloomberg EMSX order number
- Bloomberg EMSX route identifier
- Bloomberg EMSX message

Unsubscribe from order and route events using the Bloomberg EMSX subscription list objects osubs and rsubs. This code assumes that orders creates osubs and routes creates rsubs.

```
c.Session.unsubscribe(osubs)
c.Session.unsubscribe(rsubs)
```
Close the Bloomberg EMSX connection.

close(c)

#### **Modify a Route with Strategies Using a Timeout**

To modify a route for a Bloomberg EMSX order with strategies:

• Create the connection c using emsx.

- Set up the order and route subscription using orders and routes.
- Create and route the order using createOrderAndRoute.

For an example showing these activities, see ["Manage Bloomberg EMSX Order and Route Using](#page-102-0) [Bloomberg EMSX C++ Interface" on page 5-11](#page-102-0).

Define the modroute structure that contains these fields

- Bloomberg EMSX order sequence number EMSX\_SEQUENCE
- Bloomberg EMSX ticker symbol EMSX\_TICKER
- Bloomberg EMSX number of shares EMSX\_AMOUNT
- Bloomberg EMSX route identifier EMSX\_ROUTE\_ID

This code modifies the route to 100 shares of IBM for order sequence number 731128 and route identifier 1. Convert the numbers to 32-bit signed integers using int32.

```
modroute.EMSX SEQUENCE = int32(731128)modroute.EMSX_TICKER = 'IBM';
modroute.EMSX AMOUNT = int32(100);modroute. EMSX ROUTE ID = int32(1);
```
Create the order strategies structure strat using the strategy SSP. Convert the field indicators to a 32-bit signed integer using int32.

```
strat.EMSX STRATEGY NAME = 'SSP';
strat.EMSX_STRATEGY_FIELD_INDICATORS = int32([0 0 0]);
strat.EMSX_STRATEGY_FIELDS = {^{\{09:30:00\}}, '14:30:00',50};
```
Modify the route using the Bloomberg EMSX connection c, modroute, and strat. Set the timeout value to 200 milliseconds.

events = modifyRouteWithStrat(c,modroute,strat,'timeOut',200)

events =

```
 EMSX_SEQUENCE: 0
 EMSX_ROUTE_ID: 0
       MESSAGE: 'Route modified'
```
The default event handler processes the events associated with modifying a route. modifyRouteWithStrat returns events as a structure that contains these fields

- Bloomberg EMSX order number
- Bloomberg EMSX route identifier
- Bloomberg EMSX message

Unsubscribe from order and route events using the Bloomberg EMSX subscription list objects osubs and rsubs. This code assumes that orders creates osubs and routes creates rsubs.

```
c.Session.unsubscribe(osubs)
c.Session.unsubscribe(rsubs)
```
Close the Bloomberg EMSX connection.

close(c)

### **Modify a Route with Strategies Using a Custom Event Handler**

To modify a route for a Bloomberg EMSX order with strategies:

- Create the connection c using emsx.
- Set up the order and route subscription using orders and routes.
- Create and route the order using createOrderAndRoute.

For an example showing these activities, see ["Manage Bloomberg EMSX Order and Route Using](#page-102-0) [Bloomberg EMSX C++ Interface" on page 5-11](#page-102-0).

Define the modroute structure that contains these fields

- Bloomberg EMSX order sequence number EMSX\_SEQUENCE
- Bloomberg EMSX ticker symbol EMSX\_TICKER
- Bloomberg EMSX number of shares EMSX\_AMOUNT
- Bloomberg EMSX route identifier EMSX\_ROUTE\_ID

This code modifies the route to 100 shares of IBM for order sequence number 731128 and route identifier 1. Convert the numbers to 32-bit signed integers using int32.

modroute.EMSX SEQUENCE =  $int32(731128)$ modroute.EMSX\_TICKER = 'IBM';  $mod$ route. EMSX\_AMOUNT =  $int32(100)$ ;  $mod$ route.EMSX\_ROUTE\_ID =  $int32(1)$ ;

Create the order strategies structure strat using the strategy SSP. Convert the field indicators to a 32-bit signed integer using int32.

```
strat.EMSX STRATEGY NAME = 'SSP';
strat.EMSX STRATEGY FIELD INDICATORS = int32([0 0 0]);strat.EMSX \overline{STRATEGY \overline{FIELDS}} = {'09:30:00', '14:30:00', 50};
```
Suppose you create a custom event handler function called eventhandler with input argument c. Run eventhandler using timer. Start the timer to run eventhandler immediately using start. For details, see ["Writing and Running Custom Event Handler Functions" on page 1-26.](#page-35-0)

```
t = time('TimerFor', \{@c.eventhandler\}, 'Period', 1, ... 'ExecutionMode','fixedRate')
start(t)
```
t is the MATLAB timer object. For details, see timer.

Modify the route using the Bloomberg EMSX connection c, modroute, and strat. Set the flag 'useDefaultEventHandler' to false so that eventhandler processes the events associated with modifying a route.

modifyRouteWithStrat(c,modroute,strat,'useDefaultEventHandler',false)

Unsubscribe from order and route events using the Bloomberg EMSX subscription list objects osubs and rsubs. This code assumes that orders creates osubs and routes creates rsubs. Stop the timer to stop data updates using stop.
```
c.Session.unsubscribe(osubs)
c.Session.unsubscribe(rsubs)
stop(t)
```
If you are done processing data updates, delete the timer using delete.

delete(t)

Close the Bloomberg EMSX connection.

close(c)

### **Modify a Route with Strategies Using an Options Structure**

To modify a route for a Bloomberg EMSX order with strategies:

- Create the connection **c** using **emsx**.
- Set up the order and route subscription using orders and routes.
- Create and route the order using createOrderAndRoute.

For an example showing these activities, see ["Manage Bloomberg EMSX Order and Route Using](#page-102-0) [Bloomberg EMSX C++ Interface" on page 5-11](#page-102-0).

Define the modroute structure that contains these fields

- Bloomberg EMSX order sequence number EMSX\_SEQUENCE
- Bloomberg EMSX ticker symbol EMSX\_TICKER
- Bloomberg EMSX number of shares EMSX\_AMOUNT
- Bloomberg EMSX route identifier EMSX\_ROUTE\_ID

This code modifies the route to 100 shares of IBM for order sequence number 731128 and route identifier 1. Convert the numbers to 32-bit signed integers using int32.

```
modroute.EMSX SEQUENCE = int32(731128)
modroute.EMSX_TICKER = 'IBM';
modroute.EMSX_AMOUNT = int32(100);
modroute.EMSX_ROUTE_ID = int32(1);
```
Create the order strategies structure strat using the strategy SSP. Convert the field indicators to a 32-bit signed integer using int32.

```
strat.EMSX_STRATEGY_NAME = 'SSP';
strat.EMSX_STRATEGY_FIELD_INDICATORS = int32([0 0 0]);
strat.EMSX_STRATEGY_FIELDS = {'09:30:00','14:30:00',50};
```
Create a structure options. To use the default event handler, set the field useDefaultEventHandler to true. Set the field timeOut to 200 milliseconds. Modify the route using the Bloomberg EMSX connection c, modroute, strat, and options structure options.

```
options.useDefaultEventHandler = true;
options.timeOut = 200;
```
events = modifyRouteWithStrat(c,modroute,strat,options)

```
events = 
     EMSX_SEQUENCE: 0
     EMSX_ROUTE_ID: 0
           MESSAGE: 'Route modified'
```
The default event handler processes the events associated with modifying a route. modifyRouteWithStrat returns events as a structure that contains these fields

- Bloomberg EMSX order number
- Bloomberg EMSX route identifier
- Bloomberg EMSX message

Unsubscribe from order and route events using the Bloomberg EMSX subscription list objects osubs and rsubs. This code assumes that orders creates osubs and routes creates rsubs.

```
c.Session.unsubscribe(osubs)
c.Session.unsubscribe(rsubs)
```
Close the Bloomberg EMSX connection.

close(c)

### **Input Arguments**

### **c — Bloomberg EMSX service connection**

bloombergEMSX object

Bloomberg EMSX service connection, specified as a [bloombergEMSX](#page-733-0) object.

### **modroute — Modify route request**

structure

Modify route request, specified as a structure with these fields.

Use [getAllFieldMetaData](#page-901-0) to view all available fields for modroute. Convert the numbers to 32-bit signed integers using int32.

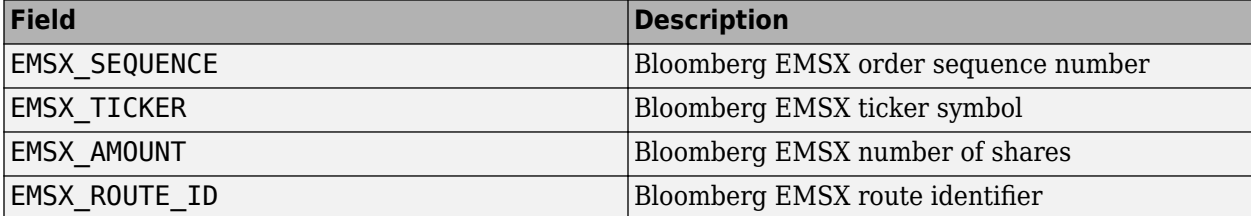

```
Example: modroute. EMSX SEQUENCE = int32(731128);
modroute.EMSX_TICKER = 'XYZ';
modroute.EMSX AMOUNT = int32(100);modroute. EMSX ROUTE ID = int32(1);
```
Data Types: struct

### **strat — Order strategies**

structure

Order strategies, specified as a structure that contains the fields: EMSX\_STRATEGY\_NAME, EMSX\_STRATEGY\_FIELD\_INDICATORS, and EMSX\_STRATEGY\_FIELDS. The structure field values must align with the strategy fields specified by EMSX\_STRATEGY\_NAME. For details about strategy fields and ordering, see [getBrokerInfo](#page-903-0).

Convert EMSX\_STRATEGY\_FIELD\_INDICATORS to a 32-bit signed integer using int32. Set EMSX\_STRATEGY\_FIELD\_INDICATORS equal to 0 for each field to use the field data setting in EMSX\_FIELD\_DATA. Or, set EMSX\_STRATEGY\_FIELD\_INDICATORS equal to 1 to ignore the data in EMSX\_FIELD\_DATA.

Example: strat. EMSX STRATEGY NAME = 'SSP'; strat.EMSX STRATEGY FIELD INDICATORS =  $int32([0 0 0]);$ strat.EMSX\_STRATEGY\_FIELDS = {'09:30:00','14:30:00',50};

Data Types: struct

### **timeout — Timeout value**

500 milliseconds (default) | nonnegative integer

Timeout value, specified as a nonnegative integer. This integer denotes the time, in milliseconds, that the event handler listens to the event queue for each iteration of the code. The event handler can be a default or custom event handler.

Data Types: double

#### **options — Options for custom event handler or timeout value**

structure

Options for a custom event handler or timeout value, specified as a structure. To reuse the settings for specifying a custom event handler or timeout value for the event handler, use the options structure.

For example, specify using a custom event handler and a timeout value of 200 milliseconds.

```
options.useDefaultEventHandler = false;
options.timeOut = 200;
```
Data Types: struct

### **Output Arguments**

### **events — Event queue contents**

double | structure

Event queue contents, returned as a double or structure.

If the event queue contains events, events is a structure containing the current contents of the event queue. Otherwise, events is an empty double.

### **See Also**

```
orders | routes | close | createOrder | routeOrder | createOrderAndRouteWithStrat |
modifyRoute | deleteOrder | getBrokerInfo | timer | start | stop | delete
```
### **Topics**

["Create and Manage Bloomberg EMSX Order Using Bloomberg EMSX C++ Interface" on page 5-4](#page-95-0)

["Create and Manage Bloomberg EMSX Route Using Bloomberg EMSX C++ Interface" on page 5-7](#page-98-0) ["Manage Bloomberg EMSX Order and Route Using Bloomberg EMSX C++ Interface" on page 5-11](#page-102-0) ["Writing and Running Custom Event Handler Functions" on page 1-26](#page-35-0)

### **External Websites**

*[EMSX API Programmers Guide](https://emsx-api-doc.readthedocs.io/en/latest/index.html)*

**Introduced in R2021a**

# <span id="page-832-0"></span>**orders**

Obtain Bloomberg EMSX order subscription

## **Syntax**

 $events = orders(c, fields)$ events = orders(c,fields,Name,Value)  $events = orders(c, fields, options)$ 

## **Description**

events = orders(c,fields) subscribes to Bloomberg EMSX fields fields using the Bloomberg EMSX connection c with the Bloomberg EMSX C++ interface. orders returns existing event data events from the event queue.

events =  $orders(c, fields, Name, Value)$  uses additional options specified by one or more Name,Value pair arguments to specify a custom event handler or timeout value for the event handler.

events =  $orders(c, fields, options)$  uses the options structure to customize the output, which is useful to preconfigure and save your options for repeated use. The options structure fields and values correspond to names and values of name-value pair arguments, respectively.

## **Examples**

### **Subscribe to Order Events Using Default Event Handler**

Create the Bloomberg EMSX connection c using the Bloomberg EMSX C++ interface.

```
c = bloombergEMSX('//blp/emapisvc beta');
```
Subscribe to events for Bloomberg EMSX orders using the Bloomberg EMSX connection c and Bloomberg EMSX field list fields.

```
fields = {'EMSX_BROKER','EMSX_AMOUNT','EMSX_FILLED'};
events = orders(c, fields)events = 
                      MSG_TYPE: {'E'}
                  MSG_SUB_TYPE: {'O'}
                  EVENT_STATUS: 4
 ...
```
events contains fields for the events currently in the event queue.

Unsubscribe from order events using the Bloomberg EMSX subscriptions.

```
c.Session.stopSubscriptions
```
Close the Bloomberg EMSX connection.

close(c)

#### **Subscribe to Order Events Using Custom Event Handler**

Create the Bloomberg EMSX connection c using the Bloomberg EMSX C++ interface.

c = bloombergEMSX('//blp/emapisvc\_beta');

Write a custom event handler function named eventhandler. Run the custom event handler using timer. Start the timer to run eventhandler immediately using start. For details, see ["Writing and](#page-35-0) [Running Custom Event Handler Functions" on page 1-26](#page-35-0).

```
t = timer('TimerFcn',{@c.eventhandler},'Period',1, ...
 'ExecutionMode','fixedRate');
start(t)
```
t is the timer object.

Subscribe to events for Bloomberg EMSX orders using the Bloomberg EMSX connection c and Bloomberg EMSX field list fields. Use the custom event handler by setting the name-value pair argument 'useDefaultEventHandler' to false.

```
fields = {'EMSX_BROKER','EMSX_AMOUNT','EMSX_FILLED'};
events = orders(c,fields,'useDefaultEventHandler',false)
events =
       []
```
events contains an empty double. The custom event handler processes the event queue.

Unsubscribe from order events using the Bloomberg EMSX subscriptions. Stop the timer to stop data updates using stop.

```
c.Session.stopSubscriptions
stop(t)
```
If you are done processing data updates, delete the timer using delete.

```
delete(t)
```
Close the Bloomberg EMSX connection.

close(c)

#### **Subscribe to Order Events Using Timeout**

Create the Bloomberg EMSX connection c using the Bloomberg EMSX C++ interface.

```
c = bloombergEMSX('//blp/emapisvc_beta');
```
Subscribe to events for Bloomberg EMSX orders using the Bloomberg EMSX connection c and Bloomberg EMSX field list fields. Specify the name-value pair argument timeOut and set it to 200 milliseconds.

```
fields = {'EMSX_BROKER','EMSX_AMOUNT','EMSX_FILLED'};
events = orders(c,fields,'timeOut',200)
events = 
                        MSG_TYPE: {'E'}
                   MSG_SUB_TYPE: {'0'}
                    EVENT_STATUS: 4
 ...
```
events contains fields for the events currently in the event queue.

Unsubscribe from order events using the Bloomberg EMSX subscriptions.

```
c.Session.stopSubsriptions
```
Close the Bloomberg EMSX connection.

close(c)

#### **Subscribe to Order Events Using the Options Structure**

Create the Bloomberg EMSX connection c using the Bloomberg EMSX C++ interface.

```
c = bloombergEMSX('//blp/emapisvc_beta');
```
Create a structure options. To use the default event handler, set the field useDefaultEventHandler to true. Set the field timeOut to 200 milliseconds. Subscribe to events for Bloomberg EMSX orders using the Bloomberg EMSX connection c, Bloomberg EMSX field list fields, and options structure options.

```
options.timeOut = 200;
options.useDefaultEventHandler = true;
fields = {'EMSX_BROKER','EMSX_AMOUNT','EMSX_FILLED'};
events = orders(c,fields,options)
events = 
                          MSG_TYPE: {'E'}
                     MSG_SUB_TYPE: {'O'}
                     EVENT_STATUS: 4
 ...
```
events contains fields for the events currently in the event queue.

Unsubscribe from order events using the Bloomberg EMSX subscriptions.

c.Session.stopSubscriptions

Close the Bloomberg EMSX connection.

close(c)

## **Input Arguments**

### **c — Bloomberg EMSX service connection**

bloombergEMSX object

Bloomberg EMSX service connection, specified as a [bloombergEMSX](#page-733-0) object.

### **fields — Bloomberg EMSX field information**

cell array

Bloomberg EMSX field information, specified using a cell array. Use [getAllFieldMetaData](#page-901-0) to view available field information for the Bloomberg EMSX service.

Example: 'EMSX\_TICKER' 'EMSX\_AMOUNT' 'EMSX\_ORDER\_TYPE'

Data Types: cell

### **options — Options for custom event handler or timeout value**

structure

Options for custom event handler or timeout value, specified as a structure. Use the options structure instead of name-value pair arguments to reuse the optional name-value pair arguments to specify a custom event handler or timeout value for the event handler.

The options structure field and values correspond to names and values of the name-value pair arguments, respectively.

Specify using a custom event handler and a timeout value of 500 milliseconds.

```
Example: options.useDefaultEventHandler = false;
options.timeOut = 500;
```
Data Types: struct

### **Name-Value Pair Arguments**

Specify optional pairs of arguments as Name1=Value1,...,NameN=ValueN, where Name is the argument name and Value is the corresponding value. Name-value arguments must appear after other arguments, but the order of the pairs does not matter.

*Before R2021a, use commas to separate each name and value, and enclose* Name *in quotes.*

Example: 'useDefaultEventHandler',false

### **useDefaultEventHandler — Flag for event handler preference**

true (default) | false

Flag for event handler preference, indicating whether to use the default or custom event handler to process order events, specified as the comma-separated pair consisting of 'useDefaultEventHandler' and the logical values true or false.

To specify the default event handler, set this flag to true.

Otherwise, set this flag to false to specify a custom event handler.

Data Types: logical

#### **timeOut — Timeout value for event handler**

500 milliseconds (default) | nonnegative integer

Timeout value for event handler for the Bloomberg EMSX service, specified as the comma-separated pair consisting of 'timeOut' and a nonnegative integer in units of milliseconds.

Example: 'timeOut',200

Data Types: double

### **Output Arguments**

#### **events — Event queue contents**

double | structure

Event queue contents, returned as a double or structure.

If the event queue contains events, events is a structure containing the current contents of the event queue. Otherwise, events is an empty double.

When the name-value pair argument 'useDefaultEventHandler' or the same field for the structure options is set to false, events is an empty double.

### **See Also**

[bloombergEMSX](#page-733-0) | [routes](#page-852-0) | [close](#page-741-0) | [createOrder](#page-751-0) | [routeOrder](#page-839-0) | [createOrderAndRoute](#page-757-0) | [createOrderAndRouteWithStrat](#page-763-0) | [modifyOrder](#page-811-0) | [deleteOrder](#page-770-0) | [deleteRoute](#page-776-0) | [getAllFieldMetaData](#page-782-0) | timer | start | stop | delete

### **Topics**

["Create and Manage Bloomberg EMSX Order Using Bloomberg EMSX C++ Interface" on page 5-4](#page-95-0) ["Create and Manage Bloomberg EMSX Route Using Bloomberg EMSX C++ Interface" on page 5-7](#page-98-0) ["Manage Bloomberg EMSX Order and Route Using Bloomberg EMSX C++ Interface" on page 5-11](#page-102-0) ["Writing and Running Custom Event Handler Functions" on page 1-26](#page-35-0)

### **External Websites**

*[EMSX API Programmers Guide](https://emsx-api-doc.readthedocs.io/en/latest/index.html)*

### **Introduced in R2021a**

# **processEvent**

Sample Bloomberg EMSX event handler

## **Syntax**

processEvent(c)

## **Description**

processEvent(c) displays and flushes the event queue associated with the Bloomberg EMSX connection c with the Bloomberg EMSX C++ interface. processEvent is a sample event handler function. You can build a custom event handler function to process Bloomberg EMSX events.

## **Examples**

### **Continually Process the Bloomberg EMSX Event Queue**

Create the Bloomberg EMSX connection c using the Bloomberg EMSX C++ interface.

```
c = bloombergEMSX('//blp/emapisvc_beta');
```
Use timer to continually process the Bloomberg EMSX event queue.

```
t = time('TimerFor', {(Qc.eventhandler)}, 'Period', 1, ... 'ExecutionMode','fixedRate')
```
t is the MATLAB timer object. For details, see timer.

Close the Bloomberg EMSX connection.

close(c)

### **Process the Bloomberg EMSX Event Queue Once**

Create the Bloomberg EMSX connection c using the Bloomberg EMSX C++ interface.

c = bloombergEMSX('//blp/emapisvc\_beta');

Use the default event handler function processEvent to process the Bloomberg EMSX event queue once.

```
processEvent(c)
SessionConnectionUp = {
     server = "localhost/127.0.0.1:8194"
}
SessionStarted = {
```

```
}
ServiceOpened = {
     serviceName = "//blp/emapisvc_beta"
}
```
processEvent clears the Bloomberg EMSX event queue.

Close the Bloomberg EMSX connection.

close(c)

### **Input Arguments**

### **c — Bloomberg EMSX service connection**

bloombergEMSX object

Bloomberg EMSX service connection, specified as a [bloombergEMSX](#page-733-0) object.

### **See Also**

```
bloombergEMSX | orders | routes | close | createOrder | routeOrder |
createOrderAndRoute | createOrderAndRouteWithStrat | modifyOrder | deleteOrder |
deleteRoute | timer
```
### **Topics**

["Create Bloomberg EMSX Order and Route Using Bloomberg EMSX C++ Interface" on page 5-2](#page-93-0) ["Create and Manage Bloomberg EMSX Order Using Bloomberg EMSX C++ Interface" on page 5-4](#page-95-0) ["Create and Manage Bloomberg EMSX Route Using Bloomberg EMSX C++ Interface" on page 5-7](#page-98-0) ["Manage Bloomberg EMSX Order and Route Using Bloomberg EMSX C++ Interface" on page 5-11](#page-102-0) ["Writing and Running Custom Event Handler Functions" on page 1-26](#page-35-0)

### **External Websites**

*[EMSX API Programmers Guide](https://emsx-api-doc.readthedocs.io/en/latest/index.html)*

### **Introduced in R2021a**

# <span id="page-839-0"></span>**routeOrder**

Route Bloomberg EMSX order

## **Syntax**

```
events = routeOrder(c, route)events = routeOrder(c,route,'timeOut',timeout)
```
routeOrder( ,'useDefaultEventHandler',false)

= routeOrder(c,route,options)

## **Description**

events =  $routeOrder(c, route) routes a Bloomberg EMSX order using the Bloomberg EMSX$ connection  $c$  with the Bloomberg EMSX  $C++$  interface and route request route. routeOrder returns a status message using the default event handler.

events = routeOrder(c, route, 'timeOut', timeout) specifies a timeout value timeout for the execution of the default event handler.

routeOrder( \_\_\_ ,'useDefaultEventHandler',false) routes a Bloomberg EMSX order using any of the input arguments in the previous syntaxes and a custom event handler. Write a custom event handler to process the events associated with routing orders. This syntax does not have an output argument because the custom event handler processes the contents of the event queue. If you want to use the default event handler instead, set the flag 'useDefaultEventHandler' to true and use the events output argument. By default, the flag 'useDefaultEventHandler' is set to true.

 $=$  routeOrder(c, route, options) uses the options structure to customize the output, which is useful to preconfigure and save your options for repeated use. The available options structure fields are timeOut and useDefaultEventHandler. Use the events output argument when the flag useDefaultEventHandler is set to true and omit this output argument when useDefaultEventHandler is set to false.

## **Examples**

### **Route an Order Using the Default Event Handler**

To route a Bloomberg EMSX order, create the connection c using emsx, set up the order subscription using orders, and create the order using createOrder. For an example showing these activities, see ["Create and Manage Bloomberg EMSX Order Using Bloomberg EMSX C++ Interface" on page 5-](#page-95-0) [4.](#page-95-0) Set up the route subscription using [routes](#page-852-0).

```
route.EMSX_SEQUENCE = int32(335877);
route.EMSX_TICKER = 'IBM';
```

```
route.EMSX AMOUNT = int32(100);
route.EMSX_BROKER = 'BB';
route.EMSX_HAND_INSTRUCTION = 'ANY';
```
Route the order using the Bloomberg EMSX connection c and route.

```
events = routeOrder(c, route)events = 
      EMSX_SEQUENCE: 335877
      EMSX_ROUTE_ID: 1
            MESSAGE: 'Order Routed'
```
The default event handler processes the events associated with routing the order. routeOrder returns events as a structure that contains these fields

- Bloomberg EMSX order number
- Bloomberg EMSX route identifier
- Bloomberg EMSX message

Unsubscribe from order and route events using the Bloomberg EMSX subscription list objects osubs and rsubs. This code assumes that orders creates osubs and routes creates rsubs.

```
c.Session.unsubscribe(osubs)
c.Session.unsubscribe(rsubs)
```
Close the Bloomberg EMSX connection.

close(c)

### **Route an Order Using a Timeout**

To route a Bloomberg EMSX order, create the connection c using emsx, set up the order subscription using orders, and create the order using createOrder. For an example showing these activities, see ["Create and Manage Bloomberg EMSX Order Using Bloomberg EMSX C++ Interface" on page 5-](#page-95-0) [4.](#page-95-0) Set up the route subscription using [routes](#page-852-0).

Define the route request structure route. Convert the numbers to 32-bit signed integers using int32. This code specifies to route 100 shares of IBM to the broker BB using any hand instruction and the order number 335877.

```
route.EMSX SEQUENCE = int32(335877);
route.EMSX_TICKER = 'IBM';
route.EMSX AMOUNT = int32(100);
route.EMSX_BROKER = 'BB';
route.EMSX HAND INSTRUCTION = 'ANY';
```
Route the order using the Bloomberg EMSX connection c and route. Set the timeout value to 200 milliseconds.

```
events = routeOrder(c,route,'timeOut',200)
events =
```

```
 EMSX_SEQUENCE: 335877
 EMSX_ROUTE_ID: 1
       MESSAGE: 'Order Routed'
```
The default event handler processes the events associated with routing the order. routeOrder returns events as a structure that contains these fields

- Bloomberg EMSX order number
- Bloomberg EMSX route identifier
- Bloomberg EMSX message

Unsubscribe from order and route events using the Bloomberg EMSX subscription list objects osubs and rsubs. This code assumes that orders creates osubs and routes creates rsubs.

```
c.Session.unsubscribe(osubs)
c.Session.unsubscribe(rsubs)
```
Close the Bloomberg EMSX connection.

close(c)

### **Route an Order Using a Custom Event Handler**

To route a Bloomberg EMSX order, create the connection c using emsx, set up the order subscription using orders, and create the order using createOrder. For an example showing these activities, see ["Create and Manage Bloomberg EMSX Order Using Bloomberg EMSX C++ Interface" on page 5-](#page-95-0) [4.](#page-95-0) Set up the route subscription using [routes](#page-852-0).

Define the route request structure route. Convert the numbers to 32-bit signed integers using int32. This code specifies to route 100 shares of IBM to the broker BB using any hand instruction and the order number 335877.

```
route.EMSX SEQUENCE = int32(335877);
route.EMSX_TICKER = 'IBM';
route.EMSX_MOUNT = int32(100);route.EMSX_BROKER = 'BB';
route.EMSX_HAND_INSTRUCTION = 'ANY';
```
Suppose you create a custom event handler function called eventhandler with input argument c. Run eventhandler using timer. Start the timer to run eventhandler immediately using start. For details, see ["Writing and Running Custom Event Handler Functions" on page 1-26.](#page-35-0)

```
t = timer('TimerFcn',{@c.eventhandler},'Period',1,...
           'ExecutionMode','fixedRate')
start(t)
```
t is the MATLAB timer object. For details, see timer.

Route the order using the Bloomberg EMSX connection c and route. Set the flag 'useDefaultEventHandler' to false so that eventhandler processes the events associated with routing an order.

```
routeOrder(c,route,'useDefaultEventHandler',false)
```
Unsubscribe from order and route events using the Bloomberg EMSX subscription list objects osubs and rsubs. This code assumes that orders creates osubs and routes creates rsubs. Stop the timer to stop data updates using stop.

```
c.Session.unsubscribe(osubs)
c.Session.unsubscribe(rsubs)
stop(t)
```
If you are done processing data updates, delete the timer using delete.

delete(t)

Close the Bloomberg EMSX connection.

close(c)

### **Route an Order Using an Options Structure**

To route a Bloomberg EMSX order, create the connection c using emsx, set up the order subscription using orders, and create the order using createOrder. For an example showing these activities, see ["Create and Manage Bloomberg EMSX Order Using Bloomberg EMSX C++ Interface" on page 5-](#page-95-0) [4.](#page-95-0) Set up the route subscription using [routes](#page-852-0).

Define the route request structure route. Convert the numbers to 32-bit signed integers using int32. This code specifies to route 100 shares of IBM to the broker BB using any hand instruction and the order number 335877.

```
route.EMSX SEQUENCE = int32(335877);
route.EMSX TICKER = 'IBM';
route.EMSXAMOUNT = int32(100);route.EMSX BROKER = 'BB';
route.EMSX HAND INSTRUCTION = 'ANY';
```
Create a structure options. To use the default event handler, set the field useDefaultEventHandler to true. Set the field timeOut to 200 milliseconds. Route the order using the Bloomberg EMSX connection c, route, and options structure options.

```
options.useDefaultEventHandler = true;
options.timeOut = 200;events = routeOrder(c, route, options)events = 
      EMSX_SEQUENCE: 335877
      EMSX_ROUTE_ID: 1
            MESSAGE: 'Order Routed'
```
The default event handler processes the events associated with routing the order. routeOrder returns events as a structure that contains these fields

- Bloomberg EMSX order number
- Bloomberg EMSX route identifier
- Bloomberg EMSX message

Unsubscribe from order and route events using the Bloomberg EMSX subscription list objects osubs and rsubs. This code assumes that orders creates osubs and routes creates rsubs.

```
c.Session.unsubscribe(osubs)
c.Session.unsubscribe(rsubs)
```
Close the Bloomberg EMSX connection.

close(c)

### **Input Arguments**

#### **c — Bloomberg EMSX service connection**

bloombergEMSX object

Bloomberg EMSX service connection, specified as a [bloombergEMSX](#page-733-0) object.

#### **route — Route request**

structure

Route request, specified as a structure containing these fields.

Convert the numbers to 32-bit signed integers using int32. EMSX\_SEQUENCE must denote an existing order sequence number.

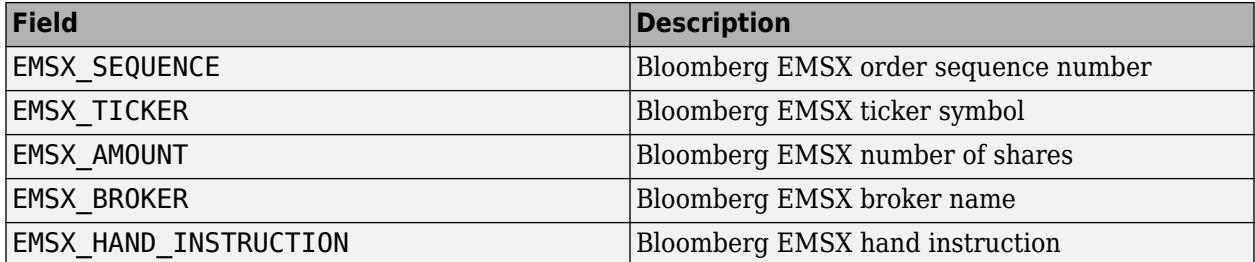

```
Example: route.EMSX\_SEQUENCE = int32(728918);route.EMSX_TICKER = 'XYZ';
route.EMSX_MOUNT = int32(100);route.EMSX_BROKER = 'BB';
route.EMSX_HAND_INSTRUCTION = 'ANY';
```
Data Types: struct

### **timeout — Timeout value**

500 milliseconds (default) | nonnegative integer

Timeout value, specified as a nonnegative integer. This integer denotes the time, in milliseconds, that the event handler listens to the event queue for each iteration of the code. The event handler can be a default or custom event handler.

Data Types: double

### **options — Options for custom event handler or timeout value**

structure

Options for a custom event handler or timeout value, specified as a structure. To reuse the settings for specifying a custom event handler or timeout value for the event handler, use the options structure.

For example, specify using a custom event handler and a timeout value of 200 milliseconds.

options.useDefaultEventHandler = false; options.timeOut = 200;

Data Types: struct

## **Output Arguments**

### **events — Event queue contents**

double | structure

Event queue contents, returned as a double or structure.

If the event queue contains events, events is a structure containing the current contents of the event queue. Otherwise, events is an empty double.

### **See Also**

[bloombergEMSX](#page-733-0) | [orders](#page-832-0) | [routes](#page-852-0) | [close](#page-741-0) | [createOrder](#page-751-0) | [routeOrderWithStrat](#page-845-0) | [createOrderAndRoute](#page-757-0) | [createOrderAndRouteWithStrat](#page-763-0) | [modifyOrder](#page-811-0) | [deleteOrder](#page-770-0) | [deleteRoute](#page-776-0) | timer | start | stop | delete

### **Topics**

["Create and Manage Bloomberg EMSX Order Using Bloomberg EMSX C++ Interface" on page 5-4](#page-95-0) ["Create and Manage Bloomberg EMSX Route Using Bloomberg EMSX C++ Interface" on page 5-7](#page-98-0) ["Manage Bloomberg EMSX Order and Route Using Bloomberg EMSX C++ Interface" on page 5-11](#page-102-0) ["Writing and Running Custom Event Handler Functions" on page 1-26](#page-35-0)

### **External Websites**

*[EMSX API Programmers Guide](https://emsx-api-doc.readthedocs.io/en/latest/index.html)*

### **Introduced in R2021a**

# <span id="page-845-0"></span>**routeOrderWithStrat**

Route Bloomberg EMSX order with strategies

## **Syntax**

```
events = routeOrderWithStrat(c,route,strat)
events = routeOrderWithStrat(c, route, strat, 'timeOut', timeout)
```

```
routeOrderWithStrat( ___ ,'useDefaultEventHandler',false)
```

```
___ = routeOrderWithStrat(c,route,strat,options)
```
## **Description**

events = routeOrderWithStrat(c, route, strat) routes a Bloomberg EMSX order with strategies using the Bloomberg EMSX connection c with the Bloomberg EMSX C++ interface, route request route, and strategy strat. routeOrderWithStrat returns the order sequence number, route number, and status message using the default event handler.

events = routeOrderWithStrat(c,route,strat,'timeOut',timeout) specifies a timeout value timeout for the execution of the default event handler.

routeOrderWithStrat( \_\_\_ ,'useDefaultEventHandler',false) routes a Bloomberg EMSX order with strategies using any of the input arguments in the previous syntaxes and a custom event handler. Write a custom event handler to process the events associated with routing orders. This syntax does not have an output argument because the custom event handler processes the contents of the event queue. If you want to use the default event handler instead, set the flag 'useDefaultEventHandler' to true and use the events output argument. By default, the flag 'useDefaultEventHandler' is set to true.

\_\_\_ = routeOrderWithStrat(c,route,strat,options) uses the options structure to customize the output, which is useful to preconfigure and save your options for repeated use. The available options structure fields are timeOut and useDefaultEventHandler. Use the events output argument when the flag useDefaultEventHandler is set to true and omit this output argument when useDefaultEventHandler is set to false.

## **Examples**

### **Route an Order Using the Default Event Handler**

To route a Bloomberg EMSX order with strategies, create the connection c using emsx, set up the order subscription using orders, and create the order using createOrder. For an example showing these activities, see ["Create and Manage Bloomberg EMSX Order Using Bloomberg EMSX C++](#page-95-0) [Interface" on page 5-4.](#page-95-0) Set up the route subscription using [routes](#page-852-0).

```
route.EMSX SEQUENCE = int32(335877);
route.EMSX_TICKER = 'IBM';
route.EMSX_AMOUNT = int32(100);
route.EMSX_BROKER = 'BMTB';
route.EMSX HAND INSTRUCTION = 'ANY';
```

```
strat.EMSX_STRATEGY_NAME = 'SSP';
strat.EMSX STRATEGY FIELD INDICATORS = int32([0 0 0]);strat.EMSX_STRATEGY_FIELDS = {'09:30:00','14:30:00',50};
```
Route the order using the Bloomberg EMSX connection c, route, and strat.

```
events = route0rderWithStrat(c, route, strat)
events = 
      EMSX_SEQUENCE: 335877
```
MESSAGE: 'Order Routed'

The default event handler processes the events associated with routing the order. routeOrderWithStrat returns events as a structure that contains these fields

- Bloomberg EMSX order number
- Bloomberg EMSX route identifier
- Bloomberg EMSX message

EMSX\_ROUTE\_ID: 1

Unsubscribe from order and route events using the Bloomberg EMSX subscription list objects osubs and rsubs. This code assumes that orders creates osubs and routes creates rsubs.

```
c.Session.unsubscribe(osubs)
c.Session.unsubscribe(rsubs)
```
Close the Bloomberg EMSX connection.

close(c)

#### **Route an Order Using a Timeout**

To route a Bloomberg EMSX order with strategies, create the connection c using emsx, set up the order subscription using orders, and create the order using createOrder. For an example showing these activities, see ["Create and Manage Bloomberg EMSX Order Using Bloomberg EMSX C++](#page-95-0) [Interface" on page 5-4.](#page-95-0) Set up the route subscription using [routes](#page-852-0).

```
route.EMSX SEQUENCE = int32(335877);
route.EMSX_TICKER = 'IBM';
route. EMSX AMOUNT = int32(100);
```

```
route.EMSX_BROKER = 'BMTB';
route.EMSX_HAND_INSTRUCTION = 'ANY';
```

```
strat.EMSX STRATEGY NAME = 'SSP';
strat.EMSX_STRATEGY_FIELD_INDICATORS = int32([0 0 0]);
strat.EMSX_STRATEGY_FIELDS = {'09:30:00','14:30:00',50};
```
Route the order using the Bloomberg EMSX connection c, route, and strat. Set the timeout value to 200 milliseconds.

```
events = routeOrderWithStrat(c, route, strat, 'timeOut', 200)
```
events =

```
 EMSX_SEQUENCE: 335877
 EMSX_ROUTE_ID: 1
       MESSAGE: 'Order Routed'
```
The default event handler processes the events associated with routing the order. routeOrderWithStrat returns events as a structure that contains these fields

- Bloomberg EMSX order number
- Bloomberg EMSX route identifier
- Bloomberg EMSX message

Unsubscribe from order and route events using the Bloomberg EMSX subscription list objects osubs and rsubs. This code assumes that orders creates osubs and routes creates rsubs.

```
c.Session.unsubscribe(osubs)
c.Session.unsubscribe(rsubs)
```
Close the Bloomberg EMSX connection.

close(c)

#### **Route an Order Using a Custom Event Handler**

To route a Bloomberg EMSX order with strategies, create the connection c using emsx, set up the order subscription using orders, and create the order using createOrder. For an example showing these activities, see ["Create and Manage Bloomberg EMSX Order Using Bloomberg EMSX C++](#page-95-0) [Interface" on page 5-4.](#page-95-0) Set up the route subscription using [routes](#page-852-0).

```
route.EMSX SEQUENCE = int32(335877);
route.EMSX_TICKER = 'IBM';
route.EMSX_AMOUNT = int32(100);route.EMSX_BROKER = 'BMTB';
route.EMSX_HAND_INSTRUCTION = 'ANY';
```

```
strat.EMSX STRATEGY NAME = 'SSP';
strat.EMSX_STRATEGY_FIELD_INDICATORS = int32([0 0 0]);
strat.EMSX_STRATEGY_FIELDS = {^{\{09:30:00\}}, '14:30:00',50};
```
Suppose you create a custom event handler function called eventhandler with input argument c. Run eventhandler using timer. Start the timer to run eventhandler immediately using start. For details, see ["Writing and Running Custom Event Handler Functions" on page 1-26.](#page-35-0)

```
t = timer('TimerFcn',{@c.eventhandler},'Period',1,...
           'ExecutionMode','fixedRate')
start(t)
```
t is the MATLAB timer object. For details, see timer.

Route the order using the Bloomberg EMSX connection c, route, and strat. Set the flag 'useDefaultEventHandler' to false so that eventhandler processes the events associated with routing an order.

```
routeOrderWithStrat(c,route,strat,'useDefaultEventHandler',false)
```
Unsubscribe from order and route events using the Bloomberg EMSX subscription list objects osubs and rsubs. This code assumes that orders creates osubs and routes creates rsubs. Stop the timer to stop data updates using stop.

```
c.Session.unsubscribe(osubs)
c.Session.unsubscribe(rsubs)
stop(t)
```
If you are done processing data updates, delete the timer using delete.

delete(t)

Close the Bloomberg EMSX connection.

close(c)

#### **Route an Order Using an Options Structure**

To route a Bloomberg EMSX order with strategies, create the connection c using emsx, set up the order subscription using orders, and create the order using createOrder. For an example showing these activities, see ["Create and Manage Bloomberg EMSX Order Using Bloomberg EMSX C++](#page-95-0) [Interface" on page 5-4.](#page-95-0) Set up the route subscription using [routes](#page-852-0).

```
route.EMSX SEQUENCE = int32(335877);
route.EMSX_TICKER = 'IBM';
route.EMSX_AMOUNT = int32(100);route.EMSX_BROKER = 'BMTB';
route.EMSX_HAND_INSTRUCTION = 'ANY';
```

```
strat.EMSX STRATEGY NAME = 'SSP';
strat.EMSX_STRATEGY_FIELD_INDICATORS = int32([0 0 0]);
strat.EMSX_STRATEGY_FIELDS = {^{\{09:30:00\}}, '14:30:00',50};
```
Create a structure options. To use the default event handler, set the field useDefaultEventHandler to true. Set the field timeOut to 200 milliseconds. Route the order using the Bloomberg EMSX connection c, route, strat, and options structure options.

```
options.useDefaultEventHandler = true;
options.timeOut = 200;
events = routeOrderWithStrat(c,route,strat,options)
events = 
      EMSX_SEQUENCE: 335877
      EMSX_ROUTE_ID: 1
            MESSAGE: 'Order Routed'
```
The default event handler processes the events associated with routing the order. routeOrderWithStrat returns events as a structure that contains these fields

- Bloomberg EMSX order number
- Bloomberg EMSX route identifier
- Bloomberg EMSX message

Unsubscribe from order and route events using the Bloomberg EMSX subscription list objects osubs and rsubs. This code assumes that orders creates osubs and routes creates rsubs.

```
c.Session.unsubscribe(osubs)
c.Session.unsubscribe(rsubs)
```
Close the Bloomberg EMSX connection.

close(c)

### **Input Arguments**

### **c — Bloomberg EMSX service connection**

bloombergEMSX object

Bloomberg EMSX service connection, specified as a [bloombergEMSX](#page-733-0) object.

### **route — Route request**

structure

Route request, specified as a structure containing these fields.

Convert the numbers to 32-bit signed integers using int32. EMSX\_SEQUENCE must denote an existing order sequence number.

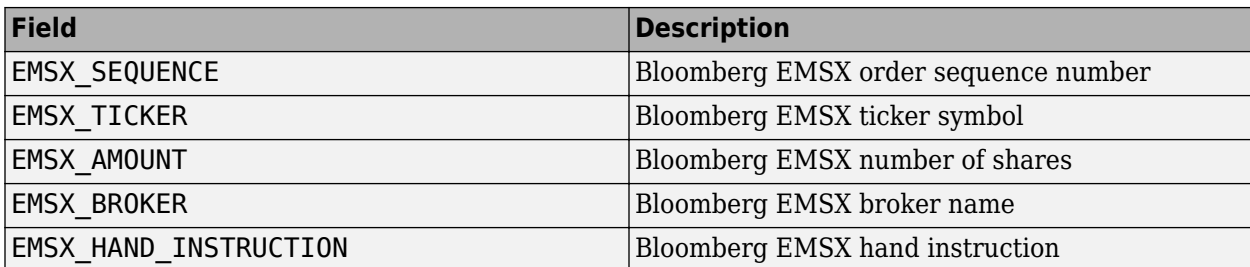

Example:  $route.EMSX SEQUENCE = int32(728918);$ route.EMSX TICKER = 'XYZ';  $route.EMSX$   $AMOUNT = int32(100)$ ; route.EMSX\_BROKER = 'BB'; route.EMSX\_HAND\_INSTRUCTION = 'ANY';

Data Types: struct

### **strat — Order strategies**

structure

Order strategies, specified as a structure that contains the fields: EMSX\_STRATEGY\_NAME, EMSX\_STRATEGY\_FIELD\_INDICATORS, and EMSX\_STRATEGY\_FIELDS. The structure field values must align with the strategy fields specified by EMSX\_STRATEGY\_NAME. For details about strategy fields and ordering, see [getBrokerInfo](#page-903-0).

Convert EMSX\_STRATEGY\_FIELD\_INDICATORS to a 32-bit signed integer using int32. Set EMSX\_STRATEGY\_FIELD\_INDICATORS equal to 0 for each field to use the field data setting in EMSX\_FIELD\_DATA. Or, set EMSX\_STRATEGY\_FIELD\_INDICATORS equal to 1 to ignore the data in EMSX\_FIELD\_DATA.

```
Example: strat.EMSX_STRATEGY_NAME = 'SSP';
strat.EMSX STRATEGY FIELD INDICATORS = int32([0 0 0]);strat.EMSX STRATEGY FIELDS = {^{\{09:30:00\}}, '14:30:00',50};
```
Data Types: struct

#### **timeout — Timeout value**

500 milliseconds (default) | nonnegative integer

Timeout value, specified as a nonnegative integer. This integer denotes the time, in milliseconds, that the event handler listens to the event queue for each iteration of the code. The event handler can be a default or custom event handler.

Data Types: double

#### **options — Options for custom event handler or timeout value**

structure

Options for a custom event handler or timeout value, specified as a structure. To reuse the settings for specifying a custom event handler or timeout value for the event handler, use the options structure.

For example, specify using a custom event handler and a timeout value of 200 milliseconds.

```
options.useDefaultEventHandler = false;
options.timeOut = 200;
```
Data Types: struct

## **Output Arguments**

### **events — Event queue contents**

double | structure

Event queue contents, returned as a double or structure.

If the event queue contains events, events is a structure containing the current contents of the event queue. Otherwise, events is an empty double.

### **See Also**

[bloombergEMSX](#page-733-0) | [orders](#page-832-0) | [routes](#page-852-0) | [close](#page-741-0) | [createOrder](#page-751-0) | [routeOrder](#page-839-0) | [createOrderAndRoute](#page-757-0) | [createOrderAndRouteWithStrat](#page-763-0) | [modifyOrder](#page-811-0) | [deleteOrder](#page-770-0) | [deleteRoute](#page-776-0) | [getBrokerInfo](#page-784-0) | timer | start | stop | delete

### **Topics**

["Create and Manage Bloomberg EMSX Order Using Bloomberg EMSX C++ Interface" on page 5-4](#page-95-0) ["Create and Manage Bloomberg EMSX Route Using Bloomberg EMSX C++ Interface" on page 5-7](#page-98-0) ["Manage Bloomberg EMSX Order and Route Using Bloomberg EMSX C++ Interface" on page 5-11](#page-102-0) ["Writing and Running Custom Event Handler Functions" on page 1-26](#page-35-0)

### **External Websites**

*[EMSX API Programmers Guide](https://emsx-api-doc.readthedocs.io/en/latest/index.html)*

**Introduced in R2021a**

## <span id="page-852-0"></span>**routes**

Obtain Bloomberg EMSX route subscription

## **Syntax**

 $events = routes(c, fields)$ events = routes(c,fields,Name,Value)  $events = routes(c, fields, options)$ 

## **Description**

events = routes(c,fields) subscribes to Bloomberg EMSX fields fields using the Bloomberg EMSX connection c with the Bloomberg EMSX C++ interface. routes returns existing event data events from the event queue.

events =  $routes(c, fields, Name, Value)$  uses additional options specified by one or more Name,Value pair arguments to specify a custom event handler or timeout value for the event handler.

events  $=$  routes(c, fields, options) uses the options structure to customize the output, which is useful to preconfigure and save your options for repeated use. The options structure fields and values correspond to names and values of name-value pair arguments, respectively.

## **Examples**

### **Set Up Route Subscription Using Default Event Handler**

Create the Bloomberg EMSX connection c using the Bloomberg EMSX C++ interface.

```
c = bloombergEMSX('//blp/emapisvc_beta');
```
Set up the route subscription for Bloomberg EMSX fields EMSX\_BROKER and EMSX\_WORKING using the Bloomberg EMSX connection c.

```
fields = {'EMSX_BROKER','EMSX_WORKING'};
events = routes(c, fields)events = 
                      MSG_TYPE: {5x1 cell}
                  MSG_SUB_TYPE: {5x1 cell}
                 EVENT_STATUS: [5x1 int32]
 ...
```
events contains fields for the events currently in the event queue.

Unsubscribe from route events using the Bloomberg EMSX subscriptions.

```
c.Session.stopSubscriptions
```
Close the Bloomberg EMSX connection.

close(c)

#### **Set Up Route Subscription Using Custom Event Handler**

Create the Bloomberg EMSX connection c using the Bloomberg EMSX C++ interface.

 $c = bloombergEMSX('//blp/emapisvc beta');$ 

Write a custom event handler function named eventhandler. Run the custom event handler using timer. Start the timer to run eventhandler immediately using start. For details, see ["Writing and](#page-35-0) [Running Custom Event Handler Functions" on page 1-26](#page-35-0).

```
t = timer('TimerFcn',{@c.eventhandler},'Period',1, ...
 'ExecutionMode','fixedRate');
start(t)
```
t is the timer object.

Set up the route subscription for Bloomberg EMSX fields EMSX\_BROKER and EMSX\_WORKING using the Bloomberg EMSX connection c. Use the custom event handler by setting the name-value pair argument 'useDefaultEventHandler' to false.

```
fields = {'EMSX_BROKER','EMSX_WORKING'};
events = routes(c,fields,'useDefaultEventHandler',false)
events =
     [ ]
```
events is an empty double. The custom event handler processes the event queue.

Unsubscribe from route events using the Bloomberg EMSX subscriptions. Stop the timer to stop data updates using stop.

```
c.Session.stopSubscriptions
stop(t)
```
If you are done processing data updates, delete the timer using delete.

delete(t)

Close the Bloomberg EMSX connection.

close(c)

#### **Set Up Route Subscription Using Timeout**

Create the Bloomberg EMSX connection c using the Bloomberg EMSX C++ interface.

```
c = bloombergEMSX('//blp/emapisvc_beta');
```
Set up the route subscription for Bloomberg EMSX fields EMSX\_BROKER and EMSX\_WORKING using the Bloomberg EMSX connection c. Specify the name-value pair argument timeOut and set it to 200 milliseconds.

```
fields = {'EMSX_BROKER','EMSX_WORKING'};
events = routers(c, fields, 'timeOut', 200)events = 
                       MSG_TYPE: {5x1 cell}
                   MSG_SUB_TYPE: {5x1 cell}
                  EVENT STATUS: [5x1 int32]
 ...
```
events contains fields for the events currently in the event queue.

Unsubscribe from route events using the Bloomberg EMSX subscriptions.

```
c.Session.stopSubscriptions
```
Close the Bloomberg EMSX connection.

close(c)

### **Set Up Route Subscription Using Options Structure**

Create the Bloomberg EMSX connection c using the Bloomberg EMSX C++ interface.

```
c = bloombergEMSX('//blp/emapisvc beta');
```
Create a structure options. To use the default event handler, set the field useDefaultEventHandler to true. Set the field timeOut to 200 milliseconds. Set up the route subscription for Bloomberg EMSX fields EMSX\_BROKER and EMSX\_WORKING using the Bloomberg EMSX connection c and options structure options.

```
options.useDefaultEventHandler = true;
options.timeOut = 200;
fields = {'EMSX_BROKER','EMSX_WORKING'};
events = routes(c,fields,options)
events = 
                       MSG_TYPE: {5x1 cell}
                   MSG_SUB_TYPE: {5x1 cell}
                   EVENT_STATUS: [5x1 int32]
 ...
```
events contains fields for the events currently in the event queue.

Unsubscribe from route events using the Bloomberg EMSX subscriptions.

c.Session.stopSubscriptions

Close the Bloomberg EMSX connection.

close(c)

## **Input Arguments**

### **c — Bloomberg EMSX service connection**

bloombergEMSX object

Bloomberg EMSX service connection, specified as a [bloombergEMSX](#page-733-0) object.

### **fields — Bloomberg EMSX field information**

cell array

Bloomberg EMSX field information, specified using a cell array. Use [getAllFieldMetaData](#page-901-0) to view available field information for the Bloomberg EMSX service.

Example: 'EMSX\_TICKER' 'EMSX\_AMOUNT' 'EMSX\_ORDER\_TYPE'

Data Types: cell

### **options — Options for custom event handler or timeout value**

structure

Options for custom event handler or timeout value, specified as a structure. Use the options structure instead of name-value pair arguments to reuse the optional name-value pair arguments to specify a custom event handler or timeout value for the event handler.

The options structure field and values correspond to names and values of the name-value pair arguments, respectively.

Specify using a custom event handler and a timeout value of 500 milliseconds.

```
Example: options.useDefaultEventHandler = false;
options.timeOut = 500;
```
Data Types: struct

### **Name-Value Pair Arguments**

Specify optional pairs of arguments as Name1=Value1,...,NameN=ValueN, where Name is the argument name and Value is the corresponding value. Name-value arguments must appear after other arguments, but the order of the pairs does not matter.

*Before R2021a, use commas to separate each name and value, and enclose* Name *in quotes.*

Example: 'useDefaultEventHandler',false

### **useDefaultEventHandler — Flag for event handler preference**

true (default) | false

Flag for event handler preference, indicating whether to use the default or custom event handler to process order events, specified as the comma-separated pair consisting of 'useDefaultEventHandler' and the logical values true or false.

To specify the default event handler, set this flag to true.

Otherwise, set this flag to false to specify a custom event handler.

Data Types: logical

#### **timeOut — Timeout value for event handler**

500 milliseconds (default) | nonnegative integer

Timeout value for event handler for the Bloomberg EMSX service, specified as the comma-separated pair consisting of 'timeOut' and a nonnegative integer in units of milliseconds.

Example: 'timeOut',200

Data Types: double

### **Output Arguments**

### **events — Event queue contents**

double | structure

Event queue contents, returned as a double or structure.

If the event queue contains events, events is a structure containing the current contents of the event queue. Otherwise, events is an empty double.

When the name-value pair argument 'useDefaultEventHandler' or the same field for the structure options is set to false, events is an empty double.

### **Tips**

Suppose you create a custom event handler function called eventhandler with input argument c. Run eventhandler using this code.

```
t = timer('TimerFcn',{@c.eventhandler},'Period',1, ...
           'ExecutionMode','fixedRate')
```
t is the MATLAB timer object. For details, see timer.

### **See Also**

[bloombergEMSX](#page-733-0) | [orders](#page-832-0) | [close](#page-741-0) | [createOrder](#page-751-0) | [routeOrder](#page-839-0) | [createOrderAndRoute](#page-757-0) | [createOrderAndRouteWithStrat](#page-763-0) | [modifyOrder](#page-811-0) | [modifyRoute](#page-817-0) | [deleteOrder](#page-770-0) | [deleteRoute](#page-776-0) | [getAllFieldMetaData](#page-782-0) | timer | start | stop | delete

#### **Topics**

["Create and Manage Bloomberg EMSX Order Using Bloomberg EMSX C++ Interface" on page 5-4](#page-95-0) ["Create and Manage Bloomberg EMSX Route Using Bloomberg EMSX C++ Interface" on page 5-7](#page-98-0) ["Manage Bloomberg EMSX Order and Route Using Bloomberg EMSX C++ Interface" on page 5-11](#page-102-0) ["Writing and Running Custom Event Handler Functions" on page 1-26](#page-35-0)

### **External Websites**

*[EMSX API Programmers Guide](https://emsx-api-doc.readthedocs.io/en/latest/index.html)*

#### **Introduced in R2021a**

## **emsx**

Create Bloomberg EMSX connection

# **Description**

The emsx function creates an emsx object, which represents a Bloomberg EMSX connection. After you create an emsx object, you can use the object functions to create and route orders, and manage orders and routes. For details about Bloomberg EMSX, see the *[EMSX API Programmers Guide](https://emsx-api-doc.readthedocs.io/en/latest/index.html)*.

# **Creation**

## **Syntax**

```
c = emsx(servicename)
```

```
c = emsx(servicename, authid, serverip)
```

```
c = emsx(servativename,authid, servicerip, portnumber)
```

```
c = emsx(servicename, authid, serverip, portnumber, terminalip)
```
### **Description**

### **Local Connection**

 $c = e$ ms $x$ (servicename) creates a connection to the local Bloomberg EMSX communications server using the service servicename.

### **Remote Connection**

 $c = e$ msx(servicename, authid, serverip) creates a connection to a remote EMSX server using the specified service name, authentication identifier, and server IP address.

 $c = e$ msx(servicename, authid, serverip, portnumber) also specifies the port number for the remote connection.

 $c = emsx$  (servicename, authid, serverip, portnumber, terminalip) also specifies the IP address of the machine you use to access the Bloomberg Terminal for the remote connection.

### **Input Arguments**

### **servicename — Bloomberg EMSX service name**

'//blp/emapisvc\_beta' | '//blp/emapisvc'

Bloomberg EMSX service name, specified as one of these connection types.

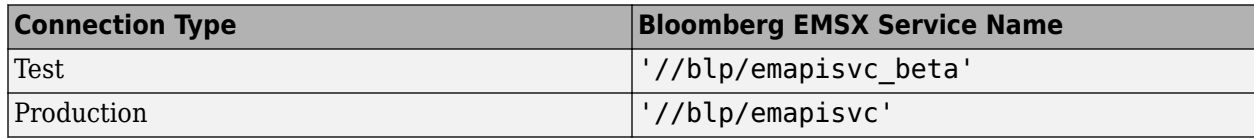

#### **authid — Bloomberg EMSX authentication identifier**

character vector | string scalar

Bloomberg EMSX authentication identifier, specified as a character vector or string scalar.

For Bloomberg EMSX Desktop, specify an empty character vector or string scalar because this input argument is not required. For Bloomberg EMSX Server, this input argument is required.

#### **serverip — Bloomberg EMSX Server IP address**

character vector | string scalar

Bloomberg EMSX Server IP address, specified as a character vector or string scalar. This address is the IP address of the machine running the Bloomberg EMSX Server process.

For Bloomberg EMSX Desktop, specify an empty character vector or string scalar because this input argument is not required. For Bloomberg EMSX Server, this input argument is required.

Example: '111.222.333.44'

#### **portnumber — Port number**

8194 (default) | numeric scalar

Port number of the machine running the EMSX Server process, specified as a numeric scalar.

For Bloomberg EMSX Desktop, specify an empty array because this input argument is not required. For Bloomberg EMSX Server, this input argument is required.

#### **terminalip — Bloomberg Terminal IP address**

"localhost" (default) | character vector | string scalar

Bloomberg Terminal IP address, specified as a character vector or string scalar. This address is the IP address of the machine you use to access the Bloomberg Terminal.

Example: '111.222.333.44'

### **Properties**

#### **Session — Bloomberg EMSX session**

session object

This property is read-only.

Bloomberg EMSX session, specified as a Bloomberg EMSX session object.

Example: [1x1 com.bloomberglp.blpapi.Session]

#### **Service — Bloomberg EMSX service**

service object

This property is read-only.

Bloomberg EMSX service, specified as a Bloomberg EMSX service object.

The emsx function sets this property using the servicename input argument.

Example: [1x1 com.bloomberglp.blpapi.impl.aQ]

### **Ipaddress — IP address**

'localhost' (default) | character vector

This property is read-only.

IP address of the machine running Bloomberg EMSX, specified as a character vector.

Data Types: char

**Port — Port number** numeric scalar

This property is read-only.

Port number of the machine running Bloomberg EMSX, specified as a numeric scalar.

Example: 8194

Data Types: double

**User — User** Bloomberg API Java object

This property is read-only.

User, specified as a Bloomberg API Java object for Bloomberg EMSX Server. For Bloomberg EMSX Desktop, this property is empty.

Example: [1×1 com.bloomberglp.blpapi.impl.by]

## **Object Functions**

## **Create Bloomberg EMSX Connection**

[close](#page-865-0) Close Bloomberg EMSX connection [orders](#page-935-0) Obtain Bloomberg EMSX order subscription [routes](#page-956-0) Obtain Bloomberg EMSX route subscription

## **Create Bloomberg EMSX Orders and Routes**

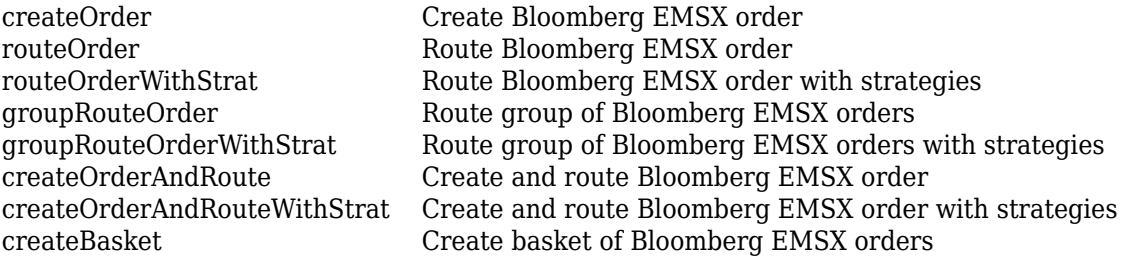

### **Manage Bloomberg EMSX Orders and Routes**

[manualFill](#page-980-0) Fill Bloomberg EMSX orders manually [modifyOrder](#page-914-0) Modify Bloomberg EMSX order [modifyRoute](#page-920-0) Modify Bloomberg EMSX route [modifyRouteWithStrat](#page-927-0) Modify Bloomberg EMSX route with strategies [deleteOrder](#page-885-0) Delete Bloomberg EMSX order

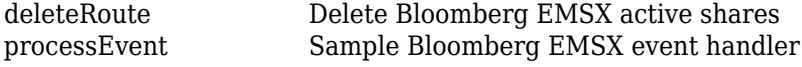

### **Retrieve Bloomberg EMSX Information**

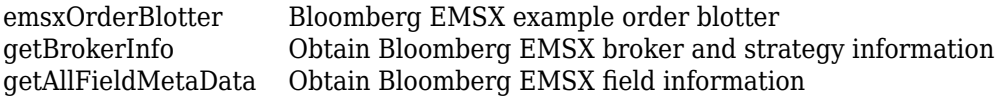

## **Examples**

#### **Connect to Bloomberg EMSX Test Service**

First, create a Bloomberg EMSX test service connection. Then, obtain broker information.

Create a connection c to the Bloomberg EMSX test service. You can place test calls using this service.

```
c = emsx('//blp/emapisvc_beta')
```

```
c = emsx with properties:
       Session: [1x1 com.bloomberglp.blpapi.Session]
       Service: [1x1 com.bloomberglp.blpapi.impl.aQ]
     Ipaddress: 'localhost'
          Port: 8194
          User: []
```
MATLAB returns c as the connection to the Bloomberg EMSX test service with the following properties:

- Bloomberg EMSX session object
- Bloomberg EMSX service object
- IP address of the machine running the Bloomberg EMSX test service
- Port number of the machine running the Bloomberg EMSX test service

Define the broker and strategy information structure brokerstrat. Obtain broker information using the Bloomberg EMSX connection c and structure brokerstrat.

The EMSX\_BROKERS field lists the Bloomberg EMSX brokers.

```
brokerstrat.EMSX TICKER = 'ABCD US Equity';
```

```
r = getBrokerInfo(c,brokerstrat)
```
 $r =$ 

EMSX BROKERS: {2x1 cell}

Close the Bloomberg EMSX connection.

close(c)

### **Connect to Bloomberg EMSX Production Service**

First, create a Bloomberg EMSX production service connection. Then, obtain broker information.

Create a connection c to the Bloomberg EMSX production service. You can place live calls using this service.

```
c = emsx('//blp/emapisvc')C = emsx with properties:
      Session: [1x1 com.bloomberglp.blpapi.Session]
       Service: [1x1 com.bloomberglp.blpapi.impl.aQ]
     Ipaddress: 'localhost'
          Port: 8194
          User: []
```
MATLAB returns c as the connection to the Bloomberg EMSX production service with the following properties:

- Bloomberg EMSX session object
- Bloomberg EMSX service object
- IP address of the machine running the Bloomberg EMSX production service
- Port number of the machine running the Bloomberg EMSX production service

Define the broker and strategy information structure brokerstrat. Obtain broker information using the Bloomberg EMSX connection c and structure brokerstrat.

The EMSX BROKERS field lists the Bloomberg EMSX brokers.

```
brokerstrat.EMSX_TICKER = 'ABCD US Equity';
```

```
r = getBrokerInfo(c,brokerstrat)
```
r =

```
 EMSX_BROKERS: {2x1 cell}
```
Close the Bloomberg EMSX connection.

close(c)

### **Connect to Bloomberg EMSX Remote Server**

Obtain broker information using a Bloomberg EMSX connection to a remote server.

Create a connection c to the Bloomberg EMSX remote server. Specify the service name, authentication identifier, and server IP address.

```
servicename = '//blp/emapisvc_beta';
authid = 'abcdef123';
serverip = '111.222.333.44';
c = emsx(servicename, authid, serverip)
```

```
c = emsx with properties:
       Session: [1x1 com.bloomberglp.blpapi.Session]
       Service: [1x1 com.bloomberglp.blpapi.impl.aQ]
     Ipaddress: '111.222.333.44'
          Port: 8194
         User: [1 \times 1 com.bloomberglp.blpapi.impl.by]
```
MATLAB returns c as the connection to the Bloomberg EMSX test service with the following properties:

- Bloomberg EMSX session object
- Bloomberg EMSX service object
- IP address of the machine running the Bloomberg EMSX test service
- Port number of the machine running the Bloomberg EMSX test service
- Bloomberg API Java object

Define the broker and strategy information structure brokerstrat. Obtain broker information using the Bloomberg EMSX connection c and structure brokerstrat.

The EMSX\_BROKERS field lists the Bloomberg EMSX brokers.

```
brokerstrat.EMSX_TICKER = 'ABCD US Equity';
```

```
r = getBrokerInfo(c,brokerstrat)
```
 $r =$ 

EMSX BROKERS: {2x1 cell}

Close the Bloomberg EMSX connection.

close(c)

#### **Connect to Bloomberg EMSX Remote Server with Port Number**

Obtain broker information using a Bloomberg EMSX connection to a remote server with a port number.

Create a connection c to the Bloomberg EMSX remote server. Specify the service name, authentication identifier, server IP address, and port number.

```
servicename = \frac{1}{2}/blp/emapisvc beta';
authid = 'abcdef123';
serverip = '111.222.333.44';
portnumber = 8194;c = emsx(servicename, authid, serverip, portnumber)
c = emsx with properties:
```

```
 Session: [1x1 com.bloomberglp.blpapi.Session]
   Service: [1x1 com.bloomberglp.blpapi.impl.aQ]
 Ipaddress: '111.222.333.44'
      Port: 8194
      User: [1×1 com.bloomberglp.blpapi.impl.by]
```
MATLAB returns c as the connection to the Bloomberg EMSX test service with the following properties:

- Bloomberg EMSX session object
- Bloomberg EMSX service object
- IP address of the machine running the Bloomberg EMSX test service
- Port number of the machine running the Bloomberg EMSX test service
- Bloomberg API Java object

Define the broker and strategy information structure brokerstrat. Obtain broker information using the Bloomberg EMSX connection c and structure brokerstrat.

The EMSX\_BROKERS field lists the Bloomberg EMSX brokers.

```
brokerstrat.EMSX_TICKER = 'ABCD US Equity';
```

```
r = getBrokerInfo(c,brokerstrat)
```
r =

```
 EMSX_BROKERS: {2x1 cell}
```
Close the Bloomberg EMSX connection.

close(c)

### **Connect to Bloomberg EMSX Remote Server with Terminal IP Address**

Obtain broker information using a Bloomberg EMSX connection to a remote server with a port number and Bloomberg Terminal IP address.

Create a connection c to the Bloomberg EMSX remote server. Specify the service name, authentication identifier, server IP address, and port number. Also, specify the IP address of the machine you use to access the Bloomberg Terminal.

```
servicename = '//blp/emapisvc beta';
authid = 'abcdef123';
serverip = '111.222.333.44';
portnumber = 8194;terminalip = '5555.222.333.44';
c = emsx(servative_name,authid, serverip, portnumber, terminalip)c = emsx with properties:
       Session: [1x1 com.bloomberglp.blpapi.Session]
       Service: [1x1 com.bloomberglp.blpapi.impl.aQ]
```
```
 Ipaddress: '111.222.333.44'
      Port: 8194
     User: [1×1 com.bloomberglp.blpapi.impl.by]
```
MATLAB returns c as the connection to the Bloomberg EMSX test service with the following properties:

- Bloomberg EMSX session object
- Bloomberg EMSX service object
- IP address of the machine running the Bloomberg EMSX test service
- Port number of the machine running the Bloomberg EMSX test service
- Bloomberg API Java object

Define the broker and strategy information structure brokerstrat. Obtain broker information using the Bloomberg EMSX connection c and structure brokerstrat.

The EMSX\_BROKERS field lists the Bloomberg EMSX brokers.

```
brokerstrat.EMSX_TICKER = 'ABCD US Equity';
```

```
r = getBrokerInfo(c,brokerstrat)
```
 $r =$ 

EMSX\_BROKERS: {2x1 cell}

Close the Bloomberg EMSX connection.

close(c)

## **See Also**

#### **Topics**

["Create Order Using Bloomberg EMSX" on page 4-2](#page-75-0) ["Create and Manage Bloomberg EMSX Order" on page 4-4](#page-77-0) ["Create and Manage Bloomberg EMSX Route" on page 4-8](#page-81-0) ["Manage Bloomberg EMSX Order and Route" on page 4-12](#page-85-0) "Workflow for Bloomberg EMSX" on page 4-16

#### **External Websites**

*[EMSX API Programmers Guide](https://emsx-api-doc.readthedocs.io/en/latest/index.html)*

#### **Introduced in R2013a**

# <span id="page-865-0"></span>**close**

Close Bloomberg EMSX connection

# **Syntax**

close(c)

# **Description**

close(c) closes the Bloomberg EMSX connection c.

# **Examples**

### **Close the Bloomberg EMSX Connection**

Create the Bloomberg EMSX connection c.

 $c = emsx('//blp/emapisvc_beta');$ 

Close the Bloomberg EMSX connection.

close(c)

# **Input Arguments**

#### **c — Bloomberg EMSX service connection**

connection object

Bloomberg EMSX service connection, specified as a connection object created using [emsx](#page-857-0).

# **See Also**

[emsx](#page-857-0) | [createOrder](#page-866-0) | [routeOrder](#page-943-0) | [createOrderAndRoute](#page-872-0)

### **Topics**

["Create Order Using Bloomberg EMSX" on page 4-2](#page-75-0)

["Create and Manage Bloomberg EMSX Order" on page 4-4](#page-77-0)

["Create and Manage Bloomberg EMSX Route" on page 4-8](#page-81-0)

["Manage Bloomberg EMSX Order and Route" on page 4-12](#page-85-0)

"Workflow for Bloomberg EMSX" on page 4-16

### **External Websites**

*[EMSX API Programmers Guide](https://emsx-api-doc.readthedocs.io/en/latest/index.html)*

#### **Introduced in R2013a**

# <span id="page-866-0"></span>**createOrder**

Create Bloomberg EMSX order

## **Syntax**

```
events = createOrder(c, order)events = createOrder(c,order,'timeOut',timeout)
```
createOrder( \_\_\_ ,'useDefaultEventHandler',false)

```
= createOrder(c,order,options)
```
## **Description**

events =  $c$ reate0rder( $c$ , order) creates a Bloomberg EMSX order using the Bloomberg EMSX connection c and order request order that contains the required fields for creating an order. createOrder returns the order sequence number and status message using the default event handler.

events =  $createOrder(c,order, 'timeOut',timeout)$  specifies a timeout value timeout for the execution of the default event handler.

createOrder( \_\_\_ ,'useDefaultEventHandler',false) creates a Bloomberg EMSX order using any of the input arguments in the previous syntaxes and a custom event handler. Write a custom event handler to process the events associated with creating orders. This syntax does not have an output argument because the custom event handler processes the contents of the event queue. If you want to use the default event handler instead, set the flag

'useDefaultEventHandler' to true and use the events output argument. By default, the flag 'useDefaultEventHandler' is set to true.

 $=$  createOrder(c, order, options) uses the options structure to customize the output, which is useful to preconfigure and save your options for repeated use. The available options structure fields are timeOut and useDefaultEventHandler. Use the events output argument when useDefaultEventHandler is set to true and omit this output argument when useDefaultEventHandler is set to false.

# **Examples**

#### **Create an Order Using the Default Event Handler**

To create a Bloomberg EMSX order, create the connection c using emsx and set up the order subscription using orders. For an example showing these activities, see ["Create and Manage](#page-77-0) [Bloomberg EMSX Order" on page 4-4](#page-77-0).

Create the order request structure order to define the order parameters. This code creates a buy market order for 100 shares of IBM. This code uses the broker BB with the time in force set to DAY and any hand instruction. Convert the number of shares to a 32-bit signed integer using int32.

order.EMSX\_TICKER = 'IBM';  $order.EMSX_MOUNT = int32(100);$ 

```
order.EMSX_ORDER_TYPE = 'MKT';
order.EMSX_BROKER = 'BB';
order.EMSX_TIF = 'DAY';
order.EMSX HAND INSTRUCTION = 'ANY';
order.EMSX_SIDE = 'BUY';
```
Create the order using the Bloomberg EMSX connection c and order.

```
events = createOrder(c,order)
```
events =

```
 EMSX_SEQUENCE: 354646
 MESSAGE: 'Order created'
```
The default event handler processes the events associated with creating the order. createOrder returns events as a structure that contains these fields

- Bloomberg EMSX order number
- Bloomberg EMSX message

Unsubscribe from order events using the Bloomberg EMSX subscription list object subs. This code assumes that orders creates subs.

```
c.Session.unsubscribe(subs)
```
Close the Bloomberg EMSX connection.

close(c)

#### **Create an Order Using a Timeout**

To create a Bloomberg EMSX order, create the connection c using emsx and set up the order subscription using orders. For an example showing these activities, see ["Create and Manage](#page-77-0) [Bloomberg EMSX Order" on page 4-4](#page-77-0).

Create the order request structure order to define the order parameters. This code creates a buy market order for 100 shares of IBM. This code uses the broker BB with the time in force set to DAY and any hand instruction. Convert the number of shares to a 32-bit signed integer using int32.

```
order.EMSX_TICKER = 'IBM';
order.EMSX AMOUNT = int32(100);order.EMSX_ORDER_TYPE = 'MKT';
order.EMSX-BROKER = 'BB';order.EMSX_TIF = 'DAY';
order.EMSX_HAND_INSTRUCTION = 'ANY';
order.EMSX_SIDE = 'BUY';
```
Create the order using the Bloomberg EMSX connection c and order. Set the timeout value to 200 milliseconds.

```
events = createOrder(c,order,'timeOut',200)
events =
```

```
 EMSX_SEQUENCE: 354646
 MESSAGE: 'Order created'
```
The default event handler processes the events associated with creating the order. createOrder returns events as a structure that contains these fields

- Bloomberg EMSX order number
- Bloomberg EMSX message

Unsubscribe from order events using the Bloomberg EMSX subscription list object subs. This code assumes that orders creates subs.

```
c.Session.unsubscribe(subs)
```
Close the Bloomberg EMSX connection.

close(c)

#### **Create Order Using Custom Event Handler**

To create a Bloomberg EMSX order, create the Bloomberg EMSX connection c using emsx and set up the order subscription using orders. For an example showing these activities, see ["Create and](#page-77-0) [Manage Bloomberg EMSX Order" on page 4-4.](#page-77-0)

Create the order request structure order to define the order parameters. This code creates a buy market order for 100 shares of IBM. This code uses the broker BB with the time in force set to DAY and any hand instruction. Convert the number of shares to a 32-bit signed integer using int32.

```
order.EMSX_TICKER = 'IBM';
order.EMSX AMOUNT = int32(100);order.EMSX_ORDER_TYPE = 'MKT';
order.EMSXBROKER = BB;
order.EMSX_TIF = 'DAY';
order.EMSX_HAND_INSTRUCTION = 'ANY';
order.EMSXSIDE = 'BUY';
```
Suppose you create a custom event handler function called eventhandler with input argument c. Run eventhandler using timer. Start the timer to run eventhandler immediately using start. For details, see ["Writing and Running Custom Event Handler Functions" on page 1-26.](#page-35-0)

```
t = timer('TimerFcn',{@c.eventhandler},'Period',1,...
           'ExecutionMode','fixedRate')
start(t)
```
t is the MATLAB timer object. For details, see timer.

Create the order using the Bloomberg EMSX connection c and order. Set the flag 'useDefaultEventHandler' to false so that eventhandler processes the events associated with creating an order.

```
createOrder(c,order,'useDefaultEventHandler',false)
```
Unsubscribe from order events using the Bloomberg EMSX subscription list object subs. This code assumes that orders creates subs. Stop the timer to stop data updates using stop.

```
c.Session.unsubscribe(subs)
stop(t)
```
If you are done processing data updates, delete the timer using delete.

delete(t)

Close the Bloomberg EMSX connection.

close(c)

#### **Create an Order Using an Options Structure**

To create a Bloomberg EMSX order, create the connection c using emsx and set up the order subscription using orders. For an example showing these activities, see ["Create and Manage](#page-77-0) [Bloomberg EMSX Order" on page 4-4](#page-77-0).

Create the order request structure order to define the order parameters. This code creates a buy market order for 100 shares of IBM. This code uses the broker BB with the time in force set to DAY and any hand instruction. Convert the number of shares to a 32-bit signed integer using int32.

```
order.EMSX TICKER = 'IBM';
order.EMSX AMOUNT = int32(100);order.EMSX_ORDER_TYPE = 'MKT';
order.EMSX_BROKER = 'BB';
order.EMSX_TIF = 'DAY';
order.EMSX_HAND_INSTRUCTION = 'ANY';
order.EMSX_SIDE = 'BUY';
```
Create a structure options. To use the default event handler, set the field useDefaultEventHandler to true. Set the field timeOut to 200 milliseconds. Create the order using the Bloomberg EMSX connection c, order, and options structure options.

```
options.useDefaultEventHandler = true;
options.timeOut = 200;
```

```
events = createOrder(c,order,options)
```
events =

 EMSX\_SEQUENCE: 354646 MESSAGE: 'Order created'

The default event handler processes the events associated with creating the order. createOrder returns events as a structure that contains these fields:

- Bloomberg EMSX order number
- Bloomberg EMSX message

Unsubscribe from order events using the Bloomberg EMSX subscription list object subs. This code assumes that orders creates subs.

```
c.Session.unsubscribe(subs)
```
Close the Bloomberg EMSX connection.

close(c)

# **Input Arguments**

#### **c — Bloomberg EMSX service connection**

connection object

Bloomberg EMSX service connection, specified as a connection object created using [emsx](#page-857-0).

#### **order — Order request**

structure

Order request, specified as a structure using Bloomberg EMSX field properties. Use [getAllFieldMetaData](#page-901-0) to view all available field property options for order. Convert the number of shares to a 32-bit signed integer using int32. order contains these fields.

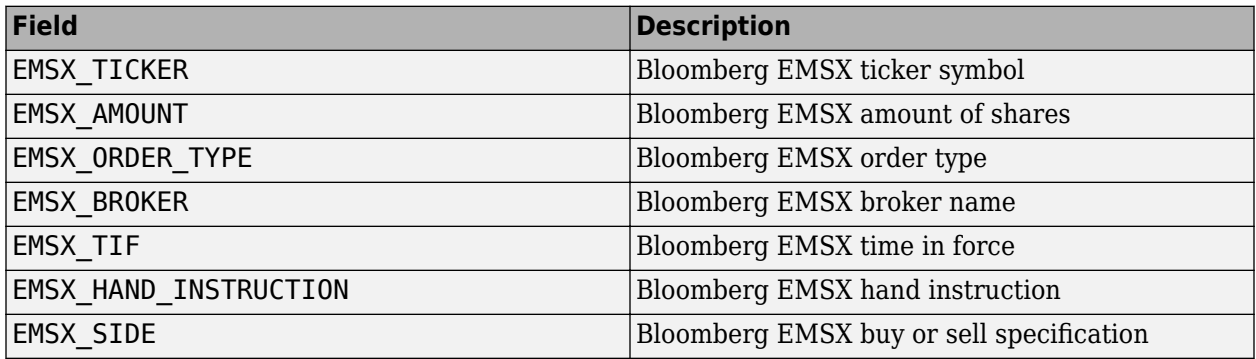

```
Example: order. EMSX_TICKER = 'XYZ';
order.EMSX AMOUNT = int32(100);order.EMSX_ORDER_TYPE = 'MKT';
order.EMSX_BROKER = 'BB';
order.EMSX_TIF = 'DAY';
order.EMSX_HAND_INSTRUCTION = 'ANY';
order.EMSX_SIDE = 'BUY';
```
Data Types: struct

#### **timeout — Timeout value**

500 milliseconds (default) | nonnegative integer

Timeout value, specified as a nonnegative integer. This integer denotes the time, in milliseconds, that the event handler listens to the event queue for each iteration of the code. The event handler can be a default or custom event handler.

Data Types: double

#### **options — Options for custom event handler or timeout value**

structure

Options for a custom event handler or timeout value, specified as a structure. To reuse the settings for specifying a custom event handler or timeout value for the event handler, use the options structure.

For example, specify using a custom event handler and a timeout value of 200 milliseconds.

```
options.useDefaultEventHandler = false;
options.timeOut = 200;
```
Data Types: struct

# **Output Arguments**

#### **events — Event queue contents**

double | structure

Event queue contents, returned as a double or structure.

If the event queue contains events, events is a structure containing the current contents of the event queue. Otherwise, events is an empty double.

## **See Also**

```
emsx | createOrderAndRoute | createOrderAndRouteWithStrat | orders | modifyOrder |
deleteOrder | deleteRoute | routes | routeOrder | close | timer | start | stop | delete |
manualFill
```
#### **Topics**

["Create and Manage Bloomberg EMSX Order" on page 4-4](#page-77-0) ["Create and Manage Bloomberg EMSX Route" on page 4-8](#page-81-0) ["Manage Bloomberg EMSX Order and Route" on page 4-12](#page-85-0) "Workflow for Bloomberg EMSX" on page 4-16 ["Writing and Running Custom Event Handler Functions" on page 1-26](#page-35-0)

#### **External Websites**

*[EMSX API Programmers Guide](https://emsx-api-doc.readthedocs.io/en/latest/index.html)*

#### **Introduced in R2013a**

# <span id="page-872-0"></span>**createOrderAndRoute**

Create and route Bloomberg EMSX order

## **Syntax**

```
events = createOrderAndRoute(c,order)
events = createOrderAndRoute(c,order,'timeOut',timeout)
```
createOrderAndRoute( \_\_\_ ,'useDefaultEventHandler',false)

\_\_\_ = createOrderAndRoute(c,order,options)

## **Description**

events =  $\text{createOrderAndRule}(c, \text{order})$  creates and routes a Bloomberg EMSX order using Bloomberg EMSX connection c and order request order. createOrderAndRoute returns the order sequence number, route number, and status message using the default event handler.

events = createOrderAndRoute(c,order,'timeOut',timeout) specifies a timeout value timeout for the execution of the default event handler.

createOrderAndRoute( \_\_\_ ,'useDefaultEventHandler',false) creates and routes a Bloomberg EMSX order using any of the input arguments in the previous syntaxes and a custom event handler. Write a custom event handler to process the events associated with creating and routing orders. This syntax does not have an output argument because the custom event handler processes the contents of the event queue. If you want to use the default event handler instead, set the flag 'useDefaultEventHandler' to true and use the events output argument. By default, the flag 'useDefaultEventHandler' is set to true.

 $=$  createOrderAndRoute(c, order, options) uses the options structure to customize the output, which is useful to preconfigure and save your options for repeated use. The available options structure fields are timeOut and useDefaultEventHandler. Use the events output argument when useDefaultEventHandler is set to true and omit this output argument when useDefaultEventHandler is set to false.

# **Examples**

#### **Create and Route an Order Using the Default Event Handler**

To create and route a Bloomberg EMSX order, create the connection c using emsx and set up the order and route subscription using orders and routes. For an example showing these activities, see ["Manage Bloomberg EMSX Order and Route" on page 4-12.](#page-85-0)

Create the order request structure order to define the order parameters. This code creates a buy market order for 100 shares of IBM. This code uses the broker BB with the time in force set to DAY and any hand instruction. Convert the number of shares to a 32-bit signed integer using int32.

order.EMSX\_TICKER = 'IBM';  $order.EMSX$   $AMOUNT = int32(100)$ ;

```
order.EMSX_ORDER_TYPE = 'MKT';
order.EMSX_BROKER = 'BB';
order.EMSX_TIF = 'DAY';
order.EMSX HAND INSTRUCTION = 'ANY';
order.EMSX_SIDE = 'BUY';
```
Create and route the order using the Bloomberg EMSX connection c and order.

```
events = createOrderAndRoute(c,order)
```

```
events = EMSX_SEQUENCE: 335877
     EMSX_ROUTE_ID: 1
           MESSAGE: 'Order created and routed'
```
The default event handler processes the events associated with creating and routing the order. createOrderAndRoute returns events as a structure that contains these fields

- Bloomberg EMSX order number
- Bloomberg EMSX route identifier
- Bloomberg EMSX message

Unsubscribe from order and route events using the Bloomberg EMSX subscription list objects osubs and rsubs. This code assumes that orders creates osubs and routes creates rsubs.

```
c.Session.unsubscribe(osubs)
c.Session.unsubscribe(rsubs)
```
Close the Bloomberg EMSX connection.

close(c)

#### **Create and Route an Order Using a Timeout**

To create and route a Bloomberg EMSX order, create the connection c using emsx and set up the order and route subscription using orders and routes. For an example showing these activities, see ["Manage Bloomberg EMSX Order and Route" on page 4-12.](#page-85-0)

Create the order request structure order to define the order parameters. This code creates a buy market order for 100 shares of IBM. This code uses the broker BB with the time in force set to DAY and any hand instruction. Convert the number of shares to a 32-bit signed integer using int32.

```
order.EMSX_TICKER = 'IBM';
order.EMSX AMOUNT = int32(100);
order.EMSX_ORDER_TYPE = 'MKT';
order.EMSX_BROKER = 'BB';
order.EMSX_TIF = 'DAY';
order.EMSX HAND INSTRUCTION = 'ANY';
order.EMSX_SIDE = 'BUY';
```
Create and route the order using the Bloomberg EMSX connection c and order. Set the timeout value to 200 milliseconds.

events = createOrderAndRoute(c,order,'timeOut',200)

```
events = EMSX_SEQUENCE: 335877
     EMSX_ROUTE_ID: 1
           MESSAGE: 'Order created and routed'
```
The default event handler processes the events associated with creating and routing the order. createOrderAndRoute returns events as a structure that contains these fields

- Bloomberg EMSX order number
- Bloomberg EMSX route identifier
- Bloomberg EMSX message

Unsubscribe from order and route events using the Bloomberg EMSX subscription list objects osubs and rsubs. This code assumes that orders creates osubs and routes creates rsubs.

c.Session.unsubscribe(osubs) c.Session.unsubscribe(rsubs)

Close the Bloomberg EMSX connection.

close(c)

#### **Create and Route an Order Using a Custom Event Handler**

To create and route a Bloomberg EMSX order, create the Bloomberg EMSX connection c using emsx and set up the order and route subscription using orders and routes. For an example showing these activities, see ["Manage Bloomberg EMSX Order and Route" on page 4-12](#page-85-0).

Create the order request structure order to define the order parameters. This code creates a buy market order for 100 shares of IBM. This code uses the broker BB with the time in force set to DAY and any hand instruction. Convert the number of shares to a 32-bit signed integer using int32.

```
order.EMSX TICKER = 'IBM';
order.EMSX AMOUNT = int32(100);order.EMSX_ORDER_TYPE = 'MKT';
order.EMSX_BROKER = 'BB';
order.EMSX_TIF = 'DAY';
order.EMSX_HAND_INSTRUCTION = 'ANY';
order.EMSX_SIDE = 'BUY';
```
Suppose you create a custom event handler function called eventhandler with input argument c. Run eventhandler using timer. Start the timer to run eventhandler immediately using start. For details, see ["Writing and Running Custom Event Handler Functions" on page 1-26.](#page-35-0)

```
t = timer('TimerFcn',{@c.eventhandler},'Period',1,...
           'ExecutionMode','fixedRate')
start(t)
```
t is the MATLAB timer object. For details, see timer.

Create and route the order using the Bloomberg EMSX connection c and order. Set the flag 'useDefaultEventHandler' to false so that eventhandler processes the events associated with creating and routing an order.

```
createOrderAndRoute(c,order,'useDefaultEventHandler',false)
```
Unsubscribe from order and route events using the Bloomberg EMSX subscription list objects osubs and rsubs. This code assumes that orders creates osubs and routes creates rsubs. Stop the timer to stop data updates using stop.

```
c.Session.unsubscribe(osubs)
c.Session.unsubscribe(rsubs)
stop(t)
```
If you are done processing data updates, delete the timer using delete.

delete(t)

Close the Bloomberg EMSX connection.

close(c)

#### **Create and Route an Order Using an Options Structure**

To create and route a Bloomberg EMSX order, create the connection c using emsx and set up the order and route subscription using orders and routes. For an example showing these activities, see ["Manage Bloomberg EMSX Order and Route" on page 4-12.](#page-85-0)

Create the order request structure order to define the order parameters. This code creates a buy market order for 100 shares of IBM. This code uses the broker BB with the time in force set to DAY and any hand instruction. Convert the number of shares to a 32-bit signed integer using int32.

```
order.EMSX TICKER = 'IBM';
order.EMSX AMOUNT = int32(100);order.EMSX_ORDER_TYPE = 'MKT';
order.EMSX_BROKER = 'BB';
order.EMSX_TIF = 'DAY';
order.EMSX_HAND_INSTRUCTION = 'ANY';
order.EMSX_SIDE = 'BUY';
```
Create a structure options. To use the default event handler, set the field useDefaultEventHandler to true. Set the field timeOut to 200 milliseconds. Create and route the order using the Bloomberg EMSX connection c, order, and options structure options.

```
options.useDefaultEventHandler = true;
options.timeOut = 200;
events = createOrderAndRoute(c,order,options)
```
 $events =$ 

```
 EMSX_SEQUENCE: 728924
 EMSX_ROUTE_ID: 1
       MESSAGE: 'Order created and routed'
```
The default event handler processes the events associated with creating and routing the order. createOrderAndRoute returns events as a structure that contains these fields

• Bloomberg EMSX order number

- Bloomberg EMSX route identifier
- Bloomberg EMSX message

Unsubscribe from order and route events using the Bloomberg EMSX subscription list objects osubs and rsubs. This code assumes that orders creates osubs and routes creates rsubs.

```
c.Session.unsubscribe(osubs)
c.Session.unsubscribe(rsubs)
```
Close the Bloomberg EMSX connection.

close(c)

### **Input Arguments**

#### **c — Bloomberg EMSX service connection**

connection object

Bloomberg EMSX service connection, specified as a connection object created using [emsx](#page-857-0).

#### **order — Order request**

structure

Order request, specified as a structure using Bloomberg EMSX field properties. Use [getAllFieldMetaData](#page-901-0) to view all available field property options for order. Convert the number of shares to a 32-bit signed integer using int32. order contains these fields.

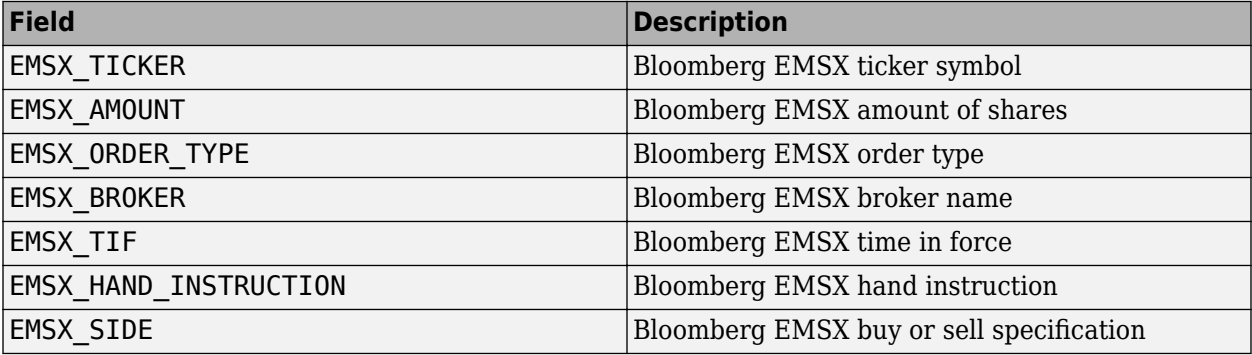

```
Example: order.EMSX_TICKER = 'XYZ';
order.EMSX AMOUNT = int32(100);order.EMSX_ORDER_TYPE = 'MKT';
order.EMSX-BROKER = 'BB';order.EMSX_TIF = 'DAY';
order.EMSX_HAND_INSTRUCTION = 'ANY';
order.EMSX_SIDE = 'BUY';
```
Data Types: struct

#### **timeout — Timeout value**

500 milliseconds (default) | nonnegative integer

Timeout value, specified as a nonnegative integer. This integer denotes the time, in milliseconds, that the event handler listens to the event queue for each iteration of the code. The event handler can be a default or custom event handler.

Data Types: double

### **options — Options for custom event handler or timeout value**

structure

Options for a custom event handler or timeout value, specified as a structure. To reuse the settings for specifying a custom event handler or timeout value for the event handler, use the options structure.

For example, specify using a custom event handler and a timeout value of 200 milliseconds.

options.useDefaultEventHandler = false; options.timeOut = 200;

Data Types: struct

## **Output Arguments**

#### **events — Event queue contents**

double | structure

Event queue contents, returned as a double or structure.

If the event queue contains events, events is a structure containing the current contents of the event queue. Otherwise, events is an empty double.

## **See Also**

[emsx](#page-857-0) | [createOrder](#page-866-0) | [createOrderAndRouteWithStrat](#page-878-0) | [orders](#page-935-0) | [deleteOrder](#page-885-0) | [routes](#page-956-0) | [routeOrder](#page-943-0) | [modifyOrder](#page-914-0) | [deleteRoute](#page-891-0) | [close](#page-865-0) | timer | start | stop | delete

#### **Topics**

["Create Order Using Bloomberg EMSX" on page 4-2](#page-75-0) ["Create and Manage Bloomberg EMSX Order" on page 4-4](#page-77-0) ["Create and Manage Bloomberg EMSX Route" on page 4-8](#page-81-0) ["Manage Bloomberg EMSX Order and Route" on page 4-12](#page-85-0) "Workflow for Bloomberg EMSX" on page 4-16 ["Writing and Running Custom Event Handler Functions" on page 1-26](#page-35-0)

#### **External Websites**

*[EMSX API Programmers Guide](https://emsx-api-doc.readthedocs.io/en/latest/index.html)*

**Introduced in R2013a**

# <span id="page-878-0"></span>**createOrderAndRouteWithStrat**

Create and route Bloomberg EMSX order with strategies

# **Syntax**

```
events = createOrderAndRouteWithStrat(c,order,strat)
events = createOrderAndRouteWithStrat(c,order,strat,'timeOut',timeout)
```
createOrderAndRouteWithStrat( \_\_\_ ,'useDefaultEventHandler',false)

\_\_\_ = createOrderAndRouteWithStrat(c,order,strat,options)

# **Description**

events = createOrderAndRouteWithStrat(c,order,strat) creates and routes a Bloomberg EMSX order with strategies using Bloomberg EMSX connection c, order request order, and order strategy strat. createOrderAndRouteWithStrat returns the order sequence number, route number, and status message using the default event handler.

events = createOrderAndRouteWithStrat(c,order,strat,'timeOut',timeout) specifies a timeout value timeout for the execution of the default event handler.

createOrderAndRouteWithStrat( \_\_\_ ,'useDefaultEventHandler',false) creates and routes a Bloomberg EMSX order with strategies using any of the input arguments in the previous syntaxes and a custom event handler. Write a custom event handler to process the events associated with creating and routing orders. This syntax does not have an output argument because the custom event handler processes the contents of the event queue. If you want to use the default event handler instead, set the flag 'useDefaultEventHandler' to true and use the events output argument. By default, the flag 'useDefaultEventHandler' is set to true.

\_\_\_ = createOrderAndRouteWithStrat(c,order,strat,options) uses the options structure to customize the output, which is useful to preconfigure and save your options for repeated use. The available options structure fields are timeOut and useDefaultEventHandler. Use the events output argument when useDefaultEventHandler is set to true and omit this output argument when useDefaultEventHandler is set to false.

# **Examples**

#### **Create and Route an Order Using the Default Event Handler**

To create and route a Bloomberg EMSX order with strategies, create the connection c using emsx and set up the order and route subscription using orders and routes. For an example showing these activities, see ["Manage Bloomberg EMSX Order and Route" on page 4-12](#page-85-0).

Create the order request structure order to define the order parameters. This code creates a buy market order for 100 shares of IBM. This code uses the broker BB with the time in force set to DAY and any hand instruction. Convert the number of shares to a 32-bit signed integer using int32.

order.EMSX\_TICKER = 'IBM';  $order.EMSX_MOUNT = int32(100);$ 

```
order.EMSX_ORDER_TYPE = 'MKT';
order.EMSX BROKER = 'BB';
order.EMSX_TIF = 'DAY';
order.EMSX HAND INSTRUCTION = 'ANY';
order.EMSX_SIDE = 'BUY';
```

```
strat.EMSX STRATEGY NAME = 'SSP';
strat.EMSX_STRATEGY_FIELD_INDICATORS = int32([0 0 0]);
strat.EMSX_STRATEGY_FIELDS = {'09:30:00','14:30:00',50};
```
Create and route the order with strategies using the Bloomberg EMSX connection c, order, and strat.

```
events = createOrderAndRouteWithStrat(c,order,strat)
events =
```

```
 EMSX_SEQUENCE: 335877
 EMSX_ROUTE_ID: 1
       MESSAGE: 'Order created and routed'
```
The default event handler processes the events associated with creating and routing the order. createOrderAndRouteWithStrat returns events as a structure that contains these fields

- Bloomberg EMSX order number
- Bloomberg EMSX route identifier
- Bloomberg EMSX message

Unsubscribe from order and route events using the Bloomberg EMSX subscription list objects osubs and rsubs. This code assumes that orders creates osubs and routes creates rsubs.

```
c.Session.unsubscribe(osubs)
c.Session.unsubscribe(rsubs)
```
Close the Bloomberg EMSX connection.

close(c)

#### **Create and Route an Order Using a Timeout**

To create and route a Bloomberg EMSX order with strategies, create the connection c using emsx and set up the order and route subscription using orders and routes. For an example showing these activities, see ["Manage Bloomberg EMSX Order and Route" on page 4-12](#page-85-0).

Create the order request structure order to define the order parameters. This code creates a buy market order for 100 shares of IBM. This code uses the broker BB with the time in force set to DAY and any hand instruction. Convert the number of shares to a 32-bit signed integer using int32.

```
order.EMSX_TICKER = 'IBM';
order.EMSX_AMOUNT = int32(100);
order.EMSX_ORDER_TYPE = 'MKT';
order.EMSX_BROKER = 'BB';
```

```
order.EMSX_TIF = 'DAY';
order.EMSX HAND INSTRUCTION = 'ANY';
order.EMSX_SIDE = 'BUY';
```

```
strat.EMSX STRATEGY NAME = 'SSP';
strat.EMSX_STRATEGY_FIELD_INDICATORS = int32([0 0 0]);
strat.EMSX_STRATEGY_FIELDS = {'09:30:00','14:30:00',50};
```
Create and route the order with strategies using the Bloomberg EMSX connection c, order, and strat. Set the timeout value to 200 milliseconds.

```
events = createOrderAndRoutelVithStrat(c,order, strat, 'timeOut', 200)
```

```
events = EMSX_SEQUENCE: 335877
     EMSX_ROUTE_ID: 1
           MESSAGE: 'Order created and routed'
```
The default event handler processes the events associated with creating and routing the order. createOrderAndRouteWithStrat returns events as a structure that contains these fields

- Bloomberg EMSX order number
- Bloomberg EMSX route identifier
- Bloomberg EMSX message

Unsubscribe from order and route events using the Bloomberg EMSX subscription list objects osubs and rsubs. This code assumes that orders creates osubs and routes creates rsubs.

```
c.Session.unsubscribe(osubs)
c.Session.unsubscribe(rsubs)
```
Close the Bloomberg EMSX connection.

close(c)

#### **Create and Route an Order Using a Custom Event Handler**

To create and route a Bloomberg EMSX order with strategies, create the Bloomberg EMSX connection c using emsx and set up the order and route subscription using orders and routes. For an example showing these activities, see ["Manage Bloomberg EMSX Order and Route" on page 4-12](#page-85-0).

Create the order request structure order to define the order parameters. This code creates a buy market order for 100 shares of IBM. This code uses the broker BB with the time in force set to DAY and any hand instruction. Convert the number of shares to a 32-bit signed integer using int32.

```
order.EMSX_TICKER = 'IBM';
order.EMSX_AMOUNT = int32(100);
order.EMSX_ORDER_TYPE = 'MKT';
order.EMSX_BROKER = 'BB';
order.EMSX_TIF = 'DAY';
```

```
order.EMSX_HAND_INSTRUCTION = 'ANY';
order.EMSX_SIDE = 'BUY';
```

```
strat.EMSX STRATEGY NAME = 'SSP';
strat.EMSX_STRATEGY_FIELD_INDICATORS = int32([0 0 0]);
strat.EMSX_STRATEGY_FIELDS = {^{\{09:30:00\}}, '14:30:00', 50};
```
Suppose you create a custom event handler function called eventhandler with input argument c. Run eventhandler using timer. Start the timer to run eventhandler immediately using start. For details, see ["Writing and Running Custom Event Handler Functions" on page 1-26.](#page-35-0)

```
t = timer('TimerFcn',{@c.eventhandler},'Period',1,...
           'ExecutionMode','fixedRate')
start(t)
```
t is the MATLAB timer object. For details, see timer.

Create and route the order with strategies using the Bloomberg EMSX connection c, order, and strat. Set the flag 'useDefaultEventHandler' to false so that eventhandler processes the events associated with creating and routing an order.

```
createOrderAndRouteWithStrat(c,order,strat,...
                               'useDefaultEventHandler',false)
```
Unsubscribe from order and route events using the Bloomberg EMSX subscription list objects osubs and rsubs. This code assumes that orders creates osubs and routes creates rsubs. Stop the timer to stop data updates using stop.

```
c.Session.unsubscribe(osubs)
c.Session.unsubscribe(rsubs)
stop(t)
```
If you are done processing data updates, delete the timer using delete.

delete(t)

Close the Bloomberg EMSX connection.

close(c)

#### **Create and Route an Order Using an Options Structure**

To create and route a Bloomberg EMSX order with strategies, create the connection c using emsx and set up the order and route subscription using orders and routes. For an example showing these activities, see ["Manage Bloomberg EMSX Order and Route" on page 4-12](#page-85-0).

Create the order request structure order to define the order parameters. This code creates a buy market order for 100 shares of IBM. This code uses the broker BB with the time in force set to DAY and any hand instruction. Convert the number of shares to a 32-bit signed integer using int32.

order.EMSX\_TICKER = 'IBM';  $order.EMSX_AMOUNT = int32(100);$ order.EMSX\_ORDER\_TYPE = 'MKT';

```
order.EMSX_BROKER = 'BB';
order.EMSX_TIF = 'DAY';
order.EMSX_HAND_INSTRUCTION = 'ANY';
order.EMSX_SIDE = 'BUY';
```

```
strat.EMSX STRATEGY NAME = 'SSP';
strat.EMSX_STRATEGY_FIELD_INDICATORS = int32([0 0 0]);strat.EMSX_STRATEGY_FIELDS = {^{\prime}}09:30:00', '14:30:00', 50};
```
Create a structure options. To use the default event handler, set the field useDefaultEventHandler to true. Set the field timeOut to 200 milliseconds. Create and route the order using the Bloomberg EMSX connection c, order, strat, and options structure options.

```
options.useDefaultEventHandler = true;
options.timeOut = 200;
```
events = createOrderAndRouteWithStrat(c,order,strat,options)

 $e$ vents  $=$ 

```
 EMSX_SEQUENCE: 728924
 EMSX_ROUTE_ID: 1
       MESSAGE: 'Order created and routed'
```
The default event handler processes the events associated with creating and routing the order. createOrderAndRouteWithStrat returns events as a structure that contains these fields

- Bloomberg EMSX order number
- Bloomberg EMSX route identifier
- Bloomberg EMSX message

Unsubscribe from order and route events using the Bloomberg EMSX subscription list objects osubs and rsubs. This code assumes that orders creates osubs and routes creates rsubs.

```
c.Session.unsubscribe(osubs)
c.Session.unsubscribe(rsubs)
```
Close the Bloomberg EMSX connection.

close(c)

#### **Input Arguments**

#### **c — Bloomberg EMSX service connection**

connection object

Bloomberg EMSX service connection, specified as a connection object created using [emsx](#page-857-0).

#### **order — Order request** structure

Order request, specified as a structure using Bloomberg EMSX field properties. Use [getAllFieldMetaData](#page-901-0) to view all available field property options for order. Convert the number of shares to a 32-bit signed integer using int32. order contains these fields.

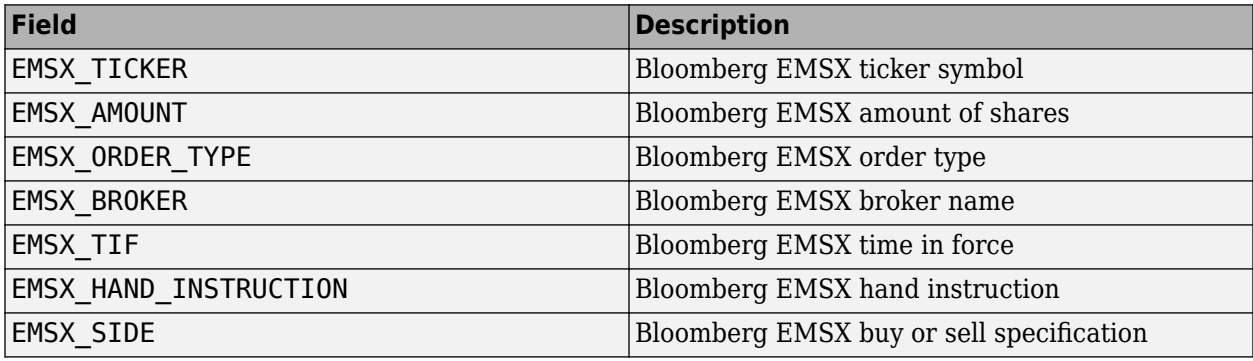

Example: order.EMSX\_TICKER = 'XYZ';  $order.EMSX_MOUNT = int32(100);$ order.EMSX\_ORDER\_TYPE = 'MKT'; order.EMSX\_BROKER = 'BB'; order.EMSX\_TIF = 'DAY'; order.EMSX\_HAND\_INSTRUCTION = 'ANY'; order.EMSX\_SIDE = 'BUY';

Data Types: struct

#### **strat — Order strategies**

structure

Order strategies, specified as a structure that contains the fields: EMSX\_STRATEGY\_NAME, EMSX\_STRATEGY\_FIELD\_INDICATORS, and EMSX\_STRATEGY\_FIELDS. The structure field values must align with the strategy fields specified by EMSX\_STRATEGY\_NAME. For details about strategy fields and ordering, see [getBrokerInfo](#page-903-0).

Convert EMSX\_STRATEGY\_FIELD\_INDICATORS to a 32-bit signed integer using int32. Set EMSX\_STRATEGY\_FIELD\_INDICATORS equal to 0 for each field to use the field data setting in EMSX\_FIELD\_DATA. Or, set EMSX\_STRATEGY\_FIELD\_INDICATORS equal to 1 to ignore the data in EMSX\_FIELD\_DATA.

Example: strat.EMSX STRATEGY NAME = 'SSP'; strat.EMSX STRATEGY FIELD INDICATORS =  $int32([0 0 0]);$ strat.EMSX\_STRATEGY\_FIELDS = {'09:30:00','14:30:00',50};

Data Types: struct

#### **timeout — Timeout value**

500 milliseconds (default) | nonnegative integer

Timeout value, specified as a nonnegative integer. This integer denotes the time, in milliseconds, that the event handler listens to the event queue for each iteration of the code. The event handler can be a default or custom event handler.

Data Types: double

**options — Options for custom event handler or timeout value** structure

Options for a custom event handler or timeout value, specified as a structure. To reuse the settings for specifying a custom event handler or timeout value for the event handler, use the options structure.

For example, specify using a custom event handler and a timeout value of 200 milliseconds.

options.useDefaultEventHandler = false; options.timeOut = 200;

Data Types: struct

## **Output Arguments**

#### **events — Event queue contents**

double | structure

Event queue contents, returned as a double or structure.

If the event queue contains events, events is a structure containing the current contents of the event queue. Otherwise, events is an empty double.

### **See Also**

```
getBrokerInfo | createOrder | deleteOrder | routes | routeOrder | emsx | orders |
modifyOrder | deleteRoute | close | timer | start | stop | delete
```
#### **Topics**

["Create and Manage Bloomberg EMSX Order" on page 4-4](#page-77-0) ["Create and Manage Bloomberg EMSX Route" on page 4-8](#page-81-0) ["Manage Bloomberg EMSX Order and Route" on page 4-12](#page-85-0) "Workflow for Bloomberg EMSX" on page 4-16 ["Writing and Running Custom Event Handler Functions" on page 1-26](#page-35-0)

#### **External Websites**

*[EMSX API Programmers Guide](https://emsx-api-doc.readthedocs.io/en/latest/index.html)*

#### **Introduced in R2013a**

# <span id="page-885-0"></span>**deleteOrder**

Delete Bloomberg EMSX order

# **Syntax**

```
events = deleteOrder(c, ordernum)events = deleteOrder(c,ordernum,'timeOut',timeout)
```

```
deleteOrder( ___ ,'useDefaultEventHandler',false)
```

```
___ = deleteOrder(c,ordernum,options)
```
# **Description**

events = deleteOrder(c,ordernum) deletes a Bloomberg EMSX order using the Bloomberg EMSX connection c and order number or structure ordernum. deleteOrder returns a status message using the default event handler.

events = deleteOrder(c,ordernum,'timeOut',timeout) specifies a timeout value timeout for the execution of the default event handler.

deleteOrder( \_\_\_ ,'useDefaultEventHandler',false) deletes a Bloomberg EMSX order using any of the input arguments in the previous syntaxes and a custom event handler. Write a custom event handler to process the events associated with deleting orders. This syntax does not have an output argument because the custom event handler processes the contents of the event queue. If you want to use the default event handler instead, set the flag

'useDefaultEventHandler' to true and use the events output argument. By default, the flag 'useDefaultEventHandler' is set to true.

 $=$  deleteOrder(c, ordernum, options) uses the options structure to customize the output, which is useful to preconfigure and save your options for repeated use. The available options structure fields are timeOut and useDefaultEventHandler. Use the events output argument when useDefaultEventHandler is set to true and omit this output argument when useDefaultEventHandler is set to false.

# **Examples**

#### **Delete an Order Using the Default Event Handler**

To delete a Bloomberg EMSX order, create the connection c using emsx, set up the order subscription using orders, and create an order using createOrder. For an example showing these activities, see ["Create and Manage Bloomberg EMSX Order" on page 4-4.](#page-77-0)

Define the structure ordernum that contains the order sequence number EMSX\_SEQUENCE for the order to delete.

ordernum.EMSX\_SEQUENCE = 335877;

Delete the order using the Bloomberg EMSX connection c and ordernum.

```
events = deleteOrder(c,ordernum)
```

```
events = 
       STATUS: '0'
      MESSAGE: 'Order deleted'
```
The default event handler processes the events associated with deleting the order. deleteOrder returns events as a structure that contains these fields

- Bloomberg EMSX status
- Bloomberg EMSX message

Unsubscribe from order events using the Bloomberg EMSX subscription list object subs. This code assumes orders creates subs.

```
c.Session.unsubscribe(subs)
```
Close the Bloomberg EMSX connection.

close(c)

#### **Delete an Order Using the Order Number Integer**

To delete a Bloomberg EMSX order, create the connection c using emsx, set up the order subscription using orders, and create an order using createOrder. For an example showing these activities, see ["Create and Manage Bloomberg EMSX Order" on page 4-4.](#page-77-0)

Delete the order using the Bloomberg EMSX connection c and the order sequence number 335877 for the order to delete.

```
events = deleteOrder(c, 335877)events = 
       STATUS: '0'
      MESSAGE: 'Order deleted'
```
The default event handler processes the events associated with deleting the order. deleteOrder returns events as a structure that contains these fields

- Bloomberg EMSX status
- Bloomberg EMSX message

Unsubscribe from order events using the Bloomberg EMSX subscription list object subs. This code assumes orders creates subs.

c.Session.unsubscribe(subs)

Close the Bloomberg EMSX connection.

close(c)

#### **Delete an Order Using a Timeout**

To delete a Bloomberg EMSX order, create the connection c using emsx, set up the order subscription using orders, and create an order using createOrder. For an example showing these activities, see ["Create and Manage Bloomberg EMSX Order" on page 4-4.](#page-77-0)

Define the structure ordernum that contains the order sequence number EMSX SEQUENCE for the order to delete.

```
ordernum.EMSX_SEQUENCE = 335877;
```
Delete the order using the Bloomberg EMSX connection c and ordernum. Set the timeout value to 200 milliseconds.

```
events = deleteOrder(c,ordernum,'timeOut',200)
```
 $events =$  STATUS: '0' MESSAGE: 'Order deleted'

The default event handler processes the events associated with deleting the order. deleteOrder returns events as a structure that contains these fields

- Bloomberg EMSX status
- Bloomberg EMSX message

Unsubscribe from order events using the Bloomberg EMSX subscription list object subs. This code assumes orders creates subs.

```
c.Session.unsubscribe(subs)
```
Close the Bloomberg EMSX connection.

close(c)

#### **Delete an Order Using a Custom Event Handler**

To delete a Bloomberg EMSX order, create the Bloomberg EMSX connection c using emsx, set up the order subscription using orders, and create an order using createOrder. For an example showing these activities, see ["Create and Manage Bloomberg EMSX Order" on page 4-4](#page-77-0).

Define the structure ordernum that contains the order sequence number EMSX\_SEQUENCE for the order to delete.

ordernum.EMSX\_SEQUENCE = 335877;

Suppose you create a custom event handler function called eventhandler with input argument c. Run eventhandler using timer. Start the timer to run eventhandler immediately using start. For details, see ["Writing and Running Custom Event Handler Functions" on page 1-26.](#page-35-0)

```
t = timer('TimerFcn',{@c.eventhandler},'Period',1,...
            'ExecutionMode','fixedRate')
start(t)
```
t is the MATLAB timer object. For details, see timer.

Delete the order using the Bloomberg EMSX connection c and ordernum. Set the flag 'useDefaultEventHandler' to false so that eventhandler processes the events associated with deleting an order.

deleteOrder(c,ordernum,'useDefaultEventHandler',false)

Unsubscribe from order events using the Bloomberg EMSX subscription list object subs. This code assumes orders creates subs. Stop the timer to stop data updates using stop.

```
c.Session.unsubscribe(subs)
stop(t)
```
If you are done processing data updates, delete the timer using delete.

delete(t)

Close the Bloomberg EMSX connection.

close(c)

#### **Delete an Order Using an Options Structure**

To delete a Bloomberg EMSX order, create the connection c using emsx, set up the order subscription using orders, and create an order using createOrder. For an example showing these activities, see ["Create and Manage Bloomberg EMSX Order" on page 4-4.](#page-77-0)

Define the structure ordernum that contains the order sequence number EMSX\_SEQUENCE for the order to delete.

ordernum.EMSX\_SEQUENCE = 335877;

Create a structure options. To use the default event handler, set the field useDefaultEventHandler to true. Set the field timeOut to 200 milliseconds. Delete the order using the Bloomberg EMSX connection c, ordernum, and options structure options.

```
options.useDefaultEventHandler = true;
options.timeOut = 200;
```
events = deleteOrder(c,ordernum,options)

```
events = 
      STATUS: '0'
     MESSAGE: 'Order deleted'
```
The default event handler processes the events associated with deleting the order. deleteOrder returns events as a structure that contains these fields

- Bloomberg EMSX status
- Bloomberg EMSX message

Unsubscribe from order events using the Bloomberg EMSX subscription list object subs. This code assumes orders creates subs.

```
c.Session.unsubscribe(subs)
```
Close the Bloomberg EMSX connection.

close(c)

## **Input Arguments**

#### **c — Bloomberg EMSX service connection**

connection object

Bloomberg EMSX service connection, specified as a connection object created using [emsx](#page-857-0).

#### **ordernum — Order numbers to delete**

structure | integer

Order numbers to delete, specified as a structure or an integer to denote one or more order sequence numbers.

Data Types: struct | int32

#### **timeout — Timeout value**

500 milliseconds (default) | nonnegative integer

Timeout value, specified as a nonnegative integer. This integer denotes the time, in milliseconds, that the event handler listens to the event queue for each iteration of the code. The event handler can be a default or custom event handler.

Data Types: double

#### **options — Options for custom event handler or timeout value**

structure

Options for a custom event handler or timeout value, specified as a structure. To reuse the settings for specifying a custom event handler or timeout value for the event handler, use the options structure.

For example, specify using a custom event handler and a timeout value of 200 milliseconds.

```
options.useDefaultEventHandler = false;
options.timeOut = 200;
```
Data Types: struct

## **Output Arguments**

#### **events — Event queue contents**

double | structure

Event queue contents, returned as a double or structure.

If the event queue contains events, events is a structure containing the current contents of the event queue. Otherwise, events is an empty double.

## **See Also**

[createOrderAndRoute](#page-872-0) | [orders](#page-935-0) | [createOrder](#page-866-0) | [routes](#page-956-0) | [modifyOrder](#page-914-0) | [routeOrder](#page-943-0) | [emsx](#page-857-0) | [deleteRoute](#page-891-0) | [close](#page-865-0) | timer | start | stop | delete

#### **Topics**

["Create and Manage Bloomberg EMSX Order" on page 4-4](#page-77-0) ["Create and Manage Bloomberg EMSX Route" on page 4-8](#page-81-0) ["Manage Bloomberg EMSX Order and Route" on page 4-12](#page-85-0) "Workflow for Bloomberg EMSX" on page 4-16 ["Writing and Running Custom Event Handler Functions" on page 1-26](#page-35-0)

#### **External Websites**

*[EMSX API Programmers Guide](https://emsx-api-doc.readthedocs.io/en/latest/index.html)*

**Introduced in R2013a**

# <span id="page-891-0"></span>**deleteRoute**

Delete Bloomberg EMSX active shares

# **Syntax**

```
events = deleteRoute(c, routerum)events = deleteRoute(c, routenum, 'timeOut', timeout)
```

```
deleteRoute(, 'useDefaultEventHandler',false)
```

```
___ = deleteRoute(c,routenum,options)
```
# **Description**

events = deleteRoute( $c$ , routenum) deletes the active shares that are routed but not filled using the Bloomberg EMSX connection c and route number routenum. deleteRoute returns a status message using the default event handler.

events = deleteRoute(c, routenum, 'timeOut', timeout) specifies a timeout value timeout for the execution of the default event handler.

deleteRoute( \_\_\_ ,'useDefaultEventHandler',false) deletes the active shares that are routed but not filled using any of the input arguments in the previous syntaxes and a custom event handler. Write a custom event handler to process the events associated with deleting the active shares. This syntax does not have an output argument because the custom event handler processes the contents of the event queue. If you want to use the default event handler instead, set the flag 'useDefaultEventHandler' to true and use the events output argument. By default, the flag 'useDefaultEventHandler' is set to true.

\_\_\_ = deleteRoute(c,routenum,options) uses the options structure to customize the output, which is useful to preconfigure and save your options for repeated use. The available options structure fields are timeOut and useDefaultEventHandler. Use the events output argument when useDefaultEventHandler is set to true and omit this output argument when useDefaultEventHandler is set to false.

# **Examples**

### **Delete Active Shares**

To delete the active shares that are routed but not filled for a Bloomberg EMSX order:

- **1** Create the connection **c** using emsx.
- **2** Set up an order and route subscription using orders and routes.
- **3** Create and route an order using createOrderAndRoute.

For an example showing these activities, see ["Create and Manage Bloomberg EMSX Route" on page](#page-81-0) [4-8](#page-81-0).

Define the structure routenum that contains the order sequence number EMSX\_SEQUENCE for the routed order and route number EMSX\_ROUTE\_ID.

routenum.EMSX\_SEQUENCE = 335877; routenum.EMSX\_ROUTE\_ID = 1;

Delete the active shares that are routed but not filled using the Bloomberg EMSX connection c and routenum.

events = deleteRoute(c,routenum)

```
events = 
      STATUS: '1'
    MESSAGE: 'Route cancellation request sent to broker'
```
The default event handler processes the events associated with deleting the active shares. deleteRoute returns events as a structure that contains these fields:

- Bloomberg EMSX status
- Bloomberg EMSX message

Unsubscribe from order and route events using the Bloomberg EMSX subscription list objects osubs and rsubs. This code assumes that orders creates osubs and routes creates rsubs.

```
c.Session.unsubscribe(osubs)
c.Session.unsubscribe(rsubs)
```
Close the Bloomberg EMSX connection.

close(c)

#### **Delete Active Shares Using a Timeout**

To delete the active shares that are routed but not filled for a Bloomberg EMSX order:

- **1** Create the connection c using emsx.
- **2** Set up an order and route subscription using orders and routes.
- **3** Create and route an order using createOrderAndRoute.

For an example showing these activities, see ["Create and Manage Bloomberg EMSX Route" on page](#page-81-0) [4-8](#page-81-0).

Define the structure routenum that contains the order sequence number EMSX\_SEQUENCE for the routed order and route number EMSX\_ROUTE\_ID.

```
routenum.EMSX_SEQUENCE = 335877;
routenum.EMSX_ROUTE_ID = 1;
```
Delete the active shares that are routed but not filled using the Bloomberg EMSX connection c and routenum. Set the timeout value to 200 milliseconds.

```
options.useDefaultEventHandler = true;
options.timeOut = 200;
```

```
events = deleteRoute(c,routenum,'timeOut',200)
events = STATUS: '1'
    MESSAGE: 'Route cancellation request sent to broker'
```
The default event handler processes the events associated with deleting the active shares. deleteRoute returns events as a structure that contains these fields

- Bloomberg EMSX status
- Bloomberg EMSX message

Unsubscribe from order and route events using the Bloomberg EMSX subscription list objects osubs and rsubs. This code assumes that orders creates osubs and routes creates rsubs.

```
c.Session.unsubscribe(osubs)
c.Session.unsubscribe(rsubs)
```
Close the Bloomberg EMSX connection.

close(c)

#### **Delete Active Shares Using a Custom Event Handler**

To delete the active shares that are routed but not filled for a Bloomberg EMSX order:

- **1** Create the Bloomberg EMSX connection c using emsx.
- **2** Set up an order and route subscription using orders and routes.
- **3** Create and route an order using createOrderAndRoute.

For an example showing these activities, see ["Create and Manage Bloomberg EMSX Route" on page](#page-81-0) [4-8](#page-81-0).

Define the structure routenum that contains the order sequence number EMSX\_SEQUENCE for the routed order and route number EMSX\_ROUTE\_ID.

```
routenum.EMSX_SEQUENCE = 335877;
routenum.EMSX ROUTE ID = 1;
```
Suppose you create a custom event handler function called eventhandler with input argument c. Run eventhandler using timer. Start the timer to run eventhandler immediately using start. For details, see ["Writing and Running Custom Event Handler Functions" on page 1-26.](#page-35-0)

```
t = timer('TimerFcn',{@c.eventhandler},'Period',1,...
           'ExecutionMode','fixedRate')
start(t)
```
t is the MATLAB timer object. For details, see timer.

Delete the active shares that are routed but not filled using the Bloomberg EMSX connection c and routenum. Set the flag 'useDefaultEventHandler' to false so that eventhandler processes the events associated with deleting the active shares.

deleteRoute(c,routenum,'useDefaultEventHandler',false)

Unsubscribe from order and route events using the Bloomberg EMSX subscription list objects osubs and rsubs. This code assumes that orders creates osubs and routes creates rsubs. Stop the timer to stop data updates using stop.

```
c.Session.unsubscribe(osubs)
c.Session.unsubscribe(rsubs)
stop(t)
```
If you are done processing data updates, delete the timer using delete.

delete(t)

Close the Bloomberg EMSX connection.

close(c)

#### **Delete Active Shares Using an Options Structure**

To delete the active shares that are routed but not filled for a Bloomberg EMSX order:

- **1** Create the connection **c** using **emsx.**
- **2** Set up an order and route subscription using orders and routes.
- **3** Create and route an order using createOrderAndRoute.

For an example showing these activities, see ["Create and Manage Bloomberg EMSX Route" on page](#page-81-0) [4-8](#page-81-0).

Define the structure routenum that contains the order sequence number EMSX\_SEQUENCE for the routed order and route number EMSX\_ROUTE\_ID.

```
routenum.EMSX_SEQUENCE = 335877;
routenum.EMSX_ROUTE_ID = 1;
```
Create a structure options. To use the default event handler, set the field useDefaultEventHandler to true. Set the field timeOut to 200 milliseconds. Delete the active shares that are routed but not filled using the Bloomberg EMSX connection c, routenum, and options structure options.

```
options.useDefaultEventHandler = true;
options.timeOut = 200;
```

```
events = deleteRoute(c,routenum,options)
```
events =

```
 STATUS: '1'
 MESSAGE: 'Route cancellation request sent to broker'
```
The default event handler processes the events associated with deleting the active shares. deleteRoute returns events as a structure that contains these fields

• Bloomberg EMSX status

• Bloomberg EMSX message

Unsubscribe from order and route events using the Bloomberg EMSX subscription list objects osubs and rsubs. This code assumes that orders creates osubs and routes creates rsubs.

```
c.Session.unsubscribe(osubs)
c.Session.unsubscribe(rsubs)
```
Close the Bloomberg EMSX connection.

close(c)

## **Input Arguments**

#### **c — Bloomberg EMSX service connection**

connection object

Bloomberg EMSX service connection, specified as a connection object created using [emsx](#page-857-0).

#### **routenum — Route to delete**

structure

Route to delete, specified as a structure containing fields EMSX\_SEQUENCE and EMSX\_ROUTE\_ID.

Example:  $r$ outenum. EMSX SEQUENCE = 728918; routenum.EMSX ROUTE ID = 1;

Data Types: struct

#### **timeout — Timeout value**

500 milliseconds (default) | nonnegative integer

Timeout value, specified as a nonnegative integer. This integer denotes the time, in milliseconds, that the event handler listens to the event queue for each iteration of the code. The event handler can be a default or custom event handler.

Data Types: double

## **options — Options for custom event handler or timeout value**

structure

Options for a custom event handler or timeout value, specified as a structure. To reuse the settings for specifying a custom event handler or timeout value for the event handler, use the options structure.

For example, specify using a custom event handler and a timeout value of 200 milliseconds.

options.useDefaultEventHandler = false;  $options.timeOut = 200;$ 

Data Types: struct

## **Output Arguments**

**events — Event queue contents** double | structure

Event queue contents, returned as a double or structure.

If the event queue contains events, events is a structure containing the current contents of the event queue. Otherwise, events is an empty double.

## **See Also**

[createOrderAndRoute](#page-872-0) | [orders](#page-935-0) | [createOrder](#page-866-0) | [routes](#page-956-0) | [modifyRoute](#page-920-0) | [deleteOrder](#page-885-0) | [routeOrder](#page-943-0) | [emsx](#page-857-0) | [modifyOrder](#page-914-0) | [close](#page-865-0) | timer | start | stop | delete

#### **Topics**

["Create and Manage Bloomberg EMSX Order" on page 4-4](#page-77-0) ["Create and Manage Bloomberg EMSX Route" on page 4-8](#page-81-0) ["Manage Bloomberg EMSX Order and Route" on page 4-12](#page-85-0) "Workflow for Bloomberg EMSX" on page 4-16 ["Writing and Running Custom Event Handler Functions" on page 1-26](#page-35-0)

#### **External Websites**

*[EMSX API Programmers Guide](https://emsx-api-doc.readthedocs.io/en/latest/index.html)*

#### **Introduced in R2013a**

# **emsxOrderBlotter**

Bloomberg EMSX example order blotter

# **Syntax**

```
[t,subs] = emsxOrderBlotter(c)
```
## **Description**

 $[t,subs] = ems \times 0$ rderBlotter(c) displays a trader's order information. c is the Bloomberg EMSX connection, t is the timer object associated with the event handler, and subs is the Bloomberg EMSX subscription list.

## **Examples**

#### **Display the Order in an Order Blotter**

Create the Bloomberg EMSX connection c.

 $c = emsx('//blp/emapisvc_beta');$ 

Open Bloomberg EMSX order blotter using the Bloomberg EMSX connection c.

```
[t,subs] = ems \times 0rderBlotter(c)
    Timer Object: timer-1
    Timer Settings
       ExecutionMode: fixedRate
              Period: 1
            BusyMode: drop
             Running: on
    Callbacks
            TimerFcn: {@processEventToBlotter [1x1 emsx]}
           ErrorFcn:
            StartFcn: ''
             StopFcn: ''
subs =
```
com.bloomberglp.blpapi.SubscriptionList@3e24da58

emsxOrderBlotter returns the timer object output and the Bloomberg EMSX subscription list object. For details about the timer object, see timer.

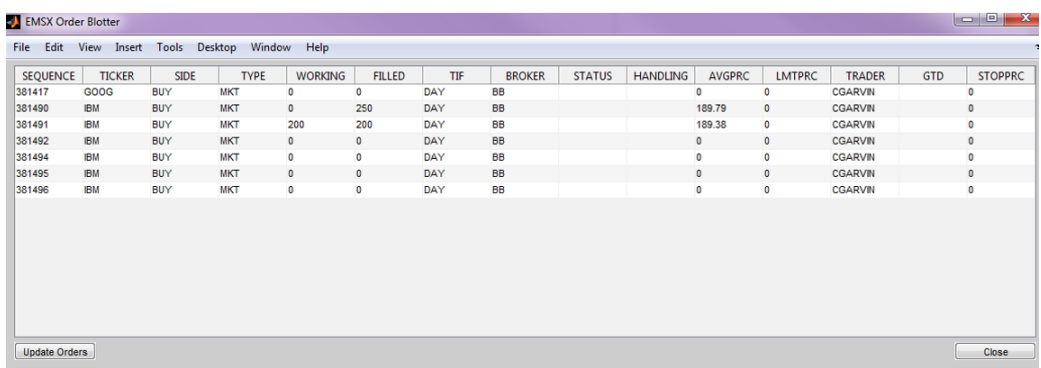

The order blotter displays the current order information for a trader.

Create the order request structure order to define the order parameters. This code creates a buy market order for 330 shares of IBM. This code uses the broker BB with the time in force set to DAY and any hand instruction. Convert the number of shares to a 32-bit signed integer using int32.

```
order.EMSX TICKER = 'IBM';
order.EMSX AMOUNT = int32(330);
order.EMSX_ORDER_TYPE = 'MKT';
order.EMSX_BROKER = 'BB';
order.EMSX_TIF = 'DAY';
order.EMSX HAND INSTRUCTION = 'ANY';
order.EMSX_SIDE = 'BUY';
```
Create and route the order using the Bloomberg EMSX connection c and the order request structure order. Use the custom event handler processEventToBlotter by setting the name-value pair argument 'useDefaultEventHandler' to false.

```
events = createOrderAndRoute(c,order,'useDefaultEventHandler',false)
events =
     \Box CreateOrderAndRoute = {
      EMSX_SEQUENCE = 381499
     EMSX_ROUTE_ID = 1 MESSAGE = Order created and routed
      }
```
createOrderAndRoute creates the order, routes the order, and returns a structure events that contains an empty double. processEventToBlotter displays output from createOrderAndRoute with the order number EMSX\_SEQUENCE, route number EMSX\_ROUTE\_ID, and message: Order created and routed.

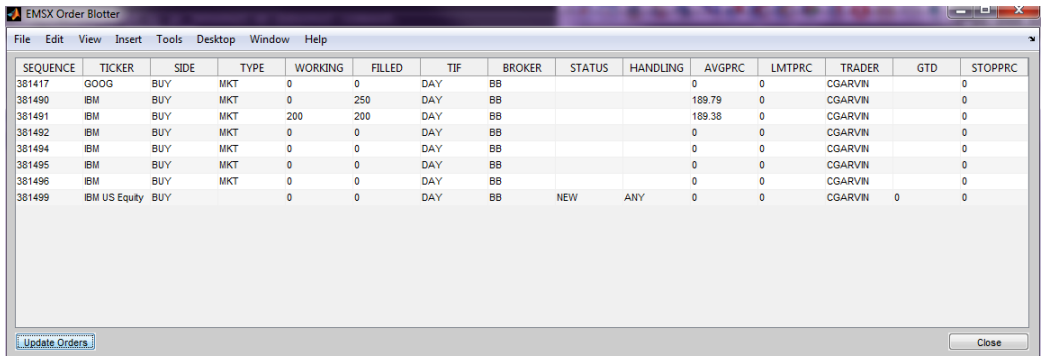

The order blotter updates using the information for the created and routed order, where order number EMSX\_SEQUENCE is 381499, using the event handler function processEventToBlotter. The order blotter updates as orders are created and managed.

Close the Bloomberg EMSX connection.

close(c)

## **Input Arguments**

#### **c — Bloomberg EMSX service connection**

connection object

Bloomberg EMSX service connection, specified as a connection object created using [emsx](#page-857-0).

## **Output Arguments**

#### **t — MATLAB timer**

object

MATLAB timer, returned as a MATLAB object. For details, see timer.

#### **subs — Bloomberg EMSX subscription list**

subscription list object

Bloomberg EMSX subscription list, returned as a Bloomberg EMSX subscription list object.

## **See Also**

[emsx](#page-857-0) | [createOrder](#page-866-0) | timer | [createOrderAndRoute](#page-872-0) | [createOrderAndRouteWithStrat](#page-878-0) | [orders](#page-935-0) | [modifyOrder](#page-914-0) | [deleteOrder](#page-885-0) | [deleteRoute](#page-891-0) | [routes](#page-956-0) | [routeOrder](#page-943-0) | [createOrder](#page-866-0) | [close](#page-865-0)

#### **Topics**

["Create and Manage Bloomberg EMSX Order" on page 4-4](#page-77-0) ["Create and Manage Bloomberg EMSX Route" on page 4-8](#page-81-0) ["Manage Bloomberg EMSX Order and Route" on page 4-12](#page-85-0) "Workflow for Bloomberg EMSX" on page 4-16

#### **External Websites**

*[EMSX API Programmers Guide](https://emsx-api-doc.readthedocs.io/en/latest/index.html)*
**Introduced in R2013a**

# <span id="page-901-0"></span>**getAllFieldMetaData**

Obtain Bloomberg EMSX field information

# **Syntax**

 $r = getAllFieldMethodData(c)$ 

# **Description**

 $r = getAllFieldMetaData(c) returns the Bloomberg EMSX field information using the$ Bloomberg EMSX connection c.

# **Examples**

## **Request All Field Information**

Create a connection c to the Bloomberg EMSX.

 $c = emsx('//blp/emapisvc_beta');$ 

Request all fields supported by Bloomberg EMSX service using the Bloomberg EMSX connection c.

```
r = getAllFieldMethodData(c)
```
 $r =$ 

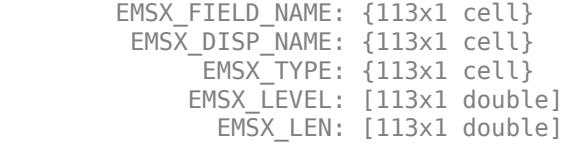

Display all field information for the first Bloomberg EMSX field using a cell array. Create a cell array from the fields in the returned data structure r.

{r.EMSX\_FIELD\_NAME{1} r.EMSX\_DISP\_NAME{1} r.EMSX\_TYPE{1} r.EMSX\_LEVEL(1) r.EMSX\_LEN(1)}

'MSG TYPE' 'Msg Type' 'String' [0] [1]

Close the Bloomberg EMSX connection.

close(c)

# **Input Arguments**

### **c — Bloomberg EMSX service connection**

connection object

Bloomberg EMSX service connection, specified as a connection object created using [emsx](#page-857-0).

# **Output Arguments**

### **r — Return information for all fields**

structure

Return information for all fields, returned as a structure for all fields supported by Bloomberg EMSX.

# **See Also**

[emsx](#page-857-0) | [close](#page-865-0) | [createOrder](#page-866-0) | [createOrderAndRoute](#page-872-0) | [createOrderAndRouteWithStrat](#page-878-0)

## **Topics**

["Create and Manage Bloomberg EMSX Order" on page 4-4](#page-77-0) ["Create and Manage Bloomberg EMSX Route" on page 4-8](#page-81-0) ["Manage Bloomberg EMSX Order and Route" on page 4-12](#page-85-0) "Workflow for Bloomberg EMSX" on page 4-16

### **External Websites**

*[EMSX API Programmers Guide](https://emsx-api-doc.readthedocs.io/en/latest/index.html)*

### **Introduced in R2013a**

# <span id="page-903-0"></span>**getBrokerInfo**

Obtain Bloomberg EMSX broker and strategy information

# **Syntax**

```
r = getBrokerInfo(c,brokerstrat)
```
# **Description**

 $r = getBrokerInfo(c,brokerstrat) obtains Bloomberg EMSX broken and strategy information$ using the Bloomberg EMSX connection c and broker and strategy request structure brokerstrat.

# **Examples**

### **Obtain Broker Information**

Create a connection c to the Bloomberg EMSX.

 $c = emsx('//blp/emapisvc_beta');$ 

Define the broker and strategy information structure brokerstrat. Obtain broker information using the Bloomberg EMSX connection c and structure brokerstrat.

```
brokerstrat.EMSX TICKER = 'ABCD US Equity';
```

```
r = getBrokerInfo(c,brokerstrat)
```
 $r =$ 

EMSX\_BROKERS: {2x1 cell}

The EMSX\_BROKERS field lists the Bloomberg EMSX brokers.

Close the Bloomberg EMSX connection.

close(c)

### **Obtain Strategy Information**

Create a connection c to the Bloomberg EMSX.

 $c = emsx('//blp/emapisvc_beta');$ 

Define the broker and strategy information structure brokerstrat. Obtain strategy information using the Bloomberg EMSX connection c and structure brokerstrat.

brokerstrat.EMSX\_TICKER = 'ABCD US Equity'; brokerstrat.EMSX\_BROKER = 'BMTB';

r = getBrokerInfo(c,brokerstrat)

 $r =$ 

EMSX\_STRATEGIES: {16x1 cell}

The EMSX\_STRATEGIES field lists the Bloomberg EMSX strategies.

Close the Bloomberg EMSX connection.

close(c)

#### **Obtain Field Information**

Create a connection c to the Bloomberg EMSX.

 $c = emsx('//blp/emapisvc_beta');$ 

Define the broker and strategy information structure brokerstrat. Obtain field information using the Bloomberg EMSX connection c and structure brokerstrat.

```
brokerstrat.EMSX TICKER = 'ABCD US Equity';
brokerstrat.EMSX-BROKER = 'BMTB';brokerstrat.EMSX_STRATEGY = 'SSP';
r = getBrokerInfo(c,brokerstrat)
r = FieldName: {3x1 cell}
         Disable: {3x1 cell}
         StringValue: {3x1 cell}
```
The structure field FieldName lists the Bloomberg EMSX fields. The structure fields Disable and StringValue contain information about the Bloomberg EMSX fields.

Close the Bloomberg EMSX connection.

close(c)

## **Input Arguments**

#### **c — Bloomberg EMSX service connection**

connection object

Bloomberg EMSX service connection, specified as a connection object created using [emsx](#page-857-0).

#### **brokerstrat — Broker and strategy request**

structure

Broker and strategy request, specified as a structure that contains Bloomberg EMSX fields. Use [getAllFieldMetaData](#page-901-0) to view all available fields for brokerStrategyStruct.

Example: brokerstrat.EMSX TICKER = 'ABCD US Equity';

Data Types: struct

# **Output Arguments**

### **r — Broker and strategy information**

structure

Broker and strategy information, returned as a structure.

# **See Also**

[createOrder](#page-866-0) | [createOrderAndRoute](#page-872-0) | [orders](#page-935-0) | [modifyOrder](#page-914-0) | [routes](#page-956-0) | [deleteOrder](#page-885-0) | [emsx](#page-857-0) | [createOrderAndRouteWithStrat](#page-878-0) | [deleteRoute](#page-891-0) | [routeOrder](#page-943-0) | [close](#page-865-0)

### **Topics**

["Create and Manage Bloomberg EMSX Order" on page 4-4](#page-77-0) ["Create and Manage Bloomberg EMSX Route" on page 4-8](#page-81-0) ["Manage Bloomberg EMSX Order and Route" on page 4-12](#page-85-0) "Workflow for Bloomberg EMSX" on page 4-16

### **External Websites**

*[EMSX API Programmers Guide](https://emsx-api-doc.readthedocs.io/en/latest/index.html)*

### **Introduced in R2013a**

# **groupRouteOrderWithStrat**

Route group of Bloomberg EMSX orders with strategies

# **Syntax**

```
events = groupRouteOrderWithStrat(c,route,strat)
events = groupRouteOrderWithStrat(c,route,strat,'timeOut',timeout)
groupRouteOrderWithStrat(, luseDefaultEventHandler',false)
___ = groupRouteOrderWithStrat(c,route,strat,options)
```
# **Description**

events = groupRouteOrderWithStrat(c, route, strat) routes multiple Bloomberg EMSX orders with strategies using the Bloomberg EMSX connection c, route request route, and strategy strat. routeOrderWithStrat returns the order sequence number, route number, and status message using the default event handler.

events = groupRouteOrderWithStrat(c,route,strat,'timeOut',timeout) specifies a timeout value timeout for the execution of the default event handler.

groupRouteOrderWithStrat(, luseDefaultEventHandler', false) routes multiple Bloomberg EMSX orders with strategies using any of the input arguments in the previous syntaxes and a custom event handler. To process the events associated with routing orders, write a custom event handler. This syntax does not have an output argument because the custom event handler processes the contents of the event queue. If you want to use the default event handler instead, set the flag 'useDefaultEventHandler' to true and use the events output argument. By default, the flag 'useDefaultEventHandler' is set to true.

\_\_\_ = groupRouteOrderWithStrat(c,route,strat,options) uses the options structure to customize the output, which is useful to preconfigure and save your options for repeated use. The available options structure fields are timeOut and useDefaultEventHandler. Use the events output argument when the flag useDefaultEventHandler is set to true, and omit this output argument when useDefaultEventHandler is set to false.

# **Examples**

### **Route Orders Using the Default Event Handler**

To route a Bloomberg EMSX order with strategies, create the connection c using emsx, set up the order subscription using orders, and create the order using createOrder. For an example showing these activities, see ["Create and Manage Bloomberg EMSX Order" on page 4-4](#page-77-0). Set up the route subscription using [routes](#page-956-0).

Define the route request structure route. Convert the numbers to 32-bit signed integers using int32. This code specifies these route request fields

- Order numbers 335877 and 335878
- Stock symbol IBM
- 100 percent of shares shown on the order to be routed
- Broker BMTB
- Any hand instruction
- Time in force set to DAY
- Market order type

```
route.EMSX_SEQUENCE = {int32(335877);int32(335878)};
route.EMSX TICKER = 'IBM';
route.EMSX_AMOUNT_PERCENT = int32(100);
route.EMSX_BROKER = 'BMTB';
route.EMSX HAND INSTRUCTION = 'ANY';
route.EMSX_TIF = 'DAY';
route.EMSX ORDER TYPE = 'MKT';
```
Create the order strategies structure strat using the strategy SSP. Convert the field indicators to a 32-bit signed integer using int32.

```
strat.EMSX STRATEGY NAME = 'SSP';
strat.EMSX STRATEGY FIELD INDICATORS = int32([0 0 0]);
strat.EMSX STRATEGY FIELDS = {^{09}:30:00}, '14:30:00', 50};
```
Route the orders using the Bloomberg EMSX connection c, route, and strat.

```
events = groupRouteOrderWithStrat(c,route,strat)
```

```
events = 
      EMSX_SUCCESS_ROUTES: [1x1 struct]
 EMSX_FAILED_ROUTES: [1x1 struct]
 MESSAGE: '1 of 1 Order(s) Routed'
    where
    events.EMSX_SUCCESS_ROUTES =
         EMSX_SEQUENCE: 335877
         EMSX_ROUTE_ID: 1
    and events.EMSX_FAILED_ROUTES =
         EMSX_SEQUENCE: 335878
            ERROR_CODE: 0
         ERROR_MESSAGE: {'Order 335878 View-only orders can not be routed'}
```
The default event handler processes the events associated with routing the order. groupRouteOrderWithStrat returns events as a structure that contains these fields

- Bloomberg EMSX success routing structure, which contains the order number and route identifier for the orders that successfully routed
- Bloomberg EMSX failed routing structure, which contains the order number, error code, and error message for the orders that failed to route
- Bloomberg EMSX message

Unsubscribe from order and route events using the Bloomberg EMSX subscription list objects osubs and rsubs. This code assumes that orders creates osubs and routes creates rsubs.

```
c.Session.unsubscribe(osubs)
c.Session.unsubscribe(rsubs)
```
Close the Bloomberg EMSX connection.

close(c)

#### **Route Orders Using a Timeout**

To route a Bloomberg EMSX order with strategies, create the connection c using emsx, set up the order subscription using orders, and create the order using createOrder. For an example showing these activities, see ["Create and Manage Bloomberg EMSX Order" on page 4-4](#page-77-0). Set up the route subscription using [routes](#page-956-0).

Define the route request structure route. Convert the numbers to 32-bit signed integers using int32. This code specifies these route request fields

- Order numbers 335877 and 335878
- Stock symbol IBM
- 100 percent of shares shown on the order to be routed
- Broker BMTB
- Any hand instruction
- Time in force set to DAY
- Market order type

```
route.EMSX_SEQUENCE = {int32(335877);int32(335878)};
route.EMSX TICKER = 'IBM';
route.EMSX_AMOUNT_PERCENT = int32(100);
route.EMSX_BROKER = 'BMTB';
route.EMSX HAND INSTRUCTION = 'ANY';
route.EMSX_TIF = 'DAY';
route.EMSX ORDER TYPE = 'MKT';
```
Create the order strategies structure strat using the strategy SSP. Convert the field indicators to a 32-bit signed integer using int32.

```
strat.EMSX STRATEGY NAME = 'SSP';
strat.EMSX STRATEGY FIELD INDICATORS = int32([0 0 0]);
strat.EMSX_STRATEGY_FIELDS = {^{\{09:30:00\}}, '14:30:00',50};
```
Route the orders using the Bloomberg EMSX connection c, route, and strat. Set the timeout value to 200 milliseconds.

events = groupRouteOrderWithStrat(c,route,strat,'timeOut',200)

```
events = 
      EMSX_SUCCESS_ROUTES: [1x1 struct]
 EMSX_FAILED_ROUTES: [1x1 struct]
 MESSAGE: '1 of 1 Order(s) Routed'
    where
    events.EMSX_SUCCESS_ROUTES =
 EMSX_SEQUENCE: 335877
 EMSX_ROUTE_ID: 1
    and events.EMSX_FAILED_ROUTES =
          EMSX_SEQUENCE: 335878
```

```
 ERROR_CODE: 0
ERROR MESSAGE: {'Order 335878 View-only orders can not be routed'}
```
The default event handler processes the events associated with routing the order. groupRouteOrderWithStrat returns events as a structure that contains these fields

- Bloomberg EMSX success routing structure, which contains the order number and route identifier for the orders that successfully routed
- Bloomberg EMSX failed routing structure, which contains the order number, error code, and error message for the orders that failed to route
- Bloomberg EMSX message

Unsubscribe from order and route events using the Bloomberg EMSX subscription list objects osubs and rsubs. This code assumes that orders creates osubs and routes creates rsubs.

```
c.Session.unsubscribe(osubs)
c.Session.unsubscribe(rsubs)
```
Close the Bloomberg EMSX connection.

close(c)

### **Route Orders Using a Custom Event Handler**

To route a Bloomberg EMSX order with strategies, create the connection c using emsx, set up the order subscription using orders, and create the order using createOrder. For an example showing these activities, see ["Create and Manage Bloomberg EMSX Order" on page 4-4](#page-77-0). Set up the route subscription using [routes](#page-956-0).

Define the route request structure route. Convert the numbers to 32-bit signed integers using int32. This code specifies these route request fields

- Order numbers 335877 and 335878
- Stock symbol IBM
- 100 percent of shares shown on the order to be routed
- Broker BMTB
- Any hand instruction
- Time in force set to DAY
- Market order type

```
route.EMSX_SEQUENCE = {int32(335877);int32(335878)};
route.EMSX_TICKER = 'IBM';
route.EMSX AMOUNT PERCENT = int32(100);
route.EMSX_BROKER = 'BMTB';
route.EMSX HAND INSTRUCTION = 'ANY';
route.EMSX_TIF = 'DAY';
route.EMSX ORDER TYPE = 'MKT';
```
Create the order strategies structure strat using the strategy SSP. Convert the field indicators to a 32-bit signed integer using int32.

```
strat.EMSX STRATEGY NAME = 'SSP';
strat.EMSX STRATEGY FIELD INDICATORS = int32([0 0 0]);strat.EMSX_STRATEGY_FIELDS = {'09:30:00','14:30:00',50};
```
Suppose that you create a custom event handler function called eventhandler with input argument c. Run eventhandler using timer. To run eventhandler immediately, start the timer using start. For details, see ["Writing and Running Custom Event Handler Functions" on page 1-26](#page-35-0).

```
t = time('TimerFor', \{@c.eventhandler\}, 'Period', 1, ... 'ExecutionMode','fixedRate')
start(t)
```
t is the MATLAB timer object. For details, see timer.

Route the orders using the Bloomberg EMSX connection c, route, and strat. Set the flag 'useDefaultEventHandler' to false so that eventhandler processes the events associated with routing an order.

```
groupRouteOrderWithStrat(c,route,strat,'useDefaultEventHandler',false)
```
Unsubscribe from order and route events using the Bloomberg EMSX subscription list objects osubs and rsubs. This code assumes that orders creates osubs and routes creates rsubs. To stop data updates, stop the timer using stop.

```
c.Session.unsubscribe(osubs)
c.Session.unsubscribe(rsubs)
stop(t)
```
If you are done processing data updates, delete the timer using delete.

delete(t)

Close the Bloomberg EMSX connection.

close(c)

#### **Route Orders Using an Options Structure**

To route a Bloomberg EMSX order with strategies, create the connection c using emsx, set up the order subscription using orders, and create the order using createOrder. For an example showing these activities, see ["Create and Manage Bloomberg EMSX Order" on page 4-4](#page-77-0). Set up the route subscription using [routes](#page-956-0).

Define the route request structure route. Convert the numbers to 32-bit signed integers using int32. This code specifies these route request fields

- Order numbers 335877 and 335878
- Stock symbol IBM
- 100 percent of shares shown on the order to be routed
- Broker BMTB
- Any hand instruction
- Time in force set to DAY

• Market order type

```
route.EMSX_SEQUENCE = {int32(335877);int32(335878)};
route.EMSX_TICKER = 'IBM';
route.EMSX AMOUNT PERCENT = int32(100);
route.EMSX_BROKER = 'BMTB';
route.EMSX HAND INSTRUCTION = 'ANY';
route.EMSX_TIF = 'DAY';
route.EMSX ORDER TYPE = 'MKT';
```
Create the order strategies structure strat using the strategy SSP. Convert the field indicators to a 32-bit signed integer using int32.

```
strat.EMSX STRATEGY NAME = 'SSP';
strat.EMSX STRATEGY FIELD INDICATORS = int32([0 0 0]);strat.EMSX_STRATEGY_FIELDS = {'09:30:00','14:30:00',50};
```
Create a structure options. To use the default event handler, set the field useDefaultEventHandler to true. Set the field timeOut to 200 milliseconds. Route the orders using the Bloomberg EMSX connection c, route, strat, and options structure options.

```
options.useDefaultEventHandler = true;
options.timeOut = 200;
```

```
events = groupRouteOrderWithStrat(c, route, strat, options)
```

```
events = 
     EMSX SUCCESS ROUTES: [1x1 struct]
 EMSX_FAILED_ROUTES: [1x1 struct]
 MESSAGE: '1 of 1 Order(s) Routed'
    where
   events.EMSX_SUCCESS_ROUTES =
         EMSX_SEQUENCE: 335877
         EMSX_ROUTE_ID: 1
   and events.EMSX FAILED ROUTES =
         EMSX_SEQUENCE: 335878
            ERROR_CODE: 0
         ERROR_MESSAGE: {'Order 335878 View-only orders can not be routed'}
```
The default event handler processes the events associated with routing the order. groupRouteOrderWithStrat returns events as a structure that contains these fields

- Bloomberg EMSX success routing structure, which contains the order number and route identifier for the orders that successfully routed
- Bloomberg EMSX failed routing structure, which contains the order number, error code, and error message for the orders that failed to route
- Bloomberg EMSX message

Unsubscribe from order and route events using the Bloomberg EMSX subscription list objects osubs and rsubs. This code assumes that orders creates osubs and routes creates rsubs.

```
c.Session.unsubscribe(osubs)
c.Session.unsubscribe(rsubs)
```
Close the Bloomberg EMSX connection.

close(c)

# **Input Arguments**

#### **c — Bloomberg EMSX service connection**

connection object

Bloomberg EMSX service connection, specified as a connection object created using [emsx](#page-857-0).

### **route — Route request**

structure

Route request, specified as a structure containing these fields.

Convert the numbers to 32-bit signed integers using int32. EMSX\_SEQUENCE must denote an existing order sequence number.

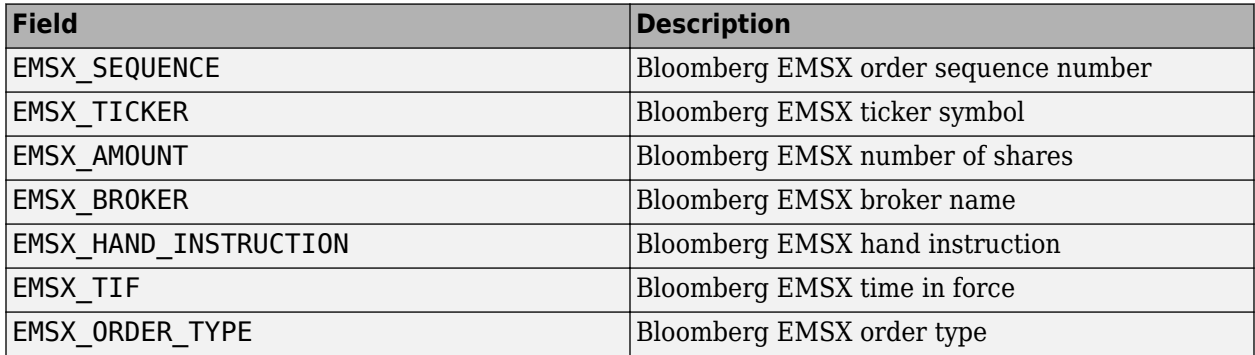

```
Example: route.EMSX\_SEQUENCE = int32(728918);route.EMSX_TICKER = 'XYZ';
route.EMSX AMOUNT = int32(100);
route.EMSX_BROKER = 'BB';
route.EMSX HAND INSTRUCTION = 'ANY';
route. EMSX TIF = 'DAY';route.EMSX ORDER TYPE = 'MKT';
```
Data Types: struct

### **strat — Order strategies**

structure

Order strategies, specified as a structure that contains the fields: EMSX\_STRATEGY\_NAME, EMSX\_STRATEGY\_FIELD\_INDICATORS, and EMSX\_STRATEGY\_FIELDS. The structure field values must align with the strategy fields specified by EMSX\_STRATEGY\_NAME. For details about strategy fields and ordering, see [getBrokerInfo](#page-903-0).

Convert EMSX\_STRATEGY\_FIELD\_INDICATORS to a 32-bit signed integer using int32. Set EMSX\_STRATEGY\_FIELD\_INDICATORS equal to 0 for each field to use the field data setting in EMSX\_FIELD\_DATA. Or, set EMSX\_STRATEGY\_FIELD\_INDICATORS equal to 1 to ignore the data in EMSX\_FIELD\_DATA.

```
Example: strat.EMSX STRATEGY NAME = 'SSP';
strat.EMSX STRATEGY FIELD INDICATORS = int32([0 0 0]);strat.EMSX_STRATEGY_FIELDS = {'09:30:00','14:30:00',50};
```
Data Types: struct

**timeout — Timeout value** 500 milliseconds (default) | nonnegative integer

Timeout value, specified as a nonnegative integer. This integer denotes the time, in milliseconds, that the event handler listens to the event queue for each iteration of the code. The event handler can be a default or custom event handler.

Data Types: double

## **options — Options for custom event handler or timeout value**

structure

Options for a custom event handler or timeout value, specified as a structure. To reuse the settings for specifying a custom event handler or timeout value for the event handler, use the options structure.

For example, specify using a custom event handler and a timeout value of 200 milliseconds.

options.useDefaultEventHandler = false; options.timeOut = 200;

Data Types: struct

# **Output Arguments**

### **events — Event queue contents**

double | structure

Event queue contents, returned as a double or structure.

If the event queue contains events, events is a structure containing the current contents of the event queue. Otherwise, events is an empty double.

# **See Also**

[getBrokerInfo](#page-903-0) | [createOrderAndRouteWithStrat](#page-878-0) | [createOrder](#page-866-0) | [orders](#page-935-0) | [deleteOrder](#page-885-0) | [routes](#page-956-0) | [routeOrder](#page-943-0) | [routeOrderWithStrat](#page-949-0) | [emsx](#page-857-0) | [createOrderAndRoute](#page-872-0) | [modifyOrder](#page-914-0) | [deleteRoute](#page-891-0) | [close](#page-865-0) | timer | start | stop | delete

### **Topics**

["Create and Manage Bloomberg EMSX Order" on page 4-4](#page-77-0) ["Create and Manage Bloomberg EMSX Route" on page 4-8](#page-81-0) ["Manage Bloomberg EMSX Order and Route" on page 4-12](#page-85-0) "Workflow for Bloomberg EMSX" on page 4-16 ["Writing and Running Custom Event Handler Functions" on page 1-26](#page-35-0)

### **External Websites**

*[EMSX API Programmers Guide](https://emsx-api-doc.readthedocs.io/en/latest/index.html)*

**Introduced in R2015b**

# <span id="page-914-0"></span>**modifyOrder**

Modify Bloomberg EMSX order

# **Syntax**

```
events = modifyOrder(c,modorder)events = modifyOrder(c,modorder,'timeOut',timeout)
modifyOrder(, 'useDefaultEventHandler',false)
___ = modifyOrder(c,modorder,options)
```
# **Description**

events = modifyOrder(c,modorder) modifies a Bloomberg EMSX order using the Bloomberg EMSX connection c and modify order request structure modorder. modifyOrder returns a status message using the default event handler.

events = modifyOrder(c,modorder, 'timeOut', timeout) specifies a timeout value timeout for the execution of the default event handler.

modifyOrder( \_\_\_ ,'useDefaultEventHandler',false) modifies a Bloomberg EMSX order using any of the input arguments in the previous syntaxes and a custom event handler. Write a custom event handler to process the events associated with modifying orders. This syntax does not have an output argument because the custom event handler processes the contents of the event queue. If you want to use the default event handler instead, set the flag

'useDefaultEventHandler' to true and use the events output argument. By default, the flag 'useDefaultEventHandler' is set to true.

\_\_\_ = modifyOrder(c,modorder,options) uses the options structure to customize the output, which is useful to preconfigure and save your options for repeated use. The available options structure fields are timeOut and useDefaultEventHandler. Use the events output argument when the flag useDefaultEventHandler is set to true and omit this output argument when useDefaultEventHandler is set to false.

# **Examples**

### **Modify an Order Using the Default Event Handler**

To modify a Bloomberg EMSX order, create the connection c using emsx, set up the order subscription using orders, and create an order using createOrder. For an example showing these activities, see ["Create and Manage Bloomberg EMSX Order" on page 4-4.](#page-77-0)

Define the structure modorder that contains the order sequence number EMSX\_SEQUENCE, the security EMSX\_TICKER, and the number of shares EMSX\_AMOUNT. This code modifies the order number 728905 for 200 shares of IBM. Convert the numbers to 32-bit signed integers using int32.

```
modorder.EMSX_SEQUENCE = int32(728905);
modorder.EMSX_TICKER = 'IBM';
modorder.EMSX AMOUNT = int32(200);
```
Modify the order using the Bloomberg EMSX connection c and modorder.

```
events = modifyOrder(c,modorder)events = EMSX_SEQUENCE: 728905
           MESSAGE: 'Order Modified'
```
The default event handler processes the events associated with modifying the order. modifyOrder returns events as a structure that contains these fields

- Bloomberg EMSX order number
- Bloomberg EMSX message

Unsubscribe from order events using the Bloomberg EMSX subscription list object subs. This code assumes that orders creates subs.

```
c.Session.unsubscribe(subs)
```
Close the Bloomberg EMSX connection.

close(c)

#### **Modify an Order Using a Timeout**

To modify a Bloomberg EMSX order, create the connection c using emsx, set up the order subscription using orders, and create an order using createOrder. For an example showing these activities, see ["Create and Manage Bloomberg EMSX Order" on page 4-4.](#page-77-0)

Define the structure modorder that contains the order sequence number EMSX\_SEQUENCE, the security EMSX\_TICKER, and the number of shares EMSX\_AMOUNT. This code modifies the order number 728905 for 200 shares of IBM. Convert the numbers to 32-bit signed integers using int32.

```
modorder.EMSX SEQUENCE = int32(728905);modorder.EMSX_TICKER = 'IBM';
modorder.EMSX_MOUNT = int32(200);
```
Modify the order using the Bloomberg EMSX connection c and modorder. Set the timeout value to 200 milliseconds.

events = modifyOrder(c,modorder,'timeOut',200)

 $events =$ 

 EMSX\_SEQUENCE: 728905 MESSAGE: 'Order Modified'

The default event handler processes the events associated with modifying the order. modifyOrder returns events as a structure that contains these fields

- Bloomberg EMSX order number
- Bloomberg EMSX message

Unsubscribe from order events using the Bloomberg EMSX subscription list object subs. This code assumes that orders creates subs.

```
c.Session.unsubscribe(subs)
```
Close the Bloomberg EMSX connection.

close(c)

### **Modify an Order Using a Custom Event Handler**

To modify a Bloomberg EMSX order, create the Bloomberg EMSX connection c using emsx, set up the order subscription using orders, and create an order using createOrder. For an example showing these activities, see ["Create and Manage Bloomberg EMSX Order" on page 4-4](#page-77-0).

Define the structure modorder that contains the order sequence number EMSX\_SEQUENCE, the security EMSX\_TICKER, and the number of shares EMSX\_AMOUNT. This code modifies the order number 728905 for 200 shares of IBM. Convert the numbers to 32-bit signed integers using int32.

modorder.EMSX SEQUENCE = int32(728905); modorder.EMSX\_TICKER = 'IBM'; modorder.EMSX\_AMOUNT = int32(200);

Suppose you create a custom event handler function called eventhandler with input argument c. Run eventhandler using timer. Start the timer to run eventhandler immediately using start. For details, see ["Writing and Running Custom Event Handler Functions" on page 1-26.](#page-35-0)

```
t = timer('TimerFcn',{@c.eventhandler},'Period',1,...
           'ExecutionMode','fixedRate')
start(t)
```
t is the MATLAB timer object. For details, see timer.

Modify the order using the Bloomberg EMSX connection c and modorder. Set the flag 'useDefaultEventHandler' to false so that eventhandler processes the events associated with modifying an order.

modifyOrder(c,modorder,'useDefaultEventHandler',false)

Unsubscribe from order events using the Bloomberg EMSX subscription list object subs. This code assumes that orders creates subs. Stop the timer to stop data updates using stop.

```
c.Session.unsubscribe(subs)
stop(t)
```
If you are done processing data updates, delete the timer using delete.

delete(t)

Close the Bloomberg EMSX connection.

close(c)

### **Modify an Order Using an Options Structure**

To modify a Bloomberg EMSX order, create the connection c using emsx, set up the order subscription using orders, and create an order using createOrder. For an example showing these activities, see ["Create and Manage Bloomberg EMSX Order" on page 4-4.](#page-77-0)

Define the structure modorder that contains the order sequence number EMSX\_SEQUENCE, the security EMSX\_TICKER, and the number of shares EMSX\_AMOUNT. This code modifies the order number 728905 for 200 shares of IBM. Convert the numbers to 32-bit signed integers using int32.

```
modorder.EMSX_SEQUENCE = int32(728905);
modorder.EMSX_TICKER = 'IBM';
modorder.EMSX_AMOUNT = int32(200);
```
Create a structure options. To use the default event handler, set the field useDefaultEventHandler to true. Set the field timeOut to 200 milliseconds. Modify the order using the Bloomberg EMSX connection c, modorder, and options structure options.

```
options.useDefaultEventHandler = true;
options.timeOut = 200;
```

```
events = modifyOrder(c,modorder,options)
```
events =

```
 EMSX_SEQUENCE: 728905
       MESSAGE: 'Order Modified'
```
The default event handler processes the events associated with modifying the order. modifyOrder returns events as a structure that contains these fields

- Bloomberg EMSX order number
- Bloomberg EMSX message

Unsubscribe from order events using the Bloomberg EMSX subscription list object subs. This code assumes that orders creates subs.

```
c.Session.unsubscribe(subs)
```
Close the Bloomberg EMSX connection.

close(c)

# **Input Arguments**

### **c — Bloomberg EMSX service connection**

connection object

Bloomberg EMSX service connection, specified as a connection object created using [emsx](#page-857-0).

**modorder — Modify order request** structure

Modify order request, specified as a structure that contains these fields.

Use [getAllFieldMetaData](#page-901-0) to view all available fields for modorder. Convert the numbers to 32-bit signed integers using int32.

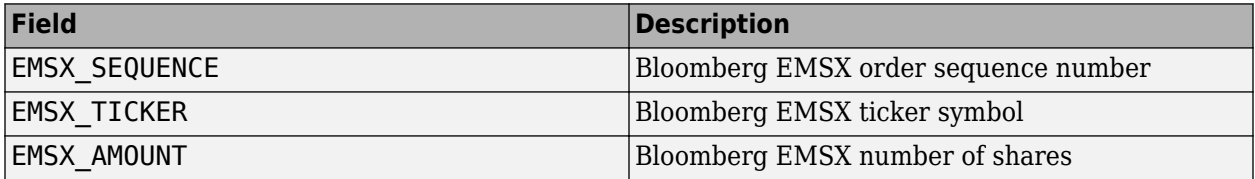

Example: modorder. EMSX SEQUENCE =  $int32(728905)$ ; modorder.EMSX\_TICKER = 'XYZ';  $modorder.EMSX$   $AMOUNT = int32(100);$ 

Data Types: struct

#### **timeout — Timeout value**

500 milliseconds (default) | nonnegative integer

Timeout value, specified as a nonnegative integer. This integer denotes the time, in milliseconds, that the event handler listens to the event queue for each iteration of the code. The event handler can be a default or custom event handler.

Data Types: double

#### **options — Options for custom event handler or timeout value**

structure

Options for a custom event handler or timeout value, specified as a structure. To reuse the settings for specifying a custom event handler or timeout value for the event handler, use the options structure.

For example, specify using a custom event handler and a timeout value of 200 milliseconds.

options.useDefaultEventHandler = false; options.timeOut = 200;

Data Types: struct

## **Output Arguments**

#### **events — Event queue contents**

double | structure

Event queue contents, returned as a double or structure.

If the event queue contains events, events is a structure containing the current contents of the event queue. Otherwise, events is an empty double.

## **See Also**

```
createOrderAndRoute | orders | createOrder | routes | deleteOrder | emsx |
createOrderAndRouteWithStrat | deleteRoute | routeOrder | close | timer | start | stop |
delete
```
### **Topics**

["Create and Manage Bloomberg EMSX Order" on page 4-4](#page-77-0) ["Create and Manage Bloomberg EMSX Route" on page 4-8](#page-81-0) ["Manage Bloomberg EMSX Order and Route" on page 4-12](#page-85-0) "Workflow for Bloomberg EMSX" on page 4-16 ["Writing and Running Custom Event Handler Functions" on page 1-26](#page-35-0)

### **External Websites**

*[EMSX API Programmers Guide](https://emsx-api-doc.readthedocs.io/en/latest/index.html)*

**Introduced in R2013a**

# <span id="page-920-0"></span>**modifyRoute**

Modify Bloomberg EMSX route

# **Syntax**

```
events = modify Route(c, moderate)events = modifyRoute(c,modroute,'timeOut',timeout)
```

```
modifyRoute( ___ ,'useDefaultEventHandler',false)
```
 $=$  modifyRoute(c, modroute, options)

# **Description**

events =  $modify$ Route(c, modroute) modifies a Bloomberg EMSX route using the Bloomberg EMSX connection c and route request modroute. modifyRoute returns a status message using the default event handler.

events = modifyRoute(c,modroute,'timeOut',timeout) specifies a timeout value timeout for the execution of the default event handler.

modifyRoute(, luseDefaultEventHandler',false) modifies a Bloomberg EMSX route using any of the input arguments in the previous syntaxes and a custom event handler. Write a custom event handler to process the events associated with modifying routes. This syntax does not have an output argument because the custom event handler processes the contents of the event queue. If you want to use the default event handler instead, set the flag

'useDefaultEventHandler' to true and use the events output argument. By default, the flag 'useDefaultEventHandler' is set to true.

\_\_\_ = modifyRoute(c,modroute,options) uses the options structure to customize the output, which is useful to preconfigure and save your options for repeated use. The available options structure fields are timeOut and useDefaultEventHandler. Use the events output argument when the flag useDefaultEventHandler is set to true and omit this output argument when useDefaultEventHandler is set to false.

# **Examples**

## **Modify a Route Using the Default Event Handler**

To modify a route for a Bloomberg EMSX order:

- Create the connection c using emsx.
- Set up the order and route subscription using orders and routes.
- Create and route the order using createOrderAndRoute.

For an example showing these activities, see ["Manage Bloomberg EMSX Order and Route" on page 4-](#page-85-0) [12](#page-85-0).

Define the modroute structure that contains these fields

- Bloomberg EMSX order sequence number EMSX\_SEQUENCE
- Bloomberg EMSX ticker symbol EMSX\_TICKER
- Bloomberg EMSX number of shares EMSX\_AMOUNT
- Bloomberg EMSX route identifier EMSX\_ROUTE\_ID

This code instructs Bloomberg EMSX to route 100 shares of IBM for order sequence number 731128 and route identifier 1. Convert the numbers to 32-bit signed integers using int32.

```
modroute.EMSX SEQUENCE = int32(731128)
modroute.EMSX_TICKER = 'IBM';
modroute.EMSX_MMOUNT = int32(100);modroute.EMSX_ROUTE_ID = int32(1);
```
Modify the route using the Bloomberg EMSX connection c and modroute.

```
events = modify Route(c, moderate)events = 
     EMSX_SEQUENCE: 0
     EMSX_ROUTE_ID: 0
           MESSAGE: 'Route modified'
```
The default event handler processes the events associated with modifying a route. modifyRoute returns events as a structure that contains these fields

- Bloomberg EMSX order number
- Bloomberg EMSX route identifier
- Bloomberg EMSX message

Unsubscribe from order and route events using the Bloomberg EMSX subscription list objects osubs and rsubs. This code assumes that orders creates osubs and routes creates rsubs.

```
c.Session.unsubscribe(osubs)
c.Session.unsubscribe(rsubs)
```
Close the Bloomberg EMSX connection.

close(c)

#### **Modify a Route Using a Timeout**

To modify a route for a Bloomberg EMSX order:

- Create the connection c using emsx.
- Set up the order and route subscription using orders and routes.
- Create and route the order using createOrderAndRoute.

For an example showing these activities, see ["Manage Bloomberg EMSX Order and Route" on page 4-](#page-85-0) [12](#page-85-0).

Define the modroute structure that contains these fields

- Bloomberg EMSX order sequence number EMSX\_SEQUENCE
- Bloomberg EMSX ticker symbol EMSX\_TICKER
- Bloomberg EMSX number of shares EMSX\_AMOUNT
- Bloomberg EMSX route identifier EMSX\_ROUTE\_ID

This code modifies the route to 100 shares of IBM for order sequence number 731128 and route identifier 1. Convert the numbers to 32-bit signed integers using int32.

```
modroute.EMSX SEQUENCE = int32(731128)
modroute.EMSX_TICKER = 'IBM';
modroute.EMSX AMOUNT = int32(100);modroute. EMSX ROUTE ID = int32(1);
```
Modify the route using the Bloomberg EMSX connection c and modroute. Set the timeout value to 200 milliseconds.

```
events = modifyRoute(c,modroute, 'timeOut', 200)
events = 
     EMSX_SEQUENCE: 0
     EMSX_ROUTE_ID: 0
           MESSAGE: 'Route modified'
```
The default event handler processes the events associated with modifying a route. modifyRoute returns events as a structure that contains these fields

- Bloomberg EMSX order number
- Bloomberg EMSX route identifier
- Bloomberg EMSX message

Unsubscribe from order and route events using the Bloomberg EMSX subscription list objects osubs and rsubs. This code assumes that orders creates osubs and routes creates rsubs.

```
c.Session.unsubscribe(osubs)
c.Session.unsubscribe(rsubs)
```
Close the Bloomberg EMSX connection.

close(c)

#### **Modify a Route Using a Custom Event Handler**

To modify a route for a Bloomberg EMSX order:

- Create the connection c using emsx.
- Set up the order and route subscription using orders and routes.
- Create and route the order using createOrderAndRoute.

For an example showing these activities, see ["Manage Bloomberg EMSX Order and Route" on page 4-](#page-85-0) [12](#page-85-0).

Define the modroute structure that contains these fields

- Bloomberg EMSX order sequence number EMSX\_SEQUENCE
- Bloomberg EMSX ticker symbol EMSX\_TICKER
- Bloomberg EMSX number of shares EMSX\_AMOUNT
- Bloomberg EMSX route identifier EMSX\_ROUTE\_ID

This code modifies the route to 100 shares of IBM for order sequence number 731128 and route identifier 1. Convert the numbers to 32-bit signed integers using int32.

```
modroute.EMSX SEQUENCE = int32(731128)modroute.EMSX TICKER = 'IBM';
modroute.EMSX AMOUNT = int32(100);
modroute.EMSX_ROUTE_ID = int32(1);
```
Suppose you create a custom event handler function called eventhandler with input argument c. Run eventhandler using timer. Start the timer to run eventhandler immediately using start. For details, see ["Writing and Running Custom Event Handler Functions" on page 1-26.](#page-35-0)

```
t = timer('TimerFcn',{@c.eventhandler},'Period',1,...
           'ExecutionMode','fixedRate')
start(t)
```
t is the MATLAB timer object. For details, see timer.

Modify the route using the Bloomberg EMSX connection c and modroute. Set the flag 'useDefaultEventHandler' to false so that eventhandler processes the events associated with modifying a route.

modifyRoute(c,modroute,'useDefaultEventHandler',false)

Unsubscribe from order and route events using the Bloomberg EMSX subscription list objects osubs and rsubs. This code assumes that orders creates osubs and routes creates rsubs. Stop the timer to stop data updates using stop.

```
c.Session.unsubscribe(osubs)
c.Session.unsubscribe(rsubs)
stop(t)
```
If you are done processing data updates, delete the timer using delete.

delete(t)

Close the Bloomberg EMSX connection.

```
close(c)
```
#### **Modify a Route Using an Options Structure**

To modify a route for a Bloomberg EMSX order:

- Create the connection **c** using **emsx**.
- Set up the order and route subscription using orders and routes.
- Create and route the order using createOrderAndRoute.

For an example showing these activities, see ["Manage Bloomberg EMSX Order and Route" on page 4-](#page-85-0) [12](#page-85-0).

Define the modroute structure that contains these fields

- Bloomberg EMSX order sequence number EMSX\_SEQUENCE
- Bloomberg EMSX ticker symbol EMSX\_TICKER
- Bloomberg EMSX number of shares EMSX\_AMOUNT
- Bloomberg EMSX route identifier EMSX\_ROUTE\_ID

This code modifies the route to 100 shares of IBM for order sequence number 731128 and route identifier 1. Convert the numbers to 32-bit signed integers using int32.

```
modroute.EMSX SEQUENCE = int32(731128)
modroute.EMSX TICKER = 'IBM';
modroute.EMSX AMOUNT = int32(100);
modroute.EMSX_ROUTE_ID = int32(1);
```
Create a structure options. To use the default event handler, set the field useDefaultEventHandler to true. Set the field timeOut to 200 milliseconds. Modify the route using the Bloomberg EMSX connection c, modroute, and options structure options.

```
options.useDefaultEventHandler = true;
options.timeOut = 200;
```

```
events = modifyRoute(c,modroute,options)
```

```
events = 
     EMSX_SEQUENCE: 0
     EMSX_ROUTE_ID: 0
           MESSAGE: 'Route modified'
```
The default event handler processes the events associated with modifying a route. modifyRoute returns events as a structure that contains these fields

- Bloomberg EMSX order number
- Bloomberg EMSX route identifier
- Bloomberg EMSX message

Unsubscribe from order and route events using the Bloomberg EMSX subscription list objects osubs and rsubs. This code assumes that orders creates osubs and routes creates rsubs.

```
c.Session.unsubscribe(osubs)
c.Session.unsubscribe(rsubs)
```
Close the Bloomberg EMSX connection.

close(c)

## **Input Arguments**

```
c — Bloomberg EMSX service connection
```
connection object

Bloomberg EMSX service connection, specified as a connection object created using [emsx](#page-857-0).

#### **modroute — Modify route request**

structure

Modify route request, specified as a structure with these fields.

Use [getAllFieldMetaData](#page-901-0) to view all available fields for modroute. Convert the numbers to 32-bit signed integers using int32.

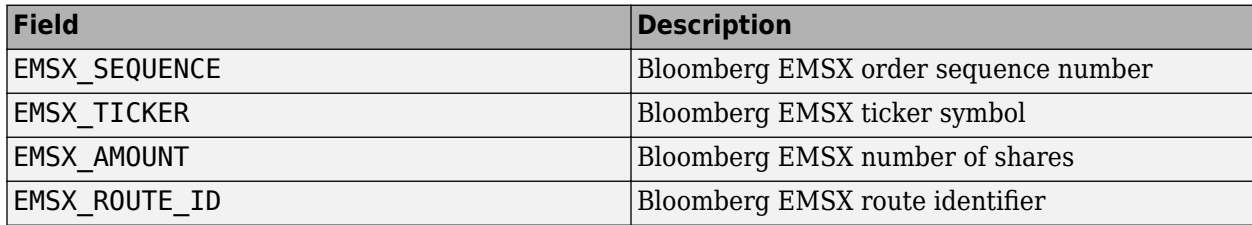

Example: modroute.EMSX\_SEQUENCE = int32(731128); modroute.EMSX\_TICKER = 'XYZ';  $modroute.EMSX AMOUNT = int32(100);$ modroute.EMSX\_ROUTE\_ID = int32(1);

Data Types: struct

### **timeout — Timeout value**

500 milliseconds (default) | nonnegative integer

Timeout value, specified as a nonnegative integer. This integer denotes the time, in milliseconds, that the event handler listens to the event queue for each iteration of the code. The event handler can be a default or custom event handler.

Data Types: double

#### **options — Options for custom event handler or timeout value**

structure

Options for a custom event handler or timeout value, specified as a structure. To reuse the settings for specifying a custom event handler or timeout value for the event handler, use the options structure.

For example, specify using a custom event handler and a timeout value of 200 milliseconds.

options.useDefaultEventHandler = false; options.timeOut = 200;

Data Types: struct

# **Output Arguments**

#### **events — Event queue contents**

double | structure

Event queue contents, returned as a double or structure.

If the event queue contains events, events is a structure containing the current contents of the event queue. Otherwise, events is an empty double.

## **See Also**

[createOrderAndRoute](#page-872-0) | [orders](#page-935-0) | [createOrder](#page-866-0) | [routes](#page-956-0) | [deleteOrder](#page-885-0) | [modifyRouteWithStrat](#page-927-0) | timer | start | stop | delete

### **Topics**

["Create and Manage Bloomberg EMSX Order" on page 4-4](#page-77-0) ["Create and Manage Bloomberg EMSX Route" on page 4-8](#page-81-0) ["Manage Bloomberg EMSX Order and Route" on page 4-12](#page-85-0) "Workflow for Bloomberg EMSX" on page 4-16 ["Writing and Running Custom Event Handler Functions" on page 1-26](#page-35-0)

### **External Websites**

*[EMSX API Programmers Guide](https://emsx-api-doc.readthedocs.io/en/latest/index.html)*

**Introduced in R2013a**

# <span id="page-927-0"></span>**modifyRouteWithStrat**

Modify Bloomberg EMSX route with strategies

# **Syntax**

```
events = modifyRouteWithStrat(c,modroute,strat)
events = modifyRouteWithStrat(c,modroute,strat,'timeOut',timeout)
```

```
modifyRouteWithStrat(, luseDefaultEventHandler',false)
```

```
\mathcal{L} = modifyRouteWithStrat(c,modroute,strat,options)
```
# **Description**

events = modifyRouteWithStrat(c,modroute, strat) modifies a Bloomberg EMSX route with strategies using the Bloomberg EMSX connection c, route request modroute, and order strategy strat. modifyRouteWithStrat returns the order sequence number, route identifier, and status message using the default event handler.

events = modifyRouteWithStrat(c,modroute,strat,'timeOut',timeout) specifies a timeout value timeout for the execution of the default event handler.

modifyRouteWithStrat( \_\_\_ ,'useDefaultEventHandler',false) modifies a Bloomberg EMSX route with strategies using any of the input arguments in the previous syntaxes and a custom event handler. Write a custom event handler to process the events associated with modifying routes. This syntax does not have an output argument because the custom event handler processes the contents of the event queue. If you want to use the default event handler instead, set the flag 'useDefaultEventHandler' to true and use the events output argument. By default, the flag 'useDefaultEventHandler' is set to true.

\_\_\_ = modifyRouteWithStrat(c,modroute,strat,options) uses the options structure to customize the output, which is useful to preconfigure and save your options for repeated use. The available options structure fields are timeOut and useDefaultEventHandler. Use the events output argument when the flag useDefaultEventHandler is set to true and omit this output argument when useDefaultEventHandler is set to false.

# **Examples**

## **Modify a Route with Strategies Using the Default Event Handler**

To modify a route for a Bloomberg EMSX order with strategies:

- Create the connection **c** using **emsx**.
- Set up the order and route subscription using orders and routes.
- Create and route the order using createOrderAndRoute.

For an example showing these activities, see ["Manage Bloomberg EMSX Order and Route" on page 4-](#page-85-0) [12](#page-85-0).

Define the modroute structure that contains these fields

- Bloomberg EMSX order sequence number EMSX\_SEQUENCE
- Bloomberg EMSX ticker symbol EMSX\_TICKER
- Bloomberg EMSX number of shares EMSX\_AMOUNT
- Bloomberg EMSX route identifier EMSX\_ROUTE\_ID

This code modifies the route to 100 shares of IBM for order sequence number 731128 and route identifier 1. Convert the numbers to 32-bit signed integers using int32.

```
modroute.EMSX SEQUENCE = int32(731128)modroute.EMSX_TICKER = 'IBM';
mod\,route.EMSX_AMOUNT = int32(100);modroute.EMSX ROUTE ID = int32(1);
```
Create the order strategies structure strat using the strategy SSP. Convert the field indicators to a 32-bit signed integer using int32.

```
strat.EMSX STRATEGY NAME = 'SSP';
strat.EMSX_STRATEGY_FIELD_INDICATORS = int32([0 0 0]);
strat.EMSX_STRATEGY_FIELDS = {^{\{09:30:00\}}, '14:30:00',50};
```
Modify the route using the Bloomberg EMSX connection c, modroute, and strat.

```
events = modifyRouteWithStrat(c,modroute,strat)
```

```
events = 
     EMSX_SEQUENCE: 0
     EMSX_ROUTE_ID: 0
           MESSAGE: 'Route modified'
```
The default event handler processes the events associated with modifying a route. modifyRouteWithStrat returns events as a structure that contains these fields

- Bloomberg EMSX order number
- Bloomberg EMSX route identifier
- Bloomberg EMSX message

Unsubscribe from order and route events using the Bloomberg EMSX subscription list objects osubs and rsubs. This code assumes that orders creates osubs and routes creates rsubs.

```
c.Session.unsubscribe(osubs)
c.Session.unsubscribe(rsubs)
```
Close the Bloomberg EMSX connection.

close(c)

#### **Modify a Route with Strategies Using a Timeout**

To modify a route for a Bloomberg EMSX order with strategies:

• Create the connection c using emsx.

- Set up the order and route subscription using orders and routes.
- Create and route the order using createOrderAndRoute.

For an example showing these activities, see ["Manage Bloomberg EMSX Order and Route" on page 4-](#page-85-0) [12](#page-85-0).

Define the modroute structure that contains these fields

- Bloomberg EMSX order sequence number EMSX\_SEQUENCE
- Bloomberg EMSX ticker symbol EMSX\_TICKER
- Bloomberg EMSX number of shares EMSX\_AMOUNT
- Bloomberg EMSX route identifier EMSX ROUTE ID

This code modifies the route to 100 shares of IBM for order sequence number 731128 and route identifier 1. Convert the numbers to 32-bit signed integers using int32.

```
modroute.EMSX SEQUENCE = int32(731128)
modroute.EMSX_TICKER = 'IBM';
modroute.EMSX AMOUNT = int32(100);modroute. EMSX ROUTE ID = int32(1);
```
Create the order strategies structure strat using the strategy SSP. Convert the field indicators to a 32-bit signed integer using int32.

```
strat.EMSX STRATEGY NAME = 'SSP';
strat.EMSX_STRATEGY_FIELD_INDICATORS = int32([0 0 0]);
strat.EMSX_STRATEGY_FIELDS = {^{\{09:30:00\}}, '14:30:00',50};
```
Modify the route using the Bloomberg EMSX connection c, modroute, and strat. Set the timeout value to 200 milliseconds.

events = modifyRouteWithStrat(c,modroute,strat,'timeOut',200)

events =

```
 EMSX_SEQUENCE: 0
 EMSX_ROUTE_ID: 0
       MESSAGE: 'Route modified'
```
The default event handler processes the events associated with modifying a route. modifyRouteWithStrat returns events as a structure that contains these fields

- Bloomberg EMSX order number
- Bloomberg EMSX route identifier
- Bloomberg EMSX message

Unsubscribe from order and route events using the Bloomberg EMSX subscription list objects osubs and rsubs. This code assumes that orders creates osubs and routes creates rsubs.

```
c.Session.unsubscribe(osubs)
c.Session.unsubscribe(rsubs)
```
Close the Bloomberg EMSX connection.

close(c)

#### **Modify a Route with Strategies Using a Custom Event Handler**

To modify a route for a Bloomberg EMSX order with strategies:

- Create the connection c using emsx.
- Set up the order and route subscription using orders and routes.
- Create and route the order using createOrderAndRoute.

For an example showing these activities, see ["Manage Bloomberg EMSX Order and Route" on page 4-](#page-85-0) [12](#page-85-0).

Define the modroute structure that contains these fields

- Bloomberg EMSX order sequence number EMSX\_SEQUENCE
- Bloomberg EMSX ticker symbol EMSX\_TICKER
- Bloomberg EMSX number of shares EMSX\_AMOUNT
- Bloomberg EMSX route identifier EMSX\_ROUTE\_ID

This code modifies the route to 100 shares of IBM for order sequence number 731128 and route identifier 1. Convert the numbers to 32-bit signed integers using int32.

modroute.EMSX SEQUENCE = int32(731128) modroute.EMSX\_TICKER = 'IBM';  $mod$ route.EMSX\_AMOUNT =  $int32(100)$ ; modroute. EMSX ROUTE ID =  $int32(1)$ ;

Create the order strategies structure strat using the strategy SSP. Convert the field indicators to a 32-bit signed integer using int32.

```
strat.EMSX STRATEGY NAME = 'SSP';
strat.EMSX STRATEGY FIELD INDICATORS = int32([0 0 0]);strat.EMSX \overline{STRATEGY \overline{FIELDS}} = {'09:30:00', '14:30:00', 50};
```
Suppose you create a custom event handler function called eventhandler with input argument c. Run eventhandler using timer. Start the timer to run eventhandler immediately using start. For details, see ["Writing and Running Custom Event Handler Functions" on page 1-26.](#page-35-0)

```
t = time('TimerFor', \{@c.eventhandler\}, 'Period', 1, ... 'ExecutionMode','fixedRate')
start(t)
```
t is the MATLAB timer object. For details, see timer.

Modify the route using the Bloomberg EMSX connection c, modroute, and strat. Set the flag 'useDefaultEventHandler' to false so that eventhandler processes the events associated with modifying a route.

```
modifyRouteWithStrat(c,modroute,strat,'useDefaultEventHandler',false)
```
Unsubscribe from order and route events using the Bloomberg EMSX subscription list objects osubs and rsubs. This code assumes that orders creates osubs and routes creates rsubs. Stop the timer to stop data updates using stop.

```
c.Session.unsubscribe(osubs)
c.Session.unsubscribe(rsubs)
stop(t)
```
If you are done processing data updates, delete the timer using delete.

delete(t)

Close the Bloomberg EMSX connection.

close(c)

#### **Modify a Route with Strategies Using an Options Structure**

To modify a route for a Bloomberg EMSX order with strategies:

- Create the connection c using emsx.
- Set up the order and route subscription using orders and routes.
- Create and route the order using createOrderAndRoute.

For an example showing these activities, see ["Manage Bloomberg EMSX Order and Route" on page 4-](#page-85-0) [12](#page-85-0).

Define the modroute structure that contains these fields

- Bloomberg EMSX order sequence number EMSX\_SEQUENCE
- Bloomberg EMSX ticker symbol EMSX\_TICKER
- Bloomberg EMSX number of shares EMSX\_AMOUNT
- Bloomberg EMSX route identifier EMSX\_ROUTE\_ID

This code modifies the route to 100 shares of IBM for order sequence number 731128 and route identifier 1. Convert the numbers to 32-bit signed integers using int32.

```
modroute.EMSX SEQUENCE = int32(731128)modroute.EMSX_TICKER = 'IBM';
modroute.EMSX_AMOUNT = int32(100);
modroute.EMSX_ROUTE_ID = int32(1);
```
Create the order strategies structure strat using the strategy SSP. Convert the field indicators to a 32-bit signed integer using int32.

```
strat.EMSX_STRATEGY_NAME = 'SSP';
strat.EMSX_STRATEGY_FIELD_INDICATORS = int32([0 0 0]);
strat.EMSX_STRATEGY_FIELDS = {'09:30:00','14:30:00',50};
```
Create a structure options. To use the default event handler, set the field useDefaultEventHandler to true. Set the field timeOut to 200 milliseconds. Modify the route using the Bloomberg EMSX connection c, modroute, strat, and options structure options.

```
options.useDefaultEventHandler = true;
options.timeOut = 200;
```
events = modifyRouteWithStrat(c,modroute,strat,options)

```
events = 
     EMSX_SEQUENCE: 0
     EMSX_ROUTE_ID: 0
           MESSAGE: 'Route modified'
```
The default event handler processes the events associated with modifying a route. modifyRouteWithStrat returns events as a structure that contains these fields

- Bloomberg EMSX order number
- Bloomberg EMSX route identifier
- Bloomberg EMSX message

Unsubscribe from order and route events using the Bloomberg EMSX subscription list objects osubs and rsubs. This code assumes that orders creates osubs and routes creates rsubs.

```
c.Session.unsubscribe(osubs)
c.Session.unsubscribe(rsubs)
```
Close the Bloomberg EMSX connection.

close(c)

# **Input Arguments**

#### **c — Bloomberg EMSX service connection**

connection object

Bloomberg EMSX service connection, specified as a connection object created using [emsx](#page-857-0).

#### **modroute — Modify route request**

structure

Modify route request, specified as a structure with these fields.

Use [getAllFieldMetaData](#page-901-0) to view all available fields for modroute. Convert the numbers to 32-bit signed integers using int32.

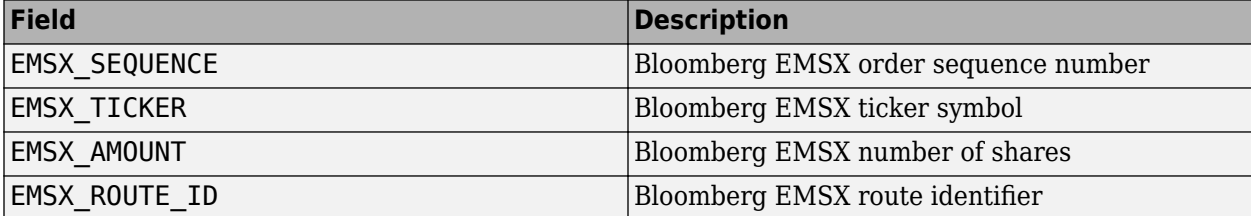

```
Example: modroute. EMSX SEQUENCE = int32(731128);
modroute.EMSX_TICKER = 'XYZ';
modroute.EMSX AMOUNT = int32(100);
modroute. EMSX ROUTE ID = int32(1);
```
Data Types: struct

### **strat — Order strategies**

structure

Order strategies, specified as a structure that contains the fields: EMSX\_STRATEGY\_NAME, EMSX\_STRATEGY\_FIELD\_INDICATORS, and EMSX\_STRATEGY\_FIELDS. The structure field values must align with the strategy fields specified by EMSX\_STRATEGY\_NAME. For details about strategy fields and ordering, see [getBrokerInfo](#page-903-0).

Convert EMSX\_STRATEGY\_FIELD\_INDICATORS to a 32-bit signed integer using int32. Set EMSX\_STRATEGY\_FIELD\_INDICATORS equal to 0 for each field to use the field data setting in EMSX\_FIELD\_DATA. Or, set EMSX\_STRATEGY\_FIELD\_INDICATORS equal to 1 to ignore the data in EMSX\_FIELD\_DATA.

Example: strat.EMSX\_STRATEGY\_NAME = 'SSP'; strat.EMSX STRATEGY FIELD INDICATORS =  $int32([0 0 0]);$ strat.EMSX STRATEGY FIELDS =  ${^{\{^\}}}\$  09:30:00','14:30:00',50};

Data Types: struct

#### **timeout — Timeout value**

500 milliseconds (default) | nonnegative integer

Timeout value, specified as a nonnegative integer. This integer denotes the time, in milliseconds, that the event handler listens to the event queue for each iteration of the code. The event handler can be a default or custom event handler.

Data Types: double

#### **options — Options for custom event handler or timeout value**

structure

Options for a custom event handler or timeout value, specified as a structure. To reuse the settings for specifying a custom event handler or timeout value for the event handler, use the options structure.

For example, specify using a custom event handler and a timeout value of 200 milliseconds.

```
options.useDefaultEventHandler = false;
options.timeOut = 200;
```
Data Types: struct

# **Output Arguments**

#### **events — Event queue contents**

double | structure

Event queue contents, returned as a double or structure.

If the event queue contains events, events is a structure containing the current contents of the event queue. Otherwise, events is an empty double.

## **See Also**

```
getBrokerInfo | createOrderAndRouteWithStrat | createOrder | modifyRoute | orders |
deleteOrder | routes | routeOrder | timer | start | stop | delete
```
#### **Topics**

["Create and Manage Bloomberg EMSX Order" on page 4-4](#page-77-0)

["Create and Manage Bloomberg EMSX Route" on page 4-8](#page-81-0) ["Manage Bloomberg EMSX Order and Route" on page 4-12](#page-85-0) "Workflow for Bloomberg EMSX" on page 4-16 ["Writing and Running Custom Event Handler Functions" on page 1-26](#page-35-0)

#### **External Websites**

*[EMSX API Programmers Guide](https://emsx-api-doc.readthedocs.io/en/latest/index.html)*

### **Introduced in R2013a**

# <span id="page-935-0"></span>**orders**

Obtain Bloomberg EMSX order subscription

# **Syntax**

```
[events,subs] = orders(c, fields)[events,subs] = orders(c, fields, Name, Value)[events,subs] = orders(c,fields,options)
```
# **Description**

 $[events,subs] = orders(c, fields)$  subscribes to Bloomberg EMSX fields fields using the Bloomberg EMSX connection c. orders returns existing event data events from the event queue and the Bloomberg EMSX subscription list subs.

[events,subs] = orders(c,fields,Name,Value) uses additional options specified by one or more Name,Value pair arguments to specify a custom event handler or timeout value for the event handler.

 $[events,subs] = orders(c, fields, options)$  uses the options structure to customize the output, which is useful to preconfigure and save your options for repeated use. The options structure fields and values correspond to names and values of name-value pair arguments, respectively.

# **Examples**

## **Subscribe to Order Events Using the Default Event Handler**

Create the Bloomberg EMSX connection c.

 $c = emsx('//blp/emapisvc_beta');$ 

Subscribe to events for Bloomberg EMSX orders using the Bloomberg EMSX connection c and Bloomberg EMSX field list fields.

```
fields = {'EMSX_BROKER','EMSX_AMOUNT','EMSX_FILLED'};
```

```
[events,subs] = orders(c, fields)
```
events =

```
 MSG_TYPE: {'E'}
 MSG_SUB_TYPE: {'O'}
EVENT_STATUS: 4
 ...
```
 $subs =$ 

com.bloomberglp.blpapi.SubscriptionList@4bc3dc78
events contains fields for the events currently in the event queue. subs contains the Bloomberg EMSX subscription list object.

Unsubscribe from order events using the Bloomberg EMSX subscription list object subs.

```
c.Session.unsubscribe(subs)
```
Close the Bloomberg EMSX connection.

close(c)

#### **Subscribe to Order Events Using the Custom Event Handler**

Create the Bloomberg EMSX connection c.

 $c = emsx('//blp/emapisvc_beta');$ 

Write a custom event handler function named eventhandler. Run the custom event handler using timer. Start the timer to run eventhandler immediately using start. For details, see ["Writing and](#page-35-0) [Running Custom Event Handler Functions" on page 1-26](#page-35-0).

```
t = timer('TimerFcn',{@c.eventhandler},'Period',1,...
 'ExecutionMode','fixedRate');
start(t)
```
t is the timer object.

Subscribe to events for Bloomberg EMSX orders using the Bloomberg EMSX connection c and Bloomberg EMSX field list fields. Use the custom event handler by setting the name-value pair argument 'useDefaultEventHandler' to false.

```
fields = {'EMSX_BROKER','EMSX_AMOUNT','EMSX_FILLED'};
[events,subs] = orders(c,fields,'useDefaultEventHandler',false)
events =
        []
subs =
```
com.bloomberglp.blpapi.SubscriptionList@2c5b1c7e

events contains an empty double. The custom event handler processes the event queue. subs contains the Bloomberg EMSX subscription list object.

Unsubscribe from order events using the Bloomberg EMSX subscription list object subs. Stop the timer to stop data updates using stop.

```
c.Session.unsubscribe(subs)
stop(t)
```
If you are done processing data updates, delete the timer using delete.

delete(t)

Close the Bloomberg EMSX connection.

close(c)

### **Subscribe to Order Events Using a Timeout**

Create the Bloomberg EMSX connection c.

```
c = emsx('//blp/emapisvc_beta');
```
Subscribe to events for Bloomberg EMSX orders using the Bloomberg EMSX connection c and Bloomberg EMSX field list fields. Specify the name-value pair argument timeOut and set it to 200 milliseconds.

```
fields = {'EMSX_BROKER','EMSX_AMOUNT','EMSX_FILLED'};
[events,subs] = orders(c,fields,'timeOut',200)
events = 
                         MSG_TYPE: {'E'}
                     MSG_SUB_TYPE: {'O'}
                     EVENT_STATUS: 4
 ...
subs =
```

```
com.bloomberglp.blpapi.SubscriptionList@4bc3dc78
```
events contains fields for the events currently in the event queue. subs contains the Bloomberg EMSX subscription list object.

Unsubscribe from order events using the Bloomberg EMSX subscription list object subs.

c.Session.unsubscribe(subs)

Close the Bloomberg EMSX connection.

close(c)

### **Subscribe to Order Events Using the Options Structure**

Create the Bloomberg EMSX connection c.

 $c = emsx('//blp/emapisvc beta');$ 

Create a structure options. To use the default event handler, set the field useDefaultEventHandler to true. Set the field timeOut to 200 milliseconds. Subscribe to events for Bloomberg EMSX orders using the Bloomberg EMSX connection c, Bloomberg EMSX field list fields, and options structure options.

```
options.timeOut = 200;
options.useDefaultEventHandler = true;
fields = {'EMSX_BROKER','EMSX_AMOUNT','EMSX_FILLED'};
[events,subs] = orders(c,fields,options)
events =
```

```
 MSG_TYPE: {'E'}
                MSG_SUB_TYPE: {'O'}
                EVENT_STATUS: 4
 ...
```
 $subs =$ 

com.bloomberglp.blpapi.SubscriptionList@4bc3dc78

events contains fields for the events currently in the event queue. subs contains the Bloomberg EMSX subscription list object.

Unsubscribe from order events using the Bloomberg EMSX subscription list object subs.

c.Session.unsubscribe(subs)

Close the Bloomberg EMSX connection.

close(c)

### **Input Arguments**

#### **c — Bloomberg EMSX service connection**

connection object

Bloomberg EMSX service connection, specified as a connection object created using [emsx](#page-857-0).

#### **fields — Bloomberg EMSX field information**

cell array

Bloomberg EMSX field information, specified using a cell array. Use [getAllFieldMetaData](#page-901-0) to view available field information for the Bloomberg EMSX service.

Example: 'EMSX\_TICKER' 'EMSX\_AMOUNT' 'EMSX\_ORDER\_TYPE'

Data Types: cell

**options — Options for custom event handler or timeout value** structure

Options for custom event handler or timeout value, specified as a structure. Use the options structure instead of name-value pair arguments to reuse the optional name-value pair arguments to specify a custom event handler or timeout value for the event handler.

The options structure field and values correspond to names and values of the name-value pair arguments, respectively.

Specify using a custom event handler and a timeout value of 500 milliseconds.

Example: options.useDefaultEventHandler = false;  $options.timeOut = 500;$ 

Data Types: struct

### **Name-Value Pair Arguments**

Specify optional pairs of arguments as Name1=Value1, ..., NameN=ValueN, where Name is the argument name and Value is the corresponding value. Name-value arguments must appear after other arguments, but the order of the pairs does not matter.

*Before R2021a, use commas to separate each name and value, and enclose* Name *in quotes.*

Example: 'useDefaultEventHandler',false

**useDefaultEventHandler — Flag for event handler preference**

true (default) | false

Flag for event handler preference, indicating whether to use the default or custom event handler to process order events, specified as the comma-separated pair consisting of 'useDefaultEventHandler' and the logical values true or false.

To specify the default event handler, set this flag to true.

Otherwise, set this flag to false to specify a custom event handler.

Data Types: logical

### **timeOut — Timeout value for event handler**

500 milliseconds (default) | nonnegative integer

Timeout value for event handler for the Bloomberg EMSX service, specified as the comma-separated pair consisting of 'timeOut' and a nonnegative integer in units of milliseconds.

Example: 'timeOut',200 Data Types: double

### **Output Arguments**

### **events — Event queue contents**

double | structure

Event queue contents, returned as a double or structure.

If the event queue contains events, events is a structure containing the current contents of the event queue. Otherwise, events is an empty double.

When the name-value pair argument 'useDefaultEventHandler' or the same field for the structure options is set to false, events is an empty double.

### **subs — Bloomberg EMSX subscription list**

subscription list object

Bloomberg EMSX subscription list, returned as a Bloomberg EMSX subscription list object.

### **See Also**

[emsx](#page-857-0) | [createOrder](#page-866-0) | [createOrderAndRoute](#page-872-0) | [createOrderAndRouteWithStrat](#page-878-0) | [modifyOrder](#page-914-0) | [deleteOrder](#page-885-0) | [deleteRoute](#page-891-0) | [routes](#page-956-0) | [routeOrder](#page-943-0) | [getAllFieldMetaData](#page-901-0) | [close](#page-865-0) | timer | start | stop | delete

### **Topics**

["Create and Manage Bloomberg EMSX Order" on page 4-4](#page-77-0) ["Create and Manage Bloomberg EMSX Route" on page 4-8](#page-81-0) ["Manage Bloomberg EMSX Order and Route" on page 4-12](#page-85-0) "Workflow for Bloomberg EMSX" on page 4-16 ["Writing and Running Custom Event Handler Functions" on page 1-26](#page-35-0)

### **External Websites**

*[EMSX API Programmers Guide](https://emsx-api-doc.readthedocs.io/en/latest/index.html)*

**Introduced in R2013a**

# <span id="page-941-0"></span>**processEvent**

Sample Bloomberg EMSX event handler

# **Syntax**

processEvent(c)

# **Description**

processEvent(c) displays and flushes the event queue associated with the Bloomberg EMSX connection c. processEvent is a sample event handler function. You can build a custom event handler function to process Bloomberg EMSX events.

# **Examples**

### **Continually Process Bloomberg EMSX Event Queue**

Create the Bloomberg EMSX connection c.

 $c = emsx('//blp/emapisvc_beta');$ 

Use timer to continually process the Bloomberg EMSX event queue.

 $t = time('TimerFor', {(Qc.eventhandler)}, 'Period', 1, ...$ 'ExecutionMode','fixedRate')

t is the MATLAB timer object. For details, see timer.

Close the Bloomberg EMSX connection.

close(c)

### **Process Bloomberg EMSX Event Queue Once**

Create the Bloomberg EMSX connection c.

 $c = emsx('//blp/emapisvc_beta');$ 

Use the default event handler function processEvent to process the Bloomberg EMSX event queue once.

```
processEvent(c)
SessionConnectionUp = {
     server = "localhost/127.0.0.1:8194"
}
SessionStarted = {
```

```
}
ServiceOpened = {
     serviceName = "//blp/emapisvc_beta"
}
```
processEvent clears the Bloomberg EMSX event queue.

Close the Bloomberg EMSX connection.

close(c)

## **Input Arguments**

### **c — Bloomberg EMSX service connection**

connection object

Bloomberg EMSX service connection, specified as a connection object created using [emsx](#page-857-0).

### **See Also**

```
createOrderAndRoute | orders | modifyOrder | routes | deleteOrder | routeOrder | timer |
emsx | createOrderAndRouteWithStrat | deleteRoute | createOrder | close
```
### **Topics**

["Create and Manage Bloomberg EMSX Order" on page 4-4](#page-77-0) ["Create and Manage Bloomberg EMSX Route" on page 4-8](#page-81-0) ["Manage Bloomberg EMSX Order and Route" on page 4-12](#page-85-0) "Workflow for Bloomberg EMSX" on page 4-16 ["Writing and Running Custom Event Handler Functions" on page 1-26](#page-35-0)

**External Websites** *[EMSX API Programmers Guide](https://emsx-api-doc.readthedocs.io/en/latest/index.html)*

**Introduced in R2013a**

# <span id="page-943-0"></span>**routeOrder**

Route Bloomberg EMSX order

# **Syntax**

```
events = routeOrder(c, route)events = routeOrder(c,route,'timeOut',timeout)
```
routeOrder( ,'useDefaultEventHandler',false)

= routeOrder(c,route,options)

# **Description**

events =  $routeOrder(c, route) routes a Bloomberg EMSX order using the Bloomberg EMSX$ connection c and route request route. routeOrder returns a status message using the default event handler.

events = routeOrder(c, route, 'timeOut', timeout) specifies a timeout value timeout for the execution of the default event handler.

routeOrder( \_\_\_ ,'useDefaultEventHandler',false) routes a Bloomberg EMSX order using any of the input arguments in the previous syntaxes and a custom event handler. Write a custom event handler to process the events associated with routing orders. This syntax does not have an output argument because the custom event handler processes the contents of the event queue. If you want to use the default event handler instead, set the flag 'useDefaultEventHandler' to true and use the events output argument. By default, the flag 'useDefaultEventHandler' is set to true.

 $=$  routeOrder(c, route, options) uses the options structure to customize the output, which is useful to preconfigure and save your options for repeated use. The available options structure fields are timeOut and useDefaultEventHandler. Use the events output argument when the flag useDefaultEventHandler is set to true and omit this output argument when useDefaultEventHandler is set to false.

# **Examples**

### **Route an Order Using the Default Event Handler**

To route a Bloomberg EMSX order, create the connection c using emsx, set up the order subscription using orders, and create the order using createOrder. For an example showing these activities, see ["Create and Manage Bloomberg EMSX Order" on page 4-4.](#page-77-0) Set up the route subscription using [routes](#page-956-0).

```
route.EMSX_SEQUENCE = int32(335877);
route.EMSX_TICKER = 'IBM';
```

```
route.EMSX AMOUNT = int32(100);
route.EMSX_BROKER = 'BB';
route.EMSX_HAND_INSTRUCTION = 'ANY';
```
Route the order using the Bloomberg EMSX connection c and route.

```
events = routeOrder(c, route)events = 
      EMSX_SEQUENCE: 335877
      EMSX_ROUTE_ID: 1
            MESSAGE: 'Order Routed'
```
The default event handler processes the events associated with routing the order. routeOrder returns events as a structure that contains these fields

- Bloomberg EMSX order number
- Bloomberg EMSX route identifier
- Bloomberg EMSX message

Unsubscribe from order and route events using the Bloomberg EMSX subscription list objects osubs and rsubs. This code assumes that orders creates osubs and routes creates rsubs.

```
c.Session.unsubscribe(osubs)
c.Session.unsubscribe(rsubs)
```
Close the Bloomberg EMSX connection.

close(c)

### **Route an Order Using a Timeout**

To route a Bloomberg EMSX order, create the connection c using emsx, set up the order subscription using orders, and create the order using createOrder. For an example showing these activities, see ["Create and Manage Bloomberg EMSX Order" on page 4-4.](#page-77-0) Set up the route subscription using [routes](#page-956-0).

Define the route request structure route. Convert the numbers to 32-bit signed integers using int32. This code specifies to route 100 shares of IBM to the broker BB using any hand instruction and the order number 335877.

```
route.EMSX SEQUENCE = int32(335877);
route.EMSX_TICKER = 'IBM';
route.EMSX_AMOUNT = int32(100);
route.EMSX_BROKER = 'BB';
route.EMSX HAND INSTRUCTION = 'ANY';
```
Route the order using the Bloomberg EMSX connection c and route. Set the timeout value to 200 milliseconds.

```
events = routeOrder(c,route,'timeOut',200)
events =
```

```
 EMSX_SEQUENCE: 335877
 EMSX_ROUTE_ID: 1
       MESSAGE: 'Order Routed'
```
The default event handler processes the events associated with routing the order. routeOrder returns events as a structure that contains these fields

- Bloomberg EMSX order number
- Bloomberg EMSX route identifier
- Bloomberg EMSX message

Unsubscribe from order and route events using the Bloomberg EMSX subscription list objects osubs and rsubs. This code assumes that orders creates osubs and routes creates rsubs.

```
c.Session.unsubscribe(osubs)
c.Session.unsubscribe(rsubs)
```
Close the Bloomberg EMSX connection.

close(c)

### **Route an Order Using a Custom Event Handler**

To route a Bloomberg EMSX order, create the connection c using emsx, set up the order subscription using orders, and create the order using createOrder. For an example showing these activities, see ["Create and Manage Bloomberg EMSX Order" on page 4-4.](#page-77-0) Set up the route subscription using [routes](#page-956-0).

Define the route request structure route. Convert the numbers to 32-bit signed integers using int32. This code specifies to route 100 shares of IBM to the broker BB using any hand instruction and the order number 335877.

```
route.EMSX SEQUENCE = int32(335877);
route.EMSX_TICKER = 'IBM';
route.EMSX_MOUNT = int32(100);route.EMSX_BROKER = 'BB';
route.EMSX_HAND_INSTRUCTION = 'ANY';
```
Suppose you create a custom event handler function called eventhandler with input argument c. Run eventhandler using timer. Start the timer to run eventhandler immediately using start. For details, see ["Writing and Running Custom Event Handler Functions" on page 1-26.](#page-35-0)

```
t = timer('TimerFcn',{@c.eventhandler},'Period',1,...
           'ExecutionMode','fixedRate')
start(t)
```
t is the MATLAB timer object. For details, see timer.

Route the order using the Bloomberg EMSX connection c and route. Set the flag 'useDefaultEventHandler' to false so that eventhandler processes the events associated with routing an order.

```
routeOrder(c,route,'useDefaultEventHandler',false)
```
Unsubscribe from order and route events using the Bloomberg EMSX subscription list objects osubs and rsubs. This code assumes that orders creates osubs and routes creates rsubs. Stop the timer to stop data updates using stop.

```
c.Session.unsubscribe(osubs)
c.Session.unsubscribe(rsubs)
stop(t)
```
If you are done processing data updates, delete the timer using delete.

delete(t)

Close the Bloomberg EMSX connection.

close(c)

### **Route an Order Using an Options Structure**

To route a Bloomberg EMSX order, create the connection c using emsx, set up the order subscription using orders, and create the order using createOrder. For an example showing these activities, see ["Create and Manage Bloomberg EMSX Order" on page 4-4.](#page-77-0) Set up the route subscription using [routes](#page-956-0).

Define the route request structure route. Convert the numbers to 32-bit signed integers using int32. This code specifies to route 100 shares of IBM to the broker BB using any hand instruction and the order number 335877.

```
route.EMSX SEQUENCE = int32(335877);
route.EMSX TICKER = 'IBM';
route.EMSX AMOUNT = int32(100);
route.EMSX BROKER = 'BB';
route.EMSX HAND INSTRUCTION = 'ANY';
```
Create a structure options. To use the default event handler, set the field useDefaultEventHandler to true. Set the field timeOut to 200 milliseconds. Route the order using the Bloomberg EMSX connection c, route, and options structure options.

```
options.useDefaultEventHandler = true;
options.timeOut = 200;events = routeOrder(c,route,options)
events = 
      EMSX_SEQUENCE: 335877
      EMSX_ROUTE_ID: 1
            MESSAGE: 'Order Routed'
```
The default event handler processes the events associated with routing the order. routeOrder returns events as a structure that contains these fields

- Bloomberg EMSX order number
- Bloomberg EMSX route identifier
- Bloomberg EMSX message

Unsubscribe from order and route events using the Bloomberg EMSX subscription list objects osubs and rsubs. This code assumes that orders creates osubs and routes creates rsubs.

```
c.Session.unsubscribe(osubs)
c.Session.unsubscribe(rsubs)
```
Close the Bloomberg EMSX connection.

close(c)

### **Input Arguments**

#### **c — Bloomberg EMSX service connection**

connection object

Bloomberg EMSX service connection, specified as a connection object created using [emsx](#page-857-0).

#### **route — Route request**

structure

Route request, specified as a structure containing these fields.

Convert the numbers to 32-bit signed integers using int32. EMSX\_SEQUENCE must denote an existing order sequence number.

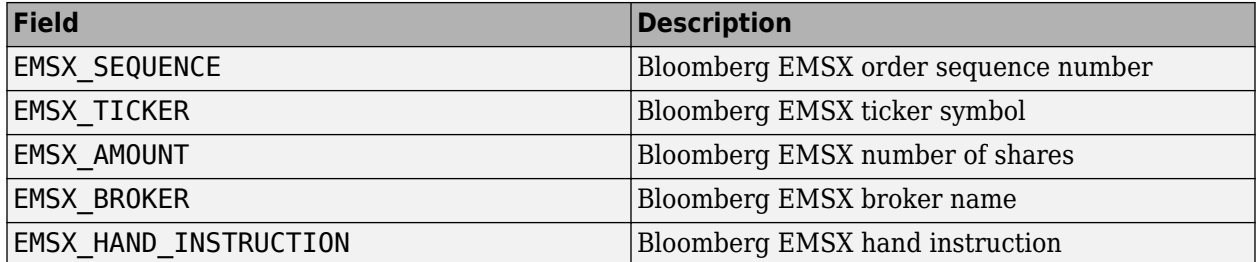

```
Example: route.EMSX\_SEQUENCE = int32(728918);route.EMSX_TICKER = 'XYZ';
route.EMSX_MOUNT = int32(100);route.EMSX_BROKER = 'BB';
route.EMSX_HAND_INSTRUCTION = 'ANY';
```
Data Types: struct

### **timeout — Timeout value**

500 milliseconds (default) | nonnegative integer

Timeout value, specified as a nonnegative integer. This integer denotes the time, in milliseconds, that the event handler listens to the event queue for each iteration of the code. The event handler can be a default or custom event handler.

Data Types: double

### **options — Options for custom event handler or timeout value**

structure

Options for a custom event handler or timeout value, specified as a structure. To reuse the settings for specifying a custom event handler or timeout value for the event handler, use the options structure.

For example, specify using a custom event handler and a timeout value of 200 milliseconds.

options.useDefaultEventHandler = false; options.timeOut = 200;

Data Types: struct

## **Output Arguments**

### **events — Event queue contents**

double | structure

Event queue contents, returned as a double or structure.

If the event queue contains events, events is a structure containing the current contents of the event queue. Otherwise, events is an empty double.

### **See Also**

[createOrder](#page-866-0) | [createOrderAndRoute](#page-872-0) | [orders](#page-935-0) | [modifyOrder](#page-914-0) | [routes](#page-956-0) | [deleteOrder](#page-885-0) | [emsx](#page-857-0) | [createOrderAndRouteWithStrat](#page-878-0) | [routeOrderWithStrat](#page-949-0) | [deleteRoute](#page-891-0) | [close](#page-865-0) | timer | start | stop | delete

### **Topics**

["Create and Manage Bloomberg EMSX Order" on page 4-4](#page-77-0) ["Create and Manage Bloomberg EMSX Route" on page 4-8](#page-81-0) ["Manage Bloomberg EMSX Order and Route" on page 4-12](#page-85-0) "Workflow for Bloomberg EMSX" on page 4-16 ["Writing and Running Custom Event Handler Functions" on page 1-26](#page-35-0)

### **External Websites**

*[EMSX API Programmers Guide](https://emsx-api-doc.readthedocs.io/en/latest/index.html)*

### **Introduced in R2013a**

# <span id="page-949-0"></span>**routeOrderWithStrat**

Route Bloomberg EMSX order with strategies

# **Syntax**

```
events = routeOrderWithStrat(c,route,strat)
events = routeOrderWithStrat(c, route, strat, 'timeOut', timeout)
```

```
routeOrderWithStrat( ___ ,'useDefaultEventHandler',false)
```

```
___ = routeOrderWithStrat(c,route,strat,options)
```
# **Description**

events = routeOrderWithStrat(c, route, strat) routes a Bloomberg EMSX order with strategies using the Bloomberg EMSX connection c, route request route, and strategy strat. routeOrderWithStrat returns the order sequence number, route number, and status message using the default event handler.

events = routeOrderWithStrat(c,route,strat,'timeOut',timeout) specifies a timeout value timeout for the execution of the default event handler.

routeOrderWithStrat( \_\_\_ ,'useDefaultEventHandler',false) routes a Bloomberg EMSX order with strategies using any of the input arguments in the previous syntaxes and a custom event handler. Write a custom event handler to process the events associated with routing orders. This syntax does not have an output argument because the custom event handler processes the contents of the event queue. If you want to use the default event handler instead, set the flag 'useDefaultEventHandler' to true and use the events output argument. By default, the flag 'useDefaultEventHandler' is set to true.

\_\_\_ = routeOrderWithStrat(c,route,strat,options) uses the options structure to customize the output, which is useful to preconfigure and save your options for repeated use. The available options structure fields are timeOut and useDefaultEventHandler. Use the events output argument when the flag useDefaultEventHandler is set to true and omit this output argument when useDefaultEventHandler is set to false.

# **Examples**

### **Route an Order Using the Default Event Handler**

To route a Bloomberg EMSX order with strategies, create the connection c using emsx, set up the order subscription using orders, and create the order using createOrder. For an example showing these activities, see ["Create and Manage Bloomberg EMSX Order" on page 4-4](#page-77-0). Set up the route subscription using [routes](#page-956-0).

```
route.EMSX_SEQUENCE = int32(335877);
route.EMSX TICKER = 'IBM';
route.EMSX_AMOUNT = int32(100);
route.EMSX_BROKER = 'BMTB';
route.EMSX HAND INSTRUCTION = 'ANY';
```

```
strat.EMSX_STRATEGY_NAME = 'SSP';
strat.EMSX_STRATEGY_FIELD_INDICATORS = int32([0 0 0]);
strat.EMSX_STRATEGY_FIELDS = {'09:30:00','14:30:00',50};
```
Route the order using the Bloomberg EMSX connection c, route, and strat.

```
events = routeOrderWithStrat(c, route, strat)
events = 
      EMSX_SEQUENCE: 335877
```
MESSAGE: 'Order Routed'

The default event handler processes the events associated with routing the order. routeOrderWithStrat returns events as a structure that contains these fields

- Bloomberg EMSX order number
- Bloomberg EMSX route identifier
- Bloomberg EMSX message

EMSX\_ROUTE\_ID: 1

Unsubscribe from order and route events using the Bloomberg EMSX subscription list objects osubs and rsubs. This code assumes that orders creates osubs and routes creates rsubs.

```
c.Session.unsubscribe(osubs)
c.Session.unsubscribe(rsubs)
```
Close the Bloomberg EMSX connection.

close(c)

#### **Route an Order Using a Timeout**

To route a Bloomberg EMSX order with strategies, create the connection c using emsx, set up the order subscription using orders, and create the order using createOrder. For an example showing these activities, see ["Create and Manage Bloomberg EMSX Order" on page 4-4](#page-77-0). Set up the route subscription using [routes](#page-956-0).

```
route.EMSX SEQUENCE = int32(335877);
route.EMSX_TICKER = 'IBM';
route.EMSX_MOUNT = int32(100);
```

```
route.EMSX_BROKER = 'BMTB';
route.EMSX_HAND_INSTRUCTION = 'ANY';
```

```
strat.EMSX STRATEGY NAME = 'SSP';
strat.EMSX_STRATEGY_FIELD_INDICATORS = int32([0 0 0]);
strat.EMSX_STRATEGY_FIELDS = {'09:30:00','14:30:00',50};
```
Route the order using the Bloomberg EMSX connection c, route, and strat. Set the timeout value to 200 milliseconds.

```
events = routeOrderWithStrat(c, route, strat, 'timeOut', 200)
```
events =

```
 EMSX_SEQUENCE: 335877
 EMSX_ROUTE_ID: 1
       MESSAGE: 'Order Routed'
```
The default event handler processes the events associated with routing the order. routeOrderWithStrat returns events as a structure that contains these fields

- Bloomberg EMSX order number
- Bloomberg EMSX route identifier
- Bloomberg EMSX message

Unsubscribe from order and route events using the Bloomberg EMSX subscription list objects osubs and rsubs. This code assumes that orders creates osubs and routes creates rsubs.

```
c.Session.unsubscribe(osubs)
c.Session.unsubscribe(rsubs)
```
Close the Bloomberg EMSX connection.

close(c)

#### **Route an Order Using a Custom Event Handler**

To route a Bloomberg EMSX order with strategies, create the connection c using emsx, set up the order subscription using orders, and create the order using createOrder. For an example showing these activities, see ["Create and Manage Bloomberg EMSX Order" on page 4-4](#page-77-0). Set up the route subscription using [routes](#page-956-0).

```
route.EMSX SEQUENCE = int32(335877);
route.EMSX_TICKER = 'IBM';
route.EMSX_AMOUNT = int32(100);route.EMSX_BROKER = 'BMTB';
route.EMSX_HAND_INSTRUCTION = 'ANY';
```

```
strat.EMSX STRATEGY NAME = 'SSP';
strat.EMSX_STRATEGY_FIELD_INDICATORS = int32([0 0 0]);
strat.EMSX_STRATEGY_FIELDS = {^{\{09:30:00\}}, '14:30:00',50};
```
Suppose you create a custom event handler function called eventhandler with input argument c. Run eventhandler using timer. Start the timer to run eventhandler immediately using start. For details, see ["Writing and Running Custom Event Handler Functions" on page 1-26.](#page-35-0)

```
t = timer('TimerFcn',{@c.eventhandler},'Period',1,...
           'ExecutionMode','fixedRate')
start(t)
```
t is the MATLAB timer object. For details, see timer.

Route the order using the Bloomberg EMSX connection c, route, and strat. Set the flag 'useDefaultEventHandler' to false so that eventhandler processes the events associated with routing an order.

```
routeOrderWithStrat(c,route,strat,'useDefaultEventHandler',false)
```
Unsubscribe from order and route events using the Bloomberg EMSX subscription list objects osubs and rsubs. This code assumes that orders creates osubs and routes creates rsubs. Stop the timer to stop data updates using stop.

```
c.Session.unsubscribe(osubs)
c.Session.unsubscribe(rsubs)
stop(t)
```
If you are done processing data updates, delete the timer using delete.

delete(t)

Close the Bloomberg EMSX connection.

close(c)

#### **Route an Order Using an Options Structure**

To route a Bloomberg EMSX order with strategies, create the connection c using emsx, set up the order subscription using orders, and create the order using createOrder. For an example showing these activities, see ["Create and Manage Bloomberg EMSX Order" on page 4-4](#page-77-0). Set up the route subscription using [routes](#page-956-0).

```
route.EMSX SEQUENCE = int32(335877);
route.EMSX_TICKER = 'IBM';
route.EMSX_AMOUNT = int32(100);route.EMSX_BROKER = 'BMTB';
route.EMSX_HAND_INSTRUCTION = 'ANY';
```

```
strat.EMSX STRATEGY NAME = 'SSP';
strat.EMSX_STRATEGY_FIELD_INDICATORS = int32([0 0 0]);
strat.EMSX_STRATEGY_FIELDS = {^{\{09:30:00\}}, '14:30:00',50};
```
Create a structure options. To use the default event handler, set the field useDefaultEventHandler to true. Set the field timeOut to 200 milliseconds. Route the order using the Bloomberg EMSX connection c, route, strat, and options structure options.

```
options.useDefaultEventHandler = true;
options.timeOut = 200;
events = routeOrderWithStrat(c,route,strat,options)
events = 
      EMSX_SEQUENCE: 335877
      EMSX_ROUTE_ID: 1
            MESSAGE: 'Order Routed'
```
The default event handler processes the events associated with routing the order. routeOrderWithStrat returns events as a structure that contains these fields

- Bloomberg EMSX order number
- Bloomberg EMSX route identifier
- Bloomberg EMSX message

Unsubscribe from order and route events using the Bloomberg EMSX subscription list objects osubs and rsubs. This code assumes that orders creates osubs and routes creates rsubs.

```
c.Session.unsubscribe(osubs)
c.Session.unsubscribe(rsubs)
```
Close the Bloomberg EMSX connection.

close(c)

### **Input Arguments**

### **c — Bloomberg EMSX service connection**

connection object

Bloomberg EMSX service connection, specified as a connection object created using [emsx](#page-857-0).

### **route — Route request**

structure

Route request, specified as a structure containing these fields.

Convert the numbers to 32-bit signed integers using int32. EMSX\_SEQUENCE must denote an existing order sequence number.

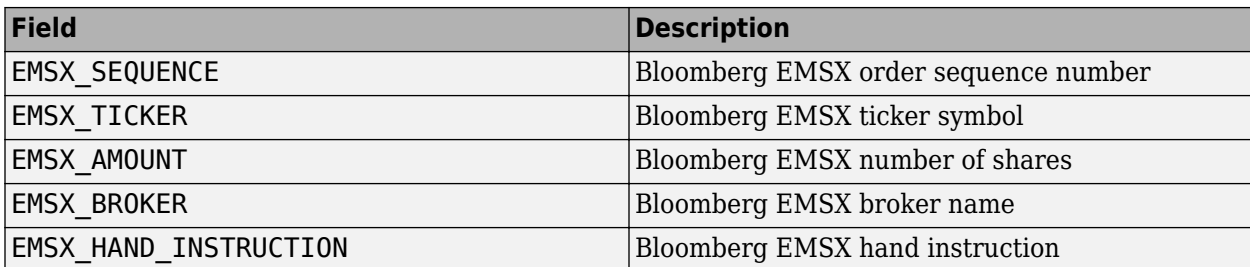

Example:  $route.EMSX SEQUENCE = int32(728918);$ route.EMSX TICKER = 'XYZ'; route.EMSX  $AMOUNT = int32(100)$ ; route.EMSX\_BROKER = 'BB'; route.EMSX\_HAND\_INSTRUCTION = 'ANY';

Data Types: struct

### **strat — Order strategies**

structure

Order strategies, specified as a structure that contains the fields: EMSX\_STRATEGY\_NAME, EMSX\_STRATEGY\_FIELD\_INDICATORS, and EMSX\_STRATEGY\_FIELDS. The structure field values must align with the strategy fields specified by EMSX\_STRATEGY\_NAME. For details about strategy fields and ordering, see [getBrokerInfo](#page-903-0).

Convert EMSX\_STRATEGY\_FIELD\_INDICATORS to a 32-bit signed integer using int32. Set EMSX\_STRATEGY\_FIELD\_INDICATORS equal to 0 for each field to use the field data setting in EMSX\_FIELD\_DATA. Or, set EMSX\_STRATEGY\_FIELD\_INDICATORS equal to 1 to ignore the data in EMSX\_FIELD\_DATA.

```
Example: strat.EMSX_STRATEGY_NAME = 'SSP';
strat.EMSX STRATEGY FIELD INDICATORS = int32([0 0 0]);strat.EMSX STRATEGY FIELDS = {^{\{09:30:00\}}, '14:30:00',50};
```
Data Types: struct

#### **timeout — Timeout value**

500 milliseconds (default) | nonnegative integer

Timeout value, specified as a nonnegative integer. This integer denotes the time, in milliseconds, that the event handler listens to the event queue for each iteration of the code. The event handler can be a default or custom event handler.

Data Types: double

#### **options — Options for custom event handler or timeout value**

structure

Options for a custom event handler or timeout value, specified as a structure. To reuse the settings for specifying a custom event handler or timeout value for the event handler, use the options structure.

For example, specify using a custom event handler and a timeout value of 200 milliseconds.

```
options.useDefaultEventHandler = false;
options.timeOut = 200;
```
Data Types: struct

# **Output Arguments**

### **events — Event queue contents**

double | structure

Event queue contents, returned as a double or structure.

If the event queue contains events, events is a structure containing the current contents of the event queue. Otherwise, events is an empty double.

### **See Also**

[getBrokerInfo](#page-903-0) | [createOrderAndRouteWithStrat](#page-878-0) | [createOrder](#page-866-0) | [orders](#page-935-0) | [deleteOrder](#page-885-0) | [routes](#page-956-0) | [routeOrder](#page-943-0) | [emsx](#page-857-0) | [createOrderAndRoute](#page-872-0) | [modifyOrder](#page-914-0) | [deleteRoute](#page-891-0) | [close](#page-865-0) | timer | start | stop | delete

### **Topics**

["Create and Manage Bloomberg EMSX Order" on page 4-4](#page-77-0) ["Create and Manage Bloomberg EMSX Route" on page 4-8](#page-81-0) ["Manage Bloomberg EMSX Order and Route" on page 4-12](#page-85-0) "Workflow for Bloomberg EMSX" on page 4-16 ["Writing and Running Custom Event Handler Functions" on page 1-26](#page-35-0)

### **External Websites**

*[EMSX API Programmers Guide](https://emsx-api-doc.readthedocs.io/en/latest/index.html)*

**Introduced in R2013a**

# <span id="page-956-0"></span>**routes**

Obtain Bloomberg EMSX route subscription

### **Syntax**

```
[events,subs] = routes(c, fields)[events,subs] = routes(c, fields, Name, Value)[events,subs] = routes(c, fields, options)
```
## **Description**

 $[events,subs] = routes(c, fields)$  subscribes to Bloomberg EMSX fields fields using the Bloomberg EMSX connection c. routes returns existing event data events from the event queue and the Bloomberg EMSX subscription list subs.

[events,subs] = routes(c,fields,Name,Value) uses additional options specified by one or more Name,Value pair arguments to specify a custom event handler or timeout value for the event handler.

 $[events,subs] = routes(c, fields, options)$  uses the options structure to customize the output, which is useful to preconfigure and save your options for repeated use. The options structure fields and values correspond to names and values of name-value pair arguments, respectively.

## **Examples**

### **Set Up Route Subscription Using the Default Event Handler**

Create the Bloomberg EMSX connection c.

 $c = emsx('//blp/emapisvc_beta');$ 

Set up the route subscription for Bloomberg EMSX fields EMSX\_BROKER and EMSX\_WORKING using the Bloomberg EMSX connection c.

fields = {'EMSX\_BROKER','EMSX\_WORKING'};

```
[events,subs] = routes(c, fields)
```
events =

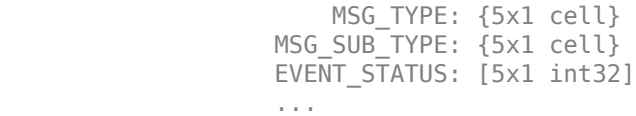

 $subs =$ 

com.bloomberglp.blpapi.SubscriptionList@463b9287

events contains fields for the events currently in the event queue. subs contains the Bloomberg EMSX subscription list object.

Unsubscribe from route events using the Bloomberg EMSX subscription list object subs.

```
c.Session.unsubscribe(subs)
```
Close the Bloomberg EMSX connection.

close(c)

#### **Set Up Route Subscription Using a Custom Event Handler**

Create the Bloomberg EMSX connection c.

 $c = emsx('//blp/emapisvc beta');$ 

Write a custom event handler function named eventhandler. Run the custom event handler using timer. Start the timer to run eventhandler immediately using start. For details, see ["Writing and](#page-35-0) [Running Custom Event Handler Functions" on page 1-26](#page-35-0).

```
t = timer('TimerFcn',{@c.eventhandler},'Period',1,...
            'ExecutionMode','fixedRate');
start(f)
```
t is the timer object.

Set up the route subscription for Bloomberg EMSX fields EMSX\_BROKER and EMSX\_WORKING using the Bloomberg EMSX connection c. Use the custom event handler by setting the name-value pair argument 'useDefaultEventHandler' to false.

```
fields = {'EMSX_BROKER','EMSX_WORKING'};
[events,subs] = routes(c,fields,'useDefaultEventHandler',false)
events =
      []
subs =com.bloomberglp.blpapi.SubscriptionList@463b9287
```
events is an empty double. The custom event handler processes the event queue. subs contains the Bloomberg EMSX subscription list object.

Unsubscribe from route events using the Bloomberg EMSX subscription list object subs. Stop the timer to stop data updates using stop.

```
c.Session.unsubscribe(subs)
stop(t)
```
If you are done processing data updates, delete the timer using delete.

delete(t)

Close the Bloomberg EMSX connection.

close(c)

#### **Set Up Route Subscription Using a Timeout**

Create the Bloomberg EMSX connection c.

```
c = emsx('//blp/emapisvc_beta');
```
Set up the route subscription for Bloomberg EMSX fields EMSX\_BROKER and EMSX\_WORKING using the Bloomberg EMSX connection c. Specify the name-value pair argument timeOut and set it to 200 milliseconds.

```
fields = {'EMSX_BROKER','EMSX_WORKING'};
```
 $[events,subs] = routes(c, fields, 'timeOut', 200)$ 

events =

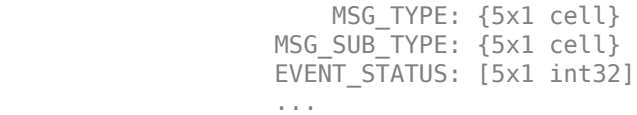

 $subs =$ 

```
com.bloomberglp.blpapi.SubscriptionList@463b9287
```
events contains fields for the events currently in the event queue. subs contains the Bloomberg EMSX subscription list object.

Unsubscribe from route events using the Bloomberg EMSX subscription list object subs.

```
c.Session.unsubscribe(subs)
```
Close the Bloomberg EMSX connection.

close(c)

#### **Set Up Route Subscription Using an Options Structure**

Create the Bloomberg EMSX connection c.

 $c = emsx('//blp/emapisvc_beta');$ 

Create a structure options. To use the default event handler, set the field useDefaultEventHandler to true. Set the field timeOut to 200 milliseconds. Set up the route subscription for Bloomberg EMSX fields EMSX\_BROKER and EMSX\_WORKING using the Bloomberg EMSX connection c and options structure options.

```
options.useDefaultEventHandler = true;
options.timeOut = 200;fields = {'EMSX_BROKER','EMSX_WORKING'};
```

```
[events,subs] = routes(c,fields,options)
```

```
events = 
                    MSG_TYPE: {5x1 cell}
                MSG SUB TYPE: {5x1 cell}
                EVENT_STATUS: [5x1 int32]
 ...
subs =
```
com.bloomberglp.blpapi.SubscriptionList@463b9287

events contains fields for the events currently in the event queue. subs contains the Bloomberg EMSX subscription list object.

Unsubscribe from route events using the Bloomberg EMSX subscription list object subs.

c.Session.unsubscribe(subs)

Close the Bloomberg EMSX connection.

close(c)

### **Input Arguments**

#### **c — Bloomberg EMSX service connection**

connection object

Bloomberg EMSX service connection, specified as a connection object created using [emsx](#page-857-0).

#### **fields — Bloomberg EMSX field information**

cell array

Bloomberg EMSX field information, specified using a cell array. Use [getAllFieldMetaData](#page-901-0) to view available field information for the Bloomberg EMSX service.

Example: 'EMSX\_TICKER' 'EMSX\_AMOUNT' 'EMSX\_ORDER\_TYPE'

Data Types: cell

### **options — Options for custom event handler or timeout value**

structure

Options for custom event handler or timeout value, specified as a structure. Use the options structure instead of name-value pair arguments to reuse the optional name-value pair arguments to specify a custom event handler or timeout value for the event handler.

The options structure field and values correspond to names and values of the name-value pair arguments, respectively.

Specify using a custom event handler and a timeout value of 500 milliseconds.

Example: options.useDefaultEventHandler = false;  $options.timeOut = 500;$ 

Data Types: struct

#### **Name-Value Pair Arguments**

Specify optional pairs of arguments as Name1=Value1, ..., NameN=ValueN, where Name is the argument name and Value is the corresponding value. Name-value arguments must appear after other arguments, but the order of the pairs does not matter.

*Before R2021a, use commas to separate each name and value, and enclose* Name *in quotes.*

Example: 'useDefaultEventHandler',false

**useDefaultEventHandler — Flag for event handler preference**

true (default) | false

Flag for event handler preference, indicating whether to use the default or custom event handler to process order events, specified as the comma-separated pair consisting of 'useDefaultEventHandler' and the logical values true or false.

To specify the default event handler, set this flag to true.

Otherwise, set this flag to false to specify a custom event handler.

Data Types: logical

#### **timeOut — Timeout value for event handler**

500 milliseconds (default) | nonnegative integer

Timeout value for event handler for the Bloomberg EMSX service, specified as the comma-separated pair consisting of 'timeOut' and a nonnegative integer in units of milliseconds.

Example: 'timeOut',200 Data Types: double

### **Output Arguments**

#### **events — Event queue contents**

double | structure

Event queue contents, returned as a double or structure.

If the event queue contains events, events is a structure containing the current contents of the event queue. Otherwise, events is an empty double.

When the name-value pair argument 'useDefaultEventHandler' or the same field for the structure options is set to false, events is an empty double.

#### **subs — Bloomberg EMSX subscription list**

subscription list object

Bloomberg EMSX subscription list, returned as a Bloomberg EMSX subscription list object.

### **Tips**

Suppose you create a custom event handler function called eventhandler with input argument c. Run eventhandler using this code.

```
t = timer('TimerFcn',{@c.eventhandler},'Period',1,...
           'ExecutionMode','fixedRate')
```
t is the MATLAB timer object. For details, see timer.

# **See Also**

```
emsx | getAllFieldMetaData | createOrderAndRoute | deleteRoute | modifyRoute |
routeOrder | createOrderAndRouteWithStrat | orders | modifyOrder | deleteOrder |
createOrder | close | timer | start | stop | delete
```
### **Topics**

["Create and Manage Bloomberg EMSX Order" on page 4-4](#page-77-0) ["Create and Manage Bloomberg EMSX Route" on page 4-8](#page-81-0) ["Manage Bloomberg EMSX Order and Route" on page 4-12](#page-85-0) "Workflow for Bloomberg EMSX" on page 4-16 ["Writing and Running Custom Event Handler Functions" on page 1-26](#page-35-0)

### **External Websites**

*[EMSX API Programmers Guide](https://emsx-api-doc.readthedocs.io/en/latest/index.html)*

### **Introduced in R2013a**

# **createBasket**

Create basket of Bloomberg EMSX orders

# **Syntax**

```
events = createBasket(c,basket,order)
events = createBasket(c,basket,'timeOut',timeout)
createBasket( ___ ,'useDefaultEventHandler',false)
 = createBasket(c,basket,options)
```
# **Description**

events = createBasket(c,basket,order) creates a basket of Bloomberg EMSX orders using the Bloomberg EMSX connection, basket name, and order request. createBasket returns the order sequence numbers and status message using the default event handler.

events = createBasket(c,basket, 'timeOut', timeout) specifies a timeout value for the execution of the default event handler.

createBasket( \_\_\_ ,'useDefaultEventHandler',false) creates a basket of Bloomberg EMSX orders using any of the previous input argument combinations and a custom event handler function. Write a custom event handler to process the events associated with creating a basket of orders. This syntax does not have an output argument because the custom event handler processes the contents of the event queue.

\_\_\_ = createBasket(c,basket,options) uses the options structure to customize the output, which is useful for configuring and saving your options for repeated use. The available options structure fields are timeOut and useDefaultEventHandler. Use the events output argument when the useDefaultEventHandler field is set to true, and omit this output argument when the useDefaultEventHandler field is set to false.

# **Examples**

### **Create Basket of Bloomberg EMSX Orders Using Default Event Handler**

Using a Bloomberg EMSX connection, create a basket of Bloomberg EMSX orders.

To create a Bloomberg EMSX order, create the connection c using emsx and set up the order subscription using orders. For an example showing these activities, see ["Create and Manage](#page-77-0) [Bloomberg EMSX Order" on page 4-4](#page-77-0).

Create the order request structure order1 to define the order parameters. In this case, the code creates a buy market order for 100 shares of IBM. The code uses the broker BB with the time in force set to DAY and any hand instruction. Convert the number of shares to a 32-bit signed integer using int32.

order1.EMSX\_TICKER = 'IBM';  $order1.EMSX_AMOUNT = int32(100);$ order1.EMSX\_ORDER\_TYPE = 'MKT';

```
order1.EMSX_BROKER = 'BB';
order1.EMSX_TIF = 'DAY';
order1.EMSX_HAND_INSTRUCTION = 'ANY';
order1.EMSX_SIDE = 'BUY';
```
Create the order using the Bloomberg EMSX connection c and order1.

```
events = createOrder(c,order1)
events = 
   struct with fields:
     EMSX_SEQUENCE: 354646
     MESSAGE: 'Order created'
```
The default event handler processes the events associated with creating the order. createOrder returns events as a structure that contains these fields

- EMSX SEQUENCE Bloomberg EMSX order number
- MESSAGE Bloomberg EMSX message

Create another order request structure order2 to define the order parameters. In this case, the code creates a buy market order for 200 shares of IBM. The code uses the broker BB with the time in force set to DAY and any hand instruction. Convert the number of shares to a 32-bit signed integer using int32.

```
order2.EMSX_TICKER = 'IBM';
order2.EMSX AMOUNT = int32(200);order2.EMSX_ORDER_TYPE = 'MKT';
order2.EMSX BROKER = 'BB';
order2.EMSX_TIF = 'DAY';
order2.EMSX_HAND_INSTRUCTION = 'ANY';
order2.EMSX_SIDE = 'BUY';
```
Create the second order using the Bloomberg EMSX connection c and order2.

```
events = createOrder(c,order2)
```
events =

```
 struct with fields:
   EMSX_SEQUENCE: 354777
   MESSAGE: 'Order created'
```
Create a basket of the two existing orders. Specify the basket name. Then, specify the order numbers in the orders structure.

```
basket = 'OrderBasket';
orders.EMSX_SEQUENCE = [int32(354646);int32(354777)];
events = createBasket(c,basket,orders)
events =
   struct with fields:
     EMSX_SEQUENCE: [2×1 double]
     MESSAGE: 'Orders added to Basket'
```
The default event handler processes the events associated with creating a basket of orders. events is a structure that contains these fields

- EMSX SEQUENCE Bloomberg EMSX order numbers
- MESSAGE Bloomberg EMSX message

Close the Bloomberg EMSX connection.

close(c)

### **Create Basket of Bloomberg EMSX Orders Using Timeout Value**

Using a Bloomberg EMSX connection, create a basket of Bloomberg EMSX orders. Specify a timeout value.

To create a Bloomberg EMSX order, create the connection c using emsx and set up the order subscription using orders. For an example showing these activities, see ["Create and Manage](#page-77-0) [Bloomberg EMSX Order" on page 4-4](#page-77-0).

Create the order request structure order1 to define the order parameters. In this case, the code creates a buy market order for 100 shares of IBM. The code uses the broker BB with the time in force set to DAY and any hand instruction. Convert the number of shares to a 32-bit signed integer using int32.

```
order1.EMSX TICKER = 'IBM';
order1.EMSX AMOUNT = int32(100);order1.EMSX ORDER TYPE = 'MKT';
order1.EMSX BROKER = 'BB';
order1.EMSX_TIF = 'DAY';
order1.EMSX_HAND_INSTRUCTION = 'ANY';
order1.EMSX_SIDE = 'BUY';
```
Create the order using the Bloomberg EMSX connection c and order1.

```
events = createOrder(c, order1)
```
events = struct with fields: EMSX\_SEQUENCE: 354646 MESSAGE: 'Order created'

The default event handler processes the events associated with creating the order. create0rder returns events as a structure that contains these fields

- EMSX SEQUENCE Bloomberg EMSX order number
- MESSAGE Bloomberg EMSX message

Create another order request structure order2 to define the order parameters. In this case, the code creates a buy market order for 200 shares of IBM. The code uses the broker BB with the time in force set to DAY and any hand instruction. Convert the number of shares to a 32-bit signed integer using int32.

```
order2.EMSX_TICKER = 'IBM';
order2.EMSX_AMOUNT = int32(200);order2.EMSX_ORDER_TYPE = 'MKT';
order2.EMSX BROKER = 'BB';
order2.EMSX_TIF = 'DAY';
order2.EMSX_HAND_INSTRUCTION = 'ANY';
order2.EMSX_SIDE = 'BUY';
```
Create the second order using the Bloomberg EMSX connection c and order2.

```
events = createOrder(c, order2)
```

```
events = 
  struct with fields:
     EMSX_SEQUENCE: 354777
     MESSAGE: 'Order created'
```
Create a basket of the two existing orders. Specify the basket name. Then, specify the order numbers as the structure orders. Specify the timeout value of 200 milliseconds by using the 'timeOut' flag.

```
basket = 'OrderBasket';
orders.EMSX_SEQUENCE = [int32(354646);int32(354777)];
events = createBasket(c,basket,orders,'timeOut',200)
events =
   struct with fields:
    EMSX SEQUENCE: [2×1 double]
     MESSAGE: 'Orders added to Basket'
```
events is a structure that contains these fields

- EMSX SEQUENCE Bloomberg EMSX order numbers
- MESSAGE Bloomberg EMSX message

Close the Bloomberg EMSX connection.

close(c)

### **Create Basket of Bloomberg EMSX Orders Using Custom Event Handler**

Using a Bloomberg EMSX connection, create a basket of Bloomberg EMSX orders. Specify using a custom event handler function to process the events.

To create a Bloomberg EMSX order, create the connection c using emsx and set up the order subscription using orders. For an example showing these activities, see ["Create and Manage](#page-77-0) [Bloomberg EMSX Order" on page 4-4](#page-77-0).

Create the order request structure order1 to define the order parameters. In this case, the code creates a buy market order for 100 shares of IBM. The code uses the broker BB with the time in force set to DAY and any hand instruction. Convert the number of shares to a 32-bit signed integer using int32.

```
order1.EMSX_TICKER = 'IBM';
order1.EMSX_AMOUNT = int32(100);order1.EMSX_ORDER_TYPE = 'MKT';
order1.EMSX BROKER = 'BB';
order1.EMSX_TIF = 'DAY';
order1.EMSX_HAND_INSTRUCTION = 'ANY';
order1.EMSX_SIDE = 'BUY';
```
Create the order using the Bloomberg EMSX connection c and order1.

```
events = createOrder(c, order1)
```
 $events =$ 

```
 struct with fields:
   EMSX_SEQUENCE: 354646
   MESSAGE: 'Order created'
```
The default event handler processes the events associated with creating the order. createOrder returns events as a structure that contains these fields

- **EMSX\_SEQUENCE Bloomberg EMSX order number**
- MESSAGE Bloomberg EMSX message

Create another order request structure order2 to define the order parameters. In this case, the code creates a buy market order for 200 shares of IBM. The code uses the broker BB with the time in force set to DAY and any hand instruction. Convert the number of shares to a 32-bit signed integer using int32.

```
order2.EMSX_TICKER = 'IBM';
order2.EMSX AMOUNT = int32(200);order2.EMSX ORDER TYPE = 'MKT';
order2.EMSX_BROKER = 'BB';
order2.EMSX_TIF = 'DAY';
order2.EMSX_HAND_INSTRUCTION = 'ANY';
order2.EMSXSIDE = 'BUY;
```
Create the second order using the Bloomberg EMSX connection c and order2.

```
events = createOrder(c, order2)events = 
  struct with fields:
     EMSX_SEQUENCE: 354777
     MESSAGE: 'Order created'
```
Create a basket of the two existing orders. Specify the basket name. Then, specify the order numbers as the structure orders. Use a custom event handler function to process the events. You can use the sample event handler function processEvent or write your own custom event handler function. For this example, use processEvent to process the events.

```
basket = 'OrderBasket';
orders.EMSX_SEQUENCE = [int32(354646);int32(354777)];
createBasket(c,basket,orders,'useDefaultEventHandler',false)
processEvent(c)
```

```
CreateBasket = { EMSX_SEQUENCE[] = {
         354646, 354777
     }
     MESSAGE = 'Orders added to Basket'
}
```
Close the Bloomberg EMSX connection.

close(c)

### **Create Basket of Bloomberg EMSX Orders Using Options Structure**

Using a Bloomberg EMSX connection, create a basket of Bloomberg EMSX orders. Specify an additional option for a timeout value by using a structure.

To create a Bloomberg EMSX order, create the connection c using emsx and set up the order subscription using orders. For an example showing these activities, see ["Create and Manage](#page-77-0) [Bloomberg EMSX Order" on page 4-4](#page-77-0).

Create the order request structure order1 to define the order parameters. In this case, the code creates a buy market order for 100 shares of IBM. The code uses the broker BB with the time in force set to DAY and any hand instruction. Convert the number of shares to a 32-bit signed integer using int32.

```
order1.EMSX_TICKER = 'IBM';
order1.EMSX AMOUNT = int32(100);order1.EMSX_ORDER_TYPE = 'MKT';
order1.EMSX_BROKER = 'BB';order1.EMSXTIF = 'DAY';
order1.EMSX_HAND_INSTRUCTION = 'ANY';
order1.EMSX_SIDE = 'BUY';
```
Create the order using the Bloomberg EMSX connection c and order1.

```
events = createOrder(c,order1)
events = 
  struct with fields:
     EMSX_SEQUENCE: 354646
     MESSAGE: 'Order created'
```
The default event handler processes the events associated with creating the order. createOrder returns events as a structure that contains these fields:

- EMSX SEQUENCE Bloomberg EMSX order number
- MESSAGE Bloomberg EMSX message

Create another order request structure order2 to define the order parameters. In this case, the code creates a buy market order for 200 shares of IBM. The code uses the broker BB with the time in force set to DAY and any hand instruction. Convert the number of shares to a 32-bit signed integer using int32.

```
order2.EMSX TICKER = 'IBM';
order2.EMSX_MOUNT = int32(200);order2.EMSX_ORDER_TYPE = 'MKT';
order2.EMSX BROKER = 'BB';
order2.EMSX_TIF = 'DAY';
order2.EMSX_HAND_INSTRUCTION = 'ANY';
order2.EMSXSIDE = 'BUY';
```
Create the second order using the Bloomberg EMSX connection c and order2.

```
events = createOrder(c, order2)events = 
   struct with fields:
     EMSX_SEQUENCE: 354777
     MESSAGE: 'Order created'
```
Create a basket of the two existing orders. Specify the basket name. Then, specify the order numbers as the structure orders. Specify an additional option for a timeout value of 200 milliseconds by using the options structure.

```
basket = 'OrderBasket';
orders.EMSX SEQUENCE = [int32(354646);int32(354777)];
options.timeOut = 200;
events = createBasket(c,basket,orders,options)
events =
   struct with fields:
     EMSX_SEQUENCE: [2×1 double]
     MESSAGE: 'Orders added to Basket'
```
events is a structure that contains these fields

- EMSX SEQUENCE Bloomberg EMSX order numbers
- MESSAGE Bloomberg EMSX message

Close the Bloomberg EMSX connection.

close(c)

### **Input Arguments**

### **c — Bloomberg EMSX service connection**

connection object

Bloomberg EMSX service connection, specified as a connection object created using [emsx](#page-857-0).

### **basket — Basket name**

character vector | string scalar

### Basket name, specified as a character vector or string scalar.

Example: "OrderBasket"

Data Types: char | string

### **order — Order request**

structure

Order request, specified as a structure that contains the EMSX\_SEQUENCE field. This field contains the order numbers. Convert the order numbers to a 32-bit signed integer by using int32.

Example: int32(123456)

Data Types: struct

### **timeout — Timeout value**

500 milliseconds (default) | nonnegative integer

Timeout value, specified as a nonnegative integer. This integer denotes the time, in milliseconds, that the event handler listens to the event queue for each iteration of the code. The event handler can be a default or custom event handler.

Data Types: double

### **options — Options for custom event handler or timeout value**

structure

Options for a custom event handler or timeout value, specified as a structure. To reuse the settings for specifying a custom event handler or timeout value for the event handler, use the options structure.

For example, specify using a custom event handler and a timeout value of 200 milliseconds.

options.useDefaultEventHandler = false; options.timeOut = 200;

Data Types: struct

### **Output Arguments**

### **events — Event queue contents**

double | structure

Event queue contents, returned as a double or structure.

If the event queue contains events, events is a structure containing the current contents of the event queue. Otherwise, events is an empty double.

### **See Also**

```
emsx | orders | routes | createOrder | routeOrder | modifyOrder | deleteOrder |
groupRouteOrder | processEvent | close
```
### **Topics**

"Workflow for Bloomberg EMSX" on page 4-16 ["Create and Manage Bloomberg EMSX Order" on page 4-4](#page-77-0) ["Manage Bloomberg EMSX Order and Route" on page 4-12](#page-85-0) ["Writing and Running Custom Event Handler Functions" on page 1-26](#page-35-0)

### **Introduced in R2019b**

# <span id="page-971-0"></span>**groupRouteOrder**

Route group of Bloomberg EMSX orders

## **Syntax**

```
events = groupRouteOrder(c,order)
events = groupRouteOrder(c,order,'timeOut',timeout)
groupRouteOrder( ___ ,'useDefaultEventHandler',false)
\angle = groupRouteOrder(c,order,options)
```
# **Description**

events =  $q$ roupRouteOrder(c, order) routes a group of Bloomberg EMSX orders using the Bloomberg EMSX connection and order request. groupRouteOrder returns the order sequence number and status message using the default event handler.

events =  $groupRouteOrder(c,order, 'timeOut',timeout)$  specifies a timeout value for the execution of the default event handler.

groupRouteOrder( \_\_\_ ,'useDefaultEventHandler',false) routes a group of Bloomberg EMSX orders using any of the previous input argument combinations and a custom event handler function. Write a custom event handler to process the events associated with routing a group of orders. This syntax does not have an output argument because the custom event handler processes the contents of the event queue.

\_\_\_ = groupRouteOrder(c,order,options) uses the options structure to customize the output, which is useful for configuring and saving your options for repeated use. The available options structure fields are timeOut and useDefaultEventHandler. Use the events output argument when the useDefaultEventHandler field is set to true, and omit this output argument when the useDefaultEventHandler field is set to false.

# **Examples**

### **Route Group of Bloomberg EMSX Orders Using Default Event Handler**

Using a Bloomberg EMSX connection, route a group of Bloomberg EMSX orders.

To create a Bloomberg EMSX order, create the connection c using emsx and set up the order subscription using orders. For an example showing these activities, see ["Create and Manage](#page-77-0) [Bloomberg EMSX Order" on page 4-4](#page-77-0).

Create the order request structure order1 to define the order parameters. In this case, the code creates a buy market order for 100 shares of IBM. The code uses the broker BB with the time in force set to DAY and any hand instruction. Convert the number of shares to a 32-bit signed integer using int32.

```
order1.EMSX_TICKER = 'IBM';
order1.EMSX_AMOUNT = int32(100);order1.EMSX_ORDER_TYPE = 'MKT';
```
```
order1.EMSX_BROKER = 'BB';
order1.EMSX_TIF = 'DAY';
order1.EMSX_HAND_INSTRUCTION = 'ANY';
order1.EMSX_SIDE = 'BUY';
```
Create the order using the Bloomberg EMSX connection c and order1.

```
events = createOrder(c, order1)events = 
   struct with fields:
     EMSX_SEQUENCE: 354646
     MESSAGE: 'Order created'
```
The default event handler processes the events associated with creating the order. createOrder returns events as a structure that contains these fields

- EMSX SEQUENCE Bloomberg EMSX order number
- MESSAGE Bloomberg EMSX message

Create another order request structure order2 to define the order parameters. In this case, the code creates a buy market order for 200 shares of IBM. The code uses the broker BB with the time in force set to DAY and any hand instruction. Convert the number of shares to a 32-bit signed integer using int32.

```
order2.EMSX_TICKER = 'IBM';
order2.EMSX AMOUNT = int32(200);
order2.EMSX_ORDER_TYPE = 'MKT';
order2.EMSX_BROKER = 'BB';
order2.EMSX_TIF = 'DAY';
order2.EMSX_HAND_INSTRUCTION = 'ANY';
order2.EMSX_SIDE = 'BUY';
```
Create the second order using the Bloomberg EMSX connection c and order2.

```
events = createOrder(c,order2)
```
 $events =$  struct with fields: EMSX\_SEQUENCE: 354777 MESSAGE: 'Order created'

Route the two existing orders. Specify the order numbers, broker, and hand instruction in the order structure.

```
order.EMSX_SEQUENCE\{1\} = int32(354646);
order.EMSX_SEQUENCE\{2\} = int32(354777);
order.EMSX_BROKER = 'BB';
order.EMSX_HAND_INSTRUCTION = 'ANY';
events = groupRouteOrder(c,order)events = struct with fields:
```
 EMSX\_SEQUENCE: 354646 EMSX\_ROUTE\_ID: 1 MESSAGE: 'Order Routed'

The default event handler processes the events associated with routing a group of orders. events is a structure that contains these fields

- **EMSX\_SEQUENCE Bloomberg EMSX order numbers**
- EMSX ROUTE ID Bloomberg EMSX route identifier
- MESSAGE Bloomberg EMSX message

Close the Bloomberg EMSX connection.

close(c)

#### **Route Group of Bloomberg EMSX Orders Using Timeout Value**

Using a Bloomberg EMSX connection, route a group of Bloomberg EMSX orders. Specify a timeout value.

To create a Bloomberg EMSX order, create the connection c using emsx and set up the order subscription using orders. For an example showing these activities, see ["Create and Manage](#page-77-0) [Bloomberg EMSX Order" on page 4-4](#page-77-0).

Create the order request structure order1 to define the order parameters. In this case, the code creates a buy market order for 100 shares of IBM. The code uses the broker BB with the time in force set to DAY and any hand instruction. Convert the number of shares to a 32-bit signed integer using int32.

```
order1.EMSX_TICKER = 'IBM';
order1.EMSX_MMOUNT = int32(100);order1.EMSX_ORDER_TYPE = 'MKT';
order1.EMSX_BROKER = 'BB';
order1.EMSX_TIF = 'DAY';
order1.EMSX_HAND_INSTRUCTION = 'ANY';
order1.EMSX_SIDE = 'BUY';
```
Create the order using the Bloomberg EMSX connection c and order1.

```
events = createOrder(c, order1)events = 
   struct with fields:
     EMSX_SEQUENCE: 354646
     MESSAGE: 'Order created'
```
The default event handler processes the events associated with creating the order. createOrder returns events as a structure that contains these fields

- EMSX SEQUENCE Bloomberg EMSX order number
- MESSAGE Bloomberg EMSX message

Create another order request structure order2 to define the order parameters. In this case, the code creates a buy market order for 200 shares of IBM. The code uses the broker BB with the time in force set to DAY and any hand instruction. Convert the number of shares to a 32-bit signed integer using int32.

```
order2.EMSX TICKER = 'IBM';
order2.EMSX_MOUNT = int32(200);order2.EMSX_ORDER_TYPE = 'MKT';
order2.EMSX BROKER = 'BB';
order2.EMSX_TIF = 'DAY';
order2.EMSX_HAND_INSTRUCTION = 'ANY';
order2.EMSX_SIDE = 'BUY';
```
Create the second order using the Bloomberg EMSX connection c and order2.

```
events = createOrder(c, order2)events = 
   struct with fields:
     EMSX_SEQUENCE: 354777
     MESSAGE: 'Order created'
```
Route the two existing orders. Specify the order numbers, broker, and hand instruction in the order structure. Specify an additional option for a timeout value of 200 milliseconds by using the 'timeOut' flag.

```
order.EMSX SEQUENCE\{1\} = int32(354646);
order.EMSX SEQUENCE{2} = int32(354777);order.EMSX BROKER = 'BB';
order.EMSX_HAND_INSTRUCTION = 'ANY';
events = groupRouteOrder(c,order,'timeOut',200)
events = struct with fields:
     EMSX_SEQUENCE: 354646
     EMSX_ROUTE_ID: 1
     MESSAGE: 'Order Routed'
```
events is a structure that contains these fields

- EMSX SEQUENCE Bloomberg EMSX order numbers
- EMSX ROUTE ID Bloomberg EMSX route identifier
- MESSAGE Bloomberg EMSX message

Close the Bloomberg EMSX connection.

close(c)

#### **Route Group of Bloomberg EMSX Orders Using Custom Event Handler Function**

Using a Bloomberg EMSX connection, route a group of Bloomberg EMSX orders. Specify using a custom event handler function to process the events.

To create a Bloomberg EMSX order, create the connection c using emsx and set up the order subscription using orders. For an example showing these activities, see ["Create and Manage](#page-77-0) [Bloomberg EMSX Order" on page 4-4](#page-77-0).

Create the order request structure order1 to define the order parameters. In this case, the code creates a buy market order for 100 shares of IBM. The code uses the broker BB with the time in force set to DAY and any hand instruction. Convert the number of shares to a 32-bit signed integer using int32.

```
order1.EMSX_TICKER = 'IBM';
order1.EMSX_MMOUNT = int32(100);order1.EMSX_ORDER_TYPE = 'MKT';
order1.EMSX BROKER = 'BB';order1.EMSX_TIF = 'DAY';
order1.EMSX_HAND_INSTRUCTION = 'ANY';
order1.EMSX_SIDE = 'BUY';
```
Create the order using the Bloomberg EMSX connection c and order1.

```
events = createOrder(c,order1)
events = 
  struct with fields:
     EMSX_SEQUENCE: 354646
     MESSAGE: 'Order created'
```
The default event handler processes the events associated with creating the order. createOrder returns events as a structure that contains these fields

- **EMSX** SEQUENCE Bloomberg EMSX order number
- MESSAGE Bloomberg EMSX message

Create another order request structure order2 to define the order parameters. In this case, the code creates a buy market order for 200 shares of IBM. The code uses the broker BB with the time in force set to DAY and any hand instruction. Convert the number of shares to a 32-bit signed integer using int32.

```
order2.EMSX TICKER = 'IBM';
order2.EMSX AMOUNT = int32(200);order2.EMSX ORDER TYPE = 'MKT';
order2.EMSX_BROKER = 'BB';
order2.EMSX_TIF = 'DAY';
order2.EMSX_HAND_INSTRUCTION = 'ANY';
order2.EMSX_SIDE = 'BUY';
```
Create the second order using the Bloomberg EMSX connection c and order2.

```
events = createOrder(c, order2)events = 
   struct with fields:
     EMSX_SEQUENCE: 354777
     MESSAGE: 'Order created'
```
Route the two existing orders. Specify the order numbers, broker, and hand instruction in the order structure. Use a custom event handler function to process the events. You can use the sample event handler function processEvent or write your own custom event handler function. For this example, use processEvent to process the events.

```
order.EMSX SEQUENCE\{1\} = int32(354646);
order.EMSX SEQUENCE\{2\} = int32(354777);
order.EMSX BROKER = 'BB';
order.EMSX_HAND_INSTRUCTION = 'ANY';
groupRouteOrder(c,order,'useDefaultEventHandler',false)
processEvent(c)
Route = \{EMSX SEQUENCE = 354646EMSX ROUTE ID = 1 MESSAGE = 'Order Routed'
      }
```
Close the Bloomberg EMSX connection.

close(c)

#### **Route Group of Bloomberg EMSX Orders Using Options Structure**

Using a Bloomberg EMSX connection, route a group of Bloomberg EMSX orders. Specify an additional option for a timeout value by using a structure.

To create a Bloomberg EMSX order, create the connection c using emsx and set up the order subscription using orders. For an example showing these activities, see ["Create and Manage](#page-77-0) [Bloomberg EMSX Order" on page 4-4](#page-77-0).

Create the order request structure order1 to define the order parameters. In this case, the code creates a buy market order for 100 shares of IBM. The code uses the broker BB with the time in force set to DAY and any hand instruction. Convert the number of shares to a 32-bit signed integer using int32.

```
order1.EMSX_TICKER = 'IBM';
order1.EMSX_AMOUNT = int32(100);order1.EMSX_ORDER_TYPE = 'MKT';
order1.EMSX BROKER = 'BB';
order1.EMSX_TIF = 'DAY';
order1.EMSX_HAND_INSTRUCTION = 'ANY';
order1.EMSX_SIDE = 'BUY';
```
Create the order using the Bloomberg EMSX connection c and order1.

```
events = createOrder(c, order1)events = struct with fields:
```

```
 EMSX_SEQUENCE: 354646
 MESSAGE: 'Order created'
```
The default event handler processes the events associated with creating the order. createOrder returns events as a structure that contains these fields

- EMSX SEQUENCE Bloomberg EMSX order number
- MESSAGE Bloomberg EMSX message

Create another order request structure order2 to define the order parameters. In this case, the code creates a buy market order for 200 shares of IBM. The code uses the broker BB with the time in force set to DAY and any hand instruction. Convert the number of shares to a 32-bit signed integer using int32.

```
order2.EMSX TICKER = 'IBM';
order2.EMSX AMOUNT = int32(200);
order2.EMSX ORDER TYPE = 'MKT';
order2.EMSX BROKER = IBB';
order2.EMSX_TIF = 'DAY';
order2.EMSX_HAND_INSTRUCTION = 'ANY';
order2.EMSX_SIDE = 'BUY';
```
Create the second order using the Bloomberg EMSX connection c and order2.

```
events = createOrder(c,order2)
```
 $events =$  struct with fields: EMSX\_SEQUENCE: 354777 MESSAGE: 'Order created'

Route the two existing orders. Specify the order numbers, broker, and hand instruction in the order structure. Specify an additional option for a timeout value of 200 milliseconds by using the options structure.

```
order.EMSX SEQUENCE\{1\} = int32(354646);
order.EMSX_SEQUENCE\{2\} = int32(354777);
order.EMSX BROKER = 'BB';
order.EMSX HAND INSTRUCTION = 'ANY';
options.timeOut = 200;
events = groupRouteOrder(c,order,options)
events = 
   struct with fields:
     EMSX_SEQUENCE: 354646
     EMSX_ROUTE_ID: 1
     MESSAGE: 'Order Routed'
```
events is a structure that contains these fields

- EMSX SEQUENCE Bloomberg EMSX order numbers
- EMSX\_ROUTE\_ID Bloomberg EMSX route identifier

• MESSAGE — Bloomberg EMSX message

Close the Bloomberg EMSX connection.

close(c)

### **Input Arguments**

#### **c — Bloomberg EMSX service connection**

connection object

Bloomberg EMSX service connection, specified as a connection object created using [emsx](#page-857-0).

**order — Order request** structure

Order request, specified as a structure that contains these fields

- EMSX SEQUENCE Order numbers
- EMSX BROKER Broker
- **EMSX\_HAND\_INSTRUCTION Hand instruction**

Convert the order numbers to a 32-bit signed integer by using int32.

Data Types: struct

#### **timeout — Timeout value**

500 milliseconds (default) | nonnegative integer

Timeout value, specified as a nonnegative integer. This integer denotes the time, in milliseconds, that the event handler listens to the event queue for each iteration of the code. The event handler can be a default or custom event handler.

Data Types: double

#### **options — Options for custom event handler or timeout value**

structure

Options for a custom event handler or timeout value, specified as a structure. To reuse the settings for specifying a custom event handler or timeout value for the event handler, use the options structure.

For example, specify using a custom event handler and a timeout value of 200 milliseconds.

options.useDefaultEventHandler = false; options.timeOut = 200;

Data Types: struct

### **Output Arguments**

#### **events — Event queue contents**

double | structure

Event queue contents, returned as a double or structure.

If the event queue contains events, events is a structure containing the current contents of the event queue. Otherwise, events is an empty double.

### **See Also**

[emsx](#page-857-0) | [orders](#page-935-0) | [routes](#page-956-0) | [createOrder](#page-866-0) | [routeOrder](#page-943-0) | [modifyOrder](#page-914-0) | [deleteOrder](#page-885-0) | [createBasket](#page-962-0) | [processEvent](#page-941-0) | [close](#page-865-0)

#### **Topics**

"Workflow for Bloomberg EMSX" on page 4-16 ["Create and Manage Bloomberg EMSX Order" on page 4-4](#page-77-0) ["Manage Bloomberg EMSX Order and Route" on page 4-12](#page-85-0) ["Writing and Running Custom Event Handler Functions" on page 1-26](#page-35-0)

#### **Introduced in R2019b**

# **manualFill**

Fill Bloomberg EMSX orders manually

### **Syntax**

```
events = manualFill(c,order)events = manualFill(c,order,'timeOut',timeout)
manualFill( ___ ,'useDefaultEventHandler',false)
 \equiv = manualFill(c,order,options)
```
# **Description**

events = manualFill( $c$ , order) manually fills a Bloomberg EMSX order using the Bloomberg EMSX connection and order request. manualFill returns the order sequence number and status message using the default event handler.

events = manualFill(c, order, 'timeOut', timeout) specifies a timeout value for the execution of the default event handler.

manualFill( ,'useDefaultEventHandler',false) manually fills a Bloomberg EMSX order using any of the previous input argument combinations and a custom event handler function. Write a custom event handler to process the events associated with manually filling an order. This syntax does not have an output argument because the custom event handler processes the contents of the event queue.

\_\_\_ = manualFill(c,order,options) uses the options structure to customize the output, which is useful for configuring and saving your options for repeated use. The available options structure fields are timeOut and useDefaultEventHandler. Use the events output argument when the useDefaultEventHandler field is set to true, and omit this output argument when the useDefaultEventHandler field is set to false.

# **Examples**

#### **Manually Fill Bloomberg EMSX Order Using Default Event Handler**

Using a Bloomberg EMSX connection, manually fill a Bloomberg EMSX order.

To create a Bloomberg EMSX order, create the connection c using emsx and set up the order subscription using orders. For an example showing these activities, see ["Create and Manage](#page-77-0) [Bloomberg EMSX Order" on page 4-4](#page-77-0).

Create the order request structure order to define the order parameters. In this case, the code creates a buy market order for 100 shares of IBM. The code uses the broker BB with the time in force set to DAY and any hand instruction. Convert the number of shares to a 32-bit signed integer using int32.

```
order.EMSX_TICKER = 'IBM';
order.EMSX_AMOUNT = int32(100);order.EMSX_ORDER_TYPE = 'MKT';
```

```
order.EMSX_BROKER = 'BB';
order.EMSX_TIF = 'DAY';
order.EMSX_HAND_INSTRUCTION = 'ANY';
order.EMSX_SIDE = 'BUY';
```
Create the order using the Bloomberg EMSX connection c and order.

```
events = createOrder(c,order)events = 
  struct with fields:
     EMSX_SEQUENCE: 354646
    MESSAGE: 'Order created'
```
The default event handler processes the events associated with creating the order. createOrder returns events as a structure that contains these fields

- EMSX SEQUENCE Bloomberg EMSX order number
- MESSAGE Bloomberg EMSX message

Manually fill the Bloomberg order. Specify the manualorder structure with the order number in the events structure.

```
manualorder.EMSX SEQUENCE = int32(events.EMSX SEQUENCE);
events = manualFill(c, manualorder)
```
events =

```
 struct with fields:
   EMSX_SEQUENCE: 354646
   MESSAGE: 'Order Filled'
```
The default event handler processes the events associated with manually filling the order. events is a structure that contains these fields

- EMSX SEQUENCE Bloomberg EMSX order number
- MESSAGE Bloomberg EMSX message

Close the Bloomberg EMSX connection.

close(c)

#### **Manually Fill Bloomberg EMSX Order Using Timeout Value**

Using a Bloomberg EMSX connection, manually fill a Bloomberg EMSX order. Specify a timeout value.

To create a Bloomberg EMSX order, create the connection c using emsx and set up the order subscription using orders. For an example showing these activities, see ["Create and Manage](#page-77-0) [Bloomberg EMSX Order" on page 4-4](#page-77-0).

Create the order request structure order to define the order parameters. In this case, the code creates a buy market order for 100 shares of IBM. The code uses the broker BB with the time in force

set to DAY and any hand instruction. Convert the number of shares to a 32-bit signed integer using int32.

```
order.EMSX TICKER = 'IBM';
order.EMSX_AMOUNT = int32(100);
order.EMSX_ORDER_TYPE = 'MKT';
order.EMSX_BROKER = 'BB';
order.EMSX_TIF = 'DAY';
order.EMSX_HAND_INSTRUCTION = 'ANY';
order.EMSX_SIDE = 'BUY';
```
Create the order using the Bloomberg EMSX connection c and order.

```
events = createOrder(c,order)
events = 
   struct with fields:
     EMSX_SEQUENCE: 354646
     MESSAGE: 'Order created'
```
The default event handler processes the events associated with creating the order. createOrder returns events as a structure that contains these fields

- EMSX SEQUENCE Bloomberg EMSX order number
- MESSAGE Bloomberg EMSX message

Manually fill the Bloomberg order. Specify the manualorder structure with the order number in the events structure. Specify the timeout value of 200 milliseconds by using the 'timeOut' flag.

```
manualorder.EMSX SEQUENCE = int32(events.EMSX SEQUENCE);
events = manualFill(c,manualorder,'timeOut',200)
```

```
events =
  struct with fields:
     EMSX_SEQUENCE: 354646
     MESSAGE: 'Order Filled'
```
events is a structure that contains these fields

- EMSX SEQUENCE Bloomberg EMSX order number
- MESSAGE Bloomberg EMSX message

Close the Bloomberg EMSX connection.

close(c)

#### **Manually Fill Bloomberg EMSX Order Using Custom Event Handler Function**

Using a Bloomberg EMSX connection, manually fill a Bloomberg EMSX order. Specify using a custom event handler function to process the events.

To create a Bloomberg EMSX order, create the connection c using emsx and set up the order subscription using orders. For an example showing these activities, see ["Create and Manage](#page-77-0) [Bloomberg EMSX Order" on page 4-4](#page-77-0).

Create the order request structure order to define the order parameters. In this case, the code creates a buy market order for 100 shares of IBM. The code uses the broker BB with the time in force set to DAY and any hand instruction. Convert the number of shares to a 32-bit signed integer using int32.

```
order.EMSX TICKER = 'IBM';
order.EMSX AMOUNT = int32(100);
order.EMSX_ORDER_TYPE = 'MKT';
order.EMSX_BROKER = 'BB';
order.EMSXTIF = 'DAY';
order.EMSX_HAND_INSTRUCTION = 'ANY';
order.EMSX_SIDE = 'BUY';
```
Create the order using the Bloomberg EMSX connection c and order.

```
events = createOrder(c,order)
events = struct with fields:
     EMSX_SEQUENCE: 354646
    MESSAGE: 'Order created'
```
The default event handler processes the events associated with creating the order. createOrder returns events as a structure that contains these fields

- EMSX SEQUENCE Bloomberg EMSX order number
- MESSAGE Bloomberg EMSX message

Manually fill the Bloomberg order. Specify the manualorder structure with the order number in the events structure. Use a custom event handler function to process the events. You can use the sample event handler function processEvent or write your own custom event handler function. For this example, use processEvent to process the events.

```
manualorder.EMSX SEQUENCE = int32(events.EMSX SEQUENCE);
manualFill(c,manualorder,'useDefaultEventHandler',false)
processEvent(c)
ManualFill = \{EMSX SEQUENCE = 354646
    MESSAGE = 'Order Filled'
}
Close the Bloomberg EMSX connection.
```
close(c)

#### **Manually Fill Bloomberg EMSX Order Using Options Structure**

Using a Bloomberg EMSX connection, manually fill a Bloomberg EMSX order. Specify an additional option for a timeout value by using a structure.

To create a Bloomberg EMSX order, create the connection c using emsx and set up the order subscription using orders. For an example showing these activities, see ["Create and Manage](#page-77-0) [Bloomberg EMSX Order" on page 4-4](#page-77-0).

Create the order request structure order to define the order parameters. In this case, the code creates a buy market order for 100 shares of IBM. The code uses the broker BB with the time in force set to DAY and any hand instruction. Convert the number of shares to a 32-bit signed integer using int32.

```
order.EMSX_TICKER = 'IBM';
order.EMSX AMOUNT = int32(100);
order.EMSX_ORDER_TYPE = 'MKT';
order.EMSX_BROKER = 'BB';
order.EMSX_TIF = 'DAY';
order.EMSX_HAND_INSTRUCTION = 'ANY';
order.EMSX_SIDE = 'BUY';
```
Create the order using the Bloomberg EMSX connection c and order.

```
events = createOrder(c,order)
```
 $events =$  struct with fields: EMSX\_SEQUENCE: 354646 MESSAGE: 'Order created'

The default event handler processes the events associated with creating the order. createOrder returns events as a structure that contains these fields

- EMSX SEQUENCE Bloomberg EMSX order number
- MESSAGE Bloomberg EMSX message

Manually fill the Bloomberg order. Specify the manualorder structure with the order number in the events structure. Then, specify an additional option for a timeout value of 200 milliseconds by using the options structure.

```
manualorder.EMSX SEQUENCE = int32(events.EMSX SEQUENCE);
options.timeOut = 200;
events = manualFill(c, manualorder, options)events =
  struct with fields:
     EMSX_SEQUENCE: 354646
    MESSAGE: 'Order Filled'
```
events is a structure that contains these fields

• EMSX\_SEQUENCE — Bloomberg EMSX order number

• MESSAGE — Bloomberg EMSX message

Close the Bloomberg EMSX connection.

close(c)

### **Input Arguments**

#### **c — Bloomberg EMSX service connection**

connection object

Bloomberg EMSX service connection, specified as a connection object created using [emsx](#page-857-0).

**order — Order request** structure

Order request, specified as a structure that contains the EMSX\_SEQUENCE field. This field contains the order numbers. Convert the order numbers to a 32-bit signed integer by using int32.

Example: int32(123456)

Data Types: struct

#### **timeout — Timeout value**

500 milliseconds (default) | nonnegative integer

Timeout value, specified as a nonnegative integer. This integer denotes the time, in milliseconds, that the event handler listens to the event queue for each iteration of the code. The event handler can be a default or custom event handler.

Data Types: double

#### **options — Options for custom event handler or timeout value**

structure

Options for a custom event handler or timeout value, specified as a structure. To reuse the settings for specifying a custom event handler or timeout value for the event handler, use the options structure.

For example, specify using a custom event handler and a timeout value of 200 milliseconds.

```
options.useDefaultEventHandler = false;
options.timeOut = 200;
```
Data Types: struct

### **Output Arguments**

#### **events — Event queue contents**

double | structure

Event queue contents, returned as a double or structure.

If the event queue contains events, events is a structure containing the current contents of the event queue. Otherwise, events is an empty double.

### **See Also**

[emsx](#page-857-0) | [orders](#page-935-0) | [routes](#page-956-0) | [createOrder](#page-866-0) | [routeOrder](#page-943-0) | [modifyOrder](#page-914-0) | [deleteOrder](#page-885-0) | [createBasket](#page-962-0) | [groupRouteOrder](#page-971-0) | [processEvent](#page-941-0) | [close](#page-865-0)

### **Topics**

"Workflow for Bloomberg EMSX" on page 4-16

["Create and Manage Bloomberg EMSX Order" on page 4-4](#page-77-0)

["Manage Bloomberg EMSX Order and Route" on page 4-12](#page-85-0)

["Writing and Running Custom Event Handler Functions" on page 1-26](#page-35-0)

#### **Introduced in R2019b**

# <span id="page-987-0"></span>**cqg**

Create CQG connection object

# **Description**

The cqg function creates a cqg object, which represents a CQG connection. After you create a cqg object, you can use the object functions to create orders and retrieve historical, real-time, and intraday tick data.

# **Creation**

# **Syntax**

 $c = c$ qg

### **Description**

c = cqg creates a CQG connection object c.

## **Properties**

# **Handle — CQG handle**

ActiveX® object

CQG handle, specified as an ActiveX object.

Example: [1x1 COM.CQG CQGCEL 4]

APIConfig – API configuration type library specification configuration object

API configuration type library specification, specified as a configuration object.

Example: [1x1 Interface.CQG 4.0 Type Library - Revised API.ICQGAPIConfig]

# **Object Functions**

## **CQG Connection**

[startUp](#page-1005-0) Create CQG connection [shutDown](#page-1003-0) Close CQG connection [close](#page-989-0) Close CQG connection

# **CQG Order Creation**

[createOrder](#page-991-0) Create CQG order

### **CQG Data Retrieval**

[history](#page-997-0) Request CQG historical data [realtime](#page-1001-0) Subscribe to CQG instrument [timeseries](#page-1007-0) Request CQG intraday tick data

### **Examples**

### **Create CQG Connection Object**

Create a CQG connection object.

 $c = caq$ 

```
c = cqg with properties:
 Handle: [1x1 COM.CQG_CQGCEL_4]
 APIConfig: [1x1 Interface.CQG_4.0_Type_Library_-_Revised_API.ICQGAPIConfig]
```
CQG connection object properties reflect the CQG ActiveX object Handle and the API configuration type library specification APIConfig.

Display the Handle property of c.

c.Handle

 $ans =$ 

COM.CQG\_CQGCEL\_4

After creating the cqg connection object, you can retrieve historical, real-time, and intraday tick data. For details, see [history](#page-997-0), [realtime](#page-1001-0), and [timeseries](#page-1007-0), respectively.

Close the CQG connection.

close(c)

## **See Also**

#### **Topics**

["Data Server Connection Requirements" on page 1-3](#page-12-0) "Workflow for CQG" on page 3-16 ["Create CQG Orders" on page 3-20](#page-61-0) ["Request CQG Historical Data" on page 3-24](#page-65-0) ["Request CQG Intraday Tick Data" on page 3-27](#page-68-0) ["Request CQG Real-Time Data" on page 3-30](#page-71-0)

#### **External Websites**

*[CQG API Reference Guide](https://partners.cqg.com/api-resources/technical-documentation)*

**Introduced in R2013b**

# <span id="page-989-0"></span>**close**

Close CQG connection

# **Syntax**

close(c)

# **Description**

close(c) closes CQG connection c.

# **Examples**

### **Close the CQG Connection**

Create the CQG connection object c using cqg.

 $c = c$ qg;

Create the CQG connection using startUp.

startUp(c)

Close the connection using the CQG connection object c.

close(c)

# **Input Arguments**

### **c — CQG connection**

connection object

CQG connection, specified as a CQG connection object created using [cqg](#page-987-0).

## **See Also**

[cqg](#page-987-0) | [shutDown](#page-1003-0)

### **Topics**

["Create Order Using CQG" on page 3-18](#page-59-0)

["Create CQG Orders" on page 3-20](#page-61-0)

["Request CQG Historical Data" on page 3-24](#page-65-0)

["Request CQG Intraday Tick Data" on page 3-27](#page-68-0)

["Request CQG Real-Time Data" on page 3-30](#page-71-0)

"Workflow for CQG" on page 3-16

### **External Websites**

*[CQG API Reference Guide](https://partners.cqg.com/api-resources/technical-documentation)*

**Introduced in R2013b**

# <span id="page-991-0"></span>**createOrder**

Create CQG order

### **Syntax**

- o = createOrder(c,s,1,account,quantity)
- $o = \text{createOrder}(c, s, 2, \text{account}, \text{quantity}, \text{limit price})$
- o = createOrder(c,s,3,account,quantity,stopprice)
- $o = \text{createOrder}(c, s, 4, \text{account}, \text{quantity}, \text{limit price}, \text{stopprice})$

### **Description**

 $o = \text{createOrder}(c, s, 1, \text{account}, \text{quantity})$  creates a CQGOrder object o for a market order of quantity shares of CQG instrument s using the CQGAccount credentials object account over the CQG connection c.

 $o = \text{createOrder}(c, s, 2, \text{account}, \text{quantity}, \text{limit price})$  creates a limit order using a CQG limit price limitprice.

o = createOrder(c,s,3,account,quantity,stopprice) creates a stop order using a CQG stop price stopprice.

o = createOrder(c,s,4,account,quantity,limitprice,stopprice) creates a stop limit order using CQG limit and stop prices, limitprice and stopprice.

## **Examples**

#### **Create and Place a Market Order Using a CQGInstrument Object**

To create and place a market order for shares of an instrument with the CQG Trader Com API using a CQGInstrument object to specify the instrument, create the connection c using cqg and startUp. Register an event handler for tracking events associated with the connection status. Set up the API configuration properties. Then, register event handlers for tracking events associated with the instrument subscription, order and account. Subscribe to the instrument and create the CQGInstrument object cqgInst. Then, set up the account credentials accountHandle. For an example demonstrating these activities, see ["Create CQG Orders" on page 3-20](#page-61-0). See *CQG API Reference Guide* to learn more about event handlers, API configuration properties, and CQGInstrument object.

Create a market order that buys one share of the subscribed security cqgInst using the account credentials accountHandle.

```
quantity = 1;
oMarket = createOrder(c,cqgInst,1,accountHandle,quantity);
oMarket.Place
ans =
```

```
 OrderChanged
```
The CQGOrder object oMarket contains the order. The CQG API executes the market order using the CQG API function Place. After execution, the order status changes.

Close the CQG connection.

shutDown(c)

#### **Create and Place a Market Order Using a CQG Instrument Character Vector**

To create and place a market order for shares of an instrument with the CQG Trader Com API, create the connection c using cqg and startUp. Register an event handler for tracking events associated with connection status. Set up the API configuration properties. Then, register event handlers for tracking events associated with instrument subscription, order, and account. Subscribe to the instrument. Then, set up the account credentials accountHandle. For an example demonstrating these activities, see ["Create CQG Orders" on page 3-20.](#page-61-0) To learn more about the event handlers and the API configuration properties, see the *CQG API Reference Guide*.

Create a market order that buys one share of the previously subscribed security 'EZC' using the defined account credentials accountHandle.

```
cqgInstrumentName = 'EZC';
quantity = 1;
oMarket = createOrder(c,cqgInstrumentName,1,accountHandle, ...
     quantity);
oMarket.Place
ans = OrderChanged
```
The CQGOrder object oMarket contains the order. The CQG API executes the market order using the CQG API function Place. After execution, the order status changes.

Close the CQG connection.

shutDown(c)

#### **Create and Place a Limit Order**

To create and place a limit order for shares of an instrument with the CQG Trader Com API using a CQGInstrument object to specify the instrument, create the connection c using cqg and startUp. Register an event handler for tracking events associated with connection status. Set up the API configuration properties. Then, register event handlers for tracking events associated with instrument subscription, order and account. Subscribe to the instrument and create the CQGInstrument object cqgInst. Then, set up the account credentials accountHandle. For an example demonstrating these activities, see ["Create CQG Orders" on page 3-20](#page-61-0). See *CQG API Reference Guide* to learn more about the event handlers, the API configuration properties, and the CQGInstrument object.

To create a limit order, you can use the bid price. Extract the CQG bid object qtBid from the previously defined CQGInstrument object cqgInst.

```
qtBid = cqqInst.get('Bid');
```
Create a limit order that buys one share of the previously subscribed security cqgInst using the previously defined account credentials accountHandle and qtBid for the limit price.

```
quantity = 1;
limitprice = qtBid.get('Price');
olimit = createOrder(c, cqqInst, 2, accountHandle, quantity, ... limitprice);
oLimit.Place
ans = OrderChanged
```
The CQGOrder object oLimit contains the order. The CQG API executes the limit order using the CQG API function Place. After execution, the order status changes.

Close the CQG connection.

shutDown(c)

#### **Create and Place a Stop Order**

To create and place a stop order for shares of an instrument with the CQG Trader Com API using a CQGInstrument object to specify the instrument, create the connection c using cqg and startUp. Register an event handler for tracking events associated with connection status. Set up the API configuration properties. Then, register event handlers for tracking events associated with instrument subscription, order and account. Subscribe to the instrument and create the CQGInstrument object cqgInst. Then, set up the account credentials accountHandle. For an example demonstrating these activities, see ["Create CQG Orders" on page 3-20](#page-61-0). See *CQG API Reference Guide* to learn more about the event handlers, the API configuration properties, and the CQGInstrument object.

To create a stop order, you can use the trade price. Extract the CQG trade object qtTrade from the previously defined CQGInstrument object cqgInst.

```
qtTrade = cqgInst.get('Trade');
```
Create a stop order that buys one share of the previously subscribed security cqgInst using the previously defined account credentials accountHandle and qtTrade for the stop price.

```
quantity = 1;
stopprice = qtTrade.get('Price');
oStop = createOrder(c,cqgInst,3,accountHandle,quantity, ...
     stopprice);
oStop.Place
ans =
```
OrderChanged

The CQGOrder object oStop contains the order. The CQG API executes the stop order using the CQG API function Place. After execution, the order status changes.

Close the CQG connection.

shutDown(c)

#### **Create and Place a Stop Limit Order**

To create and place a stop limit order for shares of an instrument with the CQG Trader Com API using a CQGInstrument object to specify the instrument, create the connection c using cqg and startUp. Register an event handler for tracking events associated with connection status. Set up the API configuration properties. Then, register event handlers for tracking events associated with instrument subscription, order and account. Subscribe to the instrument and create the CQGInstrument object cqgInst. Then, set up the account credentials accountHandle. For an example demonstrating these activities, see ["Create CQG Orders" on page 3-20](#page-61-0). See *CQG API Reference Guide* to learn more about the event handlers, the API configuration properties, and the CQGInstrument object.

To create a stop limit order, you can use the bid and trade prices. Extract the CQG bid object qtBid and the CQG trade object qtTrade from the previously defined CQGInstrument object cqgInst.

 $q$ t $B$ id = c $qq$ Inst.get(' $B$ id'); qtTrade = cqgInst.get('Trade');

Create a stop limit order that buys one share of the subscribed security cqgInst using the defined account credentials accountHandle and qtBid for the limit price and qtTrade for the stop price.

```
quantity = 1;
limitprice = qtBid.get('Price');
stopprice = qtTrade.get('Price');
oStopLimit = createOrder(c, cggInst, 4, accountHandle, quantity, ... limitprice,stopprice);
oStopLimit.Place
ans = OrderChanged
```
The CQGOrder object oStopLimit contains the order. The CQG API executes the stop limit order using the CQG API function Place. After execution, the order status changes.

Close the CQG connection.

shutDown(c)

### **Input Arguments**

#### **c — CQG connection**

connection object

CQG connection, specified as a CQG connection object created using [cqg](#page-987-0).

#### **s — CQG instrument name**

character vector | string scalar | CQGInstrument object

CQG instrument name, specified as a character vector, string scalar, or CQGInstrument object, denoting the instrument or security for the order transaction. For more information about creating a CQGInstrument object, see the *CQG API Reference Guide*. For a list of CQG instrument names, see [Tradable Symbols](https://www.cqg.com/partners/exchanges/tradable-symbols).

#### **account — CQG account credentials**

CQGAccount object

CQG account credentials, specified as a CQGAccount object. This object encapsulates all data pertinent to your account. For more information about creating a CQGAccount object, see *CQG API Reference Guide*.

#### **quantity — CQG order quantity**

numeric scalar

CQG order quantity, specified as a numeric scalar denoting the number of shares to order. A positive number denotes a buy and a negative number denotes a sell.

Data Types: double

#### **limitprice — CQG limit price**

double

CQG limit price, specified as a double denoting the limit order price.

Data Types: double

### **stopprice — CQG stop price**

double

CQG stop price, specified as a double denoting the stop order price.

Data Types: double

### **Output Arguments**

#### **o — CQG order**

CQGOrder object

CQG order, returned as a CQGOrder object. This object encapsulates all data necessary to execute a CQG order. For more information about creating a CQGOrder object, see *CQG API Reference Guide*.

### **See Also**

[cqg](#page-987-0) | [history](#page-997-0) | [realtime](#page-1001-0) | [timeseries](#page-1007-0)

#### **Topics**

["Create Order Using CQG" on page 3-18](#page-59-0) ["Create CQG Orders" on page 3-20](#page-61-0) ["Request CQG Historical Data" on page 3-24](#page-65-0) ["Request CQG Intraday Tick Data" on page 3-27](#page-68-0) ["Request CQG Real-Time Data" on page 3-30](#page-71-0) "Workflow for CQG" on page 3-16

#### **External Websites**

*[CQG API Reference Guide](https://partners.cqg.com/api-resources/technical-documentation)*

**Introduced in R2013b**

# <span id="page-997-0"></span>**history**

Request CQG historical data

# **Syntax**

```
history(c,s,startdate,enddate,period)
history(c,s,startdate,enddate,period,x)
```
# **Description**

history(c,s,startdate,enddate,period) requests CQG historical data asynchronously with bar size period between startdate and enddate for CQG instrument name s with CQG connection c.

history( $c, s$ , startdate, enddate, period, x) requests CQG historical data asynchronously with additional request properties x.

# **Examples**

#### **Request CQG Historical Data**

To request daily historical data for an instrument, create the connection c using cqg and startUp. Register an event handler for tracking events associated with connection status. Set up the API configuration properties. Then, register an event handler for tracking events associated with building and initializing the output data structure. For an example demonstrating these activities, see ["Request CQG Historical Data" on page 3-24.](#page-65-0) See *CQG API Reference Guide* to learn more about event handlers and the API configuration properties.

Request historical daily data for instrument XYZ.XYZ for the last 10 days. XYZ.XYZ is a sample instrument name. To request historical data for your instrument, substitute the symbol name in instrument.

```
instrument = {'Close(XYZ.XYZ)' 'Open(XYZ.XYZ)'};startdate = floor(now) - 10;
enddate = floor(now);period = 'hpDaily';
history(c,instrument,startdate,enddate,period)
pause(1)
```
MATLAB writes variable cqgHistoryData to the Workspace browser.

Display cqgHistoryData.

cqgHistoryData

cqgHistoryData = 1.0e+05 \* 7.3533 0.0063 0.0063 7.3533 0.0064 0.0064

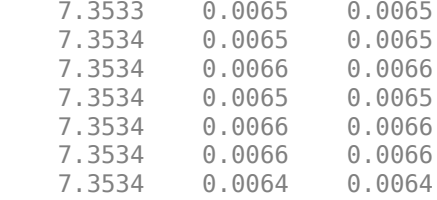

Each row in cqgHistoryData represents data for 1 day. The columns in cqgHistoryData show the numerical representation of the timestamp, the close price, and the open price for the instrument during the day.

Close the CQG connection.

close(c)

#### **Request CQG Historical Data with Additional Request Properties**

To request daily historical data for an instrument with an additional property, create the connection c using cqg and startUp. Register an event handler for tracking events associated with connection status. Set up the API configuration properties. Then, register an event handler for tracking events associated with building and initializing the output data structure. For an example demonstrating these activities, see ["Request CQG Historical Data" on page 3-24.](#page-65-0) See *CQG API Reference Guide* to learn more about event handlers and the API configuration properties.

Pass an additional optional request property by creating the structure x and setting the optional property.

x.UpdatesEnabled = false;

For additional optional properties you can set, see *CQG API Reference Guide*.

Request historical daily data for instrument XYZ.XYZ for the last 10 days using the additional optional request property x. XYZ.XYZ is a sample instrument name. To request historical data for your instrument, substitute the symbol name in instrument.

```
\text{instrument} = \{ 'Close(XYZ, XYZ)'', 'Open(XYZ, XYZ)'\};startdate = floor(now) - 10;
enddate = floor(now);
period = 'hpDaily';
history(c,instrument, startdate, enddate, period, x)
pause(1)
```
MATLAB writes the variable cqgHistoryData to the Workspace browser.

Display cqgHistoryData.

#### cqgHistoryData

```
cqgHistoryData =
  1.0e+05 * 7.3533 7.3533 0.0063 0.0063
    7.3533 0.0064 0.0064
    7.3533 0.0065 0.0065
```
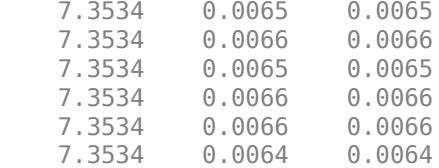

Each row in cqgHistoryData represents data for 1 day. The columns in cqgHistoryData show the numerical representation of the timestamp, the close price, and the open price for the instrument during the day.

Close the CQG connection.

close(c)

### **Input Arguments**

#### **c — CQG connection**

connection object

CQG connection, specified as a CQG connection object created using [cqg](#page-987-0).

#### **s — CQG instrument name**

character vector | string scalar

CQG instrument name, specified as a character vector or string scalar that identifies the instrument or security. For a list of CQG instrument names, see [Tradable Symbols](https://www.cqg.com/partners/exchanges/tradable-symbols).

Data Types: char | string

#### **startdate — Start date**

character vector | string scalar | numeric scalar

Start date, specified as a character vector, string scalar, or numeric scalar.

Data Types: double | char | string

#### **enddate — End date**

character vector | string scalar | numeric scalar

End date, specified as a character vector, string scalar, or numeric scalar.

Data Types: double | char | string

**period — Bar size** 'hpDaily' (default) | 'hpWeekly' | 'hpMonthly' | 'hpQuarterly' | 'hpSemiannual' | 'hpYearly'

Bar size, specified as one of the above values predetermined by the CQG API that denotes the length of time to collect data.

#### **x — CQG request properties**

request properties structure

CQG request properties, specified as a CQG request properties structure. Create this structure by writing MATLAB code to set additional optional request properties. For additional optional properties you can set, see *CQG API Reference Guide*.

Example: x.UpdatesEnabled = false;

Data Types: struct

### **See Also**

[cqg](#page-987-0) | [createOrder](#page-991-0) | [timeseries](#page-1007-0) | [realtime](#page-1001-0)

### **Topics**

["Create CQG Orders" on page 3-20](#page-61-0) ["Request CQG Historical Data" on page 3-24](#page-65-0) ["Request CQG Intraday Tick Data" on page 3-27](#page-68-0) ["Request CQG Real-Time Data" on page 3-30](#page-71-0) "Workflow for CQG" on page 3-16

#### **External Websites**

*[CQG API Reference Guide](https://partners.cqg.com/api-resources/technical-documentation)*

**Introduced in R2013b**

# <span id="page-1001-0"></span>**realtime**

Subscribe to CQG instrument

## **Syntax**

realtime(c,s)

## **Description**

realtime(c,s) subscribes to a CQG instrument s using CQG connection c.

# **Examples**

#### **Subscribe to the CQG Instrument**

To subscribe to the CQG instrument and get current data, create the connection c using cqg and startUp. Register an event handler for tracking events associated with connection status. Set up the API configuration properties. Then, register an event handler for tracking events associated with instrument subscription. For an example demonstrating these activities, see ["Request CQG Real-Time](#page-71-0) [Data" on page 3-30](#page-71-0). See *CQG API Reference Guide* to learn more about event handlers and the API configuration properties.

With the connection established, subscribe to the instrument. The instrument name must be formatted in the CQG long symbol view. For example, to subscribe to a security tied to corn, type the following.

 $instructor = 'F.US.EZC'$ ; realtime(c,instrument)

MATLAB writes the structure variable cqgDataEZC to the Workspace browser.

Display cqgDataEZC.

```
cqgDataEZC(1,1)
```

```
ans =
```

```
 Price: {15x1 cell}
          Volume: {15x1 cell}
 ServerTimestamp: {15x1 cell}
       Timestamp: {15x1 cell}
            Type: {15x1 cell}
            Name: {15x1 cell}
         IsValid: {15x1 cell}
      Instrument: {15x1 cell}
       HasVolume: {15x1 cell}
```
cqgDataEZC returns the current quotes for the security.

Display data in the Price property of cqgDataEZC.

cqgDataEZC(1,1).Price

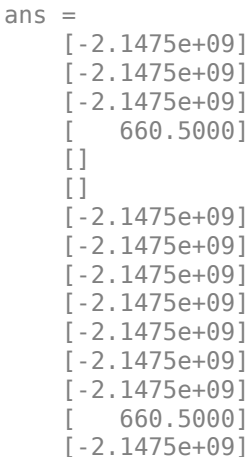

Close the CQG connection.

close(c)

### **Input Arguments**

#### **c — CQG connection**

connection object

CQG connection, specified as a CQG connection object created using [cqg](#page-987-0).

#### **s — CQG instrument name**

character vector | string scalar

CQG instrument name, specified as a character vector or string scalar that identifies the instrument or security. For a list of CQG instrument names, see [Tradable Symbols](https://www.cqg.com/partners/exchanges/tradable-symbols).

Data Types: char | string

### **See Also**

[cqg](#page-987-0) | [createOrder](#page-991-0) | [history](#page-997-0) | [timeseries](#page-1007-0)

#### **Topics**

["Create Order Using CQG" on page 3-18](#page-59-0) ["Create CQG Orders" on page 3-20](#page-61-0) ["Request CQG Historical Data" on page 3-24](#page-65-0) ["Request CQG Intraday Tick Data" on page 3-27](#page-68-0) ["Request CQG Real-Time Data" on page 3-30](#page-71-0) "Workflow for CQG" on page 3-16

#### **External Websites**

*[CQG API Reference Guide](https://partners.cqg.com/api-resources/technical-documentation)*

**Introduced in R2013b**

# <span id="page-1003-0"></span>**shutDown**

Close CQG connection

# **Syntax**

shutDown(c)

# **Description**

shutDown(c) closes the COG connection c.

# **Examples**

### **Close the CQG Connection**

Create the CQG connection object using cqg.

 $c = c$ qg;

Create the CQG connection using startUp.

startUp(c)

Close the CQG connection.

shutDown(c)

Alternatively, close the CQG connection using close.

close(c)

## **Input Arguments**

#### **c — CQG connection** connection object

CQG connection, specified as a CQG connection object created using [cqg](#page-987-0).

### **See Also**

[startUp](#page-1005-0) | [cqg](#page-987-0) | [close](#page-989-0)

#### **Topics**

["Create CQG Orders" on page 3-20](#page-61-0) ["Request CQG Historical Data" on page 3-24](#page-65-0) ["Request CQG Intraday Tick Data" on page 3-27](#page-68-0) ["Request CQG Real-Time Data" on page 3-30](#page-71-0) "Workflow for CQG" on page 3-16

#### **External Websites**

*[CQG API Reference Guide](https://partners.cqg.com/api-resources/technical-documentation)*

#### **Introduced in R2013b**

# <span id="page-1005-0"></span>**startUp**

Create CQG connection

# **Syntax**

startUp(c)

# **Description**

startUp(c) creates the CQG connection c.

# **Examples**

### **Create the CQG Connection**

Create the CQG connection object using cqg.

 $c = c$ qg;

Create the CQG connection.

startUp(c)

Close the CQG connection.

close(c)

# **Input Arguments**

### **c — CQG connection**

connection object

CQG connection, specified as a CQG connection object created using [cqg](#page-987-0).

### **See Also**

[shutDown](#page-1003-0) | [cqg](#page-987-0) | [close](#page-989-0)

### **Topics**

["Create Order Using CQG" on page 3-18](#page-59-0) ["Create CQG Orders" on page 3-20](#page-61-0) ["Request CQG Historical Data" on page 3-24](#page-65-0) ["Request CQG Intraday Tick Data" on page 3-27](#page-68-0) ["Request CQG Real-Time Data" on page 3-30](#page-71-0) "Workflow for CQG" on page 3-16

#### **External Websites**

*[CQG API Reference Guide](https://partners.cqg.com/api-resources/technical-documentation)*

**Introduced in R2013b**

# <span id="page-1007-0"></span>**timeseries**

Request CQG intraday tick data

## **Syntax**

```
timeseries(c,s,startdate,enddate)
timeseries(c,s,startdate,enddate,[],x)
```

```
timeseries(c,s,startdate,enddate,intraday)
timeseries(c,s,startdate,enddate,intraday,x)
```
# **Description**

timeseries(c,s,startdate,enddate) requests CQG raw intraday tick data asynchronously between startdate and enddate for CQG instrument name s with CQG connection c.

timeseries(c,s,startdate,enddate,[],x) requests CQG raw intraday tick data asynchronously without timed bar data using additional request properties x.

timeseries(c,s,startdate,enddate,intraday) requests CQG timed bar data asynchronously with the aggregated bar value intraday.

timeseries(c,s,startdate,enddate,intraday,x) requests CQG timed bar data asynchronously with additional request properties x.

# **Examples**

#### **Request CQG Intraday Tick Data**

To request intraday tick data for an instrument, create the connection c using cqg and startUp. Register an event handler for tracking events associated with connection status. Set up the API configuration properties. Then, register an event handler for tracking events associated with building and initializing the output data structure. For an example demonstrating these activities, see ["Request CQG Intraday Tick Data" on page 3-27](#page-68-0). See *CQG API Reference Guide* to learn more about event handlers and the API configuration properties.

Request intraday tick data for instrument XYZ.XYZ for the last 2 days. XYZ.XYZ is a sample instrument name. To request intraday tick data for your instrument, substitute the symbol name in instrument.

instrument = 'XYZ.XYZ'; startdate =  $now - 2$ :  $enddate = now;$ 

timeseries(c,instrument,startdate,enddate)

MATLAB writes the structure variable cqgTickData to the Workspace browser.

Display cqgTickData.
#### cqgTickData

```
cqgTickData = 
               Timestamp: {2x1 cell}
                    Price: [2x1 double]
                  Volume: [2x1 double]
               PriceType: {2x1 cell}
          CorrectionType: {2x1 cell}
     SalesConditionLabel: {2x1 cell}
      SalesConditionCode: [2x1 double]
           ContributorId: {2x1 cell}
       ContributorIdCode: [2x1 double]
             MarketState: {2x1 cell}
```
cqgTickData returns intraday tick data for the specified instrument.

Display the data in the Timestamp property of cqgTickData.

```
cqgTickData.Timestamp
```

```
ans = '4/17/2013 2:14:00 PM'
     '4/18/2013 2:14:00 PM'
```
Close the CQG connection.

close(c)

#### **Request CQG Intraday Tick Data with Additional Properties**

To request intraday tick data for an instrument with an additional property, create the connection c using cqg and startUp. Register an event handler for tracking events associated with connection status. Set up the API configuration properties. Then, register an event handler for tracking events associated with building and initializing the output data structure. For an example demonstrating these activities, see ["Request CQG Intraday Tick Data" on page 3-27.](#page-68-0) See *CQG API Reference Guide* to learn more about event handlers and the API configuration properties.

Pass an additional optional request property by creating the structure x, and setting the optional property. To see only bid tick data, for example, set TickFilter to 'tfBid'.

```
x.TickFilter = 'tfBid';
```
TickFilter and SessionsFilter are the only valid additional optional properties for calling timeseries without a timed bar request. For additional property values you can set, see *CQG API Reference Guide*.

Request intraday tick data for instrument XYZ.XYZ for the last 2 days using the additional optional request property x. XYZ.XYZ is a sample instrument name. To request intraday tick data for your instrument, substitute the symbol name in instrument.

```
instrument = 'XYZ.XYZ';
startdate = now - 2;enddate = now;timeseries(c,instrument, startdate, enddate, [], x)
```
MATLAB writes the variable cqgTickData to the Workspace browser.

Display cqgTickData.

#### cqgTickData

```
cqgTickData = 
               Timestamp: {2x1 cell}
                    Price: [2x1 double]
                   Volume: [2x1 double]
               PriceType: {2x1 cell}
          CorrectionType: {2x1 cell}
     SalesConditionLabel: {2x1 cell}
      SalesConditionCode: [2x1 double]
           ContributorId: {2x1 cell}
       ContributorIdCode: [2x1 double]
             MarketState: {2x1 cell}
```
cqgTickData returns intraday tick data for the specified instrument.

Display the data in the Timestamp property of cqgTickData.

```
cqgTickData.Timestamp
```

```
ans = '4/17/2013 2:14:00 PM'
     '4/18/2013 2:14:00 PM'
```
Close the CQG connection.

close(c)

### **Request CQG Timed Bar Data**

To request timed bar data for an instrument, create the connection c using cqg and startUp. Register an event handler for tracking events associated with connection status. Set up the API configuration properties. Then, register an event handler for tracking events associated with building and initializing the output data structure. For an example demonstrating these activities, see ["Request CQG Intraday Tick Data" on page 3-27](#page-68-0). See *CQG API Reference Guide* to learn more about event handlers and the API configuration properties.

Request timed bar data for instrument XYZ.XYZ for the last fraction of a day. XYZ.XYZ is a sample instrument name. To request timed bar data for your instrument, substitute the symbol name in instrument.

```
instrument = 'XYZ.XYZ';
startdate = now - 1;enddate = now;intraday = 1;
```
timeseries(c,instrument,startdate,enddate,intraday)

MATLAB writes variable cqgTimedBarData to the Workspace browser.

Display cqgTimedBarData.

#### cqgTimedBarData

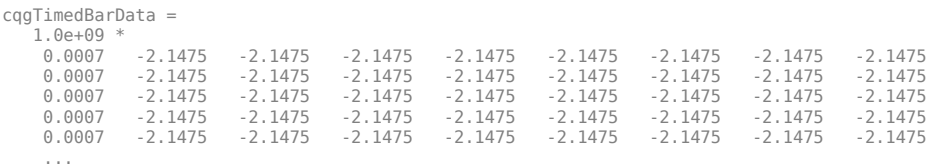

cqgTimedBarData returns timed bar data for the specified instrument. The columns of cqgTimedBarData display data corresponding to the timestamp, open price, high price, low price, close price, mid-price, HLC3, average price, and tick volume.

Close the CQG connection.

close(c)

#### **Request CQG Timed Bar Data with Additional Properties**

To request timed bar data for an instrument with an additional property, create the connection c using cqg and startUp. Register an event handler for tracking events associated with connection status. Set up the API configuration properties. Then, register an event handler for tracking events associated with building and initializing the output data structure. For an example demonstrating these activities, see ["Request CQG Intraday Tick Data" on page 3-27.](#page-68-0) See *CQG API Reference Guide* to learn more about event handlers and the API configuration properties.

Pass an additional optional request property by creating the structure x, and setting the optional property.

x.UpdatesEnabled = false;

For additional optional properties you can set, see *CQG API Reference Guide*.

Request timed bar data for instrument XYZ.XYZ for the last fraction of a day using the additional optional request property x. XYZ.XYZ is a sample instrument name. To request timed bar data for your instrument, substitute the symbol name in instrument.

```
instrument = 'XYZ.XYZ';
startdate = now - 1;enddate = now:intraday = 1;
```
timeseries(c,instrument,startdate,enddate,intraday,x)

MATLAB writes the variable cqgTimedBarData to the Workspace browser.

Display cqgTimedBarData.

#### cqgTimedBarData

...

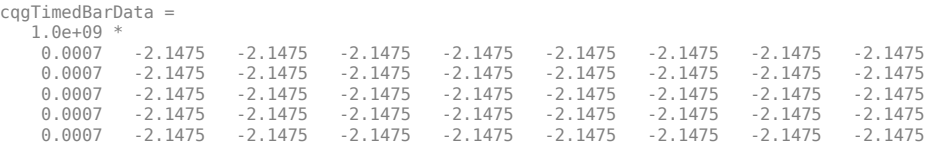

cqgTimedBarData returns timed bar data for the specified instrument. The columns of cqgTimedBarData display data corresponding to the timestamp, open price, high price, low price, close price, mid-price, HLC3, average price, and tick volume.

Close the CQG connection.

close(c)

### **Input Arguments**

### **c — CQG connection**

connection object

CQG connection, specified as a CQG connection object created using [cqg](#page-987-0).

### **s — CQG instrument name**

character vector | string scalar

CQG instrument name, specified as a character vector or string scalar that identifies the instrument or security. For a list of CQG instrument names, see [Tradable Symbols](https://www.cqg.com/partners/exchanges/tradable-symbols).

Data Types: char | string

#### **startdate — Start date**

character vector | string scalar | numeric scalar

Start date, specified as a character vector, string scalar, or numeric scalar.

Data Types: double | char | string

#### **enddate — End date**

character vector | string scalar | numeric scalar

End date, specified as a character vector, string scalar, or numeric scalar.

Data Types: double | char | string

### **intraday — Aggregated bar value**

numeric scalar | []

Aggregated bar value, specified as a numeric scalar from 1.0 to 1440.0. If you want to call timeseries to return intraday tick data with additional properties without timed bar data, then enter [] for this argument.

Data Types: double

### **x — CQG request properties**

request properties structure

CQG request properties, specified as a CQG request properties structure. Create this structure by writing MATLAB code to set additional optional request properties. For additional optional properties you can set, see *CQG API Reference Guide*.

Example:  $x$ . Updates Enabled = false;

Data Types: struct

## **See Also**

[cqg](#page-987-0) | [createOrder](#page-991-0) | [history](#page-997-0) | [realtime](#page-1001-0)

### **Topics**

["Create CQG Orders" on page 3-20](#page-61-0)

["Request CQG Historical Data" on page 3-24](#page-65-0)

["Request CQG Intraday Tick Data" on page 3-27](#page-68-0)

["Request CQG Real-Time Data" on page 3-30](#page-71-0)

"Workflow for CQG" on page 3-16

### **External Websites**

*[CQG API Reference Guide](https://partners.cqg.com/api-resources/technical-documentation)*

### **Introduced in R2013b**

# <span id="page-1013-0"></span>**ihsmarkitrs**

IHS Markit connection

# **Description**

The ihsmarkitrs function creates an ihsmarkitrs object, which represents an IHS Markit connection. First, you must obtain credentials from IHS Markit. For credentials, see the [IHS Markit](https://ihsmarkit.com/index.html) [website](https://ihsmarkit.com/index.html). After you create an ihsmarkitrs object, you can use the object functions to retrieve factor, security, signal, and universe information.

# **Creation**

# **Syntax**

c = ihsmarkitrs(username,password)

### **Description**

 $c = i$ hsmarkitrs(username, password) creates an IHS Markit connection using a password and sets the Username property.

### **Input Arguments**

**password — Password** character vector | string scalar

Password, specified as a character vector or string scalar. For credentials, see the [IHS Markit](https://ihsmarkit.com/index.html) [website](https://ihsmarkit.com/index.html).

Data Types: char | string

# **Properties**

**Username — User name** character vector | string scalar

User name, specified as a character vector or string scalar. For credentials, see the [IHS Markit](https://ihsmarkit.com/index.html) [website](https://ihsmarkit.com/index.html).

Data Types: char | string

# **TimeOut — Timeout**

100 (default) | numeric scalar

Timeout, specified as a numeric scalar that indicates the number of seconds to wait for data to return before canceling the request.

Example: 10 Data Types: double

## **Object Functions**

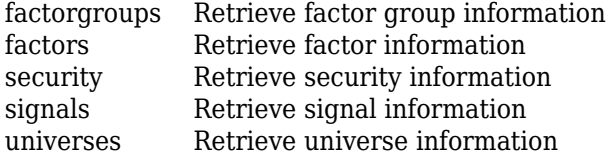

## **Examples**

### **Retrieve Factor Groups**

Using an IHS Markit connection, retrieve factor groups.

Create an IHS Markit connection using your user name and password.

```
username = 'ABCDEF';
password = 'ABC123';
c = ihsmarkitrs(username,password)
c = ihsmarkitrs with properties:
     Username: 'ABCDEF'
      TimeOut: 100
```
c is an ihsmarkitrs object with the Username and TimeOut properties. The appearance of the ihsmarkitrs object indicates a successful connection. The Username property contains your IHS Markit user name. The TimeOut property specifies waiting for a maximum of 100 seconds to return factor group data before canceling the request.

Retrieve factor group data using the IHS Markit connection. d is a table that contains factor group information.

 $d = factors = f$ 

Display the first few rows of factor group data.

#### head(d)

ans  $=$ 

8×5 table

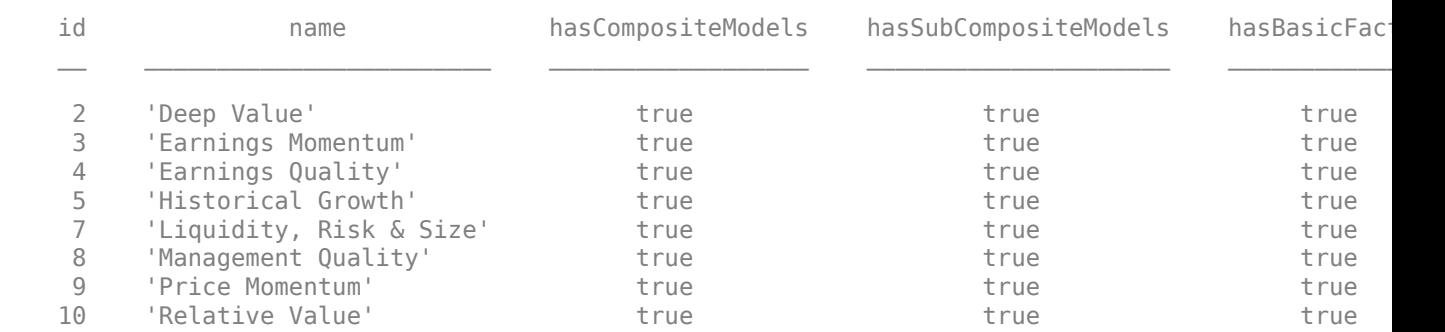

d contains these variables:

- Identification number of the factor group
- Name of the factor group
- Whether the factor group contains composite factors
- Whether the factor group contains subcomposite factors
- Whether the factor group contains basic factors

# **See Also**

### **Topics**

["Retrieve Factor Rank Data for Portfolio Selection" on page 13-2](#page-257-0) ["IHS Markit Error Messages" on page 13-4](#page-259-0)

### **External Websites**

[IHS Markit](https://ihsmarkit.com/products/research-signals.html) [IHS Markit Research Signals REST Documentation](https://researchsignals.markit.com/rest/RsApi/swagger/ui/index)

### **Introduced in R2018b**

# <span id="page-1016-0"></span>**factorgroups**

Retrieve factor group information

# **Syntax**

 $d = factors (c)$ 

## **Description**

d = factorgroups(c) returns factor group information using the IHS Markit connection.

## **Examples**

### **Retrieve Factor Groups**

Using an IHS Markit connection, retrieve factor groups.

Create an IHS Markit connection using your user name and password.

```
username = 'ABCDEF';
password = 'ABC123';
c = ihsmarkitrs(username,password)
C = ihsmarkitrs with properties:
    Username: 'ABCDEF'
     TimeOut: 100
```
c is an ihsmarkitrs object with the Username and TimeOut properties. The appearance of the ihsmarkitrs object indicates a successful connection. The Username property contains your IHS Markit user name. The TimeOut property specifies waiting for a maximum of 100 seconds to return factor group data before canceling the request.

Retrieve factor group data using the IHS Markit connection. d is a table that contains factor group information.

```
d = factorsroups(c);
```
Display the first few rows of factor group data.

```
head(d)
ans = 8×5 table
   id name hasCompositeModels hasSubCompositeModels hasBasicFactors
```
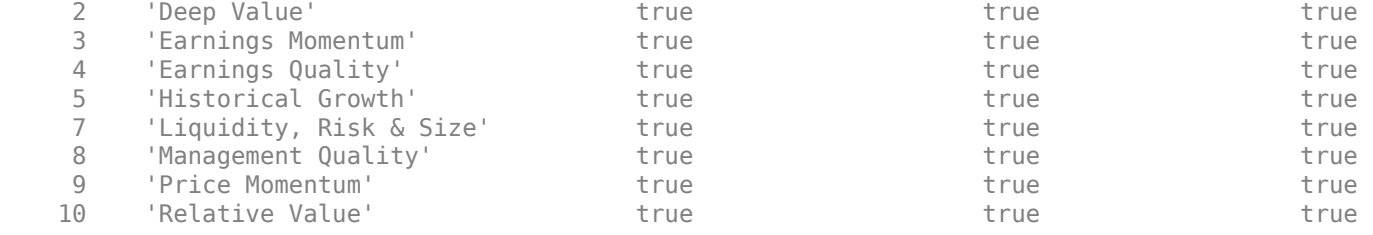

d contains these variables:

- Identification number of the factor group
- Name of the factor group
- Whether the factor group contains composite factors
- Whether the factor group contains subcomposite factors
- Whether the factor group contains basic factors

### **Input Arguments**

#### **c — IHS Markit connection**

ihsmarkitrs object

IHS Markit connection, specified as an [ihsmarkitrs](#page-1013-0) object.

### **Output Arguments**

### **d — Factor group information**

table

Factor group information, specified as a table. The table contains information about available factor groups with these variables.

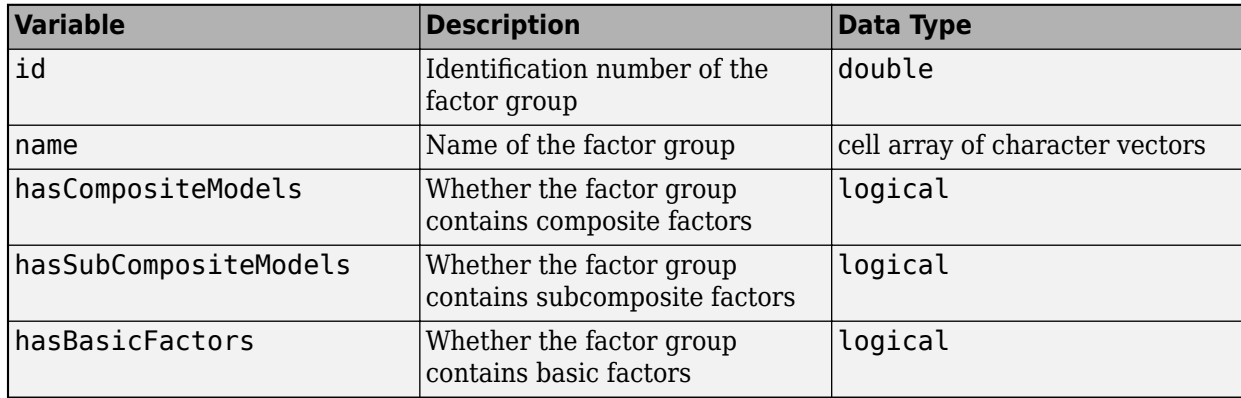

### **See Also**

[ihsmarkitrs](#page-1013-0) | [factors](#page-1019-0) | [security](#page-1025-0) | [signals](#page-1029-0) | [universes](#page-1036-0)

#### **Topics**

["Retrieve Factor Rank Data for Portfolio Selection" on page 13-2](#page-257-0) ["IHS Markit Error Messages" on page 13-4](#page-259-0)

### **External Websites**

[IHS Markit](https://ihsmarkit.com/products/research-signals.html) [IHS Markit Research Signals REST Documentation](https://researchsignals.markit.com/rest/RsApi/swagger/ui/index)

**Introduced in R2018b**

# <span id="page-1019-0"></span>**factors**

Retrieve factor information

# **Syntax**

- $d = factors(c)$
- $d = factors(c, code)$
- $d = factors(c, code, requesttype)$
- d = factors(c,code,'HistoryDetail',universeid)

# **Description**

- $d =$  factors(c) returns a list of factors using an IHS Markit connection.
- $d =$  factors (c, code) returns factor information for the specified factor code or group name.
- $d =$  factors(c, code, requesttype) returns factor information based on the type of request.

d = factors(c,code,'HistoryDetail',universeid) returns the historical data for the specified factor within the specified universe using the HistoryDetail request.

# **Examples**

### **Retrieve List of Factors**

Using an IHS Markit connection, retrieve a list of factors.

Create an IHS Markit connection using your user name and password. c is an ihsmarkitrs object.

```
username = 'ABCDEF';
password = 'ABC123';
c = ihsmarkitrs(usename,password);
```
Retrieve a list of factors using the IHS Markit connection. d is a table that contains the list of factors.

 $d = factors(c)$ ;

Display the first three variables to view the information for the first three factors.

 $d(1:3,1:3)$ ans  $=$  3×3 table id code name  $\mathcal{L}_\text{max}$  , and the contribution of the contribution of the contribution of the contribution of the contribution of the contribution of the contribution of the contribution of the contribution of the contribution of t 7403 '3MChgGPA' 'Quarterly Change in Gross Profit to Assets' 7404 '3MChgGPM' 'Quarterly Change in Gross Profit Margin' 1 'ABR' 'Abnormal Return around QTR Earnings Release' The variables are:

- $\cdot$  id  $-$  Identification number of the factor
- code Factor code
- name Factor name

#### **Retrieve Factor Information for Specific Factor Code**

Using an IHS Markit connection, retrieve information for a specific factor by using the factor code.

Create an IHS Markit connection using your user name and password. c is an ihsmarkitrs object.

```
username = 'ABCDEF';
password = 'ABC123';
c = ihsmarkitrs(username,password);
```
Retrieve information for the factor with the code ABR using the IHS Markit connection. The factors function returns d as a table that contains the information for the specified factor.

```
code = 'ABR';
d = factors(c, code);
```
Display the first three variables of the table.

```
d(1,1:3)ans = 1×3 table
 id code name 
    1 'ABR' 'Abnormal Return around QTR Earnings Release'
```
The variables are:

- $\cdot$  id Identification number of the factor
- code Factor code
- name Factor name

#### **Retrieve Factor Information for Mapping Request**

Using an IHS Markit connection, retrieve information for a specific factor by using the factor code. Also, specify the Mapping request.

Create an IHS Markit connection using your user name and password. c is an ihsmarkitrs object.

```
username = 'ABCDEF';
password = 'ABC123';
c = ihsmarkitrs(usename, password);
```
Retrieve information for the factor with the code ABR using the IHS Markit connection. Specify the Mapping type for the request. d is a table that has one variable, which lists the names of the universes that contain the specified factor.

```
code = 'ABR';requesttype = 'Mapping';
d = factors(c, code, requesttype)d = 5×1 table
                universe 
     'QSG Bank Universe' 
     'Markit US Large Cap' 
     'Markit US Small Cap'
```

```
 'Markit US Total Cap' 
 'US Total Cap Highly Shorted'
```
#### **Retrieve Factor Information for HistoryDetail Request**

Using an IHS Markit connection, retrieve information for a specific factor by using the factor code. Also, specify the HistoryDetail request.

Create an IHS Markit connection using your user name and password. c is an ihsmarkitrs object.

username = 'ABCDEF'; password = 'ABC123';  $c = ihsmarkitrs(username,password);$ 

Retrieve information for the factor with the code ACI using the IHS Markit connection. Specify the HistoryDetail type for the request and the QSG World universe. d is a table that contains the historical information for the specified factor.

```
code = 'ACI';universeid = 'QSG World';
d = factors(c,code,'HistoryDetail',universeid)
```
 $d =$ 

4×8 table

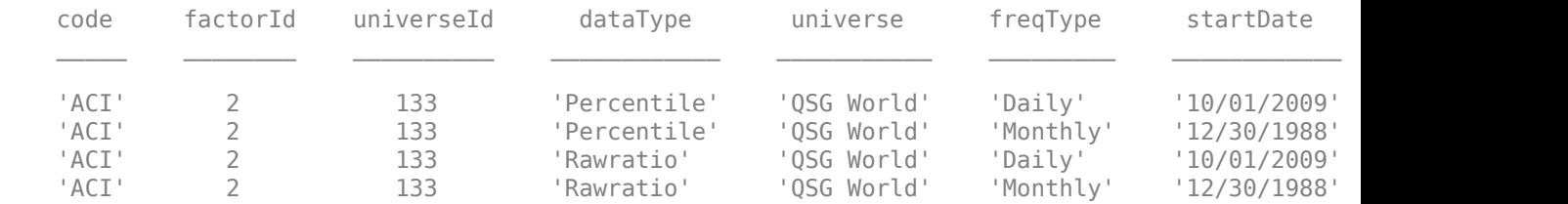

#### d is a table with these variables:

• code — Factor code

- $factorId = Identification number for the factor code$
- universeId  $-$  Identification number for the universe
- dataType Data reporting format
- universe Universe name
- freqType Frequency (periodicity)
- startDate Start date of the factor in the universe
- endDate End date of the factor in the universe

## **Input Arguments**

#### **c — IHS Markit connection**

ihsmarkitrs object

IHS Markit connection, specified as an [ihsmarkitrs](#page-1013-0) object.

### **code — Factor code**

character vector | string scalar

Factor code or group name, specified as a character vector or string scalar.

Example: "ABR"

Data Types: char | string

### **requesttype — Request type**

character vector | string scalar

Request type, specified as the value 'ModelStructure' or 'Mapping'. Use the 'ModelStructure' value to return a list of the composite factors that constitute the factor specified by the code input argument. Use the 'Mapping' value to return a list of the names of universes that contain the specified factor.

You can specify each value as a character vector or string scalar.

### **universeid — Universe name**

character vector | string scalar

Universe name, specified as a character vector or string scalar. Use universeid only with the 'HistoryDetail' syntax.

Example: 'QSG World'

Data Types: char | string

## **Output Arguments**

# **d — Factor information**

table

Factor information, returned as a table. The following table describes the variables in the returned data. Depending on the request type specified in the requesttype input argument or the 'HistoryDetail' syntax, the returned table contains a subset of these variables.

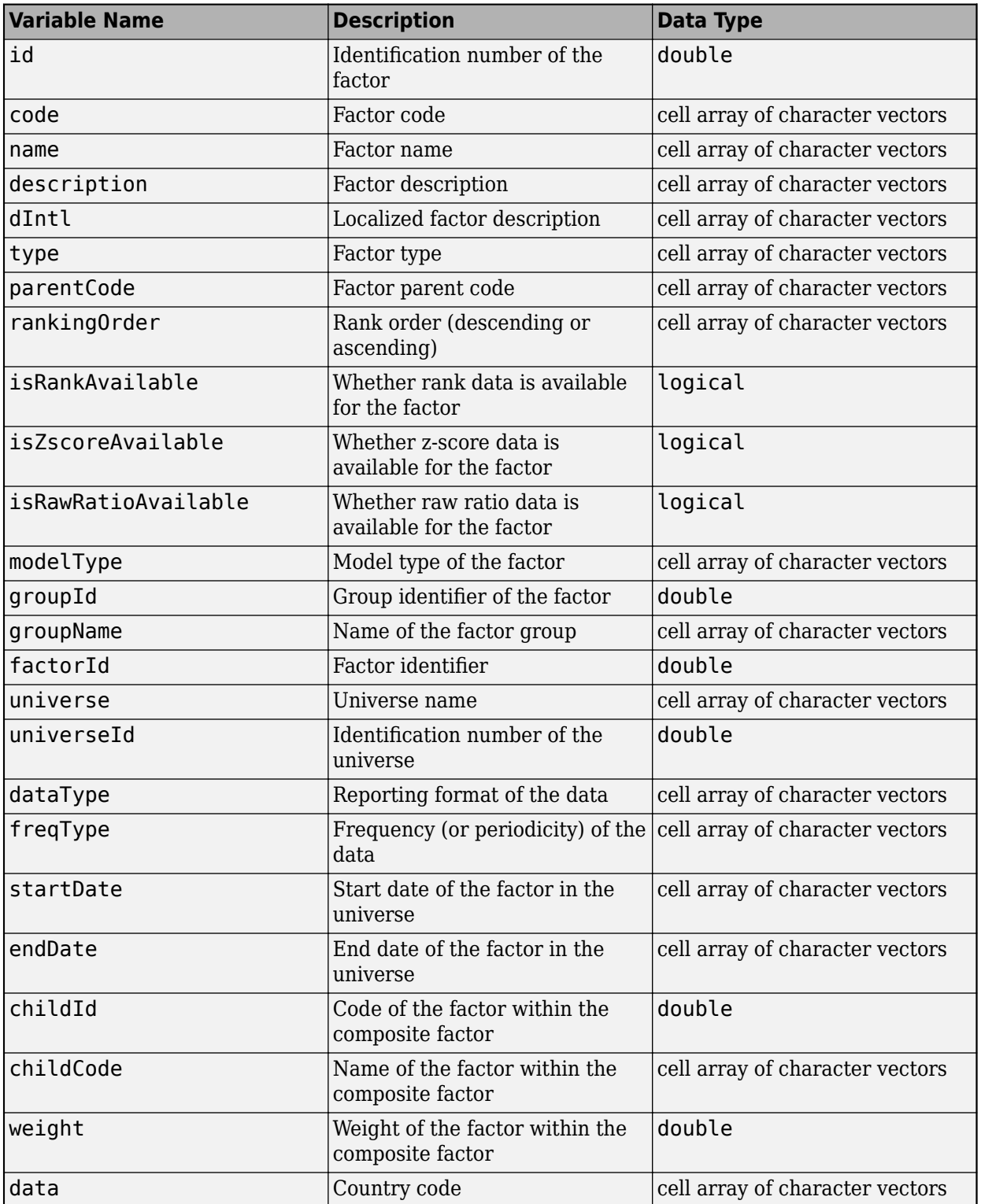

# **See Also**

[ihsmarkitrs](#page-1013-0) | [factorgroups](#page-1016-0) | [security](#page-1025-0) | [signals](#page-1029-0) | [universes](#page-1036-0)

### **Topics**

["Retrieve Factor Rank Data for Portfolio Selection" on page 13-2](#page-257-0) ["IHS Markit Error Messages" on page 13-4](#page-259-0)

### **External Websites**

[IHS Markit](https://ihsmarkit.com/products/research-signals.html) [IHS Markit Research Signals REST Documentation](https://researchsignals.markit.com/rest/RsApi/swagger/ui/index)

### **Introduced in R2018b**

# <span id="page-1025-0"></span>**security**

Retrieve security information

# **Syntax**

```
d = security(c,universeid,startdate,enddate)
```

```
d = security(c,universeid,startdate,enddate,identifier)
```
# **Description**

```
d = security(c, universeid, startdate, enddate) returns security information using an IHS
Markit connection, universe name, and date range.
```

```
d = security(c, universeid, startdate, enddate, identifier) specifies the type of security
to retrieve.
```
# **Examples**

### **Retrieve Security Information**

Using an IHS Markit connection, retrieve security information using a date range within a specified universe.

Create an IHS Markit connection using your user name and password. c is an ihsmarkitrs object.

```
username = 'ABCDEF';
password = 'ABC123';
c = ihsmarkitrs(usename,password);
```
Retrieve security information for the US Total Cap universe from January 1, 2017, through December 31, 2017, using the IHS Markit connection. d is a table that contains the security information.

```
universeid = "US Total Cap";
startdate = "2017-01-01";enddate = "2017-12-31";
d = security(c,universeid,startdate,enddate);
```
Display the first few rows of security information.

head(d)

ans  $=$ 

8×7 table

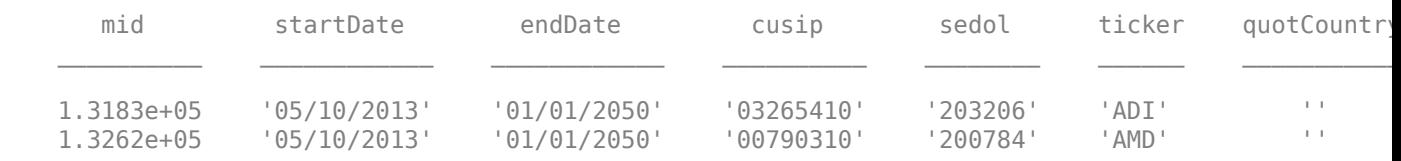

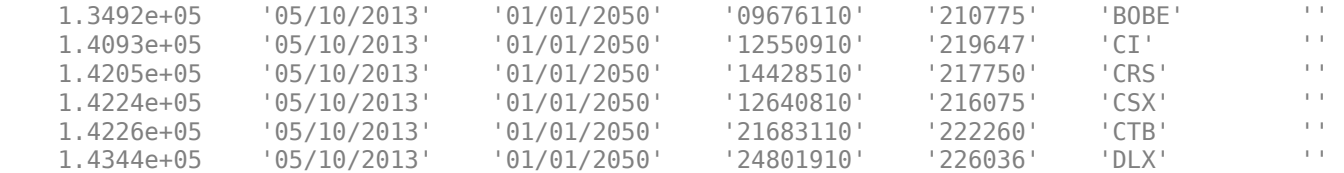

The variables are:

- mid IHS Markit identification code
- startDate Start date of the factor in the universe
- endDate End date of the factor in the universe
- cusip CUSIP security identifier
- sedol SEDOL security identifier
- ticker Ticker security identifier
- quotCountry Market country of the security

#### **Retrieve Security Information for Specific Security Type**

Using an IHS Markit connection, retrieve security information using a date range within a specified universe. Specify the type of security to retrieve.

Create an IHS Markit connection using your user name and password. c is an ihsmarkitrs object.

username = 'ABCDEF';  $p$ assword = 'ABC123'; c = ihsmarkitrs(username,password);

Retrieve security information for the US Total Cap universe from January 1, 2017, through December 31, 2017, using the IHS Markit connection. Specify retrieving only SEDOL security identifiers. d is a table that contains the security information.

```
universeid = "US Total Cap";
startdate = "2017-01-01";
enddate = "2017-12-31";
identifier = "sedol";
d = security(c,universeid,startdate,enddate,identifier);
```
Display the first few rows of security information.

head(d)

ans  $=$ 

8×5 table

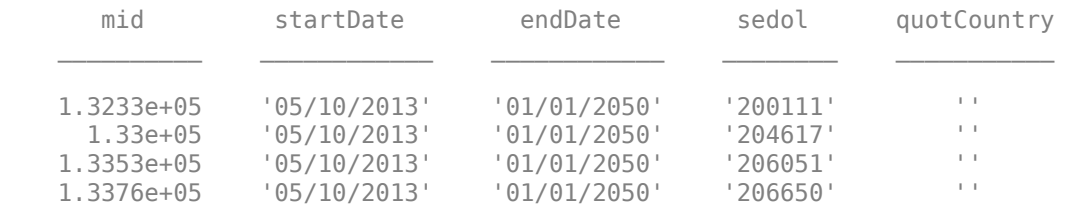

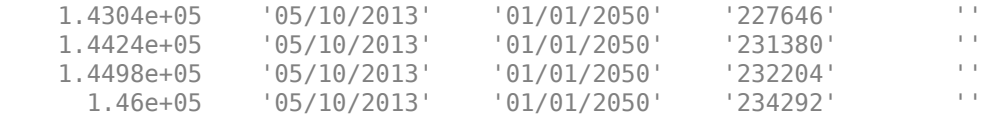

The variables are:

- mid IHS Markit identification code
- startDate Start date of the factor in the universe
- endDate End date of the factor in the universe
- sedol SEDOL security identifier
- quotCountry Market country of the security

## **Input Arguments**

### **c — IHS Markit connection**

ihsmarkitrs object

IHS Markit connection, specified as an [ihsmarkitrs](#page-1013-0) object.

### **universeid — Universe name**

character vector | string scalar

#### Universe name, specified as a character vector or string scalar.

Example: 'US Total Cap'

Data Types: char | string

#### **startdate — Start date**

datetime array | numeric scalar | character vector | string scalar

Start date for a data request, specified as a datetime array, numeric scalar, character vector, or string scalar.

Example: "2017-01-01"

Data Types: double | char | string | datetime

#### **enddate — End date**

datetime array | numeric scalar | character vector | string scalar

#### End date for a data request, specified as a datetime array, numeric scalar, character vector, or string scalar.

Example: "2017-12-31"

Data Types: double | char | string | datetime

### **identifier — Security type**

character vector | string scalar | cell array of character vectors | string array

Security type to retrieve, specified as one or more of these values: 'ticker', 'cusip', or 'sedol'. You can specify these values as a character vector, string scalar, cell array of character vectors, or string array.

# **Output Arguments**

### **d — Security information**

table

Security information, returned as a table. The following table describes the variables in the returned data. (The variables for security type vary depending on the type that you specify in the identifier input argument.)

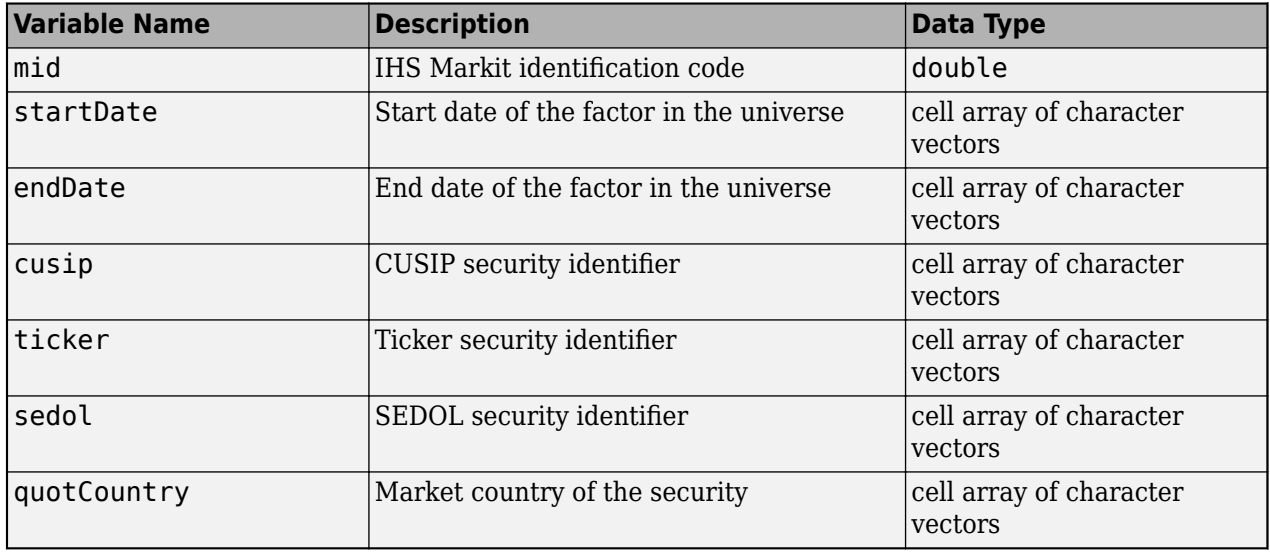

## **See Also**

[ihsmarkitrs](#page-1013-0) | [factorgroups](#page-1016-0) | [factors](#page-1019-0) | [signals](#page-1029-0) | [universes](#page-1036-0)

### **Topics**

["Retrieve Factor Rank Data for Portfolio Selection" on page 13-2](#page-257-0) ["IHS Markit Error Messages" on page 13-4](#page-259-0)

### **External Websites**

[IHS Markit](https://ihsmarkit.com/products/research-signals.html) [IHS Markit Research Signals REST Documentation](https://researchsignals.markit.com/rest/RsApi/swagger/ui/index)

### **Introduced in R2018b**

# <span id="page-1029-0"></span>**signals**

Retrieve signal information

# **Syntax**

```
d =signals(c,code,universeid,startdate,enddate)
d = signals(c,code,universeid,startdate,enddate,identifier)
d = signals(c, code, universeid, startdate, enddate, identifier, datatype)
d = signals(c, code, universeid, startdate, enddate, identifier, datatype,
monthlydata)
```
# **Description**

d = signals(c,code,universeid,startdate,enddate) returns signal information using an IHS Markit connection, factor code, universe name, and date range.

 $d =$  signals(c, code, universeid, startdate, enddate, identifier) specifies the type of security to retrieve.

d = signals(c,code,universeid,startdate,enddate,identifier,datatype) specifies the data format for the returned signal information.

```
d = signals(c, code, universeid, startdate, enddate, identifier, datatype,
monthlydata) specifies retrieval of monthly data.
```
# **Examples**

### **Retrieve Signal Information**

Using an IHS Markit connection, retrieve signal information using a factor and date range within a specified universe.

Create an IHS Markit connection using your user name and password. c is an ihsmarkitrs object.

```
username = 'ABCDEF';
password = 'ABC123';
c = ihsmarkitrs(username,password);
```
Retrieve signal information for the last 10 days using the IHS Markit connection. Specify the ABR factor code and QSG World universe. ABR is a sample factor code and QSG World is a sample universe. To retrieve signal information for your code and universe combination, substitute the factor code in code and universe in universeid. The d workspace variable is a table that contains signal information and the date and data variables.

```
code = 'ABR';universeid = 'QSG World';
startdate = datetime('today') - 10;
enddate = datetime('today');
d = signals(c,code,universeid,startdate,enddate);
```
Access the first few rows of signal information for the first day in the date range by using the data variable.

```
data = d.data{1};head(data)
ans = 8×2 table
       ticker value
\frac{1}{2} , \frac{1}{2} , \frac{1}{2} , \frac{1}{2} , \frac{1}{2} , \frac{1}{2} , \frac{1}{2} , \frac{1}{2} , \frac{1}{2} 'VIRT' 1 
      'SEDG' 1
      'CRTO' 1<br>'B7IIN' 1
       'BZUN' 1 
      'FNGN' 1<br>'CMG' 1
       'CMG' 1 
      'INGN' 1
      'ADAP' 1
```
The variables of the resulting table are ticker and value. The ticker variable contains the ticker security identifiers. The value variable contains the signal information for the corresponding security.

#### **Retrieve Signal Information for SEDOL Security Type**

Using an IHS Markit connection, retrieve signal information using a factor and date range within a specified universe. Specify the SEDOL security type.

Create an IHS Markit connection using your user name and password. c is an ihsmarkitrs object.

```
username = 'ABCDEF';
password = 'ABC123';
c = ihsmarkitrs(username,password);
```
Retrieve signal information for the last 10 days using the IHS Markit connection. Specify the ABR factor code and QSG World universe. ABR is a sample factor code and QSG World is a sample universe. To retrieve signal information for your code and universe combination, substitute the factor code in code and universe in universeid. Also, specify the SEDOL security type. d is a table that contains signal information and the date and data variables.

```
code = 'ABR';universeid = 'QSG World';
startdate = datetime('today')-10;
enddate = datetime('today');
identifier = 'sedol';
d = signals(c,code,universeid,startdate,enddate,identifier);
```
Access the first few rows of signal information for the first day in the date range by using the data variable.

```
data = d.data{1};
head(data)
```
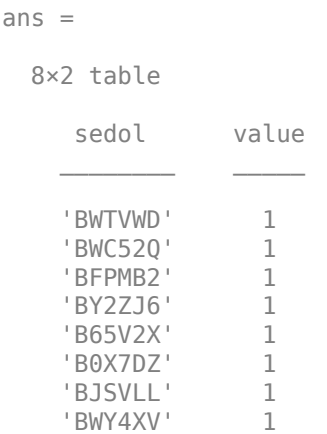

The variables of the resulting table are sedol and value. The sedol variable contains the SEDOL security identifiers. The value variable contains the signal information for the corresponding security.

### **Retrieve Signal Information for Z-Score Data Format**

Using an IHS Markit connection, retrieve signal information using a factor and date range within a specified universe. Specify the SEDOL security type and z-score data format.

Create an IHS Markit connection using your user name and password. c is an ihsmarkitrs object.

```
username = 'ABCDEF';
password = 'ABC123';
c = ihsmarkitrs(username,password);
```
Retrieve signal information for the last 10 days using the IHS Markit connection. Specify the ABR factor code and QSG World universe. ABR is a sample factor code and QSG World is a sample universe. To retrieve signal information for your code and universe combination, substitute the factor code in code and universe in universeid. Also, specify the SEDOL security type and z-score data format. d is a table that contains signal information and the date and data variables.

```
code = 'ABR';
universeid = 'QSG World';
startdate = datetime('today')-10;
enddate = datetime('today');
identifier = 'sedol';
datatype = 'zscore';
d = signals(c,code,universeid,startdate,enddate,identifier,datatype);
```
Access the first few rows of signal information for the first day in the date range by using the data variable.

```
data = d.data{1};head(data)
ans = 8×2 table
     sedol value
```
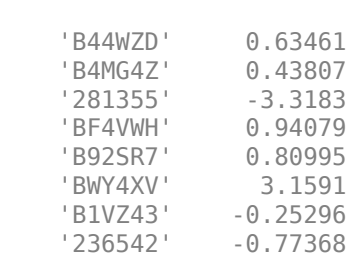

 $\mathcal{L}=\{L_1,\ldots,L_{n-1}\}$  , where  $\mathcal{L}=\{L_1,\ldots,L_{n}\}$ 

The variables of the resulting table are sedol and value. The sedol variable contains the SEDOL security identifiers. The value variable contains the signal information for the corresponding security as a z-score.

### **Retrieve Monthly Signal Information for Specific Data Format**

Using an IHS Markit connection, retrieve monthly signal information using a factor and date range within a specified universe. Specify the SEDOL security type and z-score data format.

Create an IHS Markit connection using your user name and password. c is an ihsmarkitrs object.

```
username = 'ABCDEF';
password = 'ABC123';
c = ihsmarkitrs(usename,password);
```
Retrieve signal information for the last 3 months using the IHS Markit connection. Specify the ABR factor code and QSG World universe. ABR is a sample factor code and QSG World is a sample universe. To retrieve signal information for your code and universe combination, substitute the factor code in code and universe in universeid. Also, specify the SEDOL security type and z-score data format. d is a table that contains signal information and the date and data variables.

```
code = 'ABR';
universeid = 'QSG World';
startdate = datetime('today')-90;
enddate = datetime('today');
identifier = 'sedol';
datatype = 'zscore';
monthlydata = 'true';d =signals(c,code,universeid, startdate, enddate, ...
     identifier,datatype,monthlydata);
```
Access the first few rows of signal information for the first month in the date range by using the data variable.

```
data = d.data{1};head(data)
ans = 8×2 table
        sedol value 
\mathcal{L}=\{L_1,\ldots,L_{n-1}\} , where \mathcal{L}=\{L_1,\ldots,L_{n}\} 'B44WZD' 0.44178
```
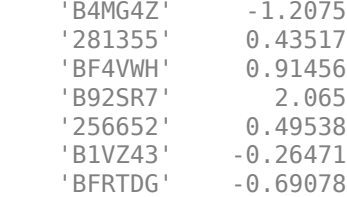

The variables of the resulting table are sedol and value. The sedol variable contains the SEDOL security identifiers. The value variable contains the signal information for the corresponding security as a z-score.

### **Input Arguments**

### **c — IHS Markit connection**

ihsmarkitrs object

IHS Markit connection, specified as an [ihsmarkitrs](#page-1013-0) object.

#### **code — Factor code**

character vector | string scalar

#### Factor code, specified as a character vector or string scalar.

Example: "ABR"

Data Types: char | string

#### **universeid — Universe name**

character vector | string scalar

#### Universe name, specified as a character vector or string scalar.

Example: 'US Total Cap'

Data Types: char | string

#### **startdate — Start date**

datetime array | numeric scalar | character vector | string scalar

Start date for a data request, specified as a datetime array, numeric scalar, character vector, or string scalar.

Example: "2017-01-01"

Data Types: double | char | string | datetime

#### **enddate — End date**

datetime array | numeric scalar | character vector | string scalar

End date for a data request, specified as a datetime array, numeric scalar, character vector, or string scalar.

Example: "2017-12-31"

Data Types: double | char | string | datetime

### **identifier — Security type**

"ticker" (default) | character vector | string scalar | cell array of character vectors | string array

Security type to retrieve, specified as one or more of these values: 'ticker', 'cusip', or 'sedol'. You can specify these values as a character vector, string scalar, cell array of character vectors, or string array.

### **datatype — Data format**

"percentile" (default) | character vector | string scalar

Data format, specified as one of these values.

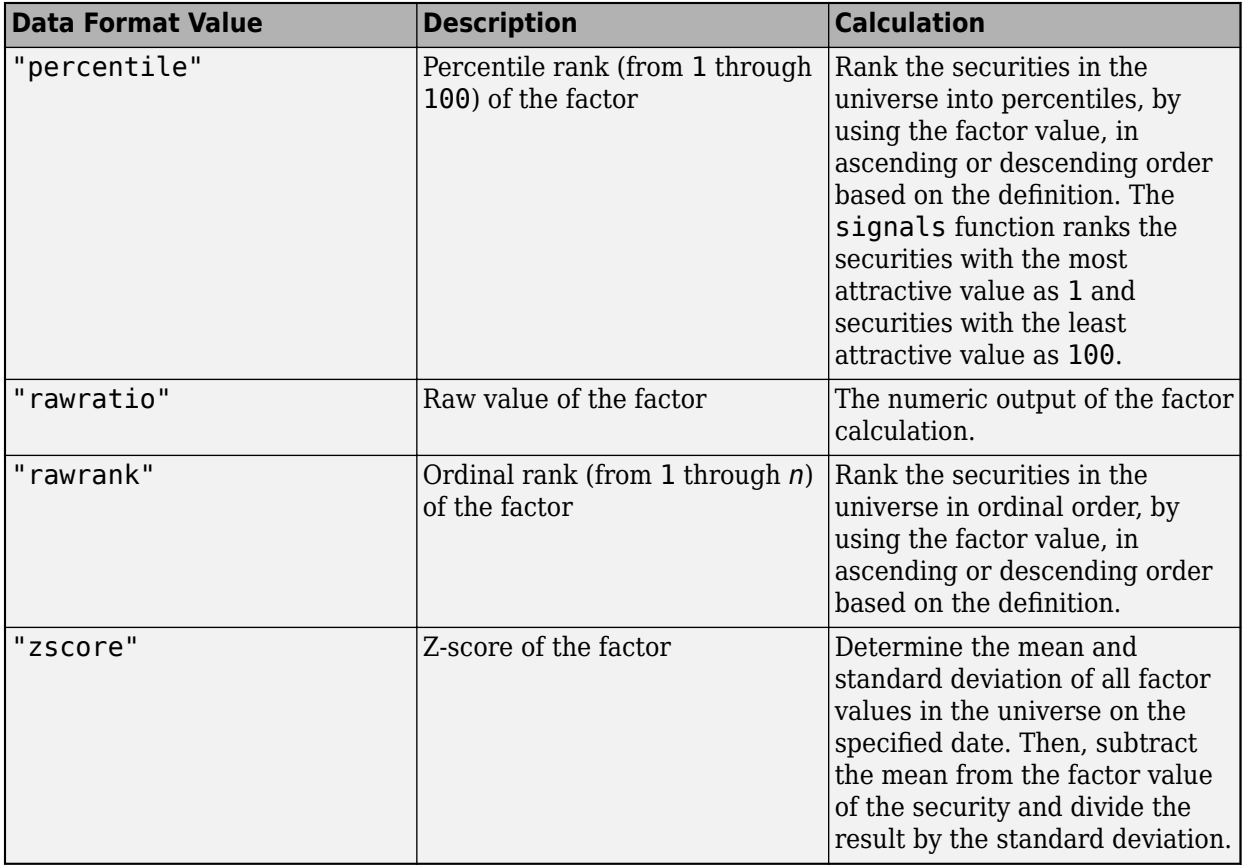

You can specify each value as a character vector or string scalar.

#### **monthlydata — Monthly indicator**

"false" (default) | character vector | string scalar

Monthly indicator, specified as the value "true" or "false". When the monthlydata input argument is "true", the signals function returns monthly data. Otherwise, the signals function returns daily data.

## **Output Arguments**

### **d — Signal information**

table

Signal information, returned as a table with the date and data variables. The date variable contains each date in the specified date range. If you specify monthly data using the monthlydata input

argument, then the date variable contains one row for each month. The data variable contains a table of data for each corresponding date. To access the data for the first day in the date range, use dot notation, for example: d.data{1}.

### **See Also**

[ihsmarkitrs](#page-1013-0) | [factorgroups](#page-1016-0) | [factors](#page-1019-0) | [security](#page-1025-0) | [universes](#page-1036-0)

### **Topics**

["Retrieve Factor Rank Data for Portfolio Selection" on page 13-2](#page-257-0) ["IHS Markit Error Messages" on page 13-4](#page-259-0)

### **External Websites**

[IHS Markit](https://ihsmarkit.com/products/research-signals.html) [IHS Markit Research Signals REST Documentation](https://researchsignals.markit.com/rest/RsApi/swagger/ui/index)

### **Introduced in R2018b**

# <span id="page-1036-0"></span>**universes**

Retrieve universe information

## **Syntax**

- $d =$ universes(c)
- $d =$  universes(c, universeid)
- $d =$  universes(c, universeid, requesttype)

## **Description**

- $d =$  universes  $(c)$  returns universe information for all universes using an IHS Markit connection.
- $d =$  universes  $(c,$  universeid) returns universe information for a specific universe.

 $d =$  universes(c, universeid, requesttype) returns universe information based on the request type.

# **Examples**

### **Retrieve Universe Information for All Universes**

Using an IHS Markit connection, retrieve universe information for all universes.

Create an IHS Markit connection using your user name and password. c is an ihsmarkitrs object.

```
username = 'ABCDEF';
password = 'ABC123';
c = ihsmarkitrs(usename,password);
```
Retrieve universe information for all universes using the IHS Markit connection. d is a table that contains the universe information.

 $d =$  universes(c);

Display information for the first few universes.

```
head(d)
```
ans  $=$ 

```
 8×6 table
```
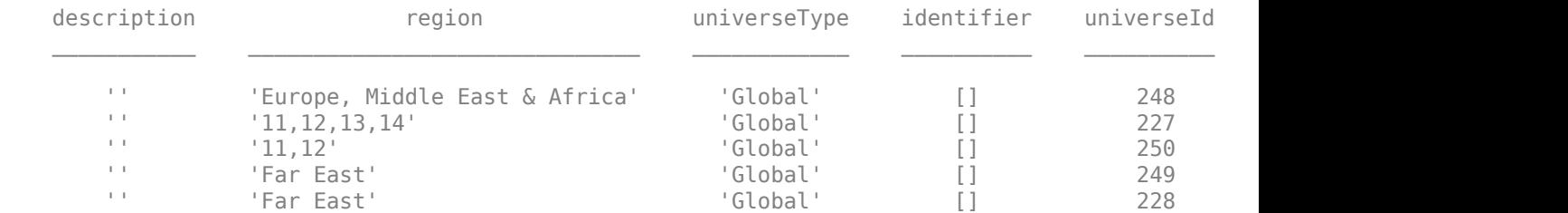

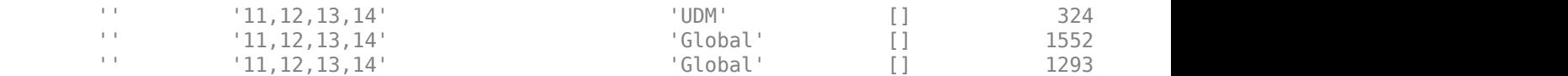

The variables are:

- description Universe description
- region Country or region code
- universeType Universe type
- $\bullet$  identifier  $-$  Identification type
- universeId Universe identifier
- universe Universe name

### **Retrieve Universe Information for Specific Universe**

Using an IHS Markit connection, retrieve universe information for a specific universe.

Create an IHS Markit connection using your user name and password. c is an ihsmarkitrs object.

```
username = 'ABCDEF';
password = 'ABC123';
c = ihsmarkitrs(username,password);
```
Retrieve universe information for the QSG World universe using the IHS Markit connection. d is a table that contains the universe information.

```
universeid = "QSG World";
d = universes(c,universeid)
d = 1×6 table
   description region universeType identifier universeId universe
       '' '11,12,13,14' 'Global' 'Sedol' 133 'QSG World'
```
The variables are:

- description Universe description
- region Country or region code
- universeType Universe type
- $\bullet$  identifier  $-$  Identification type
- universeId Universe identifier
- universe Universe name

#### **Retrieve Universe Information for Specific Request Type**

Using an IHS Markit connection, retrieve universe information for a specific universe. Specify a historical request to retrieve historical information for the universe.

Create an IHS Markit connection using your user name and password. c is an ihsmarkitrs object.

```
username = 'ABCDEF';
password = 'ABC123';
c = ihsmarkitrs(usename,password);
```
Retrieve universe information for the QSG World universe using the IHS Markit connection. Specify retrieving historical information by using the HistoryDetail request type. d is a table that contains the historical universe information.

```
universeid = "QSG World";
requesttype = 'HistoryDetail';
d = universes(c, universeid, requesttype)
```

```
d =
```

```
 2×4 table
```
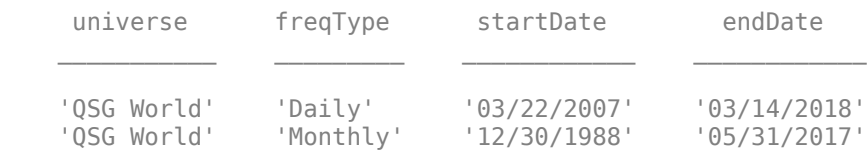

The variables are:

- universe Universe name
- freqType Data frequency (or periodicity)
- startDate Start date of the life of the universe
- endDate End date of the life of the universe

### **Input Arguments**

#### **c — IHS Markit connection**

ihsmarkitrs object

IHS Markit connection, specified as an [ihsmarkitrs](#page-1013-0) object.

#### **universeid — Universe name**

character vector | string scalar

Universe name, specified as a character vector or string scalar.

Example: 'US Total Cap'

Data Types: char | string

#### **requesttype — Request type**

character vector | string scalar

Request type, specified as the value 'HistoryDetail', 'Mapping', or 'Country'. Use the 'HistoryDetail' value to return historical information from the universe that you specify using the

universeid input argument. Use the 'Mapping' value to return a list of the factors in the specified universe. Use the 'Country' value to return the country identifiers that apply to the specified universe.

You can specify each value as a character vector or string scalar.

## **Output Arguments**

### **d — Universe information**

table

Universe information, returned as a table. The following table describes the variables in the returned data. (The variables vary depending on the request type that you specify in the requesttype input argument.)

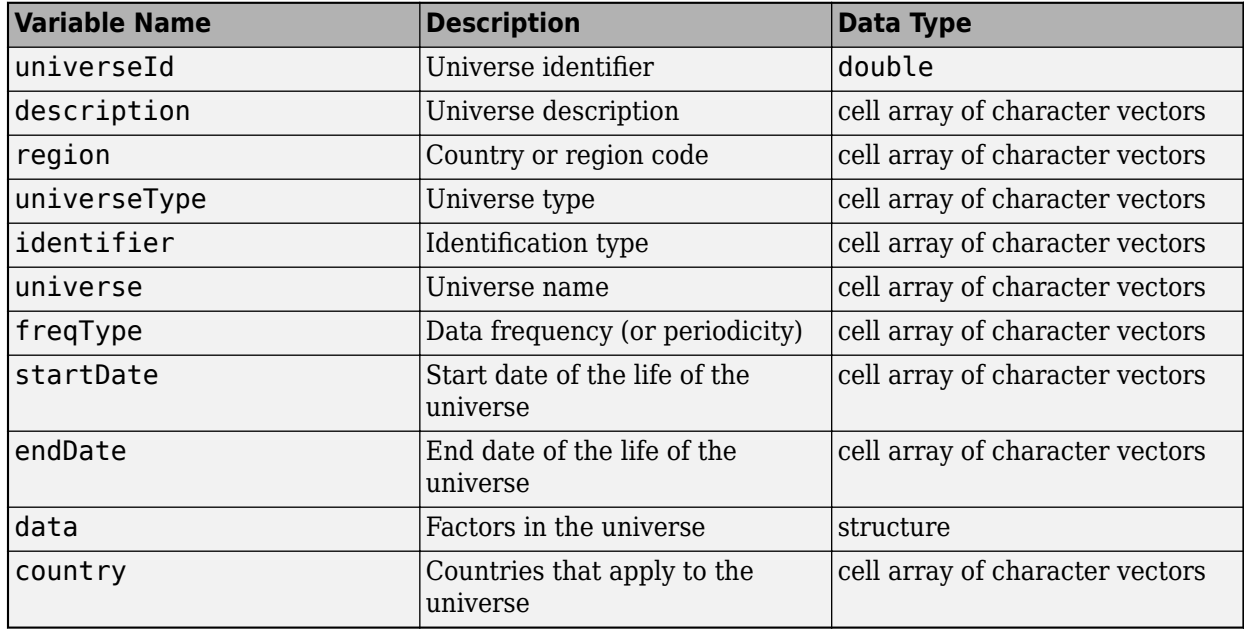

### **See Also**

[ihsmarkitrs](#page-1013-0) | [factorgroups](#page-1016-0) | [factors](#page-1019-0) | [security](#page-1025-0) | [signals](#page-1029-0)

**Topics**

["Retrieve Factor Rank Data for Portfolio Selection" on page 13-2](#page-257-0) ["IHS Markit Error Messages" on page 13-4](#page-259-0)

### **External Websites**

[IHS Markit](https://ihsmarkit.com/products/research-signals.html) [IHS Markit Research Signals REST Documentation](https://researchsignals.markit.com/rest/RsApi/swagger/ui/index)

### **Introduced in R2018b**

# **fds**

FactSet Workstation connection

# **Description**

The fds function creates an fds object. The fds object represents a FactSet Workstation connection.

After you create an fds object, you can use the object functions to retrieve real-time data for securities. For credentials, contact [FactSet Research Systems.](https://www.factset.com/)

# **Creation**

# **Syntax**

- $c = fds$  (username, password)
- $c = fds$  (username, password, finfo)

### **Description**

c = fds(username,password) creates a FactSet Workstation connection using a user name and password. By default, this syntax uses the field information file rt\_fields.xml, which is found on the MATLAB path.

 $c = f ds$  (username, password, finfo) creates a connection using the specified field information file.

### **Input Arguments**

### **username — FactSet user name**

character vector | string scalar

FactSet user name, specified as a character vector or string scalar. To find your user name, contact [FactSet Research Systems.](https://www.factset.com/)

Example: 'ABCD\_EFGH\_IJKL'

Data Types: char | string

### **password — FactSet password**

character vector | string scalar

FactSet password, specified as a character vector or string scalar. To find your password, contact [FactSet Research Systems.](https://www.factset.com/)

Example: 'XXXXXXXX'

Data Types: char | string

### **finfo — Field information file**

character vector | string scalar

Field information file, specified as a character vector or string scalar. To obtain the field information file, contact [FactSet Research Systems.](https://www.factset.com/) Specify the full file path to the field information file.

Example: 'C:\Program Files (x86)\FactSet\FactSetDataFeed\fdsrt-2\etc \rt\_fields.xml'

Data Types: char | string

### **Properties**

### **Handle — FactSet handle**

handle object

FactSet handle, specified as a handle object.

Example: [1×1 COM. FDSRTCom FDF]

### **Object Functions**

[realtime](#page-1044-0) Obtain real-time data from FactSet Workstation [stop](#page-1046-0) Cancel real-time request [close](#page-1047-0) Disconnect from FactSet Workstation

## **Examples**

### **Create FactSet Workstation Connection**

Create a FactSet Workstation connection. Then, retrieve real-time data for a security.

Connect to the FactSet Workstation using a user name and password. By default, the fds function uses the field information file rt\_fields.xml, which is found on the MATLAB path. c is an fds object.

```
username = 'ABCD_EFGH_IJKL';
password = 'XXXXXX';
```
#### c = fds(username,password)

 $c =$ 

fds with properties:

Handle: [1×1 COM.FDSRTCom FDF]

Retrieve real-time data for the FDS1 service and ABCD-USA security by using the FactSet Workstation connection. Use the default event handler function myMessageEventHandler to process real-time data events from the FactSet Workstation. To access the code for the default event handler function, enter edit myMessageEventHandler at the command line. You can write a custom function to process real-time data events differently. For details, see ["Writing and Running Custom Event](#page-35-0) [Handler Functions" on page 1-26](#page-35-0).

```
Srv = 'FDS1';
Sec = 'ABCD-USA';
Cb = @(varargin)myMessageEventHandler(varargin);
t = realtime(c,Srv,Sec,Cb)
```

```
t =
      1
ABCD-USA:D 11-Sep-2017 14:04:53 6.27
ABCD-USA:D 11-Sep-2017 14:07:00 6.29
...
```
The realtime function returns a data tag t for the real-time request. Then, the event handler function returns the following data to the Command Window:

- Security name
- Date
- Time
- Last price

Stop real-time data retrieval.

```
stop(c,t)
```
Close the FactSet Workstation connection.

close(c)

#### **Create FactSet Workstation Connection Using Field Information File**

Create a FactSet Workstation connection and specify the field information file. Then, retrieve realtime data for a security.

Connect to the FactSet Workstation using a user name, password, and field information file. c is an fds object.

```
username = 'ABCD EFGH_IJKL';
password = 'XXXXXX';
finfo = 'C:\Program Files (x86)\FactSet\FactSetDataFeed\fdsrt-2\etc\rt_fields.xml';
```

```
c = fds (username, password, finfo)
```

```
c =
```
fds with properties:

Handle: [1×1 COM.FDSRTCom FDF]

Retrieve real-time data for the FDS1 service and ABCD-USA security by using the FactSet Workstation connection. Use the default event handler function myMessageEventHandler to process real-time data events from the FactSet Workstation. To access the code for the default event handler function, enter edit myMessageEventHandler at the command line. You can write a custom function to process real-time data events differently. For details, see ["Writing and Running Custom Event](#page-35-0) [Handler Functions" on page 1-26](#page-35-0).

```
Srv = 'FDS1';Sec = 'ABCD-USA';
Cb = @(varargin)myMessageEventHandler(varargin);
t = realtime(c,Srv,Sec,Cb)
```

```
t = 1
ABCD-USA:D 11-Sep-2017 14:04:53 6.27
ABCD-USA:D 11-Sep-2017 14:07:00 6.29
...
```
The realtime function returns a data tag t for the real-time request. Then, the event handler function returns the following data to the Command Window:

- Security name
- Date
- Time
- Last price

Stop real-time data retrieval.

stop(c,t)

Close the FactSet Workstation connection.

close(c)

### **See Also**

### **Topics**

["Writing and Running Custom Event Handler Functions" on page 1-26](#page-35-0)

### **External Websites**

[FactSet Research Systems](https://www.factset.com/)

**Introduced in R2013a**
# <span id="page-1044-0"></span>**realtime**

Obtain real-time data from FactSet Workstation

## **Syntax**

 $T = \text{relative}(c, Srv, Sec, Cb)$  $T = \text{realtime}(c, Srv, Sec)$ 

## **Description**

 $T =$  realtime(c, Srv, Sec, Cb) asynchronously requests real-time or streaming data from the FactSet Workstation.

 $T = \text{realtime}(c, Srv, Sec)$  asynchronously requests real-time or streaming data from the FactSet Workstation. When Cb is not specified, the default message event handler factsetMessageEventHandler is used.

## **Examples**

### **Request FactSet Workstation Real-Time Data with 8serDefined Event Handler**

To request real-time or streaming data for the symbol 'ABDC-USA' from the service 'FDS1', a userdefined event handler (myMessageEventHandler) is used to process message events using this syntax.

t = realtime(c,'FDS1','ABCD-USA',@(varargin)myMessageEventHandler(varargin))

### **Request FactSet Workstation Real-Time Data Using Default Event Handler**

To request real-time or streaming data for the symbol 'ABDC-USA' from the service 'FDS1', using this syntax.

 $t = \text{realtime}(c, 'FDS1' , 'ABCD-USA')$ 

The default event handler is used which returns a structure X to the base MATLAB workspace containing the latest data for the symbol 'ABCD-USA'. X is updated as new message events are received.

### **Input Arguments**

### **c — FactSet Workstation connection**

connection object

FactSet Workstation connection, specified as a connection object created using [fds](#page-1040-0).

### **Srv — Data source or supplier**

character vector | string scalar

#### Data source or supplier, specified as a character vector or string scalar.

Example: 'FDS1' Data Types: char | string

**Sec — Security symbol** character vector | string scalar

Security symbol, specified as a character vector or string scalar.

Example: 'ABCD-USA' Data Types: char | string

### **Cb — Event handler**

function handle

Event handler, specified as a function handle requests real-time or streaming data from the service FactSet Workstation.

If Cb is not specified, the default message event handler factsetMessageEventHandler is used.

Example: @(varargin)myMessageEventHandler(varargin)

Data Types: function\_handle

## **Output Arguments**

### **T — Real-time data tag**

nonnegative integer

Real-time data tag, returned as a nonnegative integer from FactSet Workstation.

## **See Also**

[fds](#page-1040-0) | [close](#page-1047-0) | [stop](#page-1046-0)

### **Topics**

["Writing and Running Custom Event Handler Functions" on page 1-26](#page-35-0)

### **Introduced in R2013a**

# <span id="page-1046-0"></span>**stop**

Cancel real-time request

## **Syntax**

stop(c,T)

## **Description**

stop(c,T) cancels a real-time request. This function cleans up resources associated with real-time requests that are no longer needed.

## **Examples**

### **Cancel FactSet Workstation Real-Time Request**

Terminate a FactSet Workstation real-time request.

```
T = \text{relative}(c, 'FDS1', 'GOOG-USA')stop(c,T)
```
## **Input Arguments**

### **c — FactSet Workstation connection**

connection object

FactSet Workstation connection, specified as a connection object created using [fds](#page-1040-0).

### **T — Real-time request tag**

nonnegative integer

Real-time request tag, specified using [realtime](#page-1044-0).

Data Types: double

**See Also** [fds](#page-1040-0) | [close](#page-1047-0) | [realtime](#page-1044-0)

**Introduced in R2013a**

# <span id="page-1047-0"></span>**close**

Disconnect from FactSet Workstation

## **Syntax**

close(c)

## **Description**

close(c) disconnects from the FactSet Workstation given the connection object, F.

## **Examples**

### **Close FactSet Workstation Connection**

Close the FactSet Workstation connection.

 $T = \text{relative}(c, 'FDS1', 'GOOG-USA')$ close(c)

## **Input Arguments**

### **c — FactSet Workstation connection**

connection object

FactSet Workstation connection, specified as a connection object created using [fds](#page-1040-0).

**See Also** [fds](#page-1040-0) | [realtime](#page-1044-0) | [stop](#page-1046-0)

**Introduced in R2013a**

# <span id="page-1048-0"></span>**fred**

Connect to FRED data servers

# **Description**

The fred function creates a fred object. The fred object represents a FRED connection.

After you create a fred object, you can use the object functions to retrieve economic data for a FRED series. You can also retrieve data for a specific date or date range.

# **Creation**

## **Syntax**

 $c = fred$  $c = freq(\text{url})$ 

### **Description**

 $c =$  fred returns a FRED connection to the FRED data server using the default URL 'https:// fred.stlouisfed.org/'.

 $c = fred(url)$  returns a FRED connection using the specified URL.

### **Input Arguments**

### **url — URL of FRED data server**

character vector | string scalar

URL of the FRED data server, specified as a character vector or string scalar.

Example: 'https://fred.stlouisfed.org/'

Data Types: char | string

## **Properties**

### **URL — URL of FRED data server**

character vector

URL of the FRED data server, specified as a character vector.

The fred function sets this property using the url input argument.

Example: 'https://fred.stlouisfed.org/'

Data Types: char

**IP — IP address** [] (default) | character vector IP address of the proxy server, specified as a character vector.

Data Types: char

#### **Port — Port number**

[] (default) | numeric scalar

Port number of the proxy server, specified as a numeric scalar.

Data Types: double

#### **DataReturnFormat — Data return format**

[] (default) | 'table' | 'timetable'

Data return format, specified as one of these values, which determine the data type of the returned data.

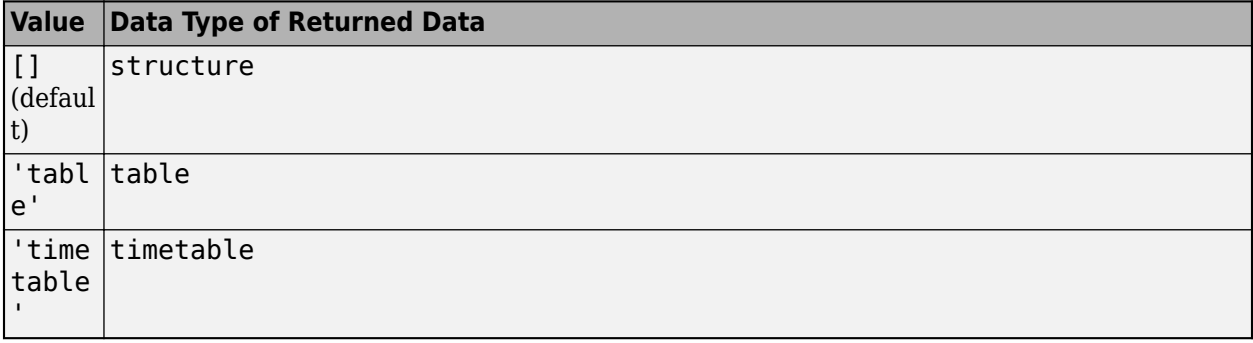

You can specify these values using a character vector or string (for example, "table").

When you create a fred object, the fred function leaves this property unset. Set this property value manually at the command line or in a script using dot notation, for example:

c.DataReturnFormat = 'table';

After setting the DataReturnFormat property, use the [fetch](#page-1053-0) function to retrieve data.

#### **DatetimeType — Date and time data type**

[] (default) | 'datetime'

Date and time data type, specified as one of these values.

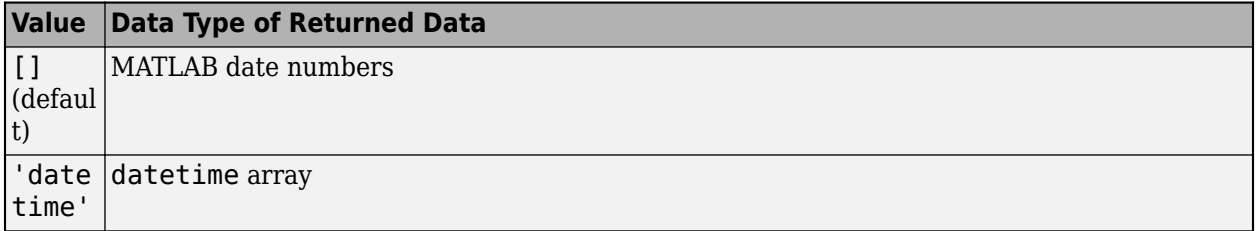

You can specify these values using a character vector or string (for example, "datetime").

When you create a fred object, the fred function leaves this property unset. Set this property value manually at the command line or in a script using dot notation, for example:

```
c.DatetimeType = 'datetime';
```
After setting the DatetimeType property, use the [fetch](#page-1053-0) function to retrieve data.

## **Object Functions**

[fetch](#page-1053-0) Request data from FRED data servers [isconnection](#page-1060-0) Determine if connections to FRED data servers are valid [close](#page-1052-0) Close connections to FRED data servers

### **Examples**

### **Connect to FRED**

Connect to the FRED® data server, and then retrieve historical data for a series.

Connect to the FRED data server.

```
c = freq
```
c is a FRED connection with these properties:

- URL for the FRED data server
- IP address of the proxy server
- Port number of the proxy server
- Date and time data type for returned data
- Data return format for returned data

Retrieve the ip property of the FRED connection c.

c.IP

Retrieve the port property of the FRED connection c.

c.Port

Adjust the display data format for currency.

format bank

Retrieve all historical data for the US / Euro Foreign Exchange Rate series. d contains the series description.

```
series = 'DEXUSEU';
```

```
d = feth(c, series);
```
Close the FRED connection.

close(c)

#### **Connect to FRED with URL**

Connect to the FRED® data server using a URL, and then retrieve historical data for a series.

Connect to the FRED data server using the URL 'https://fred.stlouisfed.org/'.

```
url = 'https://fred.stlouisfed.org/';
c = freq(\text{url})
```
c is a FRED connection with these properties:

- URL for the FRED data server
- IP address of the proxy server
- Port number of the proxy server
- Date and time data type for returned data
- Data return format for returned data

Retrieve the ip property of the FRED connection c.

c.IP

Retrieve the port property of the FRED connection c.

c.Port

Adjust the display data format for currency.

format bank

Retrieve all historical data for the US / Euro Foreign Exchange Rate series. d contains the series description.

```
series = 'DEXUSEU';
```

```
d = feth(c, series);
```
Close the FRED connection.

close(c)

### **See Also**

**Topics** ["Retrieve Historical Data Using FRED" on page 1-10](#page-19-0)

**Introduced in R2006b**

#### close

## <span id="page-1052-0"></span>**close**

Close connections to FRED data servers

### **Syntax**

close(c)

### **Arguments**

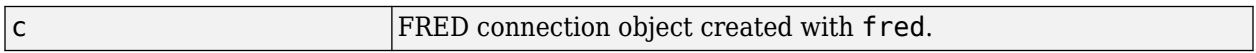

### **Description**

close(c) closes the connection to the FRED data server.

### **Examples**

#### **Close FRED® Connection**

Connect to the data server at the URL https://research.stlouisfed.org/fred2/.

```
c = fred('https://fred.stlouisfed.org/');
```
Adjust the display data format for currency.

format bank

Retrieve all historical data for the US / Euro Foreign Exchange Rate series.

```
series = 'DEXUSEU';
```
 $d = feth(c,series);$ 

d contains the series description.

Close the FRED® connection.

close(c)

### **See Also**

[fred](#page-1048-0)

**Topics** ["Retrieve Historical Data Using FRED" on page 1-10](#page-19-0)

#### **Introduced in R2006b**

# <span id="page-1053-0"></span>**fetch**

Request data from FRED data servers

### **Syntax**

 $d = feth(c,series)$  $d = feth(c, series, date)$ d = fetch(c,series,startdate,enddate)

### **Description**

 $d = \text{fetch}(c, series)$  returns FRED data using the FRED connection c and the specified FRED series.

 $d = feth(c, series, date)$  returns FRED data for a specific date.

 $d = \text{fetch}(c, series, startedate, enddate)$  returns FRED data for the date range from startdate through enddate.

### **Examples**

### **Fetch All Available FRED® Data**

Connect to the FRED® data server using the URL 'https://fred.stlouisfed.org/'.

```
url = 'https://fred.stlouisfed.org/';
c = \text{fred}(\text{url});
```
Fetch all available daily foreign exchange rates between the US dollar and the Euro using the series 'DEXUSEU'.

```
series = 'DEXUSEU';
d = feth(c, series)
```
 $d =$ 

struct with fields:

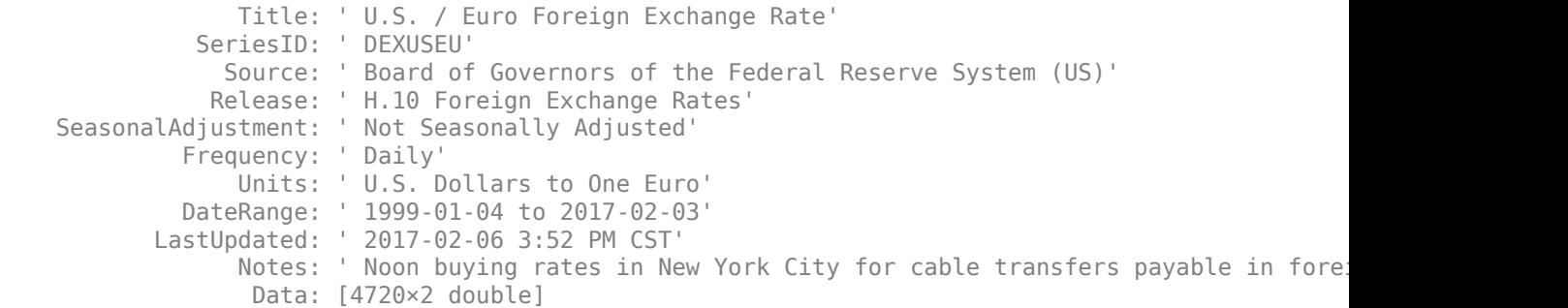

d.Data is an N-by-2 double array that contains dates in the first column and the series values in the second column.

Close the FRED® connection.

close(c)

#### **Fetch FRED® Data for Date**

Connect to the FRED® data server using the URL 'https://fred.stlouisfed.org/'.

```
url = 'https://fred.stlouisfed.org/';
c = freq(url);
```
Adjust the display data format for currency.

format bank

Fetch data for a day three months ago using the series 'DTB6'.

```
series = 'DTB6';
date = floor(now)-90;d = feth(c, series, date)d = struct with fields:
                  Title: ' 6-Month Treasury Bill: Secondary Market Rate'
               SeriesID: ' DTB6'
                 Source: ' Board of Governors of the Federal Reserve System (US)'
                Release: ' H.15 Selected Interest Rates'
     SeasonalAdjustment: ' Not Seasonally Adjusted'
              Frequency: ' Daily'
                  Units: ' Percent'
              DateRange: ' 1958-12-09 to 2017-02-06'
            LastUpdated: ' 2017-02-07 3:51 PM CST'
                  Notes: ' Discount Basis'
                   Data: [736644.00 0.58]
```
d.Data is an N-by-2 double array that contains the date in the first column and the series value in the second column.

Close the FRED® connection.

close(c)

#### **Fetch FRED® Data for Date Range**

Connect to the FRED® data server using the URL 'https://fred.stlouisfed.org/'.

```
url = 'https://fred.stlouisfed.org/';
c = \text{fred}(\text{url});
```
Adjust the display data format for currency.

format bank

Retrieve historical data for the US / Euro Foreign Exchange Rate series.

series = 'DEXUSEU';

Fetch five months of data from January 1, 2007 through June 1, 2007.

```
startdate = '01/01/2007';
enddate = '06/01/2007';
d = fetch(c,series,startdate,enddate)
```
 $d =$ 

```
 struct with fields:
                Title: ' U.S. / Euro Foreign Exchange Rate'
             SeriesID: ' DEXUSEU'
               Source: ' Board of Governors of the Federal Reserve System (US)'
              Release: ' H.10 Foreign Exchange Rates'
   SeasonalAdjustment: ' Not Seasonally Adjusted'
            Frequency: ' Daily'
                Units: ' U.S. Dollars to One Euro'
            DateRange: ' 1999-01-04 to 2017-02-03'
          LastUpdated: ' 2017-02-06 3:52 PM CST'
               Notes: ' Noon buying rates in New York City for cable transfers payable in fore.
                 Data: [110×2 double]
```
d.Data is an N-by-2 double array that contains dates in the first column and the series values in the second column.

Close the FRED® connection.

close(c)

#### **Retrieve Available FRED Data as Table**

Connect to the FRED data server using the URL 'https://fred.stlouisfed.org/'.

url = 'https://fred.stlouisfed.org/';  $c = freq(url);$ 

Adjust the display format for currency.

format bank

Set the data return format to table using the DataReturnFormat property of the fred object.

c.DataReturnFormat = 'table';

Fetch all available daily foreign exchange rates between the US dollar and the Euro using the series 'DEXUSEU'. The table d contains one row for the series. Each variable describes a piece of information about the series.

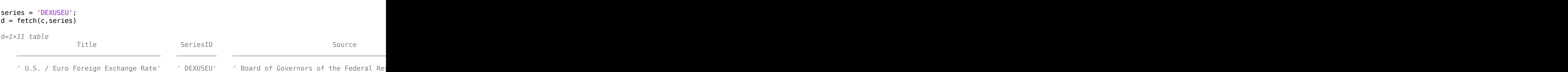

Access the data in the series from the Data variable.

 $data = d.DataFrame{1};$ 

Display the first few foreign exchange rates. The first variable in the table is the date and the second variable is the foreign exchange rate. Also, the first variable is an array of MATLAB® date numbers.

head(data)

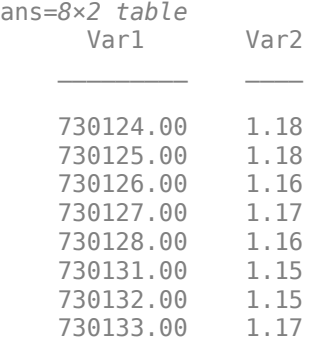

Close the FRED connection.

close(c)

### **Retrieve Available FRED Data as Table with Datetime**

Connect to the FRED data server using the URL 'https://fred.stlouisfed.org/'.

url = 'https://fred.stlouisfed.org/';  $c = freq(wrl);$ 

Adjust the display format for currency.

format bank

Set the data return format to table using the DataReturnFormat property of the fred object. Also, set the date and time format to datetime array using the DatetimeType property.

c.DataReturnFormat = 'table'; c.DatetimeType = 'datetime';

fetch

Fetch all available daily foreign exchange rates between the US dollar and the Euro using the series 'DEXUSEU'. The table d contains one row for the series. Each variable describes a piece of information about the series.

```
series = 'DEXUSEU';
d = feth(c,series)d=1×11 table
Title SeriesID Seasonal Seasonal Adjustment Frequency Units Data Adjustment Prequency Units Data Adjustment Pr
U.S. / Euro Foreign Exchange Rate' | DEXUSEU' | Board of Governors of the Federal Res
```
Access the data in the series from the Data variable.

 $data = d.DataFrame{1};$ 

Display the first few foreign exchange rates. The first variable in the table is the date and the second variable is the foreign exchange rate. Also, the first variable is a datetime array.

#### head(data)

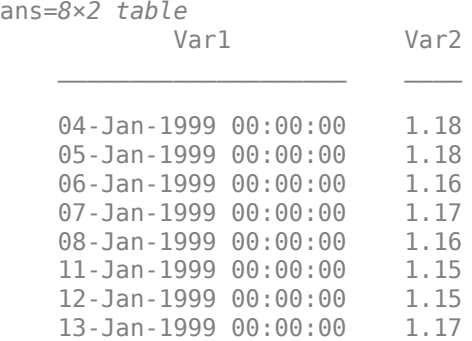

Close the FRED connection.

close(c)

### **Input Arguments**

#### **c — FRED connection**

connection object

FRED connection, specified as a connection object created using [fred](#page-1048-0).

#### **series — FRED series**

character vector | string scalar

#### FRED series, specified as a character vector or string scalar.

Example: 'DEXUSEU' Data Types: char | string

#### **date — Date**

datetime | matrix | character vector | string scalar

Date, specified as a datetime value, matrix, character vector, or string scalar. For details about the data types, see datetime.

Data Types: double | char | cell | datetime | string

#### **startdate — Start date**

datetime | matrix | character vector | string scalar

Start date in a date range, specified as a datetime value, matrix, character vector, or string scalar. For details about the data types, see datetime.

Data Types: double | char | cell | datetime | string

#### **enddate — End date**

datetime | matrix | character vector | string scalar

End date in a date range, specified as a datetime value, matrix, character vector, or string scalar. For details about the data types, see datetime.

Data Types: double | char | cell | datetime | string

### **Output Arguments**

#### **d — FRED data** structure

FRED data, returned as a structure. For details about FRED data, see <https://fred.stlouisfed.org/>.

## **See Also**

[close](#page-1052-0) | [isconnection](#page-1060-0) | [fred](#page-1048-0)

#### **Topics**

["Retrieve Historical Data Using FRED" on page 1-10](#page-19-0)

#### **Introduced in R2006b**

# **get**

Retrieve properties of FRED connection objects

## **Syntax**

```
value = get(c,'PropertyName')
value = get(c)
```
## **Arguments**

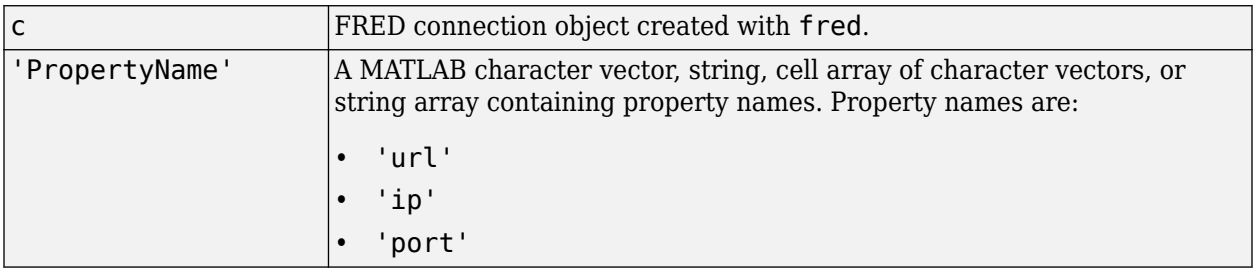

### **Description**

value = get(c,'PropertyName') returns a MATLAB structure containing the value of the specified properties for the FRED connection object.

value =  $get(c)$  returns the value for all properties.

## **Examples**

Establish a connection, c, to a FRED data server.

c = fred('https://fred.stlouisfed.org/')

Retrieve the port and IP address for the connection.

```
p = get(c, {'port', 'ip'})p = port: 8194
      ip: 111.222.33.444
```
### **See Also**

[close](#page-1052-0) | [fetch](#page-1053-0) | [isconnection](#page-1060-0)

### **Topics**

["Retrieve Historical Data Using FRED" on page 1-10](#page-19-0)

### **Introduced in R2006b**

# <span id="page-1060-0"></span>**isconnection**

Determine if connections to FRED data servers are valid

### **Syntax**

 $x = isconnection(c)$ 

### **Arguments**

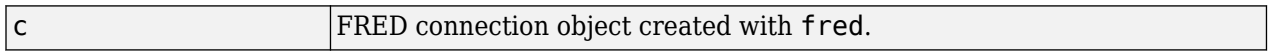

### **Description**

 $x = i$  sconnection(c) returns  $x = 1$  if a connection to the FRED data server is valid, and  $x = 0$ otherwise.

### **Examples**

#### **Verify FRED® Connection**

Establish a connection c to a FRED® data server.

```
c = fred('https://fred.stlouisfed.org/');
```
Verify that c is a valid connection.

 $x = isconnection(c)$ 

 $x =$ 

1

Adjust the display data format for currency.

format bank

Retrieve all historical data for the US / Euro Foreign Exchange Rate series.

series = 'DEXUSEU';

 $d = feth(c,series);$ 

d contains the series description.

Close the FRED® connection.

close(c)

**See Also**

[close](#page-1052-0) | [fetch](#page-1053-0) | [fred](#page-1048-0)

### **Topics**

["Retrieve Historical Data Using FRED" on page 1-10](#page-19-0)

**Introduced in R2006b**

# <span id="page-1062-0"></span>**haver**

Connect to local Haver Analytics database

# **Description**

The haver function creates a haver object. The haver object represents a Haver Analytics database connection.

After you create a haver object, you can use the object functions to retrieve all historical data for a variable. You can also retrieve historical data in a date range.

# **Creation**

## **Syntax**

 $c =$  haver(databasename)

### **Description**

 $c =$  haver(databasename) establishes a connection to a Haver Analytics database and sets the "DatabaseName" on page 15-0 property.

**Requirement:** You need both read and write permissions on the database file to establish a connection. Otherwise, this error message appears at the command line: Unable to open specified database file.

### **Input Arguments**

#### **databasename — Database name**

character vector | string scalar

Database name, specified as a character vector or string scalar. The database name is the full path to the Haver Analytics database file on the local machine.

Example: 'C:\haver\haverd.dat'

Data Types: char | string

### **Properties**

#### **DatabaseName — Database name**

character vector

This property is read-only.

Database name, specified as a character vector. The database name is the full path to the Haver Analytics database file on the local machine.

The haver function sets this property using the databasename input argument.

Example: 'C:\haver\haverd.dat'

Data Types: char

#### **DataReturnFormat — Data return format**

'' (default) | 'table' | 'timetable'

Data return format, specified as one of these values, which determine the data type of the returned data.

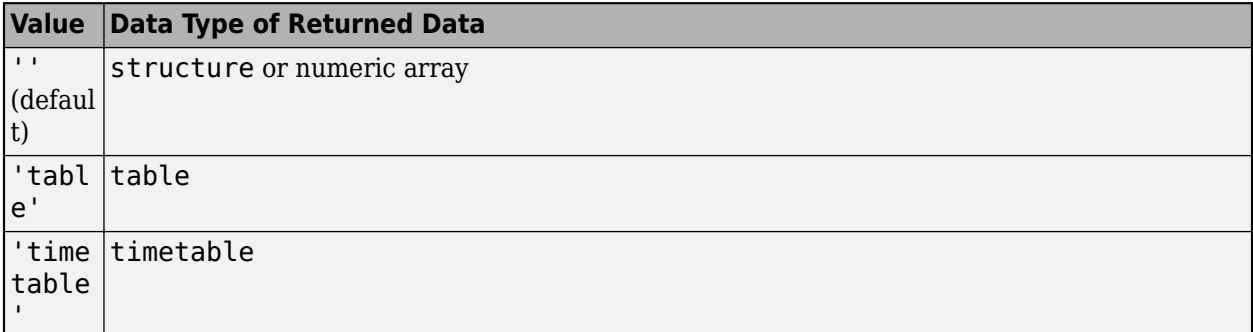

You can specify these values using a character vector or string (for example, "table").

When you create a haver object, the haver function leaves this property unset. Set this property value manually at the command line or in a script using dot notation, for example:

c.DataReturnFormat = 'table';

The default data type value depends on the function. The following table describes the default value for each corresponding supported function.

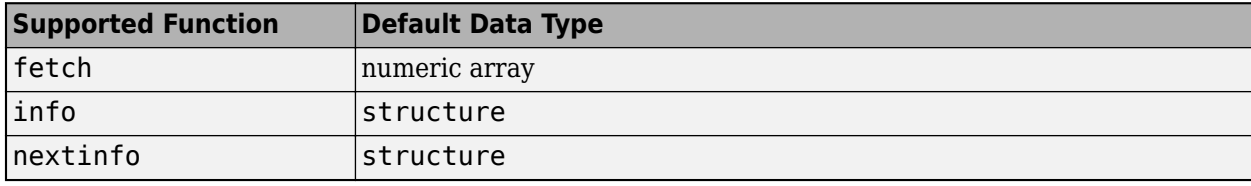

#### **DatetimeType — Date and time data type**

'' (default) | 'datetime'

Date and time data type, specified as one of these values.

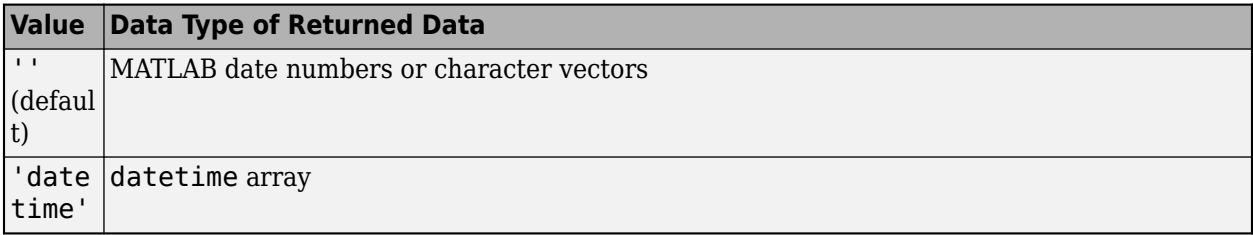

You can specify these values using a character vector or string (for example, "datetime").

When you create a haver object, the haver function leaves this property unset. Set this property value manually at the command line or in a script using dot notation, for example:

```
c.DatetimeType = 'datetime';
```
The default data type value depends on the function. The following table describes the default value for each corresponding supported function.

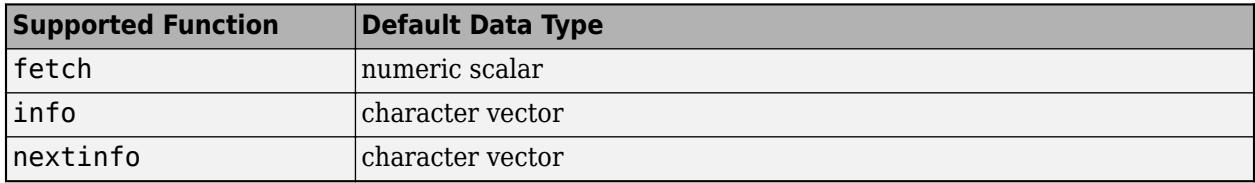

**Note** If you leave the DataReturnFormat property set to the default value and you retrieve data using the [fetch](#page-1068-0) function, the date and time data type remains a numeric scalar. To retrieve date and time values as a datetime array, set the DataReturnFormat property to 'timetable', or set the DataReturnFormat property to 'table' and the DatetimeType property to 'datetime'.

### **Object Functions**

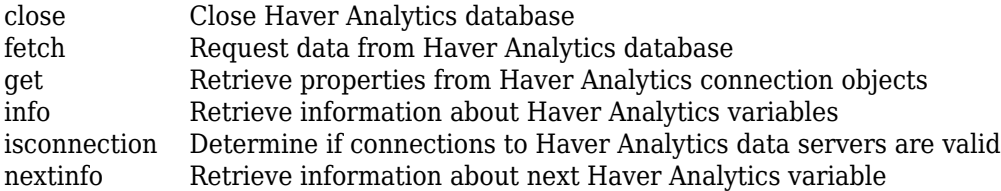

### **Examples**

#### **Connect to Haver Analytics Database**

Create a Haver Analytics database connection. Then, retrieve historical data for a specified date range.

Create the Haver Analytics database connection using the local Haver Analytics database file. c is a haver object.

```
databasename = 'C:\haver\usecon.dat';
c = haver(databasename)
c = haver with properties:
         DatabaseName: 'C:\haver\usecon.dat'
         DatetimeType: ''
     DataReturnFormat: ''
```
#### Adjust the display format for currency.

#### format bank

Retrieve historical data from January 1, 2005, through December 31, 2005, for 'FFED'.

```
variable = 'FFED'; % return data for FFED
startdate = '01/01/2005'; % start of date range
enddate = '12/31/2005'; % end of date range
```
d = fetch(c,variable,startdate,enddate);

Display the first three rows of data. d contains the numeric representation of the date in the first column and the closing value in the second column.

 $d(1:3,:)$ 

ans  $=$ 

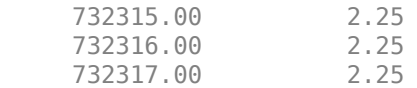

Close the Haver Analytics connection.

close(c)

### **See Also**

**Topics** ["Retrieve Historical Data Using Haver Analytics" on page 1-12](#page-21-0)

#### **Introduced in R2007a**

# **aggregation**

Set Haver Analytics aggregation mode

## **Syntax**

 $X =$  aggregation (C)  $X =$  aggregation  $(C, V)$ 

## **Description**

 $X =$  aggregation (C) returns the current aggregation mode.

 $X =$  aggregation (C, V) sets the current aggregation mode to V. The following table lists possible values for V.

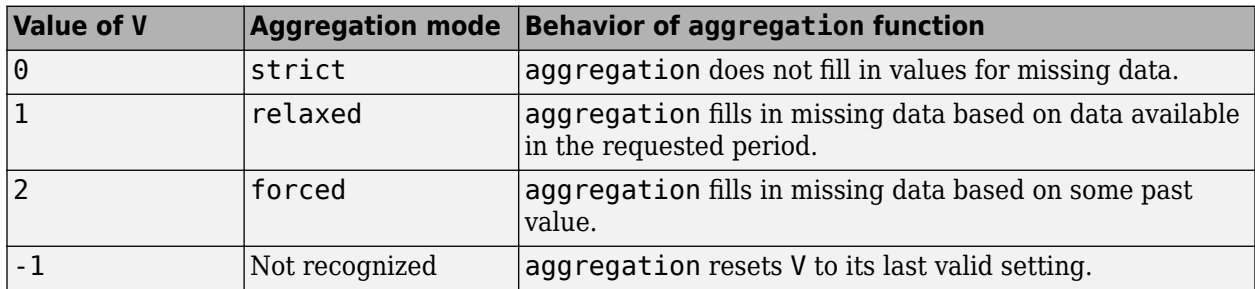

### **See Also**

[haver](#page-1062-0) | [close](#page-1067-0) | [fetch](#page-1068-0) | [info](#page-1074-0) | [isconnection](#page-1077-0) | [nextinfo](#page-1078-0)

### **Topics**

["Retrieve Historical Data Using Haver Analytics" on page 1-12](#page-21-0)

### **Introduced in R2008b**

# <span id="page-1067-0"></span>**close**

Close Haver Analytics database

## **Syntax**

close(c)

### **Arguments**

c Haver Analytics connection object created with [haver](#page-1062-0).

### **Description**

close(c) closes the connection to the Haver Analytics database.

## **Examples**

Establish a connection to a Haver Analytics database:

c = haver('d:\work\haver\data\haverd.dat')

Close the connection:

close(c)

### **See Also**

[haver](#page-1062-0)

**Topics** ["Retrieve Historical Data Using Haver Analytics" on page 1-12](#page-21-0)

### **Introduced in R2007a**

# <span id="page-1068-0"></span>**fetch**

Request data from Haver Analytics database

## **Syntax**

- $d = feth(c, variable)$
- $d = feth(c, variable, startedate, enddate)$
- $d = feth(c, variable, startedate, enddate, period)$

## **Description**

 $d = \text{fetch}(c, \text{variable})$  returns historical data for the Haver Analytics variable s, using the connection object c.

 $d = feth(c, variable, startedate, enddate)$  returns historical data between the dates startdate and enddate.

 $d = \text{fetch}(c, \text{variable}, \text{strtdate}, \text{enddate}, \text{period})$  returns historical data in time periods specified by period.

## **Examples**

### **Retrieve Variable Data**

Connect to the Haver Analytics database.

```
c = \text{layer('c:\work\h{layer\usecon.dat')};
```
Retrieve all historical data for the Haver Analytics variable 'FFED'. The descriptor for this variable is Federal Funds [Effective] Rate (% p.a.).

variable = 'FFED'; % return data for FFED

 $d = feth(c, variable)$ ;

Display the first three rows of data.

 $d(1:3,:)$ 

 $ans =$ 

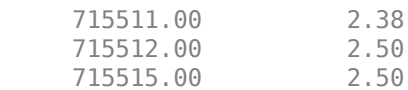

d contains the numeric representation of the date in the first column and the closing value in the second column.

Close the Haver Analytics connection.

close(c)

#### **Retrieve Variable Data for Specified Date Range**

Connect to the Haver Analytics database.

 $c = \text{layer('c:\work\h{layer\usecon.dat')};$ 

Retrieve historical data from January 1, 2005, through December 31, 2005, for 'FFED'.

```
variable = 'FFED'; % return data for FFED
startdate = '01/01/2005'; % start of date range
enddate = '12/31/2005'; % end of date range
```
 $d = feth(c, variable, startedate, enddate);$ 

Display the first three rows of data.

 $d(1:3,:)$ 

 $ans =$ 

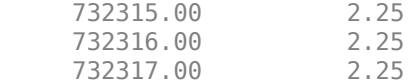

d contains the numeric representation of the date in the first column and the closing value in the second column.

Close the Haver Analytics connection.

close(c)

#### **Retrieve Quarterly Data for Specified Date Range**

Connect to the Haver Analytics database.

 $c = \text{layer('c: \work \hbox{layer\textbackslash} use \text{cat}');$ 

Retrieve the information of the Haver Analytics variable 'FFED'. The descriptor for this variable is Federal Funds [Effective] Rate (% p.a.).

variable = 'FFED';

 $x = \text{info}(c, \text{variable})$ ;

info returns the structure x containing fields describing the Haver Analytics variable.

Retrieve quarterly data. When you specify a date that is outside the date range in the variable, you might experience unexpected results. To prevent this, use the EndDate field for the end of the date range.

```
startdate = '06/01/2000'; % start of date range
enddate = x.EndDate; % end of date range
period = 'q'; % quarterly data
```
fetch

 $d = fetch(c, variable, startedate, enddate, period)$ 

Display the first three rows of data.

 $d(1:3,:)$ ans  $=$  730759.00 6.52 730851.00 730941.00 5.61

d contains the numeric representation of the date in the first column and the closing value in the second column.

Close the Haver Analytics connection.

close(c)

#### **Retrieve Variable Data as Table**

Connect to the Haver Analytics database.

```
c = \text{layer('c:\work\h{layer\usecon.dat');}
```
Adjust the display format for currency.

format bank

Set the data return format to table using the DataReturnFormat property of the haver object.

c.DataReturnFormat = 'table';

Retrieve historical data from January 1, 2005, through December 31, 2005, for 'ABQ' and display the results. ABQ provides bankruptcy filings in the US.

```
variable = ABQ'; % return data for ABQ
startdate = '01/01/2005'; % start of date range
enddate = '12/31/2005'; % end of date range
```

```
d = fetch(c,variable,startdate,enddate)
```

```
ans =
```
4×2 table

Time TotalBankruptcyFilings U S Units

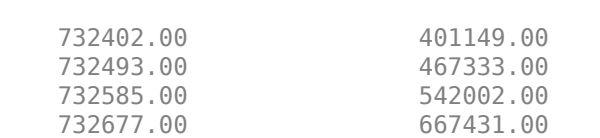

d is a table with the date in the first variable and the bankruptcy amount in the second variable. The date is an array of MATLAB date numbers.

Close the Haver Analytics connection.

close(c)

#### **Retrieve Variable Data as Table with Datetime**

Connect to the Haver Analytics database.

```
c = haver('c:\work\haver\usecon.dat');
```
Adjust the display format for currency.

format bank

Set the data return format to table using the DataReturnFormat property of the haver object. Also, set the date and time return format to a datetime array using the DatetimeType property.

```
c.DataReturnFormat = 'table';
c.DatetimeType = 'datetime';
```
Retrieve historical data from January 1, 2005, through December 31, 2005, for 'ABQ' and display the results. ABQ provides bankruptcy filings in the US.

```
variable = 'ABQ'; % return data for ABQ
startdate = '01/01/2005; % start of date range
enddate = '12/31/2005'; % end of date range
```

```
d = fetch(c,variable,startdate,enddate)
```
ans  $=$ 

4×2 table

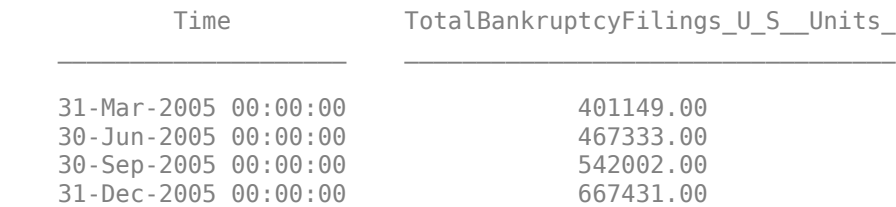

d is a table with the date and time in the first variable and the bankruptcy amount in the second variable. The first variable is a datetime array.

Close the Haver Analytics connection.

close(c)

### **Input Arguments**

#### **c — Haver Analytics connection**

connection object

Haver Analytics connection, specified as a connection object created using [haver](#page-1062-0).

### **variable — Haver Analytics variable**

character vector | string scalar | cell array of character vectors | string array

Haver Analytics variable, specified as a character vector, string scalar, cell array of character vectors, or string array to denote which historical data to retrieve.

Example: 'FFED'

Data Types: char | string | cell

### **startdate — Start date**

character vector | string scalar | MATLAB date number

Start date, specified as a character vector, string scalar, or MATLAB date number that denotes the beginning of the date range to retrieve data.

Data Types: double | char | string

#### **enddate — End date**

character vector | string scalar | MATLAB date number

End date, specified as a character vector, string scalar, or MATLAB date number that denotes the end of the date range to retrieve data.

Data Types: double | char | string

**period — Period** 'd' | 'w' | 'm' | 'q' | 'a'

Period, specified as one of these values that denotes the time period for the historical data:

- 'd' for daily values
- 'w' for weekly values
- 'm' for monthly values
- 'q' for quarterly values
- 'a' for annual values

### **Output Arguments**

### **d — Historical data**

matrix

Historical data, returned as a matrix with the numeric representation of the date in the first column and the value in the second column.

### **See Also**

[close](#page-1067-0) | [get](#page-1073-0) | [isconnection](#page-1077-0) | [haver](#page-1062-0) | [info](#page-1074-0) | [nextinfo](#page-1078-0)

#### **Topics**

["Retrieve Historical Data Using Haver Analytics" on page 1-12](#page-21-0)

#### **Introduced in R2007a**

# <span id="page-1073-0"></span>**get**

Retrieve properties from Haver Analytics connection objects

## **Syntax**

V = get(c,'PropertyName')  $V = get(c)$ 

## **Arguments**

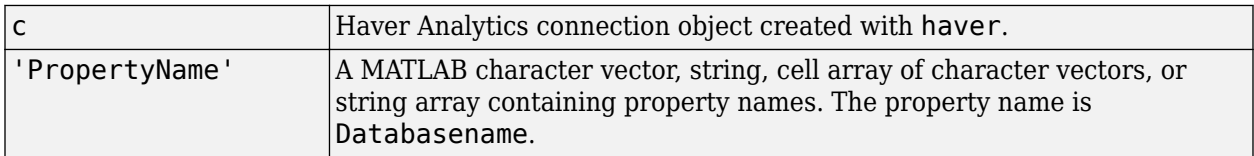

## **Description**

 $V = get(c, 'PropertyName')$  returns a MATLAB structure containing the value of the specified properties for the Haver Analytics connection object.

 $V = get(c)$  returns a MATLAB structure, where each field name is the name of a property of c. Each field contains the value of the property.

## **Examples**

Establish a Haver Analytics connection.

c = haver('d:\work\haver\data\haverd.dat')

Retrieve the name of the Haver Analytics database.

```
V = get(c,'DatabaseName')
```
 $V =$ 

DatabaseName: 'd:\work\haver\data\haverd.dat'

### **See Also**

[close](#page-1067-0) | [fetch](#page-1068-0) | [isconnection](#page-1077-0) | [haver](#page-1062-0)

### **Topics**

["Retrieve Historical Data Using Haver Analytics" on page 1-12](#page-21-0)

### **Introduced in R2007a**

# <span id="page-1074-0"></span>**info**

Retrieve information about Haver Analytics variables

## **Syntax**

 $D = \text{info}(c,s)$ 

## **Arguments**

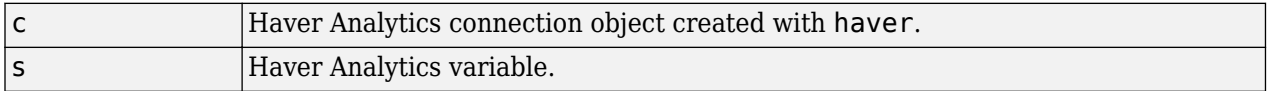

## **Description**

 $D = \text{info}(c, s)$  returns information about the Haver Analytics variable, s.

## **Examples**

### **Retrieve Information About Variable**

Using a Haver Analytics connection, retrieve information about a variable.

Establish a Haver Analytics connection c.

```
c = \text{layer('d: \work\haver\data\haver.dat');
```
Request information for the variable 'FFED2'. The variable d is a structure with a field for each piece of information.

```
s = 'FFED2';
d = info(c, s)d = struct with fields:
      VarName: 'FFED2'
    StartDate: '01-Jan-1991'
      EndDate: '31-Dec-1998'
    NumberObs: 2088
 Frequency: 'D'
 DateTimeMod: '02-Apr-2007 20:46:37' 
   Magnitude: 0
DecPrecision: 2
      DifType: 1
 AggType: 'AVG'
 DataType: '%'
        Group: 'Z05'
       Source: 'FRB'
```

```
 Descriptor: 'Federal Funds [Effective] Rate (% p.a.)'
 ShortSource: 'History'
  LongSource: 'Historical Series'
```
Close the Haver Analytics connection.

close(c)

#### **Retrieve Information About Variable as Table**

Using a Haver Analytics connection, retrieve information about a variable. Return information as a table.

Establish a Haver Analytics connection c.

```
c = \text{layer('d:\work\haver\data\haver.dat');}
```
Set the data return format to a table using the DataReturnFormat property of the haver object.

```
c.DataReturnFormat = 'table';
```
Request information for the variable 'ABQ'. The variable ABQ provides bankruptcy filings in the US. d is a table with a variable for each piece of information.

```
s = 'ABQ';
d = \text{info}(c, s)d = 1×16 table
VarName StartDate EndDate NumberObs Frequency DateTimeMod
'ABQ' '01-Jan-1980' '01-Jan-2015' 141.00 'Q' '28-Apr-2015 16:21:22
```
Close the Haver Analytics connection.

close(c)

#### **Retrieve Information About Variable with Datetime**

Using a Haver Analytics connection, retrieve information about a variable. Return dates as datetime arrays.

Establish a Haver Analytics connection c.

```
c = \text{layer('d:\work\haver\data\haver.dat');}
```
Set the date and time format to a datetime array using the DatetimeType property of the haver object.

c.DatetimeType = 'datetime';

Request information for the variable 'ABQ'. The variable ABQ provides bankruptcy filings in the US.

```
s = 'ABQ';
d = \text{info}(c, s)d = struct with fields:
         VarName: 'ABQ'
       StartDate: 01-Jan-1980
         EndDate: 01-Jan-2015
       NumberObs: 141.00
       Frequency: 'Q'
     DateTimeMod: 28-Apr-2015 16:21:22
       Magnitude: 0
    DecPrecision: 0
         DifType: 0
 AggType: 'SUM'
 DataType: 'Units'
 Group: 'C13'
 Source: 'USC'
      Descriptor: 'Total Bankruptcy Filings, U.S. (Units)'
     ShortSource: 'USCOURTS'
      LongSource: 'Administrative Office of the U.S. Courts'
```
d is a structure with a field for each piece of information. The dates are datetime arrays.

Close the Haver Analytics connection.

close(c)

### **See Also**

[close](#page-1067-0) | [get](#page-1073-0) | [isconnection](#page-1077-0) | [haver](#page-1062-0) | [nextinfo](#page-1078-0)

#### **Topics**

["Retrieve Historical Data Using Haver Analytics" on page 1-12](#page-21-0)

#### **Introduced in R2007a**

# <span id="page-1077-0"></span>**isconnection**

Determine if connections to Haver Analytics data servers are valid

## **Syntax**

 $X = isconnection(c)$ 

### **Arguments**

c Haver Analytics connection object created with [haver](#page-1062-0).

### **Description**

 $X =$  isconnection(c) returns  $X = 1$  if the connection is a valid Haver Analytics connection, and X = 0 otherwise.

## **Examples**

Establish a Haver Analytics connection c:

c = HAVER('d:\work\haver\data\haverd.dat');

Verify that c is a valid Haver Analytics connection:

 $X = isconnection(c)$  $X = 1$ 

### **See Also**

[haver](#page-1062-0) | [close](#page-1067-0) | [fetch](#page-1068-0) | [get](#page-1073-0)

### **Topics**

["Retrieve Historical Data Using Haver Analytics" on page 1-12](#page-21-0)

### **Introduced in R2007a**

# <span id="page-1078-0"></span>**nextinfo**

Retrieve information about next Haver Analytics variable

## **Syntax**

 $D = nextinfo(c,s)$ 

### **Arguments**

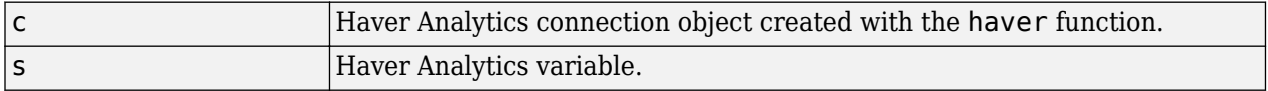

### **Description**

 $D =$  nextinfo( $c, s$ ) returns information for the next Haver Analytics variable after the variable, s.

### **Examples**

### **Retrieve Information About Next Variable**

Establish a Haver Analytics connection.

```
c = \text{layer('d: \work\haver\data\usecon.dat');
```
Request information for the variable following 'FFED'. The variable d is a structure with a field for each piece of information.

```
s = 'FFED';
d = nextinfo(c,s)d = struct with fields:
     VarName: 'FFED2'
    StartDate: '01-Jan-1991'
     EndDate: '31-Dec-1998'
   NumberObs: 2088
 Frequency: 'D'
 DateTimeMod: '02-Apr-2007 20:46:37'
  Magnitude: 0
DecPrecision: 2
     DifType: 1
 AggType: 'AVG'
 DataType: '%'
 Group: 'Z05'
 Source: 'FRB'
 Descriptor: 'Federal Funds [Effective] Rate (% p.a.)'
 ShortSource: 'History'
  LongSource: 'Historical Series'
```
Close the Haver Analytics connection.

close(c)

#### **Retrieve Information About Next Variable as Table**

Establish a Haver Analytics connection.

c = haver('d:\work\haver\data\usecon.dat');

Set the data return format to a table using the DataReturnFormat property of the haver object.

```
c.DataReturnFormat = 'table';
```
Request information for the variable following 'ABQ'. The variable d is a table with a variable for each piece of information.

```
s = 'ABQ';
d = nextinfo(c,s)d = 1×16 table
VarName StartDate EndDate NumberObs Frequency DateTimeMod
<u> 1980 - Johann Stoff, deutscher Stoffen und der Stoffen und der Stoffen und der Stoffen und der Stoffen und de</u>
'ACPIF1' '01-Jan-1967' '01-Apr-2015' 580.00 'M' '22-May-2015 14:38:3
```
Close the Haver Analytics connection.

close(c)

#### **Retrieve Information About Next Variable with Datetime**

Establish a Haver Analytics connection.

```
c = \text{layer('d: \work\haver\data\usecon.dat');
```
Set the date and time format to a datetime array using the DatetimeType property of the haver object.

```
c.DatetimeType = 'datetime';
```
Request information for the variable following 'ABQ'.

```
s = 'ABQ';d = nextinfo(c,s)d = struct with fields:
          VarName: 'ACPIF1'
        StartDate: 01-Jan-1967
```
```
 EndDate: 01-Apr-2015
      NumberObs: 580.00
      Frequency: 'M'
     DateTimeMod: 22-May-2015 14:38:33
     Magnitude: 0
    DecPrecision: 2.00
 DifType: 1.00
 AggType: 'NA'
 DataType: '%'
 Group: 'P25'
 Source: 'STLF'
 Descriptor: 'Atlanta Fed Flexible CPI (SAAR, %chg)'
 ShortSource: 'FRBATL'
     LongSource: 'Federal Reserve Bank of Atlanta'
```
The variable d is a structure with a field for each piece of information. The dates are datetime arrays.

Close the Haver Analytics connection.

close(c)

## **See Also**

[close](#page-1067-0) | [get](#page-1073-0) | [haver](#page-1062-0) | [info](#page-1074-0) | [isconnection](#page-1077-0)

## **Topics**

["Retrieve Historical Data Using Haver Analytics" on page 1-12](#page-21-0)

## **Introduced in R2007a**

# **havertool**

Run Haver Analytics graphical user interface (GUI)

# **Syntax**

havertool(c)

# **Arguments**

c Haver Analytics connection object created with [haver](#page-1062-0).

# **Description**

havertool(c) runs the Haver Analytics graphical user interface (GUI). The GUI appears in the following figure.

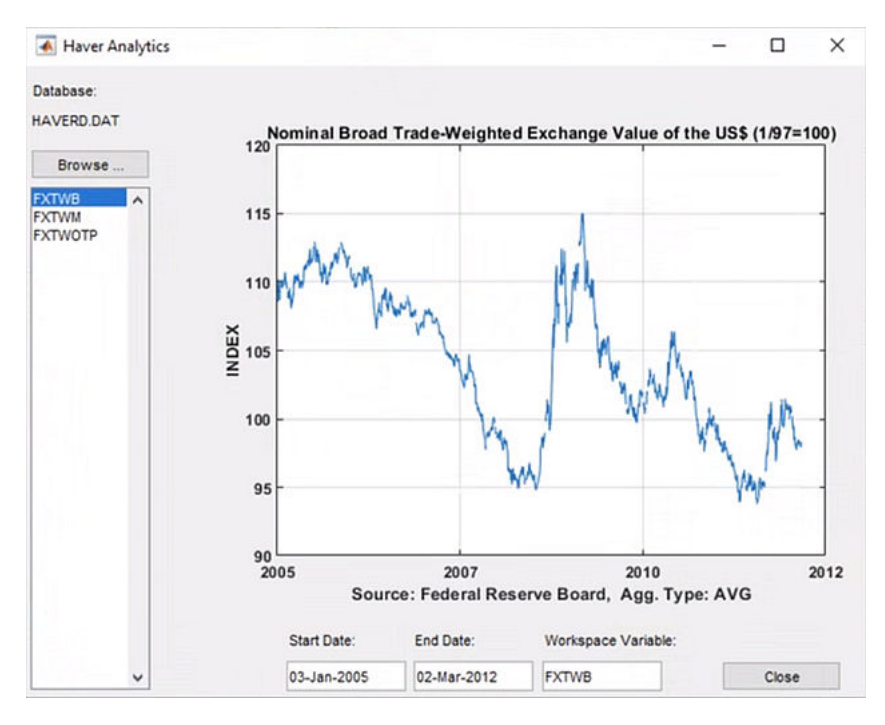

The GUI fields and buttons are:

- **Database**: The currently selected Haver Analytics database.
- **Browse**: Allows you to browse for Haver Analytics databases, and populates the variable list with the variables in the database you specify.
- **Start Date**: The data start date of the selected variable.
- **End Date**: The data end date of the selected variable.
- **Workspace Variable**: The MATLAB variable to which havertool writes data for the currently selected Haver Analytics variable.

• **Close**: Closes all current connections and the Haver Analytics GUI.

# **Examples**

Establish a Haver Analytics connection H:

c = haver('d:\work\haver\data\haverd.dat');

Open the graphical user interface (GUI) demonstration:

havertool(c)

# **See Also**

[haver](#page-1062-0)

## **Topics**

["Retrieve Historical Data Using Haver Analytics" on page 1-12](#page-21-0)

## **Introduced in R2007a**

# <span id="page-1083-0"></span>**krg**

Create Kissell Research Group transaction cost analysis object

# **Description**

To begin a transaction cost analysis, use MATLAB to retrieve the encrypted market-impact parameters from the Kissell Research Group (KRG) FTP site. Then, use the krg function to create a krg object in which to store the encrypted data. After you create a krg object, you can use the object functions to estimate trading costs, optimize trading strategies for a single stock or a portfolio, and conduct back testing and stress testing. For details about market-impact parameters and data, consult the Kissell Research Group. For a simple example of estimating trading costs, see ["Estimate](#page-172-0) [Trading Costs for Collection of Stocks" on page 6-33](#page-172-0).

# **Creation**

# **Syntax**

```
k = krg(midata)
```

```
k = krg(midata, midate)
```

```
k = krg(midata, midate, micode)
```

```
k = krg(midata,midate,micode,tradedaysinyear)
```
## **Description**

 $k = k r g (midata)$  creates a transaction cost analysis object and sets the MiData property.

- k = krg(midata,midate) also selects a market-impact date.
- $k = k \cdot r q$  (midata, midate, micode) also sets the MiCode property.

```
k = krg(midata, midate, micode, tradedaysinyear) also sets the TradeDaysInYear property.
```
## **Input Arguments**

## **midate — Market-impact date**

double | character vector | string | datetime array

Market-impact date, specified as a double, character vector, string, or datetime array. By default, the market-impact date is the current date. To decrypt market-impact parameters for a specific date, specify the date using this input argument. For details, consult the Kissell Research Group.

Example: 'yesterday'

Data Types: double | char | string | datetime

# **Properties**

**MiData — KRG market-impact data** table

Market-impact data, specified as a table. This table contains the encrypted market-impact date, code, and parameters. Retrieve this data from the KRG FTP site<ftp://ftp.kissellresearch.com> using your user name and password. For details, consult the Kissell Research Group.

Example: [276x12 table]

Data Types: table

#### **MiDate — KRG market-impact date**

datetime array

Market-impact date, specified as a datetime array. By default, the market-impact date is the current date. To decrypt market-impact parameters for a specific date, specify the date using the midate input argument. For details, consult the Kissell Research Group.

The krg function sets this property using the midate input argument.

Example: 09-Sep-2015

Data Types: datetime

#### **MiCode — KRG market-impact code**

numeric scalar

Market-impact code, specified as a numeric scalar. By default, the market-impact code is 1. To decrypt market-impact parameters for a specific market region, specify the code by setting this property using dot notation. For details, consult the Kissell Research Group.

Example: 1

Data Types: double

#### **TradeDaysInYear — Number of trading days in year**

250 (default) | numeric scalar

Number of trading days in the year, specified as a numeric scalar.

Example: 251

Data Types: double

## **Object Functions**

[costCurves](#page-1090-0) Estimate market-impact cost of order execution [iStar](#page-1097-0) Estimate instantaneous trading cost for order [liquidityFactor](#page-1101-0) Estimate and compare liquidation costs across stocks [marketImpact](#page-1105-0) Estimate price movement due to order or trade [portfolioCostCurves](#page-1110-0) Estimate market-impact cost of order execution for portfolio [priceAppreciation](#page-1116-0) Estimate trading cost due to natural price movement [timingRisk](#page-1120-0) Estimate uncertainty of market impact cost

## **Examples**

## **Create Transaction Cost Analysis Object**

First, retrieve market-impact data from KRG. Then, create a transaction cost analysis object and estimate trading costs for the current day.

Retrieve the market impact data from the KRG FTP site. Connect to the FTP site using the ftp function with a user name and password. Navigate to the MI\_Parameters folder and retrieve the market impact data in the MI\_Encrypted\_Parameters.csv file. miData contains the encrypted market impact date, code, and parameters.

```
f = ftp('ftp.kissellresearch.com','username','pwd');
mget(f,'MI_Encrypted_Parameters.csv');
miData = readtable('MI Encrypted Parameters.csv', 'delimiter', ...
    ',','ReadRowNames',false,'ReadVariableNames',true);
```
Create a KRG transaction cost analysis object k.

 $k = krg(mibata)$ 

 $k =$ 

krg with properties:

```
 MiData: [276x12 table]
          MiDate: 09-Sep-2015
          MiCode: 1.00
 TradeDaysInYear: 250.00
```
k has these properties:

- Market-impact data
- Market-impact date
- Market-impact code
- Number of trading days in the year

Load the example data TradeData from the file KRGExampleData.mat, which is included with Datafeed Toolbox.

load KRGExampleData.mat TradeData

For a description of the example data, see ["Kissell Research Group Data Sets" on page 6-7](#page-146-0).

Estimate the instantaneous trading cost itc using TradeData.

itc = iStar(k,TradeData);

You can estimate other trading costs using the market activity for the current day. For details, see ["Estimate Trading Costs for Collection of Stocks" on page 6-33](#page-172-0).

#### **Create Transaction Cost Analysis Object with Market-Impact Date**

First, retrieve market-impact data from KRG. Then, create a transaction cost analysis object using a specific date and estimate trading costs for that date.

Retrieve the market impact data from the KRG FTP site. Connect to the FTP site using the ftp function with a user name and password. Navigate to the MI\_Parameters folder and retrieve the market impact data in the MI\_Encrypted\_Parameters.csv file. miData contains the encrypted market impact date, code, and parameters.

```
f = ftp('ftp.kissellresearch.com','username','pwd');
mget(f,'MI_Encrypted_Parameters.csv');
miData = readtable('MI Encrypted Parameters.csv','delimiter', ...
    ',','ReadRowNames',false,'ReadVariableNames',true);
```
Create a KRG transaction cost analysis object k with a specific market-impact date midate. Set the date to yesterday.

```
midate = 'yesterday';
k = krg(mibata, midate)k = krg with properties:
              MiData: [276x12 table]
              MiDate: 09-Sep-2015
              MiCode: 1.00
     TradeDaysInYear: 250.00
```
Load the example data TradeData from the file KRGExampleData.mat, which is included with Datafeed Toolbox.

load KRGExampleData.mat TradeData

For a description of the example data, see ["Kissell Research Group Data Sets" on page 6-7](#page-146-0).

Estimate the instantaneous trading cost itc using TradeData.

itc = iStar(k,TradeData);

You can estimate other trading costs using the market activity for yesterday. For details, see ["Estimate Trading Costs for Collection of Stocks" on page 6-33](#page-172-0).

#### **Create Transaction Cost Analysis Object with Market-Impact Code**

First, retrieve market-impact data from the KRG. Then, create a transaction cost analysis object using a specific market-impact code, and estimate trading costs for a particular market region.

Retrieve the market impact data from the KRG FTP site. Connect to the FTP site using the ftp function with a user name and password. Navigate to the MI Parameters folder and retrieve the market impact data in the MI\_Encrypted\_Parameters.csv file. miData contains the encrypted market impact date, code, and parameters.

```
f = ftp('ftp.kissellresearch.com','username','pwd');
mget(f,'MI_Encrypted_Parameters.csv');
miData = readtable('MI_Encrypted_Parameters.csv','delimiter', ...
    ',','ReadRowNames',false,'ReadVariableNames',true);
```
Create a KRG transaction cost analysis object k with a specific market-impact code micode. Set the date to yesterday. Set the code to 1.

```
midate = 'yesterday';
micode = 1;
```

```
k = krg(miData,midate,micode)
k = krg with properties:
              MiData: [276x12 table]
              MiDate: 09-Sep-2015
              MiCode: 1.00
     TradeDaysInYear: 250.00
```
Load the example data TradeData from the file KRGExampleData.mat, which is included with Datafeed Toolbox.

load KRGExampleData.mat TradeData

For a description of the example data, see ["Kissell Research Group Data Sets" on page 6-7](#page-146-0).

Estimate the instantaneous trading cost itc using TradeData.

itc = iStar(k,TradeData);

Using the market activity for yesterday, you can estimate trading costs for a particular market region. For details, see ["Estimate Trading Costs for Collection of Stocks" on page 6-33.](#page-172-0)

#### **Create Transaction Cost Analysis Object with Number of Trading Days**

First, retrieve market-impact data from the KRG. Then, create a transaction cost analysis object using a specified number of trading days, and estimate trading costs for those trading days.

Retrieve the market impact data from the KRG FTP site. Connect to the FTP site using the ftp function with a user name and password. Navigate to the MI Parameters folder and retrieve the market impact data in the MI\_Encrypted\_Parameters.csv file. miData contains the encrypted market impact date, code, and parameters.

```
f = ftp('ftp.kissellresearch.com','username','pwd');
mget(f,'MI_Encrypted_Parameters.csv');
miData = readtable('MI_Encrypted_Parameters.csv','delimiter', ...
```

```
',','ReadRowNames',false,'ReadVariableNames',true);
```
Create a KRG transaction cost analysis object k with a specific number of trading days in the year tradedays. Set the number of trading days to 251. Enter [] for the market-impact date and code so that krg sets these input arguments to their default values.

```
tradedays = 251;k = krg(mibata, [], [], tradedays)
k = krg with properties:
              MiData: [276x12 table]
              MiDate: 09-Sep-2015
```

```
 MiCode: 1.00
 TradeDaysInYear: 251.00
```
Load the example data TradeData from the file KRGExampleData.mat, which is included with Datafeed Toolbox.

load KRGExampleData.mat TradeData

For a description of the example data, see ["Kissell Research Group Data Sets" on page 6-7](#page-146-0).

Estimate the instantaneous trading cost itc using TradeData.

itc = iStar(k,TradeData);

Using the market activity for yesterday, you can estimate trading costs for a particular market region with 251 trading days in the year. For details, see ["Estimate Trading Costs for Collection of Stocks"](#page-172-0) [on page 6-33](#page-172-0).

#### **Modify Transaction Cost Analysis Object Property**

First, retrieve market-impact data from the KRG. Then, create a transaction cost analysis object and set the market-impact date using the object properties.

Retrieve the market impact data from the KRG FTP site. Connect to the FTP site using the ftp function with a user name and password. Navigate to the MI\_Parameters folder and retrieve the market impact data in the MI\_Encrypted\_Parameters.csv file. miData contains the encrypted market impact date, code, and parameters.

```
f = ftp('ftp.kissellresearch.com','username','pwd');
mget(f,'MI_Encrypted_Parameters.csv');
miData = readtable('MI_Encrypted_Parameters.csv','delimiter', ...
    ',','ReadRowNames',false,'ReadVariableNames',true);
```
Create a KRG transaction cost analysis object k using miData.

```
k = krq(mibata);
```
Modify the MiDate property to retrieve market-impact data from a different day.

```
k.MiDate = '05-Dec-2015'
k = krg with properties:
            MiData: [276x12 table]
 MiDate: '05-Dec-2015'
 MiCode: 1.00
    TradeDaysInYear: 251.00
```
You can estimate trading costs using the market activity for the specified day. For details, see ["Estimate Trading Costs for Collection of Stocks" on page 6-33](#page-172-0).

# **Tips**

If the market-impact code does not exist in the market-impact data, this error appears.

The given region code does not match any records in the market impact data.

## **See Also**

[iStar](#page-1097-0) | [marketImpact](#page-1105-0) | [priceAppreciation](#page-1116-0) | [timingRisk](#page-1120-0)

## **Topics**

["Analyze Trading Execution Results" on page 6-2](#page-141-0) ["Estimate Portfolio Liquidation Costs" on page 6-20](#page-159-0) ["Conduct Sensitivity Analysis to Estimate Trading Costs" on page 6-17](#page-156-0) ["Optimize Percentage of Volume Trading Strategy" on page 6-23](#page-162-0) ["Optimize Trade Time Trading Strategy" on page 6-26](#page-165-0) ["Optimize Trade Schedule Trading Strategy" on page 6-29](#page-168-0)

## **External Websites**

<ftp://ftp.kissellresearch.com>

## **Introduced in R2016a**

# <span id="page-1090-0"></span>**costCurves**

Estimate market-impact cost of order execution

# **Syntax**

cc = costCurves(k,trade,tradeQuantity,tqRange,tradeStrategy,tsRange)

# **Description**

 $cc = costCurves$   $(k, trade, tradeQuantity, tagRange, tradeStartegy, tsRange) returns the$ market-impact costs of order execution using:

- Kissell Research Group (KRG) transaction cost analysis object k
- Trade data trade
- Trade quantity tradeQuantity with a range of values tqRange
- Trade strategy tradeStrategy with a range of values tsRange

## **Examples**

## **Estimate Market-Impact Cost for an Order**

Retrieve the market impact data from the KRG FTP site. Connect to the FTP site using the ftp function with a user name and password. Navigate to the MI Parameters folder and retrieve the market impact data in the MI\_Encrypted\_Parameters.csv file. miData contains the encrypted market impact date, code, and parameters.

```
f = ftp('ftp.kissellresearch.com','username','pwd');
mget(f,'MI_Encrypted_Parameters.csv');
```

```
miData = readtable('MI Encrypted Parameters.csv', 'delimiter', ...
     ',','ReadRowNames',false,'ReadVariableNames',true);
```
Create a Kissell Research Group transaction cost analysis object k.

 $k = krg(mibata);$ 

Load the example data from the file KRGExampleData.mat, which is included with the Datafeed Toolbox.

load KRGExampleData

The variable TradeData appears in the MATLAB workspace.

TradeData contains these variables:

- Stock symbol
- Stock price
- Average daily volume

• Volatility

For a description of the example data, see ["Kissell Research Group Data Sets" on page 6-7](#page-146-0).

Estimate market-impact costs with the trade quantity 'Size' and strategy 'POV'. Specify the trade quantity range with increments of 0.01 by starting from 0.01 and ending at one. Specify the trade strategy range with increments of 0.05 by starting from 0.05 and ending at 0.5.

cc = costCurves(k,TradeData, 'Size',  $(0.01:0.01:1)$ , 'POV',  $(0.05:0.05:0.5)$ );

Display the first three rows of market-impact cost data.

 $cc(1:3,:)$ 

ans  $=$ 

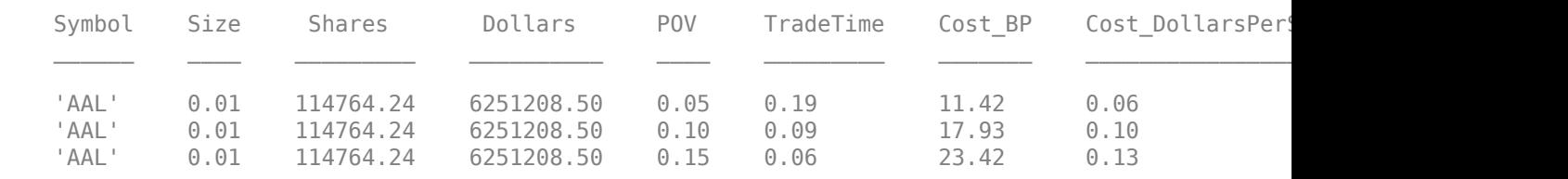

The market-impact cost data contains:

- Stock symbol
- Size
- Number of shares in the transaction
- Dollar amount of the transaction
- Percentage of volume to complete the transaction
- Trade time to complete the transaction in percentage of the day
- Market-impact cost in basis points
- Market-impact cost in dollars per share
- Market-impact cost in dollars

Display cost curves for the first stock for these percentage of volume rates: 5%, 15%, 25%, and 35%.

```
figure
subplot(2,2,1) 
plot(cc.Size(1:10:1000)*100,cc.Cost_BP(1:10:1000))
grid on
axis([0 100 0 250]) 
xlabel({'Size','(%ADV)'}) 
ylabel({'Cost','(bps)'}) 
title('POV = 5%')a = gca;a.XAxis.TickLabelFormat = '%g%%';
subplot(2,2,2) 
plot(cc.Size(3:10:1000)*100,cc.Cost_BP(3:10:1000)) 
grid on
axis([0 100 0 250]) 
xlabel({'Size','(%ADV)'}) 
ylabel({'Cost','(bps)'})
```

```
title('POV = 15%') 
b = gca;b.XAxis.TickLabelFormat = '%g%%';
subplot(2,2,3) 
plot(cc.Size(5:10:1000)*100,cc.Cost_BP(5:10:1000)) 
grid on
axis([0 100 0 250]) 
xlabel({'Size','(%ADV)'}) 
ylabel({'Cost','(bps)'}) 
title('POV = 25%') 
c = gca;c.XAxis.TickLabelFormat = '%g%%';
subplot(2,2,4) 
plot(cc.Size(7:10:1000)*100,cc.Cost_BP(7:10:1000)) 
grid on
axis([0 100 0 250]) 
xlabel({'Size','(%ADV)'}) 
ylabel({'Cost','(bps)'}) 
title('POV = 35\%<sup>'</sup>)
d = gca;d.XAxis.TickLabelFormat = '%g%%';
```
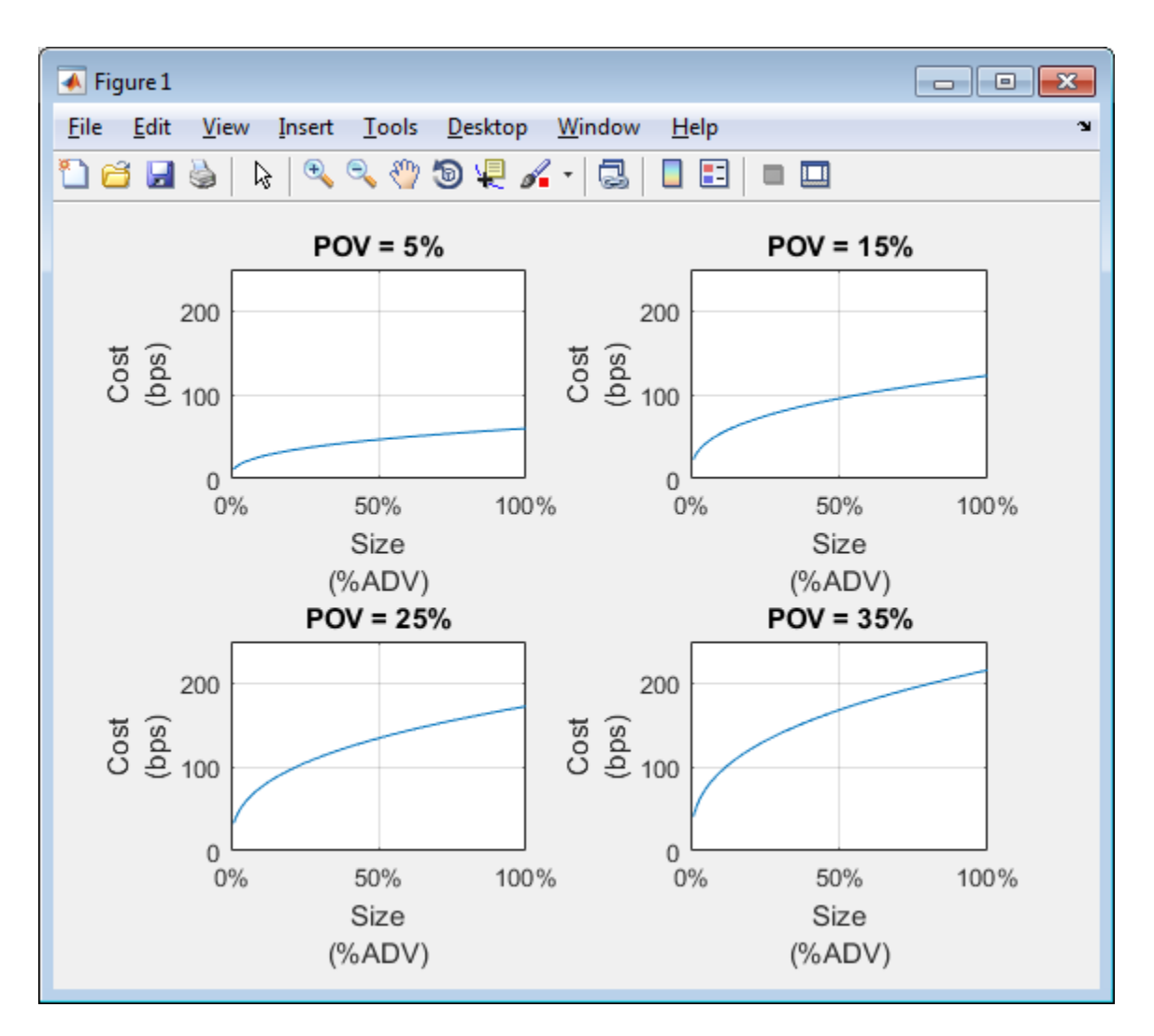

This figure demonstrates how fast to trade a specific order size within a price level.

## **Input Arguments**

## **k — Transaction cost analysis**

KRG object

Transaction cost analysis, specified as a KRG object created using [krg](#page-1083-0).

#### **trade — Trade data**

table | structure

Trade data that describes the stocks in the transaction, specified as a table or structure. trade must contain these variable or field names.

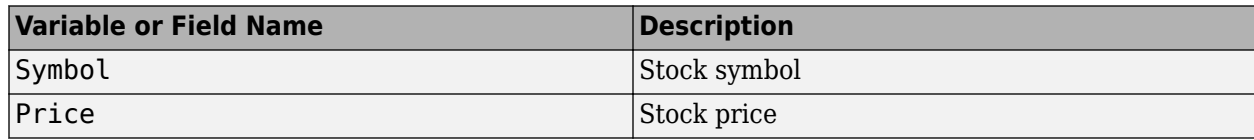

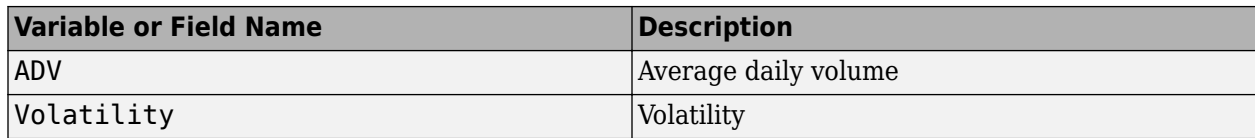

Example: trade = table({'XYZ'},100.00,860000,0.27,'VariableNames',{'Symbol' 'Price' 'ADV' 'Volatility'})

```
Example: trace =struct('Symbol','XYZ','Price',100.00,'ADV',860000,'Volatility',0.27)
```
These examples do not represent real market data.

Data Types: struct | table

#### **tradeQuantity — Trade quantity**

'Size' | 'Shares' | 'Dollars'

Trade quantity, specified as one of these values.

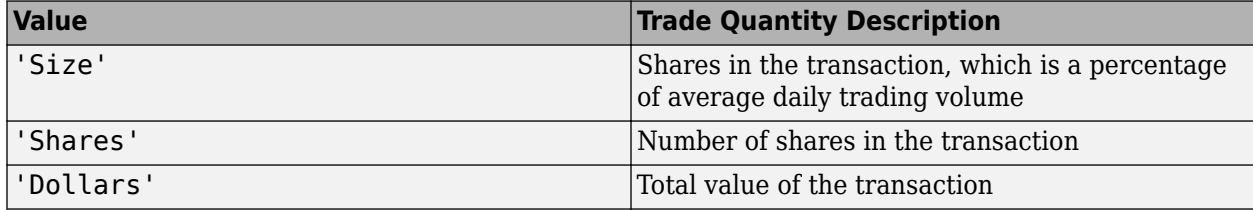

#### **tqRange — Trade quantity range**

vector

Trade quantity range, specified as a vector. costCurves uses these values with the trade strategy range values to estimate market-impact costs for different quantities and strategies.

Example: 'Size', (0.01:0.01:1) specifies a trade quantity range with increments of 0.01 starting from 0.01 and ending at one

Data Types: double

#### **tradeStrategy — Trade strategy**

```
'POV' | 'TradeTime'
```
Trade strategy, specified as one of these values.

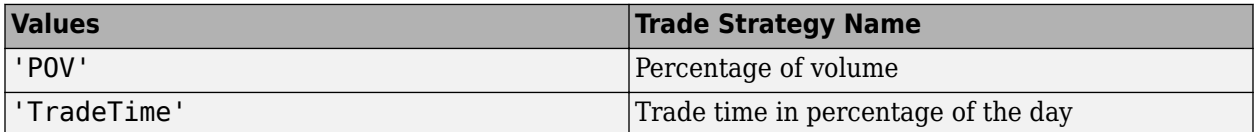

#### **tsRange — Trade strategy range**

vector

Trade strategy range, specified as a vector. costCurves uses these values with the trade quantity range values to estimate market-impact costs for different quantities and strategies.

Example: 'POV',(0.05:0.05:0.5) specifies a trade strategy range with increments of 0.05 starting from 0.05 and ending at 0.5

Data Types: double

## **Output Arguments**

#### **cc — Cost curves**

table | structure

Cost curves, returned as a table or structure with these variable names or fields.

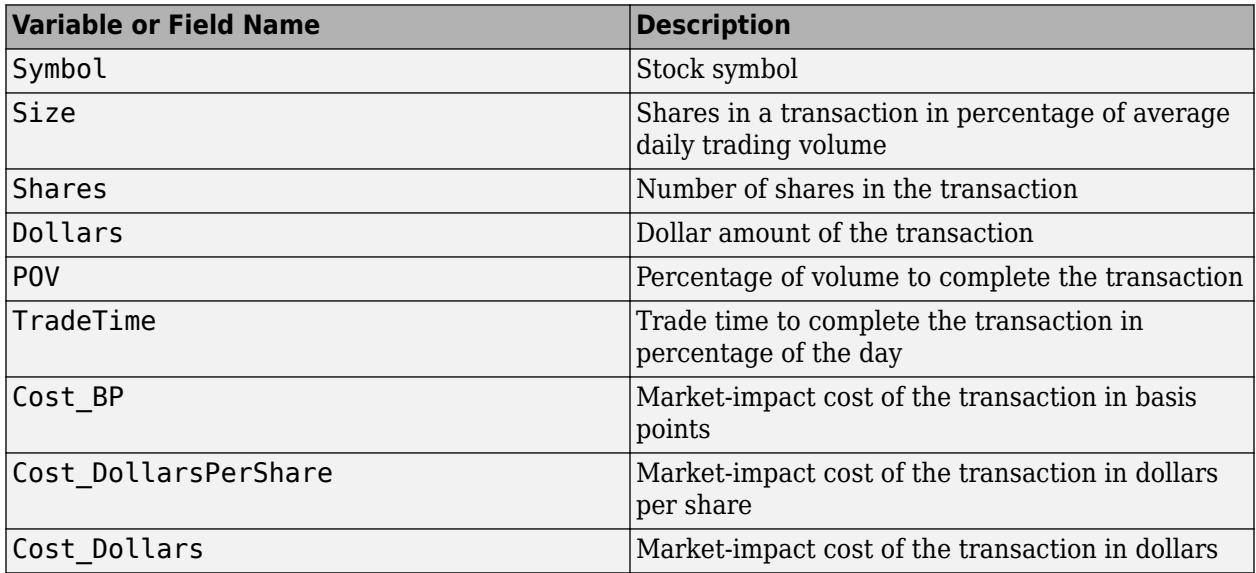

## **Tips**

• For details about the calculations, contact Kissell Research Group.

## **References**

- [1] Kissell, Robert. "A Practical Framework for Transaction Cost Analysis." *Journal of Trading*. Vol. 3, Number 2, Summer 2008, pp. 29–37.
- [2] Kissell, Robert. "Algorithmic Trading Strategies." Ph.D. Thesis. Fordham University, May 2006.
- [3] Kissell, Robert. "TCA in the Investment Process: An Overview." *Journal of Index Investing*. Vol. 2, Number 1, Summer 2011, pp. 60–64.
- [4] Kissell, Robert. *The Science of Algorithmic Trading and Portfolio Management*. Cambridge, MA: Elsevier/Academic Press, 2013.
- [5] Kissell, Robert, and Morton Glantz. *Optimal Trading Strategies*. New York, NY: AMACOM, Inc., 2003.

## **See Also**

[krg](#page-1083-0) | [iStar](#page-1097-0) | [marketImpact](#page-1105-0) | [portfolioCostCurves](#page-1110-0) | [timingRisk](#page-1120-0)

## **Topics**

["Conduct Sensitivity Analysis to Estimate Trading Costs" on page 6-17](#page-156-0)

## **Introduced in R2016a**

# <span id="page-1097-0"></span>**iStar**

Estimate instantaneous trading cost for order

# **Syntax**

 $\text{it}c = \text{if}ar(k,\text{trade})$ 

# **Description**

 $\text{etc} = \text{iStar}(k, \text{trade})$  returns the instantaneous trading cost of an order using the Kissell Research Group (KRG) transaction cost analysis object k and trade data trade. To estimate the instantaneous trading cost, iStar uses the [I-Star trading cost model on page 15-834.](#page-1099-0)

# **Examples**

## **Estimate Instantaneous Trading Cost for Stocks**

Retrieve the market impact data from the KRG FTP site. Connect to the FTP site using the ftp function with a user name and password. Navigate to the MI\_Parameters folder and retrieve the market impact data in the MI\_Encrypted\_Parameters.csv file. miData contains the encrypted market impact date, code, and parameters.

```
f = ftp('ftp.kissellresearch.com','username','pwd');
mget(f,'MI_Encrypted_Parameters.csv');
miData = readtable('MI_Encrypted_Parameters.csv','delimiter', ...
     ',','ReadRowNames',false,'ReadVariableNames',true);
```
Create a Kissell Research Group transaction cost analysis object k.

```
k = krg(mibata);
```
Load the example data from the file KRGExampleData.mat, which is included with the Datafeed Toolbox.

load KRGExampleData

The variable TradeData appears in the MATLAB workspace.

TradeData contains these variables:

- Stock symbol
- Side
- Number of shares
- Size
- Stock price
- Average daily volume
- Volatility
- Percentage of volume

For a description of the example data, see ["Kissell Research Group Data Sets" on page 6-7](#page-146-0).

Estimate instantaneous trading cost itc for each stock using the Kissell Research Group transaction cost analysis object k. Display the first three instantaneous trading costs.

itc = iStar(k,TradeData);

itc(1:3)

 $ans =$ 

 33.48 317.58 62.94

Instantaneous trading costs display in basis points.

## **Input Arguments**

## **k — Transaction cost analysis**

KRG object

Transaction cost analysis, specified as a KRG object created using [krg](#page-1083-0).

## **trade — Trade data**

table | structure

Trade data that describes the stocks in the transaction, specified as a table or structure. trade must contain these variable or field names.

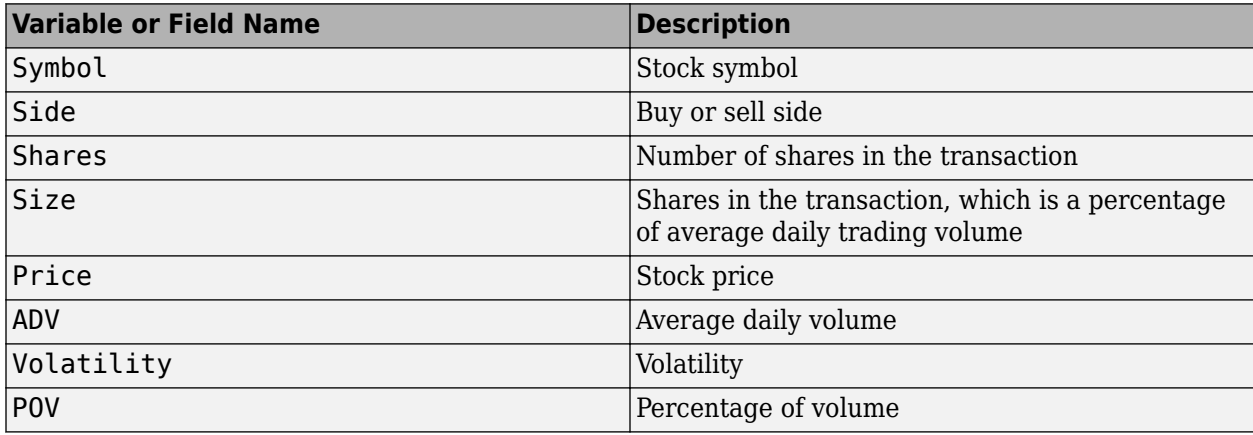

The trading cost varies with the trade strategy. iStar determines the trade strategy using these variables in this order:

- **1** Percentage of volume
- **2** Trade time
- **3** Trade schedule

<span id="page-1099-0"></span>To change the trade strategy from percentage of volume to trade time, remove the variable POV in the table and add the variable TradeTime with trade time data. To use the trade schedule strategy, remove the variable TradeTime and add the TradeSchedule and VolumeProfile variables.

If you specify size in the trade data, iStar uses the Size variable. Otherwise, iStar uses the variables ADV and Shares to determine the size.

For example, to create trade data as a table, enter:

```
trade = table({'XYZ'},{'Buy'},9300,0.06,29.68,860000,0.27,0.17,...
 'VariableNames',{'Symbol' 'Side' 'Shares' 'Size' 'Price' ...
 'ADV' 'Volatility' 'POV'})
```
To create trade data as a structure, enter:

```
trade.Symbol = {'XYZ'};
trade.Side = {'Buy'};
trade. Shares = 9300:
trace = 0.06;
trade.Price = 29.68;trace. ADV = 860000;trade.Volatility = 0.27;
trade.POV = 0.17;
```
These examples do not represent real market data.

Data Types: struct | table

## **Output Arguments**

#### **itc — Instantaneous trading cost**

vector

Instantaneous trading cost, returned as a vector. The vector values correspond to the instantaneous trading cost in basis points for each stock in trade.

## **More About**

#### **I-Star Trading Cost Model**

The I-Star trading cost model (I-Star) estimates the instantaneous cost of an order. If a market participant immediately releases the entire order to the market for execution, they incur this cost. This cost also refers to the market participant cost accounting for 100% of the market volume over the execution period.

The I-Star model is

$$
I^* = a_1 \cdot \left(\frac{Shares}{ADV}\right)^{a_2} \cdot \sigma^{a_3}.
$$

*Shares* are the number of shares to trade.  $ADV$  is the average daily volume of the stock.  $\sigma$  is the price volatility.  $a_1$ ,  $a_2$ , and  $a_3$  are the model parameters.

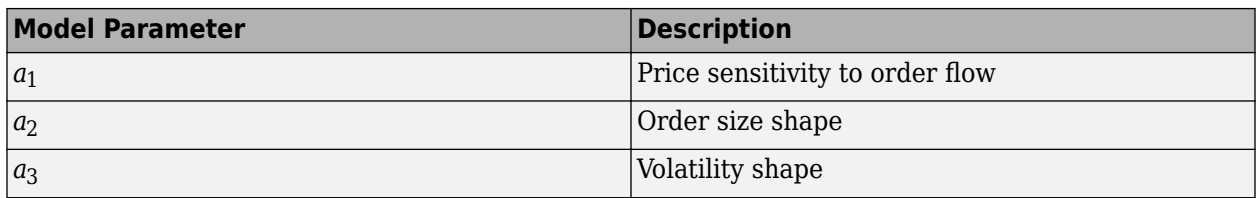

The general I-Star model that includes stock-specific factors is

$$
I^* = a_1 \cdot \left(\frac{Shares}{ADV}\right)^{a_2} \cdot \sigma^{a_3} \cdot Price^{a_5} \cdot X_k^{a_k}.
$$

*Price* is the stock price.  $a_5$  is the price shape model parameter.  $X_k$  is the stock-specific factor such as market capitalization, beta, P/E ratio, and Debt/Equity ratio. This formulation can include multiple stock-specific factors.  $a_k$  is the corresponding shape parameter for the stock-specific factor  $X_k$ .

## **Tips**

• For details about the formula and calculations, contact the Kissell Research Group.

## **References**

- [1] Kissell, Robert. "A Practical Framework for Transaction Cost Analysis." *Journal of Trading*. Vol. 3, Number 2, Summer 2008, pp. 29–37.
- [2] Kissell, Robert. "Algorithmic Trading Strategies." Ph.D. Thesis. Fordham University, May 2006.
- [3] Kissell, Robert. "Creating Dynamic Pre-Trade Models: Beyond the Black Box." *Journal of Trading*. Vol. 6, Number 4, Fall 2011, pp. 8–15.
- [4] Kissell, Robert. "TCA in the Investment Process: An Overview." *Journal of Index Investing*. Vol. 2, Number 1, Summer 2011, pp. 60–64.
- [5] Kissell, Robert. *The Science of Algorithmic Trading and Portfolio Management*. Cambridge, MA: Elsevier/Academic Press, 2013.
- [6] Kissell, Robert, and Morton Glantz. *Optimal Trading Strategies*. New York, NY: AMACOM, Inc., 2003.

## **See Also**

[krg](#page-1083-0) | [marketImpact](#page-1105-0) | [priceAppreciation](#page-1116-0) | [timingRisk](#page-1120-0) | [liquidityFactor](#page-1101-0)

## **Topics**

["Conduct Sensitivity Analysis to Estimate Trading Costs" on page 6-17](#page-156-0)

## **Introduced in R2016a**

# <span id="page-1101-0"></span>**liquidityFactor**

Estimate and compare liquidation costs across stocks

# **Syntax**

 $lf = liquidityFactor(k, trade)$ 

# **Description**

 $Uf =$  liquidityFactor(k, trade) returns the ratio of liquidation costs due to liquidity demand by stock for an equal investment value, or [liquidity factor on page 15-838](#page-1103-0). liquidityFactor uses the Kissell Research Group (KRG) transaction cost analysis object k and trade data trade.

## **Examples**

## **Determine Liquidity Factor for Stocks**

Retrieve the market impact data from the KRG FTP site. Connect to the FTP site using the ftp function with a user name and password. Navigate to the MI Parameters folder and retrieve the market impact data in the MI\_Encrypted\_Parameters.csv file. miData contains the encrypted market impact date, code, and parameters.

```
f = ftp('ftp.kissellresearch.com','username','pwd');
mget(f,'MI_Encrypted_Parameters.csv');
miData = readtable('MI_Encrypted_Parameters.csv','delimiter', ...
```
',','ReadRowNames',false,'ReadVariableNames',true);

Create a Kissell Research Group transaction cost analysis object k.

 $k = krg(mibata);$ 

Load the example data from the file KRGExampleData.mat, which is included with the Datafeed Toolbox.

load KRGExampleData

The variable TradeData appears in the MATLAB workspace.

TradeData contains these variables:

- Stock symbol
- Stock price
- Average daily volume
- Volatility

For a description of the example data, see ["Kissell Research Group Data Sets" on page 6-7](#page-146-0).

Determine liquidity factor lf for each stock using the Kissell Research Group transaction cost analysis object k. Display the first three liquidity factor values.

lf = liquidityFactor(k,TradeData);

lf(1:3)

ans  $=$ 

 0.30 2.37 0.35

lf returns the ratios for stock comparison due to liquidity demands.

## **Input Arguments**

#### **k — Transaction cost analysis**

KRG object

Transaction cost analysis, specified as a KRG object created using [krg](#page-1083-0).

#### **trade — Trade data**

table | structure

Trade data that describes the stocks in the transaction, specified as a table or structure. trade must contain these variable or field names.

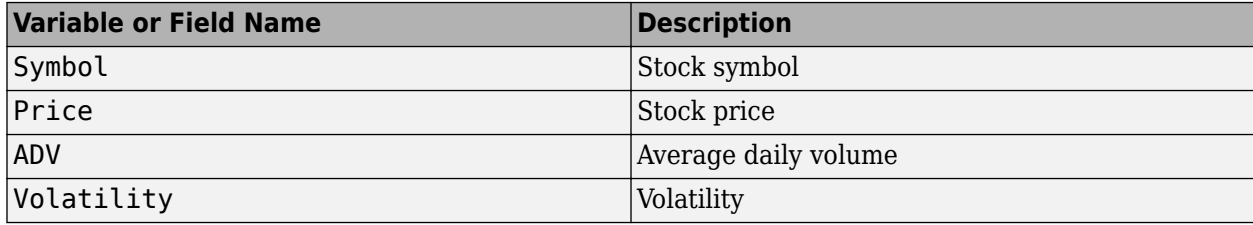

Example: trade = table({'XYZ'},100.00,860000,0.27,'VariableNames',{'Symbol' 'Price' 'ADV' 'Volatility'})

Example:  $trace =$ struct('Symbol','XYZ','Price',100.00,'ADV',860000,'Volatility',0.27)

These examples do not represent real market data.

Data Types: struct | table

## **Output Arguments**

## **lf — Liquidity factor**

vector

Liquidity factor, returned as a vector. The vector values are ratios that compare the liquidation costs due to liquidity demands across stocks in trade for the dollar value and execution strategy.

# <span id="page-1103-0"></span>**More About**

## **Liquidity Factor**

The Liquidity Factor (LF) is a stock-specific measure of price sensitivity to investment dollars.

LF provides investors with a fair and consistent comparison of expected liquidation costs across stocks. LF incorporates stock-specific information to determine its sensitivity to order flow and investment dollars. The LF metric shows the ratio of liquidation costs due to liquidity demand by stock for an equal investment value in each stock. Market impact relies on the order size or shares traded which vary from order to order. LF provides an apples-to-apples comparison across financial instruments. Consider a stock I that has an  $LF = 0.10$  and a stock II that has an  $LF = 0.20$ . Stock II is twice as expensive to transact for an equal dollar value. An investor buys or sells \$1 million dollars of stock in stock I and stock II utilizing the same execution strategy. The cost of stock II is twice as large as stock I. The LF metric incorporates stock liquidity, volatility, and price to determine the LF trading cost parameter.

The LF model is

$$
LF = a_1 \cdot \left(\frac{1}{ADV}\right)^{a_2} \cdot \sigma^{a_3} \cdot \left(\frac{1}{Price}\right)^{a_2} \cdot Price^{a_5}.
$$

*σ* is price volatility. *ADV* is the average daily volume of the stock. *Price* is the current stock price in local currency. *a*1, *a*2, *a*3, and *a*5 are the model parameters.

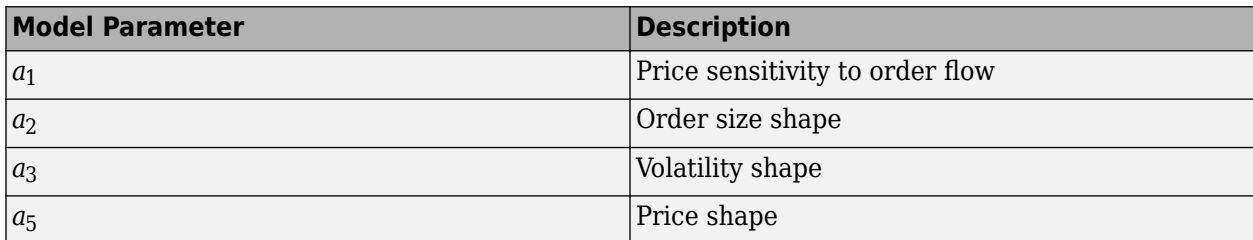

# **Tips**

- For details about the formula and calculations, contact the Kissell Research Group.
- You can expand the LF model to include a stock-specific factor such as market capitalization, beta, P/E ratio, and Debt/Equity ratio. In this case,  $X_k$  denotes the stock-specific factor and  $a_k$  denotes the corresponding shape parameter. For details about implementing an expanded LF model, contact the Kissell Research Group.

# **References**

- [1] Kissell, Robert. "A Practical Framework for Transaction Cost Analysis." *Journal of Trading*. Vol. 3, Number 2, Summer 2008, pp. 29–37.
- [2] Kissell, Robert. "Algorithmic Trading Strategies." Ph.D. Thesis. Fordham University, May 2006.
- [3] Kissell, Robert. "TCA in the Investment Process: An Overview." *Journal of Index Investing*. Vol. 2, Number 1, Summer 2011, pp. 60–64.
- [4] Kissell, Robert. *The Science of Algorithmic Trading and Portfolio Management*. Cambridge, MA: Elsevier/Academic Press, 2013.
- [5] Kissell, Robert, and Morton Glantz. *Optimal Trading Strategies*. New York, NY: AMACOM, Inc., 2003.

## **See Also**

[krg](#page-1083-0) | [iStar](#page-1097-0) | [marketImpact](#page-1105-0) | [priceAppreciation](#page-1116-0) | [timingRisk](#page-1120-0)

#### **Topics**

["Estimate Portfolio Liquidation Costs" on page 6-20](#page-159-0)

## **Introduced in R2016a**

# <span id="page-1105-0"></span>**marketImpact**

Estimate price movement due to order or trade

# **Syntax**

mi = marketImpact(k,trade)

# **Description**

 $mi = marketImpact(k, trade)$  returns the [market impact on page 15-842](#page-1107-0) cost for stocks using the Kissell Research Group (KRG) transaction cost analysis object k and trade data trade.

# **Examples**

## **Estimates Market-Impact Costs**

Retrieve the market impact data from the KRG FTP site. Connect to the FTP site using the ftp function with a user name and password. Navigate to the MI\_Parameters folder and retrieve the market impact data in the MI\_Encrypted\_Parameters.csv file. miData contains the encrypted market impact date, code, and parameters.

```
f = ftp('ftp.kissellresearch.com','username','pwd');
mget(f,'MI_Encrypted_Parameters.csv');
miData = readtable('MI Encrypted Parameters.csv','delimiter', ...
```
',','ReadRowNames',false,'ReadVariableNames',true);

Create a Kissell Research Group transaction cost analysis object k.

```
k = krg(mibata);
```
Load the example data from the file KRGExampleData.mat, which is included with the Datafeed Toolbox.

load KRGExampleData

The variable TradeData appears in the MATLAB workspace.

TradeData contains these variables:

- Stock symbol
- Side
- Number of shares
- Size
- Stock price
- Average daily volume
- Volatility

• Percentage of volume

For a description of the example data, see ["Kissell Research Group Data Sets" on page 6-7](#page-146-0).

Estimates market-impact cost mi for each stock using the Kissell Research Group transaction cost analysis object k. Display the first three market-impact costs.

```
mi = marketImpact(k,TradeData);
```
mi(1:3)

ans  $=$ 

 0.51 96.86 10.72

Market-impact costs display in basis points.

## **Input Arguments**

#### **k — Transaction cost analysis**

KRG object

Transaction cost analysis, specified as a KRG object created using [krg](#page-1083-0).

#### **trade — Trade data**

table | structure

Trade data that describes the stocks in the transaction, specified as a table or structure. trade must contain these variable or field names.

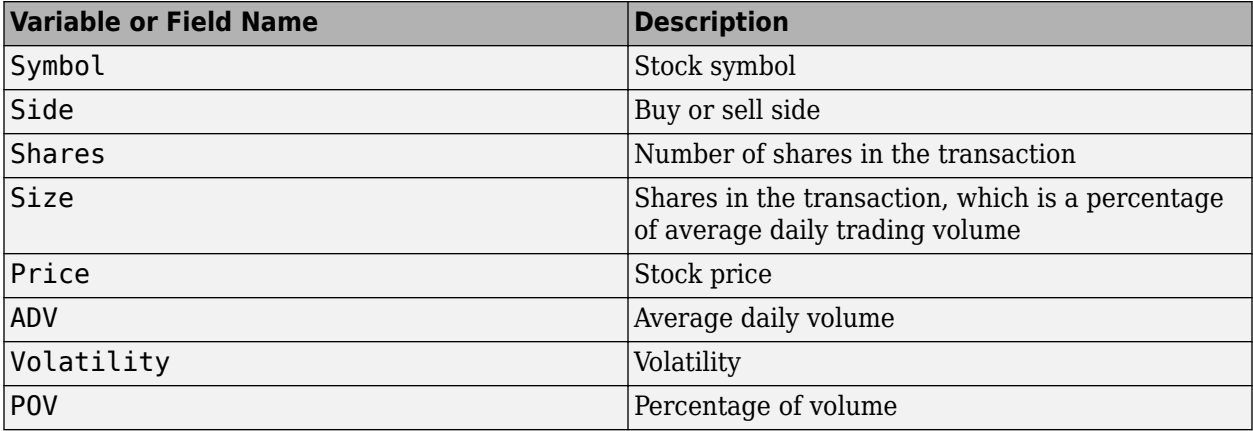

The trading cost varies with the trade strategy. marketImpact determines the trade strategy using these variables in this order:

- **1** Percentage of volume
- **2** Trade time
- **3** Trade schedule

<span id="page-1107-0"></span>To change the trade strategy from percentage of volume to trade time, remove the variable POV in the table and add the variable TradeTime with trade time data. To use the trade schedule strategy, remove the variable TradeTime and add the TradeSchedule and VolumeProfile variables.

If you specify size in the trade data, marketImpact uses the Size variable. Otherwise, marketImpact uses the variables ADV and Shares to determine the size.

For example, to create trade data as a table, enter:

```
trade = table({'XYZ'},{'Buy'},9300,0.06,29.68,860000,0.27,0.17,...
 'VariableNames',{'Symbol' 'Side' 'Shares' 'Size' 'Price' ...
    'ADV' 'Volatility' 'POV'})
```
To create trade data as a structure, enter:

```
trade.Symbol = {'XYZ'};
trade. Side = {'Buy'};
trade.Shares = 9300;
trade. Size = 0.06;
trace = 29.68;trace. ADV = 860000;trade.Volatility = 0.27;
trade.POV = 0.17;
```
These examples do not represent real market data.

Data Types: struct | table

## **Output Arguments**

#### **mi — Market-impact cost**

vector

Market-impact cost, returned as a vector. The vector values correspond to the market-impact costs in basis points for each stock in trade.

## **More About**

## **Market Impact**

Market impact (MI) estimates the price movement in a stock caused by a particular trade or order.

Market-impact cost always causes adverse price movement. Buy orders push the stock price higher and sell orders push the stock price lower. Market-impact cost occurs for two reasons: liquidity demands of the traders or investor and the information content of the order. The liquidity demand of a buy order requires the buyer to provide the market a premium to attract additional sells into the market. The liquidity demand of a sell order causes the seller to offer the stock at a discount to attract additional buys into the market. The information content of the trade typically signals to the market that the stock is under- or overvalued. Buy orders tend to signal to the market that the stock is undervalued thus causing an increase in price to correct for the mispricing. Sell orders tend to signal to the market that the stock is overvalued thus causing a decrease in price to correct for the mispricing. Market-impact cost depends on order size, volatility, company characteristics, and prevailing market conditions over the trading horizon such as liquidity and intraday trading patterns.

MI for an order that executes instantaneously is equal to the I-Star trading cost model (I-Star). For details about I-Star, see [iStar](#page-1097-0). When MI equals I-Star, the trading costs are high and prices move

adversely. Therefore, investors trade passively to reduce their cost. Thus, they slice the order and trade over time such as minutes, hours, or possibly days. marketImpact incorporates the trade strategy of the investors into the cost calculation.

The MI model is

 $MI = b_1 \cdot I^* \cdot POV^{a_4} + (1 - b_1) \cdot I^*$ .

*I*\* is I-Star. *POV* is the percentage of market volume, or participation fraction, of the order. *a*4 and *b*<sup>1</sup> are the model parameters.

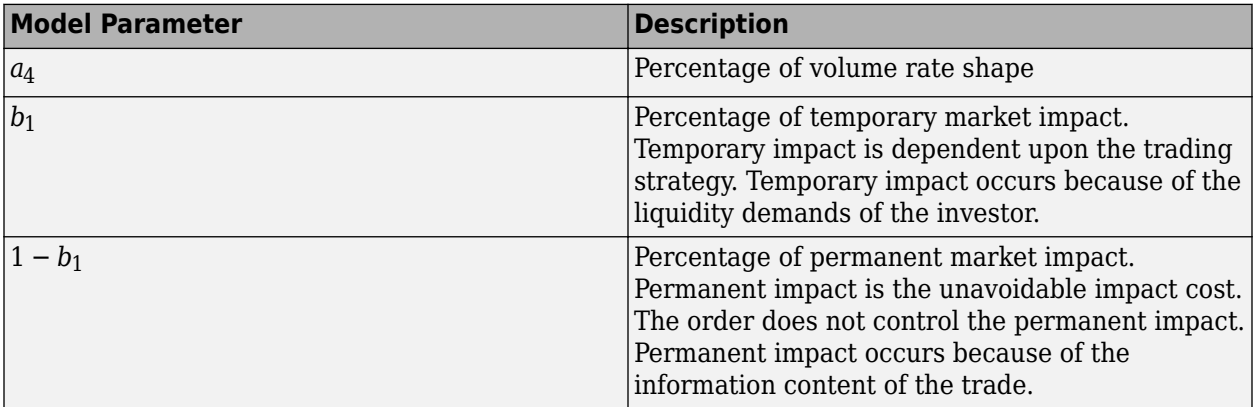

## **Tips**

• For details about the formula and calculations, contact the Kissell Research Group.

## **References**

- [1] Kissell, Robert. "A Practical Framework for Transaction Cost Analysis." *Journal of Trading*. Vol. 3, Number 2, Summer 2008, pp. 29–37.
- [2] Kissell, Robert. "Algorithmic Trading Strategies." Ph.D. Thesis. Fordham University, May 2006.
- [3] Kissell, Robert. "Creating Dynamic Pre-Trade Models: Beyond the Black Box." *Journal of Trading*. Vol. 6, Number 4, Fall 2011, pp. 8–15.
- [4] Kissell, Robert. "TCA in the Investment Process: An Overview." *Journal of Index Investing*. Vol. 2, Number 1, Summer 2011, pp. 60–64.
- [5] Kissell, Robert. *The Science of Algorithmic Trading and Portfolio Management*. Cambridge, MA: Elsevier/Academic Press, 2013.
- [6] Kissell, Robert, and Morton Glantz. *Optimal Trading Strategies*. New York, NY: AMACOM, Inc., 2003.

## **See Also**

[krg](#page-1083-0) | [iStar](#page-1097-0) | [priceAppreciation](#page-1116-0) | [timingRisk](#page-1120-0) | [liquidityFactor](#page-1101-0)

#### **Topics**

["Analyze Trading Execution Results" on page 6-2](#page-141-0)

["Estimate Portfolio Liquidation Costs" on page 6-20](#page-159-0) ["Conduct Sensitivity Analysis to Estimate Trading Costs" on page 6-17](#page-156-0) ["Optimize Percentage of Volume Trading Strategy" on page 6-23](#page-162-0) ["Optimize Trade Time Trading Strategy" on page 6-26](#page-165-0) ["Optimize Trade Schedule Trading Strategy" on page 6-29](#page-168-0)

#### **Introduced in R2016a**

# <span id="page-1110-0"></span>**portfolioCostCurves**

Estimate market-impact cost of order execution for portfolio

# **Syntax**

pcc = portfolioCostCurves(k,portfolio,tradeQuantity,tqRange,tradeStrategy, tsRange)

# **Description**

pcc = portfolioCostCurves(k,portfolio,tradeQuantity,tqRange,tradeStrategy, tsRange) returns the market-impact cost of order execution for a portfolio using:

- Kissell Research Group (KRG) transaction cost analysis object k
- Portfolio data portfolio
- Trade quantity tradeQuantity with a range of values tqRange
- Trade strategy tradeStrategy with a range of values tsRange

## **Examples**

## **Estimate Market-Impact Cost for a Portfolio Order**

Retrieve the market impact data from the KRG FTP site. Connect to the FTP site using the ftp function with a user name and password. Navigate to the MI\_Parameters folder and retrieve the market impact data in the MI\_Encrypted\_Parameters.csv file. miData contains the encrypted market impact date, code, and parameters.

```
f = ftp('ftp.kissellresearch.com','username','pwd');
mget(f,'MI_Encrypted_Parameters.csv');
```

```
miData = readtable('MI_Encrypted_Parameters.csv','delimiter', ...
    ',','ReadRowNames',false,'ReadVariableNames',true);
```
Create a Kissell Research Group transaction cost analysis object k.

 $k = krg(mibata);$ 

Load the example portfolio data from the file KRGExampleData.mat, which is included with the Datafeed Toolbox.

load KRGExampleData

The variable PortfolioData appears in the MATLAB workspace.

PortfolioData contains these variables:

- Stock symbol
- Local price
- Price in a different currency if applicable
- Average daily volume
- Volatility
- Number of shares

For a description of the example data, see ["Kissell Research Group Data Sets" on page 6-7](#page-146-0).

Estimate market-impact cost for an order execution on a portfolio of assets. Specify the trade quantity as DollarValue. Specify the trade quantity range tqRange with increments of \$10,000,000. Start with a total portfolio value of \$100,000,000 and end with \$500,000,000. Set the percentage of volume trading strategy POV. Specify the trade strategy range tsRange with increments of 10% by starting with a percentage of volume of 10% and ending with 40%.

```
tqRange = (100000000:100000000:500000000);tsRange = (0.10:0.10:0.40);
```

```
pcc = portfolioCostCurves(k,PortfolioData,'DollarValue',tqRange,...
'POV', tsRange);
```
Display the first three rows of market-impact cost data.

 $pcc(1:3,:)$ 

ans  $=$ 

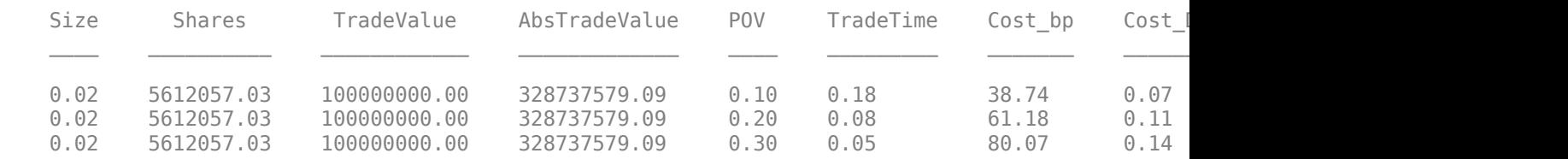

The market-impact cost data contains:

- Average trade size across all stocks in the portfolio
- Number of shares in the transaction
- Sum of traded value across all stocks in the portfolio
- Sum of absolute value of the trade value across all stocks in the portfolio
- Average execution percentage of volume to complete the number of shares
- Average trade time in percentage of the day to complete the number of shares
- Market-impact cost in basis points of local price
- Market-impact cost in dollars per share
- Market-impact cost in total dollar value

Display portfolio cost curves for percentage of volume rates: 10%, 20%, 30%, and 40%.

```
figure
size10 = pc.Size(1:4:end)*100;size20 = pcc.Size(2:4:end)*100;size30 = pcc.Size(3:4:end)*100;size40 = pcc.Size(4:4:end)*100;cost10 = pcc.Cost_bp(1:4:end);cost20 = pcc.Cost_bp(2:4:end);
```

```
cost30 = pcc.Cost_bp(3:4:end);cost40 = pcc.Cost_bp(4:4:end);plot(size10,cost10,size20,cost20,size30,cost30,size40,cost40)
grid on
axis([2 11 25 200]) 
xlabel({'Size','(%ADV)'}) 
ylabel({'Cost','(bps)'}) 
legend('POV = 10%','POV = 20%','POV = 30%','POV = 40%',...
'Location','northwest') 
title('Portfolio Costs') 
a = gca;a.XAxis.TickLabelFormat = '%g%%';
```
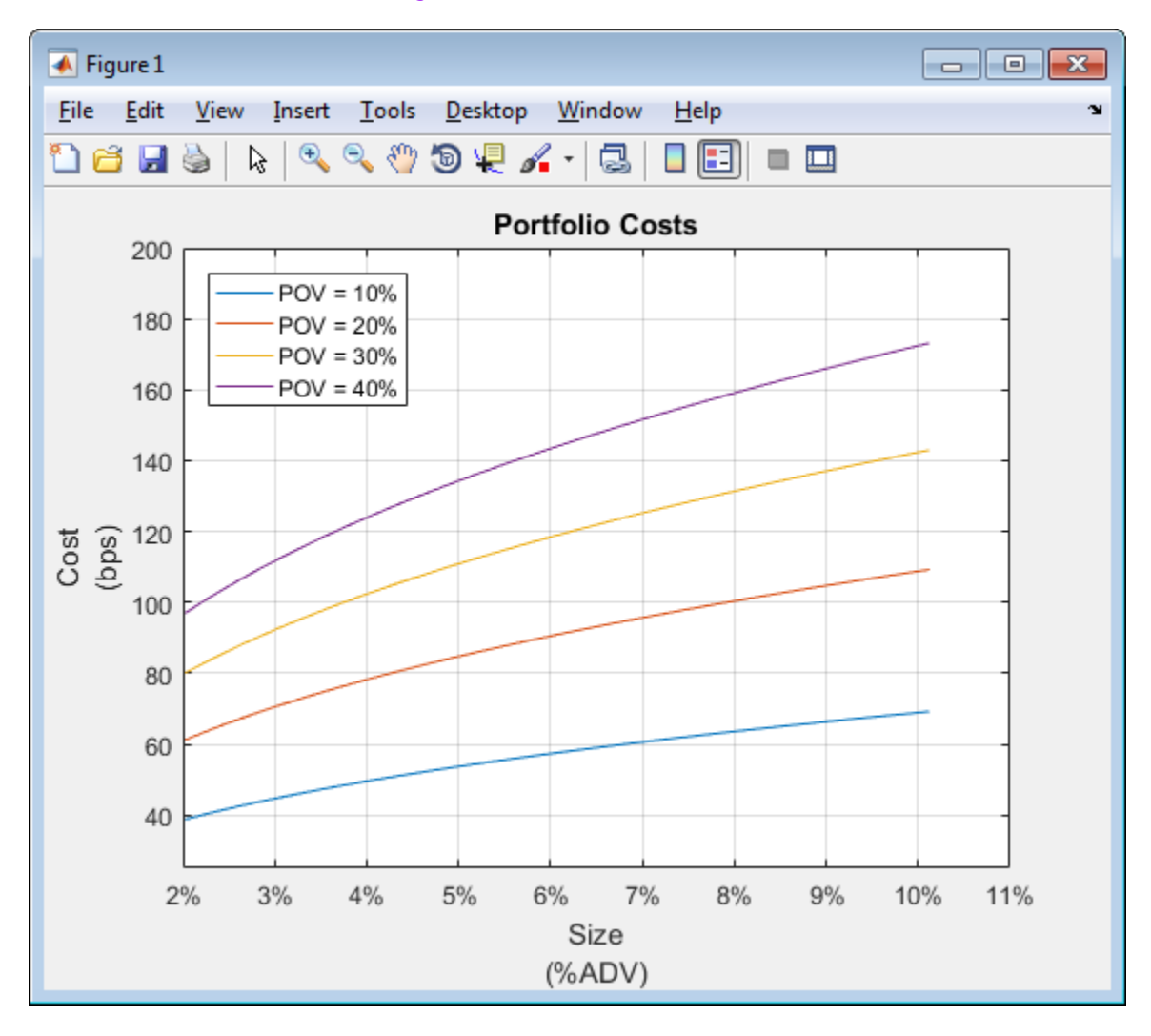

This figure demonstrates using portfolio costs to construct the portfolio and manage portfolio contents. By analyzing portfolio costs, you can determine the optimal portfolio size.

## **Input Arguments**

**k — Transaction cost analysis**

KRG object

Transaction cost analysis, specified as a KRG object created using [krg](#page-1083-0).

#### **portfolio — Portfolio data**

table | structure

Portfolio data that describes the stocks in the portfolio, specified as a table or structure. portfolio must contain these variable or field names.

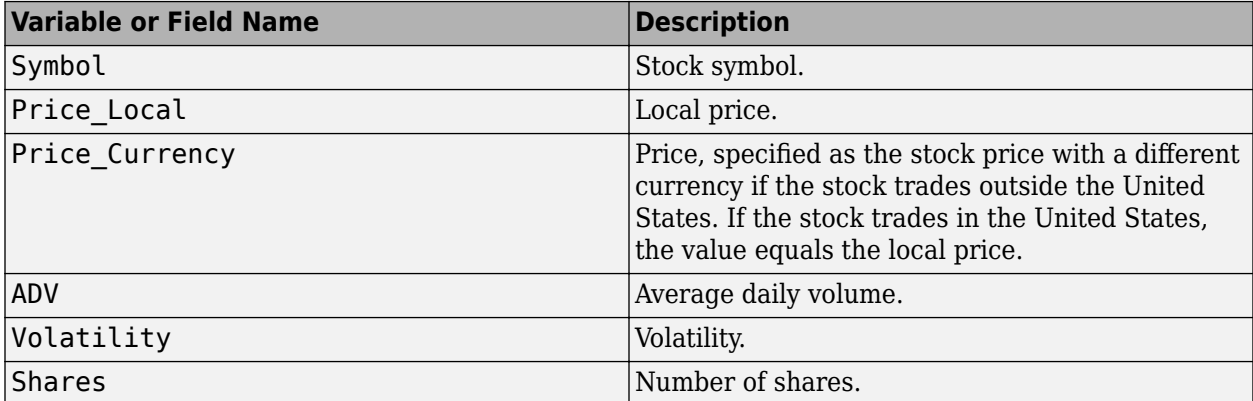

The number of symbols in the portfolio data must match the number of values for each market-impact parameter in the miData property of k. For details about the market-impact parameters, contact the Kissell Research Group.

```
Example: portfolio =table({'XYZ'},100.00,100.00,860000,0.27,550,'VariableNames',{'Symbol'
'Price_Local' 'Price_Currency' 'ADV' 'Volatility' 'Shares'})
```

```
Example: portfolio =
struct('Symbol','XYZ','Price_Local',100.00,'Price_Currency',100.00,'ADV',8600
00,'Volatility',0.27,'Shares',550)
```
#### These examples do not represent real market data.

Data Types: struct | table

## **tradeQuantity — Trade quantity**

```
'DollarValue' | 'PercentValue'
```
Trade quantity, specified as one of these values.

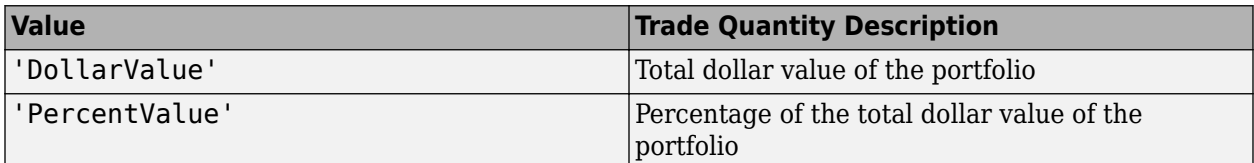

## **tqRange — Trade quantity range**

vector

Trade quantity range, specified as a vector. portfolioCostCurves uses these values with the trade strategy range values to estimate market-impact costs for different quantities and strategies.

Example: 'Size', (0.01:0.01:1) specifies a trade quantity range with increments of 0.01 starting from 0.01 and ending at one

Data Types: double

#### **tradeStrategy — Trade strategy**

'POV' | 'TradeTime'

Trade strategy, specified as one of these values.

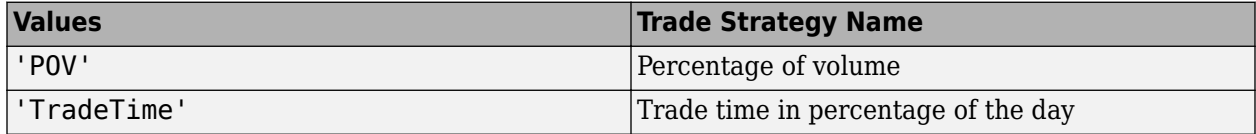

#### **tsRange — Trade strategy range**

vector

Trade strategy range, specified as a vector. portfolioCostCurves uses these values with the trade quantity range values to estimate market-impact costs for different quantities and strategies.

Example: 'POV', (0.05:0.05:0.5) specifies a trade strategy range with increments of 0.05 starting from 0.05 and ending at 0.5

Data Types: double

## **Output Arguments**

#### **pcc — Portfolio cost curves**

table | structure

Portfolio cost curves, returned as a table or structure with these variable names or fields.

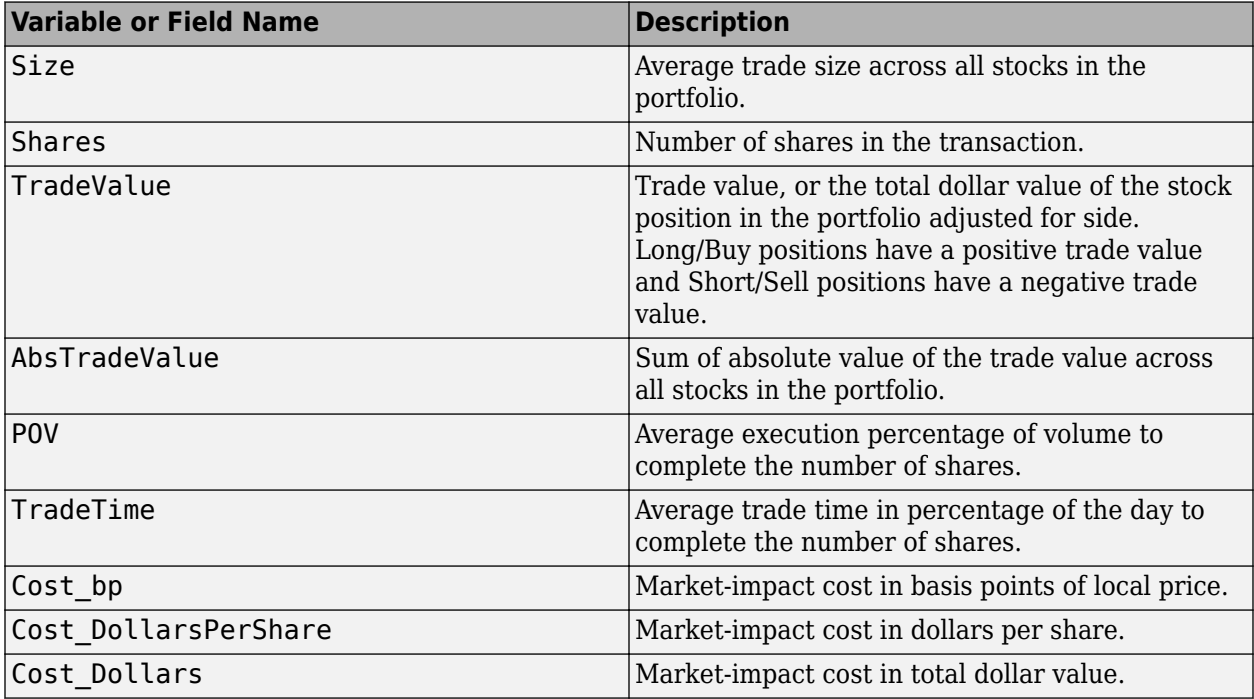

# **Tips**

- To test multiple portfolio transactions, you can use different ranges. You can change the percentage of shares in the transaction or use a different trade strategy. For details, see ["Input](#page-1112-0) [Arguments" on page 15-847](#page-1112-0).
- For details about the calculations, contact Kissell Research Group.

## **References**

- [1] Kissell, Robert. "A Practical Framework for Transaction Cost Analysis." *Journal of Trading*. Vol. 3, Number 2, Summer 2008, pp. 29–37.
- [2] Kissell, Robert. "Algorithmic Trading Strategies." Ph.D. Thesis. Fordham University, May 2006.
- [3] Kissell, Robert. "TCA in the Investment Process: An Overview." *Journal of Index Investing*. Vol. 2, Number 1, Summer 2011, pp. 60–64.
- [4] Kissell, Robert. *The Science of Algorithmic Trading and Portfolio Management*. Cambridge, MA: Elsevier/Academic Press, 2013.
- [5] Kissell, Robert, and Morton Glantz. *Optimal Trading Strategies*. New York, NY: AMACOM, Inc., 2003.

## **See Also**

[krg](#page-1083-0) | [costCurves](#page-1090-0) | [iStar](#page-1097-0) | [marketImpact](#page-1105-0) | [timingRisk](#page-1120-0)

## **Topics**

["Conduct Sensitivity Analysis to Estimate Trading Costs" on page 6-17](#page-156-0)

## **Introduced in R2016a**
# <span id="page-1116-0"></span>**priceAppreciation**

Estimate trading cost due to natural price movement

## **Syntax**

alpha = priceAppreciation(k,trade)

### **Description**

 $alpha = priceAppreciation(k, trade) returns the trading cost due to the natural price$ movement of a stock, or [price appreciation on page 15-853.](#page-1118-0) priceAppreciation uses the Kissell Research Group (KRG) transaction cost object k and trade data trade.

### **Examples**

### **Estimate Alpha**

Retrieve the market impact data from the KRG FTP site. Connect to the FTP site using the ftp function with a user name and password. Navigate to the MI\_Parameters folder and retrieve the market impact data in the MI\_Encrypted\_Parameters.csv file. miData contains the encrypted market impact date, code, and parameters.

```
f = ftp('ftp.kissellresearch.com','username','pwd');
mget(f,'MI_Encrypted_Parameters.csv');
miData = readtable('MI_Encrypted_Parameters.csv','delimiter', ...
```
',','ReadRowNames',false,'ReadVariableNames',true);

Create a Kissell Research Group transaction cost analysis object k.

 $k = krq(mibata);$ 

Load the example data from the file KRGExampleData.mat, which is included with the Datafeed Toolbox.

load KRGExampleData

The variable TradeData appears in the MATLAB workspace.

TradeData contains these variables:

- Shares in the transaction, which is a percentage of average daily trading volume
- Number of shares
- Average daily volume
- Percentage of volume
- Trade time in percentage of the day
- Volatility
- Stock price
- Alpha estimate

For a description of the example data, see ["Kissell Research Group Data Sets" on page 6-7](#page-146-0).

Estimate alpha using the Kissell Research Group transaction cost analysis object k. Display the first three alphas.

alpha = priceAppreciation(k,TradeData);

alpha(1:3)

ans  $=$ 

 -9.49 8.47 0.93

Alphas display in basis points.

### **Input Arguments**

#### **k — Transaction cost analysis**

KRG object

Transaction cost analysis, specified as a KRG object created using [krg](#page-1083-0).

#### **trade — Trade data**

table | structure

Trade data that describes the stocks in the transaction, specified as a table or structure. trade must contain these variable or field names.

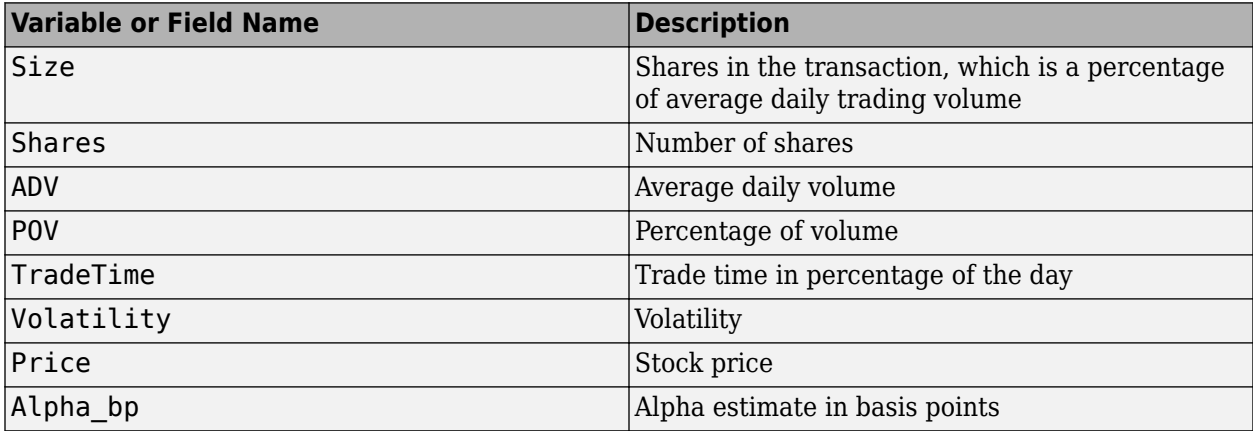

The trading cost varies with the trade strategy. priceAppreciation determines the trade strategy using these variables in this order:

- **1** Percentage of volume
- **2** Trade time
- **3** Trade schedule

<span id="page-1118-0"></span>To change the trade strategy from percentage of volume to trade time, remove the variable POV in the table and add the variable TradeTime with trade time data. To use the trade schedule strategy, remove the variable TradeTime and add the TradeSchedule and VolumeProfile variables.

If you specify size in the trade data, priceAppreciation uses the Size variable. Otherwise, priceAppreciation uses the variables ADV and Shares to determine the size.

```
Example: trade = table(0.01,9300,860000,0.17,0.40,0.27,29.68,3,'VariableNames',
{'Size' 'Shares' 'ADV' 'POV' 'TradeTime' 'Volatility' 'Price' 'Alpha_bp'})
Example: trace =struct('Size',0.01,'Shares',9300,'ADV',860000,'POV',0.17,'TradeTime',0.40,'Vo
latility',0.27,'Price',29.68,'Alpha_bp',3)
```
These examples do not represent real market data.

Data Types: struct | table

### **Output Arguments**

**alpha — Alpha** vector

Alpha, returned as a vector. The units of alpha, or the natural price movement of the stock, are basis points.

### **More About**

#### **Price Appreciation**

Price appreciation (PA) estimates the trading cost due to the natural price movement of a stock.

The natural price movement commonly refers to expected return, alpha, price trend, drift, or momentum. This movement represents how the stock moves in a market without any uncertainty. PA represents the trading cost due to the underlying trading strategy. For example, buying passively in a rising market or selling passively in a falling market causes the fund to incur higher costs due to market movement. Conversely, buying in a falling market or selling in a rising market causes the fund to incur lower costs due to transacting at the better prices. PA is based on the alpha estimate you specify in the trade data. Funds and managers heavily guard their alpha estimates and expected returns. These expectations are highly proprietary and valued. This function lets you input alpha estimates directly into the model running on your desktop that prevents information leakage.

The PA model is represented as a linear trend. The PA model is

$$
PA = 0.5 \cdot Alpha\_bp \cdot \left(\frac{Shares}{ADV}\right) \cdot \left(\frac{1 - POV}{POV}\right).
$$

*Shares* are the number of shares to trade. *ADV* is the average daily volume of a stock. *POV* is the percent of market volume, or participation fraction, for the order. *Alpha\_bp* is the alpha estimate for the day in basis points. A positive value for the alpha estimate indicates adverse price movement for the order. A negative value for the alpha estimate indicates favorable price movement.

## **Tips**

• For details about the formula and calculations, contact the Kissell Research Group.

### **References**

- [1] Kissell, Robert. "A Practical Framework for Transaction Cost Analysis." *Journal of Trading*. Vol. 3, Number 2, Summer 2008, pp. 29–37.
- [2] Kissell, Robert. "Algorithmic Trading Strategies." Ph.D. Thesis. Fordham University, May 2006.
- [3] Kissell, Robert. "TCA in the Investment Process: An Overview." *Journal of Index Investing*. Vol. 2, Number 1, Summer 2011, pp. 60–64.
- [4] Kissell, Robert. *The Science of Algorithmic Trading and Portfolio Management*. Cambridge, MA: Elsevier/Academic Press, 2013.
- [5] Kissell, Robert, and Morton Glantz. *Optimal Trading Strategies*. New York, NY: AMACOM, Inc., 2003.

## **See Also**

[krg](#page-1083-0) | [iStar](#page-1097-0) | [marketImpact](#page-1105-0) | [timingRisk](#page-1120-0) | [liquidityFactor](#page-1101-0)

### **Topics**

["Conduct Sensitivity Analysis to Estimate Trading Costs" on page 6-17](#page-156-0)

["Optimize Percentage of Volume Trading Strategy" on page 6-23](#page-162-0)

["Optimize Trade Time Trading Strategy" on page 6-26](#page-165-0)

["Optimize Trade Schedule Trading Strategy" on page 6-29](#page-168-0)

### **Introduced in R2016a**

# <span id="page-1120-0"></span>**timingRisk**

Estimate uncertainty of market impact cost

# **Syntax**

tr = timingRisk(k,trade)

## **Description**

 $tr = t$ imingRisk(k,trade) returns the uncertainty of the market impact cost estimate, or [timing](#page-1122-0) [risk on page 15-857.](#page-1122-0) timingRisk uses the Kissell Research Group (KRG) transaction cost analysis object k and trade data trade.

# **Examples**

### **Estimate Timing Risk for Stocks**

Retrieve the market impact data from the KRG FTP site. Connect to the FTP site using the ftp function with a user name and password. Navigate to the MI\_Parameters folder and retrieve the market impact data in the MI\_Encrypted\_Parameters.csv file. miData contains the encrypted market impact date, code, and parameters.

```
f = ftp('ftp.kissellresearch.com','username','pwd');
mget(f,'MI_Encrypted_Parameters.csv');
miData = readtable('MI_Encrypted_Parameters.csv','delimiter', ...
    ',','ReadRowNames',false,'ReadVariableNames',true);
```
Create a Kissell Research Group transaction cost analysis object k.

```
k = krg(mibata);
```
Load the example data from the file KRGExampleData.mat, which is included with the Datafeed Toolbox.

load KRGExampleData

The variable TradeData appears in the MATLAB workspace.

TradeData contains these variables:

- Stock symbol
- Side
- Number of shares
- Size
- Stock price
- Average daily volume
- Volatility
- Percentage of volume

For a description of the example data, see ["Kissell Research Group Data Sets" on page 6-7](#page-146-0).

Estimate timing risk tr for each stock using the Kissell Research Group transaction cost analysis object k. Display the first three timing risk values.

```
tr = timingRisk(k,TradeData);
```
tr(1:3)

ans  $=$ 

 159.05 242.37 62.88

Timing risk trading costs display in basis points.

### **Input Arguments**

#### **k — Transaction cost analysis**

KRG object

Transaction cost analysis, specified as a KRG object created using [krg](#page-1083-0).

#### **trade — Trade data**

table | structure

Trade data that describes the stocks in the transaction, specified as a table or structure. trade must contain these variable or field names.

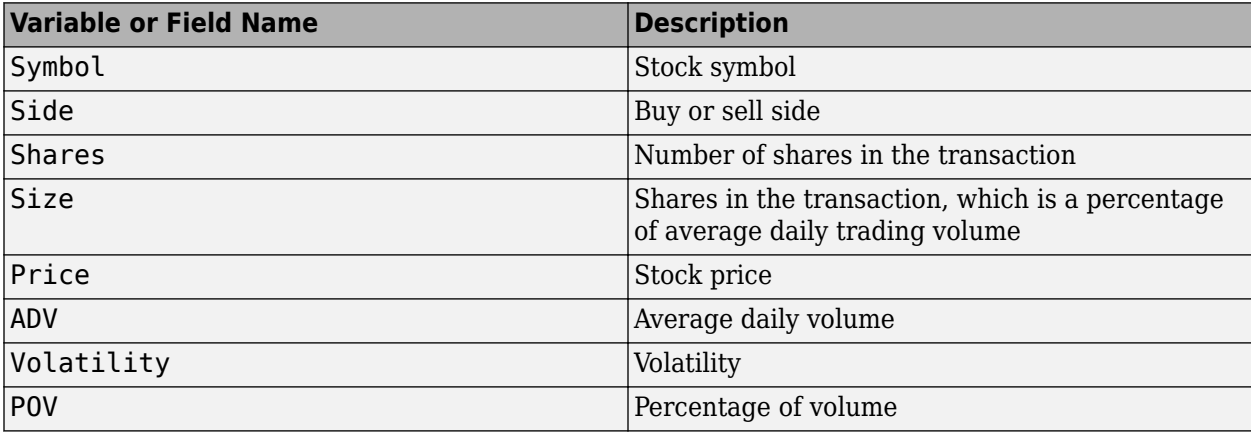

The trading cost varies with the trade strategy. timingRisk determines the trade strategy using these variables in this order:

- **1** Percentage of volume
- **2** Trade time
- **3** Trade schedule

<span id="page-1122-0"></span>To change the trade strategy from percentage of volume to trade time, remove the variable POV in the table and add the variable TradeTime with trade time data. To use the trade schedule strategy, remove the variable TradeTime and add the TradeSchedule and VolumeProfile variables.

If you specify size in the trade data, timingRisk uses the Size variable. Otherwise, timingRisk uses the variables ADV and Shares to determine the size.

For example, to create trade data as a table, enter:

```
trade = table({'XYZ'},{'Buy'},9300,0.06,29.68,860000,0.27,0.17,...
     'VariableNames',{'Symbol' 'Side' 'Shares' 'Size' 'Price' ...
     'ADV' 'Volatility' 'POV'})
```
To create trade data as a structure, enter:

```
trade.Symbol = {'XYZ'};
trace.Side = {'Buy'};
trace.Shares = 9300:
trace = 0.06;
trade.Price = 29.68;trade.ADV = 860000;
trade.Volatility = 0.27;
trade.POV = 0.17;
```
These examples do not represent real market data.

Data Types: struct | table

### **Output Arguments**

#### **tr — Timing risk**

vector

Timing risk, returned as a vector. The vector values correspond to the timing risk in basis points for each stock in trade.

### **More About**

#### **Timing Risk**

Timing risk (TR) estimates the uncertainty surrounding the estimated transaction cost.

Price volatility and liquidity risk creates uncertainty. Price volatility causes the price to be either higher or lower than expected due to factors independent of the order. Liquidity risk causes the market impact cost to be either higher or lower than estimated due to market volumes. TR is dependent upon volumes, intraday trading patterns, and market impact resulting from other market participants. The TR model is

$$
TR = \sigma \cdot \sqrt{\frac{1}{3} \cdot \frac{1}{250} \cdot \frac{Shares}{ADV} \cdot \left(\frac{1 - POV}{POV}\right)} \cdot 10^{4}.
$$

*σ* is price volatility. 250 is the number of trading days in the year. *Shares* are the number of shares to trade. *ADV* is the average daily volume of the stock. *POV* is the percentage of market volume, or participation fraction, of the order.

## **Tips**

• For details about the formula and calculations, contact the Kissell Research Group.

### **References**

- [1] Kissell, Robert. "A Practical Framework for Transaction Cost Analysis." *Journal of Trading*. Vol. 3, Number 2, Summer 2008, pp. 29–37.
- [2] Kissell, Robert. "Algorithmic Trading Strategies." Ph.D. Thesis. Fordham University, May 2006.
- [3] Kissell, Robert. "TCA in the Investment Process: An Overview." *Journal of Index Investing*. Vol. 2, Number 1, Summer 2011, pp. 60–64.
- [4] Kissell, Robert. *The Science of Algorithmic Trading and Portfolio Management*. Cambridge, MA: Elsevier/Academic Press, 2013.
- [5] Glantz, Morton, and Robert Kissell. *Multi-Asset Risk Modeling*. Cambridge, MA: Elsevier/ Academic Press, 2013.
- [6] Kissell, Robert, and Morton Glantz. *Optimal Trading Strategies*. New York, NY: AMACOM, Inc., 2003.

### **See Also**

[krg](#page-1083-0) | [iStar](#page-1097-0) | [marketImpact](#page-1105-0) | [priceAppreciation](#page-1116-0) | [liquidityFactor](#page-1101-0)

### **Topics**

["Analyze Trading Execution Results" on page 6-2](#page-141-0)

- ["Estimate Portfolio Liquidation Costs" on page 6-20](#page-159-0)
- ["Conduct Sensitivity Analysis to Estimate Trading Costs" on page 6-17](#page-156-0)
- ["Optimize Percentage of Volume Trading Strategy" on page 6-23](#page-162-0)
- ["Optimize Trade Time Trading Strategy" on page 6-26](#page-165-0)
- ["Optimize Trade Schedule Trading Strategy" on page 6-29](#page-168-0)

### **Introduced in R2016a**

# <span id="page-1124-0"></span>**moneynetws**

Create Money.Net web socket interface connection

# **Description**

The moneynetws function creates a moneynetws object. The moneynetws object represents a Money.Net web socket interface connection.

After you create a moneynetws object, you can use the object functions to retrieve current, intraday, historical, real-time, and news data. You retrieve data based on your credentials, which consist of a user name and password. For credentials, contact [Money.Net.](https://www.money.net/)

# **Creation**

### **Syntax**

c = moneynetws(username,password)

#### **Description**

 $c =$  moneynetws (username, password) creates a Money. Net web socket interface connection, sets the Username property, and uses a password.

#### **Input Arguments**

**password — Password** character vector | string scalar

Password required to access Money.Net data, specified as a character vector or string scalar. To request your Money.Net password, contact [Money.Net](https://www.money.net/).

Data Types: char | string

### **Properties**

# **Username — User name**

string scalar

User name required to access Money.Net data, specified as a string scalar. The user name is an email address. To request your Money.Net user name, contact [Money.Net.](https://www.money.net/)

You can specify the user name as a string scalar or character vector in the moneynetws function.

Example: "user@company.com" Data Types: string

## **Object Functions**

### **Money.Net Connection**

[close](#page-1127-0) Close Money.Net connection [isconnection](#page-1134-0) Determine if Money.Net web socket interface connection is valid

### **Money.Net Data Retrieval**

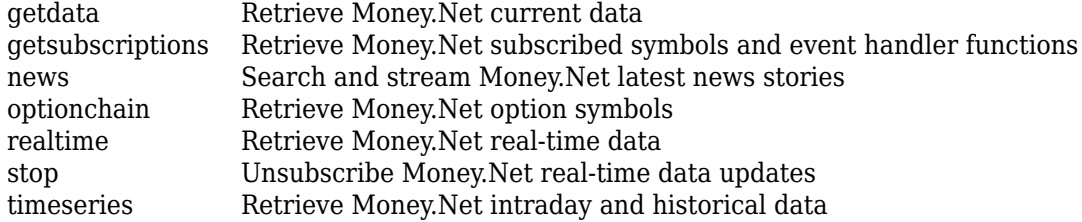

### **Examples**

### **Connect to Money.Net**

Create a Money.Net web socket interface connection, and then retrieve current data for a symbol.

Connect to Money.Net using the Money.Net web socket interface and a user name and password. c is the Money.Net web socket interface connection object.

```
username = "user@company.com";
pwd = "999999";
c = moneynetws (username, pwd)
c = moneynetws with properties:
    Username: "user@company.com"
```
Verify the Money.Net web socket interface connection c using the isconnection function. This function returns 1, indicating a successful connection.

```
v = isconnection(c)
V = logical
    1
```
Retrieve Money.Net current data d for the symbol IBM by using the Money.Net web socket interface connection c. Specify the Money.Net data fields f for the highest and lowest prices of the current trading day.

```
symbol = "IBM";
f = [\n"high" "low"];
d = getdata(c, symbol, f);
```
Close the Money.Net web socket interface connection.

close(c)

### **See Also**

#### **Topics**

["Retrieve Current and Historical Money.Net Data Using Money.Net Web Socket Interface" on page 7-](#page-215-0) [2](#page-215-0)

["Retrieve Real-Time Money.Net Data Using Money.Net Web Socket Interface" on page 7-4](#page-217-0) ["Retrieve Money.Net News Stories Using Money.Net Web Socket Interface" on page 7-6](#page-219-0)

#### **External Websites**

[Money.Net Help](https://www.money.net/help)

# <span id="page-1127-0"></span>**close**

Close Money.Net connection

## **Syntax**

close(c)

# **Description**

close(c) closes the Money.Net web socket interface connection c.

## **Examples**

### **Close Money.Net Connection**

Create a Money.Net web socket interface connection, retrieve current data for a symbol, and then close the connection.

Create Money.Net web socket interface connection c using a user name and password.

```
username = "user@company.com";
pwd = "999999";
```

```
c = moneynetws (username, pwd);
```
Retrieve Money.Net current data d for the symbol IBM by using the Money.Net web socket interface connection c. Specify the Money.Net data fields f for the highest and lowest prices of the current trading day.

```
symbol = "IBM";
f = \lceil "high" "low"];
d = getdata(c,symbol,f);
```
Close the Money.Net web socket interface connection.

close(c)

### **Input Arguments**

### **c — Money.Net web socket interface connection**

moneynetws object

Money.Net web socket interface connection, specified as a moneynetws object created using the [moneynetws](#page-1124-0) function.

### **See Also**

```
moneynetws | isconnection | getdata | timeseries | realtime | news
```
### **Topics**

["Retrieve Current and Historical Money.Net Data Using Money.Net Web Socket Interface" on page 7-](#page-215-0) [2](#page-215-0)

["Retrieve Real-Time Money.Net Data Using Money.Net Web Socket Interface" on page 7-4](#page-217-0) ["Retrieve Money.Net News Stories Using Money.Net Web Socket Interface" on page 7-6](#page-219-0)

# <span id="page-1129-0"></span>**getdata**

Retrieve Money.Net current data

### **Syntax**

- $d = getdata(c, symbols)$
- $d = getdata(c, symbols, f)$

## **Description**

d = getdata(c,symbols) returns Money.Net data d using the Money.Net web socket interface connection c for the symbols.

 $d = qetdata(c, symbols, f)$  returns Money. Net data for the specified Money. Net fields f.

### **Examples**

### **Retrieve Money.Net Current Data**

Create Money.Net web socket interface connection c using a user name and password.

username = "user@company.com"; pwd = "999999";

```
c = moneynetws (username, pwd);
```
Retrieve Money.Net current data d for the symbol IBM using the Money.Net web socket interface connection c. The table d contains the variables for all Money.Net fields.

symbol = "IBM";  $d = getdata(c, symbol);$ 

Close the Money.Net web socket interface connection.

close(c)

### **Retrieve Current Data for One Symbol**

Create Money.Net web socket interface connection c using a user name and password.

```
username = "user@company.com";
pwd = "999999";
```
 $c =$  moneynetws (username, pwd);

Retrieve Money.Net current data d for the symbol IBM using the Money.Net web socket interface connection c. Specify the Money.Net data fields f for the highest and lowest prices of the current trading day. d is a table that contains the variables for high and low prices.

```
symbol = "IBM";
f = ["high" "low"];
d = getdata(c, symbol, f);
```
Close the Money.Net web socket interface connection.

close(c)

#### **Retrieve Current Data for Multiple Symbols**

Create Money.Net web socket interface connection c using a user name and password.

```
username = "user@company.com";
pwd = "999999";
```

```
c = moneynetws (username, pwd);
```
Retrieve Money.Net current data d for the symbols list that contains IBM and Google using the Money.Net web socket interface connection c. Specify the Money.Net data fields f for the highest and lowest prices of the current trading day.

```
symbols = ['IBM''''G00G''];
f = ["high" "low"];
d = getdata(c, symbols, f);
```
d is a table that contains the variables for high and low prices. The rows contains the Money.Net data values for each symbol in the symbol list.

Close the Money.Net web socket interface connection.

close(c)

### **Input Arguments**

#### **c — Money.Net web socket interface connection**

moneynetws object

Money.Net web socket interface connection, specified as a moneynetws object created using the [moneynetws](#page-1124-0) function.

#### **symbols — Money.Net symbol list**

character vector | cell array of character vectors | string scalar | string array

Money.Net symbol list, specified as a character vector, cell array of character vectors, string scalar, or a string array. To specify one symbol, use a character vector or string scalar. To specify multiple symbols, use a cell array of character vectors or a string array.

Example: "IBM" Example: ["IBM" "GOOG"] Data Types: char | cell | string

#### **f — Money.Net data field list**

character vector | cell array of character vectors | string scalar | string array

Money.Net data field list, specified as a character vector, cell array of character vectors, string scalar, or a string array. To specify one field, use a character vector or string scalar. To specify multiple fields, use a cell array of character vectors or a string array.

Specify the field by using the field definition. For example, to specify the highest price for the equity during the current trading day, use the field definition "high". The software ignores the case of the definition.

Example: "high" Example: ["high" "low"] Data Types: char | cell | string

## **Output Arguments**

### **d — Money.Net data**

table

Money.Net data, returned as a table. Each row corresponds to the symbols list. Each variable corresponds to the field list f. The name of the rows in the table are the names of symbols.

### **See Also**

[moneynetws](#page-1124-0) | [realtime](#page-1144-0) | [timeseries](#page-1150-0) | [news](#page-1136-0) | [close](#page-1127-0)

### **Topics**

["Retrieve Current and Historical Money.Net Data Using Money.Net Web Socket Interface" on page 7-](#page-215-0) [2](#page-215-0)

# <span id="page-1132-0"></span>**getsubscriptions**

Retrieve Money.Net subscribed symbols and event handler functions

### **Syntax**

 $subs = getsubscriptitions(c)$ 

### **Description**

subs = getsubscriptions(c) returns the subscription list subs that contains open subscriptions for the Money.Net web socket interface connection c.

### **Examples**

#### **Retrieve Subscribed Symbols and Event Handlers**

Create Money.Net web socket interface connection c using a user name and password.

```
username = "user@company.com";
pwd = "999999";
```

```
c = moneynetws (username, pwd);
```
Subscribe to the symbols IBM and Google for real-time data updates using the Money.Net connection c.

symbols = ["IBM" "GOOG"]; realtime(c,symbols)

The default event handler function processes real-time data updates.

Retrieve the subscribed symbols and the corresponding event handler function for each symbol using the Money.Net connection c.

```
subs = getsubscriptitions(c)subs = 2×2 table
    Symbols EventHandlers 
 _______ ___________________________
    "GOOG" {@mnWSRealTimeEventHandler}
              {@mnWSRealTimeEventHandler}
```
subs returns a table with a row for each symbol and the corresponding event handler function.

Unsubscribe from all symbols using the Money.Net connection c.

stop(c)

Close the Money.Net web socket interface connection.

close(c)

### **Input Arguments**

#### **c — Money.Net web socket interface connection**

moneynetws object

Money.Net web socket interface connection, specified as a moneynetws object created using the [moneynetws](#page-1124-0) function.

## **Output Arguments**

### **subs — Subscription list**

table

Subscription list, returned as a table. The list contains all currently subscribed symbols and the corresponding event handler function that is processing real-time updates for each symbol. Each row in the table represents one unique subscription.

If there are no subscribed symbols, subs is an empty table.

### **See Also**

[moneynetws](#page-1124-0) | [realtime](#page-1144-0) | [stop](#page-1148-0) | [close](#page-1127-0)

#### **Topics**

["Retrieve Real-Time Money.Net Data Using Money.Net Web Socket Interface" on page 7-4](#page-217-0)

# <span id="page-1134-0"></span>**isconnection**

Determine if Money.Net web socket interface connection is valid

# **Syntax**

 $v = i$ sconnection(c)

## **Description**

 $v = i$ sconnection(c) returns logical 1 (true) if c is a valid Money. Net web socket interface connection. Otherwise, isconnection returns logical 0 (false).

# **Examples**

### **Validate Money.Net Web Socket Interface Connection**

Create Money.Net web socket interface connection c using a user name and password.

```
username = "user@company.com";
pwd = "999999";
```

```
c = moneynetws (username, pwd);
```
Validate the Money.Net web socket interface connection c.

```
v = isconnection(c)V = logical
    1
```
isconnection returns 1, indicating a successful connection.

Close the Money.Net web socket interface connection.

close(c)

Validate that the Money.Net web socket interface connection c is closed.

```
v = isconnection(c)
```

```
V = logical
```
 $\Theta$ 

isconnection returns 0, indicating a closed connection.

## **Input Arguments**

#### **c — Money.Net web socket interface connection**

moneynetws object

Money.Net web socket interface connection, specified as a moneynetws object created using the [moneynetws](#page-1124-0) function.

# **Output Arguments**

#### **v — Valid Money.Net web socket interface connection**

true | false

Valid Money.Net web socket interface connection, returned as a logical 1 (true) that specifies a successful connection, or logical  $\theta$  (false) that specifies a closed or invalid connection.

### **See Also**

[moneynetws](#page-1124-0) | [close](#page-1127-0)

### **Topics**

["Retrieve Current and Historical Money.Net Data Using Money.Net Web Socket Interface" on page 7-](#page-215-0) [2](#page-215-0)

["Retrieve Real-Time Money.Net Data Using Money.Net Web Socket Interface" on page 7-4](#page-217-0) ["Retrieve Money.Net News Stories Using Money.Net Web Socket Interface" on page 7-6](#page-219-0)

### <span id="page-1136-0"></span>**news**

Search and stream Money.Net latest news stories

# **Syntax**

```
n = news(c)n = news(c,Name=Value)
```

```
news(c,Subscription="on",EventHandler=eventhandler)
news(c,Subscription="off")
```
# **Description**

#### **Retrieve Money.Net News Stories**

 $n = news(c)$  returns Money. Net news stories n using the Money. Net web socket interface connection c.

 $n =$  news (c, Name=Value) specifies options using one or more name-value arguments. For example, Number=25 returns 25 news stories.

#### **Subscribe to Real-Time Updates for Money.Net News Stories**

news(c,Subscription="on",EventHandler=eventhandler) subscribes to real-time updates for news stories. This syntax executes the specified event handler function when a new news story becomes available.

news(c,Subscription="off") stops the real-time updates for news stories.

### **Examples**

### **Retrieve News Stories**

Create Money.Net web socket interface connection c using a user name and password.

```
username = "user@company.com";
pwd = "999999";
```
 $c =$  moneynetws (username, pwd);

Retrieve news data n for 50 news stories using the Money.Net web socket interface connection c.

 $n = news(c);$ 

n returns as a table with 50 rows.

Close the Money.Net web socket interface connection.

close(c)

#### **Retrieve a Specific Number of Stories**

Create Money.Net web socket interface connection c using a user name and password.

```
username = "user@company.com";
pwd = "999999";
```

```
c = moneynetws (username, pwd);
```
Retrieve news data n for 10 news stories using the Money.Net web socket interface connection c.

 $n =$  news(c, Number=10);

n returns as a table with 10 rows.

Close the Money.Net web socket interface connection.

close(c)

#### **Filter News Story Retrieval by Specific Criteria**

Create Money.Net web socket interface connection c using a user name and password.

```
username = "user@company.com";
pwd = "999999";
```
 $c =$  moneynetws (username, pwd);

Retrieve news stories in the general finance category. Specify that the news stories mention the term "stock" and contain the symbol for IBM.

```
category = "General Finance";
term = "stock";
symbol = "IBM";
n = news(c,Category=category,SearchTerm=term,Symbol=symbol);
```
n is a table with 50 news stories.

Close the Money.Net web socket interface connection.

close(c)

#### **Stream News Data**

Create Money.Net web socket interface connection c using a user name and password.

```
username = "user@company.com";
pwd = "999999";
```
 $c =$  moneynetws (username, pwd);

Turn on the subscription to the Money.Net real-time news data stream using the default event handler function mnNewsStreamEventHandler. The function mnNewsStreamEventHandler processes news data events by populating the workspace variable mnNewsStreamLatest with the latest news stories. News stories populate in the mnNewsStreamLatest variable until it contains 10 rows. Then, the latest news stories overwrite the older ones in mnNewsStreamLatest. To access the code for this function, enter edit mnNewsStreamEventHandler.m.

```
eventhandler = "mnNewsStreamEventHandler";
news(c,Subscription="on",EventHandler=eventhandler)
```
The workspace variable mnNewsStreamLatest appears in the MATLAB Workspace. To see the latest 10 news stories, explore mnNewsStreamLatest in the Variables editor.

Turn off the real-time news data stream.

```
news(c,Subscription="off")
```
Real-time updates stop in the workspace variable mnNewsStreamLatest.

Close the Money.Net web socket interface connection.

close(c)

#### **Stream News Data Using Custom Event Handler**

Create Money.Net web socket interface connection c using a user name and password.

```
username = "user@company.com";
pwd = "999999";
```

```
c = moneynetws (username, pwd);
```
Turn on the subscription to the Money.Net real-time news data stream using the custom event handler function myfnc. Here, define myfnc to display Money.Net news data to the Command Window. You can write a custom event handler function to process streaming news stories differently. For details, see ["Writing and Running Custom Event Handler Functions" on page 1-26.](#page-35-0)

```
myfnc = \mathcal{O}(x) \text{disp}(x);news(c,Subscription="on",EventHandler=myfnc)
```
Money.Net news stories stream to the Command Window.

Turn off the real-time news data stream.

```
news(c,Subscription="off")
```
Real-time updates stop in the Command Window.

Close the Money.Net web socket interface connection.

close(c)

### **Input Arguments**

```
c — Money.Net web socket interface connection
```
moneynetws object

Money.Net web socket interface connection, specified as a moneynetws object created using the [moneynetws](#page-1124-0) function.

#### **eventhandler — Event handler**

character vector | string scalar | function handle

Event handler, specified as a character vector, string scalar, or a function handle that specifies the name of the event handler function. Write a custom event handler function to process Money.Net events related to news stories. For details about custom event handler functions, see ["Writing and](#page-35-0) [Running Custom Event Handler Functions" on page 1-26](#page-35-0).

Data Types: char | function handle | string

#### **Name-Value Pair Arguments**

Specify optional pairs of arguments as Name1=Value1,...,NameN=ValueN, where Name is the argument name and Value is the corresponding value. Name-value arguments must appear after other arguments, but the order of the pairs does not matter.

Example:  $n =$  news (c, Number=10); returns 10 Money. Net news stories.

**Note** The name-value arguments in the searching and streaming groups are independent. If you combine these name-value arguments, you receive this error: Invalid combination of Name-Value pairs. Type HELP MONEYNET/NEWS to see the valid syntax.

#### **Searching News Stories Options**

#### **Number — Number of news stories**

50 (default) | numeric scalar

Number of news stories, specified as a numeric scalar. The maximum number of news stories that the Money.Net web socket interface can return is 500.

The number of news stories returned can be fewer than the specified number because Money.Net provides only available news stories. When you specify this option by itself, news does not filter the story content.

Example:  $n = news(c,Number=10)$ ;

Data Types: double

#### **SearchTerm — Search term**

character vector | string scalar

Search term, specified as a character vector or string scalar. news returns available news stories that contain the search term in the title or body of the news story.

Example:  $n =$  news(c, SearchTerm="Windows  $10$ ");

Data Types: char | string

#### **Symbol — Symbol**

character vector | cell array of character vectors | string scalar | string array

Symbol, specified as a character vector, cell array of character vectors, string scalar, or a string array. To specify one symbol, use a character vector or string scalar. To specify multiple symbols, use a cell

array of character vectors or a string array. news returns news stories related to the specified symbols.

Example:  $n = news(c,Symbol=["IBM" "YH00"]);$ Data Types: char | cell | string

#### **Category — News category**

character vector | string scalar

News category, specified as a character vector or a string scalar. news returns stories only in the news category specified.

```
Example: n = news(c, Categorical) "General Finance");
```
Data Types: char | string

#### **Streaming News Stories Options**

#### **Subscription — Money.Net real-time news subscription**

"on" | "off"

Money.Net real-time news subscription, specified as the values "on" or "off". To turn on the Money.Net real-time news subscription, specify the value "on". To turn off the subscription, specify the value "off".

By default, the sample event handler function mnNewsStreamEventHandler processes the retrieval of news stories during real-time news subscription. To access the code for this function, enter edit mnNewsStreamEventHandler.m. The mnNewsStreamEventHandler function creates the workspace variable mnNewsStreamLatest. Then, mnNewsStreamEventHandler populates the table mnNewsStreamLatest with the latest 10 news stories from Money.Net. The mnNewsStreamEventHandler function updates the list to display the latest news stories.

To specify a custom event handler function, use the name-value argument EventHandler.

Example: news(c,Subscription="on")

Example: news(c,Subscription="on",EventHandler=myFcn)

#### **EventHandler — Custom event handler function**

character vector | string scalar | function handle

Custom event handler function, specified as a character vector, string scalar, or function handle. To process the latest news stories, you can write your own custom event handler function. This function must have an input argument specified as a table. Each new news story from Money.Net is a single row in a table. For details about working with custom event handler functions, see ["Writing and](#page-35-0) [Running Custom Event Handler Functions" on page 1-26](#page-35-0).

Specify this name-value argument only with the name-value argument Subscription and value "on".

Example: news(c,Subscription="on",EventHandler=myFcn)

Data Types: char | function\_handle | string

### **Output Arguments**

### **n — News stories**

table

News stories, returned as a table with these variables. Each row in the table represents one news story.

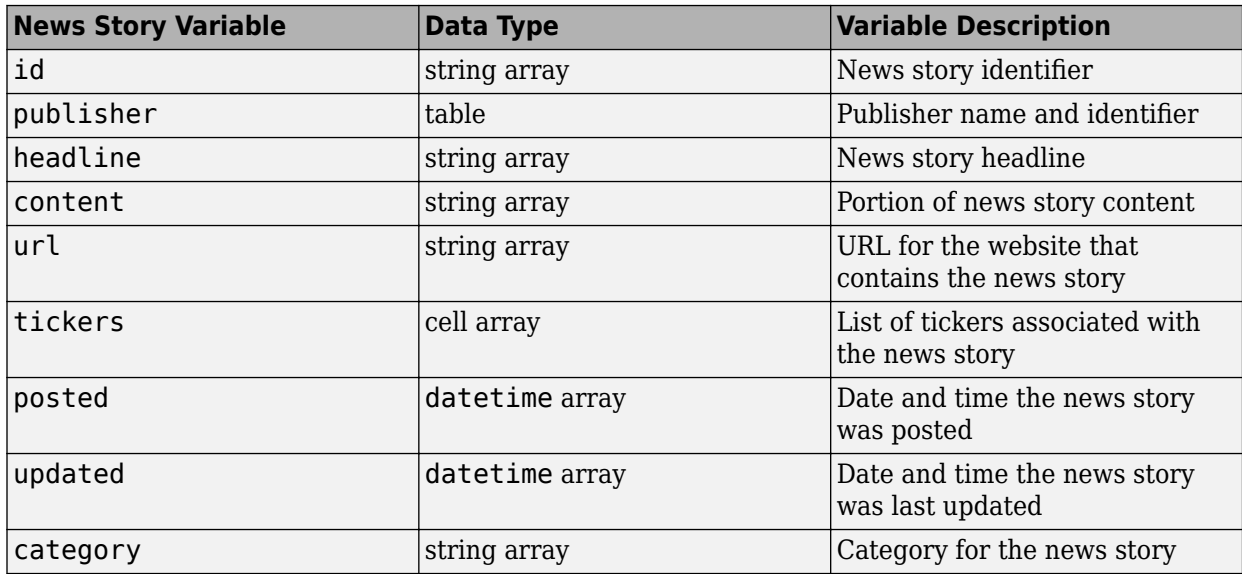

### **See Also**

[moneynetws](#page-1124-0) | [getdata](#page-1129-0) | [timeseries](#page-1150-0) | [realtime](#page-1144-0) | [close](#page-1127-0)

### **Topics**

["Retrieve Money.Net News Stories Using Money.Net Web Socket Interface" on page 7-6](#page-219-0) ["Writing and Running Custom Event Handler Functions" on page 1-26](#page-35-0)

# <span id="page-1142-0"></span>**optionchain**

Retrieve Money.Net option symbols

## **Syntax**

 $o =$  optionchain(c,s) o = optionchain(c,s,ExpiryType=type)

## **Description**

 $o =$  optionchain(c,s) returns the option symbols using the Money. Net web socket interface connection c and symbol s.

 $o =$  optionchain(c, s, ExpiryType=type) returns the option symbols for the specified expiry type.

### **Examples**

#### **Retrieve Option Symbols for Specified Symbol**

Create Money.Net web socket interface connection c using a user name and password.

username = "user@company.com"; pwd = "999999";

 $c =$  moneynetws (username, pwd);

Retrieve option symbols o for the symbol IBM.

```
s = "IBM";o = optionchain(c,s);
```
o is a table. Each row of the table is an option symbol.

Retrieve current data for the first option symbol o. symbol (1). Specify field f for describing the option symbol.

```
symbol = 0.symbol(1);
f = ["Description"];
d = getdata(c, symbol, f);
```
d is a table with one row of data. The name of the row is the option symbol name. The variable contains the description for the option symbol.

To retrieve intraday data, use [timeseries](#page-1150-0).

Close the Money.Net web socket interface connection.

close(c)

# **Input Arguments**

#### **c — Money.Net web socket interface connection**

moneynetws object

Money.Net web socket interface connection, specified as a moneynetws object created using the [moneynetws](#page-1124-0) function.

#### **s — Money.Net symbol**

character vector | cell array of character vector | string scalar

Money.Net symbol, specified as a character vector, cell array of a character vector, or string scalar to denote one symbol.

Example: "IBM"

Data Types: char | cell | string

#### **type — Expiry type** "weekly" | "monthly"

Expiry type of options, specified as the values "weekly" for weekly expiry or "monthly" for monthly expiry. You can specify these values as a string scalar or character vector.

Data Types: char | string

### **Output Arguments**

### **o — Option symbols**

table

Option symbols, returned as a table with these variables:

- symbol Option symbols
- exercise Exercise type (for example, AMERICAN)
- indicator Option type (CALL or PUT)
- strikePrice Strike price of the option
- expiry Option expiration date

The total number of option symbols depends on the symbol s.

### **See Also**

[moneynetws](#page-1124-0) | [getdata](#page-1129-0) | [realtime](#page-1144-0) | [timeseries](#page-1150-0) | [close](#page-1127-0)

### **Topics**

["Retrieve Current and Historical Money.Net Data Using Money.Net Web Socket Interface" on page 7-](#page-215-0) [2](#page-215-0)

# <span id="page-1144-0"></span>**realtime**

Retrieve Money.Net real-time data

# **Syntax**

```
realtime(c,symbols)
realtime(c,symbols,eventhandler)
```
# **Description**

realtime(c,symbols) subscribes to real-time data updates using the Money.Net web socket interface connection c for the specified symbols. The default event handler function mnWSRealTimeEventHandler processes and retrieves real-time data updates for each specified symbol.

realtime(c, symbols, eventhandler) processes real-time data updates using a custom event handler function eventhandler.

# **Examples**

### **Retrieve Money.Net Real-Time Data for One Symbol**

Create Money.Net web socket interface connection c using a user name and password.

```
username = "user@company.com";
pwd = "999999";
```

```
c = moneynetws (username, pwd);
```
Retrieve Money.Net real-time data updates for the IBM symbol.

```
symbol{l} = "IBM";
realtime(c,symbol)
```
The default event handler mnWSRealTimeEventHandler processes all real-time data updates. To access the code for the default event handler, enter edit mnWSRealTimeEventHandler.m.

mnWSRealTimeEventHandler creates the workspace variable IBMRealTime. The mnWSRealTimeEventHandler function populates the table IBMRealTime with real-time data updates. To see the real-time data, open IBMRealTime in the Variables editor.

Stop the symbol subscription.

stop(c)

mnWSRealTimeEventHandler stops processing all real-time data updates. The last real-time data update remains in IBMRealTime.

Close the Money.Net web socket interface connection.

close(c)

#### **Retrieve Money.Net Real-Time Data for Multiple Symbols**

Create Money.Net web socket interface connection c using a user name and password.

```
username = "user@company.com";
pwd = "999999";
```
 $c =$  moneynetws (username, pwd);

Retrieve Money.Net real-time data updates for the symbols IBM and Google.

```
symbols = ["IBM" "GOOG"];
realtime(c,symbols)
```
The default event handler mnWSRealTimeEventHandler processes all real-time data updates. To access the code for the default event handler, enter edit mnWSRealTimeEventHandler.m.

The mnWSRealTimeEventHandler function creates the workspace variables IBMRealTime and GOOGRealTime. The mnWSRealTimeEventHandler function populates the tables IBMRealTime and GOOGRealTime with real-time data updates. To see the real-time data, open either variable in the Variables editor.

Stop all symbol subscriptions.

stop(c)

mnWSRealTimeEventHandler stops processing all real-time data updates. The last real-time data update remains in each workspace variable.

Close the Money.Net web socket interface connection.

close(c)

#### **Retrieve Money.Net Real-Time Data Using Custom Event Handler**

Create Money.Net web socket interface connection c using a user name and password.

```
username = "user@company.com";
pwd = "999999";
```
 $c =$  moneynetws (username, pwd);

Define a custom event handler function myfcn. The myfcn function displays real-time Money.Net data to the Command Window. You can write a custom function that processes real-time data updates differently. For details, see ["Writing and Running Custom Event Handler Functions" on page 1-26](#page-35-0).

 $myfon = @(x) disp(x);$ 

Retrieve Money.Net real-time data updates for the IBM symbol using myfcn.

```
symbol = "IBM";
realtime(c,symbol,myfcn)
```
myfcn displays real-time data updates for IBM in the Command Window.

Stop the symbol subscription.

stop(c)

myfcn stops displaying real-time data updates in the Command Window.

Close the Money.Net web socket interface connection.

close(c)

### **Input Arguments**

#### **c — Money.Net web socket interface connection**

moneynetws object

Money.Net web socket interface connection, specified as a moneynetws object created using the [moneynetws](#page-1124-0) function.

#### **symbols — Money.Net symbol list**

character vector | cell array of character vectors | string scalar | string array

Money.Net symbol list, specified as a character vector, cell array of character vectors, string scalar, or a string array. To specify one symbol, use a character vector or string scalar. To specify multiple symbols, use a cell array of character vectors or a string array.

Example: "IBM" Example: ["IBM" "GOOG"] Data Types: char | cell | string

#### **eventhandler — Event handler**

"mnWSRealTimeEventHandler" (default) | character vector | string scalar | function handle

Event handler, specified as a character vector, string scalar, or a function handle that specifies the name of the event handler function. Write a custom event handler function to process any type of real-time Money.Net events. This function must have at least one input argument that is a table. The table format must be similar to the format of the output argument in [getdata](#page-1161-0). The event handler function returns all available fields when it executes for the first time. The event handler function executes every time Money.Net provides a real-time update. For details about custom event handler functions, see ["Writing and Running Custom Event Handler Functions" on page 1-26](#page-35-0).

For example, to display real-time data updates in the Command Window, enter this code to define a custom event handler function:

```
symbol = "IBM";
myfon = @(x) disp(x);realtime(c,symbol,myfcn)
```
If you do not specify a custom event handler function, the default event handler mnWSRealTimeEventHandler runs. To access the code for the default event handler, enter edit mnWSRealTimeEventHandler.m.

The mnWSRealTimeEventHandler function creates a workspace variable. The workspace variable name is a concatenation of the symbol name and the word RealTime. For example, mnWSRealTimeEventHandler populates real-time data for the symbol IBM into IBMRealTime. This workspace variable is a table with variables for each field. The values in the table change when Money.Net provides a real-time data update. Empty fields from Money.Net populate as NaN, NaT, and so on, depending on the data type.

First, mnWSRealTimeEventHandler runs using a table of current data. Then, mnWSRealTimeEventHandler runs each time an update occurs.

Data Types: char | function\_handle | string

# **See Also**

[moneynetws](#page-1124-0) | [getsubscriptions](#page-1132-0) | [stop](#page-1148-0) | [getdata](#page-1129-0) | [timeseries](#page-1150-0) | [news](#page-1136-0) | [close](#page-1127-0)

### **Topics**

["Retrieve Real-Time Money.Net Data Using Money.Net Web Socket Interface" on page 7-4](#page-217-0) ["Writing and Running Custom Event Handler Functions" on page 1-26](#page-35-0)

# <span id="page-1148-0"></span>**stop**

Unsubscribe Money.Net real-time data updates

# **Syntax**

stop(c) stop(c,symbols)

# **Description**

stop(c) unsubscribes real-time data updates associated with the Money.Net web socket interface connection c.

stop(c,symbols) unsubscribes real-time data updates for the specified symbols.

## **Examples**

### **Unsubscribe All Real-Time Data Updates**

Create Money.Net web socket interface connection c using a user name and password.

username = "user@company.com"; pwd = "999999";

```
c = moneynetws (username, pwd);
```
Subscribe to the symbols IBM and Google for real-time data updates using the Money.Net connection c.

```
symbols = ["IBM" "GOOG"];
realtime(c,symbols)
```
The default event handler function processes real-time data updates.

Unsubscribe from all symbol subscriptions.

stop(c)

The default event handler function stops processing all real-time data updates. For details about the event handler function, see [realtime](#page-1144-0).

Close the Money.Net web socket interface connection.

close(c)

### **Unsubscribe Real-Time Data Updates for One Symbol**

Create Money.Net web socket interface connection c using a user name and password.

```
username = "user@company.com";
pwd = "999999";
```

```
c = moneynetws (username, pwd);
```
Subscribe to the symbols IBM and Google for real-time data updates using the Money.Net connection c.

symbols = ["IBM" "GOOG"]; realtime(c,symbols)

The default event handler function processes real-time data updates.

Unsubscribe from real-time data updates for IBM only.

```
symbol = "IBM";
stop(c,symbol)
```
The default event handler function stops processing real-time data updates for IBM. The real-time data updates continue for Google only. For details about the event handler function, see [realtime](#page-1144-0).

Close the Money.Net web socket interface connection.

close(c)

### **Input Arguments**

#### **c — Money.Net web socket interface connection**

moneynetws object

Money.Net web socket interface connection, specified as a moneynetws object created using the [moneynetws](#page-1124-0) function.

#### **symbols — Money.Net symbol list**

character vector | cell array of character vectors | string scalar | string array

Money.Net symbol list, specified as a character vector, cell array of character vectors, string scalar, or a string array. To specify one symbol, use a character vector or string scalar. To specify multiple symbols, use a cell array of character vectors or a string array.

Example: "IBM" Example: ["IBM" "GOOG"] Data Types: char | cell | string

### **See Also**

[moneynetws](#page-1124-0) | [getsubscriptions](#page-1132-0) | [realtime](#page-1144-0) | [close](#page-1127-0)

#### **Topics**

["Retrieve Real-Time Money.Net Data Using Money.Net Web Socket Interface" on page 7-4](#page-217-0)

# <span id="page-1150-0"></span>**timeseries**

Retrieve Money.Net intraday and historical data

# **Syntax**

```
d = timeseries(c,s,date,interval)
d = timeseries(c,s,date,interval,f)
```
# **Description**

 $d =$  timeseries(c,s,date,interval) returns Money. Net intraday and historical data using the Money.Net web socket interface connection c for all available fields. Specify the Money.Net symbol s and the current or historical date. To specify the amount of data to return, use the bar interval.

d = timeseries(c,s,date,interval,f) returns Money.Net intraday and historical data for the specified Money.Net fields f.

# **Examples**

### **Retrieve Intraday Data in Minutes**

Create Money.Net web socket interface connection c using a user name and password.

```
username = "user@company.com";
pwd = "999999";
```

```
c = moneynetws (username, pwd);
```
Retrieve intraday data for yesterday in 5-minute bars for the symbol Google using the Money.Net web socket interface connection c. Specify the date as 1 hour ago using datetime. To retrieve data in 5 minute bars, specify the interval as "5M".

```
s = "G00G";
date = [datetime("now")-hours(1) datetime("now")];interval = "5M";
d = timeseries(c,s,date,interval);
```
d is a table that contains these variables:

- Date timestamp
- High price
- Close price
- Low price
- Open price
- Trading volume

Close the Money.Net web socket interface connection.

close(c)

#### **Retrieve Daily Historical Data for Specified Fields**

Create Money.Net web socket interface connection c using a user name and password.

```
username = "user@company.com";
pwd = "999999";
```
 $c =$  moneynetws (username, pwd);

Retrieve historical data in daily bars for the symbol IBM using the Money.Net web socket interface connection c. Specify the date range from June 1, 2015, through June 5, 2015, using datetime. To retrieve daily data, specify the interval as "1D". Retrieve only the high and low price fields f from Money.Net.

```
s = "IBM";date = [dotime("1-Jun-2015") datetime("5-Jun-2015");
interval = "1D";
f = [\n    "high" "low"];
d = timeseries(c,s,date,interval,f);
```
d is a table that contains these variables:

- Date timestamp
- High price
- Low price

Close the Money.Net web socket interface connection.

close(c)

### **Input Arguments**

#### **c — Money.Net web socket interface connection**

moneynetws object

Money.Net web socket interface connection, specified as a moneynetws object created using the [moneynetws](#page-1124-0) function.

#### **s — Money.Net symbol**

character vector | cell array of character vector | string scalar

#### Money.Net symbol, specified as a character vector, cell array of a character vector, or string scalar to denote one symbol.

Example: "IBM"

Data Types: char | cell | string

#### **date — Date**

datetime array | character vector | cell array of character vectors | double | string scalar | string array
Date, specified as a datetime array, character vector, cell array of character vectors, double, string scalar, or string array. If date contains one date, this date is the start date. The software determines the end date to be the last second of the same day. If date contains two dates, the first date is the start date and the second date is the end date.

Example: datetime("yesterday") Data Types: datetime | char | cell | double | string

#### **interval — Interval**

character vector | string scalar

Interval between bars, specified as a character vector or string scalar. Specify the interval as a number followed by one of these letters: S, M, or D. These letters indicate seconds, minutes, and days, respectively. For example, 30M is 30-minute bars and 1D is daily end-of-day data.

Data Types: char | string

#### **f — Money.Net data field list**

character vector | cell array of character vectors | string scalar | string array

Money.Net data field list, specified as a character vector, cell array of character vectors, string scalar, or a string array. To specify one field, use a character vector or string scalar. To specify multiple fields, use a cell array of character vectors or a string array.

Specify the field by using the single character or the field definition. For example, to specify the highest price for the equity during the current trading day, use a single character "H" or the corresponding field definition "high". When using the field definition, the software ignores the case of the definition.

Example: "high" Example: ["high" "low"] Data Types: char | cell | string

# **Output Arguments**

#### **d — Money.Net data**

timetable

Money.Net data, returned as a timetable. Each row in the table represents data at different times. The first variable bar is the timestamp. The remaining variables contain one variable of data for each Money.Net field f.

To return data for all available historical fields, use this syntax:

d = timeseries(c,s,date,interval);

Money.Net returns data only for business days with trading activity.

## **See Also**

[moneynetws](#page-1124-0) | [getdata](#page-1129-0) | [realtime](#page-1144-0) | [news](#page-1136-0) | [close](#page-1127-0)

### **Topics**

["Retrieve Current and Historical Money.Net Data Using Money.Net Web Socket Interface" on page 7-](#page-215-0) [2](#page-215-0)

# <span id="page-1154-0"></span>**moneynet**

Create Money.Net connection

# **Description**

The moneynet function creates a moneynet object. The moneynet object represents a Money.Net connection.

After you create a moneynet object, you can use the object functions to retrieve current, intraday, historical, real-time, and news data. You retrieve data based on your credentials, which consist of a user name and password. For credentials, contact [Money.Net.](https://www.money.net/)

# **Creation**

# **Syntax**

```
c = moneynet(usename,password)
```
 $c =$  moneynet (username, password, portnumber)

### **Description**

 $c =$  moneynet (username, password) creates a Money. Net connection, sets the Username property, and uses a password.

 $c =$  moneynet (username, password, portnumber) also sets the Port property.

### **Input Arguments**

**password — Password** character vector | string scalar

Password required to access Money.Net data, specified as a character vector or string scalar. To request your Money.Net password, contact [Money.Net](https://www.money.net/).

```
Data Types: char | string
```
# **Properties**

# **Username — User name**

character vector | string scalar

User name required to access Money.Net data, specified as a character vector or string scalar. The user name is an email address. To request your Money.Net user name, contact [Money.Net](https://www.money.net/).

Example: 'user@company.com'

Data Types: char | string

### **Port — Port number**

50010 (default) | numeric scalar

#### Port number of the Money.Net data server, specified as a numeric scalar.

Data Types: double

#### **Server — Money.Net server name**

character vector

This property is read-only.

#### Money.Net server name, specified as a character vector.

Example: 'NTY\_JAMES\_IRWIN\_88 TCP' Data Types: char

# **Object Functions**

## **Money.Net Connection**

[close](#page-1158-0) Close Money.Net connection [isconnection](#page-1159-0) Determine if Money.Net connection is valid

# **Money.Net Data Retrieval**

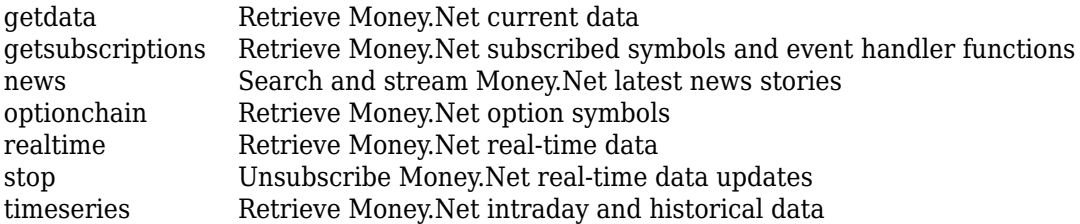

# **Examples**

### **Connect to Money.Net**

Create a Money.Net connection, and then retrieve current data for a symbol.

Connect to Money.Net using a user name and password. c is the Money.Net connection object.

```
username = 'user@company.com';
pwd = '999999';
c = moneynet(username,pwd)
c = moneynet with properties:
     Username: 'user@company.com'
         Port: 50010
       Server: 'NTY_JAMES_IRWIN_88 TCP'
```
Verify the Money.Net connection c using the isconnection function. This function returns 1, indicating a successful connection.

```
v = isconnection(c)V = logical
    1
```
Retrieve Money.Net current data d for the symbol IBM by using the Money.Net connection c. Specify the Money.Net data fields f for ask and bid price.

```
symbol = 'IBM';
f = {'Ask' , 'Bid'};
d = \text{getdata}(c, \text{symbol}, f);
```
Close the Money.Net connection.

close(c)

#### **Connect to Money.Net Using Port Number**

Create a Money.Net connection, and then retrieve news stories.

Connect to Money.Net using a user name, password, and port number. c is the Money.Net connection object.

```
username = 'user@company.com';
pwd = '999999';
portnumber = 50010;c = moneynet (username, pwd, portnumber)
c = moneynet with properties:
    Username: 'user@company.com'
         Port: 50010
       Server: 'NTY_JAMES_IRWIN_88 TCP'
```
Verify the Money.Net connection c using the isconnection function. This function returns 1, indicating a successful connection.

```
v = isconnection(c)V = logical
    1
```
Retrieve news data n for 10 news stories by using the Money.Net connection c.

```
n = news(c, 'Number', 10);
```
Close the Money.Net connection.

close(c)

# **See Also**

### **Topics**

["Retrieve Current and Historical Money.Net Data" on page 8-2](#page-223-0) ["Retrieve Real-Time Money.Net Data" on page 8-5](#page-226-0) ["Retrieve Money.Net News Stories" on page 8-7](#page-228-0) ["Money.Net Error and Warning Messages" on page 8-10](#page-231-0)

### **External Websites**

[Money.Net API Documentation](https://www.money.net/datafeed) [Money.Net Help](https://www.money.net/help)

# <span id="page-1158-0"></span>**close**

Close Money.Net connection

# **Syntax**

close(c)

# **Description**

close(c) closes the Money.Net connection c.

# **Examples**

## **Close Money.Net Connection**

Create Money.Net connection c using a user name and password.

```
username = 'user@company.com';
pwd = '999999';
```
 $c =$  moneynet (username, pwd);

Close the Money.Net connection.

close(c)

# **Input Arguments**

## **c — Money.Net connection**

connection object

Money.Net connection, specified as a connection object created using [moneynet](#page-1154-0).

# **See Also**

[moneynet](#page-1154-0) | [getdata](#page-1161-0) | [news](#page-1182-0) | [realtime](#page-1170-0) | [timeseries](#page-1164-0) | [isconnection](#page-1159-0)

## **Topics**

["Retrieve Current and Historical Money.Net Data" on page 8-2](#page-223-0) ["Retrieve Real-Time Money.Net Data" on page 8-5](#page-226-0) ["Retrieve Money.Net News Stories" on page 8-7](#page-228-0) ["Money.Net Error and Warning Messages" on page 8-10](#page-231-0)

## **External Websites**

[Money.Net API Documentation](https://www.money.net/datafeed)

# <span id="page-1159-0"></span>**isconnection**

Determine if Money.Net connection is valid

# **Syntax**

 $v = isconnection(c)$ 

# **Description**

 $v = i$ sconnection(c) returns logical 1 (true) if c is a valid Money. Net connection. Otherwise, isconnection returns logical 0 (false).

# **Examples**

### **Validate Money.Net Connection**

Create Money.Net connection c using a user name and password.

```
username = 'user@company.com';
pwd = '999999';
```

```
c = moneynet(usename, pwd);
```
Validate the Money.Net connection c.

```
v = isconnection(c)V = logical
    1
```
isconnection returns 1, indicating a successful connection.

Close the Money.Net connection.

close(c)

Validate that the Money.Net connection c is closed.

```
v = isconnection(c)
```

```
V = logical
    \Theta
```
isconnection returns 0, indicating a closed connection.

# **Input Arguments**

#### **c — Money.Net connection**

connection object

Money.Net connection, specified as a connection object created using [moneynet](#page-1154-0).

# **Output Arguments**

#### **v — Valid Money.Net connection**

true | false

Valid Money.Net connection, returned as a logical 1 (true) that specifies a successful connection, or logical 0 (false) that specifies a closed or invalid connection.

## **See Also**

[moneynet](#page-1154-0) | [close](#page-1158-0)

#### **Topics**

["Retrieve Current and Historical Money.Net Data" on page 8-2](#page-223-0) ["Retrieve Real-Time Money.Net Data" on page 8-5](#page-226-0) ["Retrieve Money.Net News Stories" on page 8-7](#page-228-0) ["Money.Net Error and Warning Messages" on page 8-10](#page-231-0)

#### **External Websites**

[Money.Net API Documentation](https://www.money.net/datafeed)

# <span id="page-1161-0"></span>**getdata**

Retrieve Money.Net current data

# **Syntax**

 $d = getdata(c, symbols, f)$ 

# **Description**

 $d = getdata(c, symbols, f)$  returns Money.Net data d using the Money.Net connection c for the symbols and the Money.Net fields f.

# **Examples**

### **Retrieve Current Data for One Symbol**

Create Money.Net connection c using a user name and password.

```
username = 'user@company.com';
pwd = '999999';
```

```
c = moneynet (username, pwd);
```
Retrieve Money.Net current data d for the symbol IBM using the Money.Net connection c. Specify the Money.Net data fields f for ask and bid price.

```
symbol = 'IBM';
f = {'Ask' 'Bid'};
```

```
d = getdata(c, symbol, f);
```
Display Money.Net current data.

```
d
d = Symbol Ask Bid 
 \mathcal{L}=\mathcal{L}=\mathcal{ 'IBM' 145.00 143.85
```
d is a table that contains the columns for symbol, ask price, and bid price. The row contains the Money.Net data values for each column.

Close the Money.Net connection.

close(c)

#### **Retrieve Current Data for Multiple Symbols**

Create Money.Net connection c using a user name and password.

```
username = 'user@company.com';
pwd = '999999';
```

```
c = moneynet (username, pwd);
```
Retrieve Money.Net current data d for the symbols list that contains IBM, Google, and Yahoo! using the Money.Net connection c. Specify the Money.Net data fields f for ask and bid price.

```
symbols = {'IBM','GOOG','YHOO'};
f = {'Ask' 'Bid'};
```
 $d = getdata(c, symbols, f);$ 

Display Money.Net current data.

d

```
d =
```
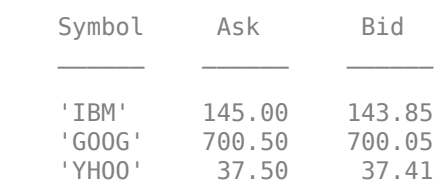

d is a table that contains the columns for symbol, ask price, and bid price. The rows contains the Money.Net data values for each symbol in the symbol list.

Close the Money.Net connection.

close(c)

## **Input Arguments**

#### **c — Money.Net connection**

connection object

Money.Net connection, specified as a connection object created using [moneynet](#page-1154-0).

### **symbols — Money.Net symbol list**

character vector | cell array of character vectors | string scalar | string array

Money.Net symbol list, specified as a character vector, cell array of character vectors, string scalar, or a string array. To specify one symbol, use a character vector or string scalar. To specify multiple symbols, use a cell array of character vectors or a string array.

Example: 'IBM' Example: {'IBM','GOOG'} Data Types: char | cell | string

### **f — Money.Net data field list**

character vector | cell array of character vectors | string scalar | string array

Money.Net data field list, specified as a character vector, cell array of character vectors, string scalar, or a string array. To specify one field, use a character vector or string scalar. To specify multiple fields, use a cell array of character vectors or a string array.

Specify the field by using the single character or the field definition. For example, to specify the highest price for the equity during the current trading day, use a single character "H" or the corresponding field definition "High". When using the field definition, the software ignores the case of the definition. To view the list of valid Money.Net fields and field definitions, see the [Money.Net API](https://www.money.net/datafeed) [Documentation.](https://www.money.net/datafeed)

Example: "High" Example: ["High" "Low"] Data Types: char | cell | string

# **Output Arguments**

**d — Money.Net data**

table

Money.Net data, returned as a table. Each row corresponds to the symbols list. Each column corresponds to the field list f.

# **See Also**

[moneynet](#page-1154-0) | [news](#page-1182-0) | [realtime](#page-1170-0) | [timeseries](#page-1164-0) | [close](#page-1158-0)

### **Topics**

["Retrieve Current and Historical Money.Net Data" on page 8-2](#page-223-0) ["Money.Net Error and Warning Messages" on page 8-10](#page-231-0)

**External Websites** [Money.Net API Documentation](https://www.money.net/datafeed)

# <span id="page-1164-0"></span>**timeseries**

Retrieve Money.Net intraday and historical data

# **Syntax**

```
d = timeseries(c,s,date,interval)
d = timeseries(c,s,date,interval,f)
```
# **Description**

 $d =$  timeseries(c,s,date,interval) returns Money. Net intraday and historical data using the Money.Net connection c for all available fields. Specify the Money.Net symbol s and the current or historical date. To specify the amount of data to return, use the bar interval.

 $d =$  timeseries(c,s,date,interval, f) returns Money. Net intraday and historical data for the specified Money.Net fields f.

# **Examples**

### **Retrieve Intraday Data in Seconds**

Create Money.Net connection c using a user name and password.

```
username = 'user@company.com';
pwd = '999999';
```

```
c = moneynet (username, pwd);
```
Retrieve intraday data for the last 5 minutes in 30-second bars for the symbol IBM using the Money.Net connection c. Specify the date as a datetime array containing a date range with start and end dates. The start date starts 5 minutes after the current moment. The end date is the current moment. To specify the current moment, use datetime ('now'). To specify 5 minutes earlier, subtract minutes(5) from the current moment. To retrieve data in 30-second bars, specify the interval as '30S'.

```
s = 'IBM';
date = [datetime('now') - minutes(5) datetime('now')];interval = '30S';
```

```
d = timeseries(c,s,date,interval);
```
Display the first three rows of intraday data d for all valid Money.Net fields.

 $d(1:3,:)$ ans  $=$ Date High Low Open Close Volume

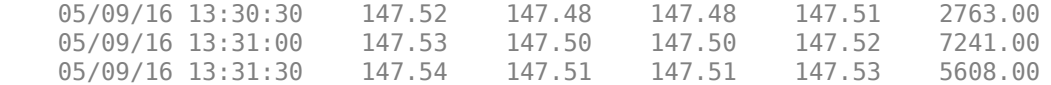

d is a table that contains these columns:

- Date timestamp
- High price
- Low price
- Open price
- Close price
- Trading volume

Close the Money.Net connection.

close(c)

#### **Retrieve Intraday Data in Minutes**

Create Money.Net connection c using a user name and password.

```
username = 'user@company.com';
pwd = '999999';
```

```
c = moneynet (username, pwd);
```
Retrieve intraday data for yesterday in 30-minute bars for the symbol IBM using the Money.Net connection c. Specify the date as yesterday using datetime. To retrieve data in 30-minute bars, specify the interval as '30M'.

 $s = 'IBM'$ ; date = datetime('yesterday');  $interval = '30M'$ ;

```
d = timeseries(c,s,date,interval);
```
Display the first three rows of intraday data d for all valid Money.Net fields.

 $d(1:3,:)$ 

ans  $=$ 

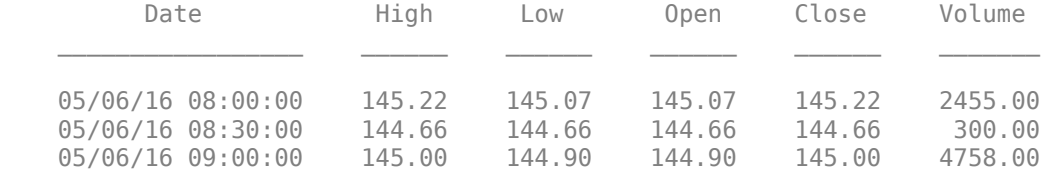

d is a table that contains these columns:

- Date timestamp
- High price
- Low price
- Open price
- Close price
- Trading volume

Close the Money.Net connection.

close(c)

#### **Retrieve Daily Historical Data for Specified Fields**

Create Money.Net connection c using a user name and password.

```
username = 'user@company.com';
pwd = '999999';
```

```
c = moneynet (username, pwd);
```
Retrieve historical data in daily bars for the symbol IBM using the Money.Net connection c. Specify the date range from June 1, 2015, through June 5, 2015, using datetime. To retrieve daily data, specify the interval as '1D'. Retrieve only the high and low price fields f from Money.Net.

```
s = 'IBM';
date = [datetime('1-Jun-2015') datetime('5-Jun-2015')];
interval = '1D';
f = {'High','Low'};
```

```
d = timeseries(c,s,date,interval,f);
```
Display the first three rows of daily data d.

 $d(1:3,:)$ 

ans  $=$ 

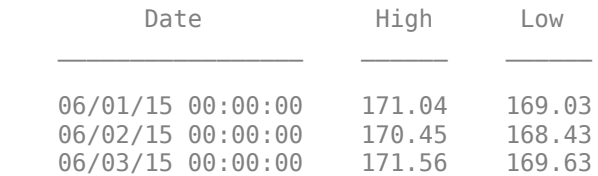

d is a table that contains these columns:

- Date timestamp
- High price
- Low price

Close the Money.Net connection.

close(c)

### **Retrieve Weekly Historical Data for Specified Fields**

Create Money.Net connection c using a user name and password.

```
username = 'user@company.com';
pwd = '999999';
```
 $c =$  moneynet (username, pwd);

Retrieve historical data in weekly bars for the symbol IBM using the Money.Net connection c. Specify the date range from June 1, 2015 through June 30, 2015 using datetime. To retrieve weekly data, specify the interval as '7D'. Retrieve only the high and low price fields f from Money.Net.

```
s = 'IBM';
date = [datetime('1-Jun-2015') datetime('30-Jun-2015')];
interval = '7D';f = {'}\text{High'}, '\text{Low'}};
```
 $d =$  timeseries(c,s,date,interval,f);

Display the first three rows of weekly data d.

 $d(1:3,:)$ 

ans  $=$ 

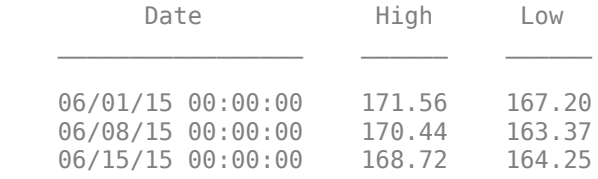

d is a table that contains these columns:

- Date timestamp
- High price
- Low price

Close the Money.Net connection.

close(c)

## **Input Arguments**

#### **c — Money.Net connection**

connection object

Money.Net connection, specified as a connection object created using [moneynet](#page-1154-0).

#### **s — Money.Net symbol**

character vector | cell array of character vector | string scalar

Money.Net symbol, specified as a character vector, cell array of a character vector, or string scalar to denote one symbol.

Example: "IBM"

Data Types: char | cell | string

#### **date — Date**

datetime array | character vector | cell array of character vectors | double | string scalar | string array

Date, specified as a datetime array, character vector, cell array of character vectors, double, string scalar, or string array. If date contains one date, this date is the start date. The software determines the end date to be the last second of the same day. If date contains two dates, the first date is the start date and the second date is the end date.

Example: datetime('yesterday')

Data Types: datetime | char | cell | double | string

#### **interval — Interval**

character vector | string scalar

Interval between bars, specified as a character vector or string scalar. Specify the interval as a number followed by one of these letters: S, M, and D. These letters indicate seconds, minutes, and days, respectively. For example, 30S is 30-second bars and 1D is daily end-of-day data.

Data Types: char | string

#### **f — Money.Net data field list**

character vector | cell array of character vectors | string scalar | string array

Money.Net data field list, specified as a character vector, cell array of character vectors, string scalar, or a string array. To specify one field, use a character vector or string scalar. To specify multiple fields, use a cell array of character vectors or a string array.

Specify the field by using the single character or the field definition. For example, to specify the highest price for the equity during the current trading day, use a single character "H" or the corresponding field definition "High". When using the field definition, the software ignores the case of the definition. To view the list of valid Money.Net fields and field definitions, see the [Money.Net API](https://www.money.net/datafeed) [Documentation.](https://www.money.net/datafeed)

Example: "High" Example: ["High" "Low"] Data Types: char | cell | string

### **Output Arguments**

#### **d — Money.Net data**

table

Money.Net data, returned as a table. Each row in the table represents data at different times. The first column Date is the timestamp. The remaining columns contain one column of data for each Money.Net field f.

To return data for all available historical fields, use this syntax:

d = timeseries(c,s,date,interval);

Money.Net returns data only for business days with trading activity.

# **See Also**

[moneynet](#page-1154-0) | [getdata](#page-1161-0) | [news](#page-1182-0) | [realtime](#page-1170-0) | [close](#page-1158-0)

### **Topics**

["Retrieve Current and Historical Money.Net Data" on page 8-2](#page-223-0) ["Money.Net Error and Warning Messages" on page 8-10](#page-231-0)

### **External Websites**

[Money.Net API Documentation](https://www.money.net/datafeed)

# <span id="page-1170-0"></span>**realtime**

Retrieve Money.Net real-time data

# **Syntax**

```
realtime(c,symbols)
realtime(c,symbols,eventhandler)
```
# **Description**

realtime(c,symbols) subscribes to real-time data updates using the Money.Net connection c for the specified symbols. The default event handler function mnRealTimeEventHandler processes and retrieves real-time data updates for each specified symbol.

realtime(c,symbols,eventhandler) processes real-time data updates using a custom event handler function eventhandler.

# **Examples**

### **Retrieve Money.Net Real-Time Data for One Symbol**

Create Money.Net connection c using a user name and password.

```
username = 'user@company.com';
pwd = '999999';
```

```
c = moneynet (username, pwd);
```
Retrieve Money.Net real-time data updates for the IBM symbol.

```
symbol = 'IBM';
```
realtime(c,symbol)

The default event handler mnRealTimeEventHandler processes all real-time data updates. To access the code for the default event handler, enter edit mnRealTimeEventHandler.m.

mnRealTimeEventHandler creates the workspace variable IBMRealTime. The mnRealTimeEventHandler function populates the table IBMRealTime with real-time data updates. To see the real-time data, open IBMRealTime in the Variables editor.

Stop the symbol subscription.

stop(c)

mnRealTimeEventHandler stops processing all real-time data updates. The last real-time data update remains in IBMRealTime.

Close the Money.Net connection.

close(c)

### **Retrieve Money.Net Real-Time Data for Multiple Symbols**

Create Money.Net connection c using a user name and password.

```
username = 'user@company.com';
pwd = '999999';
```

```
c = moneynet (username, pwd);
```
Retrieve Money.Net real-time data updates for the symbols IBM and Yahoo!.

```
symbols = {'IBM','YHOO'};
```

```
realtime(c,symbols)
```
The default event handler mnRealTimeEventHandler processes all real-time data updates. To access the code for the default event handler, enter edit mnRealTimeEventHandler.m.

The mnRealTimeEventHandler function creates the workspace variables IBMRealTime and YHOORealTime. The mnRealTimeEventHandler function populates the tables IBMRealTime and YHOORealTime with real-time data updates. To see the real-time data, open either variable in the Variables editor.

Stop all symbol subscriptions.

stop(c)

mnRealTimeEventHandler stops processing all real-time data updates. The last real-time data update remains in each workspace variable.

Close the Money.Net connection.

close(c)

### **Retrieve Money.Net Real-Time Data Using a Custom Event Handler**

Create Money.Net connection c using a user name and password.

```
username = 'user@company.com';
pwd = '999999';
```
 $c =$  moneynet (username, pwd);

Define a custom event handler function myfcn. The myfcn function displays real-time Money.Net data to the Command Window. You can write a custom function that processes real-time data updates differently. For details, see ["Writing and Running Custom Event Handler Functions" on page 1-26](#page-35-0).

 $myfon = @(x)disp(x);$ 

Retrieve Money.Net real-time data updates for the IBM symbol using myfcn.

# $symbol = 'IBM';$ realtime(c,symbol,myfcn) Symbol Description Yesterday YesterdayDateTime Bid Ask ExchangeOfTheCurrentBidPrice ExchangeOfTheCurrentAskPrice High Low Volume YearHigh YearHighDateTime YearLow YearLowDateTime Dividend DividendYield EPS EPSDateTime EPSDiluted EPSDilutedDateTime PERatio BidSize AskSize LastTradeDate LastTradeTime Open MarketCap Exchange TimeOfLastUpdatetoBidAskOrTrade LastTradeCondition QuoteBidAskCondition AverageVolume CurrencyCode ShortInterest PricetoBookRatio SharesOutstanding Beta VWAP LastOutsideOfMarketHours LastTradeDateOutsideOfMarketHours LastTradeTimeOutsideOfMarketHours LastTradeDirection LastTradeSize LastTradeExchange Last SecurityType <u> 1980 - Andrea Santa Alemania, amerikana amerikana amerikana amerikana amerikana amerikana amerikana amerikan</u> 'IBM' 'INTERNATIONAL BUSINESS MACHS' 148.31 05/24/16 00:00:00 151.65 151.67 '' ''

myfcn displays real-time data updates for IBM in the Command Window.

Stop the symbol subscription.

stop(c)

myfcn stops displaying real-time data updates in the Command Window.

Close the Money.Net connection.

close(c)

## **Input Arguments**

#### **c — Money.Net connection**

connection object

Money.Net connection, specified as a connection object created using [moneynet](#page-1154-0).

#### **symbols — Money.Net symbol list**

character vector | cell array of character vectors | string scalar | string array

Money.Net symbol list, specified as a character vector, cell array of character vectors, string scalar, or a string array. To specify one symbol, use a character vector or string scalar. To specify multiple symbols, use a cell array of character vectors or a string array.

Example: 'IBM'

Example: {'IBM','GOOG'}

Data Types: char | cell | string

#### **eventhandler — Event handler**

'mnRealTimeEventHandler' (default) | character vector | string scalar | function handle

Event handler, specified as a character vector, string scalar, or a function handle that specifies the name of the event handler function. Write a custom event handler function to process any type of real-time Money.Net events. This function must have at least one input argument that is a table. The table format must be similar to the format of the output argument in [getdata](#page-1161-0). The event handler function returns all available fields when it executes for the first time. The event handler function executes every time Money.Net provides a real-time update. For details about custom event handler functions, see ["Writing and Running Custom Event Handler Functions" on page 1-26](#page-35-0).

For example, to display real-time data updates in the Command Window, enter this code to define a custom event handler function:

```
symbol = 'IBM';
myfcn = \mathcal{Q}(x) \text{disp}(x);realtime(c,symbol,myfcn)
```
If you do not specify a custom event handler function, the default event handler mnRealTimeEventHandler runs. To access the code for the default event handler, enter edit mnRealTimeEventHandler.m.

The mnRealTimeEventHandler function creates a workspace variable. The workspace variable name is a concatenation of the symbol name and the word RealTime. For example, mnRealTimeEventHandler populates real-time data for the symbol IBM into IBMRealTime. This workspace variable is a table with columns for each field. The values in the table change when Money.Net provides a real-time data update. Empty fields from Money.Net populate as NaN, NaT, and so on, depending on the data type.

First, mnRealTimeEventHandler runs using a table of current data. Then, mnRealTimeEventHandler runs each time an update occurs.

Data Types: char | function handle | string

## **See Also**

[moneynet](#page-1154-0) | [getdata](#page-1161-0) | [getsubscriptions](#page-1177-0) | [news](#page-1182-0) | [stop](#page-1174-0) | [close](#page-1158-0)

### **Topics**

["Retrieve Real-Time Money.Net Data" on page 8-5](#page-226-0) ["Writing and Running Custom Event Handler Functions" on page 1-26](#page-35-0) ["Money.Net Error and Warning Messages" on page 8-10](#page-231-0)

### **External Websites**

[Money.Net API Documentation](https://www.money.net/datafeed)

# <span id="page-1174-0"></span>**stop**

Unsubscribe Money.Net real-time data updates

# **Syntax**

stop(c) stop(c,symbols)

# **Description**

stop(c) unsubscribes real-time data updates associated with the Money.Net connection c.

stop(c, symbols) unsubscribes real-time data updates for the specified symbols.

# **Examples**

### **Unsubscribe All Real-Time Data Updates**

Create Money.Net connection c using a user name and password.

```
username = 'user@company.com';
pwd = '999999';
```

```
c = moneynet(usename,pwd);
```
Subscribe to the symbols IBM and Yahoo! for real-time data updates using the Money.Net connection c.

```
symbols = ["IBM" "YHOO"];
```

```
realtime(c,symbols)
```
The default event handler function processes real-time data updates.

Unsubscribe from all symbol subscriptions.

stop(c)

The default event handler function stops processing all real-time data updates. For details about the event handler function, see [realtime](#page-1170-0).

Close the Money.Net connection.

close(c)

## **Unsubscribe Real-Time Data Updates for One Symbol**

Create Money.Net connection c using a user name and password.

```
username = 'user@company.com';
pwd = '999999';
```

```
c = moneynet (username, pwd);
```
Subscribe to the symbols IBM and Yahoo! for real-time data updates using the Money.Net connection c.

```
symbols = ["IBM" "YHOO"];
```

```
realtime(c,symbols)
```
The default event handler function processes real-time data updates.

Unsubscribe from real-time data updates for IBM only.

```
symbol{l} = 'IBM';
```
stop(c,symbol)

The default event handler function stops processing real-time data updates for IBM. The real-time data updates continue for Yahoo! only. For details about the event handler function, see [realtime](#page-1170-0).

Close the Money.Net connection.

close(c)

# **Input Arguments**

### **c — Money.Net connection**

connection object

Money.Net connection, specified as a connection object created using [moneynet](#page-1154-0).

#### **symbols — Money.Net symbol list**

character vector | cell array of character vectors | string scalar | string array

Money.Net symbol list, specified as a character vector, cell array of character vectors, string scalar, or a string array. To specify one symbol, use a character vector or string scalar. To specify multiple symbols, use a cell array of character vectors or a string array.

Example: 'IBM' Example: {'IBM','GOOG'} Data Types: char | cell | string

## **See Also**

[moneynet](#page-1154-0) | [getsubscriptions](#page-1177-0) | [realtime](#page-1170-0) | [close](#page-1158-0)

### **Topics**

["Retrieve Real-Time Money.Net Data" on page 8-5](#page-226-0) ["Money.Net Error and Warning Messages" on page 8-10](#page-231-0)

### **External Websites**

[Money.Net API Documentation](https://www.money.net/datafeed)

# <span id="page-1177-0"></span>**getsubscriptions**

Retrieve Money.Net subscribed symbols and event handler functions

# **Syntax**

 $subs = getsubscripts(c)$ 

# **Description**

subs = getsubscriptions(c) returns the subscription list subs that contains open subscriptions for the Money.Net connection c.

# **Examples**

### **Retrieve Subscribed Symbols and Event Handlers**

Create Money.Net connection c using a user name and password.

```
username = 'user@company.com';
pwd = '999999';
```

```
c = moneynet (username, pwd);
```
Subscribe to the symbols IBM and Yahoo! for real-time data updates using the Money.Net connection c.

```
symbols = ['TBM" "YH00"];
```

```
realtime(c,symbols)
```
The default event handler function processes real-time data updates.

Retrieve the subscribed symbols and the corresponding event handler function for each symbol using the Money.Net connection c.

```
subs = getsubscriptitions(c)
```

```
subs =
```
Symbols EventHandlers

 'IBM' @mnRealTimeEventHandler 'YHOO' @mnRealTimeEventHandler

subs returns a table with a row for each symbol and the corresponding event handler function.

Unsubscribe from all symbols using the Money.Net connection c.

stop(c)

Close the Money.Net connection.

close(c)

# **Input Arguments**

### **c — Money.Net connection**

connection object

Money.Net connection, specified as a connection object created using [moneynet](#page-1154-0).

# **Output Arguments**

### **subs — Subscription list**

table

Subscription list, returned as a table. The list contains all currently subscribed symbols and the corresponding event handler function that is processing real-time updates for each symbol. Each row in the table represents one unique subscription.

If there are no subscribed symbols, subs is an empty table.

# **See Also**

[moneynet](#page-1154-0) | [realtime](#page-1170-0) | [stop](#page-1174-0) | [close](#page-1158-0)

**Topics** ["Retrieve Real-Time Money.Net Data" on page 8-5](#page-226-0) ["Money.Net Error and Warning Messages" on page 8-10](#page-231-0)

#### **External Websites** [Money.Net API Documentation](https://www.money.net/datafeed)

# <span id="page-1179-0"></span>**optionchain**

Retrieve Money.Net option symbols

# **Syntax**

 $o =$  optionchain(c,s)

# **Description**

 $o =$  optionchain(c, s) returns the option symbols using the Money.Net connection c and symbol s.

# **Examples**

### **Retrieve Option Symbols for Specified Symbol**

Create Money.Net connection c using a user name and password.

```
username = 'user@company.com';
pwd = '999999';
```

```
c = moneynet (username, pwd);
```
Retrieve option symbols o for the symbol IBM.

```
s = 'IBM';
```

```
o = optionchain(c,s);
```
o is a cell array of character vectors. Each character vector is an option symbol.

Display the first three option symbols.

```
o(1:3)
ans = 3×1 cell array
     'O:IBM\16Q13\130 .0'
     'O:IBM\16E27\148 .0'
     'O:IBM\16Q20\138 .0'
```
Retrieve current data for the first option symbol  $o(1)$  and display it. Specify fields f for describing the option symbol:

- Option symbol description
- Option symbol strike
- Option symbol expiration date

```
symbol{1} = o(1);
f = {'Description','Strike','Expiration'};
d = getdata(c, symbol, f)d =Symbol Description Strike Expiration
   'O:IBM\16F24\131 .0' 'IBM Call 06/24/2016 131.0' 131 06/24/16
```
d is a table with one row of data. The data contains the option symbol name in the first column and a column for each specified field f.

To retrieve intraday data, use [timeseries](#page-1164-0).

Close the Money.Net connection.

close(c)

# **Input Arguments**

#### **c — Money.Net connection**

connection object

Money.Net connection, specified as a connection object created using [moneynet](#page-1154-0).

#### **s — Money.Net symbol**

character vector | cell array of character vector | string scalar

Money.Net symbol, specified as a character vector, cell array of a character vector, or string scalar to denote one symbol.

Example: "IBM"

Data Types: char | cell | string

# **Output Arguments**

### **o — Option symbols**

cell array of character vectors

Option symbols, returned as a cell array of character vectors. Each character vector specifies one option symbol. The total number of option symbols depends on the symbol s.

## **See Also**

[moneynet](#page-1154-0) | [getdata](#page-1161-0) | [timeseries](#page-1164-0) | [close](#page-1158-0)

### **Topics**

["Retrieve Current and Historical Money.Net Data" on page 8-2](#page-223-0) ["Money.Net Error and Warning Messages" on page 8-10](#page-231-0)

### **External Websites**

[Money.Net API Documentation](https://www.money.net/datafeed)

# <span id="page-1182-0"></span>**news**

Search and stream Money.Net latest news stories

# **Syntax**

```
n = news(c)n = news(c, Name, Value)
news(c,Name,Value)
```
# **Description**

 $n =$  news (c) returns Money. Net news stories n using the Money. Net connection c.

 $n =$  news (c, Name, Value) returns news stories with additional options specified by one or more Name, Value pair arguments.

news (c, Name, Value) streams news stories in real time using the streaming options.

# **Examples**

### **Retrieve News Stories**

Create Money.Net connection c using a user name and password.

```
username = 'user@company.com';
pwd = '999999';
```
 $c =$  moneynet (username, pwd);

Retrieve news data n for 50 news stories using the Money.Net connection c.

 $n = news(c);$ 

n returns as a table with 50 rows.

Display the news story title, identifier, and published time for the first news story in the table n.

```
n(1,1:3)
```
 $ans =$ 

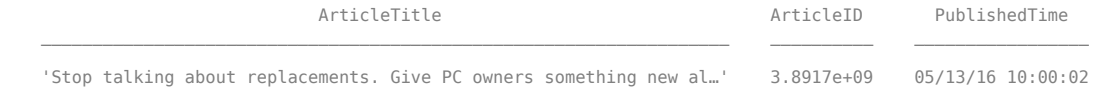

Close the Money.Net connection.

close(c)

#### **Retrieve a Specific Number of Stories**

Create Money.Net connection c using a user name and password.

```
username = 'user@company.com';
pwd = '999999';
```
 $c =$  moneynet (username, pwd);

Retrieve news data n for 10 news stories using the Money.Net connection c.

 $n = news(c, 'Number', 10);$ 

n returns as a table with 10 rows.

Display the news story title, identifier, and published time for the first news story in the table n.

n(1,1:3)

ans  $=$ 

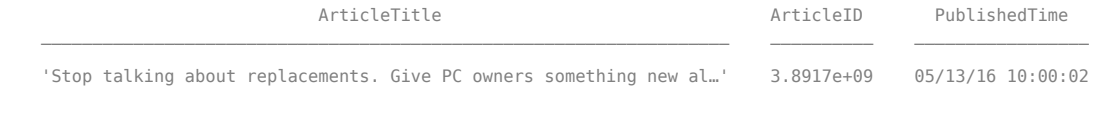

Close the Money.Net connection.

close(c)

#### **Filter News Story Retrieval by Specific Criteria**

Create Money.Net connection c using a user name and password.

username = 'user@company.com'; pwd = '999999';

 $c =$  moneynet (username, pwd);

Retrieve news stories in the general finance category. Specify that the news stories mention the term 'Dropbox' and contain the symbol for IBM.

```
category = 'General Finance';
term = 'Dropbox';
symbol = 'IBM';
```
n = news(c,'Category',category,'SearchTerm',term,'Symbol',symbol);

n is a table with one news story.

Display the news story title, identifier, and published time for the news story.

n(1,1:3)

 $ans =$ 

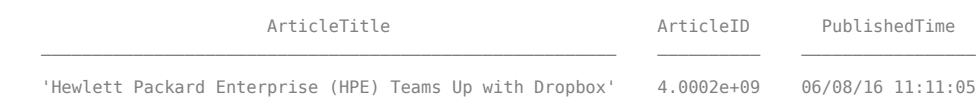

Close the Money.Net connection.

close(c)

#### **Stream News Data**

Create Money.Net connection c using a user name and password.

username = 'user@company.com'; pwd = '999999';

 $c =$  moneynet (username, pwd);

Turn on the subscription to the Money.Net real-time news data stream using the default event handler function mnNewsStreamEventHandler. The function mnNewsStreamEventHandler processes news data events by populating the workspace variable mnNewsStreamLatest with the latest news stories. News stories populate in the mnNewsStreamLatest variable until it contains 10 rows. Then, the latest news stories overwrite the older ones in mnNewsStreamLatest. To access the code for this function, enter edit mnNewsStreamEventHandler.m.

news(c,'Subscription','on')

The workspace variable mnNewsStreamLatest appears in the MATLAB Workspace.

Display the news story title, identifier, and published time for the first news story.

```
mnNewsStreamLatest(1,1:3)
```
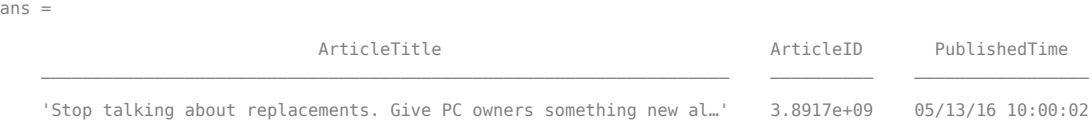

To see the latest 10 news stories, explore mnNewsStreamLatest in the Variables editor.

Turn off the real-time news data stream.

```
news(c,'Subscription','off')
```
Real-time updates stop in the workspace variable mnNewsStreamLatest.

Close the Money.Net connection.

close(c)

#### **Stream News Data Using Custom Event Handler**

Create Money.Net connection c using a user name and password.

```
username = 'user@company.com';
pwd = '999999';
```

```
c = moneynet (username, pwd);
```
Turn on the subscription to the Money.Net real-time news data stream using the custom event handler function myfnc. Here, define myfnc to display Money.Net news data to the Command Window. You can write a custom event handler function to process streaming news stories differently. For details, see ["Writing and Running Custom Event Handler Functions" on page 1-26.](#page-35-0)

```
myfnc = \mathcal{Q}(x) \text{disp}(x);
```

```
news(c,'Subscription','on','EventHandler',myfnc)
```
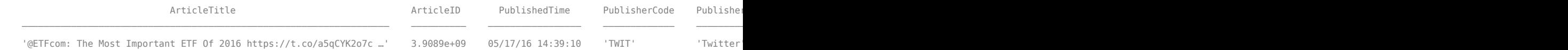

Money.Net news stories stream to the Command Window.

Turn off the real-time news data stream.

news(c,'Subscription','off')

Real-time updates stop in the Command Window.

Close the Money.Net connection.

close(c)

## **Input Arguments**

#### **c — Money.Net connection**

connection object

Money.Net connection, specified as a connection object created using [moneynet](#page-1154-0).

#### **Name-Value Pair Arguments**

Specify optional pairs of arguments as Name1=Value1, ..., NameN=ValueN, where Name is the argument name and Value is the corresponding value. Name-value arguments must appear after other arguments, but the order of the pairs does not matter.

*Before R2021a, use commas to separate each name and value, and enclose* Name *in quotes.*

Example:  $n = news(c, 'Number', 10);$ 

**Note** The name-value pair arguments in the searching and streaming groups are independent. If you combine these name-value pair arguments, you receive this error: Invalid combination of Name-Value pairs. Type HELP MONEYNET/NEWS to see the valid syntax.

#### **Searching News Stories Options**

#### **Number — Number of news stories**

50 (default) | numeric scalar

Number of news stories, specified as the comma-separated pair consisting of 'Number' and a numeric scalar. The maximum number of news stories that the Money.Net API can return is 500. The number of news stories returned can be fewer than the specified number because Money.Net provides only available news stories. When you specify this option by itself, news does not filter the story content.

Example:  $n = news(c, 'Number', 10)$ ;

Data Types: double

#### **SearchTerm — Search term**

character vector | string scalar

Search term, specified as the comma-separated pair consisting of 'SearchTerm' and a character vector or a string scalar. news returns available news stories that contain the search term in the title or body of the news story.

```
Example: n = news(c,'SearchTerm','Windows 10');
```
Data Types: char | string

#### **Symbol — Symbol**

character vector | cell array of character vectors | string scalar | string array

Symbol, specified as the comma-separated pair consisting of 'Symbol' and a character vector, cell array of character vectors, string scalar, or a string array. To specify one symbol, use a character vector or string scalar. To specify multiple symbols, use a cell array of character vectors or a string array. news returns news stories related to the specified symbols.

```
Example: n = news(c, 'Symbol', {'IBM, 'YH00'});Data Types: char | cell | string
```
#### **Category — News category**

character vector | string scalar

News category, specified as the comma-separated pair consisting of 'Category' and a character vector or a string scalar. news returns stories only in the news category specified.

```
Example: n = news(c, 'Category', 'General Finance');
```
Data Types: char | string

#### **Streaming News Stories Options**

#### **Subscription — Money.Net real-time news subscription** 'on' | 'off'

Money.Net real-time news subscription, specified as the comma-separated pair consisting of 'Subscription' and the values 'on' or 'off'. To turn on the Money.Net real-time news subscription, specify the value 'on'. To turn off the subscription, specify the value 'off'.

By default, the sample event handler function mnNewsStreamEventHandler processes the retrieval of news stories during real-time news subscription. To access the code for this function, enter edit mnNewsStreamEventHandler.m. The mnNewsStreamEventHandler function creates the workspace variable mnNewsStreamLatest. Then, mnNewsStreamEventHandler populates the table mnNewsStreamLatest with the latest 10 news stories from Money.Net. Then, the mnNewsStreamEventHandler function updates the list to display the latest news stories.

To specify a custom event handler function, use the name-value pair argument 'EventHandler'.

Example: news(c,'Subscription','on') Example: news(c,'Subscription','on','EventHandler',myFcn)

### **EventHandler — Custom event handler function**

character vector | string scalar | function handle

Custom event handler function, specified as the comma-separated pair consisting of 'EventHandler' and a character vector, string scalar, or function handle. To process the latest news stories, you can write your own custom event handler function. This function must have an input argument specified as a table. Each new news story from Money.Net is a single row in a table. For details about working with custom event handler functions, see ["Writing and Running Custom Event](#page-35-0) [Handler Functions" on page 1-26](#page-35-0).

Specify this name-value pair argument only with the name-value pair argument 'Subscription' and value 'on'.

Example: news(c,'Subscription','on','EventHandler',myFcn) Data Types: char | function handle | string

# **Output Arguments**

### **n — News stories**

table

News stories, returned as a table with these variables. Each row in the table represents one news story. For details about these variables, see [Money.Net API Documentation](https://www.money.net/datafeed).

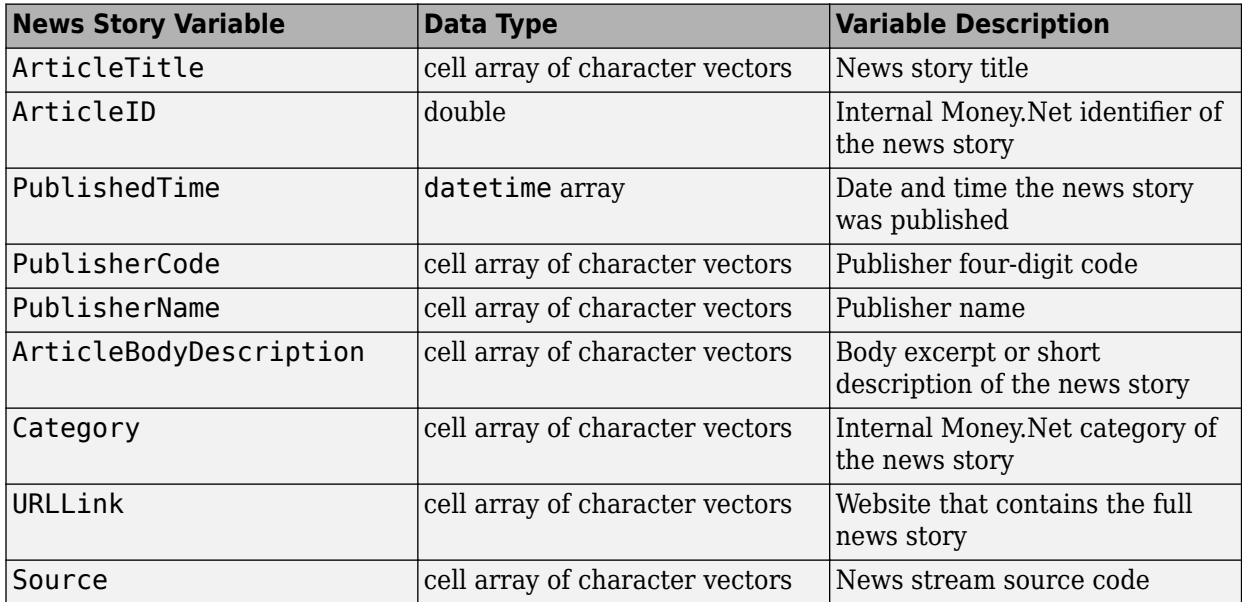
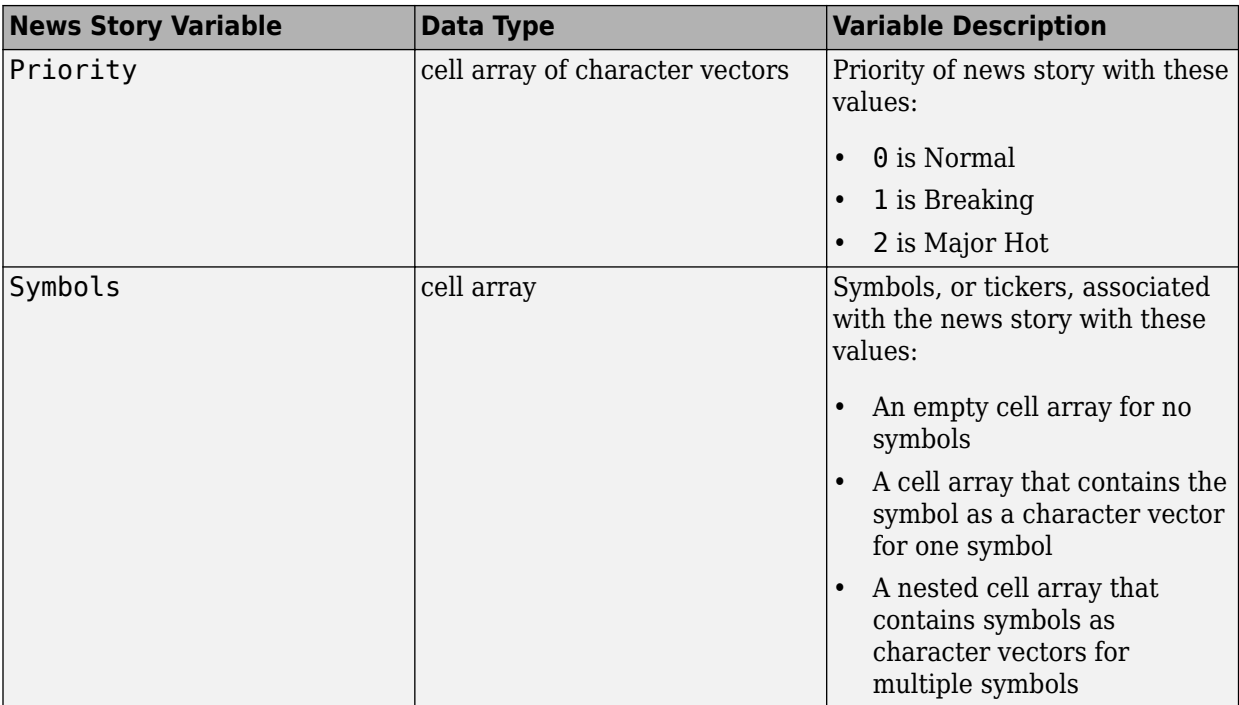

### **See Also**

[moneynet](#page-1154-0) | [getdata](#page-1161-0) | [realtime](#page-1170-0) | [timeseries](#page-1164-0) | [close](#page-1158-0)

#### **Topics**

["Retrieve Money.Net News Stories" on page 8-7](#page-228-0)

["Writing and Running Custom Event Handler Functions" on page 1-26](#page-35-0)

["Money.Net Error and Warning Messages" on page 8-10](#page-231-0)

#### **External Websites**

[Money.Net API Documentation](https://www.money.net/datafeed)

# **rnseloader**

Retrieve data from Machine Readable News from Refinitiv sentiment archive file

# **Syntax**

```
x = rnseloader(file)
x = rnseloader(file, 'date', {DATE1})
x = rnseloader(file, 'date', {DATE1, DATE2})
x = rnseloader(file, 'security', {SECNAME})
x = rnseloader(file, 'start', STARTREC)
x = rnseloader(file, 'records', NUMRECORDS)
x = rnseloader(file, 'fieldnames', F)
```
# **Arguments**

Specify the following arguments as name-value pairs. You can specify any combination of name-value pairs in a single call to rnseloader.

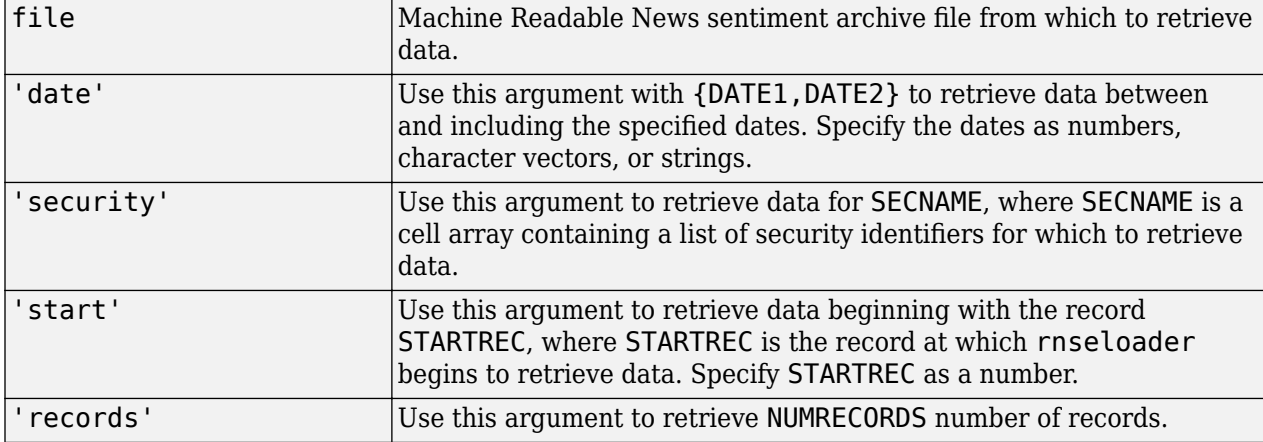

### **Description**

 $x = r$ nseloader(file) retrieves data from the Machine Readable News sentiment archive file file, and stores it in the structure x.

 $x =$  rnseloader(file, 'date', {DATE1}) retrieves data from file with date stamps of value DATE1.

 $x =$  rnseloader(file, 'date', {DATE1, DATE2}) retrieves data from file with date stamps between DATE1 and DATE2.

x = rnseloader(file, 'security', {SECNAME}) retrieves data from file for the securities specified by SECNAME.

x = rnseloader(file, 'start', STARTREC) retrieves data from file beginning with the record specified by STARTREC.

```
x = rnseloader(file, 'records', NUMRECORDS) retrieves NUMRECORDS number of records
from file.
```

```
x = rnseloader(file, 'fieldnames', F) retrieves only the specified fields, F, in the output
structure.
```
### **Examples**

Retrieve data from the file 'file.csv' with date stamps of '02/02/2007':

```
x = rnseloader('file.csv','date',{'02/02/2007'})
```
Retrieve data from 'file.csv' between and including '02/02/2007' and '02/03/2007':

```
 x = rnseloader('file.csv','date',{'02/02/2007',...
'02/03/2007'})
```
Retrieve data from 'file.csv' for the security 'XYZ.O':

```
x = rnseloader('file.csv','security',{'XYZ.O'})
```
Retrieve the first 10000 records from 'file.csv':

```
 x = rnseloader('file.csv','records',10000)
```
Retrieve data from 'file.csv', starting at record 100000:

x = rnseloader('file.csv','start',100000)

Retrieve up to 100000 records from 'file.csv', for the securities 'ABC.N' and 'XYZ.0', with date stamps between and including the dates '02/02/2007' and '02/03/2007':

```
x = rnseloader('file.csv','records',100000,...
 'date',{'02/02/2007','02/03/2007'},...
 'security',{'ABC.N','XYZ.O'})
```
### **See Also**

**Introduced in R2008b**

# <span id="page-1191-0"></span>**tlkrs**

SIX Financial Information connection

# **Description**

The tlkrs function creates a tlkrs object. The tlkrs object represents a SIX Financial Information connection.

After you create a tlkrs object, you can use the object functions to retrieve current and intraday tick data.

# **Creation**

# **Syntax**

 $c = t$ lkrs( $ci, ui, password$ )

### **Description**

 $c = t$ lkrs( $ci, ui, password$ ) creates a connection to the SIX Financial Information data service and sets the ci, ui and password properties.

### **Properties**

#### **ci — Customer identifier**

character vector | string scalar

Customer identifier, specified as a character vector or string scalar. For credentials, contact SIX Financial Information.

Example: 'US12345'

Data Types: char | string

#### **ui — User identifier**

character vector | string scalar

User identifier, specified as a character vector or string scalar. For credentials, contact SIX Financial Information.

Example: 'userapid01'

Data Types: char | string

#### **password — Password**

character vector | string scalar

Password, specified as a character vector or string scalar. For credentials, contact SIX Financial Information.

Example: 'userapid10'

Data Types: char | string

#### **sessionid — Session identifier**

character vector

This property is read-only.

Session identifier, specified as a character vector. The tlkrs function determines the session identifier from the file specified by the login URL.

Example: '463487494'

Data Types: char

#### **Object Functions**

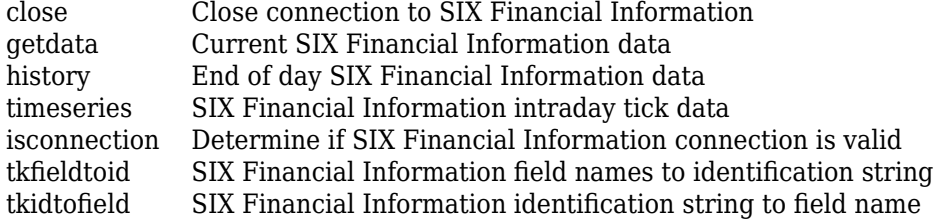

### **Examples**

#### **Connect to SIX Financial Information**

Create a SIX Financial Information connection. Then, retrieve current data for instruments. The current data you see when completing this example can differ from the output data shown.

Create a SIX Financial Information connection with a customer identifier, user identifier, and password. c is a tlkrs object.

```
ci = 'US12345';
ui = 'userapid01';
password = 'userapid10';
c = tlkrs(ci,ui, password)
c = tlkrs with properties:
            ci: 'US12345'
            ui: 'userapid01'
      password: 'userapid10'
     sessionid: '463487494'
```
Convert the bid, ask, and last price fields to the identifiers ids.

```
f = {'Bid','Ask','Last'};
typ = 'market';
ids = tkfieldtoid(c,f,typ);
```
Retrieve the current data for the specified securities s.

```
s = {'1758999,149,134','275027,148,184'};
d = getdata(c,s,ids);
```
Display the pricing data.

#### d.P.v

ans  $=$ 

6×1 cell array

```
 {'64.36' }
 {'64.37' }
    {0×0 double}
 {'1.26' }
 {'1.26' }
    {0×0 double}
```
Close the SIX Financial Information connection.

close(c)

# **See Also**

# <span id="page-1194-0"></span>**close**

Close connection to SIX Financial Information

# **Syntax**

close(C)

# **Description**

close(C) closes the connection, C, to SIX Financial Information.

# **See Also**

[tlkrs](#page-1191-0)

# <span id="page-1195-0"></span>**getdata**

Current SIX Financial Information data

## **Syntax**

 $D = getdata(c,s,f)$ 

## **Description**

 $D = getdata(c, s, f)$  returns the data for the fields f for the security list s.

# **Examples**

Retrieve SIX Financial Information pricing data for specified securities.

```
% Connect to Telekurs.
c = tlkrs('US12345','userapid01','userapid10')
% Convert specified fields to ID strings.
ids = tkfieldtoid(c,{'Bid','Ask','Last'},'market');
% Retrieve data for specified securities.
d = getdata(c, {1758999, 149, 134', 275027, 148, 184'};
```
Your output appears as follows:

```
d = XRF: [1x1 struct]
      IL: [1x1 struct]
       I: [1x1 struct]
       M: [1x1 struct]
       P: [1x1 struct]
```
d.I contains the instrument IDs, and d.P contains the pricing data.

View the instrument IDs like this:

```
d.I.k
ans = '1758999,149,134'
     '275027,148,184'
```
View the pricing data field IDs like this:

d.P.k ans  $=$  '33,2,1' '33,3,1' '3,1,1' '33,2,1'  '33,3,1' '3,1,1'

And the pricing data like this:

d.P.v ans  $=$  '44.94' '44.95' [] '0.9715' '0.9717'

[]

Convert field IDs in d.P.k to field names like this:

d.P.k = tkidtofield(c,d.P.k,'market')

Load the file @tlkrs/tkfields.mat for a listing of the field names (Bid, Ask, Last) and corresponding IDs.

### **See Also**

[tlkrs](#page-1191-0) | [history](#page-1197-0) | [timeseries](#page-1200-0) | [tkfieldtoid](#page-1203-0) | [tkidtofield](#page-1204-0)

# <span id="page-1197-0"></span>**history**

End of day SIX Financial Information data

## **Syntax**

 $D = history(c,s,f,fromdate,todate)$ 

## **Description**

 $D =$  history( $c, s, f, f$ romdate,todate) returns the historical data for the security list s, for the fields f, for the dates fromdate to todate.

# **Examples**

Retrieve end of day SIX Financial Information data for the specified security for the past 5 days.

```
c = tlkrs('US12345','userapid01','userapid10')
ids = tkfieldtoid(c,{'Bid','Ask'},'history');
d = history(c,{'1758999,149,134'},ids,floor(now)-5,floor(now));
```
 $d =$ 

```
 XRF: [1x1 struct]
  IL: [1x1 struct]
  I: [1x1 struct]
  HL: [1x1 struct]
  HD: [1x1 struct]
   P: [1x1 struct]
```
d.I contains the instrument IDs, d.HD contains the dates, and d.P contains the pricing data.

View the dates:

d.HD.d

ans  $=$ 

 '20110225' '20110228' '20110301'

View the pricing field IDs:

d.P.k

 $ans =$ 

 '3,2' '3,3' '3,2' '3,3' '3,2' '3,3' View the pricing data:

d.P.v ans  $=$  '45.32' '45.33' '45.26' '45.27' '44.94' '44.95'

Convert the field identification values in d.P.k to their corresponding field names like this:

d.P.k = tkidtofield(c,d.P.k,'history')

### **See Also**

[tlkrs](#page-1191-0) | [getdata](#page-1195-0) | [timeseries](#page-1200-0) | [tkfieldtoid](#page-1203-0) | [tkidtofield](#page-1204-0)

# <span id="page-1199-0"></span>**isconnection**

Determine if SIX Financial Information connection is valid

# **Syntax**

 $X = isconnection(C)$ 

# **Description**

 $X = isconnection(C)$  returns true if C is a valid SIX Financial Information connection and false otherwise.

**See Also** [tlkrs](#page-1191-0) | [close](#page-1194-0) | [getdata](#page-1195-0)

# <span id="page-1200-0"></span>**timeseries**

SIX Financial Information intraday tick data

### **Syntax**

```
D = timeseries(c,s,t)
D = \text{timeseries}(c,s,\{\text{startdate},\text{enddate}\})D = timeseries(c,s,t,5)
```
# **Description**

 $D =$  timeseries( $c, s, t$ ) returns the raw tick data for the SIX Financial Information connection object c, the security s, and the date t. Every trade, best, and ask tick is returned for the given date or date range.

 $D =$  timeseries(c,s,{startdate,enddate}) returns the raw tick data for the security s, for the date range defined by startdate and enddate.

 $D =$  timeseries(c,s,t,5) returns the tick data for the security s, for the date t in intervals of 5 minutes, for the field f. Intraday tick data requested is returned in 5-minute intervals, with the columns representing:

- First
- High
- Low
- Last
- Volume weighted average
- Moving average

# **Examples**

Retrieve SIX Financial Information intraday tick data for the past 2 days:

```
c = tlkrs('US12345','userapid01','userapid10')
d = timeseries(c,{'1758999,149,134'}, ...
  {floor(now) - .25, floor(now)}
```
Display the returned data:

 $d =$ 

 XRF: [1x1 struct] IL: [1x1 struct] I: [1x1 struct] TSL: [1x1 struct] TS: [1x1 struct] P: [1x1 struct]

d.I contains the instrument IDs, d.TS contains the date and time data, and d.P contains the pricing data.

Display the tick times:

d.TS.t(1:10)

ans  $=$ 

 '013500' '013505' '013510' '013520' '013530' '013540' '013550' '013600' '013610' '013620'

Display the field IDs:

d.P.k(1:10)

ans  $=$ 

 '3,4' '3,2' '3,3' '3,4' '3,2' '3,3' '3,4' '3,2' '3,3' '3,4'

Convert these IDs to field names (Mid, Bid, Ask) with [tkidtofield](#page-1204-0):

```
d.P.k = tkidtofield(c,d.P.k,'history')
```
Load the file @tlkrs/tkfields.mat for a listing of the field names and corresponding IDs.

Display the corresponding tick values:

d.P.v(1:10)

ans  $=$ 

 '45.325' '45.32' '45.33' '45.325' '45.32' '45.33' '45.325' '45.32' '45.33' '45.325'

### **See Also**

[tlkrs](#page-1191-0) | [getdata](#page-1195-0) | [history](#page-1197-0)

# <span id="page-1203-0"></span>**tkfieldtoid**

SIX Financial Information field names to identification string

# **Syntax**

 $D = t$ kfieldtoid(c,f,typ)

# **Description**

 $D = t$ kfieldtoid(c, f, typ) converts SIX Financial Information field names to their corresponding identification strings. c is the SIX Financial Information connection object, f is the field list, and typ denotes the field. Options for the field include market, 'market'; time and sales, 'tass'; and history, 'history'. market fields are used with [getdata](#page-1195-0), tass fields are used with [timeseries](#page-1200-0), and history fields are used with [history](#page-1197-0).

# **Examples**

Retrieve pricing data associated with specified identification strings:

```
% Connect to SIX Telekurs.
c = tlkrs('US12345','userapid01','userapid10')
% Convert field names to identification strings.
ids = \text{tkfield}(\text{c}, \{\text{'bid}', \text{'ask}', \text{'last'}\}, \text{'market'});% Retrieve data associated with the identification strings.
d = getdata(c,{'1758999,149,134','275027,148,184',ids);
```
### **See Also**

[tlkrs](#page-1191-0) | [getdata](#page-1195-0) | [history](#page-1197-0) | [timeseries](#page-1200-0) | [tkidtofield](#page-1204-0)

# <span id="page-1204-0"></span>**tkidtofield**

SIX Financial Information identification string to field name

# **Syntax**

 $D =$ tkidtofield(c,f,typ)

# **Description**

 $D =$  tkidtofield(c, f, typ) converts SIX Financial Information field identification strings to their corresponding field names. c is the SIX Financial Information connection object, f is the ID list, and typ denotes the fields. Options for the fields include market, 'market'; time and sales, 'tass'; and history, 'history'. market fields are used with [getdata](#page-1195-0), tass fields are used with [timeseries](#page-1200-0), and history fields are used with the [history](#page-1197-0).

## **Examples**

When you retrieve output from SIX Financial Information, it appears as follows:

 $d =$ 

 XRF: [1x1 struct] IL: [1x1 struct] I: [1x1 struct] M: [1x1 struct] P: [1x1 struct]

The instrument IDs are found in d. I, and the pricing data is found in d. P. The output for d. P. k appears like this:

 $ans =$ 

 '33,2,1' '33,3,1' '3,1,1' '33,2,1' '33,3,1' '3,1,1'

Convert the field IDs in d.P.k to their field names with the tkidtofield function:

d.P.k = tkidtofield(c,d.P.k,'market')

Load the file @tlkrs/tkfields.mat for a listing of the field names and their corresponding field IDs.

### **See Also**

[tlkrs](#page-1191-0) | [getdata](#page-1195-0) | [history](#page-1197-0) | [timeseries](#page-1200-0) | [tkfieldtoid](#page-1203-0)

# <span id="page-1205-0"></span>**twitter**

Twitter connection object

# **Description**

The twitter function creates a twitter object, which represents a Twitter connection.

To establish the connection, you must obtain these required credentials from Twitter:

- Consumer key
- Consumer secret
- Access token
- Access token secret

To obtain these credentials, you must first log in to your Twitter account. Then, fill out the form in [Create an application](https://developer.twitter.com/app/new).

After you create a twitter object, you can use the object functions to retrieve historical Twitter data with a Twitter connection. Or, you can retrieve other Twitter data by using the Twitter REST API to access other REST API endpoints.

# **Creation**

### **Syntax**

c = twitter(consumerkey,consumersecret,accesstoken,accesstokensecret)

#### **Description**

c = twitter(consumerkey,consumersecret,accesstoken,accesstokensecret) creates a Twitter connection using the consumer key, consumer secret, access token, and access token secret.

#### **Input Arguments**

# **consumerkey — Consumer key**

character vector | string scalar

Consumer key (API key), specified as a character vector or string scalar. To obtain your consumer key, fill out the form in [Create an application](https://developer.twitter.com/app/new).

Data Types: char | string

#### **consumersecret — Consumer secret**

character vector | string scalar

Consumer secret (API secret), specified as a character vector or string scalar. To obtain your consumer secret, fill out the form in [Create an application.](https://developer.twitter.com/app/new)

Data Types: char | string

#### **accesstoken — Access token**

character vector | string scalar

Access token, specified as a character vector or string scalar. To obtain your access token, fill out the form in [Create an application](https://developer.twitter.com/app/new).

Data Types: char | string

#### **accesstokensecret — Access token secret**

character vector | string scalar

Access token secret, specified as a character vector or string scalar. To obtain your access token secret, fill out the form in [Create an application](https://developer.twitter.com/app/new).

Data Types: char | string

### **Properties**

**Name — Account name**

character vector

Account name in the Twitter profile, specified as a character vector.

Data Types: char

#### **ScreenName — Twitter user name**

character vector

Twitter user name, specified as a character vector.

Example: @username

Data Types: char

#### **MetaData — Twitter account and profile information**

structure

Twitter account and profile information, specified as a structure.

After creating a Twitter connection, you can access your account and profile information using the MetaData property. For example:

#### c.MetaData

```
ans = struct with fields:
                               id: 1.234e+17
                            id_str: '123456789101112141'
                            name: 'Full Name'
                       screen_name: 'username'
 ...
```
#### (The values here do not represent real Twitter data.)

Data Types: struct

#### **StatusCode — Connection status code**

matlab.net.http.StatusCode object

Connection status code, specified as a matlab.net.http.StatusCode object. When this property has the value OK, the Twitter connection is successful.

### **Object Functions**

[search](#page-1209-0) Search for Tweets [getdata](#page-1216-0) Retrieve Twitter data [postdata](#page-1222-0) Post Twitter data

### **Examples**

#### **Search for Tweets**

Use a Twitter connection object to search for Tweets.

Create a Twitter connection using your credentials. (The values in this example do not represent real Twitter credentials.)

```
consumerkey = 'abcdefghijklmnop123456789';
consumersecret = 'qrstuvwxyz123456789';
accesstoken = '123456789abcdefghijklmnop';
accesstokensecret = '123456789qrstuvwxyz';
```
c = twitter(consumerkey,consumersecret,accesstoken,accesstokensecret);

Check the Twitter connection. If the StatusCode property has the value OK, the connection is successful.

c.StatusCode

ans  $=$ OK

Search for Tweets using the Twitter connection object and the search term MathWorks.

```
tweetquery = 'MathWorks';
d = search(c,tweetquery)
d =
```

```
 ResponseMessage with properties:
```

```
 StatusLine: 'HTTP/1.1 200 OK'
 StatusCode: OK
     Header: [1×25 matlab.net.http.HeaderField]
       Body: [1×1 matlab.net.http.MessageBody]
  Completed: 0
```
d is a matlab.net.http.ResponseMessage object. The StatusCode property shows OK, indicating a successful HTTP request.

Access MathWorks Tweets. Display the 12th Tweet.

#### d.Body.Data.statuses{12}.text

 $ans =$ 

'MATLAB Control Systems Examples https://t.co/g2P86srv33'

You can search for other Tweets using the search function. To retrieve other Twitter data, use the [getdata](#page-1216-0) function.

### **See Also**

matlab.net.http.StatusCode | matlab.net.http.ResponseMessage

#### **Topics**

["Conduct Sentiment Analysis Using Historical Tweets" on page 9-2](#page-235-0) ["Tweet Based on Retrieved Twitter Data" on page 9-6](#page-239-0)

#### **External Websites**

[Create an application](https://developer.twitter.com/app/new) [Twitter REST API Endpoint Reference Documentation](https://dev.twitter.com/rest/reference)

# <span id="page-1209-0"></span>**search**

Search for Tweets

### **Syntax**

```
d = search(c, tweetquery)
```

```
d = search(c, tweetquery, parameters)d = search(c,tweetquery,QueryName1,QueryValue1,...,QueryNameN,QueryValueN)
```
### **Description**

 $d =$  search(c, tweetquery) searches Tweets for the term tweetquery.

 $d =$  search(c, tweetquery, parameters) searches Tweets using web service query parameters. The Twitter REST API defines web service query parameters. For valid parameters, see [GET search/](https://dev.twitter.com/rest/reference/get/search/tweets) [tweets](https://dev.twitter.com/rest/reference/get/search/tweets).

d = search(c,tweetquery,QueryName1,QueryValue1,...,QueryNameN,QueryValueN) specifies web service query parameters as one or more pairs of name-value arguments.

## **Examples**

#### **Search for Tweets**

Use a Twitter connection object to search for Tweets.

Create a Twitter connection using your credentials. (The values in this example do not represent real Twitter credentials.)

```
consumerkey = 'abcdefghijklmnop123456789';
consumersecret = 'qrstuvwxyz123456789';
accesstoken = '123456789abcdefghijklmnop';
accesstokensecret = '123456789qrstuvwxyz';
```
c = twitter(consumerkey,consumersecret,accesstoken,accesstokensecret);

Check the Twitter connection. If the StatusCode property has the value OK, the connection is successful.

c.StatusCode

ans  $=$ 

OK

Search for Tweets using the Twitter connection object and the search term MathWorks.

tweetquery = 'MathWorks';  $d = search(c, tweetquery)$ 

```
d = ResponseMessage with properties:
     StatusLine: 'HTTP/1.1 200 OK'
     StatusCode: OK
         Header: [1×25 matlab.net.http.HeaderField]
           Body: [1×1 matlab.net.http.MessageBody]
      Completed: 0
```
d is a matlab.net.http.ResponseMessage object. The StatusCode property shows OK, indicating a successful HTTP request.

Access MathWorks Tweets. Display the 12th Tweet.

d.Body.Data.statuses{12}.text

ans  $=$ 

'MATLAB Control Systems Examples https://t.co/g2P86srv33'

You can search for other Tweets using the search function. To retrieve other Twitter data, use the [getdata](#page-1216-0) function.

#### **Search for Specific Number of Tweets Using Structure**

Use a Twitter connection object to search for 20 Tweets. Specify the number of Tweets to retrieve as a structure.

Create a Twitter connection using your credentials. (The values in this example do not represent real Twitter credentials.)

```
consumerkey = 'abcdefghijklmnop123456789';
consumersecret = 'qrstuvwxyz123456789';
accesstoken = '123456789abcdefghijklmnop';
accesstokensecret = '123456789qrstuvwxyz';
```
c = twitter(consumerkey,consumersecret,accesstoken,accesstokensecret);

Check the Twitter connection. If the StatusCode property has the value OK, the connection is successful.

```
c.StatusCode
```
 $ans =$ 

OK

Specify the search term MathWorks in the variable tweetquery. Specify 20 Tweets as a field in the structure parameters. Search for 20 Tweets using the Twitter connection object, search term tweetquery, and structure parameters.

```
tweetquery = 'MathWorks';
parameters.count = 20;
d = search(c,tweetquery,parameters)
```

```
d = ResponseMessage with properties:
     StatusLine: 'HTTP/1.1 200 OK'
     StatusCode: OK
         Header: [1×25 matlab.net.http.HeaderField]
           Body: [1×1 matlab.net.http.MessageBody]
      Completed: 0
```
d is a matlab.net.http.ResponseMessage object. The StatusCode property shows OK, indicating a successful HTTP request.

Access MathWorks Tweets. Display the structure Data.

#### d.Body.Data

```
ans = struct with fields:
            statuses: {20×1 cell}
    search metadata: [1×1 struct]
```
The structure Data contains the field statuses. This field is a cell array of structures. Each structure in the cell array contains information about one Tweet.

Access all 20 Tweets.

```
d.Body.Data.statuses{:}
```

```
ans = struct with fields:
                      created_at: 'Fri Apr 28 17:51:55 +0000 2017'
id: 1.2345e+17<br>id_str: '123456789101112131'<br>text: 'This collection of over 400 MATLAB examples can help you with #controlsystems, Kalman filters, and more
                       truncated: 0
 entities: [1×1 struct]
 metadata: [1×1 struct]
 source: 'Twitter for iPhone'
 in_reply_to_status_id: []
 in_reply_to_status_id_str: []
 in_reply_to_user_id: []
       in_reply_to_user_id_str: []
       in_reply_to_screen_name: []
                             user: [1×1 struct]
 geo: []
 coordinates: []
                           place: []
                    contributors: []
               retweeted_status: [1×1 struct]
                is_quote_status: 0
                    retweet_count: 34
                  favorite_count: 0
                        favorited: 0
                        retweeted: 0
             possibly_sensitive: 0
                             lang: 'en'
...
```
The field text in each structure contains the text of one Tweet.

(These values do not represent real Twitter data.)

You can search for other Tweets using the search function. To retrieve other Twitter data, use the [getdata](#page-1216-0) function.

#### **Search for Specific Number of Tweets Using Name-Value Arguments**

Use a Twitter connection object to search for 20 Tweets. Specify the number of Tweets to retrieve as a name-value argument.

Create a Twitter connection using your credentials. (The values in this example do not represent real Twitter credentials.)

```
consumerkey = 'abcdefghijklmnop123456789';
consumersecret = 'qrstuvwxyz123456789';
accesstoken = '123456789abcdefghijklmnop';
accesstokensecret = '123456789qrstuvwxyz';
```
c = twitter(consumerkey,consumersecret,accesstoken,accesstokensecret);

Check the Twitter connection. If the StatusCode property has the value OK, the connection is successful.

c.StatusCode

 $ans =$ 

OK

d.Body.Data

Search for 20 Tweets using the Twitter connection object, search term MathWorks, and name-value argument count.

```
tweetquery = 'MathWorks';
d = search(c,tweetquery,'count',20)
d = ResponseMessage with properties:
     StatusLine: 'HTTP/1.1 200 OK'
     StatusCode: OK
         Header: [1×25 matlab.net.http.HeaderField]
           Body: [1×1 matlab.net.http.MessageBody]
      Completed: 0
```
d is a matlab.net.http.ResponseMessage object. The StatusCode property shows OK, indicating a successful HTTP request.

Access MathWorks Tweets. Display the structure Data.

```
ans = struct with fields:
            statuses: {20×1 cell}
     search_metadata: [1×1 struct]
```
The structure Data contains the field statuses. This field is a cell array of structures. Each structure in the cell array contains information about one Tweet.

Access all 20 Tweets.

```
d.Body.Data.statuses{:}
```

```
ans =
```
struct with fields:

```
 created_at: 'Fri Apr 28 17:51:55 +0000 2017'
                             id: 1.2345e+17
id_str: '123456789101112131'<br>text: 'This collection of over 400 MATLAB examples can help you with #controlsystems, Kalman filters, and more
                      truncated: 0
                       entities: [1×1 struct]
 metadata: [1×1 struct]
 source: 'Twitter for iPhone'
 in_reply_to_status_id: []
 in_reply_to_status_id_str: []
 in_reply_to_user_id: []
      in_reply_to_user_id_str: []
      in_reply_to_screen_name: []
                           user: [1×1 struct]
                            geo: []
                   coordinates: []
                          place: []
                  contributors: []
              retweeted_status: [1×1 struct]
               is_quote_status: 0
                  retweet_count: 34
                favorite_count: 0
                      favorited: 0
                     retweeted: 0
            possibly_sensitive: 0
                           lang: 'en'
```
...

The field text in each structure contains the text of one Tweet.

(These values do not represent real Twitter data.)

You can search for other Tweets using the search function. To retrieve other Twitter data, use the [getdata](#page-1216-0) function.

### **Input Arguments**

#### **c — Twitter connection**

```
twitter object
```
Twitter connection, specified as a [twitter](#page-1205-0) object.

#### **tweetquery — Tweet search term**

character vector | string scalar

Tweet search term, specified as a character vector or string scalar.

Example: "MathWorks"

Data Types: char | string

#### **parameters — Web service query parameters** structure

Web service query parameters, specified as a structure. Each parameter is specified as a field in the structure. Set the field to a specific value in the structure. For example, specify the number of Tweets to retrieve:

parameters.count = 20;

The Twitter REST API defines web service query parameters that it accepts as part of an HTTP request. For valid parameters, see [GET search/tweets](https://dev.twitter.com/rest/reference/get/search/tweets).

Data Types: struct

#### **QueryName1,QueryValue1,...,QueryNameN,QueryValueN — Web service query parameters** name-value pairs

Web service query parameters, specified as one or more pairs of name-value arguments. A QueryName argument is a character vector or string scalar that specifies the name of a query parameter. A QueryValue argument is a character vector or string scalar that specifies the value of the query parameter.

The Twitter REST API defines web service query parameters that it accepts as part of an HTTP request. For valid parameters, see [GET search/tweets](https://dev.twitter.com/rest/reference/get/search/tweets).

Example: 'count',20 retrieves 20 Tweets.

Data Types: char | string

### **Output Arguments**

#### **d — Twitter data**

matlab.net.http.ResponseMessage

Twitter data, returned as a matlab.net.http.ResponseMessage object.

To retrieve Twitter data, access properties in d, for example:

```
data = d.Body.Data
```
data =

```
 struct with fields:
          statuses: {50×1 cell}
  search metadata: [1×1 struct]
```
Continue to access the nested structure data to retrieve Twitter data. For accessing nested structures, see "Access Data in Nested Structures".

### **Limitations**

- The Twitter REST API GET search/tweets endpoint specifies that you can retrieve up to a maximum of 100 Tweets at a time.
- The Twitter REST API GET search/tweets endpoint specifies that you can retrieve up to 7 days of historical Tweets.

### **See Also**

**Functions** [getdata](#page-1216-0) | [postdata](#page-1222-0)

### **Objects**

[twitter](#page-1205-0)

### **Topics**

["Conduct Sentiment Analysis Using Historical Tweets" on page 9-2](#page-235-0)

### **External Websites**

[GET search/tweets](https://dev.twitter.com/rest/reference/get/search/tweets) [Twitter REST API Endpoint Reference Documentation](https://dev.twitter.com/rest/reference)

# <span id="page-1216-0"></span>**getdata**

Retrieve Twitter data

## **Syntax**

- $d = getdata(c,baseurl)$
- $d = \text{getdata}(c, \text{baseurl}, \text{parameters})$
- d = getdata(c,baseurl,QueryName1,QueryValue1,...,QueryNameN,QueryValueN)

### **Description**

d = getdata(c,baseurl) retrieves Twitter data for REST API GET endpoints that do not require any web service query parameters.

 $d = getdata(c,baseur1,parameters)$  retrieves Twitter data using web service query parameters. The Twitter REST API defines web service query parameters for each endpoint. For valid parameters, see the [Twitter REST API Endpoint Reference Documentation.](https://dev.twitter.com/rest/reference)

d = getdata(c,baseurl,QueryName1,QueryValue1,...,QueryNameN,QueryValueN) specifies web service query parameters as one or more pairs of name-value arguments.

## **Examples**

#### **Retrieve Twitter Data Without Specifying Parameters**

Use a Twitter connection object to return locations for trending topics. The REST API endpoint GET trends/available does not require any web service query parameters.

Create a Twitter connection using your credentials. (The values in this example do not represent real Twitter credentials.)

```
consumerkey = 'abcdefghijklmnop123456789';
consumersecret = 'qrstuvwxyz123456789';
accesstoken = '123456789abcdefghijklmnop';
accesstokensecret = '123456789qrstuvwxyz';
```
c = twitter(consumerkey,consumersecret,accesstoken,accesstokensecret);

Check the Twitter connection. If the StatusCode property has the value OK, the connection is successful.

c.StatusCode

 $ans =$ 

OK

Specify the Twitter base URL.

baseurl = 'https://api.twitter.com/1.1/trends/available.json';

Retrieve locations for trending topics using the Twitter connection object and the base URL.

```
d = getdata(c,baseurl)d = ResponseMessage with properties:
    StatusLine: 'HTTP/1.1 200 OK'
    StatusCode: OK
        Header: [1×25 matlab.net.http.HeaderField]
           Body: [1×1 matlab.net.http.MessageBody]
      Completed: 0
```
d is a matlab.net.http.ResponseMessage object. The StatusCode property shows OK, indicating a successful HTTP request.

Access the location data. Display the structure Data.

```
d.Body.Data
ans = 467×1 struct array with fields:
     name
     placeType
     url
     parentid
     country
     woeid
     countryCode
```
The structure Data is a structure array with the field name, which contains the name of a location for a trending topic.

Access the first location.

```
d.Body.Data(1).name
```
ans  $=$ 

```
 'Worldwide'
```
You can retrieve data for other REST API endpoints by substituting another URL for the baseurl input argument. Or, you can search for Tweets using the [search](#page-1209-0) function.

#### **Retrieve Twitter Data Using Structure**

Use a Twitter connection object to retrieve follower information. Specify the count of followers as a structure.

Create a Twitter connection using your credentials. (The values in this example do not represent real Twitter credentials.)

```
consumerkey = 'abcdefghijklmnop123456789';
consumersecret = 'qrstuvwxyz123456789';
```

```
accesstoken = '123456789abcdefghijklmnop';
accesstokensecret = '123456789qrstuvwxyz';
```
c = twitter(consumerkey,consumersecret,accesstoken,accesstokensecret);

Check the Twitter connection. If the StatusCode property has the value OK, the connection is successful.

c.StatusCode

 $3nS =$ 

OK

Set the Twitter base URL to access the GET followers/list REST API endpoint. Specify one follower by defining the structure parameters with the field set to 1. Search for one follower of the current account using the Twitter connection object, base URL, and structure parameters.

```
baseurl = 'https://api.twitter.com/1.1/followers/list.json';
parameters.count = 1;
d = getdata(c,baseurl,parameters)
d = ResponseMessage with properties:
     StatusLine: 'HTTP/1.1 200 OK'
     StatusCode: OK
         Header: [1×25 matlab.net.http.HeaderField]
           Body: [1×1 matlab.net.http.MessageBody]
      Completed: 0
```
d is a matlab.net.http.ResponseMessage object. The StatusCode property shows OK, indicating a successful HTTP request.

Access information about the follower.

```
d.Body.Data.users
ans = struct with fields:
                                       id: 12345678
                                   id_str: '12345678'
                                     name: 'Full Name'
```
...

d.Body.Data.users is a structure that has a field for each piece of account information. For example, the first three fields are:

- Account identifier as a number
- Account identifier as a character vector
- Full name of the account as a character vector

(These values do not represent real Twitter data.)

You can retrieve data for other REST API endpoints by substituting another URL for the baseurl input argument. Or, you can search for Tweets using the [search](#page-1209-0) function.

#### **Retrieve Twitter Data Using Name-Value Arguments**

Use a Twitter connection object to retrieve follower information. Specify the count of followers as a name-value argument.

Create a Twitter connection using your credentials. (The values in this example do not represent real Twitter credentials.)

```
consumerkey = 'abcdefghijklmnop123456789';
consumersecret = 'qrstuvwxyz123456789';
accesstoken = '123456789abcdefghijklmnop';
accesstokensecret = '123456789qrstuvwxyz';
```
c = twitter(consumerkey,consumersecret,accesstoken,accesstokensecret);

Check the Twitter connection. If the StatusCode property has the value OK, the connection is successful.

c.StatusCode

ans  $=$ 

OK

Set the Twitter base URL to access the GET followers/list REST API endpoint. Search for one follower of the current account using the Twitter connection object, base URL, and name-value argument count.

```
baseurl = 'https://api.twitter.com/1.1/followers/list.json';
d = getdata(c,baseurl,'count', 1)d = ResponseMessage with properties:
     StatusLine: 'HTTP/1.1 200 OK'
    StatusCode: OK
         Header: [1×25 matlab.net.http.HeaderField]
           Body: [1×1 matlab.net.http.MessageBody]
      Completed: 0
```
d is a matlab.net.http.ResponseMessage object. The StatusCode property shows OK, indicating a successful HTTP request.

Access information about the follower.

d.Body.Data.users

 $ans =$ struct with fields:

 id: 12345678 id\_str: '12345678' name: 'Full Name'

...

d.Body.Data.users is a structure that has a field for each piece of account information. For example, the first three fields are:

- Account identifier as a number
- Account identifier as a character vector
- Full name of the account as a character vector

(These values do not represent real Twitter data.)

You can retrieve data for other REST API endpoints by substituting another URL for the baseurl input argument. Or, you can search for Tweets using the [search](#page-1209-0) function.

### **Input Arguments**

#### **c — Twitter connection**

twitter object

Twitter connection, specified as a [twitter](#page-1205-0) object.

#### **baseurl — Twitter base URL**

character vector | string scalar

Twitter base URL, specified as a character vector or string scalar. Use this URL to access the Twitter REST API endpoints.

Example: 'https://api.twitter.com/1.1/followers/list.json' specifies a GET REST API endpoint.

Data Types: char | string

#### **parameters — Web service query parameters**

structure

Web service query parameters, specified as a structure. Each parameter is specified as a field in the structure. Set the field to a specific value in the structure. For example, specify the number of items for the HTTP request:

parameters.count = 20;

The Twitter REST API defines web service query parameters that it accepts as part of an HTTP request. For valid parameters, see the [Twitter REST API Endpoint Reference Documentation](https://dev.twitter.com/rest/reference).

Data Types: struct

**QueryName1,QueryValue1,...,QueryNameN,QueryValueN — Web service query parameters** name-value pairs

Web service query parameters, specified as one or more pairs of name-value arguments. A QueryName argument is a character vector or string scalar that specifies the name of a query parameter. A QueryValue argument is a character vector or string scalar that specifies the value of the query parameter.

The Twitter REST API defines web service query parameters that it accepts as part of an HTTP request. For valid parameters, see the [Twitter REST API Endpoint Reference Documentation](https://dev.twitter.com/rest/reference).

Example: 'count',20 specifies the number of items for the HTTP request.

Data Types: char | string

### **Output Arguments**

```
d — Twitter data
matlab.net.http.ResponseMessage
```
Twitter data, returned as a matlab.net.http.ResponseMessage object.

To retrieve Twitter data, access properties in d, for example:

```
data = d.Body.Data
```
data =

```
 struct with fields:
          statuses: {50×1 cell}
  search_metadata: [1×1 struct]
```
Continue to access the nested structure data to retrieve Twitter data. For accessing nested structures, see "Access Data in Nested Structures".

### **Limitations**

• Each Twitter REST GET API endpoint has its own limitations. For details, see the [Twitter REST](https://dev.twitter.com/rest/reference) [API Endpoint Reference Documentation.](https://dev.twitter.com/rest/reference)

### **See Also**

**Functions** [search](#page-1209-0) | [postdata](#page-1222-0)

**Objects** [twitter](#page-1205-0)

**Topics** ["Tweet Based on Retrieved Twitter Data" on page 9-6](#page-239-0)

**External Websites** [Twitter REST API Endpoint Reference Documentation](https://dev.twitter.com/rest/reference)

# <span id="page-1222-0"></span>**postdata**

Post Twitter data

## **Syntax**

- $d = postdata(c,baseurl)$
- $d = postdata(c,baseurl,parameters)$
- d = postdata(c,baseurl,QueryName1,QueryValue1,...,QueryNameN,QueryValueN)

### **Description**

d = postdata(c,baseurl) posts Twitter data for REST API POST endpoints that do not require any web service query parameters.

 $d = postdata(c, baseurl, parameters)$  posts Twitter data using web service query parameters. The Twitter REST API defines web service query parameters for each endpoint. For valid parameters, see the [Twitter REST API Endpoint Reference Documentation.](https://dev.twitter.com/rest/reference)

d = postdata(c,baseurl,QueryName1,QueryValue1,...,QueryNameN,QueryValueN) specifies web service query parameters as one or more pairs of name-value arguments.

## **Examples**

#### **Post Twitter Data Without Specifying Parameters**

Use a Twitter connection object to check Twitter account settings. The REST API endpoint POST account/settings does not require any web service query parameters.

Create a Twitter connection using your credentials. (The values in this example do not represent real Twitter credentials.)

```
consumerkey = 'abcdefghijklmnop123456789';
consumersecret = 'qrstuvwxyz123456789';
accesstoken = '123456789abcdefghijklmnop';
accesstokensecret = '123456789qrstuvwxyz';
```
c = twitter(consumerkey,consumersecret,accesstoken,accesstokensecret);

Check the Twitter connection. If the StatusCode property has the value OK, the connection is successful.

c.StatusCode

 $ans =$ 

OK

Specify the Twitter base URL.

baseurl = 'https://api.twitter.com/1.1/account/settings.json';

Retrieve account settings using the Twitter connection object and base URL.

```
d = postdata(c,baseurl)d = ResponseMessage with properties:
     StatusLine: 'HTTP/1.1 200 OK'
     StatusCode: OK
         Header: [1×22 matlab.net.http.HeaderField]
           Body: [1×1 matlab.net.http.MessageBody]
      Completed: 0
```
d is a matlab.net.http.ResponseMessage object. The StatusCode property shows OK, indicating a successful HTTP request.

Access account settings data. Display the structure Data.

```
d.Body.Data
ans = struct with fields:
                         protected: 0
                       screen_name: 'screenName'
                 always_use_https: 1
      use cookie personalization: 0
                       sleep_time: [1×1 struct]
                       geo_enabled: 0
                          language: 'en'
            discoverable_by_email: 0
    discoverable by mobile phone: 0
         display sensitive media: 0
       allow contributor request: 'none'
                   allow_dms_from: 'following'
             allow_dm_groups_from: 'following'
                  translator_type: 'none'
```
(These values do not represent real Twitter data.)

You can post data using other REST API endpoints by substituting another URL for the baseurl input argument.

#### **Post Twitter Data Using Structure**

Use a Twitter connection object to create a Twitter search. Specify the search term for the saved search using a structure.

Create a Twitter connection using your credentials. (The values in this example do not represent real Twitter credentials.)

```
consumerkey = 'abcdefghijklmnop123456789';
consumersecret = 'qrstuvwxyz123456789';
accesstoken = '123456789abcdefghijklmnop';
```
```
accesstokensecret = '123456789qrstuvwxyz';
```

```
c = twitter(consumerkey,consumersecret,accesstoken,accesstokensecret);
```
Check the Twitter connection. If the StatusCode property has the value OK, the connection is successful.

c.StatusCode

ans  $=$ 

OK

Specify the search term MathWorks as a field of the structure parameters. Specify the Twitter base URL for the REST API POST endpoint POST saved searches/create.

```
parameters.query = 'MathWorks';
baseurl = 'https://api.twitter.com/1.1/saved_searches/create.json';
```
Create a saved search using the Twitter connection object, base URL, and structure parameters.

d = postdata(c,baseurl,parameters)

 $d =$ 

```
 ResponseMessage with properties:
```

```
 StatusLine: 'HTTP/1.1 200 OK'
 StatusCode: OK
     Header: [1×23 matlab.net.http.HeaderField]
       Body: [1×1 matlab.net.http.MessageBody]
  Completed: 0
```
d is a matlab.net.http.ResponseMessage object. The StatusCode property shows OK, indicating a successful HTTP request.

Access the saved search data.

d.Body.Data

```
ans = struct with fields:
             id: 8.6011e+17
         id_str: '860112019273416704'
          query: 'MathWorks'
           name: 'MathWorks'
       position: []
     created_at: 'Thu May 04 12:41:00 +0000 2017'
```
d.Body.Data is a structure that contains information about the saved search in fields. For example, the field query contains the search term MathWorks as a character vector.

You can post data using other REST API endpoints by substituting another URL for the baseurl input argument.

#### **Post Twitter Data Using Name-Value Arguments**

Use a Twitter connection object to create a Twitter search. Specify the search term for the saved search as a name-value argument.

Create a Twitter connection using your credentials. (The values in this example do not represent real Twitter credentials.)

```
consumerkey = 'abcdefghijklmnop123456789';
consumersecret = 'qrstuvwxyz123456789';
accesstoken = '123456789abcdefghijklmnop';
accesstokensecret = '123456789qrstuvwxyz';
```
c = twitter(consumerkey,consumersecret,accesstoken,accesstokensecret);

Check the Twitter connection. If the StatusCode property has the value OK, the connection is successful.

c.StatusCode

ans  $=$ OK

Specify the Twitter base URL for the REST API POST endpoint POST saved searches/create.

baseurl = 'https://api.twitter.com/1.1/saved\_searches/create.json';

Create a saved search for the search term MathWorks using the Twitter connection object, base URL, and name-value argument query.

```
d = postdata(c,baseurl,'query','MathWorks')
```
 $d =$ 

```
 ResponseMessage with properties:
```

```
 StatusLine: 'HTTP/1.1 200 OK'
 StatusCode: OK
     Header: [1×23 matlab.net.http.HeaderField]
       Body: [1×1 matlab.net.http.MessageBody]
  Completed: 0
```
d is a matlab.net.http.ResponseMessage object. The StatusCode property shows OK, indicating a successful HTTP request.

Access the saved search data.

d.Body.Data

```
ans = struct with fields:
             id: 8.6011e+17
```
 id\_str: '860112019273416704' query: 'MathWorks'

```
 name: 'MathWorks'
   position: []
 created_at: 'Thu May 04 12:41:00 +0000 2017'
```
d.Body.Data is a structure that contains information about the saved search in fields. For example, the field query contains the search term MathWorks as a character vector.

You can post data using other REST API endpoints by substituting another URL for the baseurl input argument.

### **Input Arguments**

#### **c — Twitter connection**

twitter object

Twitter connection, specified as a [twitter](#page-1205-0) object.

#### **baseurl — Twitter base URL**

character vector | string scalar

Twitter base URL, specified as a character vector or string scalar. Use this URL to access the Twitter REST API endpoints.

Example: 'https://api.twitter.com/1.1/followers/list.json' specifies a GET REST API endpoint.

Data Types: char | string

#### **parameters — Web service query parameters**

structure

Web service query parameters, specified as a structure. Each parameter is specified as a field in the structure. Set the field to a specific value in the structure. For example, specify the number of items for the HTTP request:

 $parameters.count = 20$ :

The Twitter REST API defines web service query parameters that it accepts as part of an HTTP request. For valid parameters, see the [Twitter REST API Endpoint Reference Documentation](https://dev.twitter.com/rest/reference).

Data Types: struct

#### **QueryName1,QueryValue1,...,QueryNameN,QueryValueN — Web service query parameters** name-value pairs

Web service query parameters, specified as one or more pairs of name-value arguments. A QueryName argument is a character vector or string scalar that specifies the name of a query parameter. A QueryValue argument is a character vector or string scalar that specifies the value of the query parameter.

The Twitter REST API defines web service query parameters that it accepts as part of an HTTP request. For valid parameters, see the [Twitter REST API Endpoint Reference Documentation](https://dev.twitter.com/rest/reference).

Example: 'count',20 specifies the number of items for the HTTP request.

Data Types: char | string

### **Output Arguments**

#### **d — Twitter data**

matlab.net.http.ResponseMessage

Twitter data, returned as a matlab.net.http.ResponseMessage object.

To retrieve Twitter data, access properties in d, for example:

```
data = d.Body.Data
data = 
       struct with fields:
                statuses: {50×1 cell}
        search metadata: [1×1 struct]
```
Continue to access the nested structure data to retrieve Twitter data. For accessing nested structures, see "Access Data in Nested Structures".

## **Limitations**

• Each Twitter REST POST API endpoint has its own limitations. For details, see the [Twitter REST](https://dev.twitter.com/rest/reference) [API Endpoint Reference Documentation.](https://dev.twitter.com/rest/reference)

### **See Also**

**Functions** [search](#page-1209-0) | [getdata](#page-1216-0)

**Objects** [twitter](#page-1205-0)

**Topics** ["Tweet Based on Retrieved Twitter Data" on page 9-6](#page-239-0)

### **External Websites**

[Twitter REST API Endpoint Reference Documentation](https://dev.twitter.com/rest/reference)

**Introduced in R2017b**

# <span id="page-1228-0"></span>**trth**

Tick History from Refinitiv connection

# **Description**

The trth function creates a trth object, which represents a Tick History from Refinitiv connection. This connection uses the Tick History REST API to retrieve data. After you create a trth object, you can use the object functions to retrieve historical and intraday data.

# **Creation**

# **Syntax**

 $c = trth(usename, password)$ 

### **Description**

 $c = trth$  (username, password) creates a Tick History from Refinitiv connection object using a password and sets the Username property.

### **Input Arguments**

**password — Password** character vector | string scalar

Password, specified as a character vector or string scalar. For credentials, contact Refinitiv.

Example: 'password' Data Types: char | string

# **Properties**

**Username — User name** character vector | string scalar

User name, specified as a character vector or string scalar. For credentials, contact Refinitiv.

Example: 'username'

Data Types: char | string

### **TimeOut — Timeout**

200 (default) | numeric scalar

Timeout value in seconds that MATLAB attempts to connect by using the Tick History REST API, specified as a numeric scalar.

Example: 100 Data Types: double

### **Object Functions**

[history](#page-1230-0) Tick History from Refinitiv historical data [timeseries](#page-1234-0) Tick History from Refinitiv intraday data

### **Examples**

#### **Retrieve Historical Data for One Security**

Use a Tick History connection to retrieve historical data for a security.

Create a Tick History connection by using a user name and password. The appearance of the connection object c in the MATLAB workspace indicates a successful connection.

```
username = 'username';
password = 'password';
c = trth(usename, password);
```
Retrieve historical data for the IBM security. Using the history function, retrieve the open and closing prices for the prior day.

```
sec = ['IBM.N" "Ric"];fields = ["Open";"Last"];
startdate = datetime('yesterday');
enddate = datetime('today');
```

```
d = history(c,sec,fields,startdate,enddate)
```

```
d =
```

```
 1×2 timetable
```
 Time Open Last  $\mathcal{L}=\mathcal{L}=\mathcal{$ 2017/11/02 154.25 153.35

d is a timetable that contains these variables:

- Date for the prior day
- Open price
- Closing price

### **See Also**

#### **Topics**

["Decide to Buy Shares with Intraday Data Using Tick History from Refinitiv" on page 10-2](#page-243-0) ["Decide to Sell Shares with Historical Data Using Tick History from Refinitiv" on page 10-4](#page-245-0)

#### **External Websites**

[Refinitiv REST API Documentation](https://developers.refinitiv.com/en/api-catalog/datascope-select/datascope-select-rest-api/documentation)

#### **Introduced in R2018a**

# <span id="page-1230-0"></span>**history**

Tick History from Refinitiv historical data

## **Syntax**

 $d = history(c, sec, fields, startedate, enddate)$ 

# **Description**

- $d =$  history(c, sec, fields, startdate, enddate) returns historical data using:
- Tick History from Refinitiv connection object
- Refinitiv securities (for example, Reuters Instrument Codes, or RICs)
- Refinitiv historical fields
- Start date for the beginning of the historical date range
- End date for the end of the historical date range

## **Examples**

### **Retrieve Historical Data for One Security**

Use a Tick History connection to retrieve historical data for a security.

Create a Tick History connection by using a user name and password. The appearance of the connection object c in the MATLAB workspace indicates a successful connection.

```
username = 'username';
password = 'password';
c = trth(usename, password);
```
Retrieve historical data for the IBM security. Using the history function, retrieve the open and closing prices for the prior day.

```
sec = ["IBM.N","Ric"];
fields = ["Open";"Last"];
startdate = datetime('yesterday');
enddate = datetime('today');d = history(c,sec,fields,startdate,enddate)
d = 1×2 timetable
                  Time Open Last 
\mathcal{L}=\mathcal{L}=\mathcal{ 2017/11/02 154.25 153.35
```
d is a timetable that contains these variables:

- Date for the prior day
- Open price
- Closing price

#### **Retrieve Historical Data for Two Securities**

Use a Tick History connection to retrieve historical data for two securities.

Create a Tick History from Refinitiv connection by using a user name and password. The appearance of the connection object c in the MATLAB workspace indicates a successful connection.

username = 'username'; password = 'password';  $c = trth(usename, password);$ 

Retrieve historical data for the IBM and Ford Motor Company securities. Using the history function, retrieve the open and closing prices for the days in the date range from October 30, 2017, through November 3, 2017.

```
sec = ["IBM.N","Ric";"F.N","Ric"];
fields = ["Open";"Last"];
startdate = datetime('10/30/2017','InputFormat','MM/dd/yyyy');
enddate = datetime('11/03/2017','InputFormat','MM/dd/yyyy');
```

```
d = history(c, sec, fields, startedate, enddate)
```
#### $d =$

10×2 timetable

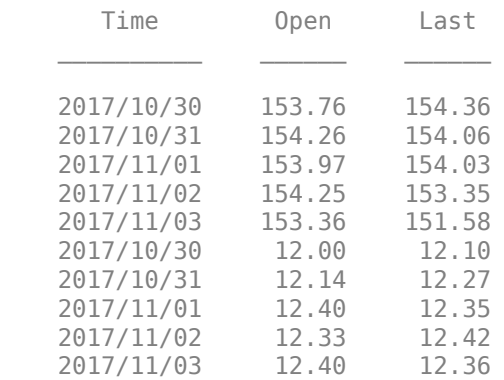

d is a timetable that contains these variables:

- Date in the date range
- Open price
- Closing price

The first five rows contain data for the IBM security. The next five rows contain data for the Ford Motor Company security.

### **Input Arguments**

#### **c — Tick History from Refinitiv connection**

connection object

Tick History from Refinitiv connection, specified as a connection object created with [trth](#page-1228-0).

#### **sec — Security**

string array | cell array of character vectors

Security, specified as an N-by-2 string array or cell array of character vectors. The first column of the string array or cell array identifies the security. The second column identifies the type of security (for example, Reuters Instrument Code, or RIC).

```
Example: ["IBM.N","Ric"]
Data Types: string | cell
```
#### **fields — Fields**

string array | cell array of character vectors

Fields, specified as a string array or cell array of character vectors. Specify Refinitiv historical fields to retrieve historical data. You can search for fields in [MyRefinitiv](https://my.refinitiv.com/).

Example: ["Low";"Last";"Volume"]

Data Types: string | cell

#### **startdate — Start date**

datetime array | string scalar | character vector | numeric scalar

Start date of the date range, specified as a datetime array, string scalar, character vector, or numeric scalar.

Example: datetime('yesterday')

Data Types: double | char | string | datetime

#### **enddate — End date**

datetime array | string scalar | character vector | numeric scalar

End date of the date range, specified as a datetime array, string scalar, character vector, or numeric scalar.

Example: datetime('today')

Data Types: double | char | string | datetime

### **Output Arguments**

### **d — Historical data**

timetable

Historical data from Tick History, returned as a timetable. Except for the Time variable, each variable in the timetable corresponds to a specified field in the fields input argument.

### **See Also**

[trth](#page-1228-0) | [timeseries](#page-1234-0)

#### **Topics**

["Decide to Sell Shares with Historical Data Using Tick History from Refinitiv" on page 10-4](#page-245-0)

#### **External Websites**

[Refinitiv REST API Documentation](https://developers.refinitiv.com/en/api-catalog/datascope-select/datascope-select-rest-api/documentation)

**Introduced in R2018a**

# <span id="page-1234-0"></span>**timeseries**

Tick History from Refinitiv intraday data

## **Syntax**

```
d = timeseries(c,sec,fields,startdate,enddate)
```
 $d = time series(c, sec, fields, startedate, and date, interval)$ 

# **Description**

- $d =$  timeseries(c, sec, fields, startdate, enddate) returns intraday data using:
- Tick History from Refinitiv connection object
- Refinitiv securities (for example, Reuters Instrument Codes, or RICs)
- Refinitiv intraday fields
- Start date for the beginning of the intraday date range
- End date for the end of the intraday date range

 $d =$  timeseries(c,sec, fields, startdate, enddate, interval) uses an aggregation value for the intraday data.

# **Examples**

### **Retrieve Intraday Data for One Security**

Use a Tick History connection to retrieve intraday data for one security.

Create a Tick History from Refinitiv connection by using a user name and password. The appearance of the connection object c in the MATLAB workspace indicates a successful connection.

```
username = 'username';
password = 'password';
c = trth(usename, password);
```
Retrieve intraday data for the IBM security. Using the timeseries function, retrieve the exchange time, price, and volume from November 6, 2017, through November 7, 2017.

```
sec = ['TBM.N" "Ric"];
fields = ["Trade - Exchange Time";"Trade - Price";"Trade - Volume"];
startdate = datetime('11/06/2017','InputFormat','MM/dd/yyyy');
enddate = datetime('11/07/2017','InputFormat','MM/dd/yyyy');
```

```
d = timeseries(c, sec, fields, startdate, enddate);
```
Display the first three rows of intraday data.

head(d,3)

 $ans =$ 

3×7 timetable

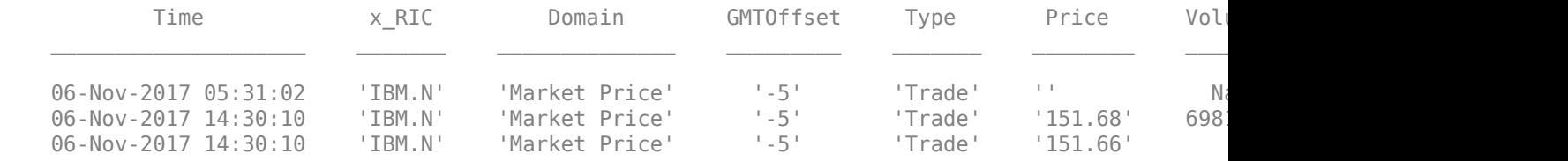

d is a timetable that contains these variables:

- Transaction date and time
- RIC
- Domain
- GMT time zone offset
- Transaction type
- Price
- Volume
- Exchange time

#### **Retrieve Aggregated Intraday Data for Two Securities**

Use a Tick History connection to retrieve intraday data for two securities, aggregated into 1-hour intervals.

Create a Tick History from Refinitiv connection by using a user name and password. The appearance of the connection object c in the MATLAB workspace indicates a successful connection.

```
username = 'username';
password = 'password';
c = trth(usename, password);
```
Retrieve intraday data for the IBM and Ford Motor Company securities. Using the timeseries function, retrieve the open, high, low, and last prices from November 6, 2017, through November 7, 2017. Aggregate the intraday data into 1-hour intervals.

```
sec = ["IBM.N","Ric";"F.N","Ric"];
fields = ["Open";"High";"Low";"Last"];
startdate = datetime('11/06/2017','InputFormat','MM/dd/yyyy');
enddate = datetime('11/07/2017','InputFormat','MM/dd/yyyy');
interval = 'OneHour';
```

```
d = timeseries(c,sec,fields,startdate,enddate,interval);
```
d is a timetable that contains 66 rows of aggregated intraday data. The first 33 rows contain data for the Ford Motor Company security. The last 33 rows contain data for the IBM security.

Display three rows of Ford Motor Company aggregated intraday data.

 $d(15:17,:)$ 

 $ans =$ 

3×8 timetable

| 'Market Price'<br>06-Nov-2017 14:00:00<br>'Intraday 1Hour'<br>12.34<br>'F.N'<br>$1 - 51$<br>'Market Price'<br>$1 - 51$<br>'F.N'<br>'Intraday 1Hour'<br>06-Nov-2017 15:00:00<br>12.38<br>'Market Price'<br>$-5 -$<br>'F.N'<br>'Intraday 1Hour'<br>06-Nov-2017 16:00:00<br>12.32 | Гime | x RIC | Domain | GMTOffset | ype | 0 <sub>pen</sub> |
|----------------------------------------------------------------------------------------------------|------|-------|--------|-----------|-----|------------------|
|                                                                                                    |      |       |        |           |     |                  |
|                                                                                                    |      |       |        |           |     |                  |
|                                                                                                    |      |       |        |           |     |                  |
|                                                                                                    |      |       |        |           |     |                  |

#### Display three rows of IBM aggregated intraday data.

#### $d(48:50,:)$

ans  $=$ 

3×8 timetable

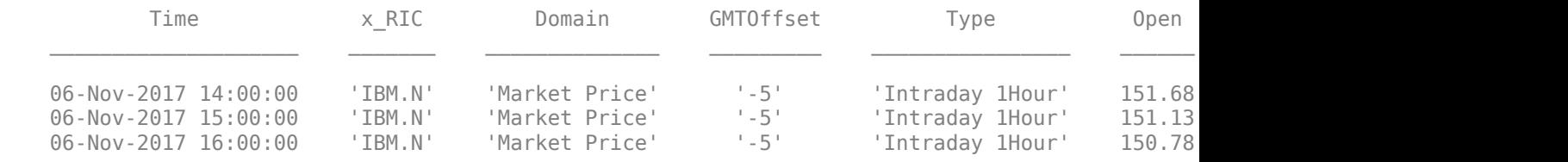

d is a timetable that contains these variables:

- Transaction date and time
- RIC
- Domain
- GMT time zone offset
- Aggregation type
- Open price
- High price
- Low price
- Last price

### **Input Arguments**

#### **c — Tick History from Refinitiv connection**

connection object

Tick History from Refinitiv connection, specified as a connection object created with [trth](#page-1228-0).

#### **sec — Security**

string array | cell array of character vectors

Security, specified as an N-by-2 string array or cell array of character vectors. The first column of the string array or cell array identifies the security. The second column identifies the type of security (for example, Reuters Instrument Code, or RIC).

```
Example: ["IBM.N","Ric"]
Data Types: string | cell
```
### **fields — Fields**

string array | cell array of character vectors

Fields, specified as a string array or cell array of character vectors. Specify Refinitiv intraday fields to retrieve intraday data. You can search for fields in [MyRefinitiv.](https://my.refinitiv.com/)

Example: ["Trade - Exchange Time";"Trade - Price"]

Data Types: string | cell

#### **startdate — Start date**

datetime array | string scalar | character vector | numeric scalar

Start date of the date range, specified as a datetime array, string scalar, character vector, or numeric scalar.

Example: datetime('yesterday')

Data Types: double | char | string | datetime

#### **enddate — End date**

datetime array | string scalar | character vector | numeric scalar

End date of the date range, specified as a datetime array, string scalar, character vector, or numeric scalar.

Example: datetime('today')

Data Types: double | char | string | datetime

#### **interval — Aggregation interval**

'OneSecond' | 'FiveSeconds' | 'OneMinute' | ...

Aggregation interval, specified as one of these values:

- 'OneSecond'
- 'FiveSeconds'
- 'OneMinute'
- 'FiveMinutes'
- 'TenMinutes'
- 'FifteenMinutes'
- 'OneHour'

Specify these values as character vectors or string scalars.

### **Output Arguments**

#### **d — Intraday data**

timetable

Intraday data, returned as a timetable with these variables:

- Transaction date and time
- RIC
- Domain
- GMT time zone offset
- Transaction type

Other variables in d include the specified fields in the fields input argument.

### **See Also**

[trth](#page-1228-0) | [history](#page-1230-0)

### **Topics**

["Decide to Buy Shares with Intraday Data Using Tick History from Refinitiv" on page 10-2](#page-243-0)

#### **External Websites**

[Refinitiv REST API Documentation](https://developers.refinitiv.com/en/api-catalog/datascope-select/datascope-select-rest-api/documentation)

#### **Introduced in R2018a**

# <span id="page-1239-0"></span>**quandl**

Quandl connection

# **Description**

The quandl function creates a quandl object, which represents a Quandl connection. To establish the connection, you must obtain a Quandl API key from the [Quandl website](https://data.nasdaq.com/) by creating an account.

After you create a quandl object, you can use the history function to retrieve historical data.

# **Creation**

# **Syntax**

 $c =$  quandl(apikey)

### **Description**

 $c =$  quandl (apikey) creates a Quandl connection using a Quandl API key.

### **Input Arguments**

#### **apikey — Quandl API key** character vector | string scalar

Quandl API key, specified as a character vector or string scalar. To obtain your API key, create an account using the [Quandl website](https://data.nasdaq.com/).

Data Types: char | string

## **Properties**

# **TimeOut — Timeout**

numeric scalar

Timeout, specified as a numeric scalar that indicates the number of seconds to wait for data to return before canceling the request.

Example: 15

Data Types: double

### **Object Functions**

[history](#page-1242-0) Retrieve Quandl historical data

### **Examples**

#### **Retrieve Quandl Historical Data**

Use a Quandl connection to retrieve historical data for a security within the available date range for the specified security.

Create a Quandl connection using a Quandl API key.

```
apikey = 'abcdef12345';c = quandl(apikey)
c = quandl with properties:
     TimeOut: 100
```
c is the quandl connection object with the TimeOut property. The TimeOut property specifies waiting for a maximum of 100 seconds to return historical data before canceling the request.

Adjust the display format to display currency.

format bank

Retrieve historical data for the CHRIS/ASX\_WM2 security within the available date range for the security. This security provides historical future prices for Eastern Australian Wheat Futures, Continuous Contract #2. The specified security indicates the default periodicity (in this case, daily). d is a timetable with the time in the first variable and the previous settlement price in the second variable.

```
s = 'CHRIS/ASX_WM2';
d = \text{history}(c, s);
```
Display the first few rows of historical prices.

head(d)

ans  $=$ 

```
 8×1 timetable
```
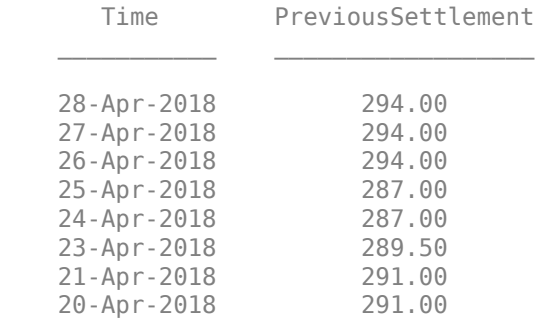

Decide to buy or sell this contract based on the historical prices.

### **See Also**

#### **Topics**

["Access Quandl Error Messages" on page 11-2](#page-247-0)

### **External Websites**

[Quandl](https://data.nasdaq.com/)

**Introduced in R2018b**

# <span id="page-1242-0"></span>**history**

Retrieve Quandl historical data

## **Syntax**

```
d =history(c,s)
d = history(c,s, startedate,enddate)d = \text{history}(c,s,\text{startdate},\text{enddate},[]QueryName1,QueryValue1,...,QueryNameN,QueryValueN)
```
# **Description**

 $d =$  history( $c, s$ ) retrieves Quandl historical data using a Quandl connection and a security.

 $d =$  history(c,s,startdate,enddate) also specifies a date range for the historical data to retrieve.

```
d = history(c,s, startedate, enddate, [],
QueryName1,QueryValue1,...,QueryNameN,QueryValueN) also specifies web service query
parameters as one or more pairs of name-value arguments.
```
# **Examples**

### **Retrieve Quandl Historical Data**

Use a Quandl connection to retrieve historical data for a security within the available date range for the specified security.

Create a Quandl connection using a Quandl API key.

```
apikey = 'abcdef12345';
c = quandl(apikey)
\cap =
   quandl with properties:
     TimeOut: 100
```
c is the quandl connection object with the TimeOut property. The TimeOut property specifies waiting for a maximum of 100 seconds to return historical data before canceling the request.

Adjust the display format to display currency.

#### format bank

Retrieve historical data for the CHRIS/ASX WM2 security within the available date range for the security. This security provides historical future prices for Eastern Australian Wheat Futures, Continuous Contract #2. The specified security indicates the default periodicity (in this case, daily). d

is a timetable with the time in the first variable and the previous settlement price in the second variable.

```
s = 'CHRIS/ASX_WM2';
d = history(c, s);
```
Display the first few rows of historical prices.

head(d) ans  $=$ 8×1 timetable

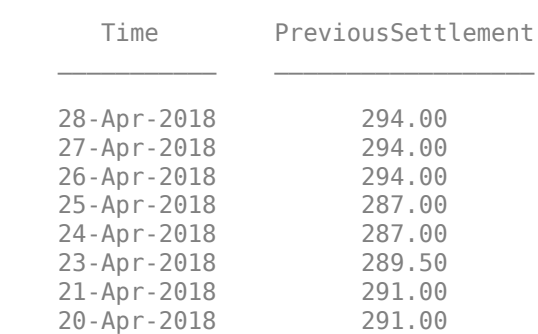

Decide to buy or sell this contract based on the historical prices.

#### **Retrieve Quandl Historical Data Within Date Range**

Use a Quandl connection to retrieve historical data for a security within a specified date range.

Create a Quandl connection using a Quandl API key.

```
apikey = 'abcdef12345';c = quandl(apikey);
```
Adjust the display format to display currency.

format bank

Retrieve historical data for the CHRIS/ASX WM2 security from March 1, 2018, through March 31, 2018. This security provides historical future prices for Eastern Australian Wheat Futures, Continuous Contract #2. The specified security indicates the default periodicity (in this case, daily). d is a timetable with the time in the first variable and the previous settlement price in the second variable.

```
s = 'CHRIS/ASK_WM2';startdate = datetime('03-01-2018','InputFormat','MM-dd-yyyy');
enddate = datetime('03-31-2018', 'InputFormat', 'MM-dd-yyyy');
d = history(c,s, startedate,enddate);
```
Display the first few rows of historical prices.

head(d)

ans  $=$ 

8×1 timetable

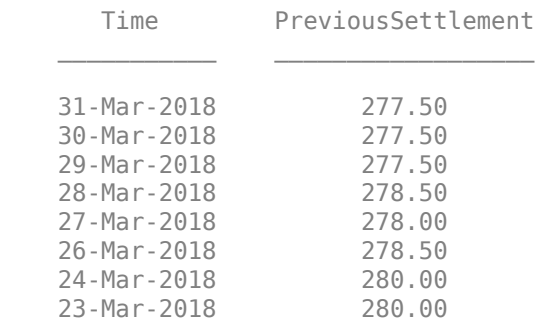

Decide to buy or sell this contract based on the historical prices.

## **Input Arguments**

#### **c — Quandl connection**

quandl object

Quandl connection, specified as a [quandl](#page-1239-0) object.

#### **s — Security**

character vector | string scalar

Security, specified as a character vector or string scalar.

Example: "CHRIS/ASX\_WM2"

Data Types: char | string

#### **startdate — Start date**

datetime array | numeric scalar | string scalar | character vector

Start date of the date range, specified as a datetime array, numeric scalar, string scalar, or character vector. By default, the start date is the date of the first available historical data for the specified security s.

If you specify the enddate input argument, then you must specify the startdate input argument.

Example: datetime('03-01-2018','InputFormat','MM-dd-yyyy')

Example: 737121

Data Types: double | char | string | datetime

#### **enddate — End date**

datetime array | numeric scalar | string scalar | character vector

End date of the date range, specified as a datetime array, numeric scalar, string scalar, or character vector. By default, the end date is the date of the last available historical data for the specified security s.

If you specify the startdate input argument, then you must specify the enddate input argument.

Example: datetime('03-31-2018','InputFormat','MM-dd-yyyy') Example: 737181 Data Types: double | char | string | datetime

#### **QueryName1,QueryValue1,...,QueryNameN,QueryValueN — Web service query parameters** name-value pairs

Web service query parameters, specified as one or more pairs of name-value arguments. A QueryName argument is a character vector or string scalar that specifies the name of a query parameter. A QueryValue argument is a character vector or string scalar that specifies the value of the query parameter. Specify the name using a character vector or string scalar.

Example: "TICKER","XYZ" returns data for the XYZ ticker.

Data Types: char | string

# **Output Arguments**

#### **d — Quandl historical data**

timetable | matlab.net.http.ResponseMessage

Quandl historical data, returned as a timetable or a matlab.net.http.ResponseMessage object.

If the historical data request is successful, then the history function returns data as a timetable. The timetable contains the time in the first variable. The subsequent variables in the timetable correspond to the returned data. The variables of the returned data depend on the specified security s.

If the historical data request is unsuccessful, the history function returns the error message in the matlab.net.http.ResponseMessage object. To access the error message, see ["Access Quandl](#page-247-0) [Error Messages" on page 11-2](#page-247-0).

### **See Also**

[quandl](#page-1239-0)

**Topics** ["Access Quandl Error Messages" on page 11-2](#page-247-0)

### **External Websites**

**Ouandl** 

### **Introduced in R2018b**

# <span id="page-1246-0"></span>**datastreamws**

Datastream Web Services from Refinitiv connection

# **Description**

The datastreamws function creates a datastreamws object, which represents a Datastream Web Services connection. You must obtain Datastream Web Services credentials. For credentials, contact [Datastream Web Services](https://product.datastream.com/DswsClient/Docs/Default.aspx). After you create a datastreamws object, you can retrieve historical data.

# **Creation**

### **Syntax**

 $c =$  datastreamws (username, password)

#### **Description**

c = datastreamws(username,password) creates a Datastream Web Services connection using a user name and password.

#### **Input Arguments**

**username — User name** character vector | string scalar

User name, specified as a character vector or string scalar. For your user name, contact [Datastream](https://product.datastream.com/DswsClient/Docs/Default.aspx) [Web Services](https://product.datastream.com/DswsClient/Docs/Default.aspx).

Example: 'ABCDEF'

Data Types: char | string

#### **password — Password**

character vector | string scalar

Password, specified as a character vector or string scalar. For your password, contact [Datastream](https://product.datastream.com/DswsClient/Docs/Default.aspx) [Web Services](https://product.datastream.com/DswsClient/Docs/Default.aspx).

Example: 'abcdef12345'

Data Types: char | string

### **Properties**

#### **Username — User name** character vector

This property is read-only.

User name, specified as a character vector. For your user name, contact [Datastream Web Services.](https://product.datastream.com/DswsClient/Docs/Default.aspx)

#### The username input argument sets the Username property.

Example: 'ABCDEF' Data Types: char | string

**TimeOut — Timeout**

100 (default) | numeric scalar

Timeout, specified as a numeric scalar that indicates the number of seconds to wait for data to return before canceling the request.

Example: 50

Data Types: double

### **Object Functions**

[history](#page-1249-0) Retrieve historical data from Datastream Web Services from Refinitiv

### **Examples**

#### **Retrieve Historical Data for Security**

Use a Datastream Web Services connection to retrieve historical data for the specified security.

Create a Datastream Web Services connection using your user name and password.

```
username = 'ABCDEF';
password = 'abcdef12345';
c = datastreamws(username,password)
\overline{c} =
   datastreamws with properties:
     Username: 'ABCDEF'
      TimeOut: 100
```
c is the datastreamws connection object with the Username and TimeOut properties. The Username property contains the specified user name. The TimeOut property specifies waiting for a maximum of 100 seconds to return historical data before canceling the request.

Adjust the display format to display currency.

format bank

Retrieve historical end-of-day price data for the last year. Specify the VOD security. d is a timetable that contains the date in the first variable and the end-of-day price in the second variable.

```
sec = 'VOD';
d = history(c, sec);
```
Display the first few prices.

head(d)

ans  $=$ 

8×1 timetable

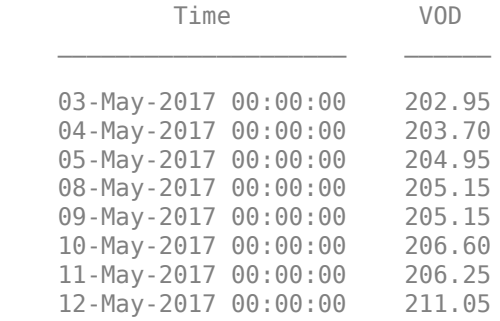

Use the end-of-day prices to make investment decisions for the VOD security.

### **See Also**

#### **Topics**

["Retrieve Datastream Web Services Historical Data" on page 12-2](#page-251-0) ["Access Datastream Web Services Error Messages" on page 12-4](#page-253-0)

#### **External Websites**

[Datastream Web Services from Refinitiv REST Service](https://product.datastream.com/DswsClient/Docs/AboutRestSvc.aspx)

#### **Introduced in R2018b**

# <span id="page-1249-0"></span>**history**

Retrieve historical data from Datastream Web Services from Refinitiv

## **Syntax**

```
d = history(c, sec)d = history(c, sec, fields, date)d = history(c,sec,fields,startdate,enddate)
d = history(c, sec, fields, startedate, enddate, period)[d, response] = history( )
```
# **Description**

 $d =$  history(c, sec) retrieves historical Datastream Web Services data for a specified security for the last year.

 $d =$  history(c, sec, fields, date) retrieves historical data for specified fields and a specific date.

 $d =$  history(c, sec, fields, startdate, enddate) retrieves historical data for a date range.

 $d =$  history(c, sec, fields, startdate, enddate, period) retrieves historical data using a period.

[d, response] = history( ) returns a ResponseMessage object that contains an error message. To access the error message, see ["Access Datastream Web Services Error Messages" on](#page-253-0) [page 12-4](#page-253-0).

# **Examples**

### **Retrieve Historical Data for Security**

Use a Datastream Web Services connection to retrieve historical data for the specified security.

Create a Datastream Web Services connection using your user name and password.

```
username = 'ABCDEF';
password = 'abcdef12345';
c = datastreamws(username,password)
c = datastreamws with properties:
    Username: 'ABCDEF'
     TimeOut: 100
```
c is the datastreamws connection object with the Username and TimeOut properties. The Username property contains the specified user name. The TimeOut property specifies waiting for a maximum of 100 seconds to return historical data before canceling the request.

Adjust the display format to display currency.

format bank

Retrieve historical end-of-day price data for the last year. Specify the VOD security. d is a timetable that contains the date in the first variable and the end-of-day price in the second variable.

```
sec = 'VOD';d = history(c, sec);
```
Display the first few prices.

head(d)

ans  $=$ 

8×1 timetable

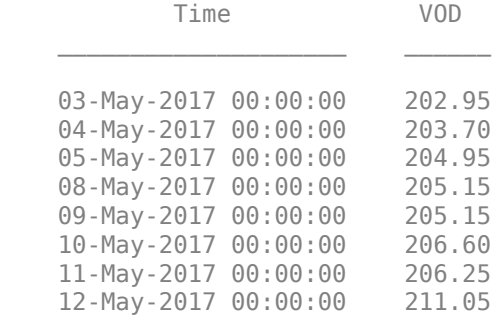

Use the end-of-day prices to make investment decisions for the VOD security.

#### **Return Historical Data for Specified Fields and Date**

Use a Datastream Web Services connection to retrieve historical data for the specified security, fields, and date.

Create a Datastream Web Services connection using your user name and password. c is the datastreamws connection object.

```
username = 'ABCDEF';
password = 'abcdef12345';
c = datastreamws(usename,password);
```
Adjust the display format to display currency.

#### format bank

Retrieve and display historical end-of-day price data for March 29, 2018. Specify the VOD security and these fields

- Opening price
- High price
- Last closing price

d is a timetable with the date in the first variable and the fields in the subsequent variables.

```
sec = "VOD":fields = ["PO";"PH";"P"];
date = datetime('03-29-2018','InputFormat','MM-dd-yyyy');
d = history(c, sec, fields, date)d = 1×3 timetable
Time PO PH P
 ____________________ ______ ______ ______
    29-Mar-2018 00:00:00 194.94 196.01 194.22
```
Use the end-of-day prices for each field to make investment decisions for the VOD security.

#### **Return Historical Data for Date Range**

Use a Datastream Web Services connection to retrieve historical data for the specified security, fields, and date range.

Create a Datastream Web Services connection using your user name and password. c is the datastreamws connection object.

username = 'ABCDEF'; password = 'abcdef12345';  $c =$  datastreamws (username, password);

Adjust the display format to display currency.

#### format bank

Retrieve historical end-of-day price data from April 1, 2018, through April 30, 2018. Specify the VOD security and these fields

- Opening price
- High price
- Last closing price

d is a timetable with the date in the first variable and the fields in the subsequent variables.

```
sec = "VOD";fields = ['P0", "PH", "P"];
startdate = datetime('04-01-2018','InputFormat','MM-dd-yyyy');
enddate = datetime('04-30-2018','InputFormat','MM-dd-yyyy');
d = history(c, sec, fields, startedate, enddate);
```
Display the first few prices.

head(d) ans  $=$  8×3 timetable Time PO PH P

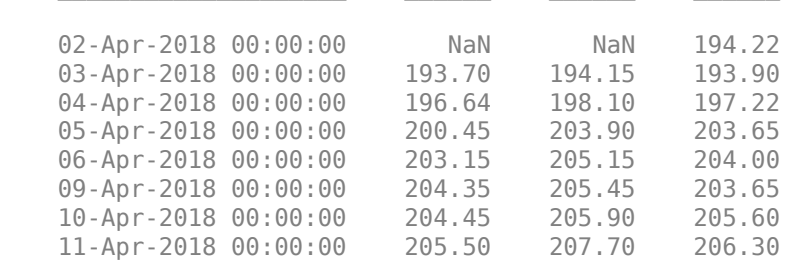

\_\_\_\_\_\_\_\_\_\_\_\_\_\_\_\_\_\_\_\_ \_\_\_\_\_\_ \_\_\_\_\_\_ \_\_\_\_\_\_

Use the end-of-day prices for each field to make investment decisions for the VOD security.

#### **Return Historical Data Using Period**

Use a Datastream Web Services connection to retrieve historical data for the specified security, fields, date range, and period.

Create a Datastream Web Services connection using your user name and password. c is the datastreamws connection object.

```
username = 'ABCDEF';
password = 'abcdef12345';
c = datastreamws(username,password);
```
Adjust the display format to display currency.

format bank

Retrieve and display historical end-of-day price data from January 1, 2017, through December 31, 2017. Specify the VOD security and these fields

- Opening price
- High price
- Last closing price

Specify a quarterly period. d is a timetable with the date in the first variable and the fields in the subsequent variables.

```
sec = "VOD";
fields = ['P0"; "PH", "P"];startdate = datetime('01-01-2017','InputFormat','MM-dd-yyyy');
enddate = datetime('12-31-2017','InputFormat','MM-dd-yyyy');
period = 'Q';
d = history(c,sec,fields,startdate,enddate,period)
d = 4×3 timetable
```
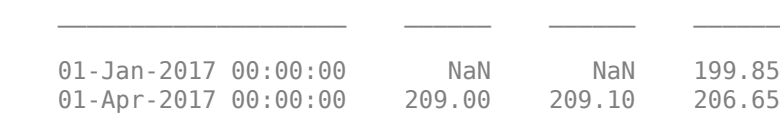

Time PO PH P

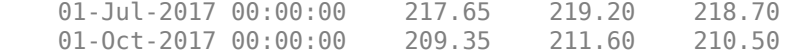

Use the quarterly prices for each field to make investment decisions for the VOD security.

### **Input Arguments**

**c — Datastream Web Services connection**

datastreamws object

Datastream Web Services connection, specified as a [datastreamws](#page-1246-0) object.

**sec — Security**

character vector | cell array of character vectors | string scalar | string array

Security, specified as a character vector, cell array of character vectors, string scalar, or string array. Use a character vector or string scalar to specify one security. Use a cell array of character vectors or string array to specify multiple securities. For a constituent list, specify a single security in the sec input argument, for example, "LFTSE100".

Example: "VOD"

Data Types: char | string | cell

#### **fields — Field list**

character vector | cell array of character vectors | string scalar | string array

Field list, specified as a character vector, cell array of character vectors, string scalar, or string array. Use a character vector or string scalar to specify one field. Use a cell array of character vectors or string array to specify multiple fields.

Example: ["PH","PO","P"] Data Types: char | string | cell

#### **date — Date**

datetime array | numeric scalar | string scalar | character vector

Date, specified as a datetime array, numeric scalar, string scalar, or character vector. Use this date to retrieve historical data for a specific day.

Example: datetime('03-29-2018','InputFormat','MM-dd-yyyy')

Data Types: double | char | string | datetime

#### **startdate — Start date**

datetime array | numeric scalar | string scalar | character vector

Start date of a date range, specified as a datetime array, numeric scalar, string scalar, or character vector. The default start date is the first date of available historical data for the specified security sec.

Example: datetime('04-01-2018','InputFormat','MM-dd-yyyy')

Data Types: double | char | string | datetime

#### **enddate — End date**

datetime array | numeric scalar | string scalar | character vector

End date of a date range, specified as a datetime array, numeric scalar, string scalar, or character vector. The default end date is the latest date of available historical data for the specified security sec.

Example: datetime('04-30-2018','InputFormat','MM-dd-yyyy')

Data Types: double | char | string | datetime

**period — Period** 'D' | 'W' | 'M' | 'Q' | 'Y'

Period, specified as one of these values:

- $\cdot$   $'D'$  Daily
- 'W' Weekly
- 'M' Monthly
- 'Q' Quarterly
- $\cdot$   $'Y'$  Yearly

You can specify the value as a character vector or string scalar. The default period depends on the specified security sec.

### **Output Arguments**

#### **d — Historical data**

timetable | table

Historical data, returned as a timetable or table. The history function returns a timetable with data for one security. For multiple securities, the history function returns a timetable for the first syntax only and a table of nested timetables for the other syntaxes. To access one of the nested timetables, use dot notation, for example, d.VOD.

#### **response — Response message**

matlab.net.http.ResponseMessage

Response message, returned as a matlab.net.http.ResponseMessage object. The ResponseMessage object contains an error message. To access the error message, see ["Access](#page-253-0) [Datastream Web Services Error Messages" on page 12-4](#page-253-0).

### **See Also**

[datastreamws](#page-1246-0)

#### **Topics**

["Retrieve Datastream Web Services Historical Data" on page 12-2](#page-251-0) ["Access Datastream Web Services Error Messages" on page 12-4](#page-253-0)

#### **External Websites**

[Datastream Web Services from Refinitiv REST Service](https://product.datastream.com/DswsClient/Docs/AboutRestSvc.aspx)

#### **Introduced in R2018b**

# <span id="page-1255-0"></span>**wind**

WDS connection

# **Description**

The wind function creates a wind object, which represents a Wind Data Feed Services (WDS) connection. First, open and log in to the Wind Financial Terminal, then create the wind object. You can use the object functions to retrieve current, historical, intraday, and real-time data from the Wind Financial Terminal. Also, you can create and delete orders and query order and account information in the Wind Financial Terminal. For details about WDS or the Wind Financial Terminal, see [Wind Data](https://www.wind.com.cn/NewSite/data.html) [Feed Services \(WDS\)](https://www.wind.com.cn/NewSite/data.html) .

# **Creation**

# **Syntax**

 $c = wind$ 

### **Description**

 $c =$  wind creates a WDS connection.

# **Object Functions**

## **WDS Connection**

[close](#page-1257-0) Close WDS connection

### **WDS Data Retrieval**

[getdata](#page-1273-0) Current WDS data [history](#page-1277-0) Historical WDS data [timeseries](#page-1296-0) Intraday tick WDS data [realtime](#page-1289-0) Snapshot and subscription WDS data [stop](#page-1294-0) Cancel subscription WDS data request

## **WDS Order Management**

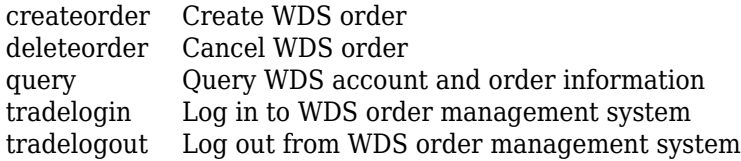

## **Examples**

#### **Retrieve Current WDS Data for Security**

Using a WDS connection, retrieve current data for a single security and display the data. Then close the connection.

Create a WDS connection.

 $c = wind;$ 

Format output data for currency.

format bank

Using the 0001.HK security, retrieve the current high and low prices.

```
s = '0001.HK';f = [\n"high" "low"];
d = getdata(c,s,f)d=1×2 table
                      HIGH LOW 
\mathcal{L}_\text{max} , where \mathcal{L}_\text{max} is the set of \mathcal{L}_\text{max} 0001.HK 99.50 98.00
```
d is a table with one row for the single security. Each variable in the table corresponds to each specified field.

Close the WDS connection.

close(c)

## **See Also**

#### **Topics**

["Decide to Buy Shares Using Current and Historical WDS Data" on page 14-2](#page-261-0) ["Create Order Using Real-Time Snapshot WDS Data" on page 14-4](#page-263-0)

#### **External Websites**

[Wind Data Feed Services \(WDS\)](https://www.wind.com.cn/NewSite/data.html)

#### **Introduced in R2018a**

# <span id="page-1257-0"></span>**close**

Close WDS connection

## **Syntax**

close(c)

# **Description**

close(c) closes the Wind Data Feed Services (WDS) connection.

# **Examples**

### **Retrieve Current WDS Data for Security**

Using a WDS connection, retrieve current data for a single security and display the data. Then close the connection.

Create a WDS connection.

 $c = wind;$ 

Format output data for currency.

format bank

Using the 0001.HK security, retrieve the current high and low prices.

```
s = '0001.HK';
f = ["high", "low"];
d = getdata(c,s,f)d=1×2 table
               HIGH LOW 
    0001.HK 99.50 98.00
```
d is a table with one row for the single security. Each variable in the table corresponds to each specified field.

Close the WDS connection.

close(c)

## **Input Arguments**

**c — WDS connection** connection object

WDS connection, specified as a connection object created with the [wind](#page-1255-0) function.

### **See Also**

[wind](#page-1255-0) | [getdata](#page-1273-0) | [history](#page-1277-0) | [timeseries](#page-1296-0) | [realtime](#page-1289-0) | [createorder](#page-1259-0)

#### **Topics**

["Decide to Buy Shares Using Current and Historical WDS Data" on page 14-2](#page-261-0) ["Create Order Using Real-Time Snapshot WDS Data" on page 14-4](#page-263-0)

### **External Websites**

[Wind Data Feed Services \(WDS\)](https://www.wind.com.cn/NewSite/data.html)

#### **Introduced in R2018a**

# <span id="page-1259-0"></span>**createorder**

Create WDS order

### **Syntax**

```
d = createorder(c,s,direction, price, quantity)
d = createorder(c,s,direction,price,quantity,Name,Value)
[d,e] = \text{createstorder(} )
```
## **Description**

 $d =$  createorder(c,s,direction,price,quantity) returns order information after sending an order to the Wind Data Feed Services (WDS) order management system using the WDS connection. Specify the security, trade side, order price, and quantity of shares for the order.

d = createorder(c,s,direction,price,quantity,Name,Value) specifies additional options using one or more name-value pair arguments. For example, 'TradePassword',"abcdefghi" specifies the password for the WDS order management system.

 $[d,e] = \text{createorder}(\_\_\_\)$  also returns the WDS error identifier using any of the input argument combinations in the previous syntaxes. For troubleshooting, contact Wind Information Co., Ltd.

## **Examples**

### **Create Order for Security**

Using a WDS connection, log in to the order management system and create a buy order of a single security.

Create a WDS connection.

 $c =$  wind;

Log in to the WDS order management system using the WDS connection. Specify the broker, branch, user name, password, and account type.

```
broker = "0000";
branch = "0";
capitalaccount = "1234567891011";
password = "abcdefghi";
\text{accttype} = "SHSZ";
dlogin = tradelogin(c,broker, branch, ... capitalaccount,password,accttype);
```
Create a buy order of 100 shares of the 600000.SH security using the WDS connection. Buy shares with the order price 12.0, specified in the CNY currency.

```
s = '600000.SH';direction = 'buy';
```
```
price = '12.0';
quantity = '100';
d = createorder(c,s,direction, price, quantity)
d = 1×8 table
  RequestID SecurityCode TradeSide OrderPrice OrderVolume LogonID ErrorCode
 _________ ____________ _________ __________ ___________ _______ _________ _____________
20 '600000.sh' 'BUY' '12.0' '100' '1' 0
```
d is a table with these variables:

- Request identifier
- Security code
- Trade side
- Order price
- Order volume
- Login identifier
- Error code
- Error message

Query for the order status of the executed order and display the status. The order status 'Normal' indicates a successful order execution.

```
d = query(c, 'Order');
d.OrderStatus
d = 'Normal'
This result assumes that the WDS order management system contains only one valid order execution.
```
Log out from the WDS order management system using the login identifier returned by the

tradelogin function.

logonid = dlogin.LogonID;  $d = \text{tradedlogout}(c, \text{logonid})$ ;

Close the WDS connection.

close(c)

#### **Create Order for Security Using Credentials**

Using a WDS connection, log in to the order management system and create a buy order of a single security. Use name-value pair arguments to specify the login identifier and password.

Create a WDS connection.

#### $c = wind;$

Log in to the WDS order management system using the WDS connection. Specify the broker, branch, user name, password, and account type.

```
broker = "0000";
branch = "0";
capitalaccount = "1234567891011";
password = "abcdefghi";
accttype = "SHSZ";
dlogin = tradelogin(c,broker,branch, ... capitalaccount,password,accttype);
```
Create a buy order of 100 shares of the 600000.SH security using the WDS connection. Buy shares with the order price 12.0, specified in the CNY currency. Use the 'LogonID' and 'TradePassword' name-value pair arguments to specify the login identifier and password.

```
s = '600000.SH';
direction = 'buy'.price = '12.0';quantity = '100';
logonid = '1';
password = "abcdefghi";
d = createorder(c,s,direction, price, quantity, ...
     'LogonID',logonid,'TradePassword',password)
```

```
d =
```

```
 1×8 table
```
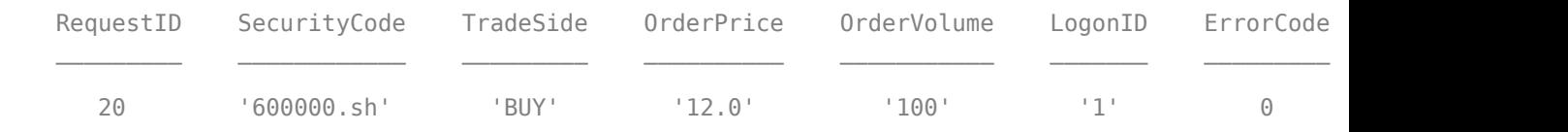

d is a table with these variables:

- Request identifier
- Security code
- Trade side
- Order price
- Order volume
- Login identifier
- Error code
- Error message

Query for the order status of the executed order and display the status. The order status 'Normal' indicates a successful order execution.

```
d = query(c, 'Order');
d.OrderStatus
```
This result assumes that the WDS order management system contains only one valid order execution.

```
d =
```
'Normal'

Log out from the WDS order management system using the login identifier returned by the tradelogin function.

logonid = dlogin.LogonID;  $d = \text{tradedlogout}(c, logonid);$ 

Close the WDS connection.

close(c)

## **Input Arguments**

#### **c — WDS connection**

connection object

WDS connection, specified as a connection object created with the [wind](#page-1255-0) function.

#### **s — Security**

character vector | string scalar

Security, specified as a character vector or string scalar.

Example: '0001.HK'

Data Types: char | string

#### **direction — Trade side**

'Buy' | 'Short' | 'Cover' | ...

Trade side of the order, specified as one of these values:

- 'Buy'
- 'BuyCollateral'
- 'Cover'
- 'CoverCovered'
- 'CoverToday'
- 'Merge'
- 'Redemption'
- 'Sell'
- 'SellCollateral'
- 'SellToday'
- 'Short'
- 'ShortCovered'
- 'Split'
- 'Subscription'

The values for the direction input argument depend on the instrument type.

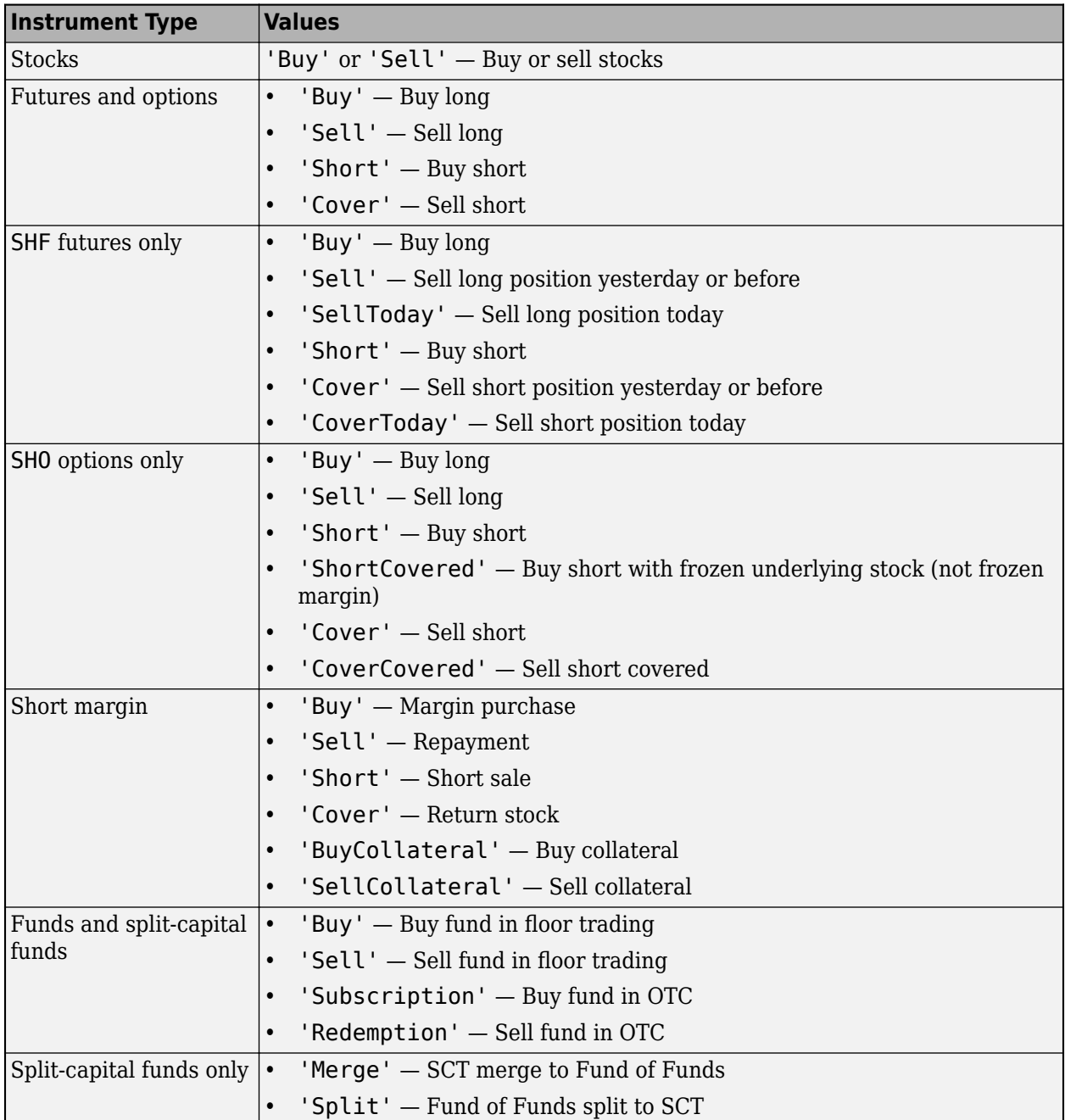

#### **price — Order price**

character vector | string scalar

Order price, specified as a character vector or string scalar. Specify the price of the order in the CNY currency.

Example: '12.0'

Data Types: char | string

#### **quantity — Order quantity**

character vector | string scalar

Order quantity, specified as a character vector or string scalar. Specify the number of shares for the order transaction.

Example: '100'

Data Types: char | string

#### **Name-Value Pair Arguments**

Specify optional pairs of arguments as Name1=Value1, ..., NameN=ValueN, where Name is the argument name and Value is the corresponding value. Name-value arguments must appear after other arguments, but the order of the pairs does not matter.

#### *Before R2021a, use commas to separate each name and value, and enclose* Name *in quotes.*

Example: d = createorder(c,'600000.SH','buy','12.0','100','OrderType','LMT') returns order information after sending a limit order of the 600000.SH security to the WDS order management system. This order buys 100 shares of the security with an order price of 12, specified in CNY currency.

#### **OrderType — Order type**

'LMT' | 'B5TC' | 'B5TL'

Order type, specified as the comma-separated pair consisting of 'OrderType' and one of these values.

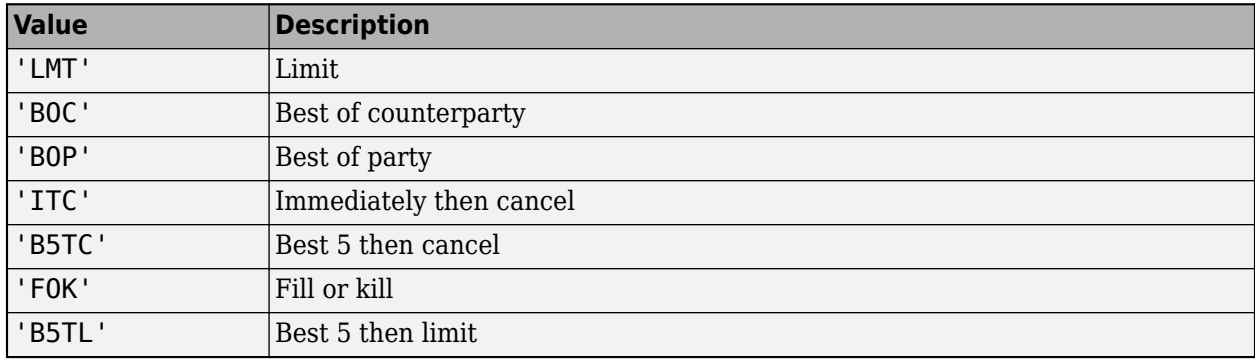

For details about these values, contact Wind Information Co., Ltd.

### **HedgeType — Hedge type**

'SPEC' | 'HEDG'

Hedge type, specified as the comma-separated pair consisting of 'HedgeType' and 'SPEC' for speculation or 'HEDG' for hedging (when trading futures).

For details about these values, contact Wind Information Co., Ltd.

#### **LogonID — Login identifier**

character vector | string scalar

Login identifier, specified as the comma-separated pair consisting of 'LogonID' and a character vector or string scalar. Set the value of the 'LogonID' name-value pair argument by using the LogonID variable in the d output argument of the [tradelogin](#page-1303-0) function.

Example: '1'

Data Types: char | string

#### **TradePassword — Account password**

character vector | string scalar

Account password, specified as the comma-separated pair consisting of 'TradePassword' and a character vector or string scalar. For credentials, contact Wind Information Co., Ltd.

Example: "abcdefghi"

Data Types: char | string

### **FundsType — Fund type**

'ETF'

Fund type, specified as the comma-separated pair consisting of 'FundsType' and 'ETF'.

For details about this value, contact Wind Information Co., Ltd.

#### **PortfolioNo — Portfolio number**

character vector | string scalar

Portfolio number, specified as the comma-separated pair consisting of 'PortfolioNo' and a character vector or string scalar.

Example: '3' Data Types: char | string

## **Output Arguments**

#### **d — Order information**

table

Order information, returned as a table. The variables in the table depend on the specified order.

For details about the variables in the table, contact Wind Information Co., Ltd.

#### **e — WDS error identifier**

numeric scalar

WDS error identifier, returned as a numeric scalar. The value 0 indicates a successful execution of the createorder function. Otherwise, for details about the error, contact Wind Information Co., Ltd.

### **See Also**

[wind](#page-1255-0) | [close](#page-1257-0) | [query](#page-1282-0) | [tradelogin](#page-1303-0) | [tradelogout](#page-1307-0)

#### **Topics**

["Create Order Using Real-Time Snapshot WDS Data" on page 14-4](#page-263-0)

### **External Websites**

[Wind Data Feed Services \(WDS\)](https://www.wind.com.cn/NewSite/data.html)

#### **Introduced in R2018a**

# **deleteorder**

Cancel WDS order

## **Syntax**

```
d = deleteorder(c,orderno)
d = deleteorder(c,orderno,Name,Value)
[d,e] = \text{deleteorder}( )
```
## **Description**

d = deleteorder(c,orderno) cancels a Wind Data Feed Services (WDS) order using the WDS connection.

 $d =$  deleteorder(c, orderno, Name, Value) specifies additional options using one or more namevalue pair arguments. For example, 'TradePassword',"abcdefghi" specifies the password for the WDS order management system.

[d,e] = deleteorder( \_\_\_ ) also returns the WDS error identifier using any of the input argument combinations in the previous syntaxes. For troubleshooting, contact Wind Information Co., Ltd.

## **Examples**

#### **Delete Order**

Using a WDS connection, log in to the order management system, create a buy order for a single security, and delete the order.

Create a WDS connection.

 $c = wind$ :

Log in to the WDS order management system using the WDS connection. Specify the broker, branch, user name, password, and account type.

```
broker = "0000";
branch = "0";
capitalaccount = "1234567891011";
password = "abcdefghi";
\text{accttype} = "SHSZ";dlogin = tradelogin(c,broker,branch, ... capitalaccount,password,accttype);
```
Create a buy order of 100 shares of the 600000.SH security using the WDS connection. Buy shares with the order price 12.0, specified in the CNY currency.

```
s = '600000.SH';direction = 'buy';
price = '12.0';
```

```
quantity = '100';
d = createorder(c,s,direction,price,quantity);
```
Query for the order number of the executed order and display the number.

```
d = query(c, 'Order');
orderno = d.OrderNumber
orderno =
```
'12'

This result assumes that the WDS order management system contains only one valid order execution.

Delete the order using the WDS connection and the order number.

```
d = deleteorder(c,orderno)
d = 1×3 table
    OrderNumber ErrorCode ErrorMsg 
 ___________ _________ _____________
      '12' 0 'Sending ...'
```
d is a table that contains these variables:

- Order number
- Error code
- Error message

Log out from the WDS order management system using the login identifier returned by the tradelogin function.

```
logonid = dlogin.LogonID;
d = tradelogout(c, logonid);
```
Close the WDS connection.

close(c)

#### **Delete Order Using Password**

Using a WDS connection, log in to the order management system, create a buy order of a single security, and delete the order by using the account password.

Create a WDS connection.

 $c = wind;$ 

Log in to the WDS order management system using the WDS connection. Specify the broker, branch, user name, password, and account type.

```
broker = "0000";
branch = "0";
```

```
capitalaccount = "1234567891011";
password = "abcdefghi";
accttype = "SHSZ";
dlogin = tradelogin(c,broker, branch, ... capitalaccount,password,accttype);
```
Create a buy order of 100 shares of the 600000.SH security using the WDS connection. Buy shares with the order price 12.0, specified in the CNY currency.

```
s = '600000.SH';direction = 'buy';
price = '12.0';quantity = '100';
d = createorder(c,s,direction,price,quantity);
```
Query for the order number of the executed order and display the number.

```
d = query(c, 'Order');
orderno = d.OrderNumber
orderno =
   '12'
```
This result assumes that the WDS order management system contains only one valid order execution.

Delete the order using the WDS connection and the order number. Specify the account password using the 'TradePassword' name-value pair argument.

d = deleteorder(c,orderno,'TradePassword',password)

 $d =$ 

```
 1×3 table
```
 OrderNumber ErrorCode ErrorMsg '12' 0 'Sending ...'

d is a table that contains these variables:

- Order number
- Error code
- Error message

Log out from the WDS order management system using the login identifier returned by the tradelogin function.

logonid = dlogin.LogonID;  $d = \text{tradedlogout}(c, logonid);$ 

Close the WDS connection.

close(c)

# **Input Arguments**

**c — WDS connection**

connection object

WDS connection, specified as a connection object created with the [wind](#page-1255-0) function.

#### **orderno — Order number**

character vector | string scalar

Order number, specified as a character vector or string scalar. To find the order number, use the [query](#page-1282-0) function with the query term 'Order'.

Example: '12'

Data Types: char | string

#### **Name-Value Pair Arguments**

Specify optional pairs of arguments as Name1=Value1,...,NameN=ValueN, where Name is the argument name and Value is the corresponding value. Name-value arguments must appear after other arguments, but the order of the pairs does not matter.

*Before R2021a, use commas to separate each name and value, and enclose* Name *in quotes.*

Example: d = deleteorder(c,'12','LogonID','1','TradePassword',"abcdefghi") cancels the order, identified by the order number '12', in the WDS order management system using the login identifier '1' and the account password "abcdefghi".

### **MarketType — Security market identifier**

'SZ' | 'SH' | 'OC' | ...

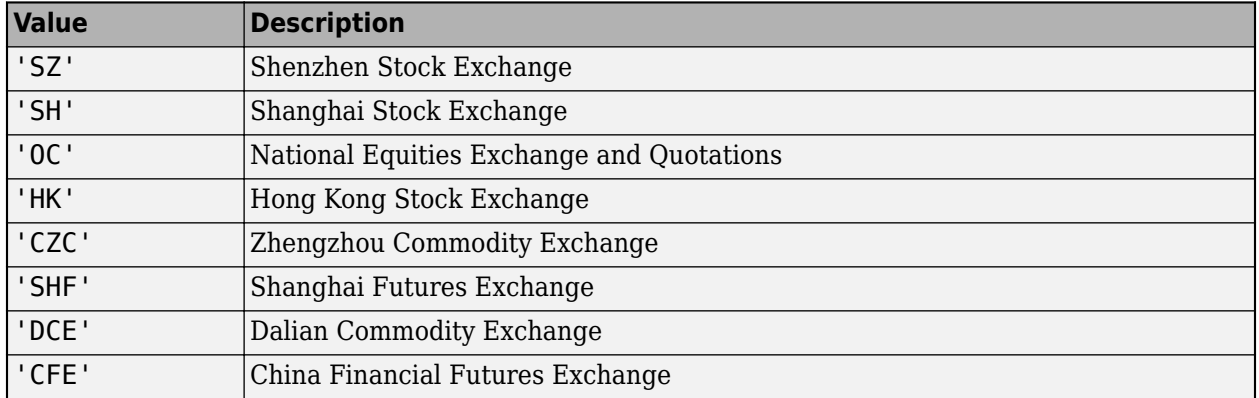

Security market identifier, specified as one of these values.

#### **LogonID — Login identifier**

character vector | string scalar

Login identifier, specified as the comma-separated pair consisting of 'LogonID' and a character vector or string scalar. Set the value of the 'LogonID' name-value pair argument by using the LogonID variable in the d output argument of the [tradelogin](#page-1303-0) function.

Example: '1'

Data Types: char | string

#### **TradePassword — Account password**

character vector | string scalar

Account password, specified as the comma-separated pair consisting of 'TradePassword' and a character vector or string scalar. For credentials, contact Wind Information Co., Ltd.

Example: "abcdefghi"

Data Types: char | string

#### **OrderPrice — Order price**

character vector | string scalar

Order price, specified as a character vector or string scalar. Specify the order price in the CNY currency.

For HK only, use the 'OrderPrice' name-value pair argument to change the price of an existing order. If the 'OrderPrice' and 'OrderVolume' name-value pair arguments are not specified, then the Wind Financial Terminal cancels the order.

Example: '30'

Data Types: char | string

#### **OrderVolume — Order volume**

character vector | string scalar

Order volume, specified as a character vector or string scalar.

For HK only, use the 'OrderVolume' name-value pair argument to change the volume of an existing order. If the 'OrderPrice' and 'OrderVolume' name-value pair arguments are not specified, then the Wind Financial Terminal cancels the order.

Example: '100'

Data Types: char | string

### **Output Arguments**

#### **d — Deletion information**

table

Deletion information, returned as a table with these variables:

- Order number
- Error code
- Error message

#### **e — WDS error identifier**

numeric scalar

WDS error identifier, returned as a numeric scalar. The value 0 indicates a successful execution of the deleteorder function. Otherwise, for details about the error, contact Wind Information Co., Ltd.

### **See Also**

[wind](#page-1255-0) | [close](#page-1257-0) | [createorder](#page-1259-0) | [query](#page-1282-0) | [tradelogin](#page-1303-0) | [tradelogout](#page-1307-0)

#### **Topics**

["Create Order Using Real-Time Snapshot WDS Data" on page 14-4](#page-263-0)

#### **External Websites**

[Wind Data Feed Services \(WDS\)](https://www.wind.com.cn/NewSite/data.html)

**Introduced in R2018a**

# <span id="page-1273-0"></span>**getdata**

Current WDS data

## **Syntax**

```
d = \text{getdata}(c,s,f)d = getdata(c,s,f,Name,Value)[d,e] = getdata( )
```
# **Description**

 $d = qetdata(c, s, f)$  returns the current Wind Data Feed Services (WDS) market data for the specified securities and fields using the WDS connection.

 $d = getdata(c, s, f, Name, Value)$  specifies additional options using one or more name-value pair arguments. For example, 'TradeDate',datetime('today') returns market data for the current day.

[d,e] = getdata() also returns the WDS error identifier using any of the input argument combinations in the previous syntaxes. For troubleshooting, contact Wind Information Co., Ltd.

# **Examples**

#### **Retrieve Current WDS Data for Security**

Using a WDS connection, retrieve current data for a single security and display the data. Then close the connection.

Create a WDS connection.

 $c = wind:$ 

Format output data for currency.

format bank

Using the 0001.HK security, retrieve the current high and low prices.

```
s = '0001.HK';
f = [\n"high" "low"];
d = \text{getdata}(c, s, f)d=1×2 table
                HIGH LOW 
     0001.HK 99.50 98.00
```
d is a table with one row for the single security. Each variable in the table corresponds to each specified field.

Close the WDS connection.

close(c)

#### **Retrieve Daily Current WDS Data**

Using a WDS connection, retrieve current data for a single security for the day and display the data.

Create a WDS connection.

 $c = wind:$ 

Format output data for currency.

format bank

For the 0001.HK security, retrieve the high and low prices for the day using the WDS connection. Use the name-value pair argument 'Cycle' to specify the period.

```
s = {'0001.HK'};f = [\n"high" "low"];
d = getdata(c,s,f,'Cycle', 'D')d=1×2 table
               HIGH LOW 
    0001.HK 99.50 98.00
```
d is a table with a row for the security. The variables in the table correspond to the specified fields.

Close the WDS connection.

close(c)

### **Input Arguments**

#### **c — WDS connection**

connection object

WDS connection, specified as a connection object created with the [wind](#page-1255-0) function.

#### **s — Securities**

character vector | string scalar | cell array of character vectors | string array

Securities, specified as a character vector, string scalar, cell array of character vectors, or string array. For a single security, use a character vector or string scalar. For multiple securities, use a cell array of character vectors or string array.

Example: '0001.HK'

Data Types: char | string | cell

#### **f — Fields**

character vector | string scalar | cell array of character vectors | string array

Fields, specified as a character vector, string scalar, cell array of character vectors, or string array. For a single field, use a character vector or string scalar. For multiple fields, use a cell array of character vectors or string array.

For details about valid fields, contact Wind Information Co., Ltd.

Example: {"high","low"} Data Types: char | string | cell

#### **Name-Value Pair Arguments**

Specify optional pairs of arguments as Name1=Value1, ..., NameN=ValueN, where Name is the argument name and Value is the corresponding value. Name-value arguments must appear after other arguments, but the order of the pairs does not matter.

*Before R2021a, use commas to separate each name and value, and enclose* Name *in quotes.*

Example: getdata(c,s,f,'TradeDate',datetime('yesterday')) retrieves current WDS market data for yesterday.

#### **TradeDate — Trade date**

datetime scalar | numeric scalar | character vector | string scalar

Trade date, specified as the comma-separated pair consisting of 'TradeDate' and a datetime scalar, numeric scalar, character vector, or string scalar.

If you do not specify a date, the getdata function sets the trade date to the current day.

Example: 731878 Example: datetime('yesterday') Data Types: datetime | double | char | string

#### **PriceAdj — Price adjustment**

'N' | 'F' | 'B' | 'T'

Price adjustment, specified as the comma-separated pair consisting of 'PriceAdj' and one of these values.

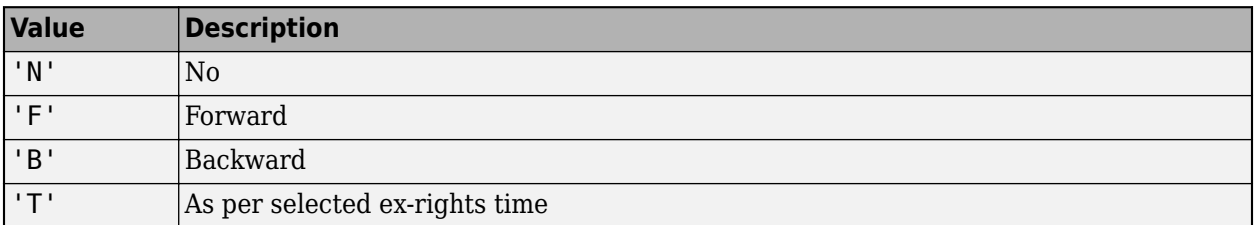

For details about these values, contact Wind Information Co., Ltd.

**Cycle — Cycle** 'D' | 'W' | 'M' | ...

Cycle, specified as the comma-separated pair consisting of 'Cycle' and one of these values.

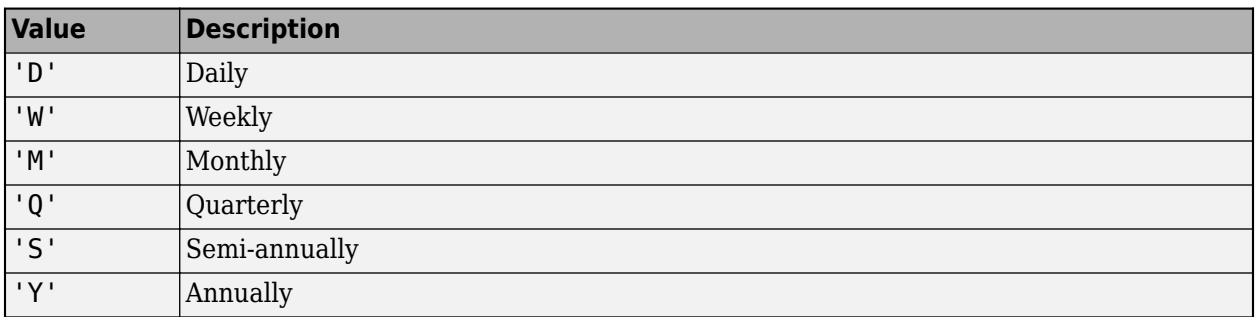

For details about these values, contact Wind Information Co., Ltd.

### **Output Arguments**

#### **d — Current WDS market data**

table

Current WDS market data, returned as a table. The rows in the table correspond to the securities specified in the s input argument. The variables in the table correspond to the fields specified in the f input argument.

#### **e — WDS error identifier**

numeric scalar

WDS error identifier, returned as a numeric scalar. The value 0 indicates a successful execution of the getdata function. Otherwise, for details about the error, contact Wind Information Co., Ltd.

### **See Also**

[wind](#page-1255-0) | [history](#page-1277-0) | [timeseries](#page-1296-0) | [realtime](#page-1289-0) | [createorder](#page-1259-0) | [close](#page-1257-0)

#### **Topics**

["Decide to Buy Shares Using Current and Historical WDS Data" on page 14-2](#page-261-0)

#### **External Websites**

[Wind Data Feed Services \(WDS\)](https://www.wind.com.cn/NewSite/data.html)

#### **Introduced in R2018a**

# <span id="page-1277-0"></span>**history**

Historical WDS data

## **Syntax**

```
d = history(c,s,f, startedate,enddate)d = history(c,s,f, startedate,enddate,Name,Value)[d,e] = history( )
```
# **Description**

 $d =$  history(c,s,f,startdate,enddate) returns the historical Wind Data Feed Services (WDS) market data for the specified security and fields using the WDS connection. Specify a date range for the historical data to return.

 $d =$  history(c,s,f,startdate,enddate,Name,Value) specifies additional options using one or more name-value pair arguments. For example, 'Currency','EUR' returns data in the Euro currency.

 $[d,e] = history($  ) also returns the WDS error identifier using any of the input argument combinations in the previous syntaxes. For troubleshooting, contact Wind Information Co., Ltd.

# **Examples**

#### **Retrieve Historical WDS Data for Security**

Using a WDS connection, retrieve historical data for a single security and display the data.

Create a WDS connection.

 $c = wind:$ 

Format output data for currency.

format bank

Using the 0001.HK security, retrieve the open, high, low, and closing prices from August 10, 2017 through August 15, 2017.

```
s = '0001.HK';f = ["open","high","low","close"];
startdate = '2017-08-10';
enddate = '2017-08-15';
d = history(c,s,f,startdate,enddate)
```
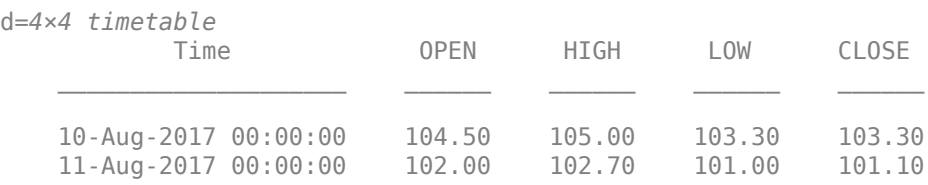

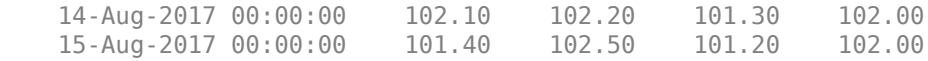

d is a timetable that contains one row for each trading day with the time and a variable for each specified field.

Close the WDS connection.

close(c)

#### **Retrieve Historical WDS Data in Specified Currency**

Using a WDS connection, retrieve historical data for a single security and display the data. Specify the currency for the data.

Create a WDS connection.

 $c = wind;$ 

Format output data for currency.

format bank

Using the 0001.HK security, retrieve the open, high, low, and closing prices from August 10, 2017 through August 15, 2017. Specify the EUR currency by using the 'Currency' name-value pair argument.

```
s = '0001.HK';
f = ["open","high","low","close"];
startdate = '2017-08-10';
enddate = '2017-08-15';
currency = 'EUR';
d = history(c,s,f,startdate,enddate,'Currency',currency)
d=4×4 timetable
 Time OPEN HIGH LOW CLOSE
\mathcal{L}_\text{max} , and the set of the set of the set of the set of the set of the set of the set of the set of the set of the set of the set of the set of the set of the set of the set of the set of the set of the set of the
     10-Aug-2017 00:00:00 11.37 11.43 11.24 11.24
     11-Aug-2017 00:00:00 11.10 11.18 10.99 11.00
     14-Aug-2017 00:00:00 11.05 11.06 10.97 11.04
    15-Aug-2017 00:00:00
```
d is a timetable that contains one row for each trading day with the time and a variable for each specified field.

Close the WDS connection.

close(c)

## **Input Arguments**

#### **c — WDS connection**

connection object

WDS connection, specified as a connection object created with the [wind](#page-1255-0) function.

**s — Security** character vector | string scalar

#### Security, specified as a character vector or string scalar.

Example: '0001.HK'

Data Types: char | string

#### **f — Fields**

character vector | string scalar | cell array of character vectors | string array

Fields, specified as a character vector, string scalar, cell array of character vectors, or string array. For a single field, use a character vector or string scalar. For multiple fields, use a cell array of character vectors or string array.

For details about valid fields, contact Wind Information Co., Ltd.

Example: {"high","low"} Data Types: char | string | cell

#### **startdate — Start date**

datetime scalar | numeric scalar | character vector | string scalar

Start date of the historical date range, specified as a datetime scalar, numeric scalar, character vector, or string scalar.

Example: 731878

Example: datetime('yesterday')

Data Types: datetime | double | char | string

#### **enddate — End date**

datetime scalar | numeric scalar | character vector | string scalar

End date of the historical date range, specified as a datetime scalar, numeric scalar, character vector, or string scalar.

Example: 731878

Example: datetime('today')

Data Types: datetime | double | char | string

#### **Name-Value Pair Arguments**

Specify optional pairs of arguments as Name1=Value1,...,NameN=ValueN, where Name is the argument name and Value is the corresponding value. Name-value arguments must appear after other arguments, but the order of the pairs does not matter.

*Before R2021a, use commas to separate each name and value, and enclose* Name *in quotes.*

Example: history(c,s,f,'Days','Weekdays','Currency','EUR') returns historical WDS market data only for weekdays and in the Euro currency.

#### **Currency — Currency**

character vector | string scalar

Currency, specified as the comma-separated pair consisting of 'Currency' and a character vector or string scalar that contains three characters identifying the ISO code for the currency. For example, specify 'USD' for the US currency.

Data Types: char | string

#### **Days — Days**

'Alldays' (default) | 'Weekdays'

Days, specified as the comma-separated pair consisting of 'Days' and the value 'Alldays' to return data for all days, or the value 'Weekdays' to return data for weekdays only.

#### **Fill — Fill** 'Null' (default) | 'Previous'

Fill, specified as the comma-separated pair consisting of 'Fill' and the value 'Null' to fill missing data with NULL values, or the value 'Previous' to fill missing data with previous values.

#### **Period — Period**

'D' | 'W' | 'M' | ...

Period, specified as the comma-separated pair consisting of 'Period' and one of these values.

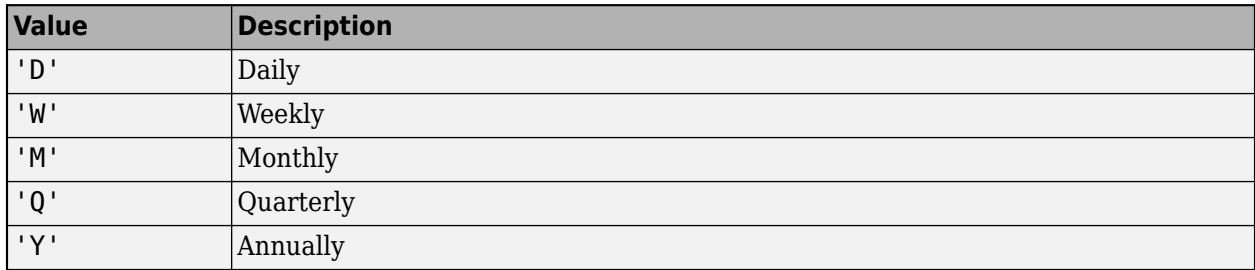

For details about these values, contact Wind Information Co., Ltd.

#### **PriceAdj — Price adjustment**

'F' | 'B' | 'T' | ...

Price adjustment, specified as the comma-separated pair consisting of 'PriceAdj' and one of these values.

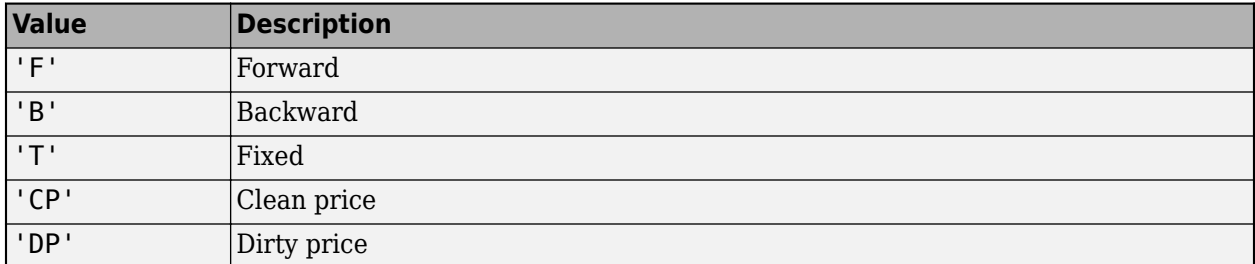

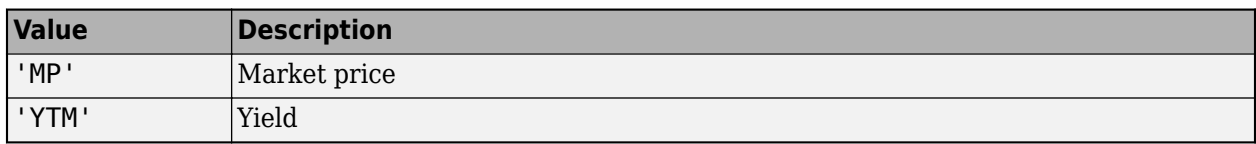

For details about these values, contact Wind Information Co., Ltd.

#### **TradingCalendar — Exchange code**

character vector | string scalar

Exchange code, specified as the comma-separated pair consisting of 'TradingCalendar' and a character vector or string scalar. For example, specify 'NYSE' for the New York Stock Exchange.

Data Types: char | string

### **Output Arguments**

#### **d — Historical WDS market data**

timetable

Historical WDS market data, returned as a timetable. The rows in the timetable correspond to the dates in the date range, as specified by the startdate and enddate input arguments. The variables in the timetable correspond to the specified fields in the f input argument.

#### **e — WDS error identifier**

numeric scalar

WDS error identifier, returned as a numeric scalar. The value 0 indicates a successful execution of the history function. Otherwise, for details about the error, contact Wind Information Co., Ltd.

### **See Also**

[wind](#page-1255-0) | [getdata](#page-1273-0) | [timeseries](#page-1296-0) | [realtime](#page-1289-0) | [createorder](#page-1259-0) | [close](#page-1257-0)

#### **Topics**

["Decide to Buy Shares Using Current and Historical WDS Data" on page 14-2](#page-261-0)

#### **External Websites**

[Wind Data Feed Services \(WDS\)](https://www.wind.com.cn/NewSite/data.html)

**Introduced in R2018a**

# <span id="page-1282-0"></span>**query**

Query WDS account and order information

# **Syntax**

 $d = query(c, q)$  $d = query(c, q, Name, Value)$  $[d,e] = query($  )

# **Description**

 $d = query(c, q)$  returns account, order, and portfolio information associated with a Wind Data Feed Services (WDS) account using the WDS connection and a query term.

 $d = query(c, q, Name, Value)$  specifies additional options using one or more name-value pair arguments. For example, 'LogonID','1' returns information filtered by the login identifier.

 $[d, e] = query($  ) returns the WDS error identifier using any of the input argument combinations in the previous syntaxes. For troubleshooting, contact Wind Information Co., Ltd.

## **Examples**

#### **Query Account Information**

Using a WDS connection, log in to the WDS order management system and query for account information.

Create a WDS connection.

 $c = wind;$ 

Log in to the WDS order management system using the WDS connection. Specify the broker, branch, user name, password, and account type.

```
broker = "0000";
branch = "0";
capitalaccount = "1234567891011";
password = "abcdefghi";
\text{accttype} = "SHSZ";
dlogin = tradelogin(c,broker, branch, ... capitalaccount,password,accttype)
d = 1×5 table
   LogonID LogonAccount AccountType ErrorCode ErrorMsg
 _______ _______________ ___________ _________ ________
       1 '1234567891011' 'SZSHA' 0 ''
```
d is a table with these variables:

- Login identifier
- Account number
- Account type
- Error code
- Error message

If the error code is 0 and the message is an empty character vector, then the login is successful.

Query for account information using the WDS connection and the Account query term.

```
q = 'Account';
d = query(c,q)
```
 $d =$ 

```
 4×10 table
```
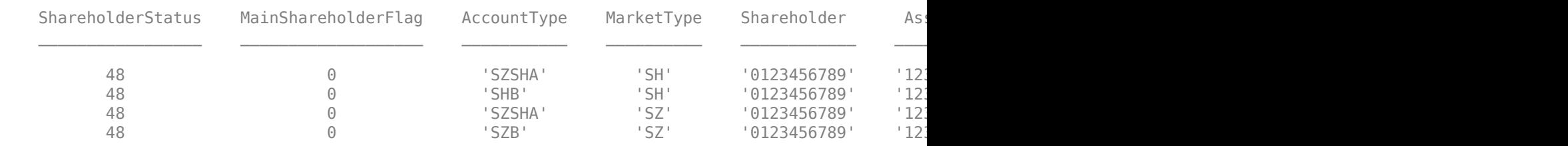

d is a table with these variables:

- Shareholder status
- Shareholder flag
- Account type
- Market type
- Shareholder
- Account number
- Customer number
- Seat
- Error code
- Error message

Log out from the WDS order management system using the login identifier returned by the tradelogin function.

```
logonid = dlogin.LogonID;
d = tradelogout(c,logonid)
d = 1×3 table
    LogonID ErrorCode ErrorMsg
```
'1' 0 'logout'

\_\_\_\_\_\_\_ \_\_\_\_\_\_\_\_\_ \_\_\_\_\_\_\_\_

d is a table with these variables:

- Login identifier
- Error code
- Error message

Close the WDS connection.

close(c)

#### **Query Account Information Using Login Identifier**

Using a WDS connection, log in to the WDS order management system and query for account information by using the login identifier.

Create a WDS connection.

 $c = wind;$ 

Log in to the WDS order management system using the WDS connection. Specify the broker, branch, user name, password, and account type.

```
broker = "0000";
branch = "0";
capitalaccount = "1234567891011";
password = "abcdefghi";
\text{accttype} = "SHSZ";d = \text{tradedogin}(c, \text{broken}, \text{branch}, \ldots) capitalaccount,password,accttype)
d = 1×5 table
     LogonID LogonAccount AccountType ErrorCode ErrorMsg
\mathcal{L}_\text{max} , and the set of the set of the set of the set of the set of the set of the set of the set of the set of the set of the set of the set of the set of the set of the set of the set of the set of the set of the
           1 '1234567891011' 'SZSHA' 0 ''
```
d is a table with these variables:

- Login identifier
- Account number
- Account type
- Error code
- Error message

If the error code is 0 and the message is an empty character vector, then the login is successful.

Query for account information using the WDS connection, Account query term, and login identifier. Use the login identifier returned by the tradelogin function with the 'LogonID' name-value pair argument.

```
q = 'Account';
logonid = d.LogonID;
d = query(c, q, 'LogonID', logonid)d = 4×10 table
   ShareholderStatus MainShareholderFlag AccountType MarketType Shareholder Asset
```
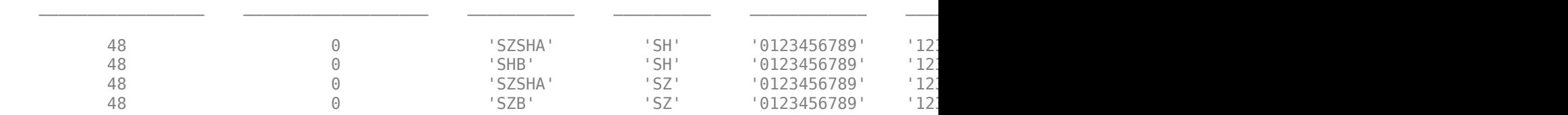

d is a table with these variables:

- Shareholder status
- Shareholder flag
- Account type
- Market type
- Shareholder
- Account number
- Customer number
- Seat
- Error code
- Error message

Log out from the WDS order management system using the login identifier.

```
d = tradedlogout(c,logonid)
```

```
d = 1×3 table
                       LogonID ErrorCode ErrorMsg
 \mathcal{L}=\mathcal{L}=\mathcal{
```
'1' 0 'logout'

d is a table with these variables:

- Login identifier
- Error code
- Error message

Close the WDS connection.

query

close(c)

## **Input Arguments**

#### **c — WDS connection**

connection object

WDS connection, specified as a connection object created with the [wind](#page-1255-0) function.

#### **q — Query term**

'Capital' | 'Position' | 'Order' | ...

Query term, specified as one of these values.

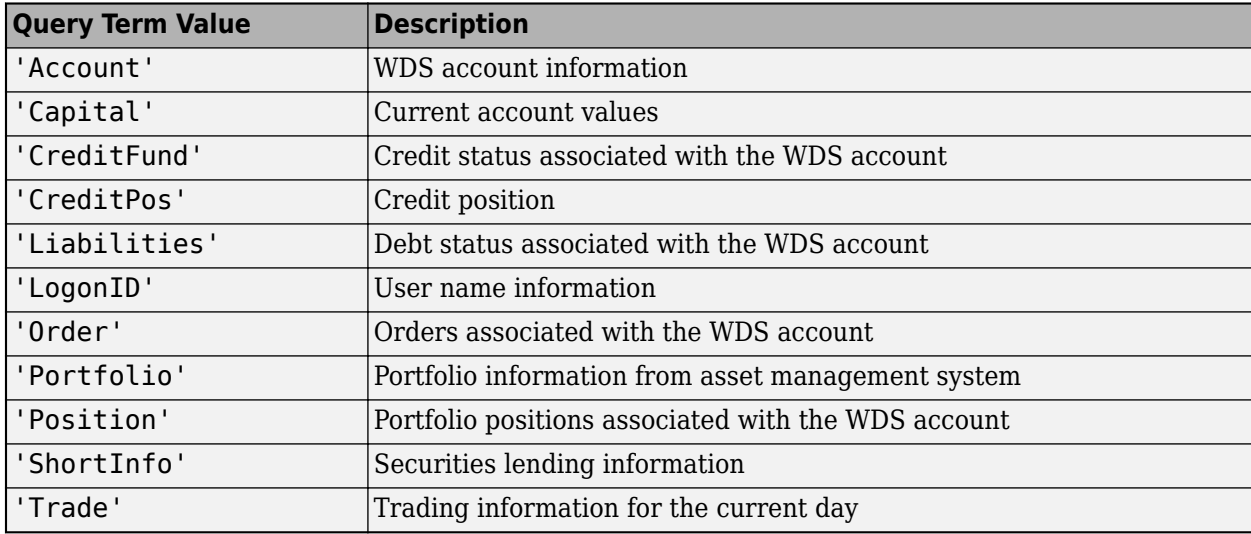

You can specify these values using character vectors or string scalars.

#### **Name-Value Pair Arguments**

Specify optional pairs of arguments as Name1=Value1, ..., NameN=ValueN, where Name is the argument name and Value is the corresponding value. Name-value arguments must appear after other arguments, but the order of the pairs does not matter.

*Before R2021a, use commas to separate each name and value, and enclose* Name *in quotes.*

Example: d = query(c,'Order','LogonID','1','OrderNumber','12') returns order information, filtered by the login identifier, for orders that have order number '12'.

#### **LogonID — Login identifier**

character vector | string scalar

Login identifier, specified as the comma-separated pair consisting of 'LogonID' and a character vector or string scalar. Set the value of the 'LogonID' name-value pair argument by using the LogonID variable in the d output argument of the [tradelogin](#page-1303-0) function.

For example,  $d = query(c, 'Order', 'LogonID', '1')$  returns order information only for the orders associated with the login identifier '1'.

Example: '1'

Data Types: char | string

#### **RequestID — Request identifier**

character vector | string scalar

Request identifier, specified as the comma-separated pair consisting of 'RequestID' and a character vector or string scalar. Set the value of the 'RequestID' name-value pair argument by using the RequestID variable in the d output argument of the [createorder](#page-1259-0) function.

For example,  $d = query(c, 'Order', 'RequestID', '12')$  returns order information only for the orders associated with the request identifier '12'.

Example: "27"

Data Types: double

#### **OrderNumber — Order number**

character vector | string scalar

Order number, specified as the comma-separated pair consisting of 'OrderNumber' and a character vector or string scalar. To find the value, set the q input argument of the query function to 'Order'. Then, use the OrderNumber variable in the d output argument of the query function.

For example,  $d = query(c, 'Order', 'OrderNumber', '10')$  returns order information only for the orders associated with the order number '10'.

Example: "6"

Data Types: double

#### **OrderType — Order type**

'All' (default) | 'Withdrawable'

Order type, specified as the comma-separated pair consisting of 'OrderType' and the value 'All' for all orders or 'Withdrawable' for orders that can be withdrawn.

For example,  $d = query(c, 'Order', 'OrderType', 'All')$  returns all order types.

#### **PortfolioNo — Portfolio number**

character vector | string scalar

Portfolio number, specified as the comma-separated pair consisting of 'PortfolioNo' and a character vector or string scalar.

For example,  $d = query(c, 'Port folio', 'PortfolioNo', '3')$  returns portfolio information for the portfolio number '3'.

Example: '3'

Data Types: char | string

### **Output Arguments**

**d — Account information** table

Account information about the account, order, and portfolio, returned as a table. The variables in the table depend on the specified query in the q input argument.

For details about these variables, contact Wind Information Co., Ltd.

#### **e — WDS error identifier**

numeric scalar

WDS error identifier, returned as a numeric scalar. The value 0 indicates a successful execution of the query function. Otherwise, for details about the error, contact Wind Information Co., Ltd.

### **See Also**

[wind](#page-1255-0) | [close](#page-1257-0) | [createorder](#page-1259-0) | [tradelogin](#page-1303-0) | [tradelogout](#page-1307-0)

#### **Topics**

["Create Order Using Real-Time Snapshot WDS Data" on page 14-4](#page-263-0)

#### **External Websites**

[Wind Data Feed Services \(WDS\)](https://www.wind.com.cn/NewSite/data.html)

#### **Introduced in R2018a**

# <span id="page-1289-0"></span>**realtime**

Snapshot and subscription WDS data

### **Syntax**

 $d = \text{realtime}(c,s,f)$  $[d,e] = realtime(c,s,f)$ requestid =  $realtime(c,s,f,eventhandler)$  $[requestid,e] = realtime(c,s,f,eventhandler)$ 

# **Description**

 $d =$  realtime(c,s,f) returns the real-time snapshot Wind Data Feed Services (WDS) data for the specified securities and fields using the WDS connection.

 $[d,e] =$  realtime(c,s,f) also returns the WDS error identifier. For troubleshooting, contact Wind Information Co., Ltd.

requestid = realtime( $c, s, f$ , eventhandler) subscribes to the specified securities by using the specified fields and an event handler function.

 $[requestid,e] = realtime(c,s,f,eventhandler) also returns the WDS error identifier.$ 

### **Examples**

#### **Retrieve WDS Snapshot Data**

Using a WDS connection, retrieve snapshot data for two securities.

Create a WDS connection.

 $c = wind;$ 

Format output data for currency.

format bank

Using the 0001.HK and 0003.HK securities and the WDS connection, retrieve real-time data for the last price and volume fields.

```
s = {'0001.HK','0003.HK'};
f = \{'rt\ last', 'rt\ vol'\};d = \text{realtime}(c, s, f)d = 2×3 timetable
           Time Codes RT_LAST RT_VOL
```
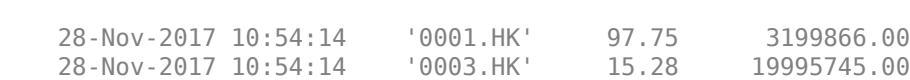

 $\frac{1}{2}$  ,  $\frac{1}{2}$  ,  $\frac{1$ 

d is a timetable that contains rows for each security with the time and these variables:

- Security
- Last price
- Volume

Close the WDS connection.

close(c)

#### **Retrieve WDS Subscription Data**

Using a WDS connection, subscribe to two securities and process real-time events by using an event handler function. Then cancel the subscription.

Create a WDS connection.

 $c = wind$ :

Format output data for currency.

format bank

Using the 0002.HK and 0003.HK securities and the WDS connection, retrieve real-time data for the last price, volume, and last volume fields. Process real-time data events using the sample event handler function windEventHandler. You can use the sample event handler function or create a custom event handler function to process events.

```
s = {°0002.HK', °0003.HK'};
f = \{'rt\_last', 'rt\_vol', 'rt\_last\_vol'\};
```
requestid = realtime(c,s,f,@(varargin)windEventHandler(varargin))

```
requestid =
   uint64
    5
```
requestid is the request identifier associated with the subscription. The event handler function windEventHandler creates a variable in the MATLAB workspace named winddata. This variable contains the subscription data.

Display the subscription data.

#### winddata

winddata =

2×4 timetable

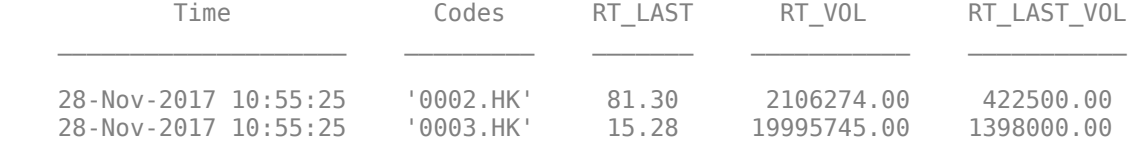

winddata is a timetable that contains a row for each security with the time and these variables:

- Security
- Last price
- Volume
- Last volume

Stop the data subscription using the request identifier.

stop(c,requestid)

Close the WDS connection.

close(c)

### **Input Arguments**

#### **c — WDS connection**

connection object

WDS connection, specified as a connection object created with the [wind](#page-1255-0) function.

#### **s — Securities**

character vector | string scalar | cell array of character vectors | string array

Securities, specified as a character vector, string scalar, cell array of character vectors, or string array. For a single security, use a character vector or string scalar. For multiple securities, use a cell array of character vectors or string array.

Example: '0001.HK'

Data Types: char | string | cell

#### **f — Fields**

character vector | string scalar | cell array of character vectors | string array

Fields, specified as a character vector, string scalar, cell array of character vectors, or string array. For a single field, use a character vector or string scalar. For multiple fields, use a cell array of character vectors or string array.

For details about valid fields, contact Wind Information Co., Ltd.

Example: {"high","low"} Data Types: char | string | cell

**eventhandler — Event handler function** function handle

Event handler function, specified as a function handle. You can use the example event handling function windEventHandler to process real-time WDS events. Or, you can define a custom event handler function to process events of your choice.

The event handler function windEventHandler creates the variable winddata in the MATLAB workspace. The windEventHandler function returns winddata as a timetable that contains realtime WDS data. If an error occurs, the function returns winddata as a table that contains an error code. For troubleshooting, contact Wind Information Co., Ltd.

The winddata timetable contains rows for each real-time WDS event with the time. The first variable in this timetable is the specified securities in the s input argument. The remaining variables are the specified fields in the f input argument.

To access the code of the function, enter edit windEventHandler at the command line.

To define a custom event handler function:

- **1** Choose the WDS events to process, monitor, or evaluate.
- **2** Decide how the custom event handler processes these events.
- **3** Determine the input and output arguments for the custom event handler function.
- **4** Write the code for the custom event handler function. For details, see "Create Functions in Files".

After defining the function, you can run it by passing the name of the function as a function handle. For details about function handles, see "Create Function Handle".

Example: @(varargin)windEventHandler(varargin)

Data Types: function handle

### **Output Arguments**

#### **d — Real-time snapshot WDS data**

timetable

Real-time snapshot WDS data, returned as a timetable. The rows of the timetable correspond to the real-time snapshots with the time. The first variable in the timetable is the specified securities in the s input argument. The remaining variables in the timetable are the specified fields in the f input argument.

#### **requestid — Request identifier**

numeric scalar

Request identifier for the real-time data subscription, returned as a numeric scalar. To stop the realtime data subscription, specify the requestid output argument in the [stop](#page-1294-0) function.

#### **e — WDS error identifier**

numeric scalar

WDS error identifier, returned as a numeric scalar. The value 0 indicates a successful execution of the realtime function. Otherwise, for details about the error, contact Wind Information Co., Ltd.

### **See Also**

[wind](#page-1255-0) | [getdata](#page-1273-0) | [history](#page-1277-0) | [timeseries](#page-1296-0) | [createorder](#page-1259-0) | [close](#page-1257-0) | [stop](#page-1294-0)

#### **Topics**

["Create Order Using Real-Time Snapshot WDS Data" on page 14-4](#page-263-0)

### **External Websites**

[Wind Data Feed Services \(WDS\)](https://www.wind.com.cn/NewSite/data.html)

**Introduced in R2018a**

# <span id="page-1294-0"></span>**stop**

Cancel subscription WDS data request

# **Syntax**

stop(c,requestid)

# **Description**

stop(c, requestid) cancels the Wind Data Feed Services (WDS) subscription data request specified by the request identifier using the WDS connection.

# **Examples**

### **Retrieve WDS Subscription Data**

Using a WDS connection, subscribe to two securities and process real-time events by using an event handler function. Then cancel the subscription.

Create a WDS connection.

 $c = wind;$ 

Format output data for currency.

format bank

Using the 0002.HK and 0003.HK securities and the WDS connection, retrieve real-time data for the last price, volume, and last volume fields. Process real-time data events using the sample event handler function windEventHandler. You can use the sample event handler function or create a custom event handler function to process events.

```
s = {°0002.HK', '0003.HK'};
f = \{'rt\_last', 'rt\_vol', 'rt\_last\_vol'\};
```
requestid = realtime(c,s,f,@(varargin)windEventHandler(varargin))

```
requestid = uint64
    5
```
requestid is the request identifier associated with the subscription. The event handler function windEventHandler creates a variable in the MATLAB workspace named winddata. This variable contains the subscription data.

Display the subscription data.

winddata

```
winddata =
```
2×4 timetable

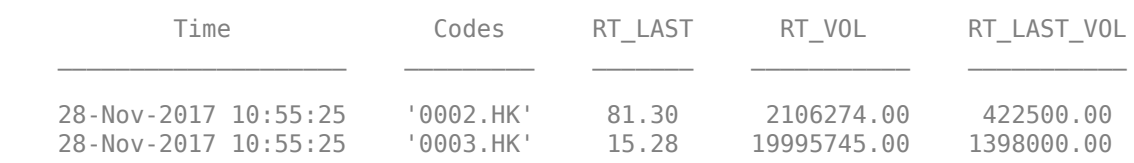

winddata is a timetable that contains a row for each security with the time and these variables:

- Security
- Last price
- Volume
- Last volume

Stop the data subscription using the request identifier.

stop(c,requestid)

Close the WDS connection.

close(c)

## **Input Arguments**

#### **c — WDS connection**

connection object

WDS connection, specified as a connection object created with the [wind](#page-1255-0) function.

#### **requestid — Request identifier**

numeric scalar

Request identifier, specified as a numeric scalar created by the [realtime](#page-1289-0) function.

Example: 5

Data Types: uint64

# **See Also**

[wind](#page-1255-0) | [realtime](#page-1289-0) | [close](#page-1257-0)

#### **Topics**

["Create Order Using Real-Time Snapshot WDS Data" on page 14-4](#page-263-0)

#### **External Websites**

[Wind Data Feed Services \(WDS\)](https://www.wind.com.cn/NewSite/data.html)

#### **Introduced in R2018a**
# **timeseries**

Intraday tick WDS data

# **Syntax**

```
d = timeseries(c,s,f,t)
d = \text{timeseries}(c,s,f,\{\text{startdate},\text{enddate}\})d = timeseries(c,s,f,{startdate,enddate},interval)
d = timeseries(c,s,f,{startdate,enddate},interval,Name,Value)
[d,e] = \text{timeseries}(\_\_\_\})
```
# **Description**

 $d =$  timeseries(c,s,f,t) returns raw intraday tick Wind Data Feed Services (WDS) data for the specified security, fields, and date using the WDS connection.

 $d =$  timeseries(c,s, f, {startdate, enddate}) returns raw WDS intraday tick data for the specified date range.

 $d =$  timeseries(c,s,f,{startdate,enddate},interval) specifies an interval for the intraday data to return.

d = timeseries(c,s,f,{startdate,enddate},interval,Name,Value) specifies additional options using one or more name-value pair arguments. These options specify a time range for each day in the specified date range. For example, 'PeriodStart',datetime('10:30:00') sets a time range that starts at 10:30 AM and ends at the end of the trading day.

[d,e] = timeseries( ) also returns the WDS error identifier using any of the input argument combinations in the previous syntaxes. For troubleshooting, contact Wind Information Co., Ltd.

# **Examples**

### **Retrieve Intraday Tick WDS Data**

Using a WDS connection, retrieve intraday tick data for a single security and display the data.

Create a WDS connection.

 $c = wind;$ 

Format output data for currency.

format bank

For the 600000.SH security, retrieve the intraday tick data for high and low prices. Retrieve ticks for the current day using the WDS connection.

```
s = {^{1600000}.SH'};
f = [\n"high" , "low"];
```
 $t = d$ atetime('now');  $d = t$ imeseries(c,s,f,t);

d is a timetable that contains a row for each tick with the time and a variable for each specified field.

Display the first three rows of intraday tick data.

 $head(d,3)$ 

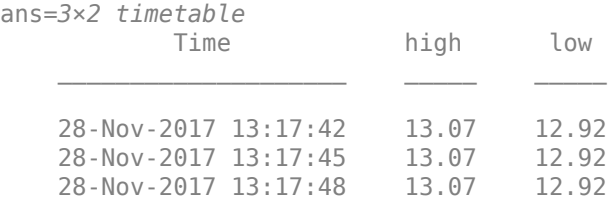

Close the WDS connection.

close(c)

#### **Retrieve Intraday Tick WDS Data Using Date Range**

Using a WDS connection, retrieve intraday tick data for a single security and display the data. Specify a date range for the intraday tick data to return.

Create a WDS connection.

 $c = wind;$ 

Format output data for currency.

format bank

For the 600000.SH security, retrieve the intraday tick data for high and low prices. Retrieve ticks from November 20, 2017 through November 23, 2017 using the WDS connection.

```
s = {^{\circ}600000}.SH'};f = [\n    "high" "low"];
startdate = datetime('2017-11-20');enddate = datetime('2017-11-23');
d = timeseries(c,s,f,{startdate,enddate});
```
d is a timetable that contains a row for each tick with the time and a variable for each specified field.

Display the last eight rows of intraday tick data.

tail(d)

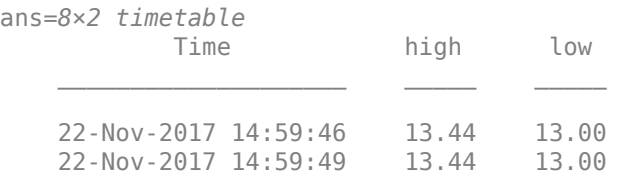

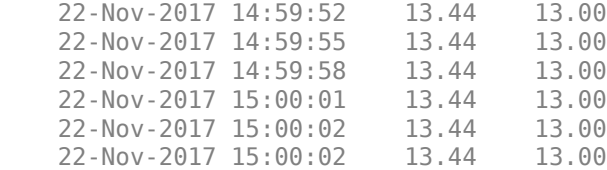

Close the WDS connection.

close(c)

#### **Retrieve Intraday Tick WDS Data Using Interval**

Using a WDS connection, retrieve intraday tick data for a single security and display the data. Specify a date range for the intraday tick data to return. Also, specify the interval to aggregate the tick data.

Create a WDS connection.

 $c = wind;$ 

Format output data for currency.

format bank

For the 600000.SH security, retrieve the intraday tick data for high and low prices. Retrieve ticks from November 20, 2017 through November 23, 2017 using the WDS connection. Specify 1-minute bars to aggregate the data.

```
s = \{ '600000.SH' \};
f = [\n"high" "low"];
startdate = datetime('2017-11-20');
enddate = datetime('2017-11-23');interval = 1;d = timeseries(c,s,f,{startdate,enddate},interval);
```
d is a timetable that contains a row for each aggregated tick with the time and a variable for each specified field.

Display the last eight rows of the aggregated intraday tick data.

tail(d)

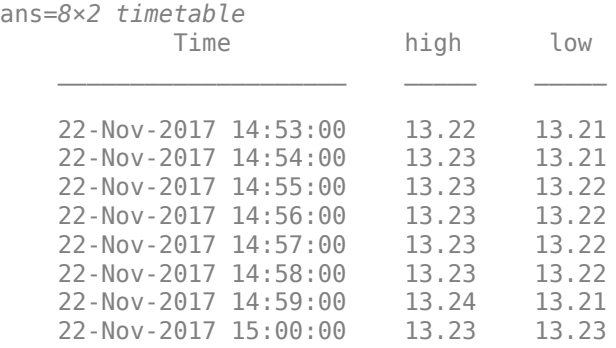

Close the WDS connection.

close(c)

#### **Retrieve Intraday Tick WDS Data Using Time Range**

Using a WDS connection, retrieve intraday tick data for a single security and display the data. Specify a date range for the intraday tick data to return. Also, specify the interval to aggregate the tick data. Then, specify the time range for each day in the date range.

Create a WDS connection.

 $c = wind;$ 

Format output data for currency.

format bank

For the 600000. SH security, retrieve the intraday tick data for high and low prices. Retrieve ticks from November 20, 2017 through November 23, 2017 using the WDS connection. Specify 1-minute bars to aggregate the data. Also, specify the time range from 9:30 AM through 10:30 AM using the 'PeriodStart' and 'PeriodEnd' name-value pair arguments.

```
s = \{ '600000.SH' \} ;f = [\n"high"\n"low"\n;
startdate = datetime('2017-11-20');
enddate = datetime('2017-11-23');
interval = 1;starttime = datetime('09:30:00');
endtime = datetime('10:30:00');
d = timeseries(c,s,f,{startdate,enddate},interval,'PeriodStart',starttime,'PeriodEnd',endtime);
```
d is a timetable that contains a row for each aggregated tick with the time and a variable for each specified field.

Display the first three rows of the aggregated intraday tick data.

head(d,3)

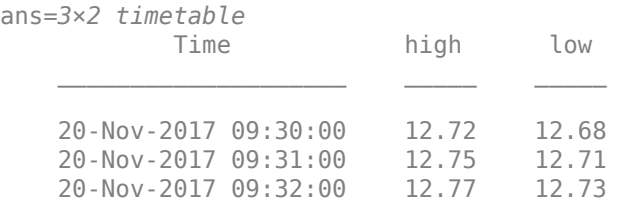

Close the WDS connection.

close(c)

# **Input Arguments**

#### **c — WDS connection**

connection object

WDS connection, specified as a connection object created with the [wind](#page-1255-0) function.

**s — Security** character vector | string scalar

#### Security, specified as a character vector or string scalar.

Example: '0001.HK'

Data Types: char | string

### **f — Fields**

character vector | string scalar | cell array of character vectors | string array

Fields, specified as a character vector, string scalar, cell array of character vectors, or string array. For a single field, use a character vector or string scalar. For multiple fields, use a cell array of character vectors or string array.

For details about valid fields, contact Wind Information Co., Ltd.

Example: {"high","low"} Data Types: char | string | cell

### **t — Date**

datetime scalar | numeric scalar | character vector | string scalar

### Date, specified as a datetime scalar, numeric scalar, character vector, or string scalar.

```
Example: datetime('today')
Data Types: datetime | double | char | string
```
### **startdate — Start date**

datetime scalar | numeric scalar | character vector | string scalar

Start date, specified as a datetime scalar, numeric scalar, character vector, or string scalar.

Example: datetime('2017-08-10')

Data Types: datetime | double | char | string

#### **enddate — End date**

datetime scalar | numeric scalar | character vector | string scalar

End date, specified as a datetime scalar, numeric scalar, character vector, or string scalar.

Example: datetime('2017-08-19')

Data Types: datetime | double | char | string

### **interval — Interval**

numeric scalar

Interval for aggregating interval tick data into minute bars, specified as a numeric scalar.

Example: 1

Data Types: double

#### **Name-Value Pair Arguments**

Specify optional pairs of arguments as Name1=Value1, ..., NameN=ValueN, where Name is the argument name and Value is the corresponding value. Name-value arguments must appear after other arguments, but the order of the pairs does not matter.

*Before R2021a, use commas to separate each name and value, and enclose* Name *in quotes.*

Example:  $d = \text{timeseries}(c, '0001.HK', 'open',$ {'2017-08-10','2017-08-19'},1,'PeriodStart',datetime('now')-.25,'PeriodEnd',d atetime('now')) returns aggregated ticks for the open price in 1-minute bars for the 0001.HK security from August 10, 2017, through August 19, 2017. This syntax returns data for ticks that occur within 6 hours of the current time in each day.

#### **PeriodStart — Start time**

datetime scalar | numeric scalar | character vector | string scalar

Start time, specified as the comma-separated pair consisting of 'PeriodStart' and a datetime scalar, numeric scalar, character vector, or string scalar.

Use the 'PeriodStart' name-value pair argument with the PeriodEnd name-value pair argument to specify the time range for each day in the date range from startdate through enddate.

If you do not specify the 'PeriodEnd' name-value pair argument, the timeseries function uses the end of the trading day as the end of the time range.

Example: datetime('now')-.5

Data Types: datetime | double | char | string

#### **PeriodEnd — End time**

datetime scalar | numeric scalar | character vector | string scalar

End time, specified as the comma-separated pair consisting of 'PeriodEnd' and a datetime scalar, numeric scalar, character vector, or string scalar.

Use the 'PeriodEnd' name-value pair argument with the PeriodStart name-value pair argument to specify the time range for each day in the date range from startdate through enddate.

If you do not specify the 'PeriodStart' name-value pair argument, the timeseries function uses the start of the trading day as the start of the time range.

```
Example: datetime('now')
Data Types: datetime | double | char | string
```
## **Output Arguments**

#### **d — Intraday tick WDS data**

timetable

Intraday tick WDS data, returned as a timetable. The rows of the timetable correspond to the date range specified by startdate and enddate and, optionally, the time range specified by the

PeriodStart and PeriodEnd name-value pair arguments. The variables of the timetable correspond to the fields specified in the f input argument.

#### **e — WDS error identifier**

numeric scalar

WDS error identifier, returned as a numeric scalar. The value 0 indicates a successful execution of the timeseries function. Otherwise, for details about the error, contact Wind Information Co., Ltd.

### **See Also**

[wind](#page-1255-0) | [getdata](#page-1273-0) | [history](#page-1277-0) | [realtime](#page-1289-0) | [createorder](#page-1259-0) | [close](#page-1257-0)

#### **Topics**

["Decide to Buy Shares Using Current and Historical WDS Data" on page 14-2](#page-261-0)

#### **External Websites**

[Wind Data Feed Services \(WDS\)](https://www.wind.com.cn/NewSite/data.html)

**Introduced in R2018a**

# <span id="page-1303-0"></span>**tradelogin**

Log in to WDS order management system

## **Syntax**

```
d = \text{tradedogin}(c, \text{broken}, \text{branch}, \text{capitalaccount}, \text{password}, \text{accttype})[d,e] = tradelogin(c,broker,branch,capitalaccount,password,accttype)
```
# **Description**

d = tradelogin(c,broker,branch,capitalaccount,password,accttype) returns login information after logging in to the Wind Data Feed Services (WDS) order management system using:

- WDS connection
- Broker
- Branch
- Capital account
- Password
- Account type

[d,e] = tradelogin(c,broker,branch,capitalaccount,password,accttype) also returns the WDS error identifier. For troubleshooting, contact Wind Information Co., Ltd.

# **Examples**

### **Query Account Information Using Login Identifier**

Using a WDS connection, log in to the WDS order management system and query for account information by using the login identifier.

Create a WDS connection.

 $c =$  wind;

Log in to the WDS order management system using the WDS connection. Specify the broker, branch, user name, password, and account type.

```
broker = "0000";
branch = "0":capitalaccount = "1234567891011";
password = "abcdefghi";
\text{accttype} = "SHSZ";
d = tradedlogin(c,broker, branch, ... capitalaccount,password,accttype)
d = 1×5 table
```
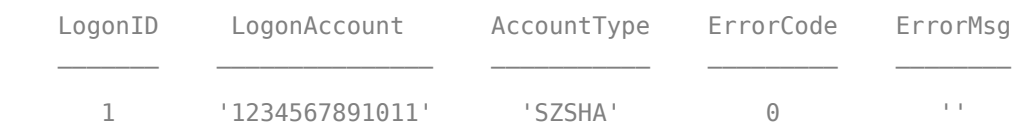

d is a table with these variables:

- Login identifier
- Account number
- Account type
- Error code
- Error message

If the error code is 0 and the message is an empty character vector, then the login is successful.

Query for account information using the WDS connection, Account query term, and login identifier. Use the login identifier returned by the tradelogin function with the 'LogonID' name-value pair argument.

```
q = 'Account';
logonid = d.LogonID;
```

```
d = query(c,q,'LogonID',logonid)
```
 $d =$ 

4×10 table

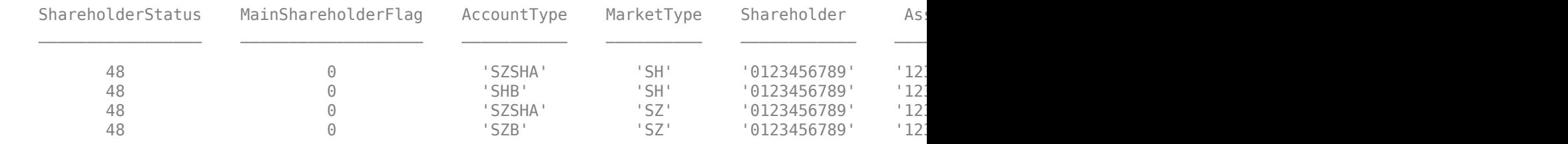

d is a table with these variables:

- Shareholder status
- Shareholder flag
- Account type
- Market type
- Shareholder
- Account number
- Customer number
- Seat
- Error code
- Error message

Log out from the WDS order management system using the login identifier.

```
d = tradelogout(c,logonid)
d = 1×3 table
    LogonID ErrorCode ErrorMsg
 _______ _________ ________
     '1' 0 'logout'
```
d is a table with these variables:

- Login identifier
- Error code
- Error message

Close the WDS connection.

close(c)

### **Input Arguments**

#### **c — WDS connection**

connection object

WDS connection, specified as a connection object created with the [wind](#page-1255-0) function.

#### **broker** — **Broker** specification

character vector | string scalar

#### Broker specification, specified as a character vector or string scalar.

Example: "0000"

Data Types: char | string

# **branch — Branch name**

character vector | string scalar

#### Branch name, specified as a character vector or string scalar.

Example: "0"

Data Types: char | string

#### **capitalaccount — User name**

character vector | string scalar

User name of the WDS account, specified as a character vector or string scalar. For credentials, contact Wind Information Co., Ltd.

Example: "1234567891011"

Data Types: char | string

### **password — Password**

character vector | string scalar

Password of the WDS account, specified as a character vector or string scalar. For credentials, contact Wind Information Co., Ltd.

Example: "abcdefghi" Data Types: char | string

### **accttype — Account type**

character vector | string scalar

#### Account type, specified as a character vector or string scalar.

Example: "SHSZ"

Data Types: char | string

### **Output Arguments**

#### **d — Login information**

table

Login information, returned as a table with these variables:

- Login identifier
- Account number
- Account type
- Error code
- Error message

#### **e — WDS error identifier**

numeric scalar

WDS error identifier, returned as a numeric scalar. The value 0 indicates a successful execution of the tradelogin function. Otherwise, for details about the error, contact Wind Information Co., Ltd.

### **See Also**

[wind](#page-1255-0) | [close](#page-1257-0) | [createorder](#page-1259-0) | [query](#page-1282-0) | [tradelogout](#page-1307-0)

#### **Topics**

["Create Order Using Real-Time Snapshot WDS Data" on page 14-4](#page-263-0)

#### **External Websites**

[Wind Data Feed Services \(WDS\)](https://www.wind.com.cn/NewSite/data.html)

#### **Introduced in R2018a**

# <span id="page-1307-0"></span>**tradelogout**

Log out from WDS order management system

# **Syntax**

```
d = tradedlogout(c,logonid)[d,e] = \text{tradedlogout}(c, logonid)
```
# **Description**

 $d = t$ radelogout(c,logonid) returns logout information after logging out from the Wind Data Feed Services (WDS) order management system using the WDS connection and the login identifier.

 $[d, e] = \text{tradelogout}(c, \text{logonid})$  also returns the WDS error identifier. For troubleshooting, contact Wind Information Co., Ltd.

# **Examples**

### **Query Account Information Using Login Identifier**

Using a WDS connection, log in to the WDS order management system and query for account information by using the login identifier.

Create a WDS connection.

 $c = wind:$ 

Log in to the WDS order management system using the WDS connection. Specify the broker, branch, user name, password, and account type.

```
broker = "0000";
branch = "0";
capitalaccount = "1234567891011";
password = "abcdefghi";
\text{accttype} = "SHSZ";d = \text{tradelogin}(c, \text{broken}, \text{branch}, \ldots) capitalaccount,password,accttype)
d = 1×5 table
   LogonID LogonAccount AccountType ErrorCode ErrorMsg
        1 '1234567891011' 'SZSHA' 0 ''
```
d is a table with these variables:

• Login identifier

- Account number
- Account type
- Error code
- Error message

If the error code is 0 and the message is an empty character vector, then the login is successful.

Query for account information using the WDS connection, Account query term, and login identifier. Use the login identifier returned by the tradelogin function with the 'LogonID' name-value pair argument.

```
q = 'Account';
logonid = d.LogonID;
d = query(c,q,'LogonID',logonid)
```
 $d =$ 

4×10 table

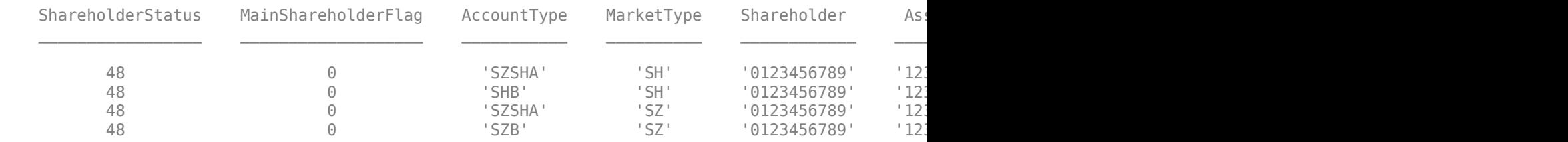

d is a table with these variables:

- Shareholder status
- Shareholder flag
- Account type
- Market type
- Shareholder
- Account number
- Customer number
- Seat
- Error code
- Error message

Log out from the WDS order management system using the login identifier.

```
d = \text{tradedlogout}(c, logonid)d = 1×3 table
    LogonID ErrorCode ErrorMsg
 _______ _________ ________
      '1' 0 'logout'
```
d is a table with these variables:

- Login identifier
- Error code
- Error message

Close the WDS connection.

close(c)

# **Input Arguments**

#### **c — WDS connection**

connection object

WDS connection, specified as a connection object created with the [wind](#page-1255-0) function.

#### **logonid — Login identifier**

character vector | string scalar

Login identifier, specified as a character vector or string scalar. Specify the value of the login identifier by using the LogonID variable in the d output argument of the [tradelogin](#page-1303-0) function. For example, enter  $logonid = d$ . LogonID; at the command line.

Example: '1'

Data Types: char | string

## **Output Arguments**

#### **d — Logout information**

table

Logout information, returned as a table with these variables:

- Login identifier
- Error code
- Error message

#### **e — WDS error identifier**

numeric scalar

WDS error identifier, returned as a numeric scalar. The value 0 indicates a successful execution of the tradelogout function. Otherwise, for details about the error, contact Wind Information Co., Ltd.

### **See Also**

[wind](#page-1255-0) | [close](#page-1257-0) | [createorder](#page-1259-0) | [query](#page-1282-0) | [tradelogin](#page-1303-0)

#### **Topics**

["Create Order Using Real-Time Snapshot WDS Data" on page 14-4](#page-263-0)

#### **External Websites**

[Wind Data Feed Services \(WDS\)](https://www.wind.com.cn/NewSite/data.html)

**Introduced in R2018a**

# <span id="page-1311-0"></span>**xtrdr**

Create X\_TRADER connection

# **Description**

The xtrdr function creates an xtrdr object, which represents an X\_TRADER connection. After you create an xtrdr object, you can use the object functions to create instrument notifiers, instruments, order sets, and order profiles, and obtain current data. You can also submit orders to X\_TRADER.

**Note** Create only one X\_TRADER connection per MATLAB session. To create an X\_TRADER connection, start a new MATLAB session.

# **Creation**

## **Syntax**

c = xtrdr

### **Description**

 $c = xtrdr$  creates an X\_TRADER connection object c. The xtrdr function starts X\_TRADER or connects to an existing X\_TRADER session.

# **Properties**

**Gate — Gate** ActiveX COM object

Gate, specified as an ActiveX COM object.

Example: [1x1 COM.Xtapi TTGate 1]

### **InstrNotify — Instrument notifier**

X\_TRADER XTAPI instrument notifier object

Instrument notifier, specified as an X\_TRADER XTAPI instrument notifier object. For details, see [X\\_TRADER API.](https://www.tradingtechnologies.com/xtrader-help/apis/x_trader-api/x_trader-api-resources/)

To set this property, use the [createNotifier](#page-1319-0) function.

Example: [1×1 COM.Xtapi TTInstrNotify]

### **Instrument — Instrument**

X\_TRADER XTAPI instrument object

Instrument, specified as an X\_TRADER XTAPI instrument object. For details, see [X\\_TRADER API](https://www.tradingtechnologies.com/xtrader-help/apis/x_trader-api/x_trader-api-resources/).

To set this property, use the [createInstrument](#page-1315-0) function.

Example: [1×1 COM.Xtapi TTInstrObj]

**OrderSet — Order set** X\_TRADER XTAPI order set object

Order set, specified as an X\_TRADER order set object. For details, see [X\\_TRADER API](https://www.tradingtechnologies.com/xtrader-help/apis/x_trader-api/x_trader-api-resources/).

To set this property, use the [createOrderSet](#page-1325-0) function.

Example: [1×1 COM.Xtapi TTOrderSet]

### **Object Functions**

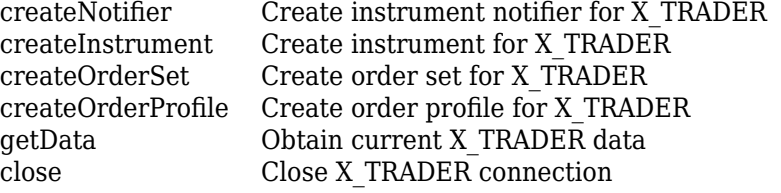

### **Examples**

#### **Create X\_TRADER Connection**

Use an X TRADER connection to retrieve the exchange and last price data for an instrument. The instrument used in this example continually expires.

To ensure that you use a current instrument, see the **Market Explorer** in X\_TRADER Pro.

Create an X\_TRADER connection.

```
c = xtrdr
c = xtrdr with properties:
           Gate: [1x1 COM.Xtapi TTGate 1]
     InstrNotify: []
      Instrument: []
        OrderSet: []
```
Define an input structure s with fields corresponding to valid X\_TRADER API options. This example defines the input structure for Euro-Bobl Futures.

```
s = [];
s.Exchange = 'Eurex';
s. Product = 'OGBM';s.ProdType = 'Option';
s.Contract = 'Jan12 P12300';
s.Alias = 'TestInstrument3';
s
S =
```

```
 Exchange: 'Eurex'
     Product: 'OGBM'
 ProdType: 'Option'
 Contract: 'Jan12 P12300'
       Alias: 'TestInstrument3'
```
#### **Requirement:** Restart the MATLAB session before reusing an 'Alias' setting.

Create an X\_TRADER instrument.

createInstrument(c,s)

Return the exchange and last price fields for the instrument.

```
s = cThistrument(1);f = {'Exchange','Last'};
d = getData(c,s,f)d = Exchange: {'Eurex'}
         Last: {'45'}
```
Close the X\_TRADER connection.

close(c)

### **See Also**

#### **Topics**

"Workflows for Trading Technologies X\_TRADER" on page 1-16 ["Create Order Using X\\_TRADER" on page 1-13](#page-22-0) ["Listen for X\\_TRADER Price Updates" on page 1-18](#page-27-0) "Listen for X<sup>T</sup>RADER Price Market Depth Updates" on page 1-20 ["Submit X\\_TRADER Orders" on page 1-23](#page-32-0)

**External Websites**

[X\\_TRADER API](https://www.tradingtechnologies.com/xtrader-help/apis/x_trader-api/x_trader-api-resources/)

**Introduced in R2013a**

# <span id="page-1314-0"></span>**close**

Close X\_TRADER connection

# **Syntax**

close(X)

# **Description**

close(X) closes the X\_TRADER connection X.

# **Examples**

### **Close X\_TRADER Connection**

close(X)

# **Input Arguments**

### **X — X\_TRADER connection**

connection object

X TRADER connection, specified as a connection object created using [xtrdr](#page-1311-0).

# **See Also**

[xtrdr](#page-1311-0)

## **Topics**

["Create Order Using X\\_TRADER" on page 1-13](#page-22-0) ["Listen for X\\_TRADER Price Updates" on page 1-18](#page-27-0) "Listen for X<sup>T</sup>RADER Price Market Depth Updates" on page 1-20 ["Submit X\\_TRADER Orders" on page 1-23](#page-32-0) "Workflows for Trading Technologies X\_TRADER" on page 1-16

### **External Websites** [X\\_TRADER API](https://www.tradingtechnologies.com/xtrader-help/apis/x_trader-api/x_trader-api-resources/)

**Introduced in R2013a**

# <span id="page-1315-0"></span>**createInstrument**

Create instrument for X\_TRADER

## **Syntax**

createInstrument(c,s) createInstrument(c,Name,Value)

# **Description**

 $createInstrument(c,s)$  creates the X\_TRADER instrument defined by the structure  $s$  with fields corresponding to valid X\_TRADER API options. For details, see the Trading Technologies *X\_TRADER API RTD Tutorial* or *X\_TRADER API Class Reference*.

createInstrument(c,Name,Value) creates the instrument using one or more Name,Value pair arguments with names and values corresponding to valid X\_TRADER API options. For details, see the Trading Technologies *X\_TRADER API RTD Tutorial* or *X\_TRADER API Class Reference*.

# **Examples**

### **Create an X\_TRADER Instrument Using an Input Structure**

The instruments used in these examples continually expire. To ensure you use a current instrument, see the **Market Explorer** in X\_TRADER Pro.

Create the X\_TRADER connection.

 $c = xtrdr;$ 

Define an input structure s with fields corresponding to valid X\_TRADER API options. For example, create the input structure for Euro-Bobl Futures.

```
s = [];
s.Exchange = 'Eurex';
s.Product = 'OGBM';
s.ProdType = 'Option';
s.Contract = 'Jan12 P12300';
s.Alias = 'TestInstrument3';
s
S = Exchange: 'Eurex'
     Product: 'OGBM'
 ProdType: 'Option'
 Contract: 'Jan12 P12300'
 Alias: 'TestInstrument3'
```
**Requirement:** Restart the MATLAB session before reusing an 'Alias' setting.

Create an X\_TRADER instrument.

createInstrument(c,s)

Close the connection.

close(c)

#### **Create an X\_TRADER Instrument Using Name-Value Pairs**

Create the X\_TRADER connection.

 $c = x$ trdr;

Create an X\_TRADER instrument for Euro-Bobl Futures using name-value pair arguments corresponding to valid X\_TRADER API options.

```
createInstrument(c,'Exchange','Eurex','Product','OGBM',...
                 'ProdType','Option','Contract','Jan12 P12300',...
                 'Alias','TestInstrument3')
```
Close the connection.

close(c)

#### **Retrieve Data Using Multiple X\_TRADER Instruments**

Create the X\_TRADER connection.

 $c = x$ trdr:

Create an X\_TRADER instrument for Euro-Bobl Futures using name-value pair arguments corresponding to valid X\_TRADER API options.

```
createInstrument(c,'Exchange','Eurex','Product','OGBM',...
 'ProdType','Option','Contract','Jun14 P127',...
               'Alias','PriceInstrumentEurex')
```
Create another X\_TRADER instrument for CAISO NP15 EZ Gen Hub 5 MW Peak Calendar-Day Real-Time LMP Futures using name-value pair arguments corresponding to valid X\_TRADER API options. This contract expires in April 2014.

```
createInstrument(c,'Exchange','CME','Product','2F',...
                 'ProdType','Future','Contract','Apr14',...
                 'Alias','PriceInstrumentCMEApr14')
```
Create another X\_TRADER instrument for CAISO NP15 EZ Gen Hub 5 MW Peak Calendar-Day Real-Time LMP Futures using name-value pair arguments corresponding to valid X\_TRADER API options. This contract expires in October 2014.

```
createInstrument(c,'Exchange','CME','Product','2F',...
 'ProdType','Future','Contract','Oct14',...
               'Alias','PriceInstrumentCMEOct14')
```
Retrieve the exchange and product identifier for all three X\_TRADER instruments.

```
d = getData(c,{'Exchange','Product'})
d =
```

```
 Exchange: {3x1 cell}
  Product: {3x1 cell}
```
d is a structure containing the Exchange and Product fields. The fields are cell arrays.

Display the Exchange field.

d.Exchange

ans  $=$  'Eurex' 'CME' 'CME'

The Exchange field contains the exchange names Eurex and CME for the three X\_TRADER instruments.

Close the connection.

close(c)

## **Input Arguments**

#### **c — X\_TRADER connection**

connection object

X TRADER connection, specified as a connection object created using [xtrdr](#page-1311-0).

#### **s — X\_TRADER input structure**

structure

X TRADER input structure, specified using fields corresponding to valid X TRADER API options. For details, see the Trading Technologies *X\_TRADER API RTD Tutorial* or *X\_TRADER API Class Reference*.

**Caution** If the symbols for the exchange are entered incorrectly or the exchange server is down, an error appears. For example, if the exchange is "CME" and the CME exchange server is down, then this error appears: The price server for the Exchange CME is down. Unable to create instrument.

```
Example: s = [];
s.Exchange = 'Eurex';
s.Product = 'OGBM';
s.ProdType = 'Option';
s.Contract = 'Jan12 P12300';
s.Alias = 'TestInstrument3';
Data Types: struct
```
#### **Name-Value Pair Arguments**

Specify optional pairs of arguments as Name1=Value1,...,NameN=ValueN, where Name is the argument name and Value is the corresponding value. Name-value arguments must appear after other arguments, but the order of the pairs does not matter.

*Before R2021a, use commas to separate each name and value, and enclose* Name *in quotes.*

```
Example:
createInstrument(X,'Exchange','Eurex','Product','OGBM','ProdType','Option','C
ontract','Jan12 P12300','Alias','TestInstrument3')
```
#### **Property1 — Valid X\_TRADER API options**

character vector | string scalar

Valid X, TRADER API options, specified as a character vector or string scalar using information in the Trading Technologies *X\_TRADER API RTD Tutorial* or *X\_TRADER API Class Reference*.

#### **Requirements:**

- When using the 'Alias' name-value pair argument, ensure that every 'Alias' name is unique across all X\_TRADER instruments.
- Restart the MATLAB session before reusing an 'Alias' name.

Otherwise, createInstrument returns an error.

Data Types: char | string

#### **Property2 — Valid X\_TRADER API options**

character vector | string scalar

Valid X TRADER API options, specified as a character vector or string scalar using information in the Trading Technologies *X\_TRADER API RTD Tutorial* or *X\_TRADER API Class Reference*.

Data Types: char | string

### **See Also**

[xtrdr](#page-1311-0) | [createNotifier](#page-1319-0) | [createOrderProfile](#page-1322-0) | [createOrderSet](#page-1325-0)

#### **Topics**

["Create Order Using X\\_TRADER" on page 1-13](#page-22-0) ["Listen for X\\_TRADER Price Updates" on page 1-18](#page-27-0) ["Listen for X\\_TRADER Price Market Depth Updates" on page 1-20](#page-29-0) ["Submit X\\_TRADER Orders" on page 1-23](#page-32-0) "Workflows for Trading Technologies X\_TRADER" on page 1-16

#### **External Websites**

[X\\_TRADER API](https://www.tradingtechnologies.com/xtrader-help/apis/x_trader-api/x_trader-api-resources/)

**Introduced in R2013a**

# <span id="page-1319-0"></span>**createNotifier**

Create instrument notifier for X\_TRADER

# **Syntax**

createNotifier(X,S) createNotifier(X,Name,Value)

# **Description**

 $c$ reateNotifier( $X, S$ ) creates the xtrdr instrument notifier defined by the structure S with fields corresponding to valid X\_TRADER API options. For details, see the Trading Technologies *X\_TRADER API RTD Tutorial* or *X\_TRADER API Class Reference*.

 $c$ reateNotifier(X,Name,Value) creates the instrument notifier using X TRADER API options specified by one or more Name, Value pair arguments with names and values corresponding to valid X\_TRADER API options. For details, see the Trading Technologies *X\_TRADER API RTD Tutorial* or *X\_TRADER API Class Reference*.

# **Examples**

### **Create an X\_TRADER Instrument Notifier Using an Input Structure**

Start X\_TRADER.

 $X = xtrdr;$ 

Define an input structure, S, with fields corresponding to valid X\_TRADER API options.

```
S = [];
S.UpdateFilter = '';
S.EnablePriceUpdates = -1;
S.EnableDepthUpdates = 0;
S.DebugLogLevel = 3;
S.EnableOrderSetUpdates = -1;
S.DeliverAllPriceUpdates = 0;
S
S = struct with fields:
               UpdateFilter: ''
         EnablePriceUpdates: -1
         EnableDepthUpdates: 0
              DebugLogLevel: 3
      EnableOrderSetUpdates: -1
     DeliverAllPriceUpdates: 0
```
Create an xtrdr instrument notifier.

createNotifier(X,S)

Close the connection.

close(X)

#### **Create an X\_TRADER Instrument Notifier Using Name-Value Pairs**

Start X\_TRADER.

 $X = xtrdr$ :

Create an xtrdr instrument using name-value pairs corresponding to valid X\_TRADER API options.

```
createNotifier(X,'UpdateFilter','','EnablePriceUpdates',-1, ...
     'EnableDepthUpdates',0,'DebugLogLevel',3, ...
     'EnableOrderSetUpdates',-1,'DeliverAllPriceUpdates',0)
```
Close the connection.

close(X)

### **Input Arguments**

#### **X — X\_TRADER connection**

connection object

X TRADER connection, specified as a connection object created using [xtrdr](#page-1311-0).

#### **S — xtrdr input structure with fields**

structure

xtrdr input structure, specified with fields corresponding to valid X\_TRADER API options. For details, see the Trading Technologies *X\_TRADER API RTD Tutorial* or *X\_TRADER API Class Reference*.

```
Example: S = [];
S.Exchange = 'Eurex';
S.Product = 'OGBM';
S.ProdType = 'Option';
S.Contract = 'Jan12 P12300':
S.Alias = 'TestInstrument3';
```
Data Types: struct

#### **Name-Value Pair Arguments**

Specify optional pairs of arguments as Name1=Value1, ..., NameN=ValueN, where Name is the argument name and Value is the corresponding value. Name-value arguments must appear after other arguments, but the order of the pairs does not matter.

*Before R2021a, use commas to separate each name and value, and enclose* Name *in quotes.*

```
Example:
createNotifier(X,'UpdateFilter','','EnablePriceUpdates',-1,'EnableDepthUpdate
```
s',0,'DebugLogLevel',3,'EnableOrderSetUpdates',-1,'DeliverAllPriceUpdates',0) creates the xtrdr instrument notifier using valid API options.

#### **Property1 — Valid X\_TRADER API options**

character vector | string scalar

Valid X TRADER API options, specified as a character vector or string scalar using the details described in Trading Technologies *X\_TRADER API RTD Tutorial* or *X\_TRADER API Class Reference*.

```
Example:
createNotifier(X,'UpdateFilter','','EnablePriceUpdates',-1,'EnableDepthUpdate
s',0,'DebugLogLevel',3,'EnableOrderSetUpdates',-1,'DeliverAllPriceUpdates',0)
```
Data Types: char | string

#### **Property2 — Valid X\_TRADER API options**

character vector | string scalar

Valid X TRADER API options, specified as a character vector or string scalar using the details described in Trading Technologies *X\_TRADER API RTD Tutorial* or *X\_TRADER API Class Reference*.

```
Example:
createNotifier(X,'UpdateFilter','','EnablePriceUpdates',-1,'EnableDepthUpdate
s',0,'DebugLogLevel',3,'EnableOrderSetUpdates',-1,'DeliverAllPriceUpdates',0)
```
Data Types: char | string

### **See Also**

[xtrdr](#page-1311-0) | [createInstrument](#page-1315-0) | [createOrderProfile](#page-1322-0) | [createOrderSet](#page-1325-0)

#### **Topics**

["Listen for X\\_TRADER Price Updates" on page 1-18](#page-27-0) ["Listen for X\\_TRADER Price Market Depth Updates" on page 1-20](#page-29-0) ["Submit X\\_TRADER Orders" on page 1-23](#page-32-0) "Workflows for Trading Technologies X\_TRADER" on page 1-16

#### **External Websites**

[X\\_TRADER API](https://www.tradingtechnologies.com/xtrader-help/apis/x_trader-api/x_trader-api-resources/)

#### **Introduced in R2013a**

# <span id="page-1322-0"></span>createOrderProfile

Create order profile for X\_TRADER

## **Syntax**

- $P = \text{createOrderProfile}(X, S)$
- $P = \text{createOrderProfile}(X, \text{Name}, \text{Value})$

## **Description**

 $P = \text{createOrderProfit}(X, S)$  creates an order profile defined by the structure S with fields corresponding to valid X\_TRADER API options. For details, see the Trading Technologies *X\_TRADER API RTD Tutorial* or *X\_TRADER API Class Reference*.

 $P = \text{createOrderProfile}(X, \text{Name}, \text{Value})$  creates an order profile using X\_TRADER API options specified by one or more Name, Value pair arguments with names and values corresponding to valid X\_TRADER API options. For details, see the Trading Technologies *X\_TRADER API RTD Tutorial* or *X\_TRADER API Class Reference*.

## **Examples**

### **Create an Order Profile Using an Input Structure**

Start X\_TRADER.

 $X = x$ trdr;

Define an input structure, S, with fields corresponding to valid X\_TRADER API options.

```
S = [];
S.Instrument = [];
S.Customer = ';
S.Alias = ';
S.ReadProperties = 'b';
S.WriteProperties = 'b';
S.Customers = {'<Default>'};
S.RoundOption = 2;
S.CustomerDefaults = [];
S
S = Instrument: []
             Customer: ''
                Alias: ''
       ReadProperties: 'b'
      WriteProperties: 'b'
            Customers: {'<Default>'}
          RoundOption: 2
     CustomerDefaults: []
```
Create an order profile.

```
P = \text{createOrderProfile}(X, S);
```
Close the connection.

close(X)

#### **Create an Order Profile Using Name-Value Pairs**

Start X\_TRADER.

 $X = x$ trdr;

Create an order profile using name-value pairs corresponding to valid X\_TRADER API options.

```
createOrderProfile(X,'Instrument',[],'Customer','',...
             'Alias','','ReadProperties','b',...
              'WriteProperties','b','Customers',{'<Default>'},...
              'RoundOption',2,'CustomerDefaults',[])
```
Close the connection.

close(X)

## **Input Arguments**

#### **X — X\_TRADER connection**

connection object

X TRADER connection, specified as a connection object created using [xtrdr](#page-1311-0).

#### **S — xtrdr input structure with fields**

structure

xtrdr input structure, specified with fields corresponding to valid X\_TRADER API options. For details, see the Trading Technologies *X\_TRADER API RTD Tutorial* or *X\_TRADER API Class Reference*.

```
Example: S = [];
S.Exchange = 'Eurex';
S.Product = 'OGBM';
S.ProdType = 'Option';
S.Contract = 'Jan12 P12300';
S.Alias = 'TestInstrument3';
```
Data Types: struct

#### **Name-Value Pair Arguments**

Specify optional pairs of arguments as Name1=Value1,...,NameN=ValueN, where Name is the argument name and Value is the corresponding value. Name-value arguments must appear after other arguments, but the order of the pairs does not matter.

*Before R2021a, use commas to separate each name and value, and enclose* Name *in quotes.*

Example: createOrderProfile(X,'Instrument', [],'Customer','<Default>','Alias','','RoundOption',2,'CustomerDefaults')

#### **Property1 — Valid X\_TRADER API options**

character vector | string scalar

Valid X TRADER API options, specified as a character vector or string scalar using the details described in Trading Technologies *X\_TRADER API RTD Tutorial* or *X\_TRADER API Class Reference*.

Example: create0rderProfile(X, 'Instrument', [],'Customer','<Default>','Alias','','RoundOption',2,'CustomerDefaults')

Data Types: char | string

#### **Property2 — Valid X\_TRADER API options**

character vector | string scalar

Valid X TRADER API options, specified as a character vector or string scalar using the details described in Trading Technologies *X\_TRADER API RTD Tutorial* or *X\_TRADER API Class Reference*.

Example: createOrderProfile(X,'Instrument', [],'Customer','<Default>','Alias','','RoundOption',2,'CustomerDefaults')

Data Types: char | string

### **Output Arguments**

#### **P — Order profile**

structure

Order profile, returned as a structure.

### **See Also**

[xtrdr](#page-1311-0) | [createInstrument](#page-1315-0) | [createNotifier](#page-1319-0) | [createOrderSet](#page-1325-0)

#### **Topics**

["Create Order Using X\\_TRADER" on page 1-13](#page-22-0) ["Listen for X\\_TRADER Price Updates" on page 1-18](#page-27-0) ["Listen for X\\_TRADER Price Market Depth Updates" on page 1-20](#page-29-0) ["Submit X\\_TRADER Orders" on page 1-23](#page-32-0) "Workflows for Trading Technologies X\_TRADER" on page 1-16

#### **External Websites**

[X\\_TRADER API](https://www.tradingtechnologies.com/xtrader-help/apis/x_trader-api/x_trader-api-resources/)

**Introduced in R2013a**

# <span id="page-1325-0"></span>**createOrderSet**

Create order set for X\_TRADER

# **Syntax**

createOrderSet(X) createOrderSet(X,S) createOrderSet(X,Name,Value)

# **Description**

createOrderSet(X) creates an xtrdr order set with empty properties. You can set the properties individually using X\_TRADER API options. For details, see the Trading Technologies *X\_TRADER API RTD Tutorial* or *X\_TRADER API Class Reference*.

 $c$ reateOrderSet( $X, S$ ) creates an  $x$ trdr order set defined by the structure S with fields corresponding to X\_TRADER API options. For details, see the Trading Technologies *X\_TRADER API RTD Tutorial* or *X\_TRADER API Class Reference*.

createOrderSet(X, Name, Value) creates an order set using X\_TRADER API options specified by one or more Name, Value pair arguments with names and values corresponding to X\_TRADER API options. For details, see the Trading Technologies *X\_TRADER API RTD Tutorial* or *X\_TRADER API Class Reference*.

# **Examples**

### **Create an Empty Order Set**

Start X\_TRADER.

 $X = x$ trdr;

Create an order set without any properties.

createOrderSet(X)

Close the connection.

close(X)

### **Create an Order Set Using an Input Structure**

Start X\_TRADER.

 $X = x$ trdr;

Define an input structure, S, with fields corresponding to X\_TRADER API options.

 $S = []$ ;  $S. Count = 0;$ 

```
S.Alias = ';
S.ReadProperties = 'b';
S.WriteProperties = 'b';
S.EnableOrderSetUpdates = -1;
S.EnableOrderFillData = 0;
S.EnableOrderSend = 0;
S.EnableOrderAutoDelete = 0;
S.QuotingOrderProfile = [];
S.DebugLogLevel = 3;
S.QuotewithCancelReplace = 0;S.EnableOrderUpdateData = 0;
S.EnableFillCaching = 0;
S.AvgOpenPriceMode = 'NONE';
S.EnableOrderRejectData = 0;
S.OrderStatusNotifyMode = 'ORD NOTIFY NONE';
```
Create an order set.

createOrderSet(X,S)

Close the connection.

close(X)

#### **Create an Order Set Using Name-Value Pair Arguments**

```
Start X_TRADER.
```
 $X = x$ trdr;

Create an order set using name-value pair arguments corresponding to X\_TRADER API options.

```
createOrderSet(X,'Count',0,'Alias','','ReadProperties','b',...
 'WriteProperties','b','EnableOrderSetUpdates',-1,...
 'EnableOrderFillData',0,'EnableOrderSend',0,...
             'EnableOrderAutoDelete',0,'QuotingOrderProfile',[],...
             'DebugLogLevel,3,'QuoteWithCancelReplace',0,...
 'EnableOrderUpdateData',0,'EnableFillCaching',0,...
 'AvgOpenPriceMode','NONE','EnableOrderRejectData',0,...
 'OrderStatusNotifyMode','ORD_NOTIFY_NONE')
```
Close the connection.

close(X)

### **Input Arguments**

#### **X — X\_TRADER connection**

connection object

X TRADER connection, specified as a connection object created using [xtrdr](#page-1311-0).

#### **S — X\_TRADER API properties**

structure

X TRADER API properties, specified as a structure where the field names match the X\_TRADER API properties. For details, see the Trading Technologies *X\_TRADER API RTD Tutorial* or *X\_TRADER API Class Reference*.

```
Example: S = [];
S.Exchange = 'Eurex';
S.Product = 'OGBM';S.ProdType = 'Option';
S.Contract = 'Jan12 P12300';
S.Alias = 'TestInstrument3';
```
Data Types: struct

#### **Name-Value Pair Arguments**

Specify optional pairs of arguments as Name1=Value1, ..., NameN=ValueN, where Name is the argument name and Value is the corresponding value. Name-value arguments must appear after other arguments, but the order of the pairs does not matter.

*Before R2021a, use commas to separate each name and value, and enclose* Name *in quotes.*

```
Example:
createOrderSet(X,'Count',0,'Alias','','ReadProperties','b','WriteProperties',
'b','EnableOrderSetUpdates',-1,'EnableOrderFillData',0,'EnableOrderSend',0,'E
nableOrderAutoDelete',0,'QuotingOrderProfile',
[]'DebugLogLevel,3,'QuoteWithCancelReplace',0,'EnableOrderUpdateData',0,'Enab
leFillCaching',0,'AvgOpenPriceMode','NONE','EnableOrderRejectData',0,'OrderSt
atusNotifyMode','ORD_NOTIFY_NONE')
```
### **Property1 — X\_TRADER API options**

character vector | string scalar

X TRADER API options, specified as a character vector or string scalar using the details described in Trading Technologies *X\_TRADER API RTD Tutorial* or *X\_TRADER API Class Reference*.

Data Types: char | string

#### **Property2 — X\_TRADER API options**

character vector | string scalar

X TRADER API options, specified as a character vector or string scalar using the details described in Trading Technologies *X\_TRADER API RTD Tutorial* or *X\_TRADER API Class Reference*.

Data Types: char | string

### **See Also**

[xtrdr](#page-1311-0) | [createInstrument](#page-1315-0) | [createNotifier](#page-1319-0) | [createOrderProfile](#page-1322-0)

#### **Topics**

["Create Order Using X\\_TRADER" on page 1-13](#page-22-0) ["Listen for X\\_TRADER Price Updates" on page 1-18](#page-27-0) ["Listen for X\\_TRADER Price Market Depth Updates" on page 1-20](#page-29-0) ["Submit X\\_TRADER Orders" on page 1-23](#page-32-0) "Workflows for Trading Technologies X TRADER" on page 1-16

#### **External Websites**

[X\\_TRADER API](https://www.tradingtechnologies.com/xtrader-help/apis/x_trader-api/x_trader-api-resources/)

**Introduced in R2013a**

# <span id="page-1329-0"></span>**getData**

Obtain current X\_TRADER data

# **Syntax**

- $D = getData(X, S, F)$
- $D = getData(X, F)$

# **Description**

 $D = getData(X, S, F)$  returns data for the fields F for the  $xtrdr$  instrument object, S, with fields corresponding to valid X\_TRADER API options. For details, see the Trading Technologies *X\_TRADER API RTD Tutorial* or *X\_TRADER API Class Reference*.

 $D = getData(X, F)$  returns data for the fields F for all instruments associated with the xtrdr session object, X.

# **Examples**

### **Return Exchange and Last Price for an Instrument**

Return the exchange and last price fields for the instrument defined in  $x$ . Instrument(1).

```
D = getData(X, X, Instrument(1), {'Exchange', 'Last'})
```
 $D =$ 

```
 Exchange: {'CME'}
     Last: {'45'}
```
### **Return Exchange and Last Price for an Alias**

Return the exchange and last price fields for the instrument defined by the alias PriceInstrument1.

```
D = getData(X,'PriceInstrument1',{'Exchange','Last'})
D = Exchange: {'CME'}
         Last: {'45'}
```
### **Return Exchange and Last Price for All Session Instruments**

Return the exchange and last price fields for all instruments associated with the xtrdr session object, X.

 $D = getData(X, {'Exchange', 'Last'})$ 

 $D =$ 

```
 Exchange: {2x1 cell}
     Last: {2x1 cell}
```
# **Input Arguments**

### **X — X\_TRADER connection**

connection object

X TRADER connection, specified as a connection object created using [xtrdr](#page-1311-0).

#### **S — X\_TRADER instrument**

instrument object

X TRADER instrument, specified as an instrument object created using [createInstrument](#page-1315-0) or aliases with fields corresponding to valid X\_TRADER API options. For details, see the Trading Technologies *X\_TRADER API RTD Tutorial* or *X\_TRADER API Class Reference*.

Example: x.Instrument(1)

#### **F — Fields for the instrument object**

character vector | cell array of character vectors | string scalar | string array

Fields for the instrument object or aliases, S, specified as a character vector, cell array of character vectors, string scalar, or string array. F without a corresponding S are fields for all instruments associated with the xtrdr session object, X.

Example: {'Exchange','Last'} Data Types: char | cell | string

## **Output Arguments**

### **D — X\_TRADER data**

structure

X TRADER data, returned as a structure. For missing data, D contains a NaN.

### **See Also**

[xtrdr](#page-1311-0) | [createInstrument](#page-1315-0)

#### **Topics**

["Listen for X\\_TRADER Price Updates" on page 1-18](#page-27-0) ["Listen for X\\_TRADER Price Market Depth Updates" on page 1-20](#page-29-0) ["Submit X\\_TRADER Orders" on page 1-23](#page-32-0) "Workflows for Trading Technologies X\_TRADER" on page 1-16

#### **External Websites**

[X\\_TRADER API](https://www.tradingtechnologies.com/xtrader-help/apis/x_trader-api/x_trader-api-resources/)

**Introduced in R2013a**